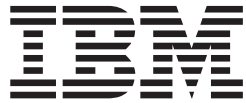

# UNIX System Services Messages and Codes

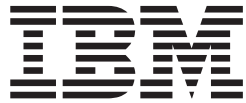

# UNIX System Services Messages and Codes

#### **Note**

Before using this information and the product it supports, be sure to read the general information under ["Notices"](#page-794-0) on page [769.](#page-794-0)

#### **Eighth Edition, September 2007**

This edition applies to Version 1 Release 9 of z/OS (5694-A01) and to all subsequent releases and modifications until otherwise indicated in new editions.

This is a major revision of SA22–7807–07.

IBM welcomes your comments. A form for readers' comments may be provided at the back of this document, or you may address your comments to the following address:

International Business Machines Corporation MHVRCFS, Mail Station P181 2455 South Road Poughkeepsie, NY 12601-5400 United States of America

FAX (United States & Canada): 1+845+432-9405 FAX (Other Countries): Your International Access Code +1+845+432-9405

IBMLink™ (United States customers only): IBMUSM10(MHVRCFS) Internet e-mail: mhvrcfs@us.ibm.com World Wide Web: <http://www.ibm.com/servers/eserver/zseries/zos/webqs.html>

If you would like a reply, be sure to include your name, address, telephone number, or FAX number.

Make sure to include the following in your comment or note:

- Title and order number of this document
- Page number or topic related to your comment

When you send information to IBM, you grant IBM a nonexclusive right to use or distribute the information in any way it believes appropriate without incurring any obligation to you.

#### **© Copyright International Business Machines Corporation 1996, 2007. All rights reserved.**

US Government Users Restricted Rights – Use, duplication or disclosure restricted by GSA ADP Schedule Contract with IBM Corp.

# **Contents**

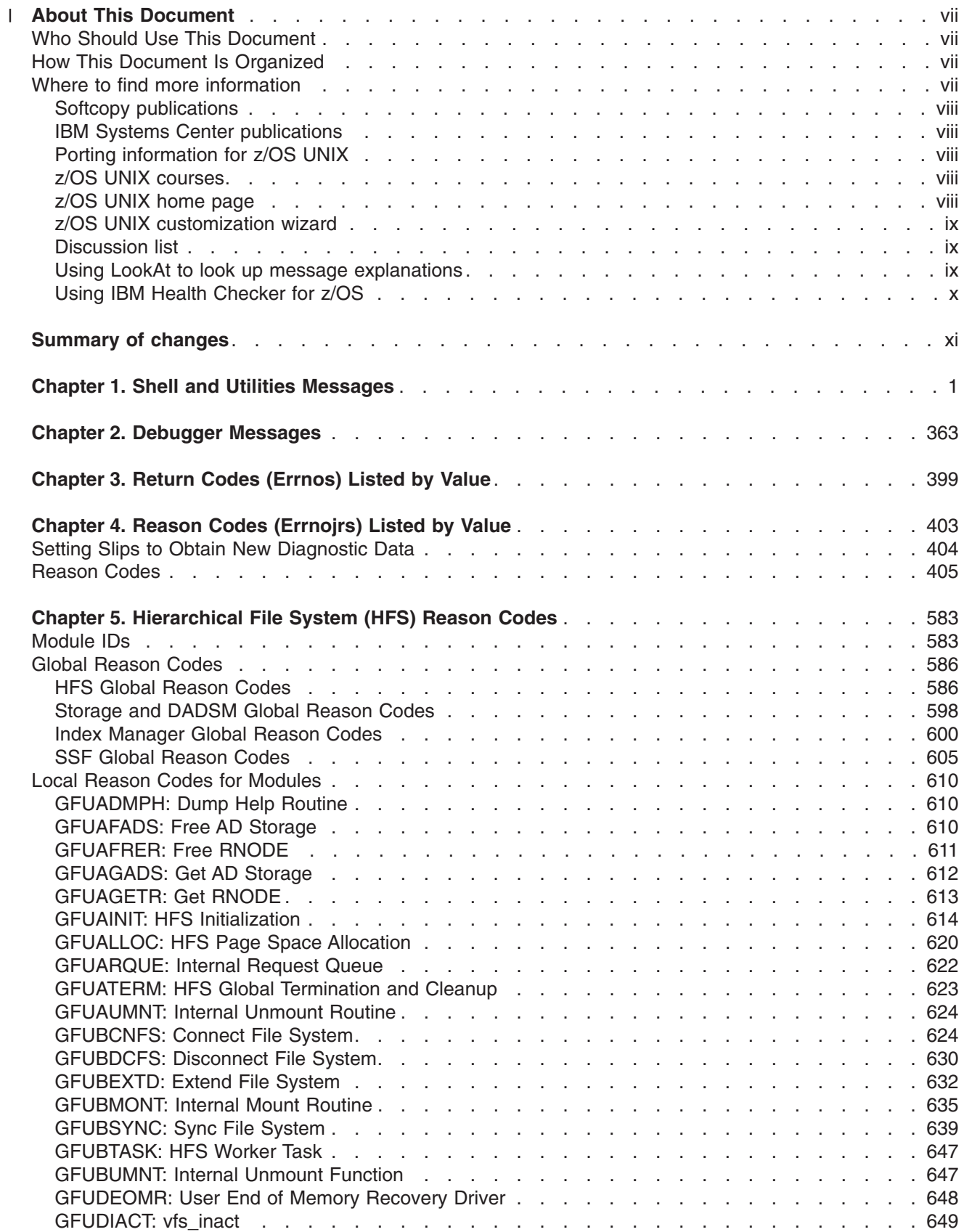

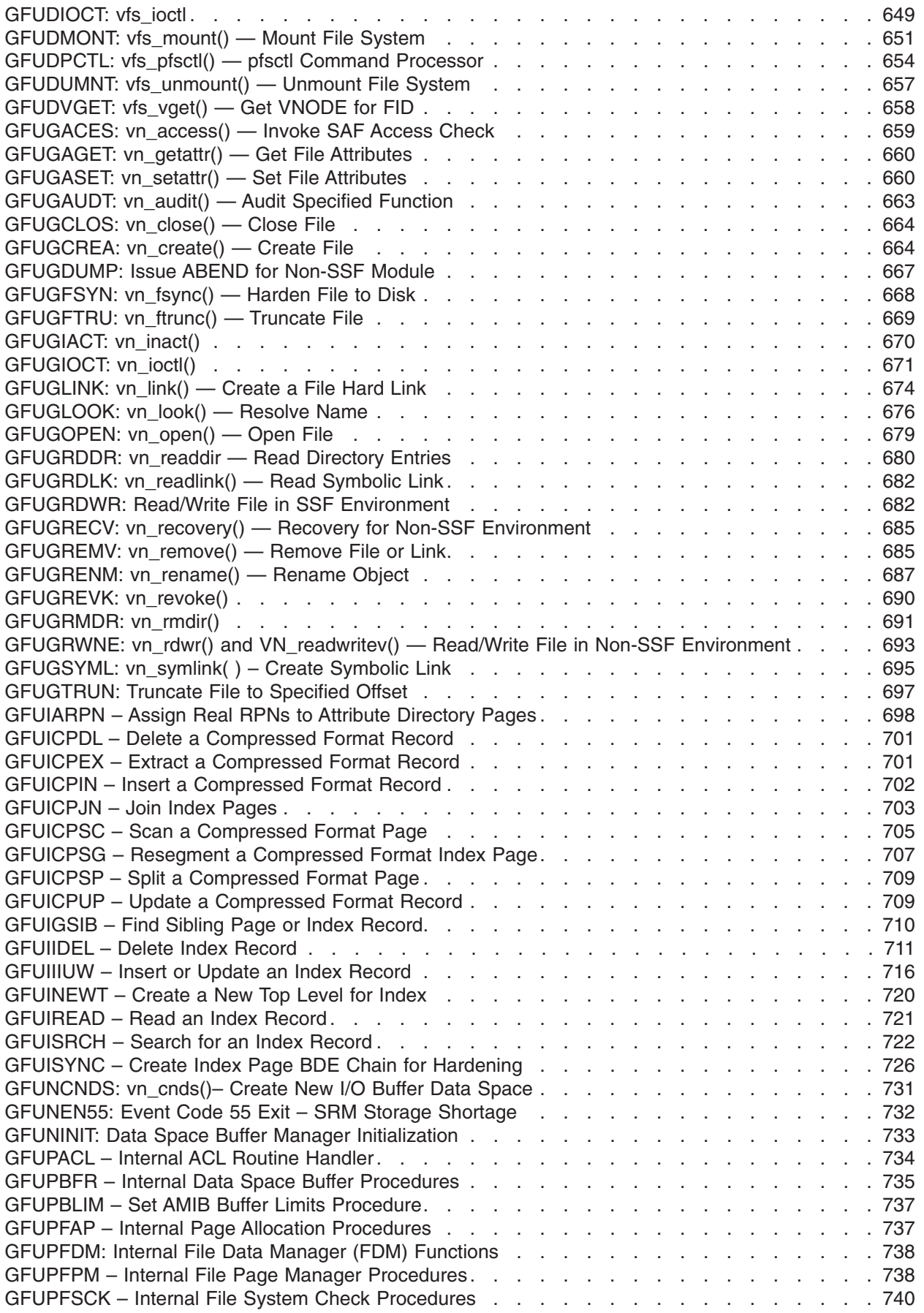

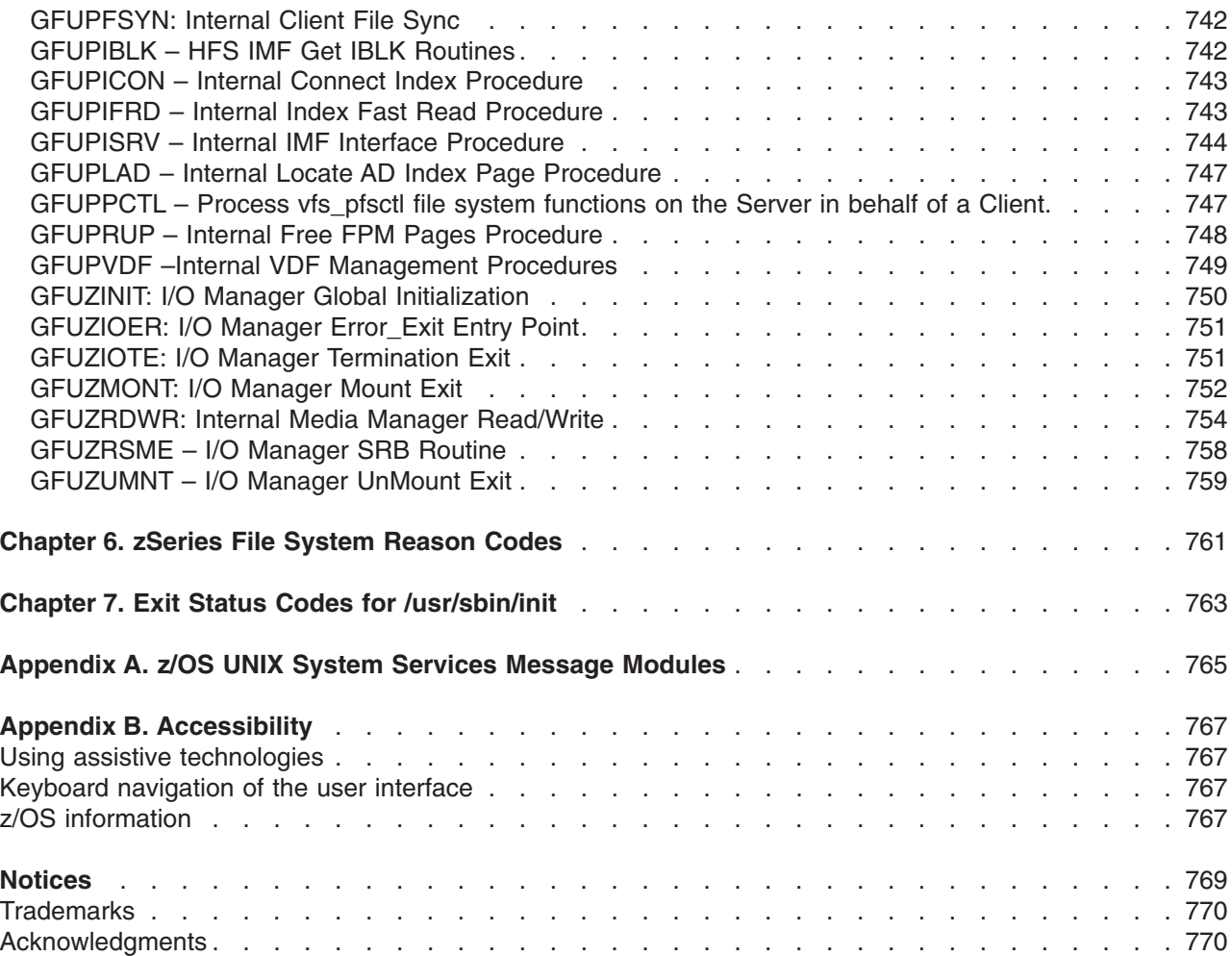

# **About This Document** |

<span id="page-8-0"></span>|

I This document presents the information you need to use IBM® z/OS UNIX System Services (z/OS UNIX). The z/OS shell and utilities provides commands based on open systems standards and services mentioned in ["Acknowledgments"](#page-795-0) on page 770. The debugger helps you find and fix errors in C and C++ programs that use z/OS UNIX facilities.

This document provides information to help you identify and isolate problems that may occur in the shell or the debugger. It also helps you correct errors you make in entering commands or using them correctly. The shell and utilities messages are listed in alphanumeric order.

Only those messages with explanations are included.

This document also contains both reason and return codes listed by value. In addition, the **/usr/sbin/init** | exit status codes are included. |

Some commands in *z/OS UNIX System Services Command Reference* have messages that are not listed in this publication. For example, messages generated from the **ld** command can be found in *z/OS MVS System Messages, Vol 8 (IEF-IGD)*.

# **Who Should Use This Document**

This document is intended for any user who is trying to resolve problems that may arise in z/OS UNIX in the shells and utilities or debugger. The list of users include the application and system programmer as well as the shell user.

# **How This Document Is Organized**

This document includes a subset of shell and debugger error messages from various utilities, including **/bin/login**, **/usr/sbin/init**, OMVS and other TSO/E commands, and the debugger.

The messages in this document include *italicized* text. Italicized text indicates a variable placeholder for a string, such as a filename or pathname, or a hexadecimal or decimal number.

Some of the messages in this document are accompanied by error codes or additional messages that explain the problem further. Error codes can be generated by components of z/OS, by the C/C++ runtime library, or by Language Environment<sup>®</sup>. You should be able to find more information about them by referring to *z/OS UNIX System Services Programming: Assembler Callable Services Reference* or *z/OS Language Environment Debugging Guide*. Additional error messages might come from components of z/OS, from RACF<sup>®</sup>, or from TSO/E. Refer to the messages documentation for these products for explanations.

Error and reason codes are also included.

# **Where to find more information**

Where necessary, this document references information in other documents about the elements and features of z/OS™. For complete titles and order numbers for all z/OS documents, see *z/OS Information Roadmap*.

Direct your request for copies of any IBM publication to your IBM representative or to the IBM branch office serving your locality.

There is also a toll-free customer support number (1-800-879-2755) available Monday through Friday from 6:30 a.m. through 5:00 p.m. Mountain Time. You can use this number to:

- <span id="page-9-0"></span>• Order or inquire about IBM publications
- Resolve any software manufacturing or delivery concerns
- Activate the program reorder form to provide faster and more convenient ordering of software updates

# **Softcopy publications**

The z/OS UNIX library is available on the *z/OS Collection Kit*, SK2T-6700. This softcopy collection contains a set of z/OS and related unlicensed product documents. The CD-ROM collection includes the IBM Library Reader™, a program that enables customers to read the softcopy documents.

You can browse softcopy z/OS publications from the Web. For viewing or printing using Adobe Acrobat Reader, Portable Document Format (PDF) versions are available at [http://www.ibm.com/servers/eserver/](http://www.ibm.com/servers/eserver/zseries/zos/bkserv/) [zseries/zos/bkserv/.](http://www.ibm.com/servers/eserver/zseries/zos/bkserv/)

# **IBM Systems Center publications**

IBM Systems Centers produce IBM Redbooks publications that can be helpful in setting up and using z/OS UNIX System Services. You can order these publications through normal channels, or you can view them with a Web browser. See the IBM Redbooks site at [http://www.ibm.com/redbooks.](http://www.ibm.com/redbooks)

These documents have not been subjected to any formal review nor have they been checked for technical accuracy, but they represent current product understanding (at the time of their publication) and provide valuable information on a wide range of z/OS UNIX topics. You must order them separately. A selected list of these documents is on the z/OS UNIX Web site at [http://www.ibm.com/servers/eserver/zseries/zos/unix/](http://www.ibm.com/servers/eserver/zseries/zos/unix/bpxa1pub.html) [bpxa1pub.html/.](http://www.ibm.com/servers/eserver/zseries/zos/unix/bpxa1pub.html)

# **Porting information for z/OS UNIX**

There is a *Porting Guide* on the z/OS UNIX porting page at [http://www.ibm.com/servers/eserver/zseries/](http://www.ibm.com/servers/eserver/zseries/zos/unix/bpxa1por.html) [zos/unix/bpxa1por.html.](http://www.ibm.com/servers/eserver/zseries/zos/unix/bpxa1por.html)You can read the *Porting Guide* from the Web or download it as a PDF file that you can view or print using Adobe Acrobat Reader. The *Porting Guide* covers a range of useful topics, including: sizing a port, setting up a porting environment, ASCII-EBCDIC issues, performance, and much more.

The porting page also features a variety of porting tips, and lists porting resources that will help you in your port.

# **z/OS UNIX courses**

For a current list of courses that you can take, go to [http://www.ibm.com/services/learning/.](http://www.ibm.com/services/learning/)

You can also see your IBM representative or call 1-800-IBM-TEACH (1-800-426-8322).

# **z/OS UNIX home page**

The z/OS UNIX home page on the World Wide Web contains technical news, customer stories, and information about tools. You can visit it at [http://www.ibm.com/servers/eserver/zseries/zos/unix/.](http://www.ibm.com/servers/eserver/zseries/zos/unix/)

Some of the tools available from the Web site are ported tools, and some are home-grown tools designed for z/OS UNIX. The code works in our environment at the time we make it available, but is not officially supported. Each tool has a README file that describes the tool and lists any restrictions.

The simplest way to reach these tools is through the z/OS UNIX home page. From the home page, click on **Tools and Toys**.

The code is also available from **ftp://ftp.software.ibm.com/s390/zos/unix/** through anonymous ftp.

<span id="page-10-0"></span>**Restrictions**

Because the tools are not officially supported, APARs cannot be accepted.

# **z/OS UNIX customization wizard**

For help with customizing z/OS UNIX, check out our Web-based wizard at [http://www.ibm.com/servers/](http://www.ibm.com/servers/eserver/zseries/zos/wizards/) [eserver/zseries/zos/wizards/.](http://www.ibm.com/servers/eserver/zseries/zos/wizards/)

This wizard builds two BPXPRM*xx* parmlib members; one with system processing parameters and one with file system statements. It also builds a batch job that does the initial RACF security setup for  $z/OS$ UNIX. Whether you are installing z/OS UNIX for the first time or are a current user who wishes to verify settings, you can use this wizard.

The wizard also allows sysplex users to build a single BPXPRM*xx* parmlib member to define all the file systems used by sysplex members participating in a z/OS UNIX shared file system.

# **Discussion list**

Customers and IBM participants also discuss z/OS UNIX on the **mvs-oe discussion list**. This list is not operated or sponsored by IBM.

To subscribe to the mvs-oe discussion, send a note to:

# **listserv@vm.marist.edu**

Include the following line in the body of the note, substituting your first name and last name as indicated: subscribe mvs-oe *first\_name last\_name*

After you are subscribed, you will receive further instructions on how to use the mailing list.

# **Using LookAt to look up message explanations**

LookAt is an online facility that lets you look up explanations for most of the IBM messages you encounter, as well as for some system abends and codes. Using LookAt to find information is faster than a conventional search because in most cases LookAt goes directly to the message explanation.

You can use LookAt from these locations to find IBM message explanations for z/OS elements and features,  $z/VM^®$ ,  $z/VSE^W$ , and Clusters for AIX<sup>®</sup> and Linux<sup>™</sup>:

- The Internet. You can access IBM message explanations directly from the LookAt Web site at [www.ibm.com/servers/eserver/zseries/zos/bkserv/lookat/.](http://www.ibm.com/servers/eserver/zseries/zos/bkserv/lookat/)
- Your z/OS TSO/E host system. You can install code on your z/OS systems to access IBM message explanations using LookAt from a TSO/E command line (for example: TSO/E prompt, ISPF, or z/OS UNIX® System Services).
- v Your Microsoft® Windows® workstation. You can install LookAt directly from the *z/OS Collection* (SK3T-4269) or the *z/OS and Software Products DVD Collection* (SK3T-4271) and use it from the resulting Windows graphical user interface (GUI). The command prompt (also known as the DOS > command line) version can still be used from the directory in which you install the Windows version of LookAt.
- v Your wireless handheld device. You can use the LookAt Mobile Edition from [www.ibm.com/servers/](http://www.ibm.com/servers/eserver/zseries/zos/bkserv/lookat/lookatm.html) [eserver/zseries/zos/bkserv/lookat/lookatm.html](http://www.ibm.com/servers/eserver/zseries/zos/bkserv/lookat/lookatm.html) with a handheld device that has wireless access and an Internet browser (for example: Internet Explorer for Pocket PCs, Blazer or Eudora for Palm OS, or Opera for Linux handheld devices).

You can obtain code to install LookAt on your host system or Microsoft Windows workstation from:

- <span id="page-11-0"></span>v A CD-ROM in the *z/OS Collection* (SK3T-4269).
- v The *z/OS and Software Products DVD Collection* (SK3T-4271).
- v The LookAt Web site (click **Download** and then select the platform, release, collection, and location that suit your needs). More information is available in the LOOKAT.ME files available during the download process.

# **Using IBM Health Checker for z/OS**

IBM Health Checker for z/OS is a z/OS component that installations can use to gather information about their system environment and system parameters to help identify potential configuration problems before they impact availability or cause outages. Individual products, z/OS components, or ISV software can provide checks that take advantage of the IBM Health Checker for z/OS framework. This book might refer to checks or messages associated with this component.

For additional information about checks and about IBM Health Checker for z/OS, see *IBM Health Checker for z/OS: User's Guide*.

SDSF also provides functions to simplify the management of checks. See *z/OS SDSF Operation and Customization* for additional information.

# <span id="page-12-0"></span>**Summary of changes**

**Summary of changes for SA22-7807-08 z/OS Version 1 Release 9**

This document contains information previously presented in *z/OS UNIX System Services Messages and Codes*, SA22-7807-07, which supports z/OS Version 1 Release 8.

# **New information**

- The following messages have been added :
	- FDBX0192
	- FDBX0557
	- FDBX5014
	- FDBX5015
	- FDBX5016
	- FDBX5413
	- FDBX5417
	- FDBX5418
	- FDBX5419
	- FOMF0509I
	- FOMF0510I
	- FSUM1245
	- FSUM1246
	- FSUM3417
	- FSUM3419
	- FSUM3426
	- FSUMF382
	- FSUMF383
	- FSUMF384
	- FSUMF385
	- FSUMF386
	- FSUMF388
	- FSUMF389
	- FSUMF390
	- FSUMF391
	- FSUMF397
	- FSUMF400
	- FSUMF406
	- FSUMF407
- The following reason codes have been added :
	- 054F
	- 0618
	- 734B
	- 734C
	- 734D
- 734E
- 734F
- 7350
- 7351
- 7352
- 7353
- 7354
- 7355
- 7356
- 7357
- 7358
- 7359
- The following return codes have been added:
	- 172

# **Changed information**

- The following messages have been changed :
	- FDBX0113
	- FDBX0127
	- FDBX0142
	- FDBX0144
	- FDBX0552
	- FDBX0941
	- FDBX5050
	- FDBX5404
	- FDBX5405
	- FDBX5410
	- FDBX5411
	- FDBX5414
	- FDBX5415
	- FDBX6413
	- FDBX6416
	- FDBX6418
	- FOMF0109I
	- FOMF0508I
	- FSUM1202
	- FSUM1204
	- FSUM1207
	- FSUM1214
	- FSUM1218
	- FSUM1221
	- FSUM1231
	- FSUM1239
	- FSUM3007
	- FSUM3008
	- FSUM3010
- FSUM3033
- FSUM3039
- FSUM3040
- FSUM3041
- FSUM3042
- FSUM3043
- FSUM3046
- FSUM3047
- FSUM3048
- FSUM3049
- FSUM3050
- FSUM3051
- FSUM3052
- FSUM3053
- FSUM3054
- FSUM3055
- FSUM3056
- FSUM3057
- FSUM3058
- FSUM3059
- FSUM3060
- FSUM3061
- FSUM3064
- FSUM3065
- FSUM3066
- FSUM3067
- FSUM3068
- FSUM3069
- FSUM3070
- FSUM3071
- FSUM3072
- FSUM3073
- FSUM3080
- FSUM3081
- FSUM3102
- FSUM3103
- FSUM3104
- FSUM3110
- FSUM3111
- FSUM3112
- FSUM3121
- FSUM3122
- FSUM3130
- FSUM3131
- FSUM3201
- FSUM3202
- FSUM3203
- FSUM3204
- FSUM3205
- FSUM3206
- FSUM3207
- FSUM3208
- FSUM3209
- FSUM3210
- FSUM3211
- FSUM3212
- FSUM3215
- FSUM3216
- FSUM3217
- FSUM3218
- FSUM3221
- FSUM3223
- FSUM3224
- FSUM3228
- FSUM3233
- FSUM3238
- FSUM3243
- FSUM3244
- FSUM3247
- FSUM3248
- FSUM3257
- FSUM3265
- FSUM3271
- FSUM3401
- FSUM3403
- FSUM3404
- FSUM3405
- FSUM3406
- FSUM3407
- FSUM3408
- FSUM3409
- FSUM3411
- FSUM3412
- FSUM3421
- FSUM3422
- FSUM3423
- FSUM3424
- FSUM3425
- FSUM3428
- FSUM3429
- FSUM3430
- FSUM3431
- FSUM3432
- FSUM3433
- FSUM3434
- FSUM3437
- FSUM3439
- FSUM3440
- FSUM3441
- FSUM3442
- FSUM3443
- FSUM3491
- FSUM3495
- FSUM3496
- FSUM3497
- FSUM3498
- FSUM3499
- FSUM7280
- The following reason codes have been changed:
	- 05FB
	- 05FC
	- 05FD
	- 05FE
	- 0600
	- 061F
	- 7320
	- 7300-787F, Reserved for z/OS Communications Server TCP/IP Stack.
- The following return codes have been changed:
	- 130
	- 133
	- 143
	- 145
	- 150
	- 167
	- 171
	- 1002
	- 1011
	- 1102
	- 1159
	- 1161

# **Deleted information**

- The following messages have been deleted :
	- FDBX5414
	- FSUM3490

# **Summary of changes for SA22-7807-07 z/OS Version 1 Release 8**

This document contains information previously presented in *z/OS UNIX System Services Messages and Codes*, SA22-7807-06, which supports z/OS Version 1 Release 7.

# **New information**

- The following messages have been added :
	- FDBX0071
	- FDBX0074
	- FDBX0092
	- FDBX0219
	- FDBX0242
	- FDBX0243
	- FDBX0244
	- FDBX0245
	- FDBX0254
	- FDBX0297
	- FDBX0332
	- FDBX0333
	- FDBX0338
	- FDBX0348
	- FDBX0391
	- FDBX0402
	- FDBX0414
	- FDBX0619
	- FDBX0650
	- FDBX0651
	- FDBX0665
	- FDBX0817
	- FDBX0818
	- FDBX0856
	- FDBX0857
	- FDBX0858
	- FDBX1110
	- FDBX5000
	- FDBX5001
	- FDBX5002
	- FDBX5003
	- FDBX5004
	- FDBX5005
	- FDBX5006
	- FDBX5010
	- FDBX5011
	- FDBX5012
- FDBX5013
- FDBX5017
- FDBX5019
- FDBX5021
- FDBX5022
- FDBX5023
- FDBX5024
- FDBX5025
- FDBX5026
- FDBX5027
- FDBX5030
- FDBX5035
- FDBX5036
- FDBX5037
- FDBX5038
- FDBX5039
- FDBX5040
- FDBX5041
- FDBX5042
- FDBX5043
- FDBX5044
- FDBX5045
- FDBX5047
- FDBX5048
- FDBX5049
- FDBX5050
- FDBX5051
- FDBX5052
- FDBX5053
- FDBX5054
- FDBX5055
- FDBX5400
- FDBX5401
- FDBX5402
- FDBX5404
- FDBX5405
- FDBX5406
- FDBX5410
- FDBX5411
- FDBX5412
- FDBX5413
- FDBX5414
- FDBX5415
- FDBX5500
- FDBX6428
- FDBX6430
- FDBX6433
- FDBX6440
- FDBX6441
- FDBX8008
- FSUM1234
- FSUM1235
- FSUM1236
- FSUM1237
- FSUM1238
- FSUM1239
- FSUM1240
- FSUM1241
- FSUM1242
- FSUM1243
- FSUM1244
- FSUM3271
- FSUM3401
- FSUM3402
- FSUM3403
- FSUM3404
- FSUM3405
- FSUM3406
- FSUM3407
- FSUM3408
- FSUM3409
- FSUM3410
- FSUM3411
- FSUM3412
- FSUM3416
- FSUM3418
- FSUM3421
- FSUM3422
- FSUM3423
- FSUM3424
- FSUM3425
- FSUM3428
- FSUM3429
- FSUM3430
- FSUM3431
- FSUM3432
- FSUM3433
- FSUM3434
- FSUM3437
- FSUM3438
- FSUM3439
- FSUM3440
- FSUM3441
- FSUM3442
- FSUM3443
- FSUM3444
- FSUM3490
- FSUM3491
- FSUM3495
- FSUM3496
- FSUM3497
- FSUM3498
- FSUM3499
- FSUM5032
- The following reason codes have been added :
	- GFUGAGET: vn\_getattr() Get File Attributes
		- HFS\_RSN\_Invalid\_PFAR (X'0018')
	- GFUPPCTL Process vfs\_pfsctl file system functions on the Server in behalf of a Client.
		- RSN\_PPCTL +
			- HFS\_RSN\_Missing\_Hdr\_Blob (X'002C')
			- HFS\_RSN\_Hdr\_Blob\_Length (X'002E')
		- RSN\_PPCTL + X'103'
	- JRAutomountLkUp
	- JRIpcRemovedAsy
	- RSN\_ALLOC + X'115'
	- RSN\_BDCFS + X'110'
	- RSN\_BMONT + X'128'
	- RSN\_BSYNC + X'148'
	- RSN\_BUMNT +
		- HFS\_RSN\_Access\_Denied (X'0002')
	- RSN\_GLOK +
		- HFS\_RSN\_GLOK\_Lookup\_Error (X'0045')
		- HFS\_RSN\_Find\_Rnode\_Error (X'0046')
	- RSN\_GLOK + X'102'
	- RSN\_GREM +
		- HFS\_RSN\_Lookup\_Error (X'0045')
		- HFS\_RSN\_Find\_Rnode\_Error (X'0046')
	- RSN\_GREN +
		- HFS\_RSN\_FS\_Read\_Only (X'0049')
	- RSN\_GRMD +
		- HFS\_RSN\_Lookup\_Error (X'0045')
		- HFS\_RSN\_Find\_Rnode\_Error (X'0046')
	- RSN\_IGSIB +
		- IMF\_Index\_Page\_Damaged (X'A033')
	- –
- RSN\_IIDEL + X'110'
- RSN\_IIIUW + X'106'
- RSN\_IIIUW + X'111'
- RSN\_INIT +X'11A'
- RSN\_INIT +X'11B'
- RSN\_INIT +X'11C'
- RSN\_INIT +X'11D'
- RSN\_INIT +X'128'
- RSN\_INIT +X'130'
- RSN\_IOER + X'105'
- RSN\_IOER + X'106'
- RSN\_PCTL +
	- HFS\_RSN\_Find\_RFS\_Error (X'001C')
	- HFS\_RSN\_Internal\_Error (X'0020')
- RSN\_PCTL + X'10B'
- RSN\_PCTL + X'10C'
- RSN\_PCTL + X'10E'
- RSN\_PRUP + X'103'
- RSN\_PRUP + X'104'
- RSN\_RDDR +
	- HFS\_RSN\_Lookup\_Error (X'0045')
	- HFS\_RSN\_Find\_Rnode\_Error (X'0046')
- RSN\_RDDR + X'107'

# **Changed information**

- The following messages have been changed :
	- FDBX0069
	- FDBX0072
	- FDBX0101
	- FDBX0107
	- FDBX0113
	- FDBX0114
	- FDBX0127
	- FDBX0137
	- FDBX0171
	- FDBX0216
	- FDBX0250
	- FDBX0279
	- FDBX0281
	- FDBX0283
	- FDBX0311
	- FDBX0336
	- FDBX0408
	- FDBX0602
	- FDBX0610
	- FDBX0862
- FDBX0960
- FDBX1107
- FDBX1108
- FDBX1109
- FDBX6435
- FDBX6436
- FSUM1004
- FSUMF249
- FSUMF250
- FSUMF356
- FSUMF362
- FSUMF363
- FSUMF365
- FSUMF366
- FSUMF368
- FSUMF369
- FSUMF370
- FSUMF371
- FSUMF372
- FSUMF373
- FSUMF403
- FSUMF404
- The following reason codes have been changed:
	- RSN\_ICPEX +
		- IMF\_FeedBack\_Full (X'A418')
	- RSN\_GRDWR + X'102'
	- 7100-71FF for Anynet Sockets

# **Deleted information**

- The following messages have been deleted :
	- FDBX0108
	- FDBX0121
	- FDBX0122
	- FDBX0123
	- FDBX0132
	- FDBX0165
	- FDBX0166
	- FDBX6410
	- FDBX6425

v

- The following reason codes have been deleted:
	- RSN\_GLOK + X'105'
	- RSN\_GLOK + X'106'
	- RSN\_GRMD + X'106'
	- RSN\_GRMD + X'108'

This document has been enabled for the following types of advanced searches in the online z/OS Library Center: *messages*.

You may notice changes in the style and structure of some content in this document—for example, headings that use uppercase for the first letter of initial words only, and procedures that have a different look and format. The changes are ongoing improvements to the consistency and retrievability of information in our documents.

This document contains terminology, maintenance, and editorial changes. Technical changes or additions to the text and illustrations are indicated by a vertical line to the left of the change.

# **Summary of changes for SA22-7807-06 z/OS Version 1 Release 7**

This document contains information previously presented in *z/OS UNIX System Services Messages and Codes*, SA22-7807-05, which supports z/OS Version 1 Release 6.

# **New information**

- The following messages have been added :
	- FDBX0282
	- FDBX0349
	- FDBX0351
	- FDBX0384
	- FDBX0390
	- FDBX0766
	- FDBX0767
	- FDBX0768
	- FDBX0769
	- FDBX0485
	- FDBX1018
	- FDBX6426
	- FDBX6427
	- FDBX6436
	- FDBX8008
	- FDBX8009
	- FDBX9001
	- FDBX9002
	- FDBX9003
	- FDBX9004
	- FSUMF352
	- FSUMF353
	- FSUMF354
	- FSUMF355
- The following reason codes have been added :
	- 7338
	- 7339
	- 733A
- 733B
- 733C
- 733D
- 733E
- 733F

# **Changed information**

- The following messages have been changed :
	- FDBX0068
	- FDBX0399
	- FDBX0806
	- FDBX0822
	- FDBX0843
	- FDBX6423
	- FDBX6425
	- FOMF0125I
- The following reason codes have been changed:
	- 733B
	- 733C
	- 733D
	- 733E
	- 733F
	- 7340
	- 7341
	- 7342
	- 7343

# **Deleted information**

- The following messages have been deleted :
	- FDBX0047
	- FDBX0844
	- FDBX0845
	- FSUM6002

This document contains terminology, maintenance, and editorial changes. Technical changes or additions to the text and illustrations are indicated by a vertical line to the left of the change.

# <span id="page-26-0"></span>**Chapter 1. Shell and Utilities Messages**

## **FOMC2800 Usage: chcp [-q|-r] chcp [-s] -a ASCII\_cp chcp [-s] -e EBCDIC\_cp chcp [-s] -a ASCII\_cp -e EBCDIC\_cp**

**Explanation:** This message shows the correct syntax for the **chcp** command. It is displayed when incorrect or missing command options are used.

**User response:** Reenter the **chcp** command with correct command options. For a description of the **chcp** options, see *z/OS UNIX System Services Command Reference*.

#### **FOMC2801 -***string* **is an unknown chcp command option.**

**Explanation:** The **chcp** command does not recognize the command-line option displayed in the message.

In the message text:

**-***string* The unknown option flag specified on the **chcp** command.

**User response:** Reenter the **chcp** command with correct command options. For a description of the **chcp** options, see *z/OS UNIX System Services Command Reference*.

# **FOMC2802 The -***character* **option appears more than once. All appearances after the first are not accepted.**

**Explanation:** The option displayed in the message appears more than once on the **chcp** command line. **chcp** options must be specified only once.

In the message text:

**-***character*

The duplicated option flag specified on the **chcp** command.

**User response:** Reenter the **chcp** command with correct command options. For a description of the **chcp** options, see *z/OS UNIX System Services Command Reference*.

# **FOMC2803 When using the ASCII code page option (-a), a code page name is required.**

**Explanation:** The **-a** option was coded on the **chcp** command line, but no code page name was specified following the **-a**. When **-a** is present, a code page name must follow it on the command line. For example: chcp -a ISO8859-1 -e IBM-273.

**User response:** Reenter the **chcp** command with correct command options. For a description of the **chcp** options, see *z/OS UNIX System Services Command Reference*.

## **FOMC2804 When using the EBCDIC code page option (-e), a code page name is required.**

**Explanation:** The **-e** option was coded on the **chcp** command line, but no code page name was specified following the **-e**. When **-e** is present, a code page name must follow it on the command line. For example: chcp -a ISO8859-1 -e IBM-273.

**User response:** Reenter the **chcp** command with correct command options. For a description of the **chcp** options, see *z/OS UNIX System Services Command Reference*.

# **FOMC2805 Specify only one of the query (-q), reset (-r), or set (-s) options on the chcp command line.**

**Explanation:** More than one main operation (**-q**, **-r**, or **-s**) was requested on the **chcp** command line. The **chcp** command can perform only one of the query, reset, or set operations each time it is run.

**User response:** Reenter the **chcp** command with correct command options. For a description of the **chcp** options, see *z/OS UNIX System Services Command Reference*.

# **FOMC2806 "-e** *string***" specifies the name of an ASCII code page. An EBCDIC code page is required.**

**Explanation:** The code page that follows the **-e** option flag must be an EBCDIC code page. The code page entered on the command line following **-e** is an ASCII code page.

In the message text:

**"-e** *string***"**

The name of the ASCII code page.

**User response:** Reenter the **chcp** command with correct command options. For a description of the **chcp** options, see *z/OS UNIX System Services Command Reference*.

# **FOMC2807 "-a** *string***" specifies the name of an EBCDIC code page. An ASCII code page is required.**

**Explanation:** The code page that follows the **-a** option flag must be an ASCII code page. The code page entered on the command line following **-a** is an EBCDIC code page.

In the message text:

**"-a** *string***"**

The name of the EBCDIC code page.

**User response:** Reenter the **chcp** command with correct command options. For a description of the **chcp** options, see *z/OS UNIX System Services Command Reference*.

#### **FOMC2808** *number* **positional parameters starting with "***string***" are not accepted.**

**Explanation:** Two or more positional parameters were entered on the **chcp** command line following the option flags (if any). The message shows the first positional parameter on the command line. The **chcp** command does not accept any positional parameters.

In the message text:

*number* The number of positional parameters specified on the **chcp** command line.

**"***string***"**

The text of the first positional parameter.

**User response:** Reenter the **chcp** command with correct command options. For a description of the **chcp** options, see *z/OS UNIX System Services Command Reference*.

# **FOMC2809 Positional parameter "***string***" is not accepted.**

**Explanation:** One positional parameter was entered on the **chcp** command line following the option flags (if any). This positional parameter is shown in the error message. The **chcp** command does not accept any positional parameters.

In the message text:

**"***string***"**

The text of the positional parameter.

**User response:** Reenter the **chcp** command with correct command options. For a description of the **chcp** options, see *z/OS UNIX System Services Command Reference*.

# **FOMC2810 The ASCII code page option (-a) must not be specified with the query (-q), or reset (-r) options.**

**Explanation:** The ASCII code page option (**-a**) was present on the **chcp** command line along with either the query (**-q**) or reset (**-r**) options. The **-a** option can be used only when the set option (**-s**) is present or defaulted. Do not specify either **-a** or **-e** when performing a query or reset operation.

**User response:** Reenter the **chcp** command with correct command options. For a description of the **chcp** options, see *z/OS UNIX System Services Command Reference*.

# **FOMC2811 The EBCDIC code page option (-e) must not be specified with the query (-q), or reset (-r) options.**

**Explanation:** The EBCDIC code page option (**-e**) was present on the **chcp** command line along with either the query (**-q**) or reset (**-r**) options. The **-e** option can be used only when the set option (**-s**) is present or defaulted. Do not specify either **-a** or **-e** when performing a query or reset operation.

**User response:** Reenter the **chcp** command with correct command options. For a description of the **chcp** options, see *z/OS UNIX System Services Command Reference*.

# **FOMC2812 When the set option (-s) is specified or defaulted, either the ASCII code page option (-a) or the EBCDIC code page option (-e) is required.**

**Explanation:** The set option (**-s**) was used, but no ASCII or EBCDIC code pages were specified on the command line. When the **chcp -s** option is used, either the ASCII code page (**-a** *ASCII\_CP*), the EBCDIC code page (**-e** *EBCDIC\_CP*), or both code pages must be specified on the command line.

**User response:** Reenter the **chcp** command with correct command options. For a description of the **chcp** options, see *z/OS UNIX System Services Command Reference*.

# **FOMC2813 The name for code page "***string***" contains more than** *number* **characters.**

**Explanation:** The maximum length for **chcp** code page names is shown in the error message. The ASCII or EBCDIC code page name specified on the command line is too long. Code pages with shorter names must be used.

In the message text:

**"***string***"**

The code page name that is too long.

*number* The maximum number of characters allowed in a code page name.

**User response:** Reenter the **chcp** command with correct command options. For a description of the **chcp** options, see *z/OS UNIX System Services Command Reference*.

# **FOMC2814 An unexpected error occurred. error code =** *number***, error data = "***string***"**

**Explanation:** An unexpected error occurred while **chcp** was running. This is an internal error. It is not caused by incorrect command syntax or I/O errors.

In the message text:

#### **error code =** *number*

The code that identifies this unexpected error.

#### **error data = "***number***"**

Error data that is associated with this error. If the string is empty, there is no data associated with this error.

**User response:** Report this error to the system programmer.

**System programmer response:** This message indicates that there is a problem in the **chcp** command. Follow the usual procedures for reporting problems in z/OS UNIX.

## **FOMC2815 The chcp command cannot obtain** *number* **bytes of storage required for processing.**

**Explanation:** The **chcp** command could not obtain enough storage to run. The **chcp** command ends immediately whenever this happens.

In the message text:

*number* The number of bytes of storage that **chcp** requested.

**User response:** Report this error to the system programmer.

**System programmer response:** Make sure that the address spaces used by shell commands have enough storage to run the **chcp** command.

#### **FOMC2821 The chcp command failed. The name of the controlling terminal cannot be determined. function = ctermid(), pathname = ""**

**Explanation:** The **chcp** command cannot determine the name of the controlling terminal. No code page operations are possible without the name of the controlling terminal.

**User response:** Report this error to the system programmer.

**System programmer response:** For more information about this error, see *z/OS XL C/C++ Language Reference*. Follow any problem determination procedures suggested for the **ctermid()** output pathname shown in the error message. Additional error messages may appear on the system console when this error occurs. If so, also follow any user responses for those messages.

#### **FOMC2822 The chcp command failed. The controlling terminal cannot be used.**

**function = open(), pathname = "***string***", return value =** *number***, errno =** *number* **(X'***hexnum***'), reason code =** *hexnum***, message = "***string***"**

**Explanation:** The **chcp** command cannot open the controlling terminal. No code page operations are possible if the controlling terminal cannot be opened.

In the message text:

```
pathname = "string"
```
The pathname of the controlling terminal

**return value =** *number* The return value reported by the system for this error.

#### **errno =** *number* **(X'***hexnum***')**

The errno value returned by the system for this error. For more information about this errno value, see *z/OS XL C/C++ Run-Time Library Reference*. If errno = 0, no errno information is available from the system for this error.

#### **reason code =** *hexnum*

The reason code returned by the system for this error. For more information about this reason code, see *z/OS UNIX System Services Programming: Assembler Callable Services Reference*.

#### **message = "***string***"**

A system error message that describes this error as reported by errno. If  $\text{errno} = 0$ , this message is not meaningful.

**User response:** Report this error to the system programmer.

**System programmer response:** For more information about this error, see *z/OS XL C/C++ Run-Time Library Reference* and *z/OS UNIX System Services Programming: Assembler Callable Services Reference*. Follow any problem determination procedures suggested for the errno value and the other error information shown in the message. Additional error messages may appear on the system console when this error occurs. If so, also follow any user responses for those messages.

#### **FOMC2823 This terminal does not support the chcp command.**

**Explanation:** The **chcp** command cannot be used on this terminal. The terminal does not support code page operations. If you are logged on through the TSO/E OMVS command, the **chcp** command is not supported. **User response:** Do not run the **chcp** command when using this terminal.

To avoid this message when **chcp** is invoked from a shell script, and you are logged on through the TSO/E OMVS command, test the **BPX TERMPATH** environment variable. If this environment variable is set to **OMVS**, bypass the running of the **chcp** command. For more information about **\_BPX\_TERMPATH**, see *z/OS UNIX System Services Command Reference*.

**FOMC2824 The chcp command failed. The code page capability for this terminal is unknown. function = \_\_tcgetcp(), file descriptor =** *number***, pathname = "***string***", return value =** *number***, errno =** *number* **(X'***hexnum***'), reason code =** *hexnum***, message = "***string***"**

**Explanation:** The **chcp** command tried to determine the current code pages for the terminal. The

**\_\_tcgetcp()** function failed with the errno and reason code in the error message. The **chcp** command ended immediately.

In the message text:

**file descriptor =** *number*

The file descriptor of the controlling terminal.

**pathname = "***string***"**

The pathname of the controlling terminal.

**return value =** *number*

The return value reported by the system for this error.

**errno =** *number* **(X'***hexnum***')**

The errno value returned by the system for this error. For more information about this errno value, see *z/OS XL C/C++ Run-Time Library Reference*. If errno = 0, no errno information is available from the system for this error.

#### **reason code =** *hexnum*

The reason code returned by the system for this error. For more information about this reason code, see *z/OS UNIX System Services Programming: Assembler Callable Services Reference*.

# **message = "***string***"**

A system error message that describes this error as reported by errno. If errno  $= 0$ , this message is not meaningful.

**User response:** Report this error to the system programmer.

**System programmer response:** For more information about this error, see *z/OS XL C/C++ Run-Time Library Reference*. Follow any problem determination procedures suggested for the errno value and the other error information shown in the message. Additional error messages may appear on the system console when this error occurs. If so, also follow any user responses for those messages.

#### **FOMC2825 The ASCII code page was not changed. The current EBCDIC code page is not set.**

**Explanation: chcp** was run with just the ASCII code page (**-a** *ASCII\_cp*) specified on the command line. The current EBCDIC code page for the terminal is not known, because the terminal is in binary mode. Whenever the **chcp** command is run and the terminal is in binary mode, both the ASCII and EBCDIC code pages must be specified on the command line. The code pages were not changed.

**User response:** Reenter the **chcp** command with both the ASCII code page (**-a** *ASCII\_cp*) and the EBCDIC code page (**-e** *EBCDIC\_cp*) on the command line. When the terminal is in binary mode, **chcp -r** can also be used to reset both code pages to the default values.

# **FOMC2826 The EBCDIC code page was not changed. The current ASCII code page is not set.**

**Explanation: chcp** was run with just the EBCDIC code page (**-e** *EBCDIC\_cp*) specified on the command line. The current ASCII code page for the terminal is not known, because the terminal is in binary mode. Whenever the **chcp** command is run and the terminal is in binary mode, both the ASCII and EBCDIC code pages must be specified on the command line. The code pages were not changed.

**User response:** Reenter the **chcp** command with both the ASCII code page (**-a** *ASCII\_cp*) and the EBCDIC code page (**-e** *EBCDIC\_cp*) on the command line.

## **FOMC2827 The code pages were not changed. ASCII code page "***string***" cannot be used with EBCDIC code page "***string***" on this terminal.**

**Explanation:** The ASCII and EBCDIC code pages shown in the error message cannot be used together on this terminal. If the ASCII code page is IBM-932 or IBM-eucJP, the EBCDIC code page must be IBM-939. If the EBCDIC code page is IBM-939, the ASCII code page must be IBM-932 or IBM-eucJP. The code pages were not changed.

**User response:** Make sure to use only the allowed DBCS code pages on this terminal. Reenter the **chcp** command with the correct ASCII and EBCDIC DBCS code pages.

**FOMC2831 The code pages were not changed. The specified ASCII and EBCDIC code pages cannot be used together. function = iconv\_open(), tocode = "***string***", fromcode = "***string***", return value =** *number***, errno =** *number* **(X'***hexnum***'), reason code =** *hexnum***, message = "***string***"**

**Explanation:** The ASCII and EBCDIC code pages shown in the message cannot be used together. It is not possible to convert between these two code pages. The code pages were not changed.

In the message text:

**tocode =** *string*

The target code page passed to **iconv\_open()**.

**fromcode =** *string*

The source code page passed to **iconv\_open()**.

**return value =** *number*

The return value reported by the system for this error.

#### **errno =** *number* **(X'***hexnum***')**

The errno value returned by the system for this error. For more information about this errno value, see *z/OS XL C/C++ Run-Time Library Reference*. If errno = 0, no errno information is available from the system for this error.

#### **reason code =** *hexnum*

The reason code returned by the system for this error. For more information about this reason code, see *z/OS UNIX System Services Programming: Assembler Callable Services Reference*.

#### **message = "***string***"**

A system error message that describes this error as reported by errno. If  $\text{errno} = 0$ , this message is not meaningful.

**User response:** Make sure the code pages shown in the error message are correct. If not, reenter the **chcp** command using the **-a** *ASCII\_cp* and **-e** *EBCDIC\_cp* options to specify the correct code pages.

If the code pages are correct, report this error to the system programmer.

**System programmer response:** For more information about this error, see *z/OS XL C/C++ Run-Time Library Reference* and *z/OS UNIX System Services Programming: Assembler Callable Services Reference*. Follow any problem determination procedures suggested for the errno value and the other error information shown in the message. Additional error messages may appear on the system console when this error occurs. If so, also follow any user responses for those messages.

**FOMC2832 The code pages were not changed. Conversion from the ASCII code page to the EBCDIC code page cannot be set up. function = iconv(), ASCII code page = "***string***", EBCDIC code page = "***string***", input bytes left =** *number***, output bytes left =** *number***, return value =** *number***, errno =** *number* **(X'***hexnum***'), reason code =** *hexnum***, message = "***string***"**

**Explanation:** The **chcp** command must build the ASCII to EBCDIC conversion table for this terminal. Both code pages contain single-byte codes, but **chcp** could not set up a 256-byte character conversion table. Either **iconv()** failed with the errno and reason code in the message, or the tables output from **iconv()** were not 256 bytes long. The code pages were not changed.

In the message text:

- **ASCII code page = "***string***"** The requested ASCII code page.
- **EBCDIC code page = "***string***"** The requested EBCDIC code page.
- **input bytes left =** *number*

The number of ASCII code points that can not be converted.

**output bytes left =** *number*

The number of EBCDIC code points that are not used.

**return value =** *number*

The return value reported by the system for this error.

## **errno =** *number* **(X'***hexnum***')**

The errno value returned by the system for this error. For more information about this errno value, see *z/OS XL C/C++ Run-Time Library Reference*. If errno = 0, no errno information is available from the system for this error.

# **reason code =** *hexnum*

The reason code returned by the system for this error. For more information about this reason code, see *z/OS UNIX System Services Programming: Assembler Callable Services Reference*.

**message = "***string***"**

A system error message that describes this error as reported by errno. If  $\epsilon$ rno = 0, this message is not meaningful.

**User response:** Make sure the code pages shown in the error message are correct. If not, reenter the **chcp** command using the **-a** *ASCII\_cp* and **-e** *EBCDIC\_cp* options to specify the correct code pages.

If the code pages are correct, report this error to the system programmer.

**System programmer response:** For more information

about this error, see *z/OS XL C/C++ Run-Time Library Reference* and *z/OS UNIX System Services Programming: Assembler Callable Services Reference*. Follow any problem determination procedures suggested for the errno value and the other error information shown in the message. Additional error messages may appear on the system console when this error occurs. If so, also follow any user responses for those messages.

**FOMC2833 The code pages were not changed. Conversion from the EBCDIC code page to the ASCII code page cannot be set up. function = iconv(), ASCII code page = "***string***", EBCDIC code page = "***string***", input bytes left =** *number***, output bytes left =** *number***, return value =** *number***, errno =** *number* **(X'***hexnum***'), reason code =** *hexnum***, message = "***string***"**

**Explanation:** The **chcp** command must build the EBCDIC to ASCII conversion table for this terminal. Both code pages contain single-byte codes, but **chcp** could not set up a 256-byte character conversion table. Either **iconv()** failed with the errno and reason code in the message, or the tables output from **iconv()** were not 256 bytes long. The code pages were not changed.

In the message text:

- **ASCII code page = "***string***"** The requested ASCII code page.
- **EBCDIC code page = "***string***"** The requested EBCDIC code page.
- **input bytes left =** *number* The number of EBCDIC code points that can not be converted.
- **output bytes left =** *number* The number of ASCII code points that are not used.
- **return value =** *number*

The return value reported by the system for this error.

**errno =** *number* **(X'***hexnum***')**

The errno value returned by the system for this error. For more information about this errno value, see *z/OS XL C/C++ Run-Time Library Reference*. If errno = 0, no errno information is available from the system for this error.

# **reason code =** *hexnum*

The reason code returned by the system for this error. For more information about this reason code, see *z/OS UNIX System Services Programming: Assembler Callable Services Reference*.

# **message = "***string***"**

A system error message that describes this

error as reported by errno. If  $error = 0$ , this message is not meaningful.

**User response:** Make sure the code pages shown in the error message are correct. If not, reenter the **chcp** command using the **-a** *ASCII\_cp* and **-e** *EBCDIC\_cp* options to specify the correct code pages.

If the code pages are correct, report this error to the system programmer.

**System programmer response:** For more information about this error, see *z/OS XL C/C++ Run-Time Library Reference* and *z/OS UNIX System Services Programming: Assembler Callable Services Reference*. Follow any problem determination procedures suggested for the errno value and the other error information shown in the message. Additional error messages may appear on the system console when this error occurs. If so, also follow any user responses for those messages.

**FOMC2834 The ASCII and EBCDIC code pages cannot be changed. function = \_\_tcsetcp(), ASCII code page = "***string***", EBCDIC code page = "***string***", file descriptor =** *number***, pathname = "***string***", return value =** *number***, errno =** *number* **(X'***hexnum***'), reason code =** *hexnum***, message = "***string***"**

**Explanation:** The **chcp** command cannot change the code pages for the terminal. The **\_\_tcsetcp()** function failed with the errno value and reason code shown in the message.

In the message text:

**file descriptor =** *number*

The file descriptor of the controlling terminal.

- **ASCII code page = "***string***"** The requested ASCII code page.
- **EBCDIC code page = "***string***"** The requested EBCDIC code page.
- **pathname = "***string***"** The pathname of the controlling terminal.
- **return value =** *number* The return value reported by the system for this error.

## **errno =** *number* **(X'***hexnum***')**

The errno value returned by the system for this error. For more information about this errno value, see *z/OS XL C/C++ Run-Time Library Reference*. If errno = 0, no errno information is available from the system for this error.

#### **reason code =** *hexnum*

The reason code returned by the system for this error. For more information about this

reason code, see *z/OS UNIX System Services Programming: Assembler Callable Services Reference*.

#### **message = "***string***"**

A system error message that describes this error as reported by errno. If  $error = 0$ , this message is not meaningful.

**User response:** Report this error to the system programmer.

**System programmer response:** For more information about this error, see *z/OS XL C/C++ Run-Time Library Reference* and *z/OS UNIX System Services Programming: Assembler Callable Services Reference*. Follow any problem determination procedures suggested for the errno value and the other error information shown in the message. Additional error messages may appear on the system console when this error occurs. If so, also follow any user responses for those messages.

**FOMC2835 The ASCII and EBCDIC code pages and tables cannot be changed. function = \_\_tcsettables(), ASCII code page = "***string***", EBCDIC code page = "***string***", file descriptor =** *number***, pathname = "***string***", return value =** *number***, errno =** *number* **(X'***hexnum***'), reason code =** *hexnum***, message = "***string***"**

**Explanation:** The **chcp** command cannot change the code pages for the terminal. The **\_\_tcsettables()** function failed with the errno value and reason code shown in the message.

In the message text:

**file descriptor =** *number* The file descriptor of the controlling terminal.

**ASCII code page = "***string***"** The requested ASCII code page.

**EBCDIC code page = "***string***"** The requested EBCDIC code page.

#### **pathname = "***string***"**

The pathname of the controlling terminal.

#### **return value =** *number*

The return value reported by the system for this error.

## **errno =** *number* **(X'***hexnum***')**

The errno value returned by the system for this error. For more information about this errno value, see *z/OS XL C/C++ Run-Time Library Reference*. If errno = 0, no errno information is available from the system for this error.

#### **reason code =** *hexnum*

The reason code returned by the system for this error. For more information about this

reason code, see *z/OS UNIX System Services Programming: Assembler Callable Services Reference*.

#### **message = "***string***"**

A system error message that describes this error as reported by errno. If  $error = 0$ , this message is not meaningful.

**User response:** Report this error to the system programmer.

**System programmer response:** For more information about this error, see *z/OS XL C/C++ Run-Time Library Reference* and *z/OS UNIX System Services Programming: Assembler Callable Services Reference*. Follow any problem determination procedures suggested for the errno value and the other error information shown in the message. Additional error messages may appear on the system console when this error occurs. If so, also follow any user responses for those messages.

#### **FOMF0100I Cannot open message catalog**

**Explanation:** The message catalog fomfmsgc.cat cannot be opened.

**System action:** The command will proceed using default messages.

**User response:** Set your NLS environment variables to be consistent with a language feature installed on your system.

## **FOMF0101I** *filename* **is empty or cannot be read**

**Explanation:** The automount master file could not be read or is an empty file.

**System action:** The automount configuration was not changed.

**User response:** Create a /etc/auto.master file or specify a master file pathname as the command argument.

## **FOMF0102I Usage: automount [-aeqs] [master\_file\_name]**

**Explanation:** The usage message displays the correct syntax for the automount command. Only one option flag can be specified.

**System action:** The automount configuration was not changed.

**User response:** Reenter the automount command using the correct syntax.

#### **FOMF0103I Nothing to configure for file** *filename*

**Explanation:** The specified map file did not contain any configuration information.

**System action:** This map file did not change the automount configuration.

**User response:** Delete the filename from /etc/auto.master or include configuration data in the file.

#### **FOMF0104I Directory does not exist:** *directory-name*

**Explanation:** The directory that you specified does not exist.

**System action:** The specified directory is not configured for automount.

**User response:** Create the directory and reenter the command.

# **FOMF0105I Line** *line-number***: NAME keyword expected**

**Explanation:** The NAME keyword must be the first keyword in a map file.

**System action:** This map file does not change the automount configuration.

**User response:** Correct the specifications in the map file named in the previous FOMF0107I message.

#### **FOMF0106I Line** *line-number***: Invalid keyword:** *name*

**Explanation:** This symbol is not a valid keyword.

**System action:** This map file does not change the automount configuration.

**User response:** Correct the specifications in the map file named in the previous FOMF0107I message.

#### **FOMF0107I Processing file** *filename*

**Explanation:** This message names the map file being processed.

**User response:** None

#### **FOMF0108I Managing directory** *directory-name*

**Explanation:** This message names the directory just configured for the automounter.

**User response:** None

| |

|

**FOMF0109I Line** *line-number***: Invalid number:** *number*

**Explanation:** The symbol is not a valid number or is out of range  $\blacksquare$ 

**System action:** This map file does not change the automount configuration.

| | |

**User response:** Correct the specifications in the map file named in the previous FOMF0107I message. |

## **FOMF0110I Line** *line-number***: Argument not specified**

**Explanation:** A keyword is missing an argument.

**System action:** This map file does not change the automount configuration.

**User response:** Correct the specifications in the map file named in the previous FOMF0107I message.

**FOMF0111I Line** *line-number***: NAME \* must be the first entry**

**Explanation:** A *NAME \** statement was found in the map file but was not the first entry.

**System action:** This map file does not change the automount configuration.

**User response:** Correct the specifications in the map file named in the previous FOMF0107I message.

#### **FOMF0112I Error issuing PFSCTL: RC=***number* **ERRNO=***number* **REASON=***number*

**Explanation:** An error occurred when the PFSCTL command was issued. The return codes describe the error.

**System action:** The automount command terminates.

**User response:** Correct the error and reenter the command.

#### **FOMF0113I Directory name too long:** *directory-name*

**Explanation:** The name of the directory to be managed by the automounter cannot contain more than 40 characters.

**System action:** The specified directory is not configured for automount.

**User response:** Rename the directory so it has a shorter pathname or reference the directory through a symbolic link that has a shorter pathname.

## **FOMF0114I Line** *line-number***: MODE must be RDWR or READ**

**Explanation:** The MODE keyword was not specified correctly.

**System action:** The specified directory is not configured for automount.

**User response:** Correct the error and reenter the command.

## **FOMF0115I Line** *line-number***:** *named-keyword* **argument is too long**

**Explanation:** The named keyword was not specified correctly.

**System action:** The specified directory is not configured for automount.

**User response:** Correct the error and reenter the command.

# **FOMF0116I Line** *line-number***: SETUID must be YES or NO**

**Explanation:** The SETUID keyword was not specified correctly.

**System action:** The specified directory is not configured for automount.

**User response:** Correct the error and reenter the command.

# **FOMF0117I Mount failed for directory** *directory-name***. Errno=***number* **Reason=***number*

**Explanation:** The automounter could not mount itself on the specified directory. The error code and reason code are shown.

**System action:** The specified directory is not configured for automount.

**User response:** Correct the error and reenter the command.

#### **FOMF0118I Map file not specified for directory** *directory-name*

**Explanation:** The automount master file contains a pathname for a directory to manage but no filename for the map file.

**System action:** The automount configuration is not changed.

**User response:** Correct the error and reenter the command.

## **FOMF0119I Line** *line-number***: SECURITY must be YES or NO**

**Explanation:** The SECURITY keyword was not specified correctly.

**System action:** The specified directory is not configured for automount.

**User response:** Correct the error and reenter the command.

# **FOMF0120I Line** *line-number***: AUTOMOVE must be YES or NO**

**Explanation:** The AUTOMOVE keyword was not specified correctly.

**System action:** The specified directory is not configured for automount.

**User response:** Correct the error and reenter the command.

**FOMF0121I Line** *line-number***: CCSID for TAG is not valid**

**Explanation:** The CCSID decimal value for the TAG keyword has invalid characters or is out of range.

**System action:** The specified directory is not configured for automount.

**User response:** Correct the error and reenter the command.

#### **FOMF0122I Line** *line-number***: TAG must include TEXT or NOTEXT**

**Explanation:** The TAG keyword line must specify TEXT or NOTEXT after the CCSID value and the comma.

**System action:** The specified directory is not configured for automount.

**User response:** Correct the error and reenter the command.

**FOMF0123I Line** *line-number***: Keyword error in allocation string at word** *word-number***:** *keyword*

**Explanation:** The allocation string specified on ALLOCUSER or ALLOCANY contains an unidentified word. The word number and word are shown.

**System action:** The specified directory is not configured for automount.

**User response:** Correct the error and reenter the command.

# **FOMF0124I Line** *line-number***: LOWERCASE must be YES or NO**

**Explanation:** The LOWERCASE keyword was not specified correctly.

**System action:** The specified directory is not configured for automount.

**User response:** Correct the error and reenter the command.

#### **FOMF0125I Automount policy was not changed**

**Explanation:** The automount policy was not changed due to errors found in the automount policy.

**System action:** The current automount configuration is not changed.

**User response:** Correct the errors and reenter the command.

#### **FOMF0130I Error issuing command:** *reason*

**Explanation:** The TSO/E command could not be issued through OMVS. *Reason* provides additional information about the failure.

**System action:** The TSO/E command is not run.

**User response:** Correct the problem and try again or use the -t option.

#### **FOMF0131I FOMF0131I Allocation for SYSTSIN failed**

**Explanation:** The SYSTSIN DD name could not be allocated. An allocation failure message precedes this message with information about the allocation failure.

**System action:** The TSO/E command is not run.

**User response:** Correct the problem and try again.

#### **FOMF0132I Allocation for SYSTSPRT failed**

**Explanation:** The SYSTSPRT DD name could not be allocated. An allocation failure message precedes this message with information about the allocation failure.

**System action:** The TSO/E command is not run.

**User response:** Correct the problem and try again.

#### **FOMF0133I TSO Environment service failed:** *reason*

**Explanation:** The TSO environment could not be established. *Reason* provides more information about the failure.

**System action:** The TSO/E command is not run.

**User response:** Correct the problem and try again.

#### **FOMF0134I TSOLNK failed:** *reason*

**Explanation:** The TSO service routine could not be invoked. *Reason* provides more information about the failure.

**System action:** The TSO/E command is not run.

**User response:** Correct the problem and try again.

#### **FOMF0135I Command too long or all blanks**

**Explanation:** The argument was either not specified or contains more than 4096 characters.

**System action:** The TSO/E command is not run.

**User response:** Correct the problem and try again.

#### **FOMF0136I Command not found**

**Explanation:** The TSO/E command specified in the argument was not found.

**System action:** The TSO/E command is not run.

**User response:** Correct the problem and try again.

#### **FOMF0137I Command syntax error**

**Explanation:** The TSO/E command specified in the argument does not have correct syntax.

**System action:** The TSO/E command is not run.

**User response:** Correct the problem and try again.

#### **FOMF0138I Command not supported in background**

**Explanation:** The TSO/E command specified in the argument is not supported in a TSO/E background environment.

**System action:** The TSO/E command is not run.

**User response:** This command cannot be run with the tso utility using the -t option. Try to use the -o option.

#### **FOMF0139I Authorized commands are not supported**

**Explanation:** The TSO/E command specified in the argument is not supported through the TSO/E environment service.

**System action:** The TSO/E command is not run.

**User response:** This command cannot be run with the tso utility using the -t option. Try to use the -o option.

#### **FOMF0140I Invalid option specified**

**Explanation:** An unsupported option was specified.

**System action:** The TSO/E command is not run.

**User response:** Specify a valid option. The supported options are -t and -o.

#### **FOMF0141I Unable to set 3270 passthrough mode**

**Explanation:** The controlling pseudo-tty does not support 3270 passthrough mode or there is no controlling pseudo-tty and the -o option was specified.
**System action:** The TSO/E command is not run.

**User response:** Reenter the command using the -t option.

### **FOMF0142I Command abended:** *reason*

**Explanation:** The TSO/E command abended. *Reason* provides more information about the abend.

**User response:** Correct the problem and try again.

**FOMF0143I Terminated by signal** *signal\_number*

**Explanation:** The tso shell command terminated due to a signal.

#### **FOMF0144I Fork failed:** *reason*

**Explanation:** The tso shell command attempted to fork() and the fork failed. *Reason* provides more information about the failure.

**User response:** Correct the problem and try again.

**FOMF0145I Data set not allocated to** *DD\_name***:** *data\_set*

**Explanation:** The data set could not be allocated to the DD name. An allocation failure message precedes this message with information about the allocation failure.

**System action:** The TSO/E command is not run.

**User response:** Correct the problem and try again.

## **FOMF0201I Usage: configstk [-s] [config\_file\_name]**

**Explanation:** The usage message displays the correct syntax for the configstk command.

**System action:** The configuration was not changed.

**User response:** Reenter the configstk command using the correct syntax.

#### **FOMF0202I** *file* **is empty or cannot be read**

**Explanation:** The configuration file could not be read or is an empty file.

**System action:** The configuration was not changed.

**User response:** Reenter the configstk command specifying a correct pathname for the configuration file.

### **FOMF0203I Error issuing PFSCTL: RC=***number* **ERRNO=***number* **REASON=***number*

**Explanation:** An error occurred when the PFSCTL command was issued. The return codes describe the error.

**System action:** The configstk command terminates.

**User response:** Correct the error and reenter the command.

**FOMF0204I Line** *line-number***: Invalid device number**

**Explanation:** Device numbers must be specified as four hex digits and the number must be an even number.

**System action:** The configuration is not changed.

**User response:** Correct the error and reenter the command.

# **FOMF0205I Line** *line-number***: Duplicate device address**

**Explanation:** Cannot duplicate device addresses.

**System action:** The configuration is not changed.

**User response:** Correct the error and reenter the command.

#### **FOMF0206I Line** *line-number***: Invalid arguments**

**Explanation:** Unexpected text was found on a HOME or GATEWAY statement.

**System action:** The configuration is not changed.

**User response:** Correct the error and reenter the command.

# **FOMF0207I Too many addresses specified for device** *device-name*

**Explanation:** No more than 256 IP addresses can be specified for a device.

**System action:** The configuration is not changed.

**User response:** Correct the error and reenter the command.

# **FOMF0208I Line** *line-number***: Invalid HOME IP address**

**Explanation:** The IP address on the HOME statement is not in the proper format for an IP address.

**System action:** The configuration is not changed.

**User response:** Correct the error and reenter the command.

# **FOMF0209I Line** *line-number***: Invalid or missing BUFFERS keyword**

**Explanation:** BUFFERS must be specified on the HOME statement.

**System action:** The configuration is not changed.

**User response:** Correct the error and reenter the command.

#### **FOMF0211I Line** *line-number***: Duplicate HOME keyword**

**Explanation:** Only one HOME statement can be specified in the configuration file.

**System action:** The configuration is not changed.

**User response:** Correct the error and reenter the command.

### **FOMF0212I Line** *line-number***: Invalid keyword:** *keyword*

**Explanation:** A keyword was expected but not found.

**System action:** The configuration is not changed.

**User response:** Correct the error and reenter the command.

#### **FOMF0213I HOME keyword must be specified**

**Explanation:** One HOME statement must be specified in the configuration file.

**System action:** The configuration is not changed.

**User response:** Correct the error and reenter the command.

## **FOMF0214 Too many IP addresses specified**

**Explanation:** The configuration file cannot contain more than 256 IP addresses.

**System action:** The configuration is not changed.

**User response:** Correct the error and reenter the command.

# **FOMF0215I Too many devices specified**

**Explanation:** The configuration file cannot contain more than 32 GATEWAY statements.

**System action:** The configuration is not changed.

**User response:** Correct the error and reenter the command.

## **FOMF0216I At least one IP address must be specified for device** *device-type*

**Explanation:** Each GATEWAY statement must be followed by a list of at least one IP address.

**System action:** The configuration is not changed.

**User response:** Correct the error and reenter the command.

## **FOMF0217I Line** *line-number***: Duplicate IP address**

**Explanation:** The same IP address cannot appear twice in the configuration file.

**System action:** The configuration is not changed.

**User response:** Correct the error and reenter the command.

### **FOMF0218I Line** *line-number***: Missing CHECKSUM or NOCHECKSUM keyword**

**Explanation:** CHECKSUM or NOCHECKSUM must be specified on the GATEWAY statement.

**System action:** The configuration is not changed.

**User response:** Correct the error and reenter the command.

## **FOMF0219I Error processing device** *device***: Reason code=***number*

**Explanation:** An error occurred when configuring the device. The reason code describes the error.

**System action:** This device is not configured.

**User response:** Correct the error and reenter the command.

### **FOMF0220I Unable to locate active configuration**

**Explanation:** An error occurred while attempting to access the configuration.

**System action:** The command terminates.

**User response:** Ensure a configuration has been activated.

**FOMF0221I** *buffer-type* **Buffers allocated:** *number* **of** *maximum-number*

**Explanation:** This displays the number of read or write buffers that are allocated and the maximum number that can be allocated.

# **FOMF0301I Usage: extattr [+alps] [-alps] [-F NA|BIN|NL|CR|LF|CRLF|LFCR|CRNL] file ...**

**Explanation:** The usage message displays the correct syntax for the extattr command.

**System action:** No file attributes were changed.

**User response:** Reenter the extattr command using the correct syntax.

#### **FOMF0302I** *filename***: File not found**

**Explanation:** The file does not exist.

**System action:** Attributes for the file were not changed.

**User response:** Reenter the extattr command using a correct filename.

**FOMF0303I** *filename***:** *service* **error: rv=***number***, errno=***number***, rsn=***number*

**Explanation:** An error was encountered processing *filename* issuing a *service* call. The return codes describe the error.

**System action:** No file attributes were changed.

**User response:** Correct the error and reenter the extattr command.

### **FOMF0307I Attributes not set:** *filename*

**Explanation:** Specified attributes for the file *filename* could not be set.

**System action:** No file attributes were changed.

**User response:** Ensure you have authority to set the attributes.

#### **FOMF0308I** *filename***: Not a regular file**

**Explanation:** Specified attributes for the file *filename* could not be set.

**System action:** No file attributes were changed.

**User response:** Only set extended attributes on regular files.

#### **FOMF0310I File Format Flag is not set:** *filename*

**Explanation:** Specified format flag for the file *filename* could not be set.

**System action:** No file format options were changed.

**User response:** Ensure you have authority to set the attributes.

## **FOMF0331I Usage: filecache [-a filename...] filecache [-d filename...] filecache [-p|-q|-r]**

**Explanation:** Incorrect syntax was used on the file cache command.

**System action:** No files were cached.

**User response:** Reenter the filecache command using the correct syntax.

### **FOMF0332I Conflicting options**

**Explanation:** Conflicting options were specified on the filecache command line.

**System action:** Files were not cached.

**User response:** Reenter the filecache command using the correct options.

### **FOMF0333I Error issuing PFSCTL: RC=***number* **ERRNO=***number* **REASON=***number*

**Explanation:** An error occurred when the PFSCTL command was issued. The return codes describe the error.

**System action:** The filecache command terminates.

**User response:** Correct the error and reenter the command.

**FOMF0334I** *filename***: file must be an existing regular file**

**Explanation:** Only regular files that already exist can be cached.

**System action:** The file was not cached.

**User response:** Reenter the filecache command naming a regular file.

### **FOMF0401I Maximum storage allocation is** *number***K**

**Explanation:** Shows the maximum amount of storage that can be used by STREAMS message blocks.

#### **FOMF0402I Current storage allocation is** *number***K**

**Explanation:** Shows the current amount of storage that is in use for STREAMS message blocks.

#### **System action:**

**User response:**

### **FOMF0501I Async mount proceeding for** *file-system-name*

**Explanation:** The mount command was accepted and will complete later.

### **FOMF0502I Mount complete for** *file-system-name*

**Explanation:** The mount command completed without error.

### **FOMF0503I Error invoking** *service-name***:** *return-code*

**Explanation:** The named service call failed with the printed return code.

**FOMF0504I** *service-name* **error:** *error-number reason-code*

**Explanation:** The named service call failed with the printed return value and reason code. If diagnostic information is available for these error codes it will follow this message in English.

## **FOMF0505I** *number* **file systems could not be accessed**

**Explanation:** Some file systems could not be accessed.

**User response:** Rerun the command with superuser authority.

**FOMF0506I Usage: mount [-t fstype] [-o fsoptions] [-d destsys [-a yes|no|unmount|include, sysname,...|exclude, sysname,...] [-s nosecurity|nosetuid] [-c ccsid,text|notext] [-w time] -f fsname pathname**

**Explanation:** This is the syntax description for the mount command.

# **FOMF0507I mount -q [-v] [-d destsys] pathname...**

**Explanation:** This is a continuation of message FOMF0506I

| |

| |

|

|

**FOMF0508I Enter Y to proceed with unmount or N to end program**

**Explanation:** -p was specified for prompt mode on the unmount command and a file system is about to be unmounted. |

#### **FOMF0509I Asynchronous mount failed for** *file-system* |

**Explanation:** Asynchronous mount processing failed within the specified wait time. | |

### **FOMF0510I Wait time expired. Async mount** | **proceeding for** *file-system*

**Explanation:** Specified wait time expired. Asynchronous mount still proceeding.  $\blacksquare$ |

# **FOMF0521I Usage: unmount [-Rvp] [-o unmount\_option] pathname**

**Explanation:** This is the syntax description for the unmount command.

## **FOMF0531I Usage: chmount [-DRrw] [-d sysname] [-a yes|no|unmount|include, sysname,...|exclude, sysname,...] path**

**Explanation:** This is the syntax description for the chmount command.

**FOMM0001 Invalid source task (***number***) in** *string***, task** *number*

**Explanation:** The value of **src** (source task ID) is out of range.

**User response:** Make sure that the source task id is within the range 0 to N-1, where N is the number of tasks in the partition.

**FOMM0002 Invalid destination task (***number***) in** *string***, task** *number*

**Explanation:** The value of **dest** (destination task id) is out of range.

**User response:** Make sure that the destination task id is within the range 0 to N-1, where N is the number of tasks in the partition.

**FOMM0004 Invalid message type (***number***) in** *string***, task** *number*

**Explanation:** The value specified for **type** (message type) is out of range.

**User response:** Make sure that the message type is within the allowable range.

**FOMM0006 Invalid message buffer addr=** *number* **in** *string***, task** *number*

**Explanation:** The message buffer address cannot be valid.

**User response:** Make sure that the buffer is correctly identified in the call.

#### **FOMM0013 Out of memory, task** *number*

**Explanation:** There is insufficient memory available to continue.

**User response:** Reduce the size of user storage required per task.

#### **FOMM0014 Internal error:** *string***, task** *number*

**Explanation:** An internal software error occurred during execution.

**User response:** Gather information about the problem and follow local site procedures for reporting hardware and software problems.

# **FOMM0015 System error:** *string***, task** *number*

**Explanation:** A system software error occurred during execution.

**User response:** Gather information about the problem and follow local site procedures for reporting hardware and software problems.

#### **FOMM0017 Receive buffer too small, task** *number*

**Explanation:** The buffer specified for the operation was too small to hold the received message.

**User response:** Increase the size of the buffer or reduce the size of the message.

#### **FOMM0018 Too many messages, task** *number*

**Explanation:** Too many outgoing and incoming messages have been posted without being completed.

**User response:** Make sure that MP\_WAIT (**mpc\_wait**) is being called to complete pending non-blocking sends and receives. In addition, make sure that for each message sent, there is a corresponding receive issued by some task.

**FOMM0021 Invalid task rank (***number***) in** *string***, task** *number*

**Explanation:** The value specified for **rank** is out of range.

**User response:** Make sure that **rank** is within the range 0 to N-1, where N is the number of tasks in the group referenced by gid.

### **FOMM0024 Invalid task group list (***number***) in** *string***, task** *number*

**Explanation:** The list of task ids for the group (**glist**) contains one or more invalid task ids.

**User response:** Make sure that the local task id is included in the group list, and that all of the task ids in the list are within the range 0 to N-1, where N is the number of tasks in the partition.

### **FOMM0026 Inconsistent source task in** *string***, task** *number*

**Explanation:** The same source task was not specified by each task in the group.

**User response:** Make sure that each task specifies the same source task.

**FOMM0027 Inconsistent destination task in** *string***, task** *number*

**Explanation:** The same destination task was not specified by each task in the group.

**User response:** Make sure that each task specifies the same destination task.

### **FOMM0028 Inconsistent message length in** *string***, task** *number*

**Explanation:** The same message length was not specified by each task in the group.

**User response:** Make sure that each task specifies the same message length.

**FOMM0029 Inconsistent step value in** *string***, task** *number*

**Explanation:** The same value of **step** was not specified by each task in the group.

**User response:** Make sure that each task specifies the same **step** value.

# **FOMM0030 Inconsistent flag value in** *string***, task** *number*

**Explanation:** The same value of **flag** was not specified by each task in the group.

**User response:** Make sure that each task specifies the same **flag** value

**FOMM0031 Inconsistent gsize value in** *string***, task** *number*

**Explanation:** The same value of **gsize** was not specified by each task in the group.

**User response:** Make sure that each task specifies the same **gsize** value.

## **FOMM0032 Inconsistent label value in** *string***, task** *number*

**Explanation:** The same value of **label** was not specified by each task in the group.

**User response:** Make sure that each task specifies the same **label** value.

## **FOMM0033 Inconsistent task group list in** *string***, task** *number*

**Explanation:** The same task group list was not specified by each task in the group.

**User response:** Make sure that each task specifies the same task group list.

## **FOMM0035 Buffer changed before message completion, task** *number*

**Explanation:** The contents of a buffer posted by a non-blocking send operation were modified before the send was completed.

**User response:** Make sure that the buffer used to send a message is not reused before a WAIT or STATUS operation indicates that the send is complete.

### **FOMM0050 Invalid buffer pointer**

**Explanation:** This is an MPI error class, returned by MPI\_Error\_class. It provides a broad description of the type of error that occurred. Since much of the information defining an MPI message buffer is buried in the MPI\_Datatype, accurate detection of an invalid buffer would be prohibitively expensive. Although this error class is defined by the MPI Standard, it is not used.

**User response:** See the entry for the specific error code returned by the MPI function.

**Problem determination:** MPI\_ERR\_BUFFER

### **FOMM0051 Invalid count argument**

**Explanation:** This is an MPI error class, returned by MPI\_Error\_class. It provides a broad description of the type of error that occurred.

**User response:** See the entry for the specific error code returned by the MPI function.

**Problem determination:** MPI\_ERR\_COUNT

### **FOMM0052 Invalid datatype argument**

**Explanation:** This is an MPI error class, returned by MPI\_Error\_class. It provides a broad description of the type of error that occurred.

**User response:** See the entry for the specific error code returned by the MPI function.

**Problem determination:** MPI\_ERR\_TYPE

## **FOMM0053 Invalid tag argument**

**Explanation:** This is an MPI error class, returned by MPI\_Error\_class. It provides a broad description of the type of error that occurred.

**User response:** See the entry for the specific error

code returned by the MPI function.

**Problem determination:** MPI\_ERR\_TAG

### **FOMM0054 Invalid communicator**

**Explanation:** This is an MPI error class, returned by MPI\_Error\_class. It provides a broad description of the type of error that occurred.

**User response:** See the entry for the specific error code returned by the MPI function.

**Problem determination:** MPI\_ERR\_COMM

## **FOMM0055 Invalid rank**

**Explanation:** This is an MPI error class, returned by MPI\_Error\_class. It provides a broad description of the type of error that occurred.

**User response:** See the entry for the specific error code returned by the MPI function.

**Problem determination:** MPI\_ERR\_RANK

### **FOMM0056 Invalid request (handle)**

**Explanation:** This is an MPI error class, returned by MPI\_Error\_class. It provides a broad description of the type of error that occurred.

**User response:** See the entry for the specific error code returned by the MPI function.

**Problem determination:** MPI\_ERR\_REQUEST

### **FOMM0057 Invalid root**

**Explanation:** This is an MPI error class, returned by MPI\_Error\_class. It provides a broad description of the type of error that occurred.

**User response:** See the entry for the specific error code returned by the MPI function.

**Problem determination:** MPI\_ERR\_ROOT

## **FOMM0058 Invalid group**

**Explanation:** This is an MPI error class, returned by MPI\_Error\_class. It provides a broad description of the type of error that occurred.

**User response:** See the entry for the specific error code returned by the MPI function.

**Problem determination:** MPI\_ERR\_GROUP

#### **FOMM0059 Invalid operation**

**Explanation:** This is an MPI error class, returned by MPI\_Error\_class. It provides a broad description of the type of error that occurred.

**User response:** See the entry for the specific error

code returned by the MPI function.

**Problem determination:** MPI\_ERR\_OP

### **FOMM0060 Invalid topology**

**Explanation:** This is an MPI error class, returned by MPI\_Error\_class. It provides a broad description of the type of error that occurred.

**User response:** See the entry for the specific error code returned by the MPI function.

**Problem determination:** MPI\_ERR\_TOPOLOGY

### **FOMM0061 Invalid dimension argument**

**Explanation:** This is an MPI error class, returned by MPI\_Error\_class. It provides a broad description of the type of error that occurred.

**User response:** See the entry for the specific error code returned by the MPI function.

**Problem determination:** MPI\_ERR\_DIMS

### **FOMM0062 Invalid argument**

**Explanation:** This is an MPI error class, returned by MPI\_Error\_class. It provides a broad description of the type of error that occurred.

**User response:** See the entry for the specific error code returned by the MPI function.

**Problem determination:** MPI\_ERR\_ARG

### **FOMM0063 Unknown error**

**Explanation:** This is an MPI error class, returned by MPI\_Error\_class. It provides a broad description of the type of error that occurred.

**User response:** See the entry for the specific error code returned by the MPI function.

**Problem determination:** MPI\_ERR\_UNKNOWN

#### **FOMM0064 Message truncated on receive**

**Explanation:** This is an MPI error class, returned by MPI\_Error\_class. It provides a broad description of the type of error that occurred.

**User response:** See the entry for the specific error code returned by the MPI function.

**Problem determination:** MPI\_ERR\_TRUNCATE

#### **FOMM0065 Known error not in this list**

**Explanation:** This is an MPI error class, returned by MPI\_Error\_class. It provides a broad description of the type of error that occurred.

**User response:** See the entry for the specific error

code returned by the MPI function.

**Problem determination:** MPI\_ERR\_OTHER

#### **FOMM0066 Internal MPI error**

**Explanation:** This is an MPI error class, returned by MPI\_Error\_class. It provides a broad description of the type of error that occurred.

**User response:** See the entry for the specific error code returned by the MPI function.

**Problem determination:** MPI\_ERR\_INTERN

## **FOMM0067 Error code is in status**

**Explanation:** This is an MPI error class, returned by MPI\_Error\_class. It provides a broad description of the type of error that occurred.

**User response:** See the entry for the specific error code returned by the MPI function.

**Problem determination:** MPI\_ERR\_IN\_STATUS

#### **FOMM0068 Pending request**

**Explanation:** This is an MPI error class, returned by MPI\_Error\_class. It provides a broad description of the type of error that occurred.

**User response:** See the entry for the specific error code returned by the MPI function.

**Problem determination:** MPI\_PENDING

#### **FOMM0069 Invalid info key**

**Explanation:** This is an MPI error class, returned by MPI\_Error\_class. It provides a broad description of the type of error that occurred.

**User response:** See the entry for the specified error code returned by the MPI function.

**Problem determination:** MPI\_ERR\_INFO\_KEY

## **FOMM0070 Invalid info value**

**Explanation:** This is an MPI error class, returned by MPI\_Error\_class. It provides a broad description of the type of error that occurred.

**User response:** See the entry for the specific error code returned by the MPI function.

**Problem determination:** MPI\_ERR\_INFO\_VALUE

#### **FOMM0071 Info key not defined**

**Explanation:** This is an MPI error class, returned by MPI\_Error\_class. It provides a broad description of the type of error that occurred.

**User response:** See the entry for the specific error

code returned by the MPI function.

**Problem determination:** MPI\_ERR\_INFO\_NOKEY

### **FOMM0072 Invalid info**

**Explanation:** This is an MPI error class, returned by MPI\_Error\_class. It provides a broad description of the type of error that occurred.

**User response:** See the entry for the specific error code returned by the MPI function.

**Problem determination:** MPI\_ERR\_INFO

## **FOMM0073 Invalid file handle**

**Explanation:** This is an MPI error class, returned by MPI\_Error\_class. It provides a broad description of the type of error that occurred.

**User response:** See the entry for the specific error code returned by the MPI function.

**Problem determination:** MPI\_ERR\_FILE

### **FOMM0074 Collective arguments not identical or erroneous collective call order**

**Explanation:** This is an MPI error class, returned by MPI\_Error\_class. It provides a broad description of the type of error that occurred.

**User response:** See the entry for the specific error code returned by the MPI function.

**Problem determination:** MPI\_ERR\_NOT\_SAME

### **FOMM0075 Invalid access mode**

**Explanation:** This is an MPI error class, returned by MPI\_Error\_class. It provides a broad description of the type of error that occurred.

**User response:** See the entry for the specific error code returned by the MPI function.

**Problem determination:** MPI\_ERR\_AMODE

#### **FOMM0076 Unsupported data representation**

**Explanation:** This is an MPI error class, returned by MPI\_Error\_class. It provides a broad description of the type of error that occurred.

**User response:** See the entry for the specific error code returned by the MPI function.

**Problem determination:** MPI\_ERR\_UNSUPPORTED\_DATAREP

#### **FOMM0077 Unsupported operation**

**Explanation:** This is an MPI error class, returned by MPI\_Error\_class. It provides a broad description of the type of error that occurred.

**User response:** See the entry for the specific error code returned by the MPI function.

**Problem determination:** MPI\_ERR\_UNSUPPORTED\_OPERATION

#### **FOMM0078 File does not exist**

**Explanation:** This is an MPI error class, returned by MPI\_Error\_class. It provides a broad description of the type of error that occurred.

**User response:** See the entry for the specific error code returned by the MPI function.

**Problem determination:** MPI\_ERR\_NO\_SUCH\_FILE

### **FOMM0079 File exists**

**Explanation:** This is an MPI error class, returned by MPI\_Error\_class. It provides a broad description of the type of error that occurred.

**User response:** See the entry for the specific error code returned by the MPI function.

**Problem determination:** MPI\_ERR\_FILE\_EXISTS

#### **FOMM0080 Invalid file name**

**Explanation:** This is an MPI error class, returned by MPI\_Error\_class. It provides a broad description of the type of error that occurred.

**User response:** See the entry for the specific error code returned by the MPI function.

**Problem determination:** MPI\_ERR\_BAD\_FILE

### **FOMM0081 Permission denied**

**Explanation:** This is an MPI error class, returned by MPI\_Error\_class. It provides a broad description of the type of error that occurred.

**User response:** See the entry for the specific error code returned by the MPI function.

**Problem determination:** MPI\_ERR\_ACCESS

#### **FOMM0082 Not enough space**

**Explanation:** This is an MPI error class, returned by MPI\_Error\_class. It provides a broad description of the type of error that occurred.

**User response:** See the entry for the specific error code returned by the MPI function.

**Problem determination:** MPI\_ERR\_NO\_SPACE

# **FOMM0083 Quota exceeded**

**Explanation:** This is an MPI error class, returned by MPI\_Error\_class. It provides a broad description of the type of error that occurred.

**User response:** See the entry for the specific error code returned by the MPI function.

**Problem determination:** MPI\_ERR\_QUOTA

#### **FOMM0084 Read-only file or file system**

**Explanation:** This is an MPI error class, returned by MPI\_Error\_class. It provides a broad description of the type of error that occurred.

**User response:** See the entry for the specific error code returned by the MPI function.

**Problem determination:** MPI\_ERR\_READ\_ONLY

#### **FOMM0085 File currently in use**

**Explanation:** This is an MPI error class, returned by MPI\_Error\_class. It provides a broad description of the type of error that occurred.

**User response:** See the entry for the specific error code returned by the MPI function.

**Problem determination:** MPI\_ERR\_FILE\_IN\_USE

#### **FOMM0086 Data representation already defined**

**Explanation:** This is an MPI error class, returned by MPI\_Error\_class. It provides a broad description of the type of error that occurred.

**User response:** See the entry for the specific error code returned by the MPI function.

**Problem determination:** MPI\_ERR\_DUP\_DATAREP

#### **FOMM0087 An error occurred in data conversion**

**Explanation:** This is an MPI error class, returned by MPI\_Error\_class. It provides a broad description of the type of error that occurred.

**User response:** See the entry for the specific error code returned by the MPI function.

**Problem determination:** MPI\_ERR\_CONVERSION

## **FOMM0088 Known I/O error not in this list**

**Explanation:** This is an MPI error class, returned by MPI\_Error\_class. It provides a broad description of the type of error that occurred.

**User response:** See the entry for the specific error code returned by the MPI function.

**Problem determination:** MPI\_ERR\_IO

## **FOMM0100 No error**

**Explanation:** The function completed successfully.

**User response:** No response required.

**Problem determination:** MPI\_SUCCESS

**FOMM0101 Invalid source rank (***number***) in** *string***, task** *number*

**Explanation:** The value of **source** (source rank) is out of range.

**User response:** Make sure that the source rank is within the range 0 to N-1, where N is the number of tasks in the communicator group.

**Problem determination:** MPI\_ERR\_RANK

**FOMM0102 Invalid destination rank (***number***) in** *string***, task** *number*

**Explanation:** The value of **dest** (destination rank) is out of range.

**User response:** Make sure that the destination rank is within the range 0 to N-1, where N is the number of tasks in the communicator group.

**Problem determination:** MPI\_ERR\_RANK

**FOMM0103 Invalid count (***number***) in** *string***, task** *number*

**Explanation:** The value of **count** (element count) is out of range.

**User response:** Make sure that the count is greater than or equal to zero.

**Problem determination:** MPI\_ERR\_COUNT

**FOMM0104 Invalid message tag (***number***) in** *string***, task** *number*

**Explanation:** The value specified for **tag** (message tag) is out of range.

**User response:** Make sure that the message tag is within the range zero to val, as specified by MPI\_Attr\_get(MPI\_COMM\_WORLD,MPI\_TAG\_UB,&val, &flag).

**Problem determination:** MPI\_ERR\_TAG

**FOMM0105 Invalid group handle (***number***) in** *string***, task** *number*

**Explanation:** The specified group handle is undefined or NULL.

**User response:** Make sure that the group handle is either predefined or was returned by an MPI function.

**Problem determination:** MPI\_ERR\_GROUP

## **FOMM0106 Negative length or position for buffer (***number***) in** *string***, task** *number*

**Explanation:** The value specified does not represent a valid buffer.

**User response:** Make sure that the buffer is non-zero.

**Problem determination:** MPI\_ERR\_BUFFER

**FOMM0107 Invalid stride (***number***) in** *string***, task** *number*

**Explanation:** The value specified for **stride** is invalid.

**User response:** Make sure that the value(s) of stride is non-zero.

**Problem determination:** MPI\_ERR\_ARG

**FOMM0108 Invalid use of NULL request in** *string***, task** *number*

**Explanation:** A NULL request is not allowed as input to the function.

**User response:** Make sure that the request is valid.

**Problem determination:** MPI\_ERR\_REQUEST

**FOMM0109 Uncommitted datatype (***number***) in** *string***, task** *number*

**Explanation:** The **datatype** handle has not been committed.

**User response:** Make sure that you call MPI\_Type\_commit to commit the datatype before using it in the specified function.

**Problem determination:** MPI\_ERR\_TYPE

## **FOMM0110 Attempt to free a predefined datatype (***number***) in** *string***, task** *number*

**Explanation:** It is invalid to attempt to free a predefined datatype.

**User response:** Only call MPI\_Type\_free for user-defined datatypes.

**Problem determination:** MPI\_ERR\_TYPE

**FOMM0111 Invalid blocklength (***number***) in type constructor** *string***, task** *number*

**Explanation:** The value specified for **blocklength** is invalid.

**User response:** Make sure that blocklength is greater than or equal to zero.

**Problem determination:** MPI\_ERR\_COUNT

## **FOMM0112 Collective requests not supported in** *string***, task** *number*

**Explanation:** This function does not support the non-blocking collective communication extensions to MPI.

**User response:** Only use point-to-point request handles with this function.

**Problem determination:** MPI\_ERR\_REQUEST

**FOMM0113 Out of memory in** *string***, task** *number*

**Explanation:** There is insufficient memory available to continue.

**User response:** Reduce the size of user storage required per task.

**Problem determination:** MPI\_ERR\_INTERN

**FOMM0114 MPI internal error:** *string* **in** *string***, task** *number*

**Explanation:** An internal software error occurred within MPI, during execution.

**User response:** Gather information about the problem and follow local site procedures for reporting hardware and software problems.

**Problem determination:** MPI\_ERR\_INTERN

**FOMM0115 System error:** *string***, in** *string* **task** *number*

**Explanation:** A system software error occurred during execution.

**User response:** Gather information about the problem and follow local site procedures for reporting hardware and software problems.

**Problem determination:** MPI\_ERR\_INTERN

**FOMM0116 Null function not allowed in** *string***, task** *number*

**Explanation:** The value NULL (zero) was specified for **function**.

**User response:** A valid function must be specified. If a do-nothing function is desired, it must be supplied by the user.

**Problem determination:** MPI\_ERR\_OTHER

**FOMM0117 User pack or receive buffer is too small (***number***) in** *string***, task** *number*

**Explanation:** The buffer specified for the operation was too small to hold the message. In the PACK and UNPACK cases it is the space between current position and buffer end which is too small.

**User response:** Increase the size of the buffer or reduce the size of the message.

## **Problem determination:** MPI\_ERR\_TRUNCATE

**FOMM0118 Invalid datatype (***number***) in** *string***, task** *number*

**Explanation:** The **datatype** is not a valid argument to the function.

**User response:** The MPI\_Datatypes (MPI\_LB, MPI\_UB, MPI\_PACKED) are not valid in all functions. Make sure the type being use is valid for the function.

**Problem determination:** MPI\_ERR\_TYPE

**FOMM0119 Datatype already committed (***number***) in** *string***, task** *number*

**Explanation:** It is invalid to try to commit a **datatype** that is already committed.

**User response:** Avoid calling MPI\_Type\_commit more that once per user defined datatype.

**Problem determination:** MPI\_ERR\_TYPE

**FOMM0120 Declaration has upper bound < lower bound (***number***) in** *string***, task** *number*

**Explanation:** No **datatype** can be defined with negative extent (upper bound less than lower bound).

**User response:** Make sure any MPI\_LB or MPI\_UB argument to MPI\_Type\_struct is consistent with the layout being defined.

**Problem determination:** MPI\_ERR\_ARG

**FOMM0121 Invalid rank (***number***) in** *string***, task** *number*

**Explanation:** The value specified for **rank** is out of range.

**User response:** Make sure that **rank** is within the range 0 to N-1, where N is the number of tasks in the group or communicator.

**Problem determination:** MPI\_ERR\_RANK

**FOMM0122 Invalid dimension (***number***) in** *string***, task** *number*

**Explanation:** The specified dimension is invalid.

**User response:** Make sure that all dimension values are valid for the function.

**Problem determination:** MPI\_ERR\_DIMS

## **FOMM0123 MPI\_DATATYPE\_NULL not valid in** *string***, task** *number*

**Explanation:** The **datatype** is one which has already been freed.

**User response:** Free a datatype only when it is known that it will not be needed again.

**Problem determination:** MPI\_ERR\_TYPE

**FOMM0124 Illegal use of predefined key (***number***) in** *string***, task** *number*

**Explanation:** The specified **keyval** is predefined.

**User response:** Only user-defined keys are allowed with this function.

**Problem determination:** MPI\_ERR\_OTHER

**FOMM0125 Duplicate rank (***number***) in** *string***, task** *number*

**Explanation:** A duplicate rank was found in the group list.

**User response:** Make sure that each rank in the group list is included only once.

**Problem determination:** MPI\_ERR\_RANK

**FOMM0126 Inconsistent message size (***number***) in** *string***, task** *number*

**Explanation:** Collective operations require that the amount of data sent must equal the amount received, pairwise between nodes.

**User response:** Make sure that all (count,datatype) pairs used in collective communication operations specify the same number of bytes for sender and receiver.

**Problem determination:** MPI\_ERR\_NOT\_SAME

**FOMM0127 Inconsistent reduction operator (***number***) in** *string***, task** *number*

**Explanation:** The participants in a collective operation did not all specify the same value for **op**.

**User response:** Make sure that **op** is identical for all tasks making the call.

**Problem determination:** MPI\_ERR\_NOT\_SAME

**FOMM0128 Inconsistent root node (***number***) in** *string***, task** *number*

**Explanation:** The participants in a collective operation did not all specify the same value for **root**.

**User response:** Make sure that root is identical for all tasks making the call.

**Problem determination:** MPI\_ERR\_NOT\_SAME

# **FOMM0129 Can't use an intercommunicator (***number***) in** *string***, task** *number*

**Explanation:** Only intracommunicators are valid with this function.

**User response:** Make sure that **comm** is a handle for an intracommunicator.

**Problem determination:** MPI\_ERR\_COMM

## **FOMM0130 Can't use an intracommunicator (***number***) in** *string***, task** *number*

**Explanation:** Only inter-communicators are valid with this function.

**User response:** Make sure that **comm** is a handle for an intercommunicator.

**Problem determination:** MPI\_ERR\_COMM

## **FOMM0131 Can't free a predefined communicator (***number***) in** *string***, task** *number*

**Explanation:** It is illegal to try to free a predefined communicator.

**User response:** Only attempt to free user-defined communicators.

**Problem determination:** MPI\_ERR\_COMM

# **FOMM0132 Only valid with graph topology (***number***) in** *string***, task** *number*

**Explanation:** This function is only valid for communicators with graph topologies.

**User response:** Make sure that the communicator has a graph topology. See MPI\_Graph\_create.

**Problem determination:** MPI\_ERR\_COMM

## **FOMM0133 Only valid with cartesian topology (***number***) in** *string***, task** *number*

**Explanation:** This function is only valid for communicators with cartesian topologies.

**User response:** Make sure that the communicator has a cartesian topology. See MPI\_Cart\_create.

**Problem determination:** MPI\_ERR\_COMM

## **FOMM0134 A Buffer is already attached in** *string***, task** *number*

**Explanation:** An attempt was made to attach a buffer when a buffer was already attached.

**User response:** Call MPI\_Buffer\_detach first to remove the current buffer.

**Problem determination:** MPI\_ERR\_OTHER

## **FOMM0135 Illegal send buffer update in** *string***, task** *number*

**Explanation:** The contents of a buffer posted by a non-blocking send operation were modified before the send was completed.

**User response:** Make sure that the buffer used to send a message is not reused before a WAIT or STATUS operation indicates that the send is complete.

**Problem determination:** MPI\_ERR\_OTHER

**FOMM0136 Invalid communicator (***number***) in** *string***, task** *number*

**Explanation:** The value used for **communicator** is not a valid communicator handle.

**User response:** Make sure that the communicator is valid (predefined or created by an MPI function) and has not been freed by MPI\_Comm\_free.

**Problem determination:** MPI\_ERR\_COMM

### **FOMM0137 Invalid keyval (***number***) in** *string***, task** *number*

**Explanation:** The value used for **keyval** is not a valid attribute key handle.

**User response:** Make sure that the key handle is valid (predefined or created by an MPI function) and has not been freed by MPI\_Keyval\_free.

**Problem determination:** MPI\_ERR\_ARG

### **FOMM0138 Undefined datatype (***number***) in** *string***, task** *number*

**Explanation:** The **datatype** handle does not represent a defined datatype.

**User response:** Make sure the MPI\_Datatype argument is either an MPI predefined type or has been defined by an MPI type constructor function.

**Problem determination:** MPI\_ERR\_TYPE

**FOMM0139 Invalid reduction operation (***number***) in** *string***, task** *number*

**Explanation:** The value used for **op** is not a valid reduction operation handle.

**User response:** Make sure that the **op** handle is valid (predefined or created by an MPI function) and has not been freed by MPI\_Op\_free.

### **Problem determination:** MPI\_ERR\_OP

## **FOMM0140 Invalid error code (***number***) in** *string***, task** *number*

**Explanation:** The value used for **code** is not a valid error code.

**User response:** Make sure that the error code was returned by an MPI function.

**Problem determination:** MPI\_ERR\_ARG

### **FOMM0141 Invalid error handler (***number***) in** *string***, task** *number*

**Explanation:** The value used for **errhandler** is not a valid error handler handle.

**User response:** Make sure that the **errhandler** handle is valid and has not been freed by MPI\_Errhandler\_free. A valid errhandler handle is one which is predefined or which was created by a call to create an errhandler for the same object type (for example, a file error handler cannot be used as the error handler for a communicator.

**Problem determination:** MPI\_ERR\_ARG

**FOMM0142 Invalid task count (***number***) in** *string***, task** *number*

**Explanation:** An invalid number of tasks was specified (either explicitly, or implicitly).

**User response:** Make sure that the number of tasks is non-negative, and is not greater than the size of the communicator.

**Problem determination:** MPI\_ERR\_ARG

**FOMM0143 Invalid dimension count (***number***) in** *string***, task** *number*

**Explanation:** The value specified for **ndims** is invalid.

**User response:** Make sure that the number of dimensions is greater than zero.

**Problem determination:** MPI\_ERR\_DIMS

## **FOMM0144 There is no solution in** *string***, task** *number*

**Explanation:** There is no set of dimensions which satisfies the conditions required by a call to MPI\_Dims\_create.

**User response:** Modify the parameters used in the call to MPI\_Dims\_create so that a solution is possible.

**Problem determination:** MPI\_ERR\_DIMS

## **FOMM0145 Invalid array size (***number***) in** *string***, task** *number*

**Explanation:** An array size was specified to be less than zero.

**User response:** Make sure that all array sizes (specified by maxdims, maxedges, maxindex, etc.) are non-negative.

**Problem determination:** MPI\_ERR\_ARG

**FOMM0146 Invalid neighbor rank (***number***) in** *string***, task** *number*

**Explanation:** An invalid rank was used for an element of the edges array.

**User response:** Make sure that all elements of the edges array are greater than or equal to zero, and less than nnodes.

**Problem determination:** MPI\_ERR\_RANK

**FOMM0147 Invalid coordinate (***number***) in** *string***, task** *number*

**Explanation:** The value specified is not a valid process coordinate in the communicator **comm**.

**User response:** Make sure that each coordinate is in the range zero to N-1, where N is the size of the corresponding dimension of the cartesian topology associated with **comm**

**Problem determination:** MPI\_ERR\_ARG

# **FOMM0148 Invalid root (***number***) in** *string***, task** *number*

**Explanation:** The value specified for **root** is not a valid process rank in the communicator **comm**.

**User response:** Make sure that **root** is within the range zero to N-1, where N is the number of tasks in the group associated with **comm**. N can be determined by calling MPI\_Comm\_size.

**Problem determination:** MPI\_ERR\_ROOT

## **FOMM0149 MPI is already initialized in** *string***, task** *number*

**Explanation:** A call to MPI\_Init was made when MPI was already initialized.

**User response:** If in doubt, make sure that MPI is not already initialized (by calling MPI\_Initialized) before calling MPI\_Init.

**Problem determination:** MPI\_ERR\_OTHER

### **FOMM0150 MPI is not initialized in** *string***, task** *number*

**Explanation:** A call to an MPI function other than MPI\_Init or MPI\_Initialized was made before MPI was initialized.

**User response:** Call MPI\_Init before any other MPI function other than MPI\_Initialized.

**Problem determination:** MPI\_ERR\_OTHER

### **FOMM0151 MPI is already finalized in** *string***, task** *number*

**Explanation:** A call to an MPI function was made when MPI was in the finalized state.

**User response:** Do not call any MPI function after calling MPI\_Finalize.

**Problem determination:** MPI\_ERR\_OTHER

### **FOMM0152 Inconsistent algorithm selected in** *string***, task** *number*

**Explanation:** The collective function resulted in different algorithms being selected by different nodes.

**User response:** Gather information about the problem and follow local site procedures for reporting hardware and software problems.

**Problem determination:** MPI\_ERR\_INTERN

### **FOMM0153 Inconsistent datatype (***number***) in** *string***, task** *number*

**Explanation:** Different datatypes were used by different tasks in the collective communication operation.

**User response:** Make sure that all tasks use the same datatype.

**Problem determination:** MPI\_ERR\_NOT\_SAME

**FOMM0154 Not a persistent request (***number***),** *string***, task** *number*

**Explanation:** An attempt was made to start a non-persistent request.

**User response:** Make sure that the request handle is associated with a persistent request (for example, it was returned by MPI\_Send\_init, MPI\_Recv\_init, etc.).

**Problem determination:** MPI\_ERR\_REQUEST

# **FOMM0155 Invalid number of ranks specified (***number***) in** *string***, task** *number*

**Explanation:** The number of process ranks specified (either explicitly or implicitly) is out of range.

**User response:** Make sure that the rank count is

between zero and the number of tasks in the group, inclusive.

**Problem determination:** MPI\_ERR\_ARG

**FOMM0156 Group is not a subset of communicator (***number***), in** *string***, task** *number*

**Explanation:** The group specified in MPI\_Comm\_create is not a subset of the group associated with **comm**.

**User response:** Make sure that all of the process ranks in **group** are also in **comm**.

**Problem determination:** MPI\_ERR\_GROUP

**FOMM0157 Invalid request handle (***number***) in** *string***, task** *number*

**Explanation:** The value specified is not a valid request handle.

**User response:** Make sure that the request handle was returned by an MPI function.

**Problem determination:** MPI\_ERR\_REQUEST

## **FOMM0158 Persistent request already active (***number***) in** *string***, task** *number*

**Explanation:** An attempt was made to start a persistent request when the request was already active.

**User response:** Complete the request by calling MPI\_Wait, MPI\_Test, etc. before starting it again.

**Problem determination:** MPI\_ERR\_REQUEST

# **FOMM0159 Can't free an active receive request (***number***) in** *string***, task** *number*

**Explanation:** An attempt was made to free an active receive request (by calling MPI\_Request\_free).

**User response:** Active receive requests should never be freed, as there is no way to verify that the receive has completed.

**Problem determination:** MPI\_ERR\_REQUEST

**FOMM0160 Too many communicators (***number***) in** *string***, task** *number*

**Explanation:** MPI is unable to create a new communicator because the maximum number of simultaneous communicators would be exceeded.

**User response:** Be sure to free unneeded communicators with MPI\_Comm\_free so that they can be reused.

**Problem determination:** MPI\_ERR\_COMM

## **FOMM0161 Can't free a predefined reduction op (***number***) in** *string***, task** *number*

**Explanation:** An attempt was made to free a predefined MPI reduction op.

**User response:** Only use MPI\_Op\_free to free user-defined ops.

**Problem determination:** MPI\_ERR\_OP

## **FOMM0162 Can't free a predefined error handler (***number***) in** *string***, task** *number*

**Explanation:** An attempt was made to free a predefined MPI error handler.

**User response:** Only use MPI\_Errhandler\_free to free user-defined error handlers.

**Problem determination:** MPI\_ERR\_ARG

# **FOMM0163 Copy callback failed in** *string***, task** *number*

**Explanation:** A non-zero return code was returned by the copy callback function associated with an attribute keyval. The specific value returned by the copy callback function is not available via MPI.

**User response:** Make sure that user-defined copy callback functions are functioning correctly, and are returning MPI\_SUCCESS upon successful completion.

**Problem determination:** MPI\_ERR\_OTHER

### **FOMM0164 Delete callback failed in** *string***, task** *number*

**Explanation:** A non-zero return code was returned by the delete callback function associated with an attribute keyval. The specific value returned by the copy callback function is not available via MPI.

**User response:** Make sure that user-defined delete callback functions are functioning correctly, and are returning MPI\_SUCCESS upon successful completion.

**Problem determination:** MPI\_ERR\_OTHER

## **FOMM0165 Out of buffer space in** *string***, task** *number*

**Explanation:** There is insufficient buffer space available to complete the buffered send.

**User response:** Use MPI\_Buffer\_attach to attach a larger buffer.

**Problem determination:** MPI\_ERR\_BUFFER

# **FOMM0166 Local and remote leaders are the same (***number***) in** *string***, task** *number*

**Explanation:** The local and remote leaders are not allowed to be the same task, as this would create an intercommunicator with overlapping local and remote groups.

**User response:** Make sure the local and remote leaders are distinct.

**Problem determination:** MPI\_ERR\_RANK

**FOMM0167 Local and remote groups overlap (***number***) in** *string***, task** *number*

**Explanation:** The local and remote groups are not allowed to overlap.

**User response:** Make sure the local and remote groups are disjoint.

**Problem determination:** MPI\_ERR\_RANK

**FOMM0168 Invalid reduction operation/datatype combination (***number***) in** *string***, task** *number*

**Explanation:** The combination of reduction operation and datatype specified is not allowed.

**User response:** Check the MPI documentation to determine which datatypes are allowed with each reduction operation.

**Problem determination:** MPI\_ERR\_TYPE

**FOMM0169 Invalid buffer size (***number***) in** *string***, task** *number*

**Explanation:** The size of a buffer must be greater than or equal to zero.

**User response:** Make sure that the buffer size is non-negative.

**Problem determination:** MPI\_ERR\_ARG

**FOMM0170 Invalid direction (***number***) in** *string***, task** *number*

**Explanation:** The direction value was out of range.

**User response:** Make sure that the direction is between zero and N-1, where N is the number of dimensions in the communicator topology.

**Problem determination:** MPI\_ERR\_DIMS

**FOMM0171 Communication subsystem error (***number***) in** *string***, task** *number*

**Explanation:** An internal error occurred, within the communication subsystem during execution.

**User response:** Gather information about the problem

and follow local site procedures for reporting hardware and software problems.

## **Problem determination:** MPI\_ERR\_INTERN

**FOMM0172 Invalid color (***number***) in** *string***, task** *number*

**Explanation:** A negative value was used for color.

**User response:** Make sure that color is greater than or equal to zero, or is MPI\_UNDEFINED.

**Problem determination:** MPI\_ERR\_ARG

**FOMM0173 Invalid node degree (***number***) in** *string***, task** *number*

**Explanation:** A negative value was used for an element of the index array.

**User response:** Make sure that the index array contains only non-negative entries.

**Problem determination:** MPI\_ERR\_ARG

**FOMM0174 Too many messages in** *string***, task** *number*

**Explanation:** Too many outgoing and incoming messages have been posted without being completed.

**User response:** Make sure that MPI\_WAIT, MPI\_TEST, or one of the other MPI wait or test functions is being called to complete pending sends and receives. In addition, make sure that for each message sent, there is a corresponding receive issued by some task.

**Problem determination:** MPI\_ERR\_OTHER

## **FOMM0175 No receive posted for ready mode send in** *string***, task** *number*

**Explanation:** A ready mode send was posted for which there was no corresponding receive. This error is flagged only at the destination. It cannot be detected at the sender.

**User response:** When ready mode send (MPI\_RSEND, MPI\_IRSEND) is used, make sure that the corresponding receive has already been posted on the destination node. This error always uses MPI\_ERRORS\_ARE\_FATAL as its error handler. Any user defined error handler is ignored.

**Problem determination:** MPI\_ERR\_OTHER

## **FOMM0176 One or more tasks became unreachable via** *string***, task** *number*

**Explanation:** Some node or switch adapter that is part of the MPI job has been reset or shutdown. There may be hardware problems.

**User response:** Restart job. Consider checking with local system support first to learn whether they are aware of the underlying problem and are dealing with it.

**Problem determination:** MPI\_ERR\_OTHER

## **FOMM0177 A nonblocking collective communication failed to complete** *string***, task** *number*

**Explanation:** A nonblocking collective communication operation has failed to complete at the time MPI\_Finalize is called. This is most likely the result of an infinite loop in a reduction operation.

**User response:** This message should not be seen in a program which has correctly waited on every nonblocking request. Make sure every request is completed before calling MPI\_FINALIZE.

**Problem determination:** MPI\_ERR\_OTHER

**FOMM0178 A negative number of triplets was specified (***number***) in** *string***, task** *number*

**Explanation:** The number of range triplets specified must be positive. Zero is accepted as a valid number though calling the range include or exclude function with zero ranges is probably not useful.

**User response:** Correct the number of ranges argument.

**Problem determination:** MPI\_ERR\_ARG

**FOMM0179 The values of first and last are inconsistent with stride (***number***) in** *string***, task** *number*

**Explanation:** For each range, the value of last need not be greater than the value of first but when last is less than first, the stride must be negative and when it is greater, the stride must be positive.

**User response:** Use values of (first, last, stride) which agree.

**Problem determination:** MPI\_ERR\_ARG

**FOMM0180 MPI\_CANCEL was attempted on an inactive persistent request (***number***) in** *string***, task** *number*

**Explanation:** A persistent request only represents a communication when it is active. It is made active by an MPI\_START and made inactive by MPI\_WAIT or MPI\_TEST. Since there is no communication to cancel, MPI\_CANCEL cannot be applied to an inactive request.

**User response:** Avoid using MPI\_Cancel on a persistent request that does not currently involve a communication.

**Problem determination:** MPI\_ERR\_REQUEST

## **FOMM0181 MPI calls are not permitted on MPL callbacks** *string***, task** *number*

**Explanation:** The Receive and call facility is part of MPL and does not support MPI calls on handlers created by MP\_RCVNCALL.

**User response:** Use only the prescribed set of MPL calls on callbacks.

**Problem determination:** MPI\_ERR\_OTHER

# **FOMM0182 The value given for high disagrees with rank zero** *number***, task** *number*

**Explanation:** All members of the intercommunicator local group must give the same value for high. For the purpose of this error message, rank zero is presumed to have the correct value with which others can be compared.

**User response:** Decide which value is correct and use it for the entire group.

**Problem determination:** MPI\_ERR\_ARG

# **FOMM0183 An asymmetric graph was specified** *string***, task** *number*

**Explanation:** For each edge, a to b, specified in a graph, there must also be an entry in edges to specify the edge b to a.

**User response:** Correct the asymmetry in the graph.

**Problem determination:** MPI\_ERR\_ARG

## **FOMM0184 MPI was not finalized in** *string***, task** *number*

**Explanation:** An MPI program exited without calling MPI\_Finalize. The parallel job is terminated with an error exit code.

**User response:** Correct the program and/or determine if the program terminated abnormally, perhaps via a library routine calling exit(0) after encountering an error condition.

## **Problem determination:** MPI\_ERR\_OTHER

# **FOMM0185 Locally detected error occurred on another task in** *string***, task** *number*

**Explanation:** Another task detected an input argument error on a collective operation. This error will be flagged only when special checking is active. Setting MP\_EUIDEVELOP to yes turns on such checking for collective communications. The checking is always active for MPI-IO collective calls so deadlock can be avoided with the default MPI\_ERRORS\_RETURN error handler. When an errors return errorhandler is in effect, this return code will be seen at tasks which did not detect a local error. The task(s) which do detect local

errors can print a message identifying the local error. Tasks which do not detect a local error will not print any message. The return code alerts the user that the collective operation has failed because of errors elsewhere.

**User response:** Correct the program ensuring that all tasks have correct input. Focus on the tasks which indicate a local error.

**Problem determination:** MPI\_ERR\_OTHER

# **FOMM0186 Consistency error detected on another task in** *string***, task** *number*

**Explanation:** In a collective routine, two or more tasks have detected that they have been provided inconsistent arguments when MPI requires that all callers have matching arguments. This error will be flagged only when consistency checking is active. Setting MP\_EUIDEVELOP to yes turns on such checking for collective communications and collective IO. When an errors return errorhandler is in effect, this return code will be seen at tasks which did not detect the inconsistency. The task(s) which do detect an inconsistency can print a message identifying the inconsistency. Tasks which return this code will not print any message. The return code alerts the user that the collective operation has failed because of errors detected elsewhere. This error message cannot identify which values are correct and which are not.

**User response:** Correct the program ensuring that all tasks have correct and consistent arguments to collective calls.

**Problem determination:** MPI\_ERR\_OTHER

## **FOMM0187 Datatype size cannot be expressed as an integer or MPI\_Aint in** *string***, task** *number*

**Explanation:** A call to create a user-defined datatype would create a type with a size whose magnitude is too great to be expressed by an integer or MPI\_Aint.

**User response:** Restructure the program to user datatypes of smaller magnitude.

**Problem determination:** MPI\_ERR\_OTHER

# **FOMM0188 Datatype stride cannot be expressed as an integer or MPI\_Aint in** *string***, task** *number*

**Explanation:** A call to create a user-defined datatype would create a type with a stride whose magnitude is too great to be expressed by an integer or MPI\_Aint.

**User response:** Restructure the program to user datatypes of smaller magnitude.

**Problem determination:** MPI\_ERR\_OTHER

## **FOMM0189 Datatype extent cannot be expressed as an integer or MPI\_Aint in** *string***, task** *number*

**Explanation:** A call to create a user-defined datatype would create a type with an extent or true extent set by MPI\_LB or MPI\_UB, whose magnitude is too great to be expressed by an integer or MPI\_Aint.

**User response:** Restructure the program to user datatypes of smaller magnitude.

**Problem determination:** MPI\_ERR\_OTHER

# **FOMM0190 Datatype upper or lower bound cannot be expressed as an integer or MPI\_Aint in** *string***, task** *number*

**Explanation:** A call to create a user-defined datatype would create a type with an upper bound, lower bound or other displacement within the datatype whose magnitude is too great to be expressed by an integer or MPI\_Aint. The bound or displacement which overflowed could be based on either range of bytes touched or on MPI\_LB and MPI\_UB positions.

**User response:** Restructure the program to user datatypes of smaller magnitude.

**Problem determination:** MPI\_ERR\_OTHER

# **FOMM0251 MPI-IO operations attempted in single threaded environment in** *string***, task** *number***.**

**Explanation:** MPI-IO operations can only be performed if the MPI environment is multi-threaded.

**User response:** Make sure the

MP\_SINGLE\_THREAD environment variable is not set or is set to ″NO″.

**Problem determination:** MPI\_ERR\_OTHER

# **FOMM0252 Attention: The number of concurrent nonblocking collective operations exceeds the limit in** *string***, task** *number***.**

**Explanation:** In the threaded library, each nonblocking collective communication call is carried out on a separate thread. There is a limited number of threads to service these requests. Extra requests will be queued, which may lead to a deadlock condition depending on the starting order of the nonblocking collective communication requests. This condition can occur only with nonblocking collective communication, an IBM extension to standard MPI.

**User response:** There are two possible user responses, if the user requires only a few outstanding collective communication operations, the user should ensure that other nonblocking requests have been waited on to keep the number of outstanding requests smaller than the available threads. If the user requires

many outstanding nonblocking requests, the user should manage their own pool of threads and call the blocking collective routines on those threads.

# **FOMM0253 Conflicting collective operations on communicator in** *string***, task** *number*

**Explanation:** Any program which creates two or more concurrent collective operations on a single communicator is erroneous. This error is due to a race condition which occurs when two or more threads issue collective calls using the same communicator without enforcing an order. Programs which contain this race condition may sometimes complete normally, sometimes receive this message, and sometimes exhibit unexpected failures in collective communication. This error is detected only by those calls which create a new communicator or file handle.

**User response:** Add thread synchronization to the program to ensure that the same communicator is not used concurrently by two different collective communications calls in the same process.

**Problem determination:** MPI\_ERR\_OTHER

# **FOMM0254 MP\_SINGLE\_THREAD is set in a multi-threaded program in** *string***, task** *number*

**Explanation:** The MP\_SINGLE\_THREAD environment variable is set, but multiple threads are executing.

**User response:** Unset the MP\_SINGLE\_THREAD environment variable and rerun the program.

**Problem determination:** MPI\_ERR\_OTHER

## **FOMM0255 It is not valid to decode a named predefined datatype. In** *string***, task** *number***.**

**Explanation:** The datatype given is a named predefined datatype which cannot be decoded.

**User response:** When attempting to decode a datatype be sure that it is a derived datatype. MPI\_TYPE\_ENVELOPE may be used to identify predefined types.

**Problem determination:** MPI\_ERR\_TYPE

## **FOMM0256 Maximum array size is not big enough in** *string***, task** *number***.**

**Explanation:** The maximum size of an array, passed by an argument, is not big enough for the amount of information that needs to be returned.

**User response:** Check the function call to make sure the correct arguments have been used and that a big enough storage area has been allocated.

**Problem determination:** MPI\_ERR\_ARG

## **FOMM0257 Key is not defined in info** *string***, task** *number***.**

**Explanation:** The key passed to MPI\_INFO\_DELETE does not exist in the info which was passed in.

**User response:** Check the function call to make sure the correct arguments have been used.

**Problem determination:** MPI\_ERR\_INFO\_NOKEY

### **FOMM0258 Insufficient memory to satisfy request** *string***, task** *number*

**Explanation:** MPI\_Alloc\_mem() was unable to obtain the requested memory.

**User response:** Reduce the size of user storage required per task.

**Problem determination:** MPI\_ERR\_NO\_MEM

#### **FOMM0259 Invalid key type** *string***, task** *number*

**Explanation:** The value used for **key** does not match the object type. Keys created for one MPI object type cannot be used to set attributes for a different object type.

**User response:** Make sure that the key was created by a call to a create keyval function for the same object type (communicator, type or window).

**Problem determination:** MPI\_ERR\_ARG

### **FOMM0260 Wrong error handler handle type** *string***, task** *number*

**Explanation:** The value used for **errhandle** does not match the object type. Error handler handles created for one MPI object type cannot be used to set an error handler for a different object type.

**User response:** Make sure that the handle was created by a call to a create errhandle function for the same object type (communicator, file or window).

**Problem determination:** MPI\_ERR\_ARG

## **FOMM0270 Error in asynchronous support code:** *number* **in** *string***, task** *number*

**Explanation:** An internal software error occurred during execution of the asynchronous code which supports some MPI functions.

**User response:** Gather information about the problem and follow local site procedures for reporting hardware and software problems.

**Problem determination:** MPI\_ERR\_INTERN

## **FOMM0271 Error in I/O error logging:** *number* **in** *string***, task** *number*

**Explanation:** An internal error occurred during I/O error logging.

**User response:** Gather information about the problem and follow local site procedures for reporting hardware and software problems.

**Problem determination:** MPI\_ERR\_INTERN

**FOMM0272 Error in I/O operation tracing:** *number* **in** *string***, task** *number*

**Explanation:** An internal error occurred during I/O operation tracing.

**User response:** Gather information about the problem and follow local site procedures for reporting hardware and software problems.

**Problem determination:** MPI\_ERR\_INTERN

**FOMM0273 Error in I/O responder delay tracing:** *number* **in** *string***, task** *number*

**Explanation:** An internal error occurred during I/O responder delay tracing.

**User response:** Gather information about the problem and follow local site procedures for reporting hardware and software problems.

**Problem determination:** MPI\_ERR\_INTERN

**FOMM0274 Error while loading the I/O monitor library:** *number* **—** *string***, task** *number*

**Explanation:** An internal error occurred while the I/O monitor library was being loaded.

**User response:** Make sure the I/O monitor library is installed in the appropriate directory.

**Problem determination:** MPI\_ERR\_INTERN

**FOMM0280 Invalid info key** *string***, task** *number*

**Explanation:** The info key specified is too long.

**User response:** Make sure that the info key length is less than MPI\_MAX\_INFO\_KEY.

**Problem determination:** MPI\_ERR\_INFO\_KEY

**FOMM0281 Invalid info value** *string***, task** *number*

**Explanation:** The info value specified is too long.

**User response:** Make sure that the info value length is less than MPI\_MAX\_INFO\_VAL.

**Problem determination:** MPI\_ERR\_INFO\_VALUE

## **FOMM0282 Invalid info key number (***number***) in** *string***, task** *number*

**Explanation:** The info key number specified must be between 0 and N-1, where N is the number of keys currently defined in the info argument.

**User response:** Correct the info key number argument.

**Problem determination:** MPI\_ERR\_ARG

## **FOMM0283 Invalid info argument (***number***) in** *string***, task** *number*

**Explanation:** The info handle provided does not represent a valid MPI\_Info object.

**User response:** Make sure the info argument has been created and has not been freed yet.

**Problem determination:** MPI\_ERR\_INFO

**FOMM0300 Invalid file handle (***number***) in** *string***, task** *number*

**Explanation:** The file handle specified is not associated with an open file.

**User response:** Make sure the file has not already been closed.

**Problem determination:** MPI\_ERR\_FILE

#### **FOMM0301 Pathname too long** *string***, task** *number*

**Explanation:** The pathname specified is too long.

**User response:** Shorten the pathname.

**Problem determination:** MPI\_ERR\_BAD\_FILE

**FOMM0302 Invalid access mode (***number***) in** *string***, task** *number*

**Explanation:** The amode argument specified is invalid.

**User response:** Correct the amode argument.

**Problem determination:** MPI\_ERR\_AMODE

## **FOMM0303 File or directory does not exist** *string***, task** *number*

**Explanation:** The name specified does not correspond to an existing file or directory.

**User response:** Correct the filename argument.

**Problem determination:** MPI\_ERR\_NO\_SUCH\_FILE

## **FOMM0304 Unsupported operation on sequential access file** *string***, task** *number*

**Explanation:** The operation attempted is not supported on a file opened in MPI\_MODE\_SEQUENTIAL amode.

**User response:** Close the file and reopen it with the appropriate amode.

**Problem determination:** MPI\_ERR\_UNSUPPORTED\_OPERATION

**FOMM0305 Pending I/O operations when closing a file** *string***, task** *number*

**Explanation:** The file is being closed while there are still pending I/O operations on it. MPI\_FILE\_CLOSE does not provide an implicit MPI\_WAIT on uncompleted nonblocking file operations.

**User response:** Modify the program so that all I/O operations are complete prior to closing the file.

**Problem determination:** MPI\_ERR\_OTHER

# **FOMM0306 Unclosed files when finalizing** *string***, task** *number*

**Explanation:** There are still open files when MPI\_FINALIZE is called.

**User response:** The user should make sure that all files are closed prior to calling MPI\_FINALIZE.

**Problem determination:** MPI\_ERR\_OTHER

### **FOMM0307 Invalid environment** *string***, task** *number*

**Explanation:** The user should only use documented ″MP\_″ environment variables.

**User response:** Contact IBM Service.

**Problem determination:** MPI\_ERR\_OTHER

**FOMM0308 Invalid order (***number***) in** *string***, task** *number*

**Explanation:** The value of the order argument in the type constructor call must be either MPI\_ORDER\_FORTRAN or MPI\_ORDER\_C.

**User response:** Correct the value of the order argument.

**Problem determination:** MPI\_ERR\_ARG

**FOMM0309 Invalid array element (***number***) in** *string***, task** *number*

**Explanation:** One element of the array has an invalid value (either negative or zero).

**User response:** Correct the value of the array element.

**Problem determination:** MPI\_ERR\_ARG

**FOMM0310 Invalid element in array\_of\_distribs (***number***) in** *string***, task** *number*

**Explanation:** One element of the array of distribs argument to MPI\_TYPE\_CREATE\_DARRAY has an invalid value (not one of MPI\_DISTRIBUTE\_BLOCK, MPI\_DISTRIBUTE\_CYCLIC, MPI\_DISTRIBUTE\_NONE).

**User response:** Correct the value of the array\_of\_distribs element.

**Problem determination:** MPI\_ERR\_ARG

# **FOMM0311 Invalid element in array\_of\_dargs (***number***) in** *string***, task** *number*

**Explanation:** One element of the array\_of\_dargs argument to MPI\_TYPE\_CREATE\_DARRAY() has an invalid value (either negative or zero, and different from MPI\_DISTRIBUTE\_DFLT\_DARG).

**User response:** Correct the value of the array of dargs element.

**Problem determination:** MPI\_ERR\_ARG

**FOMM0312 Invalid group size (***number***) in** *string***, task** *number*

**Explanation:** The value of the size argument must be positive.

**User response:** Correct the value of the size argument.

**Problem determination:** MPI\_ERR\_ARG

## **FOMM0313 Invalid grid size (***number***) in** *string***, task** *number*

**Explanation:** The cartesian grid of processes defined by arguments ndims and array\_of\_psizes to MPI\_TYPE\_CREATE\_DARRAY() has a size different from argument size.

**User response:** Correct either the value of the size argument or the values of the array\_of\_psizes elements.

**Problem determination:** MPI\_ERR\_ARG

**FOMM0314 Invalid psize element (***number***) in** *string***, task** *number*

**Explanation:** One element of the array\_of\_psizes argument to MPI\_TYPE\_CREATE\_DARRAY() must have a value of 1 since distribution MPI\_DISTRIBUTE\_NONE has been set in that dimension.

**User response:** Correct the value of the array\_of\_psizes element.

**Problem determination:** MPI\_ERR\_ARG

**FOMM0315 Invalid block distribution (***number***) in** *string***, task** *number*

**Explanation:** The values of the three arguments array\_of\_psizes, array\_of\_dargs, and array\_of\_gsizes do not satisfy the condition: array\_of\_psizes[i] \*  $array_of_dragsi] \geq = array_of_gsizes[i], whereas$ distribution MPI\_DISTRIBUTE\_BLOCK has been set in dimension i.

**User response:** Set appropriate values to array\_of\_psizes, array\_of\_dargs, and array\_of\_gsizes elements.

**Problem determination:** MPI\_ERR\_ARG

**FOMM0316 Invalid subarray size (***number***) in** *string***, task** *number*

**Explanation:** One element of the array of subsizes argument to MPI\_TYPE\_CREATE\_SUBARRAY() has a value greater than the element of array\_of\_sizes in the same dimension.

**User response:** Correct the value of the array\_of\_subsizes element.

**Problem determination:** MPI\_ERR\_ARG

**FOMM0317 Invalid start element (***number***) in** *string***, task** *number*

**Explanation:** One element of the array\_of\_starts argument to MPI\_TYPE\_CREATE\_SUBARRAY() has a value which is not compatible with the values of the elements of array\_of\_sizes and array\_of\_subsizes in the same dimension.

**User response:** Set appropriate values to array\_of\_starts, array\_of\_sizes, and array\_of\_subsizes elements.

**Problem determination:** MPI\_ERR\_ARG

**FOMM0318 Internal error in cyclic distribution (***number***) in** *string***, task** *number*

**Explanation:** An internal error occurred while processing a cyclic distribution.

**User response:** Please note the return code and contact IBM.

**Problem determination:** MPI\_ERR\_OTHER

**FOMM0319 Internal error in block distribution (***number***) in** *string***, task** *number*

**Explanation:** An internal error occurred while processing a block distribution.

**User response:** Please note the return code and contact IBM.

**Problem determination:** MPI\_ERR\_OTHER

## **FOMM0320 Invalid displacement (***number***) in** *string***, task** *number*

**Explanation:** A negative displacement has been specified.

**User response:** Modify the value of the disp argument.

**Problem determination:** MPI\_ERR\_ARG

#### **FOMM0321 Permission denied** *string***, task** *number*

**Explanation:** The user does not have the required access permissions on the file.

**User response:** Modify file access permissions.

**Problem determination:** MPI\_ERR\_ACCESS

### **FOMM0322 File already exists** *string***, task** *number*

**Explanation:** The file already exists, and MPI\_MODE\_CREATE and MPI\_MODE\_EXCL have been specified.

**User response:** Modify access mode or make sure file does not exist at open.

**Problem determination:** MPI\_ERR\_FILE\_EXISTS

### **FOMM0323 Not enough space in file system** *string***, task** *number*

**Explanation:** The file system does not have the required space to complete the requested operation.

**User response:** Increase file system size.

**Problem determination:** MPI\_ERR\_NO\_SPACE

**FOMM0324 File is a directory** *string***, task** *number*

**Explanation:** The file specified is a directory.

**User response:** Modify file pathname.

**Problem determination:** MPI\_ERR\_BAD\_FILE

### **FOMM0326 Read-only file system** *string***, task** *number*

**Explanation:** The requested operation cannot be performed on the file specified, which resides in a read-only file system.

**User response:** Modify file pathname or change file system attributes.

**Problem determination:** MPI\_ERR\_READ\_ONLY

## **FOMM0327 Pending I/O operations when setting a view** *string***, task** *number*

**Explanation:** A view is being set while there are still pending I/O operations on the file.

**User response:** The user should modify the program so that all I/O operations are complete prior to setting the new view on the file.

**Problem determination:** MPI\_ERR\_OTHER

**FOMM0328 Invalid data representation** *string***, task** *number*

**Explanation:** An invalid data representation was specified.

**User response:** The user should assign to datarep either a predefined data representation or a user-defined data representation that has been previously registered.

**Problem determination:** MPI\_ERR\_UNSUPPORTED\_DATAREP

# **FOMM0329 Pending I/O operations when setting file size** *string***, task** *number*

**Explanation:** The file size is being set while there are still pending I/O operations on the file.

**User response:** The user should modify the program so that all I/O operations are complete prior to setting the file size.

**Problem determination:** MPI\_ERR\_OTHER

**FOMM0330 Invalid offset (***number***) in** *string***, task** *number*

**Explanation:** A negative offset has been specified.

**User response:** Modify the value of the offset argument.

**Problem determination:** MPI\_ERR\_ARG

**FOMM0332 File too big** *string***, task** *number*

**Explanation:** An attempt was made to write a file that exceeds the maximum file size.

**User response:** Modify your program so that the file does not exceed the maximum size.

**Problem determination:** MPI\_ERR\_OTHER

**FOMM0333 Pending I/O operations when synchronizing a file** *string***, task** *number*

**Explanation:** A sync operation is being attempted while there are still pending I/O operations on the file.

**User response:** The user should modify the program

so that all I/O operations are complete prior to synchronizing the file.

### **Problem determination:** MPI\_ERR\_OTHER

### **FOMM0334 Inconsistent file inodes** *string***, task** *number*

**Explanation:** An open operation is being attempted and the filename corresponds to an inode inconsistent with that associated with the filenames provided by other processes.

**User response:** Modify the filenames and make sure they are all associated with the same file inode.

**Problem determination:** MPI\_ERR\_NOT\_SAME

### **FOMM0335 Inconsistent access modes** *string***, task** *number*

**Explanation:** An open operation is being attempted and the access mode is inconsistent with the access modes provided by other processes.

**User response:** Modify the values of the access modes and make sure they are identical on all processes.

**Problem determination:** MPI\_ERR\_NOT\_SAME

### **FOMM0336 Inconsistent file sizes** *string***, task** *number*

**Explanation:** The file size is being set and values for the new size are not identical on all participating processes.

**User response:** Modify the values of the new size and make sure they are identical on all processes.

**Problem determination:** MPI\_ERR\_NOT\_SAME

#### **FOMM0337 Inconsistent file system types** *string***, task** *number*

**Explanation:** The file being opened is not associated with the same file system type on all participating processes.

**User response:** Make sure the file being opened belongs to a file system having the same type on all participating processes.

**Problem determination:** MPI\_ERR\_NOT\_SAME

### **FOMM0338 Inconsistent elementary datatypes** *string***, task** *number*

**Explanation:** The file view is being set and the elementary datatypes specified by the participating processes do not have the same extent.

**User response:** Modify the elementary datatypes and make sure they have the same extent on all processes. **Problem determination:** MPI\_ERR\_NOT\_SAME

## **FOMM0339 Invalid file system type** *string***, task** *number*

**Explanation:** The file being opened does not reside in a file system of a supported type.

**User response:** Make sure the filename refers to a file residing in a file system of a supported type.

**Problem determination:** MPI\_ERR\_OTHER

**FOMM0340 Invalid file size (***number***) in** *string***, task** *number*

**Explanation:** The size of a file must be greater than or equal to zero.

**User response:** Make sure that the file size is non-negative.

**Problem determination:** MPI\_ERR\_ARG

**FOMM0341 Invalid whence (***number***) in** *string***, task** *number*

**Explanation:** The whence argument has an invalid value.

**User response:** Make sure that the whence argument is equal to either MPI\_SEEK\_SET, MPI\_SEEK\_CUR, or MPI\_SEEK\_END.

**Problem determination:** MPI\_ERR\_ARG

**FOMM0342 Invalid file position** *string***, task** *number*

**Explanation:** A seek operation led to a negative position in the current file view.

**User response:** Modify the whence and offset arguments in order to ensure that the new position in the current file view is positive or null.

**Problem determination:** MPI\_ERR\_ARG

**FOMM0343 Inconsistent offsets** *string***, task** *number*

**Explanation:** A seek operation on a shared file pointer is not using the same offset on all participating processes.

**User response:** Modify the values of offset and make sure they are identical on all processes.

**Problem determination:** MPI\_ERR\_NOT\_SAME

**FOMM0344 Inconsistent whences** *string***, task** *number*

**Explanation:** A seek operation on a shared file pointer is not using the same whence on all participating processes.

**User response:** Modify the values of whence and

make sure they are identical on all processes.

**Problem determination:** MPI\_ERR\_NOT\_SAME

### **FOMM0345 Pending split collective operation** *string***, task** *number*

**Explanation:** A collective data access operation is attempted while a split collective operation is pending on the same file handle.

**User response:** Make sure all collective data access operations are executed in the same order on all processes. If required implement inter-thread synchronization to ensure the same order.

**Problem determination:** MPI\_ERR\_OTHER

### **FOMM0346 No pending split collective operation** *string***, task** *number*

**Explanation:** The end phase of a split collective data access operation is being attempted while there is no pending split collective operation currently associated with the file handle.

**User response:** Make sure a begin phase has been issued on the file handle prior to the call to the end phase.

**Problem determination:** MPI\_ERR\_OTHER

## **FOMM0347 Pending I/O operations when preallocating file blocks** *string***, task** *number*

**Explanation:** A preallocate operation is being attempted while there are still pending I/O operations on the file.

**User response:** The user should modify the program so that all I/O operations are complete prior to preallocating file blocks.

**Problem determination:** MPI\_ERR\_OTHER

### **FOMM0348 Duplicated data representation** *string***, task** *number*

**Explanation:** The data representation is already registered.

**User response:** The user is attempting to register the same data representation a second time. Make sure the name of the data representation is correct.

**Problem determination:** MPI\_ERR\_DUP\_DATAREP

**FOMM0349 Data representation name too long** *string***, task** *number*

**Explanation:** The name specified for the data representation to be registered is too long.

**User response:** Shorten the name.

**Problem determination:** MPI\_ERR\_ARG

### **FOMM0350 Invalid filetype** *string***, task** *number*

**Explanation:** The user is attempting to define a file view for which filetype is not derived from etype.

**User response:** Modify the filetype and/or the etype arguments in order to ensure that filetype is derived from etype.

**Problem determination:** MPI\_ERR\_ARG

**FOMM0351 Read conversion error (***number***) in** *string***, task** *number*

**Explanation:** The conversion attempted during a read operation failed.

**User response:** For more information, check the error code returned by the conversion function.

**Problem determination:** MPI\_ERR\_CONVERSION

## **FOMM0352 Write conversion error (***number***) in** *string***, task** *number*

**Explanation:** The conversion attempted during a write operation failed.

**User response:** For more information, check the error code returned by the conversion function.

**Problem determination:** MPI\_ERR\_CONVERSION

#### **FOMM0353 Inconsistent flags** *string***, task** *number*

**Explanation:** A set\_atomicity operation is not using the same flag on all participating processes.

**User response:** Modify the values of flag and make sure they are identical on all processes.

**Problem determination:** MPI\_ERR\_NOT\_SAME

**FOMM0354 Conversion of MPI\_BYTE items is invalid** *string***, task** *number*

**Explanation:** The only valid data representation for MPI\_BYTE items is native.

**User response:** Change the data representation to native or change the elementary datatype.

**Problem determination:** MPI\_ERR\_ARG

**FOMM0400 Internal stat failed (***number***) in** *string***, task** *number*

**Explanation:** An internal call to stat() failed.

**User response:** Check error number and take appropriate action.

**Problem determination:** MPI\_ERR\_IO

## **FOMM0401 Internal unlink failed (***number***) in** *string***, task** *number*

**Explanation:** An internal call to unlink() failed.

**User response:** Check error number and take appropriate action.

**Problem determination:** MPI\_ERR\_IO

**FOMM0402 Internal ftruncate failed (***number***) in** *string***, task** *number*

**Explanation:** An internal call to ftruncate() failed.

**User response:** Check error number and take appropriate action.

**Problem determination:** MPI\_ERR\_IO

**FOMM0403 Internal open failed (***number***) in** *string***, task** *number*

**Explanation:** An internal call to open() failed.

**User response:** Check error number and take appropriate action.

**Problem determination:** MPI\_ERR\_IO

**FOMM0404 Internal close failed (***number***) in** *string***, task** *number*

**Explanation:** An internal call to close() failed.

**User response:** Check error number and take appropriate action.

**Problem determination:** MPI\_ERR\_IO

**FOMM0405 Internal fsync failed (***number***) in** *string***, task** *number*

**Explanation:** An internal call to fsync() failed.

**User response:** Check error number and take appropriate action.

**Problem determination:** MPI\_ERR\_IO

**FOMM0406 Internal lseek failed (***number***) in** *string***, task** *number*

**Explanation:** An internal call to lseek() failed.

**User response:** Check error number and take appropriate action.

**Problem determination:** MPI\_ERR\_IO

**FOMM0407 Internal read failed (***number***) in** *string***, task** *number*

**Explanation:** An internal call to read() failed.

**User response:** Check error number and take appropriate action.

**Problem determination:** MPI\_ERR\_IO

**FOMM0408 Internal write failed (***number***) in** *string***, task** *number*

**Explanation:** An internal call to write() failed.

**User response:** Check error number and take appropriate action.

**Problem determination:** MPI\_ERR\_IO

**FOMM0409 Internal fstat failed (***number***) in** *string***, task** *number*

**Explanation:** An internal call to fstat() failed.

**User response:** Check error number and take appropriate action.

**Problem determination:** MPI\_ERR\_IO

**FOMM0410 Internal fstatvfs failed (***number***) in** *string***, task** *number*

**Explanation:** An internal call to fstatvfs() failed.

**User response:** Check error number and take appropriate action.

**Problem determination:** MPI\_ERR\_IO

**FOMM0425 Invalid window handle (***number***) in** *string***, task** *number*

**Explanation:** The window handle specified is not associated with an existing window.

**User response:** Make sure that the window has been created by MPI\_Win\_create.

**Problem determination:** MPI\_ERR\_WIN

**FOMM0426 Invalid window size (***number***) in** *string***, task** *number*

**Explanation:** The value specified for the size of the window buffer is less than zero.

**User response:** Make sure that the window buffer size is non-negative.

**Problem determination:** MPI\_ERR\_SIZE

**FOMM0427 Invalid window displacement unit (***number***) in** *string***, task** *number*

**Explanation:** The value specified for the local window displacement unit is less than one.

**User response:** Make sure that the local displacement unit is positive.

**Problem determination:** MPI\_ERR\_DISP

**FOMM0428 Can't create RMA window in single threaded environment in** *string***, task** *number*

**Explanation:** MPI 1sided operations can only be created if the MPI environment is multi-threaded.

**User response:** Make sure the

MP\_SINGLE\_THREAD environment variable is not set or is set to NO.

**Problem determination:** MPI\_ERR\_OTHER

**FOMM0429 Invalid origin count (***number***) in** *string***, task** *number*

**Explanation:** The value specified for the origin element count is less than zero.

**User response:** Make sure that the count is non-negative.

**Problem determination:** MPI\_ERR\_COUNT

**FOMM0430 Invalid origin datatype (***number***) in** *string***, task** *number*

**Explanation:** The origin datatype handle is invalid.

**User response:** Make sure that the handle is associated with either a predefined datatype (except MPI\_LB, MPI\_UB, and MPI\_PACKED) or an existing derived datatype which has been committed via MPI\_Type\_commit.

**Problem determination:** MPI\_ERR\_TYPE

**FOMM0431 Invalid target rank (***number***) in** *string***, task** *number*

**Explanation:** The value specified for the target rank is out of range.

**User response:** Make sure that the target rank is within the range 0 to N-1, where N is the number of tasks in the communicator group associated with the window.

**Problem determination:** MPI\_ERR\_RANK

**FOMM0432 Invalid target displacement (***number***) in** *string***, task** *number*

**Explanation:** The value specified for the displacement in the target window buffer is less than zero.

**User response:** Make sure that the displacement is non-negative.

**Problem determination:** MPI\_ERR\_ARG

**FOMM0433 Invalid target count (***number***) in** *string***, task** *number*

**Explanation:** The value specified for the target element count is less than zero.

**User response:** Make sure that the count is non-negative.

**Problem determination:** MPI\_ERR\_COUNT

**FOMM0434 Invalid target datatype (***number***) in** *string***, task** *number*

**Explanation:** The target datatype handle is invalid.

**User response:** Make sure that the handle is associated with either a predefined datatype (except MPI\_LB, MPI\_UB, and MPI\_PACKED) or an existing derived datatype which has been committed via MPI\_Type\_commit.

**Problem determination:** MPI\_ERR\_TYPE

**FOMM0435 Origin buffer too small (***number***) in** *string***, task** *number*

**Explanation:** The total amount of data requested for sending from an MPI\_Get target is larger than the amount of data specified for receiving at the origin.

**User response:** Make sure the total number of bytes sent from the target is less than or equal to the number of bytes received by the origin.

**Problem determination:** MPI\_ERR\_TRUNCATE

# **FOMM0436 Target buffer too small (***number***) in** *string***, task** *number*

**Explanation:** The total amount of data requested for sending from an MPI\_Put or MPI\_Accumulate origin is larger than the amount of data specified for receiving at the target.

**User response:** Make sure the total number of bytes sent from the origin is less than or equal to the number of bytes received by the target.

**Problem determination:** MPI\_ERR\_TRUNCATE

**FOMM0437 Target buffer starts outside target window (***number***) in** *string***, task** *number*

**Explanation:** The leftmost byte of the data requested to be sent or received by a target of an RMA communication lands before the window buffer start in memory.

**User response:** Make sure all the data is positioned after the window buffer start.

**Problem determination:** MPI\_ERR\_TRUNCATE

## **FOMM0438 Target buffer ends outside target window (***number***) in** *string***, task** *number*

**Explanation:** The rightmost byte of the data requested to be sent or received by a target of an RMA communication lands beyond the window buffer end in memory.

**User response:** Make sure all the data is positioned before the window buffer end.

**Problem determination:** MPI\_ERR\_TRUNCATE

## **FOMM0439 Target outside access group (***number***) in** *string***, task** *number*

**Explanation:** The target specified for an RMA communication call either is not a member of the group specified by a previous call to MPI\_Win\_start, or is not locked by a previous call to MPI\_Win\_lock.

**User response:** Make sure that the target is in the origin's access group.

**Problem determination:** MPI\_ERR\_RANK

## **FOMM0440 Origin datatype inappropriate for MPI\_ACCUMULATE (***number***) in** *string***, task** *number*

**Explanation:** The specified origin datatype is neither a predefined datatype nor a derived datatype whose all basic components are of the same predefined datatype.

**User response:** Make sure that the datatype is built of a single predefined datatype.

**Problem determination:** MPI\_ERR\_TYPE

# **FOMM0441 Target datatype inappropriate for MPI\_ACCUMULATE (***number***) in** *string***, task** *number*

**Explanation:** The specified target datatype is neither a predefined datatype nor a derived datatype whose all basic components are of the same predefined datatype.

**User response:** Make sure that the datatype is built of a single predefined datatype.

**Problem determination:** MPI\_ERR\_TYPE

## **FOMM0442 Incompatible origin and target datatypes in** *string***, task** *number*

**Explanation:** The origin and target datatypes specified for MPI\_Accumulate are built of different predefined datatypes.

**User response:** Make sure that the origin and target datatypes' basic types are the same.

**Problem determination:** MPI\_ERR\_TYPE

## **FOMM0443 Invalid accumulate operation (***number***) in** *string***, task** *number*

**Explanation:** The value of the combine operation handle specified for MPI\_Accumulate is invalid.

**User response:** Make sure that the operation handle is predefined.

**Problem determination:** MPI\_ERR\_OP

**FOMM0444 Group is not a subset of window group (***number***) in** *string***, task** *number*

**Explanation:** The task group whose handle is passed to MPI\_Win\_start or MPI\_Win\_post is not a subgroup of the task group associated with the RMA window.

**User response:** Make sure that all of the process ranks in the specified group are also in the window group.

**Problem determination:** MPI\_ERR\_GROUP

**FOMM0445 Invalid synchronization assertion (***number***) in** *string***, task** *number*

**Explanation:** The assertion value specified for an RMA synchronization call is invalid.

**User response:** Make sure the assertion value is either zero or an OR-sum of the assertion values valid for this synchronization call.

**Problem determination:** MPI\_ERR\_ASSERT

**FOMM0446 Invalid lock type (***number***) in** *string***, task** *number*

**Explanation:** The RMA lock type value specified for MPI\_Win\_lock is invalid.

**User response:** Make sure the lock type value is either MPI\_LOCK\_EXCLUSIVE or MPI\_LOCK\_SHARED.

**Problem determination:** MPI\_ERR\_LOCKTYPE

**FOMM0447 Origin holds no lock on the target (***number***) in** *string***, task** *number*

**Explanation:** The target whose rank value has been specified for MPI\_Win\_unlock had not been previously locked by the origin task through an MPI\_Win\_lock call.

**User response:** Make sure the target has been locked by the origin task.

**Problem determination:** MPI\_ERR\_RANK

# **FOMM0448 RMA communication call outside access epoch in** *string***, task** *number*

**Explanation:** An RMA communication call is attempted at a point when no access epoch is in effect.

**User response:** Make sure the call is preceeded by an RMA synchronization call starting an access epoch (either MPI\_Win\_fence or MPI\_Win\_start or MPI\_Win\_lock).

**Problem determination:** MPI\_ERR\_RMA\_CONFLICT

## **FOMM0449 Access epoch already in effect in** *string***, task** *number*

**Explanation:** An access epoch start at the origin task is attempted while another access epoch previously started at the same origin task (by either MPI\_Win\_start or MPI\_Win\_lock or MPI\_Win\_fence followed by an RMA communication call) is still in effect.

**User response:** Make sure the previously started access epoch is terminated by the appropriate synchronization call (MPI\_Win\_complete or MPI\_Win\_unlock or another MPI\_Win\_fence respectively) before starting the new access epoch.

**Problem determination:** MPI\_ERR\_RMA\_SYNC

## **FOMM0450 Exposure epoch already in effect in** *string***, task** *number*

**Explanation:** An exposure epoch start at the target task is attempted while another exposure epoch previously started at the same target task by MPI\_Win\_post or MPI\_Win\_fence followed by a target processing of RMA communications, is still in effect.

**User response:** Make sure the previously started exposure epoch is terminated by respectively MPI\_Win\_wait (or MPI\_Win\_test returning TRUE), or another MPI\_Win\_fence, before starting the new exposure epoch.

## **Problem determination:** MPI\_ERR\_RMA\_SYNC

## **FOMM0451 No access epoch to terminate in** *string***, task** *number*

**Explanation:** An MPI\_Win\_complete or MPI\_Win\_unlock called at a point where no access epoch started by respectively MPI\_Win\_start or MPI\_Win\_lock, is in effect.

**User response:** Make sure the call is preceeded by the appropriate call starting an access epoch.

**Problem determination:** MPI\_ERR\_RMA\_SYNC

## **FOMM0452 No exposure epoch to terminate in** *string***, task** *number*

**Explanation:** An MPI\_Win\_wait or MPI\_Win\_test called at a point where no exposure epoch started by MPI\_Win\_post is in effect.

**User response:** Make sure the call is preceeded by an MPI\_Win\_post call starting an exposure epoch.

**Problem determination:** MPI\_ERR\_RMA\_SYNC

## **FOMM0453 Unsolicited access of local window while exposed in** *string***, task** *number*

**Explanation:** The local target window has been accessed by an origin task which is not a member of the exposure group, during the epoch being terminated by MPI\_Win\_wait or MPI\_Win\_test on the target.

**User response:** Make sure RMA accesses of the target window throughout the exposure epoch are made only by the members of the group specified in the MPI\_Win\_post call starting the exposure epoch.

**Problem determination:** MPI\_ERR\_RMA\_CONFLICT

# **FOMM0454 Unsolicited access of target window while locked (***number***) in** *string***, task** *number*

**Explanation:** The locked target window has been accessed by an origin task which does not hold an RMA lock on that target, during the lock period being terminated by MPI\_Win\_unlock on the lock origin.

**User response:** Make sure the RMA accesses of the target window throughout the lock period are made only by the origin tasks who have secured an RMA lock on the target via a call to MPI\_Win\_unlock.

**Problem determination:** MPI\_ERR\_RMA\_CONFLICT

## **FOMM0455 Can't lock an exposed window at the target (***number***) in** *string***, task** *number*

**Explanation:** An exposure epoch (started either by MPI\_Win\_fence followed by the target's RMA communication processing or by MPI\_Win\_post) is in effect on the target the origin task attempts to lock via MPI\_Win\_lock.

**User response:** Make sure the target window is not exposed to RMA accesses at the time of the lock attempt.

**Problem determination:** MPI\_ERR\_RMA\_SYNC

# **FOMM0456 Can't start exposure epoch on a locked window in** *string***, task** *number*

**Explanation:** An attempt is made to start an exposure epoch (via either MPI\_Win\_post or MPI\_Win\_fence)

while at least one RMA lock is held on the target window.

**User response:** Make sure all of the RMA locks on the target window are released by the responsible origin tasks via MPI\_Win\_unlock prior to starting an exposure epoch at the target.

**Problem determination:** MPI\_ERR\_RMA\_SYNC

### **FOMM0457 Pending origin activity when freeing a window in** *string***, task** *number*

**Explanation:** An access epoch previously started at the task has not been terminated by the MPI\_Win\_free time.

**User response:** Make sure the access epoch has been terminated by an appropriate synchronization call.

**Problem determination:** MPI\_ERR\_RMA\_SYNC

# **FOMM0458 Pending target activity when freeing a window in** *string***, task** *number*

**Explanation:** An exposure epoch or lock period previously started at the task has not been terminated by the MPI\_Win\_free time.

**User response:** Make sure the exposure epoch has been terminated by an appropriate synchronization call, and all RMA locks held on the target are released by the lock origins via MPI\_Win\_unlock.

**Problem determination:** MPI\_ERR\_RMA\_SYNC

## **FOMM0459 RMA communication call in progress in** *string***, task** *number*

**Explanation:** An RMA communication call is being executed by another thread at the origin task concurrently with an RMA synchronization call.

**User response:** Make sure no RMA communication calls are being executed by any other thread at the task.

**Problem determination:** MPI\_ERR\_RMA\_OTHER

### **FOMM0460 RMA synchronization call in progress in** *string***, task** *number*

**Explanation:** An RMA synchronization call is being executed by another thread at the task concurrently with either an RMA synchronization or an RMA communication call.

**User response:** Make sure no RMA synchronization calls are being executed by any other thread at the task.

**Problem determination:** MPI\_ERR\_RMA\_OTHER

## **FOMN0001 usage:** *pgm* **[-d] [conf]**

**Explanation:** inetd was invoked with an invalid option. inetd displays the correct usage.

In the message text:

*pgm*

The program name – normally inetd.

**System action:** inetd terminates.

**System programmer response:** Invoke inetd with the correct syntax.

**FOMN0003 Sigaction for SIGALRM failed:** *errdesc***, rsn=***reason\_code*

**Explanation:** inetd was not able to set up a signal handler for SIGALRM.

In the message text:

*errdesc*

Error description associated with the errno returned from *sigaction()*.

*reason\_code*

The reason code returned from *sigaction()*.

**System action:** inetd continues but may later terminate or not correctly initialize if TCP/IP is not already initialized or if TCP/IP is later restarted.

**System programmer response:** Contact IBM support.

**FOMN0004 Sigaction for SIGHUP failed:** *errdesc***, rsn=***reason\_code*

**Explanation:** inetd was not able to set up a signal handler for SIGHUP.

In the message text:

*errdesc*

Error description associated with the errno returned from *sigaction()*.

*reason\_code*

The reason code returned from *sigaction()*.

**System action:** inetd continues but will terminate if later sent a SIGHUP signal, rather than reinitializing.

**System programmer response:** Contact IBM support.

# **FOMN0005 Sigaction for SIGCHLD failed:** *errdesc***, rsn=***reason\_code*

**Explanation:** inetd was not able to set up a signal handler for SIGCHLD.

In the message text:

*errdesc*

Error description associated with the errno returned from *sigaction()*.

*reason\_code*

The reason code returned from *sigaction()*.

**System action:** inetd continues but will not monitor the termination of child processes. Child processes may become zombies and certain internal services will not process multiple requests.

**System programmer response:** Contact IBM support.

### **FOMN0006 Sigaction for SIGTERM failed:** *errdesc***, rsn=***reason\_code*

**Explanation:** inetd was not able to set up a signal handler for SIGTERM.

In the message text:

*errdesc*

Error description associated with the errno returned from *sigaction()*.

*reason\_code*

The reason code returned from *sigaction()*.

**System action:** inetd continues, but will terminate immediately if sent a SIGTERM signal rather than terminating cleanly.

**System programmer response:** Contact IBM support.

### **FOMN0007 Sigaction for SIGINT failed:** *errdesc***, rsn=***reason\_code*

**Explanation:** inetd was not able to set up a signal handler for SIGINT.

In the message text:

#### *errdesc*

Error description associated with the errno returned from *sigaction()*.

*reason\_code*

The reason code returned from *sigaction()*.

**System action:** inetd continues, but will terminate immediately if sent a SIGINT signal rather than terminating cleanly.

**System programmer response:** Contact IBM support.

#### **FOMN0008 select:** *errdesc***, rsn=***reason\_code*

**Explanation:** An error, other than EINTR, was returned on the *select() inetd* issues against the sockets descriptors for the services listed in the configuration file.

In the message text:

*errdesc*

Error description associated with the errno returned from *select()*.

*reason\_code*

The reason code returned from *select()*.

**System action:** If the errno returned is EMVSERR, and the reason code is JrTcpError, or the ERRNO is EIO, inetd assumes that TCP/IP terminated or a new stack has been started, issues message FOMN0009 and attempts to reinitialize the sockets. For other errors, inetd terminates.

**System programmer response:** If inetd terminates, contact IBM support.

### **FOMN0009 TCP/IP TERMINATED**

**Explanation:** inetd has received an error indication which is interpreted as indicating that TCP/IP has terminated or that a new stack has been started. This message is preceded by one or more other messages indicating what error was received.

**System action:** inetd attempts to reinitialize the sockets for the services in the configuration file. If that fails, inetd attempts to reinitialize the sockets every three minutes.

**System programmer response:** Start TCP/IP, if appropriate.

### **FOMN0010 someone wants** *service*

**Explanation:** This message is issued only if inetd is started with the debug (-d) option. A request has arrived on the port associated with *service*.

In the message text:

*service*

The name of a service specified in the configuration file.

**System action:** inetd will process that request, ultimately invoking the program specified for the service in the configuration file.

**System programmer response:** None.

## **FOMN0011 accept, ctrl** *sd*

**Explanation:** This message is issued only if inetd is started with the debug (-d) option. An *accept()* has been issued for the socket associated with a new request. *accept()* has given a new socket descriptor, *sd*, allowing the socket associated with the service to continue to be listened to, while the new socket descriptor is used when invoking the service for the new request.

In the message text:

*sd* The socket descriptor returned by *accept()*.

**System action:** If *sd* is not −1, inetd will continue process that request, ultimately invoking program specified for the service in the configuration file. If *sd* is −1, an error message may be issued to the syslog daemon and appropriate processing would be done.

**System programmer response:** None.

# **FOMN0012 accept, for** *service***:** *errdesc,* **rsn=***reason\_code*

**Explanation:** An error was returned on the *accept()* inetd issued against the socket descriptor for the *service*.

### In the message text:

*service*

The name of a service specified in the configuration file.

*errdesc*

Error description associated with the errno returned from *accept()*.

*reason\_code*

The reason code returned from *accept()*.

**System action:** If the error returned is EBADF, EMVSERR with a reason of JrTcpError, or EIO, inetd assumes that TCP/IP terminated or a new stack has been started, issues message FOMN0009 and attempts to reinitialize the sockets. For EMFILE, inetd closes the socket associated with service and continues, supporting the remaining services. For other errors, inetd terminates.

**System programmer response:** If *errdesc* is associated with EMFILE, increase the maximum files per process (MAXFILEPROC in SYS1.PARMLIB member BPXPRMxx). Note that the maximum can also be changed dynamically with the SETOMVS or SET OMVS command, and can be specified on a per-user basis in RACF. If *errdesc* is associated with EBADF, EMVSERR or EIO, start TCP/IP, if appropriate. If inetd terminates, contact IBM support.

## **FOMN0014 fork:** *errdesc,* **rsn=***reason\_code*

**Explanation:** An error was returned on the *fork()* inetd issued to start a new daemon for a request.

In the message text:

*errdesc*

Error description associated with the errno returned from *fork()*.

*reason\_code*

The reason code returned from *fork()*.

**System action:** inetd continues processing, but abandons the current request.

**System programmer response:** Contact IBM support.

## **FOMN0015 getpwnam:** *username***: No such user:** *errdesc,* **rsn=***reason\_code*

**Explanation:** An error was returned on the *getpwnam()* inetd issued in preparation for setting the proper username for a service.

In the message text:

### *username*

A username specified in the configuration file.

### *errdesc*

Error description associated with the errno returned from *getpwnam()*.

#### *reason\_code*

The reason code returned from *getpwnam()*.

**System action:** inetd continues processing, but abandons the current request.

**System programmer response:** Verify that the username shown is correctly set up in your security product.

### **FOMN0017** *pid* **execl** *program*

**Explanation:** This message is issued only if inetd is started with the debug (-d) option. inetd has forked a child to process a request and is about to exec the program associated with the requested service.

In the message text:

*pid* The process id of the process. This is a child of inetd.

*program*

The program about to be executed.

**System action:** inetd issues the exec. This is the last debug message associated with processing a request.

**System programmer response:** None.

## **FOMN0019 execv** *server***:** *errdesc***, rsn=***reason\_code*

**Explanation:** The *execv()* of the server programs associated with a request has failed.

In the message text:

*server*

Pathname of server program being executed.

*errdesc*

Error description associated with the errno returned from *execv()*.

### *reason\_code*

The reason code returned from execv().

**System action:** inetd will abandon the request.

**System programmer response:** Ensure that the server program exists. If the name is wrong, correct the appropriate entry in the inetd configuration file.

## **FOMN0020** *pid* **reaped, status=***status*

**Explanation:** This message is issued only if inetd is started with the debug (-d) option. A server, previously started by inetd, has ended and inetd has been notified by a SIGCHLD. inetd has issued a *waitpid()* to obtain the status.

In the message text:

*pid* The process id of the server which has ended.

*status*

The status returned from *waitpid()*.

**System action:** inetd processing continues. Normal ending status is 100.

**System programmer response:** None.

## **FOMN0021** *service***: exit status=***status*

**Explanation:** A server, with the ″wait″ option in the inet configuration file, has ended and *waitpid()* returned a status of *status*.

In the message text:

*service*

Status ending status returned from *waitpid()*.

**System action:** inetd continue processing continues.

**System programmer response:** None.

### **FOMN0023 restored** *service***, fd** *fd*

**Explanation:** This message is issued only if inetd is started with the debug (-d) option. A server, with the ″wait″ option in the inet configuration file, has ended and inetd is ready to for the next request for this service.

In this message text:

*service*

The name of a service specified in the configuration file.

**System action:** inetd continue processing continues.

**System programmer response:** None.

**FOMN0024** *config\_file: errdesc***, rsn=***reason\_code*

**Explanation:** inetd could not open its configuration file.

In the message text:

*config\_file*

Filename specified when inetd was invoked. The default is /etc/inetd.conf.

*errdesc*

Error description associated with the errno returned from *fopen()*.

*reason\_code*

The reason code returned to *fopen()*.

**System action:** inetd terminates.

**System programmer response:** Ensure that *config\_file* exists or specify the correct pathname.

#### **FOMN0026** *service/protocol***: unknown service.**

**Explanation:** The *service* was requested in the inetd configuration file with the *protocol* shown, *getservbyname()* returned an error.

In the message text:

#### *service*

A service specified in the inetd configuration file.

#### *protocol*

The protocol specified for the service in the inetd configuration file.

### *errdesc*

Error description associated with the errno returned to *getservbyname()*.

#### *reason\_code*

The reason code returned to *getservbyname()*.

**System action:** inetd continues processing, but without the *service/protocol* shown.

**System programmer response:** Correct the inetd configuration file entry for the *service/protocol* shown, or add the *service* shown with the *protocol* shown to /etc/services or TCP/IP's services data set.

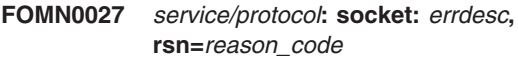

**Explanation:** The *socket()* failed for the *service/protocol* shown.

In the message text:

*service*

A service specified in the inetd configuration file.

#### *protocol*

The protocol specified for the service in the inetd configuration file.

### *errdesc*

Error description associated with the errno returned from *socket()*.

#### *reason\_code*

The reason code returned from *socket()*.

**System action:** inetd continues processing, but without the *service/protocol* shown. If the *errdesc* shown is for errno EAGAIN, *inetd* will assume that TCP/IP is not started and will retry the *socket()* call again in three minutes.

**System programmer response:** If the *errdesc* is associated with EAGAIN, start TCP/IP. Otherwise contact IBM support.

## **FOMN0028** *service/protocol***: setsockopt (SO\_DEBUG):** *errdesc***, rsn=***reason\_code*

**Explanation:** The *setsockopt()* with the SO\_DEBUG option, failed for the *service/protocol* shown. Note: SO\_DEBUG is set only if the debug (-d) option was specified when invoking inetd.

#### In the message text:

*service*

A service specified in the inetd configuration file.

#### *protocol*

The protocol specified for the service in the inetd configuration file.

#### *errdesc*

Error description associated with the errno returned to *setsockopt()*.

#### *reason\_code*

The reason code returned from *setsockopt()*.

**System action:** inetd continues processing.

**System programmer response:** Contact IBM support.

# **FOMN0029** *service/protocol***: setsockopt (SO\_REUSEADDR):** *errdesc***, rsn=***reason\_code*

**Explanation:** The *setsockopt()* with the SO\_REUSEADDR option, failed for the *service/protocol* shown.

In the message text:

### *service*

A service specified in the inetd configuration file.

### *protocol*

The protocol specified for the service in the inetd configuration file.

#### *errdesc*

Error description associated with the errno returned from *setsockopt()*.

#### *reason\_code*

The reason code returned to *setsockopt()*.

**System action:** inetd continues processing.

**System programmer response:** Contact IBM support.

**FOMN0030** *service/protocol***: bind:** *errdesc***, rsn=***reason\_code*

**Explanation:** The *bind()* failed for the *service/protocol* shown.

In the message text:

*service*

A service specified in the inetd configuration file.

#### *protocol*

The protocol specified for the service in the inetd configuration file.

*errdesc*

Error description associated with the errno returned from *bind()*.

*reason\_code*

The reason code returned to *bind()*.

**System action:** inetd continues processing. Unless the errno associated with *errdesc* is EADDRINUSE or EACCES, an attempt will be made in three minutes to initialize the socket.

**System programmer response:** If the *return\_code* is EACCES or EADDRINUSE, the port is probably in use by or reserved for another application. In particular, by default, both telnet and 3270 telnet use the same port. It may be necessary to select an alternate port in /etc/services.

### **FOMN0037 Out of memory**

**Explanation:** While processing the inetd configuration file, memory could not be obtained.

**System action:** inetd terminates.

**System programmer response:** Increase memory available and restart inetd.

## **FOMN0041 internal service** *service* **unknown**

**Explanation:** An entry in the inetd configuration file specified "internal" for the server program name, but *service* is not a supported internal service.

In the message text:

*service*

The service in the configuration file which is incorrect.

**System action:** inetd continues, but does not support *service*.

**System programmer response:** Correct the *service* name or supply a valid program name.

## **FOMN0042 strdup:** *errdesc*

**Explanation:** While processing inetd configuration file entries, inetd got an error return from a *strdup()* function call.

In the message text:

*errdesc*

Error description associated with the errno returned from *strdup()*.

**System action:** inetd continues, but will not support all services in the *inetd* configuration file.

**System programmer response:** If *errdesc* is

associated with ENOMEM, increase memory available and restart inetd.

**FOMN0043 Unable to open** *pidfile***:** *errdesc***, rsn=***reason\_code*

**Explanation:** During initialization, inetd was not able to open its lock file.

In the message text:

*pidfile*

The name of the inetd lock file, normally /etc/inetd.pid.

### *errdesc*

Error description associated with the errno returned from *open()*.

#### *reason\_code*

The reason code returned to *open()*.

**System action:** inetd terminates.

**System programmer response:** Correct the condition preventing the open of the file and restart *inetd*.

**FOMN0044 Unable to lock** *pidfile***:** *errdesc***, rsn=***reason\_code*

**Explanation:** During initialization, inetd was not able to lock its lock file.

In the message text:

### *pidfile*

The name of the inetd lock file, normally /etc/inetd.pid.

#### *errdesc*

Error description associated with the errno returned from *fcntl()*.

#### *reason\_code*

The reason code returned to *fcntl()*.

**System action:** inetd terminates.

**System programmer response:** If *return\_code* is associated with EAGAIN, inetd is already active. Stop the other inetd if first if you wish to restart it. For other errors, contact IBM service.

## **FOMN0048 bump\_nofile: cannot extend file limit**

**Explanation:** The maximum number of file/socket descriptors has been exceeded.

**System action:** inetd continues, but will not support all requested services.

**System programmer response:** Increase the number of file descriptors allowed per process.

## **FOMN0049 Unable to get time of day**

**Explanation:** The time built-in service was unable to get the system time.

**System action:** A time of binary zeros is returned to the client.

**System programmer response:** Contact IBM support.

**FOMN0051** *action: service* **proto=***protocol***, wait.max=***wait.max***, user.group=***user.group* **builtin=***builtin* **server=***server*

**Explanation:** This message is issued only if inetd is started with the debug (-d) option. It is issued during initialization and whenever the sockets are reinitialized. If *action* is ″ADD″, the *service* is being added to the list of supported services; if ″FREE″, the service is being dropped; if ″REDO″, the service is being reinitialized.

### In the message text:

*action*

″ADD″, ″REDO″ or ″FREE″.

#### *service*

The name of a service specified in the configuration file.

### *protocol*

The protocol specified for the service in the inetd configuration file.

#### *wait*

Zero if ″nowait″ is specified on the configuration file entry for *service*.

#### *max*

The maximum number of requests for *service* per 60 second interval before inetd considers it to be a flood of requests.

## *user*

The username *server* is to run under.

#### *group*

The groupname *server* is to run under. If ″(none)″, *inetd* does not set the groupname.

#### *built-in*

Zero if the service is not handled directly by inetd.

#### *server*

Pathname of server program to be executed for the *service*.

**System action:** inetd continues initialization or re-initialization.

### **System programmer response:** None.

## **FOMN0061** *service/protocol* **server failing (looping), service terminated**

**Explanation:** The number of requests for the specified *service/protocol* during the last 60 seconds exceeded the maximum specified in the inetd configuration file.

In the message text:

*service*

The name of the service specified in the configuration file.

*protocol*

The protocol specified for the service in the inetd configuration file.

**System action:** The service is stopped. It will be reinitialized in three minutes.

**System programmer response:** None.

### **FOMN0062 setsid:** *errdesc***, rsn=***reason\_code*

**Explanation:** During initialization, inetd issued a *setsid()* to create a new session – separate from the invoking process. The *setsid()* failed.

In the message text:

## *errdesc*

Error description associated with the errno returned from *setsid()*

*reason\_code*

The reason code returned from *setsid()*.

**System action:** inetd terminates.

**System programmer response:** Contact IBM support.

### **FOMN0063 about to issue select** *numsock*

**Explanation:** This message is issued only if inetd is started with the debug (-d) option. inetd is about to issue a *select()* on the sockets for the services specified in the inetd configuration file. There is one socket for each service specified in the inetd configuration file.

In the message text:

*numsock*

The number of socks inetd is about to select on.

**System action:** inetd issues the *select()*. inetd will wait until someone requests one of the services, a signal is received, or an error occurs.

**System programmer response:** None.

### **FOMN0064 select returned** *select\_rv*

**Explanation:** This message is issued only if inetd is started with the debug (-d) option. *inetd's select()* has ended, returning *select\_rv*. Normally, the return value will be either one, indicating that a request has arrived from a client, or -1 indicating an error - generally EINTR.

*select\_rv*

The return value returned to the inetd *select()* on sockets.

**System action:** If a request has arrived, inetd processes the request. If the return value is -1, message FOMN0065 is issued.

**System programmer response:** None.

**FOMN0065 select:** *errdesc***. rsn=***reason\_code***.**

**Explanation:** This message is issued only if inetd is started with the debug (-d) option and the return value to *select()* is -1. The most common *return\_code* is EINTR, indicating that a signal has been received. Generally, this is from a SIGCHLD when a child process terminates. When that occurs, message FOMN0020 will have been issued.

**System action:** If an EINTR has been received, inetd re-issues the *select()*. For other errnos, message FOMN0008 and possibly FOMN0009 are issued.

**System programmer response:** If FOMN0008 or FOMN0009 is issued, see the response for those messages.

### **FOMN0066** *pgmname* **terminating**

**Explanation:** inetd is about to terminate.

In the message text:

*pgmname*

*inetd's* program name (inetd).

**System action:** inetd terminates.

**System programmer response:** If this is an unexpected termination, use other messages to determine the cause. Contact IBM support, if needed.

**FOMN0067** *service/protocol***: can't set gid** *gid***:** *errdesc***, rsn=***reason\_code*

**Explanation:** This message should not occur because the groupid being set was just obtained from a *getpwnam()*.

In the message text:

*service*

A service specified in the inetd configuration file.

*protocol*

The protocol specified for the service in the inetd configuration file.

*gid* The groupid being set.

*errdesc*

Error description associated with the errno returned from *setgid()*.

*reason\_code*

The reason code returned from *setgid()*.

**System action:** inetd terminates the current request, but continues process subsequent requests.

**System programmer response:** Contact IBM support.

**FOMN0068** *service/protocol***: can't set uid** *uid***:** *errdesc***, rsn=***reason\_code*

## **Explanation:** In the message text:

*service*

A service specified in the inetd configuration file.

*protocol*

The protocol specified for the service in the inetd configuration file.

*uid* The userid being set.

*errdesc*

Error description associated with the errno returned from *setuid()*.

#### *reason\_code*

The reason code returned from *setuid()*.

**System action:** inetd terminates the current request, but continues process subsequent requests.

**System programmer response:** Contact IBM support.

# **FOMN0069** *service/protocol***: setibmsockopt (SO\_EioIfNewTP):***errdesc***, rsn=***reason\_code*

**Explanation:** The *setibmsockopt()* to request notification if a TCP/IP stack starts (when running with common inet) or stops (when running without common inet, or when the last stack ends with common inet) did not succeed.

In the message text:

*service*

A service specified in the inetd configuration file.

*protocol*

The protocol specified for the service in the inetd configuration file.

#### *errdesc*

Error description associated with the errno returned from *setibmsockopt()*.

## *reason\_code*

The reason code returned from *setibmsockopt()*.

**System action:** inetd continues, but may not close and restart sockets when TCP/IP stacks are started or recycled.

**System programmer response:** Contact IBM support.

# **FOMN0070** *config***: syntax error**

**Explanation:** An entry in the configuration file is incomplete. Information has to be provided for all fields in a configuration file entry. See the ″inet daemon″ section in *z/OS UNIX System Services Command Reference*

In the message text:

*config*

The name of the configuration file, inetd.conf by default.

**System action:** Initialization exits.

**System programmer response:** Edit the configuration file and provide the infomation for missing fields.

**FOMN0071** *service***: malformed buffer size option** *'text'*

**Explanation:** The syntax for a send or receive buffer size is incorrect. It must be a decimal number, optionally followed by a 'k' for kilobytes or 'm' for megabytes.

In the message text:

*service*

A service specified in the inetd configuration file.

*text*

The value specified on sndbuf= or rcvbuf=.

**System action:** Initialization continues with other services specified in the configuration file.

**System programmer response:** Edit the configuration file and provide a syntactically correct buffer size.

**FOMN0072** *service***: invalid buffer size** *'text'*

**Explanation:** A negative buffer size was provided.

In the message text:

*service*

A service specified in the inetd configuration file.

*text*

The value specified on sndbuf= or rcvbuf=.

**System action:** Initialization continues with other services specified in the configuration file.

**System programmer response:** Edit the configuration file and provide a positive buffer size.

#### **FOMN0073** *service***: too many buffer sizes**

**Explanation:** More than two buffer sizes were provide for the service.

In the message text:

*service*

A service specified in the inetd configuration file.

**System action:** Initialization continues with other
services specified in the configuration file.

**System programmer response:** Edit the configuration file and remove the redundant sndbuf or rcvbuf.

#### **FOMN0074** *service***: invalid protocol specified**

**Explanation:** An invalid protocol was specified in a configuration file entry for service *service*.

In the message text:

*service*

A service specified in the inetd configuration file.

**System action:** Initialization continues with other services specified in the configuration file.

**System programmer response:** Edit the configuration file and correct the protocol.

**FOMN0076** *action***:** *localaddr***:** *service***: proto=***protocol***, sndbuf=***sndbuf***, rcvbuf=***rcvbuf***, wait.max=***wait.max***, user.group=***user.group* **builtin=***builtin* **server=***server*

**Explanation:** This message is issued only if inetd is started with the debug (-d) option. It is issued during initialization and whenever the sockets are reinitialized. If *action* is ″ADD″, the *service* is being added to the list of supported services; if ″FREE″, the service is being dropped; if ″REDO″, the service is being reinitialized.

In the message text:

*action*

″ADD″, ″REDO″ or ″FREE″.

#### *localaddr*

The local IP address specified in the configuration file. An asterisk indicates INADDR\_ANY (an ″\*″ in the configuration file) was requested or defaulted.

*service*

The name of a service specified in the configuration file.

#### *protocol*

The protocol specified for the service in the inetd configuration file.

#### *sndbuf*

The size of the send buffer specified in the configuration file. Zero if not specified.

### *rcvbuf*

The size of the receive buffer specified in the configuration file. Zero if not specified.

#### *wait*

Zero if ″nowait″ is specified on the configuration file entry for *service*.

#### *max*

The maximum number of requests for *service* per 60 second interval before inetd considers it to be a flood of requests.

#### *user*

The username *server* is to run under.

#### *group*

The groupname *server* is to run under. If ″(none)″, *inetd* does not set the groupname.

#### *built-in*

Zero if the service is not handled directly by inetd.

*server*

Pathname of server program to be executed for the *service*.

**System action:** inetd continues initialization or re-initialization.

**System programmer response:** None.

## **FOMN0077** *localaddr***:** *service***/***protocol***: the address family is not supported by the kernel**

**Explanation:** The protocol chosen resulted in an address family that is not supported.

In the message text:

*localaddr*

The local IP address specified in the configuration file. An asterisk indicates INADDR\_ANY (an ″\*″ in the configuration file) was requested or defaulted.

#### *service*

The name of a service specified in the configuration file.

#### *protocol*

The protocol specified for the service in the inetd configuration file.

**System action:** Initialization continues with other services specified in the configuration file.

**System programmer response:** This can be the result of chosing a protocol of tcp6 or udp6 without kernel support for AF\_UNIX6. Check the kernel initialization parameters, BPXPRMxx.

#### **FOMN0078 someone wants** *service* **on** *localaddr*

**Explanation:** This message is issued only if inetd is started with the debug (-d) option. A request has arrived on the port associated with *service* and the local IP address *localaddr*.

## In the message text:

*service*

The name of a service specified in the configuration file.

#### *localaddr*

The local IP address specified in the configuration

file. An asterisk indicates INADDR\_ANY (an ″\*″ in the configuration file) was requested or defaulted.

**System action:** inetd will process that request, ultimately invoking the program specified for the service in the configuration file.

**System programmer response:** None.

#### **FOMN0079** *pid* **execv** *program*

**Explanation:** This message is issued only if inetd is started with the debug (-d) option. inetd has forked a child to process a request and is about to exec the program associated with the requested service.

In the message text:

*pid* The process id of the process. This is a child of inetd.

#### *program*

The program about to be executed.

**System action:** inetd issues the exec. This is the last debug message associated with processing a request.

### **System programmer response:** None.

## **FOMN0080** *localaddr***:** *service***/***protocol***: getaddrinfo** *errdesc*

**Explanation:** A *getaddrinfo()* issued by inetd initialization or restart processing failed. This can happen if *localaddr* is not a valid IP address, if TCP/IP or the resolver is not started or if *service/protocol* is not defined in /etc/services or the TCP/IP services dataset.

In the message text:

#### *localaddr*

The local IP address specified in the configuration file. An asterisk indicates INADDR\_ANY (an ″\*″ in the configuration file) was requested or defaulted.

*service*

The name of a service specified in the configuration file.

#### *protocol*

The protocol specified for the service in the inetd configuration file.

### *errdesc*

Error description associated with the return value returned from *getaddrinfo()*.

**System action:** inetd continues with the next configuration file entry. It will retry those that fail every three minutes.

**System programmer response:** Start TCP/IP and the resolver, if necessary, and check and correct the inetd configuration file, /etc/services file and/or the TCP/IP services data set. If the inetd configuration file is changed, it will be necessary to either stop and restart

inetd, or send it a SIGHUP signal to pick up the changes.

## **FOMN0081** *localaddr***:** *service***/***protocol***: getaddrinfo resolved to multiple addresses**

**Explanation:** A *getaddrinfo()* issued by inetd initialization or restart processing returned more than one IP address. This will happen only if *localaddr* is a name, not an IP address, and that name has more than one IP address associated with it. For instance, if *localaddr* were somesite.ibm.com, and that resolved to three IP addresses.

In the message text:

### *localaddr*

The local IP address specified in the configuration file. An asterisk indicates INADDR\_ANY (an ″\*″ in the configuration file) was requested or defaulted.

### *service*

The name of a service specified in the configuration file.

#### *protocol*

The protocol specified for the service in the inetd configuration file.

**System action:** inetd continues with the next configuration file entry. It will retry those that fail every three minutes.

**System programmer response:** Change the entry in the inetd configuration file, providing either an IP address or a name that resolves to a single IP address. Then either stop and restart inetd or send it a SIGHUP signal to pick up the changes. inetd will not reread the configuration file unless the SIGHUP is sent.

# **FOMN0082** *localaddr***:** *service***/***protocol***: setibmsockopt (SO\_EioIfNewTP):***errdesc***, rsn=***reason\_code*

**Explanation:** The *setibmsockopt()* to request notification if a TCP/IP stack starts (when running with common inet) or stops (when running without common inet, or when the last stack ends with common inet) did not succeed.

In the message text:

## *localaddr*

The local IP address specified in the configuration file. An asterisk indicates INADDR\_ANY (an ″\*″ in the configuration file) was requested or defaulted.

## *service*

A service specified in the inetd configuration file.

*protocol*

The protocol specified for the service in the inetd configuration file.

#### *errdesc*

Error description associated with the errno returned from *setibmsockopt()*.

*reason\_code*

The reason code returned from *setibmsockopt()*.

**System action:** inetd continues, but may not close and restart sockets when TCP/IP stacks are started or recycled.

**System programmer response:** Contact IBM support.

# **FOMN0083** *localaddr***:** *service***/***protocol***: setsockopt (SO\_DEBUG):** *errdesc***, rsn=***reason\_code*

**Explanation:** The *setsockopt()* with the SO\_DEBUG option, failed for the *localaddr* and *service/protocol* shown. Note: SO\_DEBUG is set only if the debug (-d) option was specified when invoking inetd.

In the message text:

#### *localaddr*

The local IP address specified in the configuration file. An asterisk indicates INADDR\_ANY (an ″\*″ in the configuration file) was requested or defaulted.

#### *service*

A service specified in the inetd configuration file.

*protocol*

The protocol specified for the service in the inetd configuration file.

#### *errdesc*

Error description associated with the errno returned to *setsockopt()*.

#### *reason\_code*

The reason code returned from *setsockopt()*.

**System action:** inetd continues processing.

**System programmer response:** Contact IBM support.

## **FOMN0084** *localaddr***:** *service***/***protocol***: setsockopt (SO\_REUSEADDR):** *errdesc***, rsn=***reason\_code*

**Explanation:** The *setsockopt()* with the SO\_REUSEADDR option, failed for the *localaddr* and *service/protocol* shown.

#### In the message text:

#### *localaddr*

The local IP address specified in the configuration file. An asterisk indicates INADDR\_ANY (an ″\*″ in the configuration file) was requested or defaulted.

#### *service*

A service specified in the inetd configuration file.

#### *protocol*

The protocol specified for the service in the inetd configuration file.

#### *errdesc*

Error description associated with the errno returned from *setsockopt()*.

#### *reason\_code*

The reason code returned to *setsockopt()*.

**System action:** inetd continues processing.

**System programmer response:** Contact IBM support.

## **FOMN0085** *localaddr***:** *service***/***protocol***: setsockopt (SO\_SNDBUF** *n***):** *errdesc***, rsn=***reason\_code*

**Explanation:** The *setsockopt()* with the SO\_SNDBUF option, failed for the *localaddr* and *service/protocol* shown.

In the message text:

#### *localaddr*

The local IP address specified in the configuration file. An asterisk indicates INADDR\_ANY (an ″\*″ in the configuration file) was requested or defaulted.

#### *service*

A service specified in the inetd configuration file.

#### *protocol*

The protocol specified for the service in the inetd configuration file.

*n* The send buffer size requested in the inetd configuration file.

#### *errdesc*

Error description associated with the errno returned from *setsockopt()*.

#### *reason\_code*

The reason code returned to *setsockopt()*.

**System action:** inetd continues processing with either a smaller buffer or the default.

**System programmer response:** If the *errdesc* corresponds to an errno of ENOBUFS, reduce the requested buffer size or consult TCP/IP documentation on how to provide more space. Otherwise, contact IBM support.

# **FOMN0086** *localaddr***:** *service***/***protocol***: setsockopt (SO\_RCVBUF** *n***):** *errdesc***, rsn=***reason\_code*

**Explanation:** The *setsockopt()* with the SO\_RCVBUF option, failed for the *localaddr* and *service/protocol* shown.

#### In the message text:

*localaddr*

The local IP address specified in the configuration file. An asterisk indicates INADDR\_ANY (an ″\*″ in the configuration file) was requested or defaulted.

### *service*

A service specified in the inetd configuration file.

#### *protocol*

The protocol specified for the service in the inetd configuration file.

*n* The send buffer size requested in the inetd configuration file.

#### *errdesc*

Error description associated with the errno returned from *setsockopt()*.

#### *reason\_code*

The reason code returned to *setsockopt()*.

**System action:** inetd continues processing with either a smaller buffer or the default.

**System programmer response:** If the *errdesc* corresponds to an errno of ENOBUFS, reduce the requested buffer size or consult TCP/IP documentation on how to provide more space. Otherwise, contact IBM support.

# **FOMN0087** *localaddr***:** *service***/***protocol* **server failing (looping), service terminated**

**Explanation:** The number of requests for the specified *localaddr* and *service/protocol* during the last 60 seconds exceeded the maximum specified in the inetd configuration file.

In the message text:

### *localaddr*

The local IP address specified in the configuration file. An asterisk indicates INADDR\_ANY (an ″\*″ in the configuration file) was requested or defaulted.

#### *service*

The name of the service specified in the configuration file.

*protocol*

The protocol specified for the service in the inetd configuration file.

**System action:** The service is stopped. It will be reinitialized in three minutes.

### **System programmer response:** None.

**FOMN0088** *localaddr***:** *service***/***protocol***: can't set gid** *gid***:** *errdesc***, rsn=***reason\_code*

**Explanation:** This message should not occur because the groupid being set was just obtained from a *getpwnam()*.

### In the message text:

*localaddr*

The local IP address specified in the configuration file. An asterisk indicates INADDR\_ANY (an ″\*″ in the configuration file) was requested or defaulted.

#### *service*

A service specified in the inetd configuration file.

#### *protocol*

The protocol specified for the service in the inetd configuration file.

*gid* The groupid being set.

#### *errdesc*

Error description associated with the errno returned from *setgid()*.

#### *reason\_code*

The reason code returned from *setgid()*.

**System action:** inetd terminates the current request, but continues process subsequent requests.

**System programmer response:** Contact IBM support.

**FOMN0089** *localaddr***:** *service***/***protocol***: can't set uid** *uid***:** *errdesc***, rsn=***reason\_code*

**Explanation:** This message should not occur because the userid being set was just obtained from a *getpwnam()*.

In the message text:

### *localaddr*

The local IP address specified in the configuration file. An asterisk indicates INADDR\_ANY (an ″\*″ in the configuration file) was requested or defaulted.

#### *service*

A service specified in the inetd configuration file.

#### *protocol*

The protocol specified for the service in the inetd configuration file.

*uid* The userid being set.

### *errdesc*

Error description associated with the errno returned from *setuid()*.

#### *reason\_code*

The reason code returned from *setuid()*.

**System action:** inetd terminates the current request, but continues to process subsequent requests.

**System programmer response:** Contact IBM support.

**FOMN0090** *localaddr***:** *service***/***protocol***: socket:** *errdesc***, rsn=***reason\_code*

**Explanation:** The *socket()* failed for the *localaddr* and *service/protocol* shown.

In the message text:

### *localaddr*

The local IP address specified in the configuration file. An asterisk indicates INADDR\_ANY (an ″\*″ in the configuration file) was requested or defaulted.

*service*

A service specified in the inetd configuration file.

*protocol*

The protocol specified for the service in the inetd configuration file.

*errdesc*

Error description associated with the errno returned from *socket()*.

*reason\_code*

The reason code returned from *socket()*.

**System action:** inetd continues processing, but without the *service/protocol* shown. If the *errdesc* shown is for errno EAGAIN, *inetd* will assume that TCP/IP is not started and will retry the *socket()* call again in three minutes.

**System programmer response:** If the *errdesc* is associated with EAGAIN, start TCP/IP. Otherwise contact IBM support.

**FOMN0091** *localaddr***:** *service***/***protocol***: bind:** *errdesc***, rsn=***reason\_code*

**Explanation:** The *bind()* failed for the *localaddr* and *service/protocol* shown.

In the message text:

*localaddr*

The local IP address specified in the configuration file. An asterisk indicates INADDR\_ANY (an ″\*″ in the configuration file) was requested or defaulted.

*service*

A service specified in the inetd configuration file.

*protocol*

The protocol specified for the service in the inetd configuration file.

*errdesc*

Error description associated with the errno returned from *bind()*.

*reason\_code*

The reason code returned to *bind()*.

**System action:** inetd continues processing. Unless the errno associated with *errdesc* is EADDRINUSE or EACCES, an attempt will be made in three minutes to initialize the socket.

**System programmer response:** If the *return\_code* is EACCES or EADDRINUSE, the port is probably in use by or reserved for another application. In particular, by default, both telnet and 3270 telnet use the same port. It may be necessary to select an alternate port in /etc/services.

## **FOMO0000 Dynamic memory allocation failed in module** *string* **line***number*

**Explanation:** An internal request for dynamic memory allocation failed.

**User response:** System resources may be exeeded temporarily. Retry the job. If this fails, contact the System Administrator to determine if there is a general setup problem. Otherwise, gather information about the problem and follow local site procedures for reporting hardware and software problems.

#### **FOMO0001 No man page available for poe**

**Explanation:** User has requested that the poe man page be displayed (via -h option), but the /usr/man/cat1/poe.1 file does not exist, or some directory in the path leading to the file is not searchable.

**User response:** Check that the file exists and that all directories in the path leading to the file are searchable. The pedocs fileset may need to be installed if the file doesn't exist.

### **FOMO0002 Error initializing communication subsystem.**

**Explanation:** The remote node terminates.

**User response:** Probable PE error. Gather information about the problem and follow local site procedures for reporting hardware and software problems.

# **FOMO0007 Error initializing communication subsystem: return code** *number*

**Explanation:** The remote node was unable to initialize its communication subsystem. This message gives the return code from the function called. The remote node terminates.

**User response:** Verify that the communication subsystem is running properly.

### **FOMO0011 tcp service** *string* **unknown**

**Explanation:** The Partition Manager terminates.

**User response:** The PM daemon, **pmd,** is not known to the system. Review the results of installation to assure that the daemon specified by inetd is startable on each remote node.

## **FOMO0012 pm\_contact: socket**

**Explanation:** The Partition Manager terminates as it could not create a socket.

**User response:** The message is followed by an explanatory sentence. Check that the number of sockets required does not exceed the number available.

### **FOMO0013 pm\_contact: setsockopt**

**Explanation:** The Partition Manager continues but some socket options may not be set correctly.

**User response:** Probable PE error. Gather information about the problem and follow local site procedures for reporting hardware and software problems.

# **FOMO0018 Couldn't get info for hostname** *string*

**Explanation:** The Partition Manager terminates.

**User response:** The name mentioned cannot be identified. Check that the host name is spelled correctly and is known by name to the node on which the Partition Manager is running. If hostname is blank, allocation has failed. Also, check if there was a name server problem.

### **FOMO0019 pm\_contact: connect failed**

**Explanation:** The Partition Manager terminates.

**User response:** The Partition Manager is unable to connect to a remote node. Message FOMO0020 follows. Probable PE system error. Gather information about the problem and follow local site procedures for reporting hardware and software problems.

**FOMO0020 Couldn't connect to task** *number* **(***string***)**

**Explanation:** The Partition Manager terminates.

**User response:** For the indicated remote task number and indicated host name, socket connection could not be established. Check for valid names.

### **FOMO0022 setsockopt(SO\_LINGER)**

**Explanation:** The Partition Manager continues.

**User response:** An error occurred in setting the LINGER socket option. Gather information about the problem and follow local site procedures for reporting hardware and software problems.

#### **FOMO0024** *string***: no response; rc =** *number*

**Explanation:** The Partition Manager terminates.

**User response:** No acknowledgment of startup was received from the **pmd** daemon running on the indicated node. Check for error message from that node. The return codes are:

- **-1** EOF on connection
- **1** I/O error
- **2** allocation error

Check if **pmd** (possibly specified with MP\_PMDSUFFIX) is available and executable.

### **FOMO0025 unexpected acknowledgment of type** *string* **from remote node**

**Explanation:** The Partition Manager received an unexpected acknowledgment during initialization. Initialization with a remote node has failed.

**User response:** Check the remote node log file to determine the reason for failure. Probable PE error.

### **FOMO0026 Couldn't create socket for PM Array**

**Explanation:** The Partition Manager terminates. An explanatory sentence follows.

**User response:** Probable PE error. Gather information about the problem and follow local site procedures for reporting hardware and software problems.

#### **FOMO0027 Write to PM Array**

**Explanation:** The Partition Manager continues. An explanatory sentence follows.

**User response:** Probable PE error. Gather information about the problem and follow local site procedures for reporting hardware and software problems.

# **FOMO0028 pm\_mgr\_handle; can't send a signal message to remote nodes**

**Explanation:** The Partition Manager terminates. An explanatory sentence follows.

**User response:** Probable PE error. This error has occurred in the Partition Manager signal handler. Gather information about the problem and follow local site procedures for reporting hardware and software problems.

#### **FOMO0029 Caught signal** *number* **(***string***), sending to tasks...**

**Explanation:** The indicated signal is not used specifically by Partition Manager and is being passed on to each remote task.

**User response:** Verify that the signal was intended.

**FOMO0031 task** *number* **is alive**

**Explanation:** The message is sent from the indicated task in response to signal SIGUSR2.

**User response:** Verify that the signal was intended.

# **FOMO0032 exiting...**

**Explanation:** The message is sent from the indicated task in response to signal SIGINT, and the remote node is exiting.

**User response:** Verify that the signal was intended.

#### **FOMO0034 task signal** *number***:** *string*

**Explanation:** The message is sent from the indicated task in response to the indicated signal, which is not handled explicitly by the Partition Manager.

**User response:** Verify that the signal was intended.

### **FOMO0036 sigaction(SIGHUP)**

**Explanation:** An explanatory sentence follows. The Partition Manager terminates.

**Cause:** The return from **sigaction** for the indicated signal is negative.

# **FOMO0037 sigaction(SIGINT)**

**Explanation:** An explanatory sentence follows. The Partition Manager terminates.

**Cause:** The return from **sigaction** for the indicated signal is negative.

#### **FOMO0038 sigaction(SIGQUIT)**

**Explanation:** An explanatory sentence follows. The Partition Manager terminates.

**Cause:** The return from **sigaction** for the indicated signal is negative.

### **FOMO0039 sigaction(SIGILL)**

**Explanation:** An explanatory sentence follows. The Partition Manager terminates.

**Cause:** The return from **sigaction** for the indicated signal is negative.

#### **FOMO0040 sigaction(SIGTRAP)**

**Explanation:** An explanatory sentence follows. The Partition Manager terminates.

**Cause:** The return from **sigaction** for the indicated signal is negative.

# **FOMO0041 sigaction(SIGIOT)**

**Explanation:** An explanatory sentence follows. The Partition Manager terminates.

**Cause:** The return from **sigaction** for the indicated signal is negative.

### **FOMO0043 sigaction(SIGFPE)**

**Explanation:** An explanatory sentence follows. The Partition Manager terminates.

**Cause:** The return from **sigaction** for the indicated signal is negative.

### **FOMO0044 sigaction(SIGBUS)**

**Explanation:** An explanatory sentence follows. The Partition Manager terminates.

**Cause:** The return from **sigaction** for the indicated signal is negative.

#### **FOMO0045 sigaction(SIGSEGV)**

**Explanation:** An explanatory sentence follows. The Partition Manager terminates.

**Cause:** The return from **sigaction** for the indicated signal is negative.

## **FOMO0046 sigaction(SIGSYS)**

**Explanation:** An explanatory sentence follows. The Partition Manager terminates.

**Cause:** The return from **sigaction** for the indicated signal is negative.

#### **FOMO0047 sigaction(SIGPIPE)**

**Explanation:** An explanatory sentence follows. The Partition Manager terminates.

**Cause:** The return from **sigaction** for the indicated signal is negative.

### **FOMO0048 sigaction(SIGALRM)**

**Explanation:** An explanatory sentence follows. The Partition Manager terminates.

**Cause:** The return from **sigaction** for the indicated signal is negative.

#### **FOMO0049 sigaction(SIGTERM)**

**Explanation:** An explanatory sentence follows. The Partition Manager terminates.

**Cause:** The return from **sigaction** for the indicated signal is negative.

# **FOMO0051 sigaction(SIGTSTP)**

**Explanation:** An explanatory sentence follows. The Partition Manager terminates.

**Cause:** The return from **sigaction** for the indicated signal is negative.

#### **FOMO0052 sigaction(SIGCONT)**

**Explanation:** An explanatory sentence follows. The Partition Manager terminates.

**Cause:** The return from **sigaction** for the indicated signal is negative.

#### **FOMO0055 sigaction(SIGIO)**

**Explanation:** An explanatory sentence follows. The Partition Manager terminates.

**Cause:** The return from **sigaction** for the indicated signal is negative.

#### **FOMO0071 invalid number of procs entered**

**Explanation:** The Partition Manager terminates. Incorrect number of tasks specified.

**User response:** Enter a number from 1 to the max numbers of tasks to be run.

### **FOMO0076 invalid infolevel**

**Explanation:** The **-infolevel** option was neither a 0 nor a positive number.

**User response:** Correct the flag.

### **FOMO0078 invalid retrytime**

**Explanation:** The **-retrytime** option was neither a 0 nor a positive number.

**User response:** Correct the flag.

#### **FOMO0079 invalid pmlights**

**Explanation:** The **-pmlights** option was neither a 0 nor a positive number.

**User response:** Correct the flag.

#### **FOMO0080 invalid usrport**

**Explanation:** The **-usrport** option was neither a 0 nor a positive number less than 32768.

**User response:** Correct the flag.

#### **FOMO0092 MP\_PROCS not set correctly**

**Explanation:** The MP\_PROCS environment variable is not a positive number.

**User response:** Correct the variable.

## **FOMO0093 MP\_INFOLEVEL not set correctly**

**Explanation:** The MP\_INFOLEVEL environment variable is neither 0 or a positive number less than 32768.

**User response:** Correct the variable.

#### **FOMO0095 MP\_RETRY not set correctly**

**Explanation:** The MP\_RETRY environment variable is neither 0 or a positive number less than 32768.

**User response:** Correct the variable.

## **FOMO0096 MP\_PMLIGHTS not set correctly**

**Explanation:** The MP\_PMLIGHTS environment variable is neither 0 nor a positive number.

**User response:** Correct the variable.

## **FOMO0097 MP\_USRPORT not set correctly**

**Explanation:** The MP\_USRPORT environment variable is neither 0 nor a positive number less than 32768.

**User response:** Correct the variable.

#### **FOMO0110 pm: atexit**

**Explanation:** The user exit handler could not be installed.

**Cause:** Probable PE error.

**User response:** Gather information about the problem and follow local site procedures for reporting hardware and software problems.

#### **FOMO0113 Stopping the job. Wait 5 seconds for remotes.**

**Explanation:** The Partition Manager has received a SIGTSTP signal and is preparing to stop the job on all the remote nodes. The system will then issue a stop message giving the task number for the job as it would for any <EscChar>Z keyboard interrupt.

**User response:** Wait for the stop confirmation message (FOMO00127). To continue the job in the foreground, type in **fg** *tasknumber* after you receive the stop message. To continue the job in the background, type in **bg** *tasknumber* after you receive the stop message.

### **FOMO0115 invalid resd option**

**Explanation:** The specification of the **-resd** option was neither YES or NO.

**User response:** Correct the specification.

#### **FOMO0116 MP\_RESD not set correctly**

**Explanation:** The specification of MP\_RESD was neither YES or NO.

**User response:** Correct the specification of MP\_RESD.

# **FOMO0117 Unable to obtain sysplex capacity data, reason:** *reason* **(***return code***).**

**Explanation:** The Partition Manager was unable to retrieve capacity information from the Workload Manager for automatic node selection. The reason might be that all systems in the sysplex are running in compat mode.

**User response:** The automatic node selection depends on information from the Workload Manager, which is available only for systems running in goal mode. If you want automatic node selection, make sure that at least one system in the sysplex is running in goal mode. Refer to *z/OS MVS Programming: Workload Management Services* for an explanation of the supplied return (reason) codes.

## **FOMO0118** *string string* **requested for task** *number*

**Explanation:** The named host or pool was requested from LoadLeveler® or the Resource Manager for the indicated task number. This informational message is issued when a host list file is read for node allocation.

# **FOMO0119 Host** *string* **allocated for task** *number*

**Explanation:** The named host was allocated by LoadLeveler or the Resource Manager for the indicated task number. This informational message is issued when the Resource Manager does implicit node allocation.

## **FOMO0120 Resource Manager unable to allocate nodes due to internal error**

**Explanation:** A system or socket error occurred when the Resource Manager client attempted to contact the server to request nodes. This is most often caused by loss of the connection between client and server under heavy network loads. An 0023 jm message is often printed before this message which may provide more specific information about the problem.

**User response:** Retry the job; this should correct the problem if the network was temporarily overloaded. If this fails, contact your system administrator to determine if network is in a stable state before retrying. Otherwise, gather information about the problem and follow local site procedures for reporting hardware and software problems.

# **FOMO0123 Retrying allocation .... press EscChar-C to terminate**

**Explanation:** The requested nodes were not available. However, since the retry option was specified (by either the MP\_RETRY environment variable or the **-retry** command-line flag), the Partition Manager will continue requesting nodes at the specified delay interval.

**User response:** To terminate the allocation request, press <EscChar>C.

### **FOMO0124 Less than** *number* **nodes available**

**Explanation:** The requested nodes were not available by automatic allocation. The reason might be that not enough systems in the sysplex are running in goal mode, or that the capacity available is insufficient for the requested number of tasks.

**User response:** Make all systems in the sysplex eligible for the automatic allocation by configuring them for goal mode. Otherwise, wait until later when the requested capacity is available. You might want to specify the retry option by either setting the MP\_RETRY environment variable or using the **-retry** command-line flag.

# **FOMO0125 Fewer nodes (***number***) specified in** *string* **than tasks (***number***).**

**Explanation:** There was an insufficient number of nodes defined in the **host.list** file.

**User response:** The host list file must contain at least as many node specifications as number of tasks requested.

# **FOMO0126 Unable to read string for current directory**

**Explanation:** The Partition Manager is unable to interpret the data from the **pwd** command.

**User response:** Probable system error. Gather information about the problem and follow local site procedures for reporting hardware and software problems.

## **FOMO0127 Executing with develop mode** *string*

**Explanation:** This is a warning message to inform you that a develop mode of **value** is currently active which might impact significantly the performance of your program.

**User response:** If you do not want or need the develop mode turned on, use the **MP\_EUIDEVELOP** environment variable or the **-euidevelop** flag to set a value of **no**, **normal**, or **minimum**.

### **FOMO0129 Invalid euidevelop option**

**Explanation:** The **euidevelop** option was invalid.

**User response:** Re-specify **euidevelop** with one of the following options (upper or lower case):

- $\cdot$  min
- minimum
- $\cdot$  no
- $\cdot$  nor
- $\cdot$  normal
- $\cdot$  deb
- $\cdot$  debug
- dev
- develop
- yes

## **FOMO0130 Invalid newjob option, should be YES or NO**

**Explanation:** A **newjob** other than YES or NO was entered.

**User response:** Re-specify **newjob** with either YES or NO.

### **FOMO0131 Invalid pmdlog option, should be YES or NO**

**Explanation:** A **pmdlog** other than YES or NO was entered.

**User response:** Re-specify **pmdlog** with either YES or NO.

### **FOMO0132 Invalid promptpw option, should be YES or NO**

**Explanation:** A **promptpw** other than YES or NO was entered.

**User response:** Re-specify **promptpw** with either YES or NO.

# **FOMO0133 Invalid stdoutmode**

**Explanation:** A **stdoutmode** other than ORDERED, UNORDERED or an integer from 0 to (the number of tasks -1) was entered.

**User response:** Re-specify **stdoutmode** with either ORDERED, UNORDERED or a number.

## **FOMO0134 Invalid mode for stdinmode**

**Explanation:** A **stdinmode** other than ALL or an integer from 0 to (the number of tasks -1) was entered.

**User response:** Re-specify **stdinmode** with either ALL or a number.

## **FOMO0135 Invalid labelio option, should be YES or NO**

**Explanation:** A **labelio** other than YES or NO was entered.

**User response:** Re-specify **labelio** with either YES or NO.

## **FOMO0136 Invalid MP\_NOARGLIST option, should be YES or NO**

**Explanation:** The Partition Manager terminates.

**User response:** Enter YES or NO for MP\_NOARGLIST.

# **FOMO0137 poe: Internal Error: Could not broadcast ACK for connect data**

**Explanation:** An error occurred when poe was trying to acknowledge receipt of connect data from all nodes. Either one of the remote nodes is no longer accessible or a system error has occurred.

**User response:** Verify that the remote nodes in the partition can be contacted by other means. If problem persists, gather information about the problem and follow local site procedures for reporting hardware and software problems.

# **FOMO0138 The following nodes may be causing connect failures during message passing initialization:**

**Explanation:** The home node has gathered connect data from each of the remote nodes and has determined that one or more nodes have been reported most as not connectable to during message passing initialization. A list of those nodes proceeds this message.

**User response:** Verify that the node can be contacted by other means. Also, refer to the node-specific error message related to mpci\_connect for more information on what could be causing the problem (for example, unauthorized user). If problem persists, gather information about the problem and follow local site procedures for reporting hardware and software problems.

### **FOMO0139 Could not open socket for debugger.**

**Explanation:** The call to socket() failed when attempting to open a socket for the parallel debugger.

**User response:** None.

## **FOMO0140 Could not bind local debug socket address.**

**Explanation:** The call to bind() failed when attempting to bind the local address for the debug socket.

**User response:** None.

## **FOMO0141 Could not accept debugger socket connection.**

**Explanation:** The call to accept() failed when attempting to make a socket connection with the debugger.

**User response:** None.

#### **FOMO0142 Could not write to debug socket.**

**Explanation:** The call to write() failed when attempting to write to the debug socket.

**User response:** None.

## **FOMO0143 Could not read message from debug socket.**

**Explanation:** The call to read() failed when attempting to read a message from the debug socket.

**User response:** None.

# **FOMO0146 MP\_CMDFILE is ignored when MP\_STDINMODE is set to none**

**Explanation:** If you set the MP\_STDINMODE environment variable or the -stdinmode option to ″none″, the MP\_CMDFILE environment variable or the -cmdfile option is ignored.

**User response:** To eliminate this WARNING message, you should remove the MP\_CMDFILE setting or specify MP\_STDINMODE, which is not case sensitive, to another value other than ″none″.

# **FOMO0147 MP\_HOLD\_STDIN is ignored when MP\_STDINMODE is set to none**

**Explanation:** If you set the MP\_STDINMODE environment variable or the -stdinmode option to ″none″, MP\_HOLD\_STDIN=yes is ignored.

**User response:** Unset MP\_HOLD \_STDIN to eliminate the WARNING message, if desired.

### **FOMO0148 Using redirected STDIN for program name resolution**

**Explanation:** You redirected stdin without specifying a program name or command file name, and you did not set the MP\_STDINMODE environment variable or the -stdinmode option to ″none″. Because program behavior is undefined in this case, a warning is issued.

**User response:** You should set the MP\_STDINMODE environment variable or the -stdinmode option to ″none″. For more details on the MP\_STDINMODE environment variable, see *z/OS UNIX System Services Parallel Environment: Operation and Use*.

#### **FOMO0158 select**

**Explanation:** An explanatory sentence follows. The Partition Manager terminates.

**User response:** The select call to the sockets connecting the Partition Manager with the remote nodes failed. Presumably connection has been lost. The

explanatory sentence may give an indication of the source of failure.

## **FOMO0160 I/O error on socket connection with task** *number*

**Explanation:** An explanatory sentence follows. The Partition Manager continues. A read on the socket used to connect the Home Node with the indicated remote task failed. Probably the remote node has closed the connection. The task is marked as exited and processing continues.

**User response:** Examine the communication subsystem for failure.

### **FOMO0161 EOF on socket connection with task** *number*

**Explanation:** Processing continues. The socket used to connect the Home Node with the indicated remote task has closed. Probably the remote node has closed the connection.

**User response:** Examine the communication subsystem for failure.

# **FOMO0164 process\_io: read(io command)**

**Explanation:** Processing continues. The command sent to the Partition Manager is ignored.

**User response:** Probable system error. An incomplete or invalid I/O command was received by the Partition Manager.

## **FOMO0169 pm\_remote\_shutdown**

**Explanation:** Processing continues. An explanatory sentence is appended.

**User response:** A quit message being sent to all remote nodes could not be written to one of the sockets.

#### **FOMO0171 unknown io command**

**Explanation:** Processing continues. The data is ignored.

**User response:** An unsupported or invalid I/O command code was received by the Partition Manager from a remote node.

#### **FOMO0172 I/O buffer overflow**

**Explanation:** The stdout or stderr string overflows the output buffer (8K). The excess is discarded.

**User response:** Probable internal error. Normally, the output is automatically flushed if it exceeds the buffer length. Gather information about the problem and follow local site procedures for reporting hardware and software problems.

### **FOMO0183 Connection to task** *number* **blocked. Task abandoned.**

**Explanation:** While trying to stop the indicated task on a remote node, the Partition Manager discovered that the socket connection was blocked (unavailable). The remote task is marked as inactive and the Partition Manager continues.

**User response:** Manual intervention may be required to kill the job on the remote node.

#### **FOMO0200 pmd: getpeername <***string***>**

**Explanation:** The daemon is unable to identify the partition manager.

**User response:** Probable system or communication subsystem failure.

#### **FOMO0201 pmd: setsockopt(SO\_KEEPALIVE): <***string***>**

**Explanation:** The daemon is unable to set the indicated socket option. Explanatory sentence is provided.

**User response:** Probable system or communication subsystem failure.

### **FOMO0202 pmd: setsockopt(SO\_LINGER): <***string***>**

**Explanation:** The daemon is unable to set the indicated socket option. Explanatory sentence is provided.

**User response:** Probable system or communication subsystem failure.

#### **FOMO0203 malformed from address: <***string***>**

**Explanation:** The socket address family is incorrect.

**User response:** Probable system error. Gather information about the problem and follow local site procedures for reporting hardware and software problems.

### **FOMO0207 pmd: sigaction <***string***>**

**Explanation:** Error when setting up to handle a signal.

**User response:** Probable system error. Gather information about the problem and follow local site procedures for reporting hardware and software problems.

## **FOMO0208 pmd: fork <***string***>**

**Explanation:** The **pm** daemon is unable to fork to execute the user application.

**User response:** Probable system error.

## **FOMO0212 pmd: node** *string***: user** *string* **denied from access from host** *string*

**Explanation:** The user is not permitted to run on the indicated node. The Partition Manager exits.

**User response:** Make sure that the Partition Manager home node machine and user id are identified and have identical passwords. For reason "EDC5157I An internal error has occurred", the problem might be insufficient authorization of the pmd daemon: The pmd daemon uses the \_passwd() call to authenticate the remote user. Programs that call \_passwd() in a z/OS UNIX environment that is secured with BPX.DAEMON must be defined as program controlled to the security manager. Please have your system administrator set the program controlled extended attribute (extattr +p /bin/pmd) for the pmddaemon.

## **FOMO0213 pmd: setuid <***number***>**

**Explanation:** The **setuid** function failed for a given userid.

**User response:** Make sure that the user is known by the same number on all systems.

#### **FOMO0214 pmd: chdir <***string***>**

**Explanation:** An attempt to change to the indicated directory failed.

**User response:** Make sure that the directory exists.

#### **FOMO0215 can't run parallel tasks as root**

**Explanation:** The userid of the user running the application can not be 0.

**User response:** Rerun under a userid other than root.

## **FOMO0216 POE (***number***) - pmd (***number***) - user program (***number***) versions incompatible**

**Explanation:** The versions of the POE home node, the pmd and the user's program are incompatible.

**User response:** Assure that the pmd, POE home node, and libppe.a are at compatible PE version levels. If necessary, install compatible versions. You should check that the user program has been compiled with a version of PE that is compatible with the version of PE on the home node and the pmd. If necessary, recompile the user program using compatible POE home node and pmd versions.

## **FOMO0235 invalid userid received**

**Explanation:** The userid is not valid on this node.

**User response:** Run under a valid userid.

#### **FOMO0237 invalid group id received**

**Explanation:** The group id received by the **pm** daemon is either negative or non numeric and therefore not valid.

**User response:** Probable system error. Gather information about the problem and follow local site procedures for reporting hardware and software problems.

#### **FOMO0243 invalid environment length received**

**Explanation:** The length received by the **pm** daemon is either negative or non numeric and therefore not valid.

**User response:** Probable system error. Gather information about the problem and follow local site procedures for reporting hardware and software problems.

#### **FOMO0247 pmd: setgid <***number***>**

**Explanation:** The **pmd** was unable to set the groupid for the remote task.

**User response:** Probable system error. Gather information about the problem and follow local site procedures for reporting hardware and software problems.

# **FOMO0249 Job** *number* **completed with exit status** *number***. Use the ipcrm command to reclaim shared memory if necessary.**

**Explanation:** The job has completed, but probably abnormally terminated and did not reclaim shared memory used by the communication protocols. The job identifier is a hexadecimal value.

**User response:** Unreclaimed shared memory segments will eventually affect the system's ability to allocate shared memory, so should be reclaimed periodically. Use the ipcs -m command to identify shared segments in use on each node. The job identifier in this message is the shared memory key for the segment listed in the ipcs command. The segment may then be removed via the ipcrm -m command, where the argument is the memory segment identifier listed in the second column of the ipcs command. This process should be repeated for each node on which the parallel job ran and used the shared memory communication protocol option.

**FOMO0250 task** *number***:** *string*

**Explanation:** The given task has received the given signal.

**User response:** No response needed.

#### **FOMO0251 task** *number* **exited: rc=***number*

**Explanation:** The indicated task has exited. This informational message is displayed when processing completes normally and when the job is terminated by the <Ctrl>C interrupt key.

**User response:** No response needed.

# **FOMO0252 task** *number* **stopped:** *string*

**Explanation:** The indicated task has been stopped. The second variable in this message indicates the signal that stopped the task.

**User response:** Probable system error. Gather information about the problem and follow local site procedures for reporting hardware and software problems.

**FOMO0254 User** *string* **not authorized on host** *string*

**Explanation:** The userid is not found on the given host.

**User response:** Add the userid to the host with SMIT.

**FOMO0255 Group** *string* **does not exist on host** *string*

**Explanation:** The group id is not found in /etc/group.

**User response:** Add the groupid to the host with SMIT.

### **FOMO0258 User** *string* **not authorized for group** *string* **on host** *string***.**

**Explanation:** The userid is not permitted to access the given groupid on the given host.

**User response:** Add the userid to the group access list on the host.

#### **FOMO0304 remote child: error restoring stdout.**

**Explanation:** The previously closed stdout cannot be restored.

**User response:** Probable system error. Gather information about the problem and follow local site procedures for reporting hardware and software problems.

#### **FOMO0305 remote child: error restoring stderr.**

**Explanation:** The previously closed stderr cannot be restored.

**User response:** Probable system error. Gather information about the problem and follow local site procedures for reporting hardware and software problems.

#### **FOMO0306 pm\_atexit: pm\_exit\_value is** *number***.**

**Explanation:** Program exit value

**User response:** Informational message. No action required.

#### **FOMO0307 remote child: error restoring stdin.**

**Explanation:** The previously closed stdin cannot be restored.

**User response:** Probable system error. Gather information about the problem and follow local site procedures for reporting hardware and software problems.

#### **FOMO0308 Invalid value for** *string***:** *string*

**Explanation:** Indicated value is not a valid setting for the indicated environment variable or command line option.

**User response:** Set to a valid value and rerun.

# **FOMO0309 Connect failed during message passing initialization, task** *number***, reason:** *string*

**Explanation:** The Communication Subsystem was unable to connect this task to one or more other tasks in the current partition for the reason given.

**User response:** If a timeout has occurred, the MP\_TIMEOUT environment variable is set to too low a value. (The default value is 150 seconds.) If you have not explicitly set the MP\_TIMEOUT environment variable and the program being run under POE is NFS mounted, 150 seconds may not be sufficient.

If the reason given indicates ″Permission denied″, you should ensure the login name and user ID of the user submitting the job is consistent on all nodes on which the job is running.

For any other reason, an internal error has occurred. You should gather information about the problem and follow local site procedures for reporting hardware and software problems.

## **FOMO0310 Socket open failed during message passing initialization, task** *number***, reason:** *string*

**Explanation:** The Communication Subsystem was unable to open a socket for message passing for the indicated task for the reason given.

**User response:** Most likely, an internal error has occurred; gather information about the problem and follow local site procedures for reporting hardware and software problems.

## **FOMO0330 Error getting environment variable** *string*

**Explanation:** The internal **getenv** function failed to get the specified environment variable. The remote node terminates.

**User response:** Probable PE error. Gather information about the problem and follow local site procedures for reporting hardware and software problems.

# **FOMO0332 SSM\_CSS\_INIT expected and it was not received.**

**Explanation:** System error occurred where an SSM\_CSS\_INIT was expected for the control pipe input. The remote node terminates.

**User response:** Probable PE error. Gather information about the problem and follow local site procedures for reporting hardware and software problems.

## **FOMO0333 More node information found than expected.**

**Explanation:** An internal error was detected where there was more node information returned from SSM\_CSS\_INIT than expected. The remote node terminates.

**User response:** Probable PE error. Gather information about the problem and follow local site procedures for reporting hardware and software problems.

## **FOMO0334 SSM not SSM\_ACK to our sync request.**

**Explanation:** An internal error was detected where there was no acknowledgment returned for a synchronization request. The remote node terminates.

**User response:** Probable PE error. Gather information about the problem and follow local site procedures for reporting hardware and software problems.

#### **FOMO0335 SSM subtype not what was expected**

**Explanation:** An internal error was detected where an unexpected message type was returned. The remote node terminates.

**User response:** Probable PE error. Gather information about the problem and follow local site procedures for reporting hardware and software problems.

### **FOMO0337 Error in starting the user's code.**

**Explanation:** An internal error was detected after trying to start the user executable code in the remote node. The remote node terminates.

**User response:** Probable PE error. Gather information about the problem and follow local site procedures for reporting hardware and software problems.

### **FOMO0338 Error sending exit request to home node.**

**Explanation:** An internal error was detected after trying to send an exit request to the home node. The remote node terminates.

**User response:** Probable PE error. Gather information about the problem and follow local site procedures for reporting hardware and software problems.

# **FOMO0379 Pool setting ignored when hostfile used**

**Explanation:** User has set the MP\_RMPOOL environment variable or the -rmpool command-line option but a hostfile was found.

**User response:** Ensure that use of the hostfile was intended.

### **FOMO0380 LoadLeveler step ID is** *string*

**Explanation:** The indicated step ID was assigned by LoadLeveler to the current interactive job. It may be useful when using the llq command to determine the job status.

**User response:** None required.

### **FOMO0400 Invalid value** *number* **for stdoutmode**

**Explanation:** User has entered a non-negative value with -stdoutmode or MP\_STDOUTMODE which is greater than or equal to the number of processes requested; for SINGLE mode, this value must be between 0 and n-1, where n is the number of processes.

**User response:** Rerun with valid value.

# **FOMO0401 Invalid value** *number* **for stdinmode**

**Explanation:** User has entered a non-negative value with -stdinmode or MP\_STDINMODE which is greater than or equal to the number of processes requested; for SINGLE mode, this value must be between 0 and n-1, where n is the number of processes.

**User response:** Rerun with valid value.

### **FOMO0412 Invalid pulse value.**

**Explanation:** An invalid value was specified for the MP\_PULSE environment variable or the -pulse command line flag.

**User response:** Respecify a valid value for MP\_PULSE or -pulse.

#### **FOMO0414 pm\_collect: read select error**

**Explanation:** A system error occurred while reading from a remote node. The system error message is appended. POE terminates.

**User response:** Verify that the remote nodes in the partition can be contacted by other means. If problem persists, gather information about the problem and follow local site procedures for reporting hardware and software problems.

# **FOMO0415 Non-zero status** *number* **returned from pm\_collect**

**Explanation:** An error has occurred in a lower level function.

**User response:** Perform whatever corrective action is indicated for earlier messages and retry. If problem persists, gather information about the problem and follow local site procedures for reporting hardware and software problems.

#### **FOMO0416** *string***: no response; rc =** *number*

**Explanation:** An error occurred on reading data from remote node to home node.

**User response:** This is an IP communication error between home and remote node. No acknowledgment of startup was received from the **pmd** daemon running on the indicated node. Check for error message from that node. The return codes are: -1, EOF on connection; 1 I/O error; 2 allocation error.

### **FOMO0417 unexpected acknowledgment of type** *string* **from remote node**

**Explanation:** The Partition Manager received an unexpected data value from remote node during pm\_collect function. The data is ignored and processing continues.

**User response:** None.

## **FOMO0503 Enter program name and flags for each node**

**Explanation:** The system waits for each entry and initiates the given program on the specified node.

**User response:** Enter the name and any command line flags or file names to be used.

#### **FOMO0504 Partition loaded ...**

**Explanation:** Execution continues.

**User response:** This is an informational message stating that all requested programs have been loaded on the remote nodes.

## **FOMO0510 Open of file** *string* **failed**

**Explanation:** Specified ionodefile could not be opened.

**User response:** Check pathname, permissions and ionodefile.

#### **FOMO0511 Couldn't get info for hostname** *string*

**Explanation:** The host name in the ionodefile was not found.

**User response:** The name mentioned cannot be identified. Check that the host name is spelled correctly.

#### **FOMO0512 Couldn't find any node name in file** *string*

**Explanation:** Specified ionodefile didn't contains any node name.

**User response:** Check pathname and ionodefile.

## **FOMO0513 Couldn't find a match node in the POE host list for file** *string*

**Explanation:** No match node that was found in the POE host node list for this ionodefile.

**User response:** Check pathname and ionodefile.

# **FOMO0514 Couldn't find a match node in the host list for node name** *string*

**Explanation:** No match node that was found in the POE host node list for this node.

**User response:** Check pathname and ionodefile.

## **FOMO0515 Duplicate node name** *string* **in ionodefile**

**Explanation:** A duplicate node that was found in the ionodefile.

**User response:** Check pathname and ionodefile.

**FOMO0600 Number of tasks (***number***) > maximum (***number***)**

**Explanation:** User has requested more tasks than maximum number allowed.

**User response:** Rerun job within defined limits for number of tasks.

## **FOMO0601 Open of file** *string* **failed**

**Explanation:** Specified hostfile could not be opened.

**User response:** Check pathname and permissions.

### **FOMO0605 Unexpected EOF on allocation file for task** *number*

**Explanation:** There were not enough entries in the hostfile for the number of processes specified.

**User response:** Lower the number of processes or add more entries to the hostfile.

#### **FOMO0609 Unable to open save\_hostfile** *string*

**Explanation:** Specified save hostfile could not be opened.

**User response:** Check pathname and permissions.

#### **FOMO0610 Error in command broadcast**

**Explanation:** An error occurred in broadcasting the **poe** command to the partition. Probably one of the remote nodes is no longer accessible. POE terminates.

**User response:** Verify that the remote nodes in the partition can be contacted by other means. If problem persists, gather information about the problem and follow local site procedures for reporting hardware and software problems.

## **FOMO0611 Unable to open command file <***string***>**

**Explanation:** The file designated to issue POE commands can not be opened. POE terminates.

**User response:** Verify that the file name is spelled correctly and is readable.

#### **FOMO0612 pm\_contact: write select error**

**Explanation:** A system error occurred while writing to a remote node. The system error message is appended. POE terminates.

**User response:** Verify that the remote nodes in the partition can be contacted by other means. If problem persists, gather information about the problem and follow local site procedures for reporting hardware and software problems.

## **FOMO0613 Unable to send command to task** *number*

**Explanation:** An error occurred in sending the **poe** command to the indicated task. Probably the remote node is no longer accessible. POE terminates.

**User response:** Verify that the remote node in the partition can be contacted by other means. If problem persists, gather information about the problem and follow local site procedures for reporting hardware and software problems.

### **FOMO0614 Unable to send single command to task** *number*

**Explanation:** An error occurred in sending the **poe** command to the indicated task. Probably the remote node is no longer accessible. POE terminates.

**User response:** Verify that the remote node in the partition can be contacted by other means. If problem persists, gather information about the problem and follow local site procedures for reporting hardware and software problems.

### **FOMO0615 strappend failed for** *string* **, rc =** *number*

**Explanation:** The internal string append function failed. The system terminates.

**User response:** Probable PE error. Gather information about the problem and follow local site procedures for reporting hardware and software problems.

#### **FOMO0616 gethostbyname failed for home node**

**Explanation:** The internal **gethostbyname** function failed. The system terminates.

**User response:** Probable PE error. Gather information about the problem and follow local site procedures for reporting hardware and software problems.

#### **FOMO0617 pm\_getcwd failed, rc =** *number*

**Explanation:** The internal **pm\_getcwd** function failed. A return code of 1 implies either can't open pipe to **sh** or command failed. A return code of 2 means the working directory string is longer than **bufsize.** The system terminates.

**User response:** Probable PE error. Gather information about the problem and follow local site procedures for reporting hardware and software problems.

## **FOMO0618 The following nodes were not contacted:**″

**Explanation:** See message FOMO0623 for a list of the remote nodes that did not respond during the phase indicated by the code in message FOMO0631. It is possible that some nodes were not tried, so the list doesn't necessarily indicate that all the nodes were unavailable. POE terminates.

**User response:** Probably connectivity to one of the listed nodes has been lost. Verify that the node can be contacted by other means. If problem persists, gather information about the problem and follow local site procedures for reporting hardware and software problems.

#### **FOMO0619** *string*

**Explanation:** The text provides explanatory information. A preliminary FOMO*number* message indicates the context.

# **FOMO0620 pm\_SSM\_write failed in sending the user/environment for taskid** *number*

**Explanation:** The internal **pm\_SSM\_write** function failed. The system terminates.

**User response:** Probable PE error. Gather information about the problem and follow local site procedures for reporting hardware and software problems.

# **FOMO0621 pm\_SSM\_write failed in sending the partition map information for taskid** *number*

**Explanation:** The internal **pm\_SSM\_write** function failed. The system terminates.

**User response:** Probable PE error. Gather information about the problem and follow local site procedures for reporting hardware and software problems.

**FOMO0622 unexpected msg from task** *number***, type** *number* **Text:** *string*

**Explanation:** An unexpected message was returned from the indicated task. The system continues.

**User response:** Probable PE error. Gather information about the problem and follow local site procedures for reporting hardware and software problems.

### **FOMO0623 task** *number***: hostname** *string*

**Explanation:** The line indicates the task number and associated host name. See message FOMO0618 and FOMO0631 for more information.

**User response:** The list may contain names of failing nodes. Verify that connectivity exists and the **pmd** daemon is executable on that node.

## **FOMO0624 Error from sigprocmask for blocking stop signals**

**Explanation:** An error occurred in setting the signal mask to block stop signals during installation. POE terminates.

**User response:** Probable PE internal error. Gather information about the problem and follow local site procedures for reporting hardware and software problems.

# **FOMO0625 sigaction(SIGSTOP)**

**Explanation:** An error occurred in setting the flags for the SIGSTOP signal. POE terminates.

**User response:** Probable PE internal error. Gather information about the problem and follow local site procedures for reporting hardware and software problems.

## **FOMO0626 got signal** *number***; awaiting response from signal** *number*

**Explanation:** POE received a signal while processing the responses to a previous signal. The new signal is ignored unless it is the SIGKILL signal.

**User response:** Often this means that a remote node is not responding. Verify that the node can be contacted by other means. If problem persists, gather information about the problem and follow local site procedures for reporting hardware and software problems.

### **FOMO0627 Task** *number* **connection blocked. Task will be abandoned.**

**Explanation:** While shutting down the partition, POE was unable to write to the indicated task, because the socket was blocked. The socket and task are subsequently ignored and the shutdown continues.

**User response:** Often this means that a remote node is not responding. The tasks running on this node must be terminated manually. Verify that the node can be contacted by other means. If problem persists, gather information about the problem and follow local site procedures for reporting hardware and software problems.

## **FOMO0628 pm\_contact: read select error**

**Explanation:** A system error occurred while reading from a remote node. The system error message is appended. POE terminates.

**User response:** Verify that the remote nodes in the partition can be contacted by other means. If problem persists, gather information about the problem and follow local site procedures for reporting hardware and software problems.

## **FOMO0629 pm\_contact: write timeout occurred; nprocs =** *number*

**Explanation:** The select statement timed out waiting for ready to write to a remote node. A list of nodes not contacted is appended. POE terminates.

**User response:** Verify that the remote nodes in the partition can be contacted by other means. If necessary, the timeout interval may be set with the environment variable MP\_TIMEOUT. The default is 150 seconds. If problem persists, gather information about the problem and follow local site procedures for reporting hardware and software problems.

## **FOMO0630 pm\_contact: read timeout occurred; nprocs =** *number*

**Explanation:** The select statement timed out waiting for ready to read from a remote node. A list of nodes not contacted is appended. POE terminates.

**User response:** Verify that the remote nodes in the partition can be contacted by other means. If necessary, the timeout interval may be set with the environment variable MP\_TIMEOUT. The default is 150 seconds. If problem persists, gather information about the problem and follow local site procedures for reporting hardware and software problems.

## **FOMO0631 pm\_contact: signal received; nprocs =** *number***, code =** *number*

**Explanation:** Operation was terminated by a signal, either created by the user (SIGINT), or with the system (for example, SIGPIPE). POE terminates. The code indicates where in the contact sequence the signal occurred as follows:

- 2 connect
- 3 write select
- 4 write message 1
- 5 write message 2
- 6 read select
- 7 read acknowledgment
- 8 end of contact routine

**User response:** The remote node(s) do not respond. Verify that the node can be contacted by other means. Verify that the **pmdv2** daemon is executable on the indicated remote node. If necessary, the timeout interval may be set with the environment variable

MP\_TIMEOUT. The default is 150 seconds. If the problem persists, gather information about the problem and follow local site procedures for reporting hardware and software problems.

## **FOMO0632 Can't connect to PM Array. errno =** *number*

**Explanation:** POE tried to connect to the Program Marker Array tool but was unsuccessful. The system error number is returned. Most likely, the Program Marker Array has not been started.

**User response:** If the Program Marker Array is not being used, ignore this message. Otherwise, terminate POE, start the **pmarray**, and restart POE. If Program Marker Array has been started, verify the value of the environment variable MP\_USRPORT for a valid port number for connection.

### **FOMO0633 Unexpected EOF on socket to task** *number*

**Explanation:** POE got a socket EOF when trying to broadcast a message to the partition. The affected node is marked as not active, and the broadcast continues. The broadcast calling routine may take additional actions.

**User response:** Verify the reason for loss of connection. Often this means that a remote node is not responding. Verify that the node can be contacted by other means. If problem persists, gather information about the problem and follow local site procedures for reporting hardware and software problems.

# **FOMO0634 Non-zero status** *number* **returned from pm\_parse\_args**

**Explanation:** An error has occurred parsing the parameters.

**User response:** More information or error messages should accompany this message, describing the errors in more detail. Correct the invalid values and retry.

# **FOMO0635 Non-zero status** *number* **returned from pm\_mgr\_init**

**Explanation:** An error has occurred in a lower level function.

**User response:** Perform whatever corrective action is indicated for earlier messages and retry. If problem persists, gather information about the problem and follow local site procedures for reporting hardware and software problems.

# **FOMO0636 User requested or EOF termination of pm\_command**

**Explanation:** End of file was reached in the specified command file or user typed **quit**.

**User response:** If termination is unexpected, verify that command file contains correct number of commands based on MP\_PROCS and MP\_PGMMODEL settings.

# **FOMO0637 Non-zero status** *number* **returned from pm\_command**

**Explanation:** An error has occurred in a lower level function.

**User response:** Perform whatever corrective action is indicated for earlier messages and retry. If problem persists, gather information about the problem and follow local site procedures for reporting hardware and software problems.

# **FOMO0638 Non-zero status** *number* **returned from pm\_respond**

**Explanation:** An error has occurred in a lower level function.

**User response:** Perform whatever corrective action is indicated for earlier messages and retry. If problem persists, gather information about the problem and follow local site procedures for reporting hardware and software problems.

# **FOMO0639 Exit status from pm\_respond =** *number*

**Explanation:** The **pm\_respond** function exited with the indicated status.

**User response:** If other error messages occurred, perform corrective action indicated for the message(s); otherwise, no action is required.

# **FOMO0642 End of File from Program Marker Array**

**Explanation:** The socket connecting POE to the Program Marker Array has returned EOF. Execution of POE continues.

**User response:** If the Program Marker Array has not been deliberately terminated, determine the cause of the EOF, and, if desired, restart POE. Otherwise, ignore the message and allow the POE job to terminate normally.

### **FOMO0643 Error read from Program Marker Array**

**Explanation:** The socket connecting POE to the Program Marker Array has returned an error condition. POE continues. The defined error codes are:

1 - I/O error on the socket. An explanatory message is appended if **errno** is set.

2 - POE was unable to allocate storage for the message from PM Array. Probable internal error. Gather information about the problem and follow local site procedures for reporting hardware and software problems.

3 - Some other error. An explanatory message is appended if errno is set.

**User response:** If the Program Marker Array has not been deliberately terminated, determine the cause of the error, and, if desired, restart POE. Otherwise, ignore the message and allow the POE job to terminate normally. If the error code was 2 or 3, gather information about the problem and follow local site procedures for reporting hardware and software problems.

## **FOMO0644** ″**Can't route PM Array message to task** *number*

**Explanation:** An error occurred while trying to forward a message from the Program Marker array to the indicated task. POE continues, but the connection to PM Array is closed.

**User response:** Probably the remote task is no longer active, but the Program Marker array responses are backlogged. In this case, the messages can be ignored. Otherwise, look for other failures that may also cause this symptom.

## **FOMO0645 PM Array message to unknown destination** *number*

**Explanation:** The PM Array message is not to a remote task and not for the Home Node. The destination code is given. POE continues, but the connection to PM Array is closed.

**User response:** Probably the PM Array tool is issuing invalid messages. Check the PM Array application.

# **FOMO0646 PM Array is trying to tell us something**

**Explanation:** A message from PM Array is directed to the Home Node. At present there are no Home Node functions responding to the PM Array, so the message text is just printed out.

**User response:** Verify that the PM Array tool is working correctly.

# **FOMO0647** *string*

**...**

**Explanation:** This is the message buffer text from PM Array as described in message FOMO0646.

**User response:** Verify that the PM Array tool is working correctly.

## **FOMO0648 Couldn't tell world about EOF on STDIN**

**Explanation:** An error occurred while broadcasting EOF on STDIN to the partition. The partition is terminated, and POE exits.

**User response:** Verify that the remote nodes are accessible and restart POE. If the failure continues, gather information about the problem and follow local site procedures for reporting hardware and software problems.

## **FOMO0649 Couldn't tell task** *number* **about EOF on STDIN**

**Explanation:** An error occurred while sending EOF on STDIN to the indicated task. The partition is terminated, and POE exits.

**User response:** Verify that the remote node is accessible and restart POE. If the failure continues, gather information about the problem and follow local site procedures for reporting hardware and software problems.

## **FOMO0650 No receiver for STDIN bound for** *number*

**Explanation:** STDINMODE defines a task number that is not active.

**User response:** Probable user error. Verify the value of STDIN mode set by the environment variable or under program control.

### **FOMO0651 Error reading input command file**

**Explanation:** An I/O error occurred reading the input command file describing the initialization sequence for **pdbx** and **pedb.** Input reverts to STDIN.

**User response:** If possible, determine which file is being read and correct it. If the problem persists, gather information about the problem and follow local site procedures for reporting hardware and software problems.

## **FOMO0652 Error reading STDIN**

**Explanation:** An I/O error occurred reading STDIN. STDIN is subsequently ignored.

**User response:** Verify that the file used for STDIN is readable. If the problem persists, gather information about the problem and follow local site procedures for reporting hardware and software problems.

# **FOMO0653 Couldn't route data from STDIN to task** *number*

**Explanation:** An error occurred routing STDIN to the indicated task. The partition is terminated and POE exits.

**User response:** Verify that the remote task is active. If the problem persists, gather information about the problem and follow local site procedures for reporting hardware and software problems.

# **FOMO0654 Allocation error for SSM\_read, task** *number***, length** *number*

**Explanation:** An error occurred allocating storage for a message from a remote node. The partition is terminated and POE exits. The task id and length requested are printed.

**User response:** Verify that sufficient storage is available to run POE on the Home Node, and that the requested length is not excessive. If the problem persists, gather information about the problem and follow local site procedures for reporting hardware and software problems.

# **FOMO0655 Can't route message to destination** *number*

**Explanation:** An error occurred routing a message to the indicated destination task. The requested routing is not supported.

**User response:** If the message is generated by Parallel Environment, this is an internal error. If generated by a user program, this is a user error. Determine the source of the message. If the problem is an internal error, gather information about the problem and follow local site procedures for reporting hardware and software problems.

# **FOMO0656 I/O file** *string* **closed by task** *number*

**Explanation:** The **stdio** stream indicated has been closed by the indicated task.

**User response:** Verify if this is the intended operation. If so, ignore the message. This message may also occur at the end of a job that terminates normally.

# **FOMO0657 Can't send mpl\_init\_data to nodes**

**Explanation:** An error occurred in broadcasting the CSS initialization data to the remote nodes. The partition is terminated and POE exits.

**User response:** The failing routine is **pm\_address.** Look for other symptoms to determine the cause of failure.

### **FOMO0658 Can't send termination signal to nodes**

**Explanation:** An error occurred in broadcasting the termination message to the remote nodes. The partition is terminated and POE exits (which is was trying to do, anyway).

**User response:** The failing routine is pm\_shutdown\_job. Look for other symptoms to determine the cause of failure.

## **FOMO0659 Can't log accounting data from node** *number*

**Explanation:** An error occurred in logging the accounting records received from the remote nodes. Execution continues.

**User response:** The failing routine is pm\_acct\_response. Look for other symptoms to determine the cause of failure.

## **FOMO0660 Partition Manager stopped ...**

**Explanation:** The Home Node (POE) has stopped in response to a SIGTSTOP (<Ctrl>Z) signal. The remote nodes have been stopped.

**User response:** To resume the job, issue SIGCONT, or use the shell job control commands **fg** or **bg**.

# **FOMO0661 signal\_sent =** *number* **not recognized**

**Explanation:** The indicated signal was recorded as being sent to the remote nodes, but is not recognized by POE. Execution continues.

**User response:** Probable POE internal error. Gather information about the problem and follow local site procedures for reporting hardware and software problems.

## **FOMO0664 Unknown message type** *number* **received**

**Explanation:** The indicated message type is not known by POE. Execution is terminated.

**User response:** Probably the socket contains a non-structured message, which would be a stray. If the source of the stray socket message cannot be determined, gather information about the problem and follow local site procedures for reporting hardware and software problems.

### **FOMO0665 Invalid value for SSM\_SINGLE** *number*

**Explanation:** The indicated value is invalid as a destination for SINGLE I/O mode. The specification is ignored.

**User response:** Verify that the correct value for SINGLE I/O mode is used.

## **FOMO0666 Out of range value for SSM\_SINGLE** *number*

**Explanation:** The indicated value is out of range: less than zero, or greater than the number of tasks. The specification is ignored.

**User response:** Verify that the correct value for SINGLE I/O mode is used.

### **FOMO0667 Invalid value for SSM\_UNORDERED** *number*

**Explanation:** The indicated value is invalid as a specification for UNORDERED I/O mode. The specification is ignored.

**User response:** Verify that the correct value for I/O mode is used.

**FOMO0668 pm\_io\_command: error in pm\_SSM\_write, rc =** *number*

**Explanation:** An error occurred while responding to a STDIO MODE QUERY message. The response is abandoned.

**User response:** Probable POE internal error. Gather information about the problem and follow local site procedures for reporting hardware and software problems.

# **FOMO0669 Can't acknowledge IO\_command sync**

**Explanation:** A socket error occurred while broadcasting a synchronization request acknowledgment. The partition is terminated and POE exits.

**User response:** One or more remote nodes may not be reachable. Verify that the remote nodes can be contacted, and restart POE. If problems persist, gather information about the problem and follow local site procedures for reporting hardware and software problems.

### **FOMO0670 Illegal stdout mode** *number*

**Explanation:** The indicated value for STDOUT mode is not valid. The requested I/O buffering is not performed.

**User response:** Correct the value for STDOUT mode.

# **FOMO0671 Can't acknowledge PMArray data from task** *number*

**Explanation:** An error occurred trying to return an acknowledgment to a node sending data to PM Array.

**User response:** Probable POE internal error. The error may also be caused by loss of contact with the remote node. Gather information about the problem and follow local site procedures for reporting hardware and software problems.

**FOMO0672 Invalid routing request from task** *number* **to task** *number*

**Explanation:** The Home Node has received a message but doesn't know how to route it to the indicated task (destination).

**User response:** Probable POE internal error. Gather information about the problem and follow local site procedures for reporting hardware and software problems.

**FOMO0673 Invalid mode/destination for STDIN:** *number*

**Explanation:** The requested destination for STDIN is invalid. The request to route STDIN is ignored.

**User response:** Verify the STDIN I/O mode requested.

# **FOMO0674 Unexpected return code** *number* **from pm\_SSM\_write**

**Explanation:** Internal error has occurred.

**User response:** Gather information about the problem and follow local site procedures for reporting hardware and software problems.

### **FOMO0675 Invalid mode** *number* **requested**

**Explanation:** User program has called function MP\_STDOUTMODE or **mpc\_stdoutmode** with invalid mode.

**User response:** Refer to man page for explanation of valid modes.

## **FOMO0677 Unexpected return code** *number* **from \_mp\_stdoutmode**

**Explanation:** An error may have occurred in a lower level function.

**User response:** If earlier error messages exist, perform whatever corrective action is indicated for these. If there are no other messages or if problem persists, gather information about the problem and follow local site procedures for reporting hardware and software problems.

### **FOMO0680 Invalid mode** *number* **requested**

**Explanation:** User program has called function MP\_STDINMODE or **mpc\_stdinmode** with invalid mode.

**User response:** Refer to man page for explanation of valid modes.

# **FOMO0682 Unexpected return code** *number* **from \_mp\_in\_mode**

**Explanation:** An error may have occurred in a lower level function.

**User response:** If earlier error messages exist, perform whatever corrective action is indicated for these. If there are no other messages or if problem persists, gather information about the problem and follow local site procedures for reporting hardware and software problems.

# **FOMO0683 POE couldn't get process info for process id** *number*

**Explanation:** The Partition Manager is unable to get the time stamp in the procsinfo structure for creating the /tmp/.ppe.xxx.attach.cfg file.

**User response:** Probable PE error. Gather information about the problem and follow local site procedures for reporting hardware and software problems.

# **FOMO0687 Unsuccessful call to pm\_SSM\_read**

**Explanation:** Internal error has occurred.

**User response:** Gather information about the problem and follow local site procedures for reporting hardware and software problems.

# **FOMO0688 Incorrect subtype** *number* **received in structured socket message**

**Explanation:** Internal error has occurred.

**User response:** Gather information about the problem and follow local site procedures for reporting hardware and software problems.

# **FOMO0689 Unexpected return code** *number* **from \_mp\_stdoutmode\_query**

**Explanation:** An error may have occurred in a lower level function.

**User response:** If earlier error messages exist, perform whatever corrective action is indicated for these. If there are no other messages or if problem persists, gather information about the problem and follow local site procedures for reporting hardware and software problems.

# **FOMO0692 Invalid option** *number* **requested**

**Explanation:** User program has called function MP\_FLUSH or **mpc\_flush** with invalid option.

**User response:** Refer to man page for explanation of valid options.

# **FOMO0696 Unexpected return code** *number* **from \_mp\_flush**

**Explanation:** An error may have occurred in a lower level function.

**User response:** If earlier error messages exist, perform whatever corrective action is indicated for these. If there are no other messages or if problem persists, gather information about the problem and follow local site procedures for reporting hardware and software problems.

# **FOMO0701 invalid envc received**

**Explanation:** The **envc** received by the **pm** daemon is invalid.

**User response:** Probable system error. Gather information about the problem and follow local site procedures for reporting hardware and software problems.

# **FOMO0702 invalid pmdlog argument**

**Explanation:** The **pmdlog** argument received by the **pm** daemon is invalid.

**User response:** Probable system error. Gather information about the problem and follow local site procedures for reporting hardware and software problems.

# **FOMO0703 invalid nprocs argument**

**Explanation:** The **nprocs** argument received by the **pm** daemon is invalid.

**User response:** Probable system error. Gather information about the problem and follow local site procedures for reporting hardware and software problems.

### **FOMO0704 invalid newjob argument**

**Explanation:** The **newjob** argument received by the **pm** daemon is invalid.

**User response:** Probable system error. Gather information about the problem and follow local site procedures for reporting hardware and software problems.

### **FOMO0705 invalid pdbx argument**

**Explanation:** The **pdbx** argument received by the **pm** daemon is invalid.

**User response:** Probable system error. Gather information about the problem and follow local site procedures for reporting hardware and software problems.

## **FOMO0706 pmd: Error reading node info from home node.**

**Explanation:** The node info received by the **pm** daemon is invalid.

**User response:** Probable system error. Gather information about the problem and follow local site procedures for reporting hardware and software problems.

## **FOMO0707 pmd: error sending node map ack to home node.**

**Explanation:** The **pm** daemon was not able to send a node map **ack** to the home node.

**User response:** Probable system error. Gather information about the problem and follow local site procedures for reporting hardware and software problems.

## **FOMO0708 pmd: invalid JOBID.**

**Explanation:** The **pm** daemon was not able to send a node map **ack** to the home node.

**User response:** Probable system error. Gather information about the problem and follow local site procedures for reporting hardware and software problems.

## **FOMO0709 pmd: SSM recv'd not cmd str or exit**

**Explanation:** An incorrect SSM was received by the **pm** daemon from the home node.

**User response:** Probable system error. Gather information about the problem and follow local site procedures for reporting hardware and software problems.

# **FOMO0710 pmd: pipe creation error**

**Explanation:** The **pm** daemon was unable to create pipes to its child.

**User response:** Probable system error. Gather information about the problem and follow local site procedures for reporting hardware and software problems.

**FOMO0711 parent select errno =** *number*

**Explanation:** select error from **pmd** parent.

**User response:** Probable system error.

## **FOMO0712 parent error reading STDIN, rc =** *number*

**Explanation: pm** daemon parent was unable to read STDIN.

**User response:** Probable system error.

**FOMO0713 pmd parent: error w/ack for sig req to home**

**Explanation: pm** daemon parent had error sending **ack** for **sig** request.

**User response:** Probable system error.

## **FOMO0714 pmd parent: error writing to child's STDIN**

**Explanation: pm** daemon parent was not able to write to its child's STDIN.

**User response:** Probable system error.

**FOMO0715 pmd parent: error writing to child's cntl**

**Explanation: pm** daemon parent was not able to write to its child's control pipe.

**User response:** Probable system error.

## **FOMO0716 pmd parent: error reading STDOUT from child**

**Explanation: pm** daemon parent was not able to read STDOUT from the child.

**User response:** Probable system error.

# **FOMO0717 pmd parent: error writing to STDOUT**

**Explanation: pm** daemon parent was not able to write to STDOUT.

**User response:** Probable system error.

## **FOMO0718 pmd parent: error reading control from child**

**Explanation: pm** daemon parent was not able to read the control pipe from the child.

**User response:** Probable system error.

**FOMO0720 child: initgroups error - errno = <***number***>**

**Explanation: initgroups** failed, errno given.

**User response:** Probable system error.

# **FOMO0721 unable to set user info**

**Explanation: userinfo()** was unable to set user info.

**User response:** No response needed.

#### **FOMO0723 userid = <***number***>**

**Explanation: userid** is set to the given userid.

**User response:** No response needed.

#### **FOMO0724 Executing program: <***string***>**

**Explanation:** The child is executing the given program.

**User response:** No response needed.

## **FOMO0725 Failed to exec program** *string***; errno =** *number*

**Explanation:** The child failed to execute the given program.

**User response:** Probable system error. POE's /usr/lpp/ppe.poe/lib/libc.a may not be up to date. Have the system administrator run the following script to rebuild POE's libc.a: /usr/lpp/ppe.poe/bin/makelibc. Verify that the euilibpath includes the following path: /usr/lpp/ppe.poe/lib.

## **FOMO0726 pmd: error sending node attach data record to home node.**

**Explanation:** The remote node PMD was not able to send the node attach data via IP communications to home node. The remote node will now exit.

**User response:** Probable system error. Gather information about the problem and follow local site procedures for reporting hardware and software problems.

### **FOMO0727 pmd parent: error writing to child's debug engine pipe**

**Explanation: pm** daemon parent was not able to write to debug engine pipe, which is used to communicate with the node debug server.

**User response:** Probable system error.

## **FOMO0733 The initialization of the remote debug engine failed.**

**Explanation:** The Partition Manager Daemon detected an error while starting the remote debug engine. The debugger is terminated.

**User response:** The remote debug engine portion of pdbx and pedb depend on the dbx debugger. Contact your system administrator to make sure that the dbx

debugger is properly installed on the nodes where the job runs.

## **FOMO0735 Free space threshold for message logging reached (task** *number***)**

**Explanation:** You requested to log diagnostic messages (through MP\_PMDLOG/-pmdlog), but there is less than 1Mb of space remaining in /tmp. Logging will be stopped if /tmp becomes full. Processing continues.

**User response:** Expand the file system or cleanup files in /tmp in order to provide additional space.

### **FOMO0736 /tmp filled for task** *number***. Logging is stopped.**

**Explanation:** You requested to log diagnostic messages (through MP\_PMDLOG/-pmdlog), but the /tmp directory on the indicated remote node was filled during execution. Processing continues, but the logging of diagnostic messages has been stopped for the indicated task.

**User response:** After the job has finished, increase the size of the /tmp directory on the indicated remote node before you execute POE again with MP\_PMDLOG=YES.

#### **FOMO0800 -procs** *string* **ignored in remote child**

**Explanation: -procs** interpreted only in parent code.

**User response:** No response needed.

**FOMO0801 -hostfile** *string* **ignored in remote child Explanation: -hostfile** interpreted only in parent code. **User response:** No response needed.

#### **FOMO0802 -newjob** *string* **ignored in remote child**

**Explanation: -newjob** interpreted only in parent code. **User response:** No response needed.

#### **FOMO0803 -pmdlog** *string* **ignored in remote child**

**Explanation: -pmdlog** interpreted only in parent code. **User response:** No response needed.

## **FOMO0804 -pgmmodel** *string* **ignored in remote child**

**Explanation: -pgmmodel** interpreted only in parent code.

**User response:** No response needed.

## **FOMO0805 Invalid programming model specified:** *string*

**Explanation: -pgmmodel** should be either SPMD or MPMD.

**User response:** Re-enter **-pgmmodel** with either SPMD or MPMD.

# **FOMO0806 Invalid retry count** *string*

**Explanation:** Retry count should be an integer.

**User response:** Reenter **-retry** followed by an integer.

# **FOMO0808 Hostfile or pool number must be used to request nodes**

**Explanation:** When using the Resource Manager, the environment variable MP\_RMPOOL or the command line option -rmpool must be used to specify the pool name, since a hostfile did not exist.

**User response:** Ensure that absence of hostfile was intended, verify command-line or environment variable settings of hostfile, resd, and rmpool, and re-try. Refer to *z/OS UNIX System Services Parallel Environment: Operation and Use* for further information.

### **FOMO0907 Task** *number* **terminating due to pulse timeout**

**Explanation:** Designated task has been terminated due to a timeout in the POE pulse processing. The connection to the home node may have dropped, or the job may have been hung or abnormally functioning.

**User response:** It is possible that the pulse interval was too small to allow sufficient time for the task to complete. Verify that the node is still up, or that the job was not doing something abnormal. You may also want to increase your interval value with the MP\_PULSE environment variable or -pulse command line flag.

# **FOMO0908 SSM\_PULSE acknowledgment failed for task** *number***.**

**Explanation:** There was a failure in sending the acknowledgment message for the POE pulse function from POE to pmd for the indicated task.

**User response:** Possible system error, unless the network connection between the nodes dropped. Otherwise, gather information about the problem and follow local site procedures for reporting hardware and software problems.

# **FOMO0909 POE terminating due to pulse timeout for task** *number***.**

**Explanation:** POE has determined that there were remote nodes which did not respond during POE pulse processing. There was not enough responses prior to

the pulse timeout interval. The connection to the home node may have dropped, or the job may have been hung or abnormally functioning.

**User response:** It is possible the that the pulse interval was too small to allow sufficient time for the task to complete. Verify that the nodes are still up, or that the job was not doing something abnormal. You may also want to increase your interval value with the MP\_PULSE environment variable or -pulse command line flag.

### **FOMOA400 Error in creating socket**

**Explanation:** The program **pmarray** terminates. An explanatory sentence is appended.

**User response:** Probable system error. Check the condition(s) given in the explanatory sentence.

# **FOMOA401 Error in binding socket**

**Explanation:** The program **pmarray** terminates. An explanatory sentence is appended.

**User response:** Probable system error. Check the condition(s) given in the explanatory sentence.

## **FOMOA402 Error in listen**

**Explanation:** The program **pmarray** terminates. An explanatory sentence is appended.

**User response:** Probable system error. Check the condition(s) given in the explanatory sentence.

# **FOMOA403 Error in accept**

**Explanation:** The program **pmarray** terminates. An explanatory sentence is appended.

**User response:** Probable system error. Check the condition(s) given in the explanatory sentence.

**FOMOA404 Error in socket read. File descriptor =** *number*

**Explanation:** The program **pmarray** terminates. An explanatory sentence is appended.

**User response:** Probable system error. Check the condition(s) given in the explanatory sentence.

# **FOMOA405 Unsupported data type** *number* **received by PMArray, task** *number*

**Explanation:** Execution continues. The data is ignored.

**User response: pmarray** received data which was not recognized. This probably indicates that the **pmarray** program is not connected properly to the Partition Manager.

#### **FOMOA406 Bad message type** *number*

**Explanation:** Internal error has occurred.

**User response:** Gather information about the problem and follow local site procedures for reporting hardware and software problems.

#### **FOMOA407 Internal error reading socket message**

**Explanation:** Internal error has occurred.

**User response:** Gather information about the problem and follow local site procedures for reporting hardware and software problems.

## **FOMOA409 Invalid action code** *number***, msg type** *number*

**Explanation:** An unexpected message was received during initialization of the Program Marker Array.

**User response:** Restart **pmarray;** If problem persists, gather information about the problem and follow local site procedures for reporting hardware and software problems.

### **FOMO0B001 poe: user** *string* **denied from access from host** *string***, reason:** *string*

**Explanation:** The user is not permitted to run on the indicated node. The Partition Manager exits.

**User response:** Specify the correct password for the identified user. If the correct password was entered, you may have to flag poe 'program' controlled.

## **FOMO0B002** *string***, line** *number***: Task** *number* **has already been specified for specific node allocation.**

**Explanation:** In the host list file a task number has been specified multiple times for specific node allocation. Since a task can only be excecuted on one node POE reports an error.

**User response:** Edit the host list file in the specified line and remove the second entry.

#### **FOMO0B003** *string***, line** *number***: Syntax error**

**Explanation:** In the specified line of the host list file there is a syntax error.

**User response:** Edit the host list file in the specified line and correct the error.

## **FOMO0B004 No valid nodes for automatic allocation are available.**

**Explanation:** This can have the following reasons:

1. When using a host list file: No valid nodes are specified in the host list file for automatic allocation. 2. When not using a host list file and the rmpool option is used: No systems are available where the specified scheduling environment is defined

#### **User response:**

- 1. When using a host list file: Edit the host list file and add entries for automatic allocation.
- 2. When not using a host list file and the rmpool option is used: Check if the scheduling environment is defined. If these actions are not successful, gather information about the problem and follow local site procedures for reporting hardware and software problems.

## **FOMO0B005 Enclave workload management cannot be used by POE. Service:** *string***, reason:** *string* **(***number***).**

**Explanation:** The Partition Manager received an error from the specified Workload Manager enclave service. Enclave workload management cannot be used.

**User response:** Terminate the parallel job if usage of WLM enclaves is critical. Otherwise the parallel jobs continues without using WLM enclave management. Ensure that your system has CF Release 9 Version 0.23 or higher. Refer to *z/OS MVS Programming: Workload Management Services* for an explanation of the supplied return (reason) codes.

# **FOMO0B006 Error sending** *string* **to task** *number***.**

**Explanation:** An internal error was detected after trying to send the specified string to the shown task.

**User response:** Probable Parallel Environment error. Gather information about the problem and follow local site procedures for reporting hardware and software problems.

#### **FOMO0B007 Error reading** *string* **from home node.**

**Explanation:** An internal error was detected after trying to read the specified string sent from the home node.

**User response:** Probable Parallel Environment error. Gather information about the problem and follow local site procedures for reporting hardware and software problems.

# **FOMO0B008 Enclave workload management cannot be used by task** *number***. Service:** *string***, reason:** *string* **(***number***).**

**Explanation:** The shown task received an error from the specified Workload Manager enclave service. Enclave workload management cannot be used.

**User response:** Terminate the parallel job if usage of WLM enclaves is critical. Otherwise the parallel jobs continues w./o. using WLM enclave management. Refer to *z/OS MVS Programming: Workload Management Services* for an explanation of the supplied return (reason) codes.

# **FOMO0B009 Userid of poe user does not match userid of the creator of the WLM enclave.**

**Explanation:** The PMD compares the userid associated with the enclave to the the passed userid and only continues if they match. Otherwise POE terminates. This check is to ensure that PMD cannot be mislead by an enclave, that was not created by its POE.

**User response:** Make sure the userid of the poe user and the creator of the WLM enlcave is identical.

**FOMO0B010 Error from service:** *string***, reason:** *string* **(***number***), task** *number***.**

**Explanation:** The shown task received an error from the specified service

**User response:** Determine the user action depending on the service failed. Refer to *z/OS XL C/C++ Run-Time Library Reference* for an explanation of the supplied return (reason) codes.

**FOMO0B011 Error from service:** *string***, reason:** *string* **(***number***).**

**Explanation:** The Partition Manager received an error from the specified service

**User response:** Determine the user action depending on the service failed. Refer to *z/OS XL C/C++ Run-Time Library Reference* for an explanation of the supplied return (reason) codes.

**FOMO0B012 Invalid** *string* **option, should be yes or no.**

**Explanation:** The value specified for the shown option is wrong.

**User response:** Set it either to yes or no.

# **FOMO0B013 Checking Scheduling Environment failed, reason:** *string*

**Explanation:** The rmpool option has been set and poe tried to check if the specified scheduling environment exists on a specific z/OS system. For some reason this operation failed.

**User response:** Contact the local System Administrator to determine, if you have permission to check scheduling environments.

# **FOMOG0002** *string* **<***number***>: Data Display data is not attached to data window [***number***][***number***].**

**Explanation:** Cannot access information to update the data window.

**System action:** Further data viewing will be limited.

**FOMOG0013 Range index value** *number* **is out of bounds. The index value must be within the range between** *number* **and** *number***.**

**Explanation:** You have entered an index that is not within the range of acceptable values for the array selected.

**System action:** Enter an array range index that is within the range of acceptable values specified at the top of the window.

## **FOMOG0014 Minimum array element number is greater than maximum element number.**

**Explanation:** You have entered an array range value for minimum index that is greater than maximum index.

**System action:** Re-enter a value for minimum that is within the correct range.

## **FOMOG0019 An unrecognized section of the manual has been entered.**

**Explanation:** A string was chosen or typed in to select a section of a manual. The string did not match any of the manual sections listed in the window.

**System action:** Correct the string in the choice field so it matches one of sections listed under manual selections, and then press <Enter> or click on the OK or Apply button. You could also select a section by clicking with the left mouse button on a section listed under manual selections, and then press the OK or Apply button to bring up the section under InfoExplorer.

# **FOMOG0021 An unrecognized online help index has been chosen.**

**Explanation:** A string was chosen or typed in to select a section of the online help. The string did not match any of the online help sections listed in the window.

**System action:** Correct the string in the choice field so it matches the entry in the online help sections that you wish to choose, and press <Enter> or click on the OK or Apply button.

## **FOMOG0030 Only array ranges with up to** *number* **elements can be specified.**

**Explanation:** You have specified an array range that would select more than the maximum allowable array elements. You may only look at a maximum of 1000 elements at a time even if the array is larger than that.

**System action:** Either enter values for minimum and maximum that define a smaller range of elements, or use a larger value for stride to select fewer array elements within the sub-range.

# **FOMOG0033 No source file is available for task:** *number***.**

**Explanation: pedb** could not locate a source file to correspond with where the program on this task is stopped. Consequently no source file for this task will appear in the source file window.

**System action: pedb** processing will continue. You can select a source file using the Get Source File option from the File pull-down or by double clicking on a stack entry which contains a source file name.

## **FOMOG0034 No source file is available to edit.**

**Explanation: pedb** could not locate a source file to edit. Pressing the edit button causes an edit window to be displayed containing the file that is currently displayed in the **pedb** source window. Since there is no source file to edit, the edit window will not be displayed.

**System action:** Normal **pedb** processing will continue.

# **FOMOG0035 No task(s) selected.**

**Explanation:** The context has not been set to a task or a task group.

**System action:** Press a task or group button to set the current context.

## **FOMOG0036 The STOP function is not available, since pedb is not in PLAY mode.**

**Explanation:** The STOP function is only available when PLAY mode is active. Its purpose is to cancel PLAY mode. The case may be that the stop button was pressed while play mode was in the process of stopping.

**System action:** None. This is an informational message.

# **FOMOG0041 Cannot send a request to the remote debugger when a task is RUNNING or PLAYING. No action has been taken on any task.**

**Explanation: pedb** cannot process your request when the task of the current context is RUNNING or

PLAYING. You may have tried to create or delete breakpoints, or tried to press the single step or continue buttons. **pedb** can only process requests when the task is in DEBUG READY state.

**System action:** You should resend the request when the task is in a DEBUG READY state.

## **FOMOG0043 Cannot send a request to the following task(s):** *string***. No action has been taken on these tasks.**

**Explanation:** A request has been issued for all tasks in the current context in DEBUG READY state. **pedb** cannot process your request until all tasks in the current context are in DEBUG READY state. Setting or deleting breakpoints, clicking on STEP OVER, STEP INTO or CONTINUE are examples of actions that cause requests to be sent to all tasks in the current context. You may have tried to create or delete breakpoints, or tried to press the single step or continue buttons. **pedb** can only process requests when all tasks in the current context are in DEBUG READY state, otherwise, the request is ignored.

**System action:** You should resend the request when the task(s) are in DEBUG READY state.

# **FOMOG0044 Shell script** *string* **could not be located, or can not be executed.**

**Explanation:** The named shell script could not be located in the default directory, /bin or the user directory if specified by environment variable MP\_DEBUG\_BIN\_DIR.

**System action:** Verify that the script is available and has the appropriate permissions to be executed by your login. If MP\_DEBUG\_BIN\_DIR is set, make sure that the named script exists and has the proper permissions or that it does not exist so that the default script supplied with the debugger can be executed.

## **FOMOG0050 An invalid value:** ″*string*″ **was specified for the Play Delay. Please enter a non-negative integer value. If you click on Cancel, the new delay field will be reset to the previous value of** *number***.**

**Explanation:** An invalid value for the play delay has been entered. Only non-negative integers are valid.

**System action:** Specify a non-negative integer value for the play delay in tenths of seconds.

## **FOMOG0051** *string number***: Could not resolve mouse selection to a stack entry.**

**Explanation:** Internal error: You have double-clicked on an entry in a stack window and **pedb** cannot resolve your selection to a call stack index. No action has been taken. **pedb** continues processing.

**System action:** Gather information about the problem and follow local site procedures for reporting hardware and software problems.

### **FOMOG0052 Cannot read attach configuration file.**

**Explanation: pedb** could not read the attach configuration file, which is created when the original POE job was started, and is removed when the job ends.

## **System action:**

- 1. Make sure the correct POE process id was used when invoking the debugger.
- 2. Check the /tmp directory for the existence of a configuration file containing the POE process id. (For example, check /tmp/.ppe.<poe; pid>.attach.cfg;).

## **FOMOG0053 No tasks listed in attach configuration file.**

**Explanation:** The attach configuration file created when the original POE job was started contained a zero in the first field indicating that POE is between job steps.

**System action:** Wait for the next job step to start which will take a few seconds. Then you can re-enter **pedb** in attach mode, if you wish.

# **FOMOG0054 Cannot open attach configuration file.**

**Explanation: pedb** was unable to open the attach configuration file.

### **System action:**

- 1. Make sure that the correct POE process id was used when invoking the debugger.
- 2. Check the /tmp directory for the existence of a configuration file containing the POE process id. For example, check for /tmp/.ppe.34192.attach.cfg.

# **FOMOG0055 You are not allowed to delete group** ″**Attached**″**.**

**Explanation:** The default group when running in attach mode, ″Attached″, is not allowed to be deleted.

**System action:** None. This is an informational message.

# **FOMOG0056 Missing or invalid argument to -a flag. For information on the correct syntax to use when invoking pedb, type: pedb -h**

**Explanation:** The **-a** flag requires an integer argument specifying the process identifier of the POE process.

**System action:** Specify the POE process id when using the **-a** flag. For example, specify **pedb -a 34192**.

### **FOMOG0057 Task** *number* **has been detached.**

**Explanation:** A reply was received from the debug engine (dbe) that indicated the specified task has been detached.

**System action:** None. This is an informational message.

### **FOMOG0058 Attached to task** *number***.**

**Explanation:** The specified task has been attached by the debugger.

**System action:** None. This is an informational message.

### **FOMOG0059 Debugger attached and ready.**

**Explanation:** All of the specified tasks have been attached, and you are able to start debugging.

**System action:** None. This is an informational message.

#### **FOMOG0060 pedb Attatch Window**

**Explanation:** This is the Attach Window help message.

**System action:** None.

## **FOMOG0061 Task** *number***: The following situation occurred on the remote debug engine:***string*

**Explanation:** An error condition was detected by the remote debug engine on this task. The information following this message is from the remote debug engine, and contains information regarding the nature of the problem that occurred at that level.

**System action:** If the information provided by the remote debug engine is not sufficient to allow you to rectify the problem, gather all relevant details and follow local site procedures for reporting hardware and software problems.

**FOMOG0062 The following flag(s) are not valid when starting the debugger in attach mode - '***string***'. Please check for valid flags and retry.**

**Explanation:** The user attempted to start **pedb** in attach mode with a command line flag(s) that is not valid. The error message is given and the debugger exits.

**System action:** The user should check for valid command line flags and try again.

# **FOMOG0063 The following environment variables have been ignored since they are not valid when starting the debugger in attach mode - '***string***'.**

**Explanation:** Some of the environment variables the user has set are not valid when starting **pedb** in attach mode. A message is given indicating what variables have been ignored. The debugger continues.

**System action:** Note any environment variable of interest that have been ignored. This message exists to highlight the fact that some of the environment variables that normally have an effect when the POE job is initially started will not have an affect by having them set when the debugger is invoked for attach.

# **FOMOG0064 Error creating temporary file '***string***'.**

**Explanation:** When starting **pedb** in attach mode, a temporary host.list file is created, consisting of only the tasks that you selected to attach to. This temporary host.list file is created in /tmp by default, unless you specify a different directory with the TMPDIR environment variable. The naming convention for this file is: <*/tmpdir*>/.pedb.<*poe-pid*>host.list; where <*/tmpdir*> is either /tmp, or the directory specified by the TMPDIR environment variable, if it has been defined, and where <*poe-pid*> is the process ID of the poe job to be attached to. The message that you received appears when the temporary host.list file cannot be opened, or when errors are detected while writing to the file.

**System action:** Verify that there is enough space available in the /tmp filesystem, or if you have specified a directory with the TMPDIR environment variable, check the filesystem that contains this directory for sufficient space. You may also want to check to be sure that a file of the same name does not already exist.

## **FOMOG0065 Could not open socket for debugger to communicate with poe.**

**Explanation:** The socket() call failed when the debugger tried to set up communications with POE.

**System action:** Debugging can continue except that the information about synchronized exit will not be passed back to the debugger from the POE job. Please note that the debugger will most likely not be able to re-attach to this POE job after detaching.

# **FOMOG0066 Could not make socket connection to poe.**

**Explanation:** The connect() call failed when the debugger tried to set up communications with POE. The information about a synchronized exit is not passed back to the debugger from the POE job. The debugger probably cannot re-attach to this POE job after detaching.

**System action:** You can continue debugging with

limited function. Please note that the debugger probably cannot re-attach to this POE job after detaching.

## **FOMOG0067 Could not read message from poe.**

**Explanation: pedb** was unable to read data from the POE debug socket.

**System action:** Debugging can continue except that the information about synchronized exit may not be passed back to the debugger from the POE job. Please note that the debugger will most likely not be able to re-attach to this POE job after detaching.

### **FOMOG0068 Could not write to poe debug socket.**

**Explanation: pedb** was unable to write to the POE debug socket.

**System action:** The debugger was unable to communicate to POE that the debugger is detaching. Please note that the debugger will most likely not be able to re-attach to this POE job.

# **FOMOG0069 An instance of pedb has already been attached to this POE job.**

**Explanation:** Only one instance of the debugger may be attached to a given POE job at a time. The existence of the /tmp/.pedb.<*poe-pid*>host.list; file indicates that a debugger has already attached to this POE job.

**System action:** If **pedb** isn't currently attached to the POE job in question, remove the corresponding /tmp/.pedb.<*poe-pid*>.host.list; file in /tmp, and try again.

# **FOMOG0070 Could not locate poe configuration file - '***string***'.**

**Explanation: pedb** was unable to locate the POE configuration file.

**System action:** Check to see if the desired POE job is running and if the configuration file was created in /tmp. (For example, check for a /tmp/.ppe.34192.attach.cfg file, where 34192 would be the process id of the POE job.

**FOMOG0071 The information in the poe configuration file has been modified and therefore the old information is no longer valid. This is most likely due to a POE job step ending.**

**Explanation:** The POE configuration file, /tmp/.ppe.<*poe-pid*>.attach.cfg, was modified.

**System action:** Restart the debugger in attach mode to debug the next POE job step.

# **FOMOG0072 All tasks have exited. Select OK to detach.**

**Explanation:** All the tasks in the partition have completed program execution. Selecting OK causes **pedb** to detach from the program and exit. An alternative would be to click on Cancel and then select the Quit option from the File pull-down menu. Please note that this method would kill the POE job as well as causing **pedb** to exit.

**System action:** As mentioned above, clicking on this window, and then select the File->Quit option to kill the program and exit the debugger.

# **FOMOG0073 Missing or invalid argument following the -I flag. For information on the correct syntax to use when invoking pedb, type: pedb -h**

**Explanation:** The **-I** flag requires the name of a directory that **pedb** will search for source code files. This argument was missing or invalid.

**System action:** Specify the name of a directory following the **-I** flag. This directory should be available to each task in your partition because the **-I** flag will be passed to each remote **dbx** debugger.

# **FOMOG0074 Missing or invalid argument following the -d flag. For information on the correct syntax to use when invoking pedb, type: pedb -h**

**Explanation:** The **-d** flag requires an integer argument that specifies the nesting depth limit of program blocks.

**System action:** Specify an integer. Note that this overrides the default nesting depth limit of 25 program blocks.

# **FOMOG0100 The Load command is ignored because the task** *number* **is already loaded.**

**Explanation:** This task has already been loaded with a program.

**System action:** If the wrong executable has been loaded for a particular task then **pedb** will have to be restarted.

# **FOMOG0101 Your program has been loaded.**

**Explanation:** This message is issued when your program has been loaded into the tasks in the partition. This message indicates all the functions available in **pedb** are available for you to use.

**System action:** When this message is displayed, you can start debugging on all the tasks in the partition.

## **FOMOG0104 Cannot find executable '***string***'.**

**Explanation: pedb** could not find the specified executable file.

**System action:** Check that the name and path of the program to be debugged are entered correctly, and verify that the file has the proper permissions.

## **FOMOG0105 Cannot execute '***string***'.**

**Explanation:** The file to be debugged is not executable by this userid.

**System action:** Check the file permissions, and the results of the **id** command to ensure that you can execute the file. You may have to change your group or the file permissions.

## **FOMOG0107 Press a task or group button, because there is no current context.**

**Explanation:** There is no defined context to execute on.

**System action:** Select a context and re-execute the function.

# **FOMOG0109** *string*

**Explanation:** This message is formatted dynamically from the string you are searching for, and the direction of the search.

Message format is: Searched to the <limit> of the file and did not find <string>;

For example: User specifies a string of my\_variable in this find window. If using the First or Next option, the message text will be: Searched to the end of the file and did not find my\_variable. If using Previous or Last, the message text will be: Searched to the top of file and did not find my\_variable.

**System action:** Try specifying a different string or use the case sensitive button to ignore case when searching. To search from a different starting point in the text, scroll to that general area, and then left click on the desired starting line.

## **FOMOG0110 No source file is available for task:** *number***, thread:** *number***.**

**Explanation: pedb** could not locate a source file to correspond with where the program on this task and thread is stopped. Consequently no source file for this task and thread will appear in the source file window.

**System action: pedb** processing will continue. You can select a source file using the Get Source File option from the File pull-down or by double clicking on a stack entry which contains a source file name.

# **FOMOG0111 Could not locate source file:** *string* **for task:** *number***, thread:** *number***.**

**Explanation: pedb** could not locate a source file to correspond with the current program state in this task and thread. Consequently no source file for this task and thread will appear in the source file window.

**System action:** Check the source file search path and file permissions. **pedb** processing will continue.

# **FOMOG0112 Unable to open file** ″*string*″ **for task** *number***, thread** *number***.**

**Explanation: pedb** was not able to open the file for reading or determined that the selected file was not a regular file ( such as a directory or device ).

**System action:** This typically occurs when manually selecting a new source file for the source window. In this case, the user should check that the filename is valid and the proper permissions are in effect to allow it to be read. If this message occurs because the debugger stopped in a new source file, one may also want to check the source search path using the Source Path window under File on the menu bar. **pedb** will display no source if it stops in a file it can not read.

## **FOMOG0113 Source file:** *string* **on task:** *number***, thread** *number* **is larger than the maximum allowable size, which is 65534 lines.**

**Explanation: pedb** could not load the entire source file into the buffer used to process the Source File window. If you started **pedb** in normal mode, both **pedb** and the program will terminate. If you are using **pedb** in attach mode, **pedb** will detach from the program and exit, but the program will not be terminated.

**System action:** If you want the ability to debug all the source code for this program, split the code into multiple files, with each file being less than 65535 lines. After completing this, recompile the program.

# **FOMOG0114 Array** *string* **on task** *number***, thread** *number* **has a different number of dimensions. It is excluded from the export.**

**Explanation:** The array with a matching array name on the specified task and thread does not meet the match criteria and is excluded from the export.

**System action:** The user must be aware of the match criteria when trying to allow multiple matching arrays to exported at the same time. For more information, see *z/OS UNIX System Services Parallel Environment: Operation and Use*.

# **FOMOG0115 Array** *string* **on task** *number***, thread** *number* **has a different minimum range. It is excluded from the export.**

**Explanation:** The array with a matching array name on the specified task and thread does not meet the match criteria and is excluded from the export.

**System action:** The user must be aware of the match criteria when trying to allow multiple matching arrays to exported at the same time. For more information, see *z/OS UNIX System Services Parallel Environment: Operation and Use*.

# **FOMOG0116 Array** *string* **on task** *number***, thread** *number* **has matched. It is included in the export.**

**Explanation:** This informational message indicates that this particular array has met the match criteria and will be included in the export.

**System action:** Continue normal pedb operations because this message indicates successful processing.

## **FOMOG0117 No matching array found on task** *number***, thread** *number***.**

**Explanation:** No arrays that meet any of the matching criteria have been found on this task and thread.

**System action:** The user must be aware of the match criteria when trying to allow multiple matching arrays to exported at the same time.

# **FOMOG0118 pedb does not support message queue debugging for the non-threaded MPI library.**

**Explanation:** Informational message that appears when the user attempts to get message request queue data from an application which is using the non-threaded MPI library.

**System action:** None.

# **FOMOG0119 The version of the MPI library being used is not supported by this version of the debugger.**

**Explanation:** An informational message indicating that the version of the debugger being used cannot interpret data from the version of MPI being used.

**System action:** None.

# **FOMOG0120 The version of the MPCI library being used is not supported by this version of the debugger.**

**Explanation:** An informational message indicating that the version of the debugger being used cannot interpret data from the version of MPCI being used.

**System action:** None.

## **FOMOG0121 The MPI application has not been run in debug mode, therefore, there will be no data on blocking calls and no time-stamp information.**

**Explanation:** Some MPI debugging data is only collected when MPI is run in DEBUG mode.

**System action:** See the documentation concerning the setting of the MP\_EUIDEVELOP environment variable.

# **FOMOG0122 Could not create a new request record.**

**Explanation:** This is an internal debugger error most likely caused by either a memory allocation failure or the fact that the record already exists.

**System action:** Try canceling the message queue debugging windows and starting over again. If the error persists try to make sure there is sufficient memory available.

## **FOMOG0123 Could not retrieve the needed request record.**

**Explanation:** This is an internal debugger error which indicates that a message queue debugging request record that should exist could not be found.

**System action:** Cancel the message queue debugging windows and start over.

# **FOMOG0124 Task** *number* **is not in pedb 'debug' mode.**

**Explanation:** Informational message.

**System action:** No response is necessary.

**FOMOG0125 Task** *number* **is not in the current context for view 0.**

**Explanation:** Informational message.

**System action:** No response is necessary.

## **FOMOG0126 MPI has not been initialized for task** *number***.**

**Explanation:** Informational message.

**System action:** No response is necessary.

# **FOMOG0127 MPI has been finalized for task** *number***.**

**Explanation:** Informational message.

**System action:** No response is necessary.

## **FOMOG0128 Select a new filter (or filters), then press 'Apply' or 'OK'.**

**Explanation:** Informational message displayed in the Select Filters window.

**System action:** No response is necessary.

## **FOMOG0129 Select a message to get message details or group information.**

**Explanation:** Informational message displayed in the task message queue window.

**System action:** No response is necessary.

# **FOMOG0130 Could not get message group information.**

**Explanation:** An error occurred while attempting to retrieve group information for an MPI message record.

**System action:** If the error persists cancel and restart the message queue debugging feature.

# **FOMOG0131 Could not get message details for task** *number***.**

**Explanation:** An error occurred while attempting to retrieve message detail information for an MPI message record.

**System action:** If the error persists cancel and restart the message queue debugging feature.

# **FOMOG0132 The minimum range value must be greater than the previous lower ranges minimum value.**

**Explanation:** When changing the queue size scale ranges the new minimum value must be greater than the previous ranges minimum value.

**System action:** Open the Scale Range Setting window and try again.

#### **FOMOG0133 Cannot select more than** *number* **tags.**

**Explanation:** The number of tag filters selected is limited.

**System action:** Choose fewer then the maximum numbers of tags allowed, as indicated in the message.

**FOMOG2075** ″*string* ″**: <***number***> - Unable to allocate** *number* **of bytes in** ″*string*″

**Explanation:** Internal error: A memory allocation routine failed because there is not enough memory available. **pedb** continues processing, but it is likely you will have subsequent problems.

**System action:** Start **pedb** again and try the following:

- Debug your program with a subset of the tasks, or with smaller data segments.
- Start your program, and use pedb to attach to a smaller set of tasks that are most interesting to you.
- Contact your System Administrator to increase system resources, if possible.

If you continue to get this error message, gather information about the problem and follow local site procedures for reporting hardware and software problems.

### **FOMOG2204 Could not find event number for** *string* **when parsing break/trace information.**

**Explanation:** An internal error occurred when parsing breakpoint or tracepoint information. **pedb** was unable to find the event number associated with the breakpoint or tracepoint.

**System action:** Retry the previous breakpoint or tracepoint action. If you continue to get this error message, gather information about the problem and follow local site procedures for reporting hardware and software problems.

## **FOMOG2205 Only** *number* **breakpoints allowed per view.**

**Explanation:** The maximum number of breakpoint per view has been reached.

**System action:** Select another view to define additional breakpoints, or remove some breakpoints that are no longer needed, and then retry setting the breakpoint.

## **FOMOG2208 Task** *number* **has exited.**

**Explanation:** The task has exited and can no longer be contacted. No further debugging of the program on this task is allowed in this session.

**System action:** None. This is an informational message.

### **FOMOG2209 Task** *number* **has requested exit.**

**Explanation:** The indicated task has attempted to exit. The program terminates when all tasks have requested exit.

**System action:** None. This is an informational message.

# **FOMOG2212 The group was not added because the first character in the group name specified was not an alphabetic character.**

**Explanation:** The new group name specified in the

Add Group Window started with a character that was not alphabetic.

**System action:** Provide a group name that is no longer than 32 characters, which starts with an alphabetic character, and is followed by any alphanumeric combination.

### **FOMOG2213 The group was not added because the group name contained non-alphanumeric characters.**

**Explanation:** The new group name specified in the Add Group Window was made up of some character(s) that were neither alphabetic nor numeric.

**System action:** Provide a group name that is no longer than 32 characters, which starts with an alphabetic character, and is followed by any alphanumeric combination.

## **FOMOG2214 The group was not added because the new group name is longer than the maximum group name length of** *number***.**

**Explanation:** The new group name specified in the Add Group Window is longer than the maximum allowed name length.

**System action:** Provide a group name that is no longer than 32 characters, which starts with an alphabetic character, and is followed by any alphanumeric combination.

## **FOMOG2215 The group was not added because the group name specified was empty.**

**Explanation:** When attempting to add a new group, the group name was not specified.

**System action:** Provide a group name that is no longer than 32 characters, which starts with an alphabetic character, and is followed by any alphanumeric combination.

#### **FOMOG2216 Group** *string* **already exists.**

**Explanation:** When attempting to add a new group, the name of an existing group was specified.

**System action:** Provide a unique group name.

## **FOMOG2217 The maximum number of groups has been reached.**

**Explanation:** When attempting to add a new group, the total number of groups exceeded the maximum allowed.

**System action:** Delete unwanted groups to make room for new ones.

#### **FOMOG2218 There were no free group structures.**

**Explanation:** When attempting to add a new group, there were no free group structures.

**System action:** Delete unwanted groups to make room for new ones.

## **FOMOG2219 No members were chosen.**

**Explanation:** When attempting to add a new group, you didn't choose any tasks as its members.

**System action:** Select members for the new group.

#### **FOMOG2220 Too many members were specified.**

**Explanation:** When attempting to add a new group, there were too many members chosen.

**System action:** Select fewer members for the new group.

#### **FOMOG2221 Cannot delete group** ″**ALL**″**.**

**Explanation:** Removing the group ″ALL″ is not allowed.

**System action:** None. This is an informational message.

## **FOMOG2222 A group cannot be deleted if it is the current context in any view.**

**Explanation:** Removing a group if it is the current context is not allowed.

**System action:** Change the context in all views to something other than the group that is to be deleted.

## **FOMOG2223 The attempt to delete group:** *string* **failed because the group was not found.**

**Explanation:** When attempting to remove a group, you specified a group name that does not exist.

**System action:** Check for the proper group name and try again.

#### **FOMOG2224 The partition is not yet loaded.**

**Explanation:** Informational message indicating that your program has not yet been loaded onto the tasks in the partition.

**System action:** If you specified the program name on the **pedb** command line, wait until all of the tasks have been loaded with your program before starting to debug. If you did not specified the program name on the **pedb** command line, use the Load Executables option from the File pull-down menu to load one or more programs.

# **FOMOG2226 Task** *number* **has been unhooked.**

**Explanation:** The task has been unhooked, and now the program running on that task is no longer under control of the debugger.

**System action:** None. This is an informational message.

## **FOMOG2227 Source file** ″*string*″ **is newer than the object file being debugged.**

**Explanation: pedb** detected a source file that appears to be newer than the executable file being debugged. If the file was changed since the executable file was built, the code displayed in the source window will not match the object.

**System action:** If one of the source files has been changed, quit the debugger and recompile. This will insure that movement through the program will be correctly depicted in the source area of **pedb**. If the modification time of the source file is due to copying or tar'ing the file there should not be any mismatch between the actual position in the program and the displayed in the source area. In this case, updating the modification time of the executable with the touch command will prevent this message from appearing.

#### **FOMOG2230 No Items were selected.**

**Explanation:** The user selected Apply or OK on the Variable Selection window without choosing any variables to be displayed.

**System action:** None. This is an informational message.

### **FOMOG2232 Could not locate source file:** *string* **for task:** *number***.**

**Explanation: pedb** could not locate a source file to correspond with the current program state in this task. Consequently no source file for this task will appear in the source file window.

**System action:** Check the source file search path and file permissions. **pedb** processing will continue.

## **FOMOG2234 Unable to open file** ″*string*″ **for task** *number***.**

**Explanation: pedb** was not able to open the file for reading or determined that the selected file was not a regular file (such as a directory or device).

**System action:** This typically occurs when manually selecting a new source file for the source window. In this case, the user should check that the filename is valid and the proper permissions are in effect to allow it to be read. If this message occurs because the debugger stopped in a new source file, one may also want to check the source search path using the Source
Path window under File on the menu bar. **pedb** will display no source if it stops in a file it can not read.

## **FOMOG2235 Source file:** *string* **on task:** *number* **is larger than the maximum allowable size, which is 65534 lines.**

**Explanation: pedb** could not load the entire source file into the buffer used to process the Source File window. If you started **pedb** in normal mode, both **pedb** and the program will terminate. If you are using **pedb** in attach mode, **pedb** will detach from the program and exit, but the program will not be terminated.

**System action:** If you want the ability to debug all the source code for this program, split the code into multiple files, with each file being less than 65535 lines. After completing this, recompile the program.

## **FOMOG2236 Unknown source file suffix:** *string***, assuming c.**

**Explanation:** The source file had a suffix that was not recognized as a character that represented a language. **pedb** assumes the source file was written in C. This is the default. Note that some language constructs that are unique to the C language are used on this file.

**System action:** The source file could be renamed if appropriate.

# **FOMOG2238 Incorrectly formed member list. No tasks have been added to the group. A member list can contain space or comma separated task numbers, or ranges of task numbers separated by colons or dashes.**

**Explanation:** The range of task numbers is incorrectly specified.

**System action:** Consult the manual pages for how to create groups in **pedb** and re-specify the selection. For more information, see *z/OS UNIX System Services Parallel Environment: Operation and Use*.

### **FOMOG2240 No executable name was entered.**

**Explanation:** The ″OK″ was pressed in the Load Executables window without entering or selecting a program name.

**System action:** Re-open the Load Executables window and enter a program name.

# **FOMOG2241 Task** *number* **loaded with** ″*string string*″**.**

**Explanation:** Describes what executable and arguments were loaded for a particular task.

**System action:** None. This is an informational message.

# **FOMOG2242 Unable to send command to task '***number***'.**

**Explanation:** An error occurred in sending an **pedb** command to the indicated task. Probably the remote node is no longer accessible.

**System action:** Verify that the remote node in the partition can be contacted by other means. If problem persists, gather information about the problem and follow local site procedures for reporting hardware and software problems.

## **FOMOG2243 No more new views are available.**

**Explanation:** During an **pedb** session there is a limit to how many views can be created. Also, once a view has been closed it cannot be reopened.

**System action:** You can use the views that are left to continue debugging.

# **FOMOG2244 ALL tasks have exited. Quit and restart pedb if you wish to continue.**

**Explanation:** All the tasks of the partition have exited.

**System action:** ″Quit″ **pedb**.

# **FOMOG2245 Internal pedb error at line** *number* **in file '***string***'.***string*

**Explanation:** This is a generic message to mark a situation that should not have occurred.

**System action:** Retry the operation or restart **pedb**. If you continue to get this error message, gather information about the problem and follow local site procedures for reporting hardware and software problems.

## **FOMOG2246 Cannot perform this function in a context unless all the tasks are in DEBUGGED state.**

**Explanation:** This is a generic message to mark a situation in which a function could not be performed because not all tasks in the context were in DEBUGGED state.

**System action:** Switch to a context where all tasks are in DEBUGGED state.

# **FOMOG2250 Task** *number* **has been sent halt execution.**

**Explanation:** Halt execution for this task has been selected. This task was running and a request to the remote debugger has been made to stop the task.

**System action:** If the remote debugger is able to regain control over the task, the user should be able to continue debugging this task with **pedb**.

# **FOMOG2257 Tasks:** ″*string*″ **in group:** ″*string*″ **have been sent halt execution.**

**Explanation:** Halt execution for this group has been selected. For each task in the group that was running, a request to the remote debugger has been made to stop the task.

**System action:** You will be able to continue debugging on the tasks that the remote debugger is able to regain control over.

### **FOMOG2259 Unable to write to the directory** *string***.**

**Explanation: pedb** was not able to write to the directory specified. This is the directory that is used to write the temporary files used in visualization.

**System action:** Check the permissions of the directory. **pedb** uses this directory for temporary files. The default is /tmp. This can be overridden using the MP\_TMPDIR environment variable.

# **FOMOG2260 Unable to parse the stack trace, placing task:** *number* **in exited state.**

**Explanation:** A message was issued indicating that a trace table was unavailable for the function that contains the current program counter.

**System action:** Further debugging of this task will be limited.

# **FOMOG2261 Task number is out of range.**

**Explanation:** A task specified on a Select by Range window is not within the acceptable range of values between 0 and the highest task number in your partition.

**System action:** Retry the range specification using only task numbers between 0 and one less than the value of **-procs** or MP\_PROCS (since the first task is number 0).

## **FOMOG2262 One or more tasks have not been attached and therefore could not be selected.**

**Explanation:** One or more tasks specified on a Select by Range window have not been attached and therefore could not be selected.

**System action:** Make sure the desired tasks have been selected. Adjust selection criteria as necessary.

# **FOMOG2272 A non-integer value has been entered for the array range.**

**Explanation:** A non-integer value was entered in text field the specifies the minimum/maximum array range.

**System action:** Enter an integer value.

# **FOMOG2273 The value entered is less than the minimum range. Enter a minimum value greater than or equal to** *number***.**

**Explanation:** The minimum value range is less than the allowable minimum.

**System action:** Enter a minimum value greater than or equal to the minimum index of the array.

## **FOMOG2274 Unable to open the file** *string* **for exporting.**

**Explanation: pedb** was not able to open the file for writing or determined that the selected file was not a regular file ( such as a directory or device ).

**System action:** Check the permissions or type of the file that was selected. Select a valid filename to allow Exporting.

## **FOMOG2276 A non-integer value has been entered for the stride.**

**Explanation:** A non-integer value was entered in text field the specifies the stride value.

**System action:** Enter an integer value.

# **FOMOG2277 Zero has been entered for the stride. Enter a non-zero integer value.**

**Explanation:** The stride value must be an non-zero integer.

**System action:** Enter an integer value that is non zero.

## **FOMOG2280 A non-integer value has been entered for the minimum range text field.**

**Explanation:** A non-integer value was entered in text field the specifies the minimum array range.

**System action:** Enter an integer value.

## **FOMOG2281 A non-integer value has been entered for the maximum range text field.**

**Explanation:** A non-integer value was entered in text field the specifies the maximum array range.

**System action:** Enter an integer value.

# **FOMOG2282 The integer value entered for the minimum text field is outside the allowable range of integers.**

**Explanation:** The integer value entered is larger or smaller than the allowable range, which is defined by the largest and smallest integer value.

**System action:** Enter an integer within the range of the largest and smallest integer value.

# **FOMOG2283 The integer value entered for the maximum text field is outside the allowable range of integers.**

**Explanation:** The integer value entered is larger or smaller than the allowable range, which is defined by the largest and smallest integer value.

**System action:** Enter an integer within the range of the largest and smallest integer value.

## **FOMOG2284 The integer value entered for the stride text field is outside the allowable range of integers.**

**Explanation:** The integer value entered is larger or smaller than the allowable range, which is defined by the largest and smallest integer value.

**System action:** Enter an integer within the range of the largest and smallest integer value.

## **FOMOG2285 Task** *number* **is not in DEBUG state. It is excluded from the export.**

**Explanation:** A task must be in DEBUG state to be able to participate in an export.

**System action:** If the user does not care that the task was excluded from the multi array export, the message can be ignored. If the user wants the array from the task to be included in the export, the user must put the task in DEBUG state prior to exporting.

# **FOMOG2290 Could not run the executable for task:** *number***.**

**Explanation:** The program for the given task encountered a signal when an attempt was made to run it.

**System action:** This depends on the signal that was encountered, which was given by a previous message. If it was signal 9 there is a good chance that the executable was compiled under an old release and needs to be recompiled.

# **FOMOG2295 You cannot view the Array Subrange at this time because task:** *number* **is running.**

**Explanation:** A task must be in debug state to be able to view an array subrange. You have issued a command that put the task in a running state after the Array Subrange window for the array was opened.

**System action:** To view array subranges using this window you must allow the task to continue until a debug state has been reached. This can be done by waiting for a running task to return, or if it is blocked, by stepping other tasks or pressing the halt button.

# **FOMOG2296 You cannot view the array subrange at this time because the program stack has changed since you created this window. The chosen array is out of scope.**

**Explanation:** The array that was chosen in the Array Subrange window is no longer within scope. The program stack has changed due an execution command, such as step or continue. The array chosen may no longer exist due to scoping rules.

**System action:** If the array chosen by the Array Subrange window can no longer be reached by stepping program execution back into the function or subroutine, the window is no longer useful and should be cancelled. If the function or subroutine can be reentered by controlling program execution, this window can be used when the scope of the variable is consistent with the program stack.

# **FOMOG3001 Task** *number***: Unable to find variable**

**Explanation:** The remote debug engine was unable to locate information about the variable.

**System action:** None.

# **FOMOG3003 Task** *number***: Invalid expression ID**

**Explanation:** Internal error. The remote debug engine was unable to map the given expression id.

**System action:** None.

### **FOMOG3005 Task** *number***: Unsupported request code**

**Explanation:** Internal error. The remote debug engine was unable to recognize the request code.

**System action:** Debugging can most likely continue, but will possibly be limited. Gather information about the problem and follow local site procedures for reporting hardware and software problems.

**FOMOG3006 Task** *number***: Expression name is not valid**

**Explanation:** The remote debug engine was unable to find the scope in which the expression name resided.

**System action:** None.

# **FOMOG3008 Task** *number***: Unable to find program to be debugged - check path and name on server**

**Explanation:** The remote debug engine was unable to find the program to be debugged.

**System action:** Verify that the executable is available on all nodes in the partition in the pathname specified or in the executable search path on the node.

## **FOMOG3014 Task** *number***: ReplyExpression(): Internal error returned from unknown callee.**

**Explanation:** Received an error code from a routine that ReplyExpression() called but there was no additional information to pass on.

**System action:** Gather information about the problem and follow local site procedures for reporting hardware and software problems.

## **FOMOG3015 Task:** *number* **encountered signal:** *number* **-** *string*

**Explanation:** The program encountered a signal of the type specified.

**System action:** None. This is an informational message.

## **FOMOG3016 Task:** *number* **has stopped due to a halt execution request.**

**Explanation:** This task has been interrupted via a halt execution request. The current program counter is likely at a location where the code has not been compiled with **-g**, thus portions of the display may be empty. The halt execution function is implemented with signal SIGINT. If the program has a SIGINT signal handler control will return to the SIGINT signal handler when execution is resumed.

**System action:** Selecting entries on the stack may be useful to view local variables in the scopes of the call chain. Execution of this task can be continued via the vcr buttons.

# **FOMOG3017 Task** *number***: No current file name was found, so no local variables are available. The executable may not have been compiled with -g.**

**Explanation:** While attempting to display local variables for the current or selected function, the owning source file could not be found. Not enough information is available to build a local variable list. **pedb** continues processing.

**System action:** If this area of the code is of interest, you should recompile the containing object with the **-g** compiler option, then re-invoke **pedb**.

# **FOMOG3018 Task** *number***: No current function name was found, so no local variables are available. The executable may have been stripped.**

**Explanation:** While attempting to display local variables for the current function no function name could

be found at the current program counter. Not enough information is available to build a local variable list. **pedb** continues processing.

**System action:** If this area of the code is of interest, you should recompile the containing object with the **-g** compiler option.

## **FOMOG3019 Unable to issue the execution request to task:** *number***, because it is not in DEBUGGED state.**

**Explanation:** A request to execute the program has been issued. This task is not in DEBUGGED state so the request will not be honored. **pedb** continues processing. If the task referenced was part of a group and other tasks in the group did not cause this message, those other tasks will have been processed normally.

**System action:** None. This is an informational message.

**FOMOG3020 process\_dbe\_task\_response(): Internal error: Don't recognize reply code:** *string***, for task:** *number***.**

**Explanation:** An unrecognized message was received from the remote debugger.

**System action:** Gather information about the problem and follow local site procedures for reporting hardware and software problems.

# **FOMOG3021 Play mode has been stopped.**

**Explanation:** Play mode has been terminated by the halt or stop button.

**System action:** None. This is an informational message.

## **FOMOG3022 Play mode has been started.**

**Explanation:** Play mode has been initiated by the play button.

**System action:** None. This is an informational message.

**FOMOG3023 The halt button had no effect on task:** *number***, because it was not running.**

**Explanation:** The halt button was selected. No action was taken to stop the execution of this task because it was not running.

**System action:** None. This is an informational message.

# **FOMOG3024 The halt button had no effect on tasks:** ″*string*″ **in group:** ″*string*″**, because they were not running.**

**Explanation:** The halt button was selected. No action was taken to stop the execution of the tasks listed because they were not running.

**System action:** None. This is an informational message.

# **FOMOG3025 Task** *number***: Unable to initialize the remote debug engine.**

**Explanation:** Initialization of the remote debug engine has failed on this task.

**System action:** This message may be followed by a FOMOG-0061 message, which will provides additional information regarding the nature of the problem with the remote debug engine. If this information is not sufficient to rectify the problem, gather all relevant details and follow local site procedures for reporting hardware and software problems.

# **FOMOG3026 Task** *number***: Initial break point line number contains non-numeric data.**

**Explanation:** A line number and filename have been specified for the initial breakpoint via the MP\_DEBUG\_INITIAL\_STOP environmental variable. The format is filename:line\_number. In this case the line number had non numeric characters.

**System action:** Re-specify the line number in MP\_DEBUG\_INITIAL\_STOP with only numerics.

**FOMOG3027 Task** *number***: While attempting to set the initial breakpoint, pedb could not find the file which contains the main routine. Check that the file containing the main routine or the program statement has been compiled with the -g option. The initial breakpoint can be set manually using the MP\_DEBUG\_INITIAL\_STOP environment variable.**

**Explanation:** The remote debug engine is attempting to set an initial breakpoint in the main routine. A line number within a source file that correlated with the main routine was not found.

**System action:** Check that the file containing the main routine or the program statement has been compiled with the **-g** option. The initial breakpoint can be set manually via the MP\_DEBUG\_INITIAL\_STOP environment variable.

# **FOMOG3028 Task** *number***: Remote debug engine was unable to set the initial breakpoint.**

**Explanation:** The remote debug engine was unable to set the initial breakpoint.

**System action:** Check that the file containing the main routine or the program statement has been compiled with the **-g** option. Check that the MP\_DEBUG\_INITIAL\_STOP environment variable, if used, is set to an executable line of source code.

# **FOMOG3029 Task** *number***: Function atoi() could not translate line number string to a number.**

**Explanation:** The translation of the string following the colon in the MP\_DEBUG\_INITIAL\_STOP environment variable failed.

**System action:** Check that the environment variable MP\_DEBUG\_INITIAL\_STOP has format: filename:line\_number and it is set to an executable line of source code.

# **FOMOG3030 Task** *number***: Internal error: ProcessValueModify(): Call to GetExpressionList() failed.**

**Explanation:** Internal error.

**System action:** Gather information about the problem and follow local site procedures for reporting hardware and software problems.

# **FOMOG3031 Task** *number***: Internal error: ProcessValueModify(): Call to FindTreeNode() failed.**

**Explanation:** Internal error.

**System action:** Gather information about the problem and follow local site procedures for reporting hardware and software problems.

# **FOMOG3032 Task** *number***: Unable to process the change value request, check types and ranges.**

**Explanation:** The Change Value window was used but the remote debug engine was unable to change the value of the programs variable.

**System action:** Check that the new value entered is of a type that can normally be assigned to the variable selected. If a range has been used to define the value to be assigned, check that the range is within bounds.

# **FOMOG3033 Task** *number***: The tracepoint request failed because the selected source line generates no executable code.**

**Explanation:** A source line in the source code window has been selected, and a tracepoint request has been made for that line. The line selected generated no executable code when compiled. No action has been taken.

**System action:** Select another source line, then request the tracepoint again.

# **FOMOG3034 Task** *number***: The breakpoint request failed because the selected source line generates no executable code.**

**Explanation:** A source line in the source code window has been selected, and a breakpoint request has been made for that line. The line selected generated no executable code when compiled. No action has been taken.

**System action:** Select another source line then, request the breakpoint again.

# **FOMOG3035 Task** *number***: The breakpoint request failed. An invalid source line or invalid condition was specified.**

**Explanation:** A source line in the source code window has been selected, and a breakpoint request has been made for that line. The line selected may not have generated any executable code when compiled. If a condition was specified, it may have been invalid. No action has been taken.

**System action:** Select another source line or specify a different condition.

# **FOMOG3036 Task** *number***: The tracepoint request failed. An invalid source line or invalid condition was specified.**

**Explanation:** A source line in the source code window has been selected, and a tracepoint request has been made for that line. The line selected may not have generated any executable code when compiled. If a condition was specified, it may have been invalid. No action has been taken.

**System action:** Select another source line or specify a different condition.

**FOMOG3037 Task** *number***: Internal error: An unsupported breakpoint action has been requested in ReplyBreakpointLocation().**

**Explanation:** Internal error.

**System action:** Gather information about the problem

and follow local site procedures for reporting hardware and software problems.

# **FOMOG3038 Task** *number***: Maximum array range specified is out of bounds.**

**Explanation:** The user specified a maximum array range that was out of bounds. Alternatively, it is possible that the array was not allocated due to the optimizations by the compiler.

**System action:** Check the permissible ranges and reset the range values.

# **FOMOG3040 Task** *number***: The executable name chosen for debugging resolved to a full pathname where the length of the path prefix exceeds the PATH\_MAX flag value or a pathname is longer than the NAME\_MAX flag value while the POSIX\_NO\_TRUNC flag is in effect.**

**Explanation:** The remote debugger could not find the program to execute on a task.

**System action:** Check the path for the program on the remote node.

# **FOMOG3041 Task** *number***: The executable name chosen for debugging was not found.**

**Explanation:** The remote debugger attempted to find the program to execute on a task.

**System action:** Check that the executable file for the program is available on the remote node.

# **FOMOG3042 Task** *number***: The executable name chosen for debugging was not a regular file.**

**Explanation:** The remote debugger attempted to find the program to execute on a task. The program name specified was not a regular file. It may have been a directory, socket, device or some other special file.

**System action:** Check that the executable file for the program is available on the remote node.

# **FOMOG3043 Task** *number***: The executable chosen for debugging did not have execute permission.**

**Explanation:** The remote debugger attempted to find the program to execute on a task.

**System action:** Update the permissions on the program file on the remote node.

# **FOMOG3044 Task** *number***: The executable chosen for debugging is not an S/390 executable.**

**Explanation:** The remote debugger could not find the program to execute on a task.

**System action:** Check that the program file on the remote node is an S/390 executable.

# **FOMOG3045 Task** *number***: The executable chosen for debugging did not have read permission.**

**Explanation:** The remote debugger could not find the program to execute on a task.

**System action:** Update the permissions on the program file on the remote node.

# **FOMOG3046 Task** *number***: The executable chosen for debugging did not have execute or read permission.**

**Explanation:** The remote debugger could not find the program to execute on a task.

**System action:** Update the permissions on the program file on the remote node.

# **FOMOG3049 All tasks have exited. Select OK to exit, then restart pedb if you wish to continue debugging.**

**Explanation:** All the tasks in the partition have exited. There is currently no program restart facility in **pedb**.

**System action:** Selecting OK will exit **pedb**. Issue the **pedb** command again to do further debugging.

# **FOMOG3050 The remote debug engine for task:** *number* **has failed with:** *string***.**

**Explanation:** There is a remote debug engine started for each of the instances of the POE program. One of the remote debug engines has failed. The entire debug session has been terminated.

**System action:** Restart **pedb**. If the problem persists set the MP\_DEBUG\_LOG environment flag to 3 and have the log (/tmp/debug\_log.**pid.task\_number**) available when reporting the problem.

# **FOMOG9999 pedb exiting.**

**Explanation: pedb** is terminating due to error as opposed to a deliberate action. Generally this message is preceded by a specific message which gives the reason why **pedb** quit prematurely.

**System action:** Refer to the message that precedes this error message.

## **FOMOH0101 Your program has been loaded.**

**Explanation:** This message is issued when your program has been loaded into the tasks in the partition. This message indicates all the functions available in **pdbx** are available for you to use.

**System action:** When this message is displayed, you can start debugging the tasks in the partition.

**FOMOH0104 The remote debugger on task:** *number* **has exited with the following error:** *string*

**Explanation:** The debugger on the remote node has exited prematurely and pedb will exit.

**System action:** The error message from the remote debugger is presented. Use the information provided by the remote debugger message to proceed.

# **FOMOH0105 Error creating temporary file '***string***'.**

**Explanation:** When starting **pdbx** in attach mode, a temporary file is created, consisting of a list of tasks that are executing under the **poe** job that you specified. The contents of this file are displayed in the menu from which you select the tasks that you wish to attach. This temporary file is created in /tmp by default, unless you specify a different directory with the TMPDIR environment variable. The naming convention for this file is: <*/tmpdir*>/.pdbx.<*poe-pid*>.menu where <*/tmpdir*> is either /tmp, or the directory specified by the TMPDIR environment variable, if it has been defined, and where <*poe-pid*> is the process ID of the poe job to be attached to. The message that you received appears when the temporary attach task menu file cannot be opened, or when errors are detected while writing to the file.

**System action:** Verify that there is enough space available in the /tmp filesystem, or if you have specified a directory with the TMPDIR environment variable, check the filesystem that contains this directory for sufficient space. You may also want to check to be sure that a file of the same name does not already exist.

**FOMOH1001 Missing command file name following the -c flag. For information on the correct syntax to use when invoking pdbx, type: pdbx -h**

**Explanation:** The **-c** flag requires the name of a file as an argument. This argument was missing. It is also required that the file have read permissions set for the **pdbx** user.

**System action:** Specify the name of a **pdbx** ″command″ file following the **-c** flag. A **pdbx** ″command″ file is a file containing valid **pdbx** commands.

# **FOMOH1002 Missing or invalid argument following the -I flag. For information on the correct syntax to use when invoking pdbx, type: pdbx -h**

**Explanation:** The **-I** flag requires the name of a directory that pdbx will search for source code files on the remote tasks. This argument was missing or invalid.

**System action:** Specify the name of a directory following the **-I** flag. This directory should be available to each task in your partition because the **-I** flag will be passed to each remote **dbx** debugger.

# **FOMOH1003 Missing or invalid argument following the -d flag. For information on the correct syntax to use when invoking pdbx, type: pdbx -h**

**Explanation:** The **-d** flag requires an integer argument that specifies the nesting depth limit of program blocks.

**System action:** Specify an integer. Note that this overrides the default nesting depth limit of 25 program blocks.

# **FOMOH1004 Usage: pdbx [-h] [program [program arguments]] [-c command\_file] [-d nesting\_depth] [-I directory [-I directory]...] [-F] [-x] [poe options]**

**Explanation:** The **pdbx** command line has a syntax error.

**System action:** Make sure that the syntax on the command line is correct. Correct the specific problem identified by the preceding message.

# **FOMOH1005 Unable to read command file specified by the -c flag.**

**Explanation:** You must specify a command file that you have read access to after the **-c** flag. The file that you specified after the **-c** flag did not have read permission so that **pdbx** could open it for reading.

**System action:** Check the name of the file and the permissions to ensure that it is readable.

# **FOMOH1006 You must use the** ″**attach**″**, the** ″**quit**″ **or the** ″**help**″ **command.**

**Explanation:** When starting the debugger in attach mode, at the initial prompt the only allowable commands are **attach**, **quit**, or **help**.

**System action:** Enter a valid command to continue.

# **FOMOH1009 Could not create remote pdbx\_startup file:** ″*string*″**.**

**Explanation:** For each task to be initialized, the remote **dbx** requires the creation of a temporary startup file. **pdbx** requested that the partition manager daemon create the file and the partition manager daemon was unable to do so.

**System action:** The temporary pdbx\_startup file is to be created in the directory specified by the MP\_TMPDIR environment variable, the **-tmpdir** flag, or **/tmp**. Make sure that this directory is available for writing by you on each node allocated to your partition.

# **FOMOH1010 Could not read message from poe.**

**Explanation: pdbx** was unable to read data from the POE debug socket.

**System action:** Debugging can continue except that the information bout synchronized exit may not be passed back to the debugger from the POE job. Please note that the debugger will most likely not be able to re-attach to this POE job after detaching.

# **FOMOH1012 Cannot switch to context** ″*string*″**, which has RUNNING task(s), until all tasks in the partition have been loaded with a program.**

**Explanation:** Some of the tasks have been loaded with a program and some have not. The tasks that have been loaded are RUNNING and waiting to synchronize with all of the other tasks in the partition. This wait is normal processing that happens at the start of a parallel program to pass ip addresses around in preparation for future message passing calls.

**System action:** Continue to load programs on the remaining tasks in the partition. At this time you can only switch context to groups and tasks that have all task(s) in DEBUG\_READY state.

# **FOMOH2001 Could not delete the groups events (breakpoints or tracepoints) from task:** *number***, because this task is RUNNING.**

**Explanation:** Since the task was not in DEBUG\_READY state, **pdbx** could not delete its events (breakpoints or tracepoints). It is possible to continue but there are some events (breakpoints or tracepoints) that pdbx no longer has a record of.

**System action:** Issue the **group list** or **tasks** command to view the state of the tasks. The tasks in the group that are in RUNNING state are the ones on which pdbx could not delete the events.

# **FOMOH2002 Could not add the groups events (breakpoints or tracepoints) to task:** *number***, because this task is RUNNING.**

**Explanation:** Since the task was RUNNING and not available for debug commands, **pdbx** could not add the group events (breakpoints or tracepoints) for this task. It is possible to continue but the group breakpoints will not have been set for this task.

**System action:** Issue the **group list** or **tasks** command to check the state of the tasks. Create a new group after all of the tasks of interest have stopped RUNNING and are under debugger control.

# **FOMOH2003 Breakpoint or tracepoint:** ″*string*″ **could not be set by pdbx on task:** *number***.**

**Explanation:** The remote **dbx** was unable to set a breakpoint or tracepoint.

**System action:** Make sure the requested breakpoint or tracepoint was valid. Use the **status** command to see what **pdbx** events have been set. Issue the **pdbx where** command to find out where the program is on each node.

**FOMOH2004** ″*string*″ **is ambiguous on one or more of the tasks in the current context. Also, the response from** ″**whatis** *string*″ **varies from task to task. The following grouping of tasks would give each group the ability to resolve the symbol consistently**

**Explanation:** If a symbol, typically a function, is found to be ambiguous, **pdbx** issues a menu to the user that allows him to select the instance(s) to which the command (such as **stop in**, **list**, or **func**) is applied. To simplify the user interface, the parallel debugger requires that all tasks in the partition have a consistent view of the ambiguous symbol, since **pdbx** can display only one selection menu for a context.

**System action:** Issue the **whatis** command to make sure the symbol in question is resolved in the current context. This message is also followed by a table that suggests a set of groups, each of which would resolve the symbol in the same way. Using these or similar groups, you could issue the same command by changing the context as desired.

# **FOMOH2005 The network connection from pdbx or pedb to task:** *number* **failed.**

**Explanation:** An error was encountered when **pdbx** or **pedb** attempted to read or write using a socket connection to the task. **pdbx** or **pedb** will no longer have any control over this task.

**System action:** The debugger can continue after a task loses contact with the home node. Under certain circumstances, you might choose to continue debugging using the remaining tasks for some period of time.

# **FOMOH2013 Debugger attached and ready.**

**Explanation:** All of the specified tasks have been attached, and you are able to start debugging.

**System action:** None. This is an informational message.

**FOMOH2014 Internal Error: non-zero status:** *number* **returned from pm\_respond().**

**Explanation:** Internal Error: The main communication control section of the home node portion of **pdbx** has indicated a failure.

**System action:** Restart **pdbx**, verify that your job runs correctly under **poe** and that **poe** is correctly installed and configured for your id. If the problem persists, gather information about it and follow local site procedures for reporting hardware and software problems.

# **FOMOH2015 Could not open socket for debugger to communicate with poe.**

**Explanation:** The socket() call failed when the debugger tried to set up communications with POE.

**System action:** Debugging can continue except that the information about synchronized exit will not be passed back to the debugger from the POE job. Please note that the debugger will most likely not be able to re-attach to this POE job after detaching.

# **FOMOH2016 Could not make socket connection to poe.**

**Explanation:** The connect() call failed when the debugger tried to set up communications with POE. The information about a synchronized exit is not passed back to the debugger from the POE job. The debugger probably cannot re-attach to this POE job after detaching.

**System action:** You can continue debugging with limited function. Please note that the debugger probably cannot re-attach to this POE job after detaching.

# **FOMOH2017 Missing or invalid argument to -a flag. For information on the correct syntax to use when invoking pdbx, type: pdbx -h**

**Explanation:** The **-a** flag requires an integer argument specifying the process identifier of the POE process.

**System action:** Specify the POE process id when using the **-a** flag. For example, specify **pdbx -a 34192**.

# **FOMOH2018 Program not loaded. Issue 'load' or other context-insensitive command.**

**Explanation:** Your program must be loaded on the partition before the **pdbx** command is executed.

**System action:** Load your program into the partition. For more information, see the **pdbx load** command in *z/OS UNIX System Services Parallel Environment: Operation and Use*.

# **FOMOH2019 Cannot specify a context for a context-insensitive command.**

**Explanation:** The command that was entered defines a context-insensitive action for a context-sensitive command. Context insensitive commands cannot be issued in conjunction with context-sensitive commands.

**System action:** Re-specify your command string without the context-sensitive prefix.

# **FOMOH2020 Either the alias name which has a 15 character maximum or the alias string which has a 79 character maximum is too long.**

**Explanation:** You have defined an alias that is longer than 15 characters or an alias string that is longer than 79 characters.

**System action:** Re-specify your alias definition within the allowable maximum limits.

# **FOMOH2021 Internal error in** ″*string* ″**:** *number* **- pdbx was unable to resolve the current context into task numbers.**

**Explanation:** The context-sensitive command that you entered has no current context defined.

**System action:** Select a different context, or create a new group then re-enter the command. If the problem persists, gather information about it and follow local site procedures for reporting hardware and software problems.

# **FOMOH2022 Task:** *number* **has already been loaded with a program.**

**Explanation:** The task number that you specified has already been loaded.

**System action:** Specify another task that has not been loaded. Issue the **group list** or **tasks** command to check the state of the tasks. The tasks in NOT LOADED state are the ones that still need to be loaded with a program.

# **FOMOH2024 You specified a breakpoint or tracepoint event number on the pdbx delete command that does not exist within the current context.**

**Explanation:** The event that you specified does not exist within the current context.

**System action:** Check the event number within your current context. Find event numbers using the **status** or **status all** command.

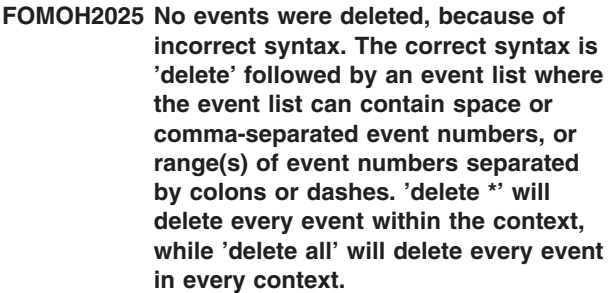

**Explanation:** Invalid syntax for the **pdbx delete** command.

**System action:** Specify the **delete** command followed by a space or comma- separated list of event numbers. Specify ranges of events using a dash or a colon. The command **delete \*** will delete all events within the context, while **delete all** will delete all events in all contexts. Find event numbers using the **status** or **status all** command. Consult the man pages for further information regarding the **pdbx delete** command. Re-issue the command using the correct syntax.

# **FOMOH2026 EOF detected (and ignored) on STDIN. To exit, use 'quit'.**

**Explanation:** Unexpected EOF (user pressed ID) from STDIN.

**System action: pdbx** does not recognize an EOF generated from the keyboard as a request to exit the debugger because it can be inadvertently typed as <Crtl>-d. To exit the debugger, use the **quit** command.

# **FOMOH2027 The task or group cannot execute remote debugger commands.**

**Explanation:** The task or group that is the current context has no tasks in DEBUG READY state.

**System action:** Issue the **group list** or **tasks** command to determine the states of the tasks. Use the **halt** command to bring RUNNING tasks under debugger control.

## **FOMOH2028 Task** *number* **may not have detached properly.**

**Explanation:** The write to the task socket did not succeed.

**System action:** None.

## **FOMOH2029 No remote dbx is available to issue the dhelp command.**

**Explanation:** All the tasks are RUNNING and cannot handle the **dbx** command. The **dhelp** command needs at least one task to be under debugger control.

**System action:** Issue the **halt** command to bring the RUNNING task(s) under debugger control or issue **hook** to an unhooked task and re-issue **dhelp**.

**FOMOH2030 The correct syntax is: 'group add group\_name member\_list'. A member list can contain space or comma-separated task numbers, or ranges of task numbers separated by colons or dashes. Provide a group name that is no longer than 32 characters, which starts with an alphabetic character, and is followed by any alphanumeric combination.**

**Explanation:** Invalid syntax for the **pdbx group add** command.

**System action:** Consult the man pages for the **pdbx group** command and re-specify the command. Provide a group name that is no longer than 32 characters, which starts with an alphabetic character, and is followed by any alphanumeric combination.

# **FOMOH2031 No tasks were added to any group because you specified an incorrectly formed member list. A member list can contain space or comma-separated task numbers, or ranges of task numbers separated by colons or dashes.**

**Explanation:** The group member list is incorrectly specified.

**System action:** Consult the man pages for the **pdbx group** command and re-issue the command again.

# **FOMOH2032 No action was taken because the group name is longer than the maximum group name length of** *number***.**

**Explanation:** The group name specified is too long to be processed.

**System action:** Provide a group name that is no longer than 32 characters, which starts with an

alphabetic character, and is followed by any alphanumeric combination.

# **FOMOH2033 No action was taken because the first character in the group name specified was not an alphabetic character.**

**Explanation:** The group name specified started with some character that was not alphabetic.

**System action:** Provide a group name that is no longer than 32 characters, which starts with an alphabetic character, and is followed by any alphanumeric combination.

# **FOMOH2034 Cannot create any more groups because the maximum number already exists.**

**Explanation:** You issued the **group add** command but there are already as many groups defined as can exist.

**System action:** You need to reduce the current number of groups in order to open up a slot for another group to be created.

# **FOMOH2035 No action was taken on group** ″*string*″**, because it is the group reserved to contain all of the tasks.**

**Explanation:** You issued the **group add** command in an attempt to add tasks to the group reserved to contain all of the tasks. No action could be taken because this group already contains all of the tasks.

**System action:** Specify a different group name on the **group add** command.

# **FOMOH2036 Task:** *number* **has experienced an error in communicating with pdbx. It cannot be added to a group.**

**Explanation:** The specified task is not communicating properly with the home node, so it is marked as unavailable for any command that attempts communications.

**System action:** The debugger can continue after a task loses contact with the home node. Under certain circumstances, you might choose to continue debugging using the remaining tasks for some period of time.

# **FOMOH2037 Cannot add task:** *number***, because it is already in group** ″*string*″**.**

**Explanation:** The task specified on the **group add** command is already included in the group specified.

**System action:** Retry the command specifying only task(s) that are not already included within the specified group.

## **FOMOH2038 No action has been taken because a task number is out of range.**

**Explanation:** The task specified on the **group** or **on** command is not an acceptable value.

**System action:** Retry the range specification using only task numbers between 0 and one less than the value of **-procs** or **MP\_PROCS** (since the first task is number 0).

### **FOMOH2039 One task was added to group** ″*string*″**.**

**Explanation:** A task was added to the specified group.

**System action:** None. This is an informational message.

## **FOMOH2040** *number* **tasks were added to group** ″*string*″**.**

**Explanation:** The list of tasks was added to the specified group.

**System action:** None. This is an informational message.

## **FOMOH2041 The correct syntax is: 'group change old\_name new\_name'.**

**Explanation:** The **group change** command was improperly formed.

**System action:** Re-issue the command specifying the existing group name and the new group name.

# **FOMOH2042 No action was taken because the group name** ″*string*″ **was not found.**

**Explanation:** The group name you specified to be renamed on the **group change** command could not be found by **pdbx**.

**System action:** Use the **group list** command to see the list of groups currently defined. Make sure that the group you wish to rename already exists.

## **FOMOH2043 No action was taken because the group name** ″*string*″ **is already used.**

**Explanation:** The new name, for the group to be renamed, on the **group change** command already exists. The existing group will not be renamed to avoid confusion or ambiguity.

**System action:** Use the **group list** command to see the list of groups currently defined. Make sure that the group name you wish to change the existing group to does not already exist.

# **FOMOH2044 No action was taken because the new group name is longer than the maximum group name length of** *number***.**

**Explanation:** The new group name specified on the **group change** command is too long to be handled.

**System action:** Choose a string under 32 characters for the new group name and retry the command.

**FOMOH2045 Group** ″*string*″ **has been renamed to** ″*string*″**.**

**Explanation:** You have given a new group name to a previously existing group.

**System action:** Note that the old group name no longer exists.

**FOMOH2046 The correct syntax is: 'group delete group\_name [member\_list]'. A member list can contain space or comma-separated task numbers, or ranges of task numbers separated by colons or dashes. Specify the group name as a string of characters.**

**Explanation:** The **group delete** command requires an existing group name as an argument.

**System action:** Re-issue the command with an existing group name as an argument. If you wish to delete one or more tasks from a group, specify the list of tasks to be deleted after the group name.

# **FOMOH2047 Nothing was deleted because the group name** ″*string*″ **was not found.**

**Explanation:** The **group delete** command requires an existing group name as an argument. The specified group could not be matched with any of the existing groups.

**System action:** Use the **group list** command to see the list of groups currently defined. Make sure that the group you wish to delete or modify already exists.

## **FOMOH2048 No action was taken on group** ″*string*″**, because it is the group reserved to contain all of the tasks.**

**Explanation:** The debugger requires at least one group which represents all the tasks in your partition. This group cannot be deleted or modified.

**System action:** You can create a group with all tasks except one or two in two steps:

1. Create a group with all tasks using **group add** *new\_group* 0-num\_procs where num\_procs is the number of tasks in your partition.

2. Use **group delete** *new\_group* member\_list to remove one or more tasks from the new group.

## **FOMOH2049 Incorrectly formed member list. No tasks were deleted from any group. A member list can contain space or comma-separated task numbers, or ranges of task numbers separated by colons or dashes.**

**Explanation:** You specified a member list with the **group delete** command, but the member list was not recognized, so no action was taken.

**System action:** Re-issue the **group delete** command with a valid member list.

**FOMOH2050 Task:** *number* **was successfully deleted from group** ″*string*″**.**

**Explanation:** A task has successfully been deleted from a group.

**System action:** None. This is an informational message.

## **FOMOH2051 The group** ″*string*″ **was not found.**

**Explanation:** The group you specified on the **group list** command is not known to **pdbx**.

**System action:** Re-issue the **group list** command with a valid group name or issue **group list** to list all groups.

## **FOMOH2052 Internal error in** ″*string* ″**:** *number* **- No action was taken because the group has no members.**

**Explanation:** You issued the **group list** on an empty group.

**System action:** This is an internal error, retry the command. If the problem persists, gather information about it and follow local site procedures for reporting hardware and software problems.

## **FOMOH2053 Valid group actions are: add, change, delete and list.**

**Explanation:** You issued a **group** command with invalid syntax.

**System action:** Check syntax and re-issue the **group** command.

## **FOMOH2054 The correct syntax is: 'hook' (with no arguments).**

**Explanation:** You issued the **hook** command with one or more arguments. **hook** takes effect on the current command context or the temporary command context when used in combination with the **on** command.

**System action:** Re-issue the **hook** command with no arguments.

## **FOMOH2055 No action has been taken because the task or group is not unhooked, or has completed and is in exited state.**

**Explanation:** There are no unhooked tasks in the command context that you specified. When a task that has been unhooked completes, it changes from unhooked state to exited state. Once an unhooked task completes, it can no longer be hooked.

**System action:** Use the **group list** or **tasks** command to view the state of the tasks.

## **FOMOH2056 Task:** *number* **has already exited.**

**Explanation:** You attempted to hook this task but the task had already completed processing and exited.

**System action:** None. This is an informational message.

# **FOMOH2057 No action was taken on group** ″*string*″**, because it is a group name reserved for use by the debugger.**

**Explanation:** The **group add** or **group change** command was issued with a group name that the debugger uses.

**System action:** Specify a different group name on the **group add** or **group change** command.

**FOMOH2058 The correct syntax is 'on context' or 'on context command', where command is the command you wish to execute on the specified context.**

**Explanation:** An **on** command has been issued with incorrect syntax.

**System action:** Check syntax and re-issue the **on** command.

### **FOMOH2059 Group** ″*string*″ **not found. No action performed.**

**Explanation:** You issued the **on** command with a group specified, but the group is not known to **pdbx**.

**System action:** Issue **group list** to display group names, then re-issue **on** command.

## **FOMOH2060 The correct syntax is: 'source filename'.**

**Explanation:** The **source** command cannot be issued with zero or greater than one arguments.

**System action:** Re-issue the **source** command with only one argument.

## **FOMOH2061 Cannot open the command file that was specified on the source command.**

**Explanation:** The **source** command has been issued with a filename that either does not exist or has no read permission.

**System action:** Make sure the file exists and has read permission.

## **FOMOH2062 The correct syntax is either 'status' or 'status all'.**

**Explanation:** An argument other than **all** was specified on the **status** command.

**System action:** Re-issue **status** with no arguments or with **all** as the single argument.

## **FOMOH2063 All events (breakpoints or tracepoints) are in use for this task or group.**

**Explanation:** The maximum number of events for this task or group has been exceeded. Each breakpoint or tracepoint that is set causes an event to be recorded.

**System action:** Use the **delete** command on any event(s) in this task or group to reduce the number of events, then re-issue the original command.

## **FOMOH2064 The task has experienced an error in communicating with pdbx.**

**Explanation:** Events cannot be added to this task because there is a communication problem with this task.

**System action:** The debugger can continue after a task loses contact with the home node. Under certain circumstances, you might choose to continue debugging using the remaining tasks for some period of time.

# **FOMOH2065 You specified an invalid breakpoint or tracepoint. The command failed on task** *number* **-** *string***.**

**Explanation:** The breakpoint or tracepoint that you tried to create using the **pdbx stop** or **trace** command was not accepted by the remote **dbx** debugger.

**System action:** Check the **pdbx stop** or **trace** command syntax.

# **FOMOH2066 The correct syntax is: 'unhook' (without any arguments).**

**Explanation:** You issued the **unhook** command with one or more arguments. The **unhook** does not take any arguments. **unhook** takes effect on the current command context or the temporary command context when used in combination with the **on** command.

**System action:** Re-issue the **unhook** command with no arguments.

## **FOMOH2067 The correct syntax is: 'unalias alias\_name'.**

**Explanation:** You specified zero or greater than one arguments with the **unalias** command.

**System action:** Check the **pdbx** syntax for **unalias** and re-issue the command.

## **FOMOH2068** ″*string*″ **is not aliased.**

**Explanation:** You attempted to **unalias** an unknown alias.

**System action:** To display the existing aliases, issue the **alias** command with no arguments. Issue the **unalias** command with one of the existing aliases to remove it.

## **FOMOH2069 Reading command file** ″*string*″**.**

**Explanation:** The debugger has started reading the command file specified by the **-c** command line flag, the **source** command or as a result of having a .pdbxinit file in the current working directory or your home directory.

**System action:** None. This is an informational message.

### **FOMOH2070 command file line** *number***:** ″*string*″

**Explanation:** The debugger displays each line of the command file as it is read showing the line number and the text.

**System action:** In the event one or more lines in the command file cause errors in the debugger, this message will show the line number and the text that needs to be corrected. Unless a severe error is encountered causing the debugger to terminate, a command file will generally be read in its entirety even if it contains multiple errors.

# **FOMOH2071 No tasks were attached due to a badly formed task list.**

**Explanation:** Invalid syntax for the **attach** command.

**System action:** Specify the **attach** command followed by a space or comma-separated list of task numbers. Specify ranges of tasks using a dash or a colon. The command **attach all** may be used to attach to all the tasks of the poe application.

# **FOMOH2072 Cannot send commands to task:** *number* **because it is executing.**

**Explanation:** It is not possible to send a **dbx** command to a task that is RUNNING.

**System action:** Issue the **group list** or **tasks** command to make sure the tasks are not RUNNING.

## **FOMOH2073 Error creating temporary file '***string***'.**

**Explanation:** When starting **pdbx** in attach mode, a temporary host.list file is created, consisting of only the tasks that you selected to attach to. This temporary host.list file is created in /tmp by default, unless you specify a different directory with the TMPDIR environment variable. The naming convention for this file is: <*/tmpdir*>/.pdbx.<*poe-pid*>.host.list where <*/tmpdir*> is either /tmp, or the directory specified by the TMPDIR environment variable, if it has been defined, and where <*poe-pid*> is the process ID of the poe job to be attached to. The message that you received appears when the temporary host.list file cannot be opened, or when errors are detected while writing to the file.

**System action:** Verify that there is enough space available in the /tmp filesystem, or if you have specified a directory with the TMPDIR environment variable, check the filesystem that contains this directory for sufficient space. You may also want to check to be sure that a file of the same name does not already exist.

## **FOMOH2075** ″*string* ″**:** *number* **- Unable to allocate** *number* **of bytes in** ″*string*″**.**

**Explanation:** Internal error: A memory allocation routine failed because there is not enough memory available. **pdbx** continues processing, but it is likely you will have subsequent problems.

**System action:** Start **pdbx** again and try the following:

- Debug your program with a subset of the tasks, or with smaller data segments.
- Contact your System Administrator to increase system resources, if possible.

If you continue to get this error message, gather information about the problem and follow local site procedures for reporting hardware and software problems.

# **FOMOH2076 There are no tasks in DEBUG READY state (active).**

**Explanation:** The response to the **active** command is that there are no tasks that are ready to be debugged. This is to say that there are no tasks that are active with respect to the debugger.

**System action:** None. This is an informational message.

## **FOMOH2077 Command** ″*string*″ **is not valid when using pdbx.**

**Explanation: pdbx** does not allow the use of this command.

**System action:** Check *z/OS UNIX System Services Parallel Environment: Operation and Use* for a description of commands that are not allowed.

### **FOMOH2079 pdbx help screen**

**Explanation:** This is the **pdbx** help screen.

**System action:** None.

**FOMOH2080 Could not set breakpoint or tracepoint event.**

**Explanation:** A stop or trace event could not be added in the current context.

**System action:** Check *z/OS UNIX System Services Parallel Environment: Operation and Use* for information on setting **pdbx** breakpoints and tracepoints.

## **FOMOH2081 Cannot set breakpoint or tracepoint event in different source files.**

**Explanation: pdbx** will not attempt to set a breakpoint at a line number when in a group context if the group members (tasks) have different current source files.

**System action:** Either choose to set events for individual tasks or set the same source file for the whole group.

## **FOMOH2082 Could not find a task available for debugger commands in the current context.**

**Explanation:** No tasks in DEBUG READY state were found in the current context. This action requires that a **dbx** command be issued to the remote node, and that the node is not RUNNING. If the task is RUNNING, it is not ready for debugger commands.

**System action:** Issue the **group list** or **tasks** to make sure that one or more tasks are ready to be debugged.

## **FOMOH2083 The correct syntax is:** *syntax listed*

**Explanation:** You issued the **stop** command with the incorrect syntax.

**System action:** Re-issue the command using the correct syntax.

# **FOMOH2084 Missing argument to the -dbxpromptmod flag. For information on the correct syntax to use when invoking pdbx, type: pdbx -h**

**Explanation:** The **-dbxpromptmod** flag requires a text string as an argument. This text string was missing.

**System action:** Specify a text string to be used to modify the **dbx** prompt so that it will not collide with your data or program.

# **FOMOH2085 The dbx prompt modifier is too long; the maximum length is** *number***. For information on the correct syntax to use when invoking pdbx, type: pdbx -h**

**Explanation:** The **dbx** prompt modifier string that you specified using the command line **-dbxpromptmod** flag or the **MP\_DBXPROMPTMOD** environment variable was too long.

**System action:** Reset the **MP\_DBXPROMPTMOD** environment variable or retry the **pdbx** command with a shorter string following the **-dbxpromptmod** flag.

# **FOMOH2086 Event:** ″*number*″ **cannot be deleted because it does not exist in the specified or current context.**

**Explanation:** You issued the **delete** command with an event number that does not exist in the command context.

**System action:** Use the **status** or **status all** command to display the events that are associated with the command context. Re-issue the **delete** command with a valid event.

# **FOMOH2087 Task** *number* **was not deleted, because it is not a member of group** ″*string*″**.**

**Explanation:** You issued a **group delete group\_name member\_list** command, but one of the tasks in the **member** list was not in the group specified.

**System action:** To display members of a group issue **group list group\_name**.

# **FOMOH2090 Cannot reestablish events that were generated from a pdbx** ″**select**″ **menu.**

**Explanation:** You issued a **group add** command to an existing group or a **hook** command and one or more events in the group or task resulted from a **pdbx** ″select″ menu. These events cannot be recreated automatically by **pdbx**.

**System action:** You can manually recreate the events using the list in the message that follows this one.

# **FOMOH2091 The correct syntax is either 'halt' or 'halt all'.**

**Explanation:** You issued the **halt** command with an incorrect argument. **halt** takes effect on the current command context or the temporary command context when used in combination with the **on** command. The **halt** command attempts to get RUNNING or hung programs under debugger control. This is done by sending interrupts to all tasks that are RUNNING in the current context. When **halt all** is specified, interrupts are sent to all RUNNING tasks, regardless of context.

**System action:** Re-issue the **halt** command with no arguments or with **all**.

## **FOMOH2100 Specify a decimal number from 1 through** *number***, or <Ctrl-c> to exit menu.**

**Explanation:** Syntax that was supplied in response to the select menu is not recognized.

**System action:** A command has been issued where the symbol cannot be resolved. Reply to this menu with the correct syntax to further qualify which symbol is to be selected.

# **FOMOH2101 Specify a list of space or comma-separated numbers and ranges or an asterisk. A number is a decimal number from 1 through** *number***. A range is a dash ('-') separated pair of numbers. An asterisk will select all choices in the menu. A <Ctrl-c> will exit the menu.**

**Explanation:** The syntax that was supplied in response to the select menu was not recognized.

**System action:** A command has been issued where the symbol cannot be resolved. Reply to this menu with the correct syntax to further qualify which symbol is to be selected.

# **FOMOH2102 The sh command with no arguments is not allowed.**

**Explanation:** You issued the **sh** command with no arguments, which is not allowed.

**System action:** Issue the **sh** command with a specific executable name supplied. For example: **sh ls**.

# **FOMOH2103 The requested command could not be executed on the specified context because at least one task in that context is currently RUNNING.**

**Explanation:** You can only issue the **on context command** form of the **on** command when there are no tasks RUNNING in the specified context.

**System action:** Use the command **group list context** or **tasks** to check the tasks' states. To get all of the tasks in another context under debugger control, issue **on context**, then <Ctrl-c>, then **halt**.

# **FOMOH2104 The following command:** ″*string*″ **is unrecognized at the pdbx-subset prompt.**

**Explanation:** You issued a command from the pdbx-subset prompt that is not understood.

**System action:** Issue the **help** command at the

pdbx-subset prompt for short descriptions or use **man pdbx** to find out which commands are available at the pdbx-subset prompt.

# **FOMOH2105 The current context contains at least one RUNNING task. When these RUNNING task(s) reach a breakpoint or complete execution, a pdbx prompt is displayed.**

**Explanation:** You issued the **back** or **halt** command from the pdbx-subset prompt. Some of the tasks in the current context are RUNNING. A **pdbx** prompt will appear when the RUNNING task(s) reach a breakpoint or complete execution.

**System action:** Either wait for the **pdbx** prompt or issue a <Ctrl-c> to get a pdbx-subset prompt. You can then issue the **tasks** or **group list** command to view the state of the tasks. The **on** command is available at the pdbx-subset prompt if the user wants to then switch to a different context.

# **FOMOH2106 Switching to context:** ″*string*″**, where there is at least one RUNNING task. When these RUNNING task(s) reach a breakpoint or complete execution, a pdbx prompt is displayed.**

**Explanation:** You issued the command **on context**. The target context has some task(s) that are RUNNING. This is an informational message to let you know that a **pdbx** prompt will not be displayed immediately.

**System action:** If you want to switch to a context where all tasks are ready to be debugged, press <Ctrl-c> to obtain a pdbx-subset prompt. You can list the state of tasks using the **tasks** or **group list** command. The **on** command is available at the pdbx-subset prompt if you want to then switch to a different context.

## **FOMOH2107 Could not attach to task** *number***.**

**Explanation:** An error occurred while attempting to attach to the task.

**System action:** Check the poe application and restart the debugger.

# **FOMOH2108 The following RUNNING task(s):** ″*string*″ **have been interrupted.**

**Explanation:** The task(s) listed were in RUNNING state. The **halt** command attempted to interrupt them so that a **pdbx** prompt will be issued for the current context.

**System action:** After the **pdbx** prompt is issued, further debugger commands can be issued.

# **FOMOH2109 No action taken on task(s):** ″*string*″**, because they have either been stopped by the debugger, finished executing, or have been unhooked.**

**Explanation:** The tasks listed were not RUNNING. These tasks may already be under the control of the debugger because of a breakpoint or step command. They could also have finished execution or be unhooked.

**System action:** None. This is an informational message.

# **FOMOH2110 No action has been taken because you specified a task number that was not attached to.**

**Explanation:** A task specified on the **group** or **on** command is not an acceptable value.

**System action:** Retry the command using only task numbers that you attached to. Use the **tasks** command to display a list of valid task numbers.

## **FOMOH2111 Task** *number* **has requested exit.**

**Explanation:** The indicated task has attempted to exit. The program terminates when all tasks have requested exit.

**System action:** None. This is an informational message.

# **FOMOH2112 The syntax:** ″**on context**″ **is valid at the pdbx-subset prompt, but** ″**on context command**″ **is not.**

**Explanation:** While at the pdbx-subset prompt, the **on context command** form of the **on** command was issued. The only valid form of the **on** command at the pdbx-subset prompt is **on context**.

**System action:** Retry the **on** command using syntax: **on context**.

**FOMOH2113 The following are valid at the pdbx-subset prompt:** *commands listed*

**Explanation: pdbx** help screen for commands available at the pdbx-subset prompt.

**System action:** None.

### **FOMOH2114 The correct syntax is: '***string***'.**

**Explanation:** You issued incorrect syntax, and the correct syntax is displayed as part of this message.

**System action:** Retype the command using the syntax displayed.

# **FOMOH2115 Switching to context:** ″*string*″**, where there is at least one RUNNING task. When these RUNNING task(s) reach a breakpoint or complete execution, a pdbx prompt is displayed.**

**Explanation:** You issued the **on context** command at the pdbx-subset prompt. The target context has some tasks that are RUNNING. This is an informational message to let you know that a **pdbx** prompt will not be displayed immediately.

**System action:** Either wait for the **pdbx** prompt or issue a <Ctrl-c> to enter get a pdbx-subset prompt. You can then use the **tasks** or **group list** command to view the state of the tasks. The **on** command is available at the pdbx-subset prompt if you want to then switch to a different context.

## **FOMOH2116 Group** ″*string*″ **has been deleted, because it has no members.**

**Explanation:** The **group delete** command has been issued. All of the members in the group were specified to be deleted, so the group itself was also deleted.

**System action:** None. This is an informational message.

## **FOMOH2117 Group** ″*string*″ **has been deleted.**

**Explanation:** You issued the **group delete** command and the group has been successfully deleted.

**System action:** None. This is an informational message.

# **FOMOH2118 No action was taken because task(s):** ″*string*″ **are currently RUNNING, and because the specified group has breakpoints or tracepoints set for it. Only tasks in the DEBUG READY state can be added to a group which has group breakpoints or tracepoints set.**

**Explanation:** You issued the **group add** command. This group had some group events (breakpoints or tracepoints) set. When adding a task to this group, the group events will be added for the new task. To add an event, the task must be able to send debugger commands to the remote debugger. In this case, the tasks listed were not in the DEBUG READY state so that remote debugger commands could be issued.

**System action:** Use the **tasks** and **group list** commands to view the state of the tasks. To change the state of tasks, use the **halt** command and <Ctrl-c> to bring up a pdbx-subset prompt.

# **FOMOH2119 No action was taken because task(s):** ″*string*″ **are currently RUNNING, and because the specified group has breakpoints or tracepoints set for it. Only tasks in the DEBUG READY state can be deleted from a group which has group breakpoints or tracepoints set.**

**Explanation:** You issued the **group delete** command. This group had some group events (breakpoints or tracepoints) set. When deleting a task from this group, the group events will be deleted from the deleted task. To delete an event, the task must be able to send debugger commands to the remote debugger. In this case, the tasks listed were not in DEBUG READY state so that remote debugger commands could be issued.

**System action:** Use the **tasks** and **group list** commands to view the state of the tasks. To change the state of tasks, use the **halt** command and <Ctrl-c> to bring up a pdbx-subset prompt.

**FOMOH2120 All attached tasks have exited. Type either** ″**detach**″ **or** ″**quit**″ **to exit the debugger, and then restart pdbx if you wish to continue debugging. Reminder:** ″**quit**″ **also causes the poe job to be terminated, while** ″**detach**″ **does not.**

**Explanation:** All the tasks of the partition have exited.

**System action:** Issue the ″quit″ or ″detach″ **pdbx** command.

# **FOMOH2121 No action has been taken because the partition is already loaded.**

**Explanation:** You issued the **load** command after the partition was already loaded.

**System action:** The **load** command is not valid after the partition has been loaded.

## **FOMOH2122 This event cannot be set because task:** *number* **is unhooked.**

**Explanation:** You issued a **trace** or **stop** command against a task that is unhooked. This **pdbx** command requires that the task be in DEBUG READY state.

**System action:** You can use the **hook** command to regain debugger control of previously unhooked tasks. Issue the **group list** or **tasks** command to see which tasks are unhooked.

# **FOMOH2123 This event cannot be set because some task(s) in the group are unhooked.**

**Explanation:** You issued a **trace** or **stop** command against a group which contains some task(s) that are unhooked.

**System action:** The **hook** command can be used to regain debugger control of previously unhooked tasks. You can create another group which does not contain any tasks that are in the unhooked state.

## **FOMOH2124 Could not add event to task:** *number***, because it is in state:** ″*string*″**.**

**Explanation:** You issued a **trace** or **stop** command against the task specified in the message. No action was taken on behalf of this task because the task was not in DEBUG READY state.

**System action:** If the task is unhooked, the **hook** command will bring the task to DEBUG READY state. If the task is RUNNING, the **halt** command will interrupt the task and bring it to DEBUG READY state. If the task has exited, events cannot be set.

# **FOMOH2125 Could not delete event:** ″*number*″ **from task:** ″*number*″**, because it is in state:** ″*string*″**.**

**Explanation:** You issued the **delete** command with the task identified in the message as the current context, but the task was not in DEBUG READY state. The task must be in DEBUG READY state so that the remote debugger can record the fact that the event has been deleted. No action has been taken.

**System action:** If the task is unhooked, use the **hook** command to bring it to DEBUG READY state.

# **FOMOH2126 Could not delete event:** ″*number*″ **from task:** *number* **of this group on the remote node, because it is in state:** ″*string*″**.**

**Explanation:** You issued the **delete** command against the current context which is a group. The task listed in the message is a member of this group. No events can be deleted from the task because the task is not in debug ready state. The group event has been deleted on the home node. If the task is unhooked, this event will not be reset when the task is again hooked.

**System action:** When the task is again in DEBUG READY state, issue the **on taskid dbx status** command to manually check the event's status on the remote debugger.

# **FOMOH2128 The correct syntax is: 'group list [ group\_name ]'.**

**Explanation:** You issued the **group list** with incorrect syntax.

**System action:** Re-issue the command specifying either **group list** to see the tasks and states which belong to all groups or **group list** followed by a group name to see the tasks and states that belong to a specific group.

## **FOMOH2129 No action was taken because the group name contained non-alphanumeric characters.**

**Explanation:** The group name specified was made up of some character(s) that were neither alphabetic nor numeric.

**System action:** Provide a group name that is no longer than 32 characters, which starts with an alphabetic character, and is followed by any alphanumeric combination.

# **FOMOH2130 No action was taken because the group name specified was null.**

**Explanation:** You issued one of the **group** commands, but no group name was provided.

**System action:** Provide a group name that is no longer than 32 characters, which starts with an alphabetic character, and is followed by any alphanumeric combination.

# **FOMOH2131 All tasks have exited. Issue quit then restart the debugger if you wish to continue debugging.**

**Explanation:** All the tasks of the partition have exited.

**System action:** Issue the **quit** command to exit **pdbx**.

**FOMOH2132 The help command failed because two or more arguments were specified. Issue help for a list of commands and topics that have help. Issue 'help command' or 'help topic' to view the help text.**

**Explanation:** You issued the **help** command with more than one argument.

**System action:** Re-issue the **help** command with one argument. Issue **help** alone for a list of valid arguments.

**FOMOH2133 The help command did not recognize the command or topic specified. Issue help for a list of commands and topics that have help. Issue 'help command' or 'help topic' to view the help text.**

**Explanation:** You issued the **help** command with an unrecognized argument.

**System action:** Re-issue the **help** command with a valid argument. Issue **help** alone for a list of valid arguments.

## **FOMOH2134 To begin debugging in attach mode, select a task or tasks to attach.**

**Explanation:** Informational message. Part of **pdbx** attach tasks menu.

**System action:** None.

# **FOMOH2135 Task IP Addr Node PID Program**

**Explanation:** Informational message. Part of **pdbx** attach tasks menu.

**System action:** None.

# **FOMOH2136 At the pdbx prompt enter the** ″**attach**″ **command followed by a list of tasks or** ″**all**″**. (ex.** ″**attach 2 4 5-7**″ **or** ″**attach all**″**) You may also type** ″**help**″ **for more information or** ″**quit**″ **to exit the debugger without attaching.**

**Explanation:** Informational message. Part of **pdbx** attach tasks menu.

**System action:** None.

# **FOMOH9000 pdbx is terminating.**

**Explanation: pdbx** is terminating normally.

**System action:** Have a nice day.

# **FOMOH9039 Cannot read attach configuration file.**

**Explanation: pdbx** could not read the attach configuration file, which is created when the original POE job was started, and is removed when the job ends.

### **System action:**

- 1. Make sure the correct POE process id was used when invoking the debugger.
- 2. Check the /tmp directory for the existence of a config file containing the POE process id. (For example, check /tmp/.ppe.<poe pid>.attach.cfg).

### **FOMOH9040 Cannot open attach configuration file.**

**Explanation: pdbx** was unable to open the attach configuration file.

# **System action:**

- 1. Make sure that the correct POE process id was used when invoking the debugger.
- 2. Check the /tmp directory for the existence of a configuration file containing the POE process id. (For example, check for /tmp/.ppe.34192.attach.cfg).

## **FOMOH9041 Cannot locate attach configuration file** ″*string*″**.**

**Explanation: pdbx** was unable to locate the attach configuration file.

### **System action:**

- 1. Make sure that the correct POE process id was used when invoking the debugger.
- 2. Check the /tmp directory for the existence of a configuration file containing the POE process id. (For example, check for /tmp/.ppe.34192.attach.cfg).

# **FOMOH9042 No tasks listed in attach configuration file.**

**Explanation:** The attach configuration file created when the original POE job was started contained a zero in the first field indicating that POE is between job steps.

**System action:** Wait for the next job step to start which will take a few seconds. Then you can re-enter **pedb** in attach mode, if you wish.

# **FOMOH9043 The command** ″*string*″ **is not valid when debugging in attach mode.**

**Explanation:** The command is not valid when debugging in attach mode.

**System action:** Use a different command.

## **FOMOH9044 Could not write to poe debug socket.**

**Explanation: pdbx** was unable to write to the POE debug socket.

**System action:** The debugger was unable to communicate to POE that the debugger is detaching. Please note that the debugger will most likely not be able to re-attach to this POE job.

# **FOMOH9045 The** ″**detach**″ **command can only be used when running in attach mode.**

**Explanation:** The ″detach″ command is only valid if the debugger has been attached to a set of tasks.

**System action:** Use quit to exit the debugger if running in normal mode.

# **FOMOH9046 The correct syntax is: '***string***'.**

**Explanation:** You issued incorrect syntax, and the correct syntax is displayed as part of this message.

**System action:** Retype the command using the syntax displayed.

# **FOMOH9047 An instance of pdbx has already been attached to this POE job.**

**Explanation:** Only one instance of the debugger may be attached to a given POE job at a time. The existence of the /tmp/.pdbx.<*poe-pid*>.host.list file indicates that a debugger has already attached to this POE job.

**System action:** If **pdbx** isn't currently attached to the POE job in question, remove the corresponding /tmp/.pdbx.<*poe-pid*>.host.list file in /tmp, and try again.

# **FOMOH9048 The following flag(s) are not valid when starting the debugger in attach mode - '***string***'. Please check for valid flags and retry.**

**Explanation:** The user attempted to start **pedb** in attach mode with a command line flag(s) that is not valid. The error message is given and the debugger exits.

**System action:** The user should check for valid command line flags and try again.

# **FOMOH9049 The following environment variables have been ignored since they are not valid when starting the debugger in attach mode - '***string***'.**

**Explanation:** Some of the environment variables the user has set are not valid when starting **pdbx** in attach mode. A message is given indicating what variables have been ignored. The debugger continues.

**System action:** Note any environment variable of interest that have been ignored. This message exists to highlight the fact that some of the environment variables that normally have an effect when the POE job is Initially started will not have an affect by having them set when the debugger is invoked for attach.

# **FOMOH9999 pdbx is exiting.**

**Explanation: pdbx** is terminating due to an error as opposed to a deliberate action. Generally, this message is preceded by a specific message which gives the reason why **pdbx** is quitting prematurely.

**System action:** Refer to the message on the screen that precedes this error message.

**FOMR0201 Only one of -k and -v allowed**

**Explanation:** rlogind was invoked with invalid options. Only one of Kerberos(-k) or Vacuous(-v) options are allowed.

**System action:** rlogin request terminates.

**System programmer response:** Invoke rlogind with the correct syntax. See *z/OS UNIX System Services Command Reference*.

## **FOMR0202 Can't get peer name of remote host: errdesc**

**Explanation:** getpeername() call failed.

*errdesc*

Error description associated with the errno returned from getpeername().

**System action:** rlogin request terminates.

**System programmer response:** Consult TCP/IP documentation and *z/OS XL C/C++ Run-Time Library Reference*. Determine why getpeername() call failed.

# **FOMR0203 Can't get peer name of remote host:**

**Explanation:** getpeername() call failed.

*errdesc*

Error description associated with the errno returned from getpeername().

*reason\_code*

The reason code returned from getpeername().

**System action:** rlogin request terminates.

**System programmer response:** Consult TCP/IP documentation and *z/OS XL C/C++ Run-Time Library Reference*. Determine why getpeername() call failed.

## **FOMR0204 Setsockopt (SO\_KEEPALIVE): errdesc**

**Explanation:** The Setsockopt() with the SO\_KEEPALIVE option failed.

*errdesc*

Error description associated with the errno returned from setsockopt().

**System action:** rlogin session continues.

**System programmer response:** Consult TCP/IP documentation and *z/OS XL C/C++ Run-Time Library Reference*. Determine why setsockopt() call failed.

# **FOMR0206 Secondary port number error**

**Explanation:** The secondary port number sent by the rlogin client using rcmd() call is in error. rlogind expects 0 (null byte) as the secondary port number, if it does not receive the null byte within 60 seconds from the rlogin client, it assumes something went wrong.

**System action:** rlogin request terminates.

**System programmer response:** Contact IBM support.

# **FOMR0207 Remote host requires Kerberos authentication**

**Explanation:** Remote host requires Kerberos authentication, but the Vacuous(-v) option is specified.

**System action:** rlogin request terminates.

**System programmer response:** Verify that remote host is Kerberos authenticated.

## **FOMR0209 Connection from address on illegal port**

**Explanation:** Connection from the specified IP address is not bound to a reserved port.

*address*

Numerical IP address of the host.

**System action:** rlogin request terminates.

**System programmer response:** Verify that the client at the specified address is bound to a reserved port.

# **FOMR0210 Permission denied**

**Explanation:** Permission for connection from specified IP address and port is denied.

**System action:** rlogin request terminates.

**System programmer response:** Verify that client at the specified address is bound to a reserved port.

## **FOMR0211 Connection received using IP options (ignored): options**

**Explanation:** getsockopt() call was successful. The internet protocol options are:

*options*

IP options string.

**System action:** rlogin session continues.

**System programmer response:** This is an informational message only.

### **FOMR0212 Setsockopt IP\_OPTIONS NULL: errdesc**

**Explanation:** Explanation: setsockopt() call with IP\_OPTIONS failed.

*errdesc*

Error description associated with the errno returned from setsockopt().

**User response:** rlogin request terminates.

**System programmer response:** Consult TCP/IP documentation and *z/OS XL C/C++ Run-Time Library Reference*e. Determine why setsockopt() call failed.

# **FOMR0213 Host address mismatch.**

**Explanation:** Login failed. The user is not authenticated.

**System action:** rlogin request terminates.

**User response:** Verify that user name and password are correct.

## **FOMR0214 Setgid error errdesc rsn=reason\_code**

**Explanation:** setgid() call failed to set the required group ID.

#### *errdesc*

Error description associated with the errno returned from setgid().

*reason\_code*

The reason code returned from setgid().

**System action:** rlogin request terminates.

**System programmer response:** For more information on the error description and reason code values displayed in this message, see *z/OS UNIX System Services Programming: Assembler Callable Services Reference*z/OS UNIX System Services Programming: Assembler Callable Services Reference-> and *z/OS XL C/C++ Run-Time Library Reference*.

## **FOMR0215 Initgroups error errdesc rsn=reason\_code**

**Explanation:** Initgroups() call failed.

*errdesc*

Error description associated with the errno returned from initgroups().

### *reason\_code*

The reason code returned from initgroups().

**System action:** rlogin request terminates.

**System programmer response:** For more information on the error description and reason code values displayed in this message, see *z/OS UNIX System Services Programming: Assembler Callable Services Reference*z/OS UNIX System Services Programming: Assembler Callable Services Reference-> and *z/OS XL C/C++ Run-Time Library Reference*.

### **FOMR0216 Setuid error errdesc rsn=reason\_code**

**Explanation:** setuid() call failed to set the required user ID.

*errdesc*

Error description associated with the errno returned from setuid().

*reason\_code*

The reason code returned from setuid().

**System action:** rlogin request terminates.

**System programmer response:** For more information on the error description and reason code values displayed in this message, see *z/OS UNIX System Services Programming: Assembler Callable Services Reference*z/OS UNIX System Services Programming: Assembler Callable Services Reference-> and *z/OS XL C/C++ Run-Time Library Reference*.

## **FOMR0217 Execlp to rlogind2 error errdesc rsn=reason\_code**

**Explanation:** Exec function Ffailed to execute rlogind2.

*errdesc*

Error description associated with the errno returned from execlp().

### *reason\_code*

The reason code returned from execlp().

**System action:** rlogin request terminates.

**System programmer response:** For more information on the error description and reason code values displayed in this message, see *z/OS XL C/C++ Run-Time Library Reference*.

### **FOMR0218 Rlogind: message\_string: errdesc rsn= reason\_code**

**Explanation:** This message line contains the actual message string for rlogin daemon messages.

*message\_string*

actual rlogin daemon message with error description and reason code.

**User response:** Look up the actual message and take appropriate action as described.

**System programmer response:** Refer to the actual message.

## **FOMR0219 Rlogind: message\_string**

**Explanation:** This message line contains the actual message string for rlogin daemon messages. message\_string actual rlogin daemon message.

**User response:** Look up the actual message and take appropriate action as described.

**System programmer response:** Refer to the actual message.

# **FOMR0220 Remuser too long**

**Explanation:** The length of the remote user name supplied was invalid.

**System action:** rlogin request terminates.

**User response:** Provide the correct length remote user name when logging in. Refer to local rlogin client documentation.

## **FOMR0221 Locuser too long**

**Explanation:** The length of the local user name supplied was invalid.

**System action:** rlogin request terminates.

**User response:** Provide the correct length local user

name when logging in. Refer to local rlogin client documentation.

### **FOMR0222 Terminal type too long**

**Explanation:** The length of the terminal type supplied was invalid.

**System action:** rlogin request terminates.

**User response:** Check the length of specified terminal type. Refer to local rlogin client documentation.

### **FOMR0223 Usage: rlogind -adlmn -k | -v**

**Explanation:** This message shows the correct syntax for the rlogin daemon with Kerberos authentication defined. It is displayed when the syntax supplied is incorrect.

**User response:** Reenter the rlogind command using correct syntax. For a description of the rlogind options, see *z/OS UNIX System Services Command Reference*.

### **FOMR0224 Usage: rlogind -adlmn**

**Explanation:** This message shows the correct syntax for the rlogin daemon without Kerberos authentication defined. It is displayed when the syntax supplied is incorrect.

**User response:** Reenter the rlogind command using correct syntax. For a description of the rlogind options, see *z/OS UNIX System Services Command Reference*.

### **FOMR0225 Login:**

**Explanation:** You are being prompted for your login name.

**User response:** Provide a login name to start the login process.

### **FOMR0226 <username>'s Password:**

**Explanation:** You are being asked to supply a login password.

**User response:** Supply the correct password.

# **FOMR0227 Caller is not a member of BPX.DAEMON facility**

**Explanation:** The password verification routine failed. The user ID of the rlogin daemon invoker is not defined in the BPX.DAEMON facility.

**System action:** rlogin session continues.

**System programmer response:** Insufficient authorization of the rlogin daemon: The rlogin daemon uses the \_passwd() call to authenticate the remote user. Programs that call \_passwd() in a z/OS UNIX environment that is secured with BPX.DAEMON must

be defined as program controlled to the security manager. Have your system administrator set the program controlled extended attribute for the rlogin daemon.

## **FOMR0228 You entered an invalid login name or password**

**Explanation:** The login name or password you supplied was invalid. You will be re-prompted for the login name.

**User response:** Provide the correct name and password. After three invalid attempts the terminal session will be closed.

# **FOMR0229 Password expired**

**Explanation:** Your password has expired.

**User response:** You will be prompted to change it.

### **FOMR0230 Enter new password:**

**Explanation:** You are being prompted to enter new password as your old one expired.

**User response:** Enter new, valid password.

### **FOMR0231 Re-enter new password:**

**Explanation:** You are changing your password and must reenter the new one for verification.

**User response:** Reenter the password.

## **FOMR0232 You entered an invalid password**

**Explanation:** While changing your password, you entered a new one that was not valid.

**User response:** Use a password that is valid. Check your site requirements for password validity.

### **FOMR0233 New passwords do not match**

**Explanation:** While changing your password, the first and second new password entries did not match.

**User response:** You will be prompted to change the password again. You have up to three attempts.

## **FOMR0234 Password too long**

**Explanation:** While changing your password, you entered a new one that was too long.

**User response:** You will be prompted to enter a new password again. You have up to three attempts. Use a password that is valid. Check your site requirements for password validity.

## **FOMR0235 Read error: errdesc**

**Explanation:** The read request for the banner file failed.

#### *errdesc*

Error description associated with the errno returned from read().

**System action:** rlogin session continues.

**System programmer response:** Determine the cause of read failure based on error description. Consult *z/OS XL C/C++ Run-Time Library Reference*.

### **FOMR0236 Open error: errdesc**

**Explanation:** The open request for the banner file failed.

*errdesc*

Error description associated with the errno returned from open().

**System action:** rlogin session continues.

**System programmer response:** Make sure that /etc/banner file exists and has the correct access permissions. Consult *z/OS XL C/C++ Run-Time Library Reference*.

## **FOMR0237 Malloc error**

**Explanation:** The malloc() call failed and storage was not obtained.

**System action:** rlogin session continues.

**System programmer response:** Consult *z/OS XL C/C++ Run-Time Library Reference*and determine why malloc() call failed.

### **FOMR0238 Password error, errdesc, reason\_code**

**Explanation:** This warning message is issued to syslog only if rlogind is started with the debug (-d) option. This message indicates that there was an error during password authentication ( \_\_ paswd() call).

*errdesc*

Error description associated with the errno returned from passwd().

#### *reason\_code*

The reason code returned from \_\_passwd().

**System action:** rlogin session continues.

**User response:** Check the error description and reason code to identify the error.

**System programmer response:** *z/OS XL C/C++ Run-Time Library Reference*.

### **FOMR0239 Unsupported address family: n**

**Explanation:** Unsupported address family is specified.

*n* Specified address family.

**System action:** rlogin request terminates.

**System programmer response:** Specify the correct address family. Supported address families are AF\_INET and AF\_INET6 (z/OS 1.4 or higher).

## **FOMR0240 Getnameinfo on \**″**from\**″ **address failed: errdesc**

**Explanation:** getnameinfo() call failed on from address.

*errdesc*

Error description associated with the error value returned from getnameinfo().

**System action:** rlogin request terminates.

**System programmer response:** Consult TCP/IP documentation and z/OS C/C++ Run-Time Library Reference. Determine why getnameinfo() call failed based on error description.

## **FOMR0241 Couldn't look up address for hostname: errdesc**

**Explanation:** getaddrinfo() call failed for address lookup for the specified hostname.

*errdesc*

Error description associated with the error value returned from getaddrinfo().

**System action:** rlogin session continues.

**System programmer response:** Consult TCP/IP documentation and *z/OS XL C/C++ Run-Time Library Reference*. Determine why getaddrinfo() call failed based on error description.

### **FOMR0242 Host addr address not listed for host hostname**

**Explanation:** Specified host numerical address is not listed for canonical name or host name.

*address*

Numerical address.

### *hostname*

Name of the host.

**System action:** rlogin session continues.

**System programmer response:** Consult TCP/IP documentation and *z/OS XL C/C++ Run-Time Library Reference*.

### **FOMR0302 usage: rlogind2 -kxadm**

**Explanation:** This message shows the correct syntax for second part of the rlogin daemon. It is displayed when the syntax is incorrect.

- *k* Specifies that the Kerberos authentication support be enabled.
- *x* Specifies that the Encrypt support be enabled.
- *a* Specifies that the requester's Internet address be checked against the local gethostbyname() file. This option has no effect because the rlogin daemon never uses the .rhosts file for authentication.
- *d* Specifies that the debug option be enabled.
- *m* Specifies that the multiprocess support in the user address space be enabled.

**User response:** Reenter the rlogind2 command using the correct syntax.

### **FOMR0303 user name not specified**

**Explanation:** User name was not passed as argument to second part of the rlogin daemon.

**System action:** rlogind2 terminates.

**System programmer response:** The z/OS UNIX version of the rlogin daemon passes the terminal type as its first argument, and the user name as the second argument. Make sure a user name is specified.

## **FOMR0304 term not specified**

**Explanation:** Terminal type was not passed as argument to second part of the rlogin daemon.

**System action:** rlogind2 terminates.

**System programmer response:** The z/OS UNIX version of the rlogin daemon passes the terminal type as its first argument, and the user name as the second argument. Make sure a terminal type is specified.

## **FOMR0307 ROOT Kerberos login from %s.%s@%s on %s**

**Explanation:** This is a Root Kerberos login authentication information message issued to syslog.

**System action:** rlogind2 continues processing.

**System programmer response:** None.

### **FOMR0309 select mask too small, increase FD\_SETSIZE**

**Explanation:** Number of open file descriptors is more than the defined FD\_SETSIZE. This error message is issued to syslog.

**System action:** rlogind2 terminates.

**System programmer response:** Check the FD\_SETSIZE and increase it accordingly. For more information, consult *z/OS XL C/C++ Run-Time Library Reference*.

### **FOMR0310 internal error (select mask too small)**

**Explanation:** Number of open file descriptors is more than the defined FD\_SETSIZE.

**System action:** rlogind2 terminates.

**System programmer response:** Check the FD\_SETSIZE and increase it accordingly. For more information, consult *z/OS XL C/C++ Run-Time Library Reference*e.

### **FOMR0311 select errdesc rsn=reason\_code**

**Explanation:** Select() call failed.

*errdesc*

Error description associated with the errno returned from select().

## *reason\_code*

The reason code returned from select().

**System action:** rlogind2 terminates.

**System programmer response:** Investigate why the select() request failed based on error description and reason code. For more information, consult *z/OS XL C/C++ Run-Time Library Reference*.

### **FOMR0312 EOF on socket**

**Explanation:** Read() call on a socket returned an error or zero value indicating EOF. This message is issued to syslog only if rlogind2 is started with the debug (-d) option.

**System action:** rlogind2 continues processing.

## **FOMR0313 EOF on master tty**

**Explanation:** Readv() call on a master TTY returned an error or zero value indicating EOF. This message is issued to syslog only if rlogind2 is started with the debug (-d) option.

**System action:** rlogind2 continues processing.

### **FOMR0314 child waitpid failed**

**Explanation:** The waitpid() request by parent process to wait for the child process to terminate and save the exit status failed.

**System action:** rlogind2 continues processing.

**System programmer response:** Investigate why the waitpid() request failed. For more information, consult *z/OS XL C/C++ Run-Time Library Reference*.

### **FOMR0315 child exit status=status**

**Explanation:** The exit status of the child process. This informational message is issued to syslog only if rlogind2 is started with the debug (-d) option.

**System action:** rlogind2 continues processing.

**System programmer response:** None.

### **FOMR0316 Fork utmp error errdesc rsn=reason\_code**

**Explanation:** Fork() call failed to create a new process to close the utmp file entry.

*errdesc*

Error description associated with the errno returned from fork().

*reason\_code*

The reason code returned from fork().

**System action:** rlogind2 terminates.

## **User response:**

**System programmer response:** Investigate why the fork() request failed. For more information, consult *z/OS XL C/C++ Run-Time Library Reference*.

### **FOMR0317 execl FSUMOCLO error**

**Explanation:** Execl() function failed to execute FSUMOCLO to close the utmp file entry.

**System action:** rlogind2 terminates.

**System programmer response:** Contact IBM support.

#### **FOMR0318 waitpid failed, status=status**

**Explanation:** The waitpid() request by parent process to wait for the child process to update and close the utmp file entry failed

**System action:** rlogind2 continues processing.

**System programmer response:** Investigate why the waitpid() request failed. For more information, consult *z/OS XL C/C++ Run-Time Library Reference*.

#### **FOMR0319 utmp error = status**

**Explanation:** There was an error in utmp file update and close processing. The process returned with non-zero value status.

**System action:** rlogind2 continues processing.

#### **User response:**

**System programmer response:** Check the returned status and investigate the error. For more information on the status value, consult *z/OS XL C/C++ Run-Time Library Reference*.

## **FOMR0320 Rlogind2: message\_string: errdesc rsn= reason\_code**

**Explanation:** This message line contains the actual message string for rlogind2 messages.

*message\_string*

actual rlogind2 message with error description and reason code.

**User response:** Look up the actual message and take appropriate action as described.

**System programmer response:** Refer to the actual message.

## **FOMR0321 Rlogind2: message\_string**

**Explanation:** This message line contains the actual message string for rlogind2 messages.

*message\_string* actual rlogind2 message.

**User response:** Look up the actual message and take appropriate action as described.

**System programmer response:** Refer to the actual message.

# **FOMR0322 Out of ptys**

**Explanation:** Could not obtain a free pseudo-TTY. Out of pseudo-TTYs. All pseudo-TTYs may be in use.

**System action:** rlogind2 terminates.

# **User response:**

**System programmer response:** Make sure that this master pseudo-TTY is defined correctly. The system looks for pseudo-TTYs starting at /dev/ptyp0000 and continues looking for pseudo-TTYs up through /dev/ptyp9999, in order. As soon as the system fails for one of these pseudo-TTYs, it looks no further.

## **FOMR0323 open error on line errdesc rsn=reason\_code**

**Explanation:** Open() call failed to open a slave pseudo terminal.

*line*

Pseudo-TTY name.

*errdesc*

Error description associated with the errno returned from open().

*reason\_code*

The reason code returned from open().

**System action:** rlogind2 terminates.

**System programmer response:** Investigate why the open() request failed. For more information on open failure and error description, consult *z/OS XL C/C++*

*Run-Time Library Reference*.

## **FOMR0324 Can not translate current code page**

**Explanation:** Could not initialize the translation tables from ISO8859-1 to EBCDIC codeset name for current locale of the rlogin daemon.

**System action:** rlogind2 terminates.

**System programmer response:** Contact IBM support.

## **FOMR0325 Packet mode control byte=n**

**Explanation:** This informational message is issued to syslog only if rlogin daemon is started with the debug (-d) option. This message indicates the control byte of the pty packet mode.

**System action:** rlogind2 continues processing.

# **FOMR0326 \_\_tcsetattr errdesc rsn=reason\_code**

**Explanation:** tcsetattr() call failed to set the extended attributes to master terminal TTY.

*errdesc*

Error description associated with the errno returned from tcsetattr().

*reason\_code*

The reason code returned from tcsetattr().

**System action:** rlogind2 terminates.

**System programmer response:** Investigate why the tcsetattr() request failed. For more information, consult *z/OS XL C/C++ Run-Time Library Reference*.

# **FOMR0327 \_\_tcsetcp errdesc rsn=reason\_code**

**Explanation:** \_\_tcsetcp() call failed to set the terminal code page information for master terminal TTY.

*errdesc*

Error description associated with the errno returned from \_\_tcsetcp().

*reason\_code*

The reason code returned from \_\_tcsetcp().

**System action:** rlogind2 terminates.

**System programmer response:** Investigate why the \_\_tcsetcp() request failed. For more information, consult *z/OS XL C/C++ Run-Time Library Reference*.

# **FOMR0328 \_\_tcgetcp errdesc rsn=reason\_code**

**Explanation:** \_\_tcgetcp() call failed to get the terminal code page information for master terminal TTY.

*errdesc*

Error description associated with the errno returned from \_\_tcgetcp().

### *reason\_code*

The reason code returned from tcgetcp()

**System action:** rlogind2 terminates.

**System programmer response:** Investigate why the \_\_tcgetcp() request failed. For more information, consult *z/OS XL C/C++ Run-Time Library Reference*.

## **FOMR0329 Error using code pages toname and fromname - returning to default code pages**

**Explanation:** Current code pages are not working correctly. Returning to default code pages.

*toname*

EBCDIC code page.

*fromname*

ASCII code page.

**System action:** rlogind2 continues processing.

**System programmer response:** Investigate why specified code pages are not working correctly.

## **FOMR0330 Change to binary mode**

**Explanation:** The binary flag mode has been set to the TTY. This informational message is issued to syslog only if rlogin daemon is started with the debug(-d) option.

**System action:** rlogind2 continues processing.

### **FOMR0331 Change to SingleByte pages toname, fromname**

**Explanation:** Single-byte conversion table is being initialized to handle new code pages. This informational message is issued to syslog only if rlogin daemon is started with the debug (-d) option.

*toname*

EBCDIC code page.

*fromname* ASCII code page.

**System action:** rlogind2 continues processing.

# **FOMR0332 Change to MultiByte pages toname, fromname**

**Explanation:** Multibyte conversion table is being initialized to handle new code pages. This informational message is issued to syslog only if rlogin daemon is started with the debug (-d) option.

*toname*

EBCDIC code page.

*fromname*

ASCII code page.

**System action:** rlogind2 continues processing.

### **FOMR0333 Unexpected input string**

**Explanation:** iconv() call to translate the multi byte ASCII character to EBCDIC returned EINVAL error value. The input character is incomplete or invalid.

**System action:** rlogind2 terminates.

**System programmer response:** Investigate why input character is incomplete or invalid. For more information, consult *z/OS XL C/C++ Run-Time Library Reference*.

### **FOMR0334 Unexpected iconv error**

**Explanation:** iconv() call to translate the multi byte ASCII character to EBCDIC failed.

**System action:** rlogind2 terminates.

**System programmer response:** Investigate why the iconv() code conversion request failed. For more information, consult *z/OS XL C/C++ Run-Time Library Reference*.

### **FSUC0501 Load average unavailable**

**Explanation:** The **load average** editing command could not be completed.

**System action:** Command ends.

#### **FSUC0606 No matching command**

**Explanation:** Command completion was not successful because the command does not exist.

**System action:** Command ends.

**User response:** Respecify statement with a valid command.

#### **FSUC0607 Ambiguous command**

**Explanation:** Command completion as not successful because more than one command matched the specifications.

**System action:** Command ends.

**User response:** Respecify command in a more precise manner.

## **FSUC0721** *program-name***: No entry for terminal type** *string*

**Explanation:** There was no entry for the specified terminal type in the terminfo database.

**System action:** Processing continues.

## **FSUC0722** *program-name***: using dumb terminal settings.**

**Explanation:** No terminfo could be found, so a dumb terminal is being used.

**System action:** Processing continues.

## **FSUC0801 Unknown switch**

**Explanation:** An incorrect option was passed to the **setty** command. Valid options are: a, q, d, x.

**System action:** Command ends.

**User response:** Correct the syntax, and reissue statement.

### **FSUC0802 Invalid argument**

**Explanation:** An incorrect argument was passed to the **setty** command.

**System action:** Command ends.

**User response:** Check the syntax, and reissue command.

## **FSUC0901 AddXkey: Null extended-key not allowed.**

**Explanation:** A null extended-key was issued on the **bindkey** command.

**System action:** Command ends.

**User response:** Reissue the command using a non-null extended-key.

## **FSUC0902 AddXkey: sequence-lead-in command not allowed**

**Explanation:** A **sequence-lead-in** command cannot be bound to multicharacter key binding.

**System action:** Command ends.

**User response:** Reissue statement with a different command.

## **FSUC0903 DeleteXkey: Null extended-key not allowed.**

**Explanation:** A null extended-key was issued on the **bindkey -r** command.

**System action:** Command ends.

**User response:** Reissue the command using a non-null extended-key.

## **FSUC0904 Unbound extended key** *key*

**Explanation:** The specified key on the **bindkey** command was not bound to anything.

**System action:** Command ends.

**User response:** Respecify command with the proper syntax.

## **FSUC0905 Some extended keys too long for internal print buffer**

**Explanation:** The extended key was longer than the 95 character buffer limit.

**System action:** Command ends.

## **FSUC0907 no input**

**Explanation:** There is no specified function associated with this key.

**System action:** Command ends.

### **FSUC0908 Something must follow:** *string*

**Explanation:** The syntax of your **bindkey** command is not correct.

**System action:** Command ends.

**User response:** Check syntax, and reissue statement.

### **FSUC0909 Octal constant does not fit in a char.**

**Explanation:** An octal constant was entered which is greater than 400.

**System action:** Command ends.

**User response:** Respecify command with an octal value less than 400.

# **FSUC1101 Warning: no access to tty (***string***).**

**Explanation:** You do not have access to **tty** job control. The process specified does not belong to a process in the same session with the **tty**.

**User response:** Contact the system programmer.

**System programmer response: setpgid()** or **tcsetpgrp()** system call failed. These calls succeed only if processed by a super-user, or if id is the real or effective user(group) id of the calling process.

## **FSUC1102 Thus no job control in this shell.**

**Explanation:** You do not have access to **tty** job control. The process specified does not belong to a process in the same session with the **tty**.

**User response:** Contact the system programmer.

#### **System programmer response: setpgid()** or

**tcsetpgrp()** system call failed. These calls succeed only if processed by a super-user, or if id is the real or effective user(group) id of the calling process.

## **FSUC1305** *string***: shell built-in command.**

**Explanation:** The command specified is a shell built-in command. It is a registered command but not found in alias.

### **FSUC1306** *string***: Command not found.**

**Explanation:** The command specified was not found. It is not a registered command nor an alias.

**User response:** Check the syntax on the command issued, including options and arguments, and try again.

### **FSUC1307 where: / in command makes no sense.**

**Explanation:** The command specified is not a valid command. Cannot process / in command.

**User response:** Check the syntax on the command issued, including options and arguments, and try again.

### **FSUC1308** *string* **is aliased to.**

**Explanation:** If the command specified is an alias, then display its alias path.

## **FSUC1309** *string* **is a shell built-in.**

**Explanation:** The command specified is a shell built-in command.

**FSUC1501** *string***:** *string***: Can't** *string string* **limit.**

**Explanation:** Unable to set/remove file size limits. Write to stderror file.

## **FSUC1607 Bad seek type** *number***.**

**Explanation:** Bad seek type. Valid seek types are 0, 1, and 2.

**User response:** Respecify command with valid seek type.

### **FSUC1701 BUG: waiting for background job!.**

**Explanation:** Now keep pausing as long as we are not interrupted (SIGINT), and the target process, or any of its friends, are still running.

**System programmer response:** Processing continues.

**User response:** Please wait for process to return.

## **FSUC1703 BUG: process flushed twice.**

**Explanation:** Process id is 0.

**System programmer response:** Process is ended.

### **FSUC1708 BUG: status=***status*

**Explanation:** Unrecognized process status message received.

### **FSUC1709 (core dumped).**

**Explanation:** Process ends with core dump.

## **FSUC1712** *string***: Already suspended.**

**Explanation:** Current shell is suspended/stopped.

# **FSUC1714** *job***: Cannot superkill a process group**

**Explanation:** A ″kill -K″ command specified either a process id (pid) of 0, a negative value, or a shell job, indicating that the superkill should be sent to a process group. This is not supported for superkill.

**System action:** Processing of the job or pid *job* ends. If there are more arguments, the command continues.

**User response:** Issue the ″kill -K″ command only for positive pid values which have not terminated from a prior ″kill -KILL″.

## **FSUC1715** *pid***: Cannot superkill pid -1 (all processes)**

**Explanation:** A ″kill -K″ command specified a process id (pid) of -1. Pid -1 indicates that the superkill should be sent to all processes for which you are authorized. This is not supported for superkill.

**System action:** Processing of pid -1 ends. If there are more arguments, the command continues.

**User response:** Issue the ″kill -K″ command only for positive pid values which have not terminated from a prior ″kill -KILL″.

## **FSUC1716** *pid***: Cannot superkill without prior KILL signal to process**

**Explanation:** A ″kill -K″ command specified a process id (pid) that had not been sent a KILL signal at least 3 seconds earlier.

**System action:** Processing of *pid* ends. If there are more arguments, the command continues.

**User response:** Issue the ″kill -KILL″ command for the pid. Wait 3 seconds. If the process does not terminate, then issue the ″kill -K″ command for the pid.

# **FSUC1717** *pid***: \_\_superkill: reason code =** *reason\_code***:** *errno string*

**Explanation:** A ″kill -K″ command specified a process id (pid) that had not been sent a KILL signal at least 3 seconds earlier. The errno string is displayed with this message.

**System action:** Processing of *pid* ends. If there are more arguments, the command continues.

**User response:** Issue the ″kill -KILL″ command for the pid. Wait 3 seconds. If the process does not terminate, then issue the ″kill -K″ command for the pid.

## **FSUC1801 Warning: ridiculously long PATH truncated.**

**Explanation:** Incorrect PATH specified. Exported path exceeds maximum buffer size.

# **FSUC1802 Warning: unknown multibyte display; using default(euc(JP)).**

**Explanation:** Incorrect multibyte display type. Using default multibyte display (euc(JP)).

# **FSUC1803 Warning: unknown multibyte code** *number***; multibyte disabled.**

**Explanation:** Incorrect multibyte code received. Multibyte disabled.

# **FSUC1804 Warning: Invalid multibyte table length (***number***); multibyte disabled.**

**Explanation:** Incorrect multibyte table length. Multibyte disabled.

## **FSUC1805 Warning: bad multibyte code at offset +***number***; multibyte disabled.**

**Explanation:** Bad multibyte code at offset. Multibyte disabled.

### **FSUC2001 Invalid key name** *string***.**

**Explanation:** The specified key name is not valid.

## **FSUC2002 Bad key name:** *string***.**

**Explanation:** The specified key name is not valid.

# **FSUC2003 Bad command name:** *string***.**

**Explanation:** The command name is not valid.

**FSUC2004 Bad key spec** *string***.**

**Explanation:** Bad key specified.

**FSUC2005 Null string specification.**

**Explanation:** String is empty.

**FSUC2203 Faulty alias precmd removed.**

**Explanation:** You cannot alias **precmd**.

**FSUC2204 Faulty alias cwdcmd removed.**

**Explanation:** You cannot alias **cwdcmd**.

**FSUC2205 Faulty alias beepcmd removed.**

**Explanation:** You cannot alias **beepcmd**.

**FSUC2206 Faulty alias periodic removed.**

**Explanation:** You cannot alias **periodic**.

## **FSUC2323 getwd: Cannot stat / (***string***).**

**Explanation:** Unable to get status of / directory. Write to stderror file.

### **FSUC2324 getwd: Cannot stat . (***string***).**

**Explanation:** Unable to get status of . directory. Write to stderror file.

## **FSUC2325 getwd: Cannot stat directory** *string* **(***string***).**

**Explanation:** Unable to get status of working directory. Write to stderror file.

**FSUC2326 getwd: Cannot open directory** *string* **(***string***).**

**Explanation:** Unable to open working directory. Write to stderror file.

**FSUC2327 getwd: Cannot find . in .. (***string***).**

**Explanation:** Unable to find . in .. directory. Write to stderror file.

## **FSUC2333 Unexpected \_\_writedown query return value** *number*

**Explanation:** A \_\_writedown query operation returned a value that is not recognized by the writedown command.

**User response:** Contact your system programmer.

**System programmer response:** Follow local

procedures for reporting problems to IBM.

### **FSUC2502 error: bsd\_signal(***number***) signal out of range.**

**Explanation:** Bsd signal is out of range.

**User response:** Contact your system programmer.

**System programmer response:** Determine why bsd\_signal was out of range.

## **FSUC2503 error: bsd\_signal(***number***) - sigaction failed, errno** *number***.**

**Explanation:** Bsd signal failed.

**User response:** Contact your system programmer.

**System programmer response:** Determine why bsd signal failed.

### **FSUC2601 cannot stat** *string***. Please unset watch.**

**Explanation:** Unable to get temporary file status.

**User response:** Verify that temporary file exists and \_PATH\_UTMP temporary file environmental variable has been set.

#### **FSUC2602** *string* **cannot be opened. Please unset watch.**

**Explanation:** Unable to open temporary file.

**User response:** Verify that temporary file exists and \_PATH\_UTMP temporary file environmental variable has been set.

**FSUC2607** *name* **has** *terminal date* **from** *host***.**

**Explanation:** Display current element data with host field.

### **FSUC3004** *string***: Internal match error.**

**Explanation:** An internal editing command error has occured.

**System action:** Command ends.

**User response:** Contact your system administrator.

**System programmer response:** Follow local procedures for reporting a problem to IBM.

## **FSUC3009 tcsh internal error: I don't know what I'm looking for!**

**Explanation:** An internal error has occurred for a completion command.

**System action:** Command ends.

**User response:** Contact your system programmer.

**System programmer response:** Follow local procedures for reporting a problem to IBM.

#### **FSUC3110 not a directory**

**Explanation:** Completion cannot process successfully because the specified name is not a valid directory.

**System action:** Command ends.

**User response:** Reissue the command with a valid directory name.

#### **FSUC3111 not found**

**Explanation:** Completion cannot process successfully because the specified file/directory name cannot be found.

**System action:** Command ends.

**User response:** Reissue the command with a valid file/directory name.

### **FSUC3112 unreadable**

**Explanation:** Completion cannot process successfully because the specified file/directory name cannot be read.

**System action:** Command ends.

**User response:** Change permissions of file/directory, or reissue the command with a different, readable file/directory.

#### **FSUC5001 Syntax Error**

**Explanation:** A command or construct was issued with incorrect syntax.

**System action:** Command ends.

**User response:** Check the syntax on the command or construct and reissue.

### **FSUC5002** *string* **is not allowed**

**Explanation:** You are not allowed to have a < or a numerical digit after a \$?, \$#, or \$%.

**System action:** Command ends.

**User response:** Correct the syntax and reissue the command.

## **FSUC5003 Word too long**

**Explanation:** Word used in \$ expansion, command substitution or history substitution is more than the buffer can hold.

**System action:** Command ends.

**User response:** Try to split the expansion to use multiple smaller expansions.

## **FSUC5004 \$< line too long**

**Explanation:** The input value for  $\frac{1}{2}$  is longer than the buffer allows.

**System action:** Command ends.

**User response:** Try to shorten the input and/or split input between multiple reads.

## **FSUC5005 No file for \$0**

**Explanation:** \$0 is the name for the current shell input file. If unknown, this var is unset, and any reference to it is an error.

**System action:** Command ends.

**User response:** Set \$0 and reissue command.

## **FSUC5006 Incomplete [] modifier**

**Explanation:** A newline or EOF indicator was reached before the ending ].

**System action:** Command ends.

**User response:** Respecify command with correct syntax.

### **FSUC5007 \$ expansion must end before ]**

**Explanation:** The \$ expansion was incomplete before reaching the ] character.

**System action:** Command ends.

**User response:** Respecify command, placing the 1 character after variable expansion.

### **FSUC5008 Bad : modifier in \$ (***character***)**

**Explanation:** Valid modifiers are limited to luhtrqxes.

**System action:** Command ends.

**User response:** Respecify command with valid modifiers.

#### **FSUC5009 Subscript error**

**Explanation:** The closing 1 on the array subscript was not found after a numerical value.

**System action:** Command ends.

**User response:** Correct the syntax and reissue the command.

### **FSUC5010 Badly formed number**

**Explanation:** Statement indicated requires numerical value.

**System action:** Command ends.

**User response:** Check the syntax and reissue the statement.

#### **FSUC5011 No more words**

**Explanation:** argv or variable specified on **shift** command is either not set or has less than one word as value.

**System action:** Command ends.

**User response:** Set the **shift** argument to have enough words, or stop using **shift** command when all words are shifted.

## **FSUC5012 Missing file name**

**Explanation:** Command specified is expecting a filename to be passed as an argument.

**System action:** Command ends.

**User response:** Respecify the command with the appropriate filename.

# **FSUC5013 Internal glob error**

**Explanation:** An internal glob error has occurred.

**System action:** Command ends.

**User response:** Contact the system programmer or try and reissue the statement without glob characters.

**System programmer response:** Follow your local procedures for reporting a problem to IBM.

#### **FSUC5014 Command not found**

**Explanation:** The command specified was not found in your search path.

**System action:** Command ends.

**User response:** Check if the command exists, change search path as necessary.

#### **FSUC5015 Too few arguments**

**Explanation:** Function specified requires more arguments than you have listed.

**System action:** Command ends.

**User response:** Check command syntax and reissue the statement.

#### **FSUC5016 Too many arguments**

**Explanation:** Function specified requires fewer arguments than you have listed.

**System action:** Command ends.

**User response:** Check the command syntax and reissue the statement.

#### **FSUC5017 Too dangerous to alias that**

**Explanation:** It is not valid to alias the commands **alias** and **unalias**.

**System action:** Command ends.

**User response:** Do not try and alias these commands.

### **FSUC5018 Empty if**

**Explanation:** The value of the **if** command cannot be NULL.

**System action:** Command ends.

**User response:** Issue **if** statement with non-null expression.

### **FSUC5019 Improper then**

**Explanation: then** statement must be followed by a command.

**System action:** Command ends.

**User response:** Reissue **then** followed by a valid command.

#### **FSUC5020 Words not parenthesized**

**Explanation:** The wordlist within the **foreach** statement must be enclosed in parenthesis.

**System action:** Command ends.

**User response:** Enclose the wordlist in parenthesis and reissue the statement.

### **FSUC5021** *string* **not found**

**Explanation:** Either a then, endif, endsw, end or a case label statement was not found.

**System action:** Command ends.

**User response:** Check the syntax of conditional statement, adding appropriate tag.

## **FSUC5022 Improper mask**

**Explanation:** Masking values for the **umask** command must be between 0 and 777.

**System action:** Command ends.

**User response:** Reissue the **umask** command with the appropriate masking values.

#### **FSUC5023 No such limit**

**Explanation:** The resource value specified for the **limit** command does not exist. Controllable resources are: cputime, filesize, datasize, stacksize, coredumpsize, and memoryuse.

**System action:** Command ends.

**User response:** Reissue **limit** command with one of the resources listed above.

#### **FSUC5024 Argument too large**

**Explanation:** You have exceeded the maximum or minimum value defined on your system.

**System action:** Command ends.

**User response:** If possible, respecify argument within appropriate boundaries.

## **FSUC5025 Improper or unknown scale factor**

**Explanation:** The scale factor for the maximum use field of the **limit** command is not valid. Valid values are either k for kilobytes, or m for megabytes.

**System action:** Command ends.

**User response:** Reissue **limit** command with an appropriate scale factor.

#### **FSUC5026 Undefined variable**

**Explanation:** Variable used in specified command is undefined.

**System action:** Command ends.

**User response:** Define variable with the **set** command before using.

#### **FSUC5027 Directory stack not that deep**

**Explanation:** The numerical value following the = is greater than the size of the directory stack.

**System action:** Command ends.

**User response:** You can find out how deep the directory stack is with the **dirs -v** command. Reissue =n where n is no greater than the largest stack value.

#### **FSUC5028 Bad signal number**

**Explanation:** The user specified an unknown signal number on the **kill** command.

**System action:** Command ends.

**User response:** Valid signal names and numbers are listed in *z/OS UNIX System Services Command Reference* under the **kill** command.

#### **FSUC5029 Unknown signal; kill -l lists signals**

**Explanation:** The user specified an unknown signal on the **kill** command.

**System action:** Command ends.

**User response:** The -l option will list valid signal

names. Reissue the command with a valid signal name.

### **FSUC5030 Variable name must begin with a letter**

**Explanation:** The variable being initialized after the **set** command must begin with a letter.

**System action:** Command ends.

**User response:** Change name of variable so that a character occupies the first position.

## **FSUC5031 Variable name too long**

**Explanation:** The variable name after the **set** command cannot exceed 30 characters in length.

**System action:** Command ends.

**User response:** Shorten variable name to less than 30 characters.

## **FSUC5032 Variable name must contain alphanumeric characters**

**Explanation:** Variable name after the **set** command is expected to consist only of alphabetic characters, or a combination of alphabetic and numeric characters where the first letter in the variable name is alphabetic.

**System action:** Command ends.

**User response:** Change variable name to meet syntax guidelines.

#### **FSUC5033 No job control in this shell**

**Explanation:** This shell does not have job control capabilities.

**System action:** Command ends.

**User response:** Do not issue any job control commands.

### **FSUC5034 Expression Syntax**

**Explanation:** Syntax of specified command is not correct.

**System action:** Command ends.

**User response:** Check syntax and respecify command.

### **FSUC5035 No home directory**

**Explanation:** The \$home variable is not set, therefore you cannot issue the **cd** or **chdir** command without any arguments.

**System action:** Command ends.

**User response:** Either set \$home or specify a directory on the **cd** or **chdir** command.

## **FSUC5036 Can't change to home directory**

**Explanation:** The \$home variable is not set so using the '~' character to reference your home directory is not valid.

**System action:** Command ends.

**User response:** Either set \$home or explicitly specify directory.

### **FSUC5037 Invalid null command.**

**Explanation:** An unexpected NULL string was encountered.

**System action:** Command ends.

**User response:** Check syntax and reissue command.

### **FSUC5038 Assignment missing expression**

**Explanation:** The **@ name=expr** command is missing the expr argument.

**System action:** Command ends.

**User response:** Reissue statement specifying expr argument.

### **FSUC5039 Unknown operator**

**Explanation:** The operator used in the **@** command is not valid.

**System action:** Command ends.

**User response:** Check syntax and reissue statement.

#### **FSUC5040 Ambiguous**

**Explanation:** Specified function is ambiguous.

**System action:** Command ends.

**User response:** Check syntax, and reissue the statement.

## **FSUC5041** *filename***: File exists**

**Explanation:** The specified file already exists and cannot be appended to or overwritten.

**System action:** Command ends.

**User response:** Use a different filename, or rename existing file.

### **FSUC5042 Argument for -c ends in backslash**

**Explanation:** The -c tcsh option cannot be used with a script file that ends in a backslash.

**System action:** Command ends.

**User response:** Change name of script so that it does not end in a backslash.

### **FSUC5043 Interrupted**

**Explanation:** A SIGINT has been received. Specified process has been interrupted.

**System action:** Specified process has been interrupted.

### **FSUC5044 Subscript out of range**

**Explanation:** User tried to access a value outside the scope of the array.

**System action:** Command ends.

**User response:** The **\$#variable** command will tell you how many elements are in the array. Your subscript value must be an integer no greater than this value, but no less than one.

# **FSUC5045 Line overflow**

**Explanation:** A line within the here-document notation exceeded the 1020 character limit.

**System action:** Command ends.

**User response:** Use multiple here-documents, so that you can split the input such that it fits within this character limit.

# **FSUC5046 No such job**

**Explanation:** There is no job with the corresponding name/number.

**System action:** Command ends.

**User response:** The **jobs -l** command will list all current jobs, along with their corresponding process id's. Any job specified must be listed in the **jobs -l** output.

## **FSUC5047 Can't from terminal**

**Explanation:** The **onintr** command cannot be issued from a terminal. The **hup** and **nohup** commands cannot be issued from a terminal without a corresponding command.

**System action:** Command ends.

**User response:** The **onintr** command can be issued from a script. The **hup** and **nohup** commands must be issued with a corresponding command, or can be issued without commands from a script.

# **FSUC5048 Not in while/foreach**

**Explanation:** A **break**, **end**, or **continue** statement can only be issued from inside a **while** or **foreach** loop.

**System action:** Command ends.

**User response:** Check syntax of statement. Make any necessary changes and reissue.

### **FSUC5049 No more processes**

**Explanation:** There are insufficient resources to create another process, or you have already reached the maximum number of processes you can run.

**System action:** Command ends.

**User response:** Contact your system administrator.

**System programmer response:** Determine why **fork()** failed.

#### **FSUC5050 No match**

**Explanation:** The wildcard expansion issued in your statement does not expand to a valid argument.

**System action:** Command ends.

**User response:** Be more explicit when issuing this statement.

## **FSUC5051 Missing** *character*

**Explanation:** Statement missing either -, }, ], or ).

**System action:** Command ends.

**User response:** Check syntax and respecify.

#### **FSUC5052 Unmatched** *character*

**Explanation:** A closing ' or " is missing from your statement.

**User response:** Check syntax and respecify.

## **FSUC5053 Out of memory**

**Explanation:** There were not enough system resources to allocate the required memory.

**System action:** Command ends.

**User response:** Free up more system resources and try again, or contact your system administrator for additional help.

## **FSUC5054 Can't make pipe**

**Explanation: Pipe** command cannot be processed.

**System action:** Command ends.

**User response:** Check syntax and reissue statement.

#### **FSUC5055** *function***:** *return-code*

**Explanation:** A system error has occured for the specified function.

**System action:** Command ends.

**User response:** A correlating return code has been given. Contact your system administrator.
**System programmer response:** Follow local procedures for reporting a problem to IBM.

#### **FSUC5058 Arguments should be jobs or process id's**

**Explanation:** Arguments to the specified command need to be either jobs or process id's. These can be found using the **jobs -l** builtin command.

**System action:** Command ends.

**User response:** Respecify command with arguments that are found in the **jobs -l** command.

#### **FSUC5059 No current job**

**Explanation:** Specified command cannot process because there is no current job.

**System action:** Command ends.

### **FSUC5060 No previous job**

**Explanation:** Specified command cannot process because there is no previous job.

**System action:** Command ends.

### **FSUC5061 No job matches pattern**

**Explanation:** There is no job that matches string in the '%?string' reference.

**System action:** Command ends.

**User response:** You can get a list of all current jobs with the jobs command. Use a job from within that list.

**FSUC5062 Fork nesting >** *number***; maybe '...' loop**

**Explanation:** There is a maximum nesting limit of 16 processes. This is done to avoid forking loops.

**System action:** Command ends.

**User response:** Try to minimize the use of subshells and nested calls to builtin functions.

### **FSUC5063 No job control in subshells**

**Explanation: Job** commands can only be issued from the parent shell.

**System action:** Command ends.

**User response:** Return to parent shell and reissue command.

#### **FSUC5065** *string* **There are suspended jobs**

**Explanation:** There are suspended jobs in the shell that prevent you from exiting.

**System action:** Command ends, shell still remains active.

**User response:** To find out what jobs are suspended, issue the **jobs** command and either resume or kill these jobs.

# **FSUC5067 No other directory**

**Explanation:** The **pushd** command with no arguments will exchange the top two elements in the stack. In this case, it cannot process because there is only one directory entry in the stack.

**System action:** Command ends.

**User response:** Cannot issue command until there is more than one entry in the stack.

### **FSUC5068 Directory stack empty**

**Explanation:** The directory stack is empty, so the **popd** command can neither print values, nor remove directories from it.

**System action:** Command ends.

**User response:** Cannot issue command until there are entries in the stack.

#### **FSUC5069 Bad directory**

**Explanation:** The directory specified on the **popd** command is not valid.

**System action:** Command ends.

**User response:** Respecify with a valid entry from the stack. This can be found using the **dirs** builtin command.

#### **FSUC5071 No operand for -h flag**

**Explanation:** When using the **source -h** command, no operand was given.

**System action:** Command ends.

**User response:** Reissue with an argument after -h.

#### **FSUC5072 Not a login shell**

**Explanation:** The **login** and **logout** commands both terminate the login shell. These commands cannot process if they are issued from a non-login shell.

**System action:** Command ends, shell still remains active.

**User response:** To exit, issue the **exit** command.

### **FSUC5073 Division by 0**

**Explanation:** Divide by 0 is not allowed.

**System action:** Command ends.

**User response:** Respecify equation so that a divide by 0 does not occur.

#### **FSUC5074 Mod by 0**

**Explanation:** In the expression a%b, b was evaluated to be 0 which attempts a divide by 0.

**System action:** Command ends.

**User response:** Respecify statement so that b does not equate to 0

#### **FSUC5075 Bad scaling; did you mean** *string***?**

**Explanation:** Scale factors for all resources besides cputime default to k or kilobytes. A scale factor of m or megabytes may also be used. For cputime, the default scaling is in seconds, but m for minutes, h for hours or a time form of mm:ss (where m=minutes and s=seconds) may also be used.

**System action:** Command ends.

**User response:** Respecify the **limit** command with syntax in the proper format.

### **FSUC5076 Can't suspend a login shell (yet)**

**Explanation:** The **suspend** command cannot be issued when operating from a login shell.

**System action:** Command ends, shell still remains active.

**User response:** Try using the **logout** command instead.

#### **FSUC5077 Unknown user:** *user*

**Explanation:** The user specified in *user* does not exist.

**System action:** Command ends.

**User response:** Check that the user exists, check spelling.

### **FSUC5078 No \$home variable set**

**Explanation:** Cannot **cd** to the home directory as the \$home variable is not set.

**System action:** Command ends.

**User response:** Set the \$home variable, and the reissue command.

#### **FSUC5080 \$, ! or < not allowed with \$# or \$?**

**Explanation:** An illegal \$, ! or < was found in the name portion of \$# name or \$?name.

**System action:** Command ends.

**User response:** Reissue this shell variable without the illegal characters.

#### **FSUC5081 Newline in variable name**

**Explanation:** An illegal newline character was found in the variable name.

**System action:** Command ends.

**User response:** Respecify the variable name to exclude any newlines. Respecify the command.

### **FSUC5082 \* not allowed with \$# or \$?**

**Explanation:** A wildcard character was found in name portion of either \$#name or \$?name

**System action:** Command ends.

**User response:** Respecify the shell variable reference without a \* in name.

#### **FSUC5083 \$?<digit> or \$#<digit> not allowed**

**Explanation:** \$? or \$# cannot be followed by a digit.

**System action:** Command ends.

**User response:** Respecify the shell variable reference with a variable name as an argument.

#### **FSUC5084 Illegal variable name**

**Explanation:** Variable name must consist only of alphanumeric characters.

**System action:** Command ends.

**User response:** Take any non-alphnumeric characters out of the variable name.

### **FSUC5085 Newline in variable index**

**Explanation:** A newline character is not allowed in the index of an array.

**System action:** Command ends.

**User response:** Respecify array[index] without any newlines in index.

#### **FSUC5086 Expansion buffer overflow**

**Explanation:** While attempting to resolve a variable expansion ( such as \$expression ), the 1020 character buffer limit was exceeded .

**System action:** Command ends.

**User response:** Try and minimize complex expressions.

#### **FSUC5087 Variable syntax**

**Explanation:** Variable modifiers cannot have a :g or :a at the end of the word selector.

**System action:** Command ends.

**User response:** Correct the syntax of modifiers, and the reissue command.

### **FSUC5088 Bad ! form**

**Explanation:** No closing } was found on the ! history substitution character.

**System action:** Command ends.

**User response:** Correct the syntax of the statement and reissue.

#### **FSUC5089 No previous substitute**

**Explanation:** There is no previous s substitution for the '' modifier to repeat.

**System action:** Command ends.

**User response:** Cannot use this modifier until you issue a valid s substitution. Use another form and/or combination of modifiers to process desired history substitution.

### **FSUC5090 Bad substitute**

**Explanation:** The :s/x/y/ modifier format is not of proper syntax.

**System action:** Command ends.

**User response:** Correct the syntax, and reissue the statement.

#### **FSUC5091 No previous left hand side**

**Explanation:** There is no previous left hand side for the :s/x/y/ modifier format.

**System action:** Command ends.

**User response:** Correct the syntax, and reissue the statement.

#### **FSUC5092 Right hand side too long**

**Explanation:** The right hand side of the :s/x/y/ modifier format is too long.

**System action:** Command ends.

**User response:** Try to shorten the substitution, try and use another form of history substitution, or manually type in command line.

#### **FSUC5093 Bad ! modifier:** *modifier*

**Explanation:** Valid modifiers are: p s & r e h t q x u l g and a.

**System action:** Command ends.

**User response:** Respecify command with valid modifiers.

#### **FSUC5094 Modifier failed**

**Explanation:** Specified modifier could not complete properly.

**System action:** Command ends.

**User response:** Check syntax and logic of the statement.

### **FSUC5095 Substitution buffer overflow**

**System action:** Command ends.

#### **FSUC5096 Bad ! arg selector**

**Explanation:** The % modifier must be used in conjunction with the !?*string* ? reference (for example, !?*string*?:%) where % will match the entire word matching *string*.

**System action:** Command ends.

**User response:** Correct the syntax and reissue the statement.

#### **FSUC5097 No prev search**

**Explanation:** !?? will repeat the last **search** command. In this case, there is no previous **search** command, therefore, this form of history substitution cannot process.

**System action:** Command ends.

**User response:** Use another form of history substitution.

#### **FSUC5098** *string***: Event not found**

**Explanation:** !?*string*? will be replaced with the most recent history line containing *string* in line. No match was found, hence, no history substitution can occur.

**System action:** Command ends.

**User response:** Use another form of history substitution, or explicitly type in the command.

#### **FSUC5099 Too many )'s**

**Explanation:** There are more closing parenthesis than opening parenthesis.

**System action:** Command ends.

**User response:** Correct the syntax and reissue the statement.

#### **FSUC5100 Too many ('s**

**Explanation:** There are more opening parenthesis than closing parenthesis.

**System action:** Command ends.

**User response:** Correct the syntax and reissue the statement.

# **FSUC5101 Badly placed (**

**Explanation:** The syntax of your statement is not correct due to a misplaced (.

**System action:** Command ends.

**User response:** Correct the syntax and reissue the statement.

#### **FSUC5102 Missing name for redirect**

**Explanation:** The < or > redirection symbols were used without the appropriate source or target arguments.

**System action:** Command ends.

**User response:** Reissue the statement with valid arguments on redirection.

### **FSUC5103 Ambiguous output redirect**

**Explanation:** Output redirection cannot process because the filename and/or pipe is ambiguous.

**System action:** Command ends.

**User response:** Correct the syntax, and reissue the statement.

### **FSUC5104 Can't << within ()'s**

**Explanation:** The << redirection symbol cannot be used within a set of parenthesis.

**System action:** Command ends.

**User response:** Reissue the statement without this symbol inside the ()'s. You may want to try putting the << shell input lines inside a variable, or within a file.

#### **FSUC5105 Ambiguous input redirect**

**Explanation:** Input redirection cannot process because the filename and/or pipe is ambiguous.

**System action:** Command ends.

**User response:** Correct the syntax, and reissue the statement.

### **FSUC5106 Badly placed ()'s**

**Explanation:** The syntax of your statement is not correct due to a misplaced parenthesis.

**System programmer response:** Command ends.

**User response:** Correct the syntax and reissue the statement.

#### **FSUC5107 Alias loop**

**Explanation:** You have exceeded the maximum value of 50 nested alias expansions.

**System action:** Command ends.

**User response:** If possible, do not nest this alias.

### **FSUC5108 No \$watch variable set**

**Explanation:** The **log'/'watchlog** command cannot process because the \$watch variable was not set.

**System action:** Command ends.

**User response:** You must set the \$watch variable in order to use this command.

#### **FSUC5109 No scheduled events**

**Explanation:** The -n option on the **sched** command cannot process because there are no scheduled events to remove.

**System action:** Command ends.

**User response:** There are no scheduled events to remove, therefore you don't need to take further action.

#### **FSUC5111 Not that many scheduled events**

**Explanation:** The -n option on the **sched** command cannot process because there are not n number of scheduled events.

**System action:** Command ends.

**User response:** To see what the correct number of the event is, use the **sched** command with no arguments. Reissue **sched -n** with the correct n value.

### **FSUC5112 No command to run**

**Explanation:** A corresponding command for the **sched** command was not given.

**System action:** Command ends.

**User response:** Reissue the command with the correct syntax.

#### **FSUC5113 Invalid time for event**

**Explanation:** The time for the **sched** command is not valid.

**System action:** Command ends.

**User response:** Correct time syntax and reissue statement.

#### **FSUC5114 Relative time inconsistent with am/pm**

**Explanation:** Relative time cannot have an AM/PM extension. Relative time is number of hours and minutes away from the current time.

**System action:** Command ends.

**User response:** Reissue the statement without AM/PM extension.

#### **FSUC5117 Unknown capability** *capability*

**Explanation:** The terminal capability passed into the **settc** command is unknown.

**System action:** Command ends.

**User response:** Reissue statement with a correct terminal capability.

#### **FSUC5118 Unknown termcap parameter** *parameter*

**Explanation:** Valid termcap parameters are: d,2,3,.,+,%,>,i,r,n,B,D

**System action:** Command ends.

**User response:** Reissue statement with a valid termcap parameter.

#### **FSUC5119 Too many arguments for** *command* **(***arguments-required***)**

**Explanation:** More arguments were given for the specified command than it's syntax allows.

**System action:** Command ends.

**User response:** Correct syntax and reissue statement.

#### **FSUC5120** *command* **requires** *number* **arguments**

**Explanation:** The command specified is not in proper syntax.

**System action:** Command ends.

**User response:** Correct syntax and reissue command.

#### **FSUC5122** *file***:** *return-code***. Binary file not executable.**

**Explanation:** File failed execution with the specified return code. Even though the file has the proper permissions, it is not an executable file.

**System action:** Command ends.

**User response:** See the return code description for how to proceed. Check the spelling of the command entered.

### **FSUC5123 !# History loop**

**Explanation:** The !# event specification for history substitution has reached its maximum of 10 levels of recursion.

**System action:** Command ends.

**User response:** Either use another form of history substitution or explicitly type in command.

#### **FSUC5124 Malformed file inquiry**

**Explanation:** The syntax of the **filetest** command is incorrect.

**System action:** Command ends.

**User response:** Correct the syntax, making sure to check the file inquiry operator is valid.

### **FSUC5125 Selector overflow**

**Explanation:** Expansion of the selector expression exceeded the 2056 character limit.

**System action:** Command ends.

**User response:** Try and simplify the expression.

#### **FSUC5129 Invalid completion:** *argument*

**Explanation:** The specified list argument for the completion rule is not valid.

**System action:** Command ends.

**User response:** Correct syntax using a valid list specifier.

#### **FSUC5130 Invalid** *string***:** *string*

**Explanation:** The specified command or separator field is not of the correct syntax.

**System action:** Command ends.

**User response:** Correct syntax and reissue completion rule.

#### **FSUC5131 Missing separator** *separator* **after** *string string*

**Explanation:** The syntax of the **completion** statement is not correct due to the specified missing separator.

**System action:** Command ends.

**User response:** Correct syntax and reissue statement.

#### **FSUC5132 Incomplete** *command***:** *string*

**Explanation:** There is no specified range for the positional completion rule.

**System action:** Command ends.

**User response:** Respecify rule with correct syntax.

### **FSUC5133 No operand for -m flag**

**Explanation:** The syntax for the -m option on the **source** command is incorrect.

**System action:** Command ends.

**User response:** Reissue statement with correct syntax.

#### **FSUC5135 \$***variable* **is read-only**

**Explanation:** The specified variable is read only. Any operations that may need to write, append or delete this variable cannot be processed.

**System action:** Command ends.

**User response:** Do not set this variable as read only, or use another variable.

# **FSUC5136 No such job**

**Explanation:** The job specified on the command does not exist. You can get a list of jobs and their corresponding process ID's by issuing the **jobs -l** command.

**System action:** Command ends.

**User response:** Reissue command with a valid job.

#### **FSUC5137 Unknown colorls variable** *variable*

**Explanation:** The LS\_COLORS shell variable could not be processed because the specified variable is not valid.

**System action:** Command ends.

**User response:** Correct syntax and reissue statement.

### **FSUC5138 The autolock feature is not implemented**

**Explanation:** The command **set autologout=(x y)** was issued in which the y variable was intended to specify the number of minutes the shell can sit idle before it automatically locks.

**System action:** The **autologout** command is still implemented, however a**utologout** takes on the value of the y variable, rather than the x.

**User response:** If this is not the value you want to take effect for **autologout**, respecify the statement with only one parameter.

### **FSUC5140** *pid/job-number***:** *string*

**Explanation:** The **kill()** run-time function failed with the specified pid/job number and returned the printed system message. Either the specified signal isn't supported, the caller does not have permission to send to the process specified, or there are no processes corresponding to the specified pid.

**System action:** The **kill** command terminates without sending the signal to the process/job.

**User response:** Double-check the value of the pid or job number you used when issuing the **kill** command.

# **FSUC5141 The afsuser special shell variable is not implemented**

**Explanation:** Since the autolock feature is not implemented, setting this variable offers no benefit.

**System action:** Processing continues.

**User response:** None.

# **FSUC5142 The autocorrect special shell variable is not implemented**

**Explanation:** Setting this variable will not automatically invoke the **spell-word editor** command before each completion attempt.

**System action:** Processing continues.

**User response:** To spell check a word, you can manually invoke the **spell-word editor** command. To find out what this command is mapped to, issue the **bindkey** command

# **FSUM1001 The RACF profile for this user does not contain an OMVS segment.**

**Explanation:** The RACF profile for this user does not contain an OMVS segment. Processing terminates.

**User response:** Contact the system administrator.

**System programmer response:** Verify if this user has the authority to issue the **OMVS** command. If so, add an OMVS segment to the RACF profile for this user.

# **FSUM1002 Unable to set the LOGNAME environment variable.**

**Explanation:** A failure occurred while the **LOGNAME** environment variable was being set. Processing terminates.

**User response:** Contact the system programmer.

**System programmer response:** Determine why the **setenv()** function failed.

# **FSUM1003 Unable to set the HOME environment variable.**

**Explanation:** A failure occurred while the **HOME** environment variable was being set. Processing terminates.

**User response:** Contact the system programmer.

**System programmer response:** Verify that the OMVS segment of the user's RACF profile contains a home directory. Determine why the **setenv()** function failed.

**FSUM1004 Cannot change to directory <***string***>.**

**Explanation:** The current working directory cannot be set to the specified HOME directory for this user ID. Processing terminates.

**User response:** Contact the system administrator.

**System programmer response:** Verify that the home directory specified in the OMVS segment of the user's RACF profile exists. Verify that the user has the authority to make this the current working directory.

### **FSUM1005 Unable to set the SHELL environment variable.**

**Explanation:** A failure occurred while the **SHELL** environment variable was being set. Processing terminates.

**User response:** Contact the system programmer.

**System programmer response:** Verify that the OMVS segment of this user's RACF profile contains an initial user program name. Determine why the **setenv()** function failed.

# **FSUM1006 A shell was not specified. Processing continues using the default shell name.**

**Explanation:** The name of the initial user program (shell) was not specified in the OMVS segment of the user's RACF profile. Processing continues using the default shell name.

**User response:** Contact the system administrator.

**System programmer response:** Verify that the OMVS segment of this user's RACF profile contains an initial user program (shell) name.

#### **FSUM1007 Unable to open the message catalog.**

**Explanation:** The message catalog cannot be opened. Processing continues.

**User response:** Contact the system programmer.

**System programmer response:** Verify that the message catalog exists in the file system.

### **FSUM1008 Unable to close the message catalog.**

**Explanation:** The message catalog cannot be closed.

**User response:** Contact the system programmer.

**System programmer response:** Investigate why the **catclose()** function failed.

#### **FSUM1009 Unable to execute the shell.**

**Explanation:** The initial user program (shell) was not run. Processing terminates.

**User response:** Contact the system programmer.

**System programmer response:** Verify that the initial user program (shell) exists, and that the user has permission to execute it.

### **FSUM1010 Cannot obtain the TTY name.**

**Explanation:** The TTY name associated with this terminal could not be obtained. No entry will be made in the **/etc/utmpx** file. Processing continues.

**User response:** Contact the system programmer.

**System programmer response:** Investigate why the **ttyname()** function failed.

#### **FSUM1011 Unable to remove the TTY pathname.**

**Explanation:** The pathname could not be removed from the TTY name. No entry will be made in the **/etc/utmpx** file.

**User response:** Contact the system programmer.

**System programmer response:** Verify that the pathname for the TTY is correct.

# **FSUM1012 The initial working directory was not specified.**

**Explanation:** The initial working directory was not specified in the OMVS segment of the user's RACF profile. The initial working directory will be set to the root (/) directory. Processing continues.

**User response:** Contact the system programmer.

**System programmer response:** Verify that the OMVS segment of the user's RACF profile contains an initial working directory.

### **FSUM1013 The name of the default shell could not be found.**

**Explanation:** The name of the default shell could not be obtained. Processing terminates.

**User response:** Contact the system programmer.

**System programmer response:** Contact IBM support personnel.

#### **FSUM1014 Unable to allocate storage.**

**Explanation:** The system could not allocate enough storage to continue. Processing terminates.

**User response:** Contact the system programmer.

**System programmer response:** Determine why there is not enough storage to be allocated.

#### **FSUM1015 Unable to set the TZ environment variable.**

**Explanation:** The default time zone could not be set. Processing continues.

**User response:** Contact the system programmer.

**System programmer response:** Determine why the **setenv()** function failed.

### **FSUM1016 Unable to determine the default path.**

**Explanation:** The name of the default pathname could not be determined. The pathname will be set to /bin. Processing continues.

**User response:** Contact the system programmer.

**System programmer response:** Contact IBM support personnel.

#### **FSUM1017 Unable to set the PATH environment variable.**

**Explanation:** A failure occurred while the **PATH** environment variable was being set. Processing continues.

**User response:** Contact the system programmer.

**System programmer response:** Determine why the setenv() function failed.

**FSUM1018 The start of the session was not recorded. An unexpected error occurred. Error code =** *number***, reason code =** *hexnum***, error data =** *hexnum***, error string = '***string***'**

**Explanation:** The start of the shell session was not recorded in the **/etc/utmpx** file, because an unexpected error occurred. This error did not prevent the session from starting.

Because the start of the shell session was not recorded in the **/etc/utmpx** file, certain shell commands may show that the user is not logged on. This problem clears up when the next user logs on to the shell using the same pseudo-TTY this user had.

This error message can occur if the **/bin/login**, program is accidentally run as a shell command.

In the message text:

# **error code =** *number*

The code for this error.

### **reason code =** *hexnum*

An additional reason code associated with this error. If this value is zero, there is no additional reason code for this error.

### **error data =** *hexnum*

Additional data associated with this error. If this value is zero, there is no additional reason code for this error.

# **error string = '***string***'**

A string of characters that provides additional error information. If this string is empty, no error string is available for this error.

**User response:** Provide the system programmer with this message number and any variable information displayed in the message.

Make sure not to run **/bin/login**, as a shell command.

**System programmer response:** This might be an error in z/OS UNIX. Follow the usual problem determination procedures for diagnosing and reporting z/OS UNIX problems.

**FSUM1019 The start of the session was not recorded. The slot (in /etc/utmpx) for this terminal could not be updated, or a new slot for the terminal could not be created. Function = pututxline(), terminal name = '***string***', program name = '***string***', errno =** *number* **(X'***hexnum***'), reason code =** *hexnum***, message = '***string***'**

**Explanation:** The login program tried to record the start of the user's shell session in the **/etc/utmpx** file. An error occurred when the login program issued **pututxline()**. The start of the shell session was probably not recorded. This error did not prevent the session from starting.

Because the start of the shell session may not have been recorded in the **/etc/utmpx** file, certain shell commands may show that the user is not logged on. This problem clears up when the next user logs on to the shell using the same pseudo-TTY this user had.

In the message text:

**terminal name = '***string***'**

The name of the pseudo-TTY that was being used when this error occurred.

**program name = '***string***'** The name of the login program.

**errno =** *number* **(X'***hexnum***')**

The errno value returned by the system for this error. For more information about this errno value, see *z/OS XL C/C++ Run-Time Library*

*Reference*. If errno = 0, no errno information is available from the system for this error.

#### **reason code =** *hexnum*

The reason code returned by the system for this error. For more information about this reason code, see *z/OS UNIX System Services Programming: Assembler Callable Services Reference*.

#### **message = '***string***'**

A system error message that describes this error as reported by errno. If  $\text{errno} = 0$ , this message is not meaningful.

**User response:** Provide the system programmer with this message number and any variable information displayed in the message.

**System programmer response:** For more information on the errno and reason code values displayed in this message, see *z/OS XL C/C++ Run-Time Library Reference* and *z/OS UNIX System Services Programming: Assembler Callable Services Reference*.

Make sure that the **/etc** directory exists and that the that **/etc/utmpx** exists and has the proper permissions. Make sure that the login program (named in the error message) has the SETUID flag set in its directory entry.

### **FSUM1101 Usage: uconvdef -f source\_file -v uconv\_table**

**Explanation:** The **uconvdef** command was not entered correctly. Processing terminates.

**User response:** Reissue the command using the correct syntax.

**System programmer response:** None.

#### **FSUM1102 uconvdef: Start processing the source file is** *string*

**Explanation:** Processing of the specified input file has started.

**User response:** None.

**System programmer response:** None.

#### **FSUM1103 uconvdef:** *string* **created.**

**Explanation: uconvdef** completed processing and output is in the specified file.

**User response:** None.

**System programmer response:** None.

### **FSUM1104 uconvdef: Output file** *string* **was not created.**

**Explanation:** Output for **uuconvdef** was not created. An accompanying message gives more information about why processing did not complete.

**User response:** Use information in the accompanying message to determine and fix the source of the failure, or contact the system programmer.

**System programmer response:** Use information in the accompanying message to determine and fix the source of the failure.

### **FSUM1105 uconvdef: Not enough space for allocation.**

**Explanation:** The **uconvdef** function issued a system call to obtain working storage in which to build output. The call failed and storage was not obtained. The uconvdef process terminates with no output.

**User response:** Contact the system programmer.

**System programmer response:** Determine why the **malloc()** function failed.

**FSUM1106 uconvdef: Cannot open input file** *string***:** *number***.**

**Explanation:** A **fopen()** function failed. The filename and errno value associated with **fopen()** are in the message. The **uconvdef** process terminates with no output.

**User response:** Contact the system programmer.

**System programmer response:** Determine why the **fopen()** function failed.

### **FSUM1107 uconvdef: Cannot open temporary file:** *number***.**

**Explanation:** A **fopen()** function failed. The errno value associated with **fopen()** is in the message. The **uconvdef** process terminates with no output.

**User response:** Contact the system programmer.

**System programmer response:** Determine why the **fopen()** function failed.

**FSUM1108 uconvdef: Cannot close input file** *string***:** *number***.**

**Explanation:** A **fclose()** function failed. The filename and errno value associated with **fclose()** are in the message. The **uconvdef** process continues.

**User response:** Contact the system programmer.

**System programmer response:** Determine why the **fclose()** function failed.

### **FSUM1109 uconvdef: Cannot close temporary file:** *number***.**

**Explanation:** A **fclose()** function failed. The errno value associated with **fclose()** is in the message. The **uconvdef** process terminates. The temporary file contains incomplete output and is not usable. The

**uconvdef** process terminates with no output.

**User response:** Contact the system programmer.

**System programmer response:** Determine why the **fclose()** function failed.

### **FSUM1110 uconvdef: Cannot rename temporary file** *string***:** *number***.**

**Explanation:** A **rename()** function failed. The new filename and errno value associated with **rename()** are in the message. The temporary file contains complete output and is usable. The temporary filename is the output filename specified as a parameter on the command **uconvdef.tmpXXXXX**, where XXXXX is a random number. The **uconvdef** process terminates.

**User response:** Contact the system programmer.

**System programmer response:** Determine why the **rename()** function failed.

### **FSUM1111 uconvdef: Error while reading input file** *string***:** *number***.**

**Explanation:** A **fgets()** function failed. The filename and errno value associated with the failure are in the message. The **uconvdef** process terminates with no output.

**User response:** Contact the system programmer.

**System programmer response:** Determine why the function failed.

# **FSUM1112 uconvdef: Error while writing temporary file:** *number***.**

**Explanation:** A **fwrite()** function failed. The errno value associated with the failure is in the message. The **uconvdef** process terminates with no output.

**User response:** Contact the system programmer.

**System programmer response:** Determine why the function failed.

# **FSUM1113 uconvdef: MB\_CUR\_MIN is greater than MB\_CUR\_MAX default.**

**Explanation:** The value of MB\_CUR\_MIN cannot exceed value of MB\_CUR\_MAX. MB\_CUR\_MAX was not specified. The default value of MB\_CUR\_MAX is 1. The **uconvdef** process terminates with no output.

**User response:** Specify a value of MB\_CUR\_MIN that is less than MB\_CUR\_MAX in the input file and run **uconvdef** again with the changed input.

**System programmer response:** None.

# **FSUM1114 uconvdef: Line** *number***: space at the line top is not allowed.**

**Explanation:** No line in the input file may begin with a space. The **uconvdef** process terminates with no output.

**User response:** Remove the space in the input file and run **uconvdef** again with the changed input.

**System programmer response:** None.

# **FSUM1115 uconvdef: Line** *number***: illegal line format.**

**Explanation:** The number of the line with the illegal format is contained in the message. The **uconvdef** process terminates with no output.

**User response:** Correct the line format in the input file and run **uconvdef** again with the changed input.

**System programmer response:** None.

### **FSUM1116 uconvdef: Line** *number***: illegal token.**

**Explanation:** The number of the line with the illegal token is contained in the message. The **uconvdef** process terminates with no output.

**User response:** Correct the line in the input file and run **uconvdef** again with the changed input.

**System programmer response:** None.

#### **FSUM1117 uconvdef: Line** *number***: illegal value for token.**

**Explanation:** The number of the line with the illegal token value is contained in the message. The **uconvdef** process terminates with no output.

**User response:** Correct the line in the input file and run **uconvdef** again with the changed input.

**System programmer response:** None.

#### **FSUM1118 uconvdef: Line** *number***: token** *string* **must have value.**

**Explanation:** A token must contain a value. The message contains the number of the line and token without a value. The **uconvdef** process terminates with no output.

**User response:** Correct the line in the input file and run **uconvdef** again with the changed input.

**System programmer response:** None.

# **FSUM1119 uconvdef: Line** *number***: code set name can be defined only once.**

**Explanation:** A code set name can be defined once. The message contains the number of the line that contains the name of the code set being redefined. The **uconvdef** process terminates with no output.

**User response:** Correct the line in the input file and run **uconvdef** again with the changed input.

**System programmer response:** None.

# **FSUM1120 uconvdef: Line** *number***: UCONV\_CLASS can be defined only once.**

**Explanation:** UCONV\_CLASS can be defined only once. The message contains the number of the line that attempts define UCONV\_CLASS again. The **uconvdef** process terminates with no output.

**User response:** Correct the line in the input file and run **uconvdef** again with the changed input.

**System programmer response:** None.

### **FSUM1121 uconvdef: Line** *number***: CHARMAP section is already started.**

**Explanation:** An input file can contain only one CHARMAP Section. The message contains the number of the line that attempts to begin a second section. The **uconvdef** process terminates with no output.

**User response:** Correct the line in the input file and run **uconvdef** again with the changed input.

**System programmer response:** None.

### **FSUM1122 uconvdef: Line** *number***: extra characters.**

**Explanation:** The **uconvdef** process could not find a token or input line contained in the message. The **uconvdef** process terminates with no output.

**User response:** Correct the line in the input file and run **uconvdef** again with the changed input.

**System programmer response:** None.

### **FSUM1123 uconvdef: Line** *number***: conflict with UCONV\_CLASS.**

**Explanation:** There is a conflict with the specified UCONV\_CLASS. The length of the code point is greater or smaller than the length allowed by the UCONV\_CLASS. The **uconvdef** process terminates with no output.

**User response:** Correct the line in the input file and run **uconvdef** again with the changed input.

**System programmer response:** None.

# **FSUM1124 uconvdef: Line** *number***: conflict with 'MB\_CUR\_MIN' or 'MB\_CUR\_MAX'.**

**Explanation:** The length of a code point cannot be less than MB\_CUR\_MIN or greater than MB\_CUR\_MAX. The error was detected in the line contained in the message. The **uconvdef** process terminates with no output.

**User response:** Correct the line in the input file and run **uconvdef** again with the changed input.

**System programmer response:** None.

# **FSUM1125 uconvdef: Line** *number***: conflicting code length.**

**Explanation:** An invalid code point length was detected while processing a multibyte character set. The error was detected in the line contained in the message. The **uconvdef** process terminates with no output.

**User response:** Correct the line in the input file and run **uconvdef** again with the changed input.

**System programmer response:** None.

# **FSUM1126 uconvdef: Line** *number***: range exceeds limits of one byte.**

**Explanation:** Range exceeds the allowable limit of one byte. The **uconvdef** process terminates with no output.

**User response:** Correct the line in the input file and run **uconvdef** again with the changed input.

**System programmer response:** None.

# **FSUM1127 uconvdef: Line** *number***: Too many planes.**

**Explanation:** The value of the code point is greater than allowed. The **uconvdef** process terminates with no output.

**User response:** Correct the line in the input file and run **uconvdef** again with the changed input.

**System programmer response:** None.

# **FSUM1128 uconvdef: Line** *number***: escape and comment characters must be distinct.**

**Explanation:** The escape and comment characters must be distinct. The error was detected in the line contained in the message. The **uconvdef** process terminates with no output.

**User response:** Make the escape and comment characters distinct in the input file and run **uconvdef** again with the changed input.

**System programmer response:** None.

### **FSUM1129 uconvdef: No code set name is defined.**

**Explanation:** The input file must contain a statement that identifies the code set. The **uconvdef** process terminates with no output.

**User response:** Add a code set name statement to the input file and run **uconvdef** again with the changed input. For example:

<code\_set-name> ″IBM-1047″

**System programmer response:** None.

### **FSUM1130 uconvdef: No UCONV\_CLASS is defined.**

**Explanation:** The input file must contain a statement that identifies the UCONV\_CLASS. The **uconvdef** process terminates with no output.

**User response:** Add a UCONV\_CLASS statement to the input file and run **uconvdef** again with the changed input. For example:

<uconv\_class> ″SBCS″

**System programmer response:** None.

### **FSUM1131 uconvdef: CHARMAP section must start with CHARMAP.**

**Explanation:** The CHARMAP section of the input file must start with a CHARMAP statement. The **uconvdef** process terminates with no output.

**User response:** Add a CHARMAP statement to the input file and run **uconvdef** again with the changed input.

**System programmer response:** None.

### **FSUM1132 uconvdef: CHARMAP section has no END CHARMAP.**

**Explanation:** The input file must contain an END CHARMAP statement. The **uconvdef** process terminates with no output.

**User response:** Add an END CHARMAP statement to the input file and run **uconvdef** again with the changed input.

**System programmer response:** None.

# **FSUM1134 uconvdef: Cannot open output file** *string***:** *number***.**

**Explanation:** A **fopen()** function failed. The message contains the filename and errno value associated with the **fopen()**. The **uconvdef** process terminates with no output.

**User response:** Contact the system programmer.

**System programmer response:** Determine why the function failed.

**FSUM1135 uconvdef: Cannot close output file** *number***.**

**Explanation:** A **fclose()** function failed. The message contains the errno. The **uconvdef** process terminates with no output.

**User response:** Contact the system programmer.

**System programmer response:** Determine why the function failed.

**FSUM1136 uconvdef: Cannot reopen output file** *number***.**

**Explanation:** A **freopen()** function failed. The message contains the errno received. The **uconvdef** process terminates with no output.

**User response:** Contact the system programmer.

**System programmer response:** Determine why the function failed.

### **FSUM1137 uconvdef: Cannot reposition output file** *number***.**

**Explanation:** A **fseek()** function failed while the file pointer was being repositioned before a write to the output file. The message contains the errno. The **uconvdef** process terminates with no output.

**User response:** Contact the system programmer.

**System programmer response:** Determine why the function failed.

# **FSUM1138 uconvdef: Error while writing output file** *number***.**

**Explanation:** A **fwrite()** function failed while the output file was being written to. The message contains the errno. The **uconvdef** process terminates with no output.

**User response:** Contact the system programmer.

**System programmer response:** Determine why the function failed.

# **FSUM1201 Cannot create** *string*

**Explanation:** A problem occurred while the UNIX datagram socket was being created or initialized. This message is generated if one or more of the following events occurred:

# **socket()**

- The socket function could not create a UNIX datagram socket.
- **bind()** The bind function could not bind a local name to the UNIX socket descriptor.

### **chmod()**

|

The chmod function could not change the permissions on the log file.

Processing ends. The name of the log file and the return code information is appended to the error message.

**Note:** Because this error occurred before **syslogd** processed the syslog configuration file, this message appears only at the operator console.

**User response:** Contact the system programmer.

**System programmer response:** Use the return code information to determine the cause of the failure.

# **FSUM1202 syslog/udp: unknown service**

**Explanation:** The syslog service was not found in /etc/services. Processing continues although **syslogd** does not attempt to send log data to or receive log data from remote **syslogd** servers.

**Note:** Because this error occurred before **syslogd** processed the syslog configuration file, this message appears only at the operator console.

**User response:** Contact the system programmer.

**System programmer response:** If you do not want to exchange log data with the remote **syslogd** servers, no action is required. Otherwise, verify that the syslog service using the udp protocol exists in the /etc/services file or the *hlq*.ETC.SERVICES file. |

# **FSUM1203 bind** *string*

**Explanation:** The bind function for the AF\_INET or AF\_INET6 socket failed. Processing continues although **syslogd** does not attempt to send log data to or receive log data from remote **syslogd** servers. The return code information is appended to the error message.

**Note:** Because this error occurred before **syslogd** processed the syslog configuration file, this message appears only at the operator console.

**User response:** Contact the system programmer.

**System programmer response:** Use the return code information to determine the cause of the **bind()** failure.

### **FSUM1204 select** *string*

**Explanation: select()** failed while monitoring one or more of the following sockets: AF\_UNIX, AF\_INET, or AF\_INET6. Processing ends if the failure is for the AF\_UNIX socket. If the failure is for the AF\_INET or AF\_INET6 socket and the return code is EIO, indicating | | that TCP/IP has been recycled, syslogd will periodically I attempt to reopen the socket. For other errors, the AF\_INET or AF\_INET6 socket will not be recovered and |

message FSUM1205 will be issued. The return code information is appended to the error message. |

**User response:** Contact the system programmer.

**System programmer response:** Use the return code information to determine the cause of the **select()** failure.

# **FSUM1205 An error was detected on the AF\_INET socket, syslogd will no longer monitor the socket**

**Explanation:** This message is generated after a nonrecoverable socket error. The return code information is available in the preceding message. This message is for informational purposes only.

**User response:** None.

**System programmer response:** None.

# **FSUM1206 socket** *string*

**Explanation:** The socket function for the AF\_INET or AF\_INET6 socket failed. Processing continues although syslogd will not attempt to send log data to or receive log data from remote **syslogd** servers. The return code information is appended to the error message. If the return code is EAGAIN or the reason code is JrTcpNotActive, **syslogd** will wait 30 seconds and then re-issue the socket() call. Once TCP/IP is active, the socket() call will be successful and **syslogd** will then be able to communicate with remote **syslogd** servers.

**User response:** Contact the system programmer.

**System programmer response:** Use the return code information to determine why the **socket()** function failed.

#### **FSUM1207 recvmsg unix** *string* |

 $\blacksquare$  $\blacksquare$ 

 $\blacksquare$ 

**Explanation:** An error occurred while performing a **recvmsg()** of a UNIX message. The return code information is appended to the error message.  $\blacksquare$ 

**User response:** Contact the system programmer.  $\blacksquare$ 

**System programmer response:** Use the return code information to determine why the **recvmsg()** function failed. |  $\blacksquare$ 

#### **FSUM1208 \_\_atoe** *string*

**Explanation:** An error occurred while translating an internet message from ASCII to EBCDIC. The return code information is appended to the error message.

**User response:** Contact the system programmer.

**System programmer response:** Use the return code information to determine the cause of the **\_\_atoe()** failure.

#### **FSUM1209 recvfrom inet** *string*

**Explanation:** An error occurred while performing a **recvfrom()** of an internet message. The return code information is appended to the error message. If the return code is EIO indicating that TCP/IP has been recycled, the AF\_INET or AF\_INET6 socket will be closed and re-opened.

**User response:** Contact the system programmer.

**System programmer response:** For errors other than EIO, use the return code information to determine why the **recvfrom()** function failed.

### **FSUM1210 \_\_etoa** *string*

**Explanation:** An error occurred while translating a message from EBCDIC to ASCII. The return code information is appended to the error message.

**User response:** Contact the system programmer.

**System programmer response:** Use the return code information to determine the cause of the **\_\_etoa()** failure.

# **FSUM1211 sendto** *string*

**Explanation:** An error occurred while performing a sendto() of log data to a remote syslogd server. **syslogd** stops sending log data to the destination. The return code information is appended to the error message.

**User response:** Contact the system programmer.

**System programmer response:** Use the return code information to determine the cause of the **sendto()** failure.

#### **FSUM1212 unknown priority name** *priority*

**Explanation:** A priority name found in the configuration file is not valid.

**Note:** Because this error occurred before **syslogd** processed the syslog configuration file, this message appears only at the operator console.

**User response:** Contact the system programmer.

**System programmer response:** Check the configuration file.

# **FSUM1213 unknown facility name** *facility*

**Explanation:** A facility name found in the configuration file is not valid.

**Note:** Because this error occurred before **syslogd** processed the syslog configuration file, this message appears only at the operator console.

**User response:** Contact the system programmer.

**System programmer response:** Check the configuration file.

#### **getaddrinfo** *string* |

**Explanation:** A host name found in the configuration file is not valid. The return code information is appended to the error message.

**Note:** Because this error occurred before **syslogd** processed the syslog configuration file, this message appears only at the operator console.

**User response:** Contact the system programmer.

**System programmer response:** Check the configuration file.

#### **FSUM1215 sigaction** *string*

**Explanation: sigaction()** failed while working with the SIGHUP signal. **syslogd** was trying to start a new session with no controlling terminal. The return code information is appended to the error message.

**Note:** Because this error occurred before **syslogd** processed the syslog configuration file, this message appears only at the operator console.

**User response:** Contact the system programmer.

**System programmer response:** Use the return code information to determine the cause of the **sigaction()** failure.

### **FSUM1216 fork** *string*

**Explanation: fork()** could not create a child process. The return code information is appended to the error message.

**Note:** Because this error occurred before **syslogd** processed the syslog configuration file, this message appears only at the operator console.

**System programmer response:** Use the return code information to determine the cause of the **fork()** failure.

### **FSUM1217 setsid** *string*

**Explanation: setsid()** failed to create a new process group. **syslogd** was trying to start a new session with no controlling terminal. The return code information is appended to the error message.

**Note:** Because this error occurred before **syslogd** processed the syslog configuration file, this message appears only at the operator console.

**User response:** Contact the system programmer.

**System programmer response:** Use the return code information to determine the cause of the **setsid()** failure.

### **FSUM1218 Message from syslog@***hostname* **at** *timestamp*

**Explanation:** This message line precedes the **syslogd** message line for messages that are displayed to all logged-in users in the OMVS shell. It identifies the host that originated the message and provides the timestamp for the message.

#### **User response:** None

| |

**System programmer response:** None

#### **FSUM1219 syslogd: exiting on signal** *n*

**Explanation: syslogd** received the displayed signal and is ending. Normally, the displayed signal will be 15 (SIGTERM) indicating that a **kill** command has been issued for **syslogd**.

**User response:** None

**System programmer response:** None

#### **FSUM1220 syslogd: restart**

**Explanation:** This message is written to log files each time **syslogd** is started.

**User response:** None

**System programmer response:** None

### **FSUM1221 syslogd: last message repeated** *n* **times**

**Explanation:** The number of times the previous message has been issued consecutively. A large number might indicate a loop in the application generating the message.

**User response:** Contact the system programmer.

**System programmer response:** Investigate the application generating the messages.

#### **FSUM1222 setsockopt** *string*

**Explanation:** The **setsockopt()** function for the AF\_INET or AF\_INET6 socket failed. Processing continues although **syslogd** will not attempt to send log data to or receive log data from remote **syslogd** servers. The return code information is appended to the error message.

**User response:** Contact the system programmer.

**System programmer response:** Use the return code information to determine why the **setsockopt()** function failed.

### **FSUM1223 Error** *return-code***/***reason-code* **was returned from** *libcall***:** *explanation*

**Explanation:** The specified library or system call failed.

*libcall* is the name of the library or system call.

*explanation* describes the nature of the error.

*return-code* is the return code in hexadecimal format.

*reason-code* is the reason code in hexadecimal format.

**System action:** Processing continues.

**User response:** See *z/OS XL C/C++ Run-Time Library Reference* for more information about *libcall*.

See Chapter 3, "Return Codes [\(Errnos\)](#page-424-0) Listed by [Value,"](#page-424-0) on page 399 for more information about *return-code* and *reason-code*.

**System programmer response:** Use the *return-code* and *reason-code* information to determine why the library or system call failed.

#### **FSUM1224 SMF interface disabled —** *reason*

**Explanation:** An error writing to SMF. **syslogd** will not attempt to write to SMF again until it reinitializes.

*reason* describes the nature of the error:

**record type 109 not recorded**. Record type 109 is used to store syslog messages in SMF. SMF can be configured to ignore records of this type. When these records are ignored, **syslogd** will not attempt to store them.

**syslogd not permitted to BPX.SMF**. The userid associated with **syslogd** must be permitted to SAF resource BPX.SMF. See *z/OS UNIX System Services Planning* for more information.

**unexpected error**. Another type of error was reported by SMF. See message FSUM1223 for more information about the error.

**System action:** Processing continues, but no records will be written to SMF.

**User response:** None

**System programmer response:** Resolve the problem and reinitialize **syslogd** by sending it the SIGHUP signal.

### **FSUM1225 syslogd record not written to SMF**  *reason*

**Explanation:** A transient error occurred writing to SMF. The record being written is lost.

*reason* describes the nature of the error:

**SMF not active**. SMF is not active.

**SMF buffer shortage**. SMF encountered a buffer shortage.

**System action:** Processing continues. Subsequent errors of the same type will not be reported.

**User response:** None

**System programmer response:** Resolve the problem and reinitialize **syslogd** by sending it the SIGHUP signal.

#### **FSUM1226 Syntax error at line** *linenum* **in** *filename*

**Explanation:** An statement that is not valid was encountered while parsing the syslogd configuration file. *linenum* is the line or record number in the syslogd configuration file where the syntax error was found. *filename* is the name of the syslogd configuration file.

**System action: syslogd** ignores this line and continues.

**User response:** None

**System programmer response:** Correct the statement that is not valid and send **syslogd** the SIGHUP signal to cause it to reinitialize. If more information about the syntax error is needed, start **syslogd** with the *-d* command-line parameter and look at the debug messages which are displayed.

### **FSUM1227 Configuration file** *filename* **could not be read**

**Explanation:** An error occurred opening or reading the specified configuration file. See message FSUM1223 for more information about the error. *filename* is the name of the configuration file specified on the **syslogd** command-line or the default configuration file /etc/syslog.conf.

**System action: syslogd** ends.

**User response:** None

**System programmer response:** Resolve the problem and start **syslogd**.

### **FSUM1228 Open of log file** *filename* **did not complete**

**Explanation:** An **open()** call for the specified file did not complete. It may be a named pipe with no program currently reading from it. *filename* is the name of a log file specified in the configuration file.

**System action: syslogd** disables the rule using *filename* and continues.

**User response:** None

**System programmer response:** Resolve the problem and reinitialize **syslogd** by sending it the SIGHUP signal.

### **FSUM1229 syslogd is already active**

**Explanation:** Another instance of **syslogd**, or possibly some other program, is already processing the **syslogd** AF\_UNIX socket. The **syslogd** AF\_UNIX socket is /dev/log, or a different one specified with the *-p* command-line parameter.

**System action: syslogd** ends.

**User response:** None

**System programmer response:** None

#### **FSUM1230 Log file** *filename* **was created**

**Explanation:** *filename* is the name of a log file specified in the **syslogd** configuration file, after the expansion of **strftime()** format strings. **syslogd** created the file because it did not already exist and either it contained a **strftime()** format string or the *-c* command-line parameter was specified. The directory containing the log file may also have been created if the *-c* command-line parameter was specified.

**System action: syslogd** continues.

**User response:** None

**System programmer response:** None

#### **FSUM1231 syslogd configuration error**

**Explanation:** The syslogd configuration file specified an IPv6 address (or a host name that resolved to an IPv6 address) for messages to be forwarded to but the TCP/IP stack is not IPv6-enabled.

**System action: syslogd** disables the rule and continues.

**User response:** None

|  $\blacksquare$ 

> **System programmer response:** Correct configuration error.

#### **FSUM1232 syslogd: running non-swappable**

**Explanation:** This message is issued to the syslog file when **syslogd** is able to run non-swappable.

**System action: syslogd** continues.

**User response:** None

**System programmer response:** None

#### **FSUM1233 syslogd: running swappable**

**Explanation:** This message is issued to the syslog file when **syslogd** is unable to run non-swappable. The return code information is appended to the error message.

**System action: syslogd** continues.

**User response:** None

**System programmer response:** If you want **syslogd** to run as non-swappable, do one of the following:

- Do not define the RACF facility, "BPX.STOR.SWAP" and start the syslog daemon from a user ID with  $UID=0$
- Define the facility and give the syslog daemon user ID at least READ access to the facility.

### **FSUM1234 syslogd record not written to OPERLOG - OPERLOG not active**

**Explanation: syslogd** attempted to write a log message to the /dev/operlog destination. The write failed with a return code that indicates OPERLOG is not active.

**Example:** Not applicable.

**System action:** Processing continues. All **syslogd** log messages that would have been written to the OPERLOG are discarded until the OPERLOG is activated.

**Operator response:** If you want **syslogd** message logging to OPERLOG, start the MVS operations log (OPERLOG). See *z/OS MVS Setting Up a Sysplex*. If you do not want **syslogd** message logging to the OPERLOG, notify the system programmer.

**User response:** Not applicable.

**System programmer response:** If you do not want **syslogd** message logging to OPERLOG, modify the syslog configuration file so that **syslogd** does not write to the /dev/operlog destination and send **syslogd** the SIGHUP signal to cause it to reinitialize. See *z/OS Communications Server: IP Configuration Guide*, Configuring the syslog daemon (syslogd).

**Problem determination:** Not applicable.

**Source:** z/OS Communications Server TCP/IP: syslogd

**Module:** syslogd.c

**Routing code:** Not applicable.

**Descriptor code:** Not applicable.

#### **FSUM1235 Logging has resumed for OPERLOG**

**Explanation:** This message is issued when **syslogd** resumes writing log messages to the /dev/operlog destination following the error indicated by message FSUM1234 .

**Example:** Not applicable.

**System action:** Processing continues.

**Operator response:** None

**User response:** Not applicable.

**System programmer response:** None

**Problem determination:** Not applicable.

**Source:** z/OS Communications Server TCP/IP: syslogd

**Module:** syslogd.c

**Routing code:** Not applicable.

**Descriptor code:** Not applicable.

**FSUM1236** *option1* **and** *option2* **are mutually exclusive options**

**Explanation: syslogd** was started with options that cannot be specified together.

*option1* is one of the **syslogd** options

*option2* is the other **syslogd** option specified, which conflicts with *option1*.

**Example:** Not applicable.

**System action: syslogd** ends.

**Operator response:** Restart **syslogd** using the correct options.

**User response:** Not applicable.

**System programmer response:** None

**Problem determination:** Not applicable.

**Source:** z/OS Communications Server TCP/IP: syslogd

**Module:** syslogd.c

**Routing code:** Not applicable.

**Descriptor code:** Not applicable.

#### **FSUM1237 Job** *jobname* **running in local-only mode**

**Explanation: syslogd** was started in the local-only mode.

*jobname*

is the name of the job associated with this instance of **syslogd**.

**Example:** Not applicable.

**System action:** Processing continues.

**Operator response:** None

**User response:** Not applicable.

**System programmer response:** None

**Problem determination:** Not applicable.

**Source:** z/OS Communications Server TCP/IP: syslogd

**Module:** syslogd.c

**Routing code:** Not applicable.

**Descriptor code:** Not applicable.

### **FSUM1238 Job** *jobname* **running in network-only mode**

**Explanation: syslogd** was started in the network-only mode.

*jobname*

is the name of the job associated with this instance of **syslogd**.

**Example:** Not applicable.

**System action:** Processing continues.

**Operator response:** None

**User response:** Not applicable.

**System programmer response:** None

**Problem determination:** Not applicable.

**Source:** z/OS Communications Server TCP/IP: syslogd

**Module:** syslogd.c

| | | |

|

**Routing code:** Not applicable.

**Descriptor code:** Not applicable.

# **FSUM1239 usage: syslogd [-f conffile] [-m markinterval] [-p logpath] [-c] [-d] [-D permissions] [-F permissions] [-i] [-n] [-u] [-x] [-?]**

**Explanation:** This message is written by **syslogd** when start options that are not valid have been specified or when the -? option is used.  $\blacksquare$  $\blacksquare$ 

**Example:** Not applicable.  $\blacksquare$ 

**System action: syslogd** ends |

**Operator response:** None |

**User response:** Not applicable.  $\blacksquare$ 

**System programmer response:** None  $\blacksquare$ 

| **Problem determination:** Not applicable.  $\mathbf{L}$ 

**Source:** z/OS Communications Server TCP/IP: syslogd |  $\blacksquare$ 

**Module:** syslogd.c  $\blacksquare$ 

**Routing code:** Not applicable. |

**Descriptor code:** Not applicable. |

**Automation:** Not applicable. |

### **FSUM1240 Hostname** *name* **could not be resolved:** *string*

**Explanation:** A syslog configuration statement specified a hostname that could not be resolved to an IP address.

*name* The hostname that could not be resolved to an IP address.

*string* The text that describes the problem.

**Example:** Not applicable.

**System action:** The syslog configuration statement that references hostname, *name*, is disabled and processing continues. Periodically, **syslogd** will retry hostname resolution and if the retry is successful then message FSUM1241 will be issued.

**Operator response:** If the syslog configuration file has not been changed and this hostname was previously resolved successfully, this might indicate a problem with the system resolver or a local or remote domain name server. If the syslog configuration file was recently changed, contact the system programmer.

#### **User response:** Not applicable.

**System programmer response:** Verify that the hostname, *name*, is a valid hostname and is known to the system resolver or domain name system. If the hostname is no longer valid, the syslog configuration file should be modified to remove or correct the configuration statement containing the hostname. If the hostname is valid, refer to *z/OS Communications Server: IP Diagnosis Guide*, Diagnosing resolver problems.

**Problem determination:** Not applicable.

**Source:** z/OS Communications Server TCP/IP: syslogd

**Module:** syslogd.c

**Routing code:** Not applicable.

**Descriptor code:** Not applicable.

### **FSUM1241 Hostname** *name* **is now resolved**

**Explanation: syslogd** successfully resolved the hostname, *name*.

*name* The hostname from the configuration statement that has been successfully resolved.

**Example:** Not applicable.

**System action:** The configuration statement that was previously disabled due to hostname resolution failure is enabled.

**Operator response:** None

**User response:** Not applicable.

**System programmer response:** None

**Problem determination:** Not applicable.

**Source:** z/OS Communications Server TCP/IP: syslogd

**Module:** syslogd.c

**Routing code:** Not applicable.

**Descriptor code:** Not applicable.

### **FSUM1242 Incorrect IPv6 address type was specified**

**Explanation: syslogd** encountered an incorrect IPv6 address type during the processing of its configuration file. Use valid global IPv6 addresses in **syslogd** configuration files.

**Example:** Not applicable.

**System action:** The **syslogd** configuration statement containing the incorrect IPv6 address is ignored. Processing continues.

**Operator response:** Contact the system programmer to have the **syslogd** configuration file corrected.

**User response:** Not applicable.

**System programmer response:** Correct the **syslogd** configuration file. Consider using a hostname rather than hard-coded IPv6 address.

**Problem determination:** Not applicable.

**Source:** z/OS Communications Server TCP/IP: syslogd

**Module:** syslogd.c

**Routing code:** Not applicable.

**Descriptor code:** Not applicable.

### **FSUM1243 Statement on line** *num* **in** *filename* **was disabled**

**Explanation:** The **syslogd** statement on line number *num* in the syslog configuration file named *filename* was disabled.

*num* The line or record number of the statement in the syslog configuration file.

*filename*

The name of the syslog configuration file.

**Example:** Not applicable.

**System action:** Processing continues.

**Operator response:** This informational message follows either message FSUM1240 or message FSUM1234. See the response for that message.

**User response:** Not applicable.

**System programmer response:** This informational message follows either message FSUM1240 or message FSUM1234. See the response for that message.

**Problem determination:** Not applicable.

**Source:** z/OS Communications Server TCP/IP: syslogd

**Module:** syslogd.c

**Routing code:** Not applicable.

**Descriptor code:** Not applicable.

**FSUM1244 Statement on line** *num* **in** *filename* **is enabled**

**Explanation:** The **syslogd** statement on line number *num* in the syslog configuration file named *filename* is enabled.

*num* The line or record number of the statement in the syslog configuration file.

*filename*

The name of the syslog configuration file.

**Example:** Not applicable.

**System action:** Processing continues. The statement that was disabled is now enabled.

**Operator response:** None

**User response:** Not applicable.

**System programmer response:** None

**Problem determination:** Not applicable.

**Source:** z/OS Communications Server TCP/IP: syslogd

**Module:** syslogd.c

**Routing code:** Not applicable.

**Descriptor code:** Not applicable.

#### **FSUM1245 Incorrect value for** *parmname* **parameter** |

**Explanation:** An incorrect value has been specified for a **syslogd** parameter.

*parmname*

| | | | | | |

|

| |

|

Is the configuration parameter or start option name that is in error.

**Example:** FSUM1245 Incorrect value for -F parameter.

**System action:** If this message is issued as a result of an incorrect start option value, **syslogd** ends. If this message is issued as a result of an incorrect parameter value in a **syslogd** rule, the rule is disabled and processing continues.  $\blacksquare$  $\blacksquare$ | | |

**Operator response:** None

**User response:** Not applicable.  $\blacksquare$ 

**System programmer response:** Examine the JCL, script or command that was used to start **syslogd**. The parameter shown in the message is incorrect. If the message is issued as a result of an error in the syslog configuration file, examine the configuration file and correct the error. See *z/OS Communications Server: IP Configuration Guide* Chapter 5 for information on how to specify the parameter or start option.  $\blacksquare$  $\blacksquare$  $\blacksquare$  $\blacksquare$  $\blacksquare$ 

- **Problem determination:** See System Programmer Response. | |
- **Source:** z/OS Communications Server TCP/IP: syslogd |  $\blacksquare$
- **Module:** syslogd.c  $\blacksquare$
- **Routing code:** Not applicable.  $\blacksquare$
- **Descriptor code:** Not applicable. |
- **Automation:** Not applicable.  $\blacksquare$

### **FSUM1246** *option1* **must be specified with** *option2* |

**Explanation:** A **syslogd** start option has been specified that requires another option that must also be specified.  $\blacksquare$ | |

*option1* First **syslogd** start option.  $\mathbf{I}$ 

*option2* **syslogd** start option that must be specified in conjunction with *option1*. || |

- **Example:** FSUM1246 -c must be specified with -D  $\blacksquare$
- **System action: syslogd** ends  $\blacksquare$
- **Operator response:** None |
- **User response:** Not applicable.  $\blacksquare$

**System programmer response:** Examine the JCL, script or command that was used to start **syslogd**. The first start option shown in the message must be specified in conjunction with the second start option. |  $\blacksquare$ |  $\blacksquare$ 

**Problem determination:** See System Programmer Response. | |

- **Source:** z/OS Communications Server TCP/IP: syslogd |  $\blacksquare$
- **Module:** syslogd.c |
- **Routing code:** Not applicable. |
- **Descriptor code:** Not applicable. |
- **Automation:** Not applicable. |

### **FSUM2001I**

**Command system error+ There is not enough virtual storage to run the command. Function = IKJPARS, return code =** *return-code*

**Explanation:** The **OMVS** command invoked the TSO/E parse service routine (IKJPARS) to process the **OMVS** command options. IKJPARS failed with an error return code. The second-level TSO/E message indicates what error was reported by IKJPARS:

#### **FSUM2002I**

IKJPARS could not obtain required storage and issued return code 16.

#### **FSUM2003I**

IKJPARS detected an error and issued the return code displayed in the second-level TSO/E message.

In the message text:

#### *return-code*

The return code from the TSO/E IKJPARS service.

**System action:** The **OMVS** command ends and returns to TSO/E without starting a shell session.

**User response:** If the second-level TSO/E message is FSUM2002I, the **OMVS** command requires more storage than is currently available. To make more storage available, do one of the following:

- Enter the **OMVS** command directly from the TSO/E READY prompt.
- **Enter the OMVS** command from a 3270 display with a smaller screen size.
- Specify a larger SIZE value when logging on to TSO/E. If you have already specified the maximum allowed size, contact the system programmer.

If the second-level TSO/E message is FSUM2003I, contact the system programmer with this message number and the IKJPARS return code displayed in the second-level TSO/E message.

**System programmer response:** If the second-level message is FSUM2002I, make sure that this TSO/E user has enough storage to run the **OMVS** command. Increase the default storage SIZE for the TSO/E user ID, or increase the maximum allowed LOGON storage SIZE value for the TSO/E user ID.

If the second-level message is FSUM2003I, see *z/OS TSO/E Programming Services* for more information on this error from IKJPARS. If any other messages appeared along with the error, follow the suggested actions for those messages.

### **FSUM2002I There is not enough virtual storage to run the command.**

**Explanation:** This is a TSO/E secondary message that appears following FSUM2001I when you press "?". For more information, see FSUM2001I.

**System action:** See message FSUM2001I.

**User response:** See message FSUM2001I.

**System programmer response:** See message FSUM2001I.

**FSUM2003I Function = IKJPARS, return code =** *return-code*

**Explanation:** This is a TSO/E secondary message that appears following FSUM2001I when you press "?". For more information, see FSUM2001I.

**System action:** See message FSUM2001I.

**User response:** See message FSUM2001I.

**System programmer response:** See message FSUM2001I.

**FSUM2004I The OMVS command could not open the character conversion library.+ Return code =** *return-code*

**Explanation:** The **OMVS** command tried to open the data set containing the character conversion table. **OPEN** failed with the return code displayed in the second-level TSO/E message.

Other error messages explaining why **OPEN** failed may appear along with this message.

In the message text:

### *return-code*

The return code from **OPEN**.

**System action:** The **OMVS** command ends and returns to TSO/E without starting a shell session. Additional error messages may appear if you entered the TSO/E **PROFILE WTPMSG** command.

**User response:** Contact the system programmer with the **OPEN** return code displayed in the second-level message.

**System programmer response:** For more information about error return codes from **OPEN**, see *MVS/DFP™: Macro Instructions for non-VSAM Data Sets.* If any other error messages appeared along with this one, follow the suggested actions for those messages.

#### **FSUM2005I Return code =** *return-code*

**Explanation:** This is a TSO/E secondary message that appears following FSUM2004I when you press "?". For more information, see message FSUM2004I.

**System action:** See message FSUM2004I.

**User response:** See message FSUM2004I.

**System programmer response:** See message FSUM2004I.

**FSUM2006I The OMVS command could not load the character conversion table.+ Module** *conversion-table-name* **could not be loaded from the system libraries. Module** *conversion-table-name* **could not be loaded from data set** *data-set-name***.**

**Explanation:** The **OMVS** command could not load the character conversion table from the specified data set, or from the default system libraries.

Other error messages explaining why the MVS™ LOAD service failed may appear along with this message.

In the message text:

*conversion-table-name*

The name of the character conversion table that could not be loaded.

*data-set-name*

The name of the data set that should have contained the character conversion table.

**System action:** The **OMVS** command ends and returns to TSO/E, without starting a shell session. Additional error messages may appear if you had entered the TSO/E **PROFILE WTPMSG** command.

**User response:** Contact the system programmer with the error message number and any variable information provided by the second-level TSO/E message.

**System programmer response:** If other error messages appeared with this one, follow the suggested actions for those messages.

# **FSUM2007I Module** *conversion-table-name* **could not be loaded from the system libraries.**

**Explanation:** This is a TSO/E secondary message that appears following FSUM2006I when you press "?". For more information see FSUM2006I.

**System action:** See message FSUM2006I.

**User response:** See message FSUM2006I.

**System programmer response:** See message FSUM2006I.

### **FSUM2008I Module** *conversion-table-name* **could not be loaded from data set** *data-set-name***.**

**Explanation:** This is a TSO/E secondary message that appears following FSUM2006I when you press "?". For more information see FSUM2006I.

**System action:** See message FSUM2006I.

**User response:** See message FSUM2006I.

**System programmer response:** See message FSUM2006I.

# **FSUM2009I The OMVS command could not close the character conversion library.+ Return code =** *return-code*

**Explanation:** The **OMVS** command tried to close the data set containing the character conversion table, but failed with the return code displayed in the second-level TSO/E message.

Other error messages explaining why CLOSE failed may appear along with this message.

In the message text:

*return-code*

The return code from CLOSE.

**System action:** The **OMVS** command ends and

returns to TSO/E, without starting a shell session.

**User response:** Contact the system programmer with the CLOSE return code displayed in the second-level message.

**System programmer response:** For more information about error return codes from CLOSE, see *MVS/DFP: Macro Instructions for non-VSAM Data Sets*.

### **FSUM2010I Return code =** *return-code*

**Explanation:** This is a TSO/E secondary message that appears following FSUM2009I when you press "?". For more information see FSUM2009I.

**System action:** See message FSUM2009I.

**User response:** See message FSUM2009I.

**System programmer response:** See message FSUM2009I.

# **FSUM2011I The OMVS command could not delete the character conversion table.+ Module** *conversion-table-name* **could not be deleted.**

**Explanation:** The **OMVS** command could not delete the character conversion table that was loaded from the specified data set or from the default system libraries.

Other error messages explaining why DELETE failed may appear along with this message.

In the message text:

*conversion-table-name*

The name of the character conversion table that could not be deleted.

**System action:** The **OMVS** command ends and returns to TSO/E. The character conversion tables may still be loaded in system storage.

**User response:** Contact the system programmer with the error message number and any variable information provided by the second-level TSO/E message.

**System programmer response:** If other error messages appeared with this one, follow the suggested actions for those messages.

**FSUM2012I Module** *conversion-table-name* **could not be deleted.**

**Explanation:** This is a TSO/E secondary message that appears following FSUM2011I when you press "?". For more information see FSUM2011I.

**System action:** See message FSUM2011I.

**User response:** See message FSUM2011I.

**System programmer response:** See message FSUM2011I.

# **FSUM2013I The OMVS command ended in error.+ OMVS return code =** *return-code*

**Explanation:** The **OMVS** command ended because of an error. Other error messages that explain the failure should appear with this message.

In the message text:

#### *return-code*

The return code from the C-language portion of the **OMVS** command, or the runtime library. This is not the return code from the **OMVS** command returned to a TSO/E CLIST.

The return codes are:

- **12** An unrecoverable error caused the **OMVS** command to end. Prior error messages should describe the error.
- **16** An unexpected error caused the **OMVS** command to end. Message FSUM2141I, which should appear prior to this message, describes the unexpected error.
- **100** An internal error caused the **OMVS** command to end. Message FSUM2145I, which should appear prior to this message, describes the internal error.
- **111** An internal error caused the **OMVS** command to end.
- **112** An internal error caused the **OMVS** command to end.
- **113** An internal error caused the **OMVS** command to end.
- **200** SIGILL, SIGSEGV, SIGFPE, or SIGABND caused the **OMVS** command to end.
- **211** SIGILL, SIGSEGV, SIGFPE, or SIGABND caused the **OMVS** command to end abruptly, perhaps without the usual error messages.
- **Other** A return code issued from the runtime library. For more information about this return code, see *z/OS XL C/C++ User's Guide*.

**System action:** The **OMVS** command ends in error and returns to TSO/E.

**User response:** Follow the recommended actions for the earlier error messages that describe the error. Contact the system programmer, if needed.

**System programmer response:** Follow the recommended actions for the earlier error messages that describe the error.

# **FSUM2014I OMVS return code =** *return-code*

**Explanation:** This is a TSO/E secondary message that appears following FSUM2013I when you press "?". For more information see FSUM2013I.

**System action:** See message FSUM2013I.

**User response:** See message FSUM2013I.

**System programmer response:** See message FSUM2013I.

# **FSUM2016I**

**An unexpected error occurred.+ Error code =** *error-code***, return code =** *return-code-decimal* **(X'***return-code-hex***'), abend code =** *abend-code***, reason code =** *reason-code***, error data =** *error-data***, error string = '***error-string***' Error code =** *error-code***, return value =** *return-value***, errno =** *errno-decimal* **(X'***errno-hex***'), reason code =** *reason-code***, description = '***system-message***' Error code =** *error-code*

**Explanation:** The **OMVS** command detected an error, probably in the **OMVS** command or the message catalog.

In the message text:

*error-code*

The code for this error.

### *return-code-decimal*

The return code, in decimal, associated with this error. If this value is zero, there is no return code for this error.

*return-code-hex*

The return code, in hexadecimal, associated with this error. If this value is zero, there is no return code for this error.

# *abend-code*

An abend code associated with this error. If this value is zero, there is no abend code for this error.

### *reason-code*

A reason code associated with this error. If this value is zero, there is no reason code available for this error.

#### *error-data*

Additional data associated with this error. If this value is zero, there is no additional data for this error.

#### *error-string*

A string of characters that provides additional error information. If this string is empty, no error string is available for this error.

#### *return-value*

The return value associated with this error. If this value is zero, there is no return value available for this error.

#### *errno-decimal*

The errno value, in decimal, for this error. If this value is zero, there is no errno available for this error.

### *errno-hex*

The errno value, in hexadecimal, for this error.

*system-message*

The system message corresponding to the returned errno value. If errno is zero, this message is not meaningful.

**System action:** The **OMVS** command continues processing after reporting the error.

**User response:** Contact the system programmer with this message number and the displayed error information from the second-level TSO/E message.

**System programmer response:** Report the problem to the IBM support center.

# **FSUM2017I Error code =** *error-code***, return code =** *return-code-decimal* **(X'***return-code-hex***'), abend code =** *abend-code***, reason code =** *reason-code***, error data =** *error-data***, error string = '***error-string***'**

**Explanation:** This is a TSO/E secondary message that appears following FSUM2016I when you press "?". For more information see FSUM2016I.

**System action:** See message FSUM2016I.

**User response:** See message FSUM2016I.

**System programmer response:** See message FSUM2016I.

### **FSUM2018I**

**Error code =** *error-code***, return value =** *return-value***, errno =** *errno-decimal* **(X'***errno-hex***'), reason code =** *reason-code***, description = '***system-message***'**

**Explanation:** This is a TSO/E secondary message that appears following FSUM2016I when you press "?". For more information see FSUM2016I.

**System action:** See message FSUM2016I.

**User response:** See message FSUM2016I.

**System programmer response:** See message FSUM2016I.

#### **FSUM2019I Error code =** *error-code*

**Explanation:** This is a TSO/E secondary message that appears following FSUM2016I when you press "?". For more information see FSUM2016I.

**System action:** See message FSUM2016I.

**User response:** See message FSUM2016I.

**System programmer response:** See message FSUM2016I.

**FSUM2020I No session was started. Not enough storage is available.+ Function = malloc(), bytes required =** *malloc-bytes***, return value =** *return-value*

**Explanation:** The **OMVS** command was unable to get the storage required to start a new session. The second-level TSO/E message gives the number of bytes of storage required.

In the message text:

#### *malloc-bytes*

The number of bytes that could not be obtained by the **malloc()** function.

*return-value*

The return value from the failing **malloc()** function.

**System action:** The shell session is not started. If there are no other active sessions, the **OMVS** command ends and returns to TSO/E.

**User response:** The **OMVS** command requires more storage than is currently available. To make more storage available:

- Enter the **OMVS** command directly from the TSO/E READY prompt.
- Specify a larger SIZE value when logging on to TSO/E. If you have already specified the maximum allowed size, contact the system programmer.

To reduce the OMVS storage requirement:

- Do not try to start so many sessions.
- Enter the OMVS command from a 3270 display with a smaller screen size.
- If the **LINES(n)** option was used, specify a smaller value for **n**.

**System programmer response:** Make sure that this TSO/E user has enough storage to run the **OMVS** command. Increase the default storage SIZE for this TSO/E user ID, or increase the maximum allowed LOGON storage SIZE value for the TSO/E user ID.

### **FSUM2021I Function = malloc(), bytes required =** *malloc-bytes***, return value =** *return-value*

**Explanation:** This is a TSO/E secondary message that appears following FSUM2020I when you press "?". For more information see FSUM2020I.

**System action:** See message FSUM2020I.

**User response:** See message FSUM2020I.

**System programmer response:** See message FSUM2020I.

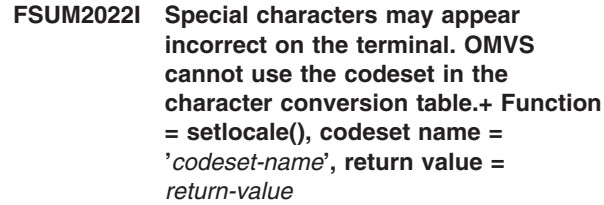

**Explanation:** The TSO/E **OMVS** command recognized the codeset name in the character conversion table, but was unable to switch to any of the known locales that use the codeset. The **setlocale()** function failed for all known locales that use the specified codeset.

Data sets for one or more of the locales that use the codeset are probably not available on the system. For more information about the C/370™ locale data sets, see *z/OS XL C/C++ Programming Guide*.

In the message text:

*codeset-name*

The name of the codeset specified in the character conversion table.

# *return-value*

The return value from **setlocale()**.

**System action:** The **OMVS** command continues. Characters in error messages and the help panel will not be converted from code page 1047 to the correct 3270 code page before they are written to the terminal. Certain special characters may appear incorrect on the 3270 screen.

**User response:** If the CONVERT keyword on the **OMVS** command was used to override the default character conversion table, specify a different table. If the correct table was specified, contact the system programmer.

If the default character conversion table was used, contact the system programmer.

**System programmer response:** If an IBM-provided character conversion table was being used, make sure that the required locale data sets are available on the system.

If the failure occurred when trying to use a customized table, make sure that the codeset name in the character conversion table is correct, and that all required locale

data sets are available on the system.

**FSUM2023I Function = setlocale(), codeset name = '***codeset-name***', return value =** *return-value*

**Explanation:** This is a TSO/E secondary message that appears following FSUM2022I when you press "?". For more information see FSUM2022I.

**System action:** See message FSUM2022I.

**User response:** See message FSUM2022I.

**System programmer response:** See message FSUM2022I.

**FSUM2024I Special characters may appear incorrect on the terminal. OMVS cannot use the locale in the character conversion table.+ Function = setlocale(), locale name = '***locale-name***'', return value =** *return-value*

**Explanation:** The TSO/E **OMVS** command was unable to switch to the locale specified in the character conversion table. The **setlocale()** function failed with the displayed return value. This error happens only when using customized character conversion tables, which specify a locale name rather than just the codeset name.

The locale name may be incorrect, or data sets for the locale may not be available on the system. For more information about C/370 locale data sets, see *z/OS XL C/C++ Programming Guide*.

In the message text:

*locale-name*

The name of the locale specified in the character conversion table.

*return-value*

The return value from **setlocale()**.

**System action:** The **OMVS** command continues. Characters in error messages and the help panel will not be converted from code page 1047 to the correct 3270 code page before they are written to the terminal. Certain special characters may appear incorrect on the 3270 screen.

**User response:** If the CONVERT keyword on the **OMVS** command was used to override the default character conversion table, specify a different table. If the correct table was specified, contact the system programmer.

If the default character conversion table was used, contact the system programmer.

**System programmer response:** This error normally occurs only when using customized character conversion tables. Make sure that the locale name

specified in the character conversion table is correct. Make sure that all data sets for that locale are available on the system.

**FSUM2025I Function = setlocale(), locale name = '***locale-name***'', return value =** *return-value*

**Explanation:** This is a TSO/E secondary message that appears following FSUM2024I when you press "?". For more information see FSUM2024I.

**System action:** See message FSUM2024I.

**User response:** See message FSUM2024I.

**System programmer response:** See message FSUM2024I.

#### **FSUM2026I**

**No session was started. The shell cannot start, because too many processes are already active for this UID. + Function = attach\_exec, return value =** *return-value***, errno =** *errno-decimal* **(X'***errno-hex***'), reason code =** *reason-code***, description = '***system-message***'**

**Explanation:** When you entered the TSO/E **OMVS** command or **OPEN** subcommand, close to the maximum number of processes were already active for this UID. Because of this, the process required for the shell could not be created. At least two processes must be available for this UID when you run the TSO/E **OMVS** command. Also, at least one process must be available for this UID when you run the **OPEN** subcommand. Each shell session takes up at least one process for this UID. Active z/OS UNIX batch jobs submitted for this TSO/E user ID count as processes for this UID. Other TSO/E user IDs may share the same UID with this TSO/E user ID. If those user IDs are currently using z/OS UNIX, their processes also count toward the maximum allowed for this UID.

In the message text:

# *return-value*

The return value from **attach\_exec**.

*errno-decimal*

The errno value, in decimal, returned from **attach\_exec**.

*errno-hex*

The errno value, in hexadecimal, returned from **attach\_exec**.

### *reason-code*

The reason code returned from **attach\_exec**.

*system-message*

The system message corresponding to the returned errno value.

**System action:** The shell session is not started. If there are no other active sessions, the **OMVS** command ends and returns to TSO/E.

**User response:** Try not to start so many shell sessions. Specify fewer initial sessions on the TSO/E **OMVS** command.

Wait for any z/OS UNIX batch jobs from this TSO/E user ID to end before reentering the **OMVS** command or **OPEN** subcommand. Other TSO/E user IDs may share a common UID with this user ID. Reenter the **OMVS** command or **OPEN** subcommand after one of those TSO/E user IDs has finished using z/OS UNIX.

Ask the system programmer to increase the maximum number of processes allowed per UID.

**System programmer response:** If required, increase the maximum number of processes allowed for a UID. This number is specified in the parmlib member for z/OS UNIX. For information about configuring z/OS UNIX, see *z/OS UNIX System Services Planning*.

For an explanation of the errno and reason code from **attach\_exec**, see *z/OS UNIX System Services Programming: Assembler Callable Services Reference*. Follow any suggested actions for this errno value and reason code.

# **FSUM2027I**

**Function = attach\_exec, return value =** *return-value***, errno =** *errno-decimal* **(X'***errno-hex***'), reason code =** *reason-code***, description = '***system-message***'**

**Explanation:** This is a TSO/E secondary message that appears following FSUM2026I when you press "?". For more information see FSUM2026I.

**System action:** See message FSUM2026I.

**User response:** See message FSUM2026I.

**System programmer response:** See message FSUM2026I.

# **FSUM2028I**

**No session was started. The shell cannot start, because too many processes are already active in the system. + Function = attach\_exec, return value =** *return-value***, errno =** *errno-decimal* **(X'***errno-hex***'),**

#### **reason code =** *reason-code***, description = '***system-message***'**

**Explanation:** When you entered the TSO/E **OMVS** command or **OPEN** subcommand, close to the maximum number of processes were already active in the system. Because of this, the process required for the shell could not be created. The system must be able to start at least two more processes before the TSO/E **OMVS** command can run. The system must be able to start at least one more process before the **OPEN** subcommand can run.

In the message text:

*return-value*

The return value from **attach\_exec**.

*errno-decimal* The errno value, in decimal, returned from **attach\_exec**.

*errno-hex*

The errno value, in hexadecimal, returned from **attach\_exec**.

#### *reason-code*

The reason code returned from **attach\_exec**.

#### *system-message*

The system message corresponding to the returned errno value.

**System action:** The shell session is not started. If there are no other active sessions, the **OMVS** command ends and returns to TSO/E.

**User response:** Try not to start so many shell sessions. Specify fewer initial sessions on the TSO/E **OMVS** command.

Retry the TSO/E **OMVS** command or **OPEN** subcommand later, when the system is not so busy.

Ask the system programmer to increase the maximum number processes that can be active at one time.

**System programmer response:** If required, increase the maximum number of processes allowed for z/OS UNIX. This number is specified in the parmlib member for z/OS UNIX. For information about configuring z/OS UNIX, see *z/OS UNIX System Services Planning*.

For an explanation of the errno and reason code from **attach\_exec**, see *z/OS UNIX System Services Programming: Assembler Callable Services Reference*. Follow any suggested actions for this errno value and reason code.

#### **FSUM2029I**

**Function = attach\_exec, return value =** *return-value***, errno =** *errno-decimal* **(X'***errno-hex***'), reason code =** *reason-code***, description = '***system-message***'**

**Explanation:** This is a TSO/E secondary message that appears following FSUM2028I when you press "?". For more information see FSUM2028I.

**System action:** See message FSUM2028I.

**User response:** See message FSUM2028I.

**System programmer response:** See message FSUM2028I.

# **FSUM2030I One or more DBCS characters were found in the TSO/E OMVS command ESCAPE operand string. These DBCS characters are ignored.**

**Explanation:** One or more DBCS characters or a Shift Out (SO) character were specified in the TSO/E **OMVS** command ESCAPE operand. However, only SBCS characters may be used as escape characters. OMVS cannot use DBCS escape characters.

**System action:** The **OMVS** command continues processing. None of the DBCS characters in the ESCAPE operand string are treated as escape characters. Any valid SBCS characters in the string are used as escape characters. The accepted escape characters appear at the bottom of the OMVS screen.

**User response:** Specify only SBCS characters in the **OMVS** command ESCAPE operand string. Do not specify any DBCS escape characters.

**System programmer response:** Make sure that any CLISTs or REXX EXECs that invoke **OMVS** do not specify DBCS characters in the TSO/E **OMVS** command ESCAPE operand.

# **FSUM2031I The OMVS command could not start, because not enough storage was available.**

**Explanation:** During **OMVS** command processing, a request for storage failed. There was not enough storage to issue a more detailed error message that would describe the failing storage request.

**System action:** The **OMVS** command ends and returns to TSO/E without starting a shell session.

**User response:** The **OMVS** command requires more storage than is currently available. To make more storage available, do one of the following:

- Enter the **OMVS** command directly from the TSO/E READY prompt.
- Enter the **OMVS** command from a 3270 display with a smaller screen size.
- Specify a larger SIZE value when logging on to TSO/E. If you have already specified the maximum allowed size, contact the system programmer.

**System programmer response:** Make sure that this TSO/E user has enough storage to run the **OMVS** command. Increase the default storage SIZE for the

TSO/E user ID, or increase the maximum allowed LOGON storage SIZE value for the TSO/E user ID.

### **FSUM2032I**

**The OMVS command failed because it could not obtain required storage. + Function = malloc(), bytes required =** *malloc-bytes***, return value =** *return-value* **Function = GETMAIN (below 16 megabytes), bytes required =** *bytes-below-16mb***, return code =** *return-code* **Function = GETMAIN, bytes required =** *bytes-anywhere***, return code =** *return-code* **Function = GETMAIN (subpool 1), bytes required =** *subpool-1-bytes***, return code =** *return-code* **Function = GETMAIN (below 16 megabytes), bytes required = 72**

**Explanation:** During **OMVS** command processing, a request for storage failed. The second-level TSO/E message gives the type of storage request that failed, and the number of bytes requested.

In the message text:

*malloc-bytes*

The number of bytes that could not be obtained by the **malloc()** function.

# *return-value*

The return value from the failing **malloc()** function.

*bytes-below-16mb*

The number of bytes of storage required below the 16MB address.

### *return-code*

The return code from the failing GETMAIN request.

*bytes-anywhere*

The number of bytes of storage required above or below the 16MB address.

# *subpool-1-bytes*

The number of bytes of storage required in subpool 1.

**System action:** The **OMVS** command ends and returns to TSO/E.

**User response:** The **OMVS** command requires more storage than is currently available. To make more storage available:

- Enter the OMVS command directly from the TSO/E READY prompt.
- Enter the **OMVS** command from a 3270 display with a smaller screen size.

• Specify a larger SIZE value when logging on to TSO/E. If you have already specified the maximum allowed size, contact the system programmer.

**System programmer response:** Make sure that this TSO/E user has enough storage to run the **OMVS** command. Increase the default storage SIZE for this TSO/E user ID, or increase the maximum allowed LOGON storage SIZE value for the TSO/E user ID.

The second-level TSO/E message indicates what type of storage ran out:

### **FSUM2033I**

Not enough storage to satisfy a **malloc()** request.

# **FSUM2034I**

Not enough storage below the 16MB address.

### **FSUM2035I**

Not enough storage above or below the 16MB address

# **FSUM2036I**

Not enough storage to satisfy a GETMAIN request for subpool 1 storage.

# **FSUM2064I**

Not enough storage below the 16MB address (storage is required for the **OMVS** command with TCLEARQ).

# **FSUM2065I**

Not enough storage below the 16MB address (storage is required for the **OMVS** command with STFSMODE ON).

#### **FSUM2066I**

Not enough storage below the 16MB address (storage is required for the **OMVS** command with STFSMODE OFF).

### **FSUM2067I**

Not enough storage below the 16MB address (storage is required for the **OMVS** command with STTMPMD ON).

#### **FSUM2068I**

Not enough storage below the 16MB address (storage is required for the **OMVS** command with STTMPMD OFF).

#### **FSUM2069I**

Not enough storage below the 16MB address (storage is required for the **OMVS** command with STLINENO).

**FSUM2033I Function = malloc(), bytes required =** *malloc-bytes***, return value =** *return-value*

**Explanation:** This is a TSO/E secondary message that appears following FSUM2032I when you press "?". For more information, see FSUM2032I.

**System action:** See message FSUM2032I.

**User response:** See message FSUM2032I.

**System programmer response:** See message FSUM2032I.

### **FSUM2034I Function = GETMAIN (below 16 megabytes), bytes required =** *bytes-below-16mb***, return code =** *return-code*

**Explanation:** This is a TSO/E secondary message that appears following FSUM2032I when you press "?". For more information, see FSUM2032I.

**System action:** See message FSUM2032I.

**User response:** See message FSUM2032I.

**System programmer response:** See message FSUM2032I.

**FSUM2035I Function = GETMAIN, bytes required =** *bytes-anywhere***, return code =** *return-code*

**Explanation:** This is a TSO/E secondary message that appears following FSUM2032I when you press "?". For more information, see FSUM2032I.

**System action:** See message FSUM2032I.

**User response:** See message FSUM2032I.

**System programmer response:** See message FSUM2032I.

**FSUM2036I Function = GETMAIN (subpool 1), bytes required =** *subpool-1-bytes***, return code =** *return-code*

**Explanation:** This is a TSO/E secondary message that appears following FSUM2032I when you press "?". For more information, see FSUM2032I.

**System action:** See message FSUM2032I.

**User response:** See message FSUM2032I.

**System programmer response:** See message FSUM2032I.

#### **FSUM2037I**

**The OMVS debug data set could not be opened. Debug information will not be recorded. + Function = fopen(), errno =** *errno-decimal***(X'***errno-hex***'), reason code =** *reason-code***, description = '***system-message***'**

**Explanation:** The DEBUG option was specified on the **OMVS** command when it was entered. The **OMVS** command tries to record debug data in the data set with a DDNAME of SYSFSUMO. The **OMVS** command was unable to use this data set.

The errno, reason code, and system message displayed in the second-level TSO/E message may explain more about this error. More information about the errno value and system message can be found in *z/OS XL C/C++ Run-Time Library Reference*. If the reason code is not zero, more information can be found in *z/OS UNIX System Services Programming: Assembler Callable Services Reference*.

#### In the message text:

#### *errno-decimal*

The errno value, in decimal, returned from **fopen()**.

*errno-hex*

The errno value, in hexadecimal, returned from **fopen()**.

*reason-code*

The reason code returned from **fopen()**.

*system-message*

The system message corresponding to the returned errno value.

**System action:** The **OMVS** command continues processing but does not record any debug data. Additional error messages may appear if you entered the TSO/E **PROFILE WTPMSG** command.

**User response:** If you were directed to collect debugging information from the **OMVS** command, a debug data set is required. If **WRAPDEBUG(n)** is used, create a data set with room for at least **n** 80-byte fixed-length records. If **WRAPDEBUG(n)** is not used, create a data set with room for at least 10,000 80-byte fixed-length records. Use the TSO/E **ALLOCATE** command to allocate this data set to SYSFSUMO. For example, **ALLOCATE FILE(SYSFSUMO) DATASET(XXX)**. Do not direct the debugging data to the terminal using DATASET(\*) on the **ALLOCATE** command, because you will prevent the **OMVS** command from using the display screen. Retry the **OMVS** command after setting up the debug data set.

If you do not want to record **OMVS** command debugging data, omit the DEBUG option from the **OMVS** command, or specify **OMVS DEBUG(NO)**.

**System programmer response:** If you need to collect debugging information from the **OMVS** command, make sure that the SYSFSUMO debug data set is available to the **OMVS** command. If the **WRAPDEBUG(n)** option is not used, this data set should have room for at least 10,000 80-byte fixed-length records. If the **WRAPDEBUG(n)** option is used, this data set should have room for at least **n** 80-byte fixed-length records.

### **FSUM2038I**

**Function = fopen(), errno =** *errno-decimal* **(X'***errno-hex***'), reason code =** *reason-code***, description = '***system-message***'**

**Explanation:** This is a TSO/E secondary message that appears following FSUM2037I when you press "?". For more information, see FSUM2037I.

**System action:** See message FSUM2037I.

**User response:** See message FSUM2037I.

**System programmer response:** See message FSUM2037I.

### **FSUM2039I The OMVS character conversion table defines one or more DBCS characters as escape characters. These DBCS characters are ignored.**

**Explanation:** The OMVS character conversion table defines one or more DBCS characters or a Shift Out (SO) character as a default escape character. However, only SBCS characters can be defined as escape characters. OMVS cannot use DBCS escape characters.

**System action:** The **OMVS** command continues processing. None of the DBCS characters in the character conversion table are treated as escape characters. Any valid SBCS characters in the table are used as escape characters. The accepted escape characters appear at the bottom of the OMVS screen.

**User response:** If OMVS is not using any escape characters, or if the accepted SBCS escape characters are not sufficient, end OMVS and return to TSO/E.

- Rerun the TSO/E OMVS command using the ESCAPE operand to override the bad default escape characters from the character conversion table. Specify only SBCS characters in the ESCAPE operand.
- Rerun the TSO/E OMVS command using the CONVERT operand to choose a different character conversion table.

Report the problem to the system programmer. Along with the message number, include any operands specified on the TSO/E **OMVS** command when the error occurred.

**System programmer response:** Make sure that any character conversion tables created for the TSO/E **OMVS** command define only SBCS characters as escape characters.

# **FSUM2040I The OMVS command failed because the specified character conversion table contains ASCII characters.**

**Explanation:** The character conversion table specified on the **OMVS** command is not usable. The specified table converts between ASCII and EBCDIC characters. The **OMVS** command cannot use a conversion table that performs this conversion.

**System action:** The **OMVS** command ends and returns to TSO/E, without starting a shell session.

**User response:** If the CONVERT keyword on the **OMVS** command was used to override the default character conversion table name, specify a different table. The table must not perform ASCII to EBCDIC conversion. If the CONVERT keyword was not used, contact the system programmer.

**System programmer response:** Make sure that any character conversion tables that are provided for use with the **OMVS** command do not convert to or from ASCII. If this error message appeared when the CONVERT keyword was not specified on the **OMVS** command, make sure the default table for the **OMVS** command does not convert to and from ASCII.

**FSUM2041I The OMVS command could not start, because module** *module-name* **could not be loaded.+ Abend code = S***abend-code***, reason code =** *reason-code*

**Explanation:** The **OMVS** command tried to load the module named in the error message. The MVS LOAD service failed with the abend code and reason code displayed in the second-level TSO/E message. For more information about this abend code and reason code, see *z/OS MVS System Codes*.

In the message text:

*module-name*

The name of the load module that could not be loaded.

# *abend-code*

The system abend code from the **LOAD** function.

### *reason-code*

The abend reason code from the **LOAD** function.

**System action:** The **OMVS** command ends and returns to TSO/E without starting a shell session.

**User response:** Report this message number and the displayed module name, abend code, and reason code to the system programmer.

**System programmer response:** Make sure that the module named in the error message can be loaded by the **OMVS** command from the normal system libraries. Follow the suggested actions for the abend code and reason code displayed in the message.

## **FSUM2042I Abend code = S***abend-code***, reason code =** *reason-code*

**Explanation:** This is a TSO/E secondary message that appears following FSUM2041I when you press "?". For more information, see FSUM2041I.

**System action:** See message FSUM2041I.

**User response:** See message FSUM2041I.

**System programmer response:** See message FSUM2041I.

# **FSUM2043I The OMVS command failed because the specified character conversion table is not the correct size.+ The required size is** *required-size* **bytes, but the actual size is** *actual-size* **bytes (decimal).**

**Explanation:** The length of the character conversion table specified on the **OMVS** command is incorrect. The **OMVS** command requires tables of a certain length. If the CONVERT keyword was used to override the default character conversion table name, the specified name is probably not the name of a character conversion table. If the specified name is correct, the table was probably not built correctly.

In the message text:

*required-size* The required length for character conversion tables used by the **OMVS** command.

#### *actual-size*

The actual length of the character conversion table that was loaded.

**System action:** The **OMVS** command ends and returns to TSO/E, without starting a shell session.

**User response:** If the CONVERT keyword on the **OMVS** command was used to override the default character conversion table, make sure that the specified data set really is a character conversion table, or use the CONVERT keyword to choose a different table. If the CONVERT keyword was not used, contact the system programmer.

**System programmer response:** Make sure that all character conversion tables for the **OMVS** command are exactly the required length. If this error message appeared when the CONVERT keyword was not specified on the **OMVS** command, make sure the default table is the correct length.

# **FSUM2044I The required size is** *required-size* **bytes, but the actual size is** *actual-size* **bytes (decimal).**

**Explanation:** This is a TSO/E secondary message that appears following FSUM2043I when you press "?". For more information see FSUM2043I.

**System action:** See message FSUM2043I.

**User response:** See message FSUM2043I.

**System programmer response:** See message FSUM2043I.

**FSUM2045I The OMVS command failed because data in the specified character conversion table is incorrect.+ The eyecatcher field must be '***required-eyecatcher***' (X'***required-eyecatcher-hex***') but is actually X'***actual-eyecatcher-hex***'.**

**Explanation:** The eyecatcher field in the character conversion table specified on the **OMVS** command is incorrect. The **OMVS** command requires the correct eyecatcher field in all tables used. If the CONVERT keyword was used to override the default table name, the specified name is probably not the name of a character conversion table. If the specified name is correct, the table was probably not built correctly.

In the message text:

# *required-eyecatcher*

The EBCDIC data that is required in the eyecatcher field of character conversion tables used by the **OMVS** command.

### *required-eyecatcher-hex*

The hexadecimal data that is required in the eyecatcher field of character conversion tables used by the **OMVS** command.

#### *actual-eyecatcher-hex*

The hexadecimal data that is actually present in the eyecatcher field of the specified character conversion table.

**System action:** The **OMVS** command ends and returns to TSO/E, without starting a shell session.

**User response:** If the CONVERT keyword on the **OMVS** command was used to override the default table, make sure that the specified data set really is a character conversion table, or use the CONVERT keyword to choose a different table. If the CONVERT keyword was not used, contact the system programmer.

**System programmer response:** Make sure that the eyecatcher field is correct in all character conversion tables for the **OMVS** command. If this error message appeared when the CONVERT keyword was not specified on the **OMVS** command, make sure the eyecatcher field in the default table is correct.

### **FSUM2046I The eyecatcher field must be '***required-eyecatcher***' (X'***required-eyecatcher-hex***') but is actually X'***actual-eyecatcher-hex***'.**

**Explanation:** This is a TSO/E secondary message that appears following FSUM2045I when you press "?". For more information see FSUM2045I.

**System action:** See message FSUM2045I.

**User response:** See message FSUM2045I.

**System programmer response:** See message FSUM2045I.

**FSUM2047I The OMVS command failed because the specified character conversion table is the wrong version.+ Version** *required-version* **is required, but the actual version is** *actual-version***.**

**Explanation:** The version of the character conversion table specified on the **OMVS** command is incorrect. The **OMVS** command requires a different version of the table. If the CONVERT keyword was used to override the default table name, the specified data might not be a character conversion table.

In the message text:

*required-version*

The version of the character conversion table required by the **OMVS** command.

#### *actual-version*

The version number contained inside the loaded character conversion table.

**System action:** The **OMVS** command ends and returns to TSO/E, without starting a shell session.

**User response:** If the CONVERT keyword on the **OMVS** command was used to override the default character conversion table name, use a different table, or specify a different library. Make sure that the data set name specified is really the name of a character conversion table, or use the CONVERT keyword to choose a different table. If the CONVERT keyword was not used, contact the system programmer.

**System programmer response:** Make sure that all character conversion tables that are provided for the **OMVS** command contain the correct version number. If this error message appeared when the CONVERT keyword was not specified on the **OMVS** command, make sure the version of the default table is correct.

# **FSUM2048I Version** *required-version* **is required, but the actual version is** *actual-version***.**

**Explanation:** This is a TSO/E secondary message that appears following FSUM2047I when you press "?". For more information, see FSUM2047I.

**System action:** See message FSUM2047I.

**User response:** See message FSUM2047I.

**System programmer response:** See message FSUM2047I.

# **FSUM2049I The OMVS command can be entered only from a display terminal.**

**Explanation:** You tried to invoke the **OMVS** command from a terminal that is not a display terminal. When the **OMVS** command tried to find out the screen size, it determined that the terminal was not a display. The **OMVS** command must be entered from a 3270-type display terminal, or from a workstation with a 3270 emulator.

**System action:** The **OMVS** command ends and returns to TSO/E without starting a shell session.

**User response:** Make sure that you are logged on to a display terminal before you enter the **OMVS** command. If you are logged on to a display terminal, contact the system programmer.

**System programmer response:** The terminal in use is not a display terminal. For more information, see return code 8 from the GTTERM macro, in *z/OS TSO/E Programming Services*.

# **FSUM2050I Special characters may appear incorrect on the terminal. The codeset ('***codeset-name***') in the character conversion table is unknown.**

**Explanation:** The codeset name in the character conversion table is not known to the TSO/E **OMVS** command. This error normally occurs only when using customized character conversion tables. The **OMVS** command was unable to construct a locale name for **setlocale()** from the unknown codeset name.

In the message text:

#### *codeset-name*

The name of the unknown codeset specified in the character conversion table.

**System action:** The **OMVS** command continues. Characters in error messages and the help panel will not be converted from code page 1047 to the correct 3270 code page before they are written to the terminal. Certain special characters may appear incorrect on the 3270 screen.

**User response:** If the CONVERT keyword on the **OMVS** command was used to override the default character conversion table, specify a different table. If the correct table was specified, contact the system programmer.

If the default character conversion table was used, contact the system programmer.

**System programmer response:** This error normally occurs only when using customized character conversion tables. If the customized table contains a codeset name, it must be a codeset used by a locale supported by OMVS.

If you need to use an installation-provided locale with the TSO/E **OMVS** command, specify the complete

locale name ("Xx\_XX.YYY-9999") instead of the codeset name in the customized OMVS character conversion table.

**FSUM2051I The OMVS command failed because the display screen size is not supported.+ The screen size must be at least** *minimum-rows* **by** *minimum-columns* **but less than** *maximum-bytes* **bytes total. The actual primary screen size is** *primary-rows* **by** *primary-columns* **(***primary-size* **bytes). The alternate screen size is** *alternate-rows* **by** *alternate-columns* **(***alternate-size* **bytes).**

**Explanation:** The available screen sizes for the terminal are too large or too small for the TSO/E **OMVS** command. The **OMVS** command is unable to use screens that are larger or smaller than the limits shown in the message text.

#### In the message text:

#### *minimum-rows*

The smallest number of rows allowed on a display screen supported by the **OMVS** command.

### *minimum-columns*

The smallest number of columns allowed on a display screen supported by the **OMVS** command.

#### *maximum-bytes*

The maximum number of characters (rows times columns) allowed on a display screen supported by the **OMVS** command.

#### *primary-rows*

The number of rows in the first screen size supported by the terminal.

### *primary-columns*

The number of columns in the first screen size supported by the terminal.

### *primary-size*

The number of bytes (rows times columns) for the first screen size supported by the terminal.

#### *alternate-rows*

The number of rows in the second or alternate screen size supported by the terminal.

#### *alternate-columns*

The number of columns in the second or alternate screen size supported by the terminal.

#### *alternate-size*

The number of bytes (rows times columns) for the second or alternate screen size supported by the terminal.

**System action:** The **OMVS** command ends and returns to TSO/E, without starting a shell session.

**User response:** Make sure that the **OMVS** command

is entered only from terminals with supported screen sizes. Find another terminal, or use another emulator session with a supported screen size. If possible, reconfigure the terminal or emulator to a different screen size.

**System programmer response:** If the terminal does have a supported screen size, examine the actual screen size reported in the message. If the number of rows or columns is wrong in the message, the terminal may be reporting the wrong screen size to the system. The system could also be reporting the wrong screen size to the **OMVS** command. The **OMVS** command uses GTTERM to determine the screen size.

**FSUM2052I The screen size must be at least** *minimum-rows* **by** *minimum-columns* **but less than** *maximum-bytes* **bytes total. The actual primary screen size is** *primary-rows* **by** *primary-columns* **(***primary-size* **bytes). The alternate screen size is** *alternate-rows* **by** *alternate-columns* **(***alternate-size* **bytes).**

**Explanation:** This is a TSO/E secondary message that appears following FSUM2051I when you press "?". For more information, see FSUM2051I.

**System action:** See message FSUM2051I.

**User response:** See message FSUM2051I.

**System programmer response:** See message FSUM2051I.

### **FSUM2053I The OMVS command failed because it could not obtain enough storage to determine the screen size.**

**Explanation:** The **OMVS** command requests 72 bytes of storage in order to determine the screen size. The request failed.

**System action:** The **OMVS** command ends and returns to TSO/E, without starting a shell session.

**User response:** The **OMVS** command requires more storage than is currently available. To make more storage available:

- Enter the **OMVS** command directly from the TSO/E READY prompt.
- Specify a larger SIZE value when logging on to TSO/E. If you have already specified the maximum allowed size, contact the system programmer.

**System programmer response:** Make sure that this TSO/E user has enough storage to run the **OMVS** command. Increase the default storage SIZE for this TSO/E user ID, or increase the maximum allowed LOGON storage SIZE value for the TSO/E user ID.

The failing GETMAIN request was for 72 bytes below the 16MB address.

# **FSUM2054I The OMVS command can be entered only from a 3270-type terminal attached through VTAM.**

**Explanation:** The **OMVS** command tries to put the TSO/E terminal into full-screen mode before displaying data from the shell session. The terminal could not be put into full-screen mode, because it is not a 3270-type terminal attached through VTAM®.

**System action:** The **OMVS** command ends and returns to TSO/E without starting a shell session.

**User response:** Make sure you are using a 3270-type terminal or 3270 emulator when you enter the **OMVS** command. This terminal must be capable of running full-screen TSO/E commands, such as **ISPF**. If other full-screen commands work properly on this terminal, contact the system programmer.

**System programmer response:** The terminal must be a 3270-type terminal attached through VTAM. For more information, see return code 8 from the STFSMODE macro in *z/OS TSO/E Programming Services*.

#### **FSUM2055I**

**The OMVS command cannot use the message catalog.+ Function = catopen(), catalog name = '***catalog-name***', return value =** *return-value***, errno =** *errno-decimal* **(X'***errno-hex***'), reason code =** *reason-code***, description = '***system-message***'**

**Explanation:** The **OMVS** command tried to open the message catalog named in the second-level TSO/E message. This message catalog could not be opened. If the errno value is nonzero, you can find more information about this error in *z/OS XL C/C++ Run-Time Library Reference*. The displayed reason code can be found in *z/OS UNIX System Services Programming: Assembler Callable Services Reference* and may help explain the cause of this error.

### In the message text:

#### *catalog-name*

The name of the message catalog that cannot be opened.

#### *return-value*

The return value from the system.

#### *errno-decimal*

The errno value, in decimal, returned from the system; if errno is 0, no errno information is available for this error.

#### *errno-hex*

The errno value, in hexadecimal, returned from the system.

#### *reason-code*

The reason code from the system; if errno is 0, this reason code value may be incorrect.

*system-message*

The system message corresponding to the returned errno value; if errno is 0, the displayed system message is not meaningful.

**System action:** The **OMVS** command continues running after this error. However, the **OMVS** command screens might not contain the usual wording. Some **OMVS** subcommands may not be recognized. Some **OMVS** command error messages might not contain the usual wording.

**User response:** Record the message number and the other information from the second-level TSO/E message. Contact the system programmer.

**System programmer response:** Make sure that the message catalog named in this error message is installed. Make sure that this user has read access to the message catalog. Make sure the user has search permission for all the directories leading to the message catalog.

#### **FSUM2056I**

**Function = catopen(), catalog name = '***catalog-name***', return value =** *return-value***, errno =** *errno-decimal* **(X'***errno-hex***'), reason code =** *reason-code***, description = '***system-message***'**

**Explanation:** This is a TSO/E secondary message that appears following FSUM2055I when you press "?". For more information, see FSUM2055I.

**System action:** See message FSUM2055I.

**User response:** See message FSUM2055I.

**System programmer response:** See message FSUM2055I.

### **FSUM2057I**

**No session was started. This TSO/E user ID does not have access to OpenMVS.+ Function = sigprocmask, return value =** *return-value-hex***, return code =** *return-code***, reason code =** *reason-code*

**Explanation:** The RACF user profile for this TSO/E user ID does not contain the information needed to use z/OS UNIX.

### In the message text:

#### *return-value-hex*

The return value from sigprocmask.

#### *return-code*

The return code, in hexadecimal, from sigprocmask.

*reason-code*

The reason code returned from sigprocmask; if this value is zero, there is no reason code available for this error.

**System action:** The **OMVS** command ends and returns to TSO/E without starting a shell session.

**User response:** Ask the system programmer to give this TSO/E user ID access to z/OS UNIX.

**System programmer response:** Give this TSO/E user ID access to z/OS UNIX, if required. For information about setting up user IDs for z/OS UNIX, see *z/OS UNIX System Services Planning*.

To see other suggested actions for the displayed reason code and return code, refer to *z/OS UNIX System Services Programming: Assembler Callable Services Reference*.

**FSUM2058I Function = sigprocmask, return value =** *return-value-hex***, return code =** *return-code***, reason code =** *reason-code*

**Explanation:** This is a TSO/E secondary message that appears following FSUM2057I when you press "?". For more information, see FSUM2057I.

**System action:** See message FSUM2057I.

**User response:** See message FSUM2057I.

**System programmer response:** See message FSUM2057I.

#### **FSUM2059I**

**No session was started. This TSO/E user ID is in a group that does not have access to OpenMVS.+ Function = sigprocmask, return value =** *return-value-hex***, return code =** *return-code***, reason code =** *reason-code*

**Explanation:** This TSO/E user ID is a member of a RACF group. The RACF profile for that group does not contain information needed to use z/OS UNIX.

In the message text:

*return-value-hex*

The return value from sigprocmask.

#### *return-code*

The return code, in hexadecimal, from sigprocmask.

*reason-code*

The reason code returned from sigprocmask; if this value is zero, there is no reason code available for this error.

**System action:** The **OMVS** command ends and

returns to TSO/E without starting a shell session.

**User response:** Ask the system programmer to place this TSO/E user ID in a RACF group that can use z/OS UNIX.

**System programmer response:** Place this TSO/E user ID in a RACF group that can use z/OS UNIX, or allow the group currently containing this TSO/E user ID to use z/OS UNIX. For information about setting up user IDs and RACF groups for z/OS UNIX, see *z/OS UNIX System Services Planning*.

To see other suggested actions for the displayed reason code and return code, refer to *z/OS UNIX System Services Programming: Assembler Callable Services Reference*.

**FSUM2060I Function = sigprocmask, return value =** *return-value-hex***, return code =** *return-code***, reason code =** *reason-code*

**Explanation:** This is a TSO/E secondary message that appears following FSUM2059I when you press "?". For more information, see FSUM2059I.

**System action:** See message FSUM2059I.

**User response:** See message FSUM2059I.

**System programmer response:** See message FSUM2059I.

### **FSUM2061I The OMVS command could not write an informational message, because not enough storage was available.**

**Explanation:** The **OMVS** command tried to issue a TSO/E message. The message could not be displayed because there was not enough storage.

**System action:** The **OMVS** command ends and returns to TSO/E. The shortage of storage may also prevent this message from showing up on the terminal.

**User response:** The **OMVS** command requires more storage than is currently available. To make more storage available:

- Enter the **OMVS** command directly from the TSO/E READY prompt.
- Enter the **OMVS** command from a 3270 display with a smaller screen size.
- Specify a larger SIZE value when logging on to TSO/E. If you have already specified the maximum allowed size, contact the system programmer.

**System programmer response:** For more information, see return code 16 from the PUTLINE macro in *z/OS TSO/E Programming Services*.

Make sure that this TSO/E user has enough storage to run the **OMVS** command. Increase the default storage SIZE for the TSO/E user ID, or increase the maximum allowed LOGON storage SIZE value for the TSO/E user ID.

### **FSUM2062I The OMVS command could not get the next input line, because the terminal was disconnected.**

**Explanation:** The **OMVS** command could not get the next line of input data from TSO/E, because the terminal was disconnected.

**System action:** The **OMVS** command ends and returns to TSO/E. Because the terminal is disconnected, this error message will probably not show up on the screen.

**User response:** If the terminal is disconnected, log on to TSO/E, then reenter the **OMVS** command. If the terminal is not disconnected, contact the system programmer.

**System programmer response:** For more information, see return code 32 from the PUTGET macro in *z/OS TSO/E Programming Services*.

# **FSUM2063I The OMVS command could not write an informational message, because the terminal was disconnected.**

**Explanation:** The **OMVS** command could not write a TSO/E message to the terminal, because it was disconnected.

**System action:** The **OMVS** command ends and returns to TSO/E. Because the terminal is disconnected, this error message will probably not show up on the screen.

**User response:** If the terminal is disconnected, log on to TSO/E, then reenter the **OMVS** command. If the terminal is not disconnected, contact the system programmer.

**System programmer response:** For more information, see return code 20 from IKJEFF02 and the PUTLINE macro in *z/OS TSO/E Programming Services*.

# **FSUM2064I Function = GETMAIN (below 16 megabytes), bytes required = 72**

**Explanation:** This is a TSO/E secondary message that appears following FSUM2032I when you press "?". For more information, see FSUM2032I.

**System action:** See message FSUM2032I.

**User response:** See message FSUM2032I.

**System programmer response:** See message FSUM2032I.

### **FSUM2065I Function = GETMAIN (below 16 megabytes), bytes required = 72**

**Explanation:** This is a TSO/E secondary message that appears following FSUM2032I when you press "?". For more information, see FSUM2032I.

**System action:** See message FSUM2032I.

**User response:** See message FSUM2032I.

**System programmer response:** See message FSUM2032I.

### **FSUM2066I Function = GETMAIN (below 16 megabytes), bytes required = 72**

**Explanation:** This is a TSO/E secondary message that appears following FSUM2032I when you press "?". For more information, see FSUM2032I.

**System action:** See message FSUM2032I.

**User response:** See message FSUM2032I.

**System programmer response:** See message FSUM2032I.

# **FSUM2067I Function = GETMAIN (below 16 megabytes), bytes required = 72**

**Explanation:** This is a TSO/E secondary message that appears following FSUM2032I when you press "?". For more information, see FSUM2032I.

**System action:** See message FSUM2032I.

**User response:** See message FSUM2032I.

**System programmer response:** See message FSUM2032I.

### **FSUM2068I Function = GETMAIN (below 16 megabytes), bytes required = 72**

**Explanation:** This is a TSO/E secondary message that appears following FSUM2032I when you press "?". For more information, see FSUM2032I.

**System action:** See message FSUM2032I.

**User response:** See message FSUM2032I.

**System programmer response:** See message FSUM2032I.

# **FSUM2069I Function = GETMAIN (below 16 megabytes), bytes required = 72**

**Explanation:** This is a TSO/E secondary message that appears following FSUM2032I when you press "?". For more information, see FSUM2032I.

**System action:** See message FSUM2032I.

**User response:** See message FSUM2032I.

**System programmer response:** See message FSUM2032I.

# **FSUM2070I Special characters may appear incorrect on the terminal. The length of the codeset string (***codeset-length***) in the character conversion table is too long.**

**Explanation:** The field containing the codeset name or locale name in the character conversion table is 64 bytes long. There is a separate length field in the table, which specifies the actual number of bytes used in the codeset name or locale name string. The specified string length was more than 64 bytes.

In the message text:

*codeset-length*

The length of the codeset string specified in the character conversion table.

**System action:** The **OMVS** command continues. Characters in error messages and the help panel will not be converted from code page 1047 to the correct 3270 code page before they are written to the terminal. Certain special characters may appear incorrect on the 3270 screen.

**User response:** If the CONVERT keyword on the **OMVS** command was used to override the default character conversion table, specify a different table. If the correct table was specified, contact the system programmer.

If the default character conversion table was used, contact the system programmer.

**System programmer response:** This error normally occurs only when using customized character conversion tables. Fix the length field in the customized table so that matches the number of characters in the codeset name or locale name string. The maximum possible length is 64 characters.

### **FSUM2071I**

**An error occurred while the OMVS command was writing to the debug data set. No more debug information will be recorded.+ Function = fwrite(), return value =** *return-value***, errno =** *errno-decimal* **(X'***errno-hex***'), reason code =** *reason-code***, description = '***system-message***'**

**Explanation:** The **OMVS** command was entered with the **DEBUG** option. The **OMVS** command was unable to write debugging information to the debug data set. This error may occur when the first data is written, or after some data has been written successfully.

In the message text:

*return-value* The return value from the **fwrite()** function.
## *errno-decimal*

The errno value, in decimal, returned from **fwrite()**. If errno is 0, no errno information is available for this error.

*errno-hex*

The errno value, in hexadecimal, returned from **fwrite()**.

*reason-code*

The reason code returned from **fwrite()**; if errno is 0, this reason code value may be incorrect.

*system-message*

The system message corresponding to the returned errno value; if errno is 0, the displayed system message is not meaningful.

**System action:** The **OMVS** command does not record any more debugging data in the debug data set. The **OMVS** command tries to close the debug data set, but continues all other processing normally.

**User response:** If the debug data is important, end the shell session and return to TSO/E. Make sure that the debug data set is defined as a sequential data set with fixed-length 80-byte records. If **WRAPDEBUG(n)** is not used, make sure that the data set has enough room for at least 10,000 80-byte records. If **WRAPDEBUG(n)** is used, make sure that the data set has enough room for at least **n** 80-byte records. If nothing appears to be wrong with the debug data set definition, contact the system programmer.

**System programmer response:** Make sure that the debug data set is set up properly. Follow any suggested actions for the errno or reason code displayed in the TSO/E second-level message.

For more information about the displayed errno value from the **fwrite()** function, see *z/OS XL C/C++ Run-Time Library Reference*. For information about the return code from the fwrite callable service, see *z/OS UNIX System Services Programming: Assembler Callable Services Reference*.

# **FSUM2072I**

**Function = fwrite(), return value =** *return-value***, errno =** *errno-decimal* **(X'***errno-hex***'), reason code =** *reason-code***, description = '***system-message***'**

**Explanation:** This is a TSO/E secondary message that appears following FSUM2071I when you press "?". For more information, see FSUM2071I.

**System action:** See message FSUM2071I.

**User response:** See message FSUM2071I.

**System programmer response:** See message FSUM2071I.

# **FSUM2073I**

**An error occurred while the OMVS command was closing the debug data set.+ Function = fclose(), return value =** *return-value***, errno =** *errno-decimal* **(X'***errno-hex***'), reason code =** *reason-code***, description = '***system-message***'**

**Explanation:** The **OMVS** command tried to close the debug data set. The debug data set is closed when the shell session returns to TSO/E. If message FSUM2071I also appeared, the debug data set was closed because of the write error.

In the message text:

*return-value*

The return value from the **fclose()** function.

*errno-decimal*

The errno value, in decimal, returned from **fclose()**; if errno is 0, no errno information is available for this error.

## *errno-hex*

The errno value, in hexadecimal, returned from **fclose()**.

#### *reason-code*

The reason code returned from **fclose()**; if errno is 0, this reason code value may be incorrect.

*system-message*

The system message corresponding to the returned errno value; if errno is 0, the displayed system message is not meaningful.

**System action:** The **OMVS** command continues normal processing. The recorded debugging information in the data set might or might not be complete.

**User response:** Contact the system programmer, with the data in the debug data set, and the information from the TSO/E second-level message.

**System programmer response:** Make sure that the debug data set was set up properly. Follow any suggested actions for the errno or reason code displayed in the TSO/E second-level message.

For more information about the displayed errno value from the **fclose()** function, see *z/OS XL C/C++ Run-Time Library Reference*. For more information about the return code from the fclose callable service, see *z/OS UNIX System Services Programming: Assembler Callable Services Reference*.

# **FSUM2074I**

**Function = fclose(), return value =** *return-value***, errno =** *errno-decimal* **(X'***errno-hex***'),**

# **reason code =** *reason-code***, description = '***system-message***'**

**Explanation:** This is a TSO/E secondary message that appears following FSUM2073I when you press "?". For more information, see FSUM2073I.

**System action:** See message FSUM2073I.

**User response:** See message FSUM2073I.

**System programmer response:** See message FSUM2073I.

# **FSUM2075I The OMVS command could not send output data, because the terminal was logged off and could not be reached.**

**Explanation:** The **OMVS** command could not write TSO/E full-screen data to the terminal, because it was logged off.

**System action:** The **OMVS** command ends and returns to TSO/E. Because the terminal is logged off, this error message will probably not show up on the screen.

**User response:** If the terminal is logged off, log on to TSO/E, then reenter the **OMVS** command. If the terminal is not logged off, contact the system programmer.

**System programmer response:** For more information, see return code 20 from the TPUT macro in *z/OS TSO/E Programming Services*.

# **FSUM2076I The OMVS command could not send output data to the terminal, because not enough storage was available.**

**Explanation:** The **OMVS** command could not send full-screen output data to the terminal, because there was not enough storage.

**System action:** The **OMVS** command ends and returns to TSO/E. The shortage of shortage may also prevent this message from showing up on the terminal.

**User response:** The **OMVS** command requires more storage than is currently available. To make more storage available, do one of the following:

- Enter the **OMVS** command directly from the TSO/E READY prompt.
- Enter the **OMVS** command from a 3270 display with a smaller screen size.
- Specify a larger SIZE value when logging on to TSO/E. If you have already specified the maximum allowed size, contact the system programmer.

## **System programmer response:** For more

information, see return code 32 from the TPUT macro in *z/OS TSO/E Programming Services*.

Make sure that this TSO/E user has enough storage to run the **OMVS** command. Increase the default storage

SIZE for the TSO/E user ID, or increase the maximum allowed LOGON storage SIZE value for the TSO/E user ID.

# **FSUM2077I The OMVS command could not obtain input data, because the terminal was logged off and could not be reached.**

**Explanation:** The **OMVS** command could not obtain TSO/E full-screen data from the terminal, because it was logged off.

**System action:** The **OMVS** command ends and returns to TSO/E. Because the terminal is logged off, this error message will probably not show up on the screen.

**User response:** If the terminal is logged off, log on to TSO/E, then reenter the **OMVS** command. If the terminal is not logged off, contact the system programmer.

**System programmer response:** For more information, see return code 20 from the TGET macro in *z/OS TSO/E Programming Services*.

# **FSUM2078I**

**No session was started. The home directory for this TSO/E user ID does not exist or cannot be accessed.+ Function = sigprocmask, return value =** *return-value-hex***, return code =** *return-code***, reason code =** *reason-code*

**Explanation:** This TSO/E user ID has a home directory that cannot be used:

- 1. The wrong home directory might be specified in the RACF user profile for this TSO/E user ID.
- 2. The home directory might not exist in the file system.
- 3. The file system containing the home directory might not be mounted.
- 4. This user might not have search permission for the home directory.

In the message text:

## *return-value-hex*

The return value from sigprocmask.

## *return-code*

The return code, in hexadecimal, from sigprocmask.

*reason-code*

The reason code returned from sigprocmask; if this value is zero, there is no reason code available for this error.

**System action:** The **OMVS** command ends and returns to TSO/E, without starting a shell session. **User response:** Make sure the home directory for this TSO/E user ID exists in the file system before you enter the **OMVS** command. If you do not have authority to create the home directory or mount the file system containing it, contact the operator or the system programmer. If the specified home directory is wrong, ask the system programmer to change it.

**System programmer response:** Make sure the home directory specified in the RACF user profile for this TSO/E user ID is correct. Check that the home directory exists and that the file system containing it is mounted. Make sure that the permissions for the home directory allow the TSO/E user ID to search the directory. For information about setting up user IDs for z/OS UNIX, see *z/OS UNIX System Services Planning* .

To see other suggested actions for the displayed reason code and return code, refer to *z/OS UNIX System Services Programming: Assembler Callable Services Reference*.

## **FSUM2079I**

**Function = sigprocmask,**

**return value =** *return-value-hex***, return code =** *return-code***, reason code =** *reason-code*

**Explanation:** This is a TSO/E secondary message that appears following FSUM2078I when you press "?". For more information, see FSUM2078I.

**System action:** See message FSUM2078I.

**User response:** See message FSUM2078I.

**System programmer response:** See message FSUM2078I.

# **FSUM2080I The OMVS command could not request an immediate response from the terminal, because it was logged off and could not be reached.**

**Explanation:** The **OMVS** command could not send output requiring an immediate response from the terminal, because it was logged off.

**System action:** The **OMVS** command ends and returns to TSO/E. Because the terminal is logged off, this error message will probably not show up on the screen.

**User response:** If the terminal is logged off, log on to TSO/E, then reenter the **OMVS** command. If the terminal is not logged off, contact the system programmer.

**System programmer response:** For more information, see return code 20 from the TPG macro in *z/OS TSO/E Programming Services*.

# **FSUM2081I The OMVS command ended because OpenMVS is no longer available.**

**Explanation:** The z/OS UNIX component ended or was stopped while you were using the **OMVS** command.

In the message text:

*error-code*

The error code shows which function reported that z/OS UNIX was not active:

- **68 fork()**
- **70 chdir()**
- **71 getlogin()**
- **72 getpwnam()**
- **73 dup2()**
- **74 open()**
- **75 setsid()**
- **76 close()**
- **77 close()**
- **78 close()**
- **78 close()**
- **79** attach\_exec
- **80 kill()**
- **81 write()**
- **82 read()**
- **83 catopen()**
- **84 sigprocmask()**
- **85 sigaddset() 86 sigemptyset()**
- **87 sigpending()**
- **88 sigismember()**
- **89 sysconf()**
- **90 setenv()**
- **91 clearenv()**
- **92 setlocale()**
- **95 close()**
- **96 close()**
- **97 close()**
- **98 close()**
- **99 close()**
- **100 open()** master TTY
- **101 open()** slave TTY
- **102 fork()** when starting session
- **103 fork()** when ending session
- **104 waitpid()** while in session
- **105 waitpid()** when ending session
- **106 stat()**
- **107 sigaction()**
- **109 sigdelset()**
- **110 sigfillset()**
- **111 read()** to pipe
- **112 pipe()**
- **113 fcntl()**
- **114 close()**
- **115 close()**
- **116 close()**
- **117 fcntl()**
- **118** sigprocmask
- **119** mvssigsetup
- **120** mvsunsigsetup

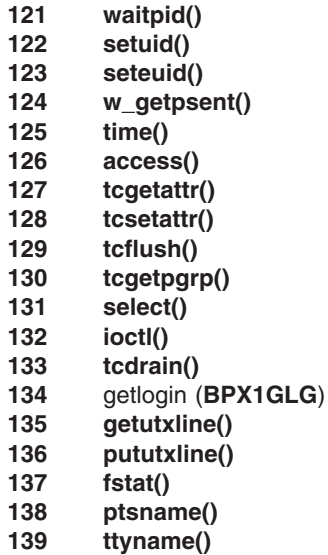

### *return-value*

The return value from the function. If this value is zero, there is no return value available for this error.

#### *errno-decimal*

The errno value, in decimal, returned from the function. If this value is zero, there is no errno available for this error.

#### *errno-hex*

The errno value, in hexadecimal, returned from the function.

# *reason-code*

The reason code returned from the function. If this value is zero, there is no reason code for this error.

#### *system-message*

The system message corresponding to the errno value. If errno is zero, this message is not meaningful.

**System action:** The **OMVS** command ends and returns to TSO/E. The **OMVS** command may also abend with EC6 abend code after this message is displayed.

**User response:** Wait for z/OS UNIX to be restarted before reentering the **OMVS** command.

**System programmer response:** If z/OS UNIX was not stopped or did not end, respond as indicated for the displayed reason code. For a description of the displayed errno and reason code values, see *z/OS XL C/C++ Run-Time Library Reference*.

# **FSUM2082I**

**Error code =** *error-code***, return value =** *return-value***, errno =** *errno-decimal* **(X'***errno-hex***'), reason code =** *reason-code***, description = '***system-message***'**

**Explanation:** This is a TSO/E secondary message

that appears following FSUM2081I when you press "?". For more information, see FSUM2081I.

**System action:** See message FSUM2081I.

**User response:** See message FSUM2081I.

**System programmer response:** See message FSUM2081I.

#### **FSUM2083I**

**No session was started. OpenMVS is not active.+ Function = sigprocmask, return value =** *return-value-hex***, return code =** *return-code***, reason code =** *reason-code*

**Explanation:** z/OS UNIX was not active when you entered the **OMVS** command.

In the message text:

*return-value-hex*

The return value from sigprocmask.

*return-code*

The return code, in hexadecimal, from sigprocmask.

## *reason-code*

The reason code returned from sigprocmask; if this value is zero, there is no reason code for this error.

**System action:** The **OMVS** command ends and returns to TSO/E, without starting a shell session.

**User response:** Contact the system operator, to start z/OS UNIX, if required. Wait for z/OS UNIX to start and become fully active before reentering the **OMVS** command. If z/OS UNIX is already active, contact the system programmer with the reason shown in the second-level TSO/E message.

**System programmer response:** If z/OS UNIX is already active, follow the actions suggested in *z/OS UNIX System Services Programming: Assembler Callable Services Reference* for the displayed reason code.

**FSUM2084I Function = sigprocmask, return value =** *return-value-hex***, return code =** *return-code***, reason code =** *reason-code*

**Explanation:** This is a TSO/E secondary message that appears following FSUM2083I when you press "?". For more information, see FSUM2083I.

**System action:** See message FSUM2083I.

**User response:** See message FSUM2083I.

**System programmer response:** See message FSUM2083I.

# **FSUM2085I**

**No session was started. OpenMVS was stopped and has been restarted.+ Function = sigprocmask, return value =** *return-value-hex***, return code =** *return-code***, reason code =** *reason-code*

**Explanation:** A z/OS UNIX application other than the **OMVS** command is running in this address space. z/OS UNIX stopped and was restarted while that other application was still running. The **OMVS** command was entered after z/OS UNIX was restarted and before the other application ended.

All z/OS UNIX applications in an address space must end after z/OS UNIX is restarted, before you can enter the **OMVS** command again.

In the message text:

*return-value-hex*

The return value from sigprocmask.

*return-code*

The return code, in hexadecimal, from sigprocmask.

*reason-code*

The reason code returned from sigprocmask; if this value is zero, there is no reason code available for this error.

**System action:** The **OMVS** command ends and returns to TSO/E, without starting a shell session.

**User response:** Make sure all z/OS UNIX applications have ended. If ISPF is active, end it and get back to the TSO/E READY prompt. End any active REXX exec or CLIST. Then reenter the **OMVS** command.

If the error recurs, try logging off TSO/E. Log back on and reenter OMVS. If the error still recurs, contact the system programmer with the reason shown in the second-level TSO/E message.

**System programmer response:** If logging off and back on to TSO/E did not solve the problem, follow the actions suggested in *z/OS UNIX System Services Programming: Assembler Callable Services Reference* for the displayed reason code.

## **FSUM2086I Function = sigprocmask, return value =** *return-value-hex***, return code =** *return-code***, reason code =** *reason-code*

**Explanation:** This is a TSO/E secondary message that appears following FSUM2085I when you press "?". For more information, see FSUM2085I.

**System action:** See message FSUM2085I.

**User response:** See message FSUM2085I.

**System programmer response:** See message FSUM2085I.

# **FSUM2087I The SESSIONS(***specified-sessions***) operand on the OMVS command specified too many sessions. Maximum number of sessions =** *max-sessions*

**Explanation:** The **OMVS** command could not start all the sessions asked for by the **SESSIONS(n)** operand. The maximum number of sessions that OMVS can start is determined by the MAXPROCUSER or CHILD\_MAX value for the system. OMVS cannot start more than MAXPROCUSER/2 shell sessions.

In the message text:

*specified-sessions*

The number of sessions specified by the **OMVS** command **SESSIONS()** operand.

*max-sessions*

The maximum number of shell sessions that can be started.

**System action:** The **OMVS** command tries to start the maximum number of sessions allowed. Processing continues with this reduced number of sessions.

**User response:** The maximum number of sessions allowed is shown in the message text. Specify no more than this number in the **OMVS** command **SESSIONS()** operand.

If more sessions are required, ask the system programmer to increase the value of MAXPROCUSER to at least twice the number of sessions required.

**System programmer response:** If required, increase the value of MAXPROCUSER to at least twice the number of sessions needed by each user ID.

# **FSUM2088I The OMVS command ended unexpectedly. The recovery routine was invoked. OMVS control block address =** *omvs-block***, C control block address =** *c-block*

**Explanation:** The **OMVS** command has abended. There is probably another message that contains an abend code.

In the message text:

*omvs-block*

The address of the main TSO/E **OMVS** command control block.

*c-block*

The address of the main runtime library control block.

**System action:** The **OMVS** command ends, and control is returned to TSO/E. This message should be accompanied by message FSUM2089I.

**User response:** If this abend is unexpected, contact the system programmer.

**System programmer response:** See the

recommended response for the abend code in *z/OS MVS System Codes*.

## **FSUM2089I First OMVS module address =** *module1-address***, second OMVS module address =** *module2-address***, PSW =** *psw0–3 psw4–7*

**Explanation:** This message is displayed after message FSUM2088I. This message contains additional information that may assist in problem determination. See message FSUM2088I for a description of the error.

In the message text:

## *module1-address*

The address of the main load module for the TSO/E **OMVS** command.

*module2-address*

The address of another load module for the TSO/E **OMVS** command.

## *psw0–3*

The first 4 bytes of the error program status word (PSW).

# *psw4–7*

The second 4 bytes of the error PSW.

**System action:** The **OMVS** command ends, and control is returned to TSO/E. This message should be accompanied by message FSUM2088I.

**User response:** If this abend is unexpected, contact the system programmer.

**System programmer response:** See message FSUM2088I.

# **FSUM2091I**

```
The OMVS command ended because
incorrect data was received from the
terminal. This is a terminal or
system error. No data bytes were
received from the terminal.
Function = TGET,
return code = return-code
The first character (X'aid-byte')
was unexpected. Function = TGET,
return code = return-code,
data count = data-count
The location of the cursor was
partly missing. Function = TGET,
return code = return-code,
data count = data-count,
data = incomplete-cursor
Unexpected control information
was received from the terminal.
Function = TGET,
return code = return-code,
data count = data-count,
data = unexpected-order
```
**Data describing the screen location of the input field was incomplete. Function = TGET, return code =** *return-code***, data count =** *data-count***, data =** *incomplete-address* **The input data came in from an unexpected screen location. Function = TGET, return code =** *return-code***, data count =** *data-count***, data =** *unexpected-address* **Input data came in from more than one location on the screen. Function = TGET, return code =** *return-code***, data count =** *data-count***, data from second field =** *second-field* **Input data was received when none was expected. Function = TGET, return code =** *return-code***, data count =** *data-count***, data =** *unexpected-input* **The final character of input data was missing. Function = TGET, return code =** *return-code***, data count =** *data-count***, data =** *incomplete-input* **An unexpected character was found in the input data. Function = TGET, return code =** *return-code***, data count =** *data-count***, data =** *unexpected-bytes* **Too much input data was received. Function = TGET, return code =** *return-code***, data count =** *data-count***, data =** *starting-data* **An incorrect DBCS mixed string was received. Function = TGET, return code =** *return-code***, data count =** *data-count***, data =** *mixed-data*

**Explanation:** The **OMVS** command received incorrect data from the 3270 terminal. This error is probably caused by a terminal or system problem, and not by what the user entered. The second-level message describes the specific data stream error seen by the **OMVS** command:

# **FSUM2092I**

The **OMVS** command issued TGET and received no data from the terminal. In full-screen mode, the terminal should always send in at least 1 byte of data (the AID byte).

#### **FSUM2093I**

The first byte of data from the terminal was not one of the expected 3270 AID bytes.

## **FSUM2094I**

Only 2 bytes of data were received from the terminal in full-screen mode. This indicates that the second byte of the cursor address was missing in the data stream.

# **FSUM2095I**

An unexpected display order was received from the terminal. The first display order in the data stream should be the 3270 SET BUFFER ADDRESS (SBA) order.

## **FSUM2096I**

Exactly 5 bytes of input data were received from the terminal. The second byte of the screen address of the first input field is missing.

## **FSUM2097I**

Input data was received from some location other than the usual **OMVS** command input area at the bottom of the screen. This error can be caused by repeatedly entering data while the normal **OMVS** command screen is not being displayed.

## **FSUM2098I**

Input data was received from two or more input fields on the same screen. This error can be caused by repeatedly entering data while the normal **OMVS** command screen is not being displayed.

### **FSUM2099I**

Input data was received while the **OMVS** command did not have an input area on the screen. This error can be caused by repeatedly entering data while the normal OMVS screen is not being displayed.

## **FSUM2100I**

The data stream received from the terminal ended with a graphic escape (GE) character, but there was no character following the GE.

## **FSUM2101I**

The data stream received from the terminal contained one or more of the following unexpected characters:

SET ATTRIBUTE (SA) START FIELD (SF) START FIELD EXTENDED (SFE) SHIFT OUT (SO) SHIFT IN (SI) NULL

# **FSUM2102I**

Too much data was received from the terminal. The data was too long to fit in the normal input area at the bottom of the screen. This error can be caused by repeatedly entering data while the normal **OMVS** command screen is not being displayed.

#### **FSUM2103I**

An odd-length DBCS subfield in a mixed DBCS string was received from the terminal. In addition, the final (odd) byte was out of range for DBCS data. The terminal should never send in odd-length DBCS subfields or incorrect characters in DBCS subfields.

#### In the message text:

## *return-code*

The return code from TSO/E.

## *aid-byte*

The first byte of data, in hexadecimal, from the terminal. This is the unexpected 3270 AID byte.

## *data-count*

The number of bytes of data received from the terminal.

## *incomplete-cursor*

The 2 bytes of data, in hexadecimal, received from the terminal. The last byte is the incomplete cursor address.

# *unexpected-order*

The first few bytes of data, in hexadecimal, received from the terminal. These bytes contain the unexpected 3270 display order that was received.

## *incomplete-address*

The first 5 bytes of data, in hexadecimal, received from the terminal. The last byte of data is the incomplete screen address of the first input field.

# *unexpected-address*

The first few bytes of data, in hexadecimal, received from the terminal. These bytes contain the unexpected screen address of the input data.

### *second-field*

The first few bytes of data, in hexadecimal, received from the second input field on the screen.

#### *unexpected-input*

The first few bytes of data, in hexadecimal, received from the terminal. These bytes contain the unexpected input data.

#### *incomplete-input*

The last few bytes of data, in hexadecimal, received from the terminal. The last byte of data is the start of an incomplete graphic escape character.

#### *unexpected-bytes*

A few bytes of data, in hexadecimal, received from the terminal, The first byte of data is the unexpected character.

#### *starting-data*

The first few bytes of data, in hexadecimal, received from the terminal,

#### *mixed-data*

The last few bytes of an odd-length DBCS subfield received from the terminal. The last byte is the

usually the Shift In (SI) or Shift Out (SO) character that ends the incorrect subfield.

**System action:** The **OMVS** command ends and returns to TSO/E, ending the shell session.

**User response:** Report this problem to the system programmer.

**System programmer response:** Examine the bytes of data from the terminal in the second-level message. If there is a terminal data stream error, determine the cause of this error.

If there is too much data or data from unexpected input fields, there may be no terminal or system problem. It is possible that the user repeatedly entered data while the normal **OMVS** command screen was not being displayed. In these cases, use the DEBUG(DATA) keyword on the TSO/E **OMVS** command to trace the data from the terminal.

# **FSUM2092I No data bytes were received from the terminal. Function = TGET, return code =** *return-code*

**Explanation:** This is a TSO/E secondary message that appears following FSUM2091I when you press "?". For more information, see FSUM2091I.

**System action:** See message FSUM2091I.

**User response:** See message FSUM2091I.

**System programmer response:** See message FSUM2091I.

# **FSUM2093I**

**The first character (X'***aid-byte***') was unexpected. Function = TGET, return code =** *return-code***, data count =** *data-count*

**Explanation:** This is a TSO/E secondary message that appears following FSUM2091I when you press "?". For more information, see FSUM2091I.

**System action:** See message FSUM2091I.

**User response:** See message FSUM2091I.

**System programmer response:** See message FSUM2091I.

## **FSUM2094I**

**The location of the cursor was partly missing. Function = TGET, return code =** *return-code***, data count =** *data-count***, data =** *incomplete-cursor*

**Explanation:** This is a TSO/E secondary message that appears following FSUM2091I when you press "?". For more information, see FSUM2091I.

**System action:** See message FSUM2091I.

**User response:** See message FSUM2091I.

**System programmer response:** See message FSUM2091I.

# **FSUM2095I**

**Unexpected control information was received from the terminal. Function = TGET, return code =** *return-code***, data count =** *data-count***, data =** *unexpected-order*

**Explanation:** This is a TSO/E secondary message that appears following FSUM2091I when you press "?". For more information, see FSUM2091I.

**System action:** See message FSUM2091I.

**User response:** See message FSUM2091I.

**System programmer response:** See message FSUM2091I.

## **FSUM2096I**

**Data describing the screen location of the input field was incomplete. Function = TGET, return code =** *return-code***, data count =** *data-count***, data =** *incomplete-address*

**Explanation:** This is a TSO/E secondary message that appears following FSUM2091I when you press "?". For more information, see FSUM2091I.

**System action:** See message FSUM2091I.

**User response:** See message FSUM2091I.

**System programmer response:** See message FSUM2091I.

# **FSUM2097I**

**The input data came in from an unexpected screen location. Function = TGET, return code =** *return-code***, data count =** *data-count***, data =** *unexpected-address*

**Explanation:** This is a TSO/E secondary message that appears following FSUM2091I when you press "?". For more information, see FSUM2091I.

**System action:** See message FSUM2091I.

**User response:** See message FSUM2091I.

**System programmer response:** See message FSUM2091I.

#### **FSUM2098I**

**Input data came in from more than one location on the screen. Function = TGET, return code =** *return-code***, data count =** *data-count***, data from second field =** *second-field*

**Explanation:** This is a TSO/E secondary message that appears following FSUM2091I when you press "?". For more information, see FSUM2091I.

**System action:** See message FSUM2091I.

**User response:** See message FSUM2091I.

**System programmer response:** See message FSUM2091I.

# **FSUM2099I**

**Input data was received when none was expected. Function = TGET, return code =** *return-code***, data count =** *data-count***, data =** *unexpected-input*

**Explanation:** This is a TSO/E secondary message that appears following FSUM2091I when you press "?". For more information, see FSUM2091I.

**System action:** See message FSUM2091I.

**User response:** See message FSUM2091I.

**System programmer response:** See message FSUM2091I.

## **FSUM2100I**

**The final character of input data was missing. Function = TGET, return code =** *return-code***, data count =** *data-count***, data =** *incomplete-input*

**Explanation:** This is a TSO/E secondary message that appears following FSUM2091I when you press "?". For more information, see FSUM2091I.

**System action:** See message FSUM2091I.

**User response:** See message FSUM2091I.

**System programmer response:** See message FSUM2091I.

## **FSUM2101I**

**An unexpected character was found in the input data. Function = TGET, return code =** *return-code***, data count =** *data-count***, data =** *unexpected-bytes*

**Explanation:** This is a TSO/E secondary message that appears following FSUM2091I when you press "?". For more information, see FSUM2091I.

**System action:** See message FSUM2091I.

**User response:** See message FSUM2091I.

**System programmer response:** See message FSUM2091I.

## **FSUM2102I**

**Too much input data was received. Function = TGET, return code =** *return-code***, data count =** *data-count***, data =** *starting-data*

**Explanation:** This is a TSO/E secondary message that appears following FSUM2091I when you press "?". For more information, see FSUM2091I.

**System action:** See message FSUM2091I.

**User response:** See message FSUM2091I.

**System programmer response:** See message FSUM2091I.

#### **FSUM2103I**

**An incorrect DBCS mixed string was received. Function = TGET, return code =** *return-code***, data count =** *data-count***, data =** *mixed-data*

**Explanation:** This is a TSO/E secondary message that appears following FSUM2091I when you press "?". For more information, see FSUM2091I.

**System action:** See message FSUM2091I.

**User response:** See message FSUM2091I.

**System programmer response:** See message FSUM2091I.

# **FSUM2107I**

**The OMVS command ended because OpenMVS was restarted.+ Error code =** *error-code***,**

**return value =***return-value***, errno =** *errno-decimal***(X'***errno-hex***'), reason code =***reason-code***, description =** ″*system-message*″

**Explanation:** The z/OS UNIX component ended or was stopped while you were using the **OMVS** command. z/OS UNIX was then restarted.

#### In the message text:

## *error-code*

The error code shows which function reported that z/OS UNIX was restarted:

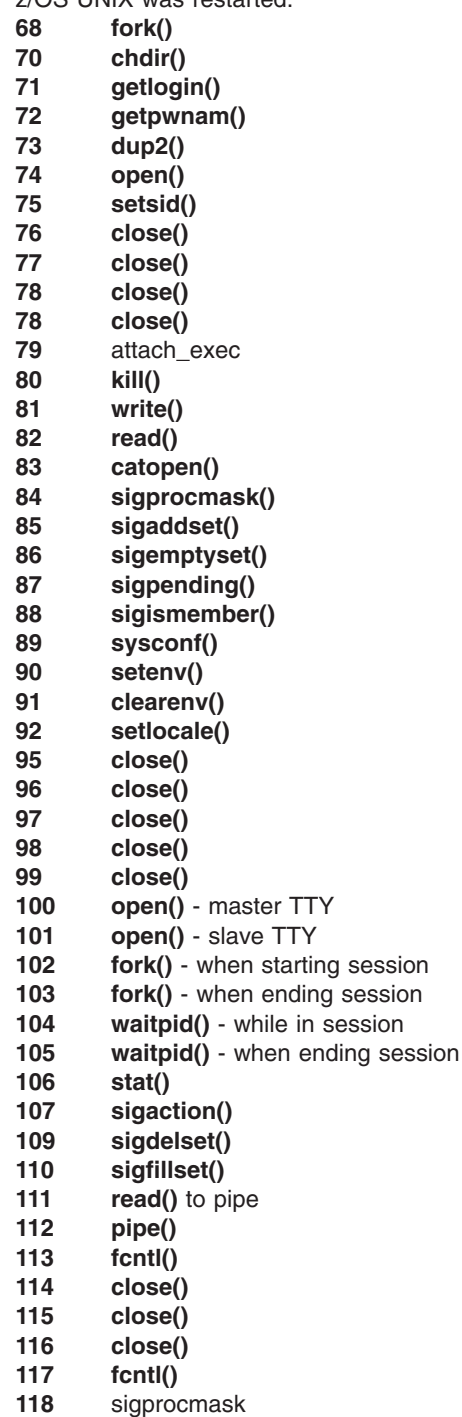

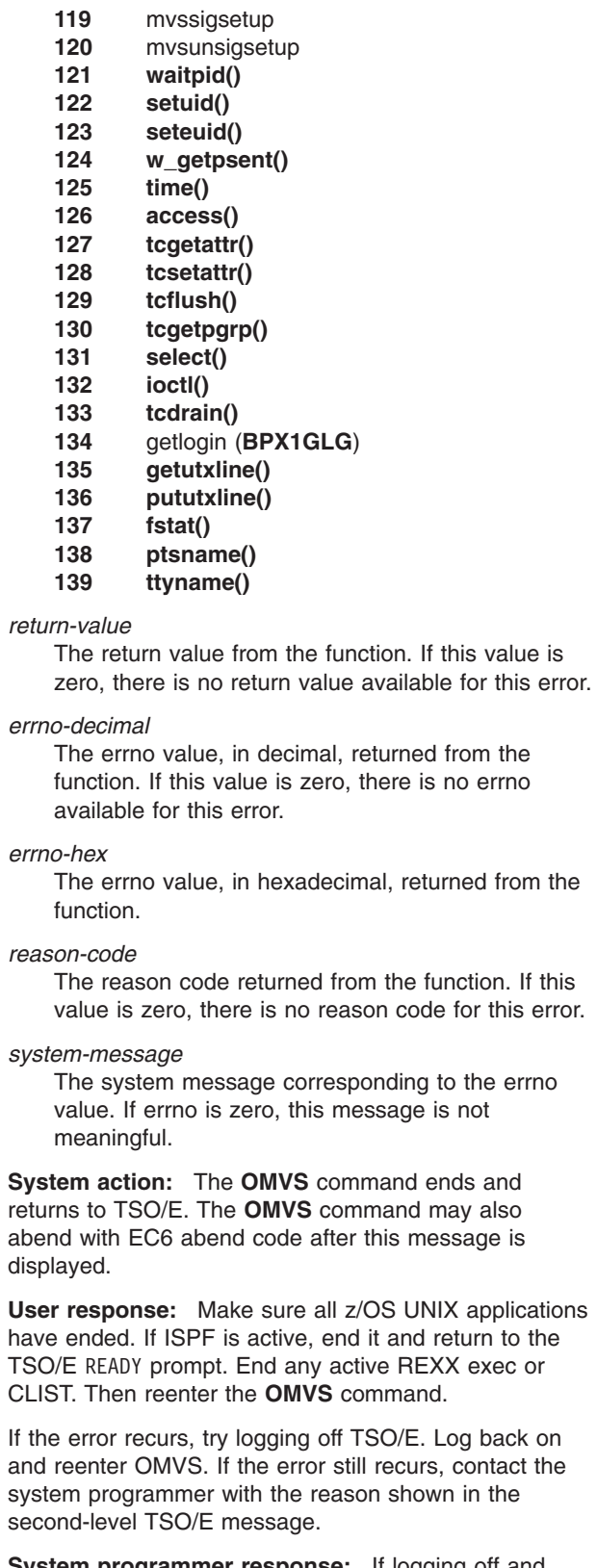

**System programmer response:** If logging off and back on to TSO/E did not solve the problem, respond as indicated for the displayed reason code. For a description of the displayed errno and reason code values, see *z/OS XL C/C++ Run-Time Library Reference*.

is not

return to the

Log back on

# **FSUM2108I**

**Error code =** *error-code***, return value =** *return-value***, errno =** *errno-decimal* **(X'***errno-hex***'), reason code =** *reason-code***, description = '***system-message***'**

**Explanation:** This is a TSO/E secondary message that appears following FSUM2107I when you press "?". For more information, see FSUM2107I.

**System action:** See message FSUM2107I.

**User response:** See message FSUM2107I.

**System programmer response:** See message FSUM2107I.

# **FSUM2109I The OMVS command ended because too many consecutive rewrites of the same screen were required.**

**Explanation:** The **OMVS** command received many consecutive reshow indications from TSO/E. Each reshow indication causes the **OMVS** command to completely rewrite the entire screen. If too many consecutive reshow indications occur, the **OMVS** command may be in a screen refresh loop. This error can be caused by:

- Pressing the <PA2> key many times consecutively without pressing any other keys in between.
- Receiving many files or TSO/E messages from other users continuously for a long period of time while the **OMVS** command is running.
- v Running the **OMVS** command with the DEBUG option directed to the terminal. This happens if you have allocated the debug file to the terminal using a command such as **ALLOCATE FILE(SYSFSUMO) DATASET(\*)**.

**System action:** The **OMVS** command ends and returns to TSO/E.

**User response:** Do not press the <PA2> key consecutively too many times without entering any data or pressing any function keys. Do not allocate the debug file to the terminal. If this error was not caused by one of these two actions, contact the system programmer.

**System programmer response:** If there is no apparent explanation for this error, report the problem to the IBM support center.

**FSUM2110I User abend code =** *user-abend-code***, reason code =** *reason-code*

**Explanation:** This is a TSO/E secondary message that appears following FSUM2113I when you press "?". For more information, see FSUM2113I.

**System action:** See message FSUM2113I.

**User response:** See message FSUM2113I.

**System programmer response:** See message FSUM2113I.

**FSUM2111I The** *TSO/E-command-name* **command ended with return code =** *return-code-decimal* **(X'***return-code-hex***').**

**Explanation:** The TSO/E command ended with the nonzero return code displayed in the message. This TSO/E message is issued only if the **OMVS** command was invoked with the **DEBUG** option.

In the message text:

*TSO/E-command-name*

The name of the TSO/E command that was being run.

*return-code-decimal* The return code, in decimal, from the TSO/E command.

*return-code-hex*

The return code, in hexadecimal, from the TSO/E command.

**System action:** The **OMVS** command continues processing as usual. The invoked TSO/E command may have failed.

**User response:** Consult the appropriate return code documentation for the TSO/E command. The failing TSO/E command may have issued error messages. Perform the responses for these messages. To suppress this message, enter the **OMVS** command without specifying the **DEBUG** option.

**System programmer response:** Perform the responses in the messages for the TSO/E command. This error was detected by the TSO service routine (IKJEFTSR), which ended with return code 4. For more information about IKJEFTSR return codes, see *z/OS TSO/E Programming Services*.

**FSUM2112I The** *TSO/E-command-name* **command ended because of an attention interruption.**

**Explanation:** The <Attention> key was pressed while the TSO/E command was running. This attention interruption caused the TSO/E command to end and return to the **OMVS** command.

In the message text:

*TSO/E-command-name* The name of the TSO/E command that was being run.

**System action:** The TSO/E command ends and returns to the **OMVS** command. The **OMVS** command continues processing normally. The TSO/E command may have issued other error messages.

**User response:** If this error was not caused by pressing the <Attention> key, contact the system programmer. If the TSO/E command issued any error messages, perform the responses for these messages.

**System programmer response:** This error was detected by the TSO service routine (IKJEFTSR), which ended with return code 8. For more information about IKJEFTSR return codes, see *z/OS TSO/E Programming Services*.

# **FSUM2113I The** *TSO/E-command-name* **command ended abnormally.**

**Explanation:** A TSO/E command ended abnormally, with a user or system abend. The abend codes and reason codes are displayed in the second-level TSO/E message. See *z/OS MVS System Codes* for the system abend code and reason code. If a user abend code is displayed, see appropriate documentation for user abend codes from this TSO/E command.

In the message text:

*TSO/E-command-name*

The name of the TSO/E command that was being run when the abend occurred.

*user-abend-code*

The user abend code from the TSO/E command.

*reason-code*

The reason code for the abend.

#### *system-abend-code*

The system abend code from the TSO/E command.

**System action:** The TSO/E command ends, and control returns to the **OMVS** command. The **OMVS** command continues processing normally.

Normally, the system does not request a dump for this error. However, if the **DEBUG** option was specified on the TSO/E **OMVS** command, the system requests a dump.

**User response:** Perform the responses for the user and system abend codes and the reason code. Other error messages may have appeared. If so, perform the responses for those messages.

**System programmer response:** This error was detected by the TSO service routine (IKJEFTSR), which ended with return code 12. For more information about IKJEFTSR return codes, see *z/OS TSO/E Programming Services*.

**FSUM2114I System abend code =** *system-abend-code***, user abend code =** *user-abend-code***, reason code =** *reason-code*

**Explanation:** This is a TSO/E secondary message that appears following FSUM2113I when you press "?". For more information, see FSUM2113I.

**System action:** See message FSUM2113I.

**User response:** See message FSUM2113I.

**System programmer response:** See message FSUM2113I.

**FSUM2115I System abend code =** *system-abend-code***, reason code =** *reason-code*

**Explanation:** This is a TSO/E secondary message that appears following FSUM2113I when you press "?". For more information, see FSUM2113I.

**System action:** See message FSUM2113I.

**User response:** See message FSUM2113I.

**System programmer response:** See message FSUM2113I.

**FSUM2116I The** *TSO/E-command-name* **command was not found.**

**Explanation:** The requested TSO/E command was not found, so it could not be run.

In the message text:

*TSO/E-command-name* The name of the TSO/E command that was requested.

**System action:** The **OMVS** command continues processing normally. The requested command is not run.

**User response:** Correct the name of the TSO/E command and try again. If the TSO/E command name was typed correctly, contact the system programmer.

**System programmer response:** Make sure that the user has access to the requested TSO/E command.

This error was detected by the TSO service routine (IKJEFTSR), which ended with return code 20 and reason code 40. For more information about IKJEFTSR return codes and reason codes, see *z/OS TSO/E Programming Services*.

# **FSUM2117I** *TSO/E-command-name* **is an unsupported background function.**

**Explanation:** The system cannot run the requested TSO/E command because it is running in the background.

In the message text:

*TSO/E-command-name*

The name of the TSO/E command that was requested.

**System action:** The **OMVS** command continues processing normally. The requested command is not run.

**User response:** Contact the system programmer with this message number and the name of the requested TSO/E command.

**System programmer response:** This error was detected by the TSO service routine (IKJEFTSR), which ended with return code 20 and reason code 52. For more information about IKJEFTSR return codes and reason codes, see *z/OS TSO/E Programming Services*.

# **FSUM2118I** *TSO/E-command-name* **is an authorized function, but a copy of the function could not be found in an authorized library.**

**Explanation:** The system cannot run the requested TSO/E command. The TSO/E command is authorized but could not be found in an authorized library.

In the message text:

*TSO/E-command-name*

The name of the TSO/E command that was to be run.

**System action:** The **OMVS** command continues processing normally. The requested authorized command is not run.

**User response:** Contact the system programmer with this message number and the name of the requested TSO/E command.

**System programmer response:** This error was detected by the TSO service routine (IKJEFTSR), which ended with return code 20 and reason code 56. For more information about IKJEFTSR return codes and reason codes, see *z/OS TSO/E Programming Services*.

If the requested TSO/E command should be authorized, make sure it is available to this TSO/E user in an authorized library. If the requested command is not supposed to be authorized, make sure that it is not marked as authorized.

# **FSUM2119I The command name contains a syntax error.**

**Explanation:** The entered command name is not valid. It contains a syntax error.

**System action:** The **OMVS** command continues processing normally. The requested command was not run.

**User response:** Correct the name of the TSO/E command and try it again. If the command name is correct, contact the system programmer.

**System programmer response:** This error was detected by the TSO service routine (IKJEFTSR), which ended with return code 20 and reason code 44. For more information about IKJEFTSR return codes and reason codes, see *z/OS TSO/E Programming Services*.

# **FSUM2120I**

**Function = unlockpt(), file descriptor =** *unlock-file-descriptor***, terminal name =** ″*TTY-name*″**, return value =** *unlock-return-value***, errno =** *unlock-errno-decimal* **(X'***unlock-errno-hex***'), reason code =** *unlock-reason-code***, description = '***system-message***'**

**Explanation:** This is a TSO/E secondary message that appears following FSUM2170I when you press "?". For more information, see FSUM2170I.

**System action:** See message FSUM2170I.

**User response:** See message FSUM2170I.

**System programmer response:** See message FSUM2170I.

# **FSUM2121I**

**TSO/E encountered an unexpected failure while trying to run the command.+ Function = IKJEFTSR, return code =** *return-code***, reason code =** *reason-code*

**Explanation:** TSO/E reported an unexpected error when running the requested TSO/E command. This error was not detected by the **OMVS** command.

In the message text:

*return-code*

The return code from the TSO/E IKJEFTSR service.

*reason-code*

The reason code from the TSO/E IKJEFTSR service.

**System action:** The system displays the error message and waits for the user to request the second-level TSO/E error message or enter the next TSO/E command.

**User response:** Note the message ID and the return code and reason code from the second-level message. Contact the system programmer with this information.

**System programmer response:** This error was detected by the TSO service routine (IKJEFTSR), which ended with the return code and reason code shown in the second-level TSO/E message. For an explanation of the return code and reason code reported by IKJEFTSR, see *z/OS TSO/E Programming Services*. Take the appropriate action for this return code and reason code from IKJEFTSR.

## **FSUM2122I Function = IKJEFTSR, return code =** *return-code***, reason code =** *reason-code*

**Explanation:** This is a TSO/E secondary message that appears following FSUM2121I when you press "?". For more information, see FSUM2121I.

**System action:** See message FSUM2121I.

**User response:** See message FSUM2121I.

**System programmer response:** See message FSUM2121I.

# **FSUM2123I**

**An unknown error was reported while the system was running the command.+ Function = IKJEFTSR, unknown return code =** *unknown-return-code* **Function = IKJEFTSR, return code =** *return-code***, unknown reason code =** *unknown-reason-code*

**Explanation:** The system tried to run the requested TSO/E command. The system reported a return code or reason code that was unknown to the **OMVS** command.

In the message text:

*unknown-return-code*

The return code from the TSO/E IKJEFTSR service. The **OMVS** command did not recognize this return code.

*return-code*

The return code from the TSO/E IKJEFTSR service.

*unknown-reason-code*

The reason code from the TSO/E IKJEFTSR service. The **OMVS** command did not recognize this reason code.

**System action:** The system displays the error message and waits for the user to request the second-level TSO/E error message or enter the next TSO/E command.

**User response:** Note the message ID and the return code and reason code from the second-level message. Contact the system programmer with this information.

**System programmer response:** This error was detected by the TSO service routine (IKJEFTSR), which ended with the return code and reason code shown in the second-level TSO/E message. The **OMVS** command did not recognize this return code or reason code. For an explanation of the return code and reason code reported by IKJEFTSR, see *z/OS TSO/E Programming Services*. Take the appropriate action for this return code and reason code from IKJEFTSR.

## **FSUM2124I Function = IKJEFTSR, unknown return code =** *unknown-return-code*

**Explanation:** This is a TSO/E secondary message that appears following FSUM2123I when you press "?". For more information, see FSUM2123I.

**System action:** See message FSUM2123I.

**User response:** See message FSUM2123I.

**System programmer response:** See message FSUM2123I.

**FSUM2125I Function = IKJEFTSR, return code =** *return-code***, unknown reason code =** *unknown-reason-code*

**Explanation:** This is a TSO/E secondary message that appears following FSUM2123I when you press "?". For more information, see FSUM2123I.

**System action:** See message FSUM2123I.

**User response:** See message FSUM2123I.

**System programmer response:** See message FSUM2123I.

# **FSUM2126I**

**An unexpected error was reported while the system was running the command.+ Function = IKJEFTSR, return code =** *return-code* **Function = IKJEFTSR, return code =** *return-code***, reason code =** *reason-code*

**Explanation:** The system tried to run the requested TSO/E command. The system reported an unexpected error to the **OMVS** command.

In the message text:

*return-code* The return code from the TSO/E IKJEFTSR service.

*reason-code* The reason code from the TSO/E IKJEFTSR service.

**System action:** The **OMVS** command ends and returns to TSO/E.

**User response:** Note the message ID and the return code and reason code from the second-level message. Contact the system programmer with this information.

**System programmer response:** This error was detected by the TSO service routine (IKJEFTSR), which ended with the return code and reason code shown in the second-level TSO/E message. The **OMVS** command did not expect this return code or reason code. For an explanation of the return code and reason

code reported by IKJEFTSR, see *z/OS TSO/E Programming Services*. Take the appropriate action for this return code and reason code from IKJEFTSR.

## **FSUM2127I Function = IKJEFTSR, return code =** *return-code*

**Explanation:** This is a TSO/E secondary message that appears following FSUM2126I when you press "?". For more information, see FSUM2126I.

**System action:** See message FSUM2126I.

**User response:** See message FSUM2126I.

**System programmer response:** See message FSUM2126I.

## **FSUM2128I Function = IKJEFTSR, return code =** *return-code***, reason code =** *reason-code*

**Explanation:** This is a TSO/E secondary message that appears following FSUM2126I when you press "?". For more information, see FSUM2126I.

**System action:** See message FSUM2126I.

**User response:** See message FSUM2126I.

**System programmer response:** See message FSUM2126I.

# **FSUM2129I**

**No session was started. The program to start the shell could not be invoked.+ Function = attach\_exec, program name = '***program-name***', return value =** *return-value***, errno =** *errno-decimal* **(X'***errno-hex***'), reason code =** *reason-code***, description = '***system-message***'**

**Explanation:** The **OMVS** command could not invoke the login program that starts the z/OS UNIX shell. The **attach\_exec** function failed with the errno and reason code displayed in the second-level TSO/E message.

In the message text:

## *program-name*

The name of the login program passed to **attach\_exec**.

*return-value*

The return value from **attach\_exec**.

#### *errno-decimal*

The errno value, in decimal, returned from **attach\_exec**.

## *errno-hex*

The errno value, in hexadecimal, returned from **attach\_exec**.

*reason-code*

The reason code returned from **attach\_exec**.

*system-message*

The system message corresponding to the returned errno value.

**System action:** The shell session is not started. If there are no other active sessions, the **OMVS** command ends and returns to TSO/E.

**User response:** Try the **OMVS** command or OPEN subcommand again. If this problem persists, contact the system programmer with all information displayed in the second-level TSO/E message.

**System programmer response:** For an explanation of the errno and reason code from **attach\_exec**, see *z/OS UNIX System Services Programming: Assembler Callable Services Reference*. Follow any suggested actions for this errno value and reason code.

Check that the program named in the message (the login program) exists in the file system. Make sure the program file has the proper execute permissions so this user can run it and that the permissions for the directory containing the program are set properly so this user is allowed access. Make sure that the SETUID and SETGID flags are not set for this program.

# **FSUM2130I**

**Function = attach\_exec, program name = '***program-name***', return value =** *return-value***, errno =** *errno-decimal* **(X'***errno-hex***'), reason code =** *reason-code***, description = '***system-message***'**

**Explanation:** This is a TSO/E secondary message that appears following FSUM2129I when you press "?". For more information see FSUM2129I.

**System action:** See message FSUM2129I.

**User response:** See message FSUM2129I.

**System programmer response:** See message FSUM2129I.

# **FSUM2131I The OMVS command was unable to obtain the next input line.+Function = PUTGET, return code =** *return-code*

**Explanation:** The **OMVS** command was unable to obtain the next TSO/E command from the terminal. The system reported an unexpected error. For more information about the displayed return code from PUTGET, see *z/OS TSO/E Programming Services*.

In the message text:

*return-code*

The return code from the TSO/E PUTGET service.

**System action:** The **OMVS** command automatically

returns from TSO/E mode back to subcommand mode or to the shell.

**User response:** Contact the system programmer with the message number and the return code displayed in the second-level TSO/E message.

**System programmer response:** For more information about return codes from PUTGET, see *z/OS TSO/E Programming Services*. It is possible that the **OMVS** command was invoked from another application or CLIST. This application or CLIST may have set up the TSO/E input stack in such a way that the **OMVS** command could not obtain any lines after the user switched to TSO/E.

## **FSUM2132I Function = PUTGET, return code =** *return-code*

**Explanation:** This is a TSO/E secondary message that appears following FSUM2131I when you press "?". For more information, see FSUM2131I.

**System action:** See message FSUM2131I.

**User response:** See message FSUM2131I.

**System programmer response:** See message FSUM2131I.

## **FSUM2133I**

**No session was started. No more processes can be started for this UID.+ Function = sigprocmask, return value =** *return-value-hex***, return code =** *return-code***, reason code =** *reason-code*

**Explanation:** This UID was already running the maximum allowed number of processes when the **OMVS** command was entered. The new process required for the **OMVS** command could not start.

Active z/OS UNIX batch jobs submitted for this TSO/E user ID count as processes for this UID. Other TSO/E user IDs may share the same UID with this TSO/E user ID. If those user IDs are currently using z/OS UNIX, their processes also count toward the maximum allowed for this UID.

In the message text:

## *return-value-hex*

The return value from sigprocmask.

## *return-code*

The return code, in hexadecimal, from sigprocmask.

## *reason-code*

The reason code returned from sigprocmask; if this value is zero, there is no reason code available for this error.

**System action:** The **OMVS** command ends and returns to TSO/E, without starting a shell session.

**User response:** Wait for any z/OS UNIX batch jobs from this TSO/E user ID to end before reentering the **OMVS** command. Other TSO/E user IDs may share a common UID with this user ID. Reenter the **OMVS** command after one of those TSO/E user IDs has finished using z/OS UNIX.

Ask the system programmer to increase the maximum number of processes allowed per UID.

**System programmer response:** If required, increase the maximum number of processes allowed for a UID. This number is specified in the parmlib member for z/OS UNIX. For information about configuring z/OS UNIX, see *z/OS UNIX System Services Planning*.

To see other suggested actions for the displayed reason code and return code, refer to *z/OS UNIX System Services Programming: Assembler Callable Services Reference*.

## **FSUM2134I**

**Function = sigprocmask, return value =** *return-value-hex***, return code =** *return-code***, reason code =** *reason-code*

**Explanation:** This is a TSO/E secondary message that appears following FSUM2133I when you press "?". For more information, see FSUM2133I.

**System action:** See message FSUM2133I.

**User response:** See message FSUM2133I.

**System programmer response:** See message FSUM2133I.

## **FSUM2135I**

**No session was started. No more UIDs can log in to the shell.+ Function = sigprocmask, return value =** *return-value-hex***, return code =** *return-code***, reason code =** *reason-code*

**Explanation:** The TSO/E **OMVS** command was entered when no more UIDs were allowed to use z/OS UNIX. The **OMVS** command cannot start until some other UID stops using z/OS UNIX.

In the message text:

## *return-value-hex*

The return value from sigprocmask.

## *return-code*

The return code, in hexadecimal, from sigprocmask.

## *reason-code*

The reason code returned from sigprocmask; if this value is zero, there is no reason code available for this error.

**System action:** The **OMVS** command ends and returns to TSO/E, without starting a shell session.

**User response:** Wait for another UID to stop using z/OS UNIX, before reentering the **OMVS** command.

Ask the system programmer to increase the maximum number UIDs that can use z/OS UNIX.

**System programmer response:** If required, increase the maximum number of UIDs that can use z/OS UNIX. This number is specified in the parmlib member for z/OS UNIX. For information about configuring z/OS UNIX, see *z/OS UNIX System Services Planning*.

To see other suggested actions for the displayed reason code and return code, refer to *z/OS UNIX System Services Programming: Assembler Callable Services Reference*.

# **FSUM2136I**

**Function = sigprocmask, return value =** *return-value-hex***, return code =** *return-code***, reason code =** *reason-code*

**Explanation:** This is a TSO/E secondary message that appears following FSUM2135I when you press "?". For more information, see FSUM2135I.

**System action:** See message FSUM2135I.

**User response:** See message FSUM2135I.

**System programmer response:** See message FSUM2135I.

# **FSUM2137I**

**No session was started. Too many processes are already active in the system.+ Function = sigprocmask, return value =** *return-value-hex***, return code =** *return-code***, reason code =** *reason-code*

**Explanation:** The **OMVS** command was entered when the maximum number of processes was already running. The new process required for the **OMVS** command could not start.

In the message text:

*return-value-hex*

The return value from sigprocmask.

#### *return-code*

The return code, in hexadecimal, from sigprocmask.

*reason-code*

The reason code returned from sigprocmask; if this value is zero, there is no reason code available for this error.

**System action:** The **OMVS** command ends and returns to TSO/E without starting a shell session.

**User response:** Retry the **OMVS** command later, when the system is not as busy.

Ask the system programmer to increase the maximum number processes that can be active at one time.

**System programmer response:** If required, increase the maximum number of processes allowed for z/OS UNIX. This number is specified in the parmlib member for z/OS UNIX. For information about configuring z/OS UNIX, see *z/OS UNIX System Services Planning*.

To see other suggested actions for the displayed reason code and return code, refer to *z/OS UNIX System Services Programming: Assembler Callable Services Reference*.

## **FSUM2138I**

**Function = sigprocmask, return value =** *return-value-hex***, return code =** *return-code***, reason code =** *reason-code*

**Explanation:** This is a TSO/E secondary message that appears following FSUM2137I when you press "?". For more information, see FSUM2137I.

**System action:** See message FSUM2137I.

**User response:** See message FSUM2137I.

**System programmer response:** See message FSUM2137I.

## **FSUM2139I**

**No session was started. Too many files and pseudo-TTYs are already in use.+Function = open(), terminal name ='***TTY-name***', return value =** *return-value***, errno =** *errno-decimal***(X'***errno-hex***'), reason code =** *reason-code***, description = '***system-message***'**

**Explanation:** OMVS was unable to open the pseudo-TTY required to start a session with the shell. Too many file descriptors were already open for this process. Each open file and pseudo-TTY uses one of the available file descriptors.

This error is most likely to occur if you are trying to start too many shell sessions. Each shell session requires at least one open pseudo-TTY.

It may also occur if you did not enter the **OMVS** command directly from the TSO/E READY prompt. In this case, other running applications may have open files.

You may have switched to TSO/E while using the **OMVS** command. If you enter a second **OMVS**

command, both instances of OMVS will have open files, and the combined number of open files may exceed the limit.

## In the message text:

#### *TTY-name*

The pseudo-TTY name that was passed to **open()** when this error occurred.

# *return-value*

The return value from **open()**.

## *errno-decimal*

The errno value, in decimal, returned from **open()**.

*errno-hex*

The errno value, in hexadecimal, returned from **open()**.

### *reason-code*

The reason code returned from **open()**.

*system-message*

The system message corresponding to the returned errno value.

**System action:** The shell session is not started. If there are no other active sessions, the **OMVS** command ends and returns to TSO/E.

**User response:** Try not to start so many shell sessions. Specify fewer initial sessions on the **OMVS** command.

If you did not enter the **OMVS** command from the TSO/E READY prompt, make sure that no other programs that use files are running. This includes **OEDIT, OBROWSE, ISHELL,** and other instances of the **OMVS** command. End the other programs that use files, and try the **OMVS** command again. If the error still occurs, try entering the **OMVS** command directly from the TSO/E READY prompt.

If you entered the **OMVS** command directly from the TSO/E READY prompt, contact the system programmer.

**System programmer response:** If required, increase the number of open files allowed for a process. For more information about this **open()** error, see *z/OS XL C/C++ Run-Time Library Reference*. Follow any recommended actions for this errno and reason code.

# **FSUM2140I**

**Function = open(), terminal name = '***TTY-name***', return value =** *return-value***, errno =** *errno-decimal* **(X'***errno-hex***'), reason code =** *reason-code***, description = '***system-message***'**

**Explanation:** This is a TSO/E secondary message that appears following FSUM2139I when you press "?". For more information, see FSUM2139I.

**System action:** See message FSUM2139I.

**User response:** See message FSUM2139I.

**System programmer response:** See message FSUM2139I.

## **FSUM2141I**

**An unexpected error caused the OMVS command to end.+ Error code =** *error-code***, return code =** *return-code-decimal* **(X'***return-code-hex***'), abend code =** *abend-code***, r eason code =** *reason-code***, error data =** *error-data***, error string = '***error-string***' Error code =** *error-code***, return value =** *return-value***, errno =** *errno-decimal* **(X'***errno-hex***'), reason code =** *reason-code***, description = '***system-message***' Error code =** *error-code*

**Explanation:** The **OMVS** command invoked an MVS or z/OS UNIX C function. That function failed with an unexpected return code, reason code, abend code, or errno.

If the failing routine is an ANSI C function (error  $code =$ 193), see *z/OS XL C/C++ Run-Time Library Reference* for a description of the displayed errno value.

If the failing routine is a z/OS UNIX C function (error code = 161, 162, 171-179, or 181-185), see *z/OS XL C/C++ Run-Time Library Reference* for a description of the displayed errno (z/OS UNIX return code) and reason code values.

If the failing routine is a TSO/E service (error code = 12-15, 21, 23-26, 32, 41-44, 53-56, 58, 62, 66, and 67), see *z/OS TSO/E Programming Services* for a description of the displayed return code and reason code values.

If the failing routine is an MVS service (error code  $= 11$ or 29), see *z/OS MVS Programming: Assembler Services Reference ABE-HSP* for a description of the displayed abend code and reason code values.

If a nonzero abend code is displayed, see *z/OS MVS System Codes* for a description of the displayed abend code and reason code values.

The system may have issued other error messages that further explain the error.

In the message text:

*error-code*

- The error code shows which function failed:
- **11** LINK to IKJEFTSR
- **12** IKJEFTSR
- **13** PUTGET
- **14** IKJEFF02
- **15** IKJSCAN

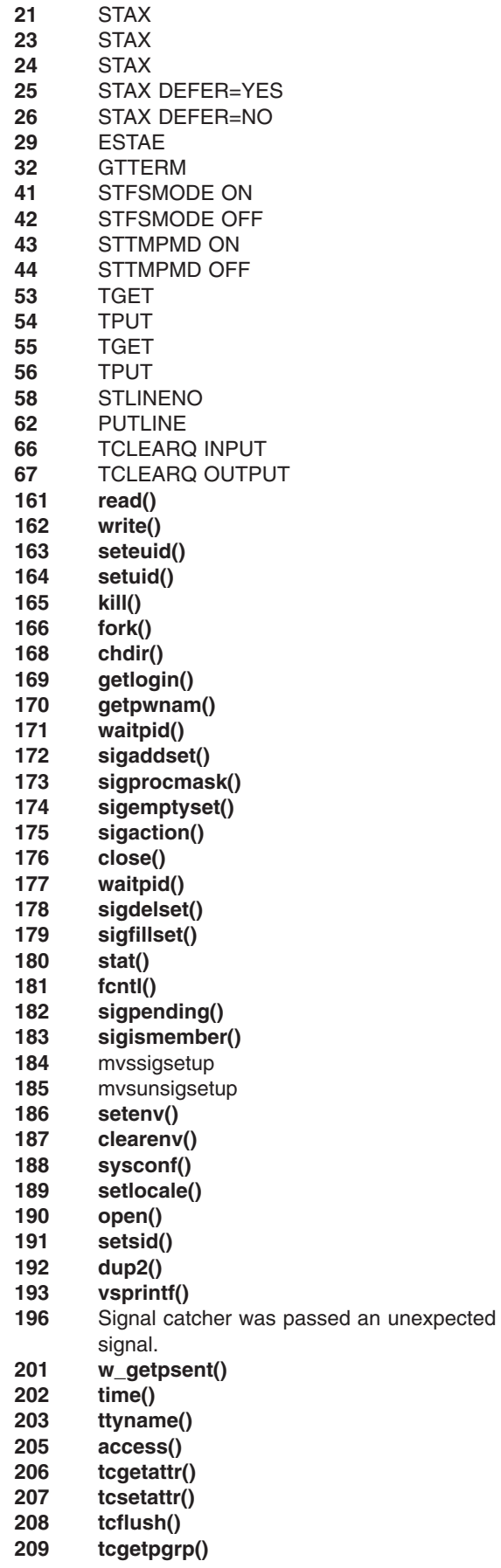

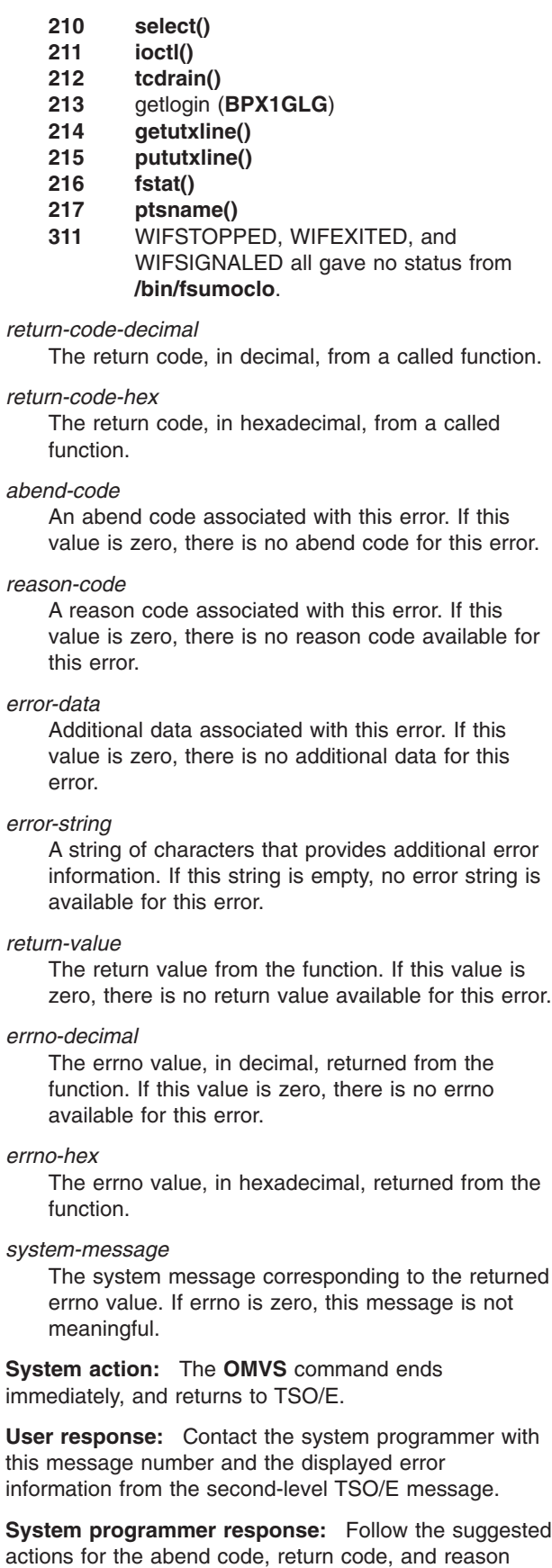

code displayed in the message.

# **FSUM2142I**

**Error code =** *error-code***, return code =** *return-code-decimal* **(X'***return-code-hex***'), abend code =** *abend-code***, reason code =** *reason-code***, error data =** *error-data***, error string = '***error-string***'**

**Explanation:** This is a TSO/E secondary message that appears following FSUM2141I when you press "?". For more information, see FSUM2141I.

**System action:** See message FSUM2141I.

**User response:** See message FSUM2141I.

**System programmer response:** See message FSUM2141I.

# **FSUM2143I**

**Error code =** *error-code***, return value =** *return-value***, errno =** *errno-decimal* **(X'***errno-hex***'), reason code =** *reason-code***, description = '***system-message***'**

**Explanation:** This is a TSO/E secondary message that appears following FSUM2141I when you press "?". For more information, see FSUM2141I.

**System action:** See message FSUM2141I.

**User response:** See message FSUM2141I.

**System programmer response:** See message FSUM2141I.

#### **FSUM2144I Error code =** *error-code*

**Explanation:** This is a TSO/E secondary message that appears following FSUM2141I when you press "?". For more information, see FSUM2141I.

**System action:** See message FSUM2141I.

**User response:** See message FSUM2141I.

**System programmer response:** See message FSUM2141I.

# **FSUM2145I**

**An internal error caused the OMVS command to end.+ Error code =** *error-code***, reason code =** *reason-code***, error data =** *error-data***, error string =** *error-string* **Error code =** *error-code***, return value =** *return-value***, errno =** *errno-decimal* **(X'***errno-hex***'),**

**reason code =** *reason-code***, description = '***system-message***' Error code =** *error-code*

**Explanation:** The **OMVS** command detected an error, probably in the **OMVS** command or the message catalog.

In the message text:

*error-code*

The code for this error.

## *reason-code*

An additional reason code associated with this error. If this value is zero, there is no additional reason code for this error.

*error-data*

Additional data associated with this error. If this value is zero, there is no additional data for this error.

## *error-string*

A string of characters that provides additional error information. If this string is empty, no error string is available for this error.

## *return-value*

The return value from a z/OS UNIX service. If this value is zero, there is no return value available for this error.

*errno-decimal*

The errno value, in decimal, returned from a z/OS UNIX service. If this value is zero, there is no errno available for this error.

#### *errno-hex*

The errno value, in hexadecimal, returned from a z/OS UNIX service.

### *system-message*

The system message corresponding to the returned errno value. If errno is zero, this message is not meaningful.

**System action:** The **OMVS** command ends immediately and returns to TSO/E.

**User response:** Contact the system programmer with the message number and the error information displayed in the second-level error message.

**System programmer response:** Report the problem to the IBM support center.

**FSUM2146I Error code =** *error-code***, reason code =** *reason-code***, error data =** *error-data***, error string =** *error-string*

**Explanation:** This is a TSO/E secondary message that appears following FSUM2145I when you press "?". For more information, see FSUM2145I.

**System action:** See message FSUM2145I.

**User response:** See message FSUM2145I.

**System programmer response:** See message FSUM2145I.

## **FSUM2147I**

**Error code =** *error-code***, return value =** *return-value***, errno =** *errno-decimal* **(X'***errno-hex***'), reason code =** *reason-code***, description = '***system-message***'**

**Explanation:** This is a TSO/E secondary message that appears following FSUM2145I when you press "?". For more information, see FSUM2145I.

**System action:** See message FSUM2145I.

**User response:** See message FSUM2145I.

**System programmer response:** See message FSUM2145I.

# **FSUM2148I Error code =** *error-code*

**Explanation:** This is a TSO/E secondary message that appears following FSUM2145I when you press "?". For more information, see FSUM2145I.

**System action:** See message FSUM2145I.

**User response:** See message FSUM2145I.

**System programmer response:** See message FSUM2145I.

# **FSUM2149I**

**No session was started. No pseudo-TTYs are available.+ Function = stat(), ending name = '***TTY-name***', return value =** *return-value***, errno =** *errno-decimal* **(X'***errno-hex***'), reason code =** *reason-code***, description = '***system-message***'**

**Explanation:** The **OMVS** command could not obtain a free pseudo-TTY which is required to start a session with the shell.

All pseudo-TTYs may be in use, or one or more may be unusable because of error conditions or definition errors.

If errors prevented the system from using one or more available pseudo-TTYs, other error messages should appear. See those messages for more information.

In the message text:

*TTY-name*

The pseudo-TTY name that was passed to **stat()** when this error occurred.

## *return-value*

The return value from **stat()**.

*errno-decimal*

The errno value, in decimal, returned from **stat()**.

#### *errno-hex*

The errno value, in hexadecimal, returned from **stat()**.

*reason-code*

The reason code returned from **stat()**.

*system-message*

The system message corresponding to the returned errno value.

**System action:** The shell session is not started. If there are no other active sessions, the **OMVS** command ends and returns to TSO/E.

**User response:** If no other error messages appeared with this one, all existing pseudo-TTYs may be in use. You can try the **OPEN** subcommand or **OMVS** command again later.

If other error messages appeared, perform the responses for those messages. If this problem is persistent, contact your system programmer with the information from all displayed messages.

**System programmer response:** If the pseudo-TTY name in the second-level message is one higher than the last pseudo-TTY defined, the **OMVS** command looked at all the defined pseudo-TTYs and could not find one that was usable. If other messages appeared with this message, errors prevented the **OMVS** command from using some of the defined pseudo-TTYs. For more information, see the descriptions for those messages.

If all pseudo-TTYs are busy, you may need to define more pseudo-TTYs. This allows more users to start shell sessions.

If the displayed pseudo-TTY name is one that should be defined in the system, an error occurred when the system tried to see if that pseudo-TTY was defined. For a description of the errno values and reason codes from **stat()**, see *z/OS XL C/C++ Run-Time Library Reference*.

Make sure that this master pseudo-TTY is defined correctly. The system looks for pseudo-TTYs starting at **/dev/ptyp0000** and continues looking for pseudo-TTYs up through **/dev/ptyp9999**, in order. As soon as the system fails for one of these pseudo-TTYs, it looks no further.

# **FSUM2150I**

**Function = stat(), ending name = '***TTY-name***', return value =** *return-value***, errno =** *errno-decimal* **(X'***errno-hex***'), reason code =** *reason-code***, description =** *system-message*

**Explanation:** This is a TSO/E secondary message

that appears following FSUM2149I when you press "?". For more information, see FSUM2149I.

**System action:** See message FSUM2149I.

**User response:** See message FSUM2149I.

**System programmer response:** See message FSUM2149I.

## **FSUM2151I**

**No session was started. The selected pseudo-TTY could not be opened.+ Function = open(), terminal name = '***TTY-name***', return value =** *return-value***, errno =** *errno-decimal* **(X'***errno-hex***'), reason code =** *reason-code***, description = '***system-message***'**

**Explanation:** This error message appears with FSUM2149I to provide additional information. The **OMVS** command found a free pseudo-TTY. When it tried to open the slave side of this pseudo-TTY, an error occurred. For an explanation of the errno and reason code displayed in the second-level TSO/E message, see *z/OS XL C/C++ Run-Time Library Reference*.

In the message text:

## *TTY-name*

The pseudo-TTY name that was passed to **open()** when this error occurred.

## *return-value*

The return value from **open()**.

# *errno-decimal*

The errno value, in decimal, returned from **open()**.

# *errno-hex*

The errno value, in hexadecimal, returned from **open()**.

## *reason-code*

The reason code returned from **open()**.

## *system-message*

The system message corresponding to the returned errno value.

**System action:** The system continues to try other defined pseudo-TTYs. However, this message appears only when no other pseudo-TTY is usable. The shell session is not started. If there are no other active sessions, the **OMVS** command ends and returns to TSO/E.

**User response:** Contact the system programmer with all the information from all second-level TSO/E messages that appeared with this one.

**System programmer response:** This message contains information about the first error the system found when trying to open a slave pseudo-TTY. The system was able to open the corresponding master

pseudo-TTY, but could not open the slave side. For an explanation of this **open()** error, see *z/OS XL C/C++ Run-Time Library Reference*. Follow any recommended actions for this errno and reason code.

In general, make sure that for each master pseudo-TTY with a name such as **/dev/ptypNNNN**, there is a corresponding slave pseudo-TTY with a name such as **/dev/ttypNNNN**. Make sure that this slave pseudo-TTY is defined with the proper permissions and the proper major and minor number.

**Note:** The system may have experienced many slave pseudo-TTY **open()** failures. Only the first failure is reported by an error message. Any **open()** errors for other slave pseudo-TTYs might or might not be the same.

# **FSUM2152I**

**Function = open(), terminal name = '***TTY-name***', return value =** *return-value***, errno =** *errno-decimal* **(X'***errno-hex***'), reason code =** *reason-code***, description = '***system-message***'**

**Explanation:** This is a TSO/E secondary message that appears following FSUM2151I when you press "?". For more information, see FSUM2151I.

**System action:** See message FSUM2151I.

**User response:** See message FSUM2151I.

**System programmer response:** See message FSUM2151I.

# **FSUM2153I**

**No session was started. The process required for the shell could not be created.+ Function = fork(), return value =** *return-value***, errno =** *errno-decimal* **(X'***errno-hex***'), reason code =** *reason-code***, description = '***system-message***'**

**Explanation:** The **OMVS** command could not create the shell process. The **fork()** function failed with the errno and reason code displayed in the second-level TSO/E message. For an explanation of the errno and reason code, see *z/OS XL C/C++ Run-Time Library Reference* and *z/OS UNIX System Services Programming: Assembler Callable Services Reference*.

The system may be too busy to start new processes at this time.

In the message text:

*return-value* The return value from **fork()**. *errno-decimal*

The errno value, in decimal, returned from **fork()**.

*errno-hex*

The errno value, in hexadecimal, returned from **fork()**.

*reason-code*

The reason code returned from **fork()**.

*system-message*

The system message corresponding to the returned errno value.

**System action:** The shell session is not started. If there are no other active sessions, the **OMVS** command ends and returns to TSO/E.

**User response:** Try the **OMVS** command or **OPEN** subcommand again. If this problem persists, contact the system programmer with all information displayed in the second-level TSO/E message.

**System programmer response:** For an explanation of the errno and reason code from **fork()**, see *z/OS XL C/C++ Run-Time Library Reference*. Follow any suggested actions for this errno value and reason code.

# **FSUM2154I**

**Function = fork(), return value =** *return-value***, errno =** *errno-decimal* **(X'***errno-hex***'), reason code =** *reason-code***, description = '***system-message***'**

**Explanation:** This is a TSO/E secondary message that appears following FSUM2153I when you press "?". For more information, see FSUM2153I.

**System action:** See message FSUM2153I.

**User response:** See message FSUM2153I.

**System programmer response:** See message FSUM2153I.

# **FSUM2155I**

**No session was started. The OMVS command side of the pseudo-TTYcould not be set up properly.+ Function = close(), file descriptor =** *close-file-descriptor***, terminal name = '***TTY-name***', return value =** *close-return-value***, errno =** *close-errno-decimal* **(X'***close-errno-hex***'), reason code =** *close-reason-code***, description = '***system-message***' Function = fcntl(), terminal name = '***TTY-name***'', file descriptor =** *fcntl-file-descriptor***, return value =** *fcntl-return-value***,**

**errno =** *fcntl-errno-decimal* **(X'***fcntl-errno-hex***'), reason code =** *fcntl-reason-code***, description = '***system-message***'**

**Explanation:** The system obtained a pseudo-TTY to use for the session with the shell. While this pseudo-TTY was being prepared, one of two errors occurred:

## **FSUM2156I**

The **OMVS** command ran **fork()** or **attach exec** to create the process for the z/OS shell. The main **OMVS** command process was then unable to close the slave side of the pseudo-TTY. For an explanation of the errno and reason code displayed in the second-level TSO/E message, see *z/OS XL C/C++ Run-Time Library Reference*.

#### **FSUM2165I**

This error message appears along with FSUM2149I to provide additional information. The system found a free master pseudo-TTY. It then tried to issue **fcntl()** to set the close-on-**exec** flag (FD\_CLOEXEC) for the master pseudo-TTY, and **fcntl()** returned this error. For an explanation of the errno and reason code displayed in the second-level TSO/E message, see *z/OS XL C/C++ Run-Time Library Reference*.

# In the message text:

*close-file-descriptor*

The file descriptor that was passed to **close()** when this error occurred.

## *TTY-name*

The pseudo-TTY name that was in use when this error occurred.

*close-return-value*

The return value from **close()**.

*close-errno-decimal*

The errno value, in decimal, returned from **close()**.

*close-errno-hex*

The errno value, in hexadecimal, returned from **close()**.

# *close-reason-code*

The reason code returned from **close()**.

*system-message*

The system message corresponding to the returned errno value.

*fcntl-file-descriptor* The file descriptor that was passed to **fcntl()** when this error occurred.

# *fcntl-return-value*

The return value from **fcntl()**.

*fcntl-errno-decimal*

The errno value, in decimal, returned from **fcntl()**.

*fcntl-errno-hex*

The errno value, in hexadecimal, returned from **fcntl()**.

*fcntl-reason-code*

The reason code returned from **fcntl()**.

**System action:** The shell session is not started. If there are no other active sessions, the **OMVS** command ends and returns to TSO/E.

**User response:** Contact the system programmer with all the information from all second-level TSO/E messages that appeared with this one.

**System programmer response:** For an explanation of the errno and reason code from **fcntl()** or **close()**, see *z/OS XL C/C++ Run-Time Library Reference*. Follow any recommended actions for this errno and reason code.

**Note:** The system may have experienced many master pseudo-TTY **fcntl()** failures if message FSUM2165I appeared. Only the first failure is reported by an error message. Any **fcntl()** errors for other master pseudo-TTYs might not be the same.

# **FSUM2156I**

**Function = close(), file descriptor =** *close-file-descriptor***, terminal name = '***TTY-name***', return value =** *close-return-value***, errno =** *close-errno-decimal* **(X'***close-errno-hex***'), reason code =** *close-reason-code***, description = '***system-message***'**

**Explanation:** This is a TSO/E secondary message that appears following FSUM2155I when you press "?". For more information, see FSUM2155I.

**System action:** See message FSUM2155I.

**User response:** See message FSUM2155I.

**System programmer response:** See message FSUM2155I.

# **FSUM2157I**

**The pseudo-TTY could not be reset properly after an earlier error.+ Function = close(), file descriptor =** *file-descriptor***, terminal name = '***TTY-name***', return value =** *return-value***, errno =** *errno-decimal* **(X'***errno-hex***'), reason code =** *reason-code***, description = '***system-message***'**

**Explanation:** This is an informational message that appears along with other error messages, FSUM2149I in particular. Those error messages describe an error that prevented the system from using one or more defined master pseudo-TTYs. The system tries to close the unusable master pseudo-TTY before going on to try the next defined pseudo-TTY. The **close()** function failed with the errno and reason code displayed in the second-level TSO/E message. For an explanation of this errno and reason code, see *z/OS XL C/C++ Run-Time Library Reference*.

The master pseudo-TTY named in the error message might not be open after this error occurs. There may be more problems with this pseudo-TTY later on.

In the message text:

#### *file-descriptor*

The file descriptor that was passed to **close()** when this error occurred.

## *TTY-name*

The pseudo-TTY name that was in use when this error occurred.

# *return-value*

The return value from **close()**.

# *errno-decimal*

The errno value, in decimal, returned from **close()**.

## *errno-hex*

The errno value, in hexadecimal, returned from **close()**.

#### *reason-code*

The reason code returned from **close()**.

## *system-message*

The system message corresponding to the returned errno value.

**System action:** The system continues to try other defined pseudo-TTYs. However, this message appears only when no other pseudo-TTY is usable. The shell session is not started. If there are no other active sessions, the **OMVS** command ends and returns to TSO/E.

**User response:** Contact the system programmer with all the information from all second-level TSO/E messages that appeared with this one.

**System programmer response:** This message contains information about the first error the system found when trying to close a master pseudo-TTY. For an explanation of this **close()** error, see *z/OS XL C/C++ Run-Time Library Reference*. Follow any recommended actions for this errno and reason code.

**Note:** The system may have experienced many master pseudo-TTY **close()** failures. Only the first failure is reported by an error message. Any **close()** errors for other master pseudo-TTYs might not be the same.

# **FSUM2158I**

```
Function = close(),
file descriptor = file-descriptor,
terminal name = 'TTY-name',
return value = return-value,
errno = errno-decimal (X'errno-hex'),
reason code = reason-code,
description = 'system-message'
```
**Explanation:** This is a TSO/E secondary message that appears following FSUM2157I when you press "?". For more information, see FSUM2157I.

**System action:** See message FSUM2157I.

**User response:** See message FSUM2157I.

**System programmer response:** See message FSUM2157I.

## **FSUM2159I**

**No session was started. This TSO/E user ID has no defined UID.+ Function = sigprocmask, return value =** *return-value-hex***, return code =** *return-code***, reason code =** *reason-code*

**Explanation:** There is no UID defined in the RACF user profile for this TSO/E user ID. z/OS UNIX cannot be used unless a UID is assigned.

In the message text:

## *return-value-hex*

The return value from sigprocmask.

*return-code*

The return code, in hexadecimal, from sigprocmask.

*reason-code*

The reason code returned from sigprocmask; if this value is zero, there is no reason code available for this error.

**System action:** The **OMVS** command ends and returns to TSO/E without starting a shell session.

**User response:** Ask the system programmer to define a UID for this TSO/E user ID.

**System programmer response:** Define a UID in the RACF user profile for this TSO/E user ID. For information about setting up user IDs for z/OS UNIX, see *z/OS UNIX System Services Planning*.

To see other suggested actions for the displayed reason code and return code, refer to *z/OS UNIX System Services Programming: Assembler Callable Services Reference*.

# **FSUM2160I**

**Function = sigprocmask, return value =** *return-value-hex***, return code =** *return-code***, reason code =** *reason-code*

**Explanation:** This is a TSO/E secondary message that appears following FSUM2159I when you press "?". For more information, see FSUM2159I.

**System action:** See message FSUM2159I.

**User response:** See message FSUM2159I.

**System programmer response:** See message FSUM2159I.

## **FSUM2161I**

**No session was started. This TSO/E user ID is in a group that has no defined GID.+ Function = sigprocmask, return value =** *return-value-hex***, return code =** *return-code***, reason code =** *reason-code*

**Explanation:** This TSO/E user ID belongs to a RACF group that has no defined GID. User IDs in this group cannot use z/OS UNIX unless a GID is defined in the RACF group profile.

In the message text:

*return-value-hex*

The return value from sigprocmask.

*return-code*

The return code, in hexadecimal, from sigprocmask.

#### *reason-code*

The reason code returned from sigprocmask; if this value is zero, there is no reason code available for this error.

**System action:** The **OMVS** command ends and returns to TSO/E without starting a shell session.

**User response:** Ask the system programmer to set up a GID for this TSO/E user ID.

**System programmer response:** Define a GID in the RACF group profile for this TSO/E user ID, or reassign the user ID to another group that already has a GID. For information about setting up user IDs and RACF groups for z/OS UNIX, see *z/OS UNIX System Services Planning*.

To see other suggested actions for the displayed reason code and return code, refer to *z/OS UNIX System Services Programming: Assembler Callable Services Reference*.

# **FSUM2162I**

**Function = sigprocmask, return value =** *return-value-hex***, return code =** *return-code***, reason code =** *reason-code*

**Explanation:** This is a TSO/E secondary message that appears following FSUM2161I when you press "?". For more information, see FSUM2161I.

**System action:** See message FSUM2161I.

**User response:** See message FSUM2161I.

**System programmer response:** See message FSUM2161I.

# **FSUM2163I**

**One or more defined pseudo-TTYs cannot be used.+ Function = open(), terminal name = '***TTY-name***', return value =** *return-value***, errno =** *errno-decimal* **(X'***errno-hex***'), reason code =** *reason-code***, description = '***system-message***'**

**Explanation:** This error message appears along with FSUM2149I to provide additional information. The system was looking for a free pseudo-TTY. When it tried to open the master side of the pseudo-TTY named in the error message, an **open()** error occurred. For an explanation of the errno and reason code displayed in the second-level TSO/E message, see *z/OS XL C/C++ Run-Time Library Reference*.

In the message text:

*TTY-name*

The pseudo-TTY name that was passed to **open()** when this error occurred.

*return-value*

The return value from **open()**.

## *errno-decimal*

The errno value, in decimal, returned from **open()**.

## *errno-hex*

The errno value, in hexadecimal, returned from **open()**.

## *reason-code*

The reason code returned from **open()**.

#### *system-message*

The system message corresponding to the returned errno value.

**System action:** The system continues to try other defined pseudo-TTYs. However, this message appears only when no other pseudo-TTY is usable. The shell session is not started. If there are no other active

sessions, the **OMVS** command ends and returns to TSO/E.

**User response:** Contact the system programmer with all the information from all second-level TSO/E messages that appeared with this one.

**System programmer response:** This message contains information about the first error the system found when trying to open a master pseudo-TTY. For an explanation of this **open()** error, see *z/OS XL C/C++ Run-Time Library Reference*. Follow any recommended actions for this errno and reason code.

Make sure that the master pseudo-TTY (whose name is displayed in the error message) is defined with the proper permissions and the proper major and minor number.

**Note:** The system may have experienced many master pseudo-TTY **open()** failures. Only the first failure is reported by an error message. Any **open()** errors for other master pseudo-TTYs might or might not be the same.

## **FSUM2164I**

**Function = open(), terminal name = '***TTY-name***', return value =** *return-value***, errno =** *errno-decimal* **(X'***errno-hex***'), reason code =** *reason-code***, description = '***system-message***'**

**Explanation:** This is a TSO/E secondary message that appears following FSUM2163I when you press "?". For more information, see FSUM2163I.

**System action:** See message FSUM2163I.

**User response:** See message FSUM2163I.

**System programmer response:** See message FSUM2163I.

#### **FSUM2165I**

**Function = fcntl(), terminal name = '***TTY-name***'', file descriptor =** *fcntl-file-descriptor***, return value =** *fcntl-return-value***, errno =** *fcntl-errno-decimal* **(X'***fcntl-errno-hex***'), reason code =** *fcntl-reason-code***, description = '***system-message***'**

**Explanation:** This is a TSO/E secondary message that appears following FSUM2155I when you press "?". For more information, see FSUM2155I.

**System action:** See message FSUM2155I.

**User response:** See message FSUM2155I.

**System programmer response:** See message FSUM2155I.

## **FSUM2166I**

**No session was started. The shell cannot start, because too many processes are already active for this UID.+ Function = fork(), return value =** *return-value***, errno =** *errno-decimal***(X'***errno-hex***'), reason code =** *reason-code***, description = '***system-message***'**

**Explanation:** When the TSO/E **OMVS** command or **OPEN** subcommand was entered, close to the maximum number of processes were already active for this UID. The process required for the shell could not be created. At least two processes must be available for this UID when the TSO/E **OMVS** command is run. At least one process must be available for this UID when the **OPEN** subcommand is run.

Each shell session takes up at least one process for this UID. Active z/OS UNIX batch jobs submitted for this TSO/E user ID count as processes for this UID. Other TSO/E user IDs may share the same UID with this TSO/E user ID. If those user IDs are currently using z/OS UNIX, their processes also count toward the maximum allowed for this UID.

In the message text:

*return-value*

The return value from **fork()**.

*errno-decimal*

The errno value, in decimal, returned from **fork()**.

*errno-hex*

The errno value, in hexadecimal, returned from **fork()**.

*reason-code*

The reason code returned from **fork()**.

*system-message*

The system message corresponding to the returned errno value.

**System action:** The shell session is not started. If there are no other active sessions, the **OMVS** command ends and returns to TSO/E.

**User response:** Try not to start so many shell sessions. Specify fewer initial sessions on the TSO/E **OMVS** command.

Wait for any z/OS UNIX batch jobs from this TSO/E user ID to end before reentering the **OMVS** command or **OPEN** subcommand. Other TSO/E user IDs may share a common UID with this user ID. Reenter the **OMVS** command or **OPEN** subcommand after one of those TSO/E user IDs has finished using z/OS UNIX.

Ask the system programmer to increase the maximum

number of processes allowed per UID.

**System programmer response:** If required, increase the maximum number of processes allowed for a UID. This number is specified in the parmlib member for z/OS UNIX. For information about configuring z/OS UNIX, see *z/OS UNIX System Services Planning*.

For an explanation of the errno and reason code from **fork()**, see *z/OS XL C/C++ Run-Time Library Reference*. Follow any suggested actions for this errno value and reason code.

#### **FSUM2167I**

**Function = fork(), return value =** *return-value***, errno =** *errno-decimal* **(X'***errno-hex***'), reason code =** *reason-code***, description = '***system-message***'**

**Explanation:** This is a TSO/E secondary message that appears following FSUM2166I when you press "?". For more information, see FSUM2166I.

**System action:** See message FSUM2166I.

**User response:** See message FSUM2166I.

**System programmer response:** See message FSUM2166I.

## **FSUM2168I**

**No session was started. The shell cannot start, because too many processes are already active in the system.+ Function = fork(), return value =** *return-value***, errno =** *errno-decimal* **(X'***errno-hex***'), reason code =** *reason-code***, description = '***system-message***'**

**Explanation:** When the **OMVS** command or **OPEN** subcommand was entered, close to the maximum number of processes were already active in the system. The process required for the shell could not be created. The system must be able to start at least two more processes before the **OMVS** command can run. The system must be able to start at least one more process before the **OPEN** subcommand can run.

In the message text:

*return-value* The return value from **fork()**.

*errno-decimal* The errno value, in decimal, returned from **fork()**.

*errno-hex*

The errno value, in hexadecimal, returned from **fork()**.

*reason-code*

The reason code returned from **fork()**.

*system-message*

The system message corresponding to the returned errno value.

**System action:** The shell session is not started. If there are no other active sessions, the **OMVS** command ends and returns to TSO/E.

**User response:** Try not to start so many shell sessions. Specify fewer initial sessions on the TSO/E **OMVS** command.

Retry the TSO/E **OMVS** command or **OPEN** subcommand later, when the system is not as busy.

Ask the system programmer to increase the maximum number processes that can be active at one time.

**System programmer response:** If required, increase the maximum number of processes allowed for z/OS UNIX. This number is specified in the parmlib member for z/OS UNIX. For information about configuring z/OS UNIX, see *z/OS UNIX System Services Planning*.

For an explanation of the errno and reason code from **fork()**, see *z/OS XL C/C++ Run-Time Library Reference*. Follow any suggested actions for this errno value and reason code.

# **FSUM2169I**

**Function = fork(), return value =** *return-value***, errno =** *errno-decimal* **(X'***errno-hex***'), reason code =** *reason-code***, description = '***system-message***'**

**Explanation:** This is a TSO/E secondary message that appears following FSUM2168I when you press "?". For more information, see FSUM2168I.

**System action:** See message FSUM2168I.

**User response:** See message FSUM2168I.

**System programmer response:** See message FSUM2168I.

## **FSUM2170I**

**No session was started. The pseudo-TTY could not be set up properly.+ Function=grantpt(), file descriptor =***grant-file-descriptor***, terminal name =**″*TTY-name*″**, return value =***grant-return-value***, errno =***grant-errno-decimal* **(X'***grant-errno-hex***'), reason code =** *grant-reason-code***, description = '***system-message***' Function = unlockpt(), file descriptor =***unlock-file-descriptor***,** **terminal name =**″*TTY-name*″**, return value =***unlock-return-value***, errno =***unlock-errno-decimal* **(X'***unlock-errno-hex***') reason code =** *unlock-reason-code***, description = '***system-message***' Function = tcgetattr(), file descriptor =***get-file-descriptor***, terminal name =**″*TTY-name*″**, return value =***get-return-value***, errno =** *get-errno-decimal* **(X'***get-errno-hex***'), reason code =***get-reason-code***, description ='***system-message***' Function = tcsetattr(), file descriptor =***set-file-descriptor***, terminal name =**″*TTY-name*″**, return value =** *set-return-value***, errno =** *set-errno-decimal* **(X'***set-errno-hex***'), reason code =***set-reason-code***, description ='***system-message***'**

**Explanation:** The system obtained a pseudo-TTY to use for the session with the shell. While this pseudo-TTY was being prepared, one of four errors occurred:

# **FSUM2090I**

The **OMVS** command was unable to change the ownership of the slave pseudo-TTY to the real userid. For an explanation of the errno and reason code displayed in the second-level TSO/E message, see *z/OS XL C/C++ Run-Time Library Reference* and *z/OS UNIX System Services Programming: Assembler Callable Services Reference*.

# **FSUM2120I**

The **OMVS** command was unable to unlock the slave pseudo-TTY. For an explanation of the errno and reason code displayed in the second-level TSO/E message, see *z/OS XL C/C++ Run-Time Library Reference* and *z/OS UNIX System Services Programming: Assembler Callable Services Reference*.

## **FSUM2180I**

The **OMVS** command was unable to obtain the attributes (termios structure) for the Pseudo-TTY. For an explanation of the errno and reason code displayed in the second-level TSO/E message, see *z/OS XL C/C++ Run-Time Library Reference*.

# **FSUM2190I**

The **OMVS** command was unable to place the pseudo-TTY into 3270 control packet mode. For an explanation of the errno and reason code displayed in the second-level TSO/E message, see *z/OS XL C/C++ Run-Time Library Reference*.

In the message text: *grant-file-descriptor* The file descriptor that was passed to **grantpt()** when this error occurred. *TTY-name* The pseudo-TTY name that was in use when this error occurred. *grant-return-value* The return value from **grantpt()**. *grant-errno-decimal* The errno value, in decimal, returned from **grantpt()**. *grant-errno-hex* The errno value, in hexadecimal, returned from **grantpt()**. *grant-reason-code* The reason code returned from **grantpt()**. *system-message* The system message corresponding to the returned errno value. *unlock-file-descriptor* The file descriptor that was passed to **unlockpt()** when this error occurred. *unlock-return-value* The return value from **unlockpt()**. *unlock-errno-decimal* The errno value, in decimal, returned from **unlockpt()**. *unlock-errno-hex* The errno vale, in hexadecimal, returned from **unlockpt()**. *unlock-reason-code* The reason code returned from the **unlockpt()**. *get-file-descriptor* The file descriptor that was passed to **tcgetattr()** when this error occurred. *TTY-name* The pseudo-TTY name that was in use when this error occurred. *get-return-value* The return value from **tcgetattr()**. *get-errno-decimal* The errno value, in decimal, returned from **tcgetattr()**.

## *get-errno-hex*

The errno value, in hexadecimal, returned from **tcgetattr()**.

## *get-reason-code*

The reason code returned from **tcgetattr()**.

*system-message* The system message corresponding to the returned errno value.

*set-file-descriptor* The file descriptor that was passed to **tcsetattr()** when this error occurred.

*set-return-value* The return value from **tcsetattr()**.

*set-errno-decimal* The errno value, in decimal, returned from **tcsetattr()**.

*set-errno-hex* The errno value, in hexadecimal, returned from **tcsetattr()**.

*set-reason-code* The reason code returned from **tcsetattr()**.

**System action:** The shell session is not started. If there are no other active sessions, the **OMVS** command ends and returns to TSO/E.

**User response:** Contact the system programmer with the information from the second-level TSO/E message.

**System programmer response:** For an explanation of the errno and reason code from **grantpt()**, **unlockpt()**, **tcgetattr()** or **tcsetattr()**, see *z/OS XL C/C++ Run-Time Library Reference*. Follow any recommended actions for this errno and reason code.

## **FSUM2171I**

**The pseudo-TTY could not be closed after trying to record the end of the session.+ Function = close(), file descriptor =** *file-descriptor***, terminal name = '***TTY-name***', return value =** *return-value***, errno =** *errno-decimal* **(X'***errno-hex***'), reason code =** *reason-code***, description = '***system-message***'**

**Explanation:** The system was unable to close the master pseudo-TTY before returning to TSO/E. The pseudo-TTY named in the second-level TSO/E message may be open or closed at this time. For more information on the errno and reason code from **close()**, see *z/OS XL C/C++ Run-Time Library Reference*.

When the next user tries to use this pseudo-TTY, an error may occur.

In the message text:

*file-descriptor* The file descriptor that was passed to **close()** when this error occurred.

## *TTY-name*

The pseudo-TTY name that was in use when this error occurred.

*return-value*

The return value from **close()**.

*errno-decimal*

The errno value, in decimal, returned from **close()**.

*errno-hex*

The errno value, in hexadecimal, returned from **close()**.

#### *reason-code*

The reason code returned from **close()**.

*system-message*

The system message corresponding to the returned errno value.

**System action:** The **OMVS** command ends the session. The end of this user's session with the z/OS shell has been recorded, unless other error messages appear along with this one. If there are no other active sessions, the **OMVS** command ends and returns to TSO/E.

**User response:** Contact the system programmer with the message number and any information displayed in the second-level TSO/E message.

**System programmer response:** For more information about the errno and reason code from **close()**, see *z/OS XL C/C++ Run-Time Library Reference*. Follow any suggested actions for this reason code and errno value.

# **FSUM2172I**

**Function = close(), file descriptor =** *file-descriptor***, terminal name = '***TTY-name***', return value =** *return-value***, errno =** *errno-decimal* **(X'***errno-hex***'), reason code =** *reason-code***, description = '***system-message***'**

**Explanation:** This is a TSO/E secondary message that appears following FSUM2171I when you press "?". For more information, see FSUM2171I.

**System action:** See message FSUM2171I.

**User response:** See message FSUM2171I.

**System programmer response:** See message FSUM2171I.

# **FSUM2173I**

**The end of the session may not have been recorded. The recording process could not be canceled, and may still be**

**active.+ Function = kill(), terminal name = '***TTY-name***', process ID =** *process-id***, return value =** *return-value***, errno =** *errno-decimal* **(X'***errno-hex***'), reason code =** *reason-code***, description = '***system-message***'**

**Explanation:** This error message appears along with other error messages, FSUM2189I and FSUM2183I in particular. See the descriptions for those messages for additional information about this error. After starting the logoff recording process, the system had to end the process, using **kill()**, but the **kill()** function failed with the displayed errno and reason code. For more information on the errno and reason code from **kill()**, see *z/OS XL C/C++ Run-Time Library Reference*.

The logoff recording process might or might not exist after **kill()**. If message FSUM2189I appeared along with this message, the logoff recording process may have finished as **kill()** was issued. In this case, there is no real problem, except that the logoff recording process took much longer than it should have.

In the message text:

# *TTY-name*

The pseudo-TTY name that was in use when this error occurred.

## *process-id*

The process ID of the recording process that was passed to **kill()**.

## *return-value*

The return value from **kill()**.

#### *errno-decimal*

The errno value, in decimal, returned from **kill()**.

*errno-hex*

The errno value, in hexadecimal, returned from **kill()**.

### *reason-code*

The reason code returned from **kill()**.

#### *system-message*

The system message corresponding to the returned errno value.

**System action:** OMVS ends the shell session. If there are no other active sessions, the **OMVS** command ends and returns to TSO/E.

The end of this user's session with the shell might not have been recorded. If this recording was not completed, certain shell commands may show that this user is still logged on. The problem clears up when the next user logs in to the shell using the same pseudo-TTY that this user had.

**User response:** Contact the system programmer with the message number and any information displayed in the second-level TSO/E message.

**System programmer response:** For more information about the errno and reason code from **kill()**, see *z/OS XL C/C++ Run-Time Library Reference*. Follow any suggested actions for this reason code and errno value.

## **FSUM2174I**

**Function = kill(), terminal name = '***TTY-name***', process ID =** *process-id***, return value =** *return-value***, errno =** *errno-decimal* **(X'***errno-hex***'), reason code =** *reason-code***, description = '***system-message***'**

**Explanation:** This is a TSO/E secondary message that appears following FSUM2173I when you press "?". For more information, see FSUM2173I.

**System action:** See message FSUM2173I.

**User response:** See message FSUM2173I.

**System programmer response:** See message FSUM2173I.

# **FSUM2175I The end of the session was not recorded. The name of the logged-on user could not be determined.**

**Explanation:** The system needs to determine the name of the TSO/E user, so that the end of the session can be recorded. The system invoked the getlogin (**BPX1GLG**) function, which returned no user name. For more information about **BPX1GLG** errors, see *z/OS UNIX System Services Programming: Assembler Callable Services Reference*.

**System action:** OMVS ends the shell session. If there are no other active sessions, the **OMVS** command ends and returns to TSO/E. The end of the user's session with the shell is not recorded.

Because the end of the shell session was not recorded in the **/etc/utmpx** file, certain shell commands may show that this user is still logged on. The problem clears up when the next user logs in to the shell using the same pseudo-TTY that this user had.

**User response:** Contact the system programmer.

**System programmer response:** For a description of errors from **BPX1GLG**, see *z/OS UNIX System Services Programming: Assembler Callable Services Reference*. If there are any system error messages on the console, follow the suggested actions for these messages.

# **FSUM2176I**

**The end of the session was not recorded. The recording process could not start.+**

**Function = fork(), terminal name = '***TTY-name***', return value =** *return-value***, errno =** *errno-decimal* **(X'***errno-hex***'), reason code =** *reason-code***, description = '***system-message***'**

**Explanation:** The system tried to start the z/OS UNIX process required for the logoff recording program. When **fork()** was issued, it failed with the errno and reason code displayed in the second-level TSO/E message. For more information on the errno and reason code from **fork()**, see *z/OS XL C/C++ Run-Time Library Reference*.

This error can occur if the system is very busy and cannot start any new processes.

In the message text:

## *TTY-name*

The pseudo-TTY name that was in use when this error occurred.

*return-value*

The return value from **fork()**.

# *errno-decimal*

The errno value, in decimal, returned from **fork()**.

## *errno-hex*

The errno value, in hexadecimal, returned from **fork()**.

*reason-code*

The reason code returned from **fork()**.

*system-message*

The system message corresponding to the returned errno value.

**System action:** OMVS ends the shell session. If there are no other active sessions, the **OMVS** command ends and returns to TSO/E. The end of the user's session with the shell is not recorded.

Because the end of the shell session was not recorded in the **/etc/utmpx** file, certain shell commands may show that this user is still logged on. The problem clears up when the next user logs in to the shell using the same pseudo-TTY that this user had.

**User response:** Contact the system programmer with the message number and any information displayed in the second-level TSO/E message.

**System programmer response:** For more information about the errno and reason code from **fork()**, see *z/OS XL C/C++ Run-Time Library Reference*. Follow any suggested actions for this reason code and errno value.

# **FSUM2177I**

**Function = fork(), terminal name = '***TTY-name***', return value =** *return-value***,**

**errno =** *errno-decimal* **(X'***errno-hex***'), reason code =** *reason-code***, description = '***system-message***'**

**Explanation:** This is a TSO/E secondary message that appears following FSUM2176I when you press "?". For more information, see FSUM2176I.

**System action:** See message FSUM2176I.

**User response:** See message FSUM2176I.

**System programmer response:** See message FSUM2176I.

# **FSUM2178I**

**The end of the session may not have been recorded. The recording process ended, or did not start, and the outcome is unknown.+ Function = waitpid(), terminal name = '***TTY-name***', process ID =** *process-id*

**Explanation:** The system started the logoff recording process to record the end of this user's session with the shell. However, the system was unable to find out what happened to the logoff recording process. That process apparently disappeared from the system.

In the message text:

*TTY-name*

The pseudo-TTY name that was in use when this error occurred.

*process-id*

The process ID of the recording process that was passed to **waitpid()**.

**System action:** OMVS ends the shell session. If there are no other active sessions, the **OMVS** command ends and returns to TSO/E.

The end of this user's session with the shell might not have been recorded. If this recording was not completed, certain shell commands may show that this user is still logged on. The problem clears up when the next user logs in to the shell using the same pseudo-TTY that this user had.

**User response:** Contact the system programmer, with the error message number and any other error information displayed in the second-level TSO/E message.

**System programmer response: waitpid()** was issued for the process ID shown in the second-level TSO/E message. **waitpid()** returned with errno set to ECHILD, indicating that the logoff recording process was no longer in the system. The **OMVS** command could not get the ending status from the logoff recording process, so its outcome is not known.

Look for any other error messages or abend messages

that might appear on the system console. Follow any recommended actions for these messages.

**FSUM2179I Function = waitpid(), terminal name = '***TTY-name***', process ID =** *process-id*

**Explanation:** This is a TSO/E secondary message that appears following FSUM2178I when you press "?". For more information, see FSUM2178I.

**System action:** See message FSUM2178I.

**User response:** See message FSUM2178I.

**System programmer response:** See message FSUM2178I.

# **FSUM2180I**

**Function = tcgetattr(), file descriptor =** *get-file-descriptor***, terminal name = '***TTY-name***', return value =** *get-return-value***, errno =** *get-errno-decimal* **(X'***get-errno-hex***'), reason code =** *get-reason-code***, description = '***system-message***'**

**Explanation:** This is a TSO/E secondary message that appears following FSUM2170I when you press "?". For more information, see FSUM2170I.

**System action:** See message FSUM2170I.

**User response:** See message FSUM2170I.

**System programmer response:** See message FSUM2170I.

## **FSUM2181I**

**The end of the session may not have been recorded. The outcome of the logoff recording process is unknown.+ Function = waitpid(), terminal name = '***TTY-name***', process ID =** *process-id***, return value =** *return-value***, errno =** *errno-decimal* **(X'***errno-hex***'), reason code =** *reason-code***, description = '***system-message***'**

**Explanation:** The system started the logoff recording process to record the end of this user's session with the shell. However, the system was unable to find out what happened to the logoff recording process. An error occurred when the **OMVS** command issued **waitpid()** to get the ending status from the logoff recording process. **waitpid()** failed with the errno and reason code displayed in the second-level TSO/E message. For an explanation of the errno value and the reason code, see *z/OS XL C/C++ Run-Time Library Reference*.

In the message text:

# *TTY-name*

The pseudo-TTY name that was in use when this error occurred.

### *process-id*

The process ID of the recording process that was passed to **waitpid()**.

*return-value*

The return value from **waitpid()**.

*errno-decimal*

The errno value, in decimal, returned from **waitpid()**.

# *errno-hex*

The errno value, in hexadecimal, returned from **waitpid()**.

#### *reason-code*

The reason code returned from **waitpid()**.

*system-message*

The system message corresponding to the returned errno value.

**System action:** OMVS ends the shell session. If there are no other active sessions, the **OMVS** command ends and returns to TSO/E. The end of this user's session with the shell might not have been recorded. If this recording was not completed, certain shell commands may show that this user is still logged on. The problem clears up when the next user logs in to the shell using the same pseudo-TTY that this user had.

**User response:** Contact the system programmer, with the error message number and any other error information displayed in the second-level TSO/E message.

**System programmer response:** For more information about the errno and reason code from **waitpid()**, see *z/OS XL C/C++ Run-Time Library Reference*. Follow any recommended actions for this errno value and reason code.

# **FSUM2182I**

**Function = waitpid(), terminal name = '***TTY-name***', process ID =** *process-id***, return value =** *return-value***, errno =** *errno-decimal* **(X'***errno-hex***'), reason code =** *reason-code***, description = '***system-message***'**

**Explanation:** This is a TSO/E secondary message that appears following FSUM2181I when you press "?". For more information, see FSUM2181I.

**System action:** See message FSUM2181I.

**User response:** See message FSUM2181I.

**System programmer response:** See message FSUM2181I.

# **FSUM2183I**

**The end of the session may not have been recorded. The recording process stopped unexpectedly, before completion, so it was canceled.+Function = waitpid(), terminal name = '***TTY-name***', process ID =** *process-id***, signal =** *signal-number*

**Explanation:** The system started the logoff recording process to record the end of this user's session with the shell. That process stopped because it received the signal number displayed in the second-level TSO/E message.

This error could have happened if some authorized user entered the **kill** command to stop the logoff process while it was running.

In the message text:

#### *TTY-name*

The pseudo-TTY name that was in use when this error occurred.

## *process-id*

The process ID of the recording process that was passed to **waitpid()**.

*signal-number*

The number of the signal that caused the logoff recording process to stop. For a list of signal numbers, see *z/OS UNIX System Services Programming: Assembler Callable Services Reference*.

**System action:** The logoff recording process is canceled. OMVS ends the shell session. If there are no other active sessions, the **OMVS** command ends and returns to TSO/E.

The end of this user's session with the shell might not have been recorded. If this recording was not completed, certain shell commands may show that this user is still logged on. The problem clears up when the next user logs in to the shell using the same pseudo-TTY that this user had.

**User response:** Contact the system programmer, with the error message number and any other error information displayed in the second-level TSO/E message.

**System programmer response:** Make sure that authorized users do not stop or kill the logoff recording process while it is running. If any other error messages appeared at the system console, follow any recommended actions for those messages.

# **FSUM2184I**

**Function = waitpid(), terminal name = '***TTY-name***', process ID =** *process-id***, signal =** *signal-number*

**Explanation:** This is a TSO/E secondary message that appears following FSUM2183I when you press "?". For more information, see FSUM2183I.

**System action:** See message FSUM2183I.

**User response:** See message FSUM2183I.

**System programmer response:** See message FSUM2183I.

## **FSUM2185I**

**The end of the session may not have been recorded. The recording process ended unexpectedly, before completion.+ Function = waitpid(), terminal name = '***TTY-name***', process ID =** *process-id***, signal =** *signal-number*

**Explanation:** The system started the logoff recording process to record the end of this user's session with the shell. That process ended because it received the signal number displayed in the second-level TSO/E message.

This error could have happened if some authorized user issued the **kill** command to end the logoff process while it was running.

In the message text:

### *TTY-name*

The pseudo-TTY name that was in use when this error occurred.

*process-id*

The process ID of the recording process that was passed to **waitpid()**.

## *signal-number*

The number of the signal that caused the logoff recording process to end unexpectedly. For a list of z/OS UNIX signal numbers, see *z/OS UNIX System Services Programming: Assembler Callable Services Reference*.

**System action:** OMVS ends the shell session. If there are no other active sessions, the **OMVS** command ends and returns to TSO/E.

The end of this user's session with the shell might not have been recorded. If this recording was not completed, certain shell commands may show that this user is still logged on. The problem clears up when the next user logs in to the shell using the same pseudo-TTY that this user had.

**User response:** Contact the system programmer, with the error message number and any other error information displayed in the second-level TSO/E message.

**System programmer response:** Make sure that authorized users do not stop or kill the logoff recording process while it is running. If any other error messages appeared at the system console, follow any recommended actions for those messages.

## **FSUM2186I**

**Function = waitpid(), terminal name = '***TTY-name***', process ID =** *process-id***, signal =** *signal-number*

**Explanation:** This is a TSO/E secondary message that appears following FSUM2185I when you press "?". For more information, see FSUM2185I.

**System action:** See message FSUM2185I.

**User response:** See message FSUM2185I.

**System programmer response:** See message FSUM2185I.

# **FSUM2187I**

**The end of the session was not recorded. The proper location for recording could not be found.+ Function = getutxline(), terminal name = '***TTY-name***', user name =** *user-name***, return value =** *return-value*

**Explanation:** The system was trying to record the end of the user's session with the shell in the **/etc/utmpx** file. It could not find the record for this user's pseudo-TTY in that file.

In the message text:

## *TTY-name*

The pseudo-TTY name that was in use when this error occurred.

#### *user-name*

The name of the logged-on user.

## *return-value*

The return value from **getutxline()**.

**System action:** OMVS ends the shell session. If there are no other active sessions, the **OMVS** command ends and returns to TSO/E. The end of the user's session with the shell is not recorded.

Because the end of the session with the shell was not recorded in the **/etc/utmpx** file, certain shell commands may show that this user is still logged on. The problem clears up when the next user logs in to the shell using

the same pseudo-TTY that this user had.

**User response:** Contact the system programmer, with the error message number and any other error information displayed in the second-level TSO/E message.

**System programmer response:** Make sure that the **/etc** directory is defined, and that **/etc/utmpx** exists and has the proper permissions. Make sure that **/bin/fsumoclo** (the logoff recording program) has the SETUID flag set in its directory entry.

For an explanation of the return value from **getutxline()**, see *z/OS XL C/C++ Run-Time Library Reference*.

#### **FSUM2188I**

**Function = getutxline(), terminal name = '***TTY-name***', user name =** *user-name***, return value =** *return-value*

**Explanation:** This is a TSO/E secondary message that appears following FSUM2187I when you press "?". For more information, see FSUM2187I.

**System action:** See message FSUM2187I.

**User response:** See message FSUM2187I.

**System programmer response:** See message FSUM2187I.

## **FSUM2189I The end of the session might not have been recorded. The recording process took too much time, so it was canceled.**

**Explanation:** The system started the logoff recording process to record the end of this user's session with the shell. That process did not end within the required time limit. Since the TSO/E terminal is locked until the logoff recording process ends, the process was canceled.

The logoff recording process may have hung. It is also possible that the system is extremely slow, and the logoff recording process was not hung.

**System action:** OMVS ends the shell session. If there are no other active sessions, the **OMVS** command ends and returns to TSO/E.

The end of this user's session with the shell might not have been recorded. If this recording was not completed, certain shell commands may show that this user is still logged on. The problem clears up when the next user logs in to the shell using the same pseudo-TTY that this user had.

**User response:** Contact the system programmer, with the error message number and any other error information displayed in the second-level TSO/E message.

**System programmer response:** The logoff recording

process may have been hung. This is especially likely if other processes are also hung. Make sure that there is no problem reading and writing the **/etc/utmpx** file.

If any other error messages appeared at the system console, follow any recommended actions for those messages.

## **FSUM2190I**

**Function=grantpt(), file descriptor =** *grant-file-descriptor***, terminal name =** ″*TTY-name*″**, return value =** *grant-return-value***, errno =** *grant-errno-decimal* **(X'***grant-errno-hex***'), reason code =** *grant-reason-code***, description = '***system-message***'**

**Explanation:** This is a TSO/E secondary message that appears following FSUM2170I when you press "?". For more information, see FSUM2170I.

**System action:** See message FSUM2170I.

**User response:** See message FSUM2170I.

**System programmer response:** See message FSUM2170I.

## **FSUM2191I**

**The end of the session was not recorded. The slot for this terminal could not be updated.+ Function = pututxline(), terminal name = '***TTY-name***', errno =** *errno-decimal* **(X'***errno-hex***'), description = '***system-message***'**

**Explanation:** The system invoked the logoff recording program to record the end of the user's session with the shell. The **pututxline()** function failed with the errno value displayed in the second-level TSO/E message. For a description of the errno value, see *z/OS XL C/C++ Run-Time Library Reference*. The reason code from **pututxline()** is not available for this error.

In the message text:

## *TTY-name*

The pseudo-TTY name that was in use when this error occurred.

*errno-decimal*

The errno value, in decimal, returned from **pututxline()**.

*errno-hex*

The errno value, in hexadecimal, returned from **pututxline()**.

# *system-message*

The system message corresponding to the returned errno value.

**System action:** OMVS ends the shell session. If there are no other active sessions, the **OMVS** command ends and returns to TSO/E.

The end of this user's session with the shell was probably not recorded. If this recording was not completed, certain shell commands may show that this user is still logged on. The problem clears up when the next user logs in to the shell using the same pseudo-TTY that this user had.

**User response:** Contact the system programmer with the message number and any error information displayed in the second-level TSO/E messages.

**System programmer response:** Make sure that the logoff recording program (**/bin/fsumoclo**) has the SETUID flag set in the directory entry. Make sure that the **/etc/utmpx** file has the correct permissions.

Follow any recommended actions for errno values returned from the **pututxline()** function.

# **FSUM2192I**

**Function = pututxline(), terminal name = '***TTY-name***', errno =** *errno-decimal* **(X'***errno-hex***'), description = '***system-message***'**

**Explanation:** This is a TSO/E secondary message that appears following FSUM2191I when you press "?". For more information, see FSUM2191I.

**System action:** See message FSUM2191I.

**User response:** See message FSUM2191I.

**System programmer response:** See message FSUM2191I.

## **FSUM2193I The end of the session was not recorded. The slot for this terminal could not be updated.**

**Explanation:** The system invoked the logoff recording program to record the end of the user's session with the shell. The **pututxline()** function failed. The errno value and reason code from **pututxline()** are not available for this error.

**System action:** OMVS ends the shell session. If there are no other active sessions, the **OMVS** command ends and returns to TSO/E.

The end of this user's session with the shell was probably not recorded. If this recording was not completed, certain shell commands may show that this user is still logged on. The problem clears up when the next user logs in to the shell using the same pseudo-TTY that this user had.

**User response:** Contact the system programmer with the message number.

**System programmer response:** Make sure that the

logoff recording program (**/bin/fsumoclo**) has the SETUID flag set in the directory entry. Make sure that the **/etc/utmpx** file has the correct permissions.

Follow any recommended actions for errors from the **pututxline()** function.

# **FSUM2194I**

**The end of the session was not recorded. The recording program could not be invoked.+ Function = execve(), terminal name = '***TTY-name***', program name = '***program-name***', errno =** *errno-decimal* **(X'***errno-hex***'), description = '***system-message***'**

**Explanation:** The system was unable to invoke the logoff recording program. When **execve()** was issued to invoke the program named in the second-level TSO/E message, an error occurred. The errno value from the failing **execve()** invocation is displayed in the second-level TSO/E message. For an explanation of the errno value, see *z/OS XL C/C++ Run-Time Library Reference*. The reason code is not available for this error.

In the message text:

*TTY-name*

The pseudo-TTY name that was in use when this error occurred.

*program-name*

The name of the logoff recording program passed to **execve()**.

# *errno-decimal*

The errno value, in decimal, returned from **execve()**.

# *errno-hex*

The errno value, in hexadecimal, returned from **execve()**.

*system-message*

The system message corresponding to the returned errno value.

**System action:** OMVS ends the shell session. If there are no other active sessions, the **OMVS** command ends and returns to TSO/E. The end of the user's session with the shell is not recorded.

Because the end of the session with the shell was not recorded in the **/etc/utmpx** file, certain shell commands may show that this user is still logged on. The problem will clear up when the next user logs in to the shell using the same pseudo-TTY that this user had.

**User response:** Contact the system programmer, with the error message number and any other error information displayed in the second-level TSO/E message.
**System programmer response:** For more information about the errno value from **execve()**, see *z/OS XL C/C++ Run-Time Library Reference*. Follow any recommended actions for this errno value and reason code.

Make sure that **/bin/fsumoclo** (the logoff recording program) exists in the file system and that it has the execute permissions set in its directory entry. Also make sure that the SETUID flag is set for **/bin/fsumoclo**.

#### **FSUM2195I**

**Function = execve(), terminal name = '***TTY-name***', program name = '***program-name***', errno =** *errno-decimal* **(X'***errno-hex***'), description = '***system-message***'**

**Explanation:** This is a TSO/E secondary message that appears following FSUM2194I when you press "?". For more information, see FSUM2194I.

**System action:** See message FSUM2194I.

**User response:** See message FSUM2194I.

**System programmer response:** See message FSUM2194I.

### **FSUM2196I The end of the session was not recorded. The recording program could not be invoked.**

**Explanation:** The system was unable to invoke the logoff recording program. When **execve()** was issued to invoke the program named in the second-level TSO/E message, an error occurred. Neither the reason code nor the errno value from **execve()** is available for this error.

**System action:** OMVS ends the shell session. If there are no other active sessions, the **OMVS** command ends and returns to TSO/E. The end of the user's session with the shell is not recorded.

Because the end of the shell session was not recorded in the **/etc/utmpx** file, certain shell commands may show that this user is still logged on. The problem will clear up when the next user logs in to the shell using the same pseudo-TTY that this user had.

**User response:** Contact the system programmer, with the error message number and any other error information displayed in the second-level TSO/E message.

**System programmer response:** Make sure that **/bin/fsumoclo** (the logoff recording program) exists in the file system and that it has the execute permissions set in its directory entry. Also make sure that the SETUID flag is set for **/bin/fsumoclo**.

### **FSUM2197I**

**The end of the session may not have been recorded. The recording program could not get the authority needed to do the recording.+ Function = seteuid(), terminal name = '***TTY-name***', program name = '***program-name***', errno =** *errno-decimal* **(X'***errno-hex***'), description = '***system-message***'**

**Explanation:** The logoff recording program tried to obtain the authority needed to record the end of the user's shell session in the **/etc/utmpx** file. An error occurred when this program (**/bin/fsumoclo**) issued seteuid() to obtain the proper authority. The errno value from the failing **seteuid()** invocation is displayed in the second-level TSO/E message. For an explanation of the errno value, see *z/OS XL C/C++ Run-Time Library Reference*. The reason code is not available for this error.

In the message text:

#### *TTY-name*

The pseudo-TTY name that was in use when this error occurred.

*program-name*

The name of the logoff recording program being run.

*errno-decimal*

The errno value, in decimal, returned from **seteuid()**.

#### *errno-hex*

The errno value, in hexadecimal, returned from **seteuid()**.

#### *system-message*

The system message corresponding to the returned errno value.

**System action:** OMVS ends the shell session. If there are no other active sessions, the **OMVS** command ends and returns to TSO/E.

The end of this user's session with the shell was probably not recorded. If this recording was not completed, certain shell commands may show that this user is still logged on. The problem clears up when the next user logs in to the shell using the same pseudo-TTY that this user had.

**User response:** Contact the system programmer, with the error message number and any other error information displayed in the second-level TSO/E message.

**System programmer response:** For more information about the errno value from **seteuid()**, see *z/OS XL C/C++ Run-Time Library Reference*. Follow any recommended actions for this errno value.

Make sure that the logoff recording program (**/bin/fsumoclo**) has the SETUID flag set in the directory entry.

### **FSUM2198I**

**Function = seteuid(), terminal name = '***TTY-name***', program name = '***program-name***', errno =** *errno-decimal* **(X'***errno-hex***'), description = '***system-message***'**

**Explanation:** This is a TSO/E secondary message that appears following FSUM2197I when you press "?". For more information, see FSUM2197I.

**System action:** See message FSUM2197I.

**User response:** See message FSUM2197I.

**System programmer response:** See message FSUM2197I.

### **FSUM2199I The end of the session may not have been recorded. The recording program could not get the authority needed to do the recording.**

**Explanation:** The logoff recording program tried to obtain the authority needed to record the end of the user's shell session in the **/etc/utmpx** file. An error occurred when this program (**/bin/fsumoclo**) issued seteuid() to obtain the proper authority. Neither the errno value nor the reason code are available for this error.

**System action:** OMVS ends the shell session. If there are no other active sessions, the **OMVS** command ends and returns to TSO/E.

The end of this user's session with the shell was probably not recorded. If this recording was not completed, certain shell commands may show that this user is still logged on. The problem clears up when the next user logs in to the shell using the same pseudo-TTY that this user had.

**User response:** Contact the system programmer, with the error message number and any other error information displayed in the second-level TSO/E message.

**System programmer response:** Make sure that the logoff recording program (**/bin/fsumoclo**) has the SETUID flag set in the directory entry.

**FSUM2301 The end of the session was not recorded. An unexpected error occurred. Error code =** *number***, return value =** *number***, errno =** *number* **(X'***hexnum***'), reason code =** *hexnum***, message = '***string***'**

**Explanation:** The system invoked the logoff recording

In the message text:

- **error code =** *number*
	- The error code shows which function failed.

program to record the end of the user's session with the

- **161 read() 162 write() 163 seteuid() 164 setuid() 165 kill() 166 fork() 168 chdir() 169 getlogin() 170 getpwnam() 171 waitpid() 172 sigaddset() 173 sigprocmask() 174 sigemptyset() 175 sigaction() 177 waitpid() 178 sigdelset() 179 sigfillset() 180 stat() 181 fcntl() 182 sigpending() 183 sigismember() 184** mvssigsetup **185** mvsunsigsetup **186 setenv() 187 clearenv() 188 sysconf() 189 setlocale() 190 open() 191 setsid() 192 dup2() 201 w\_getpsent() 202 time() 203 ttyname() 205 access() 206 tcgetattr() 207 tcsetattr() 208 tcflush() 209 tcgetpgrp() 210 select() 211 ioctl()**
- **212 tcdrain()**
- **213** getlogin (**BPX1GLG**)
- **214 getutxline()**
- **215 pututxline()**
- **216 fstat()**
- **217 ptsname() 218 grantpt()**
- **219 unlockpt()**
- **220 dup()**
- **return value =** *number*

The return value reported by the system for this error.

### **errno =** *number* **(X'***hexnum***')**

The errno value returned by the system for this error. For more information about this errno value, see *z/OS XL C/C++ Run-Time Library Reference*. If errno = 0, no errno information is available from the system for this error.

#### **reason code =** *hexnum*

The reason code returned by the system for this error. For more information about this reason code, see *z/OS UNIX System Services Programming: Assembler Callable Services Reference*.

#### **message = '***string***'**

A system error message that describes this error as reported by errno. If errno  $= 0$ , this message is not meaningful.

**User response:** Provide the system programmer with this message number and any variable information displayed in the message.

**System programmer response:** For more information on the errno and reason code values displayed in this message, see *z/OS UNIX System Services Programming: Assembler Callable Services Reference* and *z/OS XL C/C++ Run-Time Library Reference*.

**FSUM2302 The end of the session was not recorded. An unexpected error occurred. Error code =** *number***, reason code =** *hexnum***, error data =** *hexnum***, error string = '***string***'**

**Explanation:** The end of the user's shell session was not recorded because an internal error occurred.

### This error message can occur if the **/bin/fsumocli**, **/bin/fsumoclo**, or **/bin/fsumoclp** programs are accidentally run as shell commands. These programs are part of the TSO/E **OMVS** command and should not be run individually.

In the message text:

**error code =** *number*

The code for this error.

**reason code =** *hexnum*

An additional reason code associated with this error. If this value is zero, there is no additional reason code for this error.

### **error data =** *hexnum*

Additional data associated with this error. If this value is zero, there is no additional reason code for this error.

#### **error string = '***string***'**

A string of characters that provides additional error information. If this string is empty, no error string is available for this error.

**User response:** Provide the system programmer with

this message number and any variable information displayed in the message.

Make sure not to run **/bin/fsumocli**, **/bin/fsumoclo**, or **/bin/fsumoclp** as shell commands.

**System programmer response:** This might be an error in z/OS UNIX. Follow the usual problem determination procedures for diagnosing and reporting z/OS UNIX problems.

**FSUM2303 The end of the session was not recorded. The slot (in /etc/utmpx) for this terminal could not be updated. Function = pututxline(), terminal name = '***string***', program name = '***string***', errno =** *number* **(X'***hexnum***'), reason code =** *hexnum***, message = '***string***'**

**Explanation:** The logoff recording program tried to record the end of the user's shell session in the **/etc/utmpx** file. An error occurred when the logoff recording program issued **pututxline()**. The end of the shell session was probably not recorded. Certain shell commands may show that the user is still logged on. The problem clears up when the next user logs in to the shell using the same pseudo-TTY that this user had.

In the message text:

**terminal name = '***string***'** The name of the pseudo-TTY that was being used when this error occurred.

**program name = '***string***'** The name of the logoff recording program.

#### **errno =** *number* **(X'***hexnum***')**

The errno value returned by the system for this error. For more information about this errno value, see *z/OS XL C/C++ Run-Time Library Reference*. If errno = 0, no errno information is available from the system for this error.

### **reason code =** *hexnum*

The reason code returned by the system for this error. For more information about this reason code, see *z/OS UNIX System Services Programming: Assembler Callable Services Reference*.

### **message = '***string***'**

A system error message that describes this error as reported by errno. If  $\text{errno} = 0$ , this message is not meaningful.

**User response:** Provide the system programmer with this message number and any variable information displayed in the message.

**System programmer response:** For more information on the errno and reason code values displayed in this message, see *z/OS UNIX System Services Programming: Assembler Callable Services Reference* and *z/OS XL C/C++ Run-Time Library Reference*.

Make sure that the **/etc** directory exists and that the that **/etc/utmpx** exists and has the proper permissions. Make sure that the logoff recording program (named in the error message) has the SETUID flag set in its directory entry.

**FSUM2304 The end of the session was not recorded. The recording program could not get the authority needed to do the recording. Function = seteuid(), terminal name = '***string***', program name = '***string***', errno =** *number* **(X'***hexnum***'), reason code =** *hexnum***, message = '***string***'**

**Explanation:** The logoff recording program tried to obtain the authority needed to record the end of the user's shell session in the **/etc/utmpx** file. An error occurred when the logoff recording program issued **seteuid()**. The end of the shell session was probably not recorded. Certain shell commands may show that the user is still logged on. The problem clears up when the next user logs in to the shell using the same pseudo-TTY that this user had.

In the message text:

#### **terminal name = '***string***'**

The name of the pseudo-TTY that was being used when this error occurred.

### **program name = '***string***'**

The name of the logoff recording program.

### **errno =** *number* **(X'***hexnum***')**

The errno value returned by the system for this error. For more information about this errno value, see *z/OS XL C/C++ Run-Time Library Reference*. If errno = 0, no errno information is available from the system for this error.

#### **reason code =** *hexnum*

The reason code returned by the system for this error. For more information about this reason code, see *z/OS UNIX System Services Programming: Assembler Callable Services Reference*.

### **message = '***string***'**

A system error message that describes this error as reported by errno. If  $\epsilon$ rno = 0, this message is not meaningful.

**User response:** Provide the system programmer with this message number and any variable information displayed in the message.

**System programmer response:** For more information on the errno and reason code values displayed in this message, see *z/OS UNIX System Services Programming: Assembler Callable Services Reference* and *z/OS XL C/C++ Run-Time Library Reference*.

Make sure that the logoff recording program (named in

the error message) has the SETUID flag set in its directory entry.

**FSUM2311 No session was started. An error occurred while the OMVS command was setting up the shell side of the pseudo-TTY. Function = dup2(), file descriptors =** *number* **and 0, return value =** *number***, errno =** *number* **(X'***hexnum***'), reason code =** *hexnum***, message = '***string***'**

**Explanation:** The session with the z/OS shell was not started, because the pseudo-TTY could not be set up as the standard output device (**stdout**) for the shell.

In the message text:

#### **file descriptors =** *number* **and 0**

The current and desired file descriptors for the pseudo-TTY. The pseudo-TTY is currently opened at the current file descriptor. The pseudo-TTY cannot be duplicated to become file descriptor 0.

### **return value =** *number*

The return value reported by the system for this error.

#### **errno =** *number* **(X'***hexnum***')**

The errno value returned by the system for this error. For more information about this errno value, see *z/OS XL C/C++ Run-Time Library Reference*. If errno = 0, no errno information is available from the system for this error.

#### **reason code =** *hexnum*

The reason code returned by the system for this error. For more information about this reason code, see *z/OS UNIX System Services Programming: Assembler Callable Services Reference*.

#### **message = '***string***'**

A system error message that describes this error as reported by errno. If  $\text{errno} = 0$ , this message is not meaningful.

**User response:** z/OS UNIX file descriptor 0 may be in use by an authorized TSO/E program that was still running when the **OMVS** command or the **OPEN** subcommand was entered. If so, stop that authorized program and reenter the **OMVS** command or the **OPEN** subcommand.

**System programmer response:** For more information on the errno and reason code values displayed in this message, see *z/OS UNIX System Services Programming: Assembler Callable Services Reference* and *z/OS XL C/C++ Run-Time Library Reference*.

**FSUM2312 No session was started. An error occurred while the OMVS command was setting up the shell side of the pseudo-TTY. Function = dup2(), file descriptors =** *number* **and 1, return value =** *number***, errno =** *number* **(X'***hexnum***'), reason code =** *hexnum***, message = '***string***'**

**Explanation:** The session with the z/OS shell was not started. The pseudo-TTY could not be set up as the standard input device (**stdin**) for the z/OS shell.

In the message text:

#### **file descriptors =** *number* **and 1**

The current and desired file descriptors for the pseudo-TTY. The pseudo-TTY is currently opened at the current file descriptor. The pseudo-TTY cannot be duplicated to become file descriptor 1.

#### **return value =** *number*

The return value reported by the system for this error.

### **errno =** *number* **(X'***hexnum***')**

The errno value returned by the system for this error. For more information about this errno value, see *z/OS XL C/C++ Run-Time Library Reference*. If errno = 0, no errno information is available from the system for this error.

### **reason code =** *hexnum*

The reason code returned by the system for this error. For more information about this reason code, see *z/OS UNIX System Services Programming: Assembler Callable Services Reference*.

#### **message = '***string***'**

A system error message that describes this error as reported by errno. If errno  $= 0$ , this message is not meaningful.

**User response:** z/OS UNIX file descriptor 1 may be in use by an authorized TSO/E program that was still running when the **OMVS** command or **OPEN** subcommand was entered. If so, stop that authorized program, and reenter the **OMVS** command or **OPEN** subcommand.

**System programmer response:** For more information on the errno and reason code values displayed in this message, see *z/OS UNIX System Services Programming: Assembler Callable Services Reference* and *z/OS XL C/C++ Run-Time Library Reference*.

**FSUM2313 No session was started. An error occurred while the OMVS command was setting up the shell side of the pseudo-TTY. Function = dup2(), file descriptors =** *number* **and 2, return value =** *number***, errno =** *number* **(X'***hexnum***'), reason code =** *hexnum***, message = '***string***'**

**Explanation:** The session with the z/OS shell was not started. The pseudo-TTY could not be set up as the standard error device (**stderr**) for the z/OS shell.

In the message text:

#### **file descriptors =** *number* **and 2**

The current and desired file descriptors for the pseudo-TTY. The pseudo-TTY is currently opened at the current file descriptor. The pseudo-TTY cannot be duplicated to become file descriptor 2.

#### **return value =** *number*

The return value reported by the system for this error.

#### **errno =** *number* **(X'***hexnum***')**

The errno value returned by the system for this error. For more information about this errno value, see *z/OS XL C/C++ Run-Time Library Reference*. If errno = 0, no errno information is available from the system for this error.

#### **reason code =** *hexnum*

The reason code returned by the system for this error. For more information about this reason code, see *z/OS UNIX System Services Programming: Assembler Callable Services Reference*.

### **message = '***string***'**

A system error message that describes this error as reported by errno. If  $\text{errno} = 0$ , this message is not meaningful.

**User response:** z/OS UNIX file descriptor 2 may be in use by an authorized TSO/E program that was still running when the **OMVS** command or **OPEN** subcommand was entered. If so, stop that authorized program and reenter the **OMVS** command or **OPEN** subcommand.

**System programmer response:** For more information on the errno and reason code values displayed in this message, see *z/OS UNIX System Services Programming: Assembler Callable Services Reference* and *z/OS XL C/C++ Run-Time Library Reference*.

### **FSUM2314 No session was started. An error occurred while the OMVS command was setting up information needed by the shell. Environment variable name = COLUMNS**

**Explanation:** No session was started with the z/OS

shell, because **OMVS** was unable to format the numeric data for the COLUMNS environment variable required by the shell.

**User response:** Provide the system programmer with this message number and any variable information displayed in the message.

**System programmer response:** This might be an error in z/OS UNIX. Follow the usual problem determination procedures for diagnosing and reporting z/OS UNIX problems.

**FSUM2315 No session was started. An error occurred while the OMVS command was setting up information needed by the shell. Function = setenv(), environment variable name = COLUMNS, return value =** *number***, errno =** *number* **(X'***hexnum***'), reason code =** *hexnum***, message = '***string***'**

**Explanation:** No session was started with the z/OS shell, because **OMVS** was unable to set the COLUMNS environment variable required by the shell.

In the message text:

**return value =** *number*

The return value reported by the system for this error.

**errno =** *number* **(X'***hexnum***')**

The errno value returned by the system for this error. For more information about this errno value, see *z/OS XL C/C++ Run-Time Library Reference*. If errno = 0, no errno information is available from the system for this error.

**reason code =** *hexnum*

The reason code returned by the system for this error. For more information about this reason code, see *z/OS UNIX System Services Programming: Assembler Callable Services Reference*.

### **message = '***string***'**

A system error message that describes this error as reported by errno. If  $error = 0$ , this message is not meaningful.

**User response:** Provide the system programmer with this message number and any variable information displayed in the message.

**System programmer response:** For more information on the errno and reason code values displayed in this message, see *z/OS UNIX System Services Programming: Assembler Callable Services Reference* and *z/OS XL C/C++ Run-Time Library Reference*.

### **FSUM2316 No session was started. An error occurred while the OMVS command was setting up information needed by the shell. Environment variable name = LINES**

**Explanation:** No session was started with the z/OS shell, because **OMVS** was unable to format the numeric data for the LINES environment variable required by the shell.

**User response:** Provide the system programmer with this message number and any variable information displayed in the message.

**System programmer response:** This might be an error in z/OS UNIX. Follow the usual problem determination procedures for diagnosing and reporting z/OS UNIX problems.

**FSUM2317 No session was started. An error occurred while the OMVS command was setting up information needed by the shell. Function = setenv(), environment variable name = LINES, return value =** *number***, errno =** *number* **(X'***hexnum***'), reason code =** *hexnum***, message = '***string***'**

**Explanation:** No session was started with the z/OS shell, because **OMVS** was unable to set the LINES environment variable required by the shell.

In the message text:

**return value =** *number*

The return value reported by the system for this error.

**errno =** *number* **(X'***hexnum***')**

The errno value returned by the system for this error. For more information about this errno value, see *z/OS XL C/C++ Run-Time Library Reference*. If errno = 0, no errno information is available from the system for this error.

### **reason code =** *hexnum*

The reason code returned by the system for this error. For more information about this reason code, see *z/OS UNIX System Services Programming: Assembler Callable Services Reference*.

### **message = '***string***'**

A system error message that describes this error as reported by errno. If  $\text{errno} = 0$ , this message is not meaningful.

**User response:** Provide the system programmer with this message number and any variable information displayed in the message.

**System programmer response:** For more information on the errno and reason code values displayed in this message, see *z/OS UNIX System Services*

*Programming: Assembler Callable Services Reference* and *z/OS XL C/C++ Run-Time Library Reference*.

**FSUM2318 No session was started. An error occurred while the OMVS command was preparing the pseudo-TTY for use by the shell. Function = close(), file descriptor =** *number***, return value =** *number***, errno =** *number* **(X'***hexnum***'), reason code =** *hexnum***, message = '***string***'**

**Explanation:** No session with the z/OS shell was started, because the **OMVS** command could not close the pseudo-TTY file descriptor properly. **OMVS** was trying to close the master pseudo-TTY just before invoking the z/OS shell. This problem could occur if there was another TSO/E program running for the same TSO/E user when the **OMVS** command was entered. That program might have interfered with the use of the file descriptor for the pseudo-TTY.

#### In the message text:

#### **file descriptor =** *number*

The file descriptor that was being used when this error occurred.

**return value =** *number*

The return value reported by the system for this error.

**errno =** *number* **(X'***hexnum***')**

The errno value returned by the system for this error. For more information about this errno value, see *z/OS XL C/C++ Run-Time Library Reference*. If errno = 0, no errno information is available from the system for this error.

### **reason code =** *hexnum*

The reason code returned by the system for this error. For more information about this reason code, see *z/OS UNIX System Services Programming: Assembler Callable Services Reference*.

#### **message = '***string***'**

A system error message that describes this error as reported by errno. If  $error = 0$ , this message is not meaningful.

**User response:** Provide the system programmer with this message number and any variable information displayed in the message.

**System programmer response:** For more information on the errno and reason code values displayed in this message, see *z/OS UNIX System Services Programming: Assembler Callable Services Reference* and *z/OS XL C/C++ Run-Time Library Reference*.

### **FSUM2319 No session was started. The program to start the shell could not be invoked. Function = execl(), program name = '***string***', errno =** *number* **(X'***hexnum***'), reason code =** *hexnum***, message = '***string***'**

**Explanation:** No session was started because **OMVS** could not invoke the program that starts the z/OS shell.

In the message text:

#### **program name = '***string***'**

The name of the program that cannot be executed.

#### **errno =** *number* **(X'***hexnum***')**

The errno value returned by the system for this error. For more information about this errno value, see *z/OS XL C/C++ Run-Time Library Reference*. If errno = 0, no errno information is available from the system for this error.

#### **reason code =** *hexnum*

The reason code returned by the system for this error. For more information about this reason code, see *z/OS UNIX System Services Programming: Assembler Callable Services Reference*.

### **message = '***string***'**

A system error message that describes this error as reported by errno. If  $\text{errno} = 0$ , this message is not meaningful.

**User response:** Provide the system programmer with this message number and any variable information displayed in the message.

**System programmer response:** Make sure that the program named in the error message is available in the hierarchical file system. Make sure that the program file has the proper permissions so that this user can run it. Make sure that the permissions for the directory containing the program are set properly so this user is allowed access.

**FSUM2320 The starting time of the session could not be recorded. Function = time(), terminal name = '***string***', errno =** *number* **(X'***hexnum***'), reason code =** *hexnum***, message = '***string***'**

**Explanation:** The system could not obtain the current time. It recorded the start of the shell session, but did not include the starting time in the **/etc/utmpx**. file. This error did not prevent the session from starting.

In the message text:

#### **terminal name = '***string***'**

The name of the pseudo-TTY that was being used when this error occurred.

#### **errno =** *number* **(X'***hexnum***')**

The errno value returned by the system for this

error. For more information about this errno value, see *z/OS XL C/C++ Run-Time Library Reference*. If errno = 0, no errno information is available from the system for this error.

#### **reason code =** *hexnum*

The reason code returned by the system for this error. For more information about this reason code, see *z/OS UNIX System Services Programming: Assembler Callable Services Reference*.

### **message = '***string***'**

A system error message that describes this error as reported by errno. If  $\text{errno} = 0$ , this message is not meaningful.

**User response:** Provide the system programmer with this message number and any variable information displayed in the message.

**System programmer response:** For more information on the errno and reason code values displayed in this message, see *z/OS UNIX System Services Programming: Assembler Callable Services Reference* and *z/OS XL C/C++ Run-Time Library Reference*.

**FSUM2321 No session was started. An error occurred while the OMVS command was setting up information needed by the shell. Function = setenv(), environment variable name = TERM, return value =** *number***, errno =** *number* **(X'***hexnum***'), reason code =** *hexnum***, message = '***string***'**

**Explanation:** No session was started with the z/OS shell, because **OMVS** was unable to set the **TERM** environment variable required by the shell.

In the message text:

### **return value =** *number*

The return value reported by the system for this error.

**errno =** *number* **(X'***hexnum***')**

The errno value returned by the system for this error. For more information about this errno value, see *z/OS XL C/C++ Run-Time Library Reference*. If errno = 0, no errno information is available from the system for this error.

#### **reason code =** *hexnum*

The reason code returned by the system for this error. For more information about this reason code, see *z/OS UNIX System Services Programming: Assembler Callable Services Reference*.

#### **message = '***string***'**

A system error message that describes this error as reported by errno. If errno  $= 0$ , this message is not meaningful.

**User response:** Provide the system programmer with

this message number and any variable information displayed in the message.

**System programmer response:** For more information on the errno and reason code values displayed in this message, see *z/OS UNIX System Services Programming: Assembler Callable Services Reference* and *z/OS XL C/C++ Run-Time Library Reference*.

**FSUM2322 No session was started. An error occurred while the OMVS command was preparing the pseudo-TTY for use by the shell. Function = setsid(), return value =** *number***, errno =** *number* **(X'***hexnum***'), reason code =** *hexnum***, message = '***string***'**

**Explanation:** No session with the z/OS shell was started, because **OMVS** was unable to become the session leader for the pseudo-TTY.

In the message text:

**return value =** *number*

The return value reported by the system for this error.

### **errno =** *number* **(X'***hexnum***')**

The errno value returned by the system for this error. For more information about this errno value, see *z/OS XL C/C++ Run-Time Library Reference*. If errno = 0, no errno information is available from the system for this error.

**reason code =** *hexnum*

The reason code returned by the system for this error. For more information about this reason code, see *z/OS UNIX System Services Programming: Assembler Callable Services Reference*.

**message = '***string***'**

A system error message that describes this error as reported by errno. If  $\text{errno} = 0$ , this message is not meaningful.

**User response:** Provide the system programmer with this message number and any variable information displayed in the message.

**System programmer response:** For more information on the errno and reason code values displayed in this message, see *z/OS UNIX System Services Programming: Assembler Callable Services Reference* and *z/OS XL C/C++ Run-Time Library Reference*.

**FSUM2323 No session was started. An error occurred while the OMVS command was preparing the pseudo-TTY for use by the shell. Function = open(), filename = '***string***', return value =** *number***, errno =** *number* **(X'***hexnum***'), reason code =** *hexnum***, message = '***string***'**

**Explanation:** No session with the z/OS shell was started, because **OMVS** could not reopen the pseudo-TTY after becoming the session leader. It is possible that this error could occur if the **OMVS** command or **OPEN** subcommand was entered when other TSO/E programs already had many files open for this TSO/E user.

In the message text:

#### **filename = '***string***'**

The filename for the pseudo-TTY that could not be reopened.

#### **return value =** *number*

The return value reported by the system for this error.

**errno =** *number* **(X'***hexnum***')**

The errno value returned by the system for this error. For more information about this errno value, see *z/OS XL C/C++ Run-Time Library Reference*. If errno = 0, no errno information is available from the system for this error.

### **reason code =** *hexnum*

The reason code returned by the system for this error. For more information about this reason code, see *z/OS UNIX System Services Programming: Assembler Callable Services Reference*.

### **message = '***string***'**

A system error message that describes this error as reported by errno. If  $\epsilon$ rno = 0, this message is not meaningful.

**User response:** Retry the **OMVS** command or **OPEN** subcommand when no other TSO/E programs are running to see if this problem goes away. If this problem persists, contact the system programmer.

**System programmer response:** For more information on the errno and reason code values displayed in this message, see *z/OS UNIX System Services Programming: Assembler Callable Services Reference* and *z/OS XL C/C++ Run-Time Library Reference*.

**FSUM2324 The start of the session may not have been recorded. The recording program could not get the authority needed to do the recording. Function = seteuid(), terminal name = '***string***', program name = '***string***', errno =** *number* **(X'***hexnum***'), reason code =** *hexnum***, message = '***string***'**

**Explanation:** The login recording program tried to obtain the authority needed to record the start of the user's shell session in the **/etc/utmpx** file. An error occurred when the login recording program issued **seteuid()**. The start of the shell session was probably not recorded. This error did not prevent the session from starting.

Because the start of the shell session may not have been recorded in the **/etc/utmpx** file, certain shell commands may show that the user is not logged on. This problem clears up when the next user logs on to the shell using the same pseudo-TTY this user had.

In the message text:

**terminal name = '***string***'** The name of the pseudo-TTY that was being used when this error occurred.

### **program name = '***string***'**

The name of the login recording program.

### **errno =** *number* **(X'***hexnum***')**

The errno value returned by the system for this error. For more information about this errno value, see *z/OS XL C/C++ Run-Time Library Reference*. If errno = 0, no errno information is available from the system for this error.

#### **reason code =** *hexnum*

The reason code returned by the system for this error. For more information about this reason code, see *z/OS UNIX System Services Programming: Assembler Callable Services Reference*.

#### **message = '***string***'**

A system error message that describes this error as reported by errno. If  $\text{errno} = 0$ , this message is not meaningful.

**User response:** Provide the system programmer with this message number and any variable information displayed in the message.

**System programmer response:** For more information on the errno and reason code values displayed in this message, see *z/OS UNIX System Services Programming: Assembler Callable Services Reference* and *z/OS XL C/C++ Run-Time Library Reference*.

Make sure that the login recording program (named in the error message) has the SETUID flag set in its directory entry.

**Explanation:** No session with the z/OS shell was started, because **OMVS** was unable to reset the catching status for one of the required signals back to the default action.

In the message text:

**signal =** *number*

The number of the signal being set up when this error occurred. For a list of signal

**FSUM2325 No session was started. The signaling mechanism between the OMVS command and the shell could not be set up. Function = sigaction(), signal =** *number***, return value =** *number***, errno =** *number* **(X'***hexnum***'), reason code =** *hexnum***, message = '***string***'**

numbers, see *z/OS UNIX System Services Programming: Assembler Callable Services Reference*.

#### **return value =** *number*

The return value reported by the system for this error.

#### **errno =** *number* **(X'***hexnum***')**

The errno value returned by the system for this error. For more information about this errno value, see *z/OS XL C/C++ Run-Time Library Reference*. If errno = 0, no errno information is available from the system for this error.

### **reason code =** *hexnum*

The reason code returned by the system for this error. For more information about this reason code, see *z/OS UNIX System Services Programming: Assembler Callable Services Reference*.

### **message = '***string***'**

A system error message that describes this error as reported by errno. If  $\epsilon$ rno = 0, this message is not meaningful.

**User response:** Provide the system programmer with this message number and any variable information displayed in the message.

**System programmer response:** For more information on the errno and reason code values displayed in this message, see *z/OS UNIX System Services Programming: Assembler Callable Services Reference* and *z/OS XL C/C++ Run-Time Library Reference*.

**FSUM2326 The start of the session was not recorded. The recording program could not get the name of the pseudo-TTY for the session. Function = ttyname(), terminal name = '***string***', file descriptor =** *number***, errno =** *number* **(X'***hexnum***'), reason code =** *hexnum***, message = '***string***'**

**Explanation:** The login recording program tried to obtain the name of the pseudo-TTY needed to record the start of the user's shell session in the **/etc/utmpx** file. An error occurred when the login recording program issued **ttyname()**. The start of the shell session was not recorded. This error did not prevent the session from starting.

Because the start of the shell session was not recorded in the **/etc/utmpx** file, certain shell commands may show that the user is not logged on. This problem clears up when the next user logs on to the shell using the same pseudo-TTY this user had.

In the message text:

**terminal name = '***string***'** The name of the terminal returned by **ttyname()**.

### **file descriptor = '***number***'**

The file descriptor of the pseudo-TTY passed to **ttyname()**.

### **errno =** *number* **(X'***hexnum***')**

The errno value returned by the system for this error. For more information about this errno value, see *z/OS XL C/C++ Run-Time Library Reference*. If errno = 0, no errno information is available from the system for this error.

### **reason code =** *hexnum*

The reason code returned by the system for this error. For more information about this reason code, see *z/OS UNIX System Services Programming: Assembler Callable Services Reference*.

### **message = '***string***'**

A system error message that describes this error as reported by errno. If errno  $= 0$ , this message is not meaningful.

**User response:** Provide the system programmer with this message number and any variable information displayed in the message.

**System programmer response:** For more information on the errno and reason code values displayed in this message, see *z/OS UNIX System Services Programming: Assembler Callable Services Reference* and *z/OS XL C/C++ Run-Time Library Reference*.

### **FSUM2327 The start of the session was not recorded. The recording program could not determine the name of the pseudo-TTY for the session. Function = ttyname(), terminal name = '***string***', file descriptor =** *number*

**Explanation:** The login recording program could not separate the pseudo-TTY pathname into the directory name and the pseudo-TTY file name. The start of the session was not recorded in the **/etc/utmpx** file. This error did not prevent the session from starting.

Because the start of the shell session was not recorded in the **/etc/utmpx** file, certain shell commands may show that the user is not logged on. This problem clears up when the next user logs on to the shell using the same pseudo-TTY this user had.

In the message text:

- **terminal name = '***string***'** The name of the terminal returned by **ttyname()**.
- **file descriptor = '***number***'** The file descriptor of the pseudo-TTY passed to **ttyname()**.

**User response:** Provide the system programmer with this message number and any variable information displayed in the message.

**System programmer response:** Make sure that the names of pseudo-TTYs used by the TSO/E **OMVS** command are of the form **/dev/ptypNNNN** and **/dev/ttypNNNN**. If the pseudo-TTY name shown in the error message is correct, follow the usual problem determination procedures for diagnosing and reporting z/OS UNIX problems.

**FSUM2328 No session was started. The signaling mechanism between the OMVS command and the shell could not be set up. Function = sigprocmask(), signal =** *number***, return value =** *number***, errno =** *number* **(X'***hexnum***'), reason code =** *hexnum***, message = '***string***'**

**Explanation:** No session with the z/OS shell was started. The z/OS shell must receive control with no signals blocked. OMVS was unable to unblock all signals before invoking the z/OS shell.

In the message text:

### **signal =** *number*

The number of the signal being set up when this error occurred. For a list of signal numbers, see *z/OS UNIX System Services Programming: Assembler Callable Services Reference*.

### **return value =** *number*

The return value reported by the system for this error.

#### **errno =** *number* **(X'***hexnum***')**

The errno value returned by the system for this error. For more information about this errno value, see *z/OS XL C/C++ Run-Time Library Reference*. If errno = 0, no errno information is available from the system for this error.

#### **reason code =** *hexnum*

The reason code returned by the system for this error. For more information about this reason code, see *z/OS UNIX System Services Programming: Assembler Callable Services Reference*.

#### **message = '***string***'**

A system error message that describes this error as reported by errno. If  $\text{errno} = 0$ , this message is not meaningful.

**User response:** Provide the system programmer with this message number and any variable information displayed in the message.

**System programmer response:** For more information on the errno and reason code values displayed in this message, see *z/OS UNIX System Services Programming: Assembler Callable Services Reference* and *z/OS XL C/C++ Run-Time Library Reference*.

### **FSUM2329 The start of the session was not recorded. The name of the logged-on user could not be determined. Function = getlogin (BPX1GLG), return value =** *hexnum*

**Explanation:** The login recording program tried to obtain the name of the logged-on user needed to record the start of the shell session in the **/etc/utmpx** file. An error occurred when the login recording program issued **BPX1GLG**. The start of the shell session was not recorded. This error did not prevent the session from starting.

Because the start of the shell session was not recorded in the **/etc/utmpx** file, certain shell commands may show that the user is not logged on. This problem clears up when the next user logs on to the shell using the same pseudo-TTY this user had.

In the message text:

# **return value =** *hexnum*

The return value reported by the system for this error.

**User response:** Provide the system programmer with this message number and any variable information displayed in the message.

**System programmer response:** For more information on the return value displayed in this message, see *z/OS XL C/C++ Run-Time Library Reference*.

### **FSUM2331 The session has ended. Press <Enter> to end OMVS.**

**Explanation:** The session with the z/OS shell has ended. No more input data can be typed into the input area.

**User response:** If you press the <ENTER> or the <CLEAR> key, or scroll forward, the **OMVS** command ends and returns to TSO/E. You can also scroll the screen backward, switch to TSO/E, go into subcommand mode, or invoke the help facility.

### **FSUM2332 The session has ended. Press <Enter> to scroll forward.**

**Explanation:** The session with the z/OS shell has ended. No more input data can be typed into the input area. MORE... appears on the screen because not all the available output data from the session fits on the screen.

**User response:** If you press the <ENTER> or the <CLEAR> key, the **OMVS** command automatically scrolls the screen forward. You can also scroll the screen backward, switch to TSO/E, go into subcommand mode, or invoke the help facility.

### **FSUM2333 No more input data can be sent to the shell.**

**Explanation:** No more input data can be typed into the input area. The z/OS shell is not accepting any more input data from the terminal, but the session with the shell has not yet ended. New output data from the shell may still appear on the screen.

**User response:** You can scroll the screen forward or backward, switch to TSO/E, go into subcommand mode, or invoke the help facility. If the session does not soon end by itself, you can go into subcommand mode and enter the **QUIT** subcommand.

### **FSUM2334 No more input is allowed. Some input data was ignored.**

**Explanation:** No more input data can be typed into the input area. The z/OS shell is not accepting any more input data from the terminal, but the session with the shell has not yet ended. Some earlier input data could not be sent to the shell, and is now permanently lost. New output data from the shell may still appear on the screen.

**User response:** You can scroll the screen forward or backward, switch to TSO/E, go into subcommand mode, or invoke the help facility. If the session does not soon end by itself, you can go into subcommand mode and enter the **QUIT** subcommand.

### **FSUM2335 No more input is allowed. Press <Enter> to scroll forward.**

**Explanation:** No more input data can be typed into the input area. The z/OS shell is not accepting any more input data from the terminal, but the session with the shell has not yet ended. MORE... appears on the screen, because not all the available output data from the session fits on the screen. In addition, new output data from the shell may still appear on the screen.

**User response:** If you press the <ENTER> or the <CLEAR> key, the **OMVS** command automatically scrolls the screen forward. You can also scroll the screen backward, switch to TSO/E, go into subcommand mode, or invoke the help facility. If the session does not soon end by itself, you can go into subcommand mode and enter the **QUIT** subcommand.

### **FSUM2336 A session error occurred. Press <Enter> to end OMVS.**

**Explanation:** An error caused the session with the z/OS shell to end. Earlier error messages may contain more information about this error. No more input data can be typed into the input area.

**User response:** If you press the <ENTER> or the <CLEAR> key, or scroll forward, the **OMVS** command ends and returns to TSO/E. You can also scroll the screen backward, switch to TSO/E, go into

subcommand mode, or invoke the help facility.

### **FSUM2337 A session error occurred. Press <Enter> to scroll forward.**

**Explanation:** An error caused the session with the z/OS shell to end. Earlier error messages may contain more information about this error. No more input data can be typed into the input area. MORE... appears on the screen, because not all the available output data from the session fits on the screen.

**User response:** If you press the <ENTER> or the <CLEAR> key, the **OMVS** command automatically scrolls the screen forward. You can also scroll the screen backward, switch to TSO/E, go into subcommand mode, or invoke the help facility.

### **FSUM2338 The session has ended. Press <Enter> for another session.**

**Explanation:** The current session with the z/OS shell has ended. No more input data can be typed into the input area.

**User response:** If you press the <ENTER> or <CLEAR> key, or scroll forward, the currently displayed session ends, and OMVS automatically displays another session. You can also scroll the screen backward, switch to TSO/E, go into subcommand mode, or invoke the help facility.

### **FSUM2339 A session error occurred. Press <Enter> for another session.**

**Explanation:** An error caused the session with the z/OS shell to end. Earlier error messages may contain more information about this error. No more input data can be typed into the input area.

**User response:** If you press the <ENTER> or <CLEAR> key, or scroll forward, the currently displayed session ends, and OMVS automatically displays another session. You can also scroll the screen backward, switch to TSO/E, go into subcommand mode, or invoke the help facility.

### **FSUM2340 No more input is allowed. Press <Enter> to remove the message.**

**Explanation:** No more input data can be typed into the input area. The z/OS shell is not accepting any more input data from the terminal, but the session with the shell has not yet ended. MORE... appears on the screen because not all the available output data from the session fits on the screen. In addition, new output data from the shell may still appear on the screen.

**User response:** If you press the <ENTER> or the <CLEAR> key, or scroll forward, the error message is removed from the screen so you can see the entire output area. You can also switch to TSO/E, go into subcommand mode, or invoke the help facility. If the

session does not soon end by itself, you can go into subcommand mode and enter the **QUIT** subcommand.

### **FSUM2341 The session has ended.**

**Explanation:** The session with the z/OS shell has ended. No more input data can be typed into the input area.

**User response:** You can switch to TSO/E, go into subcommand mode, or return from the help facility.

## **FSUM2342 A session error occurred.**

**Explanation:** An error caused the session with the z/OS shell to end. Earlier error messages may contain more information about this error. No more input data can be typed into the input area.

**User response:** You can switch to TSO/E, go into subcommand mode, or return from the help facility.

### **FSUM2343 The session has ended. Press <Enter> to remove the message.**

**Explanation:** The session with the z/OS shell has ended. No more input data can be typed into the input area.

**User response:** If you press the <ENTER> or the <CLEAR> key, or scroll forward, the error message is removed from the screen so you can see the entire output area. You can also switch to TSO/E, go into subcommand mode, or invoke the help facility.

### **FSUM2344 A session error occurred. Press <Enter> to remove the message.**

**Explanation:** An error caused the session with the z/OS shell to end. Earlier error messages may contain more information about this error. No more input data can be typed into the input area.

**User response:** If you press the <ENTER> or the <CLEAR> key, or scroll forward, the error message is removed from the screen so you can see the entire output area. You can also switch to TSO/E, go into subcommand mode, or invoke the help facility.

### **FSUM2347 The input TSO/E command contains incorrect DBCS data. The command was not executed. Incorrect data =** *string*

**Explanation:** The TSO function key was pressed while incorrect DBCS data was in the input area. This incorrect DBCS string cannot be passed to TSO/E to be run as a command.

In the message text:

**'***string***'** Several bytes (in hexadecimal) of incorrect DBCS data from the input area.

**User response:** Enter the TSO/E command again. If the second attempt also fails, try pressing <CLEAR> or <PA2> and then enter the TSO/E command again. If you still cannot enter the TSO/E command, clear out all data in the input area and press the TSO function key to switch to TSO/E. Then reenter the TSO/E command. When the command completes, press <PA1> or <Attention> to return to the shell session.

**System programmer response:** If the input data was entered normally, or if this problem occurs and there is no obvious explanation, there may be an error in the terminal or in z/OS UNIX. Follow the usual problem determination procedures for diagnosing and reporting terminal or z/OS UNIX problems.

### **FSUM2348 '***string***' is an unknown subcommand.**

**Explanation:** Data was entered in the input field in subcommand mode. This data is not one of the known OMVS subcommands.

In the message text:

**'***string***'** The unknown command that was entered.

**User response:** If you want to see a list of valid OMVS subcommands, enter HELP, ?, or press the Help key. If you want to enter data for the z/OS shell, press the Return key or use the RETURN subcommand to get out of subcommand mode first. If you want to run a TSO/E command, enter the TSO subcommand or use the TSO key.

### **FSUM2349 The subcommand contains too many words. Words starting with '***string***' are incorrect.**

**Explanation:** Data was entered in the input field in subcommand mode. This data contained more than one word. All OMVS subcommands contain only one word.

In the message text:

**'***string***'** The second word entered on the command line.

**User response:** If you want to see a list of valid OMVS subcommands, enter HELP, ?, or press the Help key. If you want to enter data for the z/OS shell, press the Return key or use the RETURN subcommand to get out of subcommand mode first. If you want to run a TSO/E command, enter the TSO subcommand or use the TSO key.

**FSUM2350 The session with the shell ended because of an unexpected I/O error. Function = select(), file descriptor =** *number***, terminal name = '***string***', return value =** *number***, errno =** *number* **(X'***hexnum***'), reason code =** *hexnum***, message = '***string***'**

**Explanation:** An I/O error occurred while waiting for

data from the pseudo-TTY, or for the pseudo-TTY to accept more data. This error caused the session with the z/OS shell to end.

#### In the message text:

#### **file descriptor =** *number*

The file descriptor that was being used when this error occurred.

#### **terminal name = '***string***'**

The name of the pseudo-TTY that was being used when this error occurred.

### **return value =** *number*

The return value reported by the system for this error.

### **errno =** *number* **(X'***hexnum***')**

The errno value returned by the system for this error. For more information about this errno value, see *z/OS XL C/C++ Run-Time Library Reference*. If errno = 0, no errno information is available from the system for this error.

### **reason code =** *hexnum*

The reason code returned by the system for this error. For more information about this reason code, see *z/OS UNIX System Services Programming: Assembler Callable Services Reference*.

#### **message = '***string***'**

A system error message that describes this error as reported by errno. If  $\text{errno} = 0$ , this message is not meaningful.

**User response:** If this error occurred shortly after you switched to TSO/E and then returned to the z/OS shell, the TSO/E commands that were invoked may have caused this error. Contact the system programmer with this message number and the variable information displayed in the message.

**System programmer response:** Make sure that TSO/E commands used while OMVS is switched to TSO/E do not use any file descriptors that were opened by the **OMVS** command.

**FSUM2351 The session with the shell ended because of an unexpected I/O error. Function = read(), file descriptor =** *number***, terminal name = '***string***', errno =** *number* **(X'***hexnum***'), reason code =** *hexnum***, message = '***string***'**

**Explanation:** An I/O error occurred during an attempt to read output data from the pseudo-TTY. This error caused the session with the z/OS shell to end.

In the message text:

**file descriptor =** *number*

The file descriptor that was being used when this error occurred.

### **terminal name = '***string***'**

The name of the pseudo-TTY that was being used when this error occurred.

#### **errno =** *number* **(X'***hexnum***')**

The errno value returned by the system for this error. For more information about this errno value, see *z/OS XL C/C++ Run-Time Library Reference*. If errno = 0, no errno information is available from the system for this error.

#### **reason code =** *hexnum*

The reason code returned by the system for this error. For more information about this reason code, see *z/OS UNIX System Services Programming: Assembler Callable Services Reference*.

#### **message = '***string***'**

A system error message that describes this error as reported by errno. If errno  $= 0$ , this message is not meaningful.

**User response:** If this error occurred shortly after you switched to TSO/E and then returned to the z/OS shell, the TSO/E commands that were invoked may have caused this error. Contact the system programmer with this message number and the variable information displayed in the message.

**System programmer response:** Make sure that TSO/E commands used while OMVS is switched to TSO/E do not use any file descriptors that were opened by the **OMVS** command.

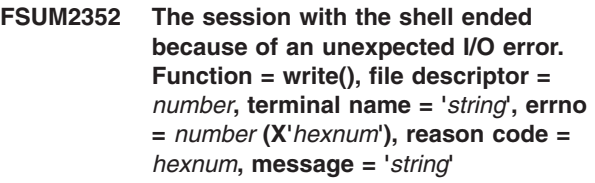

**Explanation:** An I/O error occurred during an attempt to write input data to the pseudo-TTY. This error caused the session with the z/OS shell to end.

In the message text:

**file descriptor =** *number*

The file descriptor that was being used when this error occurred.

**terminal name = '***string***'**

The name of the pseudo-TTY that was being used when this error occurred.

**errno =** *number* **(X'***hexnum***')**

The errno value returned by the system for this error. For more information about this errno value, see *z/OS XL C/C++ Run-Time Library Reference*. If errno = 0, no errno information is available from the system for this error.

#### **reason code =** *hexnum*

The reason code returned by the system for this error. For more information about this

reason code, see *z/OS UNIX System Services Programming: Assembler Callable Services Reference*.

### **message = '***string***'**

A system error message that describes this error as reported by errno. If  $error = 0$ , this message is not meaningful.

**User response:** If this error occurred shortly after you switched to TSO/E and then returned to the z/OS shell, the TSO/E commands that were invoked may have caused this error. Contact the system programmer with this message number and the variable information displayed in the message.

**System programmer response:** Make sure that TSO/E commands used while OMVS is switched to TSO/E do not use any file descriptors that were opened by the **OMVS** command.

**FSUM2353 The session with the shell ended because of an unexpected I/O error. Function = read(), file descriptor =** *number***, terminal name = '***string***', return value =** *number*

**Explanation:** An I/O error occurred during an attempt to read output data from the pseudo-TTY. This error caused the session with the z/OS shell to end.

- In the message text:
- **file descriptor =** *number*

The file descriptor that was being used when this error occurred.

**terminal name = '***string***'**

The name of the pseudo-TTY that was being used when this error occurred.

**return value =** *number*

The return value reported by the system for this error.

**User response:** Provide the system programmer with this message number and any variable information displayed in the message.

**System programmer response:** This might be an error in z/OS UNIX. Follow the usual problem determination procedures for diagnosing and reporting z/OS UNIX problems.

**FSUM2354 The session with the shell ended because of an unexpected I/O error. Function = write(), file descriptor =** *number***, terminal name = '***string***', return value =** *number*

**Explanation:** An I/O error occurred during an attempt to write input data to the pseudo-TTY. This error caused the session with the z/OS shell to end.

In the message text:

# **file descriptor =** *number*

The file descriptor that was being used when this error occurred.

**terminal name = '***string***'**

The name of the pseudo-TTY that was being used when this error occurred.

**return value =** *number* The return value reported by the system for this error.

**User response:** Provide the system programmer with this message number and any variable information displayed in the message.

**System programmer response:** This might be an error in z/OS UNIX. Follow the usual problem determination procedures for diagnosing and reporting z/OS UNIX problems.

**FSUM2355 The session with the shell ended because of an unexpected I/O error. Function = tcgetattr(), file descriptor =** *number***, terminal name = '***string***', return value =** *number***, errno =** *number* **(X'***hexnum***'), reason code =** *hexnum***, message = '***string***'**

**Explanation:** An I/O error occurred while trying to obtain the current termios control information for the pseudo-TTY. This error caused the session with the z/OS shell to end.

In the message text:

**file descriptor =** *number*

The file descriptor that was being used when this error occurred.

**terminal name = '***string***'**

The name of the pseudo-TTY that was being used when this error occurred.

**return value =** *number*

The return value reported by the system for this error.

**errno =** *number* **(X'***hexnum***')**

The errno value returned by the system for this error. For more information about this errno value, see *z/OS XL C/C++ Run-Time Library Reference*. If errno = 0, no errno information is available from the system for this error.

### **reason code =** *hexnum*

The reason code returned by the system for this error. For more information about this reason code, see *z/OS UNIX System Services Programming: Assembler Callable Services Reference*.

### **message = '***string***'**

A system error message that describes this error as reported by errno. If  $\text{errno} = 0$ , this message is not meaningful.

**User response:** If this error occurred shortly after you switched to TSO/E and then returned to the z/OS shell, the TSO/E commands that were invoked may have caused this error. Contact the system programmer with this message number and the variable information displayed in the message.

**System programmer response:** Make sure that TSO/E commands used while OMVS is switched to TSO/E do not use any file descriptors that were opened by the **OMVS** command.

### **FSUM2356 No more sessions can be started. Maximum number of sessions =** *number*

**Explanation:** The **OPEN** subcommand cannot start any more shell sessions. The maximum number of active shell sessions for this user has already been reached. The maximum number of sessions is determined by the value of MAXPROCUSER or CHILD\_MAX. No additional sessions can be started if the number of sessions would exceed MAXPROCUSER/2.

In the message text:

*number* The maximum number of shell sessions that can be active at one time.

**User response:** End some other shell session before starting any new sessions.

Ask the system programmer to increase the value of MAXPROCUSER to allow more sessions. The value for MAXPROCUSER should be at least twice the number of active sessions required.

**FSUM2357 The session with the shell ended because of an unexpected I/O error. Function = tcsetattr(), file descriptor =** *number***, terminal name = '***string***', return value =** *number***, errno =** *number* **(X'***hexnum***'), reason code =** *hexnum***, message = '***string***'**

**Explanation:** An I/O error occurred while trying to reset the current termios control information for the pseudo-TTY. This error caused the session with the z/OS shell to end.

In the message text:

### **file descriptor =** *number*

The file descriptor that was being used when this error occurred.

#### **terminal name = '***string***'**

The name of the pseudo-TTY that was being used when this error occurred.

### **return value =** *number*

The return value reported by the system for this error.

### **errno =** *number* **(X'***hexnum***')**

The errno value returned by the system for this error. For more information about this errno value, see *z/OS XL C/C++ Run-Time Library Reference*. If errno = 0, no errno information is available from the system for this error.

### **reason code =** *hexnum*

The reason code returned by the system for this error. For more information about this reason code, see *z/OS UNIX System Services Programming: Assembler Callable Services Reference*.

### **message = '***string***'**

A system error message that describes this error as reported by errno. If errno  $= 0$ , this message is not meaningful.

**User response:** If this error occurred shortly after you switched to TSO/E and then returned to the z/OS shell, the TSO/E commands that were invoked may have caused this error. Contact the system programmer with this message number and the variable information displayed in the message.

**System programmer response:** Make sure that TSO/E commands used while OMVS is switched to TSO/E do not use any file descriptors that were opened by the **OMVS** command.

```
FSUM2358 The session with the shell ended
    because of an unexpected I/O error.
    Function = tcflush(), file descriptor =
    number, terminal name = 'string', return
    value = number, errno = number
    (X'hexnum'), reason code = hexnum,
    message = 'string'
```
**Explanation:** An I/O error occurred when trying to flush data that was queued for the pseudo-TTY. This error caused the session with the z/OS shell to end.

In the message text:

**file descriptor =** *number*

The file descriptor that was being used when this error occurred.

- **terminal name = '***string***'** The name of the pseudo-TTY that was being used when this error occurred.
- **return value =** *number* The return value reported by the system for this error.
- **errno =** *number* **(X'***hexnum***')**

The errno value returned by the system for this error. For more information about this errno value, see *z/OS XL C/C++ Run-Time Library Reference*. If errno = 0, no errno information is available from the system for this error.

### **reason code =** *hexnum*

The reason code returned by the system for

this error. For more information about this reason code, see *z/OS UNIX System Services Programming: Assembler Callable Services Reference*.

#### **message = '***string***'**

A system error message that describes this error as reported by errno. If errno  $= 0$ , this message is not meaningful.

**User response:** If this error occurred shortly after you switched to TSO/E and then returned to the z/OS shell, the TSO/E commands that were invoked may have caused this error. Contact the system programmer with this message number and the variable information displayed in the message.

**System programmer response:** Make sure that TSO/E commands used while OMVS is switched to TSO/E do not use any file descriptors that were opened by the **OMVS** command.

**FSUM2359 TSO/3270 passthrough mode ended abnormally, because unexpected 3270 output data was found. Error code = X'***hexnum***', Incorrect data: introducer = X'***hexnum***', request = X'***hexnum***', length =** *number*

**Explanation:** The pseudo-TTY was in TSO/3270 passthrough mode when the TSO/E **OMVS** command found a TSO/3270 passthrough request containing incorrect data. Because of the error, OMVS was unable to fail this request and look for the next request in the data stream. TSO/3270 passthrough mode ended, and the pseudo-TTY was returned to normal operation.

This error can be caused by:

- An error in the TSO/3270 passthrough application that caused it to send an incorrect TSO/3270 passthrough request to the TSO/E **OMVS** command. The length field could have exceeded 32767, or the first byte of the request might not have been X'FF'.
- An incorrect (too short) length field in the previous TSO/3270 passthrough. request. This causes the TSO/E **OMVS** command to look for the X'FF' byte for the next request in the middle of the 3270 data from the prior request. This is also a TSO/3270 passthrough application error.
- Regular data written to the pseudo-TTY while it was in TSO/3270 passthrough mode. This data would be interpreted as an incorrect TSO/3270 passthrough request. This data could have come from a background job, or from another user who sent a message to the TTY while it was in TSO/3270 passthrough mode.

In the message text:

#### **Error code = X'***hexnum***'**

The error code passed back to the TSO/3270 passthrough application in the **\_\_error** field of the response. For more information about this error code, see *z/OS UNIX System Services Programming Tools*.

### **Introducer = X'***hexnum***'**

The (presumed) first byte (**\_\_ff** field) of the failing request. If this byte is not X'FF', it is probably the cause of this error. The first byte of every TSO/3270 passthrough request must be X'FF'.

### **request = X'***hexnum***'**

The request code in the **\_\_fcn** field in the failing request. If the **\_\_fcn** field is not available, X'00' is displayed, instead. If the introducer is not X'FF', the displayed request code is probably not meaningful.

### **length =** *num*

The length field (**\_\_l**) in the failing request. If the **\_\_l** field is not available, 0 is displayed, instead. If the introducer is not X'FF', the displayed length is probably not meaningful. If the introducer is X'FF', and the length field exceeds 32767, the length field is the cause of this error. The length field must always be 32767 or less in TSO/3270 passthrough requests.

**User response:** Make sure that no background jobs are running then a TSO/3270 passthrough. command is run. Make sure that no other users send you messages while a TSO/3270 passthrough command is running. If neither of these errors caused the problem, contact the system programmer.

**System programmer response:** Correct any errors in the TSO/3270 passthrough application that might have caused this problem. Modify the application so that regular TTY data is less likely to interfere when the terminal is in TSO/3270 passthrough. mode. For more information about writing TSO/3270 passthrough. applications, see *z/OS UNIX System Services Programming Tools*.

**FSUM2360 The session with the shell ended because of an unexpected I/O error. Function = ioctl(), command =** *hexnum***, file descriptor =** *number***, terminal name = '***string***', return value =** *number***, errno =** *number* **(X'***hexnum***'), reason code =** *hexnum***, message = '***string***'**

**Explanation:** An I/O error occurred when trying send the SIGWINCH signal to the foreground processes using the pseudo-TTY. This error caused the session with the z/OS shell to end.

In the message text:

### **file descriptor =** *number*

The file descriptor that was being used when this error occurred.

### **terminal name = '***string***'**

The name of the pseudo-TTY that was being used when this error occurred.

### **return value =** *number*

The return value reported by the system for this error.

#### **errno =** *number* **(X'***hexnum***')**

The errno value returned by the system for this error. For more information about this errno value, see *z/OS XL C/C++ Run-Time Library Reference*. If errno = 0, no errno information is available from the system for this error.

### **reason code =** *hexnum*

The reason code returned by the system for this error. For more information about this reason code, see *z/OS UNIX System Services Programming: Assembler Callable Services Reference*.

### **message = '***string***'**

A system error message that describes this error as reported by errno. If  $error = 0$ , this message is not meaningful.

**User response:** If this error occurred shortly after you switched to TSO/E and then returned to the z/OS shell, the TSO/E commands that were invoked may have caused this error. Contact the system programmer with this message number and the variable information displayed in the message.

**System programmer response:** Make sure that TSO/E commands used while OMVS is switched to TSO/E do not use any file descriptors that were opened by the **OMVS** command.

### **FSUM2361 Input data was received from an unexpected area of the screen (row** *number***, column** *number***). This input data was discarded. You may not have entered in the usual input field.**

**Explanation:** You may have entered input data while the normal OMVS screen was not displayed or was partly overwritten by TSO/E messages. This input data was probably not typed into the normal input field at the bottom of the screen. Make sure all input data is entered in the normal input area at the bottom of the screen.

**User response:** If the normal OMVS screen is overlaid or blank, you may need to press <PA2> to force OMVS to rewrite the screen before you enter input data.

**System programmer response:** If the input data was entered normally, or if this problem occurs and there is no obvious explanation, there may be an error in the terminal or in z/OS UNIX. Follow the usual problem determination procedures for diagnosing and reporting terminal or z/OS UNIX problems.

### **FSUM2362 Input data was received from an empty screen. This input data was discarded. You may have entered the data right after you pressed the <Clear> key, and before the OMVS command could refresh the screen.**

**Explanation:** Data was probably entered right after the screen was cleared, and before OMVS had a chance to rewrite the normal screen. Make sure all input data is entered in the usual input area at the bottom of the normal OMVS screen.

**User response:** If the normal OMVS screen is overlaid or blank, you may need to press <PA2> to force OMVS to rewrite the screen before you enter input data.

**System programmer response:** If the input data was entered normally, or if this problem occurs and there is no obvious explanation, there may be an error in the terminal or in z/OS UNIX. Follow the usual problem determination procedures for diagnosing and reporting terminal or z/OS UNIX problems.

### **FSUM2363 Input data was received from a screen that was not created by OMVS. This input data was discarded. You may have entered the data while the OMVS screen was not being displayed.**

**Explanation:** Data was probably entered right after the OMVS screen was interrupted (by a message, for example) and before OMVS had a chance to rewrite the normal screen. Make sure all input data is entered in the usual input area at the bottom of the normal OMVS screen.

**User response:** If the normal OMVS screen is overlaid or blank, you may need to press <PA2> to force OMVS to rewrite the screen before you enter input data.

**System programmer response:** If the input data was entered normally, or if this problem occurs and there is no obvious explanation, there may be an error in the terminal or in z/OS UNIX. Follow the usual problem determination procedures for diagnosing and reporting terminal or z/OS UNIX problems.

**FSUM2364 Too much input data was received. This input data was discarded. You may have entered the data while the normal OMVS screen was partly overlaid with data from the system. If this happens again, press <PA2> to refresh the screen before entering data.**

**Explanation:** Data was probably entered right after the OMVS screen was overlaid (by a message, for example) or cleared, and before OMVS had a chance to rewrite the normal screen. Make sure all input data is

entered in the usual input area at the bottom of the normal OMVS screen.

**User response:** If the normal OMVS screen is overlaid or blank, you may need to press <PA2> to force OMVS to rewrite the screen before you enter input data.

**System programmer response:** If the input data was entered normally, or if this problem occurs and there is no obvious explanation, there may be an error in the terminal or in z/OS UNIX. Follow the usual problem determination procedures for diagnosing and reporting terminal or z/OS UNIX problems.

### **FSUM2365 Data from two or more input fields was received. All the input data was discarded. You may have entered some data outside the normal input field.**

**Explanation:** Data was probably entered right after the z/OS UNIX screen was overlaid (by a message, for example), and before OMVS had a chance to rewrite the normal screen. Some of the data may have been entered in the normal input area, but input data was also typed in somewhere else on the screen. Make sure all input data is entered in the usual input area at the bottom of the normal OMVS screen.

**User response:** If the normal OMVS screen is overlaid or blank, you may need to press <PA2> to force OMVS to rewrite the screen before you enter input data.

**System programmer response:** If the input data was entered normally, or if this problem occurs and there is no obvious explanation, there may be an error in the terminal or in z/OS UNIX. Follow the usual problem determination procedures for diagnosing and reporting terminal or z/OS UNIX problems.

### **FSUM2366 Input data (starting with '***string***') was discarded, because the session with the shell ended.**

**Explanation:** Input data was received from the terminal just as the session with the z/OS shell was ending. This data could not be passed to the shell. This is an informational message telling you which data was not seen by the shell.

In the message text:

**'***string***'** The start of the input data that could not be passed to the z/OS shell. Data before this (if any) was passed to the shell.

**User response:** If you want to send this data to the shell, use OMVS to reestablish a session with the shell, and then reenter the data.

### **FSUM2367 Input data was received when none was expected. This input data was discarded. You may have entered the data as the session with the shell was ending, before OMVS had a chance to remove the input area.**

**Explanation:** OMVS replaced the usual input field on the screen with a message describing the end of the session with the z/OS shell. Input data was then received from the terminal when it was not expected. It is possible that you entered data as the input field was being removed. If so, there is no real problem. The input data cannot be passed to the shell because the session has ended.

**System programmer response:** If the input data was entered normally, or if this problem occurs and there is no obvious explanation, there may be an error in the terminal or in z/OS UNIX. Follow the usual problem determination procedures for diagnosing and reporting terminal or z/OS UNIX problems.

**FSUM2368 The session with the shell ended because of an unexpected I/O error. Function = tcdrain(), file descriptor =** *number***, terminal name = '***string***', return value =** *number***, errno =** *number* **(X'***hexnum***'), reason code =** *hexnum***, message = '***string***'**

**Explanation:** An I/O error occurred when trying to wait for queued data to be read at slave pseudo-TTY. This error caused the session with the z/OS shell to end.

In the message text:

**file descriptor =** *number*

The file descriptor that was being used when this error occurred.

**terminal name = '***string***'**

The name of the pseudo-TTY that was being used when this error occurred.

**return value =** *number*

The return value reported by the system for this error.

**errno =** *number* **(X'***hexnum***')**

The errno value returned by the system for this error. For more information about this errno value, see *z/OS XL C/C++ Run-Time Library Reference*. If errno = 0, no errno information is available from the system for this error.

### **reason code =** *hexnum*

The reason code returned by the system for this error. For more information about this reason code, see *z/OS UNIX System Services Programming: Assembler Callable Services Reference*.

### **message = '***string***'**

A system error message that describes this

error as reported by errno. If  $error = 0$ , this message is not meaningful.

**User response:** If this error occurred shortly after you switched to TSO/E and then returned to the z/OS shell, the TSO/E commands that were invoked may have caused this error. Contact the system programmer with this message number and the variable information displayed in the message.

**System programmer response:** Make sure that TSO/E commands used while OMVS is switched to TSO/E do not use any file descriptors that were opened by the **OMVS** command.

### **FSUM2370 The shell process ended, but the session did not end automatically. You may need to run the QUIT subcommand to end the session.**

**Explanation:** OMVS was notified that the z/OS shell process ended, but the slave pseudo-TTY was not closed. OMVS will not automatically end the session until all processes have closed the slave pseudo-TTY. One or more processes may continue to run indefinitely after the shell ends, before the TTY is closed.

**User response:** If one of these processes is still reading input data from the terminal, you can continue to use the session. Since the shell has ended, you probably cannot run shell commands.

If the shell session appears to hang up after this message is seen, you can enter subcommand mode and use the **QUIT**, **QUITALL**, or **CLOSE** subcommand to end the session.

### **FSUM2371 The shell process stopped unexpectedly, without ending. You can run the QUIT subcommand to end the session.**

**Explanation:** OMVS was notified that the z/OS shell process stopped, but it did not exit. Whatever stopped the shell may soon cause it to resume. In this case, there is no problem.

**User response:** If the shell session appears to hang up after this message is seen, you can enter subcommand mode and use the **QUIT**, **QUITALL**, or **CLOSE** subcommand to end the session.

### **FSUM2372 The shell process ended with a nonzero exit status. Exit status =** *number*

**Explanation:** The z/OS shell exited with a nonzero status value. This is an informational message that is produced when the DEBUG option is specified on the **OMVS** command. This nonzero exit status might not indicate a problem.

In the message text:

**exit status =** *number* The exit status code from the z/OS shell as reported to OMVS.

### **FSUM2377 The start of the session was not recorded. An unexpected error occurred. Error code =** *number***, reason code =** *hexnum***, error data =** *hexnum***, error string = '***string***'**

**Explanation:** The start of the shell session was not recorded in the **/etc/utmpx** file, because an unexpected error occurred. This error did not prevent the session from starting.

Because the start of the shell session was not recorded in the **/etc/utmpx** file, certain shell commands may show that the user is not logged on. This problem clears up when the next user logs on to the shell using the same pseudo-TTY this user had.

This error message can occur if the **/bin/fsumocli**, **/bin/fsumoclo**, or **/bin/fsumoclp** programs are accidentally run as shell commands. These programs are part of the TSO/E **OMVS** command and should not be run individually.

In the message text:

```
error code = number
The code for this error.
```
**reason code =** *hexnum*

An additional reason code associated with this error. If this value is zero, there is no additional reason code for this error.

#### **error data =** *hexnum*

Additional data associated with this error. If this value is zero, there is no additional reason code for this error.

### **error string = '***string***'**

A string of characters that provides additional error information. If this string is empty, no error string is available for this error.

**User response:** Provide the system programmer with this message number and any variable information displayed in the message.

Make sure not to run **/bin/fsumocli**, **/bin/fsumoclo**, or **/bin/fsumoclp** as shell commands.

**System programmer response:** This might be an error in z/OS UNIX. Follow the usual problem determination procedures for diagnosing and reporting z/OS UNIX problems.

**FSUM2378 The start of the session was not recorded. The slot (in /etc/utmpx) for this terminal could not be updated, or a new slot for the terminal could not be created. Function = pututxline(), terminal name = '***string***', program name = '***string***', errno =** *number* **(X'***hexnum***'), reason code =** *hexnum***, message = '***string***'**

**Explanation:** The login recording program tried to record the start of the user's shell session in the **/etc/utmpx** file. An error occurred when the login recording program issued **pututxline()**. The start of the shell session was probably not recorded. This error did not prevent the session from starting.

Because the start of the shell session may not have been recorded in the **/etc/utmpx** file, certain shell commands may show that the user is not logged on. This problem clears up when the next user logs on to the shell using the same pseudo-TTY this user had.

In the message text:

**terminal name = '***string***'**

The name of the pseudo-TTY that was being used when this error occurred.

#### **program name = '***string***'**

The name of the login recording program.

#### **errno =** *number* **(X'***hexnum***')**

The errno value returned by the system for this error. For more information about this errno value, see *z/OS XL C/C++ Run-Time Library Reference*. If errno = 0, no errno information is available from the system for this error.

### **reason code =** *hexnum*

The reason code returned by the system for this error. For more information about this reason code, see *z/OS UNIX System Services Programming: Assembler Callable Services Reference*.

#### **message = '***string***'**

A system error message that describes this error as reported by errno. If  $error = 0$ , this message is not meaningful.

**User response:** Provide the system programmer with this message number and any variable information displayed in the message.

**System programmer response:** For more information on the errno and reason code values displayed in this message, see *z/OS UNIX System Services Programming: Assembler Callable Services Reference* and *z/OS XL C/C++ Run-Time Library Reference*.

Make sure that the **/etc** directory exists and that the that **/etc/utmpx** exists and has the proper permissions. Make sure that the login recording program (named in the error message) has the SETUID flag set in its directory entry.

**FSUM2379 The start of the session was not recorded. The system could not obtain information about this user from the user database. Function = getpwnam(), user name =** *string***, return value =** *hexnum***, errno =** *number* **(X'***hexnum***'), reason code =** *hexnum***, message = '***string***'**

**Explanation:** The login recording program tried to obtain the name of the logged-on user needed to record the start of the shell session in the **/etc/utmpx** file. An error occurred when the login recording program issued **getpwnam()**. The start of the shell session was not recorded. This error did not prevent the session from starting.

Because the start of the shell session was not recorded in the **/etc/utmpx** file, certain shell commands may show that the user is not logged on. This problem clears up when the next user logs on to the shell using the same pseudo-TTY this user had.

In the message text:

**user name =** *string* The name of the user passed to **getpwnam()**.

#### **return value =** *hexnum*

The return value reported by the system for this error.

#### **errno =** *number* **(X'***hexnum***')**

The errno value returned by the system for this error. For more information about this errno value, see *z/OS XL C/C++ Run-Time Library Reference*. If errno = 0, no errno information is available from the system for this error.

#### **reason code =** *hexnum*

The reason code returned by the system for this error. For more information about this reason code, see *z/OS UNIX System Services Programming: Assembler Callable Services Reference*.

#### **message = '***string***'**

A system error message that describes this error as reported by errno. If  $error = 0$ , this message is not meaningful.

**User response:** Provide the system programmer with this message number and any variable information displayed in the message.

**System programmer response:** For more information on the errno and reason code values displayed in this message, see *z/OS UNIX System Services Programming: Assembler Callable Services Reference* and *z/OS XL C/C++ Run-Time Library Reference*.

Make sure that this user is defined in the user data base, and that the user is defined to z/OS UNIX. For information about setting up user IDs for z/OS UNIX, see *z/OS UNIX System Services Planning*.

**FSUM2380 No session was started. An error occurred while the OMVS command was setting up information needed by the shell. Function = setenv(), environment variable name =** *string***, new value = '***string***', return value =** *number***, errno =** *number* **(X'***hexnum***'), reason code =** *hexnum***, message = '***string***'**

**Explanation:** No session was started with the z/OS shell, because **OMVS** could not set the one of the environment variables required by the shell.

#### In the message text:

#### **environment variable name =** *string*

The name of the environment variable that could not be set.

**new value = '***string***'**

The value that the environment variable could not be set to.

### **return value =** *number*

The return value reported by the system for this error.

#### **errno =** *number* **(X'***hexnum***')**

The errno value returned by the system for this error. For more information about this errno value, see *z/OS XL C/C++ Run-Time Library Reference*. If errno = 0, no errno information is available from the system for this error.

### **reason code =** *hexnum*

The reason code returned by the system for this error. For more information about this reason code, see *z/OS UNIX System Services Programming: Assembler Callable Services Reference*.

#### **message = '***string***'**

A system error message that describes this error as reported by errno. If  $error = 0$ , this message is not meaningful.

**User response:** Provide the system programmer with this message number and any variable information displayed in the message.

**System programmer response:** For more information on the errno and reason code values displayed in this message, see *z/OS UNIX System Services Programming: Assembler Callable Services Reference* and *z/OS XL C/C++ Run-Time Library Reference*.

### **FSUM2381 No session was started. The name of the logged-on user could not be determined. Function = getlogin (BPX1GLG), return value =** *hexnum*

**Explanation:** No session was started with the z/OS shell, because OMVS could not obtain the name of the logged-on user.

In the message text:

### **return value =** *hexnum*

The return value reported by the system for this error.

**User response:** Provide the system programmer with this message number and any variable information displayed in the message.

**System programmer response:** For more information on the return value displayed in this message, see *z/OS XL C/C++ Run-Time Library Reference*.

```
FSUM2382 No session was started. The system
    could not obtain information about this
    user from the user database. Function
    = getpwnam(), user name = string,
    return value = hexnum, errno = number
    (X'hexnum'), reason code = hexnum,
    message = 'string'
```
**Explanation:** No session was started with the z/OS shell, because the system could not obtain the entry for this user in the user data base.

In the message text:

#### **user name =** *string*

The name of the logged-on user passed to **getpwnam()**.

**return value =** *hexnum*

The return value reported by the system for this error.

#### **errno =** *number* **(X'***hexnum***')**

The errno value returned by the system for this error. For more information about this errno value, see *z/OS XL C/C++ Run-Time Library Reference*. If errno = 0, no errno information is available from the system for this error.

#### **reason code =** *hexnum*

The reason code returned by the system for this error. For more information about this reason code, see *z/OS UNIX System Services Programming: Assembler Callable Services Reference*.

#### **message = '***string***'**

A system error message that describes this error as reported by errno. If  $\text{errno} = 0$ , this message is not meaningful.

**User response:** Provide the system programmer with this message number and any variable information displayed in the message.

**System programmer response:** For more information on the errno and reason code values displayed in this message, see *z/OS UNIX System Services Programming: Assembler Callable Services Reference* and *z/OS XL C/C++ Run-Time Library Reference*.

Make sure that this user is defined in the user data

base, and that the user is defined to z/OS UNIX. For information about setting up user IDs for z/OS UNIX, see *z/OS UNIX System Services Planning*.

### **FSUM2383 No initial directory pathname was specified in the user profile. The home directory is set to root.**

**Explanation:** Because a home directory was not specified in the OMVS segment of the RACF user profile for this user, the system set the home directory to the root directory, **/**.

**User response:** If you need to use a home directory other than the root, ask the system programmer to set up a home directory for this TSO/E user ID.

**System programmer response:** If required, specify a home directory in the OMVS segment of the RACF user profile for this TSO/E user ID. For information about setting up user IDs for z/OS UNIX, see *z/OS UNIX System Services Planning*.

**FSUM2384 No session was started. The system cannot set the current working directory to the specified home directory for this user ID. Function = chdir(), directory name = '***string***', return value =** *number***, errno =** *number* **(X'***hexnum***'), reason code =** *hexnum***, message = '***string***'**

**Explanation:** No session was started with the z/OS shell, because the home directory for this TSO/E user ID cannot be made the working directory.

In the message text:

**directory name = '***string***'**

The home directory specified for this TSO/E user ID.

**return value =** *number*

The return value reported by the system for this error.

**errno =** *number* **(X'***hexnum***')**

The errno value returned by the system for this error. For more information about this errno value, see *z/OS XL C/C++ Run-Time Library Reference*. If errno = 0, no errno information is available from the system for this error.

### **reason code =** *hexnum*

The reason code returned by the system for this error. For more information about this reason code, see *z/OS UNIX System Services Programming: Assembler Callable Services Reference*.

### **message = '***string***'**

A system error message that describes this error as reported by errno. If  $\text{errno} = 0$ , this message is not meaningful.

**User response:** Make sure the home directory for this TSO/E user ID exists in the file system before you enter the **OMVS** command. If you do not have authority to create the home directory or to mount the file system containing it, contact the operator or system programmer. If the specified home directory is wrong, ask the system programmer to change it.

**System programmer response:** For more information on the errno and reason code values displayed in this message, see *z/OS UNIX System Services Programming: Assembler Callable Services Reference* and *z/OS XL C/C++ Run-Time Library Reference*.

Check that the home directory specified in the RACF user profile for this TSO/E user ID is correct. If this user should not be using the root directory, **/**, as the home directory, do not default the home directory in the user profile. Make sure that the home directory exists and that the file system containing it is mounted. Also, ensure that the permissions for the home directory allow the TSO/E user ID to search the directory. For information about setting up user IDs for z/OS UNIX, see *z/OS UNIX System Services Planning* .

### **FSUM2385 No session was started. The system cannot obtain required storage. Function = malloc(), bytes requested =** *number***, return value =** *number*

**Explanation:** No session was started with the z/OS shell, because not enough storage was available.

In the message text:

**bytes requested =** *number*

The number of bytes of storage that were not available from **malloc()**.

**return value =** *number*

The return value reported by the system for this error.

**User response:** The **OMVS** command requires more storage than is currently available. To make more storage available:

- Enter the **OMVS** command directly from the TSO/E READY prompt.
- Enter the **OMVS** command from a 3270 display with a smaller screen size.
- Specify a larger SIZE value when logging on to TSO/E. If you have already specified the maximum allowed size, contact the system programmer.
- Use the NOSHAREAS option on the TSO/E OMVS command.

**System programmer response:** Make sure that this TSO/E user has enough storage to run the **OMVS** command. Increase the default storage SIZE for this TSO/E user ID, or increase the maximum allowed LOGON storage SIZE value for the TSO/E user ID. For information about setting up user IDs for z/OS UNIX, see *z/OS UNIX System Services Planning* .

### **FSUM2386 No shell program was specified in the user profile. The default shell ('***string***') is used.**

**Explanation:** Because a shell pathname was not specified in the OMVS segment of the RACF user profile for this user, the system used the default shell program.

In the message text:

**('***string***')**

The name of the default shell program.

**User response:** If you need to use a shell program other than the default, ask the system programmer to specify a shell program for this TSO/E user ID.

**System programmer response:** If required, specify a shell program in the OMVS segment of the RACF user profile for this TSO/E user ID. For information about setting up user IDs for z/OS UNIX, see *z/OS UNIX System Services Planning*.

**FSUM2387 The start of the session may not have been recorded. The outcome of the recording process is unknown. Function = waitpid(), terminal name = '***string***', process ID =** *number* **(X'***hexnum***'), return value =** *number***, errno =** *number* **(X'***hexnum***'), reason code =** *hexnum***, message = '***string***'**

**Explanation:** The login recording process did not complete normally. The login recording process was created, but the system could not determine what happened to it. The process may have disappeared from the system before or after completing. The start of the shell session might or might not have been recorded in the **/etc/utmpx** file. This error does not prevent the shell session from starting.

Because the start of the shell session may not have been recorded in the **/etc/utmpx** file, certain shell commands may show that the user is not logged on. This problem clears up when the next user logs on to the shell using the same pseudo-TTY this user had.

In the message text:

**terminal name = '***string***'**

The name of the pseudo-TTY that was being used when this error occurred.

### **process ID =** *number* **(X'***hexnum***')**

The process ID of the login recording process.

### **return value =** *number*

The return value reported by the system for this error.

### **errno =** *number* **(X'***hexnum***')**

The errno value returned by the system for this error. For more information about this errno value, see *z/OS XL C/C++ Run-Time Library*

*Reference*. If errno = 0, no errno information is available from the system for this error.

### **reason code =** *hexnum*

The reason code returned by the system for this error. For more information about this reason code, see *z/OS UNIX System Services Programming: Assembler Callable Services Reference*.

#### **message = '***string***'**

A system error message that describes this error as reported by errno. If  $\epsilon$ rrno = 0, this message is not meaningful.

**User response:** Provide the system programmer with this message number and any variable information displayed in the message.

**System programmer response:** For more information on the errno and reason code values displayed in this message, see *z/OS UNIX System Services Programming: Assembler Callable Services Reference* and *z/OS XL C/C++ Run-Time Library Reference*.

Look for any other messages that might appear on the system console. Follow any recommended actions for those messages.

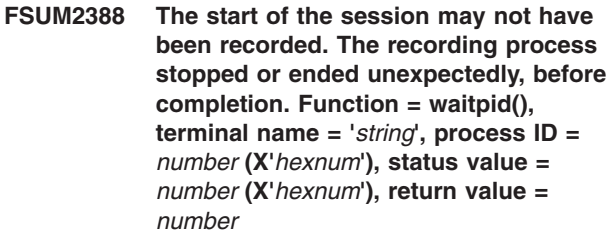

**Explanation:** The login recording process did not complete normally. The start of the shell session might or might not have been recorded properly in the **/etc/utmpx** file. This error does not prevent the shell session from starting.

Because the start of the shell session may not have been recorded in the **/etc/utmpx** file, certain shell commands may show that the user is not logged on. This problem clears up when the next user logs on to the shell using the same pseudo-TTY this user had.

In the message text:

**terminal name = '***string***'**

The name of the pseudo-TTY that was being used when this error occurred.

**process ID =** *number* **(X'***hexnum***')** The process ID of the login recording process.

### **status value =** *number* **(X'***hexnum***')**

The status value from **waitpid()** for the login recording process. For information about the status value, see *z/OS UNIX System Services Programming: Assembler Callable Services Reference*.

#### **return value =** *number*

The return value reported by the system for this error.

**User response:** Provide the system programmer with this message number and any variable information displayed in the message.

**System programmer response:** Make sure that authorized users do not stop or kill the login recording process while it is running. If any other messages appeared at the system console, follow any recommended actions for those messages.

### **FSUM2389 The message catalog cannot be used. catalog name = '***string***', errno =** *number* **(X'***hexnum***'), reason code =** *hexnum***, message = '***string***'**

**Explanation:** The **OMVS** command could not open the message catalog named in the error message. This error does not prevent the session from starting. Default error messages are substituted for the messages in the message catalog. These substituted messages might not contain the usual wording.

#### In the message text:

#### **catalog name = '***string***'**

The name of the message catalog that could not be opened.

**errno =** *number* **(X'***hexnum***')**

The errno value returned by the system for this error. For more information about this errno value, see *z/OS XL C/C++ Run-Time Library Reference*. If errno = 0, no errno information is available from the system for this error.

### **reason code =** *hexnum*

The reason code returned by the system for this error. For more information about this reason code, see *z/OS UNIX System Services Programming: Assembler Callable Services Reference*.

#### **message = '***string***'**

A system error message that describes this error as reported by errno. If  $\text{errno} = 0$ , this message is not meaningful.

**User response:** Provide the system programmer with this message number and any variable information displayed in the message.

**System programmer response:** Check that the message catalog named in the error message is installed, and that this user has read access to the message catalog. Make sure that the user has search permission for all the directories leading to the message catalog.

### **FSUM2390 The message catalog cannot be closed. catalog name = '***string***', errno =** *number* **(X'***hexnum***'), reason code =** *hexnum***, message = '***string***'**

**Explanation:** The **OMVS** command could not close the message catalog named in the error message. This error does not prevent the session from starting.

In the message text:

#### **catalog name = '***string***'**

The name of the message catalog that could not be closed.

#### **errno =** *number* **(X'***hexnum***')**

The errno value returned by the system for this error. For more information about this errno value, see *z/OS XL C/C++ Run-Time Library Reference*. If errno = 0, no errno information is available from the system for this error.

#### **reason code =** *hexnum*

The reason code returned by the system for this error. For more information about this reason code, see *z/OS UNIX System Services Programming: Assembler Callable Services Reference*.

#### **message = '***string***'**

A system error message that describes this error as reported by errno. If  $error = 0$ , this message is not meaningful.

**User response:** Provide the system programmer with this message number and any variable information displayed in the message.

**System programmer response:** Check that the message catalog named in the error message is installed and that this user has read access to the message catalog. Make sure that the user has search permission for all the directories leading to the message catalog.

**FSUM2391 The start of the session was not recorded. The recording program could not start, because too many processes were already active for this UID. Function = fork(), terminal name = '***string***', return value =** *number***, errno =** *number* **(X'***hexnum***'), reason code =** *hexnum***, message = '***string***'**

**Explanation:** When the TSO/E **OMVS** command or **OPEN** subcommand was entered, close to the maximum number of processes were already active for this UID. Because of this, the process required for the login recording could not be created. At least three processes must be available for this UID when the TSO/E **OMVS** command is run. At least two processes must be available for this UID when the **OPEN** subcommand is run.

Each shell session takes up at least one process for

this UID. Active z/OS UNIX batch jobs submitted for this TSO/E user ID count as processes for this UID. Other TSO/E user IDs may share the same UID with this TSO/E user ID. If those user IDs are currently using z/OS UNIX, their processes also count toward the maximum allowed for this UID.

The start of the shell session is not recorded. This error does not prevent the shell session from starting.

Because the start of the shell session was not recorded in the **/etc/utmpx** file, certain shell commands may show that the user is not logged on. This problem clears up when the next user logs on to the shell using the same pseudo-TTY this user had.

### In the message text:

#### **terminal name = '***string***'**

The name of the pseudo-TTY that was being used when this error occurred.

**return value =** *number*

The return value reported by the system for this error.

#### **errno =** *number* **(X'***hexnum***')**

The errno value returned by the system for this error. For more information about this errno value, see *z/OS XL C/C++ Run-Time Library Reference*. If errno = 0, no errno information is available from the system for this error.

### **reason code =** *hexnum*

The reason code returned by the system for this error. For more information about this reason code, see *z/OS UNIX System Services Programming: Assembler Callable Services Reference*.

### **message = '***string***'**

A system error message that describes this error as reported by errno. If  $error = 0$ , this message is not meaningful.

**User response:** Try not to start so many shell sessions. Specify fewer initial sessions on the TSO/E **OMVS** command.

Wait for any z/OS UNIX batch jobs from this TSO/E user ID to end before reentering the **OMVS** command or **OPEN** subcommand. Other TSO/E user IDs may share a common UID with this user ID. Reenter the **OMVS** command or **OPEN** subcommand after one of those TSO/E user IDs has finished using z/OS UNIX.

Ask the system programmer to increase the maximum number of processes allowed per UID.

**System programmer response:** For more information on the errno and reason code values displayed in this message, see *z/OS UNIX System Services Programming: Assembler Callable Services Reference* and *z/OS XL C/C++ Run-Time Library Reference*.

If required, increase the maximum number of processes allowed for a UID. This number is specified in the

parmlib member for z/OS UNIX. For information about configuring z/OS UNIX, see *z/OS UNIX System Services Planning*.

**FSUM2392 The start of the session was not recorded. The recording program could not start, because too many processes were already active in the system. Function = fork(), terminal name = '***string***', return value =** *number***, errno =** *number* **(X'***hexnum***'), reason code =** *hexnum***, message = '***string***'**

**Explanation:** When the TSO/E **OMVS** command or **OPEN** subcommand was entered, close to the maximum number of processes were already active in the system. Because of this, the process required for the login recording could not be created. The system must be able to start at least three more processes before the TSO/E **OMVS** command can run. The system must be able to start at least two more process before the **OPEN** subcommand can run.

The start of the shell session was not recorded. This error does not prevent the shell session from starting.

Because the start of the shell session was not recorded in the **/etc/utmpx** file, certain shell commands may show that the user is not logged on. This problem clears up when the next user logs on to the shell using the same pseudo-TTY this user had.

In the message text:

**terminal name = '***string***'**

The name of the pseudo-TTY that was being used when this error occurred.

**return value =** *number*

The return value reported by the system for this error.

### **errno =** *number* **(X'***hexnum***')**

The errno value returned by the system for this error. For more information about this errno value, see *z/OS XL C/C++ Run-Time Library Reference*. If errno = 0, no errno information is available from the system for this error.

#### **reason code =** *hexnum*

The reason code returned by the system for this error. For more information about this reason code, see *z/OS UNIX System Services Programming: Assembler Callable Services Reference*.

#### **message = '***string***'**

A system error message that describes this error as reported by errno. If  $\text{errno} = 0$ , this message is not meaningful.

**User response:** Try not to start so many shell sessions. Specify fewer initial sessions on the TSO/E **OMVS** command.

Retry the TSO/E **OMVS** command or **OPEN**

subcommand later, when the system is not so busy.

Ask the system programmer to increase the maximum number processes that can be active at one time.

**System programmer response:** For more information on the errno and reason code values displayed in this message, see *z/OS UNIX System Services Programming: Assembler Callable Services Reference* and *z/OS XL C/C++ Run-Time Library Reference*.

If required, increase the maximum number of processes allowed for z/OS UNIX. This number is specified in the parmlib member for z/OS UNIX. For information about configuring z/OS UNIX, see *z/OS UNIX System Services Planning*.

**FSUM2393 The start of the session was not recorded. The process required for the login recording program could not be created. Function = fork(), terminal name = '***string***', return value =** *number***, errno =** *number* **(X'***hexnum***'), reason code =** *hexnum***, message = '***string***'**

**Explanation:** The **OMVS** command could not create the process required for the login recording program. The start of the shell session is not recorded. This error does not prevent the shell session from starting.

Because the start of the shell session was not recorded in the **/etc/utmpx** file, certain shell commands may show that the user is not logged on. This problem clears up when the next user logs on to the shell using the same pseudo-TTY this user had.

In the message text:

**terminal name = '***string***'**

The name of the pseudo-TTY that was being used when this error occurred.

**return value =** *number*

The return value reported by the system for this error.

**errno =** *number* **(X'***hexnum***')**

The errno value returned by the system for this error. For more information about this errno value, see *z/OS XL C/C++ Run-Time Library Reference*. If errno = 0, no errno information is available from the system for this error.

#### **reason code =** *hexnum*

The reason code returned by the system for this error. For more information about this reason code, see *z/OS UNIX System Services Programming: Assembler Callable Services Reference*.

#### **message = '***string***'**

A system error message that describes this error as reported by errno. If  $\text{errno} = 0$ , this message is not meaningful.

**User response:** Try the **OMVS** command or **OPEN**

subcommand again. If this problem persists, contact the system programmer with this message number and all the variable information displayed in the message.

**System programmer response:** For more information on the errno and reason code values displayed in this message, see *z/OS UNIX System Services Programming: Assembler Callable Services Reference* and *z/OS XL C/C++ Run-Time Library Reference*.

**FSUM2394 The start of the session was not recorded. The recording program could not be invoked. Function = execve(), program name = '***string***', terminal name = '***string***', return value =** *number***, errno =** *number* **(X'***hexnum***'), reason code =** *hexnum***, message = '***string***'**

**Explanation:** OMVS could not invoke the login recording program named in the error message. The start of the shell session could not be recorded in the **/etc/utmpx** file. This error did not prevent the session from starting.

Because the start of the shell session was not recorded in the **/etc/utmpx** file, certain shell commands may show that the user is not logged on. This problem clears up when the next user logs on to the shell using the same pseudo-TTY this user had.

In the message text:

**program name = '***string***'**

The name of the login recording program that could not be invoked.

**terminal name = '***string***'**

The name of the pseudo-TTY that was being used when this error occurred.

**return value =** *number*

The return value reported by the system for this error.

**errno =** *number* **(X'***hexnum***')**

The errno value returned by the system for this error. For more information about this errno value, see *z/OS XL C/C++ Run-Time Library Reference*. If errno = 0, no errno information is available from the system for this error.

### **reason code =** *hexnum*

The reason code returned by the system for this error. For more information about this reason code, see *z/OS UNIX System Services Programming: Assembler Callable Services Reference*.

#### **message = '***string***'**

A system error message that describes this error as reported by errno. If  $\epsilon$ rno = 0, this message is not meaningful.

**User response:** Provide the system programmer with this message number and any variable information displayed in the message.

**System programmer response:** For more information on the errno and reason code values displayed in this message, see *z/OS UNIX System Services Programming: Assembler Callable Services Reference* and *z/OS XL C/C++ Run-Time Library Reference*.

Check that the login recording program named in the error message is installed properly. Make sure that this program file has the execute permissions set properly so this user ID can run it. Also make sure that the SETUID flag is set in the directory entry for this program.

**FSUM2395 No session was started. The NOSHAREAS option on the TSO/E OMVS command must be used to run the specified shell program. Function = execve(), program name = '***string***', return value =** *number***, errno =** *number* **(X'***hexnum***'), reason code =** *hexnum***, message = '***string***'**

**Explanation:** No session was started with the z/OS shell, because OMVS could not invoke the shell program. The SHAREAS option of the TSO/E **OMVS** command was used or defaulted. OMVS cannot run the specified shell program in the same address space, because the shell is a SETUID or SETGID program.

#### In the message text:

- **program name = '***string***'** The name of the shell program that could not be invoked.
- **return value =** *number* The return value reported by the system for this error.

#### **errno =** *number* **(X'***hexnum***')**

The errno value returned by the system for this error. For more information about this errno value, see *z/OS XL C/C++ Run-Time Library Reference*. If errno = 0, no errno information is available from the system for this error.

#### **reason code =** *hexnum*

The reason code returned by the system for this error. For more information about this reason code, see *z/OS UNIX System Services Programming: Assembler Callable Services Reference*.

### **message = '***string***'**

A system error message that describes this error as reported by errno. If  $erno = 0$ , this message is not meaningful.

**User response:** Rerun the TSO/E **OMVS** command using the NOSHAREAS option.

Make sure the shell program named in the error is correct. If not, ask the system programmer to change the shell program for this user ID.

**System programmer response:** For more information

user profile for this TSO/E user ID is correct. If the shell program is not a SETUID or SETGID program, make sure that the SETUID and SETGID flags are off in the

directory entry for the shell. Make sure that the UID and GID for the shell program are correct. Also make sure that the UID and GID for the TSO/E user ID are correct. For information about setting up user IDs for z/OS UNIX, see *z/OS UNIX System Services Planning*.

on the errno and reason code values displayed in this

*Programming: Assembler Callable Services Reference* and *z/OS XL C/C++ Run-Time Library Reference*. Check that the shell program specified in the RACF

message, see *z/OS UNIX System Services*

**FSUM2396 No session was started. The shell program could not be invoked. Function = execve(), program name = '***string***', return value =** *number***, errno =** *number* **(X'***hexnum***'), reason code =** *hexnum***, message = '***string***'**

**Explanation:** No session was started with the z/OS shell, because OMVS could not invoke the shell program.

In the message text:

- **program name = '***string***'** The name of the shell program that could not be invoked.
- **return value =** *number* The return value reported by the system for this error.

#### **errno =** *number* **(X'***hexnum***')**

The errno value returned by the system for this error. For more information about this errno value, see *z/OS XL C/C++ Run-Time Library Reference*. If errno = 0, no errno information is available from the system for this error.

### **reason code =** *hexnum*

The reason code returned by the system for this error. For more information about this reason code, see *z/OS UNIX System Services Programming: Assembler Callable Services Reference*.

#### **message = '***string***'**

A system error message that describes this error as reported by errno. If  $error = 0$ , this message is not meaningful.

**User response:** Check that the shell program named in the error message exists in the file system before you enter the **OMVS** command. Make sure the file system containing the shell program is mounted. If you do not have the authority to put the shell program in the file system or mount the file system containing it, contact the operator or system programmer. If you need to run a different shell program, ask the system programmer to change the shell program for your user ID.

**System programmer response:** For more information on the errno and reason code values displayed in this message, see *z/OS UNIX System Services Programming: Assembler Callable Services Reference* and *z/OS XL C/C++ Run-Time Library Reference*.

Check that the shell program specified in the RACF user profile for this TSO/E user ID is correct. Make sure that the shell program exists, and that the file system containing it is mounted. Make sure that the permissions for the shell program allow this user ID to run it. Make sure all the directories leading to the specified shell program can be searched by the user. For information about setting up user IDs for z/OS UNIX, see *z/OS UNIX System Services Planning*.

**FSUM2397 No session was started. An unexpected error occurred. Error code =** *number***, return value =** *number***, errno =** *number* **(X'***hexnum***'), reason code =** *hexnum***, message = '***string***'**

**Explanation:** No session was started with the z/OS shell, because a z/OS UNIX C function failed with an unexpected error. The error code displayed in the message indicates which z/OS UNIX C function failed.

In the message text:

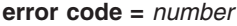

The error code shows which function failed.

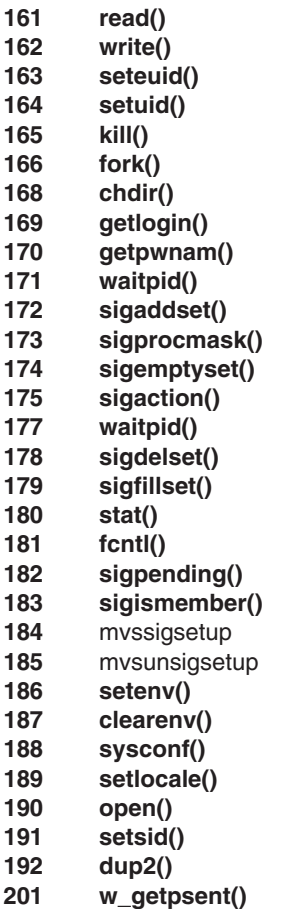

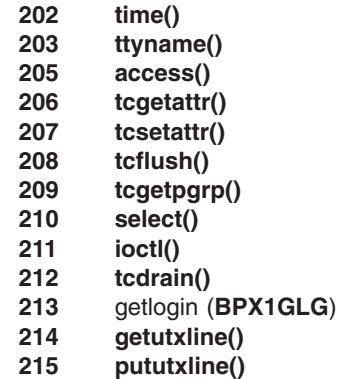

- **216 fstat()**
- **217 ptsname()**
- 
- **218 grantpt()**
- **219 unlockpt()**
- **220 dup()**

**return value =** *number*

The return value reported by the system for this error.

#### **errno =** *number* **(X'***hexnum***')**

The errno value returned by the system for this error. For more information about this errno value, see *z/OS XL C/C++ Run-Time Library Reference*. If errno = 0, no errno information is available from the system for this error.

#### **reason code =** *hexnum*

The reason code returned by the system for this error. For more information about this reason code, see *z/OS UNIX System Services Programming: Assembler Callable Services Reference*.

#### **message = '***string***'**

A system error message that describes this error as reported by errno. If  $\epsilon$ rno = 0, this message is not meaningful.

**User response:** Provide the system programmer with this message number and any variable information displayed in the message.

**System programmer response:** For more information on the errno and reason code values displayed in this message, see *z/OS UNIX System Services Programming: Assembler Callable Services Reference* and *z/OS XL C/C++ Run-Time Library Reference*.

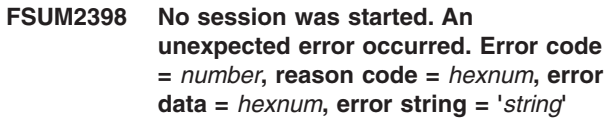

**Explanation:** No session was started with the z/OS shell, because an internal error occurred.

This error message can occur if the **/bin/fsumocli**, **/bin/fsumoclo**, or **/bin/fsumoclp** programs are accidentally run as shell commands. These programs are part of the TSO/E **OMVS** command and should not be run individually.

In the message text:

#### **error code =** *number*

The code for this error.

#### **reason code =** *hexnum*

An additional reason code associated with this error. If this value is zero, there is no additional reason code for this error.

### **error data =** *hexnum*

Additional data associated with this error. If this value is zero, there is no additional reason code for this error.

### **error string = '***string***'**

A string of characters that provides additional error information. If this string is empty, no error string is available for this error.

**User response:** Provide the system programmer with this message number and any variable information displayed in the message.

Make sure not to run **/bin/fsumocli**, **/bin/fsumoclo**, or **/bin/fsuoclp** as shell commands.

**System programmer response:** This might be an error in z/OS UNIX. Follow the usual problem determination procedures for diagnosing and reporting z/OS UNIX problems.

**FSUM2399 No session was started. The name of the pseudo-TTY for the session could not be determined. Function = ttyname(), terminal name = '***string***', file descriptor =** *number***, errno =** *number* **(X'***hexnum***'), reason code =** *hexnum***, message = '***string***'**

**Explanation:** The login program tried to obtain the name of the pseudo-TTY used for the shell session. An error occurred when the login program issued **ttyname()**. The shell session did not start.

Because the start of the shell session was not recorded in the **/etc/utmpx** file, certain shell commands may show that the user is not logged on. This problem clears up when the next user logs on to the shell using the same pseudo-TTY this user had.

In the message text:

**terminal name = '***string***'** The name of the terminal returned by **ttyname()**.

**file descriptor = '***number***'**

The file descriptor of the pseudo-TTY passed to **ttyname()**.

**errno =** *number* **(X'***hexnum***')** The errno value returned by the system for this error. For more information about this errno

value, see *z/OS XL C/C++ Run-Time Library Reference*. If errno = 0, no errno information is available from the system for this error.

#### **reason code =** *hexnum*

The reason code returned by the system for this error. For more information about this reason code, see *z/OS UNIX System Services Programming: Assembler Callable Services Reference*.

#### **message = '***string***'**

A system error message that describes this error as reported by errno. If errno  $= 0$ , this message is not meaningful.

**User response:** Provide the system programmer with this message number and any variable information displayed in the message.

**System programmer response:** For more information on the errno and reason code values displayed in this message, see *z/OS UNIX System Services Programming: Assembler Callable Services Reference* and *z/OS XL C/C++ Run-Time Library Reference*.

### **FSUM3002 When using the output file option (-o), specify a filename.**

**Explanation:** The **-o** option requires an option-argument that is the name of an output file to be created by **c89**. This filename can be a pathname or a data set and member name that begins with two slashes.

**User response:** Reenter the **c89** command and specify an output filename to be used with the **-o** option. For example:

- c89 -o myprog myprog.c
- c89 -o "//myload(myprog)" myprog.c
- c89 -c -o /tmp/myprog.o myprog.c

### **FSUM3005 When using the library directory option (-L), specify a directory pathname.**

**Explanation:** The **-L** option requires an option-argument that is the pathname of a directory to be used when **c89** searches for archive libraries. **c89** uses that name when searching for library names specified with the **-l** operand.

**User response:** Reenter the **c89** command and include a library directory pathname after the **-L** option. For example:

c89 -L mylib myprog.c -l mine

 $\blacksquare$ | |

#### $string$  **is not a valid option.** |

**Explanation:** The indicated option is not a valid **c89** option. To see the valid **c89** options, enter the **c89** command without any arguments, or look up the

command description in *z/OS UNIX System Services Command Reference*. | |

I In the message text:

| | | | |

| | | | | | | | | | | | |

|

|

*string* is the option name. |

**User response:** Reenter the **c89** command and specify a valid option. | |

**FSUM3008 Specify a file with the correct suffix (.***string1***, .***string2***, .***string3***, .***string4***, .***string5***, .***string6***, .***string7***, or .***string8***), or a corresponding data set name, instead of** *string9***.**

**Explanation:** The **c89** command can process either operands whose pathnames end with the **.c**, **.i**, **.s**, **.o**, **.x**, **.p**, **.I** , or **.a** suffix, or a corresponding data set name that begins with two slashes. The indicated string is not in either form. | | | | |

I In the message text:

*string1* is the C source file suffix. *string2* is the preprocessed file suffix. *string3* is the Assembler source file suffix. *string4* is the object file suffix. *string5* is the I definition side deck file suffix. string6 is the Prelinker output file suffix. *string7* is the IPA Link output file suffix. *string8* is the archive file suffix. *string9* is the incorrect file name. | | |  $\blacksquare$ | |

**User response:** Reenter the **c89** command and specify a valid pathname or data set name. With the appropriate form, **c89** can process the following: |

- v C source files (**.c** or **.i** suffix, or corresponding C source data set name)
- v MVS assembler source files (**.s** suffix, or corresponding assembler source data set name)
- Object files produced by compiling with the **c89** command (**.o**suffix, or corresponding object data set name)
- Object files of IMPORT statements, produced by the linkedit phase with the -Wl,dll option, when processing a DLL which exports symbols ( **.x** suffix, or corresponding object data set name)
- Composite object files optionally produced by the PRELINK step of the linkedit phase of the **c89** command (**.p**suffix, or corresponding object data set name) | | |
- IPA linker object files optionally produced by the IPALINK step of the linkedit phase of the **c89** command (**.I** suffix, or corresponding object data set name) | | | |
- v Archive files such as those produced by the **ar** command ( **.a** suffix, or corresponding library data set name) | |

The **c89** command can also process files which do not | match any of the above forms. By setting the |

environment variable {\_EXTRA\_ARGS} to a value of 1, |

such files will be processed during link-editing. The **c89** |

command will use information in addition to the suffix of the file to determine that the file is to be processed as an object file or as a library.  $\blacksquare$ 

### **FSUM3009 When using the library operand (-l), specify a library name.**

**Explanation:** The **-l** operand requires an option-argument that is the name of a library. **c89** uses that name when it searches for the corresponding archive file to be used during link-editing.

**User response:** Reenter the **c89** command and specify a library name to be used with the **-l** operand. For example:

c89 myprog.c -l mine

| |

| | | | | | | | |  $\blacksquare$ | |  $\blacksquare$  $\blacksquare$  $\blacksquare$  $\blacksquare$  $\blacksquare$  $\blacksquare$  $\blacksquare$  $\blacksquare$ 

|  $\blacksquare$  $\perp$  $\blacksquare$ | | | | | | | | | | | | | |

### **FSUM3010 Specify a file with the correct suffix (.***string1***, .***string2***, .***string3***, .***string4***, .***string5***, .***string6***, .***string7***, .***string8***, .***string9***, .***string10***, or .***string11***), or a corresponding data set name, instead of** *string12***.**

**Explanation:** The **c++** command can process either operands whose pathnames end with the **.C**, **.hh**, **.i**, **.c**, **.i**, **.s**, **.o** , **.x**, **.p**, **.I**, or **.a** suffix, or a corresponding data set name that begins with two slashes. The indicated string is not in either form.

In the message text:

*string1* is the C++ source file suffix. *string2* is the Class Library Inline file suffix. *string3* is the C++ preprocessed file suffix. *string4* is the Template Instantiation file suffix. *string5* is the C preprocessd file suffix. *string6* is the MVS assembler source file suffix. *string7* is the object file suffix. *string8* is the definition side deck file suffix. *string9* is the Prelinker output file suffix. *string10* is the IPA Link output file suffix. *string11* is the archive file suffix. *string12* is the incorrect file name. |

**User response:** Reenter the **c++** command and specify a valid pathname or data set name. With the appropriate form, **c++** can process the following. Note that in order for **c++** to process C **.i** suffix files, either or both the C and C++ default **.i** suffix must be modified:

- v C++ source files (**.C**, **.hh** , or **.i** suffix, or corresponding C++ source data set name)
- v C source files (**.c** or **.i** suffix, or corresponding C source data set name)
- v MVS assembler source files (**.s** suffix, or corresponding assembler source data set name)
- Object files produced by compiling with the  $c++$ command (**.o** suffix, or corresponding object data set name)
- Object files of IMPORT statements, produced by the linkedit phase with the –Wl,dll option, when processing a DLL which exports symbols (**.x** suffix, or corresponding object data set name)
- Composite object files optionally produced by the PRELINK step of the linkedit phase of the c++ command (**.p** suffix, or corresponding object data set name) | | | |
- IPA linker object files optionally produced by the IPALINK step of the linkedit phase of the c++ command (**.I**suffix, or corresponding object data set name) | | | |
- Archive files such as those produced by the **ar** command ( **.a** suffix, or corresponding library data set name) | | |

The c++ command can also process files which do not | match any of the above forms. By setting the environment variable {\_EXTRA\_ARGS} to a value of 1, such files will be processed during link-editing. The c++ command will use information in addition to the suffix of the file to determine that the file is to be processed as an object file or as a library.  $\blacksquare$  $\blacksquare$  $\blacksquare$  $\blacksquare$  $\blacksquare$  $\blacksquare$ 

Alternatively, the -+ option of the c++ command can be | used. It overrides the {\_EXTRA\_ARGS} environment variable. It causes all C source files, as well as any files | |

which are not of any of the above forms, to be |

processed as C++ source files. |

### **FSUM3012 Specify at least one source, archive, or object operand to be processed.**

**Explanation:** The **c89** command requires that you specify at least one operand of the pathname form. Otherwise, **c89** has nothing that it can process. A library operand of the **-l** form alone is not enough input for **c89**.

**User response:** Reenter the **c89** command and specify at least one operand of the pathname form. For example:

c89 myprog.c

### **FSUM3015 You cannot specify a data set as a library directory. Specify a valid library directory pathname instead of the data set** *string***.**

**Explanation:** When using the **-L** option, you can specify only a pathname as a library directory. You cannot specify a data set, because other data sets are not found in directories. If you are trying to specify a C/370 object library to be used as a library by **c89**, specify that data set name as an argument on the **-l** operand. This is analogous to specifying an archive file pathname (for which **c89** also does not perform a library directory search).

In the message text:

*string* is the data set name.

**User response:** Reenter the **c89** command and specify a library directory pathname after the **-L** option. For example:

c89 -L mylib myprog.c -l mine

Or, specify a data set after the **-l** operand. For example: c89 myprog.c -l //mylib

### **FSUM3017 Could not compile** *string***. Correct the errors and try again.**

**Explanation: c89** could not compile the indicated file. You should already have received one or more **c89** or C/370 compiler messages (or both) indicating the reason for the failure.

In the message text:

*string* is the file name.

**User response:** Correct the errors and then reenter the **c89** command.

#### **FSUM3018 Could not assemble** *string***. Correct the errors and try again.**

**Explanation: c89** could not assemble the indicated file. You should already have received one or more **c89** or MVS assembler messages (or both) indicating the reason for the failure.

In the message text:

*string* is the file name.

**User response:** Correct the errors and then reenter the **c89** command.

### **FSUM3024 When using the define option (-D), specify a name to be passed to the compiler.**

**Explanation:** The **-D** option requires an option-argument that is a name. Optionally, after the name, you can specify a value to be used during the compilation as if coded on a **#define** statement in the C source program.

**User response:** Reenter the **c89** command and specify a name (and, optionally, a value) to be passed to the compiler. (If you do not specify a value, 1 is used.) For example:

c89 -D mydef=2 myprog.c

## **FSUM3028 When using the undefine option (-U), specify a name.**

**Explanation:** The **-U** option requires an option-argument that is a name. The option-argument is needed in order to override the specification of the same name on a **-D** option that was specified either explicitly on the **c89** command line, or implicitly by **c89** itself. The name is not passed to the compiler. If you also specify a value, **c89** ignores it.

**User response:** Reenter the **c89** command and specify a name that is not to be passed to the compiler. For example:

c89 -U POSIX1 SOURCE myprog.c

### **FSUM3032 When using the include directory option (-I), specify a directory name.**

**Explanation:** The **-I** option requires an option-argument that is the name of an include directory. This directory name can be a directory pathname or a data set name that begins with two slashes. The C/370 compiler uses that directory name when searching for a header file specified on a **#include** statement in the C source file.

**User response:** Reenter the **c89** command and specify the include directory name after the **-I** option. For example:

c89 -I myinc myprog.c

| | |

| | | | |

| | |

### **FSUM3039 The data definition name** *string1* **cannot be resolved. Specify a valid data set name instead of** *string2***.**

**Explanation: c89** tried to allocate the indicated data set name dynamically in order to associate it with the indicated data definition. But the dynamic allocation failed because the indicated data set name was | incorrect. Some common errors are: | | | |

- More than 8 characters were specified for any qualifier of the data set name. |
- More than 44 characters were specified for the data set name.
- An incorrect character was specified as part of the data set name.
- 1 A data set name qualifier began with a number.

Unless you enclose the data set name with single |

quotes, a TSO/E user ID prefix is added to the data set name. | |

I In the message text:

*string1* is the data definition name. *string2* is the incorrect specification. | |

**User response:** Reenter the **c89** command and | specify a valid data set name. For example:  $\mathbf{L}$ |

c89 "//myproj.c(myprog1)" |

### **FSUM3040 The data definition name** *string1* **cannot be resolved. It does not begin with //[ddname] at** *string2***.**

**Explanation: c89** processed a pseudo-JCL dynamic allocation instruction with incorrect syntax. This is a **c89** internal parsing error. | | |

In the message text: |

*string1* is the data definition name. *string2* is the pseudo-JCL dynamic allocation instruction. | |

**User response:** Reenter the **c89** command. If the problem persists, contact the IBM service representative responsible for your installation. | | |

**System programmer response:** Reenter the **c89** command with the **-v** option, and redirect **stdout** to a file. Keep this pseudo-JCL file and the **c89** command specified for problem determination.

### **FSUM3041 The data definition name** *string1* **cannot be resolved. It does not begin with //[ddname] DD at** *string2***.**

**Explanation: c89** processed a pseudo-JCL dynamic allocation instruction with incorrect syntax. This is a **c89** internal parsing error.

In the message text:  $\blacksquare$ 

| |  $\blacksquare$  $\blacksquare$ 

| | | | | |

| | | | | | | | |

| | | | | | | | | | | | | | |

 $\blacksquare$ 

| | |

| | | |

*string1* is the data definition name. *string2* is the pseudo-JCL dynamic allocation instruction.

**User response:** Reenter the **c89** command. If the problem persists, contact the IBM service representative responsible for your installation.

**System programmer response:** Reenter the **c89** command with the **-v** option and redirect **stdout** to a file. Keep this pseudo-JCL file and the **c89** command specified for problem determination.

### **FSUM3042 The data definition name** *string1* **cannot be resolved. Specify a valid data set member name instead of** *string2***(***string3***).**

**Explanation:** The **c89** command tried to allocate the indicated data set name dynamically and to associate it with the indicated data definition name. The dynamic allocation failed, probably because the indicated data set member name did not have the correct syntax. Some common syntax errors are:

- More than 8 characters were specified for the member name.
- An incorrect character was specified as part of the member name.
- The member name began with a number.

Unless you enclosed the data set name with single quotes, a TSO/E user ID prefix is added to the data set name.  $\blacksquare$  $\blacksquare$ 

In the message text:  $\blacksquare$ 

*string1* is the data definition name. *string2* is the data set name. *string3* is the member name.  $\blacksquare$  $\blacksquare$ 

**User response:** Reenter the **c89** command line and specify a valid data set member name. For example: c89 "//myproj.c(myprog1)"

**FSUM3043 The data definition name** *string1* **cannot be resolved. Specify balanced**

**parentheses for the data definition at** *string2***.**

**Explanation: c89** processed a pseudo-JCL dynamic |

allocation instruction with incorrect syntax. This is a **c89** internal parsing error. | |

In the message text: |

*string1* is the data definition name. *string2* is the pseudo-JCL dynamic allocation instruction. | |

**User response:** Environment variables provide necessary system and operational information to **c89**. Most likely, the values of one or more of these variables was incorrect. Use the **env** command to determine which **c89** environment variables are incorrectly set. (*z/OS UNIX System Services Command Reference* | | | | | |

describes environment variables in the section on the **c89** command.) | |

**FSUM3046 The data definition name** *string1* **cannot be resolved. Specify a numeric** *string2* **subparameter for** *string3* **instead of** *string4***.**

**Explanation: c89** processed a pseudo-JCL dynamic allocation instruction with incorrect syntax. This is a **c89** internal parsing error. One of the following subparameters had an incorrect value:

- For the DCB parameter, the keyword subparameters are one of the following:
	- LRECL

 $\blacksquare$ | | | | | | | | | | | | | | | | |

| | | | | | | |

- BLKSIZE
- For the SPACE parameter, the positional subparameters are one of the following:
- BLKLGTH
- PRIMARY-QTY
- SECONDARY-QTY
- DIRECTORY

In the message text: |

*string1* is the data definition name. *string2* is the subparameter name. *string3* is the parameter name. *string4* is the incorrect value specified. | | |

**User response:** Environment variables provide necessary system and operational information to **c89**. Most likely, the values of one or more of these variables was incorrect. Use the **env** command to determine which **c89** environment variables are incorrectly set. (*z/OS UNIX System Services Command Reference* describes environment variables in the section on the **c89** command.) | | | |  $\blacksquare$ | | |

**FSUM3047 The data definition name** *string1* **cannot be resolved. Specify a valid** *string2* **subparameter for** *string3* **instead of** *string4***.**

**Explanation: c89** processed a pseudo-JCL dynamic allocation instruction with incorrect syntax. This is a **c89** internal parsing error. One of the following subparameters had an incorrect value:

- For the DISP parameter, the positional subparameters are one of the following:
	- STATUS

| | | | |

> | | | | | | | | | | |

| | | | | | | |

|

| | | | | | | | | |

| | | | | | | | | | | | | |

- NORMAL
- ABNORMAL

I In the message text:

*string1* is the data definition name. *string2* is the subparameter name. *string3* is the parameter name. *string4* is the incorrect value specified.

**User response:** Environment variables provide necessary system and operational information to **c89**. Most likely, the values of one or more of these variables was incorrect. Use the **env** command to determine which **c89** environment variables are incorrectly set. (*z/OS UNIX System Services Command Reference* describes environment variables in the section on the **c89** command.)

### **FSUM3048 The data definition name** *string1* **cannot be resolved. Specify a valid** *string2* **subparameter instead of** *string3***.**

**Explanation: c89** processed a pseudo-JCL dynamic allocation instruction with incorrect syntax. This is a **c89** internal parsing error. One of the following parameters had an incorrect subparameter:

 $\cdot$  DCB

In the message text:

*string1* is the data definition name. *string2* is the parameter name. *string3* is the incorrect value specified.

**User response:** Environment variables provide necessary system and operational information to **c89**. Most likely, the values of one or more of these variables was incorrect. Use the **env** command to determine which **c89** environment variables are incorrectly set. (*z/OS UNIX System Services Command Reference* describes environment variables in the section on the **c89** command.)

### **FSUM3049 The data definition name** *string1* **cannot be resolved. Specify a valid parameter instead of** *string2***.**

**Explanation: c89** processed a pseudo-JCL dynamic allocation instruction with incorrect syntax. This is a **c89** internal parsing error.

In the message text:

*string1* is the data definition name. *string2* is the incorrect value specified.

**User response:** The **c89** command is configured by the use of environment variables. Most likely, the value of one or more of these environment variables is incorrect. Use the **env** command to determine which **c89** environment variables are incorrectly set. (*z/OS*

*UNIX System Services Command Reference* describes environment variables in the section on the **c89** command.)

**FSUM3050 The data definition name** *string1* **cannot be resolved. Specify a valid** *string2* **parameter instead of** *string3***.**

**Explanation: c89** processed a pseudo-JCL dynamic allocation instruction with incorrect syntax. This is a **c89** internal parsing error. One of the following parameters had an incorrect value: | | | |

• DSNTYPE |

| | |

| | |

- $\cdot$  PATHOPTS |
- $\cdot$  PATHMODE |
- I In the message text:

*string1* is the data definition name. *string2* is the parameter name. *string3* is the incorrect value specified. | |

**User response:** The **c89** command is configured by the use of environment variables. Most likely, the value of one or more of these environment variables is incorrect. Use the **env** command to determine which **c89** environment variables are incorrectly set. (*z/OS* | | | | |

*UNIX System Services Command Reference* describes environment variables in the section on the **c89** | |

command.) |

| | |

### **FSUM3051 The data definition name** *string1* **cannot be resolved. Specify a valid file instead of** *string2***.**

**Explanation:** The **c89** command tried to allocate for the indicated file pathname dynamically and to associate it with the indicated data definition name. The | | |

dynamic allocation failed because the **/dev/fdN** |

pathname associated with the file did not have the correct syntax. Normally this cannot be the case | |

because **c89** validates the character special files |

**/dev/fdN** for all pathname dynamic allocations before |

the actual dynamic allocation. |

In the message text: |

*string1* is the data definition name. *string2* is the incorrect value specified. | |

**User response:** Reenter the **c89** command. If the problem persists, contact the IBM service representative responsible for your installation. | | |

**System programmer response:** Reenter the **c89** command with the **-v** option and redirect **stdout** to a file. Keep this pseudo-JCL file and the **c89** command specified for problem determination. | | | |

You can determine the actual **/dev/fdN** character special file pathname as follows: | |

• In the pseudo-JCL, find the statements for the failing step. | |

Beginning with  $N=3$ , count all the pathname allocations in the order listed. (Ignore the allocations already in the **/dev/fdN** format, such as *1* and *2*.)

### **FSUM3052 The data definition name** *string1* **cannot be resolved. The data set was not found. Ensure that data set name** *string2* **is specified correctly.**

**Explanation:** The **c89** command tried to dynamically allocate the data set name indicated and to associate it with the indicated data definition name. The dynamic allocation failed, because the data set indicated could not be found. This is probably because the data set does not exist, or is not correctly cataloged (**c89** can only work with cataloged data sets). Note that for data set names specified on the **c89** command line, unless the data set name is enclosed in single quotes, a TSO/E user ID prefix is added to the data set name.

In the message text:

| | |

| | | | | | | | | | | | |  $\blacksquare$ |

| | | |

 $\blacksquare$ | | | | | | | | | | | | | |

| |  $\blacksquare$ | |

 $\blacksquare$ | | |  $\blacksquare$ | |

*string1* is the data definition name. *string2* is the data set name. |

**User response:** Reenter the **c89** command line and specify an existing data set name. For example:

c89 "//'myuser.myprog.c'"

### **FSUM3053 The data definition name** *string1* **cannot be resolved. The data set was not found. Ensure that data set and member name** *string2***(***string3***) are specified correctly.**

**Explanation:** The **c89** command tried to dynamically allocate the indicated data set and member name and to associate it with the indicated data definition name. But the allocation failed, because the indicated data set and member could not be found. This is probably because the data set does not exist, or is not correctly cataloged (**c89** can only work with cataloged data sets). Unless you enclose the data set name with single quotes, a TSO/E user ID prefix is added to the data set name.

- In the message text: |
	- *string1* is the data definition name. *string2* is the data set name. *string3* is the member name.

**User response:** Reenter the **c89** command and specify an existing data set. For example:

c89 "//'myuser.myproj.c(myprog1)'"

### **FSUM3054 The data definition name** *string1* **cannot be resolved. The file was not found. Ensure that file** *string2* **is specified correctly.**

**Explanation:** The **c89** command tried to dynamically allocate for the indicated file pathname and to associate it with the indicated data definition name. But the

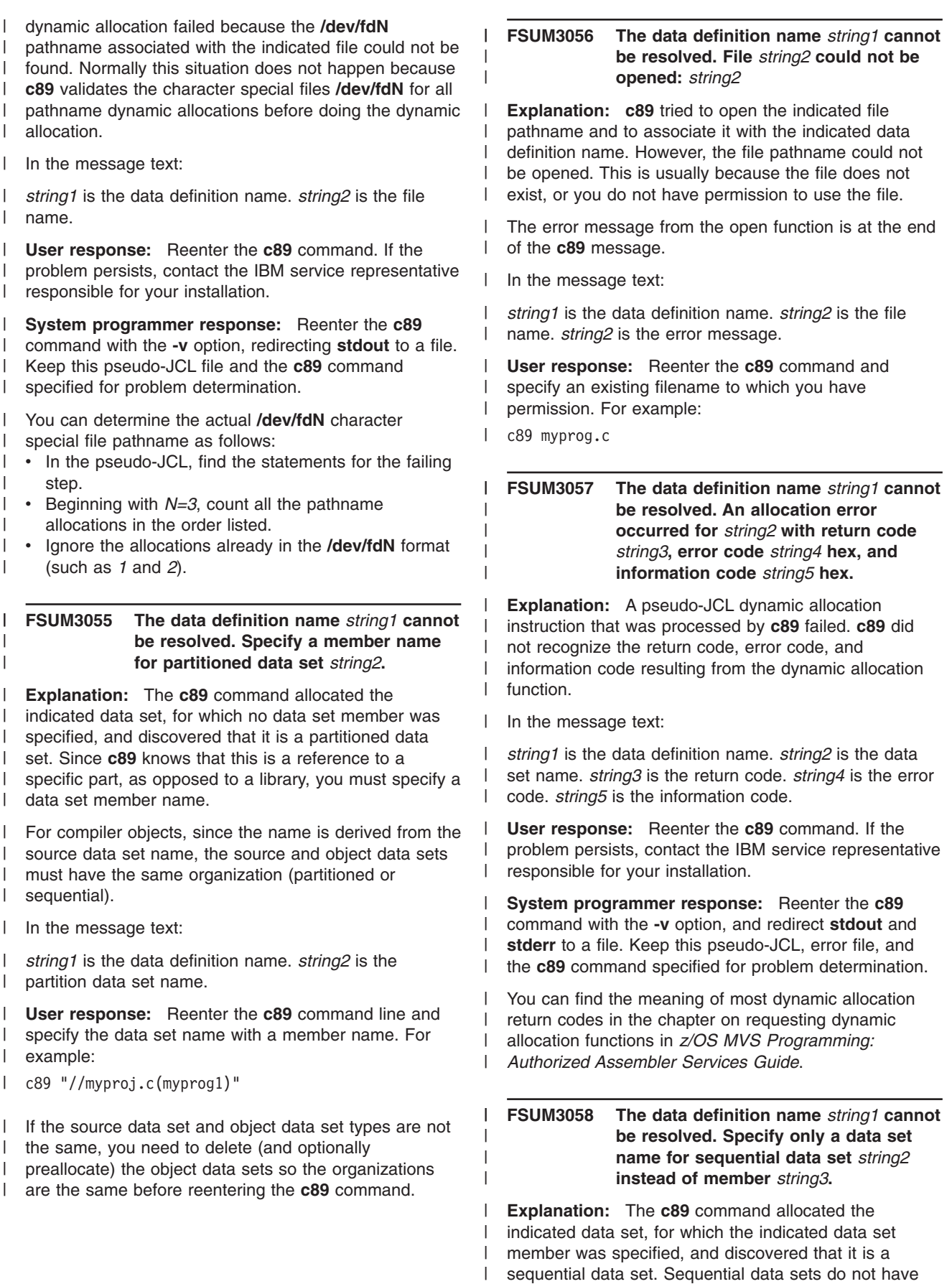

members. |
For compiler objects, since the name is derived from the |

source data set name, the source and object data sets |

- must have the same organization (partitioned or |
- sequential).  $\blacksquare$
- I In the message text:

*string1* is the data definition name. *string2* is the data set name. *string3* is the member name.  $\blacksquare$ |

**User response:** Reenter the **c89** command line and specify the data set name without a member name. For example: | | |

c89 "//myprog.c" |

| | | |

If the source data set and object data set organizations are not the same, you need to delete (and optionally preallocate) the object data set so the organizations are the same before reissuing the **c89** command. | | | |

# **FSUM3059 The data definition name** *string1* **cannot be resolved. Specify only a data set name for partitioned data set** *string2* **instead of member** *string3***.**

**Explanation:** The **c89** command allocated the indicated data set, for which the indicated data set member was specified. **c89** knows that this should be a reference to a C370LIB object library data set. C370LIB I object libraries are specified by giving the data set I name only, without referring to any of the data set members. The data set members are automatically included by the Prelinker, as required, during symbol resolution. | |  $\blacksquare$  $\blacksquare$ | | |

In the message text: |

*string1* is the data definition name. *string2* is the data set name. *string3* is the member name. | |

**User response:** Reenter the **c89** command line and specify the C370LIB object library data set name | |

without a member name. For example: |

c89 "//myproj.c(myprog)" -l"//mylib" |

#### **FSUM3060 Could not open** *string1***:** *string2* |

**Explanation:** The **c89** command tried to open the indicated temporary system input stream, but the associated data set could not be opened. | |  $\blacksquare$ 

The error message from the open function is at the end of the **c89** message. | |

In the message text: |

*string1* is the data set name. *string2* is the error message. | |

**User response:** Reenter the **c89** command. If the problem persists, contact the IBM service representative responsible for your installation. | | |

**System programmer response:** Try to correct the problem based on the error message. If that does not | |

work, reenter the **c89** command with the **-v** option and redirect **stdout** and **stderr** to a file. Keep this pseudo-JCL and error file and the **c89** command

specified for problem determination.  $\blacksquare$ 

## **FSUM3061 Could not write record** *string1* **to** *string2* **(***string3* **bytes were written):** *string4*

**Explanation:** The **c89** command tried to write to the indicated temporary system input stream data set that it opened, but the write failed. (That data set is needed for the prelink and link-edit steps.)

The error message from the write function is at the end of the **c89** message. |

In the message text: |

 $\blacksquare$ |  $\blacksquare$ 

| | | | |  $\blacksquare$ 

|

| | | |  $\blacksquare$  $\blacksquare$ | |  $\blacksquare$  $\blacksquare$  $\blacksquare$ |

| | |  $\blacksquare$  $\blacksquare$  $\blacksquare$  $\blacksquare$  $\perp$ | | | | | |  $\blacksquare$ 

| |  $\blacksquare$  $\blacksquare$ |

 $\blacksquare$ 

*string1* is the record number. *string2* is the file name. *string3* is the number of bytes written. *string4* is the error message.

**User response:** Reenter the **c89** command. If the problem persists, contact the IBM service representative responsible for your installation.

**System programmer response:** Try to correct the problem based on the error message. If you do not succeed, reenter the **c89** command with the **-v** option, and redirect **stdout** and **stderr** to a file. Keep this pseudo-JCL and error file and the **c89** command specified for problem determination.

## **FSUM3064 Specify fewer arguments for the** *string1* **step.**

**Explanation:** Too many arguments were passed to the indicated step, where the step is one of the following:

- ASSEMBLE
- $\cdot$  COMPILE
- IPACOMP
- TEMPINC
- IPATEMP
- v IPALINK
- v PRELINK
- LINKEDIT

When a program is invoked dynamically under MVS (such as when **c89** calls the compiler), the length of the parameter string is architecturally limited.

Most of the **c89** arguments have corresponding parameters to the compiler, prelinker, and linkage editor. Therefore, if you specify fewer arguments to **c89**, a shorter parameter string is passed. For example, perhaps many **-I** options were specified, or absolute rather than relative names were used.  $\blacksquare$ 

- I In the message text:
- *string1* is the step name. |
- **User response:** Shorten the length of the arguments  $\blacksquare$ 
	- for the indicated step. Normally, you can accomplish this
- by removing one or more **c89** options or operands. |
- Alternatively, you may be able to use a more terse
- syntax, such as specifying relative instead of absolute |
- pathnames. |

|

|

| | | | | | | | | |

#### **FSUM3065 The** *string1* **step ended with return code** *string2***.** |

**Explanation:** The indicated step completed with a nonzero return code, where the step is one of the following: |

- $\cdot$  ASSEMBLE
- $\cdot$  COMPILE
- $\cdot$  IPACOMP
- $\cdot$  TEMPINC
- IPATEMP
- IPALINK
- $\cdot$  PRELINK
- v LINKEDIT

This does not necessarily mean that you need to take action. Normally, another error message from the step precedes this message (for the prelinker, you may need to create a prelink map, such as by using the **-V** option, to see the associated error message). | | | |  $\blacksquare$ 

If a positive return code less than or equal to the value |

- of the environment variable **{\_ACCEPTABLE\_RC};** (or its default value), is returned, the final result of the **c89** command is not affected.  $\blacksquare$ | |
- In the message text:  $\blacksquare$

*string1* is the step name. *string2* is the return code. |

**User response:** If necessary, correct the error indicated by the preceding message or messages, and reenter the **c89** command. | | |

If a preceding message indicates that there is a problem with a *DD:ddname* (such as *DD:SYSLIN*), and it is unclear to which data set or pathname this refers, then reenter the failing **c89** command with the **-v** option to produce pseudo-JCL. To find out which data set or pathname **c89** is allocating to that *ddname*, look at the pseudo-JCL of the failing step for a line beginning with | | | | | | |

the words " *//ddname DD*". The beginning of each step is identified by the words "*//step EXEC*". | |

#### **FSUM3066 The** *string1* **step ended with return code** *string2***:** *string3* |

**Explanation:** The indicated step completed with a nonzero return code, where the step is one of the following: | | |

- ASSEMBLE |
- $\cdot$  COMPILE |

|

|

- $\cdot$  IPACOMP |
- $\cdot$  TEMPINC | |
- $\cdot$  IPATEMP |
- 
- IPALINK
- $\cdot$  PRELINK

| • LINKEDIT

| | | | | |

|

| | | | | | | | | | | |

| | | | | | | | | | |  $\blacksquare$  $\perp$ | |  $\blacksquare$ |

| | |

| | | | | |  $\blacksquare$ 

The error message from the system function is at the | end of the **c89** message. Usually this happens because the program used in the indicated step cannot be found. For example, if the compiler program whose name is the value of the environment variable **{\_CNAME}** (or its default value) is not in the search order used for MVS programs, an error results.

In the message text:

*string1* is the step name. *string2* is the return code. *string3* is the error message.

**User response:** Reenter the **c89** command. If the problem persists, contact the IBM service representative responsible for your installation.

**System programmer response:** Try to correct the problem based on the specific error message associated with the failing step. If you do not succeed, reenter the **c89** command with the **-v** option and redirect **stdout** and **stderr** to a file. Keep this pseudo-JCL and error file and the **c89** command specified for problem determination.

## **FSUM3067 The archive library** *string* **cannot be found.**

**Explanation: c89** tried to find the indicated archive library, first by using the directories specified on all **-L** options, and then by looking in the "usual places" (**/lib** and then **/usr/lib**). The filename used for the search is the archive library name prefixed with **lib** and suffixed with **a**. But the archive library either does not exist, or you do not have permission to read it. Normally, this error occurs when the library name is incorrectly specified.

In the message text:

*string* is the archive library name.

**User response:** Reenter the **c89** command and specify an existing library name to which you have permission. For example:

c89 myprog.c -l m

or specify a library directory on the **-L** option that contains the indicated archive library. For example:

c89 -L mylib myprog.c -l mine

# **FSUM3068 The data definition name** *string1* **cannot be resolved. Specify the name of a partitioned data set instead of sequential data set** *string2***.**

**Explanation:** The **c89** command allocated the indicated data set and discovered that it has sequential data set organization. **c89** knows that this should be a

reference to a specified data set that has partitioned organization. | |

Certain data sets, such as C370LIB object libraries |

(specified on the **-l** operand) and executable (load) |

libraries (specified on the **-o** option), must always have |

partitioned organization. |

In the message text: |

*string1* is the data definition name. *string2* is the data set name. | |

**User response:** Reenter the **c89** command line and specify a partitioned data set for the library data set name. For example: | | |

c89 "//myproj.c(myprog)" -l"//mylib" |

or |

|

| | | |

| | | | | | | c89 -o"//myload(myprog)" "//myproj.c(myprog)"

# **FSUM3069 The data definition name** *string1* **cannot be resolved. Specify the name of a sequential data set instead of partitioned data set** *string2***.**

**Explanation:** The **c89** command allocated the indicated data set and discovered that it has partitioned data set organization. **c89** was told that this is a reference to a specified data set that has partitioned organization instead of sequential organization, because of the DSORG subparameter specified on the DCB parameter of the environment variable associated with this data set. | | | | | | | |

In the message text: |

*string1* is the data definition name. *string2* is the data set name. | |

| **User response:** The **c89** command is configured by | the use of environment variables. Most likely, the value of one or more of these environment variables is | incorrect. Use the **env** command to determine which | | **c89** environment variables are incorrectly set. (*z/OS* L | *UNIX System Services Command Reference* describes environment variables in the section on the **c89** | | command.)

**FSUM3070 The data definition name** *string1* **cannot be resolved. Information for character special file** *string2***, needed to allocate file** *string3***, cannot be obtained:** *string4* **Follow local procedures for reporting problems.**

**Explanation:** The **c89** command uses the **/dev/fdN** character special files for all pathname allocations. **c89** tried to validate the indicated character special file by using the **stat** function, but that function failed. **c89** cannot use the indicated file without the indicated character special file. | | | | |

In the message text: |

*string1* is the data definition name. *string2* is the character special file name. *string3* is the file name. *string4* is the error message.

**User response:** Reenter the **c89** command. If the problem persists, contact the IBM service representative responsible for your installation.  $\blacksquare$ |

**System programmer response:** Ensure that the **/dev/fdN** character special files were correctly created with the **mknod** command, and that there are enough of them. For more information about creating the **/dev/fdN** character special files required for **c89**, refer to *z/OS UNIX System Services Planning*.

# **FSUM3071 The data definition name** *string1* **cannot be resolved. File** *string2***, needed to allocate file** *string3***, is not character special. Follow local procedures for reporting problems.**

**Explanation:** The **c89** command uses the **/dev/fdN** character special files for all pathname allocations. **c89** validated the indicated character special file, using the **stat** function, and determined that the indicated file is not a character special file. **c89** cannot use the indicated file without the indicated character special file.

In the message text: |

| | |

|

| | | | |  $\blacksquare$ 

| | | | | | | | |  $\blacksquare$ |

|  $\blacksquare$ | | | | | |  $\blacksquare$  $\perp$ |

| | | | | | | | | | |  $\blacksquare$  *string1* is the data definition name. *string2* is the character special file name. *string3* is the file name.

**User response:** Reenter the **c89** command. If the problem persists, contact the IBM service representative responsible for your installation.

**System programmer response:** Ensure that the **/dev/fdN** character special files were correctly created with the **mknod** command, and that there are enough of them. For more information about creating the **/dev/fdN** character special files required for **c89**, refer to *z/OS UNIX System Services Planning*.

**FSUM3072 The data definition name** *string1* **cannot be resolved. Character-special file** *string2***, needed to allocate file** *string3***, is not major 5. Follow local procedures for reporting problems.**

**Explanation:** The **c89** command uses the **/dev/fdN** character special files for all pathname allocations. **c89** validated the indicated character special file, using the **stat** function, and determined that the indicated character special file does not have the correct major number. **c89** cannot use the indicated file without the indicated character special file.

- In the message text:  $\blacksquare$
- *string1* is the data definition name. *string2* is the character special file name. *string3* is the file name. | |
- **User response:** Reenter the **c89** command. If the problem persists, contact the IBM service representative | |

responsible for your installation. |

**System programmer response:** Ensure that the **/dev/fdN** character special files were correctly created with the **mknod** command, and that there are enough of them. For more information about creating the **/dev/fdN** character special files required for **c89**, refer to *z/OS UNIX System Services Planning*. |  $\blacksquare$  $\blacksquare$  $\blacksquare$  $\blacksquare$  $\blacksquare$ 

# **FSUM3073 The data definition name** *string1* **cannot be resolved. Character-special file** *string2***, needed to allocate file** *string3***, is not minor** *string4***. Follow local procedures for reporting problems.**

**Explanation:** The **c89** command uses the **/dev/fdN** character special files for all pathname allocations. **c89** validated the indicated character special file, using the **stat** function, and determined that the indicated character special file does not have the correct minor number. **c89** cannot use the indicated file without the indicated character special file. | |  $\blacksquare$  $\blacksquare$  $\blacksquare$  $\blacksquare$ |

In the message text: |

| | | | |

*string1* is the data definition name. *string2* is the |

character special file name. *string3* is the file name. *string4* is the minor number.  $\blacksquare$  $\blacksquare$ 

**User response:** Reenter the **c89** command. If the problem persists, contact the IBM service representative responsible for your installation.  $\blacksquare$  $\blacksquare$  $\blacksquare$ 

**System programmer response:** Ensure that the **/dev/fdN** character special files were correctly created with the **mknod** command, and that there are enough of them. For more information about creating the **/dev/fdN** character special files required for **c89**, refer to *z/OS UNIX System Services Planning*.  $\blacksquare$ | |  $\|$  $\blacksquare$  $\blacksquare$ 

#### **FSUM3080 Specify an argument shorter than** *string***.** |

**Explanation:** The **c89** command has an internal buffer, which is suitable for any option, option-argument, or operand that is valid for the **c89** command. This buffer has a length limitation; the argument (option, option-argument, or operand) was too long. The portion of the argument that **c89** could process is indicated in the message. | | | |  $\blacksquare$ | |

In the message text:  $\blacksquare$ 

|

|

*string* is the maximum length.  $\blacksquare$ 

**User response:** Reenter the **c89** command and make sure that the argument is not longer than the length indicated in the message. | |  $\blacksquare$ 

#### **FSUM3081 Specify an argument other than null for argument number** *string***.**  $\blacksquare$

**Explanation:** The **c89** command cannot process a null argument (option, option-argument, or operand).  $\blacksquare$ |

- I In the message text:
	- *string* is the sequence number of the argument.

**User response:** Reenter the **c89** command and make sure that the length of the indicated argument string is greater than zero.

## **FSUM3088**

| | | |

> **Usage: cc [-CcEFfgOpqrsVv0123] [-D name[=value]]... [-U name]... [-e function]... [-u function]... [-W phase,option[,option]...]... [-o outfile] [-I directory]... [-L directory]... [file.c]... [file.i]... [file.s]... [file.o]... [file.x]... [file.p]... [file.I]... [file.a]... [-l libname]...**

**Explanation:** This message shows the correct format of the **cc** command. It is displayed only when you enter **cc** without any arguments.

# **FSUM3090**

```
Usage: c89 [-CcEgOrsVv0123]
[-D name[=value]]... [-U name]...
[-e function]... [-u function]...
[-W phase,option[,option]...]...
[-o outfile]
[-I directory]... [-L directory]...
[file.c]... [file.i]... [file.s]...
[file.o]...
[file.x]... [file.p]... [file.I]...
[file.a]... [-l libname]...
```
**Explanation:** This message shows the correct format of the **c89** command. It is displayed only when you enter **c89** without any arguments.

# **FSUM3091**

**Usage: c++|cxx [-+CcEgOrsVv0123] [-D name[=value]]... [-U name]... [-e function]... [-u function]... [-W phase,option[,option]...]... [-o outfile] [-I directory]... [-L directory]... [file.C]... [file.hh]... [file.i]... [file.c]... [file.s]... [file.o]... [file.x]... [file.p]... [file.I]... [file.a]... [-l libname]...**

**Explanation:** This message shows the correct format of the **c++** command. It is displayed only when you enter **c++** without any arguments.

## **FSUM3102 Specify an output file instead of the source file** *string***.**

**Explanation:** The indicated file has the format of a source file (a pathname with a source file suffix). To prevent the source files from being accidentally erased, this format is not allowed for output files. | | | |

In the message text: |

| |

| |

*string* is the source file name. |

**User response:** After the **-o** option, specify an output filename that does not have a source file suffix. For example: | | |

c89 -o myprog.out myprog.c |

#### **FSUM3103 Specify an output file instead of the directory file** *string***.**

**Explanation:** The indicated file is a directory file type. A directory file cannot be written to, nor executed, so I this type is not allowed for output files. | |

- In the message text: |
- *string* is the directory name. |

**User response:** After the **-o** option, specify an output filename that is not a directory file type. For example: | |

c89 -o myprog.out myprog.c |

#### **FSUM3104 Specify an output file instead of the FIFO special file** *string***.** | |

**Explanation:** The indicated is a FIFO (first-in-first-out) special file type. Writing to a FIFO requires that another process be reading the FIFO. To prevent unexpected behavior (such as this process waiting for another process to open the file for reading), this type is not allowed for output files. | | | | | |

In the message text: |

*string* is the FIFO special file name. |

**User response:** After the **-o** option, specify an output L | filename that is not a FIFO special file type. For | | example:

c89 -o myprog.out myprog.c |

#### **FSUM3110 Could not open** *string1***:** *string2* |

**Explanation:** When compiling with optimization level 2, **c89** must copy certain files from data sets to HFS files. But **c89** could not open the indicated file so it could not copy the corresponding data set to an HFS file. | | | | |

The error message from the open function is at the end of the **c89** message. | |

In the message text: |

*string1* is the file name. *string2* is the error message. |

**User response:** Reenter the **c89** command. If the problem persists, contact the IBM service representative responsible for your installation.

**System programmer response:** Try to correct the problem based on the specific error message. If you do not succeed, reenter the **c89** command with the **-v** option and redirect **stdout** and **stderr** to a file. Keep this pseudo-JCL and error file and the **c89** command specified for problem determination.

## **FSUM3111 Could not read** *string1* **when copying to** *string2***:** *string3*

**Explanation:** When compiling with optimization level 2, **c89** must copy certain files from data sets to HFS files. But **c89** could not read from the indicated data set, which is an output of the compilation, so it could not copy that data set to an HFS file.

The error message from the read function is at the end of the **c89** message.  $\blacksquare$ 

In the message text:  $\blacksquare$ 

| | | | | |  $\blacksquare$  $\perp$ |

| |  $\blacksquare$ | | |  $\blacksquare$ |

| | | | | | | | | |

 $\perp$ | | |  $\blacksquare$  $\blacksquare$  $\blacksquare$ |

| | |  $\blacksquare$ | | | | | | | |

*string1* is the data set name. *string2* is the file name. *string3* is the error message. |

**User response:** Reenter the **c89** command. If the problem persists, contact the IBM service representative responsible for your installation.

**System programmer response:** Try to correct the problem based on the specific error message. If you do not succeed, reenter the **c89** command with the **-v** option and redirect **stdout** and **stderr** to a file. Keep this pseudo-JCL and error file and the **c89** command specified for problem determination.

## **FSUM3112 Could not write** *string1* **when copying from** *string2***:** *string3*

**Explanation:** When compiling with optimization level 2, **c89** must copy certain files from data sets to HFS files. But it could not write to the indicated HFS file, which is an output of the **c89** command, so **c89** could not copy that file from a data set.

The error message from the write function is at the end of the **c89** message.  $\blacksquare$ 

In the message text:

*string1* is the data set name. *string2* is the file name. *string3* is the error message.

**User response:** Reenter the **c89** command. If the problem persists, contact the IBM service representative responsible for your installation.

**System programmer response:** Try to correct the problem based on the specific error message. If you do not succeed, reenter the **c89** command with the **-v** option, and redirect **stdout** and **stderr** to a file. Keep this pseudo-JCL and error file and the **c89** command specified for problem determination.

# **FSUM3120 When using the extensions option (-W), specify a phase code and a list of options.**

**Explanation:** The **-W** option requires an option-argument which is a comma-separated list, beginning with a phase code, and followed by the phase options. For the IPA phase code (**-WI**), the phase options are optional. The phase options are passed directly to the specified phase. Specifying the IPA phase code indicates that IPA processing be enabled, otherwise IPA processing is disabled.

For information on valid phase codes and how to specify them, see message FSUM3121.

**User response:** Reenter the **c89** command. After the **-W** option, specify a phase code, followed by a comma and a series of comma separated options that are to be passed to that phase. In the shell, parentheses within arguments must be escaped, either with a backslash or by quoting the argument. For example:

c89 -W "0,lang(extended)" -c myprog.c

c89 -W l,p,map -o myprog myprog.o

c89 -W I,obj -o myprog myprog.c

| | | |

|

| | | | |

| |

|

**FSUM3121 Specify a valid -W phase code (0 or c=compile, a=assemble, I=IPA, l,p=prelink, l,I=IPA link, l=linkedit) instead of** *string***.**

**Explanation:** The **-W** option was not followed by a valid phase code. The **-W** option requires an option-argument which is a comma-separated list, beginning with a phase code, and followed by the phase options. For the IPA phase code (**-WI**), and the IPA link step of link phase code ( **-WI,I**), the phase options are optional. The phase options are passed directly to the specified phase. Specifying the IPA phase code or the IPA link step on the link phase code, indicates that IPA processing be enabled, otherwise IPA processing is disabled. | | | | | | | | | | |

The supported phase codes are as follows:

- Phase codes 0 and c (you can use either) indicate the compile step of the compile phase. These options are also passed to the IPA compile step. | | |
- Phase code **a** indicates the assemble step of the compile phase. | |
- Phase code I indicates IPA, both the IPA compile step of the compile phase, and the IPA link step of the link-edit phase.
- v Phase code **l** indicates the link-edit step of the link-edit phase.
- Phase code **l**, when the first phase option is **p** (**l**, **p**), indicates the prelink step of the link-edit phase. | |
- Phase code **I**, when the first phase option is **I** (**I**,**I**), indicates the IPA link step of the link-edit phase.
- In the message text:

*string* is the incorrect phase code specified.

| | | |  $\blacksquare$ |  $\blacksquare$ | | |

| | | | | | | | | | | | | | | |  $\blacksquare$ | | | | | |

**User response:** Reenter the **c89** command. After the **-W** option, specify a phase code, followed by a comma and a series of comma separated options that are to be passed to that phase. In the shell, parentheses within arguments must be escaped, either with a backslash or by quoting the argument. For example:

c89 -W"0,lang(extended)" -c myprog.c

c89 -Wl,p,map -o myprog myprog.o

c89 -W I,obj -o myprog myprog.c

## **FSUM3122 Specify a series of options, separated by commas, for the -W** *string* **phase.**

**Explanation:** The **-W** option was not followed by a valid phase code and then by a comma. The **-W** option requires an option-argument which is a comma-separated list, beginning with a phase code, and followed by the phase options. For the IPA phase code (**-WI**), the phase options are optional. The phase options are passed directly to the specified phase. Specifying the IPA phase code indicates that IPA processing be enabled, otherwise IPA processing is disabled.

In the message text:

*string* is the phase code.

**User response:** Reenter the **c89** command. After the **-W** option, specify a phase code, followed by a comma and a series of comma separated options that are to be passed to that phase. In the shell, parentheses within arguments must be escaped, either with a backslash or by quoting the argument. For example:

c89 -W"0,lang(extended)" -c myprog.c

c89 -Wl,p,map -o myprog myprog.o

c89 -W I,obj -o myprog myprog.c

## **FSUM3123 When using the entry option (-e), specify an entry point symbol.**

**Explanation:** The **-e** option requires an option-argument that is the name of the entry point symbol, to which control will be given when the output file program is executed. This symbol can be an L-name symbol, or an S-name symbol that begins with two slashes.

**User response:** Reenter the **c89** command and specify an entry point symbol to be used with the **-e** option. For example:

c89 -e mystart myprog.c c89 -e //MYSTART myprog.c

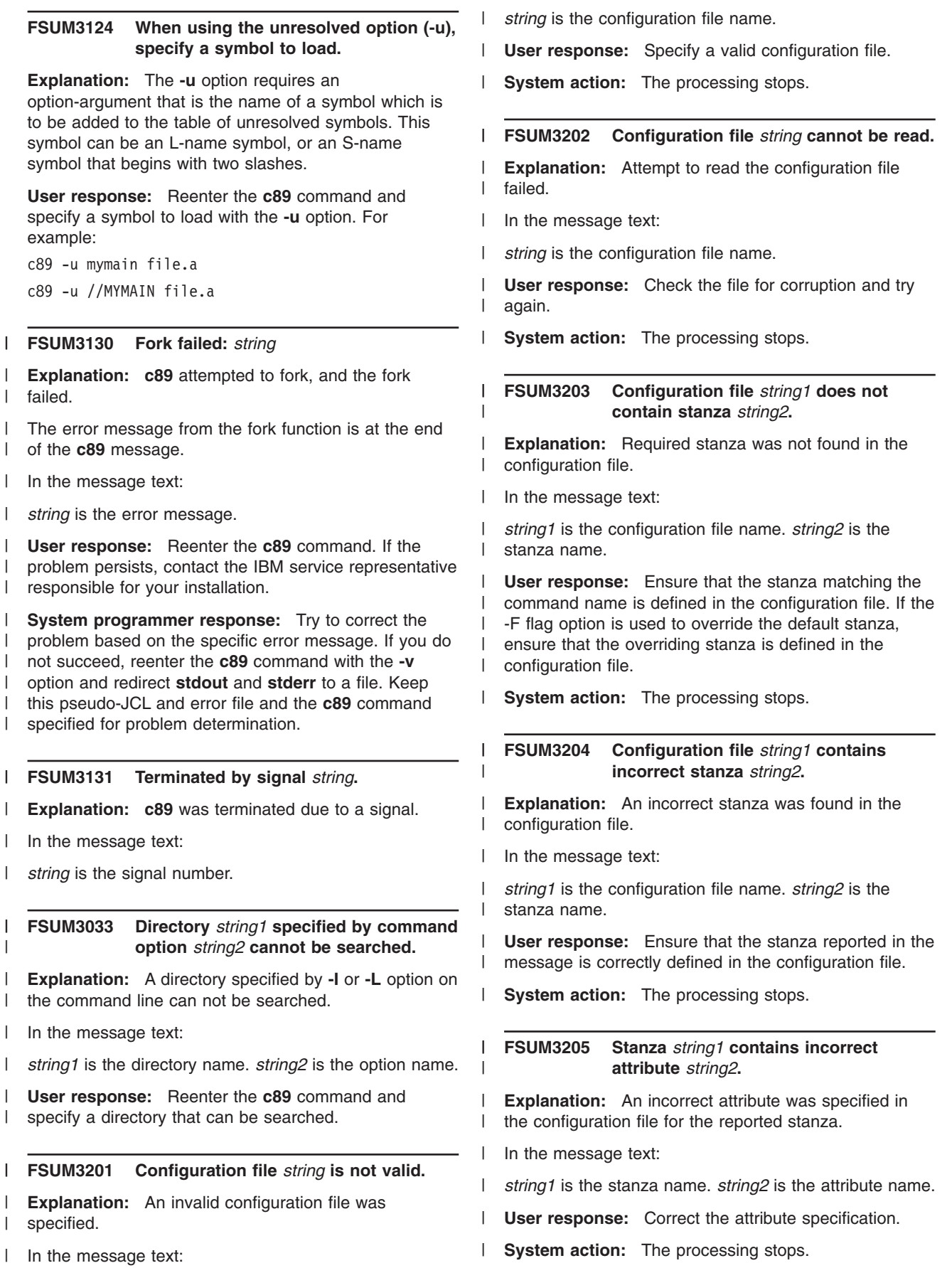

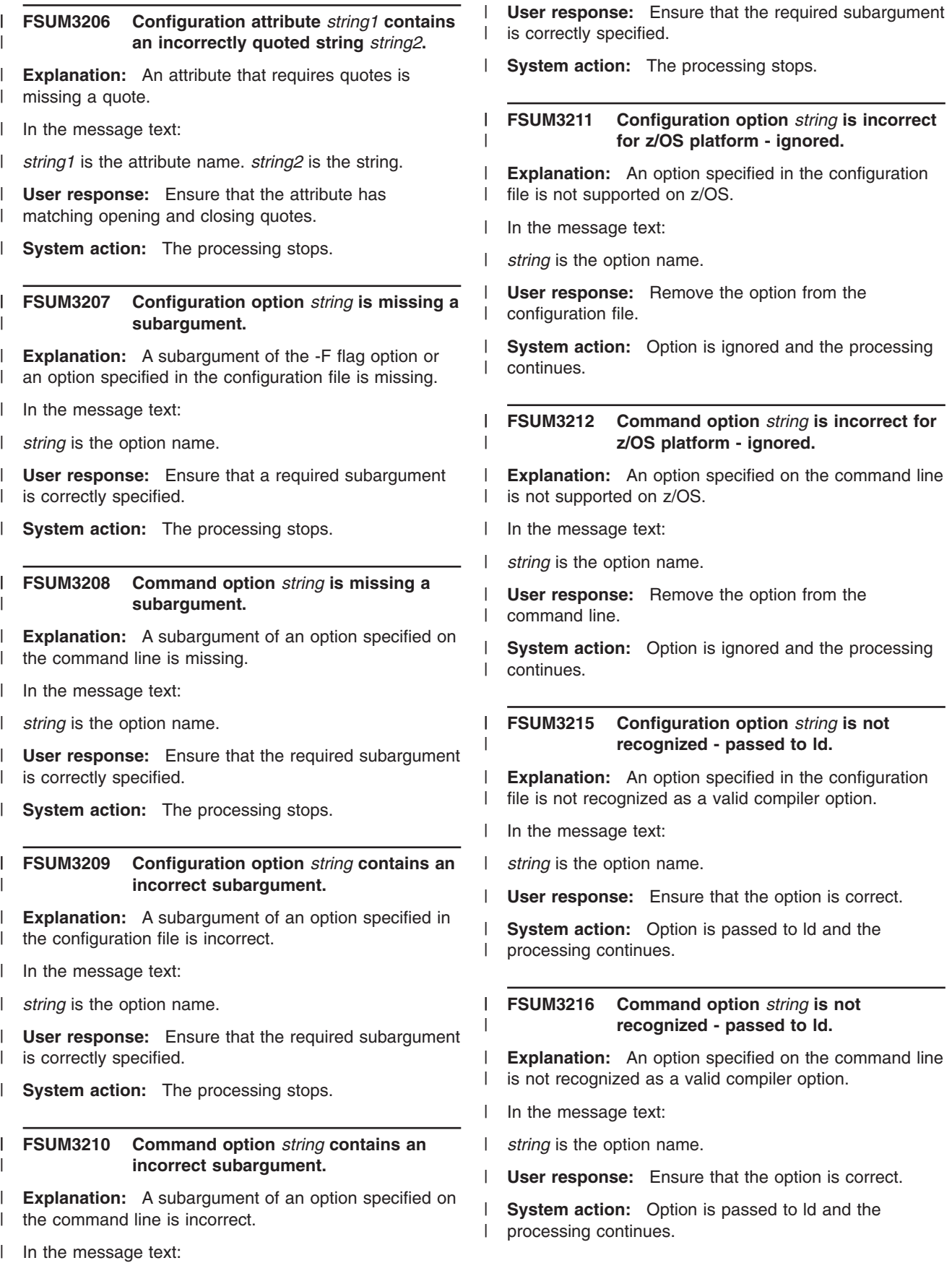

*string* is the option name. |

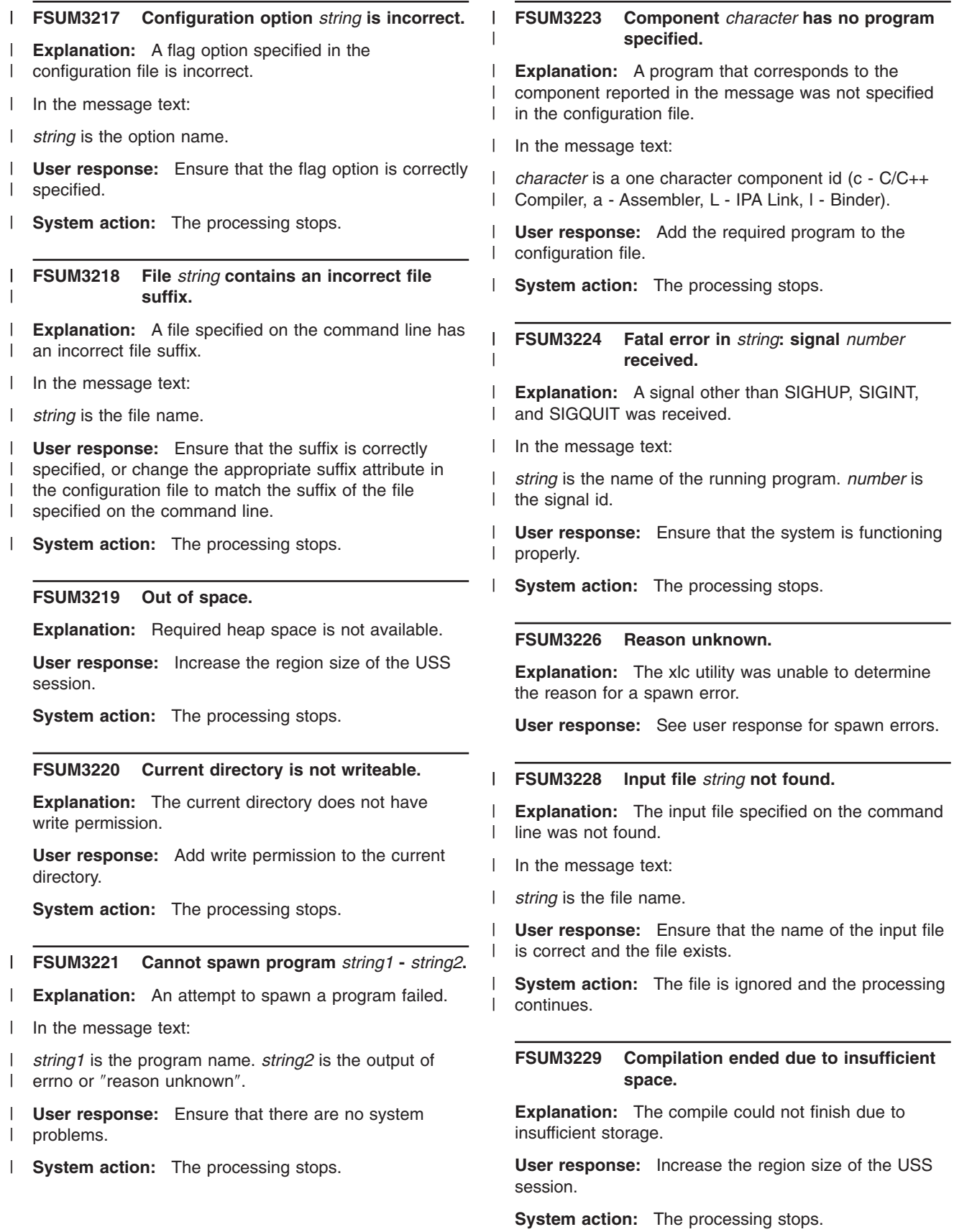

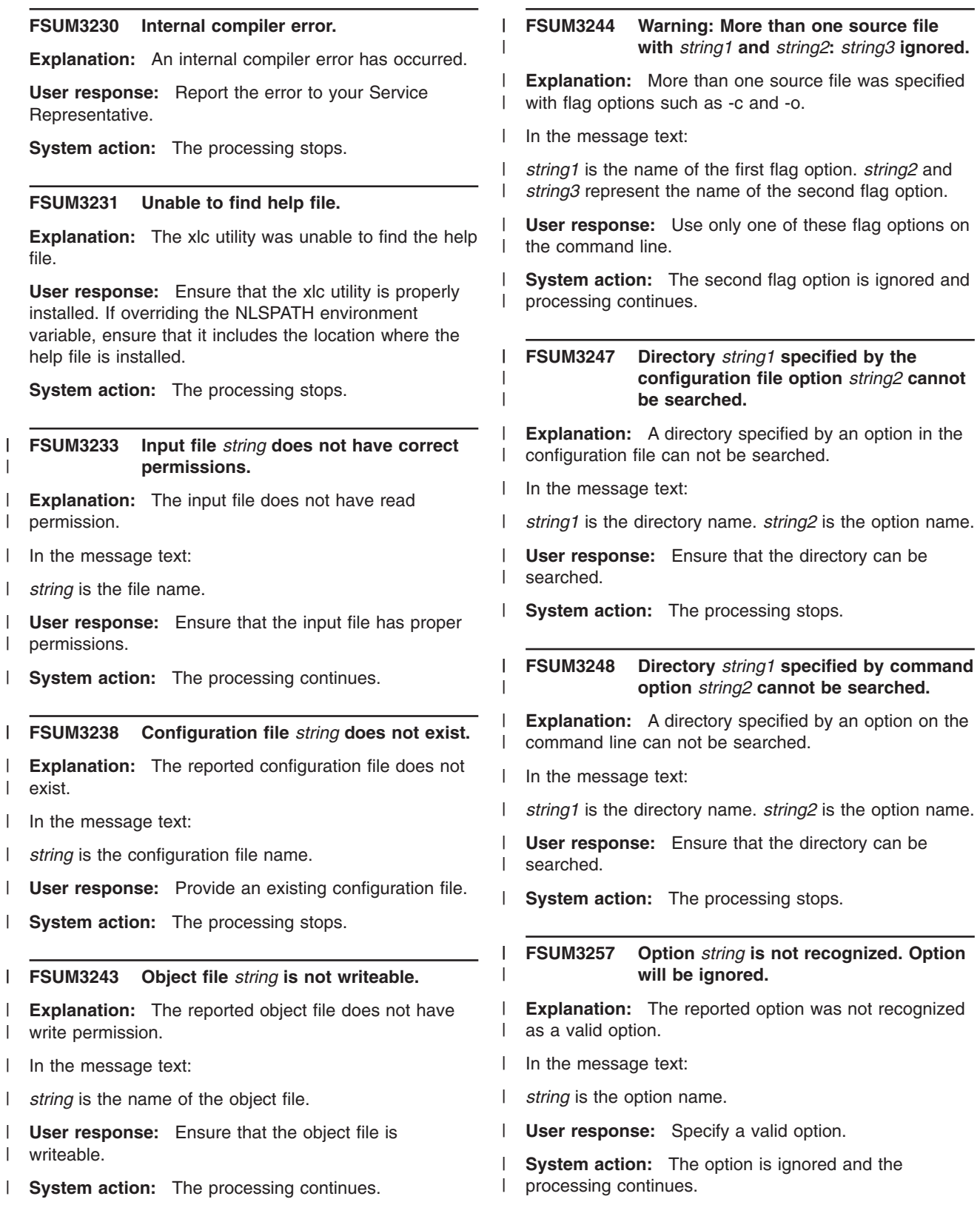

| |

|

| |

| | | **FSUM3265 Compiler component is not installed or** | **FSUM3403 The PDS** *string* **cannot be assembled.** *string1* **attribute ( =** *string2* **) in the** | **Specify a PDS member instead.** | | **configuration file is incorrect. Explanation:** The indicated input file is a PDS. The **as**  $\blacksquare$ **Explanation:** The reported compiler component is not command requires the input source file to be a |  $\blacksquare$ an existing program.  $\blacksquare$ sequential data set, a PDS member, a PDSE member | | or a UNIX file. | In the message text: | In the message text: | *string1* is the attribute name. *string2* is the value | assigned to the attribute in the configuration file. | *string* is the name of the input source file. **User response:** Ensure that the configuration file | | **User response:** Reenter the **as** command and specify | attribute for the reported component points to a location | a PDS member. that contains the required program. | **System action:** The processing stops. **FSUM3404 The PDSE** *string* **cannot be assembled.** | | | **Specify a PDSE member instead. FSUM3271 The specified option** ″**-***string*″ **does not Explanation:** The indicated input file is a PDSE. The | | **support suboptions. as** command requires the input source file to be a |  $\perp$ sequential data set, a PDS member, a PDSE member | | **Explanation:** Most -q options do not support | or a UNIX file. | suboptions in a negative form. The negative form of the specified option does not support suboptions. The |  $\blacksquare$ In the message text: specified option is invalid. | *string* is the name of the input source file. | | In the message text:  $\blacksquare$ **User response:** Reenter the **as** command and specify a PDSE member. | *string* is the name of the invalid option.  $\blacksquare$ **User response:** Remove the suboption or use the | | positive form of the option and submit the command | **FSUM3405 The VSAM file** *string* **cannot be** | again. | **assembled. System action:** The processing stops. **Explanation:** The indicated input file is a VSAM file. |  $\blacksquare$ The **as** command requires the input source file to be a | | sequential data set, a PDS member, a PDSE member | **FSUM3401 The assemble step ended with rc =** or a UNIX file. | | *number***.**  $\blacksquare$ In the message text: **Explanation:** Assemble step completed with a | non-zero return code. | *string* is the name of the input source file.  $\blacksquare$ **User response:** Reenter the **as** command and specify In the message text: |  $\blacksquare$ a sequential data set, a PDS member, a PDSE member  $\blacksquare$  $\blacksquare$ *number* is the return code from the assemble step. or a UNIX file. | | **User response:** This does not necessarily mean that you need to take action. If necessary, correct the error  $\mathbf{L}$ | **FSUM3406 The block special file** *string* **cannot be**  $\blacksquare$ indicated by the preceding messages, and reenter the | **assembled.** | | **as** command.  $\blacksquare$ **Explanation:** The indicated input file is a block special | file. The **as** command requires the input source file to **FSUM3402 Exactly one source file must be** be a sequential data set, a PDS member, a PDSE | **specified.** member or a UNIX file.  $\blacksquare$ **Explanation:** The **as** command requires that you  $\blacksquare$ In the message text: specify exactly one source file. The source file must be a sequential data set, a PDS member, a PDSE member *string* is the name of the input source file.  $\blacksquare$ or a UNIX file.  $\blacksquare$ **User response:** Reenter the **as** command and specify **User response:** Reenter the **as** command and specify a sequential data set, a PDS member, a PDSE member | exactly one source file. |or a UNIX file.

## **FSUM3407 The character special file** *string* **cannot be assembled.**

**Explanation:** The indicated input file is a character special file. The **as** command requires the input source file to be a sequential data set, a PDS member, a PDSE member or a UNIX file.  $\blacksquare$ | | |

In the message text:

| |

| | | | |

|

|

| | |

| | | | | | *string* is the name of the input source file.

**User response:** Reenter the **as** command and specify a sequential data set, a PDS member, a PDSE member or a UNIX file.

#### **FSUM3408 The directory** *string* **cannot be assembled. Specify a UNIX file instead.** |

**Explanation:** The indicated input file is a directory. The **as** command requires the input source file to be a sequential data set, a PDS member, a PDSE member or a UNIX file. | | | |

In the message text: |

*string* is the name of the input source file. |

**User response:** Reenter the **as** command and specify a UNIX file. | |

#### **FSUM3409 The socket file** *string* **cannot be assembled.** |

**Explanation:** The indicated input file is a socket file. The **as** command requires the input source file to be a sequential data set, a PDS member, a PDSE member or a UNIX file. |

In the message text: |

*string* is the name of the input source file. |

**User response:** Reenter the **as** command and specify a sequential data set, a PDS member, a PDSE member or a UNIX file. | |  $\perp$ 

## **FSUM3410 The path name of the working directory cannot be determined.**

**Explanation:** The file permissions for the current directory or its parent directories do not have read or search permissions set.

**User response:** Ensure that the current directory and its parent directories have read and search permissions set.

# **FSUM3411 The real path for file** *string1* **cannot be retrieved: errno:** *number***, strerror:** *string2*

**Explanation:** The **as** command cannot determine the canonicalized absolute path name for the indicated file. The errno is set by realpath().

In the message text:

 $\blacksquare$ | | | | | |

| | | | | | | | | | | | | | |

*string1* is the processing file name. *number* is the errno from realpath(). *string2* is the error message associated with errno.

**User response:** Review the realpath() information in the C/C++ Run-Time Library Reference and use the errno to determine the cause of the error.

**FSUM3412 The file** *string1* **cannot be opened with attributes:** *string2***. errno:** *number***, strerror:** *string3***.**

**Explanation:** The **as** command requires permission to open the indicated file with the indicated permission.

In the message text:

*string1* is the processing file name. *string2* contains the file attributes passed into fopen(). *number* is the errno set by fopen(). *string3* is the error message associated with errno.

**User response:** If the indicated file already exists on your system, rename the file and reenter the **as** command. Review the fopen() information in the C/C++ Run-Time Library Reference and use the errno to determine the cause of the error.

## **FSUM3416 DD names passed to assembler:**

**Explanation:** This is the message header for displaying the data definition names that are being passed to the assembler. A list of data definition names will follow this message. The message is issued when the **--verbose** option is specified for the **as** command.

**User response:** Reenter the **as** command without the **--verbose** option.

#### **FSUM3417 The DLL** *string* **is not found.**

**Explanation:** The indicated Common Debug Architecture run-time library cannot be found.

In the message text:

| | | | | | | | | |

*string* is the name of the Common Debug Architecture run-time library.

**User response:** The indicated Common Debug Architecture run-time library should be installed in the SCEERUN2 data set. Verify that the run-time library is installed properly.

#### **FSUM3418 The data set does not exist.**

**Explanation:** This message provides the cause of the failure in data definition name allocation. Message FSUM3421 provides the name of the data set.

**User response:** Make sure the data set is properly allocated.

## **FSUM3419 A Ddpi error has been encountered:** *number***.**

- **Explanation:** An error has occured while generating DWARF 3.0 debug information. | |
- In the message text: |

| |

| | |

|

|

| |

| |

- *number* is the error number generated by the libddpi APIs. | |
- **User response:** If you do not require debug |
- information, reenter the **as** command without the **-g** |
- option. Otherwise, provide the indicated error number to |
- the IBM service representative responsible for your installation. | |

# **FSUM3421 An error has occurred when establishing the DD name for** *string1***.***string2*

**Explanation:** An error has occured while the **as** command uses the SVC99 service to allocate the data definition name. | | |

In the message text: |

*string1* is the file name. *string2* is the SVC99 message. |

**User response:** The cause of the error is indicated in the second part of the message. If the cause of the error is still unclear, reenter the **as** command with the **--verbose** option, and redirect the output to a file. Provide this information to the IBM service | | | | |

representative responsible for your installation. |

#### **FSUM3422 An error has occurred when reading** *string1***: errno:** *number***, strerror:** *string2***.** |

**Explanation:** Unable to read from the indicated file. |

In the message text: |

*string1* is the file being fread(). *number* is the errno set by fread(). *string2* is the error messsage associated with errno. | | |

**User response:** This is an internal error. Reenter the **as** command with the **--verbose** option, and redirect the output to a file. Provide this information to the IBM service representative responsible for your installation. |

## **FSUM3423 An error has occurred when writing** *string1***: errno:** *number***, strerror:** *string2***.**

**Explanation:** Unable to write to the indicated file. |

In the message text: |

*string1* is the file being fwrite(). *number* is the errno set by fwrite(). *string2* is the error messsage associated with errno. | | |

**User response:** This is an internal error. Reenter the **as** command with the **--verbose** option, and redirect the output to a file. Provide this information to the IBM | | |

service representative responsible for your installation.

#### **FSUM3424 An error has occurred:** *string***.**  $\blacksquare$

- **Explanation:** This is a generic error message. Refer to the error message text for a description of the error.  $\blacksquare$ |
- In the message text: |

|

| |

| | | | |  $\blacksquare$ 

| | | | | | |  $\perp$  $\blacksquare$ |  $\blacksquare$  $\blacksquare$  $\blacksquare$  $\blacksquare$ | | |

| | | | |  $\blacksquare$  $\blacksquare$ 

 $\blacksquare$ 

 $\blacksquare$ |

*string* contains the cause of the error and the method of recovery.

**User response:** Refer to the error messsage text for information on how to recover from the error.  $\blacksquare$ |

- **FSUM3425 The file** *string* **does not exist.**  $\blacksquare$
- **Explanation:** The **as** command cannot find the indicated file.
- In the message text:
- *string* is a file name.
- **User response:** Verify that the file name specified is correct and the proper permissions are set.

## **FSUM3426 An incompatible DLL has been detected. 0x***hexnum1* **is the LIBDDPI\_DLL\_VERSION with which** *string* **was compiled 0x***hexnum2* **is the LIBDDPI\_DLL\_VERSION of the DLL**

**Explanation:** The Common Debug Architecture run-time version is outdated.

In the message text:

*hexnum1* is the Common Debug Architecture run-time that the **as** command is compiled with. *string* is one of the source file names in the **as** command. *hexnum2* is the Common Debug Architecture run-time that is being used to run the **as** command.

**User response:** Contact the IBM service representative responsible for your installation and verify that you have the latest Common Debug Architecture run-time installed.

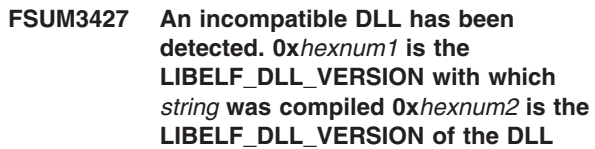

**Explanation:** The Common Debug Architecture run-time version is outdated.

In the message text:  $\blacksquare$ 

*hexnum1* is the Common Debug Architecture run-time | that the **as** command is compiled with. *string* is one of the source file names in the **as** command. *hexnum2* is the Common Debug Architecture run-time that is being used to run the **as** command.  $\blacksquare$ 

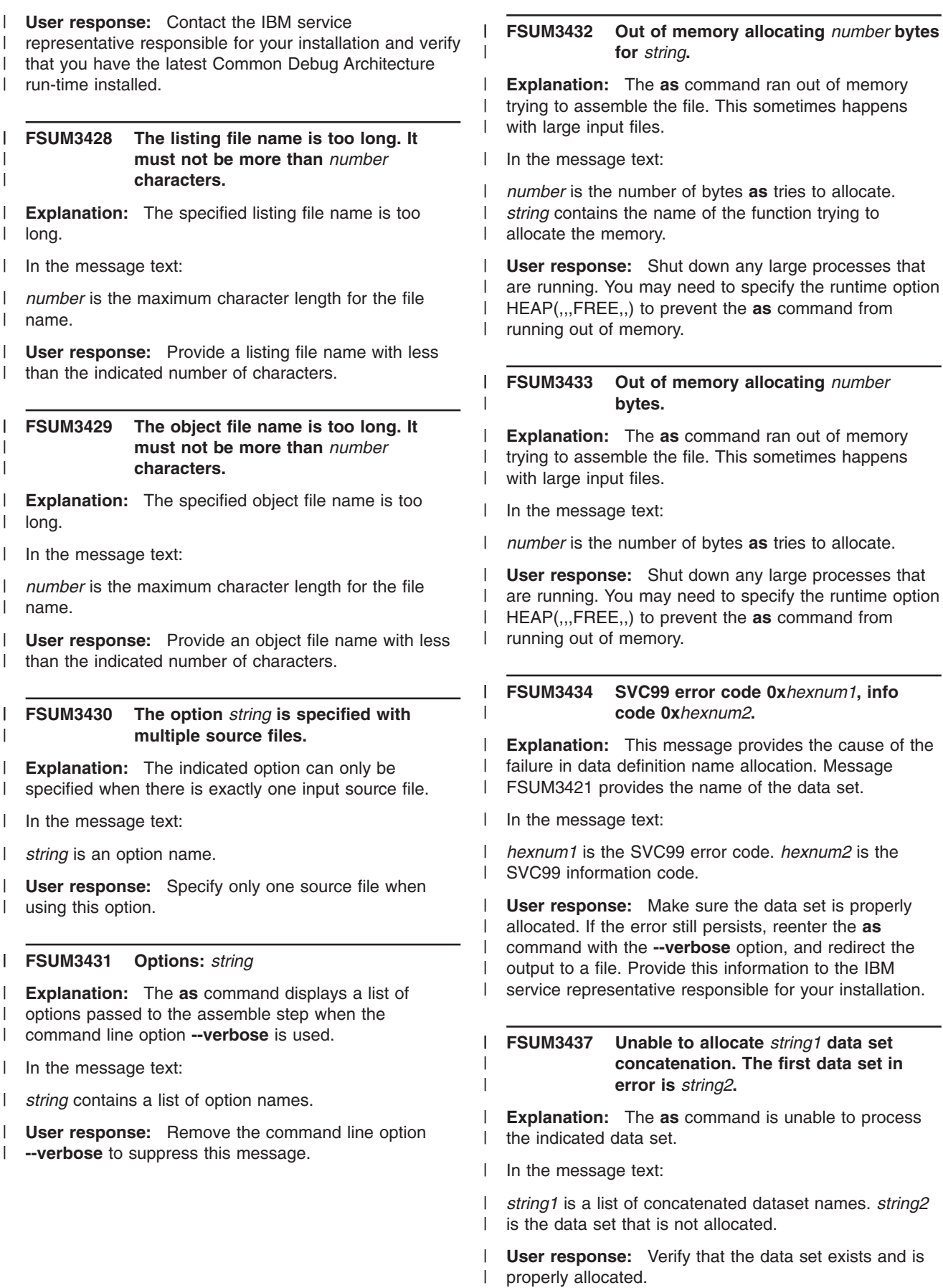

#### **FSUM3438 Unable to load the assembler compiler.**

**Explanation:** The **as** command can not load the assembler compiler.

**User response:** Reenter the **as** command. If the problem persists, contact the IBM service representative responsible for your installation.

## **FSUM3439 Unable to obtain the file information for** *string***.**

**Explanation:** The **as** command requires the input source file to be a sequential data set, a PDS member, a PDSE member or a UNIX file. | | |

In the message text: |

| |

*string* is the name of input source file. |

**User response:** Reenter the **as** command and specify a valid file name. | |

#### **FSUM3440 Unable to open the debug file** *string***.** |

**Explanation:** The indicated file can not be opened for writing. | |

In the message text: |

*string* is the name of the debug file. |

**User response:** If a file with the same name already exists, give the existing file another name before you reenter the **as** command. | | |

## **FSUM3441 Unable to open the listing file** *string***.** |

**Explanation:** The indicated file can not be opened for writing. | |

In the message text: |

*string* is the name of the listing file. |

| **User response:** If a file with the same name already exists, make sure it is renamed to another name before | you reenter the **as** command.  $\mathbf{L}$ |

#### **FSUM3442 Unable to open the object file** *string***.** |

**Explanation:** The indicated file can not be opened for writing. | |

In the message text: |

*string* is the name of the object file. |

**User response:** If a file with the same name already |

exists, make sure it is renamed to another name before you reenter the **as** command. | |

## **FSUM3443 Unable to open the source file** *string* **for read.**

- **Explanation:** The indicated file can not be opened for reading.
- In the message text:

| |  $\blacksquare$ |  $\blacksquare$  $\blacksquare$ | |

> |  $\blacksquare$ | | | | |

> > | |

| | | | |

| | | |

> | |

- *string* is the name of the input source file.
- **User response:** Make sure the source file exists and has the correct read permission.

## **FSUM3444 Unable to set up stderr for writing asm error messages.**

**Explanation:** The **as** command is unable to access files within /dev/ for writing.

**User response:** This is an internal error. Reenter the **as** command with the **--verbose** option, and redirect the output to a file. Provide this information to the IBM service representative responsible for your installation.

#### **FSUM3491 An invalid option** *string* **is specified.**

**Explanation:** The indicated option is not a valid **as** option. To see the valid **as** options, enter the **as** command without any arguments, or look up the command description in UNIX System Services Command Reference.

- In the message text:
- *string* is an invalid option.  $\blacksquare$

**User response:** Reenter the **as** command and specify a valid option.

#### **FSUM3495 The debug file name is too long. It must not be more than** *number* **characters.**

**Explanation:** The specified debug file name is too long.

In the message text: |

*number* is the maximum character length for the file name.

**User response:** Provide a debug file name with less than the indicated number of characters.

## **FSUM3496 Option** *string* **accepts a maximum of** *number* **suboptions.**

- **Explanation:** The number of given suboptions exceeds the maximum allowed by the option. | |
- In the message text:  $\blacksquare$
- *string* is the option name. *number* is the maximum number of suboptions allowed. |  $\blacksquare$
- **User response:** Use the correct number of suboptions for each option. | |

#### **FSUM3497 Option** *string* **requires a minimum of** *number* **suboptions.**  $\blacksquare$

**Explanation:** The number of given suboptions is less than the minimum required by the option.  $\blacksquare$  $\blacksquare$ 

In the message text: |

|

*string* is the option name. *number* is the minimum number of suboptions required. | |

**User response:** Use the correct number of suboptions for each option. | |

#### **FSUM3498 Option** *string* **cannot be specified in negative form.** | |

**Explanation:** The specified option is only allowed in the positive form.  $\blacksquare$  $\blacksquare$ 

In the message text: |

*string* is the positive form of the option name.  $\blacksquare$ 

**User response:** Ensure that a valid Assembler option is specified. | |

## **FSUM3499 The option** *string* **has invalid syntax.** |

**Explanation:** There is no closing parenthesis for the suboptions of the specifed option. | |

- In the message text:  $\blacksquare$
- *string* is the option name.  $\blacksquare$

**User response:** Ensure that the suboptions are enclosed in parenthesis.  $\blacksquare$ |

#### **FSUM4001 /etc/log created by /usr/sbin/init**

**Explanation:** /usr/sbin/init erased and recreated the /etc/log file during start of z/OS UNIX system services with the START OMVS command.

**User response:** None.

**System programmer response:** None.

**System action:** /usr/sbin/init continues.

## **FSUM4002 /etc/log created by /usr/sbin/init,** *<date/time>*

**Explanation:** /usr/sbin/init erased and recreated the /etc/log file at *<date/time>* during start of z/OS UNIX system services with the START OMVS command.

**User response:** None.

**System programmer response:** None.

**System action:** /usr/sbin/init continues.

## **FSUM4003 Shell with pathname** *<name>* **unaccessible**

**Explanation:** /usr/sbin/init could not find a shell with pathname *<name>* in z/OS UNIX file system.

**User response:** Contact your system programmer.

**System programmer response:** Verify that the shell pathname specified in the /etc/init.options file (default  $=$ /bin/sh) is in the z/OS UNIX file system.

**System action:** /usr/sbin/init exits with status 04 (hexadecimal) without invoking a shell to execute the initialization script. The system continues.

## **FSUM4004 Script with pathname** *<name>* **unaccessible**

**Explanation:** /usr/sbin/init could not find an initialization script with pathname *<name>* in the z/OS UNIX file system.

**User response:** Contact your system programmer.

**System programmer response:** Verify that the script pathname specified in the /etc/init.options file (default  $=$ /etc/rc) is in the z/OS UNIX file system.

**System action:** /usr/sbin/init exits with status 05 (hexadecimal) without invoking a shell to execute the initialization script. The system continues.

## **FSUM4005 Sigaction for SIGALRM handler failed**

**Explanation:** The sigaction() request by /usr/sbin/init to install the SIGALRM signal catcher failed.

**User response:** Contact your system programmer.

**System programmer response:** Investigate why the sigaction() request failed.

**System action:** /usr/sbin/init exits with status 07 (hexadecimal) without invoking a shell to execute the initialization script. The system continues.

**FSUM4006 Execve** *<shell-pathname>***, script =** *<script-pathname>***, timeout =** *<time-interval>* **seconds**

**Explanation:** /usr/sbin/init issued an execve() request to invoke a shell with pathname *<shell-pathname>* to execute an initialization script with pathname *<script-pathname>*. /usr/sbin/init is set up to wait *<time-interval>* seconds for the shell to finish executing the initialization script.

#### **User response:** None.

**System action:** /usr/sbin/init waits while the shell executes the initialization script.

## **FSUM4007 Fork for** *<shell-pathname>* **process space failed**

**Explanation:** The fork() request by /usr/sbin/init to create a child process for the shell with pathname *<shell-pathname>* failed.

**User response:** Contact your system programmer.

**System programmer response:** Investigate why the fork() request failed.

**System action:** /usr/sbin/init exits with status 0E (hexadecimal) without invoking a shell to execute the initialization script. The system continues.

## **FSUM4008 Unable to unblock signals for** *<shell-pathname>*

**Explanation:** The sigprocmask() request by /usr/sbin/init to unblock signals before invoking the shell with pathname *<shell-pathname>* failed.

**User response:** Contact your system programmer.

**System programmer response:** Investigate why the sigprocmask() request failed.

**System action:** /usr/sbin/init exits with status 16 (hexadecimal) without invoking a shell to execute the initialization script. The system continues.

## **FSUM4009 Execve of shell with pathname** *<pathname>* **failed**

**Explanation:** The execve() request by /usr/sbin/init to invoke the shell with pathname *<shell-pathname>* failed.

**User response:** Contact your system programmer.

**System programmer response:** Investigate why the execve() request failed.

**System action:** /usr/sbin/init exits with status 17 (hexadecimal) without invoking a shell to execute the initialization script. The system continues.

## **FSUM4010 Waitpid for** *<shell-pathname>* **failed**

**Explanation:** The waitpid() request by /usr/sbin/init to wait for the shell with pathname *<shell-pathname>* to finish executing the initialization script failed.

**User response:** Contact your system programmer.

**System programmer response:** Investigate why the waitpid() request failed.

**System action:** /usr/sbin/init sends SIGTERM to terminate the shell process group, which includes the shell process and any processes created by the shell to execute the initialization script. Then /usr/sbin/init exits with status 0F (hexadecimal). The system continues.

## **FSUM4011 Waitpid for** *<shell-pathname>* **failed,** *<date/time>*

**Explanation:** The waitpid() request by /usr/sbin/init at *<date/time>* to wait for the shell with pathname *<shell-pathname>* to finish executing the initialization script failed.

**User response:** Contact your system programmer.

**System programmer response:** Investigate why the waitpid() request failed.

**System action:** /usr/sbin/init sends SIGTERM to terminate the shell process group, which includes the shell process and any processes created by the shell to execute the initialization script. Then /usr/sbin/init exits with status 0F (hexadecimal). The system continues.

## **FSUM4012 Timeout after** *<time-interval>* **seconds waiting for** *<shell-pathname>*

**Explanation:** /usr/sbin/init received a SIGALRM signal while waiting for the shell with pathname *<shell-pathname>* to finish executing the initialization script.

Before invoking the shell, /usr/sbin/init issues an alarm() request to generate the SIGALRM signal after *<time-interval>* seconds.

**User response:** Contact your system programmer.

**System programmer response:** Investigate if a longer time interval is required for /usr/sbin/init to wait for the shell to finish executing the initialization script. The time interval to wait is specified with the -a option in the /etc/init.options file (default  $= 10$  seconds).

**System action:** If the value of the terminate option, -t, specified in the /etc/init.options file is nonzero (default  $=$ 1), /usr/sbin/init sends SIGTERM to terminate the shell process group, which includes the shell process and any processes created by the shell to execute the initialization script. Then /usr/sbin/init exits with status 10 (hexadecimal). The system continues.

## **FSUM4013 Timeout,** *<date/time>***, after** *<time-interval>* **seconds waiting for** *<shell-pathname>*

**Explanation:** /usr/sbin/init received a SIGALRM signal at *<date/time>* while waiting for the shell with pathname *<shell-pathname>* to finish executing the initialization script.

Before invoking the shell, /usr/sbin/init issues an alarm() request to generate the SIGALRM signal after *<time-interval>* seconds.

**User response:** Contact your system programmer.

**System programmer response:** Investigate if a longer time interval is required for /usr/sbin/init to wait for the shell to finish executing the initialization script.

The time interval to wait is specified with the -a option in the /etc/init.options file (default  $= 10$  seconds).

**System action:** If the value of the terminate option, -t, specified in the /etc/init.options file is nonzero (default  $=$ 1), /usr/sbin/init sends SIGTERM to terminate the shell process group, which includes the shell process and any processes created by the shell to execute the initialization script. Then /usr/sbin/init exits with status 10 (hexadecimal). The system continues.

#### **FSUM4014** *<shell-pathname>* **exit with status** *<stat>*

**Explanation:** The waitpid() request issued by /usr/sbin/init to wait for the shell with pathname *<shell-pathname>* to execute the initialization script returned control to /usr/sbin/init because the shell exited with status *<stat>* (hexadecimal).

**User response:** If the status returned by the shell is nonzero, contact your system programmer.

**System programmer response:** Investigate why the shell exited with nonzero status.

**System action:** /usr/sbin/init notifies z/OS UNIX system services that the shell exited and then exits with status 0. The system continues.

## **FSUM4015** *<shell-pathname>* **exit with status** *<stat>***,** *<date/time>*

**Explanation:** The waitpid() request issued by /usr/sbin/init to wait for the shell with pathname *<shell-pathname>* to execute the initialization script returned control to /usr/sbin/init at *<date/time>* because the shell exited with status *<stat>*.

**User response:** If the status returned by the shell is nonzero, contact your system programmer.

**System programmer response:** Investigate why the shell exited with nonzero status.

**System action:** /usr/sbin/init notifies z/OS UNIX system services that the shell exited and then exits with status 0. The system continues.

## **FSUM4016** *<shell-pathname>* **terminated by signal** *<sig>*

**Explanation:** The waitpid() request issued by /usr/sbin/init to wait for the shell with pathname *<shell-pathname>* to execute the initialization script returned control to /usr/sbin/init because the shell was terminated by a signal with signal number *<sig>*.

**User response:** Contact your system programmer.

**System programmer response:** Investigate why the shell received the terminating signal.

**System action:** /usr/sbin/init exits with status 11 (hexadecimal). The system continues.

# **FSUM4017** *<shell-pathname>* **terminated by signal** *<sig>***,** *<date/time>*

**Explanation:** The waitpid() request issued by /usr/sbin/init to wait for the shell with pathname *<shell-pathname>* to execute the initialization script returned control to /usr/sbin/init at *<date/time>* because the shell was terminated by a signal with signal number *<sig>*.

**User response:** Contact your system programmer.

**System programmer response:** Investigate why the shell received the terminating signal.

**System action:** /usr/sbin/init exits with status 11 (hexadecimal). The system continues.

## **FSUM4018** *<shell-pathname>* **stopped by signal** *<sig>*

**Explanation:** The waitpid() request issued by /usr/sbin/init to wait for the shell with pathname *<shell-pathname>* to execute the initialization script returned control to /usr/sbin/init because the shell was stopped by a signal with signal number *<sig>*.

**User response:** Contact your system programmer.

**System programmer response:** Investigate why the shell process received the stop signal.

**System action:** /usr/sbin/init sends SIGTERM to terminate the shell process group, which includes the shell process and any processes created by the shell to execute the initialization script. Then /usr/sbin/init exits with status 12 (hexadecimal). The system continues.

## **FSUM4019** *<shell-pathname>* **stopped by signal** *<sig>***,** *<date/time>*

**Explanation:** The waitpid() request issued by /usr/sbin/init to wait for the shell with pathname *<shell-pathname>* to execute the initialization script returned control to /usr/sbin/init at *<date/time>* because the shell was stopped by a signal with signal number *<sig>* (hexadecimal).

**User response:** Contact your system programmer.

**System programmer response:** Investigate why the shell process received the stop signal.

**System action:** /usr/sbin/init sends SIGTERM to terminate the shell process group, which includes the shell process and any processes created by the shell to execute the initialization script. Then /usr/sbin/init exits with status 12 (hexadecimal). The system continues.

## **FSUM4020 Ready signal received**

**Explanation:** /usr/sbin/init received a SIGCONT signal from z/OS UNIX system services indicating that system services are now generally available to batch and interactive users. :p.z/OS UNIX system services send

the SIGCONT signal in response to /usr/sbin/init's sending a SIGSTOP signal. /usr/sbin/init sends the SIGSTOP signal when the shell exits after executing the initialization script.

**User response:** None.

## **System programmer response:** None.

**System action:** /usr/sbin/init exits with status 0. The system continues.

#### **FSUM4021 Ready signal received,** *<date/time>*

**Explanation:** /usr/sbin/init received a SIGCONT signal from z/OS UNIX system services at *<date/time>* indicating that system services are now generally available to batch and interactive users.

z/OS UNIX system services send the SIGCONT signal in response to /usr/sbin/init's sending a SIGSTOP signal. /usr/sbin/init sends the SIGSTOP signal when the shell exits after executing the initialization script.

**User response:** None.

**System programmer response:** None.

**System action:** /usr/sbin/init exits with status 0. The system continues.

## **FSUM4022 ARG\_MAX exceeded parsing** *<option-value>*

**Explanation:** While parsing an option with value *<option-value>* in the /etc/init.options file, /usr/sbin/init determined that additional bytes required for this value would cause the configurable system variable value, {ARG\_MAX}, to be exceeded.

./usr/sbin/init issues execve() to invoke a shell to execute the initialization script. The number of bytes required for the execve() parameters, which include shell and script pathnames and environment variables specified in the /etc/init.options file, cannot exceed the configurable system variable value, {ARG\_MAX}. /usr/sbin/init determines this value by issuing a sysconf(\_SC\_ARG\_MAX) request.

**User response:** Contact your system programmer.

**System programmer response:** Investigate why the ARG\_MAX value was exceeded.

**System action:** /usr/sbin/init exits with status 14 (hexadecimal) without invoking a shell to execute the initialization script. The system continues.

## **FSUM4023 ENV\_MAX exceeded parsing** *<env-option-value>*

**Explanation:** While parsing an environment variable option, -e, with value *<env-option-value>* in the /etc/init.options file, /usr/sbin/init determined that the number of environment variables specified in the /etc/init.options file exceeded 25.

**User response:** Contact your system programmer.

**System programmer response:** Investigate why the ENV\_MAX value, 25, was exceeded.

**System action:** /usr/sbin/init exits with status 15 (hexadecimal) without invoking a shell to execute the initialization script. The system continues.

## **FSUM4024 Unable to open options file, /etc/init.options**

**Explanation:** /usr/sbin/init could not access the options file whose pathname is /etc/init.options.

**User response:** If you expect /usr/sbin/init to use non-default option values, contact your system programmer.

**System programmer response:** Determine if the options file is required to override defaults.

**System action:** /usr/sbin/init continues using default option values.

## **FSUM4025** *<partial-option-value>* **option value too long**

**Explanation:** While parsing an option with partial value *<partial-option-value>* in the /etc/init.options file, /usr/sbin/init determined that the entire value would exceed 255 bytes.

**User response:** Contact your system programmer.

**System programmer response:** Investigate why the maximum option value, 255 bytes, was exceeded.

**System action:** /usr/sbin/init continues using the default option value.

#### **FSUM4026 Invalid timeout value =** *<time-interval>*

**Explanation:** The time interval value *<time-interval>* specified by the -a option in the /etc/init.options file is not valid. It must be a number of seconds less than 10,000. It specifies the number of seconds /usr/sbin/init will wait for the shell to execute the initialization script.

**User response:** Contact your system programmer.

**System programmer response:** Investigate why the -a option value is not a number of seconds less than 10,000.

**System action:** /usr/sbin/init continues using the default option value (180 seconds).

#### **FSUM4027 Timeout option value =** *<time-interval>*

**Explanation:** The time interval value *<time-interval>* specified by the -a option in the /etc/init.options file is valid. /usr/sbin/init will wait this number of seconds for the shell to execute the initialization script.

**User response:** None.

#### **System programmer response:** None.

**System action:** /usr/sbin/init continues using the timeout option value specified.

#### **FSUM4028 Invalid terminate flag =** *<flag-value>*

**Explanation:** The terminate flag value *<flag-value>* specified by the -t option in the /etc/init.options file is not valid. It must be a digit in the range 0 through 9. A nonzero value indicates that /usr/sbin/init should terminate the shell process group if /usr/sbin/init times out while waiting for the shell to execute the initialization script.

**User response:** Contact your system programmer.

**System programmer response:** Investigate why the -t option value is not a digit in the range 0 through 9.

**System action:** /usr/sbin/init continues using the default option value  $(1 = \text{terminate}).$ 

## **FSUM4029 Terminate option flag =** *<flag-value>*

**Explanation:** The terminate flag value *<flag-value>* specified by the -t option in the /etc/init.options file is valid. A nonzero value indicates that /usr/sbin/init should terminate the shell process group if /usr/sbin/init times out while waiting for the shell to execute the initialization script.

**User response:** None.

**System programmer response:** None.

**System action:** /usr/sbin/init continues using the option value specified.

## **FSUM4030 Invalid environment variable name:** *<ev-option-value>*

**Explanation:** An environment variable option value *<ev-option-value>* specified by a -e option in the /etc/init.options file is not valid. *<ev-option-value>* must have the form *name=value*. *name*, which specifies the name of an environment variable, must be delimited by leading blanks and a trailing equal sign (=). *name* cannot contain embedded blanks or equal signs.

**User response:** Contact your system programmer.

**System programmer response:** Investigate why the -e option value is not of form *name=value*.

**System action:** /usr/sbin/init ignores the incorrect -e option and continues.

## **FSUM4031 Invalid environment variable value:** *<ev-option-value>*

**Explanation:** An environment variable option value *<ev-option-value>* specified by a -e option in the /etc/init.options file is not valid. *<ev-option-value>* must have the form *name=value*. *value*, which specifies the

value of an environment variable, must be delimited by a leading equal sign (=) and trailing blanks. *value* cannot contain embedded blanks.

**User response:** Contact your system programmer.

**System programmer response:** Investigate why the -e option value is not of form *name=value*.

**System action:** /usr/sbin/init ignores the incorrect -e option and continues.

## **FSUM4032 Environment variable option string:** *<name=value>*

**Explanation:** The environment variable string *<name=value>* specified by a -e option in the /etc/init.options file is valid. /usr/sbin/init issues a setenv() request to add (or replace) the environment variable with name *name* and value *value* to its environment variable array. After processing the /etc/init.options file, /usr/sbin/init uses execve() to invoke the shell and to pass it the environment variable array.

**User response:** None.

**System programmer response:** None.

**System action:** /usr/sbin/init continues.

## **FSUM4033 Invalid shell pathname =** *<pathname-option-value>*

**Explanation:** The shell pathname *<pathname-option-value>* specified by the -sh option in the /etc/init.options file is not a valid pathname.

**User response:** Contact your system programmer.

**System programmer response:** Investigate why the -sh option value is not valid.

**System action:** /usr/sbin/init continues using the default option value (/bin/sh).

#### **FSUM4034 Shell pathname option =** *<pathname-option-value>*

**Explanation:** The shell pathname value *<pathname-option-value>* specified by the -sh option in the /etc/init.options file is valid. /usr/sbin/init uses this pathname to invoke a shell to execute the initialization script.

**User response:** None.

**System programmer response:** None.

**System action:** /usr/sbin/init continues using the specified option value for the shell pathname.

## **FSUM4035 Invalid script pathname =** *<pathname-option-value>*

**Explanation:** The script pathname *<pathname-option-value>* specified by the -sc option in the /etc/init.options file is not a valid pathname.

**User response:** Contact your system programmer.

**System programmer response:** Investigate why the -sc option value is not valid.

**System action:** /usr/sbin/init continues using the default option value (/etc/rc).

## **FSUM4036 Script pathname option =** *<pathname-option-value>*

**Explanation:** The script pathname value *<pathname-option-value>* specified by the -sc option in the /etc/init.options file is valid. /usr/sbin/init passes this pathname to the shell as the pathname of the initialization script to be executed.

**User response:** None.

**System programmer response:** None.

**System action:** /usr/sbin/init continues using the specified option value for the script pathname.

### **FSUM4037 No shell execution option**

**Explanation:** /usr/sbin/init found a shell pathname option, -sh, line in the /etc/init.options file in which the option value field consisted of all blanks followed by the value field continuation character, backslash (\). This -sh option value tells /usr/sbin/init to bypass invoking a shell to execute an initialization script and, instead, to raise SIGSTOP to signal z/OS UNIX system services that the system is ready for multiuser access.

**User response:** None.

**System programmer response:** None.

**System action:** When z/OS UNIX system services send a SIGCONT signal in response to the SIGSTOP signal, /usr/sbin/init exits with status 0. The system continues.

# **FSUM4038 No value found for -***<option-name>* **option**

**Explanation:** /usr/sbin/init found an option line in the /etc/init.options file for option *<option-name>*. However, no option value was specified for this option.

**User response:** Contact your system programmer.

**System programmer response:** Investigate why an option value was not specified.

**System action:** /usr/sbin/init ignores this option line and continues.

## **FSUM4039 Open of message catalog** *<catalog-name>* **failed**

**Explanation:** /usr/sbin/init could not open the message catalog with name *<catalog-name>*.

**User response:** Contact your system programmer.

**System programmer response:** Investigate why the open failed.

**System action:** /usr/sbin/init continues using default message text for messages it writes into the /etc/log file.

## **FSUM4040 Spawn2 /etc/inittab, timeout =** *<time-interval>* **seconds**

**Explanation:** /usr/sbin/init issued a spawn2() request to process the /etc/inittab file. /usr/sbin/init is set up to wait *<time-interval>* seconds for the /etc/inittab file to be processed.

**User response:** None.

**System action:** /usr/sbin/init waits while the /etc/inittab file is processed.

## **FSUM5001 Usage: chaudit [–adFi] attr file ...**

**Explanation:** You specified incorrect arguments on the **chaudit** request.

**User response:** Verify the syntax of the request and reenter the command.

## **FSUM5002 chaudit: Missing argument(s)**

**Explanation:** You specified an improper number of arguments on the **chaudit** request.

**User response:** Verify the syntax of the request and reenter the command.

## **FSUM5003 chaudit: fatal error during "–F" or "–d" option**

**Explanation:** An unexpected error occurred while the recursive **chaudit** request was processing.

**User response:** Reenter the **chaudit** command. If the problem persists, contact your system administrator.

**System programmer response:** This error is caused primarily by a **stat()** failure. Check integrity of filesystem.

# **FSUM5004 chaudit: read directory "***string***" failed**

**Explanation:** You are not authorized to perform a read operation on the specified file or directory.

**User response:** Verify that the file or directory name is correct, verify the permissions to the file, and reenter the command.

#### **FSUM5005 chaudit: stat file "***string***" failed**

**Explanation:** You are not authorized to perform a stat operation on the specified file or directory.

**User response:** Verify that the file or directory name is correct, verify the permissions to the file, and reenter the command.

## **FSUM5006 chaudit: Unknown or missing operator in symbolic attr "***string***"**

**Explanation:** You specified an incorrect attribute value on the **chaudit** request.

**User response:** Verify the syntax of the request and reenter the command.

## **FSUM5007 chaudit: Unable to open the message catalog**

**Explanation:** The message catalog cannot be opened. Processing continues with the default messages being used.

**User response:** Contact the system programmer.

**System programmer response:** Verify that the message catalog exists in the file system.

## **FSUM5008 chaudit: Unable to close the message catalog**

**Explanation:** The message catalog cannot be closed.

**User response:** Contact the system programmer.

**System programmer response:** Investigate why the **catclose()** function failed.

## **FSUM5009 chaudit: "***string***": Operation not permitted**

**Explanation:** You are not authorized to change the file or directory.

**User response:** Verify that the file or directory is correct, verify the permissions to the file, and reenter the command.

## **FSUM5010 chaudit: "***string***": No such file or directory**

**Explanation:** The specified file or directory does not exist.

**User response:** Verify that the file or directory is correct and reenter the command.

## **FSUM5011 su: User not authorized to obtain superuser authority.**

**Explanation:** The user ID issuing the **su** command does not have the proper authorization to switch to superuser.

**User response:** Verify authorization with the system administrator.

## **FSUM5012 su: Unable to set up the user environment**

**Explanation:** The environment variables required by the shell have not been set up. Processing terminates.

**User response:** Contact the system programmer.

**System programmer response:** Determine why the **setenv()** function failed.

## **FSUM5013 su: Usage: su [-] [-s] [userid [***arg* **...]]**

**Explanation:** You specified the **su** command incorrectly.

**User response:** Reenter the command using the correct syntax.

## **FSUM5014 Unable to open the message catalog**

**Explanation:** The message catalog cannot be opened. Processing continues with the default messages being used.

**User response:** Contact the system programmer.

**System programmer response:** Verify that the message catalog exists in the file system.

#### **FSUM5015 su: No password entered.**

**Explanation:** The password of the specified user ID is required. Processing terminates.

**User response:** Enter the correct password when prompted.

#### **FSUM5016 su: Password expired**

**Explanation:** The password of the specified user ID has expired. Processing terminates.

**User response:** Inform the owner of the specified user ID that a new password is needed.

## **FSUM5017 su: User not authorized to switch to "***string***". Password incorrect.**

**Explanation:** The password entered is not correct for the specified user ID.

**User response:** Enter the correct password when prompted.

## **FSUM5018 su: Command loaded from an unauthorized library. Processing terminates.**

**Explanation:** The **su** command must reside in an authorized library in order to check the password of a specified user ID.

**User response:** Contact the system programmer.

**System programmer response:** Verify that the **su** command resides in an authorized library and that the sticky bit is set in the HFS executable.

#### **FSUM5019 Enter the password for** *string***:**

**Explanation:** The **su** command prompts you for the new user ID's password.

**User response:** Enter the password of the specified user ID.

## **FSUM5020 su: User not authorized to switch to \"***string***\".**

**Explanation:** The setuid to the specified user's UID failed because the user is not authorized.

**User response:** Contact the system programmer.

**System programmer response:** Determine why the setuid() function failed.

## **FSUM5021 su: Unable to switch to \"***string***\", due to an error in the OMVS segment of the RACF profile.**

**Explanation:** The setuid to the specified user's UID failed. Processing terminates.

**User response:** Contact the system administrator.

**System programmer response:** Verify that the RACF profile for the specified user ID contains an OMVS segment, and that the OMVS segment contains a UID.

## **FSUM5022 su: User ID \"***string***\" is too long.**

**Explanation:** The specified user ID is not a valid user ID. Processing terminates.

**User response:** Specify a user ID that is defined.

## **FSUM5023 su: User ID \"***string***\" does not exist, or the RACF profile does not contain an OMVS segment.**

**Explanation:** The specified user ID was either not defined to RACF or the RACF profile does not contain an OMVS segment. Processing terminates.

**User response:** Specify a valid user ID or contact the system administrator.

**System programmer response:** Verify that the RACF

profile for the specified user ID contains an OMVS segment.

#### **FSUM5024 su: Unable to get login name**

**Explanation:** Failed to get the login name associated with the current process. Processing ends.

**User response:** Check the error code explanation following this message. If invoked from outside the shell, ensure that you are using a user ID with an OMVS segment.

**System programmer response:** Verify that the profile for the specified user ID contains an OMVS segment.

## **FSUM5025 su: setuid: reason code =** *reason code*

**Explanation:** Failed to change the UID of the process. Processing ends.

**User response:** Check the reason code explanation. Ensure that you are not running multiple processes in the same address space.

**System programmer response:** Take the appropriate action based on the reason code.

#### **FSUM5026 su: setgid: reason code=***reason code*

**Explanation:** Failed to change the GID of the process. Processing continues.

**User response:** Check the reason code explanation. Ensure that you are not running multiple processes in the same address space.

**System programmer response:** Take the appropriate action based on the reason code.

#### **FSUM5027 su: user is not a surrogate of** *userid*

**Explanation:** User not defined to have appropriate permission to the SURROGAT facility class profile for the new user. Either no password was entered or the -s option was used. Processing terminates.

**User response:** Contact the system administrator. Ensure that you are not running multiple processes in the same address space.

**System programmer response:** Verify that user is defined to SURROGAT facility class profile for target user.

#### **FSUM5028 su: initgroups: reason code=***reason code*

**Explanation:** Failed to change the supplementary groups of the process. Processing continues.

**User response:** Check the reason code explanation. Ensure that you are not running multiple processes in the same address space.

**System programmer response:** Take appropriate action based upon the reason code.

#### **FSUM5029 getpwuid: Unable to get login profile for UID(0).**

**Explanation:** Failed to get a user profile associated with UID(0). This is needed for the **su -** command to switch to a login shell for the superuser.

**System action:** The command ends.

**User response:** Contact the system administrator.

**System programmer response:** Check that a user ID is set up with UID(0).

## **FSUM5030 su: Out of memory**

**Explanation: su** was unable to allocate memory needed.

**System action:** The command ends.

**User response:** Make more memory available.

#### **FSUM5031 su: Unknown option** *option*

**Explanation:** You specified an option that is not valid for the **su** command. If you specified login shell processing, the **–** must be separated from other arguments.

**System action:** The command ends.

**User response:** Check *z/OS UNIX System Services Command Reference* for a list of options.

## **FSUM5032 su: getpwname: Unable to get the OMVS segment of the RACF profile for "***userid*″**:** *error message*

**Explanation:** Failed to retrieve the OMVS segment of the RACF profile information for the user.

**System action:** The command ends.

**User response:** Check the error code explanation following this message.

#### **FSUM5084 Unknown option** *option*

**Explanation:** You specified an option that is not valid for this command.

**User response:** Check *z/OS UNIX System Services Command Reference* for a list of options.

## **FSUM5101 Unable to open target file**

**Explanation:** The message catalog file specified as the target of **gencat** cannot be opened for output.

**User response:** Contact the system programmer.

**System programmer response:** Determine why the **fopen()** function failed.

**FSUM5102 Unable to allocate memory for the catalog.**

**Explanation: gencat** was unable to allocate needed memory.

**User response:** Contact the system programmer.

**System programmer response:** Determine why the **malloc()** function failed.

#### **FSUM5103 Message is longer than NL\_TEXTMAX value of "***number***". "***string***"**

**Explanation:** This message is too long.

**User response:** Make the message shorter.

#### **FSUM5104 Invalid set number. "***string***"**

**Explanation:** This set identifier is not a number within the values of 1 - NL\_SETMAX.

**User response:** Change the set number.

#### **FSUM5105 Message catalog generated normally.**

**Explanation: gencat** has completed successfully.

## **FSUM5106 Cannot open gencat's message catalog. Processing continues normally.**

**Explanation:** The message catalog for **gencat**'s messages cannot be opened. Processing continues with the default messages being used.

**User response:** Contact the system programmer.

**System programmer response:** Verify that the message catalog exists in the file system.

**FSUM5107 Unexpected newline within quotes. "***string***"**

**Explanation:** The message line ended without an ending quote or continuation character.

**User response:** Correct the message source file.

#### **FSUM5108 Invalid message number. "***string***"**

**Explanation:** This message identifier is not a number within the values of 1 - NL\_MSGMAX.

**User response:** Change the message number.

## **FSUM5109 Unexpected end of string, no newline or end of quotes. "***string***"**

**Explanation:** The message line ended with a null terminator, but no newline was found.

**User response:** Correct the message source file.

## **FSUM5110 Error writing catalog header**

**Explanation:** The file pointer consistency check in **gencat** discovered that an error occurred while writing the header of the message catalog to the target file.

**User response:** Contact the system programmer.

**System programmer response:** Contact IBM service.

#### **FSUM5111 Error writing catalog text**

**Explanation:** The file pointer consistency check in **gencat** discovered that` an error occurred while writing the text of the message catalog to the target file.

**User response:** Contact the system programmer.

**System programmer response:** Contact IBM service.

#### **FSUM5112 Unable to load catalog "***string***"**

**Explanation: gencat** was unable to load the target catalog because it was either not found, or is not a valid message catalog.

**User response:** Verify that the name is correct and that this file is a valid message catalog created with the **gencat** commend.

## **FSUM5113 Unable to read existing catalog file** *string*

**Explanation: gencat** could not read the existing message catalog file.

**User response:** Contact the system programmer.

**System programmer response:** Determine why the **fread()** function failed.

#### **FSUM5115 No messages defined in source file.**

**Explanation:** After processing all the source files, there were no messages to be written to the target catalog.

**User response:** Correct the input file.

**FSUM5116 The message/set numbers became out of order just after set "***number***", msg "***number***". "***string***"**

**Explanation:** All the set numbers and message numbers must be in ascending order in the message file.

**User response:** Correct the input file.

#### **FSUM5119 Unable to open source file "***string***"**

**Explanation:** The message source file specified as the source for **gencat** cannot be opened for input.

**User response:** Contact the system programmer.

**System programmer response:** Determine why the **fopen()** function failed.

## **FSUM5131 mkcatdefs: Specified MsgFile name is too long**

**Explanation:** The message file name specified as the first parameter to **mkcatdefs** is longer than the maximum allowed name.

**User response:** Correct the name.

**FSUM5132 mkcatdefs: Cannot open "***string***"**

**Explanation:** Either **mkcatdefs** cannot open the header file for output, or cannot open one of the source files for input.

**User response:** Contact the system programmer.

**System programmer response:** Determine why the **fopen()** function failed.

**FSUM5133 mkcatdefs: There were write errors on file "***string***"**

**Explanation: mkcatdefs** found errors while writing to the file.

**User response:** Contact the system programmer.

**System programmer response:** Determine why the **fprintf()** function failed.

**FSUM5134 mkcatdefs: Error(s) found: no** *string* **created**

**Explanation: mkcatdefs** encountered one or more errors while processing the source files. No output is produced.

**User response:** Contact the system programmer.

**System programmer response:** Determine why the functions failed.

#### **FSUM5135 mkcatdefs: "***string***" created**

**Explanation: mkcatdefs** successfully created this output file.

## **FSUM5136 mkcatdefs: No symbolic identifiers; no "***string***" created**

**Explanation:** There were no symbolic names specified in the source files. No header is produced.

#### **FSUM5137 mkcatdefs: Invalid set identifier found**

**Explanation:** A set identifier is invalid for one of these reasons:

- A symbolic name contains invalid characters
- v A numeric name is out of the range of values allowed for sets.

**User response:** Correct the identifier for this set.

## **FSUM5138 mkcatdefs: Set is already assigned or sets not in ascending sequence**

**Explanation:** You used numeric set identifiers that caused the set numbers to get out of ascending order.

**User response:** Correct the set identifier.

## **FSUM5139 mkcatdefs: Symbolic name used more than once.**

**Explanation:** You used the same symbolic name before to refer to this set or message. All symbolic names must be unique.

**User response:** Use a different symbolic name.

#### **FSUM5140 mkcatdefs: Invalid message identifier found**

**Explanation:** A message identifier is invalid for one of these reasons:

- A symbolic name contains invalid characters
- v A numeric name is out of the range of values allowed for messages

**User response:** Correct the identifier for this message

## **FSUM5141 mkcatdefs: Message number is already assigned or message numbers not in ascending sequence**

**Explanation:** You used numeric message identifiers that caused the message numbers to get out of ascending order.

**User response:** Correct the message identifier.

# **FSUM5142 mkcatdefs: Unexpected EOF, a continued message was not finished.**

**Explanation:** Message text ended with the continuation character (\), but this was the last line of the source file.

**User response:** Correct this message.

## **FSUM5151 dspmsg: catopen failed**

**Explanation:** The message catalog for this message cannot be opened. A message follows this one which explains the failure.

**User response:** Contact the system programmer.

**System programmer response:** Determine why the **catopen()** function failed.

## **FSUM5152 dspmsg: catgets failed**

**Explanation:** This message cannot be read from the message catalog. A message follows this one which explains the failure.

**User response:** Contact the system programmer.

**System programmer response:** Determine why the **catgets()** function failed.

**FSUM5153 dspmsg: too many arguments "***number***", only 10 allowed.**

**Explanation:** More than ten arguments were passed to be included as variables in the message.

**User response:** Pass ten or less arguments.

## **FSUM5154 dspmsg: too few arguments specified. Message requires "***number***" arguments, but "***number***" were passed.**

**Explanation:** The message text contains format specifiers for more variables than were passed. This causes **printf** to program check.

**User response:** Pass the exact number of variables needed for this message.

#### **FSUM5161 dspcat: No message id allowed with –g option.**

**Explanation:** You cannot specify a message number along with the **–g** option.

**User response:** Remove the **–g** option or the message number.

#### **FSUM5162 dspcat: Unable to open this catalog**

**Explanation:** This message catalog cannot be opened. A message follows this one which explains the failure.

**User response:** Contact the system programmer.

**System programmer response:** Determine why the **catopen()** function failed.

#### **FSUM5164 dspcat: Unable to get this message.**

**Explanation:** This message cannot be read from the message catalog. A message follows this one which explains the failure.

**User response:** Contact the system programmer.

**System programmer response:** Determine why the **catgets()** function failed.

#### **FSUM5165 dspcat: Unable to get this set.**

**Explanation:** This set cannot be read from the message catalog. A message follows this one which explains the failure.

**User response:** Contact the system programmer.

**System programmer response:** Determine why the **catgets()** function failed.

## **FSUM5171 No \$set in** *string*

**Explanation:** The source file to the **mkcatdefs** command does not contain any \$set directives. This is not a valid source file.

**User response:** Correct the source file. See the **mkcatdefs** command for more information.

### **FSUM5172 Can't open** *string*

**Explanation:** The source file to the **mkcatdefs** command cannot be opened.

**User response:** Specify a source file that exists.

#### **FSUM5211 User not authorized to issue chroot.**

**Explanation:** The user ID issuing the **chroot** does not have the proper authorization. You must either be superuser or be a member of BPX.SUPERUSER facility class.

**User response:** Verify your authorization with the system administrator.

#### **FSUM5212 Usage: chroot directory command**

**Explanation:** You specified the **chroot** command incorrectly. **chroot** always needs the directory which specifies the new root directory and command which specifies a command to run with the **chroot** command.

**User response:** Re-enter the command using the correct syntax.

## **FSUM5213 chroot seteuid failed: reason code =** *reason code*

**Explanation:** Failed to change to UID(0). Processing ends.

**User response:** Check the reason code explanation

and any message that might follow the reason code. Ensure that you are not running multiple processes in the same address space.

## **FSUM5214 chroot cannot change root**

**Explanation: chroot** failed due to the displayed error.

**User response:** Check the given return code for more information for the error.

#### **FSUM5215 Unable to execute the shell**

**Explanation:** If the SHELL environment variable is set, **chroot** uses its value to invoke the shell.

**User response:** Verify that the shell exists.

#### **FSUM5229 No password entered**

**Explanation:** A null was received at the password prompt. Processing ends, password is not changed.

**User response:** Reissue the command, specifying the password when prompted.

#### **FSUM5231 Error obtaining the user login name**

**Explanation:** The **\_getlogin()** function could not obtain the login name for the current terminal.

**User response:** If the problem persists, contact your system administrator.

## **FSUM5240 Usage: sysvar variable**

**Explanation:** You specified the sysvar command incorrectly. sysvar needs to know the variable for which it must retrieve.

**User response:** Reenter the command using the correct syntax.

## **FSUM5241 sysvar:** *variable* **is not defined as a system variable**

**Explanation:** sysvar cannot retrieve any information on the requested variable.

**User response:** Make sure the variable was typed correctly.

**System programmer response:** Make sure the variable was defined when the system was IPLed.

## **FSUM5242 Unexpected ASASYMBM error. rc=***return code*

**Explanation:** An unexpected return code was returned from the ASASYMBM assembler function.

**User response:** None.

## **FSUM5243 fetch() failed for ASASYMBM service processing terminates**

**Explanation:** ASASYMBM could not be loaded.

**User response:** None.

## **FSUM5272 No password entered**

**Explanation:** A null was received at the password prompt. Processing terminates, password is not changed.

**User response:** Reissue command, specifying the password when prompted.

## **FSUM6001 Unknown option** *option*

**Explanation:** You specified an option that is not valid for this command.

**User response:** Check *z/OS UNIX System Services Command Reference* for a list of options.

#### **FSUM6003 input file** *filename*

**Explanation:** A system error indicating the cause is displayed with this message.

## **FSUM6004 write error on standard output**

**Explanation:** A system error indicating the cause is displayed with this message.

#### **FSUM6007 insufficient memory for string storage**

**Explanation:** There were not enough free system resources to use for string storage.

**User response:** Free up more system resources, or modify your program to require less string storage.

#### **FSUM6008 unbalanced** *char*

**Explanation:** An unbalanced number of parentheses or braces was encountered.

**User response:** Make sure that all braces and parentheses are paired.

#### **FSUM6013 Missing script file**

**Explanation:** You specified the **–f** option without providing the name of a script file.

#### **FSUM6014 not enough available file descriptors**

**Explanation:** There were less than four available file descriptors.

**User response:** Free up more file descriptors.

#### **FSUM6017 Newline in regular expression**

**Explanation:** A newline was encountered while reading a regular expression.

**User response:** Check for a missing / delimiter.

## **FSUM6018 Newline in string**

**Explanation:** A newline was encountered while reading a string constant.

**User response:** Check for a missing " delimiter.

#### **FSUM6019 EOF in regular expression**

**Explanation:** The end-of-file character was encountered while reading a regular expression.

**User response:** Check for a missing / delimiter.

#### **FSUM6020 EOF in string**

**Explanation:** The end-of-file character was encountered while reading a string constant

**User response:** Check for a missing " delimiter.

#### **FSUM6022 inadmissible use of reserved keyword**

**Explanation:** You attempted to use a reserved keyword in an unacceptable way (for example, as a function or variable name).

**User response:** Choose a different name for your function or variable.

#### **FSUM6023 attempt to redefine builtin function**

**Explanation:** You attempted to redefine one of the built-in awk functions.

**User response:** Choose a name for your function that is not the name of any built-in function. Refer to the description of the awk command in *z/OS UNIX System Services Command Reference* for lists of built-in arithmetic and string functions.

## **FSUM6039** *command***: not found**

**Explanation:** You specified a *command-name* that the shell was unable to find.

**User response:** Make sure that *command-name* is spelled properly and that you have the appropriate permissions.

## **FSUM6047 unredirected getline in END action**

**Explanation:** The default output stream has already been closed when the END action is performed, so a getline function must be redirected or it fails.

**User response:** Redirect the getline function to read from a named file.

#### **FSUM6048 too many open streams to** *funcname* **onto** *filename*

**Explanation:** awk can only have a limited number of files open at one time. There were too many open files.

**User response:** Make sure that unused files are being closed properly, or restructure your program to have fewer files open at the same time.

## **FSUM6049 insufficient arguments to printf or sprintf**

**Explanation:** You did not specify enough arguments to match the number required by the specified format string.

**User response:** Check your format string and number of arguments.

#### **FSUM6052 Too many fields (LIMIT:** *number*

**Explanation:** awk read a record with more fields than it was able to handle.

**User response:** Edit the input file to decrease the number of fields in the record.

# **FSUM6053 Record too long (LIMIT:** *number* **bytes)**

**Explanation:** awk read a record that was longer than the maximum record size it can handle. On UNIX:fn callout='\*\*'.UNIX is a registered trademark licensed exclusively by X/Open Company Ltd.:efn. and POSIX-compliant systems, the maximum record length is 20000 characters.

**User response:** Edit the record so that it does not exceed the limit.

#### **FSUM6054 division (/ or %) by zero**

**Explanation:** An arithmetic operation using / or % resulted in an attempt to divide by zero .

**User response:** Modify your program so that division by zero does not occur.

## **FSUM6055 too deeply nested for in loop (LIMIT:** *number*

**Explanation:** "For" loops can only be nested *number* levels deep.

**User response:** Rewrite the program to use fewer levels of nesting.

## **FSUM6058 lvalue required in assignment**

**Explanation:** You did not specify a variable or array element as the left-hand side of an assignment expression.

**User response:** Specify a valid variable or array element on the left-hand side of the assignment operator.

## **FSUM6059 return outside of a function**

**Explanation:** A return statement was encountered that was not part of a function.

**User response:** Only use the return statement inside a function definition.

#### **FSUM6060 may delete only array element or array**

**Explanation:** You attempted to use the delete statement to delete a scalar variable.

**User response:** Only use delete to delete arrays and array element.

#### **FSUM6063 SYMTAB must have exactly one index**

**Explanation:** You tried to reference the SYMTAB array using more than one index.

**User response:** Always reference SYMTAB with exactly one index.

#### **FSUM6069 regular expression error**

**Explanation:** An error occurred while processing a regular expression.

**User response:** Check the regular expression.

#### **FSUM6070 second parameter to "split" must be an array**

**Explanation:** You invoked the split function but the second parameter was not an array.

**User response:** :Invoke split with an array as the second parameter.

#### **FSUM6074 Unknown FP error**

**Explanation:** An unknown error occurred during a floating-point operation.

**User response:** Contact your system programmer.

## **FSUM6075 Domain**

**Explanation:** A domain error occurred when executing a floating-point operation. For example, taking the square root of a negative number would cause this error.

**User response:** Make sure that you are performing a valid mathematical operation.

## **FSUM6076 Singularity**

**Explanation:** The program executed a floating-point division that resulted in an infinite value.

**User response:** Make sure that you are performing mathematical operations that produces finite results.

#### **FSUM6077 Overflow**

**Explanation:** The program executed an operation that resulted in a number that is larger than awk can represent on this platform.

**User response:** Correct the program to use values that are supported on this system or bc.

## **FSUM6078 Underflow**

**Explanation:** The program executed an operation that resulted in a number that is smaller than awk can represent on this platform.

**User response:** Correct the program to use values that are supported on this system or bc.

#### **FSUM6079 Total loss of precision**

**Explanation:** The program executed a floating-point operation that used in an intermediate result that can not be properly generated on this platform.

**User response:** Correct the program or use bc.

#### **FSUM6080 Partial loss of precision**

**Explanation:** The program executed a floating-point operation that used in an intermediate result that can not be properly generated on this platform.

## **FSUM6081 error in function** *funcname* **at** *arg*

**Explanation:** A math error occurred while performing the function *funcname* on argument *arg* .

**User response:** Make sure that you are passing a proper argument to the function *funcname* .

#### **FSUM6082 Missing fill character**

**Explanation:** You specified the **–c** option but did not provide a character following it.

**User response:** Provide a fill character with the **–c** option.

#### **FSUM6083 Missing font file**

**Explanation:** You specified the **–f** option but did not provide the name of a font file following it.

**User response:** Provide a font file with the **–f** option.

## **FSUM6084 Missing width after -w**

**Explanation:** You specified the **–w** option without providing the width argument.

**User response:** Provide the missing width.

#### **FSUM6085 cannot open font file** *fontfile*

**Explanation:** A system error indicating the cause is displayed with this message.

**FSUM6086 banner: bad HALO font file format in** *fontfile*

**Explanation:** You specified an invalid font file.

**User response:** Use one of the files listed in the *FILES* section of the banner man page.

#### **FSUM6088 Usage: basename filename [ suffix ]**

**Explanation:** Usage messages display the correct syntax for a command that you may have entered incorrectly.

#### **FSUM6089 break statement found outside of loop**

**Explanation:** bc encountered a break statement when it was not performing a "for" or "while" loop.

**User response:** Make sure that all "break" statements occur within "for" or "while" loops.

#### **FSUM6090 warning: body of if/else statement is empty**

**Explanation:** You did not supply any statements for the body of an "if" or "if/else" construct. bc only generates this message when you have specified **–i** option.

**User response:** Make sure that this is what you intended. bc man page bc syntax.

**FSUM6091 bc:** *error* **on line** *line\_num* **of** *filename* **:numbytes.**

## **FSUM6092 empty stack (too few arguments ?)**

**Explanation:** An error occurred while executing a function, probably because the function was called with fewer arguments than required.

**User response:** Make sure that you call functions with the correct number of arguments.

#### **FSUM6095 valid array index is 0 through** *num*

**Explanation:** You specified an array index that was not in the range 0 to BC\_DIM\_MAX-1, where BC\_DIM\_MAX is a configuration variable indicating the maximum number of elements that a bc array may have.

**User response:** Specify an array index in the indicated range.

#### **FSUM6099 shell command failed to execute**

**Explanation:** You specified the sh statement with *command* as its argument and bc failed to run *command* .

**User response:** Check the syntax of the specified command.

#### **FSUM6101 end of file in comment starting on line** *num* **of** *filename*

**Explanation:** bc encountered the end-of-file character when reading a comment which begins on line *num* of the file *filename* .

**User response:** Make sure that the file *filename* contains a  $/*$  to end each comment begun with a  $*/$ .

#### **FSUM6102 end of file in string starting on line** *num* **of** *filename*

**Explanation:** bc encountered the end-of-file character when reading a string that begins on line *num* of the file *filename* .

**User response:** Make sure that the file *filename* contains a double quote (") at the end of the string.

#### **FSUM6103 warning: '=-' operator assumed**

**Explanation:** This version of bc permits the use of the old style assignment operators like =- rather than -=. This can be ambiguous since  $a=-2$  can mean  $a = -2$  or  $a = -2$ . bc has assumed that you meant to use the  $=$ operator.

**User response:** Use spaces to clarify the syntax of the expression.

#### **FSUM6104 numerical constant is too long**

**Explanation:** You specified a numerical constant that was longer than the maximum permitted length, as defined by the value of the configuration variable BC\_STRING\_MAX.

**User response:** Specify a shorter numerical constant.

## **FSUM6105 string is too long**

**Explanation:** You specified a string that was longer than the maximum permitted length, as defined by the value of the configuration variable BC\_STRING\_MAX.

**User response:** Specify a shorter string.

#### **FSUM6107 Unknown option** *option*

**Explanation:** You specified an option that is not valid for this command.

**User response:** Check *z/OS UNIX System Services Command Reference* for a list of options.

#### **FSUM6108 bc: execution error on line** *line* **of** *file*

**Explanation:** This message is a generic ″syntax error″ message. Refer to the given line number and file; the error may be there or a few lines back.

**System action:** The program continues.

**User response:** See *z/OS UNIX System Services Command Reference* for more information.

#### **FSUM6112 command too long**

**Explanation:** You specified a command line to pass to the system with the ! operator that was longer than 1000 bytes.

**User response:** Use a shorter command line.

#### **FSUM6113 input radix too big.**

**User response:** Specify a smaller input radix.

#### **FSUM6114 save: args**

**Explanation:** You attempted to use the s or S operator when there was no value on the stack.

**User response:** Make sure that there is at least one value on the stack before trying to use the s and S commands.

#### **FSUM6115 output radix too big.**

**Explanation:** output radix too big for dc to handle.

**User response:** Specify a smaller output radix.

#### **FSUM6116 scale too big.**

**Explanation:** scale too big for dc to handle.

**User response:** Specify a smaller scaling factor.

#### **FSUM6117 number expected, string found**

**Explanation:** dc expected a number but a string value was found.

**User response:** Make sure that the stack contains the proper type of value when performing operations using the stack.

## **FSUM6118 negative argument to Q**

**Explanation:** You attempted to use the 0 operator but the value on the top of the stack was negative. Q cannot take a negative argument.

**User response:** Make sure that the stack has a positive number on top when using the Q operator.

### **FSUM6119 readstk?**

**Explanation:** You attempted to pop too many values off the stack with the Q operator.

**User response:** Make sure that the top value on the stack is not greater than the number of currently executing strings.

#### **FSUM6120 L?**

**Explanation:** You tried to pop a value off an empty stack variable using the **L** operator.

**User response:** Correct your program.

# **FSUM6121 Q?**

**Explanation:** You specified a string argument to the **Q** command. This is invalid. The **Q** command requires a numeric argument.

**User response:** Correct your program.

#### **FSUM6122 negative index**

**Explanation:** You attempted to use a negative number as an array index.

**User response:** Use a positive number as an array index.

#### **FSUM6123 index too big**

**Explanation:** You attempted to use an array index that was greater than 2047.

**User response:** Use an array index that is less than or equal to 2047.

## **FSUM6124 can not execute number**

**Explanation:** You attempted to use the x operator to execute a string, but the value on the top of the stack was a number.

**User response:** Only use the x operator when there is a string on top of the stack.

#### **FSUM6125 divide by 0**

**Explanation:** You attempted to divide a number by 0.

**User response:** Do not divide numbers by 0.

**FSUM6126 exponent must be an integer from 0 to** *max*

**Explanation:** You specified an exponent that was not an integer in the range 0 - SHRT\_MAX-1.

**User response:** Specify an exponent in the valid range.

#### **FSUM6129** *octalnum* **is unimplemented**

**Explanation:** You specified a character that is not a currently implemented operator. *oct\_num* is the octal value of the character.

**User response:** See the description of dc in *z/OS UNIX System Services Command Reference*for a list of valid operators.

#### **FSUM6130 sqrt of negative number**

**Explanation:** You attempted to take the square root of a negative number. The sqrt function must be used with positive numbers.

**User response:** Only use the sqrt function with positive numbers.

#### **FSUM6131 stack too deep**

**Explanation:** You attempted to put more values on the stack than it was able to hold. The maximum size of the stack is limited by the size of the maximum integer your system can represent.

**User response:** Check for uncontrolled recursion.

#### **FSUM6132 empty stack**

**Explanation:** You attempted an operation that required popping a value from the stack, but the stack was empty.

**User response:** Push a value onto the stack and try the operation again.

## **FSUM6133 out of memory**

**Explanation:** There were not enough free system resources to allocate the required space.

**User response:** Free up more resources and try again.

#### **FSUM6134 out of memory (fatal)**

**Explanation:** bc ran out of system resources but was unable to recover sufficient storage to continue.

**User response:** Free up more resources and try again. Pay particular attention to large arrays.

#### **FSUM6142 Usage: cal [[month] year]**

**Explanation:** Usage messages display the correct syntax for a command that you may have entered incorrectly.

#### **FSUM6155 insufficient memory**

**Explanation:** A system error indicating the cause is displayed with this message.

## **FSUM6178 cat: input file** *filename* **is identical with output**

**Explanation:** You specified *filename* as both an input and output file. It is also possible that the output file was linked to *filename* .

**User response:** Use a file other than *filename* as the output file.

#### **FSUM6180 file** *filename*

**Explanation:** A system error indicating the cause is displayed with this message.

#### **FSUM6181** *command***: fatal error during "-R" option**

**Explanation:** You specified the **–R** option but some file or directory in the directory structure was inaccessible.

**User response:** Make sure that you have access to all files in the directory structure.

## **FSUM6184** *command***: file** *filename:* **You are not a member of the** *groupname* **group**

**Explanation:** You attempted to change the group ownership of *filename* to *group* , but you are not a member of the specified group.

**User response:** Specify a group to which you belong.

#### **FSUM6185** *command***: group** *groupname* **is unknown**

**Explanation:** You specified a group name that could not be found in the group database.

**User response:** Specify a valid group name or use a valid numeric group ID.

## **FSUM6187 Missing mode argument.**

**Explanation:** You did not specify an argument representing the new access permissions.

**User response:** Provide the missing argument.

## **FSUM6188 stat file** *filename*

**Explanation:** A system error indicating the cause is displayed with this message.

#### **FSUM6189 read directory** *pathname*

**Explanation:** A system error indicating the cause is displayed with this message.

#### **FSUM6191** *command***: user** *username* **is unknown**

**Explanation:** You specified a user name that could not be found in the user database.

**User response:** Specify a valid user name or use a valid numeric user ID.

#### **FSUM6196** *command***: not executable**

**Explanation:** A system error indicating the cause is displayed with this message.

#### **FSUM6199 [read error]**

**Explanation:** A system error indicating the cause is displayed with this message.

#### **FSUM6202 Unknown terminal** *term*

**Explanation:** A path could not be determined for the terminal name, or none of standard input, standard output, and standard error were a terminal.

**User response:** Make sure that standard input is a terminal, not a redirected file or a pipe.

#### **FSUM6203 No terminfo database.**

**Explanation:** The terminfo database could not be found.

**User response:** Assign the environment variable TERMINFO to point at a valid database of terminal information.

#### **FSUM6210 cannot determine PATH\_MAX**

**Explanation:** A system error indicating the cause is displayed with this message.

**User response:** Free up more system resources.

#### **FSUM6213 cannot determine NAME\_MAX**

**Explanation:** A system error indicating the cause is displayed with this message.

#### **FSUM6214 cannot allocate buffer**

**Explanation:** A system error indicating the cause is displayed with this message.

#### **FSUM6216 Bits must be between** *num1* **and** *num2*

**Explanation:** You specified a value for the maximum number of bits of compression with the **–b** option that fell outside of the range *num1* to *num2* .

**User response:** Specify a value that falls in the *num1* to *num2* range.

## **FSUM6217 exec "uncompress"**

**Explanation:** A system error indicating the cause is displayed with this message.

## **FSUM6219 output file** *filename*

**Explanation:** A system error indicating the cause is displayed with this message.

## **FSUM6220 tempfile**

**Explanation:** A system error indicating the cause is displayed with this message.

## **FSUM6221** *command***: (-D) same count exceeded aborting**

**Explanation:** compress encountered a line where more than the first 255 characters were identical to those of the previous line.

## **FSUM6229** *command***:** *filename* **has** *number* **other links: unchanged**

**Explanation:** You specified an input file that has more than one link.

**User response:** Remove the additional links and try again.

## **FSUM6232** *command***: unable to create tempfile name**

**Explanation:** A temporary file could not be created in the directory named by /tmp directory, or the current directory.

**User response:** Make sure that you have appropriate permissions to create a temporary file in one of these three directories.

#### **FSUM6233** *command***: tempfile pathname too long**

**Explanation:** uncompress create a tempfile based on the name of the file to be uncompressed. The name of this file can only be PATHMAX charaters long.

**User response:** Move the compressed file closer to the root of the directory hierarchy before decompressing that file. This creates a shorter path name.

#### **FSUM6234** *command***: can't stat file**

**Explanation:** A system error indicating the cause is displayed with this message.

## **FSUM6235** *command***:** *filename* **not a regular file: unchanged**

**Explanation:** You specified a file that was not a regular file. You cannot compress or uncompress directories, FIFOs, or other such files.

**User response:** Make sure that the specified *filename* is a regular file.

#### **FSUM6237 no space on device for file** *filename*

**Explanation:** You attempted to copy (or move) a file to *filename* on a device that has no space for it.

**User response:** Free up space on the target device or copy (or move) the file to another device.

#### **FSUM6238 cannot unlink source file** *filename*

**Explanation:** A system error indicating the cause is displayed with this message.

#### **FSUM6239 cannot unlink target file** *filename*

**Explanation:** A system error indicating the cause is displayed with this message.

#### **FSUM6241 Unknown option** *option*

**Explanation:** You specified an option that is not valid for this command.

**User response:** Check *z/OS UNIX System Services Command Reference* for a list of options.

#### **FSUM6242 target** *pathname* **must be a directory**

**Explanation:** You attempted to copy (or move) two or more files but the target indicated by *name* was not a directory.

**User response:** When copying (or moving) two or more files, ensure that the final *name* on the command line is a directory.

#### **FSUM6243 cannot allocate target string**

**Explanation:** There are not enough free system resources to hold the name of the target file.

**User response:** Free up more system resources.

## **FSUM6244 cannot rename** *file1* **to** *file2*

**Explanation:** A system error indicating the cause is displayed with this message.

#### **FSUM6245 link to target** *filename* **failed**

**Explanation:** A system error indicating the cause is displayed with this message.

#### **FSUM6246 cannot rmdir** *pathname*

**Explanation:** A system error indicating the cause is displayed with this message.

#### **FSUM6247 stat error for** *filename*

**Explanation:** A system error indicating the cause is displayed with this message.

#### **FSUM6248 unreadable directory** *pathname*

**Explanation:** A system error indicating the cause is displayed with this message.

#### **FSUM6249 recursive copy to directory** *pathname*

**Explanation:** You tried to recursively copy a directory to itself.

**User response:** Choose a different *pathname* .

#### **FSUM6250 target** *pathname* **is not a directory**

**Explanation:** When recursively copying (or moving) multiple files using the **–r** or **–R** option, the target must be a directory. You specified a target *pathname* that is not a directory.

**User response:** Check spelling of target *pathname* .

#### **FSUM6251 cannot mkdir** *pathname*

**Explanation:** A system error indicating the cause is displayed with this message.

#### **FSUM6254** *pathname* **is a directory (not copied)**

**Explanation:** A system error indicating the cause is displayed with this message.

## **FSUM6255 fifo** *filename*

**Explanation:** A system error indicating the cause is displayed with this message.

#### **FSUM6256 special file** *filename*

**Explanation:** A system error indicating the cause is displayed with this message.

#### **FSUM6257 cannot allocate I/O buffer**

**Explanation:** A system error indicating the cause is displayed with this message.

## **FSUM6258 cannot open file** *filename*

**Explanation:** A system error indicating the cause is displayed with this message.

#### **FSUM6259 target file** *filename*

**Explanation:** A system error indicating the cause is displayed with this message.

#### **FSUM6260 write error on file** *filename*

**Explanation:** A system error indicating the cause is displayed with this message.

#### **FSUM6261 read error on file** *filename*

**Explanation:** A system error indicating the cause is displayed with this message.

#### **FSUM6263** *command***: must run as setuid root**

**Explanation:** This utility requires it's binary file to be setuid root.

**User response:** Use the chmod command to do this or contact your system programmer to run this command.

## **FSUM6310 Can't find user:** *user*

**Explanation:** Can't find crontab or at job's MVS identity in the user database. Typically, this indicates that the user database was modified while cron was running.

**User response:** Recreate the crontab or at file, or contact the system programmer to restart cron.

## **FSUM6311 Can't stat** *filename*

**Explanation:** A system error indicating the cause is displayed with this message.

## **FSUM6312 Can't find user:** *userid*

**Explanation:** Can't find crontab file's owner in the user database. Typically, this indicates that the user database was modified while cron was running.

**User response:** Recreate the crontab file, or contact the system programmer to restart cron.

#### **FSUM6313 bad queue:** *queue*

**Explanation:** A job has been submitted to an invalid queue. (Valid queues are typically the same as the character set on the host machine.)

**User response:** Resubmit the job to a valid queue.

#### **FSUM6314 allocating queue entries**

**Explanation:** A system error indicating the cause is displayed with this message.

## **FSUM6316 forking process**

**Explanation:** A system error indicating the cause is displayed with this message.

### **FSUM6317 unknown process terminated:** *process\_id*

**Explanation:** cron was notified of a terminating process which it did not create. (This indicates a POSIX.1 or POSIX.2 logic error.)

**User response:** Contact your system programmer. Follow local procedures for reporting a problem to IBM.

## **FSUM6318 temporary output file**

**Explanation:** A system error indicating the cause is displayed with this message.

#### **FSUM6319 temporary file**

**Explanation:** A system error indicating the cause is displayed with this message.

#### **FSUM6322 couldn't find user**

**Explanation:** cron was unable to find a user ID in the user database. Typically, this indicates that the user database was modified while cron was running.

**User response:** Contact your system programmer.

## **FSUM6323 notification process**

**Explanation:** A system error indicating the cause is displayed with this message.

# **FSUM6324 couldn't find user in password file**

**Explanation:** cron could not find the user in the user database to print a log message. Typically, this indicates that the user database was modified while cron was running.

#### **FSUM6325 cron: can't open log file!**

**Explanation:** cron was unable to open its log file. Permissions on the log file or its directory might be incorrect.

**User response:** Have your system programmer correct the permissions on the log file or its directory.

# **FSUM6341 Sorry**

**Explanation:** The utility was unable to prompt for a password from the current stdin or stderr.

**User response:** Check the manual for correct use of the utility.

### **FSUM6342 write error**

**Explanation:** A system error indicating the cause is displayed with this message.

#### **FSUM6349 cannot create temporary file**

**Explanation:** A system error indicating the cause is displayed with this message.

#### **FSUM6352 Badly formed line offset in** *offset*

**Explanation:** You specified an *offset* that was not a valid integer.

**User response:** Specify a valid integer for *offset* .

## **FSUM6353 error in regular expression** *regexpregular\_expression\_error*

**Explanation:** You have entered a regular expression incorrectly. See the regular expressions (regexp) section of *z/OS UNIX System Services Command Reference*

#### **FSUM6354 Misplaced {number} repetition count**

**Explanation:** You specified a { *number* } repetition count before specifying the splitting criteria, or you specified the count without specifying any criteria at all.

**User response:** Make sure that any { *number* } arguments follow the appropriate criteria specification on the command line.
#### **FSUM6355 Badly formed line number** *linenumber*

**Explanation:** You specified a *linenumber* that was not a valid integer.

**User response:** Specify a valid integer for *linenumber* .

## **FSUM6357 Badly formed {repeat} count** *number*

**Explanation:** You specified a { *number* } that was not a valid integer.

**User response:** Specify a valid integer for *number* .

## **FSUM6358 too many file names generated, use "-n" option**

**Explanation:** More files need to be generated than csplit was able to generate names for, given the number of digits in the numeric portion of file names.

**User response:** Use the **–n** option to increase the number of digits in the numeric portion of file names.

### **FSUM6359 Generated filenames would be too long**

**Explanation:** The argument specified for the **–n** option, when combined with the length of the specified *prefix* resulted in a generated file name that was longer than the file system permits.

**User response:** Specify a shorter *prefix* or a lower value for the argument of the **–n** option.

## **FSUM6361 cannot create temp file**

**Explanation:** A system error indicating the cause is displayed with this message.

## **FSUM6362 unable to pipe to sort command**

**Explanation:** A system error indicating the cause is displayed with this message.

#### **FSUM6363 cannot open temp file** *filename*

**Explanation:** A system error indicating the cause is displayed with this message.

#### **FSUM6364 tag file** *filename*

**Explanation:** A system error indicating the cause is displayed with this message.

#### **FSUM6365 Don't know how to process** *filename*

**Explanation:** A file *filename* was specified which is not a valid C source file. The file is skipped.

**System action:** The command continues.

**User response:** If necessary, reissue the ctags shell

command with valid C source files as arguments.

#### **FSUM6371 Missing character after -d**

**Explanation:** You specified the **–d** option, but did not provide a field separator character as its argument.

**User response:** Provide the missing field separator character.

### **FSUM6372 Unknown option** *option*

**Explanation:** You specified an option that is not valid for this command.

**User response:** Check *z/OS UNIX System Services Command Reference* for a list of options.

### **FSUM6374 out of memory**

**Explanation:** There were not enough free system resources to allocate as internal buffers.

**User response:** Free up more system resources and try again.

#### **FSUM6378 date: no permission to set date**

**Explanation:** You do not have proper permissions for changing the system date.

**User response:** If you need the system date changed, talk to your system programmer.

### **FSUM6380 The option** *option* **does not contain a "="**

**Explanation:** You specified *option* without providing the required equals sign (=).

**User response:** Provide the missing equals sign.

## **FSUM6381 dd: cbs=***number* **given without ascii/ebcdic/ibm/block/unblock conversion**

**Explanation:** You specified the **cbs=***size* option but did not specify a conversion option which uses it.

**User response:** Provide the missing conversion option.

## **FSUM6382 dd: out of memory for buffers**

**Explanation:** dd was unable to allocate the system resources that it needed for conversion buffers.

**User response:** Free up more system resources.

### **FSUM6383** *option***=***value* **is an unknown option**

**Explanation:** You specified an option that is not valid for dd.

**User response:** Check *z/OS UNIX System Services Command Reference* for a list of options.

**FSUM6384** *full\_blocks***+***partial\_blocks* **records in** *full\_blocks***+***partial\_blocks* **records out**

**Explanation:** Displays the number of full blocks or partial blocks read from input and written to output.

**System action:** The command ends.

# **FSUM6385 Warning:** *file1* **is tagged with a different ccsid type than what was specified for conversion.**

**Explanation:** The ccsid of the specified file is either of type ASCII, EBCDIC, or INVALID. Either The conversion type specified by the ″conv=...″ option does not match the encoding type of the ccsid associated with the file, or the ccsid of the speified file is of type invlaid. Data may be incorrectly converted.

**System action:** Processing continues.

**User response:** Check that the ccsid of the file correctly identifies the encoding of the data. Adjust the ″conv=...″ option accordingly.

## **FSUM6388 dd: unknown conversion "***string***"**

**Explanation:** You specified a conversion value following **conv=** that dd did not recognize.

**User response:** Check *z/OS UNIX System Services Command Reference* for a list of options.

## **FSUM6389 dd: badly formed number** *num*

**Explanation:** You specified *num* as a number (for example, a block size), but *num* did not have the form of a number recognized by dd.

**User response:** Make sure that *num* is a valid number, and if it is followed by a letter to indicate the block size unit; check the *Options***bs=** option for a list of valid letters.

# **FSUM6390 dd: absolute I/O must be in** *number* **byte units**

**Explanation:** You attempted to read from, or write to, a device which requires block sizes to be in multiples of its sector size (in this case, *num* bytes).

**User response:** Specify a block size that is a multiple of the device's sector size.

# **FSUM6391 seek output**

**Explanation:** A system error indicating the cause is displayed with this message.

## **FSUM6392 seek input**

**Explanation:** A system error indicating the cause is displayed with this message.

### **FSUM6393 read error**

**Explanation:** A system error indicating the cause is displayed with this message.

**FSUM6398 File** *file1* **is a** *type1* **while file** *file2* **is a** *type2*

**Explanation:** The two files specified on the directory were of different file types. diff can only compare files that have the same file type.

**User response:** Specify two files that have the same file type.

# **FSUM6404 directory** *pathname*

**Explanation:** A system error indicating the cause is displayed with this message.

## **FSUM6405 insufficient memory (try diff -h)**

**Explanation:** diff ran out of system resources when generating the data structures used in the differencing algorithm (see the *LIMITS* section of diff in *z/OS UNIX System Services Command Reference* .) diff requires fewer system resources than diff algorithm. This may allow it to succeed where the regular algorithm fails.

## **FSUM6406 cannot allocate name buffer**

**Explanation:** There is not enough main storage to allocate the name buffer.

**User response:** Free up system resources and try again.

## **FSUM6407 Missing number after** *option* **option**

**Explanation:** You specified *option* but did not specify a number following it.

**User response:** Specify a number following the *option* option.

## **FSUM6408 Missing #ifdef symbol after -D**

**Explanation:** You did not specify a conditional label on the command line after **–D** option.

## **FSUM6409 only one file may be "-"**

**Explanation:** Only one of the two files being compared may be the standard input.

**User response:** Specify – (standard input) as, at most, one of the two files to be compared.

#### **FSUM6411 internal error--cannot create temporary file**

**Explanation:** diff was unable to create a working file that it needed.

**User response:** Ensure that you either have a /tmp directory or that the environment contains a variable TMPDIR which names a directory where diff can store temporary files. Also, ensure that you have sufficient permissions on this directory to create a temporary file.

### **FSUM6412 couldn't stat file system for** *filesystem*

**Explanation:** A system error indicating the cause is displayed with this message.

### **FSUM6417 too many lines in file** *filename*

**Explanation:** The file *filename* contained more than the value of the INT MAX. diff cannot handle a file that large. Try**diff** with the **–h** option.

### **FSUM6418 opening temporary file** *filename*

**Explanation:** A system error indicating the cause is displayed with this message.

## **FSUM6420** *string***: you must specify exactly 3 input files**

**Explanation:** You did not specify exactly three input files on the command line.

**User response:** Specify three input files.

### **FSUM6422 diff3: no temporary files available**

**Explanation:** A system error indicating the cause is displayed with this message.

## **FSUM6423 diff3: child process**

**Explanation:** A system error indicating the cause is displayed with this message.

## **FSUM6424 diff3: "diff" command failed**

**Explanation:** diff3 was unable to complete its function.

**User response:** Contact your system programmer.

## **FSUM6425 diff3: Insufficient memory**

**Explanation:** diff3 was unable to allocate storage for all lines in the input files.

**User response:** Free up more system resources or break up the files.

**FSUM6426 diff***number***vs3: unexpected end of file diff.**

**User response:** Contact your system programmer.

**FSUM6427 diff***number***vs3: bad control line** *n***.**

**User response:** Contact your system programmer.

**FSUM6428 diff***number***vs3: expecting '---'; got** *n***.**

**User response:** Contact your system programmer.

## **FSUM6430 Total**

## **FSUM6432 Addressed line out of range**

**Explanation:** You specified an address for a command that referenced a line that does not exist.

**User response:** Modify the address given to correctly reference the desired lines.

#### **FSUM6433 Unknown option** *option*

**Explanation:** You specified an option that is not valid for this command.

**User response:** Check *z/OS UNIX System Services Command Reference* for a list of options.

#### **FSUM6434 Only one file name is allowed.**

**Explanation:** You specified more than one file name on the command line when you invoked ed.

### **FSUM6437 File** *filenamesystem\_error*

**Explanation:** A system error indicating the cause is displayed with this message.

## **FSUM6439 Temporary file error**

**Explanation:** An error occurred when accessing the paging file. Check the description of ed in *z/OS UNIX System Services Command Reference*.

**User response:** See your system programmer.

### **FSUM6440 Badly constructed regular expression**

**Explanation:** You made an error in the syntax of a regular expression.

**User response:** Refer to the documentation on regular expressions in *z/OS UNIX System Services Command Reference* and correct the error.

### **FSUM6441 No remembered regular expression**

**Explanation:** You attempted to use & to refer to a remembered regular expression when there was no remembered regular expression.

**User response:** Issue the command again, but specify a regular expression this time.

### **FSUM6442 Missing trailing delimiter after pattern.**

**Explanation:** You specified a pattern as part of a ed command but did not delimit it.

**User response:** Provide a trailing delimiter for the pattern.

# **FSUM6446 Out of memory for lines**

**Explanation:** ed was unable to allocate system resources while trying to insert or append lines to the buffer.

**User response:** Split the file into small pieces.

### **FSUM6447 Unknown command**

**Explanation:** You entered a command that does not exist in ed.

**User response:** Check the description of ed in *z/OS UNIX System Services Command Reference*for a list of valid commands.

### **FSUM6448 Illegal command suffix**

**Explanation:** You specified a command suffix for a command that does not accept suffixes.

**User response:** Check the description of ed in *z/OS UNIX System Services Command Reference*for a list of valid commands and their syntaxes.

### **FSUM6450 No match found for regular expression**

**Explanation:** The **/** command failed to find any matching lines.

**User response:** Try a different regular expression.

## **FSUM6451 Wrong number of addresses for command**

**Explanation:** You specified the wrong number of addresses for the command that you entered.

**User response:** Check the description of ed in *z/OS UNIX System Services Command Reference*for a list of valid commands and the number of addresses that you can specify with each.

### **FSUM6452 Need space after command**

**Explanation:** You did not separate a command from its file name argument with a space.

**User response:** Reenter the command with the required space.

### **FSUM6453 Name too long**

**Explanation:** The file name specified on the ed command line was too long.

**User response:** Use a shorter file name.

# **FSUM6454 Badly formed name**

**Explanation:** You specified an improperly formed or missing file name with a command which requires a file name as an argument (for example, **e** or **f**).

**User response:** Correct or provide the file name.

#### **FSUM6455 Illegal command redirection**

**Explanation:** You attempted to use the **!** command redirection with the **f** command.

**User response:** Do not use the **!** command redirection with the **f** command.

### **FSUM6456 Restricted shell**

**Explanation:** You invoked the restricted form of ed (red), but then tried to use a command that is not allowed in the restricted editor (the **!** command).

**User response:** See the *Description* section of the ed man page for a discussion of the differences between ed and red.

### **FSUM6457 No remembered file name**

**Explanation:** You tried to execute a command that uses a remembered file name when there was no remembered file name.

**User response:** Issue the command again, but specify a file name this time.

#### **FSUM6458 Mark name must be lower case**

**Explanation:** You attempted to use the **k** command to mark an addressed line with a character other than a lowercase letter.

**User response:** Use **k** to mark the line with a lowercase letter.

### **FSUM6459 Undefined mark name**

**Explanation:** You attempted to reference a mark name that you have not assigned.

**User response:** Use the **k** command to assign the mark name to a line, or specify a previously assigned mark name.

#### **FSUM6460 'm' and 't' require destination address**

**Explanation:** You issued an **m** or **t** command but did not provide a destination address.

**User response:** Provide a destination address with the **m** or **t** command.

# **FSUM6461 Destination cannot straddle source in 'm' and 't'**

**Explanation:** You specified a range of lines to be moved or copied by **m** or **t** that included the destination address.

**User response:** Ensure that the specified range of lines for **m** or **t** does not include the destination address.

## **FSUM6462 command not allowed inside g, v, G, or V**

**Explanation:** You specified a command that cannot be used with the issued global command (**g**, **v**, **G**, or **V**).

**User response:** Check the description of ed in *z/OS UNIX System Services Command Reference*for a list of commands that cannot be used with the various global commands

#### **FSUM6463 Incomplete regular expression.**

**Explanation:** You issued a **g** or **G** command but did not provide a regular expression as an argument.

**User response:** Provide a regular expression as an argument to the command.

# **FSUM6464 the x command has become X (upper case) :numbytes.**

### **FSUM6465 Global command too long**

**Explanation:** You specified a global instruction (**g** or **v**) that was longer than 256 characters, including newlines.

**User response:** Specify a global instruction that is less than 256 characters in length.

### **FSUM6466** *command***: too many environment variables**

**Explanation:** You specified more than 512 environment variables in a single env command.

**User response:** Do not specify more than 512 environment variables in a single env command.

## **FSUM6469** *command***: insufficient memory**

**Explanation:** There were not enough free system resources for the command to carry out the desired operation.

**User response:** Free up more system resources.

### **FSUM6470 Bad tab stop specification**

**Explanation:** You specified an illegal character in a tab stop specification, or you did not specify tab stops in ascending order.

**User response:** Reenter the command with a valid tab specification.

#### **FSUM6473 expr: internal tree error**

**Explanation:** You specified an expression that expr was unable to evaluate, due to either syntax errors or unusual complexity.

**User response:** Correct the syntax errors, or simplify the expression (perhaps by breaking it into parts).

**FSUM6477 file: format error in magic file** *filename* **line** *line\_num*

**Explanation:** You specified *filename* as a magic file, but it does not conform to the syntax described in the magic 4 man page.

**User response:** Edit *filename* to fit the magic file syntax, or use a valid magic file.

### **FSUM6478 Only one** *f* **option allowed**

**Explanation:** You specified the given option more than once.

**User response:** Specify the given option once only.

### **FSUM6484 unknown type or cannot open**

**Explanation:** You specified a file that does not exist, cannot be opened, or whose file type cannot be determined.

**User response:** Check that the file exists and that the file permissions allow access.

### **FSUM6498 file: no space for read buffer**

**Explanation:** There were not enough free system resources for file to allocate a read buffer.

**User response:** Free up more system resources.

## **FSUM6499 file: line** *line\_num* **bad number in magic file**

**Explanation:** You specified a magic file with a line that should contain a number, but it does not.

**User response:** Make sure that fields in the specified magic file are separated by tabs.

# **FSUM6500 file: out of space for magic entries**

**Explanation:** There were not enough free system resources for file to allocate for entries from the magic file.

**User response:** Free up more system resources.

### **FSUM6501 file: misplaced > in magic file**

**Explanation:** You specified a magic file containing a line beginning with a > that did not follow a regular template line.

**User response:** Either create a template line before the line, or remove the line.

### **FSUM6503 find: unable to allocate memory for expression tree**

**Explanation:** find requires system resources to build an expression tree. There were not enough free resources to do so.

**User response:** Free up more system resources or specify a less complex *expression* .

#### **FSUM6504 find: bad number specification in** *string*

**Explanation:** You specified an option that takes a numeric value (for example, **–atime**, **–ctime**), but you did not specify a valid number after the option.

**User response:** Ensure that options that take a numeric value are followed by a valid number (only decimal digits, preceded by an optional plus or minus sign).

## **FSUM6505 find: -type** *character* **is invalid**

**Explanation:** You specified the **–type** primary but did not follow with a valid character to represent the file type.

**User response:** Check the description of find in *z/OS UNIX System Services Command Reference*for a list of valid characters for use with the **–type** primary.

## **FSUM6506 find: non-terminated** *primary* **argument list**

**Explanation:** You specified the **–exec** or **–ok** primary and did not terminate the argument list following it with a semicolon (;).

**User response:** Terminate the argument list following **–exec** or **–ok** with a semicolon.

### **FSUM6507 find: must specify option after** *primary*

**Explanation:** You specified – *primary* , but did not provide the argument that it requires.

**User response:** Specify a valid argument after – *primary* .

## **FSUM6508 cannot stat file** *filename* **for -newer**

**Explanation:** A system error indicating the cause is displayed with this message.

#### **FSUM6510 find: user name** *user* **is unknown**

**Explanation:** You specified the **–user** primary, but did not provide a valid user name. Or you specified **–acl\_entry** primary and the *acl\_text* has undefined username.

**User response:** Provide a valid user name after the **–user** primary. Or if specified **–acl\_entry**, provide valid username in the *acl\_text*

#### **FSUM6511 find: group name** *name* **is unknown**

**Explanation:** You specified the **–group** primary but did not specify a valid group name. Or you specified **–acl\_entry** primary and the *acl\_text* has undefined groupname.

**User response:** Specify a valid group name after the **–group** primary. Or if specified **–acl\_entry**, provide valid groupname in the *acl\_text*

## **FSUM6512 unable to access** *pathname*

**Explanation:** A system error indicating the cause is displayed with this message.

### **FSUM6513 error reading directory** *pathname*

**Explanation:** You attempted to read the directory *pathname* . You do not have read permissions on this directory.

**User response:** If you need to access the directory *pathname* , see your system manager about acquiring read permissions for that directory. If you do not need to access it, no corrective action is required.

### **FSUM6515 cannot execute** *filename*

**Explanation:** A system error indicating the cause is displayed with this message.

## **FSUM6517 Missing offset.**

**Explanation:** You specified the **–p** option but did not provide an output page offset as an argument.

**User response:** Provide the missing output page offset.

## **FSUM6518 Missing line length.**

**Explanation:** You specified the **–l** option but did not provide a line length as an argument.

**User response:** Provide the missing line length.

### **FSUM6519 fmt: length** *number* **is invalid**

**Explanation:** You specified a line length that was less than zero or greater than the maximum length (as given by the configuration variable LINE MAX).

**User response:** Use a line length in the range zero to LINE\_MAX.

### **FSUM6527 no room for buffers**

**Explanation:** There were not enough free system resources for grep to allocate the buffers that it requires.

**User response:** Free up more system resources.

### **FSUM6529 out of space for pattern "***string***"**

**Explanation:** grep did not have enough system resources available to store the code needed to work with the given pattern (regular expression). The usual cause is that the pattern is very complex.

**User response:** Make the pattern simpler, or free more system resources.

## **FSUM6535 Badly formed line/character count** *num*

**Explanation:** The value *num* , following a **–b**, **–c**, **–k**, **–l**, **–m**, or **–n** option was not a valid number.

**User response:** Ensure that *num* is a valid number. For more information on the find command, refer to

*z/OS UNIX System Services Command Reference* .

**FSUM6537 The help command provides a summary of the command manual pages that contains more information than the usage messages printed by most commands. For example, type: help find for information on the 'find' command.**

### **FSUM6541** *command***: invalid user name:** *user*

**Explanation:** You specified a user name that was not found in the user database.

**User response:** Check that you spelled the user name correctly.

#### **FSUM6544 Bad file number specification in** *string*

**Explanation:** You specified a file number that was not 1 or 2 with the **–j** option.

**User response:** Specify a file number of 1 or 2 when using the **–j** option.

### **FSUM6545 Badly constructed output list at** *string*

**Explanation:** You specified an improperly constructed list of output fields with the **–o** option.

**User response:** Check the description of join in *z/OS UNIX System Services Command Reference*for details on constructing a list of output fields for the **–o** option.

## **FSUM6546 Missing -e string**

**Explanation:** You specified the **–e** option without a string argument.

**User response:** Provide the missing string.

### **FSUM6547 Missing join field number**

**Explanation:** You specified the **–j**, **–1**, or **–2** option without specifying which field to use as the join field.

**User response:** Provide the missing join field number.

### **FSUM6548 Bad join field number**

**Explanation:** You specified a value to indicate the join field that was not a valid number.

**User response:** Make sure to use a valid number to indicate join the field.

# **FSUM6549 Missing character after -t**

**Explanation:** You specified the **–t** option without specifying a field separator as an argument.

**User response:** Provide the missing field separator.

### **FSUM6550 Must specify -o with -e**

**Explanation:** You specified the **–e** option without also specifying the **–o** option.

**User response:** Always specify the **–o** option when using the **–e** option.

## **FSUM6551 join: too many -o list elements**

**Explanation:** You specified more than 512 fields in the list of output fields given as the argument to the **–o** option.

**User response:** Specify no more than 512 output fields.

**FSUM6553 Out of dfa move space: increase** *num* **from** *number*

**Explanation:** There were not enough move entries for lex to process your input.

**User response:** Increase move table size with the *hexnum* directive.

# **FSUM6563 Error writing temp file** *filename*

**Explanation:** An error occurred while trying to write the temporary file *filename* .

**User response:** Check the directory indicated by TMPDIR, or /tmp and ensure that the directory is writable and has sufficient space.

## **FSUM6564 No lex rules**

**Explanation:** You specified lex input that did not contain any translation rules, possibly due to empty or badly formatted input.

**User response:** Make sure that your input file is specified properly, and that the contents are properly formatted.

## **FSUM6565 Write error on** *filename*

**Explanation:** An error occurred while lex was writing the output file.

**User response:** Check that space exists on the output device and that you have appropriate permissions to write the file.

## **FSUM6569 Out of NFA state space: increase** *num* **from** *number*

**Explanation:** You did not reserve enough space for the NFA tables.

**User response:** Use the *number* directive to increase the space for the NFA tables.

## **FSUM6570 Out of DFA state space: increase** *num* **from** *number*

**Explanation:** You did not reserve enough space for the DFA tables.

**User response:** Use the *integer* directive to increase the space for the DFA tables.

**FSUM6571 Too many character classes (more than** *num* **)**

**Explanation:** lex ran out of space for character classes.

**User response:** Simplify your scanner input.

## **FSUM6572 Too many translations (more than** *num* **)**

**Explanation:** lex ran out of space for translation rules.

**User response:** Simplify your scanner input.

## **FSUM6573 Table for** *item* **too large for machine (** *num* **bytes)**

**Explanation:** You attempted to use the lexMalloc function to allocate a block of memory that is larger than the hardware segment size. This error only occurs on systems with segment architecture.

**User response:** Use Malloc to allocate a block of memory that is small than the hardware segment size.

## **FSUM6574 No more memory for** *item*

**Explanation:** There were not enough free system resources to allocate to *item* . Your scanner input was too large or too complicated, or you requested too much space for a table.

**User response:** Simplify your input expressions, or request less space for tables.

### **FSUM6579 Too many move** *num* **entries:** *number*

**Explanation:** You did not reserve enough space for move tables.

**User response:** Use the *hexnum* directive to increase the space for move tables.

### **FSUM6582 premature eof in prototype**

**Explanation:** lex encountered an end-of-file character in the prototype file when it was not expecting it, probably due to a badly formatted prototype file.

**User response:** Ensure that the prototype file is not corrupted. If using a private prototype file, ensure that it has the same layout as the distributed version.

# **FSUM6600 Cannot use character class or equivalence class in range**

**Explanation:** You attempted to use a character class or an equivalence class (that is,  $[::]$  or  $[=+]$ ) in a character range within a regular expression.

**User response:** Rewrite the regular expression.

## **FSUM6601 Poorly formed** *char* **sequence** *string*

**Explanation:** You specified a  $[...]$ ,  $[=+]$ , or  $[:!]$ sequence improperly.

**User response:** Specify the sequence correctly.

## **FSUM6602 Unknown class** *class*

**Explanation:** You specified a regular expression containing a character class [:*class* :] that is not supported in the POSIX locale.

**User response:** Rewrite the regular expression.

## **FSUM6603 Unknown collating element** *col\_element*

**Explanation:** You specified a regular expression containing a collating element that is not supported by the POSIX locale.

**User response:** Rewrite the regular expression.

## **FSUM6604 Multi-character collating element** *col\_element* **not supported**

**Explanation:** You specified a regular expression containing a multicharacter collating element that is not supported by the POSIX locale.

**User response:** Rewrite the regular expression.

# **FSUM6605 Collation in [= =] not supported (yet)**

**Explanation:** You attempted to use an equivalence class [=[. *collation-symbol* .]=] within a regular expression. lex does not support this construct.

**User response:** Rewrite the regular expression.

# **FSUM6606 Badly formed equivalence class** *equiv\_class*

**Explanation:** You attempted to use a multicharacter equivalence class in a regular expression. Lex does not support non-POSIX locales.

**User response:** Rewrite the regular expression.

# **FSUM6614** *command***: Option** *string* **argument missing**

**Explanation:** You did not provide an argument for – *option* .

**User response:** Provide the missing argument.

## **FSUM6630 compress not initialized**

**Explanation:** The program detected that the compression file was not properly initialized.

**System action:** The program ends.

**User response:** Contact your system programmer.

**System programmer response:** Follow local procedures for reporting a problem to IBM.

## **FSUM6631 bits must be from** *num1* **to** *num2*

**Explanation:** You specified a value for the maximum number of bits of compression that outside the range *num1* to *num2* .

**User response:** Specify a value in the range *num1* to *num2*

## **FSUM6632 no space for compression tables**

**Explanation:** There were not enough free system resources to allocate to compression tables.

**User response:** Free up more resources.

## **FSUM6633 compression not closed**

**Explanation:** The program attempted to open a compression file that was already open and intialized.

**System action:** The program ends.

**User response:** Contact your system programmer.

**System programmer response:** Follow local procedures for reporting a problem to IBM.

## **FSUM6634 compress: unknown error**

**Explanation:** An unknown compression error occurred.

**User response:** Contact your system programmer.

## **FSUM6635 not initialized**

**Explanation:** The program attempted to close a file that was not initialized.

**System action:** The program ends.

**User response:** Contact your system programmer.

**System programmer response:** Follow local procedures for reporting a problem to IBM.

### **FSUM6636 not in compressed format**

**Explanation:** You specified a file to be uncompressed that was not in compressed format.

**User response:** Specify a compressed file.

## **FSUM6637 compressed with** *num1* **bits, can only handle** *num2* **bits**

**Explanation:** You specified a file to be uncompressed that was compressed with *num1* bits, but this version of uncompress handles a maximum of *num2* bit compression.

**User response:** Request a copy of the file compressed using *num2* bit compression.

### **FSUM6638 no space for decompress tables**

**Explanation:** There were not enough free system resources for uncompress to allocate to the decompress tables.

**User response:** Free up more resources.

# **FSUM6639 compressed file is corrupt**

**Explanation:** You specified a compressed file that was damaged.

**User response:** Get a new copy of file and try again.

#### **FSUM6640 not closed**

**Explanation:** The program attempted to open a file that was already open and intialized.

**System action:** The program ends.

**User response:** Contact your system programmer.

**System programmer response:** Follow local procedures for reporting a problem to IBM.

## **FSUM6641 unknown error**

**Explanation:** An unknown decompression error occurred.

**User response:** Contact your system programmer.

### **FSUM6642 Insufficient memory**

**Explanation:** There were not enough free system resources to perform the specified operation.

**User response:** Free up more resources.

## **FSUM6643 getgroups failed**

**Explanation:** A system error indicating the cause is displayed with this message.

# **FSUM6644 Unknown or missing operator in symbolic mode** *modestring*

**Explanation:** When using the symbolic mode to indicate new access permissions, you specified a string *modestring* which was either missing an operator or contained an unrecognized operator.

**User response:** Make sure that all *mode* values in symbolic mode contain one of the following operators: +,  $-$ , or  $=$ .

**FSUM6645 Octal mode may contain only digits [0-7] in** *numstring*

**Explanation:** When using the octal mode to indicate new access permissions, you specified a string *numstring* which contained a character other than the digits 0 to 7.

**User response:** Make sure that all *mode* values in octal mode are valid octal numbers, containing only the digits 0 through 7.

## **FSUM6647 failed to match**

**Explanation:** A match was found for the specified regular expression.

**User response:** No action is required.

## **FSUM6648 invalid collation element**

**Explanation:** You specified a regular expression that contains an invalid collating element.

**User response:** Make sure that all collating elements in the regular expression are valid in the locale indicated by LC\_COLLATE.

### **FSUM6649 trailing \ in pattern**

**Explanation:** You specified a regular expression with a trailing \.

**User response:** Remove the trailing \ or complete the escape sequence.

#### **FSUM6650 newline found before end of pattern**

**Explanation:** You specified a regular expression that contained a newline before the end of the pattern.

**User response:** Check the regular expression for a missing /.

### **FSUM6652 number in \[0-9] invalid**

**Explanation:** You specified a number that was greater than the number of matching subexpressions.

**User response:** Specify a number that is less than or equal to the number of matching subexpressions.

## **FSUM6653 [ ] imbalance or syntax error**

**Explanation:** You specified a regular expression that contained a [ ] imbalance.

**User response:** Make sure that all [ and ] characters appear in matched pairs in the regular expression.

## **FSUM6654 ( ) or \( \) imbalance**

**Explanation:** You specified a regular expression that contained a () or  $\setminus$  ( $\setminus$ ) imbalance.

**User response:** Make sure that all ( and ) characters and all  $\setminus$  ( and  $\setminus$ ) characters appear in matched pairs in the regular expression.

## **FSUM6655 { } or \{ \} imbalance**

**Explanation:** You specified a regular expression that contained a  $\{\}$  or  $\{\{\}\}\$ imbalance.

**User response:** Make sure that all { and } characters and all \{ and \} characters appear in matched pairs in the regular expression.

## **FSUM6656 invalid endpoint in range**

**Explanation:** You specified a regular expression that contained a range expression with an invalid endpoint.

**User response:** Specify a valid endpoint.

### **FSUM6658 invalid character class type**

**Explanation:** You specified a regular expression that contained a reference to an invalid character class.

**User response:** Make sure that all character classes referenced in the regular expression are valid in the locale indicated by LC\_CTYPE.

#### **FSUM6659 syntax error**

**Explanation:** You specified an invalid regular expression.

**User response:** Correct the syntax of the regular expression.

## **FSUM6660 contents of { } or \{ \} invalid**

**Explanation:** The contents of  $\{\}$  or  $\{\}$  in the specified regular expression were invalid: not a number, too large a number, more than two numbers, first number larger than second.

**User response:** Make sure that the contents of  $\{\{\}\$ or {} are valid.

### **FSUM6661 internal error**

**Explanation:** There was an internal error during the processing of a regular expression.

**System action:** The program ends.

**User response:** Follow local procedures for reporting problems to IBM.

#### **FSUM6662 unknown regex error**

**Explanation:** The error code that was passed to regerror is not a known error.

**User response:** Check your program to verify that *errcode* was retrieved from regexec or regcomp.

#### **FSUM6700 Charmap information not available.**

**Explanation:** For some reason, locale was unable to list the set of available charmap files.

**User response:** Contact your system programmer.

### **FSUM6701 Unknown keyword name** *name*

**Explanation:** You specified a *name* that is not a keyword.

**User response:** Specify a valid keyword name.

## **FSUM6708 The following required symbolic names are missing from the charmap file:**

**Explanation:** You specified a charmap file that did not contain certain required symbolic names.

**User response:** Add the appropriate symbolic names to the charmap file or specify a charmap file that does contain these names.

## **FSUM6710 Character \x** *hexnum* **not specified in charmap file**

**Explanation:** You specified a character (with hexadecimal value *hexnum* ) that was not contained in the charmap file.

**User response:** Add the character to the charmap file or specify a charmap file that contains this character.

## **FSUM6715 Implementation restriction. Too many one-to-many mappings; limit** *num*

**Explanation:** You specified too many one-to-many mappings. The maximum is *num* .

**User response:** Specify no more than *num* one-to-many mappings.

## **FSUM6721 unknown category name**

**Explanation:** You specified a category that was not LC CTYPE, LC COLLATE, LC TIME, LC NUMERIC, LC MONETARY, or LC MESSAGES.

**User response:** Ensure that you have spelled the category name correctly and that it is one LC\_CTYPE, LC COLLATE, LC TIME, LC NUMERIC, LC MONETARY, or LC\_MESSAGES.

# **FSUM6729 regular expr error:** *regular\_expression\_error*

**Explanation:** You have entered a regular expression incorrectly. See the regular expressions (regexp) section of *z/OS UNIX System Services Command Reference*

# **FSUM6731 Missing order\_start keyword**

**Explanation:** You failed to specify an order start keyword in the LC\_COLLATE category definition.

**User response:** Provide the missing keyword.

## **FSUM6733 order\_start: Too many sort-rules; limit COLL\_WEIGHTS\_MAX** *num*

**Explanation:** You specified too many sort-rules with the order\_start keyword. You are limited to *um* rules, as specified by the configuration variable COLL\_WEIGHTS\_MAX.

**User response:** Specify fewer sort-rules.

# **FSUM6734 order\_start: forward/backward are mutually exclusive**

**Explanation:** You specified both the forward and the backward directives as sort-rules with the order\_start keyword. These directives are mutually exclusive; you can specify one or the other but not both.

**User response:** Remove either the forward or the backward directive.

# **FSUM6736 order\_start keyword specified** *num1* **weights; collating element entry for** *symbol* **gave** *num2* **weights**

**Explanation:** The entry for the *symbol* collating element specified *num2* weights, while the order\_start keyword specified that should be *num1* . The number of weights should be the same in both place.

**User response:** Ensure that the number of weights for all collating elements agrees with the number of weights given by the order start keyword.

## **FSUM6737 Multiple UNDEFINED entries specified**

**Explanation:** The special symbol UNDEFINED appeared more than once in the collation order.

**User response:** Remove extra occurrences of UNDEFINED.

## **FSUM6738 Too many weights; limit COLL\_WEIGHTS\_MAX** *num*

**Explanation:** You specified too many weights in a collation entry. The maximum number of weights is given by the configuration variable COLL WEIGHTS MAX (which has the value *num* ).

**User response:** Specify no more than *num* weights for any collation entry.

## **FSUM6739 Multi-character collating element too long; limit** *num*

**Explanation:** You specified a multicharacter collating element that was more than *num* characters long.

**User response:** Make sure that no multicharacter collating element is more than *num* characters long.

# **FSUM6741 reading file** *filename*

**Explanation:** A system error indicating the cause is displayed with this message.

## **FSUM6743 String too long -- limit 255 bytes**

**Explanation:** You specified a string that was longer than 255 bytes.

**User response:** Make sure that all strings are no longer than 255 bytes.

# **FSUM6745 Insufficient memory**

**Explanation:** A system error indicating the cause is displayed with this message.

# **FSUM6747 LC\_TIME: keyword** *keyword* **Expecting** *num1* **arguments, found** *num2*

**Explanation:** You specified an incorrect number of arguments for the keyword *keyword* in the LC\_TIME category.

**User response:** Make sure that you specify the correct number of arguments for each LC\_TIME keyword.

# **FSUM6748 LC\_TIME: keyword** *keyword* **already specified**

**Explanation:** You attempted to specify an LC\_TIME keyword that had already been specified.

**User response:** Make sure that LC\_TIME keyword is specified only once.

#### **FSUM6749 LC\_TIME: keyword** *keyword* **is missing**

**Explanation:** You failed to specify a mandatory LC TIME keyword.

**User response:** Provide the missing keyword.

## **FSUM6751 Directory** *pathname*

**Explanation:** A system error indicating the cause is displayed with this message.

# **FSUM6752 charmap file "***string***"**

**Explanation:** A system error indicating the cause is displayed with this message.

### **FSUM6753 sourcefile** *filename*

**Explanation:** A system error indicating the cause is displayed with this message.

## **FSUM6754 <symbolic-name> too long; limit** *num* **characters**

**Explanation:** You specified a <symbolic-name> that was longer than *num* characters.

**User response:** Make sure that no <symbolic-name> is longer than *num* characters.

### **FSUM6755 Invalid character** *hexnum* **in a .br <symbolic-name>**

**Explanation:** A <symbolic-name> included an invalid character which had the hexadecimal value *hexnum* .

**User response:** Make sure that all characters in the <symbolic-name> are valid.

# **FSUM6762 console device** *dev*

**Explanation:** A system error indicating the cause is displayed with this message.

#### **FSUM6763 writing to console device** *dev*

**Explanation:** A system error indicating the cause is displayed with this message.

#### **FSUM6764 logname: cannot get login name**

**Explanation:** logname was unable to access the system utmpx file, or the process was not a currently logged in user.

**User response:** Check that the system utmpx file is accessible.

**FSUM6768 opening archive** *arch\_name*

**Explanation:** A system error indicating the cause is displayed with this message.

#### **FSUM6769** *string* **is not a valid archive**

**Explanation:** *arch\_name* is not a valid archive. The recognized formats are system specific.

**User response:** Ensure that you specified the correct file.

## **FSUM6770 insufficient memory**

**Explanation:** A system error indicating the cause is displayed with this message.

## **FSUM6771 opening temporary archive** *arch\_name*

**Explanation:** A system error indicating the cause is displayed with this message.

**FSUM6773 rename** *arch\_name1* **to** *arch\_name2*

**Explanation:** A system error indicating the cause is displayed with this message.

## **FSUM6776 nm: not enough memory for symbol table**

**Explanation:** There are not enough free system resources to allocate to the symbol table.

**User response:** Free up more resources.

# **FSUM6777** *string***: file** *command:* **Not an object, executable, or library file**

**Explanation:** You specified a file on the command line that is not an object file, executable file, or library file.

**User response:** Make sure that you specify a file that is one of these three types.

### **FSUM6780 executable file** *filename*

**Explanation:** A system error indicating the cause is displayed with this message.

## **FSUM6781** *string***: file** *command:* **Not an executable file**

**Explanation:** You specified a file on the command line that is not an executable file.

**User response:** Specify an executable file.

## **FSUM6784 cannot allocate memory for sorting**

**Explanation:** There were not enough system resources available for ls to sort its output.

**User response:** Free up more system resources or use option and path names on the command that will produce less output.

## **FSUM6785 File or directory** *name* **is not found**

**Explanation:** You specified a *pathname* that does not exist.

**User response:** Check to make sure that you did not omit or misspell any components of *pathname* .

### **FSUM6786 too many directory entries in** *dir*

**Explanation:** ls ran out of dynamically allocated system resources.

**User response:** Free up more system resources.

### **FSUM6789 allocating** *structure*

**Explanation:** A system error indicating the cause is displayed with this message.

# **FSUM6793 EOF in arg list**

**Explanation:** An end of file was encountered while evaluating the argument list of a macro. The closing parenthesis was not found.

**User response:** Check for an omitted closing parenthesis, or truncated input file. Remember that unquoted parentheses in macro arguments must be balanced.

# **FSUM6795 EOF in comment**

**Explanation:** An end of file was encountered while copying a comment. The end-of-comment string was not found.

**User response:** Check for a missing or mis-typed end-of-comment string (set by the \\*[MACRO changecom] macro), or a truncated input file.

# **FSUM6796 EOF in quoted string**

**Explanation:** An end of file was encountered while scanning a quoted string.

**User response:** Check for a missing closing string quote (set by the \\*[MACRO changequote] macro), or a truncated input file.

## **FSUM6802 tempnam() failure**

**Explanation:** A system error indicating the cause is displayed with this message.

#### **FSUM6803 diversion temporary file** *filename*

**Explanation:** A system error indicating the cause is displayed with this message.

### **FSUM6807 expression syntax error**

**Explanation:** You specified an expression argument that was not a well-formed expression.

**User response:** Check for unbalanced parentheses, missing quotes, and undefined variables.

## **FSUM6808 unbalanced ()**

**Explanation:** An expression contained an unbalanced pair of parentheses.

**User response:** Provide the missing parenthesis.

## **FSUM6809 internal expression tree botch**

## **FSUM6810 defn(builtin) in expression**

**Explanation:** The expression supplied to the \\*[MACRO eval] macro contains the definition of a built-in macro (as yielded by the \\*[MACRO defn] macro).

**User response:** Either you did not mean to use \\*[MACRO defn] here, or you meant to apply it to a macro of your own definition, rather than to a built-in macro.

### **FSUM6811 no assignments in `eval'**

**Explanation:** You attempted to pass an expression to the \\*[MACRO eval] macro that contained an assignment operation. The \\*[MACRO eval] macro cannot perform assignments.

**User response:** Do not pass include assignment operations in expressions being passed to \\*[MACRO eval].

### **FSUM6813 misplaced binary operator**

**Explanation:** An expression contained a binary operator that was not between two integers.

**User response:** Make sure that all binary operators have an integer on each side.

#### **FSUM6815 insufficient memory to store evaluation**

**Explanation:** There were not enough free system resources to store the evaluation of the expression.

**User response:** Free up more resources.

## **FSUM6816 creating temporary file name**

**Explanation:** A system error indicating the cause is displayed with this message.

## **FSUM6817 temporary file** *filename*

**Explanation:** A system error indicating the cause is displayed with this message.

### **FSUM6818 Missing number of hops after "-h"**

**Explanation:** You specified the **–h** option without an argument.

**User response:** Provide the missing argument.

## **FSUM6819 Missing address after "-r"**

**Explanation:** You specified the **–r** option without an address argument.

**User response:** Provide the missing address argument.

#### **FSUM6820 Missing subject after "-s"**

**Explanation:** You specified the **–s** option without providing a subject string as an argument.

**User response:** Provide the missing subject string.

#### **FSUM6821 Missing user after "-u"**

**Explanation:** You specified the **–u** option without a user name argument.

**User response:** Provide the missing user name.

## **FSUM6822 Options applying only to interactive use were given.**

**Explanation:** You specified the **–e**, **–f**, **–H**, **–N**, or **–u** options when attempting to send mail. These options are only for use when reading mail.

**User response:** Check the description of mailx 1 in *z/OS UNIX System Services Command Reference* for usable options when sending mail.

# **FSUM6823** *command***: no interactive rmail use**

**Explanation:** You attempted to use interactive mailx commands after calling mailx with the name rmail.

**User response:** Do not use interactive commands with rmail.

## **FSUM6826 variable storage**

**Explanation:** A system error indicating the cause is displayed with this message.

#### **FSUM6827** *string***: read-only variable**

**Explanation:** You cannot change the values of some environment variables, such as HOME and MAILRC, from within mailx. You tried to change the value of such a variable.

**User response:** Do not try to change the value of read-only variables.

#### **FSUM6828** *string***: no such variable**

**Explanation:** You tried to make use of a variable that does not exist.

**User response:** Check to make sure that you have spelled the variable name correctly or define the variable with a **set** command.

### **FSUM6829 building pathname** *pathname*

**Explanation:** A system error indicating the cause is displayed with this message.

### **FSUM6830 Misplaced shell meta-character**

**Explanation:** You provided an invalid file name pattern.

**User response:** Ensure that the pattern given is correct.

### **FSUM6831 Expansion memory allocation failure**

**Explanation:** The system could not allocate sufficient system resources to perform the requested operation.

**User response:** Free up more resources.

## **FSUM6832 Shell syntax error**

**Explanation:** You provided an invalid file name pattern.

**User response:** Ensure that the pattern given is correct.

# **FSUM6833 Ambiguous**

**Explanation:** You provided a file name pattern that expanded into more than one file name.

**User response:** Be more specific in naming the file you want.

## **FSUM6834 alias storage**

**Explanation:** A system error indicating the cause is displayed with this message.

### **FSUM6835** *string***: no such alias**

**Explanation:** You attempted to unalias *alias* ; however, no alias with this name exists.

**User response:** Make sure that you spelled *alias* correctly, or specify an alias that does exist.

#### **FSUM6860 Missing file name**

**Explanation:** You issued a command which requires a file name without providing one.

**User response:** Specify a file name.

## **FSUM6861 Missing pipe command**

**Explanation:** You specified the **~|** command without providing a shell command.

**User response:** Provide the missing shell command.

#### **FSUM6864 fork failed**

**Explanation:** A system error indicating the cause is displayed with this message.

### **FSUM6865 mail to command** *command\_name*

**Explanation:** A system error indicating the cause is displayed with this message.

### **FSUM6866 mail to file** *filename*

**Explanation:** A system error indicating the cause is displayed with this message.

### **FSUM6869 No recipients specified**

**Explanation:** You attempted to send a mail message without specifying any recipients.

**User response:** When sending mail, please specify recipients either on the command line or on the carbon copy (or blind carbon copy) list.

## **FSUM6879** *string***: no matching "if" statement**

**Explanation:** You issued an **else** or **endif** command without a corresponding **if** command.

**User response:** Ensure that all **else** and **endif** commands are preceded by an **if** command.

## **FSUM6880 EOF inside "if" statement**

**Explanation:** While processing an **if** command, mailx encountered an end-of-file condition.

**User response:** If the **if** command is in your start-up file, ensure that you have included a corresponding **endif** command. If you are entering the **if** in command mode, do not enter the EOF character before issuing the **endif** command.

### **FSUM6881 cannot lock file** *filename*

**Explanation:** mailx was unable to acquire exclusive access to a mail folder.

**User response:** Wait for a little while and try again.

## **FSUM6882 rewriting** *filename*

**Explanation:** A system error indicating the cause is displayed with this message.

### **FSUM6883 allocating message header**

**Explanation:** A system error indicating the cause is displayed with this message.

## **FSUM6884 allocating message address**

**Explanation:** A system error indicating the cause is displayed with this message.

#### **FSUM6894 No applicable messages.**

**Explanation:** You specified a message list that does not match any messages in the current mailbox.

**User response:** No action required.

#### **FSUM6900 Invalid message number**

**Explanation:** You used a message number of 0 or one that is greater than the number of messages in the mailbox.

**User response:** Use a message number in the range from 1 to the number of messages in the mailbox.

### **FSUM6901 Inappropriate message**

**Explanation:** You tried to perform a command on an inappropriate message. For example, you tried to undelete a message that was not deleted or you tried to respond to a deleted message.

**User response:** Check the description of the command you are using to ensure that you are using it correctly.

### **FSUM6902 No applicable messages**

**Explanation:** You specified a message list that does not match any messages in the current mailbox.

**User response:** No action required.

## **FSUM6903 Referencing before first message**

**Explanation:** You used the - notation to try to reference the message before the first one in the mailbox.

**User response:** Do not use - when the current message is the first message in the mailbox.

## **FSUM6904 Referencing beyond last message**

**Explanation:** You used the + notation to try to reference the next message when the current message was the last one in the mailbox.

**User response:** Do not use + when the current message is the last message in the mailbox.

#### **FSUM6905 Non-numeric second argument**

**Explanation:** The second argument in a message list was not numeric.

**User response:** Ensure that, when specifying a range of messages as arguments for a command, you indicate the first and last message in the range with integers in the range 1 to the number of messages in the current mailbox.

## **FSUM6906 No args expected**

**Explanation:** You specified arguments for a command that does not take arguments.

**User response:** Do not specify arguments for this command.

## **FSUM6907 Only one arg allowed**

**Explanation:** You attempted to use a command that takes only one argument, but you specified either more or less than one argument.

**User response:** Specify only one argument for this command.

#### **FSUM6908 Variable "cmd" not set.**

**Explanation:** You attempted to use the **pipe** command without specifying a shell command to pipe the messages through and the variable cmd was not set.

**User response:** Either specify a shell command with **pipe** or set the cmd to a default shell command to use with **pipe** when no shell command is explicitly specified.

# **FSUM6909 command** *command*

**Explanation:** A system error indicating the cause is displayed with this message.

#### **FSUM6911 No value set for "folder" variable**

**Explanation:** You have not provided a value for the mailx variable folder.

**User response:** Provide a value for the variable folder either in the start-up file or in command mode.

#### **FSUM6912 No previous file.**

**Explanation:** You used # to represent the file name of the previous file when there was no previous file.

**User response:** Use a different file name indicator.

## **FSUM6934 Cannot nest "if"s**

**Explanation:** You attempted to nest one **if** command within another.

**User response:** Do not nest **if** commands.

#### **FSUM6935 if: "s" or "r" are permissible arguments**

**Explanation:** You used an argument other than s or r with the **if** command.

**User response:** Use only s or r as the argument for an **if** command.

#### **FSUM6939 Missing file after source command**

**Explanation:** You issued a **source** without specifying a file name.

**User response:** Specify a file name with the **source** command.

#### **FSUM6940 command file** *cmdfile\_name*

**Explanation:** A system error indicating the cause is displayed with this message.

### **FSUM6954** *string***: cannot find out who you are**

**Explanation:** The mailx command was unable to find your user ID.

**User response:** Check with your system programmer.

### **FSUM6955 fork for shell**

**Explanation:** A system error indicating the cause is displayed with this message.

## **FSUM6956 copy buffer**

**Explanation:** A system error indicating the cause is displayed with this message.

## **FSUM6960 No entry for** *entry* **in section** *section* **of the manual.**

**Explanation:** man found no man page for *entry* in the specified section of the manual.

**User response:** Check that you spelled *entry* correctly, that you specified the correct section of the manual, and that the man command will search the path containing its man page.

## **FSUM6961 No manual entry for** *entry*

**Explanation:** man found no man page for *entry* in any section of the manual.

**User response:** Check that you spelled *entry* correctly, and that man command searches the path containing its man page.

### **FSUM6962** *string***: nothing appropriate**

**Explanation:** man found no entries for the specified *keyword* in the whatis database.

**User response:** Check that you spelled *keyword* correctly. Try a related *keyword* .

## **FSUM6963 system call failed**

**Explanation:** A system error indicating the cause is displayed with this message.

### **FSUM6967 Unknown operand** *string*

**Explanation:** You specified an operand *string* that was not the required yes or no expression (normally y or n but may differ for other languages).

**User response:** Specify y or n as operands to mesg. For other languages, check LC\_MESSAGES for the appropriate syntax.

## **FSUM6968** *string***: unknown terminal**

**Explanation:** mesg was unable to determine a path for the terminal name, or none of standard input, standard output, and standard error were a terminal.

**User response:** Make sure that standard input is a terminal, not a redirected file or a pipe.

## **FSUM6969 terminal** *term*

**Explanation:** A system error indicating the cause is displayed with this message.

# **FSUM6975 fifo file** *filename*

**Explanation:** A system error indicating the cause is displayed with this message.

#### **FSUM6977 Missing major/minor device**

**Explanation:** You failed to specify the major or minor device type argument for a character or block special file.

**User response:** Provide the missing argument.

### **FSUM6978 character special file** *filename*

**Explanation:** A system error indicating the cause is displayed with this message.

### **FSUM6979 block special file** *filename*

**Explanation:** A system error indicating the cause is displayed with this message.

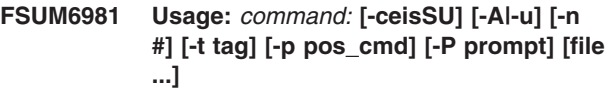

**Explanation:** Usage messages display the correct syntax for a command that you may have entered incorrectly.

### **FSUM7007 Not that many files ...**

**Explanation:** When using the **:p** or **:n** commands, you specified a value for *n* that would move you past the beginning or the end of the file list.

**User response:** Specify a smaller value for *n* .

### **FSUM7008 No other file ...**

**Explanation:** When using the **:e** command, you specified a file name of #; however, there was no previous file.

**User response:** Specify the desired file name explicitly.

### **FSUM7009 Not enough lines to scroll...**

**Explanation:** When using one of the scrolling commands, you specified a value for *n* that would move you past the beginning or the end of the file.

**User response:** Specify a smaller value for *n* .

### **FSUM7012 Badly constructed regular expression.**

**Explanation:** more encountered a syntax error in a regular expression.

**User response:** Check the syntax of the regular expression.

### **FSUM7013 No remembered regular expression.**

**Explanation:** You tried to use a remembered regular expression; however, there was no remembered regular expression.

**User response:** Specify the regular expression explicitly.

## **FSUM7014 No match found for regular expression.**

**Explanation:** more did not find a match for the specified regular expression.

**User response:** Check that the regular expression was entered correctly.

### **FSUM7015 Tag** *tagname* **not found.**

**Explanation:** You tried to move to tag *tagname* , but more could not find it.

**User response:** Check to see that you entered *tagname* correctly.

## **FSUM7016 No tags file present.**

**Explanation:** more was unable to open the tags file.

**User response:** Check that the file tags exists, and that you have appropriate permissions.

# **FSUM7017** *filename***: Not a text file**

**Explanation:** You specified the file *filename* which was not a text file.

**User response:** Specify a text file.

#### **FSUM7019** *string***: cannot reopen input file**

**Explanation:** You attempted to view a previously viewed file with the **:e** command, and when more tried to reopen that file, it could not, or you attempted to reopen the current file (due to a **R** command or the completion of a shell escape command) and it failed.

**User response:** Find out what caused the file become unopenable, and fix the problem.

## **FSUM7024** *command***: interactive terminal inaccessible**

**Explanation:** more was unable to open the terminal for input.

**User response:** Make sure that the standard input is assigned to a terminal.

**FSUM7027 invalid command:** *command*

**Explanation:** The *command* argument to **–p** or **+** was invalid.

**User response:** Fix the syntax of *command* .

## **FSUM7028 No such mark**

**Explanation:** You attempted to move to a mark using the **'***letter* command, but you never defined the mark *letter* with a **m***letter* command.

**User response:** Check the name of the mark to which you intended to move, and enter the correct name with the **'** command, or define a mark with the name specified.

### **FSUM7029** *command***: cannot create temporary file**

**Explanation:** more was unable to create a working file that it needed.

**User response:** Ensure that you either have a /tmp directory or that the environment contains a variable TMPDIR which names a directory where more can store temporary files. Also, ensure that you have sufficient permissions on this directory to create a temporary file.

### **FSUM7030 --More--**

**Explanation:** This message is displayed at the bottom of the screen when the more command is running.

### **FSUM7031 cannot create file** *filename*

**Explanation:** You attempted to use the **:w***filename* command, but more was unable to create the file, probably due to the existence of a file with that name, no space on the destination device, or inappropriate permissions on the destination directory.

**User response:** Check that *filename* does not already exist, that there is space on the destination device, and that you have appropriate permissions on the destination device.

## **FSUM7033** *command***: unable to find your user name**

**Explanation:** newgrp was unable to find your user name in the system user database.

**User response:** Contact your system programmer.

### **FSUM7034** *command***: unknown group** *groupname*

**Explanation:** You specified a *groupname* that was not in the system group database.

**User response:** Use the id command to get a list of all groups you may access.

## **FSUM7035 setgroups call failed**

**Explanation:** A system error indicating the cause is displayed with this message.

# **FSUM7036 set group ID to** *groupname*

**Explanation:** A system error indicating the cause is displayed with this message.

## **FSUM7037 setuid**

**Explanation:** A system error indicating the cause is displayed with this message.

## **FSUM7038 exec default shell** *shell*

**Explanation:** A system error indicating the cause is displayed with this message.

## **FSUM7054 Badly formed number in** *string*

**Explanation:** You specified an option which requires a numeric argument, but the argument given was not a valid number.

**User response:** Provide a valid number as an argument.

# **FSUM7057 Unknown format character "***character***"**

**Explanation:** You specified an unrecognized format character as an argument to the **–t** option.

**User response:** Check the description of od in *z/OS UNIX System Services Command Reference*for a list of valid format characters.

## **FSUM7058 Invalid size modifier for "***character***" format**

**Explanation:** You specified an invalid size modifier for the *char* format character.

**User response:** Check the description of od in *z/OS UNIX System Services Command Reference*for the valid size modifiers for each format character.

## **FSUM7059 Missing argument for "-***character***" option**

**Explanation:** You specified the – *opt* option but did not follow it with the expected argument.

**User response:** Provide the expected argument. Check the description of od in *z/OS UNIX System Services Command Reference* for a list of valid options and their arguments.

## **FSUM7060 seek error on input**

**Explanation:** A system error indicating the cause is displayed with this message.

#### **FSUM7061 od: badly formed offset "***string***"**

**Explanation:** You specified an *offset* that was not a decimal or octal value.

**User response:** Specify a valid *offset* .

### **FSUM7062 od: offset must be multiple of 512**

**Explanation:** You specified an *offset* value that was not a multiple of 512.

**User response:** Specify an *offset* value that is a multiple of 512.

## **FSUM7063 too many output formats, (maximum** *number***)**

**Explanation:** You specified too many output formats on the od command line. The maximum number of output formats is *num* .

**User response:** Do not specify more than *num* output formats on the od command line.

## **FSUM7065 has links**

**Explanation:** You specified a file that has more than one link.

**User response:** You can force *filename* to be packed with the **–f** option.

## **FSUM7066 already packed**

**Explanation:** You specified a *filename* that appeared to be a pack file.

**User response:** You can force *filename* to be packed with the **–f** option.

## **FSUM7067 no saving**

**Explanation:** You specified a file that was too small or uniform to benefit from packing.

**User response:** You can force *filename* to be packed with the **–f** option.

## **FSUM7068 can't pack in place**

**Explanation:** You specified a file that was too large to pack in place.

**User response:** Specify an output file with the **–o** option.

#### **FSUM7070** *command* **:** *filename* **already exists**

**Explanation:** pack attempted to write its output to the file *filename* , but the file already existed.

**User response:** Delete or rename *filename* .

## **FSUM7078 seek on file** *filename*

**Explanation:** A system error indicating the cause is displayed with this message.

**FSUM7079 truncate file** *filename* **to length** *number* **failed**

**Explanation:** A system error indicating the cause is displayed with this message.

### **FSUM7080 setting time on file** *filename*

**Explanation:** A system error indicating the cause is displayed with this message.

### **FSUM7081 tempnam() error**

**Explanation:** A system error indicating the cause is displayed with this message.

#### **FSUM7082 tempfile error on** *filename*

**Explanation:** A system error indicating the cause is displayed with this message.

#### **FSUM7083 rename** *filename1* **to** *filename2*

**Explanation:** A system error indicating the cause is displayed with this message.

# **FSUM7084 not a packed file**

**Explanation:** You specified an input file that was not a packed file.

**User response:** Make sure that you specified the correct file name. If it is correct, use the file utility to see if it was a compressed file.

## **FSUM7085 decoding tree truncated**

**Explanation:** You specified a packed file that was damaged.

**User response:** Specify a packed file that is not damaged.

### **FSUM7086 tempfile error**

**Explanation:** An error occurred while writing the unpacked file.

**User response:** Make sure that TMPDIR points to a

writable directory, or if TMPDIR is not set, that /tmp is a writable directory.

## **FSUM7087 data truncated**

**Explanation:** You specified a packed file that was damaged.

**User response:** Specify a packed file that is not damaged.

**FSUM7089 file size for** ″*filename*″ **is greater than or equal to INT\_MAX. Use compress.**

**Explanation:** pack does not support files that are of INT MAX size or larger and is obsolescent to the compress utility. The compress utility can handle large files.

**User response:** Use the compress utility.

# **FSUM7106 cannot determine OPEN\_MAX**

**Explanation:** A system error indicating the cause is displayed with this message.

#### **FSUM7107 paste: must specify input files**

**Explanation:** You did not specify any input files.

**User response:** Specify at least one input file.

#### **FSUM7108 paste: too many files at** *filename*

**Explanation:** You specified more files than paste can handle. *filename* is the first file that paste was unable to open. The number of files that paste can open depends on the number of files that other processes have open.

**User response:** Close files that other processes have open to increase the number of files that paste can open.

## **FSUM7119** *command***: Too many file arguments.**

**Explanation:** You specified more than one file to be patched on the command line.

**User response:** Do not specify more than one file to be patched on the command line.

## **FSUM7120** *string***: missing argument after** *command:* **option**

**Explanation:** You specified – *option* without providing the required argument.

**User response:** Check the *Options* section of the patch man page for a list of options and their arguments.

## **FSUM7131 If you want to go on, type device/file name when ready**

**Explanation:** There is no more room to write the archive or extract members.

**User response:** Either press CTRL-C to terminate the pax command or enter the name of a device/file to continue writing to.

## **FSUM7139** *command***: compress:** *string*

**Explanation:** A problem occurred in the compression of the archive.

**User response:** See the compress man page for a full list of possible compression errors.

### **FSUM7140** *command***: decompress:** *string*

**Explanation:** Normally implies that the archive is corrupted.

**User response:** See the uncompress man page for a full list of possible compression errors.

## **FSUM7141 Unable to open terminal** *term*

**Explanation:** A system error indicating the cause is displayed with this message.

#### **FSUM7142 Existing file** *filename* **is newer**

**Explanation:** *filename* was not extracted from the archive because an existing file with the same name was newer.

**User response:** If you really want to extract *filename* , use the **–u** option.

### **FSUM7143 cannot create parent directory to** *pathname*

**Explanation:** A system error indicating the cause is displayed with this message.

# **FSUM7144 cannot link** *name1* **to** *name2*

**Explanation:** A system error indicating the cause is displayed with this message.

# **FSUM7145** *command***:** *pathname* **links not supported by OS**

**Explanation:** The pax, tar, or cpio file being extracted contained hard links, which are not supported by the operating system. These files are not extracted.

**User response:** Since this message appears only on systems with no hard link support, there is no way to extract the file as a hard link. One can manually make a copy of the file referenced by the link.

## **FSUM7146** *name1* **symbolic link to** *name2*

**Explanation:** A system error indicating the cause is displayed with this message.

### **FSUM7147** *name1* **link to** *name2*

**Explanation:** A system error indicating the cause is displayed with this message.

#### **FSUM7148 cannot create file** *filename*

**Explanation:** A system error indicating the cause is displayed with this message.

## **FSUM7151 I/O buffer allocation**

**Explanation:** A system error indicating the cause is displayed with this message.

## **FSUM7152** *command***: -6 not supported**

**Explanation:** You specified the **–6** option, which is not currently implemented.

**User response:** Do not use the **–6** option.

## **FSUM7153** *command***: Unknown option** *option*

**Explanation:** You specified an option that is not valid for this command.

**User response:** Check *z/OS UNIX System Services Command Reference* for a list of options.

## **FSUM7154 Must specify one of -i, -o, or -p**

**Explanation:** When using cpio, you must specify one and only one of the **–i**, **–o**, or **–p** options.

**User response:** Specify one of the required options.

### **FSUM7155** *command***: -r option disabled with -p**

**Explanation:** cpio can not use the **–r** option (rename files) with **–p** (pass, which copies files from one location to another directory).

**User response:** When using the **–p** option, do not also specify the **–r** option.

### **FSUM7158 Bad magic number in archive**

**Explanation:** Either the wrong file was passed, or the file has been corrupted.

**User response:** Check your archive file.

#### **FSUM7159** *filename***: unsupported file mode** *mode*

**Explanation:** When creating a cpio archive, the mode (file type) of the specified file on the file system is not valid for including in a cpio archive.

**User response:** Check the file type of the named file, and correct if possible. (The file type may be an extension to POSIX, which is valid on the host operating System, but shouldn't be included in a portable cpio archive.)

### **FSUM7160** *command***: Unknown mode field** *mode*

**Explanation:** The type of the file specified in the *mode* field of the cpio archive is not supported by the operating system.

**User response:** No action possible, as the file cannot exist on the host system.

#### **FSUM7161** *command***:** *string* **not found.**

**Explanation:** You specified the name of an archive member, but it was not found in the archive.

**User response:** Get a full table of contents of the archive to see if you are using the correct name.

## **FSUM7162** *command***: file** *filename* **Unable to represent filename in ISO/IEC 8859 - not saved**

**Explanation:** Characters in *filename* cannot be represented in the character set used in tar archives.

**User response:** Rename the specified file to contain only characters in ISO/IEC 8859.

### **FSUM7163 symbolic link** *filename*

**Explanation:** A system error indicating the cause is displayed with this message.

### **FSUM7164 Bad format in header**

**Explanation:** Either the wrong file was passed, or the file has been corrupted.

**User response:** Check your archive file.

## **FSUM7165** *command***: archive file name** *num* **characters**

**Explanation:** The archive contained a path name that was longer than that permitted on the local system.

**User response:** Re-create the archive using a shorter relative path.

## **FSUM7167** *command***: interactive EOF**

**Explanation:** When using the interactive rename option, an end-of-file was encountered.

**User response:** None.

## **FSUM7169** *command***: cannot set access/modify time on** *filename*

**Explanation:** While *filename* was being restored, the timestamp could not be restored to its original value. This is most likely due to the lack of appropriate permission to the file.

**System action:** The program ends.

**User response:** Obtain the appropriate permission, or disable the restoring of the timestamp by using the *-pm* option (for pax) or the *-m* option (for tar).

## **FSUM7170** *filename***: cannot set mode**

**Explanation:** A system error indicating the cause is displayed with this message.

## **FSUM7171** *filename***: cannot set uid/gid**

**Explanation:** A system error indicating the cause is displayed with this message.

## **FSUM7172 Warning: file** *file* **: character** *character*

**Explanation:** While attempting to convert data in the archive during a read or write, pax encountered a character that could not be converted to the desired codeset. The character is left untranslated.

**System action:** The program continues.

**User response:** See *z/OS UNIX System Services Command Reference* for more information.

## **FSUM7173** *command***: out of memory for link tables**

**Explanation:** There were not enough free system resources to create the needed link tables. When archiving files with multiple links, each link must be remembered.

**User response:** Archive in smaller pieces.

## **FSUM7174** *command***: missing** *num* **link(s) to** *filename*

**Explanation:** Not all links to a given file were archived.

**User response:** None.

### **FSUM7175 Missing file characteristics after "p"**

**Explanation:** You specified the **–p** option without providing an argument that indicated the file characteristics to be preserved.

**User response:** Provide the missing argument.

#### **FSUM7176 Missing blocking factor after "b"**

**Explanation:** You specified the **–b** option without providing an argument that indicated the size of an output block.

**User response:** Provide the missing block size.

## **FSUM7177 Missing filename after "f"**

**Explanation:** You specified the **–f** option without providing a file name as an argument.

**User response:** Provide the missing file name.

## **FSUM7178 Missing substitution after "s"**

**Explanation:** You specified the **–s** option without providing a substitution command as an argument.

**User response:** Provide the missing substitution command.

# **FSUM7179 Missing format after "x"**

**Explanation:** You specified the **–x** option without providing an archive format as its argument.

**User response:** Provide the missing archive format.

#### **FSUM7180 Missing volume pattern after "V"**

**Explanation:** You specified the **–V** option without providing a volume pattern as an argument.

**User response:** Provide the missing volume pattern.

## **FSUM7181 Missing keyword list after "o"**

**Explanation:** You specified the **–o** option without providing a keyword list as an argument.

**User response:** Provide the missing keyword list.

# **FSUM7182 Unable to convert from codeset** *codeset1* **to codeset** *codeset2*

**Explanation:** The host file name character set ( *codeset1* ) was unable to map to and from the archive character set ( *codeset2* ).

**User response:** Correctly specify to and from keywords with the **–o** option of pax.

# **FSUM7183** *command***: can not read archive from terminal**

**Explanation:** You attempted to extract or list an archive from a tty device.

**User response:** Specify a non-tty file name to pax.

# **FSUM7184** *command***: can't use -a or -u with stdout**

**Explanation:** You specified the **–a** or **–u** option when sending output to the standard output. These options can only be used with archive files.

**User response:** Make sure that you specify an archive file when using the **–a** or **–u** options.

## **FSUM7185** *command***: blocking factor must be at least 512 for read operations**

**Explanation:** You specified a blocking factor of less than 512 bytes and attempted to perform read operations.

**User response:** Use the **–b** option to specify a block size of at least 512 bytes.

### **FSUM7194** *command***: badly formed number:** *string*

**Explanation:** You specified an invalid number as the argument of a **–b** option.

**User response:** Specify a valid number.

**FSUM7195** *command***: overflow in blocking factor:** *string:*

**Explanation:** You specified a *blocksize* argument to the **–b** option that was too large.

**User response:** Use a smaller value for *blocksize*

## **FSUM7196** *command***: blocking factor of 0 not allowed**

**Explanation:** You specified the **–b** option with an argument that evaluated to zero.

**User response:** Specify a nonzero value as the argument to the **–b** option.

## **FSUM7197** *command***: invalid archive format selected:** *string*

**Explanation:** You specified an argument to the **–x** option that is not a supported format.

**User response:** Check the description of pax in *z/OS UNIX System Services Command Reference*for a list of supported archive formats.

### **FSUM7199** *command***: medium not seekable**

**Explanation:** You attempted to append to an archive which was not seekable.

**User response:** Create a new archive instead.

### **FSUM7200** *command***:** *pathname:* **Not a directory**

**Explanation:** You specified pass mode with either the **–p** option for cpio or the **–r** and **–w** options for pax, but the destination given was not a directory.

**User response:** Make sure that the destination *pathname* is a directory.

## **FSUM7203 Error in string replacement.**

**Explanation:** An error occurred while string placement was being performed during regular expression processing.

**System action:** The command ends.

**User response:** Verify that the regular expressions used are correct and reissue the command.

# **FSUM7204 Warning: blocking factor** *blocksize* **not portable to UNIX**

**Explanation:** You specified a blocking factor ( *blocksize* ) that was larger than 20. This may create an archive that does not work on a UNIX system.

**User response:** To guarantee portability to a UNIX system, use a *blocksize* of 20 or less. A larger value may work but is not guaranteed.

### **FSUM7205 TAR file already set**

**Explanation:** You specified the **f** option more than once on the command line.

**User response:** Specify the **f** option only once.

### **FSUM7206 Must specify one of 'c', 'r', 't', 'u', or 'x'**

**Explanation:** tar requires that you specify one of the **c**, **r**, **t**, **u**, or **x** options as the first character of its option string. You failed to do this.

**User response:** Specify one of the required options at the beginning of the option string.

# **FSUM7207** *command***:** ″**z**″ **(compress) option unavailable with** *option.*″

**Explanation:** The compress option cannot be specified with the ″r″ (replace) option; compressed archives cannot be appended to.

**System action:** The program ends.

**User response:** To add a file to the end of a compressed archive, you can first use the *uncompress* utility to uncompress the archive, and later use the *compress* utility to recompress the archive.

## **FSUM7209** *command***: tape archive medium not seekable**

**Explanation:** You attempted to use the replace (**r**) option on an archive file that was not seekable.

**User response:** Only use the **r** option with archive files that are seekable.

# **FSUM7210** *command***: 'u' function not implemented--using 'r'**

**Explanation:** A system error indicating the cause is displayed with this message.

# **FSUM7211 chdir to** *pathname*

**Explanation:** A system error indicating the cause is displayed with this message.

### **FSUM7218** *command***:** *string:* **name too long**

**Explanation:** The path name *filename* was too long to be included in a tar archive.

**User response:** Rename or move *filename* , such that its path name is shorter.

## **FSUM7219** *command***:** *string:* **Unknown mode** *filename*

**Explanation:** The type of the file specified in the *mode* field of the tar archive entry is not supported by the operating system.

**User response:** No action possible, as the file can not exist on the host system.

# **FSUM7220** *command***:** *string* **is a special file--not dumped**

**Explanation:** You attempted to dump a special file *filename* when writing a non-USTAR tar file.

**User response:** Do not specify special files to be included in tar archives. If you want to archive special files, use a USTAR format archive.

# **FSUM7221** *command***: file** *hardlink* **: hard link to** ″ *targetfile* ″ **ignored: tar format does not permit links to pathnames longer than** *n*

**Explanation:** The format of the tar and USTAR archives does not allow the storing of files that are hardlinked to files whose name exceeds *n* characters. Hard links are files that have the same inode value. The first file stored in the archive with the same inode as subsequently archived hardlinks is considered the target of those subsequently archived hardlinks. The name of the target hard link cannot exceed *n* characters, because the format of the archive only allows for *n* characters to represent the name of the target hardlink.

**System action:** The program continues.

**User response:** For z/OS Release 9 or later, pax and tar support an extended USTAT format, which can store hard links whose target exceeds *n* characters. See *z/OS UNIX System Services Command Reference* for more information. For previous versions, the hardlink cannot be stored unless the name of the target hardlink is shortened. For pax, the -i or -s options can be used to rename files.

**FSUM7222** *command***: symbolic link** ″ *symlink* **:**″**: tar format does not permit symbolic links to pathnames longer than** *n*

**Explanation:** The format of the tar and USTAR archives does not allow the storing of symbolic links whose target pathname exceeds *n* characters.

**System action:** The program continues.

**User response:** For z/OS Release 9 or later, pax and tar support an extended USTAT format, which can store symbolic links whose target exceeds *n* characters. See *z/OS UNIX System Services Command Reference* for more information.

## **FSUM7223 tape read**

**Explanation:** A system error indicating the cause is displayed with this message.

## **FSUM7224 Incomplete tape block**

**Explanation:** When reading a tape archive header, a block that was not the same size as the archive block size was read.

**User response:** Check to see if the archive was corrupted.

## **FSUM7226** *command***:** *filename* **: name too long...switching to USTAR format**

**Explanation:** The pax or tar command was using the original UNIX tar format when it encountered *filename* , whose name was too long to be represented in the archive using the original UNIX tar format. It switched to the USTAR format for the remainder of the archive.

**System action:** The program continues.

**User response:** This is an informational message. No corruption occurred to the archive or to *filename* , and no recovery action is required. To avoid this message, use the ″-U″ option for tar, to force the use of the USTAR format. For pax, do not use ″-x″ to specify the tar format; pax will use USTAR as the default.

## **FSUM7229 scratch file**

**Explanation:** A system error indicating the cause is displayed with this message.

## **FSUM7230 sorting**

**Explanation:** A system error indicating the cause is displayed with this message.

## **FSUM7231 updating archive**

**Explanation:** A system error indicating the cause is displayed with this message.

## **FSUM7252 Badly constructed regular expression.**

**Explanation:** You specified an incorrect regular expression.

**User response:** Correct the regular expression.

## **FSUM7253 No remembered regular expression.**

**Explanation:** You attempted to use the **/**, **?**, or **^** command to repeat a previous search; however, no previous search command identified a regular expression to search for.

**User response:** Explicitly specify the regular expression for which you want to searh.

# **FSUM7257 Missing prompt after -p**

**Explanation:** You specified the **–p** option without providing a prompt string as its argument.

**User response:** Provide the missing prompt string.

# **FSUM7259 Terminfo database not found**

**Explanation:** The terminfo database could not be found.

**User response:** Set the environment variable TERMINFO to point at a valid database of terminal information.

# **FSUM7260** *term:* **Unknown terminal type.**

**Explanation:** The terminal type *term* could not be found in the terminal database.

**User response:** Check that the TERM environment variable is set correctly.

# **FSUM7261** *term:* **Unknown terminal type, using dumb.**

**Explanation:** The terminal type *term* could not be found in the terminal database. The terminal type was set to dumb.

**User response:** Check that the TERM environment variable is set correctly.

#### **FSUM7263 insufficient memory**

**Explanation:** There were not enough free system resources to perform the requested operation.

**User response:** Free up more system resources.

## **FSUM7266 Width is insufficient**

**Explanation:** The line was not wide enough to hold the given number of columns with the given column width; or a column was not wide enough to hold the minimum amount of data.

**User response:** Use the **–w** option to increase the width of the page.

## **FSUM7267 Too many files for merge(-m) option; limit** *num*

**Explanation:** You specified too many files for the **–m** option to handle. The limit was *num* files.

**User response:** Specify fewer files.

## **FSUM7280 rm: not allowed to remove** *pathname* |

**Explanation:** You specified either . (current directory) |

or .. (parent directory) as the final pathname  $\mathbf{I}$ 

component of *pathname*. rm will not remove these directories. | |

**System action:** Processing for the pathname is skipped, the command continues. | |

**User response:** Do not specify . or .. as the final pathname component of *pathname*. | |

### **FSUM7282 rm: use "-r" to remove directory** *pathname*

**Explanation:** You attempted to use rm to remove a directory without specifying the **–r** option.

**User response:** Specify the **–r** option when you want to use rm to remove a directory.

# **FSUM7283 rm: fatal error during "-r" option**

**Explanation:** A system error indicating the cause is displayed with this message.

## **FSUM7286 cannot stat entry** *filename*

**Explanation:** A system error indicating the cause is displayed with this message.

## **FSUM7287 cannot open directory** *pathname*

**Explanation:** A system error indicating the cause is displayed with this message.

#### **FSUM7290 insufficient memory for buffers**

**Explanation:** There were not enough free system resources to allocate as buffers.

**User response:** Free up more resources.

## **FSUM7291 "y" command may not be followed by a newline**

**Explanation:** You followed the **y** command with a newline rather than its required arguments.

**User response:** Provide the missing arguments.

# **FSUM7293 non-matching "{" and "}" commands**

**Explanation:** You specified a **{** command without the matching **}**.

**User response:** Provide the missing **}**.

### **FSUM7294 garbage after command**

**Explanation:** You specified invalid characters after a script command.

**User response:** Remove the surplus characters.

## **FSUM7295** *number* **addresses given for command expecting at most** *maximum\_number*

**Explanation:** You specified a command with *number* addresses that uses a maximum of *maximum\_number* addresses.

**User response:** Use the correct number of addresses.

### **FSUM7296 newline or end of file found in pattern**

**Explanation:** sed encountered a newline or end-of-file character when reading a pattern from the script or script file.

**User response:** Check the pattern for a missing delimiter.

## **FSUM7297 Missing script**

**Explanation:** You specified the **–e** option but did not provide a script as its argument.

**User response:** Provide the missing script.

## **FSUM7299 label** *label* **not found in script**

**Explanation:** You specified *label* as an argument to the **b** or **t** command, but *label* does not exist in the script.

**User response:** Make sure that **b** and **t** commands refer to labels that exist in the script.

### **FSUM7300 cannot nest "!" command**

**Explanation:** You attempted to execute one **!** command from within another.

**User response:** Remove any nested **!** commands.

## **FSUM7301 "\" must terminate the "***character***" command**

**Explanation:** You specified the *cmd* command, but you did not provide the backslash (\) required to terminate its input.

**User response:** Provide the missing \.

## **FSUM7302 End of file in** *cmd* **command**

**Explanation:** sed encountered an end of file while parsing the command *cmd* .

**User response:** Check the script file for missing closing quotes, missing regular expression delimiters, and other syntactical errors.

#### **FSUM7303** *cmd* **command needs a label**

**Explanation:** You specified a command that requires a label as an argument, but you did not provide the label name.

**User response:** Provide the missing label name.

### **FSUM7305 no memory file file table**

**Explanation:** There were not enough free system resources to perform the requested operation.

**User response:** Free up more resources.

## **FSUM7306 badly formed file name for** *cmd* **command**

**Explanation:** You specified the *cmd* which requires a file name as an argument, but the given argument does not have the syntax of a file name.

**User response:** Specify a valid file name.

# **FSUM7308 insufficient memory to compile command**

**Explanation:** There were not enough free system resources for sed to compile a given command.

**User response:** Free up more resources.

## **FSUM7309 bad regular expression delimiter after \**

**Explanation:** You used a backslash (\) to indicate an alternate regular expression delimiter, but you did not follow it with a valid delimiter.

**User response:** Provide a valid delimiter following the \ (that is, any character other than newline, space, tab, or EOF).

### **FSUM7310 no remembered regular expression**

**Explanation:** You issued a command that tried to use a remembered regular expression, but there was no remembered regular expression.

**User response:** Specify the regular expression explicitly.

## **FSUM7311 script file** *filename*

**Explanation:** A system error indicating the cause is displayed with this message.

### **FSUM7315** *string***: restricted**

**Explanation:** You were using the restricted version of the shell (for example, by specifying the **–r** option for sh). The restricted shell does not allow the use of the specified command.

**User response:** To use the specified command, you must be using a non-restricted shell.

#### **FSUM7316** *string***: readonly variable**

**Explanation:** You attempted to change or remove the variable *name* which was marked as read-only.

**User response:** Do not attempt to change or remove a read-only variable.

### **FSUM7317 temporary file** *filename* **error using here document**

**Explanation:** A system error indicating the cause is displayed with this message.

### **FSUM7318 cannot open script** *filename*

**Explanation:** A system error indicating the cause is displayed with this message.

### **FSUM7320 missing command after -c**

**Explanation:** You specified the **–c** option but did not provide a command as an argument.

**User response:** Provide the missing command.

## **FSUM7321 Unknown option** *option*

**Explanation:** You specified an option that is not valid for this command.

**User response:** Check *z/OS UNIX System Services Command Reference* for a list of options.

# **FSUM7322 MKS Korn Shell**

### **FSUM7325 return: not executing function**

**Explanation:** You specified a return command when you were not executing a function.

**User response:** Only use return to return from a function.

# **FSUM7326 reading script**

**Explanation:** A system error indicating the cause is displayed with this message.

### **FSUM7327 signal number** *num* **not conventional**

**Explanation:** You specified a conventional signal number *num* , but this system does not use conventional signal numbers.

**User response:** Use the corresponding signal name.

#### **FSUM7328 too many outstanding signals**

## **FSUM7329 <(command) and >(command) not implemented**

**Explanation:** You attempted to use <(command) or >(command) which are not implemented in this version of the shell.

**User response:** Do not use these constructs.

### **FSUM7330 <<***string* **unclosed**

**Explanation:** The shell encountered an end-of-file character while reading a here document before it encountered *name* .

**User response:** Make sure that *name* appears in the text of the input file.

### **FSUM7331 too many << in line**

**Explanation:** You specified more than 10 here documents using <<.

**User response:** Simplify your command line to use fewer here documents.

# **FSUM7332 syntax error: got** *string1* **expecting** *string2*

**Explanation:** When processing your input, the shell encountered *string1* when it was expecting *string2*.

**User response:** Check the description of sh in *z/OS UNIX System Services Command Reference*for the correct syntax for various shell commands. Reenter your input with the correct syntax.

### **FSUM7333 Use** ″**exit**″

**Explanation:** You entered an end-of-file (EOF) character (Ctrl-D), but the ignoreeof shell option is set. The ignoreeof option tells the shell not to exit when an EOF character is entered.

**System action:** The shell continues.

**User response:** Enter the exit command to exit the shell.

### **FSUM7334 not an identifier**

**Explanation:** You specified a for, function, or select statement, but did not follow it with a valid identifier.

**User response:** Provide a valid identifier after the statement.

### **FSUM7337 coprocess not implemented**

**Explanation:** On DOS, you attempted to use an operation or option that depends on coprocesses. DOS does not support coprocesses.

**User response:** Do not attempt to use coprocesses on DOS.

#### **FSUM7338 execute: internal error (** *number* **)**

**Explanation:** This is an internal error in the z/OS shell.

**System action:** The command ends.

**User response:** Report this error to IBM Service.

#### **FSUM7339 ambiguous redirection**

**Explanation:** You specified a file name in a redirection construct that expands to other than a single word.

**User response:** Ensure that the file name in a redirection construct expands to a single word.

### **FSUM7340 file descriptor** *fd* **already redirected**

**Explanation:** You attempted to redirect the file descriptor *fd* which was already being redirected in the same command.

**User response:** Only redirect a file descriptor once.

## **FSUM7341 bad file descriptor** *fd*

**Explanation:** You tried to read from, or write to, the file descriptor *fd* which was not open for that operation.

**User response:** Open the file descriptor *fd* for the appropriate operation.

#### **FSUM7342 file** *filename* **already exists**

**Explanation:** You attempted to redirect output into an existing file, but you have turned on the **noclobber** option (see set 1).

**User response:** Use the construct >| *filename* to redirect the output into an existing file or turn the **noclobber** option off with set**+o noclobber**.

**FSUM7343 cannot open** *filename* **for** *input/output*

**Explanation:** A system error indicating the cause is displayed with this message.

## **FSUM7345 no file descriptor available**

**Explanation:** You attempted to redirect a file descriptor but none were available. When a file descriptor is redirected, the old value is remembered by the shell by duplicating it to yet another file descriptor. The total number of file descriptors is limited by the system and hence the shell may run out while it looks like your command is using far fewer than the maximum number of descriptors.

**User response:** Free up a file descriptor.

### **FSUM7346 no pipes available**

**Explanation:** A system error indicating the cause is displayed with this message.

### **FSUM7347 cannot open** *filename*

**Explanation:** A system error indicating the cause is displayed with this message.

#### **FSUM7349 only one co-process allowed**

**Explanation:** You tried to create more than one coprocess.

**User response:** Do not attempt to create more than one coprocess.

## **FSUM7350 e\_cmd: negative result?**

**Explanation:** This is an internal error in the z/OS shell.

**System action:** The command ends.

**User response:** Report this error to IBM Service.

### **FSUM7351 not found**

**Explanation:** You attempted to execute a command that could not be found.

**User response:** Ensure that the command exists and that the PATH environment variable is valid.

## **FSUM7352 recursion too deep**

**Explanation:** You have defined a function that has too many levels of recursion.

**User response:** Simplify the function to use fewer levels of recursion.

## **FSUM7354 "***string***" is not an identifier**

**Explanation:** You attempted to use an nonalphanumeric *name* as an identifier.

**User response:** Use only alphanumeric names for identifiers.

### **FSUM7355 bad file descriptor** *fd*

**Explanation:** You tried to read from, or write to, the file descriptor *fd* which was not open for that operation.

**User response:** Open the file descriptor *fd* for the appropriate operation.

#### **FSUM7356 history not available**

**Explanation:** The shell was unable to open a history file when you logged in.

**User response:** Make sure that the environment variable HISTFILE is set to a file which is named properly and for which you have appropriate permissions. You may have to log in again.

#### **FSUM7357 no active co-process**

**Explanation:** You attempted to receive input from or send output to a coprocess when there was no active coprocess.

**User response:** Do not use the **-p** option when there is no active coprocess.

## **FSUM7358 no HOME directory**

**Explanation:** You attempted to use cd to return to your home directory; however, the environment variable HOME was not defined.

**User response:** Set the environment variable HOME to the path name of your home directory.

## **FSUM7359 no previous directory**

**Explanation:** You tried to use the command cd**–** to return to your previous working directory; however, there was no record of what your previous directory was.

**User response:** Specify the desired directory explicitly.

### **FSUM7360 pattern** *old* **not found in** *dir*

**Explanation:** You tried a command of the form cd*old new* . However, the name of the current directory *dir* does not contain any string matching the regular expression *old* .

**User response:** Ensure that the name of the current directory contains the regular expression *old* .

# **FSUM7362 writing**

**Explanation:** A system error indicating the cause is displayed with this message.

## **FSUM7363 reading**

**Explanation:** A system error indicating the cause is displayed with this message.

## **FSUM7364 bad shift count** *expr*

**Explanation:** You specified an expression that did not evaluate to a number in the range from 0 to the number of remaining positional parameters.

**User response:** Specify an expression that evaluates to a number in the range from 0 to the number of remaining positional parameters.

#### **FSUM7366 "***string***" not a valid trap name**

**Explanation:** You specified an unrecognized trap name.

**User response:** Check that you spelled the trap name correctly.

#### **FSUM7367 base** *number* **not in [2,36]**

**Explanation:** You used the **–i** option to specify a base for an integer, but the base was not in the range from 2 to 36.

**User response:** Specify a base in the range from 2 to 36.

### **FSUM7369 Cannot restore privileged state**

**Explanation:** You specified **+o privileged** or **–p**, but for some reason, the shell cannot restore the affected values.

**User response:** Exit the current shell and start a new one.

## **FSUM7370 . file [arg ...] :numbytes.**

## **FSUM7411 cannot create temporary file**

**Explanation:** A temporary file was required to perform the requested operations. The shell was unable to create this file, for example, because the disk was full.

**User response:** Free up more disk space.

### **FSUM7412 no command matches** *command*

**Explanation:** You asked to edit a command beginning with a particular *string* , but there was no such command in the history file.

**User response:** Use the fc command to browse through the history file to ensure that *string* is entered correctly.

## **FSUM7421** *command* **is corrupt**

**Explanation:** An internal error occurred in the z/OS shell while it was searching for the *command*

**System action:** The command ends.

**User response:** Report this error to IBM Service.

#### **FSUM7422** *name* **is not found**

**Explanation:** You specified a *name* that type was unable to find.

**User response:** Check that the *name* exists, was spelled properly, and that you have the appropriate permissions.

### **FSUM7423 stack overflow**

**Explanation:** You specified an expression that was too complicated for the stack to handle.

**User response:** Try simplifying the expression.

### **FSUM7424 misplaced subscript**

**Explanation:** The subscript for an array was missing or invalid.

**User response:** Make sure that you provide a valid subscript for the array.

# **FSUM7425 unknown operator**

**Explanation:** You specified an unknown operator.

**User response:** Check the *Arithmetic Substitution* subsection of the description of sh in *z/OS UNIX System Services Command Reference*for a table showing the valid arithmetic operators.

## **FSUM7426 base must be in [2,36]**

**Explanation:** You specified a base that was not in the range 2 to 36.

**User response:** Specify a base in the 2 to 36 range.

# **FSUM7427 unmatched ? :**

**Explanation:** You specified the ? operator without the :.

**User response:** Specify the missing :.

#### **FSUM7428 expression: internal error**

**Explanation:** This is an internal error in the z/OS shell.

**System action:** The command ends.

**User response:** Report this error to IBM Service.

## **FSUM7429 assign only to variable**

**Explanation:** You specified an assignment where the left hand side that was not a variable.

**User response:** Only use the assignment operators to assign values to variables.

### **FSUM7430** *error* **in arithmetic expression** *expr*

**Explanation:** An *error* occurred in the arithmetic expression *expr*

**User response:** Look up *error* in the error listing for more details.

## **FSUM7431** *error* **in arithmetic expression** *expr* **near** *substr*

**Explanation:** An error occurred in the arithmetic expression *expr* near the substring *substr* .

**User response:** Look up *error* in the error listing for more details.

# **FSUM7433** *string***: No such job**

**Explanation:** You specified a nonexistent job identifier.

**User response:** Use the jobs command to get a list of jobs that are currently job controlled.

### **FSUM7438 job control disabled**

**Explanation:** You attempted to use the fg or bg command when set**–omonitor** (or set**–m** was not set.

**User response:** Turn on monitor mode with set **–omonitor** or set**–m**. This mode is not supported on all systems.

## **FSUM7439 job** *job-id* **not job controlled**

**Explanation:** You specified the job identifier of a job which was not being job controlled.

**User response:** Use the jobs command to get a list of jobs currently being job controlled.

### **FSUM7440 cannot continue job**

**Explanation:** A system error indicating the cause is displayed with this message.

### **FSUM7441 "***string***" not a valid signal**

**Explanation:** You specified a non-integer signal for kill that was not a valid signal name, or you specified a signal that is outside the range of valid signal numbers.

**User response:** Make sure that you specify a valid signal number or name for *signal* .

## **FSUM7442 "***string***" is not a job**

**Explanation:** You specified a job-identifier that is not valid, or a pid (process ID) that is not valid. One example of an invalid pid is a number greater than 2147483647.

**User response:** Specify a valid job-identifier or pid.

## **FSUM7443 j\_freejob(NULL)!**

**Explanation:** An internal function in the z/OS UNIX shell was invoked with a NULL input parameter. If this occurred after a prior failure, it is normal and may be ignored.

**System action:** The command ends. The shell continues.

**User response:** If this occurs repeatedly, or without a prior failure, follow local procedures for reporting problems to IBM.

**FSUM7449** *string***: Unknown file type field value** *pathname*

**Explanation:** A file with an invalid file type was encountered when extracting or listing an archive's contents.

**User response:** This archive is invalid. No action is possible.

## **FSUM7452** *string***: Pathname component too long**

**Explanation:** You specified a *directory* with a name that was longer than the maximum length indicated by the configuration variable \\*[VARX PATH\_MAX]. The specified *directory* is invalid, since no directory can exist with a path name that long.

**User response:** Specify a valid directory.

# **FSUM7453 Argument to -n must be numeric**

**Explanation:** You specified an argument to the **–n** option that was not a number.

**User response:** Specify a numeric argument for **–n**.

## **FSUM7455** *command name* **: warning--file size error in** *filename* **--file truncated**

**Explanation:** While *filename* was being written to the archive, the size of the the file grew. Only the amount of the file that corresponds to the original size of *filename* was archived; the contents of *filename* in the archive no longer match the contents of *filename* on your file system.

**System action:** The program continues.

**User response:** If the truncation of *filename* is a problem, rebuild the archive.

# **FSUM7456** *command name* **: warning--file size error in** ″ *filename* ″**--file padded with spaces**

**Explanation:** While *filename* was being written to the archive, another unrelated application caused the size of the file to become smaller. *filename* was stored in the archive padded with spaces to its original size, and the contents of *filename* in the archive no longer match the contents of *filename* on your file system.

**System action:** The program continues.

**User response:** If the padding of *filename* is a problem, rebuild the archive.

## **FSUM7457 Checksum error on tape (got** *hexnum1* **expected** *hexnum2* **)**

**Explanation:** A bad checksum was found in a tar header.

**User response:** Check to see if the archive was corrupted.

## **FSUM7458** *command***: non-USTAR header in USTAR archive at** *string*

**Explanation:** When reading a USTAR format archive, pax encountered a header without the USTAR magic number

**User response:** Check to see if your archive has been corrupted.

# **FSUM7459** *string***: Component** *directory* **makes pathname too long.**

**Explanation:** The *name* component of the specified path name makes the overall path name longer than the maximum length indicated by the configuration variable PATH\_MAX.

**User response:** Use cd to move deeper into the directory structure and try lc again. This should result in a shorter overall path name.

## **FSUM7460** *string***: try "c" option for ASCII archive**

**Explanation:** The magic number in the cpio archive header appeared to be in ASCII.

**User response:** Try using the **–x** cpio option instead of **–x** cpiob.

## **FSUM7461** *command***:** *string* **final component of name too long**

**Explanation:** The USTAR format extends the old tar file name limit from 100 to 256 bytes; however, this requires breaking up the file name into one piece of 156 bytes or less and another piece of 100 bytes or less. The break occurs between directory components (that is, at a slash). In the case of *pathname* , the second component could not be made to fit into 100 bytes.

**User response:** Move or rename *pathname* to have shorter path components.

# **FSUM7462** *command***:** *string* **Unable to split name to fit in tar header**

**Explanation:** The USTAR format extends the old tar file name limit from 100 to 256 bytes; however, this requires breaking up the file name into one piece of 156 bytes or less and another piece of 100 bytes or less. The break occurs between directory components (that is, at a slash). In this case, the characteristics of *pathname* would not allow it to be broken up in such a manner.

**User response:** Move or rename *pathname* to have shorter path components.

### **FSUM7473 Missing variable assignment**

**Explanation:** You specified the **–v** option but did not follow it with a variable assignment.

**User response:** Provide a variable assignment following the **–v** option.

## **FSUM7475** *command***:** *username* **is not a member of group** *groupname*

**Explanation:** The user *username* is not included in the list of users who are members of the group *groupname* , and the group did not have a password.

**User response:** See your system programmer about adding *username* to the members of *groupname* .

## **FSUM7476 -f filename invalid if message given**

**Explanation:** On the logger command line, you used the **–f** to indicate a file from which logger is to read log messages; however, you also provided the argument *string* to be used as a log message. You cannot use both methods on the same command line.

**User response:** Either specify a file to be read with the **–f** option or provide a log message on the command line, but not both.

## **FSUM7477 Formatted log message too long - limit LINE\_MAX** *num*

**Explanation:** The formatted log message was longer than *num* characters. *num* is the value of the configuration variable LINE\_MAX.

**User response:** Shorten your log message.

**FSUM7478 Warning: newgrp utility probably not setuid to root. :numbytes.**

## **FSUM7483 bad file name in atjobs directory:** *pathname*

**Explanation:** A file in the atjobs directory was not of the form *jobid]* . *queuename* . No period (.) was found in the file name.

**User response:** Have your system programmer remove the file.

## **FSUM7488 files too large, trying "-h" option ...**

**Explanation:** You specified the **–H** option, but there were not enough free system resources to handle the files. diff will now try to compare the files using the **–h** option.

**User response:** If you are comparing these two files again, specify the **–h** option on the command line for faster operation.

### **FSUM7490 Missing field separator**

**Explanation:** You specified the **–F** option but did not follow it with a field separator.

**User response:** Provide a field separator following the **–F** option.

## **FSUM7495 Security error: file** *filename* **owner is** *user\_id1* **should be** *user\_id2*

**Explanation:** The user ID of the owner of a crontab file does not match the user ID in the user database corresponding to the name of the crontab file (which is the name of the user who should own it.

**User response:** Have your system programmer check the setuid and ownership (root) of the crontab program and remove the file.

## **FSUM7496 Security error: At job directory** *pathname* **bad owner/mode: cron exiting**

**Explanation:** An *atjob* file was found without root ownership, or it had other-writable permission.

**User response:** Have your system programmer fix the ownership and/or permissions on the file, and check the setuid and ownership of the at program.

# **FSUM7497 Security error: Crontab directory** *pathname* **bad owner/mode: cron exiting**

**Explanation:** A cron directory was found without root ownership, or it had other-writable permissions.

**User response:** Have your system programmer make root the owner of the directory and turn off the other-writable permission.

# **FSUM7499** *string***:** *command:* **symbolic links not supported by OS**

**Explanation:** You attempted to extract a file specified as a symbolic link in the archive. Symbolic links are not supported on all operating systems.

**User response:** Do not use symbolic links on this system.

## **FSUM7501** *command***: bad substitution expression:** *sub\_pattern*

**Explanation:** You invoked with a **–s** option, but the *sub\_pattern* argument was empty, or did not contain a leading delimiter.

**User response:** Specify a valid *sub\_pattern* argument, such as **–s** *old*/*new* .

# **FSUM7502 fifo special file** *filename* **fifo not supported by local o/s**

**Explanation:** You attempted to extract an archive file containing a FIFO file, and the host operating system does not support FIFOs.

**User response:** Since the operating system does not support FIFOs, no action is possible.

### **FSUM7506 Unknown tape density** *num*

**Explanation:** You specified a tape drive number followed by an argument that should be a tape density, but the argument was not l, m, or h.

**User response:** Specify a valid tape density (l, m, or h).

### **FSUM7507 Missing file name after "f"**

**Explanation:** You specified the **f** option but you did not specify the name of an archive file as its argument.

**User response:** Provide the missing file name.

# **FSUM7509 Missing blocking factor after "b"**

**Explanation:** You specified the **–b** option without providing an argument that indicated the size of an output block.

**User response:** Provide the missing block size.

## **FSUM7513 Blocking factor** *blocksize* **is non-numeric**

**Explanation:** You specified the **–b** option, but the *blocksize* argument was not a valid number.

**User response:** Specify a valid number as the value of *blocksize* .

## **FSUM7514 Blocking factor larger than** *number*

**Explanation:** You specified the **–b** option, but the *blocksize* argument that you provided is too large.

**User response:** Use a smaller *blocksize* .

## **FSUM7517** *command***: -O: Must specify -o option**

**Explanation:** You specified the **–O** option, but did not specify the **–o** option.

**User response:** To use the **–O** option, you must specify the **–o** option.

# **FSUM7520** *command***: -I: Must specify -i option**

**Explanation:** You specified the **–I** option, but did not specify the **–i** option.

**User response:** To use the **–I** option, you must specify the **–i** option.

### **FSUM7522** *command***: missing directory after -C**

**Explanation:** You specified the **–C** but did not provide a directory name as an argument.

**User response:** Provide the missing directory name.

## **FSUM7524 Only one character allowed after -t**

**Explanation:** You specified a field separator that was longer than one character as an argument to the **–t** option.

**User response:** Use a one-character field separator.

**FSUM7530** *string***:** *command:msg\_file* **message must have id in range** *line*

**Explanation:** You specified a message identifier outside the valid range.

**User response:** See the *DESCRIPTION* section of the gencat man page and \\*[INCL nls.h] for the valid range for message identifiers.

### **FSUM7531 writing to** *name*

**Explanation:** A system error indicating the cause is displayed with this message.

## **FSUM7532** *string***:** *command:msg\_file* **missing set identifier**

**Explanation:** You omitted the *set-id* from a \$set directive.

**User response:** See the *DESCRIPTION* section of the gencat man page for the format of the \$set directive.

**FSUM7533** *string***:** *command:msg\_file* **set id must be in range** *line*

**Explanation:** You specified a set identifier outside the valid range.

**User response:** See the *DESCRIPTION* section of the gencat man page and \\*[INCL nls.h] for the valid range for set identifiers.

**FSUM7534** *string***:** *command:msg\_file* **EOF in string**

**Explanation:** End of file was encountered in a message text string.

**User response:** See the *DESCRIPTION* section of the gencat man page for the format of text message.

## **FSUM7535** *string***:** *command:msg\_file* **unterminated string**

**Explanation:** An unescaped newline was encountered in a quoted message text string.

**User response:** See the *DESCRIPTION* section of the gencat man page for the format of text message.

## **FSUM7536** *string***:** *command:msg\_file* **EOF in string escape**

**Explanation:** End of file was encountered in an escape sequence in a message text string.

**User response:** See the *DESCRIPTION* section of the gencat man page for the format of text message.

## **FSUM7538 growing set index**

**Explanation:** A system error indicating the cause is displayed with this message.

### **FSUM7539 initializing new set**

**Explanation:** A system error indicating the cause is displayed with this message.

## **FSUM7540 growing message index**

**Explanation:** A system error indicating the cause is displayed with this message.

## **FSUM7542 copying text to** *catalog*

**Explanation:** A system error indicating the cause is displayed with this message.

# **FSUM7543 exitializing set index**

**Explanation:** A system error indicating the cause is displayed with this message.

### **FSUM7544 getting index indirector**

**Explanation:** A system error indicating the cause is displayed with this message.

#### **FSUM7545 writing index to** *catalog*

**Explanation:** A system error indicating the cause is displayed with this message.

## **FSUM7546 allocating set index**

**Explanation:** A system error indicating the cause is displayed with this message.

## **FSUM7547 <state** *num1* **i =** *num2* **:numbytes.>**

# **FSUM7548 Token buffer overflow**

**Explanation:** Your scanner contained a token that was larger than the token buffer.

**User response:** Increase the size of the token buffer by editing yylex.c and increasing the size of YYLMAX, then recompile your scanner.

### **FSUM7552 Push-back buffer overflow**

**Explanation:** Your scanner action code called the unput function too many times in a row, causing the pushback buffer to overflow.

**User response:** Increase the size of the pushback by editing yylex.c and increasing the size of YYLMAX, then recompile your scanner.

## **FSUM7553 seeking index in** *catalog*

**Explanation:** A system error indicating the cause is displayed with this message.

#### **FSUM7554 reading index from** *catalog*

**Explanation:** A system error indicating the cause is displayed with this message.

## **FSUM7558 creating temp file** *name*

**Explanation:** A system error indicating the cause is displayed with this message.

## **FSUM7559 allocating index**

**Explanation:** A system error indicating the cause is displayed with this message.

## **FSUM7560 initializing set index**

**Explanation:** A system error indicating the cause is displayed with this message.

#### **FSUM7561 opening** *catalog*

**Explanation:** A system error indicating the cause is displayed with this message.

### **FSUM7562 creating temp file name**

**Explanation:** A system error indicating the cause is displayed with this message.

## **FSUM7679 getcwd**

**Explanation:** A system error indicating the cause is displayed with this message.

### **FSUM7723 -- core dumped :numbytes.**

**Explanation:** A program called by the shell terminated with a core dump.

**User response:** Ensure that the program was called correctly.
## **FSUM7725 history**

**Explanation:** A system error indicating the cause is displayed with this message.

#### **FSUM7726 cannot fork: reason code =** *reasoncode*

**Explanation:** A system error indicating the cause is displayed with this message.

**System programmer response:** Take appropriate action based on reason code.

#### **FSUM7727 shell metacharacter in wordexp()**

**Explanation:** The wordexp function was called by the shell to expand a string that contained special shell characters.

**User response:** Check the program which calls wordexp and ensure that the string to be expanded does not contain any special shell characters.

## **FSUM7728 bad \${} modifier**

**Explanation:** You specified an invalid modifier in a **\${}** construct.

**User response:** Check the description of sh in *z/OS UNIX System Services Command Reference*for a list of valid modifiers in **\${}** constructs.

## **FSUM7729 missing closing** *char*

**Explanation:** You specified a  $\{, =, \, \, \cdot\}$ ,  $\cdot$ ,  $\cdot$ ,  $\{, \, (\, , \, \circ\, \, \cdot\, \, \cdot\, \, \cdot\, \, \cdot\, \, \cdot\, \, \cdot\, \, \cdot\, \, \cdot\, \, \cdot\, \, \cdot\, \, \cdot\, \, \cdot\, \, \cdot\, \, \cdot\, \, \cdot\, \, \cdot\, \, \cdot\, \, \cdot\, \, \cdot\, \, \cdot\, \, \cdot\, \, \cdot\, \, \cdot\, \, \cdot\, \,$ and did not provide the corresponding closing character.

**User response:** Provide the missing closing character.

## **FSUM7730** *string***: no expansion of unset variables**

**Explanation:** You attempt to expand an unset variable when set**–o nounset** was on.

**User response:** Use set**+o nounset** to turn **nounset** off and retry the expansion.

### **FSUM7731** *string***: cannot assign**

**Explanation:** You attempted to use the special parameter  $@$  or  $*$  either as part of the undefined variable *name* in the construct **\${***name***=***word***}** or as part of the empty or undefined variable *name* in the construct **\${***name* **:=***word***}**.

**User response:** Do not use the special parameters @ and \* as part of *name* when using these two constructs.

### **FSUM7732** *string***: parameter null or not set**

**Explanation:** You specified a **\${***name***?}** construct where *name* was not set and no message followed the **?**.

**User response:** Set *name* and specify a message after the **?**.

#### **FSUM7733 no command substitution permitted**

**Explanation:** The wordexp function was called by the shell to expand a string that contained command substitution, such as \$(*cmd* ) or f(CW' *cmd*'.

**User response:** Check the program that called wordexp and ensure that the string to be expanded does not contain any command substitutions.

#### **FSUM7734 substitute: internal error**

**Explanation:** An internal error occurred in the z/OS UNIX shell word substitution function.

**System action:** The command ends. The shell continues.

**User response:** Follow local procedures for reporting problems to IBM.

#### **FSUM7739 Illegal instruction**

**Explanation:** The shell received an illegal instruction signal. This signal typically occurs when a process tries to execute something that is not a valid machine instruction recognized by the hardware.

**User response:** Contact your system programmer.

### **FSUM7766 unbalanced [ ]**

**Explanation:** You specified a [ without providing the matching ].

**User response:** Provide the missing ].

#### **FSUM7767 missing closing )**

**Explanation:** You specified a ( as part of the test expression but did not provide the closing ).

**User response:** Provide the missing ).

## **FSUM7768 Not a 'Shell Regular Built-in Utility'**

**Explanation:** You attempted to execute a command that is not a regular built-in utility.

**User response:** Specify only shell regular built-in utilities.

#### **FSUM7769 Not enough memory**

**Explanation:** There were not enough free system resources to perform the requested operation.

**User response:** Free up more resources.

### **FSUM7770 Too many arguments**

**Explanation:** The system limit for the size of an argument list was exceeded.

**User response:** Specify fewer arguments.

## **FSUM7771 execl failed**

**Explanation:** The shell could not be executed to run a built-in shell utility.

**User response:** Have your system programmer ensure that the shell is both accessible and executable.

### **FSUM7778 Missing -o file**

**Explanation:** You specified the **–o** option without providing a file name as an argument.

**User response:** Provide the missing file name.

#### **FSUM7780 -position "***string***" must follow +position**

**Explanation:** You specified a **–***endpos* option either before or without a **+***startpos* option.

**User response:** Reverse the order of the **–** and **+** options on the command line, or provide the missing **+***startpos* option.

## **FSUM7828 Missing tab list after -t.**

**Explanation:** You specified the **–t** option but did not provide a tab list as its argument.

**User response:** Provide the missing tab list.

### **FSUM7829 Missing terminal type after -T.**

**Explanation:** You specified the **–T** option but did not provide a terminal type as its argument.

**User response:** Provide the missing terminal type.

## **FSUM7830 Illegal tabs in** *tablist*

**Explanation:** You specified a *tablist* which contained either a negative or nonnumeric value.

**User response:** Specified a *tablist* that contains only numbers in ascending order.

### **FSUM7831 Cannot set margins on terminal** *term*

**Explanation:** You specified the **+m***margin* option, but the terminfo database does not support margins for the terminal *term* .

**User response:** Check your terminal definition against the terminal's operation manual for missing information. If the terminal's manual does not provide the necessary information then your terminal does not support margins.

#### **FSUM7832 Cannot set tabs on terminal** *term*

**Explanation:** You attempted to set tab stops on the terminal *term* , but the terminfo database does not support tabs on that terminal.

**User response:** Check your terminal definition against the terminal's operation manual for missing information. If the terminal's manual does not provide the necessary information then your terminal does not support tabs.

#### **FSUM7833 "***string***" are not in ascending order.**

**Explanation:** You specified a list of tab stops that was not in ascending order.

**User response:** Specify the tab stops in ascending order.

## **FSUM7835 not enough memory for buffering**

**Explanation:** A system error indicating the cause is displayed with this message.

#### **FSUM7836 re-opening file descriptor** *fd*

**Explanation:** A system error indicating the cause is displayed with this message.

#### **FSUM7842 creating fifo** *filename*

**Explanation:** A system error indicating the cause is displayed with this message.

#### **FSUM7843 chowning fifo** *filename*

**Explanation:** A system error indicating the cause is displayed with this message.

## **FSUM7846** *command***: standard input must be a terminal.**

**Explanation:** You attempted to invoke talk when the standard input was not a terminal.

**User response:** Set the standard input to be a terminal.

### **FSUM7853 creating file** *filename*

**Explanation:** A system error indicating the cause is displayed with this message.

### **FSUM7854 opening file** *filename*

**Explanation:** A system error indicating the cause is displayed with this message.

### **FSUM7856 Cannot fork**

**Explanation:** A system error indicating the cause is displayed with this message.

## **FSUM7859 Bad date conversion**

**Explanation:** You specified an invalid date string on the command line.

**User response:** Specify a valid date string.

#### **FSUM7860 Only one -r (-f) or -t flag allowed**

**Explanation:** You specified a **–f**, **–r**, or **–t** option on the same command line with one or more other **–f**, **–r**, or **–t** options.

**User response:** Remove the excess options, leaving only one **–f**, **–r**, or **–t** option.

#### **FSUM7861 stat: age file** *filename* **inaccessible**

**Explanation:** You specified a *filename* that either does not exist, or one for which you do not have appropriate permissions.

**User response:** Check that *filename* exists, was named properly, and that you have appropriate permissions.

#### **FSUM7864 Unknown terminfo capability** *action*

**Explanation:** You specified a value for *action* that tput did not recognize as valid terminfo capability.

**User response:** Check the *Description* section of the tput man page for a list of valid terminfo capabilities.

## **FSUM7870** *command* **: odd data**

**Explanation:** The input file contained an odd number of tokens.

**User response:** Ensure that the input to tsort is valid, and try again.

## **FSUM7871 not a tty**

**Explanation:** The standard input was not associated with a terminal.

**User response:** Check if tty was meant to be used on a redirected file.

#### **FSUM7873 Usage: uname [-aImnrsv]**

**Explanation:** Usage messages display the correct syntax for a command that you may have entered incorrectly.

#### **FSUM7876 Missing number of fields to skip**

**Explanation:** You specified the **–f** option without providing the number of fields to skip as its argument.

**User response:** Provide the missing number of fields.

#### **FSUM7877 Missing character skip count**

**Explanation:** You specified the **–s** option without providing the number of characters to skip as its argument.

**User response:** Provide the missing number of characters.

#### **FSUM7878 skip not a number in** *string*

**Explanation:** You specified an argument to the **+**, **–**, **–f**, or **–s** option that was not a valid number.

**User response:** Specify a valid number.

#### **FSUM7880 No begin line**

**Explanation:** uudecode did not find a begin line in the input file.

**User response:** Make sure that the file was encoded by uuencode.

#### **FSUM7881 Begin line missing filename**

**Explanation:** There was no file name specified on the begin line of the input file, most likely due to a corrupt file.

**User response:** Get another copy of the encoded file.

### **FSUM7882 No such user as** *user*

**Explanation:** You specified a file name that used tilde (~) expansion, but there no user with the given *username* exists on the local system.

**User response:** Specify the file name without using tilde expansion, or specify a *username* that does exist.

## **FSUM7883 No end line**

**Explanation:** uudecode did not find a end line in the input file.

**User response:** Make sure that the file has not been truncated.

#### **FSUM7884 Unable to set mode on** *filename* |

**Explanation:** A system error indicating the cause is displayed with this message. |  $\blacksquare$ 

**System action:** The command ends. |

**User response:** Refer to the system error message and take appropriate action.  $\blacksquare$  $\blacksquare$ 

#### **FSUM7885 Short file**

**Explanation:** uudecode encountered an end-of-file character before encountering the end of the encoded text.

**User response:** Make sure that the file has not been truncated.

## **FSUM7888 What?|***command***: No such command from open/visual**

**Explanation:** In Vi mode, you attempted to use one of the Ex commands that are not permitted in this mode.

**User response:** Do not use *command* in Vi mode.

### **FSUM7889 Can't undo within global.**

**Explanation:** You attempted to use an **undo** command within a global command. This is not permitted.

**User response:** Do not use an **undo** command within a global command.

#### **FSUM7890 missing lhs**

**Explanation:** You attempted to **unmap** or **unabbreviate** a mapping without providing the necessary left-hand-side.

**User response:** Check the *Ex Commands* subsection of this man page for a description of the **unmap** and **unabbreviate** commands and their syntax.

## **FSUM7894 ERROR: File is partially loaded due to too many lines. Editing in read-only mode.**

**Explanation:** vi has an upper limit for the number of lines in a file it can handle. The file the user is editing has surpassed that limit.

**System action:** The program continues.

**User response:** If the edits in the file need to be saved, use a different file name when writing out the file, as data loss may occur.

#### **System programmer response:** None.

## **FSUM7895 Failed to preserve file.**

**Explanation:** vi attempted to write a recoverable version of the current working file to /etc/recover/\$LOGNAME, using the exrecover utility. It is possible that the exrecover command failed, or that the /etc/recover directory is not configured properly.

**System action:** The program continues.

**User response:** To be sure you have a backup copy of your file, issue a ″:w alternatefilename″ to write out the current version of the file with this new (not existing) name. Contact your system programmer for further assistance.

**System programmer response:** Verify that the /etc/recover directory exists, and that it has proper permissions. Verify that /tmp (or wherever vi temporary files are currently being written) is not corrupted or full. For further assistance, follow local procedures for reporting a problem to IBM.

#### **FSUM7897 Missing filename**

**Explanation:** You specified a command that required a file name as an argument without providing the file name.

**User response:** Provide the missing file name.

### **FSUM7898 System does not support job control**

**Explanation:** You attempted to use a job control command (for example, **stop**) on a system that does not support job control.

**User response:** Avoid using commands that require job control. Request that the system manufacturer support job control.

#### **FSUM7899 Write forms are 'w' and 'w>>'**

**Explanation:** You specified an invalid syntax for the **write** command.

**User response:** Check the *Ex Commands* subsection for a description of the **write** command and its syntax.

### **FSUM7901 Missing rhs**

**Explanation:** The right-hand-side expansion of a mapping is missing.

**User response:** Provide the missing expansion to define a mapping or macro. Use the **unmap** command to remove a mapping or macro.

## **FSUM7903 No write since last change** *command* **overrides)**

**Explanation:** You attempted to run a command before you saved any changes to a file.

**User response:** Either save the current changes or use the suggested command to override the error.

#### **FSUM7904 No file|No current filename**

**Explanation:** You attempted to reread the current file when there was no current file.

**User response:** Specify a file name with the command.

### **FSUM7905 Extra chars|Extra characters at end of command**

**Explanation:** You specified extraneous characters at the end of the command line that have no function.

**User response:** Reenter the command without the extraneous characters.

## **FSUM7906 Not that many lines in buffer**

**Explanation:** You specified a line range that included at least one value that was greater that the number of lines in the file.

**User response:** Specify a correct line range. You can use the dollar sign (\$) to denote the last line in the file.

#### **FSUM7907 Insufficient memory** *string*

**Explanation:** There were not enough free system resources to perform the requested operation.

**User response:** Free up more resources.

#### **FSUM7908 Restricted environment**

**Explanation:** You tried to use an operation that is not permitted in a restricted environment.

**User response:** Use an unrestricted version of the editor. Contact your system programmer if you do not have access to an unrestricted editor. Also, once the **set** variable restrict is enabled, it cannot be disabled during the editor session.

#### **FSUM7909 Negative address - first buffer line is 1**

**Explanation:** You specified a negative number as an address. The address of the first line of the buffer is 1.

**User response:** Specify a positive number as an address.

### **FSUM7910 Unimplemented EX command**

**Explanation:** You attempted to use an Ex command that is not implemented on your system.

**User response:** Do not use unimplemented commands.

### **FSUM7911 Global within global not allowed.**

**Explanation:** You specified either a 'g' or a 'v' as the command to be used with the ex ″global″ command. The global commands 'g' or 'v' cannot occur in the list of commands to run globally.

**System action:** The program continues.

**User response:** Verify that the command you entered has no errors, or attempt your action through another method. See *z/OS UNIX System Services Command Reference*for more information.

#### **FSUM7913 No address allowed on this command**

**Explanation:** You specified an address for a command which does not use an address.

**User response:** Reenter the command without the address.

## **FSUM7915 Undefined mark referenced**

**Explanation:** You attempted to reference a mark which was not yet defined.

**User response:** Define the mark using the **m** command.

## **FSUM7918 Addr1 > addr2|First address exceeds second**

**Explanation:** You specified two addresses to indicate a range; however, the first address was greater than the second.

**User response:** When specifying a range, make sure that the first address is less than the second.

## **FSUM7921** *string***: No such option@- 'set all' gives all option values**

**Explanation:** You attempted to reference an invalid **set** variable.

**User response:** Check the *Set Option Variables* subsection for a list of valid variables, or use the set all command to see the current settings of all variables.

## **FSUM7922 String too long in option assignment**

**Explanation:** You attempted to assign a string to a variable using the **set** command, but the size of the string exceeded the allocated storage space.

**User response:** Specify a shorter string.

## **FSUM7927 No File**

**Explanation:** You attempted to reread the current file when there was no current file.

**User response:** Specify a file name with the command.

### **FSUM7929 Nothing in buffer** *buf*

**Explanation:** You attempted to use the **put** command to paste text, or the **@** command to execute a macro, from the buffer *buf* which was empty.

**User response:** Use the **yank** or **delete** commands to save text to a buffer.

### **FSUM7931 Replacement pattern too long - limit** *num* **characters**

**Explanation:** You specified a replacement pattern that was too long for the allotted buffer space.

**User response:** Perform the necessary replacements in increments using shorter replacement patterns.

### **FSUM7932 Regular expression too complicated**

**Explanation:** The regular expression specified by the user is too long.

**System action:** The command continues.

**User response:** Specify a shorter regular expression.

#### **FSUM7933 Can't escape newline in visual**

**Explanation:** You attempted to use a backslash at the end of a line to escape a newline. This is not permitted in Vi mode.

**User response:** Do not use a backslash at the end of a line.

## **FSUM7935 No newlines in re's|Can't escape newlines into regular expressions**

**Explanation:** You attempted to search for a newline character in a regular expression. This is not possible.

**User response:** Do not attempt to search for a newline in a regular expression.

## **FSUM7936 Command too long**

**Explanation:** You entered a command line that exceeded the input buffer size.

**User response:** Break the command line in smaller workable components. Create macros or source scripts if the task is going to be performed many times.

## **FSUM7937** *command* **where? |** *command* **requires a trailing address**

**Explanation:** You attempted to use *command* to move or copy a range of lines without specifying a target address.

**User response:** Provide the missing target address.

#### **FSUM7938 No filename to substitute for %**

**Explanation:** You attempted to use % to represent the current file name, but there was no current file name.

**User response:** Specify a full file name for the command.

## **FSUM7939 No alternate filename to substitute for #**

**Explanation:** You attempted to use # to represent the alternate file name, but there was no alternate file name.

**User response:** Specify a full file name for the command.

## **FSUM7940 Filename too long**

**Explanation:** You specified a file name that exceeded the maximum length allowed.

**User response:** Use a shorter name.

#### **FSUM7941 Too many file names**

**Explanation:** You specified multiple file names as arguments to a command that only accepts one file name.

**User response:** Check the *Ex Commands* subsection of the vi man page for a list of valid Ex commands and their arguments.

#### **FSUM7942 Argument buffer overflow**

**Explanation:** You specified a list of command arguments that, after the expansion of the current file name (%) or the alternate file name (#), overflowed the buffer.

**User response:** Specify a shorter list of command arguments.

## **FSUM7943 Incomplete shell escape command use 'shell' to get a shell**

**Explanation:** You attempted to use a shell escape without specifying a command.

**User response:** To invoke an interactive shell, use the **shell** command.

## **FSUM7944 Too long|Result of delete would produce a line too long**

**Explanation:** You attempted to delete a range of text from the middle of one line to the middle of another. This would result in joining the remainders of the lines to form a line, the length of which would exceed the maximum line length indicated by the configuration variable LINE\_MAX.

**User response:** Make shorter lines.

## **FSUM7945 Line too long**

**Explanation:** You attempted to add text to a line that would cause its length to exceed the maximum indicated by the configuration variable LINE\_MAX.

**User response:** Make shorter lines.

## **FSUM7946** *tagstring***: Bad tag file entry**

**Explanation:** vi encountered an entry in the tags file that it was unable to parse correctly.

**User response:** See the man page for ctags 1 for information on how to generate a tags file, or ctags 4 for the correct format of a tags entry.

### **FSUM7949 Too many nested sources**

**Explanation:** You attempted to nest too many source files within other source files.

**User response:** Reduce the level of nesting.

## **FSUM7950 Temporary file i/o error--DANGER- write file somewhere else and exit ASAP!**

**Explanation:** A serious error occurred while performing I/O on the temporary files.

**User response:** Save the work space to a different work file name, exit the editor and reenter using the recently saved work file. If the error persists, contact your system programmer.

## **FSUM7952 Internal error: bad seek pointer.**

**Explanation:** An internal error occurred while processing ed/vi internal buffers. No file damage has occurred, but ed/vi has lost track of where it is in the file.

**User response:** Quit editing the current file, and restart the editor again. If the error persists, contact your system programmer.

### **FSUM7953 Internal error: bad write seek.**

**Explanation:** An internal error occurred while processing ed/vi internal buffers. No file damage has occurred, but ed/vi has lost track of where it is in the file.

**User response:** Quit editing the current file, and restart the editor again. If the error persists, contact your system programmer.

## **FSUM7954 Internal error: Line out of range.**

**Explanation:** An internal error occurred while processing ed/vi internal buffers. No file damage has occurred, but ed/vi has lost track of where it is in the file.

**User response:** Quit editing the current file, and restart the editor again. If the error persists, contact your system programmer.

## **FSUM7955 Internal error: line too long--DANGER.**

**Explanation:** An internal error occurred while processing ed/vi internal buffers. No file damage has occurred, but ed/vi has lost track of where it is in the file.

**User response:** Quit editing the current file, and restart the editor again. If the error persists, contact your system programmer.

## **FSUM7957 Nonzero address required on this command**

**Explanation:** You specified zero (0) as a line address for a command which does not accept 0 as a valid line address.

**User response:** Specify a nonzero line address.

### **FSUM7960 Internal error: ltsave().**

**Explanation:** vi's internal tables, which store line table information, have been corrupted.

**System action:** The program continues.

**User response:** If you want to try to save the latest changes, use ″:w newfilename″ (where newfilename doesn't already exist) to avoid overwriting the current \$ file. Check the original file and the new file (newfilename) for corruption, and contact your system programmer.

**System programmer response:** Follow local procedures for reporting a problem to IBM.

### **FSUM7969 File is read only**

**Explanation:** You attempted to write to a file that is considered to be read-only by the file system, or you had enabled the **set** variable readonly.

**User response:** Save the changes you have made to a different file name. Use chmod to change the file access permissions, and reread the file.If you set the readonly variable to on, you can set it to off before writing the file with **set** noreadonly or you can use the **w!** command to force the write.

### **FSUM7971 Write error (out of space?)**

**Explanation:** A write error occurred. It is possible that there was no disk space left.

**User response:** Make room on the current disk, or save to another disk that you know has space available.

## **FSUM7972 File exists - use** ″**w!** *filename* **to overwrite**

**Explanation:** You attempted to write to a file that already exists.

**User response:** Specify an unused file name, or use the suggested command to overwrite the existing file.

#### **FSUM7976 No previous command to substitute for !**

**Explanation:** You attempted to repeat a previous shell command when no initial shell command had been made.

**User response:** Specify the shell command explicitly.

## **FSUM7988 Buffers are 1-9, a-z**

**Explanation:** You specified an invalid buffer name. Buffers **A** to **Z** are valid in both Ex and Vi mode, while buffers **1** to **9** are valid only in Vi mode and are read-only.

**User response:** Specify a valid buffer name.

## **FSUM7992 Line overflow|Result line of join would be too long**

**Explanation:** You attempted to use the **join** command to combine several lines into a single line, the length of which would exceed the maximum line length indicated by the configuration variable LINE\_MAX.

**User response:** Specify fewer lines to be joined.

## **FSUM7994 Too dangerous to map that.**

**Explanation:** You specified a multikey mapping that did not begin with a nonalphabetic character.

**User response:** Choose a multikey mapping that begins with a nonalphabetic character.

### **FSUM7995 No identity mappings allowed.**

**Explanation:** You specified a mapping of the form: **map***lhs rhs* where *lhs* and *rhs* were identical strings. vi reached its limit on the number of mappings, macros, and abbreviations allowed.

**User response:** Use the **map** and **abbreviate** commands to view the current list of mappings and abbreviations, the use the **unmap** and **unabbreviate** commands to remove those that are not currently required.

## **FSUM7998 Mapping** *macro* **is not defined**

**Explanation:** You attempted to use *macro* , which was not defined with a **map** command.

**User response:** Use **map** to create *macro* .

## **FSUM8000 Nothing to repeat**

**Explanation:** You attempted to use the **.** command to repeat the previous command; however, you had not entered a previous command.

**User response:** Only use the **.** command once you have entered at least one command.

### **FSUM8001 Last repeatable command overflowed the repeat buffer**

**Explanation:** You attempted to repeat a command that overflowed the fixed size repeat buffer.

**User response:** Reenter the command in full.

### **FSUM8002 No previous regular expression**

**Explanation:** You attempted to repeat a regular expression search when no initial search had been made.

**User response:** Specify a regular expression explicitly in your search command.

## **FSUM8004 Not enough memory for screens**

**Explanation:** vi attempted to set up the necessary structures for full-screen operation and failed. There are not enough free system resources to run vi.

**User response:** Free up more resources.

#### **FSUM8008 Digits required after =**

**Explanation:** You attempted to assign a nonnumeric value to a numeric variable using **set**.

**User response:** Specify a valid number.

### **FSUM8009 Bad tag|Give one tag per line**

**Explanation:** You attempted to reference more than one tag on a line.

**User response:** Specify only one tag name on a line.

### **FSUM8010 No tags file**

**Explanation:** You specified a tags file with the tags variable that vi was unable to find.

**User response:** Check the *Ex Commands* subsection of the vi man page for information on using the **set** command to set the tags variable, or the man page for ctags for information on generating a tags file.

#### **FSUM8011** *string***: No such tag@in tags file**

**Explanation:** You attempted to reference a tag that was not present in the tags file.

**User response:** Either use ctags to regenerate the tags file, or add the entry by hand to the tags file.

## **FSUM8020 write:** *user* **logged in more than once ... writing to** *tty*

**Explanation:** You tried to write to *user* 's terminal but *user* was logged in multiple times. write writes to *user* 's session on the terminal *tty* .

**User response:** If you want to write to a different terminal than the one that write chose, specify the terminal argument on the command line.

#### **FSUM8023 write:** *user* **not logged in on that tty**

**Explanation:** You tried to write to *user* at a specific terminal but *user* was not logged in on that terminal.

**User response:** Retry your write command without specifying *terminal* .

#### **FSUM8024 write:** *user* **not logged in**

**Explanation:** You tried to write to *user* 's terminal but *user* was not logged in.

**User response:** Send e-mail to *user* .

## **FSUM8025 target terminal** *tty*

**Explanation:** A system error indicating the cause is displayed with this message.

## **FSUM8026 Message from** *userttydate*

### **FSUM8030 size for** *option* **must be** *num*

**Explanation:** You specified a numeric argument for – *option* that was greater than or equal to *num* .

**User response:** Specify a numeric argument that is less than *num* .

#### **FSUM8054 Code started at line** *num* **never ends**

**Explanation:** Your grammar contained a yacc action that was not terminated with a }.

**User response:** Provide the missing }.

## **FSUM8055 union declaration started at line** *num* **never ends**

**Explanation:** Your grammar contained a union{ declaration that lacked an ending }.

**User response:** Provide the missing }.

### **FSUM8058 Variables aren't allowed here**

**Explanation:** Your grammar attempted to set precedence/association of a variable (nonterminal).

**User response:** You can only set precedence or association of tokens.

### **FSUM8059 Sorry, value** *num* **is reserved for** *EOF/error*

**Explanation:** Your grammar attempted to use a yacc internal token number.

**User response:** Use a different token number.

### **FSUM8061 Start symbol must be a variable**

**Explanation:** Your grammar used a token as a start symbol.

**User response:** You must use a variable (nonterminal) as a start symbol.

**FSUM8062 Warning: start symbol redefined; was** *value* **:numbytes.**

## **FSUM8063 %%prefix is already set to** *prefix*

**Explanation:** Your grammar used more than one *hexnum* prefix setting, or attempted to combine *hexnum* prrefix with **–p***prefix* .

**User response:** Remove extra *hexnum* prefix, or avoid using both the *hexnum* prefix directive and the **–p** option.

### **FSUM8069 ITEM and lookahead TOO BIG**

**Explanation:** yacc was unable to create a human-readable state list due to a lack of available system resources. This only occurs when yacc reports on conflicts in the grammar.

**User response:** Fix conflicts in the yacc grammar.

#### **FSUM8070 ispace: should be** *ni* **, is** *%ip-ispace*

**Explanation:** This is an internal error within yacc.

**System action:** The program ends.

**User response:** Contact your system programmer.

**System programmer response:** Follow local procedures for reporting a problem to IBM.

## **FSUM8071 Unknown reserved word:** *word*

**Explanation:** Your grammar contained a % keyword that yacc did not recognize, most likely due to a misspelling in *word* .

**User response:** Correct the spelling of *word* .

### **FSUM8072 Comment started at line** *num* **never ends**

**Explanation:** Your grammar contained a comment that did not have a closing \*/.

**User response:** Provide the missing \*/.

### **FSUM8073 End of file in character constant**

**Explanation:** Your grammar contained a character constant that was missing the closing quote.

**User response:** Provide the missing quote.

#### **FSUM8074 Empty character string**

**Explanation:** Your grammar contained a quoted character string with no characters.

**User response:** Make sure that all quoted strings contain characters.

### **FSUM8076 Mangled character constant**

**Explanation:** Your grammar contained an illegal character constant.

**User response:** Check and correct grammar.

#### **FSUM8103 Out of memory at** *num* **bytes**

**Explanation:** yacc has run out of system resources for this input grammar.

**User response:** Simplify your grammar, or free more system resources.

### **FSUM8105 pspace: should be** *num1* **is** *num2*

**Explanation:** An internal error occurred during yacc processing.

**System action:** The command ends.

**User response:** Follow local procedures for reporting problems to IBM.

#### **FSUM8145 Undefined nonterminal** *'name'*

**Explanation:** A grammar rule referenced a rule or token which is not defined.

**User response:** Add the appropriate grammar rule or token.

### **FSUM8149 write: no permission to write to** *user* **on terminal** *tty*

**Explanation:** You tried to write to a *user* who had disabled communication with mesg.

**User response:** Send e-mail to *user*.

#### **FSUM8155 Missing keydefinition after -k**

**Explanation:** You specified the **–k** option without providing a key definition as an argument.

**User response:** Provide the missing key definition.

#### **FSUM8181 String started at line** *num* **never ends**

**Explanation:** Your grammar contained a string in a yacc action that was not terminated.

**User response:** Make sure the string is terminated.

### **FSUM8183 Code segment started at line** *num* **never ends**

**Explanation:** Your grammar contained a code segment that lacked an ending  $\S$ .

**User response:** Provide the missing %}.

### **FSUM8193 Mark must be a lowercase letter.**

**Explanation:** You used the **m** command to mark a position in the file; however you attempted to name the mark with a character other than a lowercase letter.

**User response:** Use lowercase letters for all mark names.

## **FSUM8194 Cannot edit standard input.**

**Explanation:** You attempted to use the **v** command to edit text that was coming from the standard input stream.

**User response:** Store the input text in a temporary file

and then use more to view that file. This allows you to edit the text if necessary.

#### **FSUM8196 Syntax error in word expansion.**

**Explanation:** You provided an invalid file name pattern.

**User response:** Check the pattern and try again.

## **FSUM8210 file** *filename* **Line too long**

**Explanation:** A line in the file containing the list of file names is too long.

**User response:** Inspect the file containing the list of file names for invalid input.

## **FSUM8211 Null to Expand**

**Explanation:** The system encountered an internal error while trying to expand a null string.

**System action:** The program ends.

**User response:** Contact your system programmer.

**System programmer response:** Follow local procedures for reporting problems to IBM.

#### **FSUM8213 Invalid hop count:** *num*

**Explanation:** You specified the **–h** option, but the argument that you provided with it is not a valid number.

**User response:** Provide a valid number as the argument to the **–h** option

#### **FSUM8214 Badly specified macro**

**Explanation:** The syntax of the macro is incorrect.

**User response:** Use the correct syntax to specify the macro.

## **FSUM8219 tsmail: writing mailbox** *mailbox*

**Explanation:** A system error indicating the cause is displayed with this message.

### **FSUM8223 Expansion too long**

**Explanation:** After expansion, the macro is too long for the supplied buffer.

**User response:** Modify the macro so that it expands to less than STRING SIZE (8192) bytes.

### **FSUM8226 make: Error code** *retcode:*

**Explanation:** Make exited for one of these reasons: :ul compact. :li.make itself encountered an error while executing a recipe. See the *z/OS UNIX System Services Command Reference* for a complete

description of error codes returned by make. :li.A recipe command executed by make returned with an error code. In this case the error code is the exit status of the failed command. :eul.

**User response:** Make treats this as an error unless the .IGNORE attribute has been used, or if the recipe line was preceded by a - character. If a nonzero return code is acceptable, modify the recipe line in the makefile so that the return code from this command line is ignored.

### **FSUM8229 Incomplete rule recipe group detected**

**Explanation:** You specified a group recipe but omitted the closing ].

**User response:** Add the closing square bracket.

### **FSUM8230 Cannot mix single and group recipe lines**

**Explanation:** You attempted to mix recipe lines with group recipes for the same rule.

**User response:** Either make the entire recipe a group, or remove the group.

#### **FSUM8231 Found unmatched ']'**

**Explanation:** You specified a 1 in your makefile for a group recipe without providing the matching [.

**User response:** Provide the missing [.

#### **FSUM8232 Expecting macro or rule defn, found neither**

**Explanation:** Make expected this line in the makefile to contain a macro or rule definition, but it didn't. This probably indicates a syntax error in the makefile, or a comment which is missing the # symbol.

**User response:** Correct this line in the makefile so it follows Make syntax rules. If the line is a comment, ensure that it starts with the # symbol.

## **FSUM8233 Illegal parser state** *state*

**Explanation:** Internal error.

**System action:** The program ends.

**User response:** Contact your system programmer.

**System programmer response:** Follow local procedures for reporting problems to IBM.

## **FSUM8236 Only a single % allowed in a target pattern**

**Explanation:** A metarule target contained more than one '%'. It may only contain one.

**User response:** Remove the additional percent signs.

#### **FSUM8241 Unable to determine current directory**

**Explanation:** make was unable to find out what its current directory was.

**User response:** Verify that you have all necessary permissions to determine your current directory.

## **FSUM8242 Operator after special target treated as ':'**

**Explanation:** You specified a modifier, such as !, with a rule defining a special target. make ignores any such modifiers.

**User response:** Remove the extraneous modifier.

### **FSUM8244 Multiple targets are not allowed in % rules**

**Explanation:** You specified a metarule with more than one target. A metarule can have only one target specified.

**User response:** Refer to the section in *z/OS UNIX System Services Programming Tools*on inference rules and correct the makefile.

### **FSUM8245 Special target must appear alone**

**Explanation:** You specified a special target which cannot appear with any other target in a rule. For example, a rule with .ERROR as a special target cannot mention any other target.

**User response:** Correct the line.

### **FSUM8247 Syntax error in % rule, missing % target**

**Explanation:** You specified your meta-rule incorrectly. The target must contain a %.

**User response:** Correct the syntax of the rule.

### **FSUM8249 Missing targets or attributes in rule**

**Explanation:** When reading input, make encountered a rule that had no targets or attributes specified.

**User response:** Correct the syntax of your makefile.

### **FSUM8253 No .INCLUDE file(s) specified**

**Explanation:** You specified a .INCLUDE special target without providing the names of the files to be included.

**User response:** Refer to the description of the .INCLUDE target in *z/OS UNIX System Services Programming Tools* and add the missing file names.

### **FSUM8257 Attributes possibly ignored**

**Explanation:** A special target may inherit attributes, but only certain attributes take effect on specific special targets.

**User response:** Refer to the description of make in *z/OS UNIX System Services Command Reference*for more information about which attributes may be applied to which special targets.

### **FSUM8260 Nonglobal attributes ignored**

**Explanation:** You specified attributes that are nonglobal. make will ignore them.

**User response:** Remove the attributes.

## **FSUM8263 Invalid library format**

**Explanation:** make attempted to access a library that was not in the correct format.

**User response:** Verify that your library is correct and rebuild it if necessary.

## **FSUM8267 Too many arguments -- limit** *num*

**Explanation:** Too many arguments were produced when make tried to execute a line in a recipe.

**User response:** Simplify the recipe line.

#### **FSUM8565 tsmail: temporary file** *filename*

**Explanation:** A system error indicating the cause is displayed with this message.

## **FSUM8566 tsmail: writing temporary file** *filename*

**Explanation:** A system error indicating the cause is displayed with this message.

## **FSUM8703 No 'makefile' present**

**Explanation:** make was unable to find Makefile or makefile, and did not have any default rules.

**User response:** Create the missing makefile, or add default rules to startup.mk.

#### **FSUM8704 Missing .END for .IF**

**Explanation:** You specified a .IF statement without the corresponding .END statement.

**User response:** Provide the missing .END statement, or remove the extra .IF statement.

### **FSUM8705 No target**

**Explanation:** make had a makefile to process, but did not find a rule defining a target to be made.

**User response:** Add a target rule to your makefile, or specify a target on the command line.

#### **FSUM8707 Openfile: bad name**

**Explanation:** make attempted to open a file with an invalid or NULL name.

**User response:** Edit the makefile and correct the file name.

## **FSUM8708 file** *filename*

**Explanation:** A system error indicating the cause is displayed with this message.

## **FSUM8710** *command***: file** *string* **Incorrect format for -D option**

**Explanation:** You attempted to use the **–D** option to decompress a file that was not compressed with the **–D** option of compress.

**User response:** Only use the **–D** option of uncompress to decompress files compressed with the **–D** option of compress.

### **FSUM8714 No more memory**

**Explanation:** make was unable to allocate storage space.

**User response:** Free up some resources and try again.

#### **FSUM8716 pipe to command** *cmd*

**Explanation:** A system error indicating the cause is displayed with this message.

## **FSUM8717 tmp file** *filename*

**Explanation:** A system error indicating the cause is displayed with this message.

#### **FSUM8718** *name***: cannot open:** *string*

**Explanation:** Could not open the file. This message is followed by a system error describing the specific reason for the error.

**System action:** The program ends.

**User response:** Refer to the system error message and take appropriate action.

**FSUM8721 list file** *filename*

**Explanation:** A system error indicating the cause is displayed with this message.

#### **FSUM8723 Unmatched** ″**quote**

**Explanation:** You specified an opening " on a line that did not contain a closing ".

**User response:** Correct the line.

#### **FSUM8724 .ELSE without .IF**

**Explanation:** You specified a .ELSE statement without a corresponding .IF statement.

**User response:** Provide the corresponding .IF and .END statements (if necessary), or remove the .ELSE statement.

### **FSUM8725 Unmatched .END**

**Explanation:** You specified a .END statement without the corresponding .IF statement.

**User response:** Provide the missing .IF statement, or remove the extra .ELSE statement.

#### **FSUM8726 No macro name**

**Explanation:** A macro assignment = appears without a macro name.

**User response:** Correct the line.

#### **FSUM8728 Write error on temp file**

**Explanation:** An error occurred while trying to write on a diversion or group recipe temporary file.

**User response:** Ensure that there is space on the file system containing the temporary file.

#### **FSUM8730 <+ diversion unterminated**

**Explanation:** You specified a <+ to begin a diversion, but did not specify the corresponding +> to end it.

**User response:** Provide the closing +>.

#### **FSUM8731 Directory stack empty in pop.**

**Explanation:** Internal error.

**System action:** The program ends.

**User response:** Contact your system programmer.

**System programmer response:** Follow local procedures for reporting problems to IBM.

## **FSUM8732 <+ missing before +>**

**Explanation:** You specified a +> to end a diversion before specifying the corresponding <+ to begin it.

**User response:** Ensure that corresponding <+ and +> symbols appear in the correct order.

#### **FSUM8733 file: misplaced & in magic file**

**Explanation:** You specified a magic file containing a line beginning with a & that did not follow a regular template line.

**User response:** Either create a template line before the line, or remove the line.

## **FSUM8734 cannot access file** *filename*

**Explanation:** A system error indicating the cause is displayed with this message.

## **FSUM8735 Too many mail folders specified on command line.**

**Explanation:** The **–f** flag was specified, and more than one mail folder was named on the command line.

**User response:** List only one file name on the command line.

## **FSUM8736 tsmail: invalid user** *user*

**Explanation:** The name *user* , which was specified as a recipient of the message, is not a valid user on the system.

**User response:** Check the spelling of the recipient's name, and try to send your message again.

#### **FSUM8737 tsmail: cannot lock file** *filename*

**Explanation:** The mailbox *filename* could not be locked, so the message could not be delivered.

**User response:** Wait a little while and try to send the message again.

#### **FSUM8738 tsmail: re-opening temporary file** *filename*

**Explanation:** A system error indicating the cause is displayed with this message.

#### **FSUM8739 tsmail: chowning mailbox** *mailbox*

**Explanation:** A system error indicating the cause is displayed with this message.

### **FSUM8740** *command***: input file** *filename error*

**Explanation:** A system error indicating the cause is displayed with this message.

#### **FSUM8741 Number** *string*

**Explanation:** A system error indicating the cause is displayed with this message.

#### **FSUM8742 window size too large**

**Explanation:** You specified a window size (lines per page) with the **–** or **–n** option that was greater than the number of lines on the screen (as given by the environment variable LINE).

**User response:** Specify a smaller window size.

### **FSUM8743 window size too small**

**Explanation:** You specified a window size (lines per page) with the **–** or **–n** option that was less than three.

**User response:** Specify a window size of at least three lines.

#### **FSUM8745 line** *line\_num* **Bad length**

**Explanation:** The length of a line did not match the length indicated by the first character in the line; perhaps the input file was corrupted.

**User response:** Check that the input is valid uuencoded data.

## **FSUM8746 line** *line\_num* **Line too short** *num1* **bytes, expecting** *num2*

**Explanation:** The length of a line did not match the length indicated by the first character in the line; perhaps the input file was corrupted.

**User response:** Check that the input is valid uuencoded data.

#### **FSUM8747 No last buffer executed**

**Explanation:** You attempted to repeat a macro when no macros had been previously executed.

**User response:** Execute a specific macro before attempting to repeat it.

## **FSUM8749 What?|***command***: Not an editor command**

**Explanation:** You specified *command* in Ex mode; however, *command* is not a valid editor command.

**User response:** Check the *Ex Commands* section of the vi man page for a list of valid editor commands.

## **FSUM8750 Badly formed re|Regular expression \ must be followed by / or ?**

**Explanation:** When using a regular expression in an address, you followed a backslash (\) with a character other than / or ?.

**User response:** Delimit the regular expression with \/ or  $\{?.\}$ 

## **FSUM8754 Too long|Result of subsitute would produce a line too long**

**Explanation:** You specified a replacement string in a **substitute** (or **s**) command that would result in a line that is too long for vi to handle.

**User response:** Specify a shorter replacement string, or break the original line into two or more shorter lines before performing the substitution.

## **FSUM8755 Bad RE delim|Regular expressions cannot be delimited by letters or digits**

**Explanation:** You attempted to use an alphanumeric character to delimit a regular expression.

**User response:** Use a nonalphanumeric character as the delimiter.

## **FSUM8756 Environment variable HOME not defined.**

**Explanation:** You attempted to change the current working directory to your home directory by using the **cd** or **chdir** command without specifying a path name; however, the environment variable HOME was not defined.

**User response:** Set HOME to your home directory, or specify the complete path name of your home directory when using **cd** or **chdir**.

## **FSUM8764 Unknown uid** *num* **Unable to recover**

**Explanation:** Your user ID could not be found. This ID (typically your login name) is used to locate files that were lost or preserved by the use for subsequent recovery at a later time.

**User response:** Contact your system programmer.

## **FSUM8765 Internal error: glob routine: Code** *code*

**Explanation:** While attempting to get a list of all recovered files, the C/C++ Run-Time Library function glob() failed, for the reason specified by *Code*. It is possible that an attempt to allocate memory failed.

**System action:** The program continues.

**User response:** The return codes of glob are specified in glob.h. Look in glob.h to find the exact reason for the failure, and attempt the command again.

## **FSUM8766 "***string***": File not found**

**Explanation:** You specified the name of a file that does not exist.

**User response:** Ensure that you spelled the file name correctly, and that you have appropriate permissions to access the file.

## **FSUM8770 \<digit> value too large**

**Explanation:** When using a numerical reference to a subexpression within the regular expression, the number used exceeded the number of subexpressions present.

**User response:** Ensure that numerical references to subexpressions are valid.

#### **FSUM8772 Internal Error:**

**Explanation:** An internal error occurred.

**User response:** Contact your system programmer. Follow local procedures for reporting a problem to IBM.

## **FSUM8774 %prec needs a token;** *string* **isn't :numbytes.**

### **FSUM8785 grammar file** *filename*

**Explanation:** A system error indicating the cause is displayed with this message.

### **FSUM8786 header file** *filename*

**Explanation:** A system error indicating the cause is displayed with this message.

### **FSUM8787 listing file** *filename*

**Explanation:** A system error indicating the cause is displayed with this message.

#### **FSUM8788 parser file** *filename*

**Explanation:** A system error indicating the cause is displayed with this message.

#### **FSUM8789 file I/O error**

**Explanation:** A system error indicating the cause is displayed with this message.

## **FSUM8810 Use yaccp to generate Turbo Pascal code on DOS.**

## **FSUM8811 The prototype for Pascal code is /etc/yyparse.pas. :numbytes.**

#### **FSUM8813 Warning: newline in character constant**

**Explanation:** The lexical analyzer encountered a character constant that begins on one line and ends on another. This often indicates a missing quote.

**System action:** The command continues.

**User response:** Add the missing quote.

#### **FSUM8819 unlink temp file** *filename*

**Explanation:** A system error indicating the cause is displayed with this message.

#### **FSUM8820 write error on temporary file** *filename*

**Explanation:** A system error indicating the cause is displayed with this message.

#### **FSUM8821 file** *filename* **is binary**

**Explanation:** You specified the binary file *filename* as a diff input file. diff only works on text files.

**User response:** Only specify text files as diff input files.

## **FSUM8822 file** *filename* **line too long: limit** *LINE\_MAX*

**Explanation:** The input line is too long.

**User response:** Try again with a shorter input line.

### **FSUM8824 yacc bug:**

**Explanation:** An internal error occurred.

**User response:** Contact your system programmer. Follow local procedures for reporting a problem to IBM.

#### **FSUM8842 codeset translation initialization**

**Explanation:** The iconv\_open() function failed. A system error indicating the cause is displayed with this message.

**User response:** Contact the system programmer.

**System programmer response:** Determine why the **iconv\_open()** function failed.

## **FSUM8843 codeset translation**

**Explanation:** A system error indicating the cause is displayed with this message.

## **FSUM8913 unexpected end of file.**

**Explanation:** The end of the file was encountered prematurely.

**System action:** The program ends.

**User response:** Check the input file for truncation.

### **FSUM8955 couldn't allocate** *num* **bytes requested)**

**Explanation:** The system did not have enough free resources to allocate *num* bytes.

**User response:** Free up more resources.

## **FSUM8957 Unexpected EOF in escape sequence**

**Explanation:** While reading the input data, col discovered an escape sequence which was terminated by an unexpected EOF.

**User response:** Check the input data for unexpected truncation.

### **FSUM8958 read error on** *filename*

**Explanation:** A system error indicating the cause is displayed with this message.

## **FSUM8960 can't stat file** *filename*

**Explanation:** A system error indicating the cause is displayed with this message.

#### **FSUM8961 output file "[standard output]"**

**Explanation:** A system error indicating the cause is displayed with this message.

## **FSUM8977** *command***: source** *name1* **and target** *name2* **are identical**

**Explanation:** You specified source and target files that are actually the same file (for example, because of links).

**User response:** No further action is required.

### **FSUM8979 target** *filename* **must exist**

**Explanation:** The destination directory must exist for this utility to work.

**User response:** Check the command line arguments. You may need to create the target directory.

## **FSUM8980 cannot create parent directory for target** *filename*

**Explanation:** An error occurred while trying to create the parent directory of the specified target file.

**User response:** Make sure you have permissions to create the directory.

#### **FSUM8981 Error copying file** *file1* **to** *file2*

**Explanation:** A system error indicating the cause is displayed with this message.

## **FSUM8982** *command* **: internal error: unknown return code from m\_cp:** *string*

**Explanation:** An internal error occurred.

**User response:** Contact your system manager.

### **FSUM8983 Cannot reset times on file** *filename*

**Explanation:** A system error indicating the cause is displayed with this message.

### **FSUM8984 Cannot reset permissions on file** *filename*

**Explanation:** A system error indicating the cause is displayed with this message.

#### **FSUM8985 Cannot reset uid or gid on file** *filename*

**Explanation:** A system error indicating the cause is displayed with this message.

#### **FSUM8986 must run as setuid root**

**Explanation:** The program issuing this message must run with effective user ID of root-- the setuid bit should be set on and the program should also have root ownership.

**User response:** Contact system administrator. For security reasons, verify that the program issuing this message should run setuid root. If so, turn on setuid bit for the program ("chmod u+s *program*") and ensure root ownership ("chown root *program*").

#### **FSUM8987 you are not authorized to use at. Sorry.**

**Explanation:** The system programmer had not configured at to allow you to use it.

**User response:** Contact your system programmer about gaining access to at.

## **FSUM8988 bad time format**

**Explanation:** You specified a time format that at does not recognize.

**User response:** Check the *Time Specification* subsection of the at man page for a list of valid time formats.

### **FSUM8989 unable to spool at job.**

**Explanation:** at was unable to create a spool file, in which to store the job.

**User response:** Contact your system programmer.

## **FSUM8990 at job** *at\_job* **insufficient permission.**

**Explanation:** You attempted to remove an *at\_job* which but you did not submit.

**User response:** Only the user root can remove arbitrary *at-jobs* .

### **FSUM8991 No time specified**

**Explanation:** You did not specify a time specification on the command line.

**User response:** Specify a time specification.

### **FSUM8992 Invalid time keyword**

**Explanation:** You specified what appeared to be a time keyword, but at does not recognize it as a valid time keyword.

**User response:** Use only noon, midnight, next, and now as time keywords.

#### **FSUM8993 Two digits must follow ":"**

**Explanation:** You specified a colon (:) to separate hours from minutes, but you did not follow it with two digits.

**User response:** When specifying minutes after a colon (:), you must use a two digit number.

## **FSUM8994 hour must be 1-12 for 12 hour clock**

**Explanation:** You provided an a.m./p.m. designation, but you specified an hour that was not in the range 1 to 12.

**User response:** When using the 12 hour clock, specify an hour in the range 1 to 12.

#### **FSUM8995 hour or minute out of range**

**Explanation:** When specifying a time in the format *hh* : *mm* , the hour value ( *hh* ) was not in the range 0 to 23 or the minute value ( *mm* ) was not in the range 0 to 59.

**User response:** Specify a time where the hour and minute values fall within the ranges 0 to 23 and 0 to 59 respectively.

#### **FSUM8996 TZ environment variable must be set**

**Explanation:** The environment variable TZ was not set.

**User response:** Assign a value to the variable TZ (see the timezone man page for more details.), or specify a time zone in the time specification.

#### **FSUM8997 date must follow month**

**Explanation:** You specified the day of the month before the month name in your time specification.

**User response:** Always specify the month name before the day of the month.

## **FSUM8998 year must follow ","**

**Explanation:** You specified a comma (,) in your time specification, but you did not provide a year following it.

**User response:** Provide the missing year.

#### **FSUM8999 invalid year**

**Explanation:** You specified a year that was not in the range 1970 to 2000.

**User response:** Specify a year in the range 1970 to 2000.

#### **FSUM9000 increment requires number**

**Explanation:** You specified a + to indicate an increment, but you did not provide a number following it.

**User response:** Provide the missing number following the +.

## **FSUM9001 invalid increment unit**

**Explanation:** You specified an invalid unit for the increment in the time specification.

**User response:** Check the *Time Specifications* subsection of the at man page for a list of valid units.

## **FSUM9002 garbage after time specification**

**Explanation:** You specified extra characters after the end of the time specification on the command line.

**User response:** Check the *Time Specifications* subsection of the at man page for the proper syntax of time specifications and remove the extra characters.

## **FSUM9003 "next" must not specify year**

**Explanation:** You specified the next time format with a year. at does not support this form of time specification.

**User response:** Do not specify a year with next.

### **FSUM9004 "next" requires either date or weekday**

**Explanation:** You attempted to use the next time format without specifying a date or weekday.

**User response:** Specify a date or weekday when using the next time format.

#### **FSUM9005** *string***: invalid year**

**Explanation:** You specified a year that was not in the range 1970 to 2000.

**User response:** Specify a year in the range 1970 to 2000.

## **FSUM9007 Field delimiter specified by -d must be one character**

**Explanation:** You specified a field delimiter (as an argument to the **–d** option) that was more than one character long.

**User response:** Specify a single character field delimiter.

## **FSUM9008 file "[standard input]"**

**Explanation:** A system error indicating the cause is displayed with this message.

## **FSUM9010 date: bad format or date output longer than** *number* **bytes**

**Explanation:** The format string supplied to date is invalid, or the output is longer than the size of the date buffer.

**User response:** Confirm that the date format string on the command line is valid.

## **FSUM9086 no space for line table**

**Explanation:** There were not enough free system resources to allocate initial resources for ed.

**User response:** Free up more system resources and restart program.

#### **FSUM9087 Input line too long**

**Explanation:** You entered an ed command which was too long.

**User response:** Simplify the command and try again.

### **FSUM9088 no memory for pages**

**Explanation:** There were not enough free system resources to allocate initial resources for ed.

**User response:** Free up more system resources and restart program.

#### **FSUM9090 no memory for line number tables**

**Explanation:** There were not enough free system resources to allocate initial resources for ed.

**User response:** Free up more system resources and restart program.

### **FSUM9091 Result of substitution would produce a line too long**

**Explanation:** You specified a replacement string in a substitution command that would produce a line that is too long for ed to handle.

**User response:** Specify a shorter replacement string or split the original line into shorter lines before performing the substitution.

## **FSUM9092 Result line of join too long**

**Explanation:** You attempt to use the **j** command to join a range of lines into one line; however, the resulting line would be too long for ed to handle.

**User response:** Specify a smaller range of lines to be joined.

## **FSUM9094 find: must specify a command after -exec/-ok**

**Explanation:** You specified either the **–exec** or the **–ok** primary without specifying a command to be performed.

**User response:** Provide the missing command.

## **FSUM9104 terminfo definition file** *filename*

**Explanation:** A system error indicating the cause is displayed with this message.

## **FSUM9105 terminfo database** *filename*

**Explanation:** A system error indicating the cause is displayed with this message.

#### **FSUM9106 terminfo database directory** *pathname*

**Explanation:** A system error indicating the cause is displayed with this message.

## **FSUM9110 Not enough memory for use\_list element**

**Explanation:** There were not enough free system resources to allocate for the use\_list element.

**User response:** Free up more resources.

### **FSUM9118 Failed to allocated memory.**

**Explanation:** There were not enough free system resources to perform the desired operation.

**User response:** Free up more resources.

### **FSUM9139 Failed to allocate required memory.**

**Explanation:** There were not enough free system resources to perform the desired operation.

**User response:** Free up more resources.

### **FSUM9140 Terminal** *term* **has insufficent capabilities for Curses.**

**Explanation:** Your TERM environment variable setting provides insufficient functions from the curses library to support this program. This most likely occurs when running vi from the OMVS shell, which sets TERM=dumb.

**User response:** vi cannot be run from the OMVS shell. vi can only be run via a ″raw-mode″ session, such as telnet or rlogin. The value of TERM should not be changed from the setting assigned by your terminal.

## **FSUM9153 Cannot chdir to** *filename*

**Explanation:** Could not change directory to *directory*

**System action:** The program ends.

**User response:** The system error displayed with this message indicates the cause.

### **FSUM9154 Shell (** *filename* **) not executable.**

**Explanation:** The newgrp utility attempted to invoke a new shell named *filename* , but it could not be run.

**System action:** The newgrp command ends, and the shell from which newgrp was issued is terminated (because newgrp has already replaced the shell's process image).

**User response:** Check that the filename is a valid shell (command interpreter) and that it has the correct permissions.

#### **FSUM9156 login: cannot fork passwd command**

**Explanation:** A system error indicating the cause is displayed with this message.

## **FSUM9164 Internal error: 10 too small in Get\_token()**

**Explanation:** An internal error occurred.

**User response:** Contact your system programmer. Follow local procedures for reporting a problem to IBM.

### **FSUM9165 .IF .ELSE ... .END nesting too deep**

**Explanation:** The nesting of .IF.ELSE ... .END structures is too deep.

**User response:** Modify your makefile so that these structures are not nested as deep.

### **FSUM9169 Internal, buildList buffer too small**

**Explanation:** Internal error.

**System action:** The program ends.

**User response:** Contact your system programmer.

**System programmer response:** Follow local procedures for reporting problems to IBM.

### **FSUM9170 <+ diversion cannot be nested**

**Explanation:** You attempted to put one  $\leq$ + diversion inside another <+ diversion. make does not permit this.

**User response:** Remove the nested <+ diversion.

#### **FSUM9174 reading file**

**Explanation:** A system error indicating the cause is displayed with this message.

#### **FSUM9179 seek past EOF on input**

**Explanation:** The seek offset specified on the command line was greater than the size of the input file.

**User response:** Check the offset and try again.

#### **FSUM9181** *string***: component too long.**

**Explanation:** One of the components of the path name provided is longer than is allowed by the filesystem (or by POSIX, if **–p** was specified).

**User response:** Try to shorten the component or components of the path name.

### **FSUM9182** *string***: pathname too long.**

**Explanation:** The length of the path name provided is longer than that allowed by the filesystem (or by POSIX, if **–p** was specified).

**User response:** Try to shorten some of the components of the path name, in order to reduce the overall length of the path name.

### **FSUM9183** *string***: Not searchable.**

**Explanation:** You specified a path name *pathname* that was not searchable.

**User response:** Specify a different path name.

## **FSUM9184** *string***: requested format differs from the existing archive format**

**Explanation:** You used the **–a** option with **–x***format* , where the archive already existed with a different format.

**User response:** Do not specify the format when appending to an existing archive, or specify the correct format.

## **FSUM9185 Symbolic link name too long: Not extracted**

**Explanation:** Couldn't allocate enough memory to hold the symbolic link's name.

**User response:** Archive contains symbolic name which is too large; no action possible.

### **FSUM9186 Missing format specification**

**Explanation:** You did not specify a format specification on the command line.

**User response:** Provide the missing format specification.

#### **FSUM9188 unused argument at** *arg*

**Explanation:** You specified a format string without any conversion specifications.

**User response:** Add at least one conversion specification to your format string.

#### **FSUM9190 not a valid real argument** *string*

**Explanation:** You specified a format specification that was expecting a real (that is, floating-point) number, but you provided the argument *string* which was not a valid real number.

**User response:** Provide a valid real number in place of *string* .

### **FSUM9191 cannot allocate buffer for pathname**

**Explanation:** A system error indicating the cause is displayed with this message.

#### **FSUM9192 cannot determine working directory**

**Explanation:** A system error indicating the cause is displayed with this message.

### **FSUM9195 cannot unlink entry** *filename*

**Explanation:** A system error indicating the cause is displayed with this message.

#### **FSUM9196 cannot remove directory** *pathname*

**Explanation:** A system error indicating the cause is displayed with this message.

### **FSUM9199 input line too long**

**Explanation:** A line in the input file was longer than 10240 bytes.

**User response:** Make sure that the input file is a text file.

#### **FSUM9200 reading from file** *filename*

**Explanation:** A system error indicating the cause is displayed with this message.

### **FSUM9201 input file** *filename* **is binary**

**Explanation:** You specified the binary file *filename* as a sed input file. sed only works on text files.

**User response:** Only specify text files as sed input files.

#### **FSUM9203 unmatched {} commands**

**Explanation:** There is a '{' command in your script which does not have a corresponding '}' to terminate it.

**User response:** Make sure that there are as many '}' as there are '{'.

## **FSUM9204 pattern space overflow during G command**

**Explanation:** The content of the hold buffer was too long to be appended to the pattern buffer.

**User response:** Place a smaller amount of text in the hold buffer.

### **FSUM9205 hold space overflow during H command**

**Explanation:** You attempted to "hold" more data than would fit in the sed hold buffer.

**User response:** Reorganize your script to require less data in the hold buffer.

## **FSUM9206 Can't chain** *cmd* **command**

**Explanation:** A system error indicating the cause is displayed with this message.

## **FSUM9208 cannot redirect (dup2)**

**Explanation:** A system error indicating the cause is displayed with this message.

## **FSUM9209 cannot execute: reason code =** *reasoncode*

**Explanation:** A system error indicating the cause is displayed with this message.

**System programmer response:** Take appropriate action based on reason code.

### **FSUM9210 Traced functions not effective unless -o korn is set**

**Explanation:** "typeset -ft function" (turn on tracing for the named function) was specified, but KornShell mode wasn't enabled.

**User response:** Don't specify "typeset –ft", or enable KornShell mode with "set –o korn".

**FSUM9211 set [+-abCefhikKmnptuvx] [+-o option] [-s] [+-A name] [arg ...] :numbytes.**

### **FSUM9221 get limit failed**

**Explanation:** A system error indicating the cause is displayed with this message.

## **FSUM9222 set limit failed**

**Explanation:** A system error indicating the cause is displayed with this message.

#### **FSUM9224 bad number** *num*

**Explanation:** Invalid string given where a number was expected. (MAILCHECK, TMOUT, OPTIND, HISTSIZE, and COLUMNS environment variables, or array subscript.)

**User response:** Specify a decimal number (containing only the digits 0 through 9) to the appropriate environment variables or subscripts.

#### **FSUM9225 no memory:** *system\_error*

**Explanation:** A memory allocation failed with the error indicated.

**User response:** Take appropriate action to make virtual memory available based on the error indicated as part of this message.

#### **FSUM9230 Internal error: j\_close: no processes**

**Explanation:** An internal error occurred.

**User response:** Contact your system programmer. Follow local procedures for reporting a problem to IBM.

## **FSUM9247** *filename*

**Explanation:** A system error indicating the cause is displayed with this message.

#### **FSUM9249 Failed to allocate required memory.**

**Explanation:** A system error indicating the cause is displayed with this message.

#### **FSUM9259 Need an explicit type for \$n when n <= 0**

**Explanation:** In a grammar with a union declaration, an action references a Yacc symbol value \$n, where *n*<= 0, but no type is specified for \$n.

**User response:** Add an explicit type, of the form \$*type*n.

## **FSUM9261 Need a type for** *name*

**Explanation:** In a grammar with a union declaration, an action is referencing a Yacc symbol value that does not have a type associated with it.

**User response:** Use %type*type* rule to assign a type to a rule, or %token*type tokenname* to assign a type to a token. Alternatively, you can use explicit types within the action, in the form \$\fItypen.

## **FSUM9268 Too many makefiles specified.**

**Explanation:** You specified too many files using the **–f** option.

**User response:** Combine one or more files into a single file.

### **FSUM9270 Too many open files. Max nesting level is** *num*

**Explanation:** You have exceeded the maximum limit of .INCLUDES.

**User response:** Check to see if you have recursively included a make file, or simplify your makefile.

### **FSUM9271 Could not create string** *string1*

**Explanation:** A system error indicating the cause is displayed with this message.

## **FSUM9272** ″**TTY**″ **group not found -- contact your system administrator**

**Explanation:** Unable to find the group that owns all the terminals. The name of this group is an installation option. The getgrgid() function reported the failure.

**User response:** Contact your system administrator.

## **FSUM9273 Not setgid to group** *term\_group* **- contact your system administrator**

**Explanation:** The process does not belong to the *term\_group* group. It must belong to this group in order to run successfully.

**User response:** Contact your system administrator.

#### **FSUM9276 can't pass scalar to** *var*

**Explanation:** You tried to pass a scalar value to a function expecting an array parameter.

**User response:** Correct your program.

## **FSUM9277 can't pass array to** *var*

**Explanation:** You tried to pass an array into a function expecting a scalar parameter.

**User response:** Correct your program.

## **FSUM9278 built-in** *var* **can't be used as a parameter or auto variable**

**Explanation:** You tried to use the name of a built-in function or variable as a parameter or local variable in a function.

**User response:** Correct your program.

## **FSUM9279** *string***() is not a function**

**Explanation:** You tried to use *name* as a function when it was not defined as such.

**User response:** Correct your program, or make sure that the spelling of *name* is the same as was used when defining the function.

### **FSUM9280 '***string***' can only have values from** *num1* **through** *num2*

**Explanation:** You tried to assign a value to a built-in variable that is outside the permitted range.

**User response:** Check *z/OS UNIX System Services Command Reference* and correct your program to use a value that is within the acceptable range for that variable.

#### **FSUM9281 while executing function** *funcname*

**Explanation:** An error occurred while executing the named function.

**User response:** Determined by remainder of message.

## **FSUM9283 internal error: Converting wide character back to MB**

**Explanation:** An internal error occurred.

**User response:** Contact your system manager.

### **FSUM9285 Number** *string* **not in range** *num1 num2*

**Explanation:** An invalid user ID was specified.

**User response:** Ensure that the command line arguments are correct.

#### **FSUM9309 Multibyte to wide character conversion error in** *string*

**Explanation:** A system error indicating the cause is displayed with this message.

### **FSUM9310 Badly formed line/byte count** *num*

**Explanation:** You gave an invalid number for the **–n** option.

**User response:** Correct the command line.

#### **FSUM9311 Missing number after** *option* **option**

**Explanation:** You specified the –*option* option without providing a number as its argument.

**User response:** Provide the missing number.

## **FSUM9312 byte count not in range** *num1*

**Explanation:** You gave an invalid byte count.

**User response:** On the command line, correct the byte count to a number that can be expressed by the machine architecture.

#### **FSUM9353 Bad multibyte delimiter after -t**

**Explanation:** The field separator specified for the **–t** flag was not a valid multibyte sequence.

**User response:** Check the command line and try again.

## **FSUM9356** *string***: Internal error: nextrecord: Unexpected status return from m\_fgetws:** *command:*

**Explanation:** An internal error occurred.

**User response:** Contact your system manager.

## **FSUM9357 Writing to standard output**

**Explanation:** A system error indicating the cause is displayed with this message.

### **FSUM9358 Writing unpaired records**

**Explanation:** A system error indicating the cause is displayed with this message.

#### **FSUM9364 Bad date conversion:** *string*

**Explanation:** The string passed to **m\_readdate** was not in a format that the function recognized.

**User response:** Check the format of the date and try again.

#### **FSUM9366 invalid multibyte character**

**Explanation:** An invalid multibyte character was encountered during the processing of a regular expression.

**System action:** The command ends.

**User response:** Check the regular expression for invalid multibyte characters and reissue the command.

### **FSUM9368** *command***: Only printable characters are permitted in log messages.**

**Explanation:** You specified a nonprintable character in a log message.

**User response:** Replace the nonprintable character with one or more printable characters.

## **FSUM9369 cannot allocate storage for environment**

**Explanation:** There is not enough free memory to build the new shell environment.

**System action:** The command ends.

**User response:** Free up more resources and issue the command again.

### **FSUM9370 cannot set supplementary groups**

**FSUM9374** *string***: Failed to strip file** *command:*

**Explanation:** An error occurred while trying to strip an executable file.

**User response:** No action possible.

## **FSUM9378 Special target** *target* **cannot be a prerequisite**

**Explanation:** You tried to use a special target as a prerequisite.

**User response:** Edit the makefile, and remove the special target from the prerequisite list.

## **FSUM9379 Option -c failed to change directory to** *pathname system\_error*

**Explanation:** A system error indicating the cause is displayed with this message.

#### **FSUM9380** *command***: Unknown option** *option*

**Explanation:** You specified an option that is not valid for this command.

**User response:** Check *z/OS UNIX System Services Command Reference* for a list of options.

### **FSUM9381** *command***: Option** *string* **argument missing**

**Explanation:** You specified the *–option* option without providing its required argument.

**User response:** Provide the missing argument.

#### **FSUM9383 Configuration file** *filename* **not found**

**Explanation:** Could not open the **MAKESTARTUP** configuration file.

**User response:** The **MAKESTARTUP** file may be either misnamed or missing. Ensure that the **MAKESTARTUP** file exists, and that it is accessible. This may require setting the \\*[MACRO MAKESTARTUP] macro or **MAKESTARTUP** environment variable.

#### **FSUM9384 Unable to return to directory** *pathname*

**Explanation:** Make could not set the directory back to the original directory. The original directory may have been deleted, renamed, or had its permissions changed since Make was started.

**User response:** Ensure that the directory exists and has the correct permissions. Attempt the make operation again.

### **FSUM9385 file** *filename*

**Explanation:** A system error indicating the cause is displayed with this message.

## **FSUM9387 Unable to change directory to** *pathname*

**Explanation:** Make could not set the directory back to the specified directory. The specified directory may have been deleted, renamed, or had its permissions changed since Make was started.

**User response:** Ensure that the directory exists and has the correct permissions. Attempt the make operation again.

## **FSUM9392 file is binary**

**Explanation:** A file that was supposed to contain rules contained binary data.

**User response:** Ensure that the correct file name is specified and that the contents of the specified file are correct.

### **FSUM9393 line too long: limit** *num*

**Explanation:** The makefile contains a line that exceeds the **LINE\_MAX** limit.

**User response:** Shorten the line. You can use the continuation character (backslash) to spread long rules over several lines in the makefile.

## **FSUM9394 error reading file**

**Explanation:** A system error indicating the cause is displayed with this message.

## **FSUM9401 Inference rules result in circular dependency for** *target*

**Explanation:** The inference rules result in a target that depends upon itself.

**User response:** Verify that the recipe lines are correct. Ensure that the meta rules or suffix rules are correctly specified. In some cases, you may need to use an explicit rule to override the action of the inference rules.

## **FSUM9415 Don't know how to make** *target*

**Explanation:** Make does not know how to make the given target.

**User response:** Ensure that the target is defined in the makefile. The target may be declared directly by an explicit rule or indirectly by an inference rule.

### **FSUM9419 Mismatched braces in token** *token*

**Explanation:** The number of open braces (**{**) does not match the number of close braces (**}**) in this token.

**User response:** Edit the token so that each open brace has a matching close brace.

## **FSUM9424 Argument string to** *modifier* **must be quoted with "**

**Explanation:** The argument to this macro expansion must be quoted using double quotes.

**User response:** Modify the macro expansion so that the argument is quoted using double quotes.

## **FSUM9428 Ambiguity in** *target\_list* **targets** *target* **chose** *string*

**Explanation:** The target list supplied to make is ambiguous and make chose *string* as the target from this list.

**System action:** The command continues.

**User response:** If the target chosen by make is not the intended target for the current rule, then reformat the target list to be unambiguous and reissue the make command.

### **FSUM9429 meta-rule too long:** *rule*

**Explanation:** The meta-rule contained its maximum number of characters before Make reached the end of the meta-rule.

**User response:** Shorten the meta-rule so it fits in **DONE STATE** characters.

### **FSUM9430 Internal, bad current dfa state** *num* **in** *node\_name*

**Explanation:** An internal error occurred.

**User response:** Contact your system administrator.

## **FSUM9431 Only one** *.SETDIR* **attribute allowed in rule line**

**Explanation:** You have a rule with more than one **.SETDIR** attribute.

**User response:** If you want Make to search for a file in a number of different directories, use the **.SOURCE** special target.

## **FSUM9432 Duplicate entry** *target* **in target list :numbytes.**

**Explanation:** The makefile has duplicate entry *target* in target list.

**System action:** The command continues.

**User response:** Edit the makefile to remove the duplicate entry from target list.

### **FSUM9433 Duplicate entry** *prereq* **in prerequisite list**

**Explanation:** The makefile has duplicate entry *prereq* in the prerequisite list.

**User response:** Edit the makefile to remove the duplicate entry from the prerequisite list.

### **FSUM9434 Multiply defined recipe for target** *target*

**Explanation:** You specified more than one recipe for *target* in different rules, and the rules use the **:** operator.

**User response:** Either use the **:** operator to handle independent recipes, or correct your makefile.

#### **FSUM9435 Empty recipe for special target** *target*

**Explanation:** The special target specified requires that a recipe also be specified for it.

**User response:** Refer to the documentation for the target and add an appropriate recipe.

#### **FSUM9436** *string* **ignored on suffix rule** *.SETDIR*

**Explanation:** The attribute is ignored, so it cannot be applied to this suffix rule.

**User response:** Remove the attribute from the suffix rule.

### **FSUM9437 Imported macro** *macroname* **not found in environment**

**Explanation: make** attempted to import a macro that was not present in the program environment.

**User response:** Define the appropriate environment variable, remove the import rule, or add the **.IGNORE** attribute to the import rule.

#### **FSUM9439 Include file** *filename* **not found**

**Explanation: make** couldn't find the file *filename*.

**User response:** Check that the file exists, was named properly and that you have the appropriate permissions. Also check the prerequisites of the **.INCLUDIRS** target to make sure that it specifies the correct path.

## **FSUM9441 Target** *target* **cannot mix ':' and '::' rules :numbytes.**

**Explanation:** You defined a rule for *target* using the **::** operator, and then followed this with another rule for target using the **:** operator.

**User response:** Either modify the second rule to use **::** or remove it.

## **FSUM9453** *library(member)* **: Can't touch library member**

**Explanation:** Warning: The command failed when trying to touch the library member to force the modify time to the present.

**System action:** The program continues.

**User response:** Check the library and try again.

#### **FSUM9454** *string* **macro not defined**

**Explanation:** You tried to execute a recipe that required the shell and either the \\*[MACRO GROUPSHELL] macro or the **SHELL** macro was not defined.

**User response:** Make sure that the macro is defined properly in your makefile or **startup.mk** file.

## **FSUM9456 Cannot open** *pathname*

**Explanation: make** was unable to open a temporary file for a diversion or group recipe. You may not be able to write to your **TMPDIR** directory.

**User response:** Make sure that the **TMPDIR** environment variable is set up properly, that you have the appropriate permissions in that directory and that there is space on the file system.

## **FSUM9464 allocating buffer for backslash interpretation**

**Explanation:** A system error indicating the cause is displayed with this message.

## **FSUM9465 internal error: Converting "***number***" format argument from wide to MB**

**Explanation:** A system error indicating the cause is displayed with this message.

## **FSUM9466 internal error: unexpected return value from bs()**

**Explanation:** A system error indicating the cause is displayed with this message.

#### **FSUM9467 argument** *arg*

**Explanation:** A system error indicating the cause is displayed with this message.

### **FSUM9503 cannot open file** *filename* **in** *cmd* **command**

**Explanation:** The file named in the *cmd* command could not be opened, either because the maximum number of files was already open, or because you were not permitted to write to *file*.

**User response:** Either simplify your script, so that it requires fewer open files, or check to ensure that you do have permission to write to the file.

### **FSUM9505 Warning: unknown process** *process\_id* **terminated :numbytes.**

**Explanation:** This process has either ended normally or was terminated by a signal. The shell issued this message because even though this process is a child of the shell, it's process id is unknown to the shell.

**System programmer response:** The receipt of this message generally indicates an error in fork() processing.

### **FSUM9514 Input read error.**

**Explanation:** While in Vi mode, the editor received an EOF as command input- which terminated the editing session. This occurs when the standard input is a file rather than a terminal and the file ends without an **exit** command.

**User response:** Add a proper **exit** command to the command file.

### **FSUM9526 Could not change name of utmpx database to** *filename*

**Explanation:** An error occurred while attempting to change the utmpx database name to *filename*. It is possible there were not enough free system resources to allocate an internal buffer.

**System action:** Program ends.

**User response:** Double-check the name of the file or free up some system resources and reissue the command.

### **FSUM9527** *filename* **is not a valid utmpx file**

**Explanation:** While reading entries from the utmpx database, specified by *filename*, a value for the ut\_type field of the utmpx structure was out of range. See *z/OS UNIX System Services Command Reference* for more information.

**System action:** Program ends.

**User response:** If the file used by the who utility is the default /etc/utmpx file, then contact system programmer. If a different file was specified, then verify this file is not corrupted and in the proper format.

**System programmer response:** Verify /etc/utmpx is not corrupted.

**FSUM9528 file** *filename* **is binary**

**Explanation:** A system error indicating the cause is displayed with this message.

## **FSUM9529 file** *filename* **line too long: limit** *LINE\_MAX*

**Explanation:** A system error indicating the cause is displayed with this message.

## **FSUM9532 can't open parser resource file** *filename* **:numbytes.**

### **FSUM9533 disk error: cannot write temp file**

**Explanation:** A system error indicating the cause is displayed with this message.

### **FSUM9564 Insufficient disk space on device or Bad temporary file (read)**

**Explanation:** Yacc encountered a problem while reading a temporary file.

**User response:** Ensure that the disk is not full or defective.

## **FSUM9566 expanded length of string too long; limit** *char\_set\_size*

**Explanation:** You specified a string that expanded to a length greater than the number of characters in the character set. Since a given character may appear only once in the first string, you specified a character more than once in that string.

**User response:** Remove any repeated characters in the first string.

## **FSUM9567 Starting endpoint** *hexnum1* **does not precede the second endpoint** *hexnum2*

**Explanation:** The starting point of a range of characters is after the end point you have indicated.

**User response:** Reverse the start and end points of the range.

#### **FSUM9569 Invalid character class** *class*

**Explanation:** You specified a character class *class* that is not defined in the locale indicated by **LC\_CTYPE**.

**User response:** Specify a character class that is defined in the locale indicated by **LC\_CTYPE**.

## **FSUM9570 Collation string is not supported in [=equiv=]**

**Explanation:** You specified a string for *equiv* in a **[=***equiv***=]** expression that contained more that one character. **tr** accepts only a single character for the equivalence class.

**User response:** Specify a one-character equivalence class.

## **FSUM9571 syntax error in [x\*n] expression expression.**

**User response:** Provide the missing **]**.

#### **FSUM9572 [x\*0] construct may only occur once**

**Explanation:** You tried to fill the string using the **[x\*0]** construct more than once.

**User response:** Remove the second fill request.

#### **FSUM9573 Multibyte conversion**

**Explanation:** A system error indicating the cause is displayed with this message.

#### **FSUM9575 Corrupt multibyte character file** *filename*

**Explanation:** File *filename* contains incomplete multibyte characters.

**System action:** The command continues.

**User response:** Make sure that file *filename* contains complete multibyte characters.

### **FSUM9581 memory allocation failure**

**Explanation:** A system error indicating the cause is displayed with this message.

## **FSUM9585 Only classes [:upper:] and [:lower:] are valid as a translate result, and then only if the corresponding character class is specified**

**Explanation:** You specified a *class* in a **[:***class***:** construct in *string2* that was not **lower** or **upper**, or you specified **[:lower:]** or **[:upper:]** in *string2* without specifying the other one at the corresponding spot in *string1*.

**User response:** Specify *string2* in a form that gives an equivalent result without using the **[:class:]** construct, or specify **[:upper:]** or **[:lower:]** (as appropriate) at the correct point in *string1*.

### **FSUM9586 input file** *filename*

**Explanation:** A system error indicating the cause is displayed with this message.

#### **FSUM9587** *string***: input line to long in** *command:*

**Explanation:** A line in the input file *filename* was longer than **LINE\_MAX** bytes.

**User response:** Use **cmp** to compare non-text files.

### **FSUM9588** *command***: input file** *string* **is a binary file**

**Explanation:** You specified *filename* as the input file; however, *filename* is a binary file. **uniq** only works with text files.

**User response:** Specify a text file as the input file.

### **FSUM9593 dd: only one of conv=ucase and conv=lcase may be specified**

**Explanation:** You specified both ucase and lcase. These options are mutually exclusive; you can specify only one.

**System action:** The program ends.

**User response:** Select ucase or lcase and rerun the command.

## **FSUM9594 dd: only one of conv=block and conv=unblock may be specified**

**Explanation:** You specified both block and unblock. These options are mutually exclusive; you can specify only one.

**System action:** The program ends.

**User response:** Select block or unblock and rerun the command.

## **FSUM9595 dd: only one character set translation option may be specified**

**Explanation:** The ascii, ebcdic, ibm, and convfile translation options are mutually exclusive. You specified more than one of these options.

**System action:** The program ends.

**User response:** Select only one translation option and rerun the command.

#### **FSUM9602 unable to create tempfile name**

**Explanation:** A temporary file could not be created. A system error indicating the cause follows this message. The problem is usually caused by lack of space on the output device, or lack of appropriate permissions to create the file.

**System action:** The program ends.

**User response:** Refer to the system error message and take appropriate action.

#### **FSUM9603 output path or file name too long**

**Explanation:** The pathname of the temporary file exceeds system limits.

**System action:** The program ends.

**User response:** Because the name of the temporary

**326** z/OS V1R9.0 UNIX System Services Messages and Codes

file is based on the pathname of the input file, shorten the pathname of the input file by renaming it and/or moving it to a directory with a shorter name.

## **FSUM9604 file** ″ *filename* ″ **already exists; not overwritten**

**Explanation:** The output file ″ *filename* ″ already exists and will not be overwritten.

**System action:** The program ends.

**User response:** Remove or rename ″ *filename* ″.

### **FSUM9620 File read error**

**Explanation:** ed experienced a problem reading the file. A system error message follows.

**System action:** The program continues.

**User response:** Respond to the accompanying system error message.

## **FSUM9630 Number** ″ *num* ″ **not in range** *min***.***max*

**Explanation:** The number you specified, ″ *num* ″, is not within the allowable range of numbers.

**System action:** The program ends.

**User response:** Specify a number in the range *min* and *max*.

## **FSUM9631 Number** ″ *num* ″ **not in range** *min***.***max*

**Explanation:** The number you specified, ″ *num* ″, is not within the allowable range of numbers.

**System action:** The program ends.

**User response:** Specify a number in the range *min* and *max*.

# **FSUM9632 Number** ″ *num* ″ **not in range** *min***.***max*

**Explanation:** The number you specified, ″ *num* ″, is not within the allowable range of numbers.

**System action:** The program ends.

**User response:** Specify a number in the range *min* and *max*.

## **FSUM9636 System does not support querying the set of character sets**

**Explanation:** The -l option is not supported.

**System action:** The program ends.

**User response:** Consult your system programmer if this is a needed feature.

## **FSUM9637 Warning: multibyte locale not supported**

**Explanation:** lex currently does not support multibyte locales. If you are attempting to run lex in a multibyte locale, you may experience additional errors. See *z/OS UNIX System Services Command Reference* for more information.

**System action:** The program continues.

**User response:** Run lex in POSIX locale.

#### **FSUM9638 Number** ″ *num* ″ **not in range** *min***.***max*

**Explanation:** The number you specified, ″ *num* ″, is not within the allowable range of numbers.

**System action:** The program ends.

**User response:** Specify a number in the range *min* and *max*.

**FSUM9639 Number** ″ *number* ″ **not in range** *0* **...** *unsigned long max*

**Explanation:** Input data fell outside of the accepted range, because you attempted to enter a negative number.

**System action:** The program ends.

**User response:** Enter only non-negative numbers.

### **FSUM9661 pipe buffer**

**Explanation:** While attempting to pipe a message through a command, mailx was not able to allocate enough memory.

**System action:** The program continues.

**User response:** Free up system resources and retry the command.

#### **FSUM9666 No messages satisfy :** *subcommand line*

**Explanation:** No messages in the mailbox matched the subcommand given.

**System action:** The program continues.

## **FSUM9667 No applicable messages about** ″ *subcommand line* ″

**Explanation:** No messages in the mailbox had a subject line that matched the one given by the user.

**System action:** The program continues.

## **FSUM9668 No applicable messages from** ″ *subcommand line* ″

**Explanation:** The system could not find a mail message from the specified user.

**System action:** The program continues.

**FSUM9669 Unrecognized scrolling command** ″ *command* ″

**Explanation:** The user gave a scrolling command that was not valid.

**System action:** The program continues.

**User response:** To scroll forwards, use '+' or ″z+″. To scroll backwards, use '-' or "z-".

**FSUM9673** *pathname* **: Nonportable character** *c* **(***xx***) found.**

**Explanation:** *pathname* contains the character *c* (represented in hex by *xx*), which is not in the portable filename character set.

**System action:** The program ends.

**User response:** Rename *pathname* so that it does not include this character.

#### **FSUM9674** *pathname* **: Nonportable byte** *xx* **found.**

**Explanation:** *pathname* contains the non-printable character with hex byte value of *xx*, which is not in the portable filename character set.

**System action:** The program ends.

**User response:** Rename *pathname* so that it does not include this character.

### **FSUM9679 Existing file** ″ *filename* ″ **exists; it will not be overwritten**

**Explanation:** The -k (do not overwrite) option was specified for a pax restore, and pax has determined that *filename* already exists on the file system. The version of *filename* in the archive will not be restored.

**System action:** The program continues.

**User response:** This is an informational message. No response is required.

## **FSUM9681** *n.***illegal character sequence(s) for codeset extracting file** ″ *filename* ″

**Explanation:** While *filename* was being extracted, *n* characters could not be translated from and to codesets specified on the ″-o to=″ option. The *n* characters are left untranslated.

**System action:** The program continues.

**User response:** Verify that the *filename* as stored in

the archive is not corrupted, and use the iconv utility to verify that the file can be successfully converted in its original form.

#### **FSUM9682 Cannot append to compressed archive**

**Explanation:** The -a (append) option cannot be used on a compressed archive.

**System action:** The program ends.

**User response:** To add a file to the end of a compressed archive, you can first use the *uncompress* utility to uncompress the archive, and later use the *compress* utility to recompress the archive.

## **FSUM9696 !write error on file** *filename*

**Explanation:** An error occurred writing to *filename* . A system error message that indicates the reason for the error follows this message. The problem is usually caused by lack of space on the output device, or lack of appropriate permissions to write the file.

**System action:** The program ends.

**User response:** Refer to the accompanying system error message and take appropriate action.

**FSUM9697 Badly formed sort key position** ″ *position* ″

**Explanation:** The key position was not specified correctly.

**System action:** The program ends.

**User response:** Check the format and try again.

**FSUM9698 Must specify number in** ″ *-option* ″

**Explanation:** Only numeric input data is accepted.

**System action:** The program ends.

**User response:** Use proper numeric data and try again.

#### **FSUM9700 too many key field positions specified**

**Explanation:** sort is limited in the number of key positions that can be specified. See *z/OS UNIX System Services Command Reference* .

**System action:** The program ends.

**User response:** Use fewer key fields.

### **FSUM9701 key value in** ″*string*″ **out of bounds**

**Explanation:** The key value must be between 1 and LINEMAX.

**System action:** The program ends.

**User response:** Change the key value.

## **FSUM9702 invalid key specification** ″ *key* ″

**Explanation:** If you specify a key using *m.n* notation, you cannot specify 0 in the *n* position.

**System action:** The program ends.

**User response:** Respecify the command using proper key syntax. See *z/OS UNIX System Services Command Reference* for more information.

**FSUM9704 file** ″ *filename* ″**: no newline at end of file**

**Explanation:** The file did not end in a newline character. A newline character was added.

**System action:** The program continues.

**User response:** To avoid this message in the future, add a newline to the end of the file.

**FSUM9705 file** ″ *filename* ″**: line too long: limit** *max* **-- truncated**

**Explanation:** The line exceeded the allowed length, and as a result was truncated. This could be due to a missing newline character.

**System action:** The program continues.

**User response:** To avoid this message in the future, make sure the line length does not exceed the stated limit and that the file is not missing newline characters.

**FSUM9707 file** ″ *filename* ″**: line** *linenumber* **: non-unique key in record:** *record*

**Explanation:** The field selected is not suitable as a key field because its values are not unique for each record.

**System action:** The program ends.

**User response:** Select a different key field and try again.

**FSUM9708 file** ″ *filename* ″**: line** *linenumber* **: not ordered properly at:** *record*

**Explanation:** The fields of the given record were apparently out of sequence in comparison with previous records.

**System action:** The program ends.

**User response:** Check for missing field(s), or reorder the given record to match the previous records.

**FSUM9710 !temporary file error** ″ *filename:hep.1*″

**Explanation:** crontab was unable to open the named temporary file. This could be due to insufficient free storage, or a problem with the /tmp directory.

**System action:** The program ends.

**User response:** Make sure that /tmp exists and is not full, try freeing up system resources, and retry the command.

## **FSUM9712 Upper/lower case conversion must be specified in the same relative positions**

**Explanation:** The upper or lower character class specified in *string2* does not correspond to the opposite lower or upper class specified in *string1*.

**System action:** The program ends.

**User response:** Change the position of the upper or lower character class in *string2* to correspond with the lower or upper character class in *string1*.

#### **FSUM9771** *string***: cannot use TCP device with cu.**

**Explanation:** A TCP Device was specified for this system. cu cannot connect to another system over the TCP/IP network.

**User response:** Use another device type.

### **FSUM9835 initialization failed.**

**Explanation:** Common initialization for uucp commands failed, due to an error in reading the uucp configuration file.

**User response:** Make sure the uucc command has been run to create the uucp configuration file. See the uucc command description.

#### **FSUM9922 internal execution tree error at** ″ *string* ″

**Explanation:** awk encountered an error at the named step.

**System action:** The program continues in an error state and may end later.

**User response:** See *z/OS UNIX System Services Command Reference* for more information on awk.

## **FSUM9926 error reading file**

**Explanation:** An unspecified error occurred in trying to read the file. A system error message that explains the error follows this message.

**System action:** The program continues.

**User response:** Respond to the system error message.

### **FSUM9927 error splitting record:** *line*

**Explanation:** awk encountered a syntax error on the given line.

**System action:** The program continues.

**User response:** Correct the error and retry. For more

information, see *z/OS UNIX System Services Command Reference* .

**FSUM9928 invalid wide character** *hex character code*

**Explanation:** awk encountered a character that was not a valid wide character.

**System action:** The program continues.

**User response:** Contact your system programmer.

**System programmer response:** Follow local procedures for reporting a problem to IBM.

## **FSUM9942** ″ *argument* ″ **ignored, same basename as** ″ *argument* ″**.**

**Explanation:** Duplicate arguments are not allowed.

**System action:** The program continues.

**User response:** To avoid this message in the future, remove the duplicate argument.

### **FSUM9943 file(s) contain a character outside the domain of the collating sequence**

**Explanation:** One or more characters in the file(s) has an incorrect character, based on information in the LC\_COLLATE category of the current locale.

**System action:** The program continues.

**User response:** Review the file(s) for incorrect characters (see LC\_COLLATE).

### **FSUM9948 Warning: useless variables:**

**Explanation:** The listed variables are either redundant or not used.

**System action:** The program continues.

**User response:** Review your code to see if the listed variables can be eliminated, or if the code that uses them is missing.

### **FSUM9949 invalid character** *character*

**Explanation:** awk encountered a character that it did not recognize as alphanumeric, whitespace, or a special character to awk (such as a metacharacter).

**System action:** The program ends.

**User response:** Check your input for characters that are not valid, and check that the codeset of the input data matches the codeset of the shell environment.

## **FSUM9950 input lines truncated - result questionable**

**Explanation:** The file being grep'ed is a binary file. grep assumes that the file it is searching has records terminated by new line characters. When it finds no new line characters then it assumes that the input line has been truncated, and quits.

**User response:** Do not use grep to search binary files

### **FSUM9952 history file \$HISTFILE** ″ *file* ″

**Explanation:** The z/OS shell command history file specified by the HISTFILE variable could not be opened.

**System action:** The shell continues to run with the default history file: \$HOME/.sh\_history.

**User response:** Take appropriate action based on the specific error description at the end of this message.

### **FSUM9954 bad month** ″*month number*″

**Explanation:** Months range from 1 to 12.

**System action:** The program ends.

**User response:** Enter again with a valid month number.

## **FSUM9955 invalid year** ″*year*″

**Explanation:** Years range from 1 to 9999

**System action:** The program ends.

**User response:** Enter again with a valid year.

## **FSUM9956 bad month** ″*month*″

**Explanation:** The month name, spelling, or abbreviation was incorrect.

**System action:** The program ends.

**User response:** Check the spelling of the month, or use the first 3 letters of the month name as an abbreviation.

### **FSUM9988 !cannot determine PATH\_MAX**

**Explanation:** The program was unable to get the size limit for filenames (including their directory path) from the system.

**System action:** The program ends.

**User response:** Contact your system programmer.

**System programmer response:** Follow local procedures for reporting problems to IBM.

### **FSUM9989 invalid queuename** *'queuename'*

**Explanation:** queue name must be a single-byte character long, and must not be a space, tab, newline, or NULL.

## **FSUM9991 time specified has already expired**

**Explanation:** You specified a time that was in the past.

**User response:** Reissue the command with a correct time.

#### **FSUM9992 must run as root, and be run by root**

**Explanation:** cron can only be started by a superuser. See *z/OS UNIX System Services Command Reference* for more detailed information.

**System action:** The program ends.

**User response:** Contact your system administrator to start cron.

#### **FSUM9993 cron already running, pid #** *pid number*

**Explanation:** You may only start cron once, and it is already running.

**System action:** The cron that is already running continues to run.

#### **FSUM9994 cron already running**

**Explanation:** You may only start cron once, and it is already running.

**System action:** The cron that is already running continues to run.

#### **FSUM9995 bad format in queuedefs**

**Explanation:** There is a bad format in the queuedefs file. The queue format is quename.#j#n#w, where quename is a single character and # is a numeric value followed by a letter: j for the maximum number of jobs, n for null value, or w for wait to reschedule.

**System action:** The program ends.

**User response:** Check the queuedefs file for errors. See *z/OS UNIX System Services Command Reference*for more details.

## **FSUM9996 insufficient permission for -u**

**Explanation:** The -u option can only be used by a superuser.

**System action:** The program ends.

### **FSUM9997 You are not authorized to use cron. Sorry.**

**Explanation:** Either your user ID is not in cron.allow, or it is in cron.deny.

**User response:** Contact your system administrator.

### **FSUM9998 can't remove your crontab file**

**Explanation:** crontab was unable to remove the crontab file.

**System action:** The program ends.

**User response:** Check the permissions on the crontab file and verify that write permission has been granted.

#### **FSUMA003 Unexpected character found in line:** *line*

**Explanation:** crontab was expecting to find either a valid number or an '\*' character followed by a non-blank (space or tab) character.

**System action:** The program continues.

**User response:** Check the input line. See *z/OS UNIX System Services Command Reference*for the correct format.

### **FSUMA004 Number out of bounds in line:** *line*

**Explanation:** crontab encountered a number in the input line that is outside of the allowed range.

**System action:** The program ends.

**User response:** Check the input line. See *z/OS UNIX System Services Command Reference*for the correct format.

### **FSUMA005 Missing command on line:** *line*

**Explanation:** crontab was expecting to find a command on the given input line and failed to detect one.

**System action:** The program ends.

**User response:** Check the input line for incorrect format

**FSUMA007 Warning:** *string* **already defined in** *filename*

**Explanation:** A duplicate identifier was found in the given file.

**System action:** The program continues.

## **FSUMA008 DLL in use**

**Explanation:** The system is unable to run the program while the DLL is in use by another program or another instance of this program.

**System action:** The program ends.

**User response:** Make sure diff isn't running in a background process (use ps to detect this). If it is, either use the kill command to end it or use the fg command to bring it to the foreground. If the problem persists, contact your system administrator.

### **FSUMA009** *filename* **: Not a directory**

**Explanation:** dircmp can only be used to compare directories.

**System action:** The program ends.

**User response:** If you are comparing files, use diff or cmp; otherwise, verify that both arguments todircmp are directories.

## **FSUMA051** *filename* **: not executable, object, or library format**

**Explanation:** The input to the nm command must be a single executable file, a single object file or an archive library of object files.

**System action:** The program ends.

**User response:** Specify the appropriate type of file as input to nm and execute the command again.

### **FSUMA081 database file** ″ *file* ″

**Explanation:** The program was unable to open the named file for reading.

**System action:** The program continues.

**User response:** Check to make sure the file exists and that you have permission to read it.

### **FSUMA083 vi: Unknown terminal type** ″**term**″**.**

**Explanation:** The terminal type *term* could not be found in the terminal database.

**User response:** Check that the TERM environment variable is set correctly. and that an entry exists in the terminfo database for that terminal type.

#### **FSUMA084 Multibyte conversion error.**

**Explanation:** An error occurred in converting between types wide character and multibyte. It is possible that an incorrect multibyte character was encountered.

**User response:** Check the data for incorrect multibyte characters, and try again.

#### **FSUMA093 write error on standard output**

**Explanation:** The program was unable to write to standard output.

**System action:** The program ends.

**User response:** Contact your system programmer.

**System programmer response:** Follow local procedures for reporting problems to IBM.

## **FSUMA094** *file* **is not a normal file--can't patch.**

**Explanation:** You attempted to patch a file that is not a regular file.

**System action:** The program ends.

**User response:** Make sure there were no typos in the filename, then check the file itself for errors.

## **FSUMA096 Not enough memory to try swapped hunk! Assuming unswapped. This may be due to insufficient storage space in the system.**

**Explanation:** patch was unable to allocate memory from the system.

**System action:** The program continues.

**User response:** Free up system resources and retry the command.

#### **FSUMA099 Hunk** *number* **failed at** *line number*

**Explanation:** patch was unable to process the given hunk. Unless you specify otherwise, those hunks that failed will be saved in a file in the current directory.

**System action:** The program continues.

**User response:** It is possible that the patchfile was applied to the wrong file. Double-check patch files, source files, and any reject files that were created to ensure proper order.

## **FSUMA104 Ran out of memory using Plan A--trying again...**

**Explanation:** patch was unable to allocate enough memory to perform an action.

**System action:** The program continues, attempting to apply the remaining patches (hunks) from the file.

### **FSUMA107 You may not change to a different patch file.**

**Explanation:** Only one patch file may be used per patch.

**System action:** The program continues.

**User response:** See *z/OS UNIX System Services*

*Command Reference* for more information.

## **FSUMA108 Unable to change directory to '** *directory* **'**

**Explanation:** The directory you specified may not exist; or you may have insufficient permissions to access it.

**System action:** The program continues.

**User response:** Double-check the directory path and its permissions.

#### **FSUMA110 Fatal internal error in abort\_hunk()**

**Explanation:** While attempting to output information from a failing hunk, patch encountered a character it did not recognize.

**System action:** The program ends.

**User response:** Check the patch file for corruption or truncation. Also check that the codeset in which the patch file is encoded matches that of the current environment.

## **FSUMA111 Out-of-sync patch, lines** *starting line, ending line* **--mangled text or line numbers, maybe?**

**Explanation:** While attempting to apply the current hunk, patch encountered an error.

**System action:** The program ends.

**User response:** Check the patch file for corruption.

## **FSUMA112 patch: misordered hunks! output will be garbled.**

**Explanation:** A problem arose with the patch file (a diff file): patch could not properly match a line in the patch file with the file being updated.

**System action:** The program continues.

**User response:** Restore the file from backup, and retry.

## **FSUMA116 This appears to be the wrong kind of patch.**

**Explanation:** The diff type you specified did not match the actual type of the patch.

**System action:** The program continues.

**User response:** Respecify the diff type (context, ed, or normal) so that it matches the actual type of the file. For more information, see *z/OS UNIX System Services Command Reference* under ″diff″ and ″patch″.

#### **FSUMA130 Unexpected end of file in patch.**

**Explanation:** While processing a segment of the patch file, patch ran across an unexpected end of file. The patch file could be corrupted.

**System action:** The program ends.

**User response:** Recreate the patch file, restore the file to be updated from backup, and rerun the program.

#### **FSUMA131 Unexpected end of hunk at line** *line number* **.**

**Explanation:** patch came across the end of the current hunk (segment) of the patch file sooner than expected.

**System action:** The program continues.

**User response:** Examine the patch file for errors.

**FSUMA132 Unexpected \*\*\* at line** *line number* **:** *line*

**Explanation:** patch came across the start or end of a hunk or segment sooner than expected.

**System action:** The program continues.

**User response:** Examine the patch file for errors.

## **FSUMA133 Duplicate** ″**---**″ **at line** *line number* **--check line numbers at line** *line number* **.**

**Explanation:** patch came across the start or end of a hunk or segment sooner than expected. This may be due to an extraneous ″---″ marker.

**System action:** The program continues.

**User response:** Examine the patch file for errors.

**FSUMA134 Premature** ″**---**″ **at line** *line number* **--check line numbers at line** *line number*

**Explanation:** The ″---″ indicator of the next section of the patch file was encountered sooner than expected.

**System action:** The program continues.

**.**

**User response:** Check the line numbers specified; the patch file may have been edited or otherwise corrupted.

**FSUMA135 Overdue** ″**---**″ **at line** *line number* **--check line numbers at line** *line number* **.**

**Explanation:** The ″---″ indicator of the next section of the patch file was expected and not found.

**System action:** The program continues.

**User response:** Check the line numbers specified; the patch file may have been edited or otherwise corrupted.

## **FSUMA136 Hunk too large (** *quantity* **lines) at line** *line number* **:** *line*

**Explanation:** The current hunk exceeds the maximum allowable hunk size.

**System action:** The program continues.

**User response:** Consult your system programmer.

**System programmer response:** Follow local procedures for reporting problems to IBM.

**FSUMA137 No --- found in patch at line** *line number*

**Explanation:** The ″---″ marker, which marks the beginning of replacement text was expected and not found.

**System action:** The program continues.

**User response:** Examine the patch file for corruption.

**FSUMA139 Replacement text or line numbers mangled in hunk at line** *line number*

**Explanation:** The patch file may have been corrupted or applied in the reverse order.

**System action:** The program continues.

**User response:** Examine the patch file for corruption.

**FSUMA140 Unexpected end of file in patch at line** *line number*

**Explanation:** patch encountered the end-of-file marker before it had finished processing the patch file.

**System action:** The program continues.

**User response:** Check the patch file for corruption or truncation

### **FSUMA144 Not enough memory to swap next hunk!**

**Explanation:** This message occurs only when you use the -R option on the command line. patch was unable to allocate memory to swap a hunk to/from the patchfile.

**System action:** The program continues.

**User response:** To avoid this problem in the future, try freeing up system resources.

**FSUMA145 Malformed patch at line** *line number* **:** *line*

**Explanation:** patch was expecting to find a digit and did not find one.

**System action:** The program ends.

**User response:** Check the patch file for errors.

### **FSUMA157 at** ″**.so** *filename* ″**, file nesting level too deep**

**Explanation:** You attempted to push more than 64 files onto the stack.

**System action:** The program ends.

**User response:** Try breaking up the spell command so that you do not need to examine more than 64 files at one time.

### **FSUMA162 hash table**

**Explanation:** The system was unable to allocate storage for the hash table.

**System action:** The program ends.

**User response:** Free up system resources, or add more main storage.

## **FSUMA163 hash file** ″*file*″

**Explanation:** The program was unable to open the named file.

**System action:** The program ends.

**User response:** Check the file permissions. If the failure persists, contact your system administrator.

### **FSUMA164 hash file** ″*file*″ **write**

**Explanation:** The program was unable to write to the named file.

**System action:** The program ends.

**User response:** Refer to the system error message that accompanies this message.

## **FSUMA176 Incomplete multibyte sequence on command line**

**Explanation:** The multibyte character sequence specified in the input or output translation string is incomplete.

**System action:** The program ends.

**User response:** This is most likely due to a missing \SI (shift in) character following a \SO (shift out).

### **FSUMA186 Internal error: wcfputs().**

**Explanation:** In attempting to write a wide character string to a stream, an internal error occurred during conversion to multibyte.

**System action:** The program continues.

**User response:** Consult your system programmer, or follow local procedures for reporting a problem to IBM.

**System programmer response:** Follow local procedures for reporting a problem to IBM.

### **FSUMA187 Failed to expand words.**

**Explanation:** vi was unable to expand the %, #, ! commands on the input line.

**System action:** The program continues.

**User response:** Check the input line for mistyped arguments or files.

**System programmer response:** None.

## **FSUMA194 Problem creating pathname (** *path* **)**

**Explanation:** This is a system error that may have been caused by either of the following situations (though other causes are possible): 1. pathname length exceeds PATH\_MAX. 2. insufficient memory to create the pathname.

**System action:** The program ends.

**User response:** Contact your system programmer.

**System programmer response:** Follow local guidelines for reporting the problem to IBM.

#### **FSUMA196 temporary file error**

**Explanation:** wall was unable to open a temporary file. There could be insufficient system resources, for example, not enough storage or open file pointers.

**System action:** The program ends.

**User response:** Free up system resources and try again if necessary.

#### **FSUMA197 write error on temporary file**

**Explanation:** An error occurred while the program was attempting to write to a temporary file.

**System action:** The program ends.

**User response:** Make sure that system resources have not been used up, as insufficient free storage could cause this problem.

#### **FSUMA860 Recursive alias** ″*alias*″ **not expanded**

**Explanation:** This alias was part of another alias, and exceeded the maximum recursive depth allowed.

**System action:** The program continues.

**User response:** Redefine the alias so that an alias name is not part of the definition.

### **FSUMA872 cannot open file** *filename*

**Explanation:** A system error indicating the cause is displayed with this message.
#### **FSUMA873 !cannot create or open file for writing** ″ *pathname* ″

**Explanation:** ″ *pathname* ″ could not be opened. A system error indicating the cause follows this message. The problem is usually caused by lack of space on the output device, or lack of appropriate permissions to create the file.

**System action:** The program ends.

**User response:** Refer to the system error message and take appropriate action.

### **FSUMA874 csplit argument must be one of: :xmp. /regex/[+-offset] regular expression %regex%[+-offset] non copied regular expression number line number {number} repetition count for previous argument :exmp.**

**Explanation:** You entered a csplit argument that did not look like a regular expression, line number, or repeat count.

**User response:** Check the syntax of your command line, correct any mistakes, and reenter it.

### **FSUMA875 Badly formed regular expression** *regexp*

**Explanation:** You specified a regular expression that did not conform to the rules for regular expressions.

**User response:** Correct the regular expression

### **FSUMA876 invalid number (***num***) specified with -n option (max** *max* **allowed)**

**Explanation:** The number *num* that was specified for the -n option exceeds the allowable value *max*.

**System action:** The program ends.

**User response:** Respecify a number that is less than or equal to *max*.

#### **FSUMA877 !read error on file** ″ *pathname* ″ **at line** *n*

**Explanation:** An error occurred in file ″ *pathname* ″ at line *n* that prevented the file from being read. A system error indicating the cause follows this message.

**System action:** The program ends.

**User response:** Refer to the system error message and take appropriate action.

### **FSUMA878 file** ″ *pathname* ″**, line** *n***: contains binary data**

**Explanation:** ″ *pathname* ″ at line *n* contains data that is not text. This program requires text data.

**System action:** The program ends.

**User response:** Verify that ″ *pathname* ″ is a text file.

### **FSUMA879 file** ″ *pathname* ″**, line** *n***: line length exceeds limit of** *max*

**Explanation:** The length of line *n* in ″ *pathname* ″ exceeds the the maximum allowed value *max.*.

**System action:** The program ends.

**User response:** Because the name of ″ *pathname* ″ is based on the pathname of the input file, shorten the pathname of the input file by renaming it and/or moving it to a directory with a shorter name.

### **FSUMA882** ″ *string* ″ **: Premature end of file**

**Explanation:** csplit encountered the end of file before it was expected. This usually indicates that the last line of the input file is not terminated by a line-end character.

**System action:** The program ends.

**User response:** csplit operates on text files. Verify that the file consists of complete text lines.

### **FSUMA883** ″ *string* ″ **: Out of range**

**Explanation:** This is most likely the result of specifying a negative offset from a regular expression that resulted in a negative number of lines to output.

**System action:** The program ends.

**User response:** Reattempt the command with a smaller negative offset, or change the regular expression.

#### **FSUMA884 !memory allocation error**

**Explanation:** You ran out of memory.

**System action:** The program ends.

**User response:** Obtain more memory.

#### **FSUMA885 find: could not execute cpio utility**

**Explanation:** popen failed to execute cpio. Another message is displayed describing the error.

**System action:** The program ends.

**User response:** Look up the associated error message.

#### **FSUMA888 Nice priority must range from** *num1* **to** *num2*

**Explanation:** You specified a *priority* value that was not in the range *num1* to *num2* .

**User response:** Specify a *priority* value that falls in the given range.

#### **FSUMA891 No such user as** ″ *user* ″

**Explanation:** The user specified with the -u option is not known on this system. Either the user name or the numeric user ID is not defined in the user database.

**System action:** The command ends.

**User response:** Specify a valid user name or user ID.

**FSUMA893 renice nice\_val [-v] [-p] pid ... [-g gid ...] [-p pid ...] [-u user ...]**

**Explanation:** Usage messages display the correct syntax for a command that you may have entered incorrectly.

**FSUMA894 renice nice\_val [-v] -g gid ... [-g gid ...] [-p pid ...] [-u user ...]**

**Explanation:** Usage messages display the correct syntax for a command that you may have entered incorrectly.

**FSUMA895 renice nice\_val [-v] -u user ... [-g gid ...] [-p pid ...] [-u user ...]**

**Explanation:** Usage messages display the correct syntax for a command that you may have entered incorrectly.

**FSUMA897 pathchk: warning: pathconf(**″ *pathname* ″**,** *varcode* **) returns '** *syserror* **'. Using** *varcode2* **=** *rc*

**Explanation:** An error occurred executing the C-runtime function pathconf() on *pathname* . using varcode= *varcode* .

**System action:** The program ends.

**User response:** Refer to the system error message and take appropriate action. Contact your system programmer for additional help.

### **FSUMA902 can't access your terminal**

**Explanation:** The invoking process does not have a controlling terminal.

**User response:** When running ps without a controlling terminal, you must specify one of the **–G**, **–g**, **–p**, **–t**, **–U**, or **–u** options to identify the processes on which ps is to report.

### **FSUMA903 process table**

**Explanation:** A system error indicating the cause is displayed with this message.

#### **FSUMA904** *string***: no matching processes found.**

**Explanation:** ps did not find any find any processes which matched the specified search criteria.

**User response:** Confirm the command options for ps.

### **FSUMA905 badly constructed format string** *format*

**Explanation:** The output format string was not correct.

**User response:** Check the description of ps in *z/OS UNIX System Services Command Reference*for a list of possible format specifications.

#### **FSUMA906 parsing format string**

**Explanation:** A system error indicating the cause is displayed with this message.

#### **FSUMA907 out of memory**

**Explanation:** There were not enough free system resources to allocate the required space.

**User response:** Free up more resources and try again.

#### **FSUMA909 bad numeric ID at** *command:option*

**Explanation:** You specified a numeric identifier for a process, group, or session that was not a valid number.

**User response:** Make sure that all numeric IDs are valid numbers.

### **FSUMA910 unknown user ID at "-u** *command:"*

**Explanation:** You specified an unknown login name or a bad user ID as an argument to the **–u** option.

**User response:** Check the arguments to the **–u** option carefully.

### **FSUMA911 undefined function**

**Explanation:** The command is identified as an undefined function. Possible causes: 1. The command name was marked with the ″typeset -u″ or ″autoload″ command, and the definition was not found in FPATH. 2. A filename matching the command name was found in FPATH, but the file did not contain a function definition of that name.

**System action:** The command ends.

**User response:** Define the function, or set the FPATH variable to include a directory that contains a file with the command name. The contents of this file must include a function definition for the command name.

### **FSUMA912 Cannot set locale: The internationalization variable settings are invalid.**

**Explanation:** The shell called the ″setlocale(LC\_ALL, ″″)″ function, which failed. This is probably a result of an invalid or corrupted locale file.

### **FSUMA917 job control disabled**

**Explanation:** You attempted to use the fg or bg command when set**–omonitor** (or set**–m** was not set.

**User response:** Turn on monitor mode with set **–omonitor** or set**–m**.

### **FSUMA921 Option** *option:* **argument missing**

**Explanation:** You did not provide an argument for – *option* .

**User response:** Provide the missing argument.

#### **FSUMA922 -l number too large**

**Explanation:** You specified the **–l** option with a numeric argument that was greater than 1023.

**User response:** Specify an argument to the **–l** option that is less than 1024.

### **FSUMA923 -n number too large**

**Explanation:** You specified the **–n** option with a numeric argument that was greater than 1023.

**User response:** Specify an argument to the **–n** option that is less than 1024.

#### **FSUMA924 !could not fork()**

**Explanation:** xargs could not fork a new process. A system error indicating the cause is displayed with this message.

**System action:** The program ends.

**User response:** Take appropriate action based on the reason code.

#### **FSUMA925** *path***: command not found**

**Explanation:** The command *path* cannot be found, or you do not have permission to access it.

**System action:** The program ends.

**User response:** Verify that you spelled the command correctly and that you have the correct permission to access it.

#### **FSUMA930 Unknown option** *option*

**Explanation:** You specified an option that is not valid for this command.

**User response:** Check *z/OS UNIX System Services Command Reference* for a list of options.

### **FSUMA932** *argument* **: input file can't be a directory**

**Explanation:** Directories may not be used as input source.

**System action:** The program ends.

**User response:** Specify a non-directory file as input source.

**FSUMA934 Warning: increment** *number* **changed to** *number*

**Explanation:** The increment specified on the nice command resulted in a nice value that was not valid. The increment was adjusted to result in a valid nice value.

**System action:** The command continues.

**User response:** No action is needed. To avoid this warning, specify a priority increment that, when added to the current nice value, results in a valid nice value (0-39).

#### **FSUMA935** *command* **not executable**

**Explanation:** The command specified as an argument on the nice command could not be run. A specific error description follows this message.

**System action:** The nice command ends.

**User response:** Specify an executable command as an argument on the nice command.

#### **FSUMA957 translation code** *code* **not valid unsigned char**

**Explanation:** The value of *code* fell outside the range of values for an unsigned character.

**System action:** The program continues.

**User response:** Change either the variable type or the value assigned to it.

#### **FSUMA958 duplicate translation on** *'character'*

**Explanation:** During the processing of a new translation table, a character was redeclared.

**System action:** The program continues.

**User response:** Remove the extraneous declaration.

#### **FSUMA959 undefined start condition** *'name'*

**Explanation:** A <start state> was used in a pattern, but lex was unable to find it in the list of declared start states.

**System action:** The program continues.

**User response:** Declare the start state, or correct the name if it is misspelled.

#### **FSUMA960 bad {NAME} syntax**

**Explanation:** lex encountered a character in a {NAME} that was not an alphabetic, numeric, or '\_' (underscore). There could be a missing '}' at the end of a previous declaration.

**System action:** The program continues.

**User response:** Remove the illegal character(s) from the {NAME} declaration or add the missing '}'.

### **FSUMA961** *definition* **not defined**

**Explanation:** After seeing a {definition}, lex was unable to find it in the list of declared substitutions.

**System action:** The program continues.

**User response:** Replace the declared substitution, or define it in the definition section.

#### **FSUMA962 nested {** *definition* **} expansion**

**Explanation:** You may have attempted to place a call to a macro with the definition of that macro.

**System action:** The program continues.

**User response:** Remove the recursive macro call, or change the macro to a function that can be called recursively.

#### **FSUMA963 ?possibly non-portable character class**

**Explanation:** The defined character class may not be fully portable because of the inclusion of system or locale-specific characters, numbers, or symbols.

**System action:** The program continues.

**User response:** If you want to find a more portable (POSIX-defined) definition of the desired character class, consult *z/OS UNIX System Services Command Reference* or a lex manual.

### **FSUMA964 Incomplete %{ declaration**

**Explanation:** lex could not find the trailing %}, which needs to be the first and only thing on a line.

**System action:** The program ends.

**User response:** Add or correct the missing %}.

#### **FSUMA965 Too many start conditions**

**Explanation:** During processing of the definition section, the number of *start conditions* exceeded the size of lex's static internal table. The default number of start conditions is 100.

**System action:** The program ends.

**User response:** Use fewer start conditions.

#### **FSUMA966 can't determine look ahead**

**Explanation:** lex ran into a conflict in lookahead tokens, and did not know how to resolve it.

**System action:** The program continues.

**User response:** Simplify or expand the grammar rules to remove the conflict.

### **FSUMB031 ?, \*, + or - not preceded by valid regular expression**

**Explanation:** You specified a regular expression that contained a ?, \*, +, or - which was not preceded by a valid regular expression.

**User response:** Make sure that every unquoted ?, \*, +, or - in the regular expression is preceded by a valid regular expression.

### **FSUMB039 error setting termios attributes**

**Explanation:** A system error indicating the cause is displayed with this message.

### **FSUMB040 unknown mode** *string*

**Explanation:** You specified an unknown stty operand.

**User response:** Check the description of stty in *z/OS UNIX System Services Command Reference*for a list of valid stty operands.

**FSUMB041 Mode** ″ *mode* ″ **not supported in this window**

**Explanation:** The system was unable to set the number of rows in this window.

**System action:** The program ends.

#### **FSUMB042 missing number after** *string*

**Explanation:** You did not specify a numeric value as the argument of *operand* .

**User response:** Supply an appropriate number as the argument of *operand* .

#### **FSUMB043 internal error 1**

**Explanation:** An internal error occurred in stty while trying to set the stty modes.

**System action:** The command ends.

**User response:** Follow local procedures for reporting problems to IBM.

#### **FSUMB045 reading termios attributes**

**Explanation:** A call to tcgetattr() failed to return the necessary information.

**User response:** Contact your system programmer.

**FSUMB046 missing character after** *command:*

**Explanation:** You did not specify a control character as the argument of *command* .

**User response:** Supply an appropriate argument for *command* .

**FSUMB047 badly formed** *operand* **character** *char*

**Explanation:** You specified *operand* as the argument to *command* but *operand* is not a valid control character.

**User response:** Specify a valid control character.

#### **FSUMB048 missing speed after** *command:*

**Explanation:** You did not specify a baud rate with the **ispeed** or **ospeed** operand.

**User response:** Supply a valid baud rate.

#### **FSUMB049 argument** *arg* **not valid after** *operand*

**Explanation:** You specified an invalid baud rate, *arg* , after the **ispeed** or **ospeed** operand.

**User response:** Contact your system programmer or check your reference manuals for a list of baud rates supported by your machine.

#### **FSUMB077 Detected circular dependency using** *target*

**Explanation:** After expansion, a target depends upon itself. Make does not permit this.

**User response:** Modify the makefile to eliminate the circular dependency.

#### **FSUMB082 result of substitution too long**

**Explanation:** The resulting filename after the substitution specified on the ″-s″ option exceeds the maximum filename length allowed.

**System action:** The program continues.

**User response:** Use a shortened substitution string.

#### **FSUMB083 Unknown option** *option*

**Explanation:** You specified an option that is not valid for this command.

**User response:** Check *z/OS UNIX System Services Command Reference* for a list of options.

#### **FSUMB084 Unknown option** *option*

**Explanation:** You specified an option that is not valid for this command.

**User response:** Check *z/OS UNIX System Services Command Reference* for a list of options.

**FSUMB085 Invalid XQT file format - 'U' line not found** *jobname*

### **FSUMB091 literal newline characters are not allowed in EREs**

**Explanation:** An attempt was made to place a newline character after the '\'.

**System action:** The program continues.

**User response:** Remove the literal newline from the extended regular expression.

#### **FSUMB261 cut: bad list for -f, -b, or -c option** *list*

**Explanation:** You specified a list for the **–f**, **–b**, or **–c** option that contained non-numeric entries.

**User response:** Specify a list that contains only numeric entries.

#### **FSUMB262 cut: badly formed range in list** *list*

**Explanation:** You specified a list that contained a range that was not in the form: *num1* - *num2*

**User response:** Reenter the command line using the proper syntax for a range.

#### **FSUMB263 Must specify "-f", "-b" or "-c" option**

**Explanation:** You did not specify any of the **–f**, **–b**, or **–c** options.

**User response:** Specify one of the three options.

#### **FSUMB264 Bad range** *range* **in list**

**Explanation:** You specified a list containing the range *num1* - *num2* where *num2* was less than *num1* . Ranges must be specified with the lower value first.

**User response:** Reenter the command line, making sure to list the lower value first when specifying the range.

#### **FSUMB265 cut: no fields specified in list** *list*

**Explanation:** cut did not recognize anything in *list* as indicating a field.

**User response:** Check the syntax of the list and reenter the command.

# **FSUMB291 Invalid number** *number*

**Explanation:** The *number* must be between the LONGLONG\_MAX and the LONGLONG\_MIN.

**User response:** Respecify command with an appropriate number.

**FSUMB293 Invalid option character** ″ *unit\_character* ″ **in** ″ *user\_string* ″

**Explanation:** The unit character *unit* specified by the user is invalid. Valid unit characters are b, c, k, l or m.

**System action:** The command ends.

**User response:** Reissue the command with a correct unit.

### **FSUMB294 Argument** ″ *unit1* ″ **is mutually exclusive with previously specified** ″ *unit2* ″ **option.**

**Explanation:** The unit character *unit1* cannot be specified by the user because *unit2* was already specified. There cannot be two unit specifiers on the same command line.

**System action:** The command ends.

**User response:** Reissue the command specifying only one unit character.

### **FSUMB322 Argument to –n must be numeric.**″

**Explanation:** The **–n** option requires a numeric argument. This message occurs when a non-numeric value is detected as the argument to **–n**.

**User response:** Make sure that the command was entered correctly and use a numeric value for **–n**.

### **FSUMF004 Unknown or missing operator in symbolic audit mode** *operator*

**Explanation:** There is a missing or invalid operator in the specified symbolic **–audit** or **–aaudit**.

**User response:** Refer to the description of the **find** command in *z/OS UNIX System Services Command Reference* for the correct values and reenter the command.

### **FSUMF005 Octal audit mode may contain only digits [0-7] in** *option*

**Explanation:** When you specify attributes in octal audit mode, the possible values are expressed by some combination of the digits 0 through 7 (for example, 777). You have specified a number outside that range or you have specified characters along with or instead of digits.

**User response:** Check the description of the **find** command in *z/OS UNIX System Services Command Reference* for the correct values and reenter the command.

### **FSUMF006 getgroupsbyname failed**

**Explanation:** This message indicates a system error.

**User response:** Record any other messages and return codes that appear with this one and consult your system programmer or follow local procedures for reporing a problem to IBM.

# **FSUMF007 Invalid printer format:** *forms*

**Explanation:** You specified too many arguments for **–d** (*dest*) on the **lp** command. "Destination\_name", "class" and "forms" are the only permissible arguments on **–d**. They must be specified in that order.

**User response:** Reissue the command with valid arguments on **–d**.

### **FSUMF008 Invalid class:** *class*

**Explanation:** You specified the *class* operand of the **lp** command incorrectly. *class* can't be longer than one character. Valid values are A-Z and 0-9, but your installation may not have all valid values defined.

**User response:** Reissue the command with an appropriate value for *class*.

### **FSUMF009 Unable to access printer.**

**Explanation:** Dynamic allocation to SYSOUT could not be made. The MVS system did not recognize one or more of the operands you specified on the **–lp** command.

**User response:** Check what you specified for "destination\_name", "class", and "forms". You may need assistance from your local help desk or a system programmer.

#### **FSUMF010 Unable to open printer ddn (** *ddn* **)**

**Explanation:** The system could not OPEN the SYSOUT data set.

**User response:** This message probably indicates a system error. Consult your system programmer or follow local procedures for reporting a problem to IBM.

#### **FSUMF011 logger:** *Priority:* **Priority must be 1-16**

**Explanation:** You have specified an invalid priority value on the **logger** command. The priority value you specify on **logger** is used as the DESC= value on an MVS WTO command.

**User response:** Consult *z/OS JES3 Messages* , which describes what this descriptor means and gives the appropriate values for it. Reissue the command.

#### **FSUMF012 logger:** *Dest:* **Destination must be 1-128**

**Explanation:** You have specified an invalid destination number on the **logger** command. This number is used as a route code by the MVS WTO command.

**User response:** Consult *z/OS JES3 Messages*, which describes what this descriptor means and gives the appropriate values for it. Reissue the command.

### **FSUMF013 logger: wto failed, rc=** *rc*

**Explanation:** The **logger** command could not write your message to the operator console.

**User response:** Record the return code and any associated messages that appear with this one and consult your system programmer.

### **FSUMF014 There is no function provided for this utility**

**Explanation:** The function is not supported on z/OS UNIX.

### **FSUMF015 Unexpected EOF on** ″*string*″

**Explanation:** End of file was reached unexpectedly.

#### **FSUMF016 Writing archive file** ″*file*″

**FSUMF017** *string***:** ″*string***(***string***): Bad magic #%02x**

**Explanation:** Either the wrong file was passed, the file has been corrupted, or if file is of goff object format, records are not fixed at 80 bytes.

**User response:** Check your archive file.

#### **FSUMF018 Bad byte count on ESD card:** *offset*

**Explanation:** The object deck was corrupted.

**System action:** The program ends.

**User response:** Recompile the source to create another object deck.

**FSUMF019 Bad length on XSD card:** *offset* **,** *length*

**Explanation:** The object deck was corrupted.

**System action:** The program ends.

**User response:** Recompile the source to create another object deck.

#### **FSUMF020 File** ″ *filename* ″**: Unexpected end of file or archive member**

**Explanation:** The file or archive member does not end with an End record. The file or archive member was corrupted.

**System action:** The program ends.

**User response:** Reprocess the file or archive member. You may need to recompile the specified file.

### **FSUMF021 Write permission required to strip** *input\_file*

**Explanation:** The user or process does not have write permission to the input file.

**User response:** Make sure that your user ID or process has write permission to the file.

#### **FSUMF022 Cannot set priority**

**Explanation:** The request to set or change the scheduling priority of one or more processes failed.

# **FSUMF047 Cannot update cron**

**Explanation:** Check to make sure that the command you are using: crontab, at, or batch is owed by uid=0 and has set-user-ID bit on.

#### **FSUMF060 man: glob() failure**

**Explanation:** The glob() function failed to generate a pathname. Possible reasons include: insufficient permission to fully search directory paths, inability to allocate memory, or an internal error that caused the function to end.

**System action:** The program ends.

**User response:** The pathname that was attempted is printed if the -x option was selected. It may be necessary to contact your system administrator if permissions are not set to allow access. If insufficient memory or storage was the cause, try freeing up system resources and reattempting the program.

### **FSUMF061 Cannot format** *string*

**Explanation:** man cannot format this man page because there is no troff formatter shipped with z/OS UNIX.

**User response:** Format this man page on a system that supports nroff or troff. Then return the formatted man page to z/OS UNIX and install it in the appropriate /usr/man/LANG/catN directory. Then man will be able to find it.

### **FSUMF062 man: mkdir(** *path* **) failure**

**Explanation:** The mkdir() function failed to create the named directory. Possible reasons for the failure include: the pathname names a symbolic link; the process did not have search permission on some component of the pathname; the pathname is too long (it exceeds PATH\_MAX); there is insufficient storage; a component of the pathname prefix is not a directory; or the parent directory is on a read-only file system.

**System action:** The program ends.

**User response:** Check the pathname for any of the above errors. It may be necessary to contact your system administrator for errors involving permissions. In the event of insufficient storage, try freeing up system resources or adding more storage.

#### **FSUMF063** *string* **has been corrupted.**

**Explanation:** previous goff card read specified that it was to be continued on next card, but when next card was read it was not of goff type

**User response:** recompile the file, run utility again

# **FSUMF068 WARNING: syslist data invalid for** *file system***. offset:** *syslist offset* **length:***syslist length*

**Explanation:** The system list data returned from a call to w\_getmntent() is in a state that should not occur. This may not affect your operation.

**System action:** df continues without error.

**User response:** Note the error indicated as part of this message and contact your system programmer. Obtain internal debug info by issuing df with -D option, and supply that data to system programmer as well.

**System programmer response:** Follow local procedures for reporting problems to IBM.

### **FSUMF070** *name1* **external link to** *name2*

**Explanation:** A system error indicating the cause is displayed with this message.

#### **FSUMF072 internal error creating file** *filename* **--BPX1CHR failure.**

**Explanation:** An unexpected error occurred while restoring the external attributes of *filename* .

**User response:** This problem cannot be fixed by the

user. Follow local procedures for reporting the problem to IBM.

### **FSUMF073** *filename***: user not authorized to restore extended attribute** ″*c*

**Explanation:** The user attempted to set the ″a″, ″p″, or ″l″ extended attribute but does not have the proper authorization.

**User response:** To be able to set the ″a″ attribute, you must have at least READ access to the BPX.FILEATTR.APF facility class profile. To be able to set the ″p″ attribute, you must have at least READ access to the BPX.FILEATTR.PROGCTL facility class profile. To be able to set the ″l″ attribute, you must have at least read access to the BPX.FILEATTR.SHARELIB facility class profile. For more information, see *z/OS UNIX System Services Planning*

### **FSUMF074 Cannot append to an archive which is a PDS member.**

**Explanation:** You attempted to append to an archive which is a PDS member. This is not supported.

**User response:** To append to an archive which is a PDS member, the archive must first be copied into an HFS file or an MVS sequential dataset.

#### **FSUMF075** *cmd***: A special header file was created for** ″*filename*″

**Explanation:** The pax or tar utility created a special header file in order to preserve file characteristics of *filename* that could not otherwise be preserved using the specified archive format. This message will be followed by one or more messages indicating the specific characteristics that were preserved.

**User response:** This is an informational message and does not indicate an error with the archive created. Refer to the *z/OS UNIX System Services Command Reference* for more information about the pax/tar special header files.

### **FSUMF076 target of** *linktype* **link (**″*filename*″**) exceeds** *n* **chars.**

**Explanation:** The target of the specified link exceeds the number of characters supported by the pax/tar USTAR format. To store it in the the archive requires the use of a special header file.

**User response:** This is an informational message. Due to pathname length limitations, the specified link cannot be stored in the archive using the standard archive format. The use of special header records will be required to store the link. Refer to the *z/OS UNIX System Services Command Reference* for more information about the pax/tar special header files.

### **FSUMF077** *cmd***: Format error in special header file:** ″*reason*″

**Explanation:** A pax/tar special header file could not be processed due to an error in it's format. The *reason* is shown.

**User response:** This in an internal error that should not occur under normal circumstances and is most likely an indication that a portion of the archive is corrupted. Verify that the archive was not corrupted (generally due to incorrect transfer between systems). If problem persists, follow local procedures for reporting a problem to IBM.

### **FSUMF078 Special header ignored. Version number** *n* **not supported.**

**Explanation:** The pax/tar archive being read contains a special header which is at a higher level than your version of pax/tar supports. The header will be ignored and any characteristics described within the header will not be applied to the file the header pertains to.

**User response:** The special header summary file for this archive contains a description of all attributes defined in the special header files for this archive and can be used to manually restore the characteristics. Refer to the *z/OS UNIX System Services Command Reference* for more information about pax/tar special headers.

### **FSUMF079 Warning: unsupported field** ″*name*″ **in special header.**

**Explanation:** The special header file describes a file characteristic that is is not supported by your present level of pax/tar and so cannot be restored. This is most likely due to the archive having been created with a newer version of pax/tar.

**User response:** The special header summary file for this archive contains a description of all attributes defined in the special header files for this archive and can be used to manually restore the characteristics that could not be restored in this file. Refer to the *z/OS UNIX System Services Command Reference* for more information about pax/tar special header files.

### **FSUMF080** *cmd***: error writing summary special header to archive.**

**Explanation:** An error occurred while writing the summary special header file to the archive. An error message describing the reason for the error will also be provided.

**User response:** If possible, correct the underlying cause of the error as described by the reason message. For additional help, contact your system programmer or follow local procedures for reporting a problem to IBM.

### **FSUMF081** *cmd***: Special header file(s) were created for one or more component files in this archive.**

**Explanation:** The purpose of this message is to inform you that one or more special header files were created during the writing of the archive.

**User response:** This is an informational message and does not indicate an error with the archive created. It's purpose is to inform you that one or more files had attributes which could not normally be stored using the default pax/tar archive and so were stored using special header files. Refer to the *z/OS UNIX System Services Command Reference* for more information about pax/tar special header files.

### **FSUMF082 warning: file** ″*pathname*″ **not extracted from archive, substitution resulted in empty filename**

**Explanation:** The substitution pattern specified by the pax -s option resulted in *pathname*″ being replaced by an empty string, consequently, *pathname* was not extracted from the archive.

**User response:** This is an informational message. If you wish ″*pathname*″ to be extracted, specify a different substitution pattern or extract ″*pathname*″ in a separate command.

**System action:** pax continues without error.

### **FSUMF083 warning: file** ″*pathname*″ **not added to archive, substitution resulted in empty filename**

**Explanation:** The substitution pattern specified by the pax -s option resulted in *pathname*″ being replaced by an empty string, consequently, *pathname* was not written to the archive.

**User response:** This is an informational message. If you wish ″*pathname*″ to be written, specify a different substitution pattern or append ″*pathname*″ in a separate command.

**System action:** pax continues without error.

### **FSUMF084 warning: file** ″*pathname*″ **not copied, substitution resulted in empty filename**

**Explanation:** The substitution pattern specified by the pax -s option resulted in *pathname*″ being replaced by an empty string, consequently, *pathname* was not copied to the target directory.

**User response:** This is an informational message. If you wish ″*pathname*″ to be copied, specify a different substitution pattern or copy it manually using the cp utility.

**System action:** pax continues without error.

### **FSUMF115 ps internal error** *return code* **processing BPX1GTH.**

**Explanation:** An unexpected error occurred while processing the results from a call to the callable service BPX1GTH (\_\_getthent: ″get thread data″).

**User response:** This problem cannot be fixed by the user. Follow local procedures for reporting the problem to IBM. Please note the ″internal error″ number. If the problem can be recreated, run the same ps command with the "-z" (debug) option and save the debug file created.

### **FSUMF125 fldata() failed for MVS data set** *name*

**Explanation:** cp/mv failed when trying to retrieve information about the *name* MVS data set

**User response:** Check the MVS data set *name* based on the error indicated as part of this message

### **FSUMF127 cannot reset File Format for file** *filename*

**Explanation:** Not all file systems support the file format.

**User response:** Check that the file system you are using for your target supports file formats

### **FSUMF128 user not authorized to restore File Format for file** *filename*

**Explanation:** File format could not be restored for the *filename*

**User response:** Check file permissions

#### **FSUMF129 cannot reset extended attribute** *attribute* **for file** *filename*

**Explanation:** Not all file systems support the extended attributes.

**User response:** Check that the file system you are using for your target, supports the extended attribute you are trying to set

### **FSUMF130 cannot reset extended attributes for file** *filename*

**Explanation:** Not all file systems support the extended attributes.

**User response:** Check that the file system you are using for your target, supports the extended attributes you are trying to set.

### **FSUMF131 appending** *suffix* **to file** *filename* **exceeds PATH\_MAX**

**Explanation:** You are trying to append a suffix which will cause the filename to exceed the PATH\_MAX length

#### **FSUMF132 suffix** *suffix* **and filename** *filename* **are the same**

**Explanation:** You are trying to drop a suffix which is the same as the filename. Dropping *suffix* will leave the filename to be an empty string

### **FSUMF133 source** *filename* **is not a supported type of file for this operation**

**Explanation:** You are trying to do an operation on a file that is not supported

**User response:** Check the documentation for this command to see which type of files are supported

### **FSUMF134 source** *filename* **is a directory, not allowed for MVS data set target**

**Explanation:** You are trying to do an operation where the source is a directory and the target is a MVS data set. This source/target combination is not supported

### **FSUMF135 source** *filename* **is either a sequential data set or a partitioned data set, not allowed for partitioned data set target**

**Explanation:** You are trying to do an operation where the source is either a sequential data set or a partitioned data set and the target is a partitioned data set. This source/target combination is not supported.

### **FSUMF136 sequential data set source and director target is not supported**

**Explanation:** You are trying to do an operation where the source is a sequential data set and the target is a directory. This source/target combination is not supported

### **FSUMF137 partitioned data set source and a file target is not allowed**

**Explanation:** You are trying to do an operation where the source is a partitioned data set and the target is a file. This source/target combination is not supported

#### **FSUMF138 partitioned data set** *name* **must exist**

**Explanation:** You specified a partitioned data set that was not found

**User response:** Check that you specified the correct partitioned data set name and that it exists

#### **FSUMF139 fetch() failed for IEWBIND**

**Explanation:** fetch() of IEWBIND for copying/moving executables to/from PDS failed.

**User response:** Note the error indicated as part of this message and contact your system programmer.

**FSUMF140 IEWBIND function** ″ *function* ″ **failed with return code** *return\_code* **and reason code** *reason\_code*

**Explanation:** IEWBIND failed for the given function.

**User response:** Check the return code and reason code in *z/OS MVS Program Management: Advanced Facilities*

#### **FSUMF141** *filename* **exceeds the pathname limit for IEWBIND**

**Explanation:** The filename specified exceeds what is allowed for pathname length in IEWBIND.

#### **FSUMF142** *format* **is not a supported File Format**

**Explanation:** The file specified has an unsupported File Format

#### **FSUMF143** *name* **exceeds the maximum data set length**

**Explanation:** the data set name specified exceeds the allowable length

**User response:** Check the name and try again

#### **FSUMF144 remove() failed for file** *filename*

**Explanation:** cp/mv was unable to remove *filename*

**User response:** Check the *filename* based on the error indicated as part of this message.

#### **FSUMF145 error when traversing the PDS(E)** *name*

**Explanation:** While traversing the PDS(E) for a member list, an error was encountered

**User response:** Check the partitioned data set and try again

#### **FSUMF146 cannot find** *member* **in** *PDS(E)*

**Explanation:** the *member* cannot be found in the *PDS(E)* anymore

**User response:** Check the partitioned data set and try again

#### **FSUMF147 either** *name* **or** *name2* **not found in** *name3*

**Explanation:** One of the members cannot be found in the partitioned data set anymore.

**User response:** Check the partitioned data set and try again

#### **FSUMF148** *command* **spanned records are not supported**

**Explanation:** You tried to cp/mv to/from a MVS data set which has spanned records

**User response:** move the data to a data set with non-spanned records

#### **FSUMF149 sequential data sets cannot be copied nor moved as executables**

**Explanation:** You specified to cp/mv a MVS sequential data set as an executable

**User response:** Check to make sure you have the correct MVS data set name

#### **FSUMF154** *filename* **is not a load module**

**Explanation:** You specified to cp/mv the *filename* as an executable but it's not a load module

**User response:** Check to make sure you have the correct file name

### **FSUMF155** *filename* **must be in undefined record format to store a load module**

**Explanation:** You specified to cp/mv an executable to a MVS data set that is not in undefined record format

**User response:** Check to make sure you have the correct target name or chose one that is in undefined record format

### **FSUMF156** *filename* **is a partitioned data set, not supported for MVS target**

**Explanation:** You tried to cp/mv from a partitioned data set, to a MVS data set. This source/target combination is not supported.

**User response:** Check the documentation for the supported source/target combinations.

#### **FSUMF157** *filename* **is an existing sequential data set, no member allowe**

**Explanation:** You specified a member name for a MVS sequential data set. MVS sequential data serts do not have members.

**User response:** Check to make sure you have the correct file name

### **FSUMF158** ″″**FSUMF158 Dynalloc failed with error code=***error\_code***, info code=***info\_code*

**Explanation:** The dynamic allocation failed for *filename*

**User response:** Check the dynalloc() error and info codes

### **FSUMF159** *command* **: localtime() failed**

**Explanation:** A system call to convert the calendar to local time has failed.

**User response:** Contact your system programmer.

**System programmer response:** There may be a problem with the TZ environment variable or the current LC\_TOD locale category (assuming a POSIX environment).

### **FSUMF160 Unable to change back to current working directory** *pathname*

**Explanation:** Could not set the directory back to the original directory. The original directory may have been deleted, renamed, or had its permissions changed since command was started.

**User response:** Ensure that the directory exists and has the correct permissions and cd back to it

### **FSUMF161 No recovery files for** *name*

**Explanation:** You specified a file name that does not contain any recovery files in /etc/recover/\$LOGNAME.

**User response:** Check value of TMP\_VI environment variable, and run the exrecover utility. Search your file system for any VI\* files which may have been written during another session using a different value for TMP\_VI.

#### **FSUMF162 fuser: Options -c and -f are mutually exclusive.**

**Explanation:** You have specified both the -c and -f options. You can specify one or the other, but not both.

**User response:** If you want the specified *file* argument to represent a file system, use -c. Otherwise, use -f for fuser to report only *file* .

### **FSUMF165 Could not send SIGKILL signal to process** *process***.**

**Explanation:** The SIGKILL signal could not be sent to the process because the process does not exist or the user does not have permission to send the SIGKILL signal to the process.

**User response:** If the target process is still running, the program sending the SIGKILL must be run from an authorized user.

### **FSUMF166 BPX1GMN failed for device named by** *pathname* **devno=***n***, rc=***return\_code***, reason=***reason\_code*

**Explanation:** The callable service BPX1GMN returned with an unexpected return value when querying the mountpoint for the file system (with device number *n*) named by *pathname*.

**User response:** This error indicates a problem with the device *d* or an internal error. Retry the command. If it continues to fail, note the return code and reason code and follow local procedures for reporting the problem to IBM.

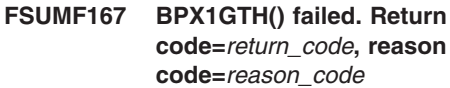

**Explanation:** An unexpected error occurred while processing the results from a call to the callable service BPX1GTH (\_\_getthent: ″get thread data″).

**User response:** This problem cannot be fixed by the user. Follow local procedures for reporting the problem to IBM. Please note the return code and reason code.

# **FSUMF168 w\_getmntent could not obtain mount point for** *filesystem*

**Explanation:** The pathname for the mount point is not currently available for this file system.

**User response:** This condition may be transitory. Try issuing the command again. Otherwise, contact system programmer.

**System programmer response:** More detailed information can be found from the MVS console command *display omvs,f*.

#### **FSUMF170 getsyntax: Cannot retrieve the variant character definitions from the current locale.**

**Explanation:** Unable to locate variant character information/definitions for the current locale.

**User response:** Contact system programmer.

**System programmer response:** Ensure current locale has LC\_SYNTAX defined correctly.

### **FSUMF171 cp/mv of link** *filename1* **to target** *filename2* **failed**

**Explanation:** Unable to copy/move the *filename1*

**User response:** Check the system error message displayed with this message.

### **FSUMF172 MVS data set name** *name* **is too long**

**Explanation:** The data set name exceeds the allowable length.

**User response:** Check the data set name and try again.

### **FSUMF173 Warning:** *dirname* **is a directory and will not be traversed without -R.**

**Explanation:** A directory was encountered by the chtag command. Only files, not directories can have a filetag.

**User response:** If you wanted to recursively traverse the directory, and tag/print all of the files contained within it, you must use the -R option. No further action is needed if you wanted to ignore the contents of the directory.

**System action:** chtag continues.

### **FSUMF174** *command* **:You must enter a codeset name or a ccsid between 0 and 65535 (USHRT\_MAX).**

**Explanation:** Either the codeset name you specified does not convert to a ccsid, a ccsid was not entered, or the given ccsid is out of range ( $0 \le$  = ccsid  $\le$  = USHRT\_MAX ).

**User response:** Respecify command with a valid character code set name or ccsid.

**System action:** chtag command ends.

### **FSUMF175** *command* **chattr() or fchattr() could not set filetag for** *filename*

**Explanation:** The chattr() or fchattr() service failed.

**User response:** check the system error message displayed with this message.

**System action:** The filetag of the file specified in the error message will not be changed. The command continues.

### **FSUMF177** *filename* **: To set txtflag on, you must have a valid character codeset.**

**Explanation:** You either explicitly tried to turn on txtflag and set a ccsid equal to 0 or 0xFFFF (binary), or you tried to change one of the fields of the filetag which would result in this combination.

**User response:** Find out what state the filetag is in with the -p or -v option, then issue the chtag command with a valid combination of options.

**System action:** The filetag of the file specified in the error message will not be changed. The command continues.

### **FSUMF178 Arithmetic error, division by 0 or overflow.**

**Explanation:** awk encountered a floating-point math error. There was either a division by 0 error, or an overflow of a double floating point variable. The allowable range for double floating point numbers is 5.397605e-79 to 7.237006e+75 (for positive numbers).

**User response:** Check your awk program and data. There could be a formula error, or a range value might have been exceeded. (For example, calculating 57! will exceed the maximum allowed range.)

### **FSUMF179** *command***: internal error executing \_\_toCSName(***ccsid***,...)**

**Explanation:** During the execution of the *command*: utility, an unexpected error occurred calling \_\_toCSName with the value *ccsid*. The system error indicating the cause is displayed with this message. If

appropriate, *command* will display the *ccsid* rather than the codeset name.

**System action:** *command* continues.

**User response:** Refer to the *z/OS XL C/C++ Run-Time Library Reference* for an explanation of the system error and contact your system programmer as required.

### **FSUMF180 ERROR: unable to query existing** *signal* **handler**

**Explanation:** The sigaction call returned a failure while attempting to query the existing signal handler.

**System action:** The command ends

**User response:** Refer to the *z/OS XL C/C++ Run-Time Library Reference* for possible reasons this call may have failed. If unable to resolve, contact your system programmer.

**System programmer response:** Follow local guidelines for reporting a problem to IBM

### **FSUMF181 WARNING: unable to reset the signal handler for** *signal* **back to its previous state. It has been set back to the system default.**

**Explanation:** For unknown reasons, the sigaction function returned an error while attempting to restore the previous signal handler. In this case, the signal handler has been restored to the system default.

**System action:** The command continues

**User response:** If desired, reset the signal handler manually. For more information see the *z/OS XL C/C++ Run-Time Library Reference*

### **FSUMF182 Could not turn autoconversion off for** *file*

**Explanation:** During the execution of the *command*: utility, the fcntl() failed. The system error indicating the cause is displayed with this message.

**System action:** The *command* wil fail for the file specified in error message.

**User response:** Refer to the *z/OS XL C/C++ Run-Time Library Reference* for an explanation of the system error and contact your system programmer as required.

### **FSUMF183 fileno() failed and could not turn autoconversion off for** *file*

**Explanation:** During the execution of the *command*: utility, the fileno() failed and therefore could not turn autoconversion off. The system error indicating the cause is displayed with this message.

**System action:** The *command* wil fail for the file specified in error message.

**User response:** Refer to the *z/OS XL C/C++ Run-Time Library Reference* for an explanation of the system error and contact your system programmer as required.

### **FSUMF186 warning: codeset conversion performed on** ″*file*″ **which is tagged** ″**mixed**″**.**

**Explanation:** Codeset conversion was performed on *file* which is tagged as ″mixed″ (textflag off and a valid codeset value). Because this file might contain non-text data, this message is a warning that some data might have been corrupted as a result of the conversion.

**System action:** Processing continues.

**User response:** If the file contains non-text data, do not perform translation or use ″-o fromfiletag″.

### **FSUMF187 unable to determine ccsid for codeset** ″*codeset*″

**Explanation:** A ccsid (numerical id associated with a codeset) could not be determined for the specified *codeset*. This is mostly likely due to an incorrect spelling or the codeset is not supported on your system.

**System action:** processing does not continue--application ends.

**User response:** Verify that the *codeset* is valid.

### **FSUMF188 warning: codeset conversion performed on** ″*file*″ **which is tagged** ″**binary**″**.**

**Explanation:** Codeset conversion was performed on *file* which is tagged as ″binary″ . Because this file is identified as containing non-text, this message is a warning that some or all of the data in the file might have been corrupted as a result of the conversion.

**System action:** Processing continues.

**User response:** If the file contains non-text data, do not perform translation or use ″-o fromfiletag″.

# **FSUMF189 warning:** *file* **is tagged with a different codeset than the** ″**from=**″ **codeset.**

**Explanation:** *file* is tagged with a different codeset than the codeset identified on the ″from=″ option. Consequently, converting this file using the ″from=″ codeset will cause the data in the file to be corrupted.

**System action:** The file is converted and processing continues.

**User response:** To prevent this file from being incorrectly converted, do not specify it for extractiong or removal, or use the ″-o fromfiletag″ option to cause pax to use the file's codeset rather than the one specified on the ″from=″ option.

### **FSUMF190 The** ″**fromfiletag**″ **and** ″**setfiletag**″ **options are not valid without** ″**-o from=,to=**″

**Explanation:** The ″-o fromfiletag″ and ″-o setfiletag″ are only valid when used with the ″-o from=,to=″ option.

**System action:** The application ends abnormally.

**User response:** Either specify the "-o from=,to=" option, or do not use the ″-o fromfiletag″ or ″-o setfiletag″ options.

#### **FSUMF191 preserving filetag information**

**Explanation:** This message indicates that a special header record has been created to preserve filetag information associated with this file.

**System action:** Processing continues.

**User response:** This is an informational message. Filetag information cannot be stored in the archive using the standard archive format. The use of special header records will be required to preserve the filetag information. Refer to the *z/OS UNIX System Services Command Reference* for more information about the pax/tar special header files.

### **FSUMF192 Could not turn autoconversion on for** *file*

**Explanation:** During the execution of the *command*: utility, the fcntl() failed. The system error indicating the cause is displayed with this message.

**System action:** The *command* wil fail for the file specified in error message.

**User response:** Refer to the *z/OS XL C/C++ Run-Time Library Reference* for an explanation of the system error and contact your system programmer as required.

**FSUMF193 find:** ″**-***optionoption argument* **is invalid**

**Explanation:** The given option and/or the argument are incorrect.

**User response:** Check for the correct options in the *z/OS UNIX System Services Command Reference* and try again.

### **FSUMF194 unable to determine codeset for ccsid** *ccsid* **for file** *file*

**Explanation:** You specified the -F option and the source's filetag's ccsid does not have a corresponding codeset

**User response:** Check for the correct options in the *z/OS UNIX System Services Command Reference* and try again.

### **FSUMF195** *file* **is tagged with a different codeset than the** ″**-f codeset**″**.**

**Explanation:** You specified the -F and -f option and the source's filetag ccsid does not match the -f codeset given.

**User response:** Check for the correct options in the *z/OS UNIX System Services Command Reference* and try again.

### **FSUMF196** *file* **is untagged and -f codeset was not specified**

**Explanation:** You specified -F option without -f codeset however, the source file has no filetag set

**User response:** Check for the correct options in the *z/OS UNIX System Services Command Reference* and try again.

### **FSUMF197** *catalog* **should be a binary file but is tagged as text**

**Explanation:** message catalog is always a binary file

**User response:** Check the catalog specified, untag and try again

### **FSUMF198 : Could not reset autoconversion**

**Explanation:** utility could not turn back the autoconversion for the thread

**User response:** Try again

#### **FSUMF208** *command***: stdin (**″**-**″**) can only be used once.**

**Explanation:** During the execution of the *command*: utility, stdin was specified for use in more than one place, either as input for files containing ACL entry data, or as pathnames on which setfacl will operate.

**System action:** The *command* will fail with a usage message.

**User response:** Respecify the command using proper syntax. See *z/OS UNIX System Services Command Reference* for more information.

### **FSUMF209** *command***:** *option text***Unable to parse text into an ACL:** *failing entry*

**Explanation:** During the execution of *command*:, a call to acl\_from\_text() failed due to a parsing error at the specified entry, or due to invalid specification of delimiters. The setfacl option that was currently being processed is displayed in *option text*

**System action:** The *command* will fail with an error.

**User response:** Respecify the command using proper syntax. See *z/OS UNIX System Services Command Reference* for more information.

### **FSUMF220** *command***:** *option text***The given input did not contain any ACL entries.**

**Explanation:** The ACL entry data supplied by the user via stdin or command-line is either empty or contained only white-space or comments. The setfacl option that was currently being processed is displayed in *option text*

**System action:** The *command* will exit with an error.

**User response:** Verify ACL entry files contain data and verify command-line. If piping getfacl output as input to setfacl, verify ACLs exist on the original file, and that they are getting displayed properly.

**System programmer response:** None.

### **FSUMF221** *option text***:ACL text contains more than three base ACL entries:** *error text*

**Explanation:** A call to acl\_from\_text() failed with E2BIG because too many base entries were specified in the ACL entry text. The setfacl option that was currently being processed is displayed in *option text* The failing entry or a descriptive message is displayed in *error text*

**System action:** The *command* will exit with an error.

**User response:** Verify the ACL entry data has the proper number of base ACL entries.

**System programmer response:** None.

#### **FSUMF222** *option text***: acl\_from\_text() failed.**

**Explanation:** A call to acl\_from\_text() failed. The errno is displayed. The setfacl option that was currently being processed is displayed in *option text*

**System action:** The *command* will exit with an error.

**User response:** Refer to the *z/OS XL C/C++ Run-Time Library Reference* for an explanation of the system error. If unable to resolve, contact your system programmer.

**System programmer response:** Follow local procedures for reporting problems to IBM.

**FSUMF223** *command***: Internal error.** *descriptive text***:** *return code or value in error*

**Explanation:** Possibly, a call to a run-time function, specified in *descriptive text* failed with *return code.* In this case, the errno is displayed. *descriptive text* may also contain the name of function in *command*, which failed.

**System action:** The *command* will exit with an error.

**User response:** Contact system programmer.

**System programmer response:** Follow local procedures for reporting problems to IBM.

#### **FSUMF227** *command***: Extended ACL entry not unique for** *id***.**

**Explanation:** A call to acl\_valid() failed because an extended ACL entry is not unique for the user id or group id (specified by *id*) There may exist only one ACL entry for a given user id or group id.

**System action:** The *command* will exit with an error.

**User response:** Verify that all ACL input data does not contain duplicate entries.

**System programmer response:** None.

### **FSUMF228** *command***: Base ACL entry not unique for tag type:** *base entries*

**Explanation:** A call to acl valid() failed because a base ACL entry was specified more than once. The base entries are displayed by *base entries* The ″user″, ″group″ and ″other″ base ACL entries may each be specified only once.

**System action:** The *command* will exit with an error.

**User response:** Verify that all ACL input data does not contain duplicate base ACL entries. If ACL type appears

as ″unknown″, it is an internal error, and contact system programmer.

**System programmer response:** Follow local procedures for reporting problems to IBM.

**FSUMF229** *command***: warning:** *pathname* **is not a directory so** *type of ACL* **ACL cannot be changed.**

**Explanation:** An attempt was made to change the File Default or Directory Default ACL entries on a pathname which is not a directory. File Default and Directory Default ACL entires are only associated with directories.

**System action:** The *command* will continue to the next file, unless -a (abort) was specified.

**User response:** Verify ACL input data is as intended.

**System programmer response:** None.

### **FSUMF230** *command***: Unable to delete** *ACL type* **ACL from** *pathname*

**Explanation:** The setfacl command was unable to delete the ACL of type *ACL type* from *pathname* A corresponding errno is displayed. This may have occured if user attempted to delete an ACL (with -D option), or if a user attempted to set an ACL (with -s or -S). When performing a ″set″ operation, the entire ACL for the file is replaced, so any existing ACLs are deleted.

**System action:** The *command* will continue to the next file, unless -a (abort) was specified.

**User response:** Refer to the *z/OS XL C/C++ Run-Time Library Reference* for an explanation of the system error. If unable to resolve, contact your system programmer.

**System programmer response:** Follow local procedures for reporting a problem to IBM.

### **FSUMF231** *command***: Failure setting** *ACL type* **ACL for** *pathname***: three base entries are required.**

**Explanation:** The user is attempting to set (replace) an ACL of type *ACL type*, but the three required base entries were not specified.

**System action:** The *command* will exit with an error.

**User response:** Reissue the command with the required base entries.

**System programmer response:** None.

### **FSUMF232** *command***: acl\_set\_file() failed on** *ACL type* **ACL for** ″*pathname*″**: return value:***return value*

**Explanation:** A call to acl\_set\_file() failed for *pathname* while trying to modify the ACL of type *ACL type* and returned *return value*.

**System action:** The *command* will continue to the next file, unless -a (abort) was specified.

**User response:** Verify owner of file. Only owner or superuser of a file may change an ACL for that file. Verify (using getconf) the number of ACL entries specified is not more than is allowed by the system. Verify (using getconf) that the file system containing *pathname* supports ACLs. Verify that the current security product supports ACLs.

**System programmer response:** None.

### **FSUMF233** *command***: Base ACL entry not unique or has invalid type.**

**Explanation:** A call to acl\_set\_file() failed because a base ACL entry is not unique for the user id or group id, or the entry contains an invalid type. There may exist only one ACL entry for a given user id or group id.

**System action:** The *command* will continue to the next file, unless -a (abort) was specified.

**User response:** Verify that all ACL input data does not contain duplicate entries and that the ACL entries contain valid values for the type of ACL entry. See *z/OS UNIX System Services Command Reference*for more information on syntax of ACL entries.

**System programmer response:** None.

### **FSUMF234** *command***: Extended ACL entry not unique or has invalid type.**

**Explanation:** A call to acl\_set\_file() failed because an extended ACL entry is not unique for the user id or group id, or the entry contains an invalid type. There may exist only one ACL entry for a given user id or group id.

**System action:** The *command* will continue to the next file, unless -a (abort) was specified.

**User response:** Verify that all ACL input data does not contain duplicate entries and that the ACL entries contain valid values for the type of ACL entry. See *z/OS UNIX System Services Command Reference*for more information on syntax of ACL entries.

**System programmer response:** None.

**FSUMF235** *command***: The entries file:** *file* **is empty.**

**Explanation:** A file, intended to hold ACL entry data as input to setfacl, contains no entries.

**System action:** The *command* will exit with an error.

**User response:** Verify *file* contains ACL entry data.

**System programmer response:** None.

### **FSUMF236 : acl\_init() failed.**

**Explanation:** The C-RTL acl\_init() function failed

**System action:** The command terminates

**User response:** Check the EDC message for cause of failure.

**FSUMF237 : acl\_to\_text() failed when processing file** ″ *filename* ″

**Explanation:** The C-RTL acl\_to\_text() function failed.

**System action:** The command terminates.

**User response:** Check the EDC message for cause of failure.

### **FSUMF238 : The -acl\_entry primary allows only a single acl entry**

**Explanation:** The acl\_entry primary allows only one extended acl entry.

**System action:** The command terminates.

**User response:** Check that the acl\_text you specified for -acl\_entry does not contain any commas or newlines. Look in *z/OS UNIX System Services Command Reference* for correct syntax.

### **FSUMF239 : The specified** *acl\_text* **for -acl\_entry primary has unknown tag type**

**Explanation:** The *acl\_text* does not contain a valid tag type.

**System action:** The command terminates.

**User response:** Look in the *z/OS UNIX System Services Command Reference* for valid syntax.

# **FSUMF240 : The specified** *acl\_text* **for -acl\_entry primary has incorrect permission field**

**Explanation:** The *acl\_text* specified has invalid permissions

**System action:** The command terminates.

**User response:** Look in the *z/OS UNIX System Services Command Reference* for valid syntax.

### **FSUMF241 : Incorrect syntax of** *acl\_text* **for -acl\_entry primary.**

**Explanation:** The *acl\_text* specified has invalid syntax

**System action:** The command terminates.

**User response:** Look in the *z/OS UNIX System Services Command Reference* for valid syntax.

**FSUMF242 :** *command* **: warning: seclabel** ″ *seclabel* ″ **already exists for** ″ *filename* ″

**Explanation:** The current file already has a seclabel assigned. Once a file is assigned a seclabel, chlabel cannot be used to change it.

**System action:** The command continues to the next file.

**User response:** Remove the seclabel from the file and reissue chlabel.

### **FSUMF243** *command* **: chattr() could not set seclabel for** ″ *filename* ″

**Explanation:** The chattr() service failed. The system error indicating the cause is displayed with this message.

**System action:** The file specified in the error message will not be changed. The command continues.

**User response:** Refer to the *z/OS XL C/C++ Run-Time Library Reference* for an explanation of the system error and contact your system programmer as required.

**FSUMF244 :** *command* **: warning: -h or -L not specified. Symbolic link** ″ *filename* ″ **not changed.**

**Explanation:** The current file is a symbolic link. To change the seclabel for a symbolic link, or for the file to which it points, either -h or -L must be specified.

**System action:** The command continues to the next file.

**User response:** Specify either -h or -L to assign a seclabel for *filename*

### **FSUMF246** *command* **: lchattr() could not set seclabel for** ″ *filename* ″

**Explanation:** The chattr() service failed. The system error indicating the cause is displayed with this message.

**System action:** The file specified in the error message will not be changed. The command continues.

**User response:** Refer to the *z/OS XL C/C++ Run-Time Library Reference* for an explanation of the system error and contact your system programmer as required.

**FSUMF247** *command* **: seclabel cannot be greater than** *numchars* **characters.**

**Explanation:** The system's limit for the size of a seclabel is *numchars*

**System action:** Command terminates.

**User response:** Reissue the command using a valid seclabel.

**FSUMF248 :** *command* **: warning: -c not specified.** ″ *filename* ″ **not changed.**

**Explanation:** The current file resides on a separate file system than that of the originating file for which chlabel was called.

**System action:** The command continues to the next file.

**User response:** Specify -c to allow chlabel to cross device boundaries, or reissue chlabel to specifically assign a seclabel for *filename*

#### **FSUMF249 Error during directory traversal of** *pathname*

**Explanation:** An error occurred while traversing the directory *pathname*. The system error indicating the cause is displayed with this message.

**System action:** The directory traversal for this pathname terminates and the command continues.

**User response:** Refer to *z/OS XL C/C++ Run-Time Library Reference* for an explanation of the system error.

### **FSUMF250** *command name***: Error during directory traversal of** *pathname***.**

**Explanation:** An error occurred while traversing the directory *pathname*.

**System action:** The directory traversal for this pathname terminates and the command continues.

**User response:** If unable to resolve, contact the system programmer.

**System programmer response:** Follow local procedures for reporting problems to IBM.

#### **FSUMF271 Invalid user/uid for option -e**

**Explanation:** User specified the option -e with an argument that could not be mapped to a username nor uid.

**System action:** The utility terminates immediately.

**User response:** Correct the argument for option -e and try the command again.

#### **FSUMF272 Could not get username for -e uid** *uid*

**Explanation:** User specified the option -e uid and that uid could not be mapped to a username. This option requires that the uid is mapped to a username so that a supplimentary group list can be obtained.

**System action:** The utility terminates immediately.

**User response:** Check the uid used with -e option and try again.

### **FSUMF273 Could not get supplimentary group for user** *user*

**Explanation:** User specified the option -e user. This option requires that a supplimentary group list is obtain and it could not be.

**System action:** The utility terminates immediately.

**User response:** Check the EDC message for cause of failure.

### **FSUMF274 WARNING: file** ″ *filename* ″ **is not a regular file nor a directory... skipping**

**Explanation:** ACLs can only be set on regular files and directories.

**System action:** The utility continues to the next file.

**User response:** Check the filenames and try again.

### **FSUMF275 WARNING: file** ″ *filename* ″ **is not a directory**

**Explanation:** The user specified a -d or -f option which applies only to directories.

**System action:** The utility continues to the next file.

**User response:** Check the option and/or filenames and try again.

### **FSUMF277 acl\_to\_text() failed and could not display extended acl entries for file** *filename*

**Explanation:** The C-RTL function is used to convert the extended acl entries into a string to be displayed. That function failed.

**System action:** The utility continues.

**User response:** Check the EDC message for cause of failure.

### **FSUMF278 Someone is adding ACL entries as we try to get them for file** *filename*

**Explanation:** While the utility is trying to get all the ACL entries, the number of extended ACL entries in the file is increasing.

**System action:** The utility continues.

**User response:** Reissue the command.

**FSUMF279 Could not get** *acl\_type* **ACL for file** *filename*

**Explanation:** There was an error when the command tried to get the ACL information for the file.

**System action:** The utility terminates immediately if out of memory otherwise it continues.

**User response:** Check the the additional erros being displayed.

**FSUMF280 Could not restore** *acl\_type* **ACL for file** *filename*

**Explanation:** There was an error when the command tried to restore ACL information for the target file.

**System action:** The utility continues.

**User response:** Check the additional erros being displayed.

### **FSUMF300 Unable to allocate output descriptor: bpxwdyn return code=***rc*

**Explanation:** The internal routine bpxwdyn failed while attempting to create an output descriptor. *rc* is the return code value returned from bpxwdyn. This error should not occur under normal circumstances and may be the result of an internal problem with bpxwdyn or the utility that invoked it.

**System action:** The utility terminates immediately.

**User response:** Retry the command and if the problem persists, note the return code and follow local procedures for reporting a problem to IBM

### **FSUMF301 Unable to allocate output descriptor: reason code=***rsn***, info code=***info*

**Explanation:** The utility was unable to allocate an output descriptor. *rsn* is the dynamic output return code (S99ERROR) and *info* is the information code (S99INFO).

**System action:** The utility terminates immediately.

**User response:** A return code of 0x4 and info code of 0x0401 are most likely caused by the utility running in shared address space. Turn off the shared attribute bit using extattr and contact your system programmer to investigate the process used to install the the utility. All

other codes can be looked up in the dynamic output return codes table found in the *z/OS MVS Programming: Authorized Assembler Services Guide* If the problem cannot be resolved, note the return and info codes and contact your system programmer or follow local procedures for reporting a problem to IBM.

### **FSUMF302 readdir() failed: reason code** *hex\_value*

**Explanation:** The C-RTL function readdir() failed.

**System action:** The command terminates.

**User response:** Check the EDC message and the errno2 reason code given.

### **FSUMF310 preserving ACL information**

**Explanation:** This message indicates that a special header record has been created to preserve extended ACL (Access Control List) information associated with this file.

**System action:** Processing continues.

**User response:** This is an informational message. Extended ACL information cannot be stored in the archive using the standard archive format. The use of special header records will be required to store the ACL information. Refer to the *z/OS UNIX System Services Command Reference* for more information about the pax/tar special header files.

## **FSUMF311** *cmd***: cannot set ACLs.**

**Explanation:** This message is displayed when the *cmd* utility could not set ACLs on one or more files. Additional messages may be displayed with more specific information on the failure. Generally, this error indicates that the user does not have sufficient authority.

**System action:** Processing ends.

**User response:** Review any additional messages for the reason and take appropriate action. Verify that you have sufficient authority.

### **FSUMF312 unknown error: ioctl(***action***) failed, reason=0x%04X, info=0x%04X**

**Explanation:** An unexpected error occurred when attempting to perform *action* with ioctl(). The reason code and info code are provided.

**System action:** The program ends.

**User response:** This error indicates an unexpected problem retrieving or setting ACLs which is not expected. Retry the command. If it continues to fail, note the reason code and info code and follow local procedures for reporting the problem to IBM.

### **FSUMF313 Could not restore ACLs. Too many entries.**

**Explanation:** The system limit for ACL entries per file is less than the number of ACL entries attempted to be set.

**System action:** The program ends.

**User response:** Determine the ACL entries limit for your system and set no more than this limit. For pax and tar, the -oA or -LA options, respectively, can be used to display the ACLs being set. This information can be captured and used to manually restore ACL entries.

### **FSUMF314 pathname too long to be saved in tar format-- saved as:** *newpath*

**Explanation:** The pathname of the source file is greater than 100 characters and so cannot be stored using the original tar archive format. It has been shortened to a new pathname *newname* that is less than or equal to 100 characters.

**System action:** program continues

**User response:** If the new name will not cause a problem, the user does not need to take any action. If the new pathname may cause a problem, the user may choose to specify the -U option which will cause tar to use the USTAR archive format which allows pathnames up to 255 characters, or the user may choose to simply rename the source file.

### **FSUMF315 Cannot define temporary file**

**Explanation:** A temporary file was required to perform the requested operation (such as command substitution). The shell was unable to define a unique filename in a temporary directory. This may be due to a problem with the directory.

**System action:** The operation ends. The shell continues.

**User response:** If the TMPDIR variable specifies a directory name, ensure that it is a writable directory for the user. If TMPDIR is not defined, ensure that /tmp exists as a writable directory.

#### **FSUMF316 Cannot open temporary file** *filename*

**Explanation:** A temporary file was required to perform the requested operation (such as command substitution). The shell was unable to create or open the temporary file. A system error indicating the reason is displayed with this message.

**System action:** The operation ends. The shell continues.

**User response:** Fix the error indicated by the system error message.

#### **FSUMF317 integer overflow**

**Explanation:** You specified an integer value that exceeds the maximum integer value allowed, as limited by the configuration variable LONG\_MAX.

**User response:** Specify an integer within the valid range.

#### **FSUMF318 The file owner uid (***uid***) does not match job owner uid (***uid***)**

**Explanation:** The job owner who originally issued the crontab or at job, is not the owner of the file containing the job. Either the file was modified or created manually or the username's uid was changed.

**User response:** Using the content of the crontab or at job, re-issue the crontab/at command. The crontab/at job files should never be changed nor created manually.

### **FSUMF319 File tag exists but pax cannot store the tag information using this format/option(s) for file** *filename*

**Explanation:** The *filename* has the file tag set but the pax format/option used cannot store that information in the archive. In order to store the file tag, one of the following must be used: \_OS390\_USTAR=Y environment variable, -o saveext, or -x os390.

**User response:** Use the pax format/options which allow storing file tag information. Refer to *z/OS UNIX System Services Command Reference* for more information.

### **FSUMF320 %s: symbolic link** ″ *symlink* **:**″**: this format does not permit symbolic links to pathnames longer than** *n*

**Explanation:** The format of the tar and USTAR archives does not allow the storing of symbolic links whose target pathname exceeds *n* characters. In order to store the greater than 100 characters symbolic links, one of the following must be used: \_OS390\_USTAR=Y environment variable, -o saveext, or -x os390.

**System action:** The program continues.

**User response:** For z/OS Release 8 or later, pax and tar support an extended USTAR format, which can store symbolic links whose target exceeds *n* characters. See *z/OS UNIX System Services Command Reference* for more information.

### **FSUMF323 ACLs exist but pax cannot store the ACL information using this format/option(s) for file** *filename*

**Explanation:** The *filename* has the ACL set but the pax format/option used cannot store that information in the archive. In order to store the ACL, one of the following must be used: \_OS390\_USTAR=Y

environment variable, -o saveext, or -x os390.

**User response:** Use the pax format/options which allow storing the ACLs information. Refer to *z/OS UNIX System Services Command Reference* for more information.

### **FSUMF324 ACLs exist but tar cannot store the ACL information using this format/option(s) for file** *filename*

**Explanation:** The *filename* has the ACL set but the tar format/option used cannot store that information in the archive. In order to store the ACL, one of the following must be used: \_OS390\_USTAR=Y environment variable with -U, -UX, or -S .

**User response:** Use the tar format/options which allow storing the ACLs information. Refer to *z/OS UNIX System Services Command Reference* for more information.

### **FSUMF325 File tag exists but tar cannot store the tag information using this format/option(s) for file** *filename*

**Explanation:** The *filename* has the file tag set but the tar format/option used cannot store that information in the archive. In order to store the file tag, one of the following must be used: \_OS390\_USTAR=Y environment variable and -U, -UX, or -S.

**User response:** Use the tar format/options which allow storing file tag information. Refer to *z/OS UNIX System Services Command Reference* for more information.

#### **FSUMF327 \_\_writedown failed**

**Explanation:** A system error indicating the cause is displayed with this message.

**System action:** The command ends with an error exit status.

### **FSUMF328 Unexpected \_\_writedown query return value** *number*

**Explanation:** A \_\_writedown query operation returned a value that is not recognized by the writedown command.

**System action:** The command ends with an error exit status.

**User response:** Contact the system programmer.

**System programmer response:** Follow local procedures for reporting problems to IBM.

#### **FSUMF329 Cannot create temporary file** *filename*

**Explanation:** A system error indicating the cause is displayed with this message.

**System action:** The command continues for the next file.

**User response:** Check the cause of error and after correcting the problem, issue the command again.

#### **FSUMF332 Arithmetic overflow on limit** *number*

**Explanation:** You specified a limit value that, when multiplied by the unit size, exceeds the maximum value allowed. The result of this multiplication must fit in an unsigned 64-bit integer.

**User response:** Specify a limit value within the valid range.

### **FSUMF333 CMD:** *command* **The file owner uid (** *uid* **) does not match job owner uid (** *uid* **)**″

**Explanation:** The job file owner must match the MVS identity of the user who issued the job, unless the job file owner is uid(0). The crontab/at jobs must not be created or changed directly without using crontab/at commands.

**System action:** The program continues to next item.

**User response:** Check the crontab/at job and re-issue under environment where the MVS identity is the same as the real uid (or uid is 0). See *z/OS UNIX System Services Command Reference* for more information.

#### **FSUMF334 chown() on file** ″ *uid* ″ **failed**

**Explanation:** When real uid does not match MVS identity, crontab -e command attempts to chown() the temporary file it creates, so that it can be edited.

**System action:** The program fails.

**User response:** Check the system error message displayed with this message. Re-issue the command. See *z/OS UNIX System Services Command Reference*for more information.

#### **FSUMF335 setuid() failed: uid=** *uid*

**Explanation:** The program was not able to change the identity to process the entry

**System action:** The program fails.

**User response:** Check the system error message displayed with this message. Re-issue the command. See *z/OS UNIX System Services Command Reference*for more information.

### **FSUMF336 Security error: Mismatch between uid (** *uid* **) and MVS identity (user=** *user* **,uid=** *uid* **) is not supported**

**Explanation:** The real uid must match the MVS identity (except when uid is 0).

**System action:** The program fails.

**User response:** See *z/OS UNIX System Services Command Reference* for more information.

#### **FSUMF337 getpwnam() failed for user=** *user*

**Explanation:** Cannot find MVS identity *user* in the user database.

**System action:** The program fails.

**User response:** Check the system error message displayed with this message.

### **FSUMF338 Component file** *filename* **is too large to archive.**

**Explanation:** The size of a component file in a pax or tar archive must be less than 8 gigabytes.

**System action:** This file will be skipped. The command continues.

**User response:** Split the file into smaller files before archiving again.

### **FSUMF339 Premature end of file reached on archive** *filename* **. Extracted file** *filename* **is incomplete.**

**Explanation:** Pax or tar has read to the end of the archive file and it is not complete. It is possible the archive is corrupted.

**System action:** The command ends.

**User response:** Make sure the archive file is complete before reissuing the command.

### **FSUMF342** *pid* **: Cannot superkill pid -1 (all processes)**

**Explanation:** A ″kill -K″ command specified a process id (pid) of -1. Pid -1 indicates that the superkill should be sent to all processes for which you are authorized. This is not supported for superkill.

**System action:** Processing of pid -1 ends. If there are more arguments, the command continues.

**User response:** Issue the ″kill -K″ command only for positive pid values which have not terminated from a prior ″kill -s KILL″.

#### **FSUMF343** *pid* **: Cannot superkill a process group**

**Explanation:** A ″kill -K″ command specified a process id (pid) of 0 or a negative value, indicating that the superkill should be sent to a process group. This is not supported for superkill.

**System action:** Processing of *pid* ends. If there are more arguments, the command continues.

**User response:** Issue the ″kill -K″ command only for positive pid values which have not terminated from a prior ″kill -s KILL″.

### **FSUMF344** *pid* **: Cannot superkill without prior KILL signal to process**

**Explanation:** A ″kill -K″ command specified a process id (pid) that had not been sent a KILL signal at least 3 seconds earlier.

**System action:** Processing of *pid* ends. If there are more arguments, the command continues.

**User response:** Issue the ″kill -s KILL″ command for the pid. Wait 3 seconds. If the process does not terminate, then issue the ″kill -K″ command for the pid.

### **FSUMF345** *pid* **: \_\_superkill: reason code =** *reason\_code*

**Explanation:** A ″kill -K″ command invoked the \_\_superkill() service, which failed with the reported reason code.

**System action:** Processing of *pid* ends. If there are more arguments, the command continues.

**User response:** Take appropriate action based on reason code.

#### **FSUMF346** *job* **:** *pid* **: Cannot superkill a process group**

**Explanation:** A ″kill -K″ command specified a shell job, which indicates that the superkill should be sent to a process group. This is not supported for superkill.

**System action:** Processing of *job* ends. If there are more arguments, the command continues.

**User response:** Issue the ″kill -K″ command only for pids which have not terminated from a prior ″kill -s KILL″.

#### **FSUMF347** *job* **:** *pid* **: \_\_superkill: reason code =** *reason\_code*

**Explanation:** A ″kill -K″ command invoked the \_\_superkill() service, which failed with the reported reason code.

**System action:** Processing of *job* ends. If there are more arguments, the command continues.

**User response:** Take appropriate action based on reason code.

#### **FSUMF348 Unexpected wordexp() return value** *number*

**Explanation:** A word expansion operation returned a value that is not recognized by the mailx command.

**System action:** The command continues.

**User response:** Verify the user issuing mailx has a default HOME directory defined. If unable to resolve the problem, contact the system programmer.

**System programmer response:** Follow local procedures for reporting problems to IBM.

**FSUMF349** ″*file\_name*″**: block size of target is 0..**

**Explanation:** MVS target has an invalid blocksize.

**System action:** The command ends.

**User response:** Make sure the block size of MVS target is valid.

**FSUMF350 I/O buffer is not big enough. buffer size :** *size data or attribute* **:** *size*

**Explanation:** System is unable to allocate I/O buffer big enough.

**System action:** The command ends.

**User response:** Contact your system programmer.

**System programmer response:** Follow local procedures for reporting a problem to IBM.

### **FSUMF351** ″*file\_name*″**: record length of target is invalid.**

**Explanation:** MVS target has an invalid record length.

**System action:** The command ends.

**User response:** Make sure the record length of MVS target is valid.

**FSUMF352 Warning: IEWBIND function** ″ *function* ″ **had return code** *return\_code* **and reason code** *reason\_code*

**Explanation:** During converting load module format, IEWBIND function had return code greater than 0.

**System action:** The command continues.

**User response:** Check the return code and reason code in *z/OS MVS Program Management: Advanced Facilities*

### **FSUMF353 \_\_chattr() could not set** *audit\_flag\_type* **audit flags for** *filename*

**Explanation:** The \_\_chattr() service failed.

**User response:** Check the system error message displayed with this message. To set auditor audit flags the invoking user id must have the AUDITOR attribute set in the system security product.

**System action:** The audit flags of the file specified in the error message were not changed. The command continues.

### **FSUMF354** *timestamp* **cron: failed to start a scheduled job. See the cron log for details.**

**Explanation:** The cron daemon could not start a scheduled job.

**User response:** Check the cron log for details of the error.

**System action:** The cron daemon continues. Failed at or batch jobs are deleted from the queues. If the error indicated in the log is corrected, a failed crontab job will be started when it is next scheduled to run.

#### **FSUMF355 tmpnam() returned an empty filename**

**Explanation:** tmpnam() was unable to define a unique file name in a temporary directory. This may be due to a problem with the directory.

**User response:** If the TMPDIR variable specified a directory name when the cron daemon was started, ensure that it is a writable directory for the user who started the cron daemon. If TMPDIR was not defined, ensure that /tmp exists as a writable directory.

**System action:** The cron daemon continues.

### **FSUMF356 Preserving pathname information which is too long to store in a USTAR header.**

**Explanation:** This message indicates that a special header record has been created to preserve pathname information that is too long to be stored in the USTAR header block. This can be due to a number of reasons:

- 1. The pathname is greater than 255 characters long.
- 2. The pathname cannot be split on a / such that the final component after the split fits in the 100 character name field of the tar header block.
- 3. The initial component after the split is too long to fit in the 155 character prefix field of the tar header block.

**System action:** Processing continues.

**System action:** This is an informational message. Refer to *z/OS UNIX System Services Command Reference* for more information about the pax/tar

special header files. Archives with special headers files are not portable.

#### **FSUMF362 No value specified after -W keyword** ″*keyword*″**.**

**Explanation:** -W keyword *keyword* requires *keyword=value* format.

**System action:** The command ends.

**User response:** Specify a value after the keyword.

### **FSUMF363 Cannot copy symbolic link** *symbolic\_link* **to an MVS data set.**

**Explanation:** An attempt was made to copy or move a symbolic link to an MVS data set with -P when variable \_UNIX03=YES is set. Symbolic links only exist in UNIX file systems.

**System action:** Processing for the symbolic link ends and the command continues.

**User response:** Make sure the target is not an MVS data set when using -P to process symbolic links.

#### **FSUMF365 Syntax error on -W argument :** *error*

**Explanation:** A syntax error occurred while parsing the -W argument string.

**System action:** The command ends.

**User response:** Fix the syntax error and try again.

#### **FSUMF366 Error processing -W argument :** *error*

**Explanation:** An error indicated by *error* occurred while parsing the -W argument string.

**System action:** The command ends.

**User response:** Take appropriate action based on the displayed error. If unable to resolve the error, contact your system programmer.

**System programmer response:** Follow local procedures for reporting a problem to IBM.

### **FSUMF368 chmod() failed while changing the file permissions for** *filename***.**

**Explanation:** An error occurred while attempting to change the file permissions for *filename*. The system error indicating the cause is displayed with this message.

**System action:** The command continues.

**User response:** Refer to *z/OS XL C/C++ Run-Time Library Reference* for an explanation of the system error. If unable to resolve the error, contact your system programmer.

**System programmer response:** Follow local

procedures for reporting a problem to IBM.

#### **FSUMF369** *command***: a pax specific -o keyword was specified for a non-pax format**

**Explanation:** A -o option keyword which only applies to a pax format archive was specified for a non-pax format archive.

**System action:** The command continues.

**User response:** Use pax format for this archive or do not use this -o option keyword.

**System programmer response:** Follow local procedures for reporting a problem to IBM.

### **FSUMF370** *command***: Unknown file format***file format* **specified for file** *filename*

**Explanation:** The file being archived has an invalid file format attribute associated with it.

**System action:** The command continues.

**User response:** Use the ″-o delete=ZOS.filefmt″ option to bypass file format processing for the archive.

**System programmer response:** Follow local procedures for reporting a problem to IBM.

### **FSUMF371 Value** *value* **is not valid for keyword** *keyword***. Keyword not set.**

**Explanation:** An invalid numeric value was specified for a -o option keyword. A pax extended record was not created for the specified keyword.

**System action:** The command continues.

**User response:** Verify that the value specified is of the correct for the data type for the keyword specified

**System programmer response:** Follow local procedures for reporting a problem to IBM.

#### **FSUMF372 Error processing pax extended header.**

**Explanation:** There is a formatting error in a pax extended header in the archive being processed.

**System action:** The command ends.

**User response:** Verify that the archive file is not corrupted.

**System programmer response:** Follow local procedures for reporting a problem to IBM.

**FSUMF373 Invalid value** *value* **for keyword** *keyword* **for file** *filename*

**Explanation:** pax could not set the attribute corresponding to the specified keyword while extracting or listing the file indicated. The user specified an invalid value for an extended header keyword.

**System action:** The command continues.

**User response:** Verify the syntax for the extended header keyword.

**System programmer response:** If the correct syntax is specified and the problem persists, follow local procedures for reporting a problem to IBM.

**FSUMF382 A break or continue statement cannot occur outside of a loop.**

**Explanation:** A break or continue statement can only be inside the do/while/for loop.  $\blacksquare$  $\blacksquare$ 

**System action:** The command ends. |

| |

| |

| |

> | |

| | |  $\blacksquare$  $\blacksquare$ |

|  $\blacksquare$ |

> | |

 $\mathbf{I}$  $\blacksquare$ |

| | |

 $\blacksquare$ | **User response:** Verify that the location of the break or continue statement is correct.

#### **FSUMF383 No remembered replacement string.** |

**Explanation:** Before you can use the % character as the replacement string, the s command must have been previously issued. This error only occurs when variable \_UNIX03=YES is set. | |

**System action:** The command continues. |

**User response:** If there was no previous s command, do not use the % character as the replacement string.

#### **FSUMF384 Mark name** *variable* **is not currently present in the edit buffer.**

**Explanation:** An error occurred while attempting to access a mark that is not currently present in the edit buffer. This error only occurs when variable \_UNIX03=YES is set.

**System action:** The command continues. |

**User response:** Make sure *variable* has been set to mark a line and the line has not been deleted or modified.

**FSUMF385 The '!' command cannot be followed by blank characters.**

**Explanation:** The '!' command cannot be followed by blank characters. This error only occurs when variable \_UNIX03=YES is set.  $\blacksquare$ 

**System action:** The command ends.

**User response:** Reissue the command without any blank characters after the '!' command. | |

### **FSUMF386 The filename argument** *filename* **must be preceded by one or more blank characters.**

**Explanation:** When using the s command with the w flag, the filename argument *filename* must be preceded by one or more blank characters. This error only occurs |

- when variable \_UNIX03=YES is set. |
- **System action:** The command ends. |

**User response:** Add one or more blank characters before the filename argument in the s command. For example, change 's/a/b/wfile' to 's/a/b/w file'.  $\blacksquare$  $\blacksquare$ |

#### **FSUMF388 The label is too long and cannot allocate buffer.** |

**Explanation:** The label was too long and there was not enough memory when trying to resize the pattern buffer to contain the label. | | |

**System action:** The command ends.

|

|

|

|

**User response:** Reduce label's length. |

#### **FSUMF389 Input line is too long and cannot allocate buffer.** |

**Explanation:** A line in the input file was too long and there was not enough memory when trying to resize the pattern buffer. | | |

**System action:** The command ends. |

**User response:** Make sure that the input file is a text file and every line is not longer than 10240 bytes. | |

#### **FSUMF390 Pattern space overflow during G** | **command and cannot allocate buffer.** |

**Explanation:** The content of the hold buffer was too long to be appended to the pattern buffer, and there was not enough memory when trying to resize the pattern buffer. | | | |

**System action:** The command ends. |

**User response:** Place a smaller amount of text in the hold buffer. |  $\blacksquare$ 

#### **FSUMF391 Hold space overflow during H command and cannot allocate buffer.** |

**Explanation:** The content of the pattern buffer was too long to be appended to the hold buffer, and there was not enough memory when trying to resize the hold buffer. | | | |

**System action:** The command ends. |

**User response:** Place a smaller amount of text in the pattern buffer. | |

#### **FSUMF397** *name***: cannot open:** *string* |

**Explanation:** Could not open the file. This message is followed by a system error describing the specific | |

reason for the error. |

**System action:** The program continues. |

**User response:** Refer to the system error message and take appropriate action.

#### **FSUMF400 file: internal error** |

| |

| | | | |

**Explanation:** There was an internal error when reading the magic files.

**System action:** The command ends.

**User response:** Follow local procedures for reporting problems to IBM.

### **FSUMF403 Invalid keyword** *keyword* **in listopt string.**

**Explanation:** pax could not process the listopt string because it contained an invalid keyword in a format specifier.

**System action:** The command ends.

**User response:** The keyword must be one of the field name entries in ustar header block and octet-oriented cpio archive entry or one of the pax extended header keywords.

#### **FSUMF404 Path name is too long(>***length***)**

**Explanation:** The path name specified on the command line exceeds the displayed number bytes.

**System action:** The command ends.

**User response:** Path name exceeds a limitation of ls command and it is not supported.

### **FSUMF405 Warning: Non-object file** ″*filename***(***member\_name***)**″ **was partially processed as an object file. Symbol processing for this file is ended. Bad magic 0x***hexadecimal* **was found.**

**Explanation:** For the **ar** command, archive file member *member\_name* had object file format records and external symbols may have been added to the archive symbol table. When **ar** found an invalid record starting with *hexadecimal* , it treated the file as a non-object file. The file is a member of the archive, but additional external symbols from the file were not added to the archive symbol table. For the **nm** command, file *filename* or archive file member *member\_name* had object file format records and the external symbols for the file may have been output. When **nm** found an invalid record starting with *hexadecimal*, it stopped displaying external symbols from the file. For the **make** command, archive file member *member\_name* had object file format records and the external symbols may have been recognized. When **make** found an invalid record starting with *hexadecimal*, it stopped searching external symbols of the archive file member.

**System action:** The command continues without setting an exit status.

**User response:** Check the file or archive file member to make sure it is not corrupted. If the file is an object file, it has an invalid format, and needs to be replaced. If the file is not an object file, no action is required.

#### **FSUMF406 shglob: Internal error (ep=0x***hexadecimal***)** |

**Explanation:** An internal error occurred in the shell | during pathname expansion. |

**System action:** The shell continues to run. |

**User response:** Follow your local procedures for reporting problems to IBM. | |

**FSUMF407 closedir failed in pathname expansion.** |

**Explanation:** The closedir operation failed during shell pathname expansion. This message is followed by a system error describing the specific reason for the | | |

failure. |

|

**System action:** The shell continues to run. |

**User response:** Refer to the system error message |

and take appropriate action. If the problem continues, |

I follow your local procedures for reporting problems to

IBM. |

# **Chapter 2. Debugger Messages**

### **FDBX0001 incompatible types**

**Explanation:** You tried to assign a value to a variable, but the type of the expression is not the same as the type of the variable, so the assignment was not performed.

**User response:** Reenter the **assign** subcommand where the type of the variable matches the type of the expression.

#### **FDBX0003 invalid signal number**

**Explanation:** The signal that you specified is not a known signal name or valid signal number. The subcommand is not performed.

**User response:** Reenter the subcommand and specify a valid signal number or name.

#### **FDBX0004 no valid modules were found in the load map.**

**Explanation:** The loadmap appears to be empty.

**User response:** If you are attempting to debug a sticky-bit program, you must place a ″set \$sticky\_debug″ statement in the .dbxsetup file and restart the dbx debugger.

### **FDBX0005** *string* **is not a block**

**Explanation:** You used a symbol that is not a block in a context where only a block is allowed.

**User response:** Reenter the subcommand and specify a ″\$bxxx″-type symbol.

### **FDBX0008 expected a symbol, found** *string*

**Explanation:** You used an expression where only a symbol name is allowed.

**User response:** Reenter the subcommand and specify a symbol where it is expected.

#### **FDBX0010** *string* **is not a procedure or function**

**Explanation:** You used a symbol that is not a subprogram name where only a subprogram name is allowed.

**User response:** Reenter the subcommand and specify a subprogram name where it is expected.

### **FDBX0011 CEEEVDBG has not been loaded properly. The current dbx operation is cancelled.**

**Explanation:** When installed, CEEEVDBG provides

additional functionality to the BPX1PTRA syscall that dbx uses to control the process/program begin debugged. dbx has detected that LE did not load CEEEVDBG during user program initialization.

**User response:** Report the problem to the MVS system programmer. 'SYS1.SAMPLIB(CEEEVDBG)' contains sample HASM source for the CEEEVDBG module that dbx requires.

#### **FDBX0012 execv failure:** *string*

**Explanation:** dbx was unable to execute the desired debug target program.

**User response:** Ensure that you have specified the correct filename of the debug target, and that it has the proper permissions.

#### **FDBX0016 symbol not defined**

**Explanation:** The symbol is not known to dbx.

**User response:** Reenter the subcommand with a symbol that is defined in the program where the file has been compiled with -g. Not that symbols in DLLs are not known to dbx until the symbolics for the DLL have been read.

#### **FDBX0017 unexpected** ″**at** ″ **or** ″**in** ″

**Explanation:** You used incorrect syntax for a **stop** or **trace** subcommand.

**User response:** Reenter the **stop** or **trace** subcommand and use the correct syntax.

# **FDBX0018 Storage access failed, target=***hex-number***, source=***hex-number***, size=***hex-number*

**Explanation:** dbx attempted to access storage that it could not read or write to.

**User response:** Verify the source, target or size fields. Verify the symbol/value specified on the **dbx** subcommand that caused the error. Follow local procedures for reporting problems.

### **FDBX0019 Program start spawn failure, attempting fork/exec; errno=***number***, errno2=***hex-number***: string**

**Explanation:** dbx could not start the program using spawn for the given errno, errno2 reason. A fork/exec will now be attempted to start debugging the program.

**User response:** None.

#### **FDBX0020 cannot trace expressions**

**Explanation:** You specified an expression to be traced. Only variables can be traced.

**User response:** Reenter the **trace** subcommand and specify a variable to be traced.

#### **FDBX0022 missing variable to watch**

**Explanation:** The **watch** subcommand was specified without a variable to watch.

**User response:** Reenter the **watch** subcommand with the desired variable to watch.

### **FDBX0023 expected variable to watch, found** *string*

**Explanation:** The **watch** subcommand was specified with an argument other than a program variable.

**User response:** Reenter the **watch** subcommand with the desired variable to watch.

### **FDBX0024 bad binary op type:** *string*

**Explanation:** dbx encountered a bad binary operation type node while processing a binary operation.

**User response:** Follow local procedures for reporting problems.

#### **FDBX0026 expected variable, found** *string*

**Explanation:** The **stop** subcommand expected a variable name but found another type of symbol.

**User response:** Reenter the **stop** subcommand and specify a variable name.

#### **FDBX0027 expected subprogram, found** *string*

**Explanation:** You specified an expression for a **stop** subcommand in a position where only a subprogram name is allowed.

**User response:** Reenter the **stop** subcommand and specify a subprogram name.

### **FDBX0028** *string* **is not a subprogram**

**Explanation:** You used a symbol that is not a subprogram in a context where only a subprogram is allowed.

**User response:** Reenter the subcommand and specify a subprogram name.

#### **FDBX0030 missing line**

**Explanation:** You omitted the line number in a **stop** or **trace** subcommand.

**User response:** Reenter the **stop** or **trace** subcommand and specify a line number.

**FDBX0031 expected source line number, found** *string*

**Explanation:** The **stop** or **trace dbx** subcommand was expecting a source file line number.

**User response:** Reenter the **dbx** subcommand specifying a source file line number.

#### **FDBX0032 missing address**

**Explanation:** You omitted the address in a subcommand.

**User response:** Reenter the subcommand and specify an address.

#### **FDBX0033 expected address, found** *string*

**Explanation:** You specified the wrong address in a subcommand.

**User response:** Reenter the subcommand and specify the correct address.

### **FDBX0034 Found storage damage at** *hex-number* **with guard before, size=***number***, index=***number*

**Explanation:** dbx was running with internal storage checking on which detected storage damage.

**User response:** Follow local procedures for reporting problems.

**FDBX0035 Found storage damage at** *hex-number* **with guard after, size=***number***, index=***number*

**Explanation:** dbx was running with internal storage checking on which detected storage damage.

**User response:** Follow local procedures for reporting problems.

#### **FDBX0036 tracestorcnt overlow:** *number*

**Explanation:** dbx was running with internal storage checking on which ran out of table space while attempting to add a new storage trace entry.

**User response:** Follow local procedures for reporting problems.

### **FDBX0039 Bad INSPECT subcode passed from LE:** *number*

**Explanation:** dbx received a bad INSPECT type sub-operation from the LE debugger exit. dbx igores the bad sub-operation and continues processing.

**User response:** Follow local procedures for reporting problems.

### **FDBX0042 fast next detected a loop after** *number* **retries**

**Explanation:** dbx next processing encountered a problem where it appears to be in an endless loop.

**User response:** dbx should be able to step/next/cont from this stopping point. Follow local procedures for reporting problems.

### **FDBX0043 step detected a loop after** *number* **retries**

**Explanation:** dbx step processing encountered a problem where it appears to be in an endless loop.

**User response:** dbx should be able to step/next/cont from this stopping point. Follow local procedures for reporting problems.

#### **FDBX0044 catchfault called with** *number***, pid=***number*

**Explanation:** dbx received an unexpected signal during processing and will perform termination processing.

**User response:** Follow local procedures for reporting problems.

#### **FDBX0045 Unreadable data at** *hex-number*

**Explanation:** dbx was unable to read storage at the given address.

**User response:** Retry the operation. If the failure persists, follow local procedures for reporting problems.

### **FDBX0048 Set an event like** ″**st in main**″ **then use** ″**c**″ **to start debugging.**

**Explanation:** dbx suggestion as to how to start debugging your program.

**User response:** None.

**FDBX0050 assertion failed at line** *number* **in file** *string*

**Explanation:** An internal dbx error occurred.

**User response:** Follow local procedures for reporting problems.

### **FDBX0054 eval: bad op** *number* **for redirectout**

**Explanation:** A redirection operation failed with an internal error

**User response:** Follow local procedures for reporting problems.

#### **FDBX0055 eval: bad op** *number* **for redirecterr**

**Explanation:** A dbx redirection operation experienced an internal error.

**User response:** Follow local procedures for reporting problems.

### **FDBX0058 reference through null pointer at line** *number* **in file** *string*

**Explanation:** dbx attempted to dereference a null pointer

**User response:** Follow local procedures for reporting problems.

#### **FDBX0062 subscript must be integer-compatible**

**Explanation:** An array subscript must be integer-compatible.

**User response:** Reenter the **dbx** subcommand specifying an integer-compatible value for the expression for an array subscript.

#### **FDBX0064 step detected a recursion after** *number* **retries**

**Explanation:** dbx step processing encountered a problem where it appears to be in an endless loop.

**User response:** dbx should be able to step/next/cont from this stopping point. Follow local procedures for reporting problems.

### **FDBX0065 step detected a no-source to no-source program loop**

**Explanation:** dbx step processing encountered a problem where it appears to be in an endless loop.

**User response:** dbx should be able to step/next/cont from this stopping point. Follow local procedures for reporting problems.

### **FDBX0067** ″*string*″ **is not a valid selection**

**Explanation:** The user entered an invalid selection.

**User response:** Reenter the **dbx** subcommand specifying a valid selection.

### **FDBX0068 Selection must be between** *number***-***number*

**Explanation:** The user entered an invalid selection.

**User response:** Specify valid selection.

### **FDBX0069 Ambiguous file** ″*filename*″**; arbitrarily choosing.**

**Explanation:** dbx encountered two files with the same name in different paths when trying to display a source line. Since it is not possible to determine which is the correct file, the first one located in the dbx ″use″ path is chosen. This may or may not be correct, depending on the circumstances.

**User response:** Either ignore the error, and note that the source code as displayed may not match what dbx is actually running, or modify your program so that all of its files have unique names.

### **FDBX0071 Process finished unexpectedly**

**Explanation:** The process being debugged finished unexpectedly.

**User response:** Restart the process via the "run" or "rerun" subcommands.

#### **FDBX0072 Cannot change** *register* **- register is read-only.**

**Explanation:** You tried to change the value of a read-only register.

**User response:** Specify a different register to write to.

#### **FDBX0074 Unable to query kernel for process info**

**Explanation:** dbx attempted to call the kernel for information about the process being deubgged, but the the call failed.

**User response:** Follow local procedures for reporting problems.

#### **FDBX0075 dread passed zero length**

**Explanation:** The user process data read routine was called to read a zero length buffer.

**User response:** Follow local procedures for reporting problems.

#### **FDBX0076 could not call instruction decoder routine.**

**Explanation:** dbx tried to fetch() the address of the z/OS instruction decoder, and the fetch() failed. This will result in degraded assembler listings and the inability to decode instructions.

**User response:** Follow local procedures for reporting problems.

### **FDBX0078 cannot find symbol for program counter (\$pc)**

**Explanation:** This dbx internal error indicates that the internal symbol corresponding to the program counter of the program could not be located. This will cause some **stop** and **trace** subcommands to have unpredictable behavior.

**User response:** Follow local procedures for reporting problems.

#### **FDBX0082** *string* **is not active**

**Explanation:** The program is not running, or there is no stack frame containing an instance of a variable in *string*.

**User response:** Stop in a function where the variables in *string* are active, or use the **run** or **rerun** subcommand to restart the program, or exit dbx with the **quit** subcommand.

### **FDBX0083 cannot evaluate a** *string*

**Explanation:** You either specified a *string* that cannot be evaluated because there is no method to evaluate a *string* of this type, or you are attempting to typecast with the parameters specified incorrectly.

**User response:** Reenter the failing subcommand and specify a valid symbol type.

#### **FDBX0086 invalid assignment**

**Explanation:** You can only change the value of exit status in thread type variables. Assignment to another other field in thread, mutex or condition variable type variables is not allowed.

**User response:** Reenter the subcommand and specify a different variable.

#### **FDBX0087 double free detected!** *hex-number*

**Explanation:** dbx tried to free storage that was already freed.

**User response:** Follow local procedures for reporting problems.

#### **FDBX0088 error: division by 0**

**Explanation:** You specified an expression containing a division by zero.

**User response:** Reenter the subcommand and specify a nonzero divisor.

#### **FDBX0089 dbx for z/OS (with 64-bit support).**

**Explanation:** The message tells you if dbx is compiled with support for 64-bit programs.

**User response:** None.

### **FDBX0090 cannot read** *string*

**Explanation:** dbx couldn't read the named source file.

**User response:** Use the **file** subcommand to verify the name of the current source file. Check the permissions for the source file.

### **FDBX0091 Storage allocated by** *func* **should not be freed by** *func*

**Explanation:** Storage allocated by safe\_malloc31 should be freed by safe\_free31. Mixing the routines with the default allocation ones can be hazardous.

**User response:** Follow local procedures for reporting problems.

#### **FDBX0092 Zero-byte allocation detected!**

**Explanation:** An internal dbx routine attempted to allocate zero-bytes of storage. This is most likely a bug.

**User response:** None.

#### **FDBX0095 Symbols are not folded (mixed).**

**Explanation:** dbx is not changing the case of user-typed symbol names.

**User response:** None.

#### **FDBX0096 Symbols are folded to lower case.**

**Explanation:** dbx is changing the case of user-typed symbol names to lowercase.

**User response:** None.

#### **FDBX0097 Symbols are folded to upper case.**

**Explanation:** dbx is changing the case of user-typed symbol names to uppercase.

**User response:** None.

### **FDBX0098 Symbols are folded based upon current language.**

**Explanation:** dbx is changing the case of user-typed symbol names, depending on the programming language currently associated with your program.

**User response:** None.

**FDBX0100 Type 'help' for help.**

**Explanation:** This message explains how to get help information.

**User response:** None.

#### **FDBX0101 no executable code at line** *lineNumber*

**Explanation:** You tried to place a breakpoint at a source line number with no runnable code associated with it in the program. This *line* is followed by an interpretation of the specified source line.

**User response:** Specify the **stop** or **trace** subcommand with a valid source line number.

### **FDBX0103 Attempt to resolve** ″**wildcards**″ **in run or rerun failed.**

**Explanation:** dbx couldn't interpret the parameters for a **run** or **rerun** subcommand.

**User response:** Reenter the subcommand and specify valid metacharacters.

#### **FDBX0104 non-positive repetition count**

**Explanation:** You specified a non-positive number of machine instructions to display.

**User response:** Reenter the subcommand with a positive count.

#### **FDBX0105 too many arguments**

**Explanation:** dbx couldn't pass all of the parameters to the program because there were too many. The limit is 1000 parameters.

**User response:** Specify the **run** or **rerun** subcommand with fewer parameters.

#### **FDBX0107 unknown event** *number*

**Explanation:** You specified a stop or trace event id that does not match any known stop or trace events.

**User response:** Reenter the subcommand and specify a valid event ID.

#### **FDBX0109 multiple input redirects**

**Explanation:** You specified more than one file to redirect input to the program. Only one is allowed, and only the first file will be used.

**User response:** Reenter the subcommand and specify only one redirect input.

#### **FDBX0110 cannot continue execution**

**Explanation:** dbx cannot continue running the program because it is not known to be in a stopped state.

**User response:** Check that your process is still active and that the program did not exit.

#### **FDBX0111 source file** *string* **not found or not compiled with debug information.**

**Explanation:** The source file was not compiled with the option to support symbolic debugging.

**User response:** You can perform only machine-level debug.

#### **FDBX0112 bad print format** *string*

**Explanation:** The format of the memory display was specified incorrectly.

**User response:** Reenter the **display memory** subcommand with the correct display format.

**FDBX0113 Program terminated by signal** *number* **(***signal description***).**

**Explanation:** The program ended because it received a signal *number*. |

**User response:** Use the **run** or **rerun** subcommand to |

restart the program, or exit dbx with the **quit**  $\blacksquare$ 

subcommand.  $\blacksquare$ 

 $\blacksquare$ | |

### **FDBX0114 program exited**

**Explanation:** The program terminated with a return code of zero.

**User response:** Use the **run** or **rerun** subcommand to restart the program, or exit dbx with the **quit** subcommand.

#### **FDBX0115 program exited with code** *number*

**Explanation:** The process being debugged completed with a nonzero return code.

**User response:** None.

#### **FDBX0124 Could not alter multi-processing mode.**

**Explanation:** dbx encountered a system error while trying to change the multi-process debugging mode.

**User response:** Follow local procedures for reporting problems.

#### **FDBX0125 Could not detach from process. Use quit.**

**Explanation:** dbx encountered a system error while trying to detach from the user program.

**User response:** Use the **quit** subcommand to end the debugging session. Follow local procedures for reporting problems.

#### **FDBX0126 eval: bad op** *number*

**Explanation:** This is a dbx internal error. The dbx expression tree contains an operation that is unknown to dbx.

**User response:** Follow local procedures for reporting problems.

**FDBX0127 source file** *file-name* **not found or not compiled with debug information; event id = [***id***]**

**Explanation:** The file specified in the stop event was not found. A deferred breakpoint has been created instead.

**User response:** None.

| | | | | | |

#### **FDBX0134 Unknown debug flag**

**Explanation:** You used the **debug** subcommand with an incorrect argument.

**User response:** Reenter the **debug** subcommand with a different paramter.

#### **FDBX0135 Unknown node operator**

**Explanation:** An internal dbx error occurred

**User response:** Follow local procedures for reporting problems.

#### **FDBX0136** *func***: bad op** *number*

**Explanation:** This is a dbx internal error. The dbx expression tree contains an operation that is unknown to dbx.

**User response:** Follow local procedures for reporting problems.

#### **FDBX0137 Couldn't set size of** *string*

**Explanation:** dbx tried to set the size of a register, but was unsuccessful.

**User response:** Follow local procedures for reporting problems.

### **FDBX0138** *string* **is an unusual operand for examining modification**

**Explanation:** You are trying to trace modification to a memory location that is not normally modifiable, such as a subprogram entry point.

**User response:** Reenter the **trace** subcommand and specify a variable.

#### **FDBX0141 no source lines for** *string*

**Explanation:** You tried to list the source lines to a subprogram that has no associated line number information.

**User response:** Reenter the **list** subcommandafter compiling the current subprogram with the -g option.

#### $Setting 'sframe' is not supported.$ |

**Explanation:** The '\$frame' debugger variable cannot be modified. | |

**User response:** Issue a different subcommand. |

### **FDBX0143 line numbers must be positive**

**Explanation:** You specified a nonpositive line number to start listing lines from.

**User response:** Reenter the **list** subcommand with positive line numbers.

#### **FDBX0144 second number must be greater than first** |

**Explanation:** The specified ending line number was smaller than the beginning line number. | |

**User response:** Reenter the subcommand and ensure the ending line number is larger than the beginning line number. | | |

#### **FDBX0145 No file to move within**

|

**Explanation:** You issued the **move** subcommand when there is no current file.

**User response:** First enter the **file** subcommand to set the source file, then reissue the **move** subcommand.

#### **FDBX0146 Line specified is not within range of** *string*

**Explanation:** You tried to move the current line number to be listed to a line number that is outside of the range of the current source file.

**User response:** Reenter the **move** subcommand and specify a line number within the bounds of the current source file.

### **FDBX0147 Could not set stack frame register number.**

**Explanation:** dbx tried to set the symbolic name of the register containing the stack pointer, but was unsuccessful.

**User response:** Follow local procedures for reporting problems.

**FDBX0148 Note: dbx31 and dbx64 should not be invoked directly. Doing so may cause undefined behavior.**

**Explanation:** The dbx debugger was invoked directly, rather than through the dbx front end. Running dbx in this manner is not supported.

**User response:** Start the dbx debugger via the **dbx** shell command.

### **FDBX0149 No assembly code for that source line number**

**Explanation:** You tried to list the machine instructions for a source line number that has no associated machine instructions in your program.

**User response:** Reenter the **listi** subcommandwith a valid source line number.

### **FDBX0150 Debug target is** *number***-bit**

**Explanation:** Informational message displaying the current amode of the process being debugged.

**User response:** None.

#### **FDBX0151 first address larger than second**

**Explanation:** You specified an incorrect range of memory to be displayed. The starting address was after the ending address.

**User response:** Reenter the **display memory** subcommand with the correct memory range.

#### **FDBX0153** *string* **is not active**

**Explanation:** You specified a local variable that is defined within a unused subprogram. Such a variable has no address or value in that situation.

**User response:** Reenter the subcommand and specify a valid active variable.

#### **FDBX0155 no place to return to**

**Explanation:** The **return** subcommand couldn't complete because dbx couldn't find a return address for the named function.

**User response:** Issue the **where** subcommand to find the current called sequence. Then reissue the **return**

subcommand and specify one of the active functions. You can perform only machine-level debug.

#### **FDBX0156 Timeout waiting for kernel to service QUERY\_MODE request for pid** *number***.**

**Explanation:** dbx stopped waiting for the kernel to service a request for the amode of the process, and cannot continue.

**User response:** Use local error reporting methods.

#### **FDBX0163 Entering debugger...**

**Explanation:** After you invoked **dbx** with the -r option, the program ended unexpectedly.

**User response:** Use dbx to determine why the program ended.

### **FDBX0171** *string* **is not aliased**

**Explanation:** The user tried to interact with an alias that does not exist.

**User response:** Reenter the **alias** command with an existing alias.

#### **FDBX0172** *string* **is a program symbol -- use assign**

**Explanation:** You used the **set** subcommand to change a program variable.

**User response:** Use the **assign** subcommand instead of the **set** subcommand.

#### **FDBX0175 no process to write to**

**Explanation:** You are trying to alter the memory contents of a nonrunning program.

**User response:** The program process is no longer available. Enter the **run** or **rerun** subcommand to restart the program process.

### **FDBX0176 execution completed (exit code** *number***)**

**Explanation:** The program completed with a nonzero exit code.

**User response:** None.

#### **FDBX0177 execution completed**

**Explanation:** The program completed with an exit code of 0.

**User response:** None.

#### **FDBX0180** *string* **is not a procedure or function**

**Explanation:** You tried to change the current function to a symbol that is not a subprogram.

**User response:** Reenter the **func** subcommand and specify a procedure or function name.

#### **FDBX0181 program is not executable**

**Explanation:** You tried to change the program counter of a program that cannot be run.

**User response:** None.

### **FDBX0182 Goto address is not within current function. (set \$unsafegoto to override)**

**Explanation:** You specified that the program counter of your program be changed to an address that is outside of the current function. This is not allowed unless you have set the debugger variable \$unsafegoto.

**User response:** Either set \$unsafegoto and reissue goto, or specify a safe goto address.

#### **FDBX0185 hexints and octints are both set.**

**Explanation:** The hexints and octints internal variables are both enabled. This situation should never occur.

**User response:** Follow local procedures for reporting problems.

#### **FDBX0190 return detected a loop after** *number* **retries.**

**Explanation:** The **return** subcommand failed due to a non-terminating loop in the program being debugged.

**User response:** Change the program being debugged so that the loop properly terminates.

#### **FDBX0191 O\_WHICH bad op:** *number*

**Explanation:** The evaluator detected a node that it was not designed to process during the evaluation of an O\_WHICH node.

**User response:** Follow local procedures for reporting problems.

### **FDBX0192 The 31bit DBX cannot debug a 64bit program.**

**Explanation:** When DBX run in -m4(amode=31), it cannot debug the 64bit debugee program. If DBX encounter (run/attach/exec) a 64bit debugee, it will terminate.

**User response:** None

| | | | | | |
#### **FDBX0210** *string***: file already exists, use ">!"**

**Explanation:** You tried to redirect output of a subcommand to a file that already exists without specifying that the existing file be overwritten.

**User response:** Reenter the subcommand and specify a different file, or use the append file operator (>>).

#### **FDBX0211 cannot create** *string*

**Explanation:** dbx encountered an error while trying to redirect the **output** subcommand to the user-specified output file.

**User response:** Reenter the subcommand and specify a different file or directory path.

## **FDBX0212 standard out dup failed**

**Explanation:** dbx encountered an error while trying to restore standard output.

**User response:** Follow local procedures for reporting problems.

**FDBX0213** *filename***: file already exists, use "2>!"**

**Explanation:** You attempted to route error output from a **dbx** subcommand to a file that already exists.

**User response:** Reenter the **dbx** command specifying "2>!" to the same file, or choose a different file name.

#### **FDBX0214 standard err dup failed**

**Explanation:** dbx tried to do a dup() of stderr which failed.

**User response:** Contact your system programmer.

**FDBX0216 application forked, child pid=***number***, process stopped, awaiting input - use 'dbx -A** *number***' on another terminal to establish a debug session for the child pid.**

**Explanation:** Heading produced for a user program that used a fork() system call while debugging in multiprocess debug mode.

**User response:** Enter the specified subcommand on another terminal to start debugging the child of the fork() call.

## **FDBX0217 application forked, parent process (***pid***) stopped, awaiting input**

**Explanation:** Heading produced for a user program that used a fork() system call while debugging in multiprocess debug mode. dbx is now attached to the parent process.

**User response:** Continue to debug the parent process.

## **FDBX0218 application forked, child process (***pid***) stopped, awaiting input**

**Explanation:** Heading produced for a user program that used a fork() system call while debugging in multiprocess debug mode. dbx is now attached to the child process.

**User response:** Continue to debug the child process.

## **FDBX0219 Could not open history log** ″*filename*″ **for appending.**

**Explanation:** The dbx command history could not be written out to the history log file.

**User response:** Ensure that the history file is writable.

## **FDBX0223** *string* **is not set**

**Explanation:** You tried to remove a debugger variable, but it was not set.

**User response:** Use the **set** subcommand to display a list of debugger variables.

## **FDBX0242 application** *forked***, but child process was killed. Following parent process (***pid***).**

**Explanation:** Message produced for a user program that forked or spawned, but the child process was killed when in fork or spawn processing.

**User response:** Use local error reporting methods.

## **FDBX0243 application spawned, child pid=***number***, process stopped, awaiting input - use 'dbx -A***number***' on another terminal to establish a debug session for the child pid.**

**Explanation:** Message produced for a user program that used a spawn() system call while debugging in multiprocess debug mode.

**User response:** Enter the specified subcommand on another terminal to start debugging the child of the spawn() call.

## **FDBX0244 Application spawned, following parent process (***pid***).**

**Explanation:** Message produced for a user program that used a spawn() system call while debugging in multiprocess debug mode. dbx is now attached to the parent process.

**User response:** Continue to debug the parent process.

## **FDBX0245 Application spawned, following child process (***pid***).**

**Explanation:** Message produced for a user program that used a spawn() system call while debugging in multiprocess debug mode. dbx is now attached to the child process.

**User response:** Continue to debug the child process.

## **FDBX0246 subscript out of range**

**Explanation:** You specified a subscript to an array that is not compatible with the bounds of the array.

**User response:** Reenter the subcommand and specify the correct array bounds.

## **FDBX0250 Attached** *location*

**Explanation:** dbx successfully attached to a running process and displayed the name of the function (if any) that it is currently stopped in.

**User response:** None - informational only.

## **FDBX0251 Could not determine the object file name.**

**Explanation:** dbx couldn't determine the name of the object file associated with the specified running process.

**User response:** Reenter the object file name when prompted by dbx.

## **FDBX0252 enter object file name (default is** *'string'***, Control-D to exit):**

**Explanation:** dbx couldn't access the specified user program. It then prompts you to submit another name for the program or to exit dbx by entering Control-D.

**User response:** Enter the object file name or control-D to exit.

## **FDBX0254 Stack trace follows**

**Explanation:** Message displayed before the stacktrace when attaching to a running program

**User response:** None - informational only.

#### **FDBX0255 cannot debug** *string***; file not found.**

**Explanation:** dbx was unable to read the named source file.

**User response:** Reenter the **file** subcommand and specify a source file name that exists in the current subdirectory or in the use path.

## **FDBX0256 cannot debug** *string***; file is a directory.**

**Explanation:** dbx was instructed to debug a directory.

**User response:** Choose a valid executable file to debug, and restart dbx.

#### **FDBX0258 unknown option** *character*

**Explanation:** You specified an unknown option.

**User response:** Reenter the **alias** subcommand and specify the correct options.

## **FDBX0259 Option** *character* **is deprecated and will be ignored.**

**Explanation:** You specified a legacy command line option that this version of dbx ignores. It is accepted for compatibility reasons.

**User response:** Do not specify the option in the future.

#### **FDBX0265 program is not active**

**Explanation:** The program has completed or has not begun.

**User response:** Use the **run** or **rerun** subcommands to start the program.

## **FDBX0267 File** *string* **does not have execute permissions.**

**Explanation:** The file that dbx was instructed to debug does not have the execute permission bit set. This means that you may not be able to debug the program.

**User response:** Set the execute bit on the file and rerun dbx.

#### **FDBX0268 ptrace(PT\_LDINFO) failure**

**Explanation:** The ptrace() function call returned a -1 with the errno stating the error.

**User response:** Retry the **dbx** command.

#### **FDBX0269 Could not determine current function**

**Explanation:** dbx couldn't determine which function is currently active.

**User response:** Check that the program process is still active. Verify that you are setting \$frame to the correct stack frame.

## **FDBX0271 no source file**

**Explanation:** There is no current source file to print.

#### **FDBX0272 could not read** *string*

**Explanation:** dbx couldn't read the named source file.

**User response:** Verify that the source file exists in the current directory in the path specified by the subcommand use, or in the -I **dbx** command line option.

#### **FDBX0273 line number must be positive**

**Explanation:** The specified line number was a negative number.

**User response:** Reenter the subcommand with a positive line number.

#### **FDBX0274 alias expansion too large**

**Explanation:** The expanded version of the **aliased** subcommand exceeds the length of the **dbx** command buffer (10240 characters).

**User response:** Use the **alias** subcommand to redefine the alias.

## **FDBX0275 dynamic call of a function is not supported**

**Explanation:** Any reference to a function that must dynamically call the function is not supported.

**User response:** None.

#### **FDBX0277 could not attach to pid** *number*

**Explanation:** You were not allowed to debug the process running with process ID number.

**User response:** You must have kill authority to attach to the process. Contact your system programmer.

#### **FDBX0278 Waiting to attach to process** *number* **...**

**Explanation:** dbx is waiting for the system's response to the request to debug the process running with process ID number.

**User response:** None.

#### **FDBX0279 Attaching to process (***pid***) from exec...**

**Explanation:** dbx is waiting for the system's response to the request to debug the process that performed an exec() operation while multiprocess debug mode is enabled.

**User response:** None.

## **FDBX0280 cannot fork**

**Explanation:** dbx tried to execute a fork() to prepare to debug your program and it failed.

**User response:** Contact your system programmer.

**FDBX0281 Cannot execute** *string*

**Explanation:** dbx was unable to run the program.

**User response:** Contact your system programmer.

## **FDBX0282 Commandline option missing an argument.**

**Explanation:** You specified a commandline option to dbx that requires an argument, but the argument was omitted.

**User response:** Reinvoke **dbx** with the missing argument.

**FDBX0283 cannot catch signal** *signal* **(***signal name***).**

**Explanation:** MVS signal processing does not allow you to catch the specified signal.

**User response:** None.

**FDBX0285 error** *number* **trying to continue process**

**Explanation:** dbx couldn't continue the program due to a system error.

**User response:** Contact your system programmer.

#### **FDBX0286 '***string***' does not have a value.**″

**Explanation:** The dbx keyword is missing a value. This is an internal error.

**User response:** Follow local procedures for reporting problems.

#### **FDBX0287 multiple error redirects**

**Explanation:** You specified more than one file to redirect stderr from your program.

**User response:** Reenter the subcommand and specify only one redirect for stderr.

## **FDBX0289 Internal error: could not detach from process.**

**Explanation:** The debugged process issued the fork() system call. dbx tried to remove breakpoints in the new debugged process, which were inherited from the parent process. However, dbx could not detach from the child process.

**User response:** Follow local procedures for reporting problems.

#### **FDBX0290 multiple output redirects**

**Explanation:** You specified more than one file to redirect output from your program.

**User response:** Reenter the subcommand and specify only one redirected output.

**FDBX0295 store: could not write data at** *hex-number*

**Explanation:** dbx couldn't write data at address hexnum in the program.

**User response:** Reenter the subcommand and specify a valid address for the program's data.

## **FDBX0296 function not active.**

**Explanation:** The function specified as an argument to the **return** subcommand is not currently active.

**User response:** Rerun the subcommand with a different function name, or run the program to a point where the specified function is active.

**FDBX0297 signal** ″*signal name*″ **unknown.**

**Explanation:** You entered an unknown signal name.

**User response:** Reissue the subcommand with a correct signal name.

#### **FDBX0298 not that many levels**

**Explanation:** You tried to traverse past the end of the stack.

**User response:** Reissue the **up** or **down** subcommand with a smaller count.

#### **FDBX0301 [internal error] upper 32 bits not zero**

**Explanation:** An internal dbx routine detected a parameter error.

**User response:** Follow local procedures for reporting problems.

## **FDBX0309 Cannot determine where to set a breakpoint. You must specify 'Procedure', 'SourceLine' or 'Address'.**

**Explanation:** You are trying to execute TRACE without any parameters when the current function is not known.

**User response:** Reenter the **trace** subcommand with valid parameters.

## **FDBX0310 missing ')' in macro call**

**Explanation:** You did not close the parameter list to an **aliased** subcommand with a ).

**User response:** Use the **alias** subcommand to redefine the alias.

#### **FDBX0311 Next line that will be listed is** *line*

**Explanation:** The next source line that will be displayed via the **list** subcommand.

**User response:** None - informational only.

#### **FDBX0313 not enough parameters in macro call**

**Explanation:** You did not specify enough parameters for an **aliased** subcommand.

**User response:** Enter the **alias** subcommand for the alias to view the current definition. Reenter the subcommand with the correct number of parameters.

#### **FDBX0315 Keyword is not an address**

**Explanation:** The keyword specified was not an address.

**User response:** Reenter the subcommand with an address.

#### **FDBX0317 too many parameters in macro call**

**Explanation:** You specified too many parameters for an **aliased** subcommand.

**User response:** Enter the **alias** subcommand for the alias to view the current definition. Reenter the subcommand with the correct number of parameters.

#### **FDBX0318 missing actuals for macro**

**Explanation:** You did not specify parameters for an **aliased** subcommand that requires parameters.

**User response:** Enter the **alias** subcommand for the alias to view the current definition. Reenter the subcommand with the correct number of parameters.

#### **FDBX0327** *string* **has only 1 line**

**Explanation:** The specified line number was greater than the number of lines in the file.

**User response:** Reenter the subcommand and specify a line number within the bounds of the source file.

## **FDBX0328** *string* **has only** *number* **lines**

**Explanation:** The specified line number was greater than the number of lines in the file.

**User response:** Reenter the subcommand and specify

a line number within the bounds of the source file.

#### **FDBX0329 ^ unrecognized command**

**Explanation:** You specified a command that is not a subcommand or user alias. The  $\land$  must be at the beginning of the message.

**User response:** Use the **help** subcommand to list the valid subcommands.

#### **FDBX0330 initially (at line** *line* **in** *file***):**

**Explanation:** Diagnostic message indicating where a traced variable was first found

**User response:** None

#### **FDBX0331 after line** *line* **in** *file***:**

**Explanation:** Diagnostic message indicating that a traced variable has changed values.

**User response:** None

#### **FDBX0332 Multi-procss debugging is** *status*

**Explanation:** The message indicates the current value of the dbx multi-process setting.

**User response:** None - informational only.

#### **FDBX0333 Multproc cannot be set when program is inactive.**

**Explanation:** The multproc subcommand cannot alter the multproc setting if the debuggee is not currently active.

**User response:** Respecify the subcommand when the debuggee is active.

#### **FDBX0334 , ^ syntax error**

**Explanation:** You used the wrong syntax for a subcommand or user alias. The diacritic ( $\land$ ) must be at the beginning of the message.

**User response:** Use the **help** subcommand to display the correct syntax for a subcommand.

#### **FDBX0335 non-terminated string**

**Explanation:** You did not close a character string with a quote character.

**User response:** Reenter the subcommand and close all strings with a single quote character or a double quote character.

**FDBX0336 Bad target Amode**

**Explanation:** dbx encountered a bad amode internally.

**User response:** Use local error reporting methods.

#### **FDBX0337 cannot open** *string*

**Explanation:** dbx couldn't read a file that is supposed to contain subcommands.

**User response:** Check that the file exists and that you have the correct permissions to read from it.

#### **FDBX0338 goto/gotoi cannot be used when program is inactive.**

**Explanation:** The **goto/gotoi** subcommands cannot be used when the debuggee is not currently active.

**User response:** Respecify the subcommand when the debuggee is active.

#### **FDBX0339 unreasonable input nesting on** *string*

**Explanation:** The nesting of subcommand files exceeded the dbx limit of ten.

**User response:** Change the subcommand files to have less subcommand source nesting.

#### **FDBX0340 second number must be greater than first**

**Explanation:** You specified a larger beginning than ending line number to be listed.

**User response:** Reenter the **list** subcommand with the ending line number larger than the starting line number.

#### **FDBX0348 dbx wait() was interrupted by a signal.**

**Explanation:** dbx made a system call to wait() to obtain the status of the debuggee, and was interrupted by a signal. overwrite this file.

**User response:** Use local procedures for error reporting.

#### **FDBX0349 cannot write over running object file.**

**Explanation:** The specified file name on the **dbx** subcommand that is to be used for output is the currently running object file. dbx will not overwrite this file.

**User response:** Reenter the **dbx** subcommand specifying a different file.

#### **FDBX0351 cannot write** *filename*

**Explanation:** The specified file name on the **dbx** subcommand cannot be written by dbx.

**User response:** Reenter the **dbx** subcommand specifying a file that you have write access to.

## **FDBX0352 cannot read** *filename*

**Explanation:** The specified file name on the **dbx** subcommand cannot be read by dbx.

**User response:** Reenter the **dbx** subcommand specifying a file that you have read access to.

## **FDBX0353 no source for** *filename*

**Explanation:** The specified source file was not compiled to support symbolic debugging.

**User response:** Reenter the **edit** subcommand on a file that was compiled with the -g option.

## **FDBX0356 no source file**

**Explanation:** You tried to search through a nonexistent file for a pattern.

**User response:** Use the **file** subcommand to verify the name of the current source file.

## **FDBX0357 An error occured while getting the sourceline**

**Explanation:** The a function used to get a sourceline out of the debug side file returned an error.

**User response:** Internal error. Follow local procedures for reporting problems.

#### **FDBX0358 invalid regular expression**

**Explanation:** You specified a pattern that could not be compiled into a regular expression.

**User response:** Reenter the subcommand and use a valid regular expression.

## **FDBX0359 no match**

**Explanation:** You specified a pattern that did not match anything in the current source file.

**User response:** Reenter the subcommand and use a different pattern.

#### **FDBX0380** *varname* **is not a pointer**

**Explanation:** You tried to use the de-reference variable on a variable that is not a pointer.

**User response:** Use the **whatis** subcommand to determine the type of the variable. The \* prefix or ^ postfix operators can only be used on pointers. Reenter the subcommand with a pointer variable.

#### **FDBX0381 expected variable, found** *string*

**Explanation:** You specified an incorrect expression to a **stop** subcommand in a position where only a variable is allowed.

**User response:** Reenter the **stop** subcommand and specify a variable name.

**FDBX0383 cannot typecast** *var/type\_name* **to** *type\_name*

**Explanation:** You attempted an illegal typecast operation

**User response:** Use the **whatis** subcommand to determine the types of the operands. Typecasts are allowed only between base or pointer types. Reenter the subcommand with the correct typecast operation.

#### **FDBX0384 unknown member class:** *hex-number*

**Explanation:** The evaluator has received an unexpected tag.

**User response:** This is an internal error. Report this problem to IBM via the appropriate service channel.

## **FDBX0385 operation not defined on** *string*

**Explanation:** You tried an arithmetic or logical operation on a expression for which the operation is undefined.

**User response:** Arithmetic or logical operations can only be performed on expressions that result in a numeric value. Reenter the subcommand and specify a numeric expression.

## **FDBX0390 A kernel call took too long to complete.**

**Explanation:** A system call to the USS kernel took too long to complete, and dbx's internal watchdog timer expired.

**User response:** Use local procedures for error reporting.

## **FDBX0391 Unable to set multiprocess mode via ptrace.**

**Explanation:** dbx tried to set the multiprocess mode for the current process via a ptrace kernel call, but the call never succeeded. Multiprocess functionality may not work as expected.

**User response:** Use local procedures for error reporting.

#### **FDBX0396** *symname* **is not an array**

**Explanation:** You specified dimensions for a symbol that is not an array or pointer.

**User response:** Use the **whatis** subcommand to determine the definition for the symbol.

#### **FDBX0399 Compiled:** *date* **at** *time*

**Explanation:** Informational message.

**User response:** None.

#### **FDBX0400 OS level**

**Explanation:** Information message reporting the result of uname -a.

**User response:** None.

## **FDBX0402 Removing no longer valid event [***id***]**

**Explanation:** A stop/trace event was removed because it is no longer valid.

**User response:** Resubmit the stop/trace event at a point where it is valid.

**FDBX0403 A stop/trace attempted to set a breakpoint at** *hex-number* **which is not currently a R/W storage address in your program. Your stop/trace event may not operate properly.**

**Explanation:** A stop/trace event tried to set a breakpoint in storage that is read-only.

**User response:** Reenter the stop/trace event so that it points to read-write storage, and ensure that the program being debugged is loaded in read-write storage.

## **FDBX0405 cannot step through protected code at** *hexnum*

**Explanation:** You tried to single-step your program into a privileged address space.

**User response:** This may have occurred because the program took a wild branch. Verify the load point and size of the program using the **map** subcommand. Also verify the program counter using the **registers** subcommand.

## **FDBX0407 cannot step through breakpoint at** *hexnum*

**Explanation:** You tried to run your program in single-step mode through an instruction, which is the same as a breakpoint.

**User response:** You are probably trying to step into a data area of the program that contains the breakpoint

instruction (SVC 144). This may have occurred because the program took a wild branch. Verify the load point and size of the program using the **map** subcommand. Also verify the program counter using the **registers** subcommand.

**FDBX0408 A stop/trace event is attempting to set a breakpoint at read-only storage address** *address***. The event may not operate properly. Do you want to continue? (Y/N):**

**Explanation:** You tried to set a breakpoint into read-only storage.

**User response:** Enter Y or N. If you enter Y, the breakpoint wil be created. If you select N, the breakpoint will not be created.

#### **FDBX0409 Error** *number* **trying to step process**

**Explanation:** A ptrace (PT\_CONT) service call resulted in an error. The user program could not continue executing.

**User response:** Record the error number and follow local reporting procedures.

## **FDBX0414 Program exited with a return code of** *number***.**

**Explanation:** The program terminated with the indicated return code.

**User response:** Use the **run** or **rerun** subcommand to restart the program, or exit dbx with the **quit** subcommand.

## **FDBX0425 Cannot display evaluation tree for unknown operation** *number*

**Explanation:** The operation to be evaluated is not a valid dbx operation.

**User response:** Record the unknown operation. Follow local procedures for reporting errors.

#### **FDBX0437 No place on condition in condbp().**

**Explanation:** A dbx breakpoint is malformed. This is an internal error.

**User response:** Follow local procedures for reporting problems.

#### **FDBX0438 nsize found bad op:** *num*

**Explanation:** An internal dbx error occurred.

**User response:** Record the error number and follow local reporting procedures.

#### **FDBX0439 swhatis found bad op:** *num*

**Explanation:** An internal dbx error occurred.

**User response:** Record the error number and follow local reporting procedures.

## **FDBX0446 Internal buffer overflow detected**

**Explanation:** dbx wrote off the end of an internal buffer. There is a possibility of heap damage.

**User response:** dbx may behave erratically, depending on what data was overwritten. Restart dbx and see if the error happens again. Use local procedures for reporting errors.

#### **FDBX0447 too many arguments to type rename**

**Explanation:** Too many operands were given for a type rename operation.

**User response:** Reenter the subcommand and specify the correct number of operands for the casting operation.

## **FDBX0479 (internal error: bad instruction size in printop)**

**Explanation:** dbx encountered an internal error while determining the size of the current instruction.

**User response:** Follow local procedures for reporting errors.

#### **FDBX0480 (internal error: bad tables in extmnem)**

**Explanation:** dbx encountered an error while decoding an extended mnemonic.

**User response:** Follow local procedures for reporting errors.

## **FDBX0485 libGeneralOutput size=***number***, maximum size=***number*

**Explanation:** dbx encountered an fatal error while generating user output which caused an internal buffer to overflow.

**User response:** Follow local procedures for reporting errors.

#### **FDBX0542 no breakpoints found at** *line*

**Explanation:** You tried to remove all of the breakpoints at a source line where no breakpoints could be found. This message is followed by an interpretation of the specified source line.

**User response:** Reenter the **clear** subcommand and specify the correct source line.

#### **FDBX0543 no breakpoints found at** *address*

**Explanation:** You tried to remove all of the breakpoints at an address where no breakpoints could be found. This message is followed by an interpretation of the specified address.

**User response:** Reenter the **cleari** subcommand and specify the correct address.

**FDBX0544 Directory containing** *string* **could not be determined. Apply use command to initialize source path.**

**Explanation:** dbx couldn't determine the directory where the object file associated with a running process exists.

**User response:** Issue the **use** subcommand and specify the directory where the source files can be found.

## **FDBX0551 Invalid floating point data size**

**Explanation:** You tried to print out the floating point registers, but dbx received an invalid floating point data size. This may be due to an internal error in dbx. The floating point registers will not be printed.

**User response:** The floating point registers will not be printed for the current registers command. The user can ignore the error, or restart dbx.

## **FDBX0552 unset \$noflhregs to view floating point registers**

**Explanation:** Unset the \$noflhregs dbx variable to enable display of the floating point registers.

| | | | | | |

**User response:** Type 'unset \$noflhregs' to enable display of the floating point registers. Ignore the message to continue supressing their display.

## **FDBX0553 unset \$noflbregs to view IEEE floating point registers**

**Explanation:** Unset the \$noflbregs dbx variable to enable display of the IEEE floating point registers.

**User response:** Type 'unset \$noflbregs' to enable display of the IEEE floating point registers. Ignore the message to continue supressing their display.

## **FDBX0554 Usage: case { default | mixed | lower | upper }**

**Explanation:** The argument passed to the getcase function was incorrect.

**User response:** Pass a valid case type to the getcase function

#### **FDBX0555 Invalid register lookup request:** *number*

**Explanation:** dbx tried to obtain the value of an nonexistent register.

**User response:** Use local procedures for error reporting.

#### **FDBX0556 Invalid general purpose register size.**

**Explanation:** The precision of the general purpose registers (GPRs) is invalid. The currently supported precisions are 32 and 64 bits.

**User response:** None required.

| |

## **FDBX0557 unset \$noflbregs to view decimal floating point registers**

**Explanation:** Unset the \$noflbregs dbx variable to enable display of the decimal floating point registers. | |

**User response:** Type 'unset \$noflbregs' to enable |

display of the decimal floating point registers. Ignore the message to continue supressing their display. | |

**FDBX0600 ptrace(request=***request***, pid=***process-id***, addr=***address***, data=***address***, buff=***request-text*

**Explanation:** Informational message showing a ptrace() request call by dbx.

**User response:** None.

**FDBX0601 ptrace(): addr=***address***, buff=***address***, r\_val=***value***, errno=***error-number***, errno-jr=***error-number*

**Explanation:** Informational message showing the results of a ptrace() request call by dbx.

**User response:** None.

#### **FDBX0602** *symbol-name* **is not defined; event id = [***id***]**

**Explanation:** dbx information message. Since the symbol specified on the onload **dbx** subcommand is not currently known to dbx, it was added to the event list to be searched for after the symbolics are processed for a new DLL.

**User response:** None.

## **FDBX0610 object filename:** ″*program*″

**Explanation:** This displays the filename of the object being debugged.

**User response:** None - informational only.

## **FDBX0614** *string* **is not defined**

**Explanation:** The specified symbol has not been defined in the program and is not a set variable.

**User response:** Reenter the command specifying a defined symbol.

## **FDBX0619 An input value is out of range - results may be incorrect.**

**Explanation:** You specified a value that is out of range of what dbx can represent internally.

**User response:** Reenter the command with a smaller input value.

#### **FDBX0620** *string* **is not defined in**

**Explanation:** You specified a symbol that does not exist in the specified block.

**User response:** Use the **dump** subcommand to determine which symbols are active in the current scope of the program.

## **FDBX0625** *string* **is not a pointer to a member.**

**Explanation:** The type of the symbol is not a member pointer.

**User response:** Reenter the command specifying a member pointer symbol.

## **FDBX0626** *string* **does not point to a member of class string**

**Explanation:** The specified symbol is not a pointer to the class.

**User response:** Reenter the command specifying a pointer to class.

#### **FDBX0627** *string* **is not a field in**

**Explanation:** The symbol is not a field in the struct/union/class.

**User response:** Use the **whatis dbx** subcommand to see the members of the struct/union/class.

## **FDBX0646 Type help <command> or help <topic> for help on specific items.**

**Explanation:** The user typed help with no arguments.

**User response:** Retype 'help' and specify a command or topic.

## **FDBX0650 Kernel** *function* **returned pid=***pid***, Amode=***amode***, Rmode=***rmode***, AmodeCap=***amodecap***, returnValue=***returnValue***, returnCode=***returnCode***, reasonCode=***reasonCode*

**User response:** Informational message showing the result of a kernel call by dbx.

**FDBX0651 Kernel** *function* **returned result=***result***, returnValue=***returnValue***, returnCode=***returnCode***, reasonCode=***reasonCode*

**User response:** Informational message showing the result of a kernel call by dbx.

#### **FDBX0654** *string* **is not a known help topic or command**

**User response:** Reenter the **help** command with a valid topic or command.

#### **FDBX0665** *variable*

**Explanation:** dbx has stopped execution of your program since a signal arrived that it was instructed to catch.

**User response:** Issue the **cont** subcommand to deliver the signal to the debuggee.

## **FDBX0710 run and rerun may be used only on originating process.**

**Explanation:** You tried to restart a process that dbx cannot restart.

**User response:** Enter the subcommand only on the initial process.

## **FDBX0721 Operation not valid in dump processing mode.**

**Explanation:** The **dbx** subcommand entered can only be used when a live program is running.

**User response:** None.

## **FDBX0722 BPXGMPTR ASID SET error:** *string***, retc=***number***, retsn=***hex-number*

**Explanation:** dbx called the dump processing service BPXGMPTR or BPXGMPT4 to set an ASID which failed.

**User response:** Set the \_DBX\_GCORELOGDSN environment variable to point to an MVS data set and rerun dbx to generate a log of the error that contains the kernel service information. Follow local procedures for reporting problems.

## **FDBX0723 BPXGMPTR ASID LIST error:** *string***, retc=***number***, retsn=***hex-number*

**Explanation:** dbx called the dump processing service BPXGMPTR or BPXGMPT4 to get a list of ASIDs in the dump which failed.

**User response:** Set the \_DBX\_GCORELOGDSN environment variable to point to an MVS data set and rerun dbx to generate a log of the error that contains the kernel service information. Follow local procedures for reporting problems.

## **FDBX0724 BPXGMPTR PID SET error:** *string***, retc=***number***, retsn=***hex-number*

**Explanation:** dbx called the dump processing service BPXGMPTR or BPXGMPT4 to set a PID which failed.

**User response:** Set the \_DBX\_GCORELOGDSN environment variable to point to an MVS data set and rerun dbx to generate a log of the error that contains the kernel service information. Follow local procedures for reporting problems.

## **FDBX0725 BPXGMPTR PID LIST error:** *string***, retc=***number***, retsn=***hex-number*

**Explanation:** dbx called the dump processing service BPXGMPTR or BPXGMPT4 to get a list of PIDs in the dump which failed.

**User response:** Set the \_DBX\_GCORELOGDSN environment variable to point to an MVS data set and rerun dbx to generate a log of the error that contains the kernel service information. Follow local procedures for reporting problems.

## **FDBX0726 BPXGMPTR LDRINFO error:** *string***, retc=***number***, retsn=***hex-number*

**Explanation:** dbx called the dump processing service BPXGMPTR or BPXGMPT4 to get the load map in the dump which failed.

**User response:** Set the \_DBX\_GCORELOGDSN environment variable to point to an MVS data set and rerun dbx to generate a log of the error that contains the kernel service information. Follow local procedures for reporting problems.

## **FDBX0727 BPXGMPTR CAPTURE error:***number***, retc=***number***, retsn=***hex-number***, addr=***hex-number***, nbytes=***number*

**Explanation:** dbx called the dump processing service BPXGMPTR or BPXGMPT4 to capture storage in the dump which then failed.

**User response:** Set the \_DBX\_GCORELOGDSN environment variable to point to an MVS data set and rerun dbx to generate a log of the error that contains

the kernel service information. Follow local procedures for reporting problems.

## **FDBX0729 BPXGMPTR READ\_D error:***number***, retc=***number***, retsn=***hex-number***, addr=***hex-number***, nbytes=***number*

**Explanation:** dbx called the dump processing service BPXGMPTR or BPXGMPT4 to read storage in the dump which failed

**User response:** Set the \_DBX\_GCORELOGDSN environment variable to point to an MVS data set and rerun dbx to generate a log of the error that contains the kernel service information. Follow local procedures for reporting problems.

#### **FDBX0730 Illegal use of subarrays.**

**Explanation:** The index operator ″..″ cannot be used in this expression.

**User response:** Reenter the command specifying a correct array name.

## **FDBX0731 BPXGMPTR CONDINFO error: number, retc=number, retsn=***hex-number*

**Explanation:** dbx called the dump processing service BPXGMPTR or BPXGMPT4 to get error information from the dump which failed.

**User response:** Set the \_DBX\_GCORELOGDSN environment variable to point to an MVS data set and rerun dbx to generate a log of the error that contains the kernel service information. Follow local procedures for reporting problems.

## **FDBX0732 interrupt code=***hex-number***, abend code=***hex-number***, abend reason code=***hex-number***, instruction length=***hex-number*

**Explanation:** Informational message that lists some of the error information that dbx obtained from the dump.

**User response:** None.

#### **FDBX0733 BPXGMPTR THREAD\_LIST error: number, retc=number, retsn=***hex-number*

**Explanation:** dbx called the dump processing service BPXGMPTR or BPXGMPT4 to get the thread list from the dump which failed.

**User response:** Set the \_DBX\_GCORELOGDSN environment variable to point to an MVS data set and rerun dbx to generate a log of the error that contains the kernel service information. Follow local procedures for reporting problems.

## **FDBX0734 BPXGMPTR THREAD\_CURRENT\_SET error:** *number***, retc=***number***, retsn=***hex-number* **retsn=***hex-number*

**Explanation:** dbx called the dump processing service BPXGMPTR or BPXGMPT4 to set the current thread from the dump which failed.

**User response:** Set the \_DBX\_GCORELOGDSN environment variable to point to an MVS data set and rerun dbx to generate a log of the error that contains the kernel service information. Follow local procedures for reporting problems.

## **FDBX0735 BPXGMPTR THREAD\_CURRENT\_SET error:** *number***, retc=***number***, retsn=***hex-number* **retsn=***hex-number*

**Explanation:** dbx called the dump processing service BPXGMPTR or BPXGMPT4 to set the current thread in the dump which failed.

**User response:** Set the \_DBX\_GCORELOGDSN environment variable to point to an MVS data set and rerun dbx to generate a log of the error that contains the kernel service information. Follow local procedures for reporting problems.

## **FDBX0736 BPXGMPTR GPR\_LIST error:** *number***, retc=***number***, retsn=***hex-number*

**Explanation:** dbx called the dump processing service BPXGMPTR or BPXGMPT4 to get the general registers in the dump which failed.

**User response:** Set the \_DBX\_GCORELOGDSN environment variable to point to an MVS data set and rerun dbx to generate a log of the error that contains the kernel service information. Follow local procedures for reporting problems.

## **FDBX0737 BPXGMPTR PSW error:** *number***, retc=***number***, retsn=***hex-number*

**Explanation:** dbx called the dump processing service BPXGMPTR or BPXGMPT4 to get the PSW in the dump which failed.

**User response:** Set the \_DBX\_GCORELOGDSN environment variable to point to an MVS data set and rerun dbx to generate a log of the error that contains the kernel service information. Follow local procedures for reporting problems.

#### **FDBX0738 BPXGMCDE close failure:** *number*

**Explanation:** dbx called the dump processing service BPXGMCDE or BPXGMCD4 to close the dump which failed.

**User response:** Set the \_DBX\_GCORELOGDSN environment variable to point to an MVS data set and rerun dbx to generate a log of the error that contains

the kernel service information. Follow local procedures for reporting problems.

#### **FDBX0739 BPXGMCDE return buffer:**

**Explanation:** The following error messages came from the BPXGMCDE or BPXGMCD4 dump service up to the next FDBXxxxx message.

**User response:** Record the error messages for problem determination.

**FDBX0741 BPXGMCDE open failure: rc=***number***, ret1=***hex-number***, ret2=***hex-number***, ret3=***hex-number* **ret2=***hex-number***, ret3=***hex-number*

**Explanation:** dbx called the dump processing service BPXGMCDE or BPXGMCD4 to open the dump which failed.

**User response:** Follow local procedures for reporting problems.

## **FDBX0742 Interrupt during dump open. Do you want to continue? (Y/N):**

**Explanation:** The user pressed control-C while dbx was waiting for the BPXGMCDE (or BPXGMCD4) OPEN request to complete.

**User response:** Enter Y to continue waiting for the OPEN to complete, or enter N to terminate dbx and return to the shell.

## **FDBX0743 Cleaning up and exiting by user request**

**Explanation:** The user pressed control-c, then answered Y to the FDBX0742 message, so dbx is closing the dump service and will exit.

**User response:** None.

## **FDBX0744 Thread information is not complete in this dump**

**Explanation:** The kernel service returned incomplete thread information from the dump. The display of thread information from the dump may have some incorrect values.

**User response:** Follow local procedures for reporting problems.

#### **FDBX0748 could not load BPXGMCDE**

**Explanation:** dbx could not load the dump services initialization module.

**User response:** Follow local procedures for reporting problems.

## **FDBX0749 could not load BPXGMPTR**

**Explanation:** dbx could not load the dump services processing module.

**User response:** Follow local procedures for reporting problems.

**FDBX0750 Initializing dump dump-name. This may take a while...**

**Explanation:** dbx is calling the dump services routine to initialize the dump.

**User response:** None.

## **FDBX0751 BPXGMCDE token=***hex-number***, release=***number***, level=***number*

**Explanation:** Informational message showing the version information of the dump processing service.

**User response:** None.

## **FDBX0752 BPXGMCDE Starting the TSO environment**

**Explanation:** Informational message showing the dump initialization progress.

**User response:** None.

## **FDBX0753 BPXGMCDE BPXTIPCS started**

**Explanation:** Informational message showing the dump initialization progress.

**User response:** None.

#### **FDBX0754 BPXGMCDE BPXTIPCS allocating CLIST data set**

**Explanation:** Informational message showing the dump initialization progress.

**User response:** None.

## **FDBX0755 BPXGMCDE BPXTIPCS allocating dump directory via BLSCDDIR**

**Explanation:** Informational message showing the dump initialization progress.

**User response:** None.

## **FDBX0756 BPXGMCDE BPXTIPCS allocating the dump data set**

**Explanation:** Informational message showing the dump initialization progress.

#### **FDBX0757 BPXGMCDE BPXTIPCS invoking IPCS**

**Explanation:** Informational message showing the dump initialization progress.

**User response:** None.

## **FDBX0758 BPXGMCDE BPXTIPC2 invoking VERBX**

**Explanation:** Informational message showing the dump initialization progress.

**User response:** None.

## **FDBX0759 BPXGMCDE Dump analysis started**

**Explanation:** Informational message showing the dump initialization progress.

**User response:** None.

## **FDBX0760 BPXGMCDE Dump analysis processing ASIDs: number of** *number*

**Explanation:** Informational message showing the dump initialization progress.

**User response:** None.

## **FDBX0761 BPXGMCDE BPXTIPCS exiting**

**Explanation:** Informational message showing the dump initialization progress.

**User response:** None.

#### **FDBX0762 Using ASID=***hex-number*

**Explanation:** Informational message showing the ASID where dump services found the program error.

**User response:** None.

#### **FDBX0763 Using PID=***number*

**Explanation:** Informational message showing the PID where dump services found the program error.

**User response:** None.

## **FDBX0765 BPXGMPTR FPR\_LIST error:** *number***, retc=***number***, retsn=***hex-number*

**Explanation:** dbx called the dump processing service BPXGMPTR or BPXGMPT4 to get the floating point registers from the dump which failed.

**User response:** Set the \_DBX\_GCORELOGDSN environment variable to point to an MVS data set and rerun dbx to generate a log of the error that contains the kernel service information. Follow local procedures for reporting problems.

## **FDBX0766 Abend ASID=***hexnum* **not equal home ASID=***hexnum*

**Explanation:** The abend in the core file occurred in a different address space. We have to switch to the abend address space for continued processing.

**User response:** None.

## **FDBX0767 operation only valid in dump processing mode**

**Explanation:** This operation is only valid when processing a core file.

**User response:** Specify a different operation, or restart dbx in core processing mode.

## **FDBX0768 fopen for IPCS print data set** *string* **failed**

**Explanation:** dbx was unable to open the specified dataset

**User response:** Specify the correct dataset.

## **FDBX0769 popen for system pager** ″*string*″ **failed**

**Explanation:** dbx was unable to open the system pager for output processing.

**User response:** Ensure that the PAGER environment variable is set correctly.

#### **FDBX0770 The execution registers are in ASID=***hex-number* **and are not available**

**Explanation:** No execution registers are available in the dump. dbx will only be able to display dump storage information.

**User response:** Proceed with dump analysis in this reduced mode, or replace the dump with one that contains the execution registers.

## **FDBX0771 BPXGMCDE BPXTIPCS is recalling a migrated MVS dataset. This may take a while**

**Explanation:** A dataset needed by IPCS was migrated. The dataset must be recalled

**User response:** Wait until IPCS finishes the recall operation.

## **FDBX0806 Usage: command { on | off | parent | child }**

**Explanation:** You tried to use an option other than on, off, parent, or child for the subcommand.

**User response:** Reenter the subcommand and specify a valid option.

#### **FDBX0810 open failure on recording file**

**Explanation:** dbx could not open the file specifed on the **record** subcommand.

**User response:** Reenter the **record** subcommand with a different file name. Follow local procedures for reporting problems.

#### **FDBX0811 write failure on recording file**

**Explanation:** dbx could not write to the file specifed on the **record** subcommand.

**User response:** Verify permissions to the record file. Follow local procedures for reporting problems.

#### **FDBX0813 recording already active**

**Explanation:** dbx cannot process a new record filename until the current record is closed.

**User response:** Enter record to close the current record session, then reenter record with a filename to open the new record session.

## **FDBX0815 Argument count=***number*

**Explanation:** The argument count that will be passed to the user's program.

**User response:** None.

#### **FDBX0816 Arguments**

**Explanation:** The list of arguments follows that will be passed to the user's program.

**User response:** None.

**FDBX0817 cannot unset** ″*debugger\_variable*″

**Explanation:** The debugger variable listed in the message cannot be undefined.

**User response:** Specify a different subcommand.

#### **FDBX0818** ″*debugger\_variable*″ **must be an integer.**

**Explanation:** The debugger variable listed may only be assigned an integer value.

**User response:** Rerun the subcommand with an integer value.

#### **FDBX0820 \$fl\_precision must be 4, 8, or 16**

**Explanation:** The user tried to set the \$fl\_precision debugger variable to an invalid value.

**User response:** Retry the operation specifying a valid value.

### **FDBX0821 \$r\_precision must be 4 or 8**

**Explanation:** The user tried to set the \$r\_precision debugger variable to an invalid value.

**User response:** Retry the operation specifying a valid value.

## **FDBX0822 When \$fl\_precision is 16, floating point registers may only be referenced via an even based pair of flregs (i.e. \$fr0, \$frb2)**

**Explanation:** The user tried to assign or print a value to an odd floating point register when \$fl\_precision was 16. The register pair must start with an even floating point register in this case. User Reponse: Respecify the command with an even floating point register

#### **FDBX0840 Usage: mutex [wait | nowait | lock | unlock | number]**

**Explanation:** Usage info for the **mutex** subcommand.

**User response:** None.

## **FDBX0841 Usage: condition [wait | nowait | number]**

**Explanation:** Usage info for the **condition** subcommand.

**User response:** None.

**FDBX0843 Usage: thread [hold | unhold | info | current | activ | async | dead | pcanc ] [thread#]**

**Explanation:** Usage info for the **thread** subcommand.

**User response:** None.

**FDBX0846** *number* **is not an existing thread.**

**Explanation:** The user has attempted to switch to or run\_next a nonexisting thread.

**User response:** Reenter the subcommand with an existing thread. Use the **thread** subcommand to display all threads.

#### **FDBX0847 no thread available**

**Explanation:** The user has attempted to operate on thread when thread library is not loaded.

## **FDBX0848 ptrace(PT\_THREAD\_READ\_FOCUS) error, errno=***number*

**Explanation:** The ptrace() function call returned a -1 with the errno stating the error.

**User response:** Retry the subcommand or operation.

## **FDBX0849 ptrace(PT\_THREAD\_SIGNAL) error, errno=***number*

**Explanation:** The ptrace() function call returned a -1 with the errno stating the error.

**User response:** Retry the subcommand or operation.

## **FDBX0850 ptrace(PT\_THREAD\_WRITE\_FOCUS) error, errno=***number*

**Explanation:** The ptrace() function call returned a -1 with the errno stating the error.

**User response:** Retry the subcommand or operation.

## **FDBX0851 ptrace(PT\_THREAD\_HOLD) error, errno=***number*

**Explanation:** The ptrace() function call returned a -1 with the errno stating the error.

**User response:** Retry the subcommand or operation.

## **FDBX0852 Get information failure**

**Explanation:** Could not allocate storage to hold the thread information control block.

**User response:** Verify amount and reenter the **dbx** command.

## **FDBX0853 Thread must have state 'activ'**

**Explanation:** The subcommand you specified must have the thread in state 'activ'.

**User response:** Reenter the subcommand specifying a thread that is in state 'activ'.

## **FDBX0854 ptrace(PT\_THREAD\_MODIFY) error, errno=***number*

**Explanation:** The ptrace() function call returned a -1 with the errno stating the error.

**User response:** Retry the subcommand or operation.

## **FDBX0855 ptrace(PT\_EXPLAIN) error, errno=***number*

**Explanation:** The ptrace() function call returned a -1 with the errno stating the error.

**User response:** Retry the subcommand or operation.

#### **FDBX0856 Stopped due to program load**

**Explanation:** dbx processing has stopped due to the debuggee loading a DLL, and the \$dll\_loadstop debugger variable being set.

**User response:** Continue the debugging session normally. Unset the \$dll\_loadstop debugger variable to suspend this notification message.

### **FDBX0857 Stopped due to program unload**

**Explanation:** dbx processing has stopped due to the debuggee unloading a DLL, and the \$dll\_loadstop debugger variable being set.

**User response:** Continue the debugging session normally. Unset the \$dll\_loadstop debugger variable to suspend this notification message.

## **FDBX0858 Stopped due to exec with multiprocessing enabled.**

**Explanation:** dbx processing has stopped due to the debuggee exec'ing and multproc being enabled.

**User response:** Continue the debugging session normally. Disable the multproc setting to suspend this notification message.

**FDBX0860** *number* **is not an existing condition variable.**

**Explanation:** The user has attempted to display a nonexisting condition variable.

**User response:** Reenter the subcommand with an existing condition variable. Use the **condition** subcommand to display all condition variables.

#### **FDBX0861** *number* **is not an existing mutex.**

**Explanation:** The user has attempted to display a nonexisting mutex.

**User response:** Reenter the subcommand with an existing mutex. Use the **mutex** subcommand to display all mutexes.

## **FDBX0862 event** *id* **removed because** *object* **no longer exists**

**Explanation:** A conditional breakpoint was set for a specific object that no longer exists. This event was removed from the event processing queue. The **status** subcommand will show the event is removed.

**User response:** None.

**FDBX0863 changed from** *string* **to** *string* **on event** *number*

**Explanation:** A conditional breakpoint was set for a specific object that has been changed. The **status** subcommand will show the event has been changed.

#### **FDBX0864 Usage:** ″**thread current**″ **takes zero or one id**

**Explanation:** Usage info for the **thread** subcommand.

**User response:** None.

**FDBX0865 Usage:** ″**mutex { wait | nowait | lock | unlock }**″ **takes no id**

**Explanation:** Usage info for the **mutex** subcommand.

**User response:** None.

**FDBX0866 Usage:** ″**condition { wait | nowait }**″ **takes no id**

**Explanation:** Usage info for the **condition** subcommand.

**User response:** None.

**FDBX0868 could not allocate storage, size was** *number*

**Explanation:** dbx could not obtain storage.

**User response:** Increase the size of your address space.

#### **FDBX0938 IPT create, thid=***thread-id***, stack=***number*

**Explanation:** dbx informational message that results from \$tv\_events trace events.

**User response:** None.

#### **FDBX0939 IPT exit, thid=***thread-id*

**Explanation:** dbx informational message that results from \$tv\_events trace events.

**User response:** None.

**FDBX0940 tv create, thid=***thread-id***, created thid=***thread-id* **stack=***number*

**Explanation:** dbx informational message that results from \$tv\_events trace events.

**User response:** None.

**FDBX0941 tv created, thid=***thread-id***, stack=***number* |

**Explanation:** dbx informational message that results from \$tv\_events trace events.

**User response:** None. |

| | **FDBX0942 tv exit, thid=***thread-id*

**Explanation:** dbx informational message that results from \$tv\_events trace events.

**User response:** None.

**FDBX0943 tv wait, thid=***thread-id***, joining thid=***thread-id*

**Explanation:** dbx informational message that results from \$tv\_events trace events.

**User response:** None.

**FDBX0944 tv unwait, thid=***thread-id***, joined thid=***thread-id*

**Explanation:** dbx informational message that results from \$tv\_events trace events.

**User response:** None.

**FDBX0945 mv initialize, object=***object-address*

**Explanation:** dbx informational message that results from \$mv\_events trace events.

**User response:** None.

#### **FDBX0946 mv destroy, object=***object-address*

**Explanation:** dbx informational message that results from \$mv\_events trace events.

**User response:** None.

**FDBX0947 mv lock, object=***object-address***, thid=***thread-id*

**Explanation:** dbx informational message that results from \$mv\_events trace events.

**User response:** None.

**FDBX0948 mv wait, object=***object-address***, this=***thread-id*

**Explanation:** dbx informational message that results from \$mv\_events trace events.

**User response:** None.

**FDBX0949 mv unlock, object=***object-address***, thid=***thread-id*

**Explanation:** dbx informational message that results from \$mv\_events trace events.

## **FDBX0950 mv unwait, object=***object-address***, thid=***thread-id*

**Explanation:** dbx informational message that results from \$mv\_events trace events.

**User response:** None.

**FDBX0951 mv relock, object=***object-address***, thid=***thread-id*

**Explanation:** dbx informational message that results from \$mv\_events trace events.

**User response:** None.

**FDBX0952 mv unrelock, object=***object-address***, thid=***thread-id*

**Explanation:** dbx informational message that results from \$mv\_events trace events.

**User response:** None.

**FDBX0953 cv initialize, object=***object-address*

**Explanation:** dbx informational message that results from \$cv\_events trace events.

**User response:** None.

## **FDBX0954 cv destroy, object=***object-address*

**Explanation:** dbx informational message that results form \$cv\_events trace events.

**User response:** None.

## **FDBX0955 cv wait, object=***address***, mutex=***address***, thid=***thread-id*

**Explanation:** dbx informational message that results from \$cv\_events trace events.

**User response:** None.

**FDBX0956 cv wait, object=***address***, mutex=***address***, thid=***thread-id*

**Explanation:** dbx informational message that results from \$cv\_events trace events.

**User response:** None.

**FDBX0957 Duplicate module-name found at** *hex-number* **and** *hex-number***, ignoring version at** *hex-number*

**Explanation:** dbx detected a more than one load module in the loadmap with the same name. For symbolic purposes, dbx uses the loadmodule with the lower address and ignores the others of the same name.

**User response:** Relink the DLL/load module specifying the reentrant attribute. Follow local procedures for reporting problems.

## **FDBX0960 Creating actual event from onload event [***id***]**

**Explanation:** A line number or function specified as part of an onload event is now active due to a DLL load. dbx has created real stop/trace events from the onload event.

**User response:** None.

## **FDBX1001 Target \$charset specification must be IBM-1047**

**Explanation:** dbx currently only supports IBM-1047 for the target charset.

**User response:** Reenter the **set** \$charset command specifying the target charset as IBM-1047.

## **FDBX10002 Invalid source \$charset specfication**

**Explanation:** The \_\_toCcsid() returned an error with the source \$charset codeset specfication.

**User response:** Reenter the **set** \$charset command specifying a correct source codeset specification.

## **FDBX1003 \$charset returned to default** ″**IBM-1047,IBM-1047**″

**Explanation:** dbx set the \$charset encoding back to the default.

**User response:** None

## **FDBX1018 Storage access failed, target=***hex-number***, target alet=***hex-number***, source=***hex-number***, source alet=***hex-number***, size=***hex-number*

**Explanation:** dbx attempted to access storage that it could not read or write to.

**User response:** Verify the source, target or size fields. Verify the symbol/value specified on the **dbx** subcommand that caused the error. Follow local procedures for reporting problems.

## **FDBX1055 rwl lock, object=***object-address***, thid=***thread-id*

**Explanation:** dbx informational message that results from \$lv\_events trace events.

## **FDBX1056 rwl wait, object=***object-address***, thid=***thread-id*

**Explanation:** dbx informational message that results from \$lv\_events trace events.

#### **User response:** None.

**FDBX1057 rwl unlock, object=***object-address***, thid=***thread-id*

**Explanation:** dbx informational message that results from \$lv\_events trace events.

**User response:** None.

**FDBX1058 rwl unwait, object=***object-address***, thid=***thread-id*

**Explanation:** dbx informational message that results from \$lv\_events trace events.

**User response:** None.

**FDBX1059 rwl relock, object=***object-address***, thid=***thread-id*

**Explanation:** dbx informational message that results from \$lv\_events trace events.

**User response:** None.

**FDBX1060 rwl unrelock, object=***object-address***, thid=***thread-id*

**Explanation:** dbx informational message that results from \$lv\_events trace events.

**User response:** None.

#### **FDBX1063 rwl initialize, object=***object-address*

**Explanation:** dbx informational message that results from \$lv\_events trace events.

**User response:** None.

**FDBX1064 rwl destroy, object=***object-address*

**Explanation:** dbx informational message that results from \$lv\_events trace events.

**User response:** None.

**FDBX1065 Usage:** ″**readwritelock { wait | nowait | lock | unlock | share }**″ **takes no id**

**Explanation:** Usage information for the **readwritelock** subcommand.

**User response:** None.

## **FDBX1066 Usage: readwritelock [wait | nowait | lock | unlock | share | <readwritelock#>]**

**Explanation:** Usage information for the **readwritelock** subcommand.

**User response:** None.

## **FDBX1067** *number* **is not an existing readwritelock.**

**Explanation:** The user has attempted to display a nonexisting readwritelock.

**User response:** Reenter the subcommand with an existing readwritelock. Use the readwritelock display all readwritelocks.

#### **FDBX1100 plugin** *name* **loaded.**

**Explanation:** dbx has loaded the user's plugin

**User response:** None.

## **FDBX1101 Plugin** *name* **missing export** *name* **is not loaded.**

**Explanation:** dbx could not find the required exported function from the plugin.

**User response:** Check the build of the plugin to verify that the specified function is exported from the plugin DLL.

## **FDBX1102 dbx\_plugin\_version() call in** *filename* **returned number when** *number* **or lower is required and is not loaded.**

**Explanation:** dbx called dbx\_plugin\_version() in the plugin which returned a higher version than this dbx suports.

**User response:** Check the dbx\_plugin\_version() function to be sure it returns a plugin version that is supported by this dbx.

## **FDBX1103 dbx\_plugin\_session\_init() call in** *filename* **returned** *number* **and is not loaded.**

**Explanation:** dbx called dbx\_plugin\_session\_init() in the plugin which returned a non-zero value.

**User response:** Check the build of the plugin to verify that the specified function is exported from the plugin DLL.

## **FDBX1104 plugin** *name* **unloaded.**

**Explanation:** dbx has unloaded the user's plugin

**User response:** None.

#### **FDBX1105 No plugin with name** *name* **is currently loaded.**

**Explanation:** The plugin name specified on the **pluginunload** command is not currently active.

**User response:** Reenter the **pluginunload** command specifying a plugin that has been previously loaded.

## **FDBX1106 No plugin with name** *name* **could be found.**

**Explanation:** No plugin of the specified name could be found in the plugin path or the path of the main module.

**User response:** Verify that there is a plugin with a name that can be found with name matching the regular expression ^libdbx\_.+\.dll\$ in the main module's path or in the path list specified by \_DBX\_PLUGIN\_PATH.

## **FDBX1107 Plugin** *name* **callback operation received signal** *signal-number* **and was terminated.**

**Explanation:** dbx called a callback routine in a plugin which caused a signal. This is probably a programming error in the callback routine in the plugin.

**User response:** Compile the plugin DLL with '-Wc,debug' and run a dbx that does not load the plugin on a dbx that does load the plugin. The first dbx will be able to do source level debug of the plugin that is running in the second dbx.

#### **FDBX1108 Plugin with name** *name* **is not currently loaded.**

**Explanation:** The plugin name specified has not been loaded.

**User response:** Reissue the **plugin** subcommand with a plugin that has been loaded.

## **FDBX1109 Plugin with name** *name* **is has already been loaded.**

**Explanation:** A plugin with the specified name has already been loaded.

**User response:** Specify the **pluginload** subcommand with the name of a plugin that has not been loaded yet. Verify multiple plugins with the same name do not exist in the plugin load path.

## **FDBX1110 Plugin load of** *plugin* **failed: amode is** *number* **but dbx expects amode***number***.**

**Explanation:** dbx tried to load a plugin that has a different amode than it expected. If using dbx64, the plugin must be compiled amode64; dbx31 requires amode31 plugins.

**User response:** Recompile plugin so its amode matches dbx.

## **FDBX5000 Offset** *ofs* **exceeds buffer size** *buffer\_size***.**

**Explanation:** An internal dbx read buffer error occurred.

**User response:** Follow local procedures for reporting problems.

## **FDBX5001 Attempted to read** *datalen* **bytes but the buffer only contains** *datalen* **bytes.**

**Explanation:** An internal dbx read buffer error occurred.

**User response:** Follow local procedures for reporting problems.

**FDBX5002 Internal Error: RC=***return code***.**

**Explanation:** An internal dbx error occurred.

**User response:** Follow local procedures for reporting problems.

## **FDBX5003 Internal Error: send(***socket***, \*,** *length***, 0) failed.**

**Explanation:** An internal dbx communications error occurred.

**User response:** Follow local procedures for reporting problems.

#### **FDBX5004 Unable to create socket stream.**

**Explanation:** An internal dbx communications error occurred.

**User response:** Follow local procedures for reporting problems.

#### **FDBX5005 The connection was refused.**

**Explanation:** dbx was unable to connect to the remote debugger.

**User response:** Report the failure to your local administrator for the TCP/IP function. Try the application again when the problem has been corrected.

## **FDBX5006 Interrupt during remote debugger processing. Cleaning up and exiting dbx.**

**Explanation:** dbx received a SIGINT, so it will clean up and exit.

**User response:** None.

## **FDBX5010 Fatal error in remote debugger processing: rc=***return code***.**

**Explanation:** A fatal error occurred in remote debugger processing.

**User response:** Check command line parameters and network connections. Try the application again when the problem has been corrected.

## **FDBX5011 Could not resolve network address '***address***'**

**Explanation:** The -p commandline option was specified, but a valid hostname or IP address to connect to was not supplied, or a valid hostname was supplied and the DNS server was unable to resolve it to an IP address.

**User response:** Reenter the dbx command with a valid hostname or IP address as part of the -p option.

## **FDBX5012 No executable program specified.**

**Explanation:** The -p commandline option was specified but the name of the program to be debugged was not supplied.

**User response:** Reenter the dbx command including the name of an executable file.

## **FDBX5013 Communications Error:**

*function-name-or-description***; errno=***number***:** *error-description*

**Explanation:** An error occurred during communications processing.

 $\blacksquare$ | | |

**User response:** Follow local procedures for reporting problems.

## **FDBX5014 Received packet with indicated size of** *size* **- max size is** *max size***.**″

**Explanation:** dbx received a request packet with a potentially invalid size.

**User response:** Follow local procedures for reporting problems. | |

## **FDBX5015 Tried to write to offset** *num***, which is larger than max offset** *num***.**

| | | | | |

| |  $\blacksquare$ | | | | | **Explanation:** dbx tried to create a very large reply packet, and the internal size limiter was triggered.

**User response:** Follow local procedures for reporting problems.

## **FDBX5016 Could not execute specified program.**

**Explanation:** dbx was unable to execute the program in order to begin debugging it.

**User response:** Ensure that the program name is valid, and is actually an executable program. Try running the program outside dbx to see if it can run without problems. If you still encounter problems, contact your system administrator.

## **FDBX5017 Unable to read data from specified socket.**

**Explanation:** dbx is unable to communicate with the remote debugger.

**User response:** Ensure that the specified hostname or IP address is correct for the intended remote debugger machine. If this is not the case, please start the remote debugger. Otherwise, report the failure to your local administrator for the TCP/IP function. Try the application again when the problem has been corrected.

## **FDBX5019 Function or entry point name not found.**

**Explanation:** The name specified by a find function or entry point request was not found.

**User response:** Specify a valid function or entry point name.

## **FDBX5021 Internal Error: Invalid EntryID** *entryID* **in request code** *request code***.**

**Explanation:** An internal dbx error occurred.

**User response:** Follow local procedures for reporting problems.

## **FDBX5022 Internal Error: Invalid DU** *DU* **in request code** *request code***.**

**Explanation:** An internal dbx stack error occurred.

**User response:** Follow local procedures for reporting problems.

## **FDBX5023 Internal Error: Invalid StackEntryNum** *stackEntryNum* **in request code** *request code***.**

**Explanation:** An internal dbx stack error occurred.

**User response:** Follow local procedures for reporting problems.

## **FDBX5024 Internal Error: Cannot continue execution.**

**Explanation:** An internal dbx execution error occurred.

**User response:** Follow local procedures for reporting problems.

## **FDBX5025 Internal Error: Unable to use** *partName* **in request code** *request code***.**

**Explanation:** An internal dbx error occurred.

**User response:** Follow local procedures for reporting problems.

#### **FDBX5026** *expression* **is not defined**

**Explanation:** The user specified an invalid expression. This expression cannot be monitored by dbx.

**User response:** Specify a valid expression.

#### **FDBX5027 Internal Error: Breakpoint event** *number* **could not be removed.**

**Explanation:** An internal dbx breakpoint error occurred.

**User response:** Follow local procedures for reporting problems.

#### **FDBX5030 Internal Error: Breakpoint request code** *request code* **is not supported.**

**Explanation:** An internal dbx breakpoint error occurred.

**User response:** Follow local procedures for reporting problems.

## **FDBX5035 Internal Error: Breakpoint type** *type* **in request code** *request code* **is not supported.**

**Explanation:** An internal dbx breakpoint error occurred.

**User response:** Follow local procedures for reporting problems.

## **FDBX5036 Internal Error: Breakpoint type** *type* **in request code** *request code* **is not supported.**

**Explanation:** An internal dbx breakpoint error occurred.

**User response:** Follow local procedures for reporting problems.

**FDBX5037 Internal Error: Disabled breakpoints are not supported.**

**Explanation:** An internal dbx breakpoint error occurred.

**User response:** Follow local procedures for reporting problems.

**FDBX5038 Internal Error: Breakpoint skipping is not supported.**

**Explanation:** An internal dbx breakpoint error occurred.

**User response:** Follow local procedures for reporting problems.

## **FDBX5039 Internal Error: Breakpoint conditional expressions are not supported.**

**Explanation:** An internal dbx breakpoint error occurred.

**User response:** Follow local procedures for reporting problems.

## **FDBX5040 Internal Error: Breakpoint thread filtering is not supported.**

**Explanation:** An internal dbx breakpoint error occurred.

**User response:** Follow local procedures for reporting problems.

**FDBX5041 Internal Error: Breakpoint replacement is not supported.**

**Explanation:** An internal dbx breakpoint error occurred.

**User response:** Follow local procedures for reporting problems.

## **FDBX5042 Internal Error: Statement number breakpoints are not supported.**

**Explanation:** An internal dbx breakpoint error occurred.

**User response:** Follow local procedures for reporting problems.

## **FDBX5043 Internal Error: Entry breakpoints must be case sensitive.**

**Explanation:** An internal dbx breakpoint error occurred.

**User response:** Follow local procedures for reporting problems.

## **FDBX5044 Internal Error: Breakpoint for entry point** *entry point* **could not be created.**

**Explanation:** An internal dbx breakpoint error occurred.

**User response:** Follow local procedures for reporting problems.

**FDBX5045 Internal Error: Missing entry information in request code** *request code***.**

**Explanation:** An internal dbx breakpoint error occurred.

**User response:** Follow local procedures for reporting problems.

## **FDBX5047 Internal Error: Invalid breakpoint request type.**

**Explanation:** An internal dbx breakpoint error occurred.

**User response:** Follow local procedures for reporting problems.

## **FDBX5048 Internal Error: Breakpoint for line** *line number* **could not be created.**

**Explanation:** An internal dbx breakpoint error occurred.

**User response:** Follow local procedures for reporting problems.

**FDBX5049 Internal Error: Invalid expression ID** *expression ID* **in request code** *request code***.**

**Explanation:** An internal dbx error occurred.

**User response:** Follow local procedures for reporting problems.

#### **FDBX5050 Unable to modify expression value.** |

**Explanation:** The expression could not be set to the value entered. |  $\blacksquare$ 

**User response:** Check the value entered and ensure that the value is appropriate for the type of the  $\blacksquare$ |

expression, and that character and string values are |

properly delimited with quotes or double quotes, respectively.

| |

## **FDBX5051 Internal Error: Invalid data type for request code** *request code***.**

**Explanation:** An internal dbx error occurred.

**User response:** Follow local procedures for reporting problems.

**FDBX5052 Internal Error: Unable to display all elements for request code** *request code***.**

**Explanation:** An internal dbx error occurred.

**User response:** Follow local procedures for reporting problems.

## **FDBX5053 No global variables found.**

**Explanation:** There are no global variables defined.

**User response:** None.

## **FDBX5054 Internal Error: RC=***return code* **for request code** *request code***.**

**Explanation:** An internal dbx error occurred.

**User response:** Follow local procedures for reporting problems.

**FDBX5055 Internal Error: Invalid part ID** *part ID* **in request code** *request code***.**

**Explanation:** An internal dbx error occurred.

**User response:** Follow local procedures for reporting problems.

#### **FDBX5400 Cannot evaluate** *string***.**

**Explanation:** You either specified a *string* that cannot be evaluated because there is no method to evaluate a *string* of this type, or you are attempting to typecast with the parameters specified incorrectly.

**User response:** Reenter the failing expression.

#### **FDBX5401 The value of** *string* **cannot be changed.**

**Explanation:** You tried to change the value of *string* which is not user modifiable.

**User response:** Specify a different parameter to change.

#### **FDBX5402 Internal Error: Invalid parameters for request code** *request code***. Explanation:** An internal dbx error occurred. **User response:** Follow local procedures for reporting problems. **FDBX5403 Internal Error: dpi\_command execution failure:** ″*command*″**. Explanation:** An error occurred during dpi command processing. **User response:** Follow local procedures for reporting problems. **FDBX5404 Internal Error: Source file can not be found due to bad part ID. Explanation:** dbx received a bad part ID that does not match up with any known source files. **User response:** Follow local procedures for reporting problems. **FDBX5405 Internal Error: Could not open source file** ″*filename***.**″ **Explanation:** dbx was unable to open the source file for processing. **User response:** Follow local procedures for reporting problems. **FDBX5406 String not found. Explanation:** The search string specified could not be found in the source part. **User response:** Enter a different search string. **FDBX5410 Internal Error: Command is null or too long. Explanation:** The command string specified is either null or exceeds the maximum command length (1024 characters). **User response:** Follow local procedures for reporting problems. **FDBX5411 Unable to process requested command:** ″*command string***.**″ **Explanation:** You specified a command that is not a subcommand or user alias. **User response:** Use the **help** subcommand to list the valid subcommands. **FDBX5412 Internal Error: Invalid action** *action* **in request code** *request code***. Explanation:** An internal dbx error occurred. **User response:** Follow local procedures for reporting problems. **FDBX5413 Internal Error: Could not attach to process** *process\_id* **Explanation:** An internal dbx error occurred. **User response:** Follow local procedures for reporting problems. **FDBX5414 Expression not specific. Explanation:** The module name for a load breakpoint or the watch expression for a change address breakpoint is null. **User response:** Follow local procedures for reporting problems. **FDBX5415 FDBX5415: Internal Error: Breakpoint for address \**″**%s\**″ **could not be created.\n Explanation:** Address breakpoint contains an invalid address. **User response:** Specify a valid breakpoint address. **FDBX5416 Internal Error: Could not change the source file text for disassembly view. Explanation:** An internal dbx error occurred. **User response:** Follow local procedures for reporting problems. **FDBX5417 Internal Error: Unknown program stop condition with LastExecutionValue [%d]. Explanation:** An internal dbx error occurred. **User response:** Follow local procedures for reporting problems. **FDBX5418 FDBX5418: The length of value string is %d, which exceeds the limit(%d). Explanation:** The register value entered is longer than the maximum value length (900 characters). **User response:** Enter a value string with less than 900 characters. | | | | | | | | |  $\mathbf{I}$ | | | | | | | | | | | | | | | | | | | | | |  $\blacksquare$  $\blacksquare$ | | | | | | | | | | | | | | | | | | | |

**FDBX5419 FDBX5419: Subcommand %s is not supported in socket mode and subsequent commands, if any, will not be executed.**

**Explanation:** The subcommand entered is not supported for the debug console (command log) in socket mode.

| | | | | | |

**User response:** Enter a supported subcommand. |

## **FDBX5500 dbx received a request code of** *request code* **which is not supported.**

**Explanation:** The remote debugger sent dbx a request type that dbx does not support.

**User response:** Follow local procedures for reporting problems.

**FDBX6400 Ddpi error:** *function-name-or-description***:** *error-description*

**Explanation:** An error occurred during Ddpi processing

**User response:** Follow local procedures for reporting problems.

#### **FDBX6401 Ddpi objects not initialized**

**Explanation:** Internal Ddpi data structures are not in a state usable for processing

**User response:** Follow local procedures for reporting problems.

#### **FDBX6402 Ddpi machinestate not valid**

**Explanation:** An error occurred during Ddpi MachineState processing

**User response:** Follow local procedures for reporting problems.

### **FDBX6403 ASCII to EBCDIC conversion error:** *error-description*

**Explanation:** An error occurred during iconv() conversion of ASCII text to EBCDIC

**User response:** Follow local procedures for reporting problems.

**FDBX6404 Dwarf error:** *function-name-ordescription***:** *error-description*

**Explanation:** An error occurred during Dwarf processing

**User response:** Follow local procedures for reporting problems.

## **FDBX6405 Unable to open dwarf debug data file** *file-name***:** *error-description*

**Explanation:** The specified file-name could not be opened

**User response:** Specify the correct debug data file

**FDBX6406 Format overflows output buffer in function** *function-name*

**Explanation:** An error occurred during internal file output processing

**User response:** Follow local procedures for reporting problems.

**FDBX6407 Error - libelfdwarf DLL version mismatch! dbx requires libelfdwarf version** *number* **The loaded DLL is version** *number*

**Explanation:** The libelf DLL is backlevel and does not support the ELF API required by dbx.

**User response:** Install the current version of the libelf DLL.

#### **FDBX6408 Unable to locate debug data**

**Explanation:** No source of debug data was specified to dbx, or the source did not contain valid debug data.

**User response:** Specify a valid source of debug data

## **FDBX6409 Unable to find debug data file** *debug-data-filename*

**Explanation:** The debug data file generated by the compiler could not be found in any of the source directories

**User response:** Regenerate the debug data file, or specify the source directory that contains it

### **FDBX6411 No debug data files match module** *module*

**Explanation:** the debug data does not match the module, probably the module source code has changed, or been recompiled with a different compiler or compiler options since the .dbg file was generated.

**User response:** Regenerate the .dbg file(s) using the current .o file(s)

## **FDBX6412 File** *debug-data-pathname* **does not contain debug data.**

**Explanation:** The contents of the file *debug-data-pathname* are not recognized by dbx as debug data.

**User response:** Regenerate the debug-datapathname file.

## **FDBX6413 No debug data is available for** *pathname/filename*

| |

|

|

|

**Explanation:** No file containing debug data was found. Debugging continues but in a degraded mode with no symbol or source code information. | |

**User response:** If complete debugging information is required, generate a file containing debug information and make it available to dbx. | |

## **FDBX6414 Attempt to convert ISD debug data for file** *sourcefile* **unsuccessful**

**Explanation:** Dwarf debug data is not available for the load module, and either no ISD debug data was found, or the ISD data could not be converted to Dwarf format.

**User response:** Recompile the source with the -g compiler option; optionally convert the ISD data in the .o files to .dbg side files. If the problem persists, follow local procedures for reporting problems.

## **FDBX6415 Converting ISD data to Dwarf format for** *sourcefilename*

**Explanation:** Dwarf debug data was not available for sourcefilename, and ISD data was available; the ISD data was converted to Dwarf. Debugging continues with the converted data.

**User response:** None, information only.

## **FDBX6416 Cannot assign new value to bitfield** |

**Explanation:** An attept to assign a new value to a |

bitfield object in the debugged process failed. |

**User response:** If the failing expression is valid, follow local procedures for reporting problems. | |

## **FDBX6417 Node is not symbol when symbol is required**

**Explanation:** this is an internal dbx error

**User response:** Follow local procedures for reporting problems.

#### **FDBX6418 Cannot dereference pointer to** *value-type* **value** |

**Explanation:** An attept to retrieve that value of an object from the debugged process failed. | |

**User response:** If the failing expression is valid, follow local procedures for reporting problems. | |

## **FDBX6419 Subarray low index** *number* **is greater than high index** *number*

**Explanation:** A subarray expression in a **print** subcommand specifies indices that are invalid (for example, p array[1..0]).

**User response:** Reenter the **print** subcommand with a valid range of subarray indices.

#### **FDBX6420 O\_WHATIS, bad op:** *number*

**Explanation:** An O\_WHATIS node contained a bad operation.

**User response:** Follow local procedures for reporting problems.

## **FDBX6421 Loaded debug data from** *debug-data-pathname*

**Explanation:** dbx had loaded debug data from the file *debug-data-pathname*

**User response:** None, information only

## **FDBX6422 Alet obtain failed, using ptrace I/O backup**

**Explanation:** dbx attempted to get the Alet of the debuggee via the ptrace kernel service which failed. See the previous FDBX0601 for information on why the kernel service failed. To allow debugging to continue, dbx will use ptrace for storage requests from/to the debuggee. This will degrade debugging performance.

**User response:** Use local procedures for reporting errors.

## **FDBX6423 Could not resolve name of debug file for filename**

**Explanation:** dbx could not discover the name of the debug side file.

**User response:** Ensure that the dbg side file is not corrupt.

## **FDBX6424 Attempt to convert ISD debug data failed**

**Explanation:** The conversion attempt for the ISD debug data failed.

## **FDBX6426 Loaded debug data from an unknown file**

**Explanation:** dbx had loaded debug data from a file that it does not know the name of

**User response:** None, information only

## **FDBX6427 Error - libddpi DLL version mismatch! dbx requires libddpi version** *hex-number* **The loaded DLL is version** *hex-number*

**Explanation:** The libddpi DLL is backlevel and does not support the DDPI API required by dbx.

**User response:** Install the current version of the libddpi DLL.

## **FDBX6428** *string* **List count in Context has gone negative.**

**Explanation:** An internal dbx error has ocurred.

**User response:** Use local procedures for error reporting.

#### **FDBX6429 Debug file** *filename* **does not match the debug target.**

**Explanation:** The debug file mentioned could not be loaded since it does not match the debug target. This is due to the internal checksum of the debug file differing from the one stored in the debug target.

**User response:** Regenerate the debug file from the program source, or supply the correct file somewhere in the dbx ″use″ path.

## **FDBX6430 The current context has no blocks.**

**Explanation:** The current context being processed has no blocks. This is a dbx internal error.

**User response:** Use local procedures for error reporting.

#### **FDBX6431 Invalid debug data format.**

**Explanation:** The debug format of a compile unit is invalid and cannot be loaded.

**User response:** Ensure that your object files contain debug data in either the ISD or CDA debug formats.

## **FDBX6432 Processing load module** *pathname/filename*

**Explanation:** dbx is loading the debug data for the specified program object.

**User response:** None - informational message only.

#### **FDBX6433 Evaluation error:** *error text*

**Explanation:** dbx encountered an error while performing an evaluation operation. The error text describes the problem.

**User response:** Retry the evaluation operation with different parameters to avoid the error.

## **FDBX6434 fopen failed - dbx has too many files open.**

**Explanation:** dbx tried to fopen a file, and failed since the system rejected its request for a file descriptor.

**User response:** Increase the number of file descriptors available via the OMVS MAXFILEPROC parameter. Example: From the MVS console, type the following command: setomvs MAXFILEPROC=2000

## **FDBX6435 Cannot determine Amode for process** *number*

**Explanation:** dbx queried the kernel for the amode of a given process, but the kernel returned an error code. This was probably due to the process failing to execute.

**User response:** Use local procedures for error reporting.

**FDBX6436 Attempt to determine amode for an invalid process ID** *number***.**

**Explanation:** dbx queried the kernel for the amode of a given process, but the process ID was bad.

**User response:** Use local procedures for error reporting.

#### **FDBX6440 Could not find required library** *name*

**Explanation:** dbx was unable to load a required library.

**User response:** Verify that dbx is installed correctly.

#### **FDBX6441 Version API for library** *name* **not found.**

**Explanation:** dbx was unable to load a required library.

**User response:** Verify that dbx is installed correctly.

## **FDBX6490 expression requires integral operands**

**Explanation:** You tried a shift or bit operation on a nonintegral operand. The operands must be integral.

**User response:** Reenter the subcommand and specify integral values for the operands.

#### **FDBX6491 incompatible pointer types**

**Explanation:** You tried a pointer arithmetic expression with incompatible pointer types.

**User response:** Reenter the subcommand and specify compatible types (perhaps by adding type casts) for the operands.

#### **FDBX6492 pointer arithmetic expression error**

**Explanation:** You tried a pointer arithmetic expression that cannot be calculated.

**User response:** Reenter the subcommand and specify a valid expression.

#### **FDBX6493 member selection operand** *left-operand* **is not class, struct, or union**

**Explanation:** You tried a member selection operation (. or ->) in which the first operand is not a class, struct, or union type.

**User response:** Reenter the subcommand and specify a valid expression.

**FDBX6499 CDA levels: ELF=***elf\_build\_version***, DWARF=***dwarf\_build\_version***, DDPI=***ddpi\_build\_version*

**Explanation:** At startup dbx displays the versions of the three debug data libraries

**User response:** None, information only

## **FDBX7001 internal error:** *function***(): node contains data of type** *type2* **instead of type** *type1***.**

**Explanation:** *function*() was invoked to retrieve data of type *type1* from the specified node, however, the basetype of the node is set to *type2*.

**User response:** This is an internal error. Report this problem to IBM via the appropriate service channel.

## **FDBX7002 FDBX7002: internal error: basetype of Node is not defined.**

**Explanation:** The basetype field of the specified node is not defined. This indicates that the nstackValue field for the node does not contain data.

**User response:** This is an internal error. Report this problem to IBM via the appropriate service channel.

## **FDBX7004 internal error: DW\_ATE basetype** *hex-number* **is not defined in** *function***().**

**Explanation:** basetype *value* is not defined in function *function*().

**User response:** This is an internal error. Report this problem to IBM via the appropriate service channel.

## **FDBX7005 internal error: DW\_ATE\_IBM\_user\_type is not valid for** *function***().**

**Explanation:** basetype *value* is not valid for function *function*().

**User response:** This is an internal error. Report this

problem to IBM via the appropriate service channel.

## **FDBX7006 internal error: dwarf basetype** *basetype* **not supported by** *function***().**

**Explanation:** The basetype *basetype* is not supported by the function *function*().

**User response:** This is an internal error. Report this problem to IBM via the appropriate service channel.

## **FDBX8001 Cannot exec '***string***', errno=***number***, errno2=***hex-number*

**Explanation:** The dbx loader was not able to execute the dbx debugger engine.

**User response:** Check the error code to find out the reason the execution failed. Ensure that the dbx files are in their correct locations. Follow local procedures for reporting problems.

**FDBX8002 Cannot run in 64-bit mode, as specified by '-m8' option.**

**Explanation:** dbx is unable to run in 64-bit mode on this machine, as requested by the -m8 flag.

**User response:** Use local procedures for error reporting.

**FDBX8003 Option '-m***number***' is not valid, specify '-m4', or '-m8'.**

**Explanation:** The user specified an invalid dbx startup mode flag.

**User response:** Re-issue the **dbx** command with a valid startup flag.

#### **FDBX8005 Warning: setlocale failed.**

**Explanation:** An attempt to set the locale failed.

**User response:** Follow local procedures for reporting problems.

## **FDBX8006 More than one** ″**-a**″ **or** ″**-A**″ **options specified; exiting.**

**Explanation:** The user specified more than one process ID for dbx to attach to.

**User response:** Reissue the **dbx** command with only one process ID specified.

#### **FDBX8007 Could not set environment variable.**

**Explanation:** dbx tried to set an environment variable, and the system reported that there was insufficient space in the environment

**User response:** Follow local procedures for reporting problems.

#### **FDBX8008 This is the dbx debugger.**

**Explanation:** dbx displayed its help message since the user specified the -h switch on the command line.

**User response:** Read the help message, and rerun dbx without the -h switch. For more information, type "help" from within dbx or consult the *z/OS UNIX System Services Programming Tools* book for more information.

#### **FDBX8009 Using dbx binary located at** *path*

**Explanation:** The user specified a dbx executable at an alternate path.

**User response:** None - informational only.

## **FDBX9001 Not a terminal**

**Explanation:** The user enabled the \$commandedit feature and redirected the standard input stream. This prevents \$commandedit from functioning properly.

**User response:** Rerun dbx with either \$commandedit disabled or do not redirect the standard input stream.

## **FDBX9002 Unable to open** *file*

**Explanation:** The fopen system call for the terminal device failed.

**User response:** Use local procedures for error reporting.

#### **FDBX9003 tcgetattr error** *number*

**Explanation:** The tcgetattr system call returned an error code.

**User response:** Use local procedures for error reporting.

## **FDBX9004 tcsetattr error** *number*

**Explanation:** The tcsetattr system call returned an error code.

**User response:** Use local procedures for error reporting.

# **Chapter 3. Return Codes (Errnos) Listed by Value**

This section lists return codes by value and describes them. Return codes are also known as errnos.

There are other return codes that may be returned, but these are not listed in this documentation because they are internal to z/OS and subject to change.

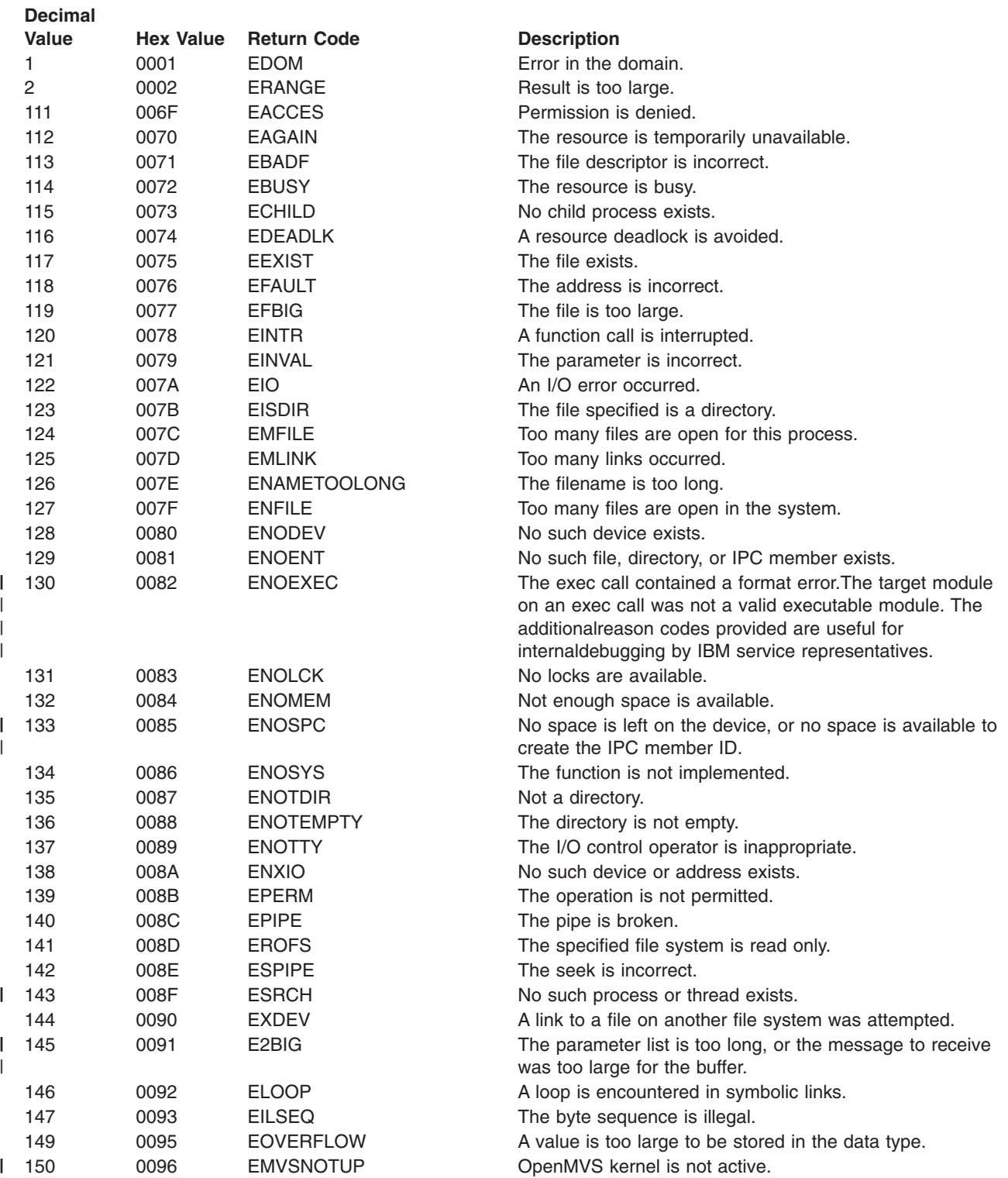

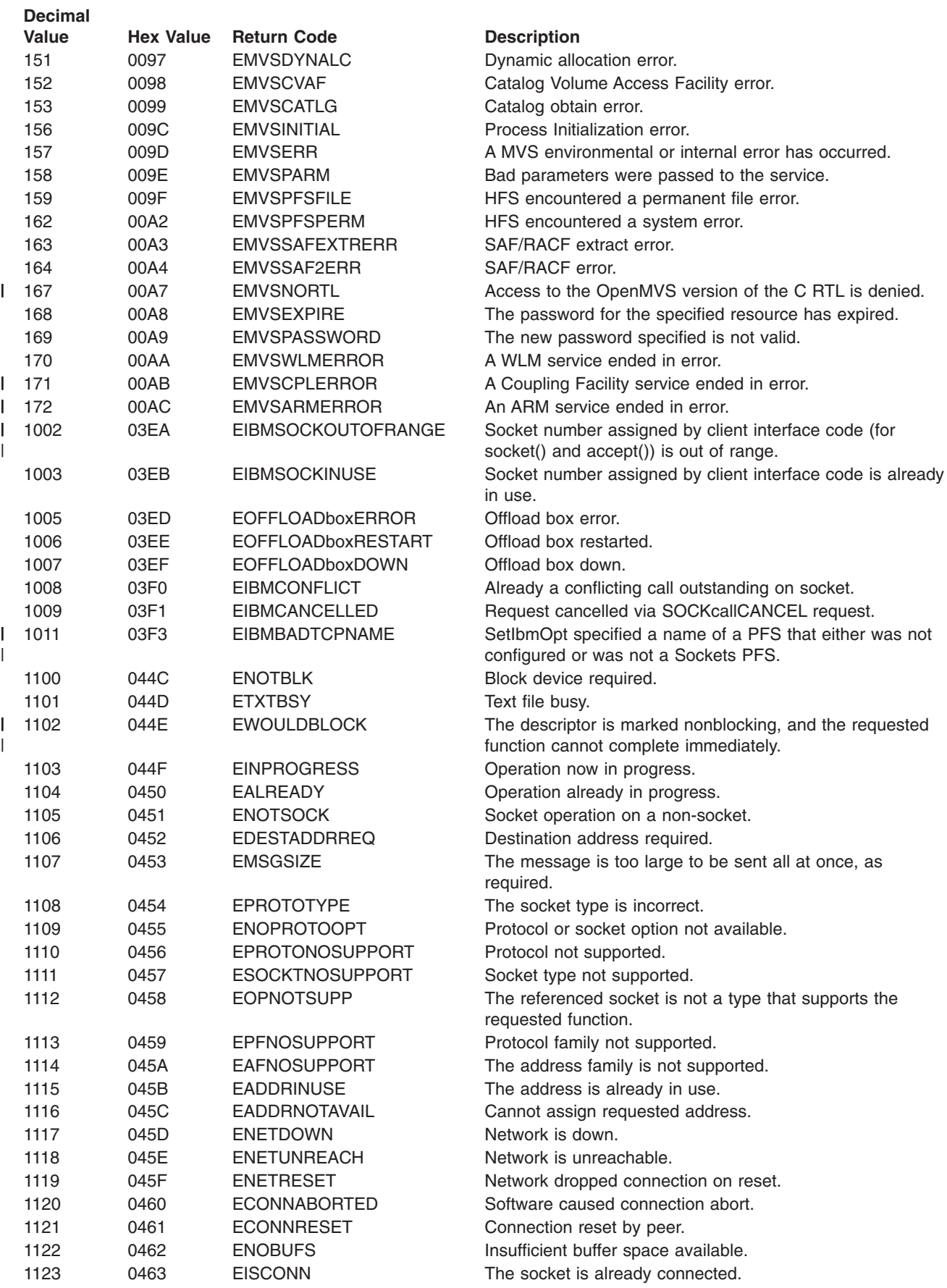

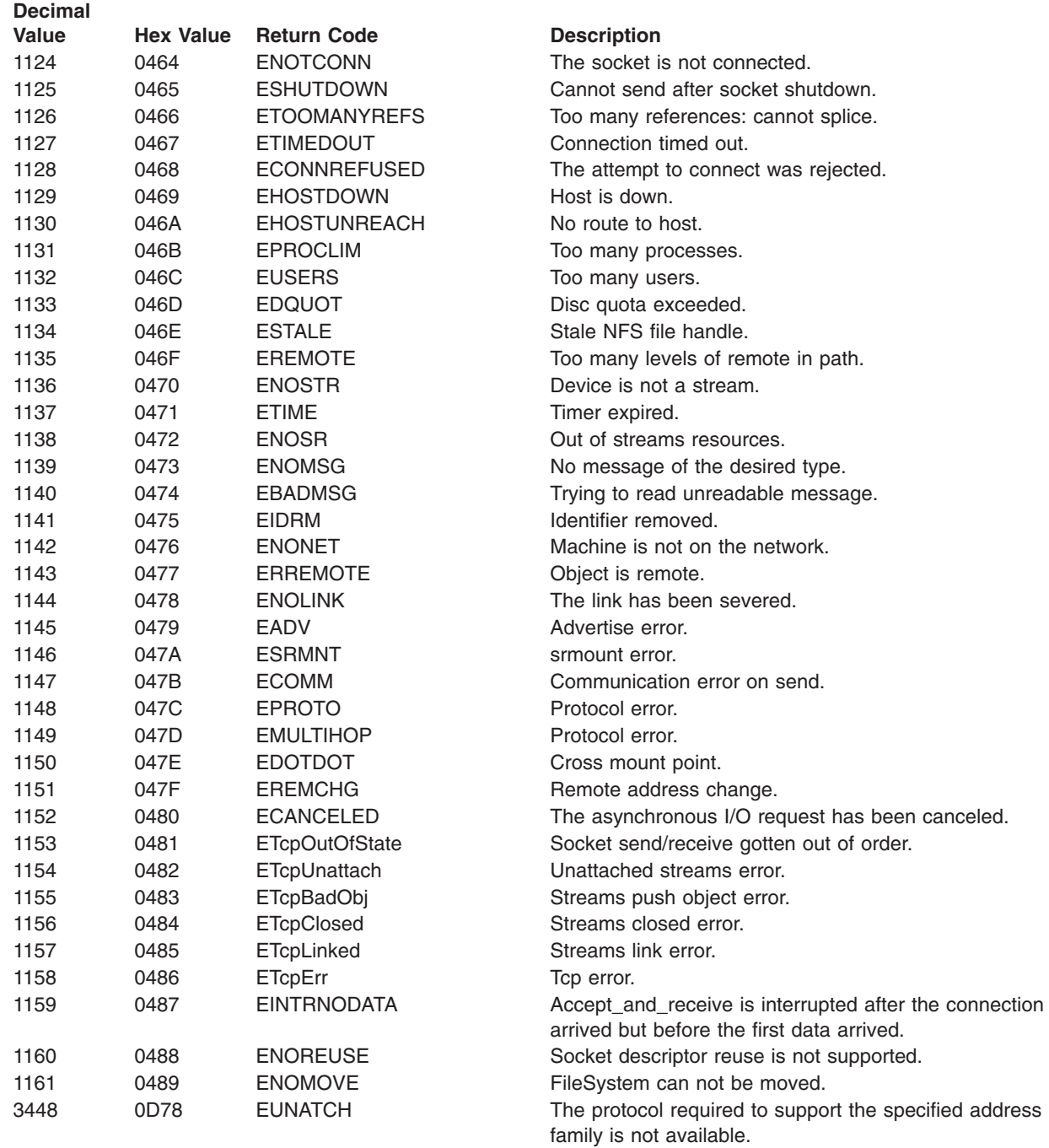

 $\sf I$  $\overline{\phantom{a}}$ 

 $\bar{\rm I}$ 

# **Chapter 4. Reason Codes (Errnojrs) Listed by Value**

The description of some reason codes displayed by UNIX can be found at other locations:

## **Language Environment errno2 (reason code) values:**

See Language Environment errno2 values, hex value range of C0000000 through CFFFFFFF, in *z/OS Language Environment Run-Time Messages*.

## **DFxxnnnn and EFxxnnnn reason codes:** |

| | |

| | DFxxnnnn reason codes (from the DFS/SMB server) and EFxxnnnn reason codes (from the zSeries File System) can be found in *z/OS Distributed File Service Messages and Codes* .

This section describes reason codes, listing them by hexadecimal value and describing actions to correct the error. Reason codes are also referred to as errnojrs.

The reason code is made up of 4 bytes in the following format:

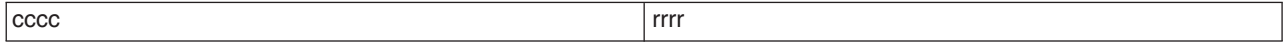

cccc is a halfword reason code qualifier. Generally this is used to identify the issuing module and represents a module ID.

rrrr is the halfword reason code described in this documentation. Only this part of the reason code is intended as an interface for programmers.

The two high-order bytes of the reason codes returned by z/OS UNIX contains a value that is used to qualify the contents of the two low-order bytes. If the contents of the two high-order bytes are within the range of 0000 to X'20FF' or 7100-71FF (but not 7101), the error represented by the reason code is defined by z/OS UNIX. If the contents of the two high-order bytes is outside the range, the error represented by the reason code is not a z/OS UNIX reason code and Table 1 should be used to determine where additional information on the reason code can be found.

*Table 1. Location of Return Information*

| <b>Return Code</b> | <b>Reason Code</b><br><b>Qualifier</b> | <b>Reason Code Returned By</b>                                                                                                    |
|--------------------|----------------------------------------|----------------------------------------------------------------------------------------------------|
| 82                 | Not predictable                        | Failure in extract load module function. This is an internal code from<br>the IEWLXLM macro, explaining the details of the error. This can be<br>due to either the format of the file not being recognized as an<br>executable or the program object being flagged as non-executable.                                                 |
| 97<br>(EMVSDYNALC) | Dynamic allocation<br>reason code      | Dynamic allocation. The reason code is generally associated with a<br>failure to mount an HFS file system. See z/OS MVS Programming:<br>Authorized Assembler Services Guide for an explanation of the error<br>reason code from DYNALLOC.                                                                                             |
| 98<br>(EMVSCVAF)   | CVAF reason code                       | The reason code for the return code EMVSCVAF is the reason code<br>from CVAF. See z/OS DFSMSdfp Diagnosis for an explanation of the<br>code.                                                                                                    |
| 99<br>(EMVSCATLG)  | CATALOG reason<br>code                 | Translate the third byte of the reason code to decimal, which is the<br>return code from Catalog. Translate the last byte of the reason code<br>to decimal, which is the reason code from Catalog. See message<br>IDC3009I in z/OS MVS System Messages, Vol 6 (GOS-IEA) for an<br>explanation of the Catalog return code/reason code. |

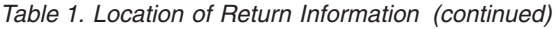

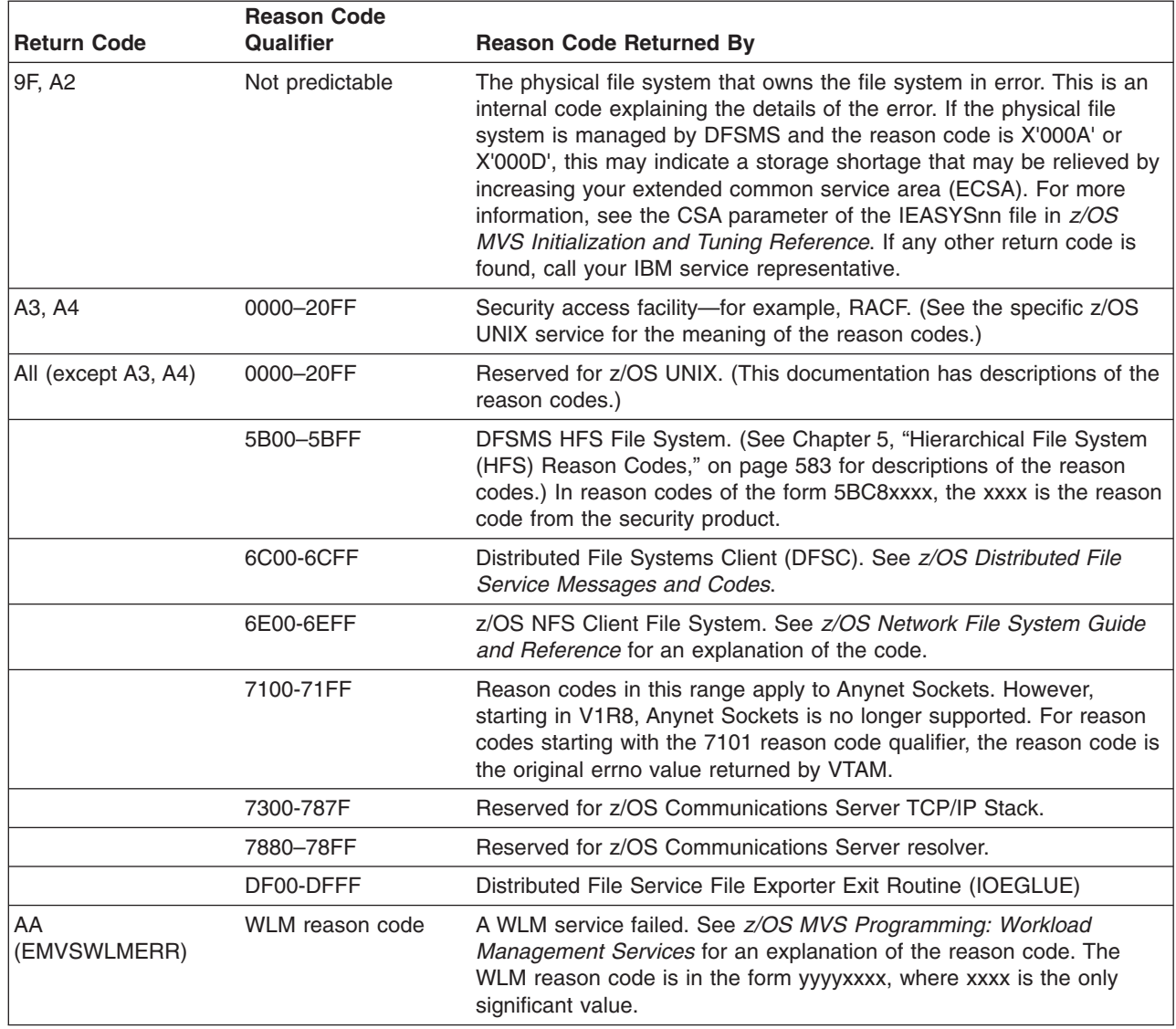

# **Setting Slips to Obtain New Diagnostic Data**

If a z/OS UNIX reason code is obtained and additional diagnostics are required, the IBM Support Center personnel may ask that you set a slip to collect a dump or trace on a recreate of the problem. Included below are the general instruction on how to gather this documentation.

l Reason codes issued by Physical File Systems such as zFS, HFS, TCPIP or NFS Client can also be I trapped with this SLIP.

To obtain a dump on a specific reason code:

|

The following slip will produce a dump on the issuance of a specific reason code:

SLIP SET,IF,A=SYNCSVCD,RANGE=(10?+8C?+F0?+1F4?),DATA=(13R??+1b0,EQ,xxxxxxxx), DSPNAME=('OMVS'.\*),SDATA=(ALLNUC,PSA,CSA,LPA,TRT,SQA,RGN,SUM),j=jobname,END

where  $xxxxxxx =$  the 8 digit (4 byte) reason code that is to be trapped.  $j$ =jobname is the optional jobname that is expected to issue the error (e.g.  $j$ =IBMUSER). **Note:** In rare instances the above slip will not capture the requested reason code if the module in question does not use R13 as a data register. Your IBM software support provider can check the specific reason code and determine if this is the reason the slip did not match.

## To obtain a GTF trace dataset containing all reason codes issued:

In some instances your software support provider may say it is more beneficial to capture a GTF trace that will contain all the reason codes issued by a particular job or at the time of a failure. This is more likely if the reason code is not surfaced externally. If you choose to look at such a GTF trace, be aware that many reason codes are issued validly and do not represent actually errors (that is, reason codes that indicate file not found are usually quite valid). Prior to setting the slip below you would need to start GTF with options TRACE=SLIP. The slip that would be set is:

SLIP SET,IF,A=TRACE,RANGE=(10?+8C?+F0?+1f4?),TRDATA=(13R??+B0,+B3),END

After recreating the problem, stop GTF and format the output using IPCS command GTFTRACE.

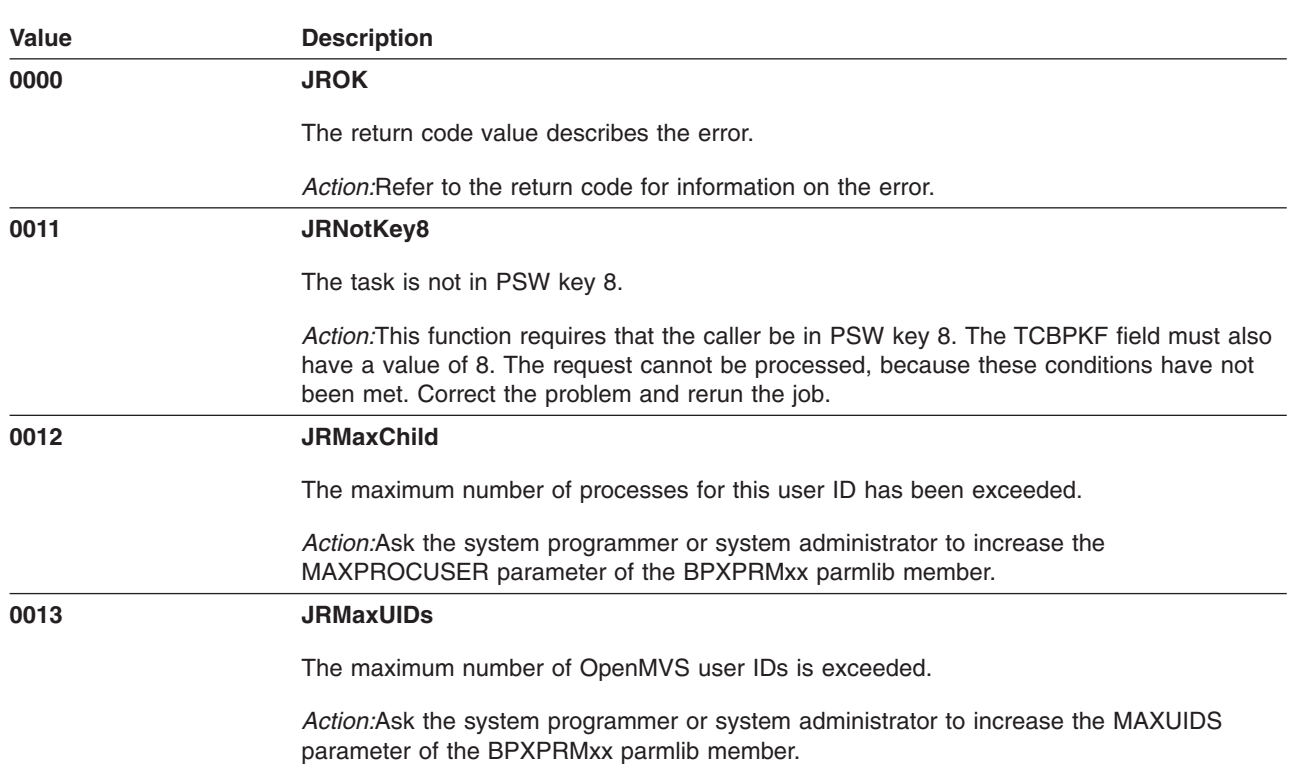

## **Reason Codes**

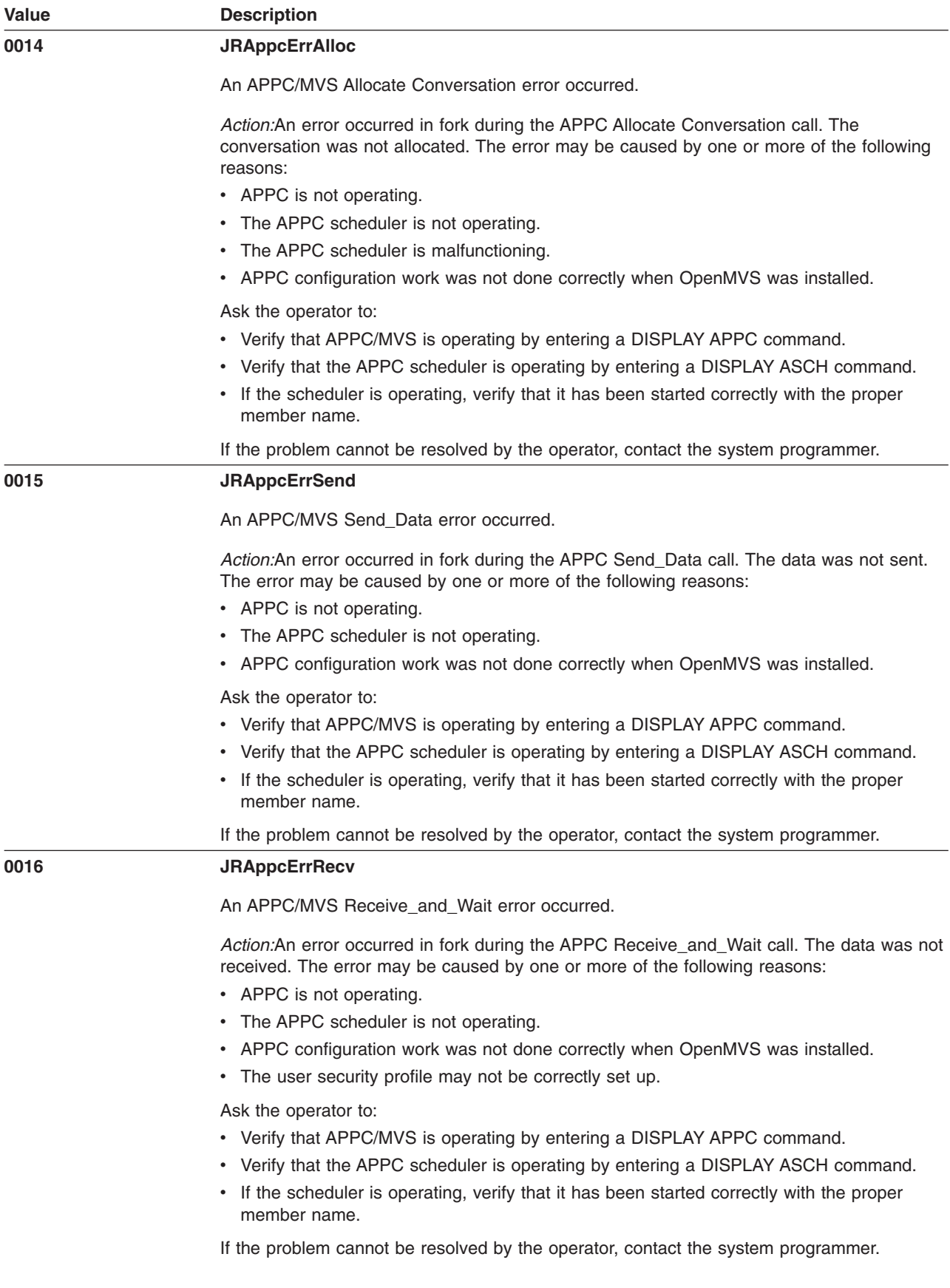
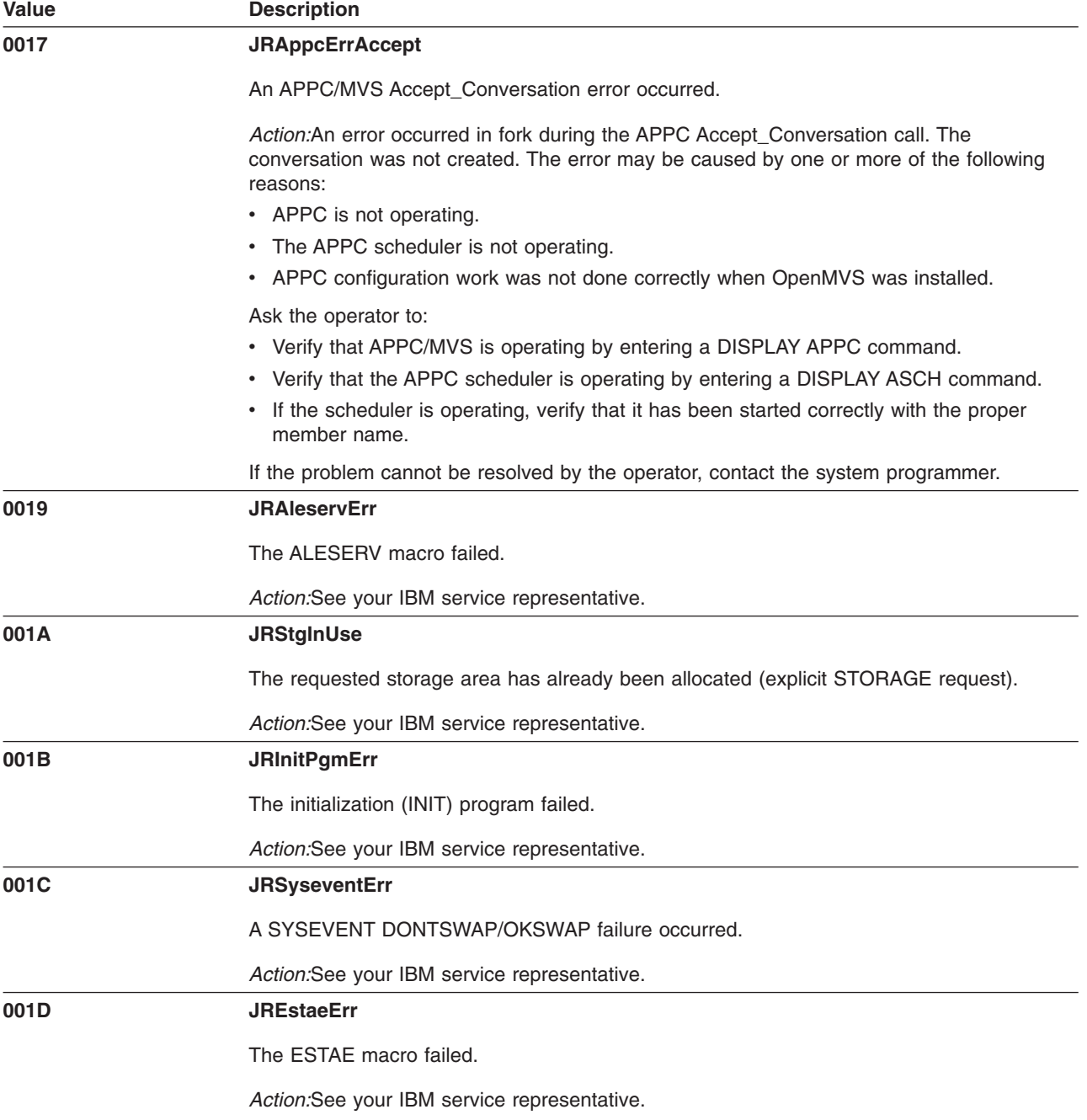

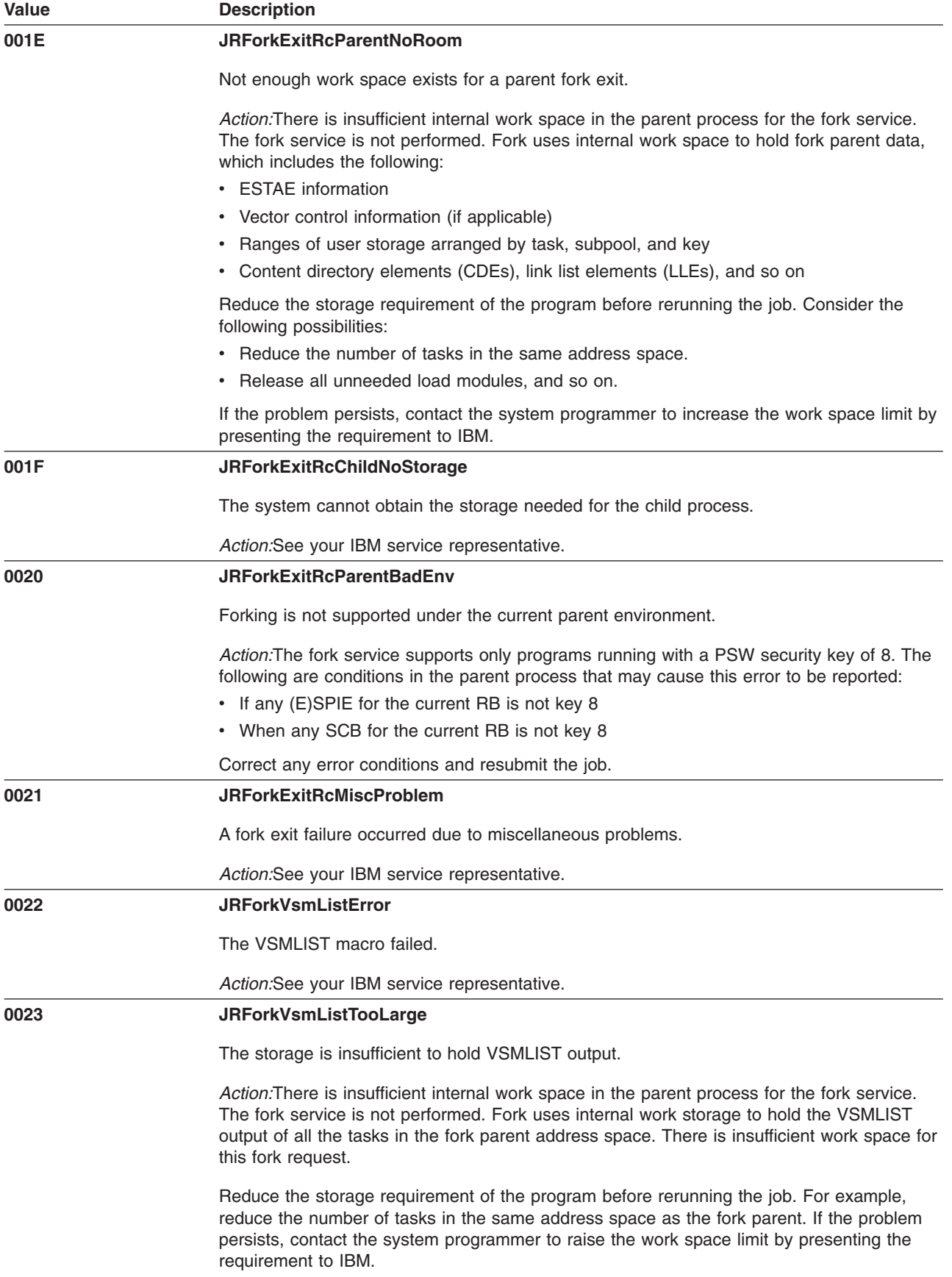

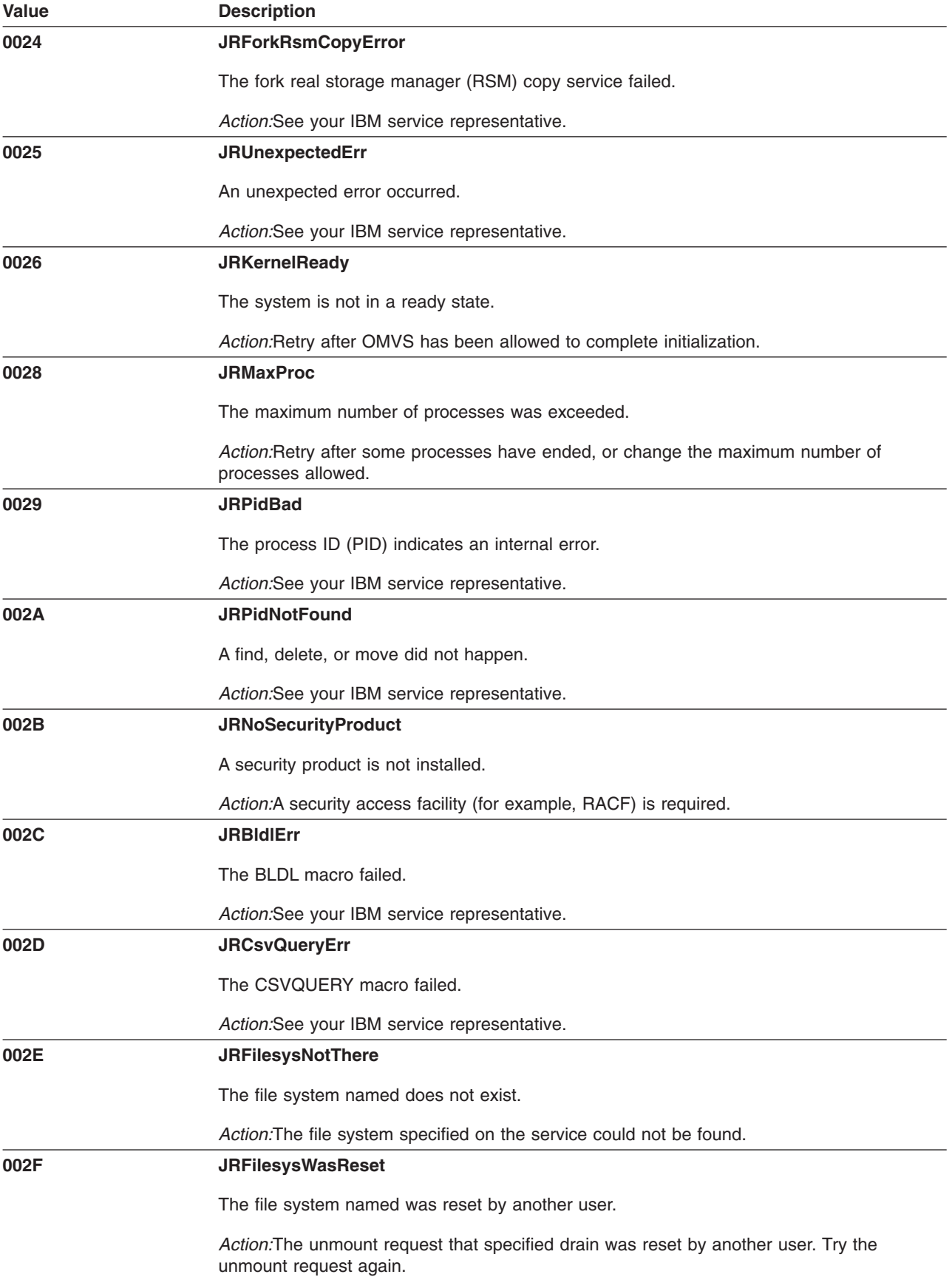

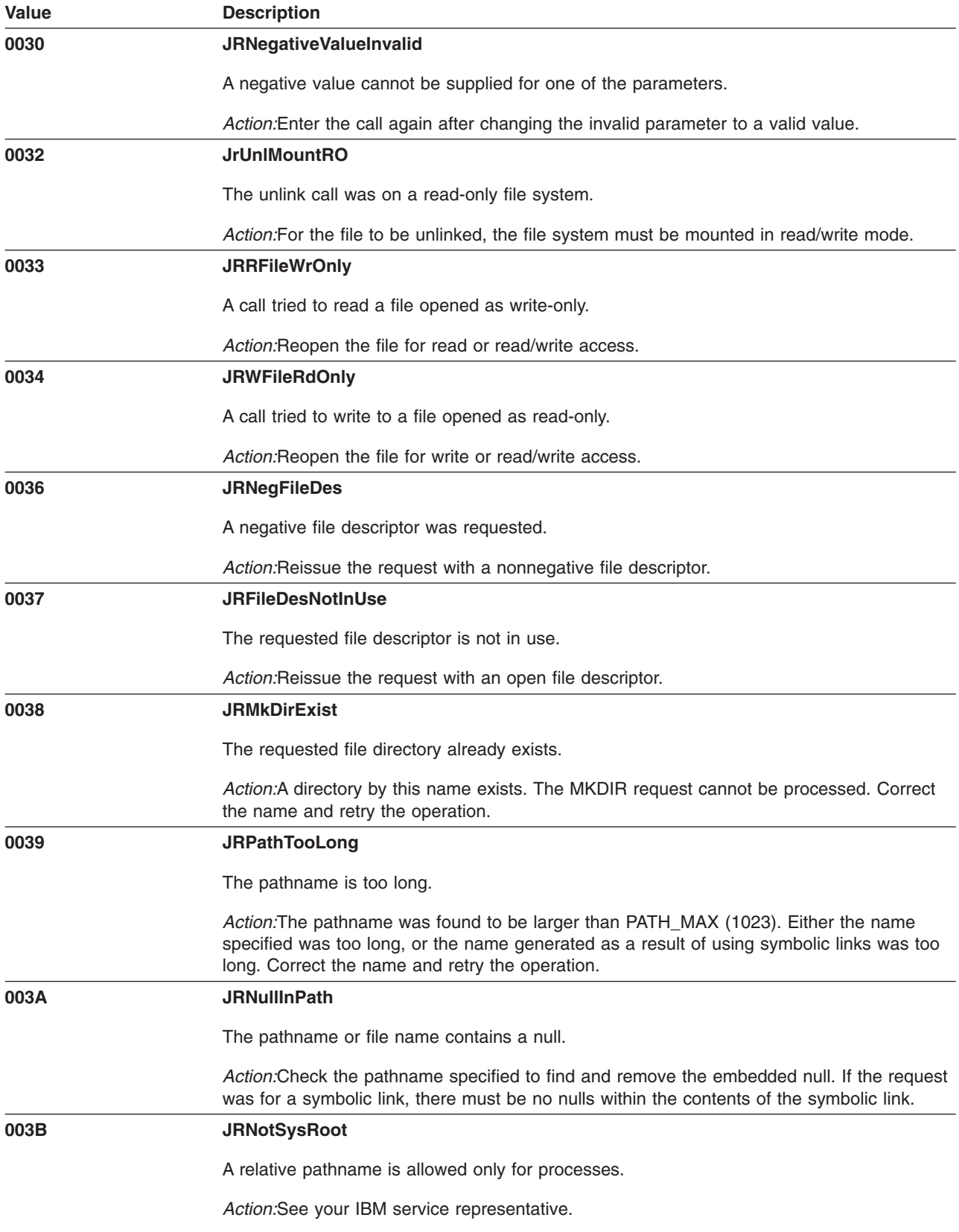

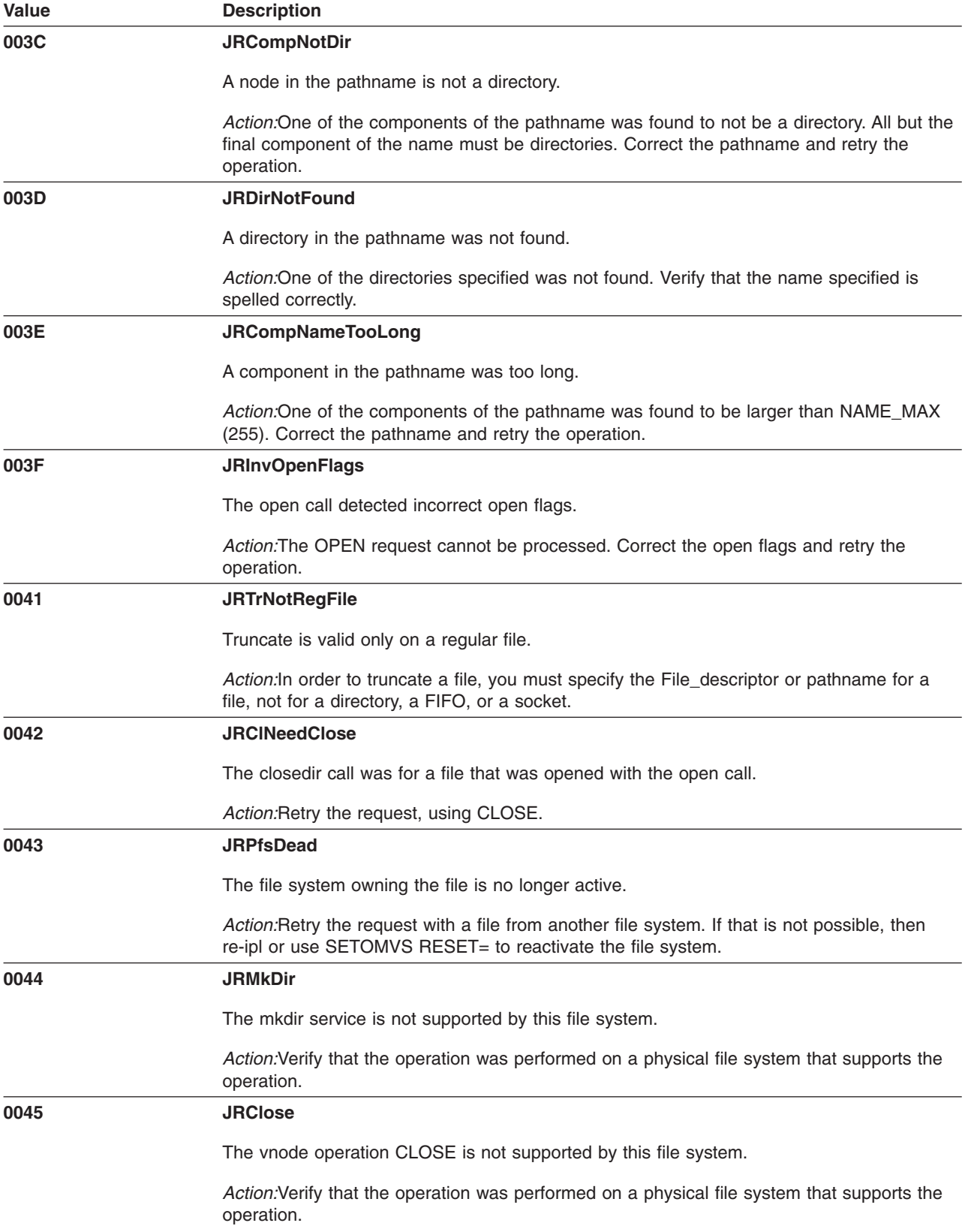

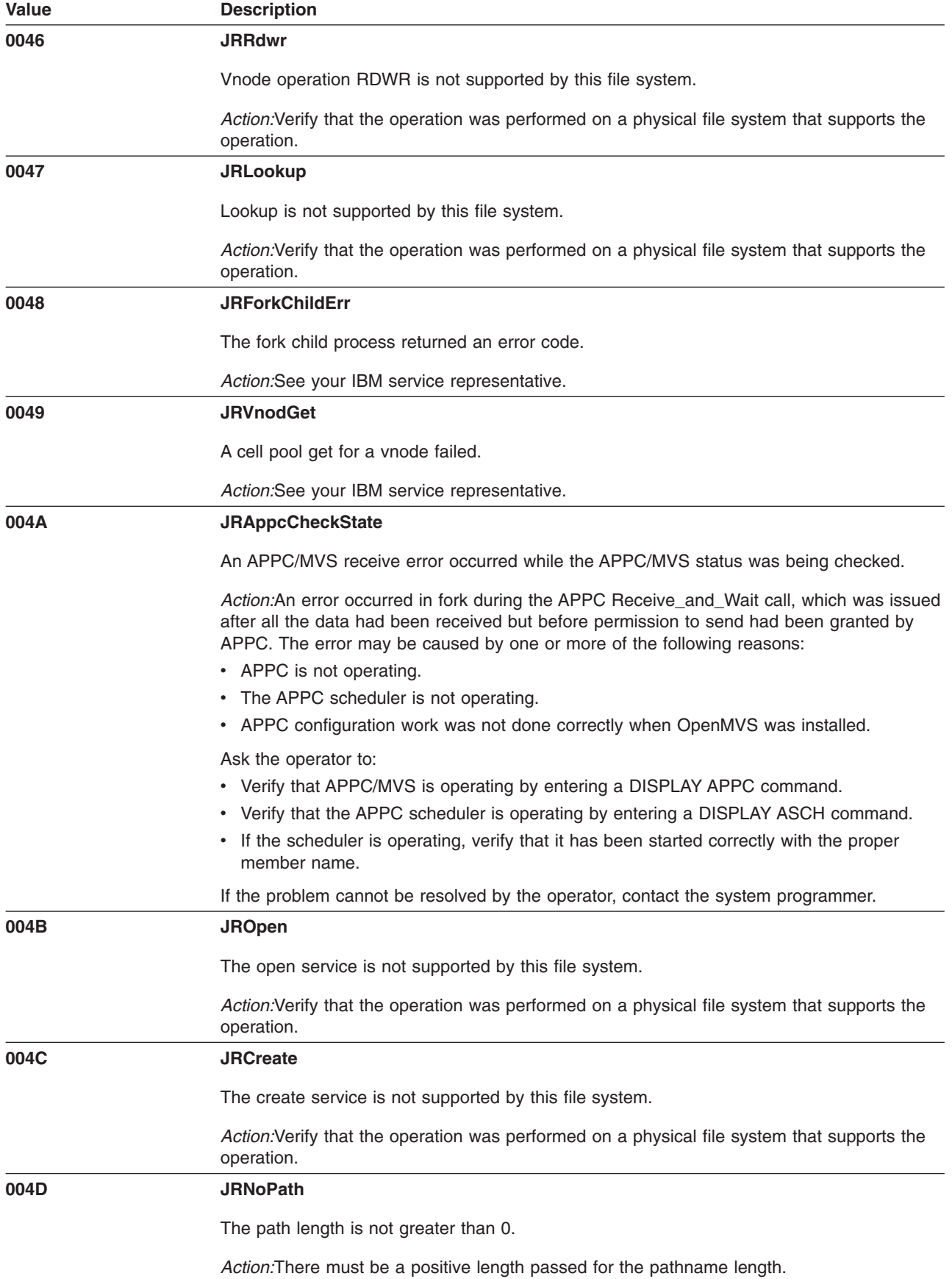

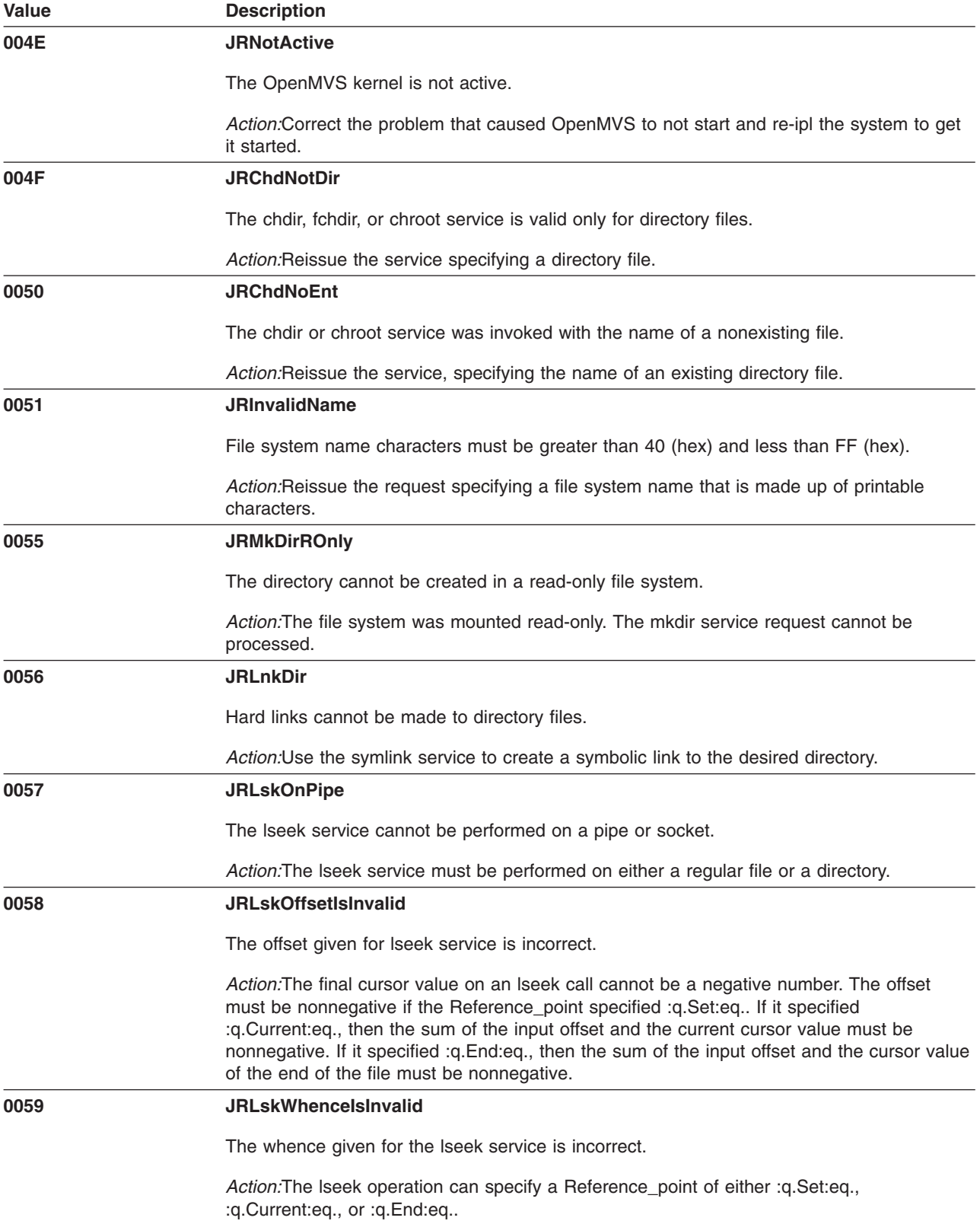

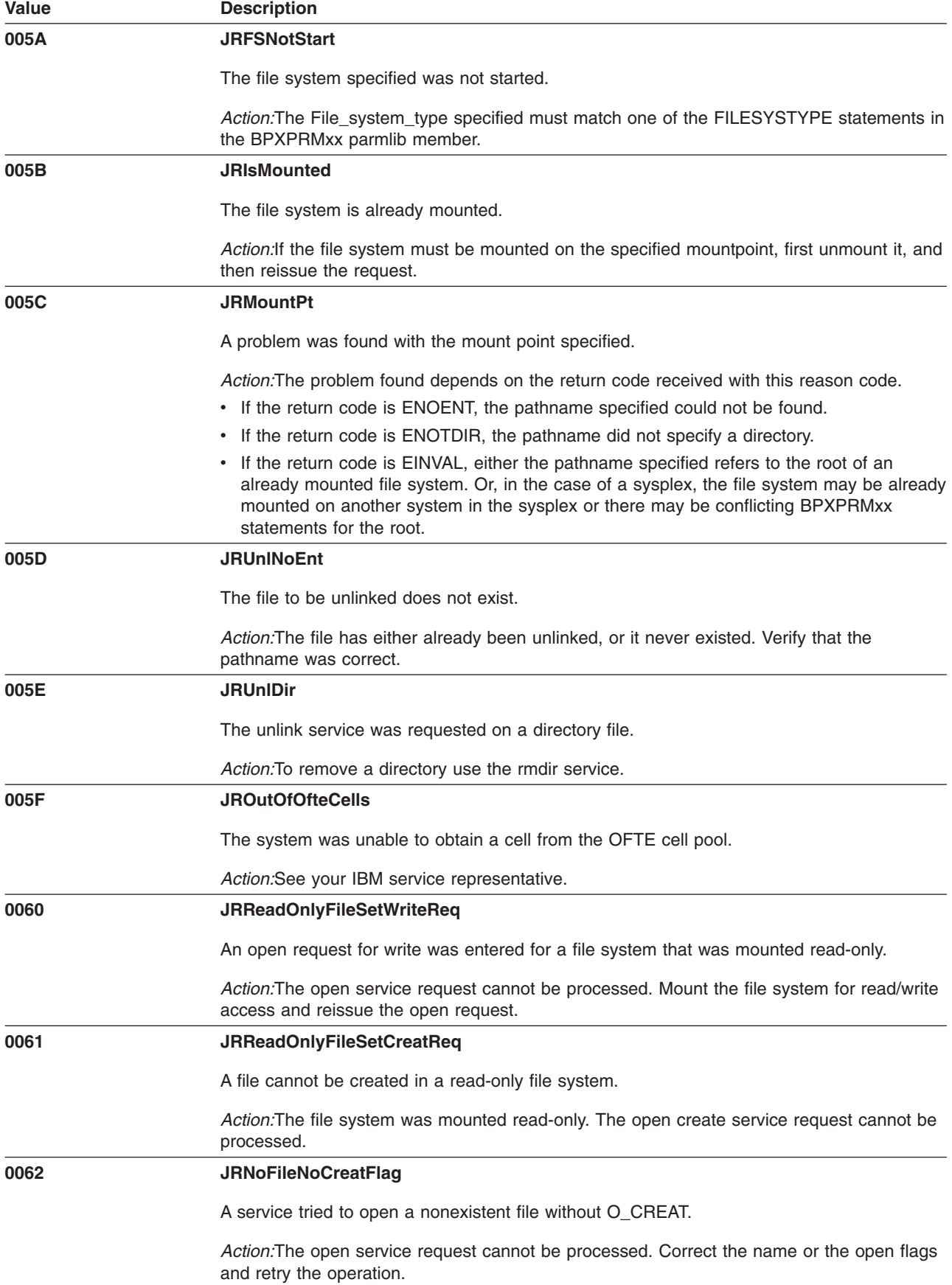

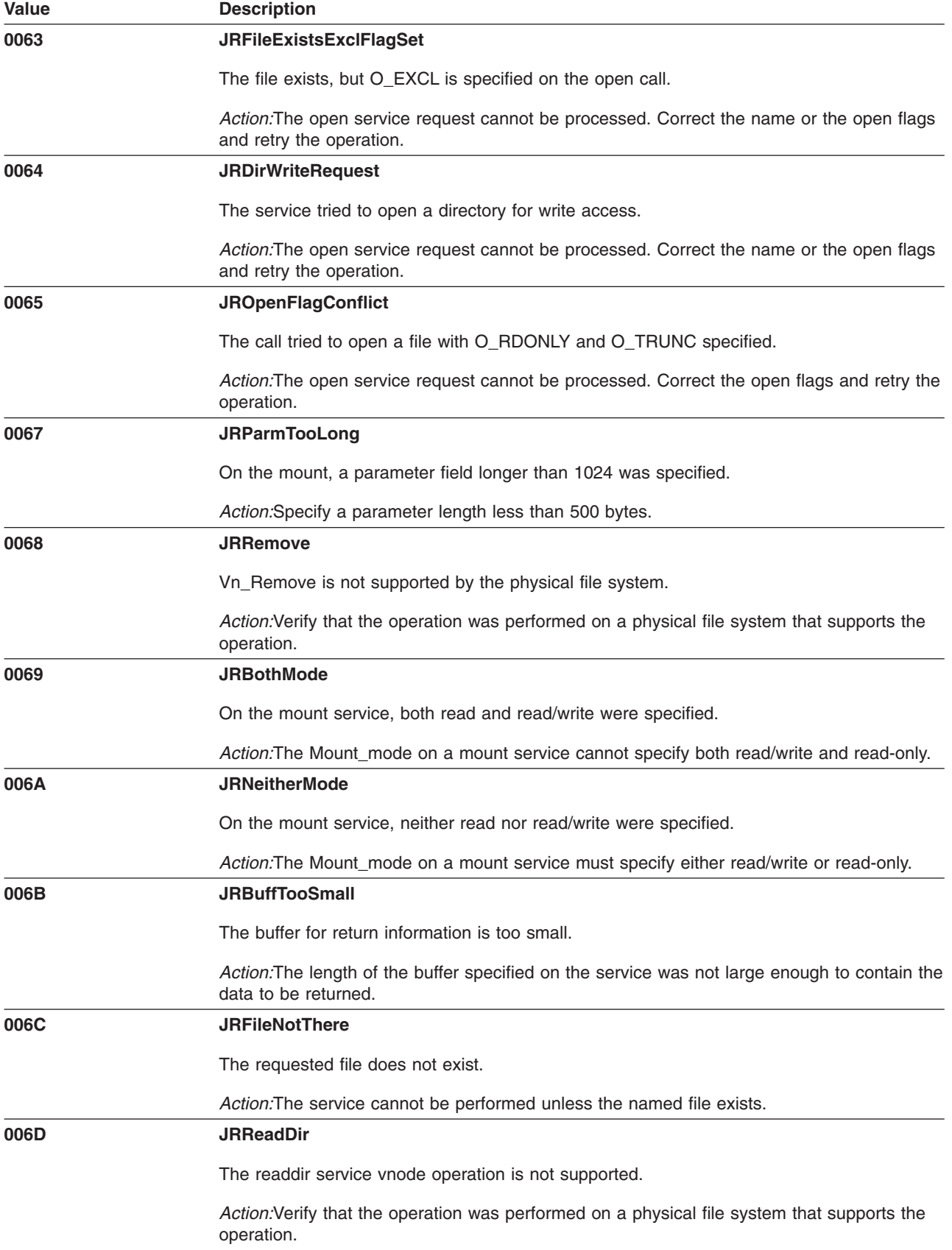

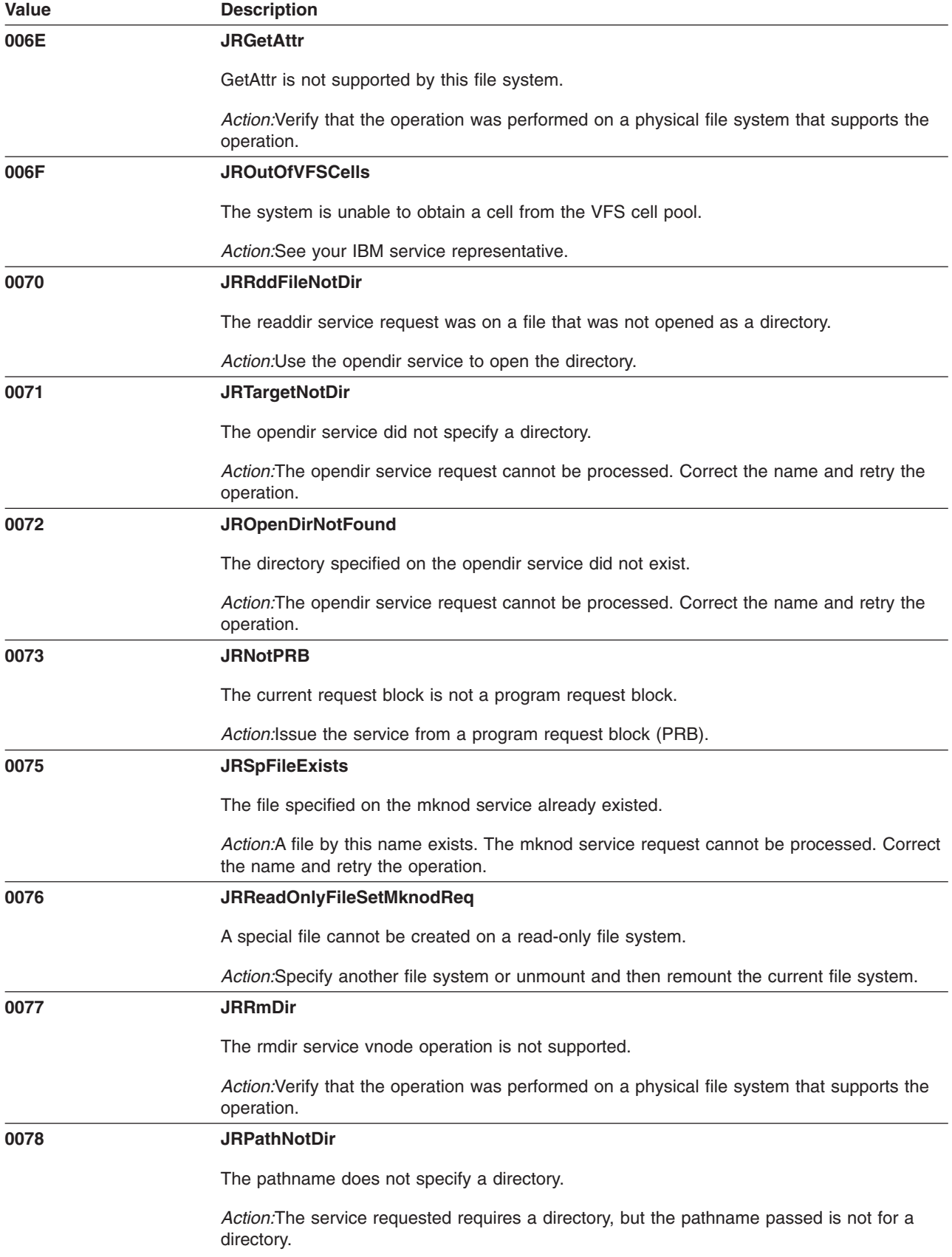

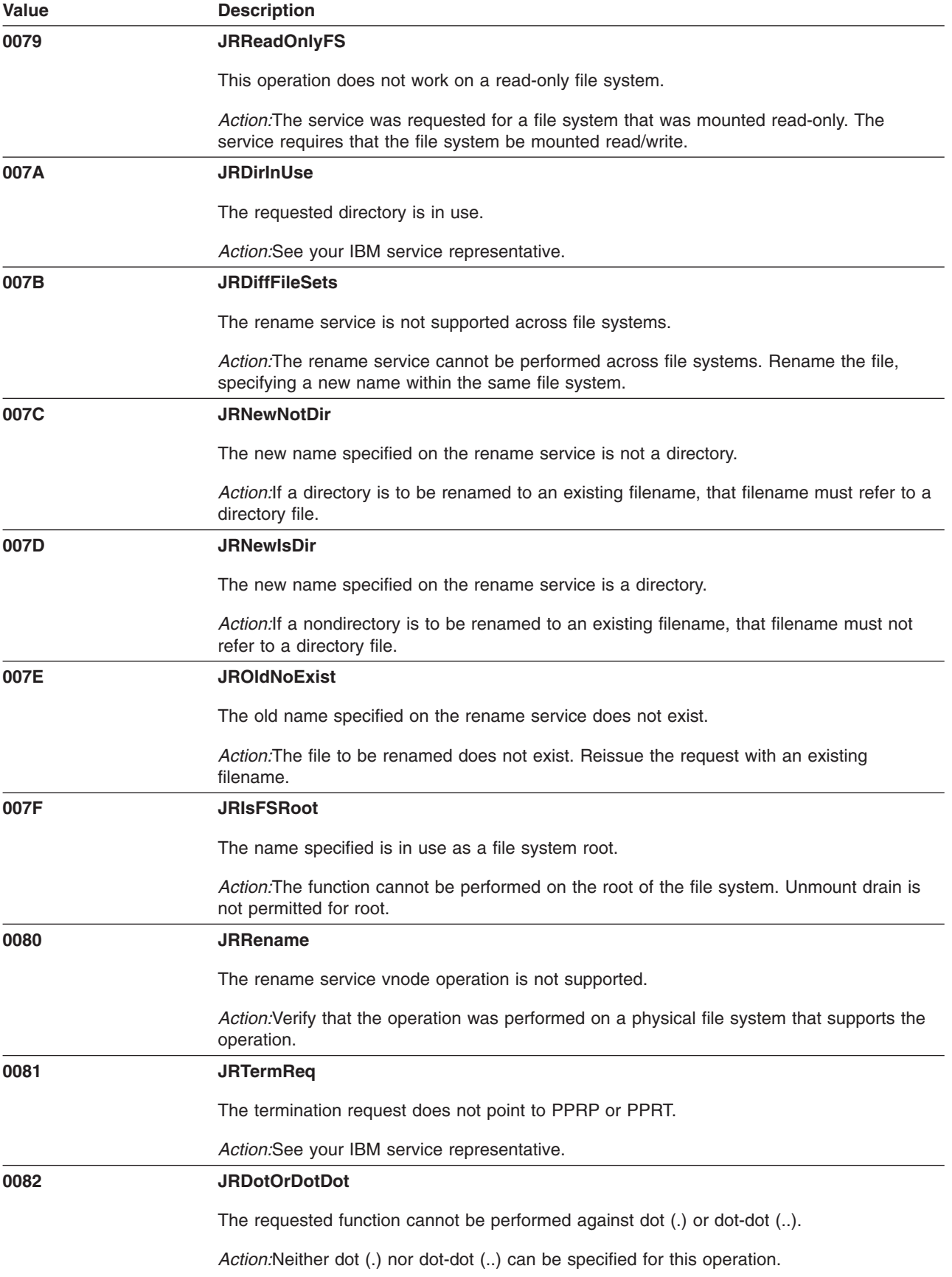

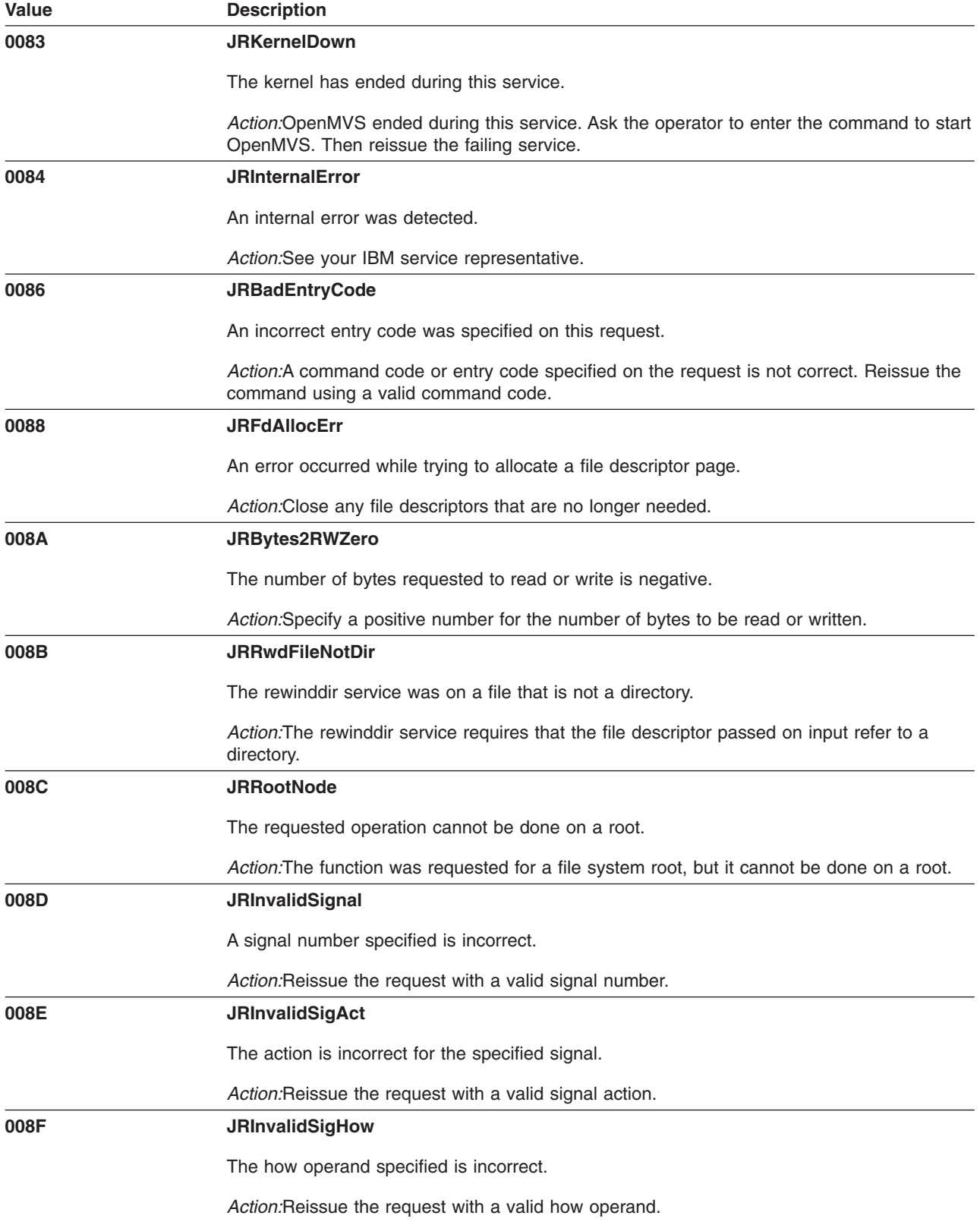

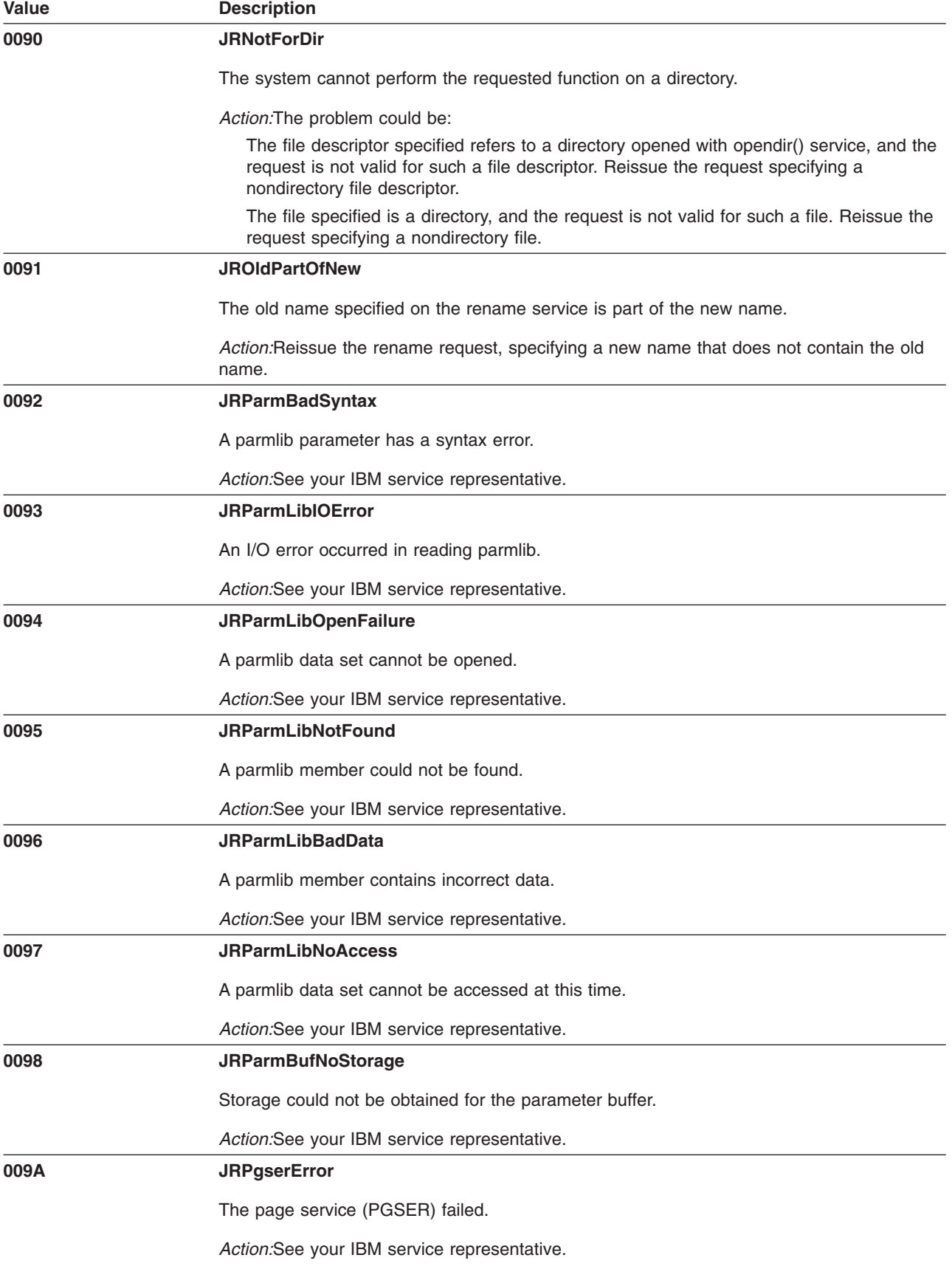

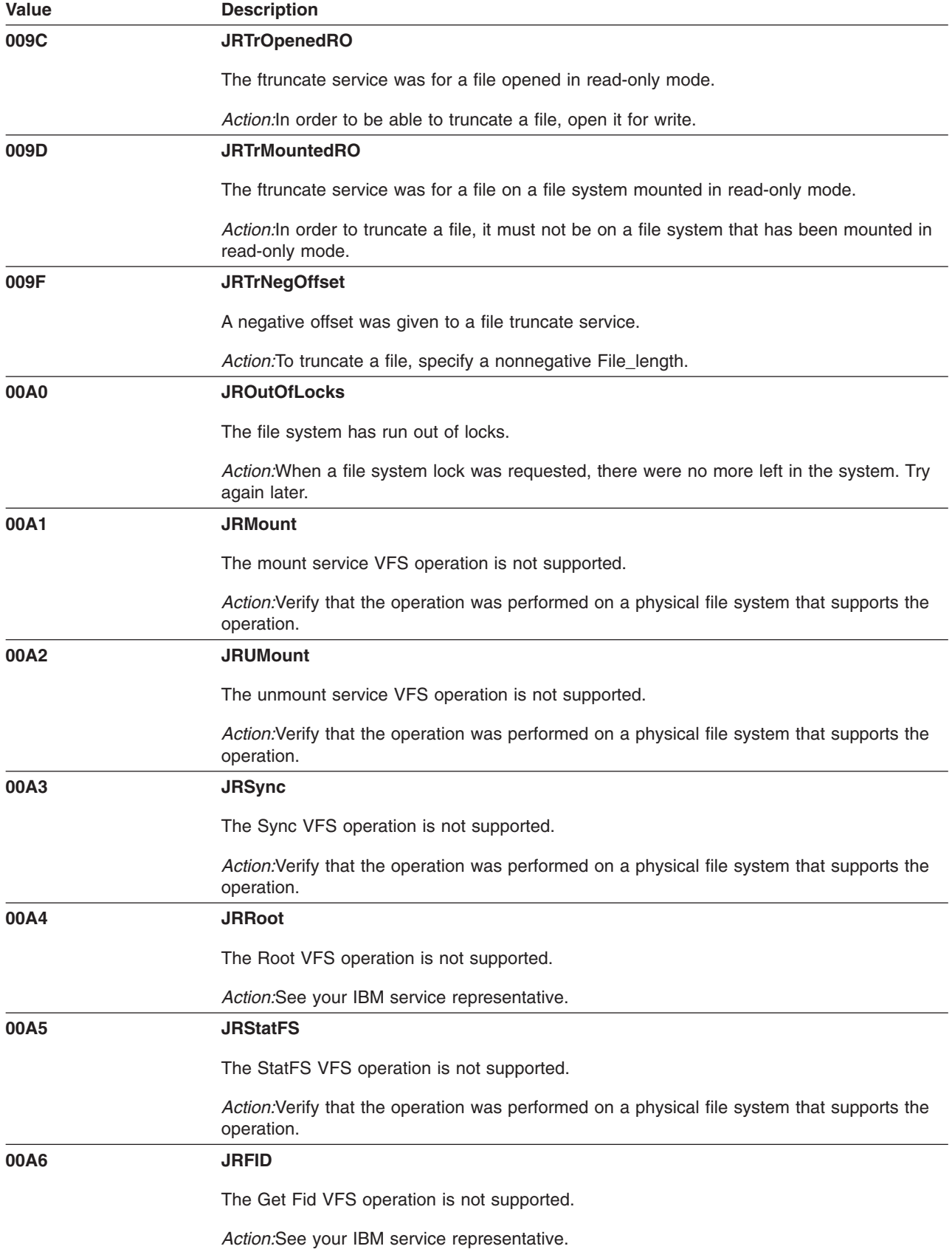

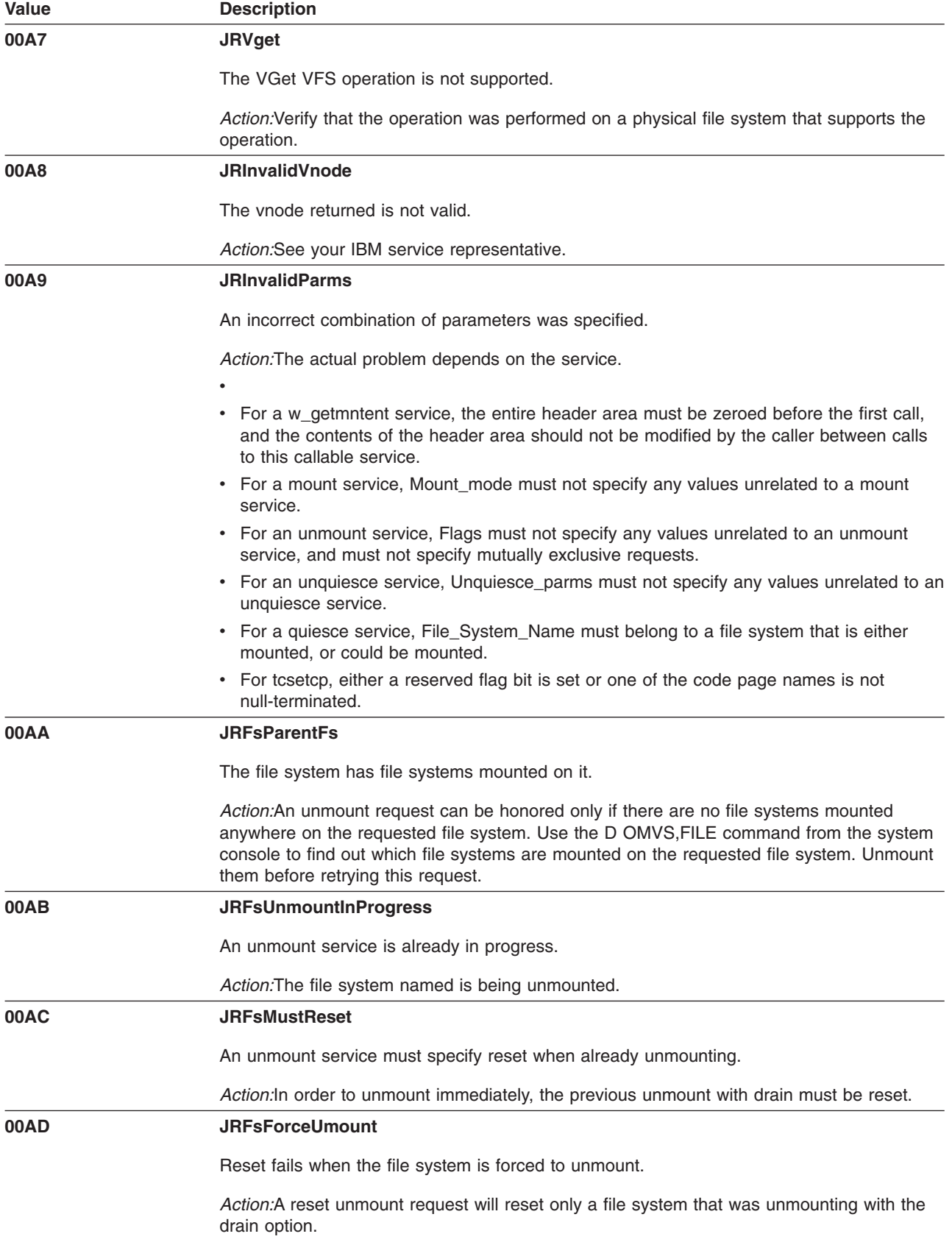

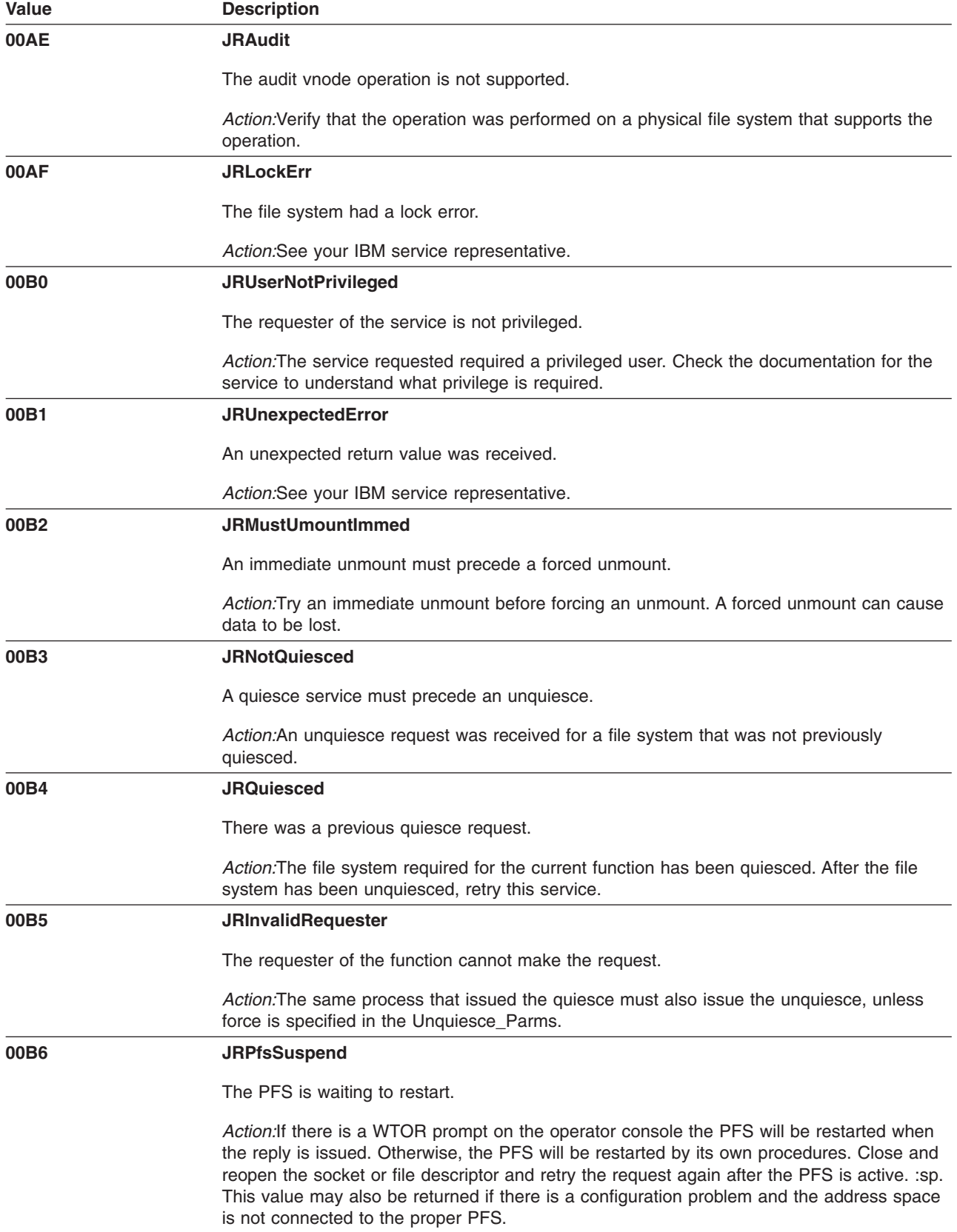

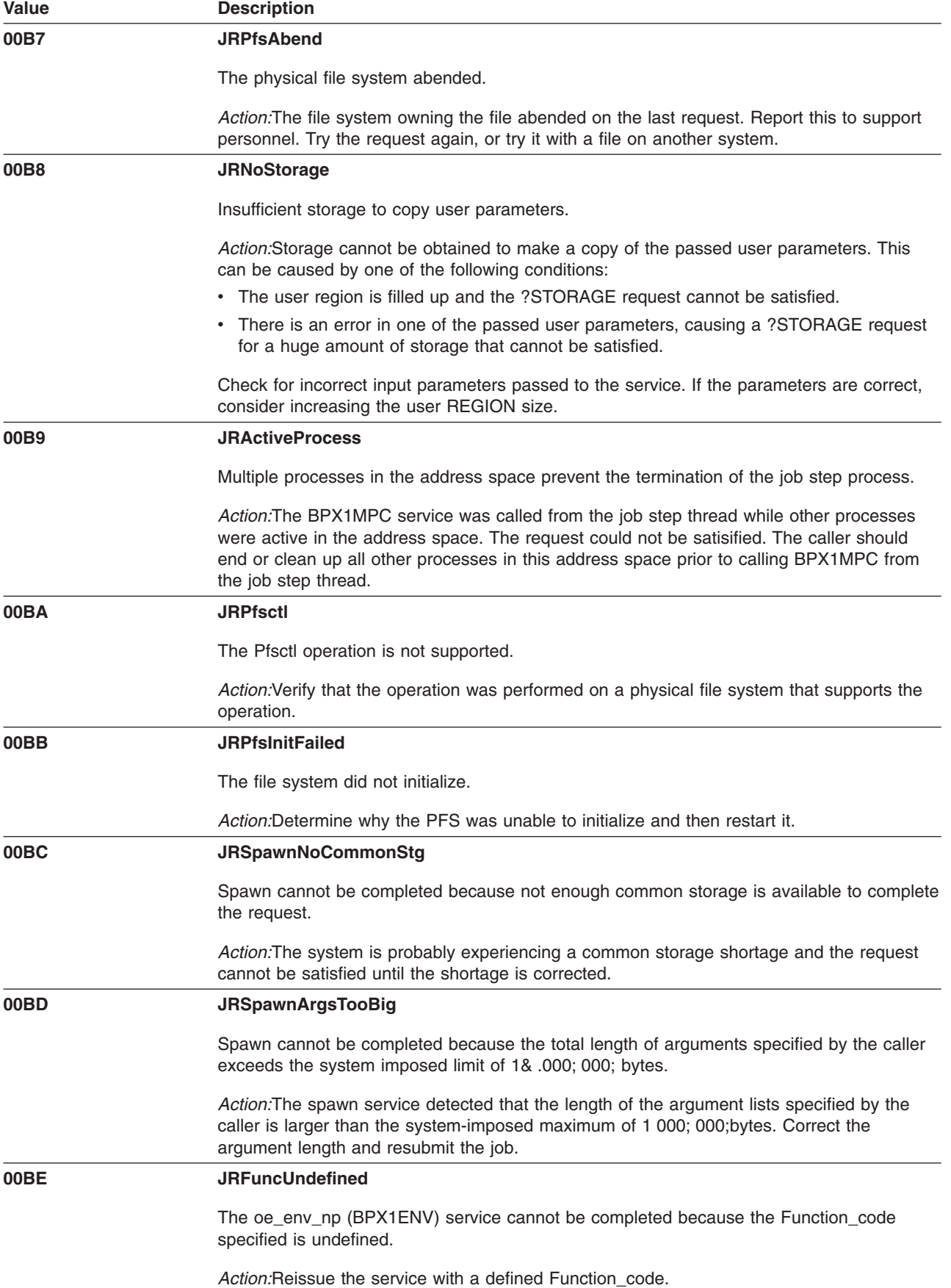

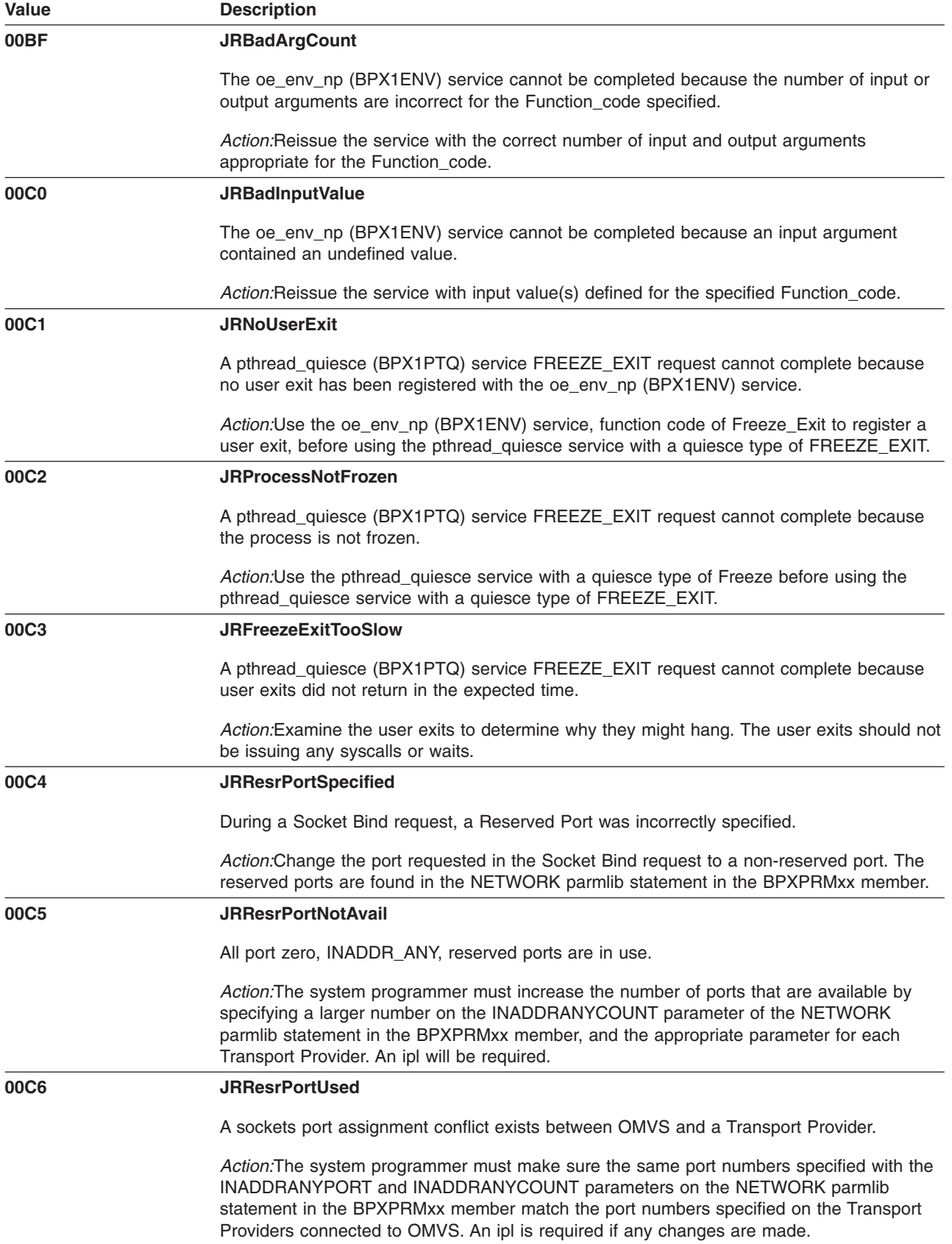

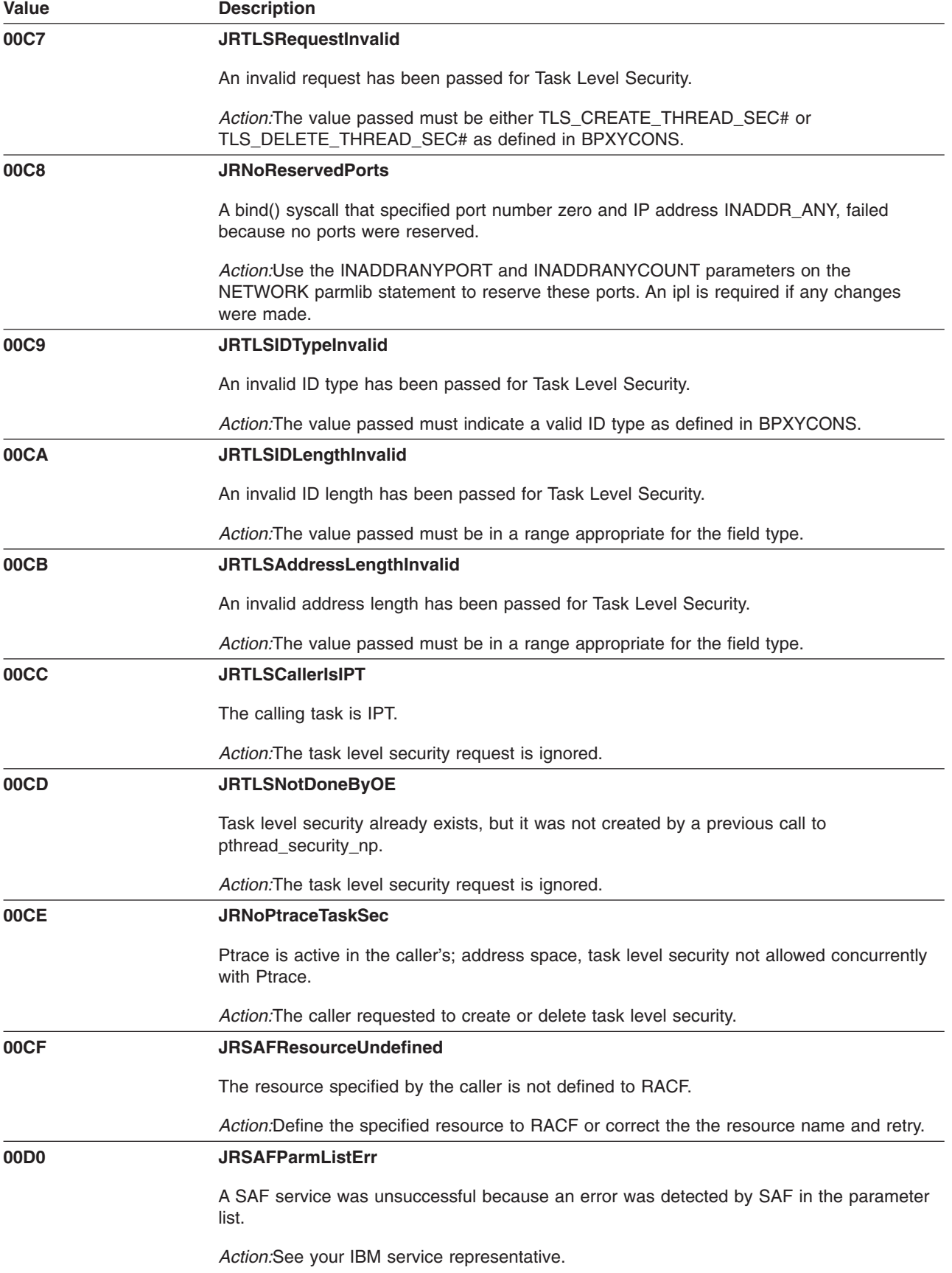

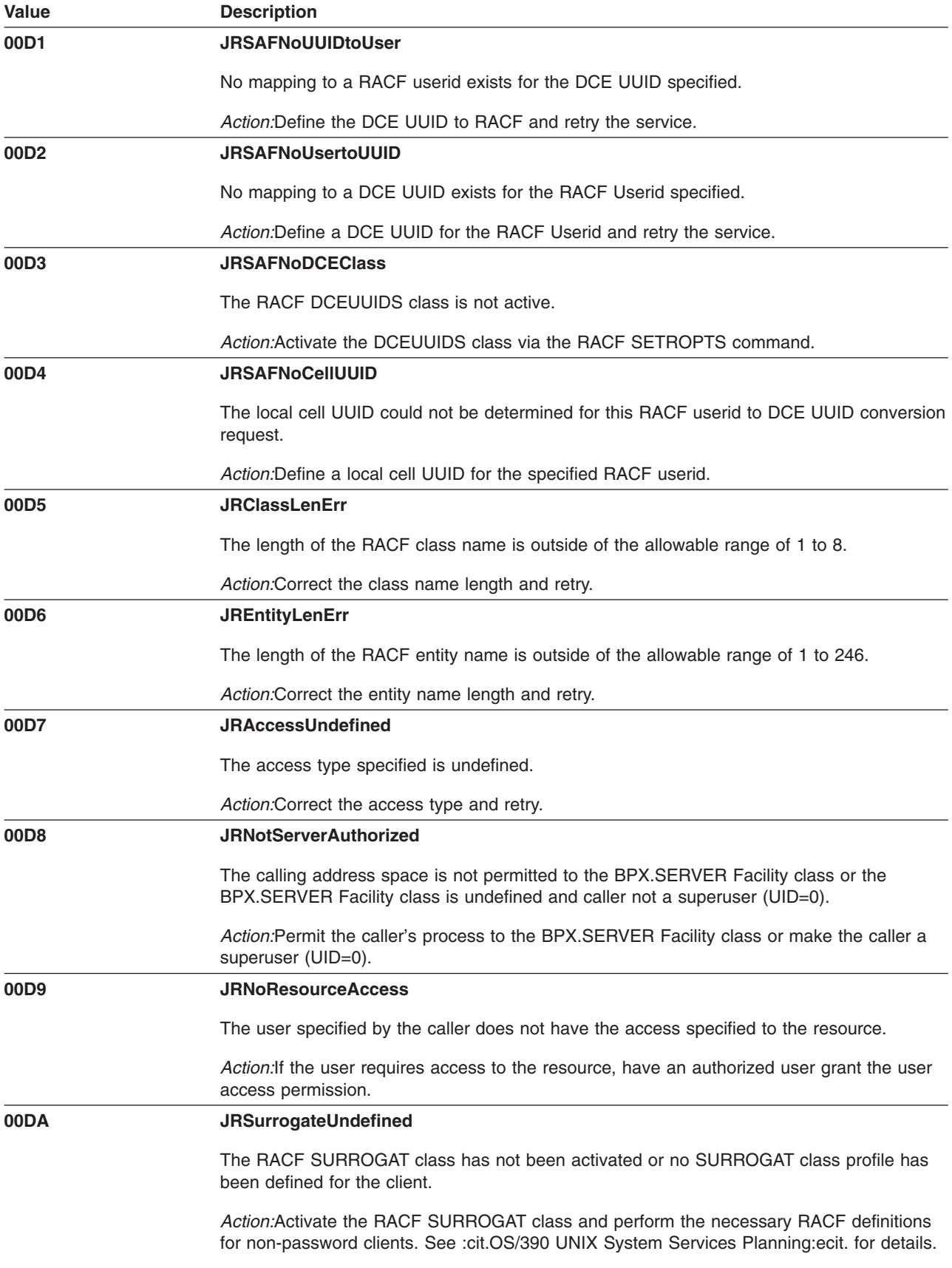

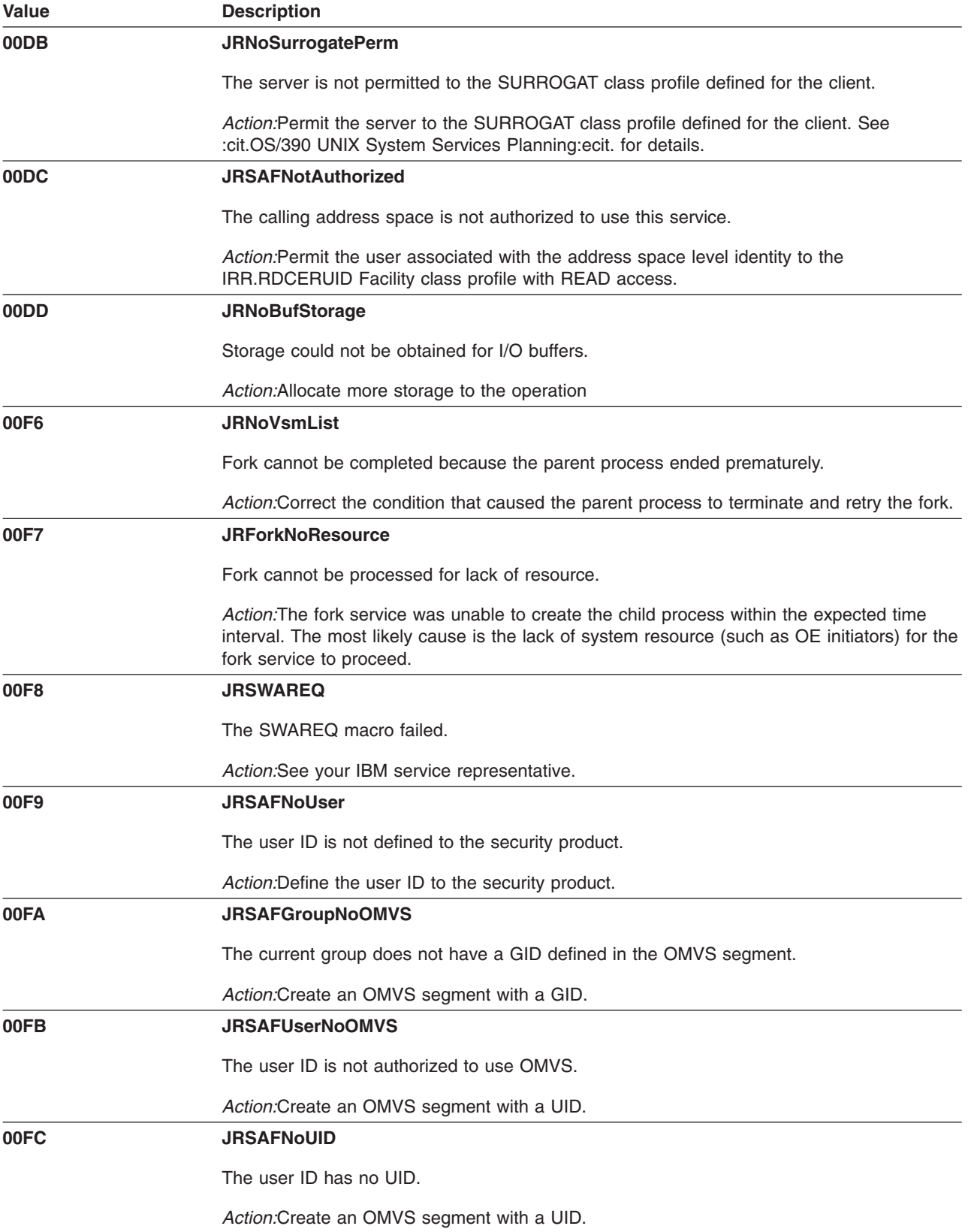

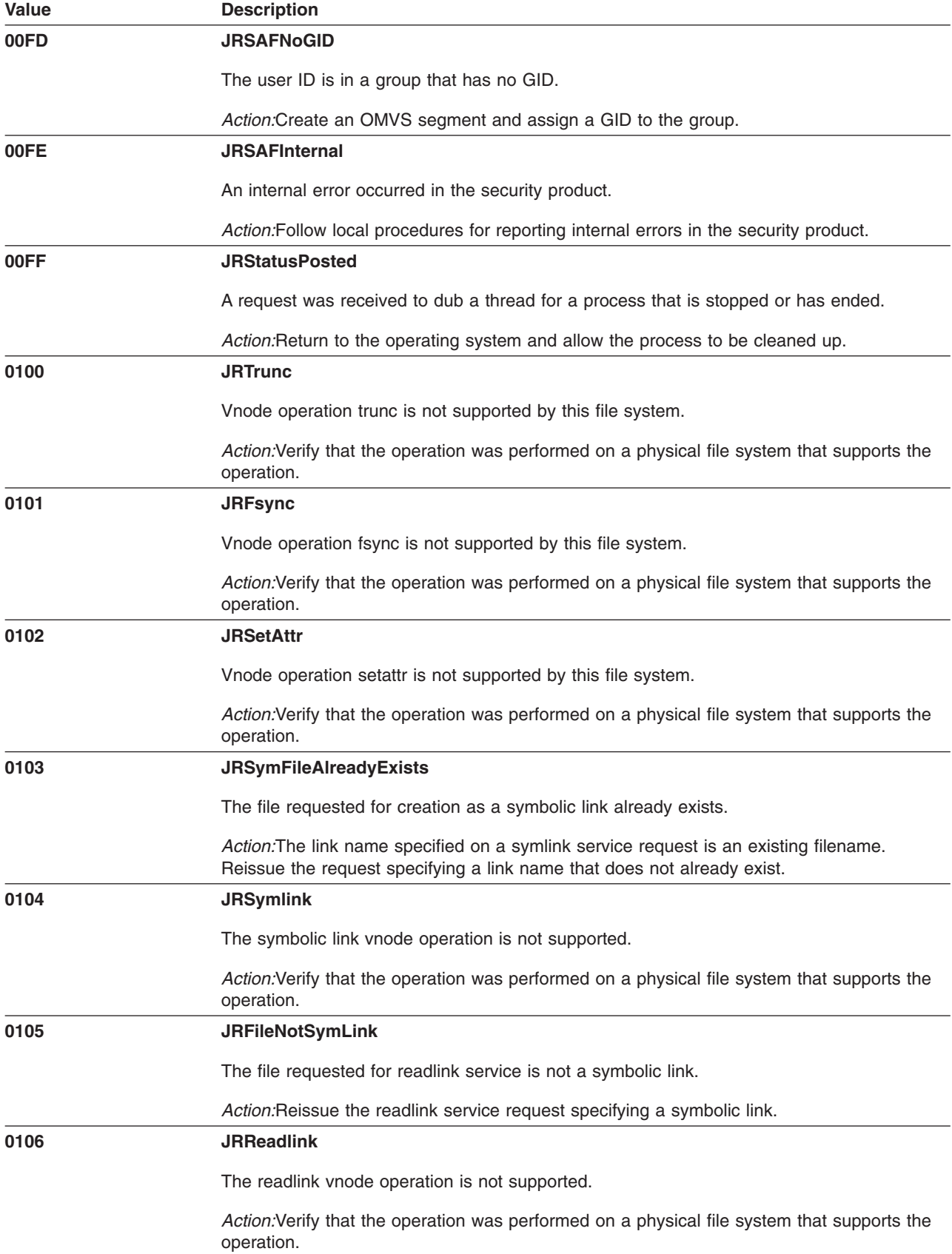

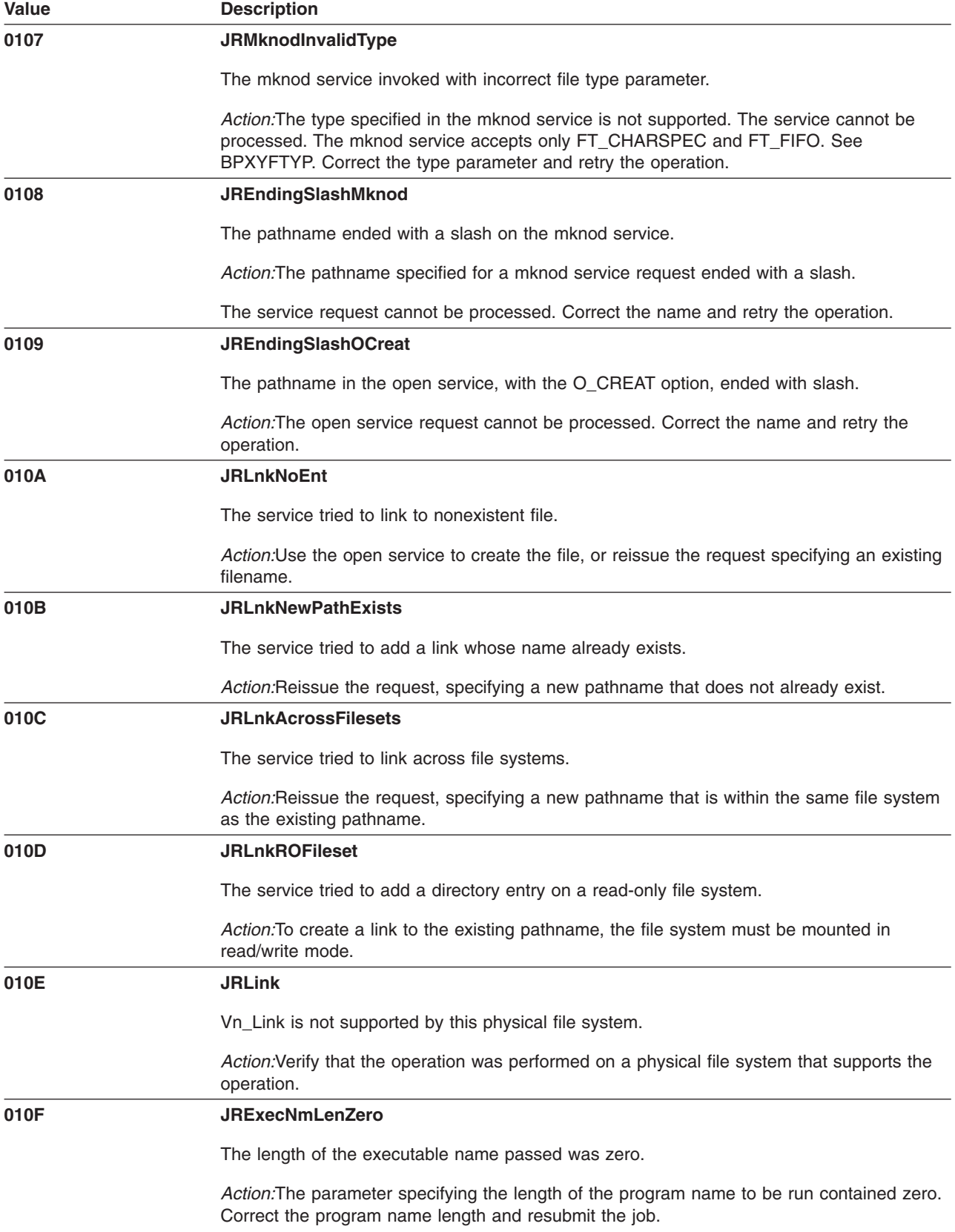

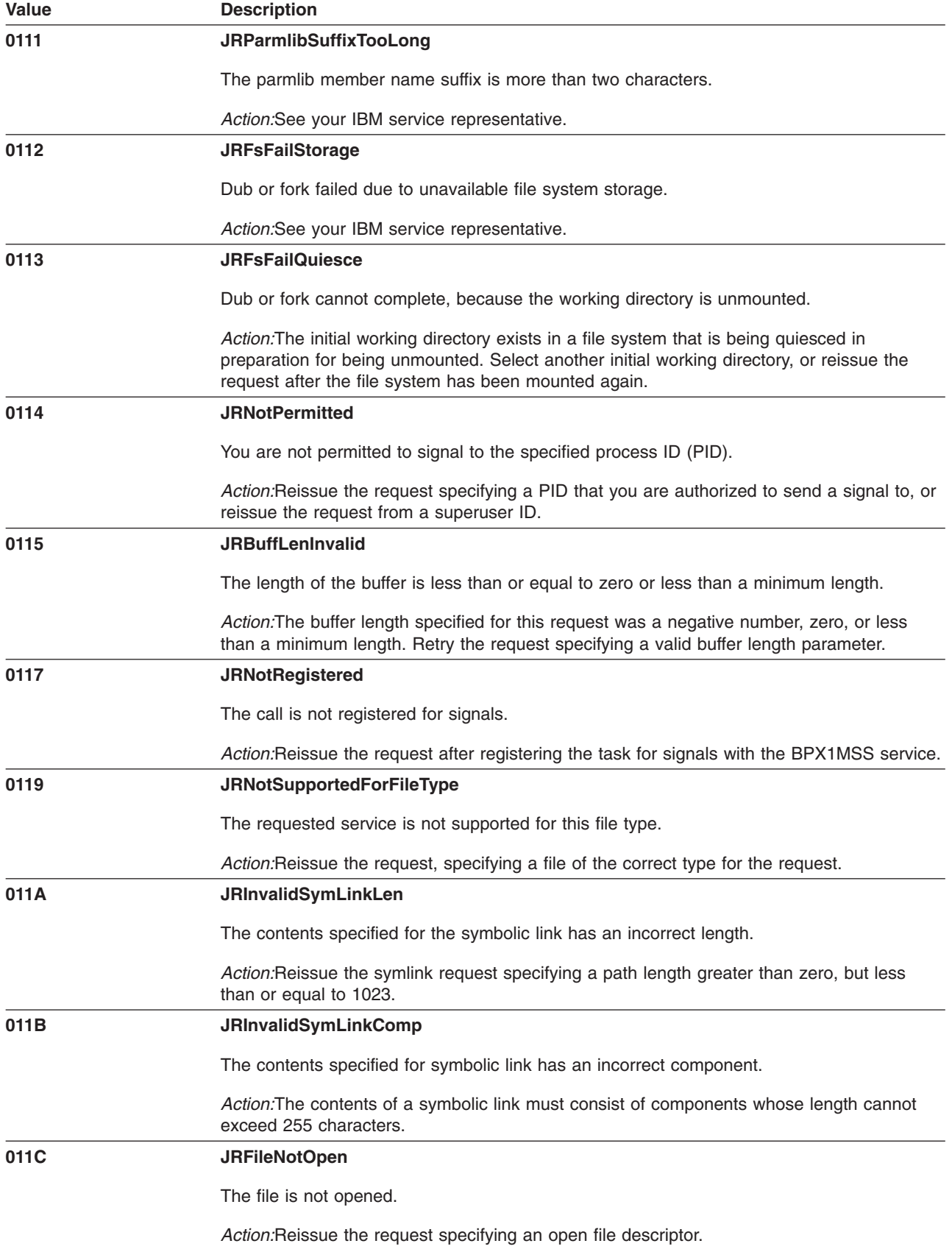

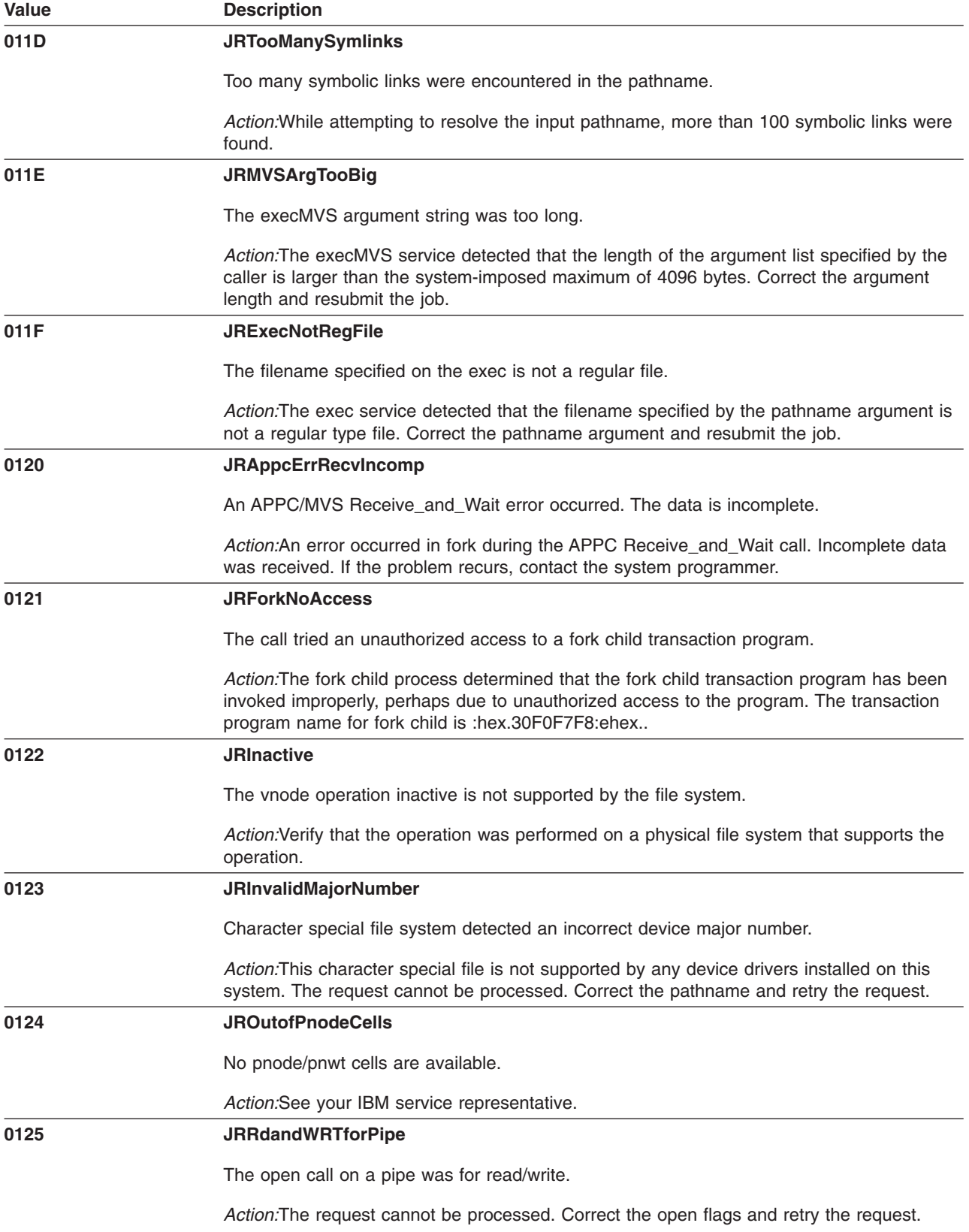

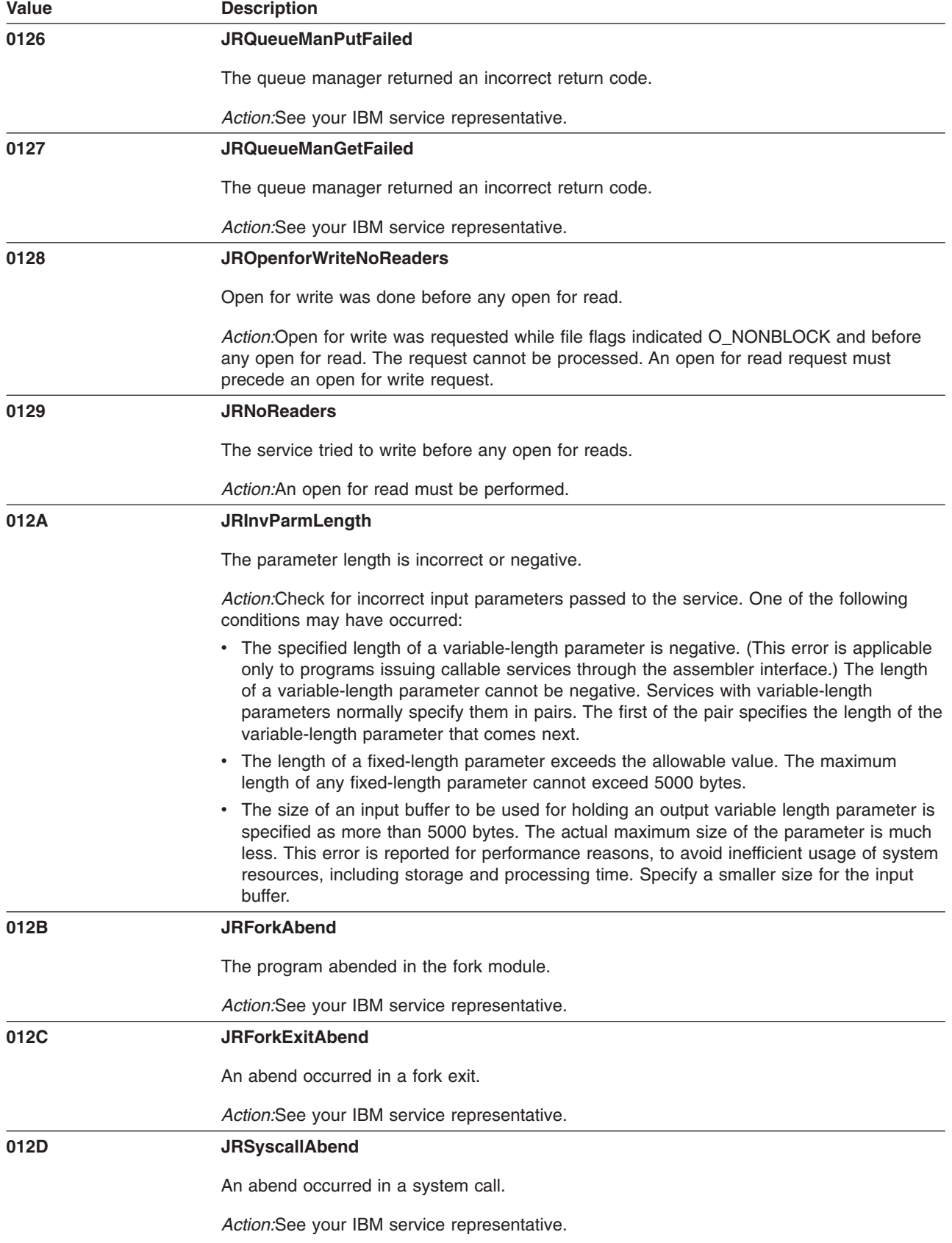

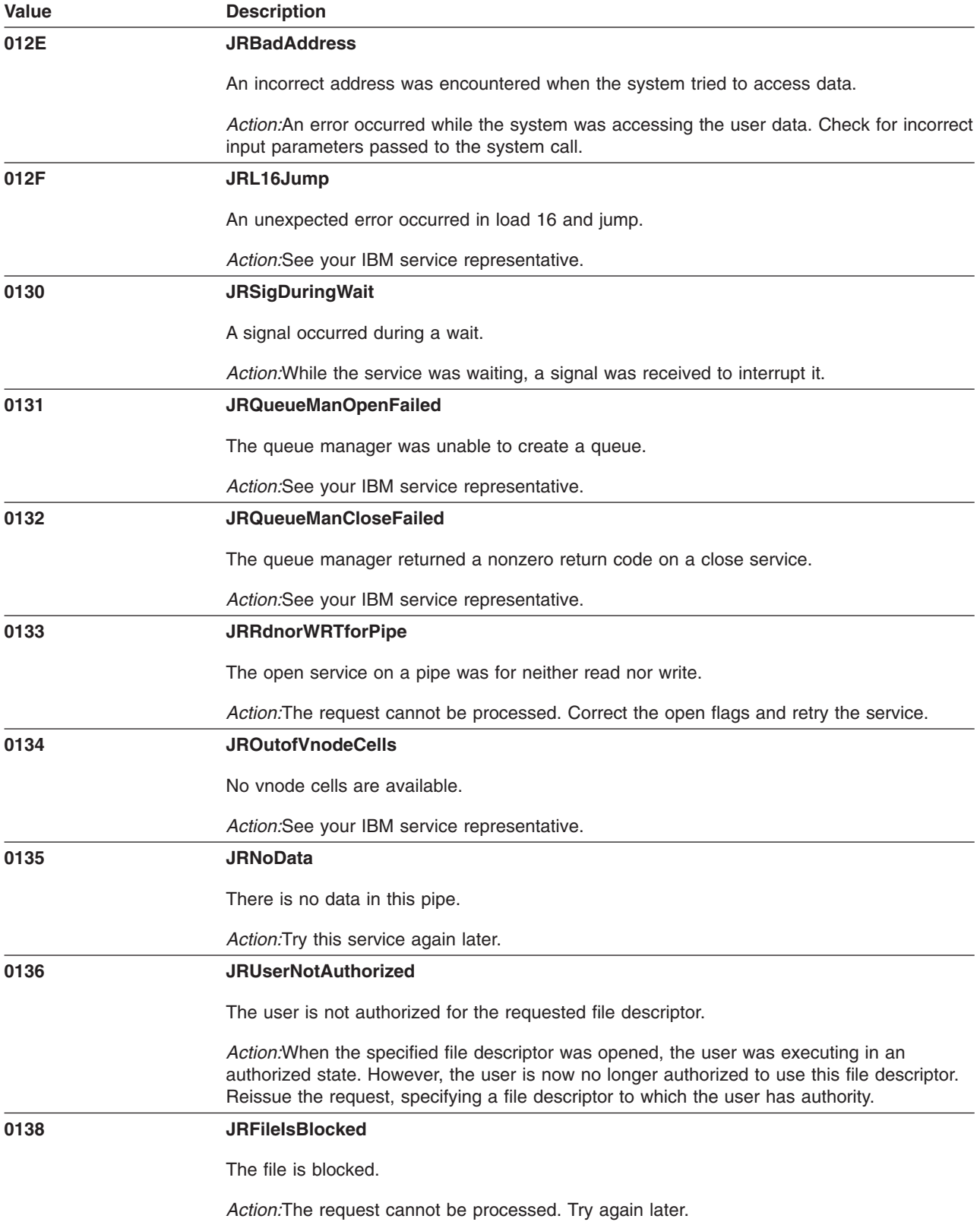

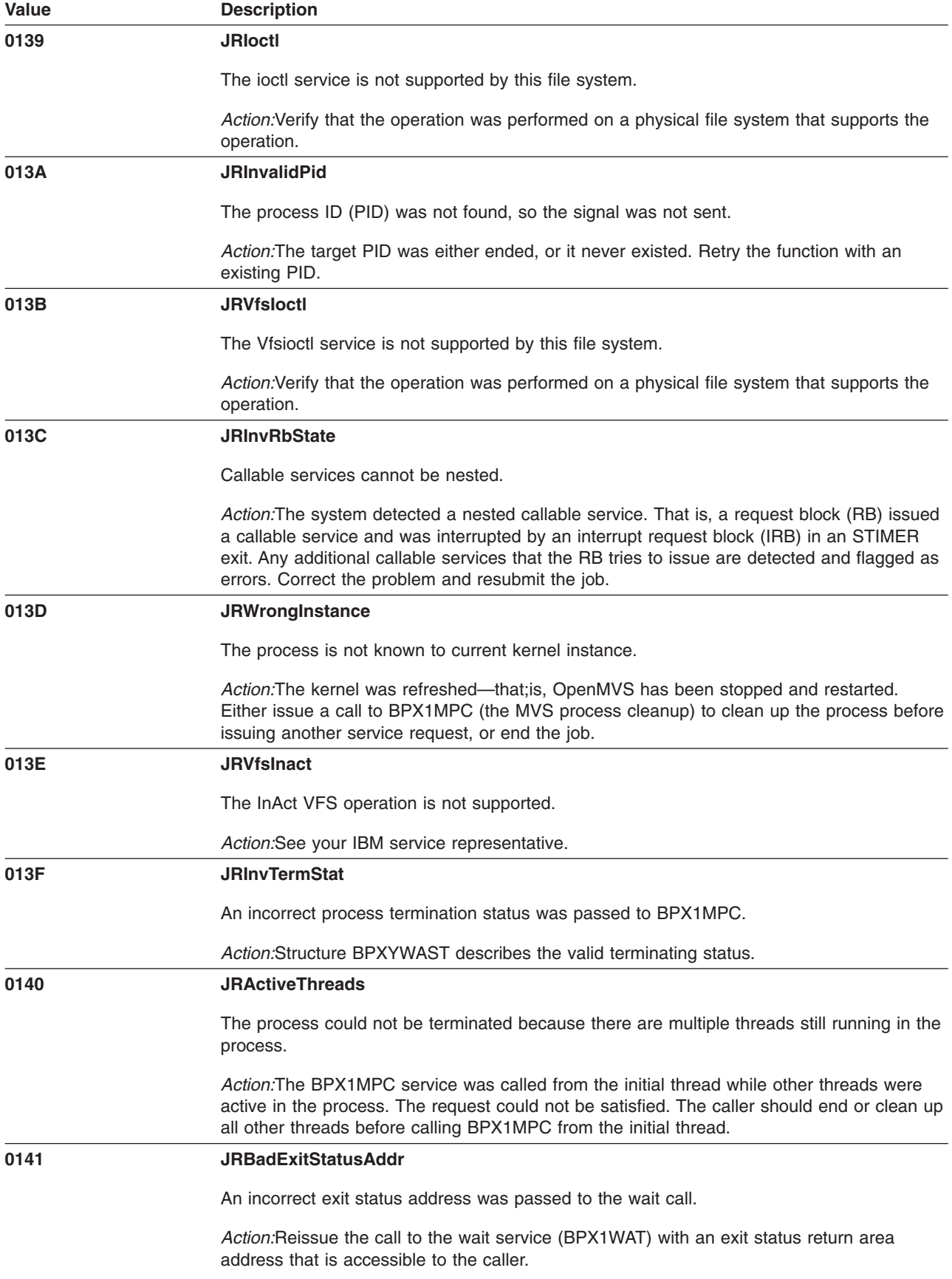

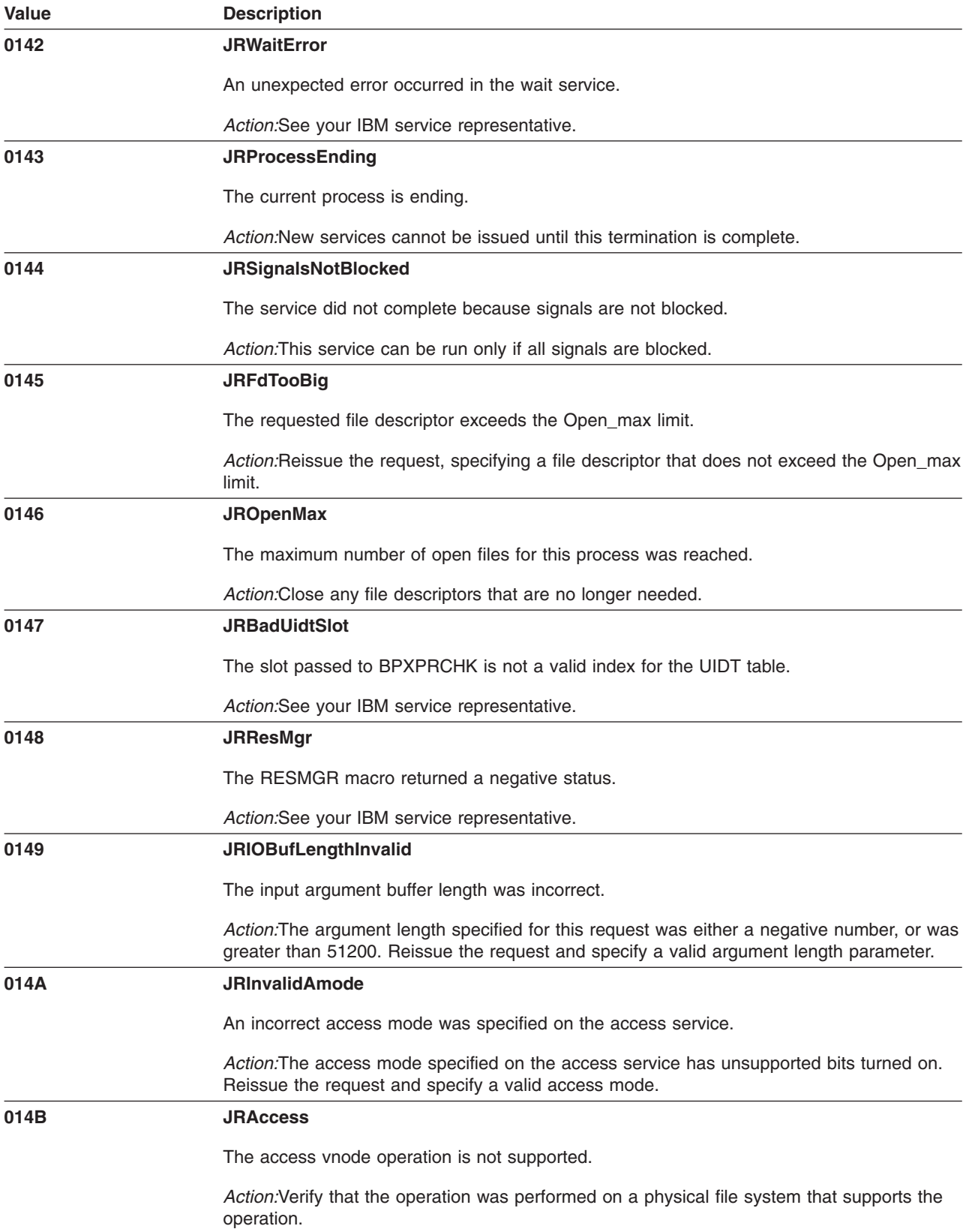

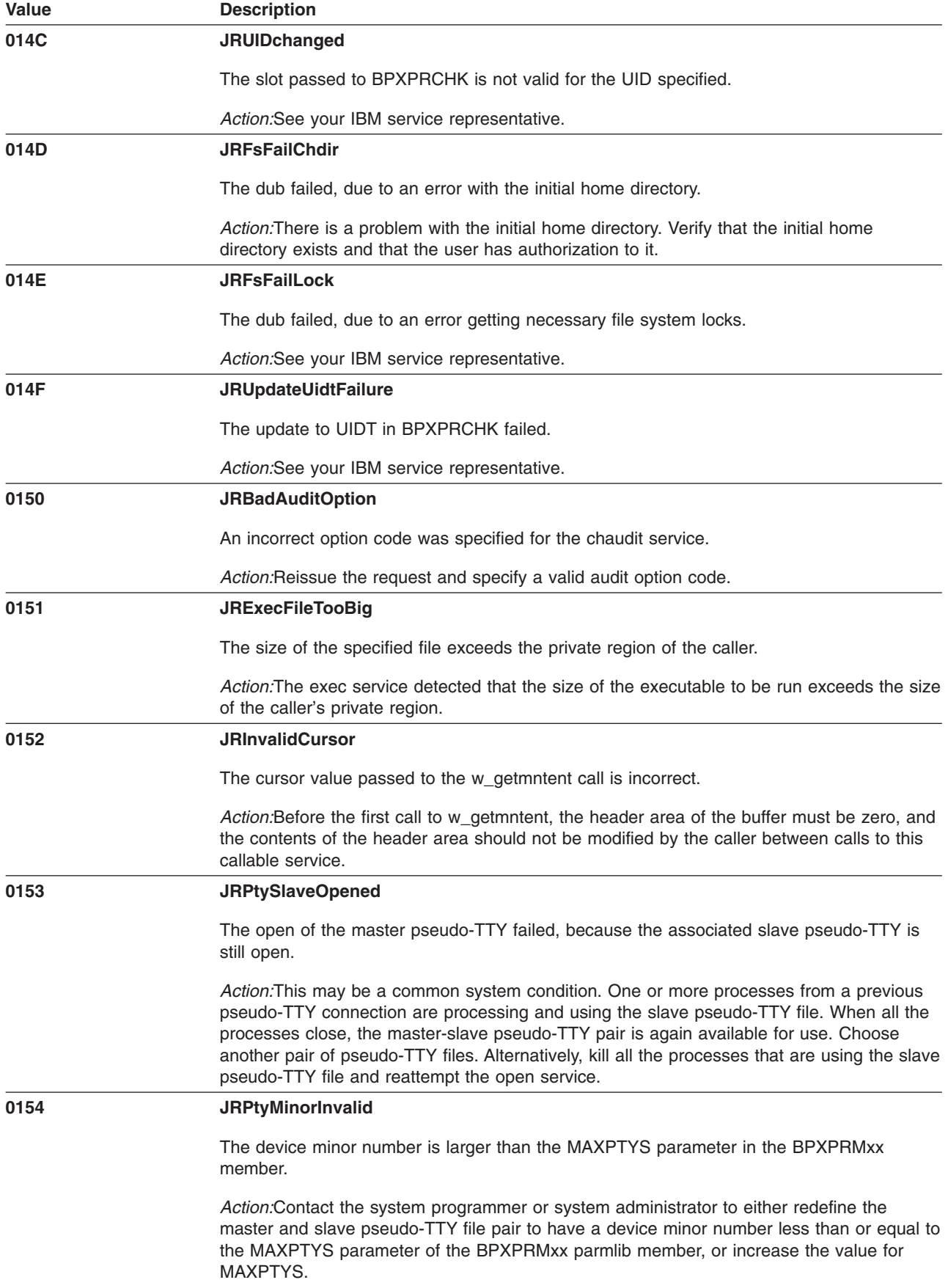

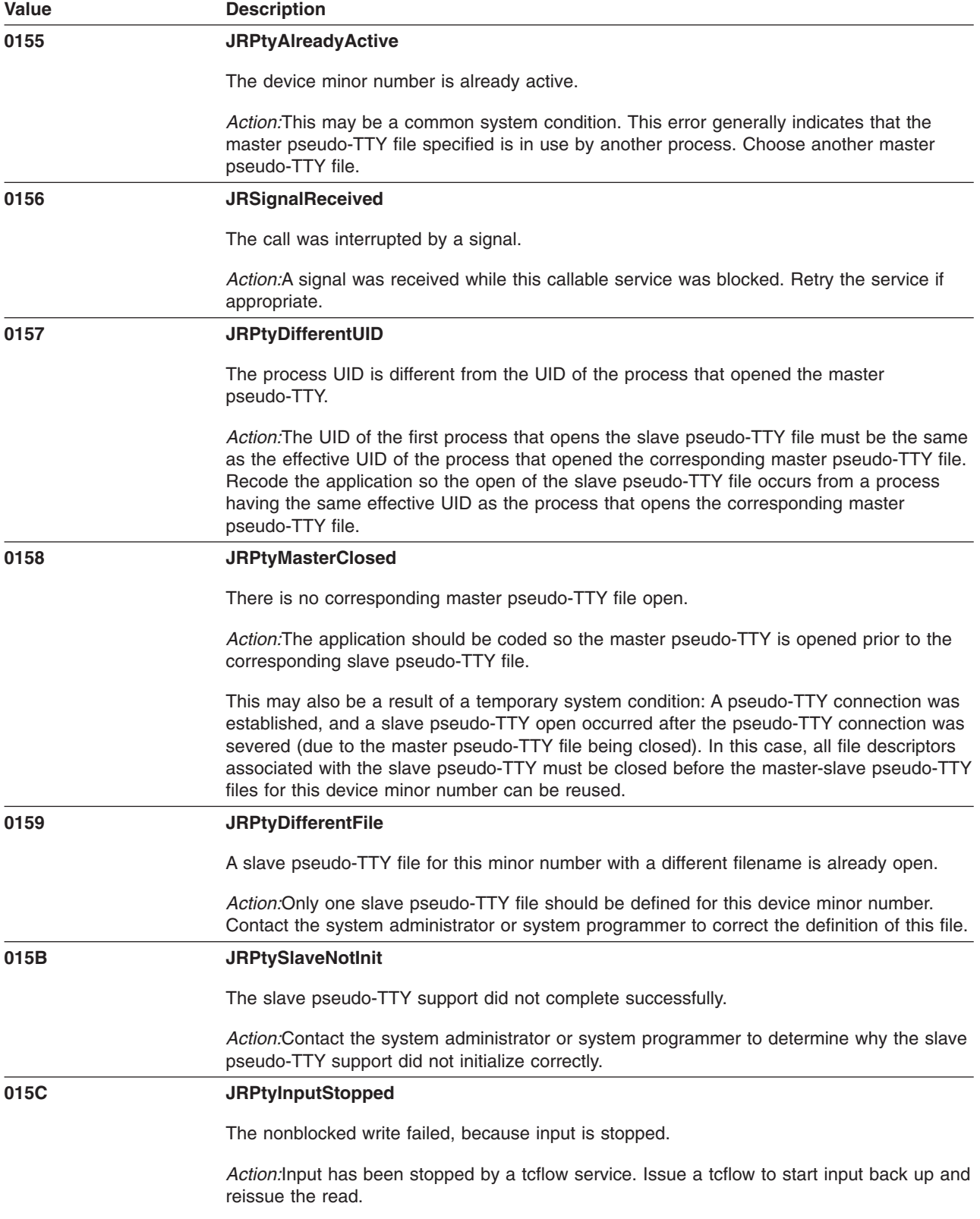

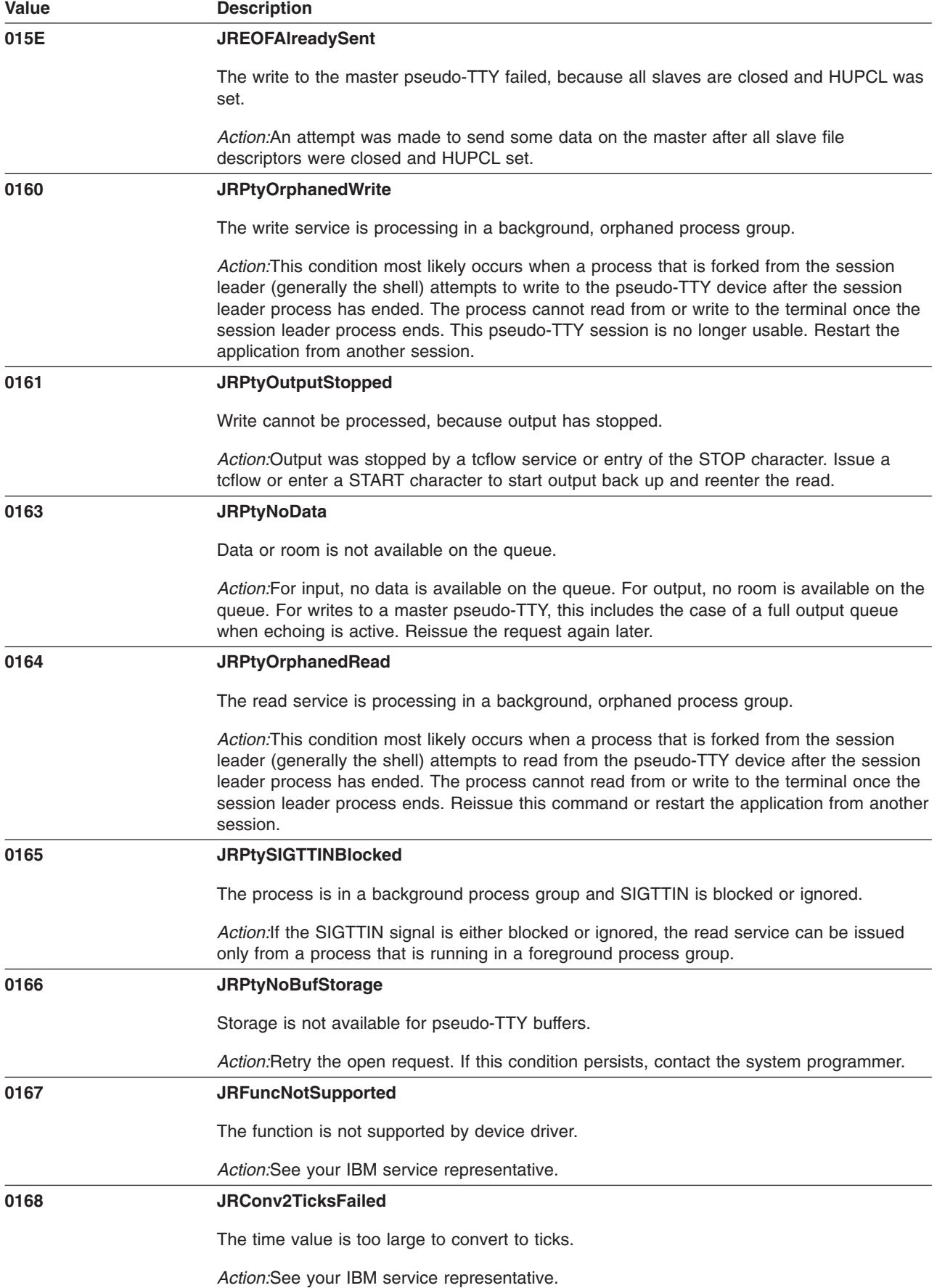

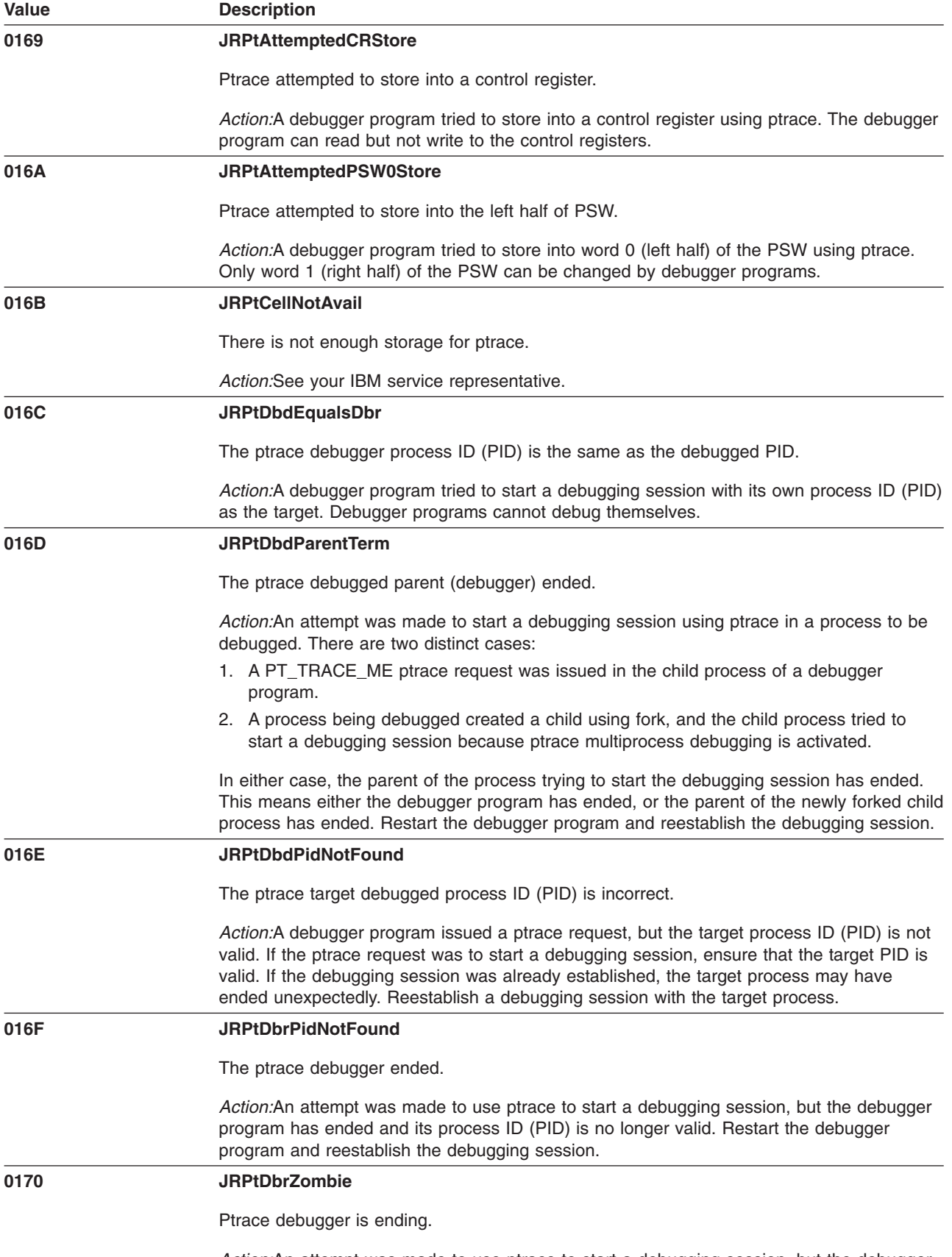

*Action:*An attempt was made to use ptrace to start a debugging session, but the debugger program is ending. Restart the debugger program and reestablish the debugging session.

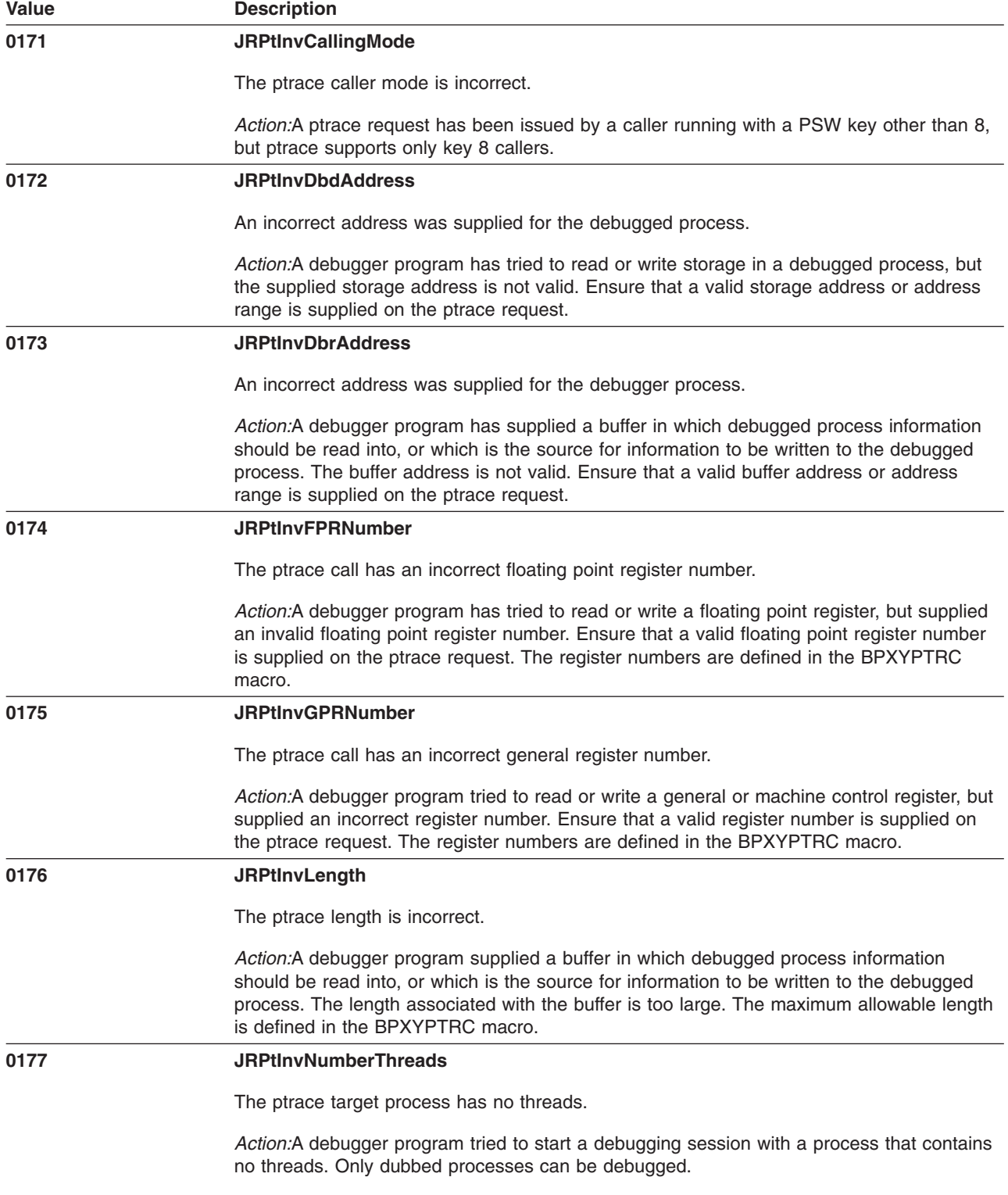

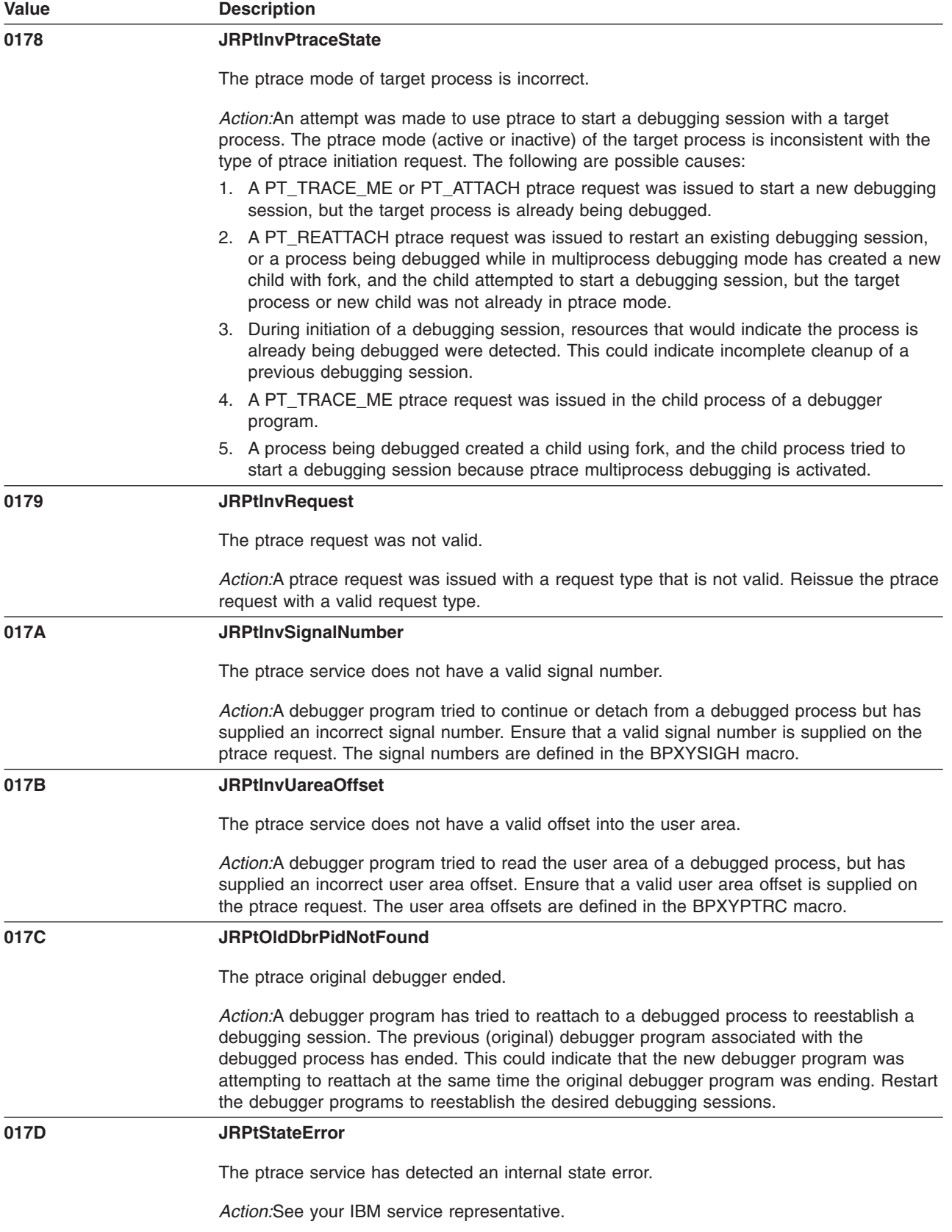

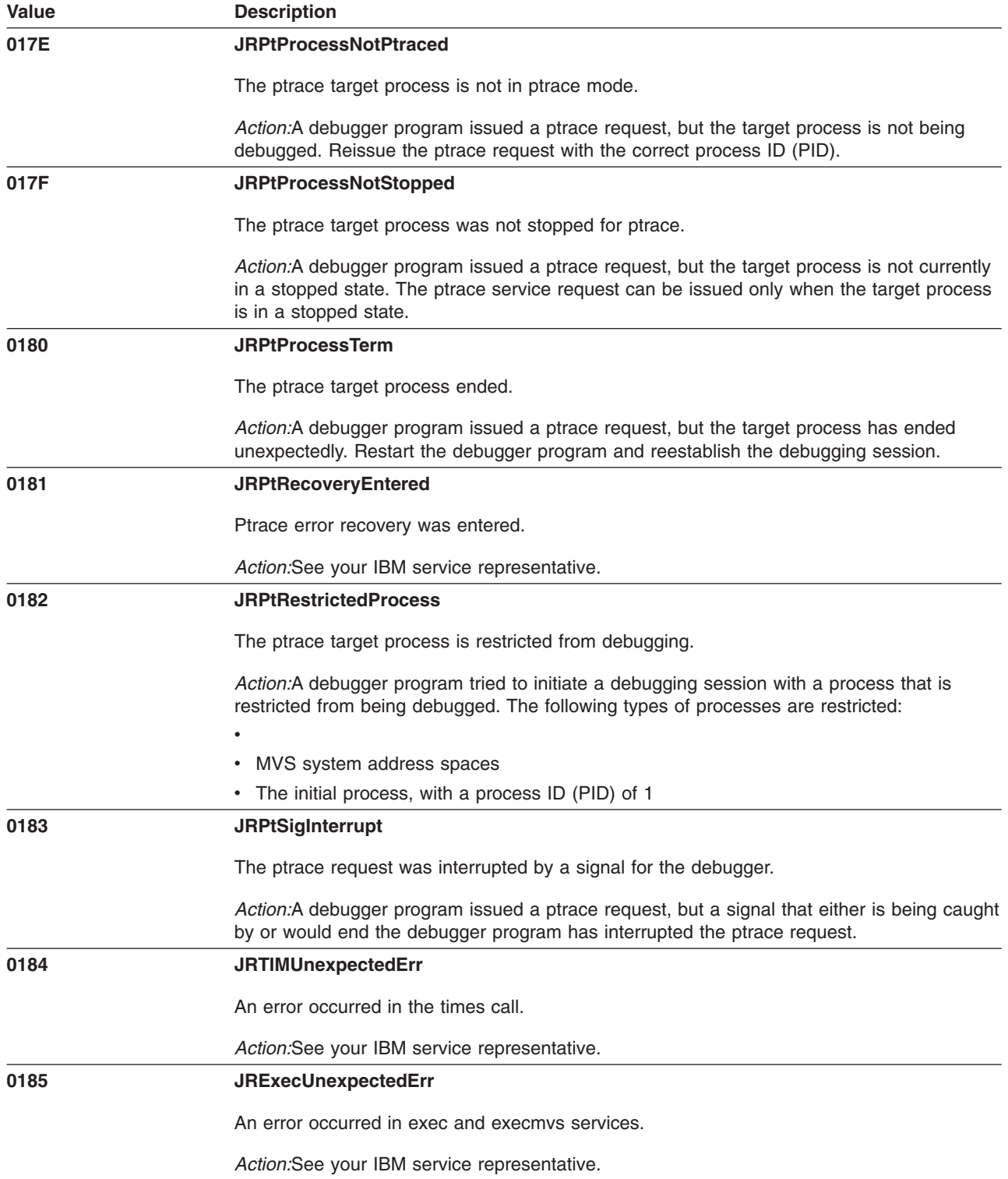
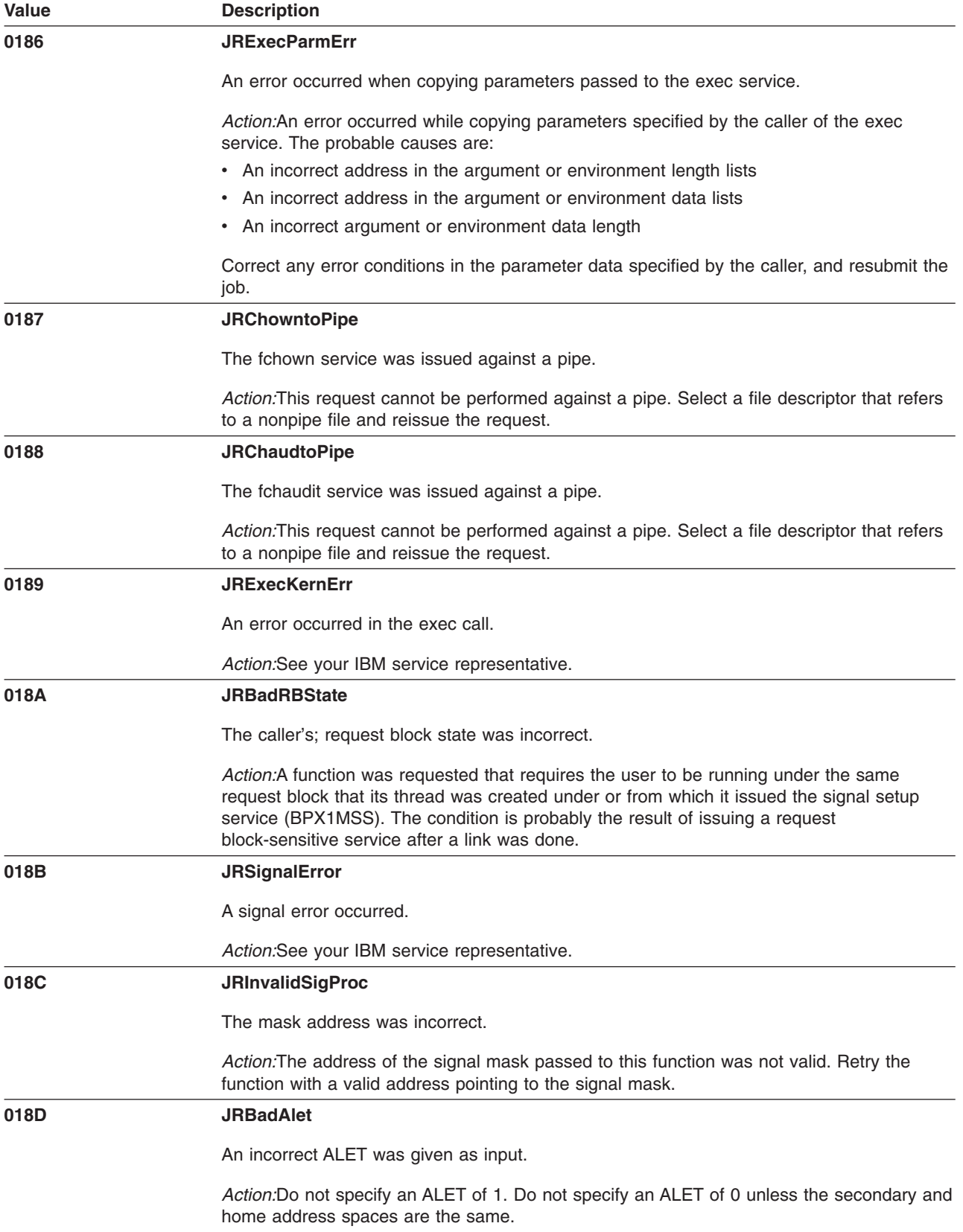

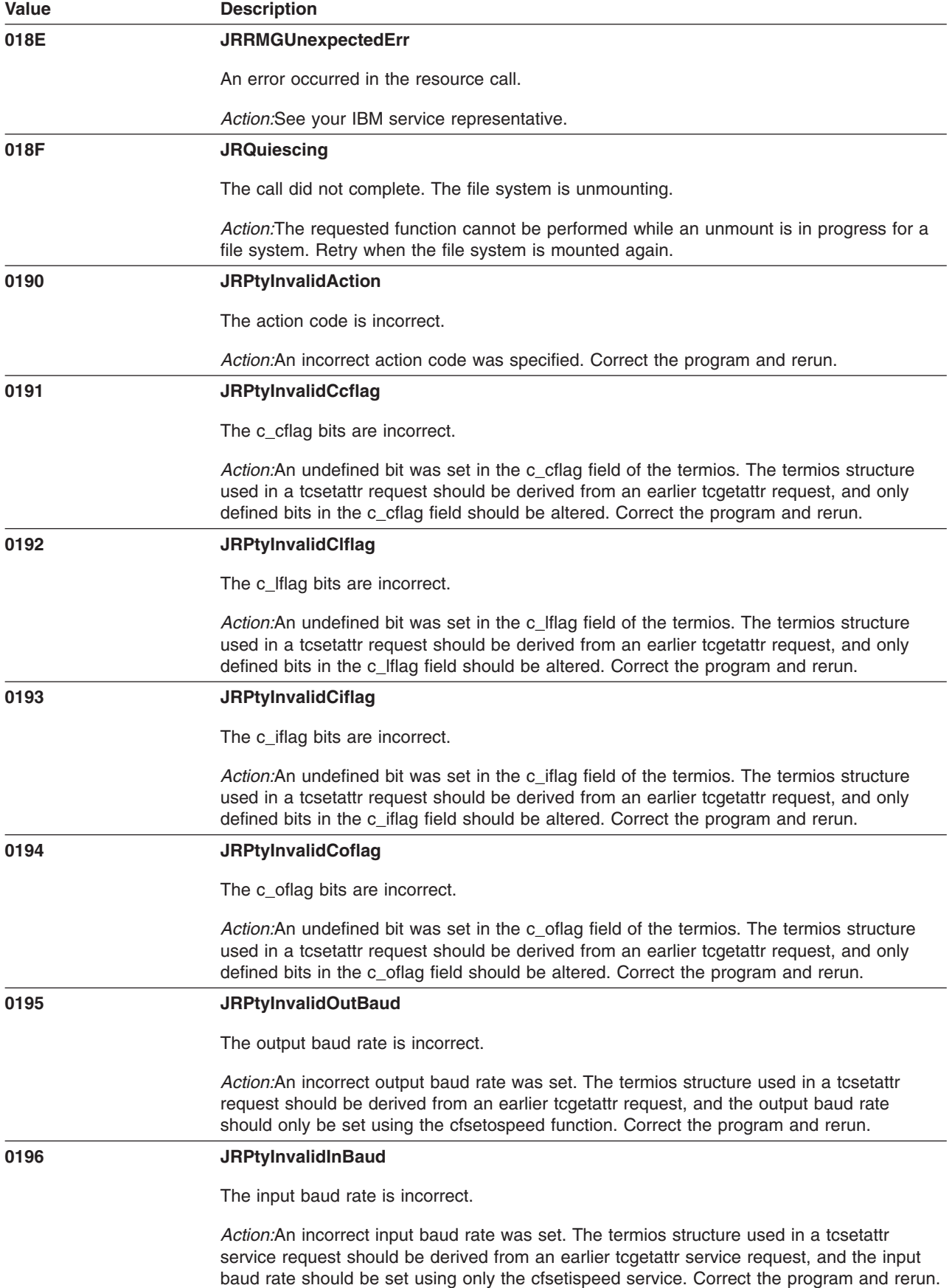

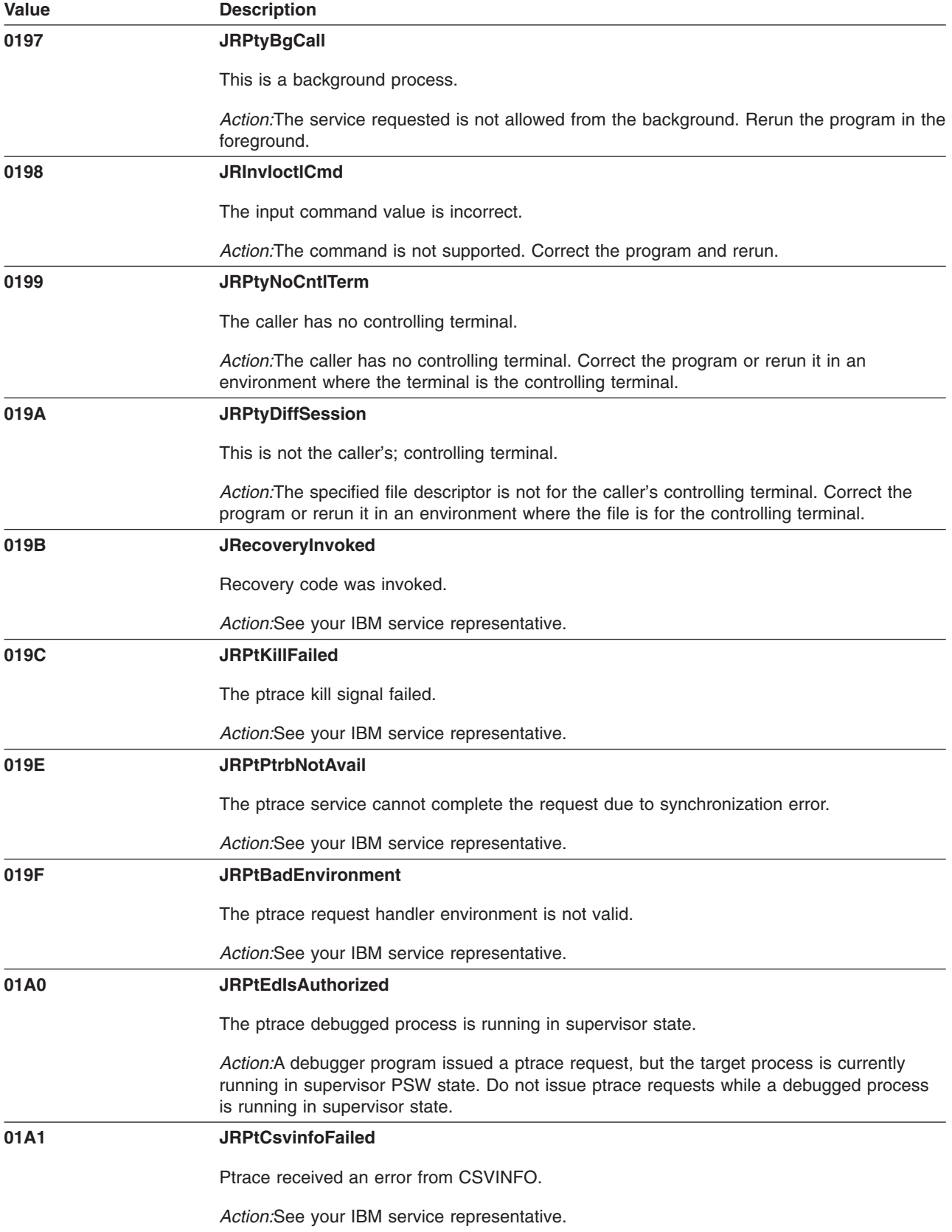

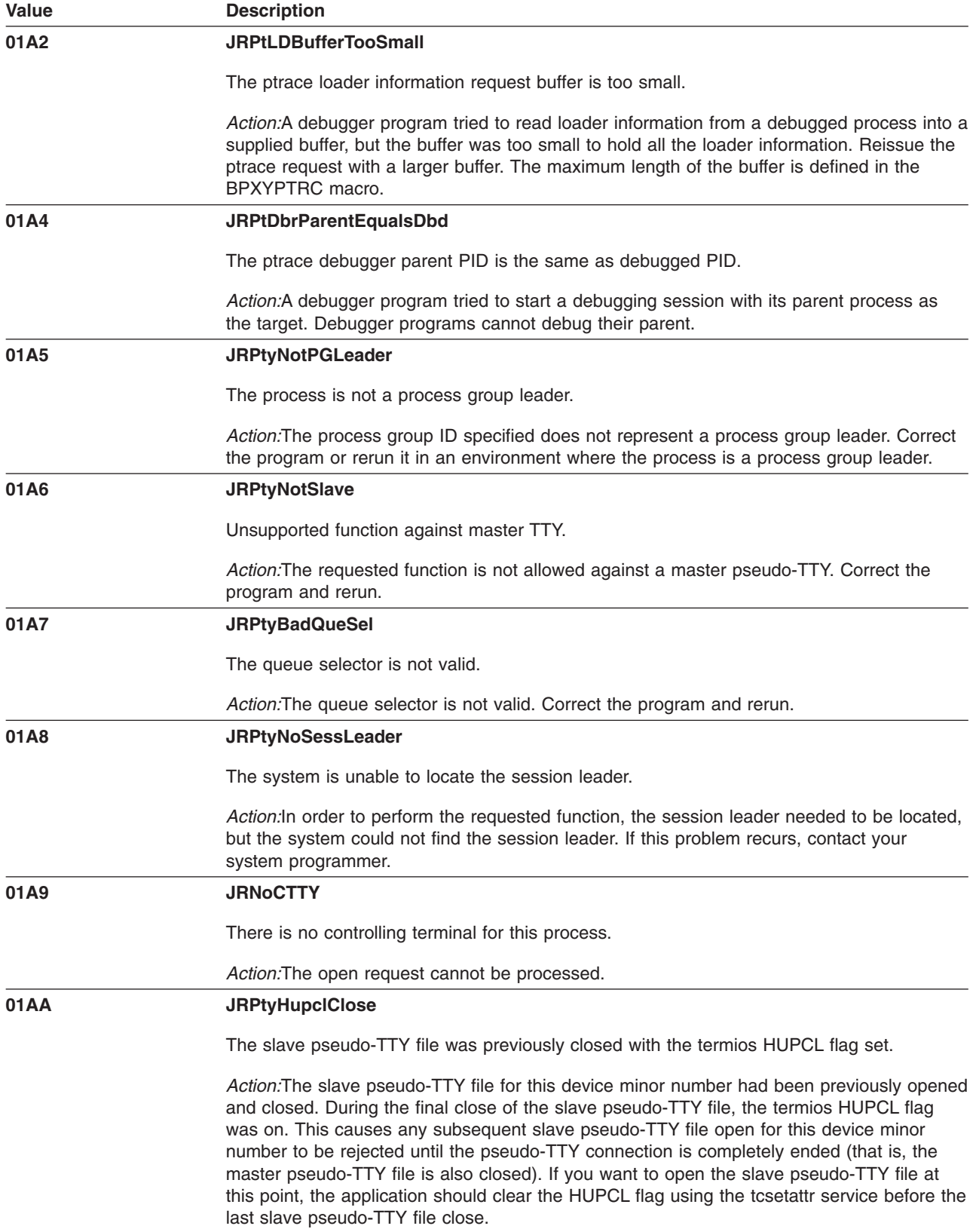

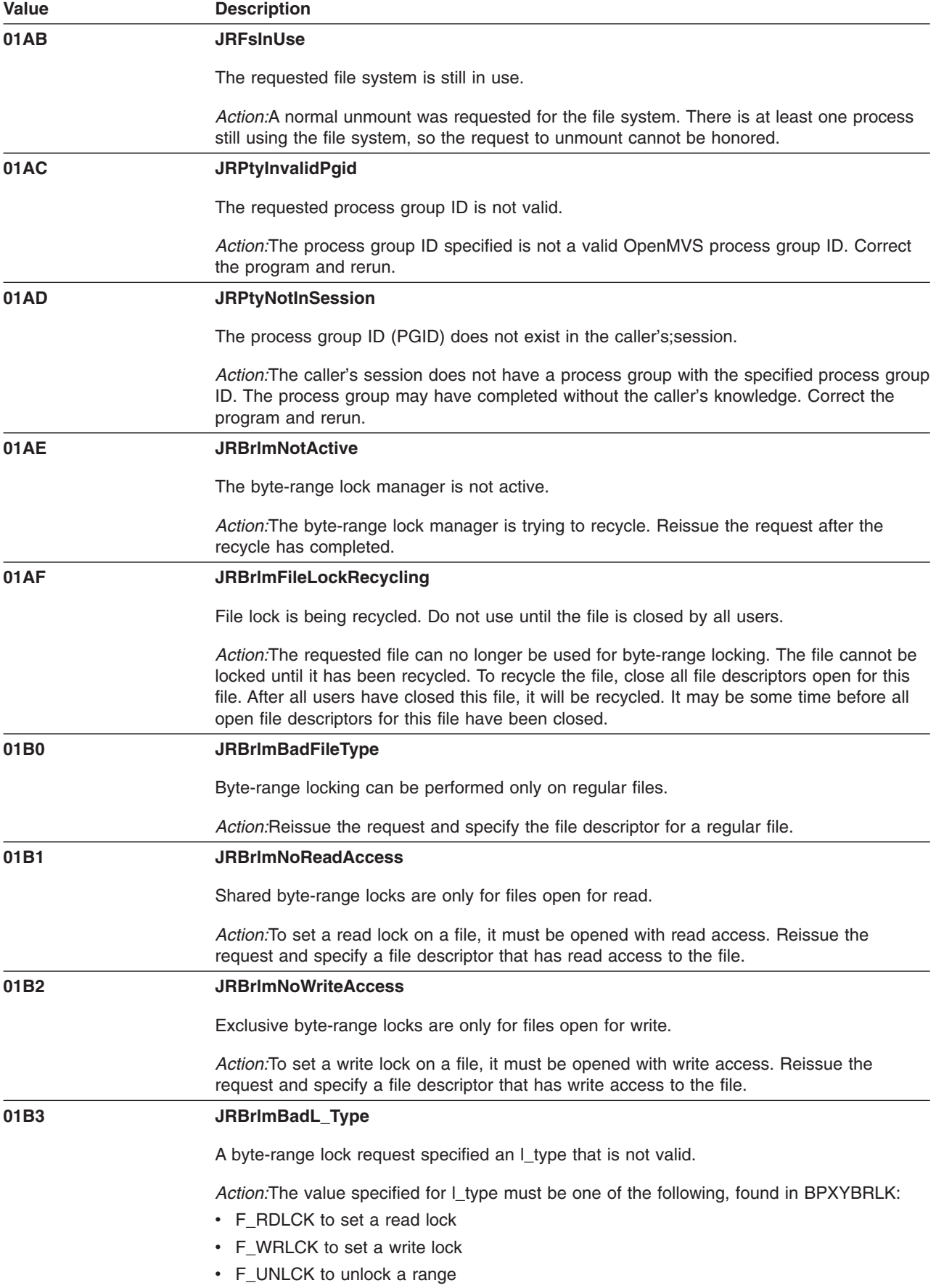

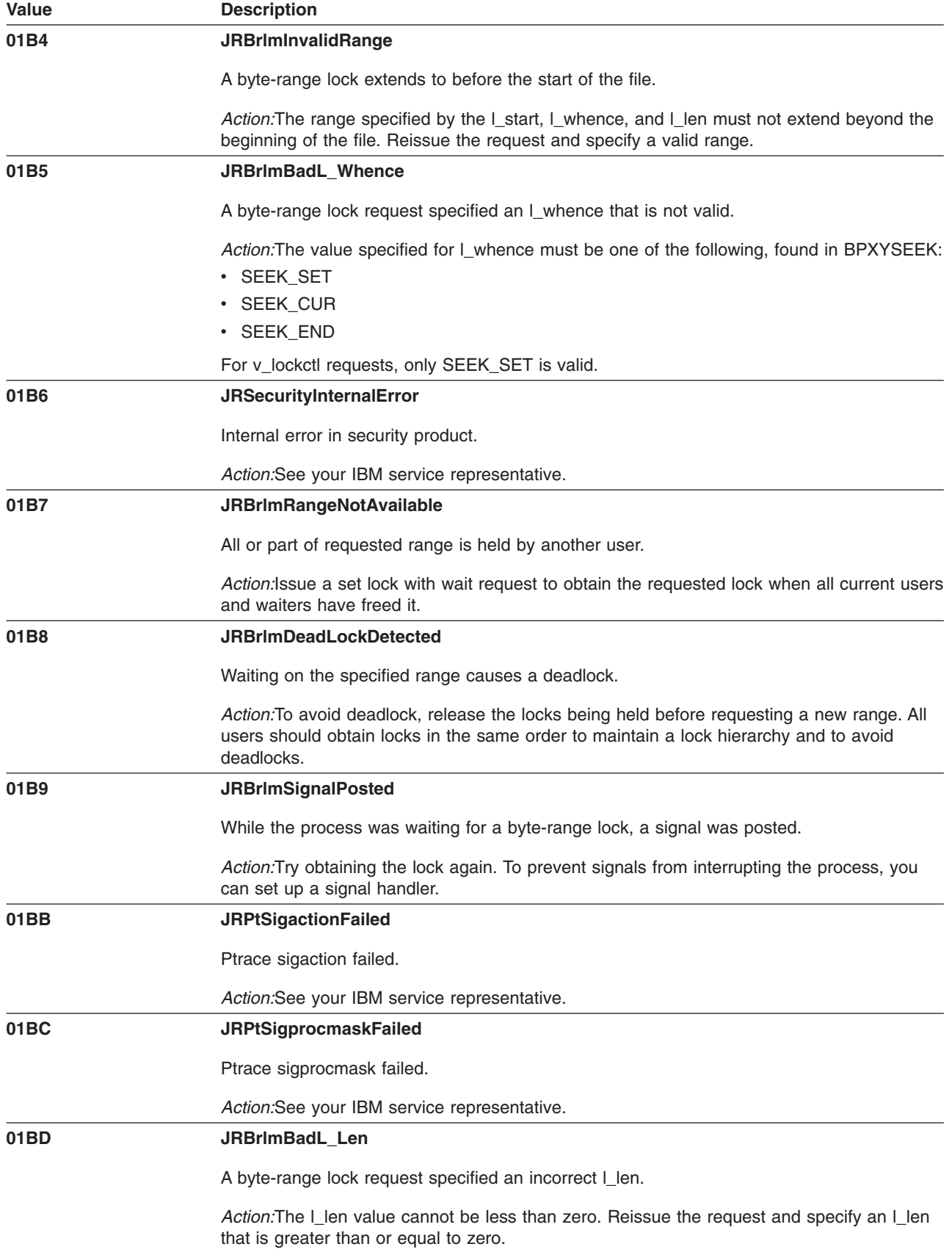

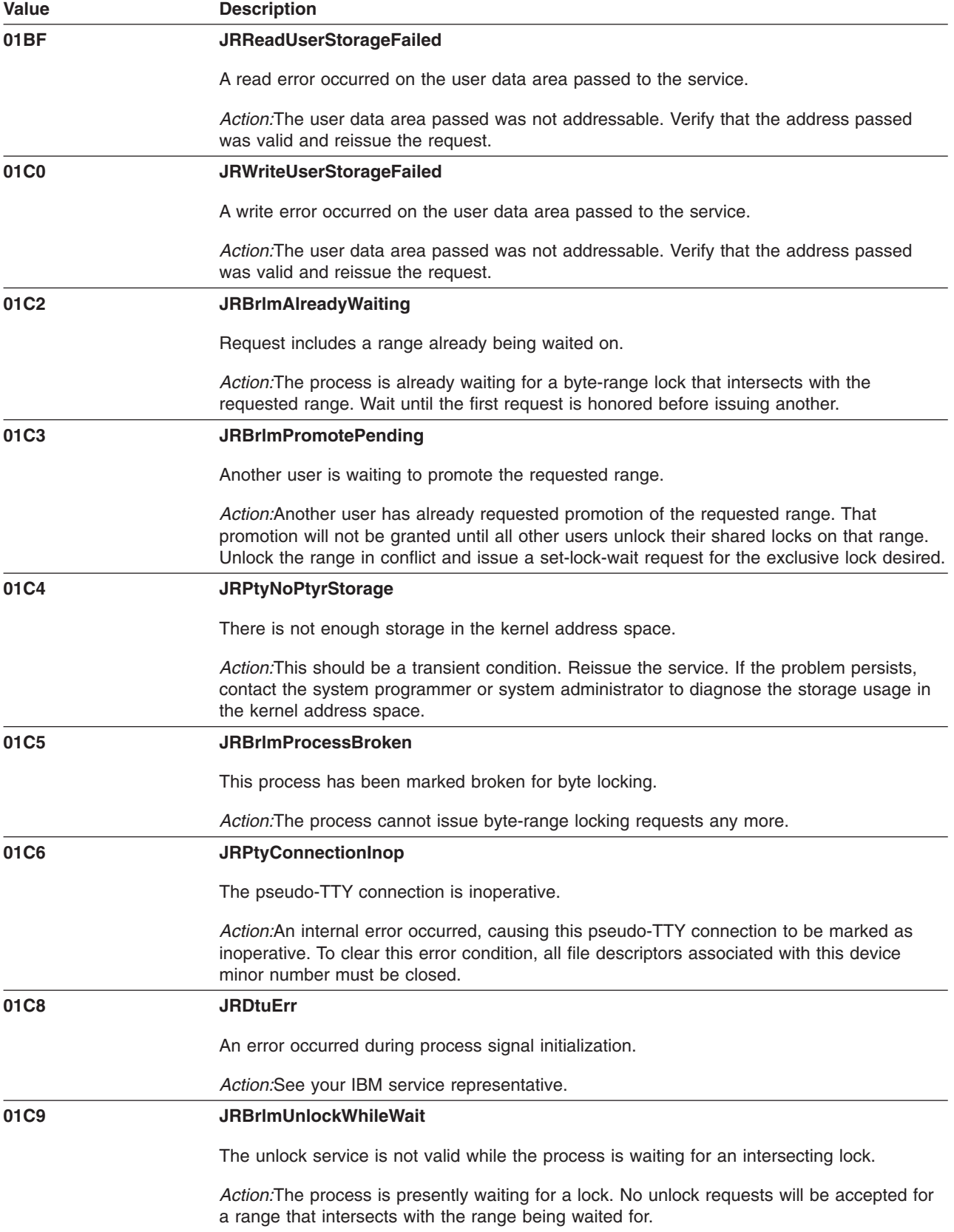

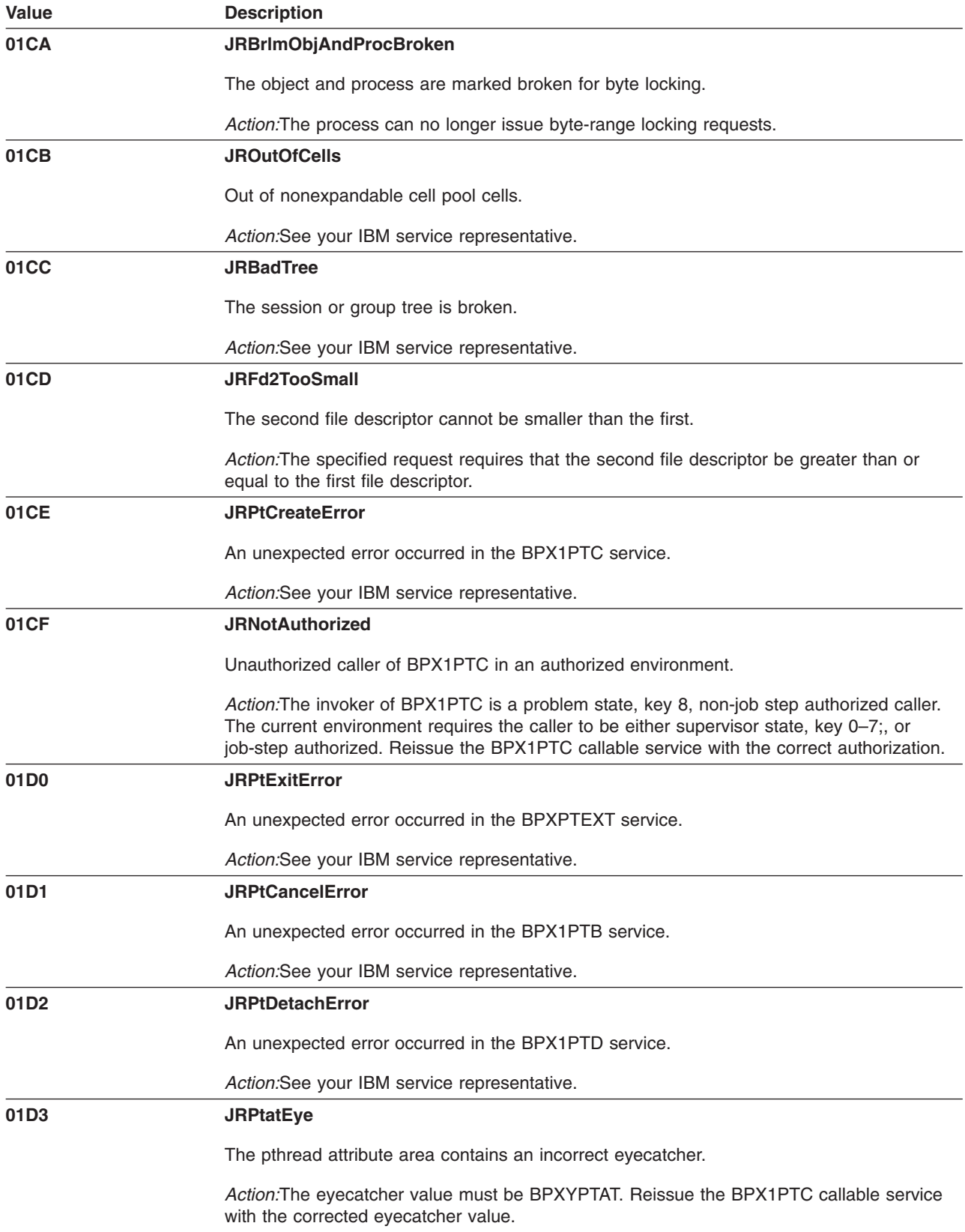

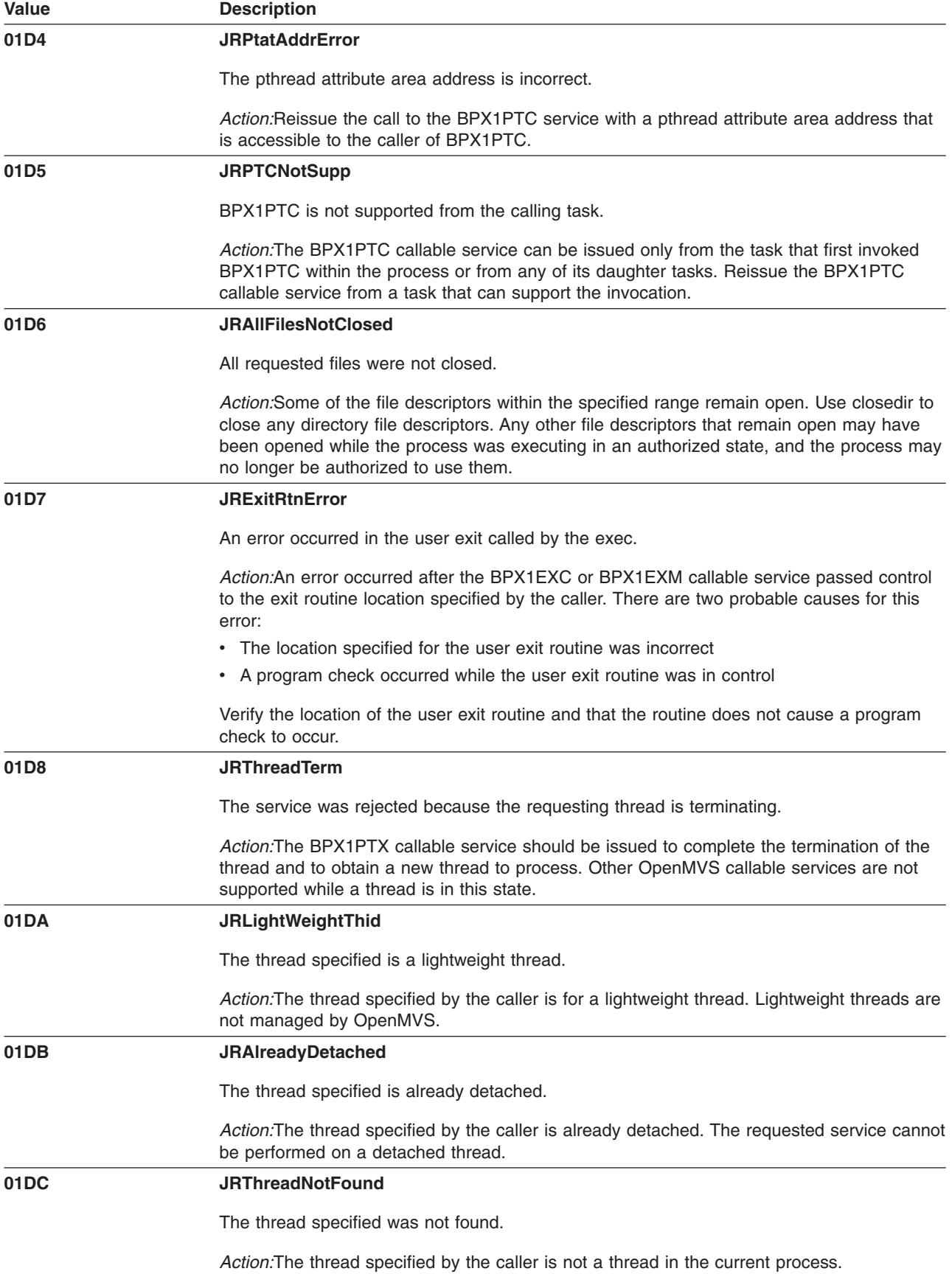

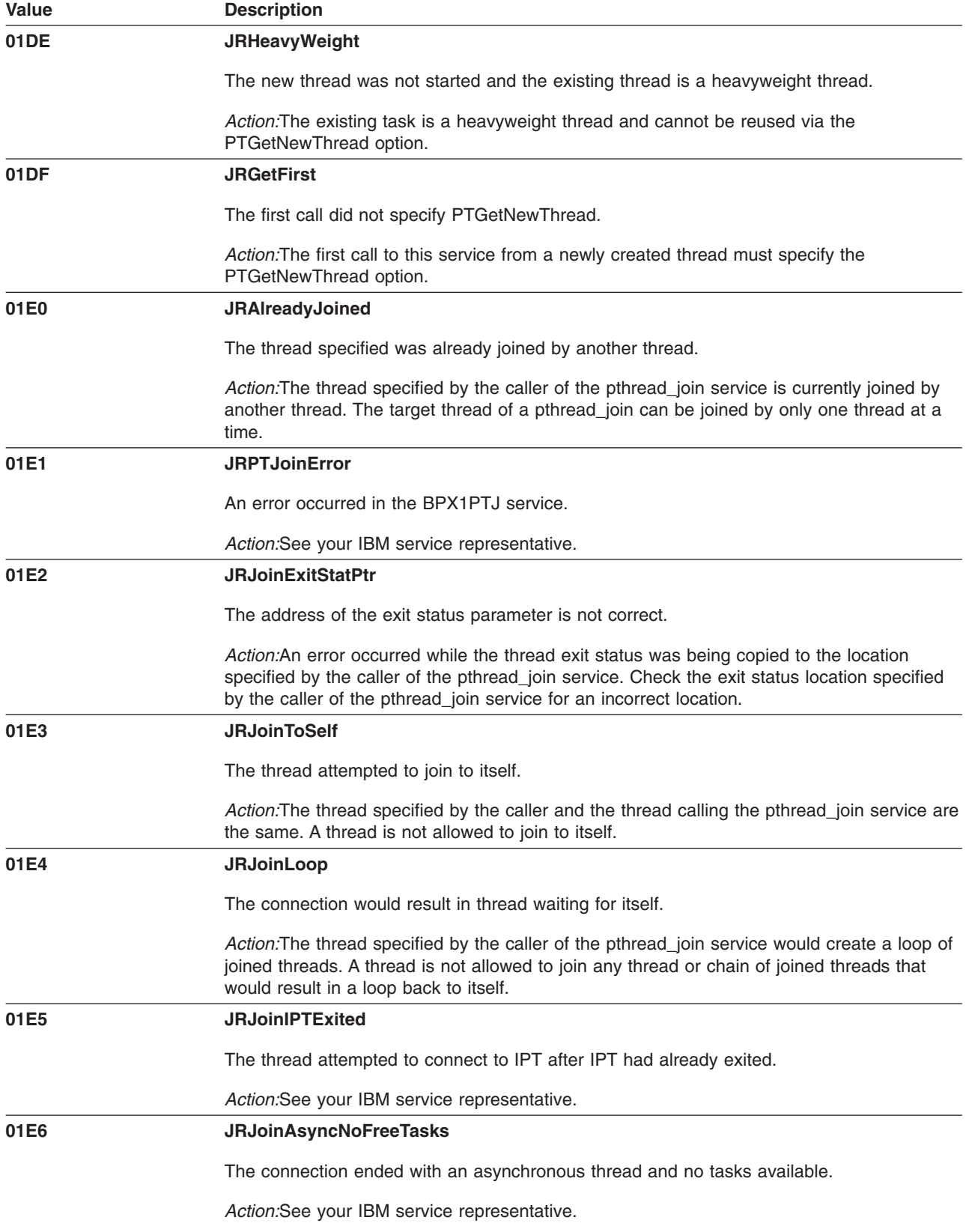

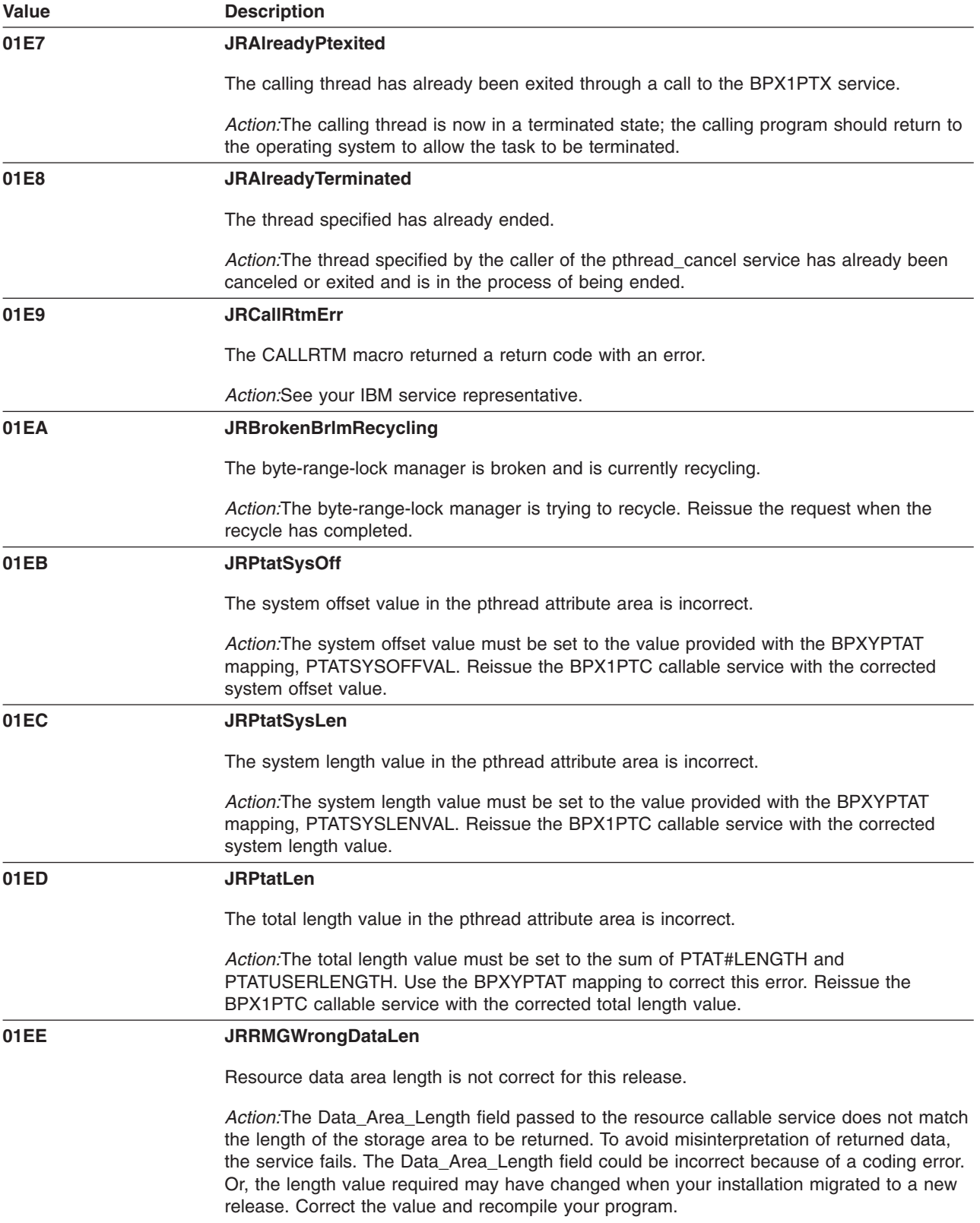

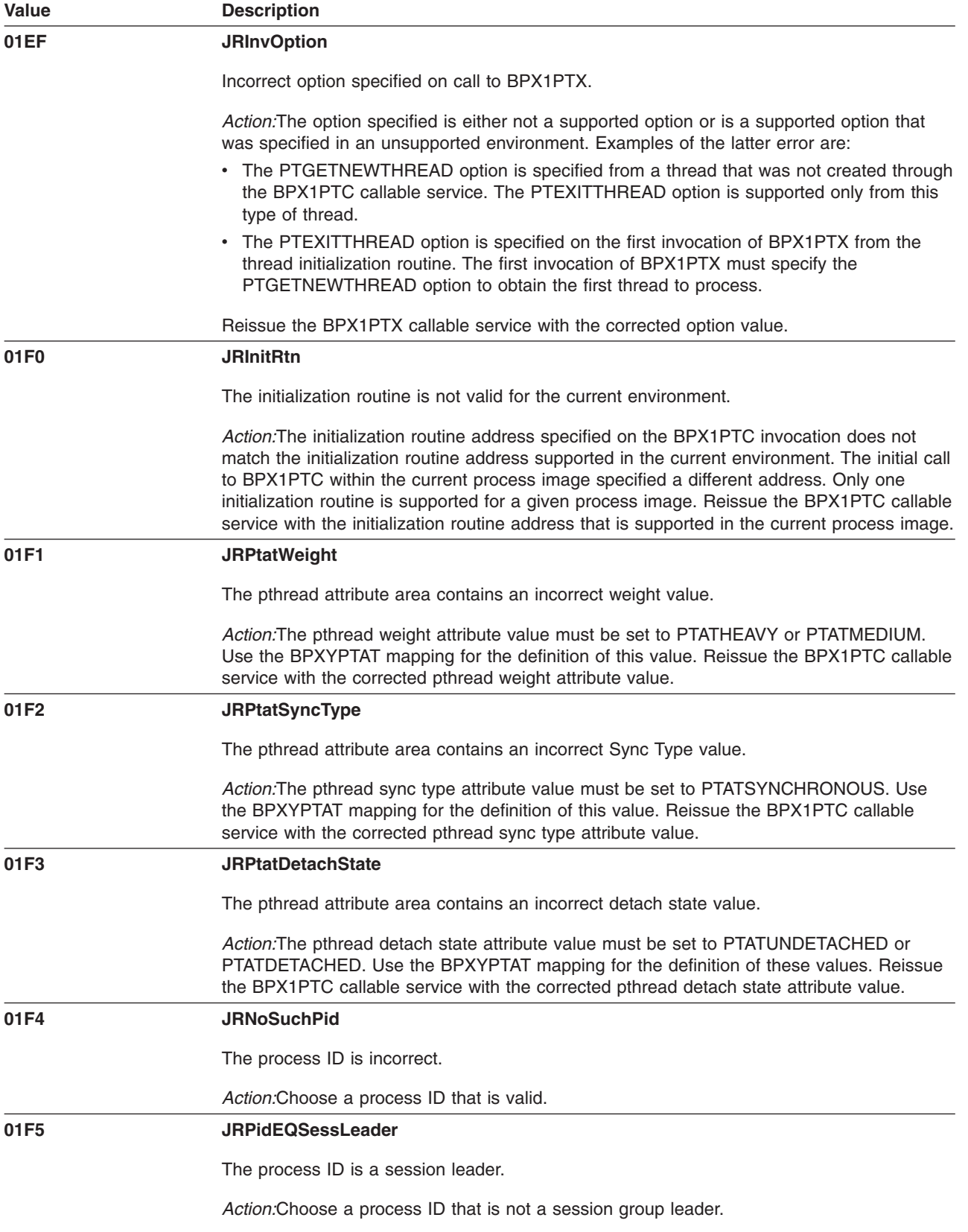

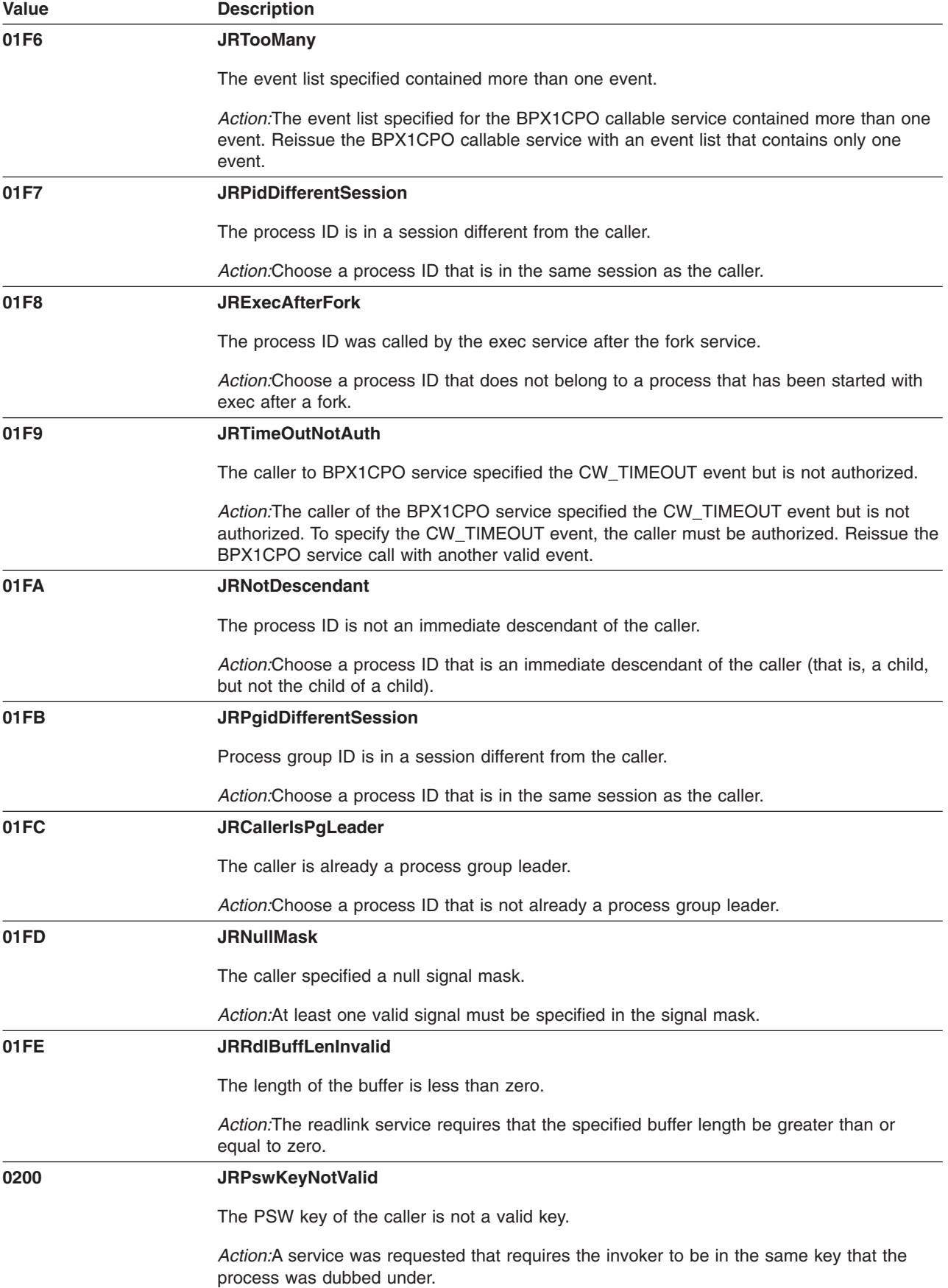

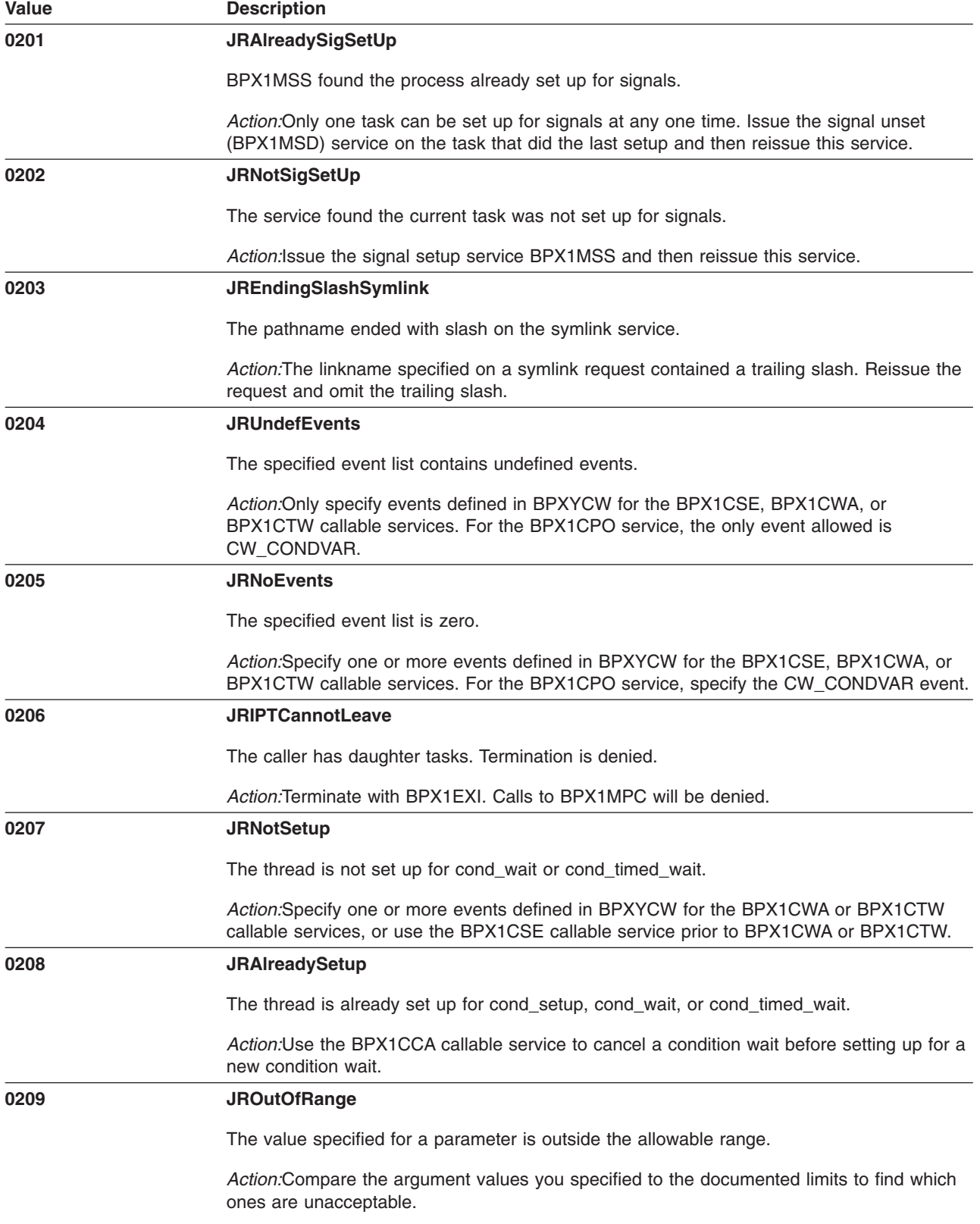

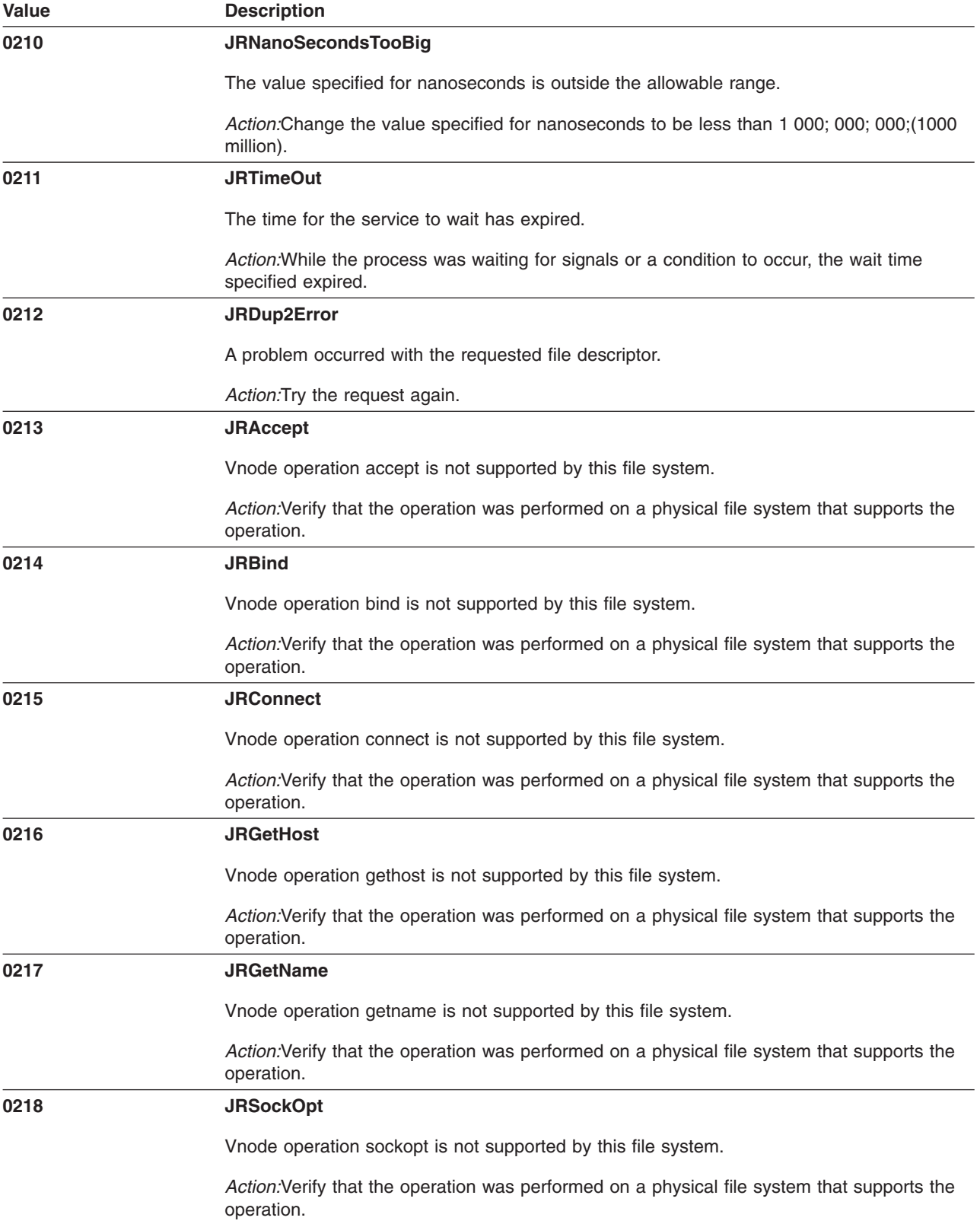

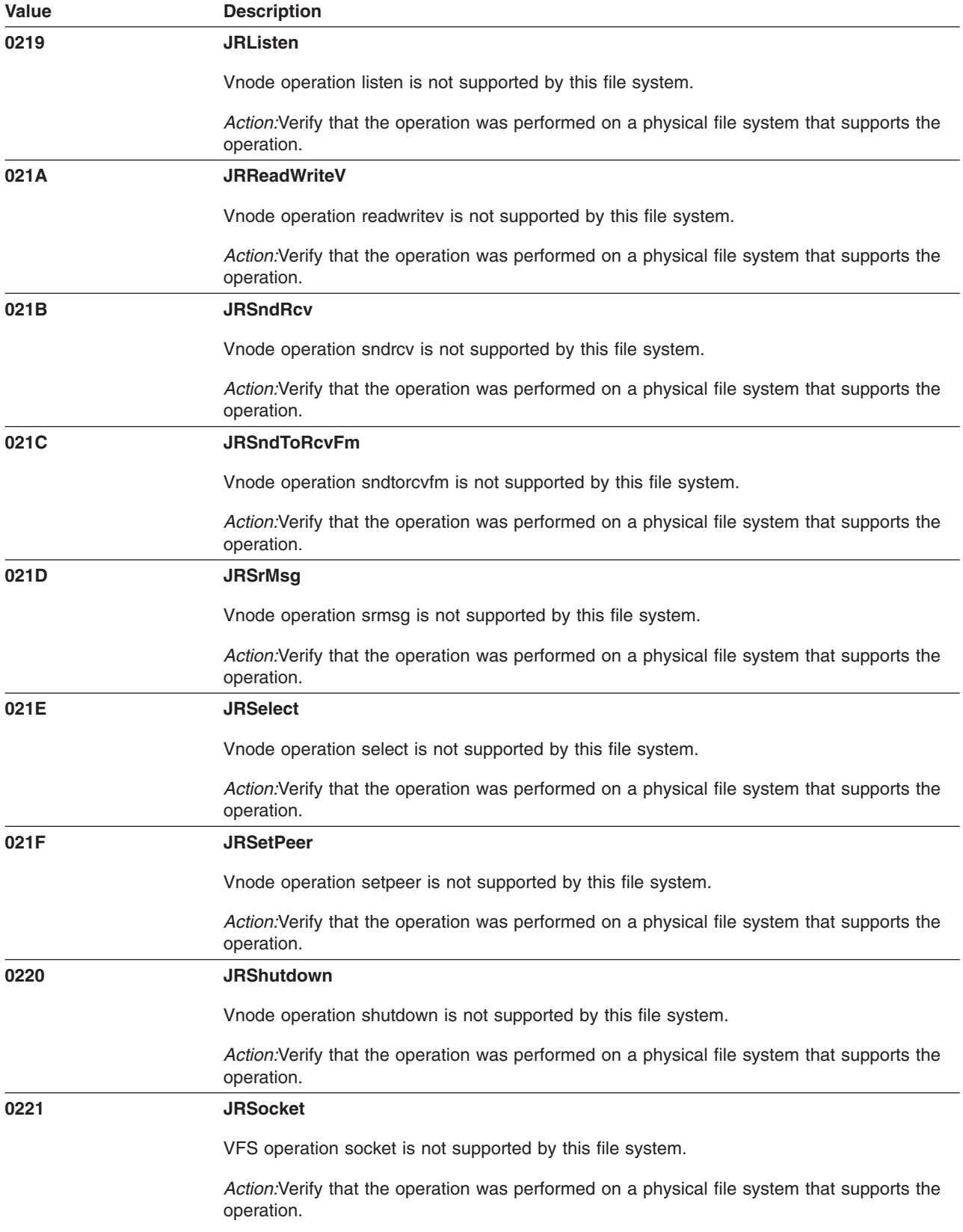

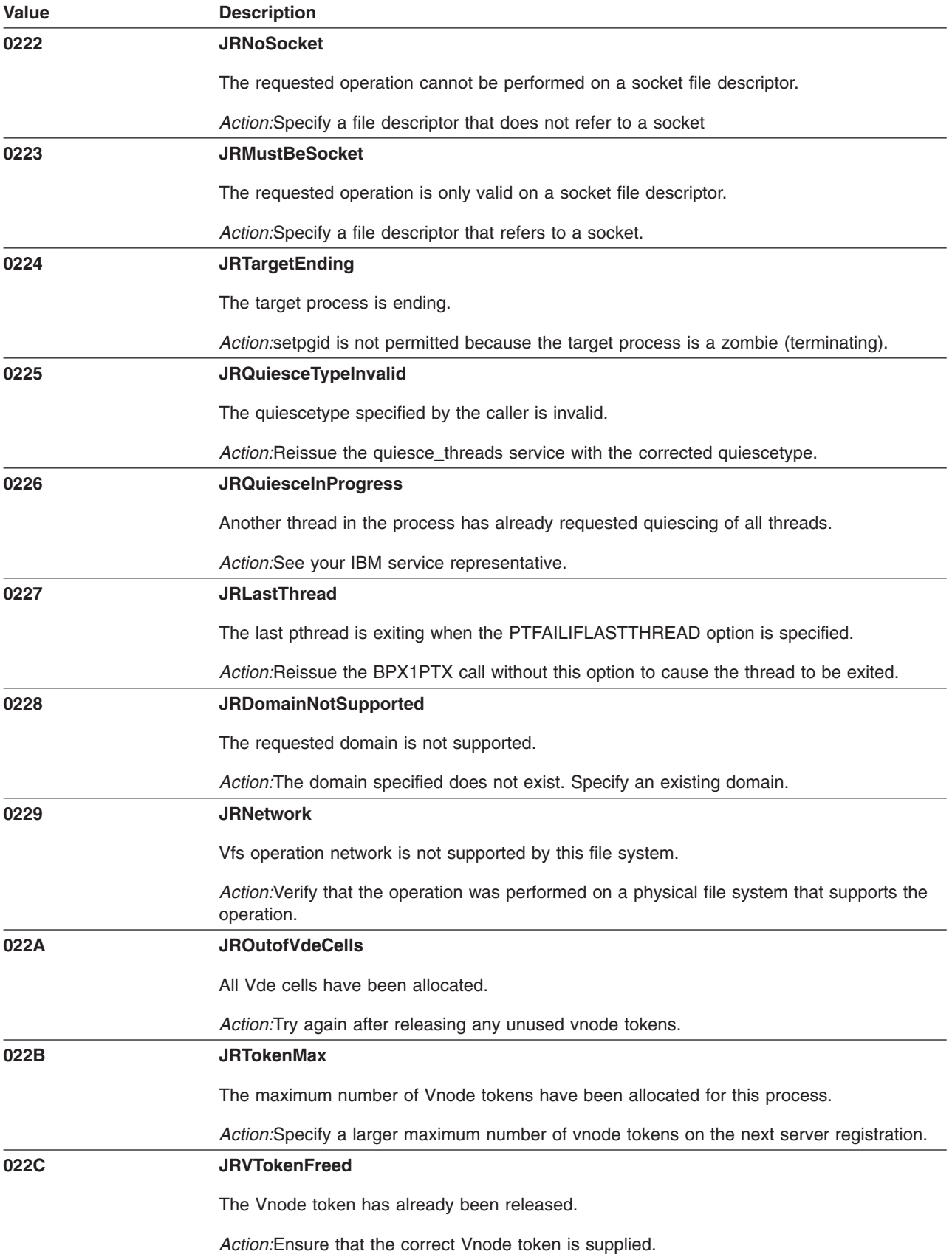

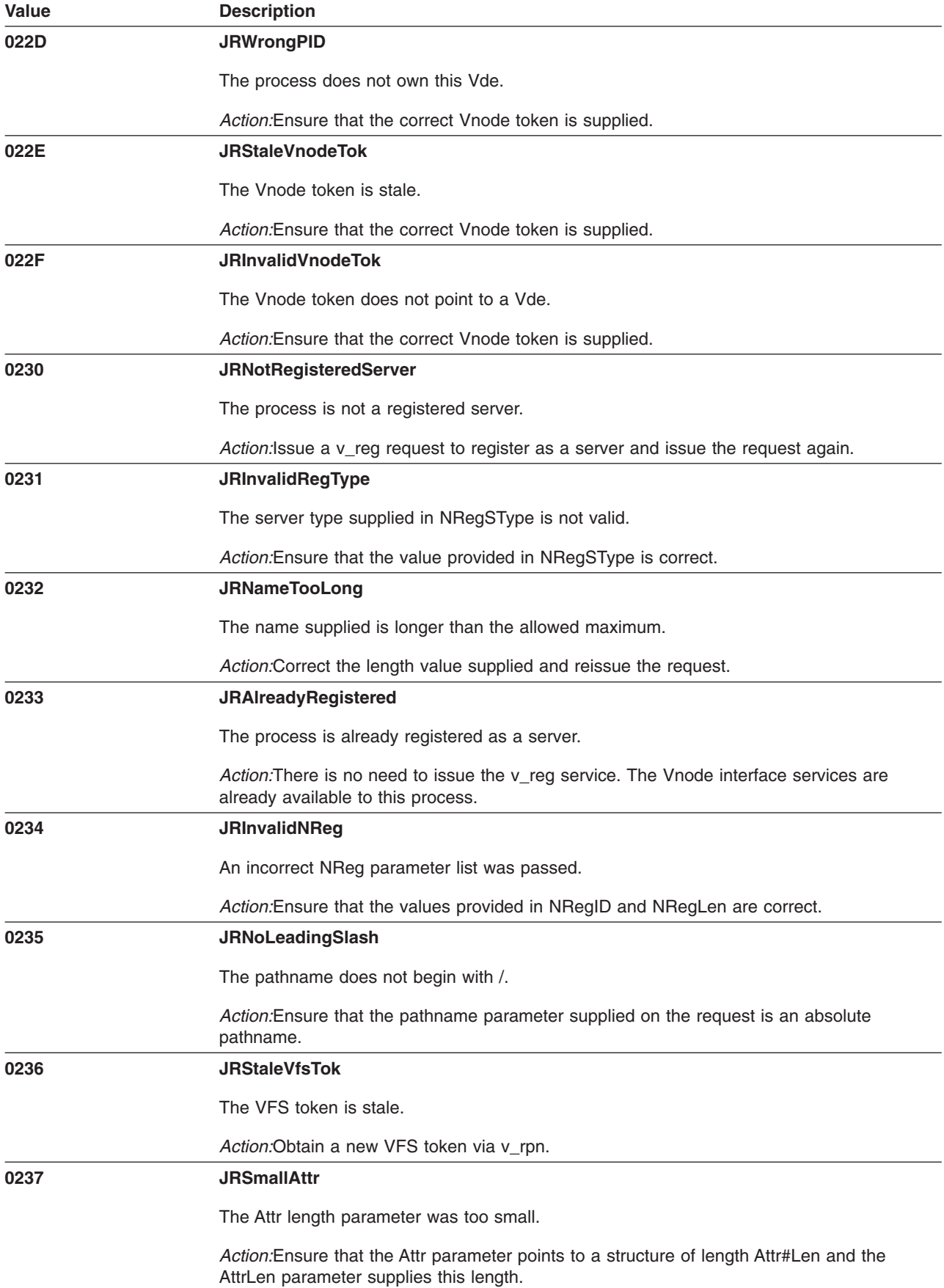

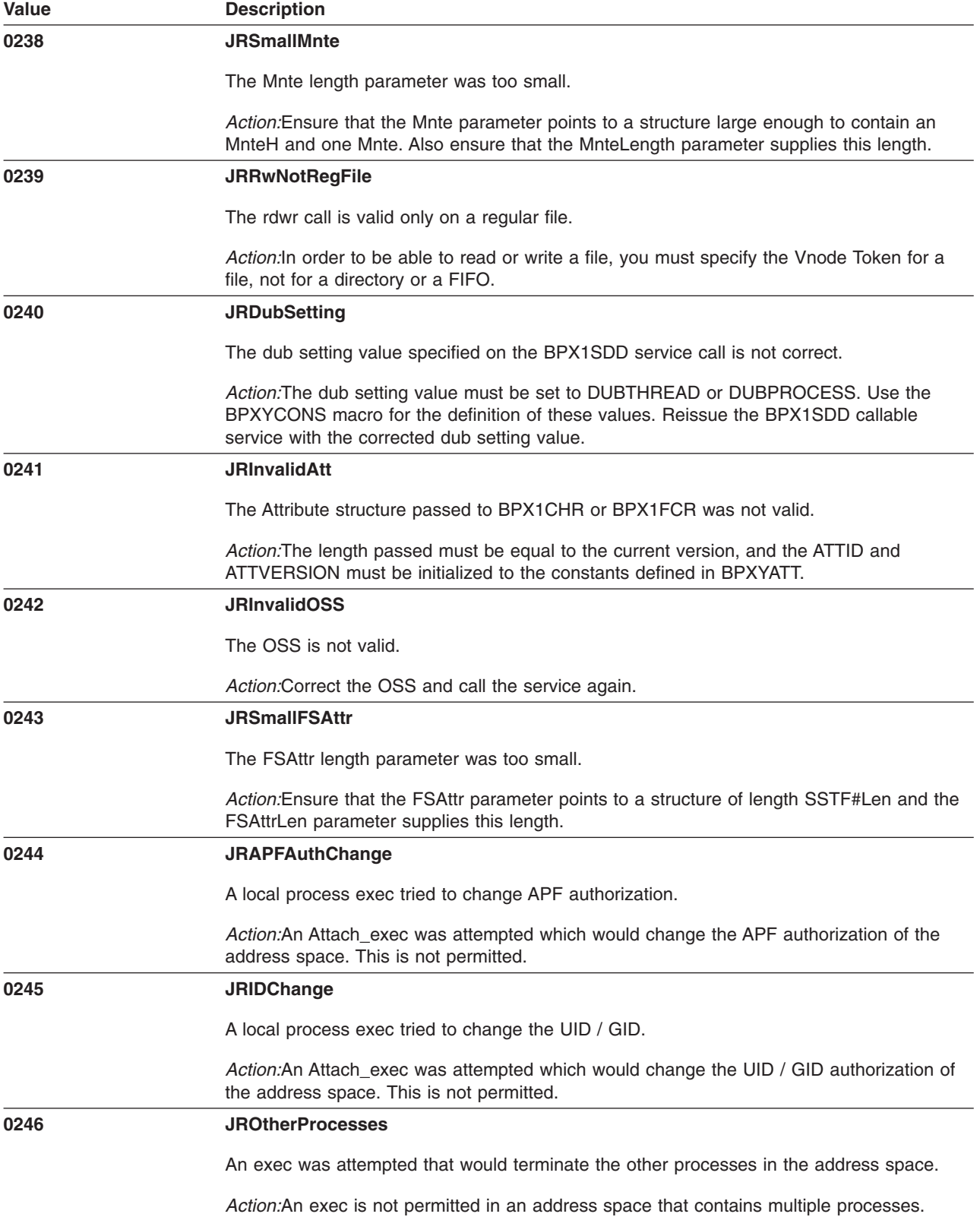

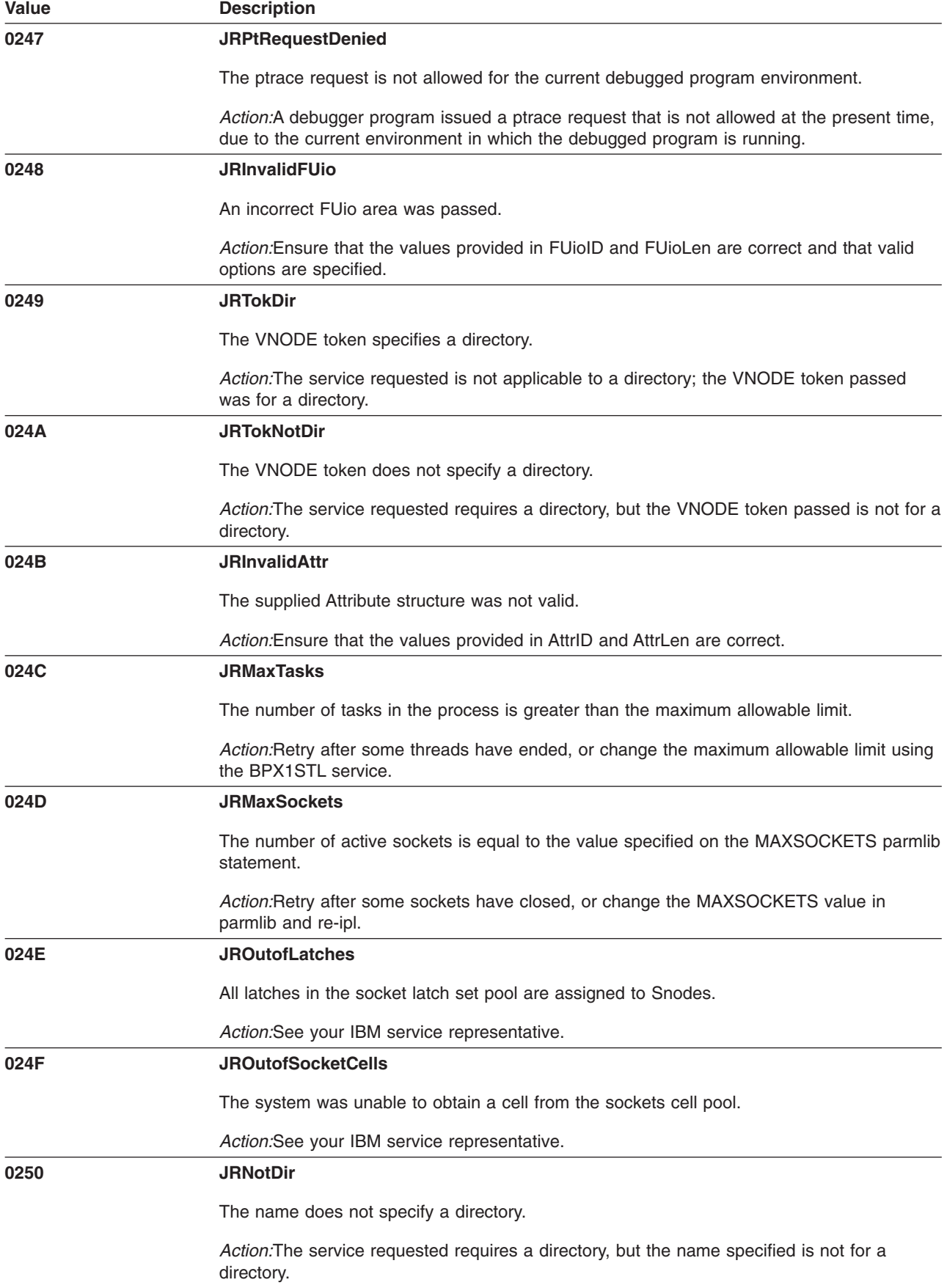

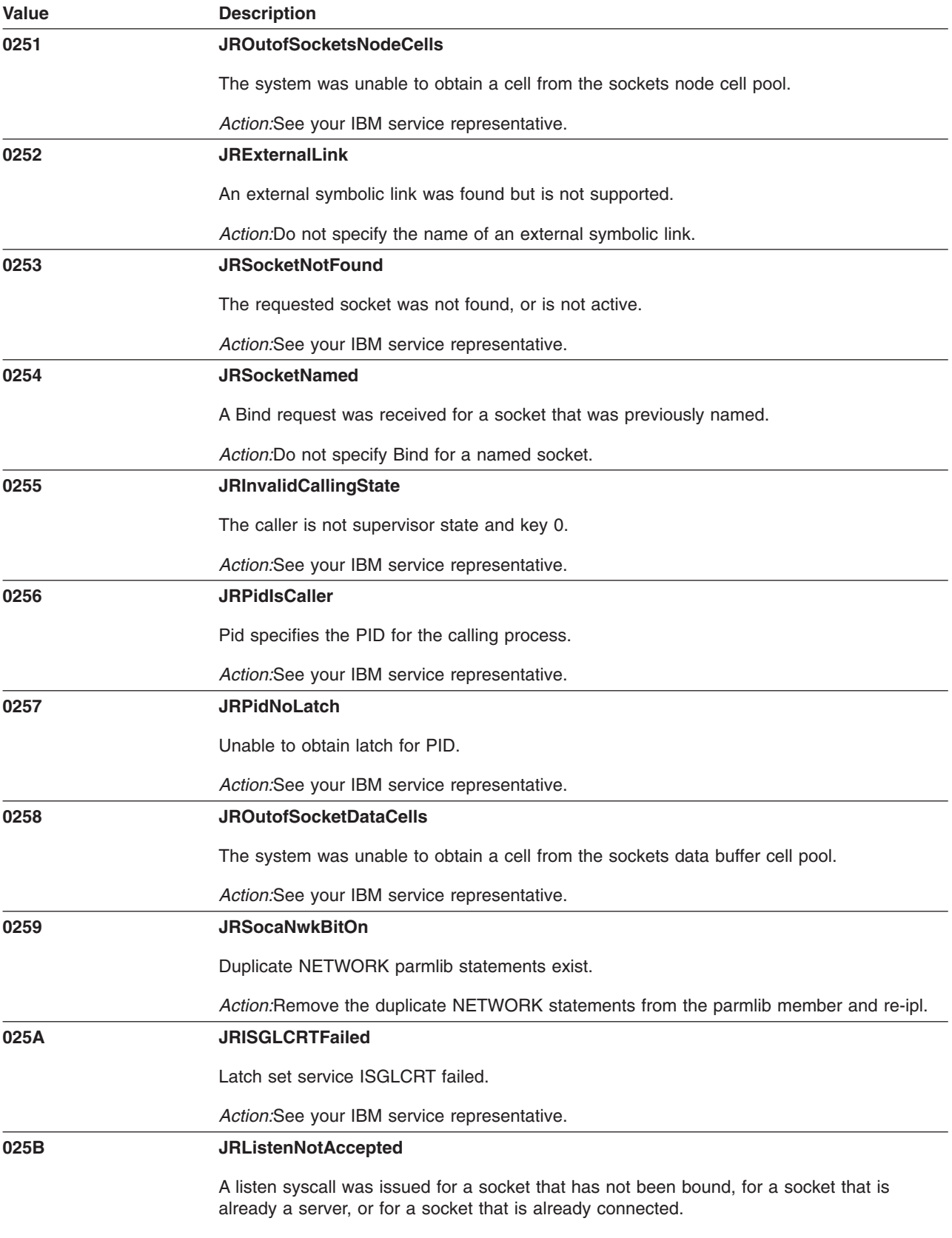

*Action:*Verify that the application program issues the listen at the proper time.

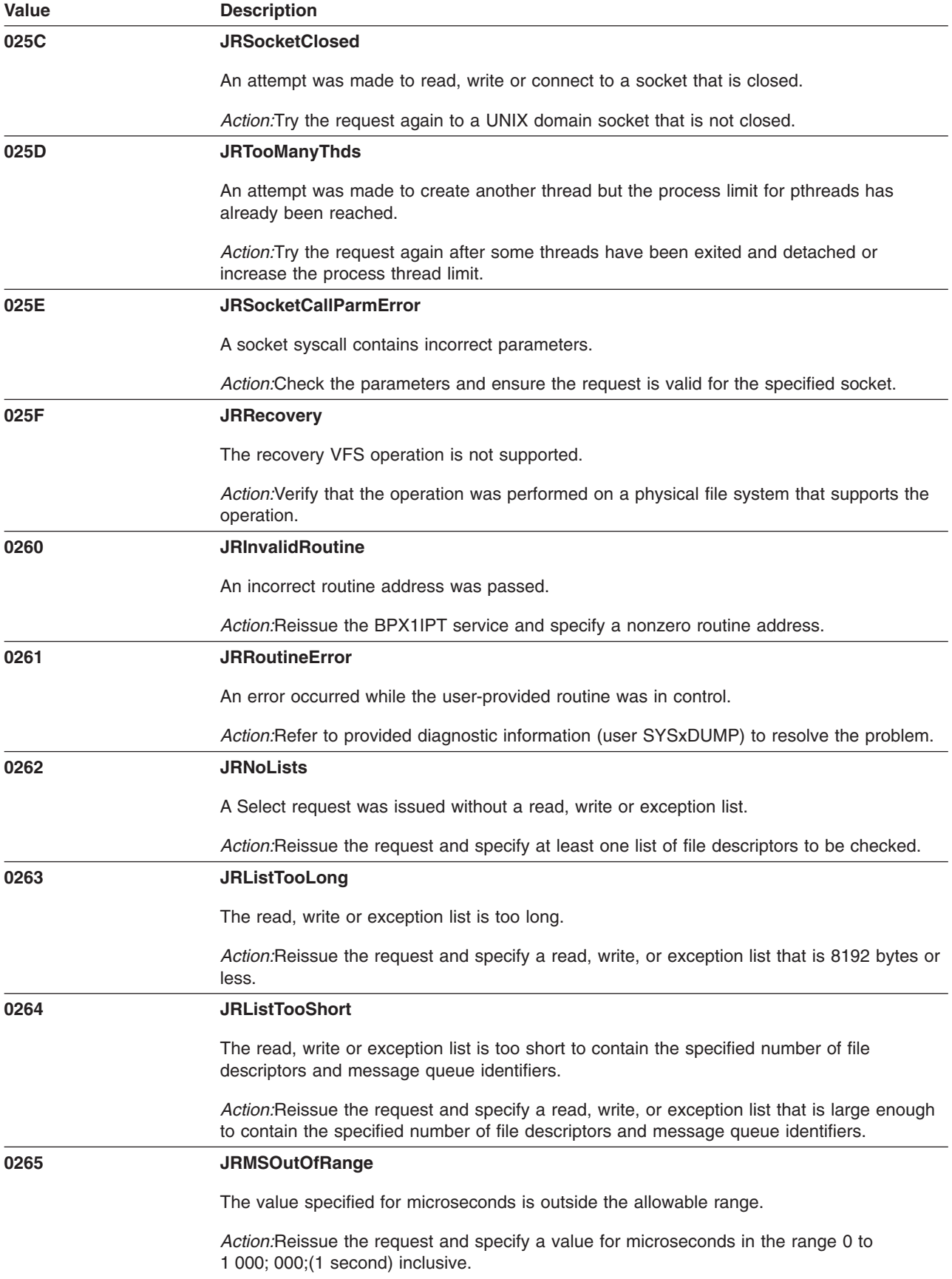

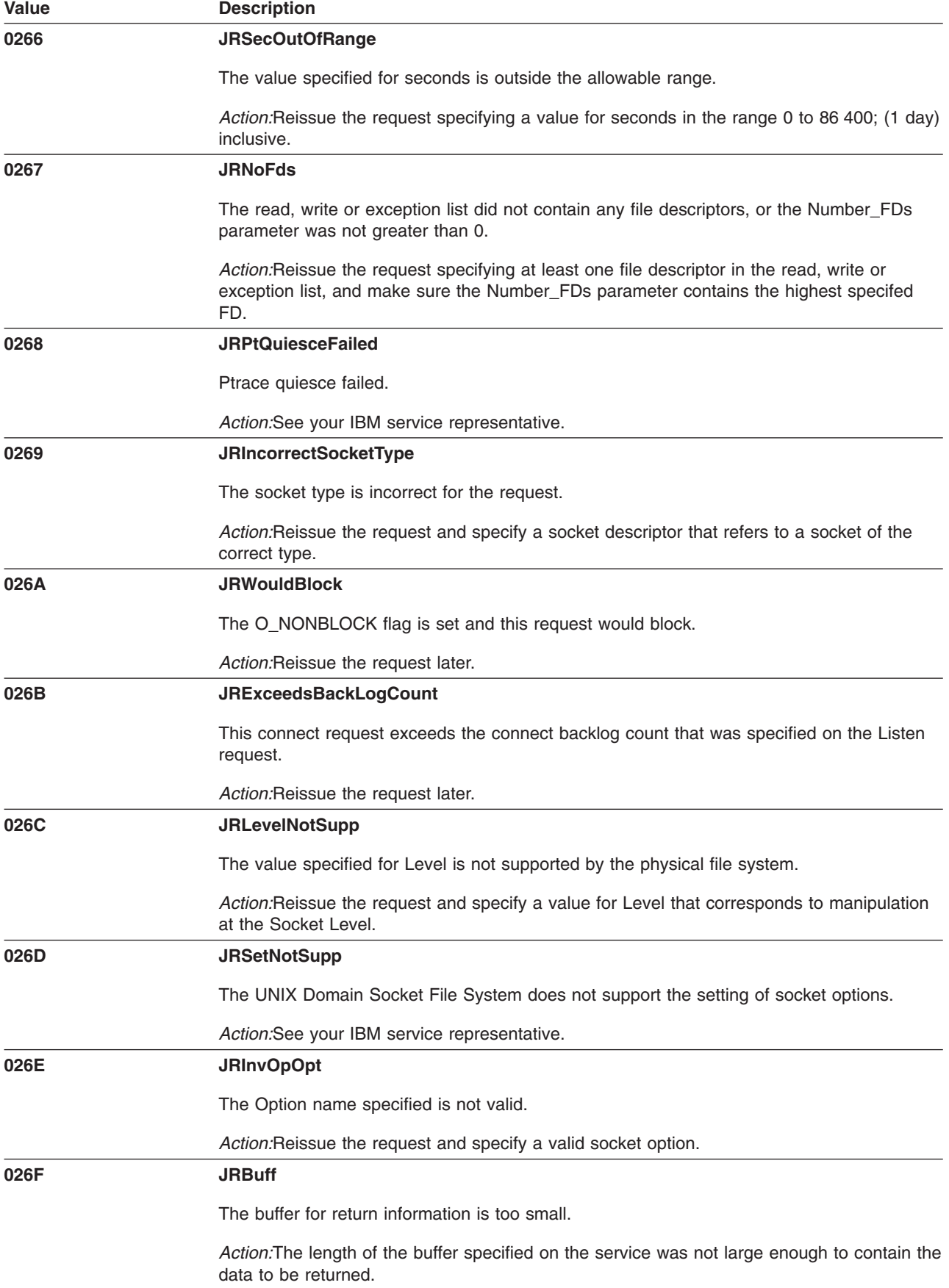

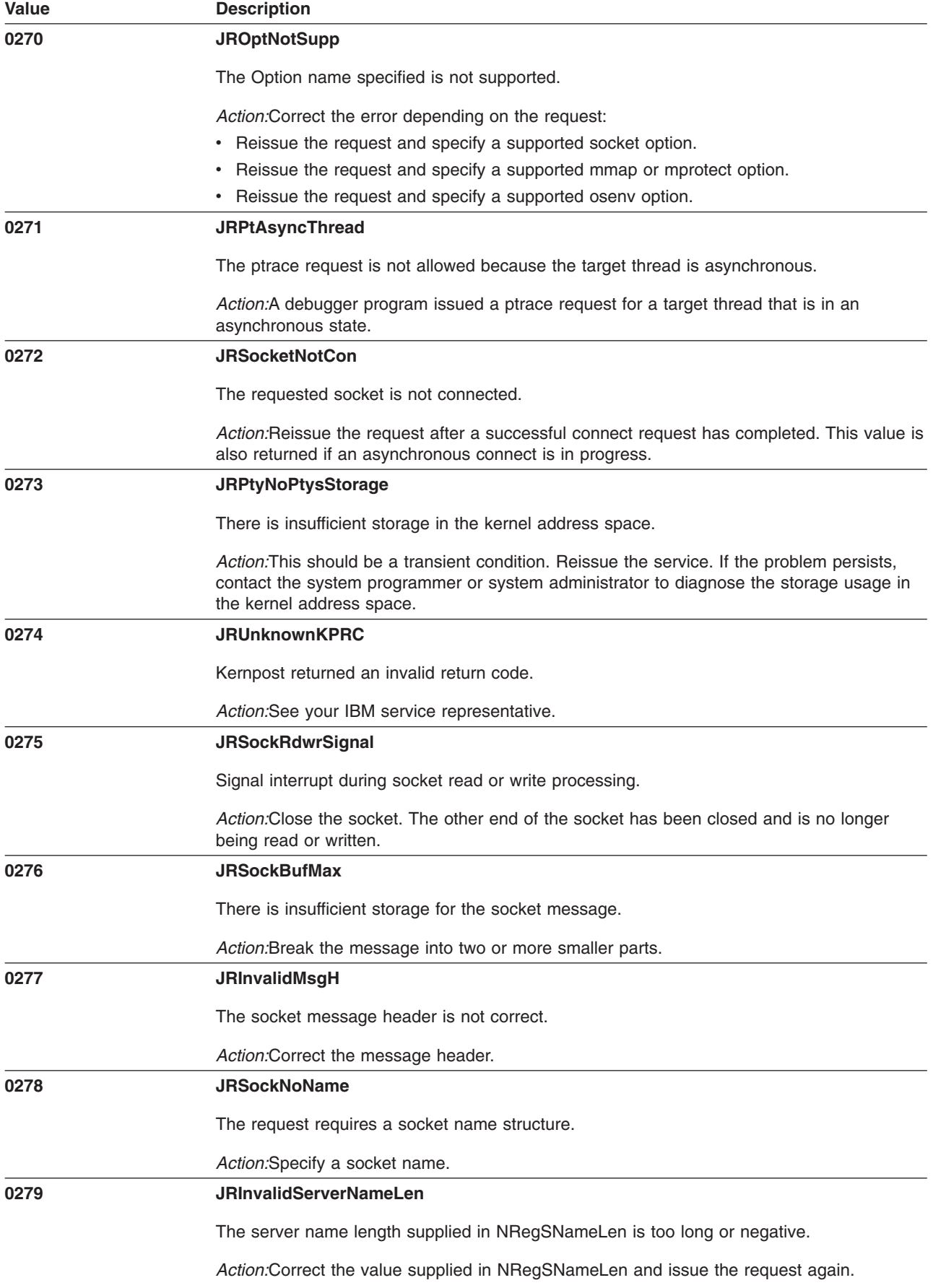

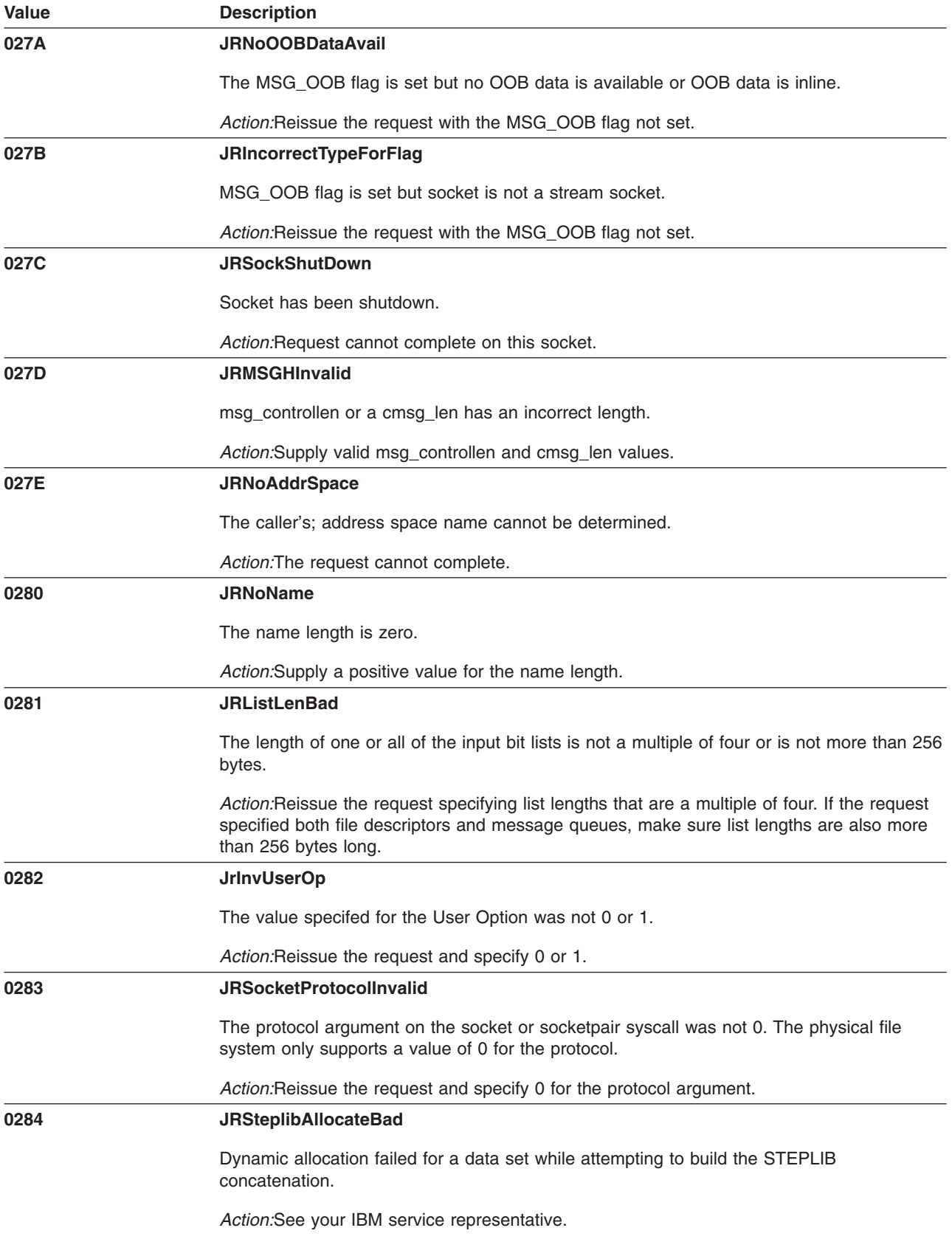

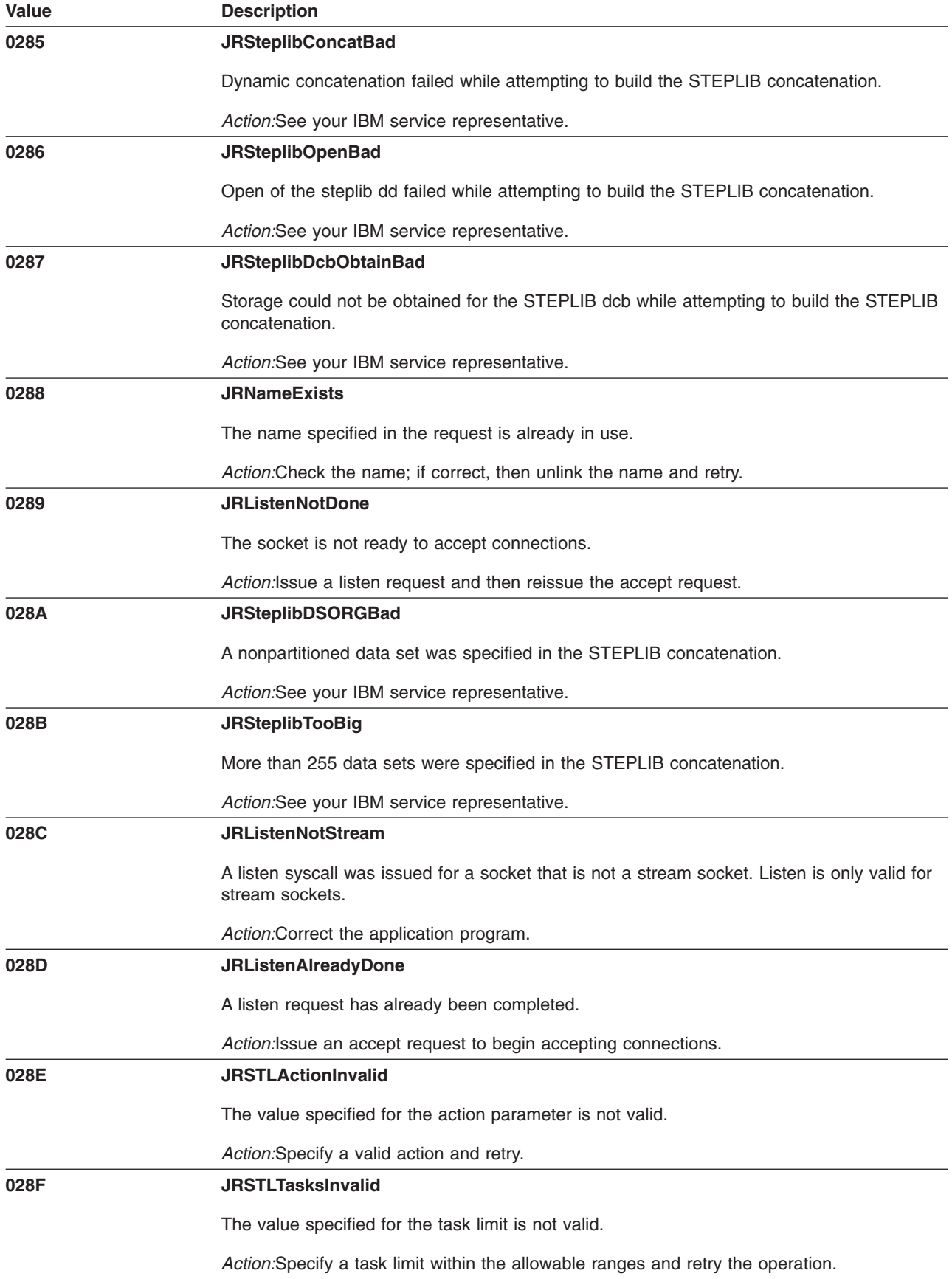

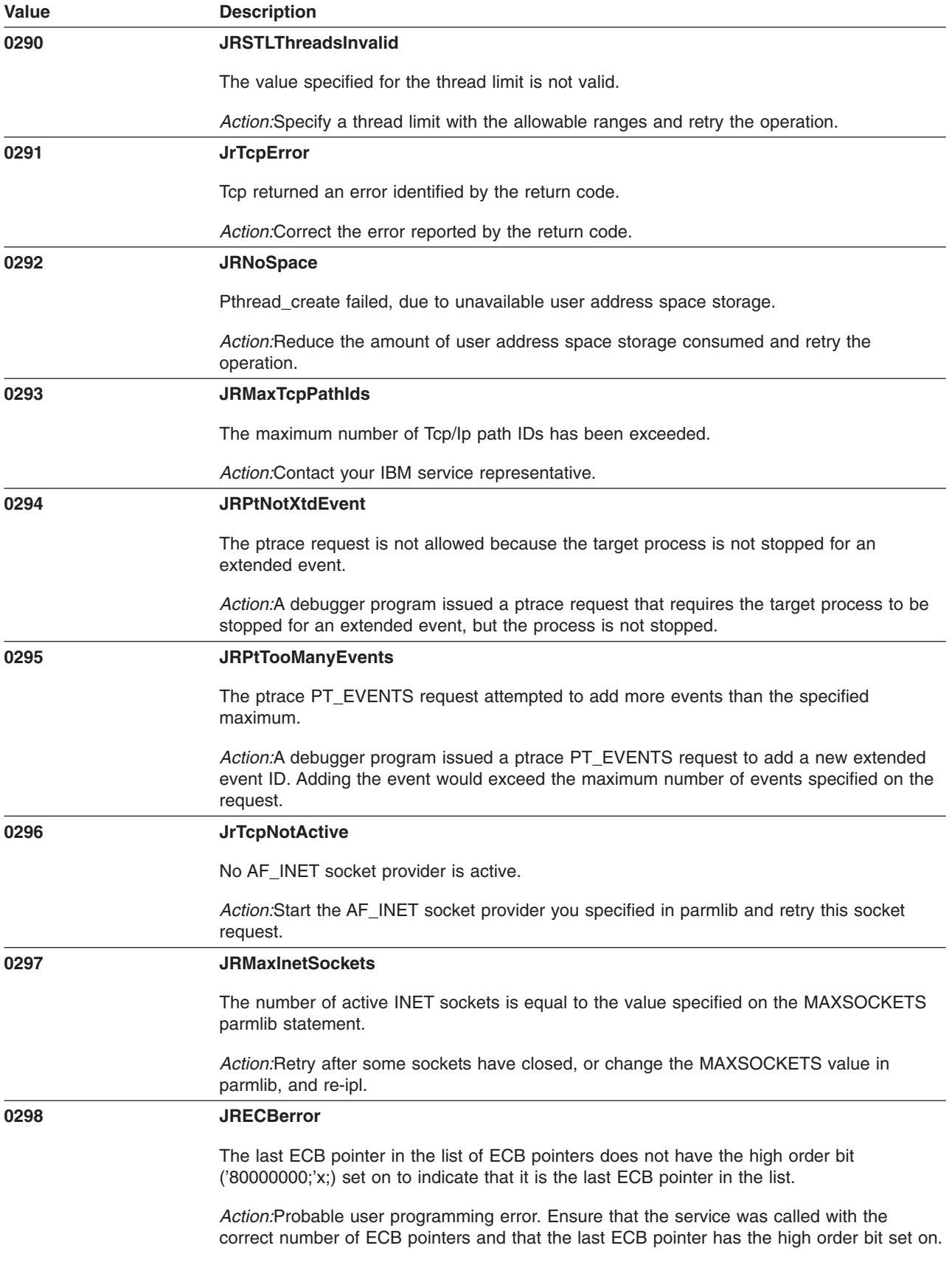

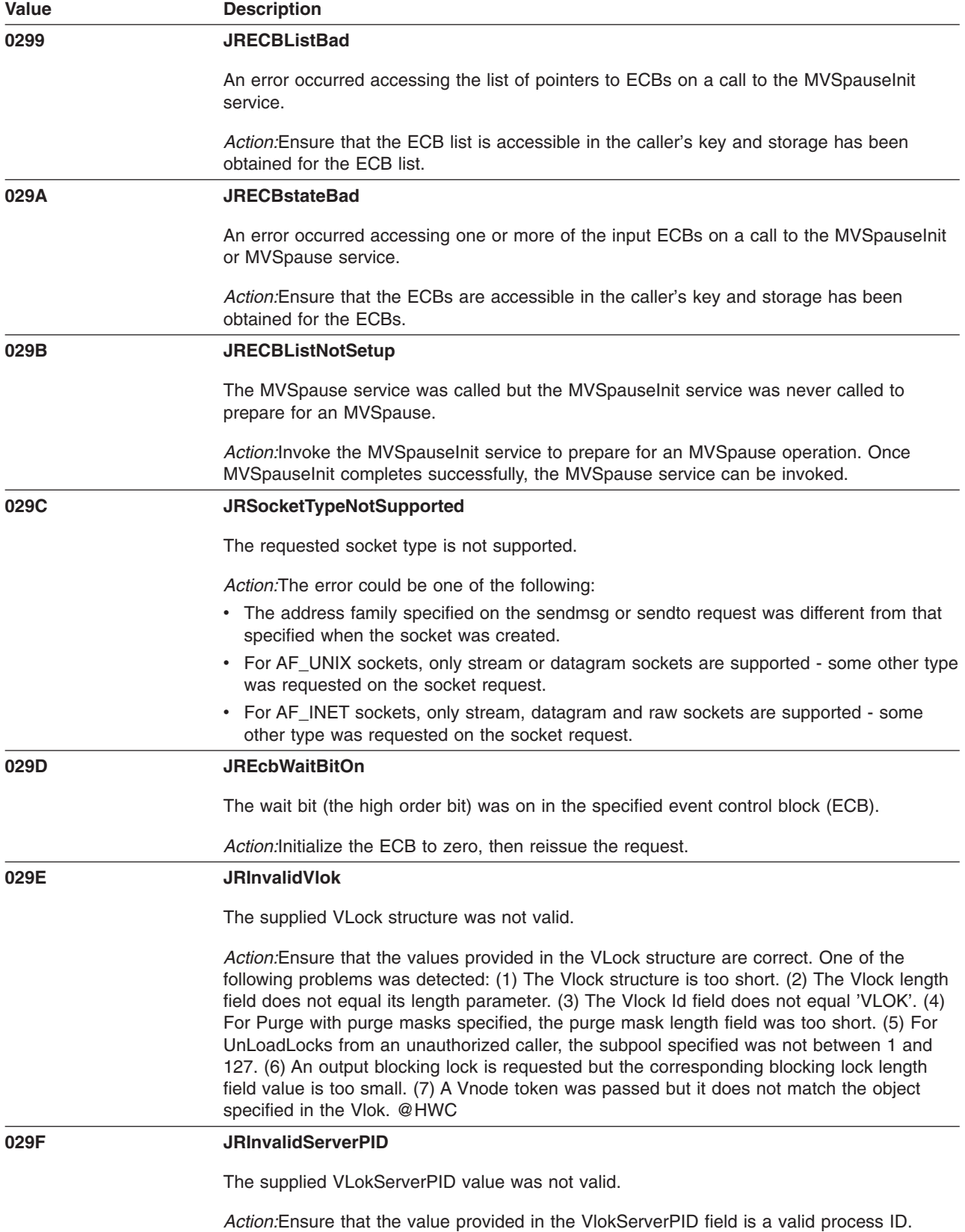

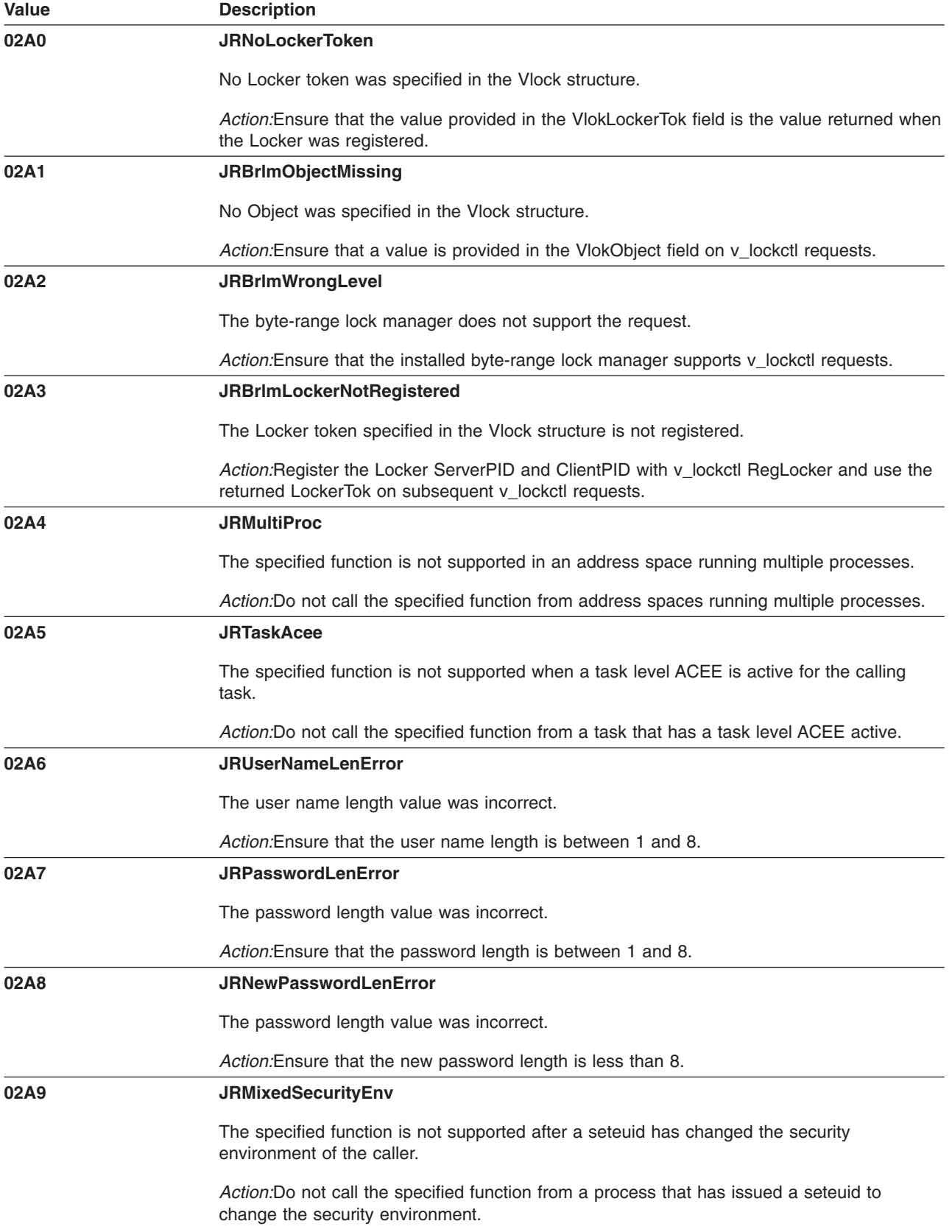

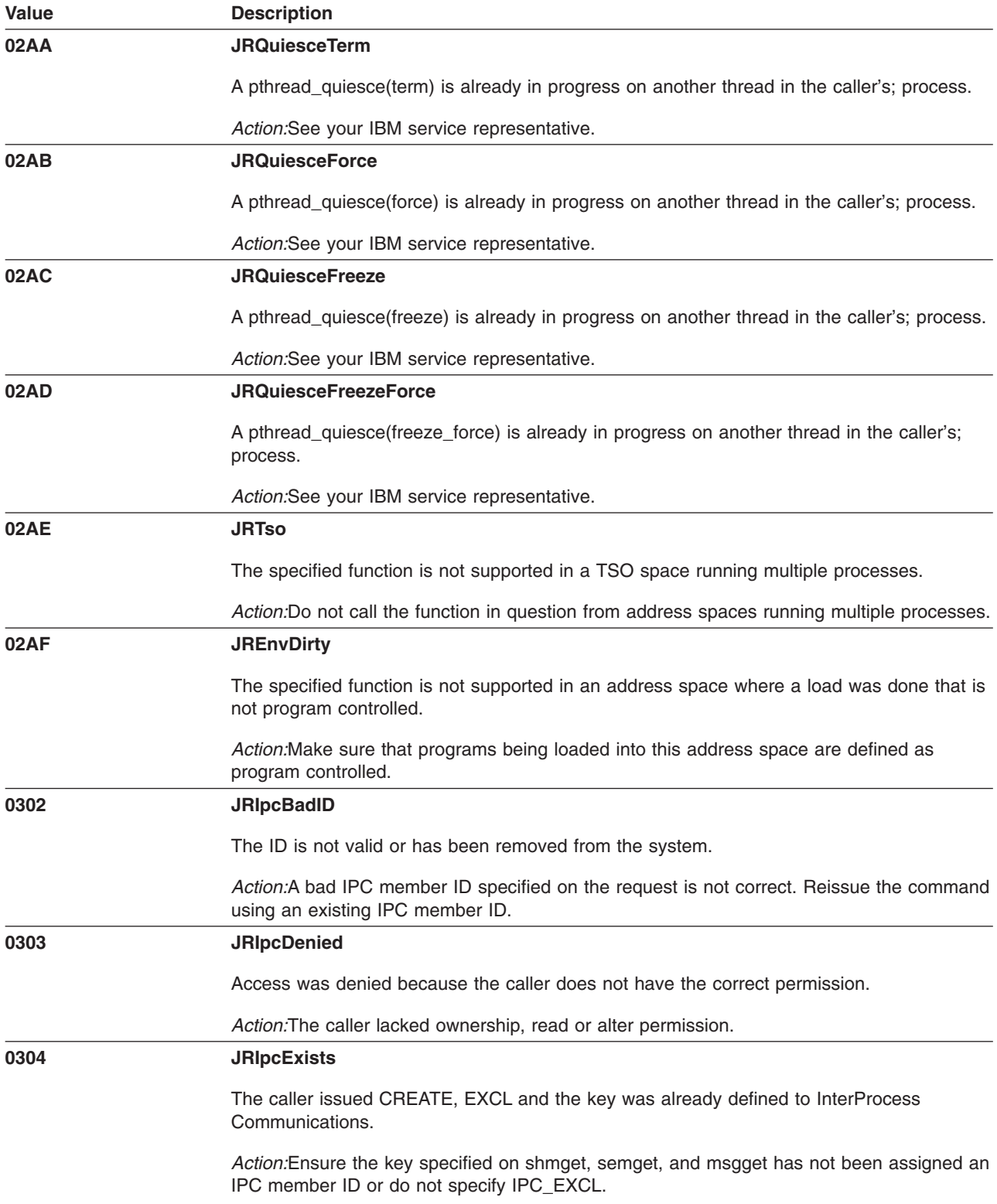

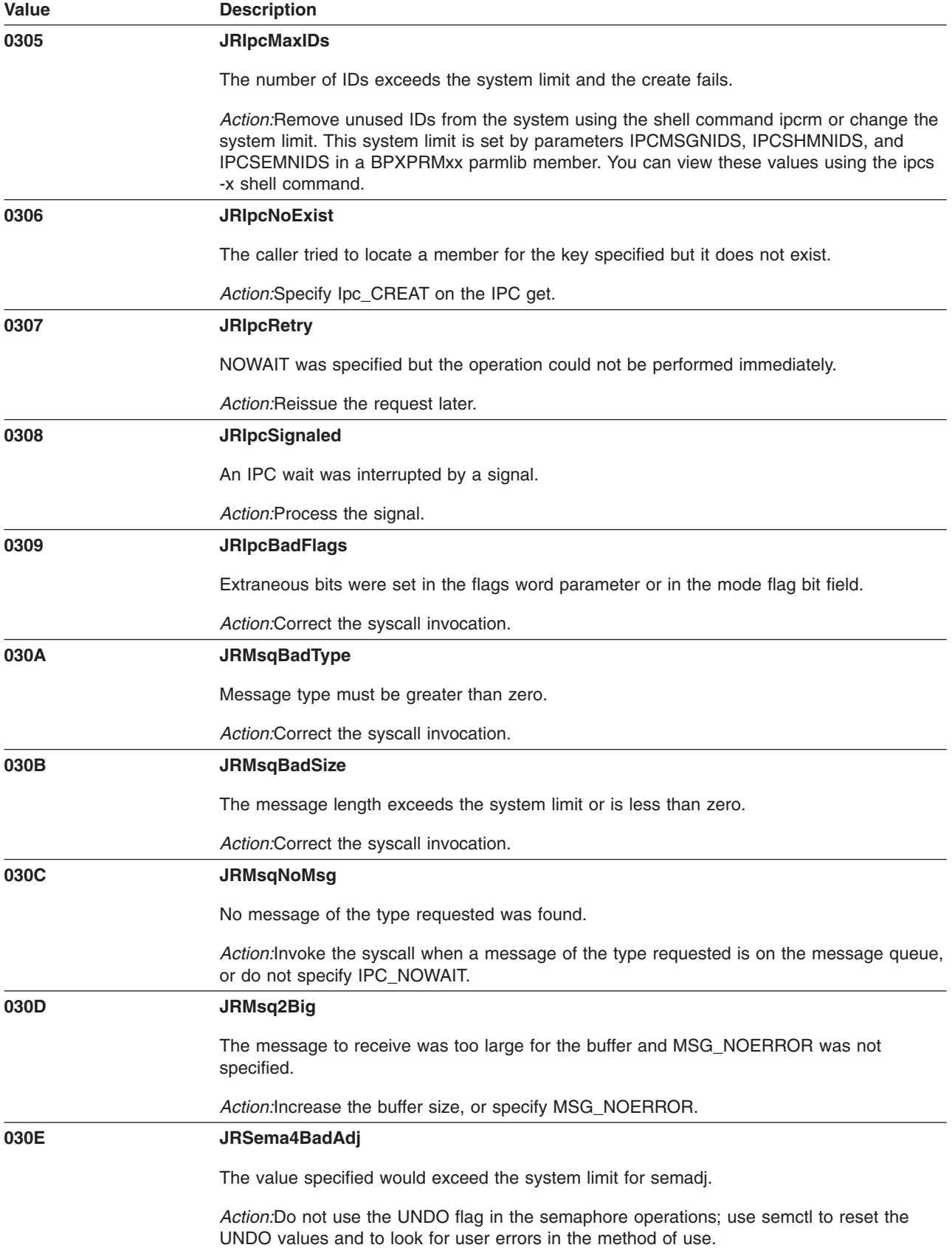

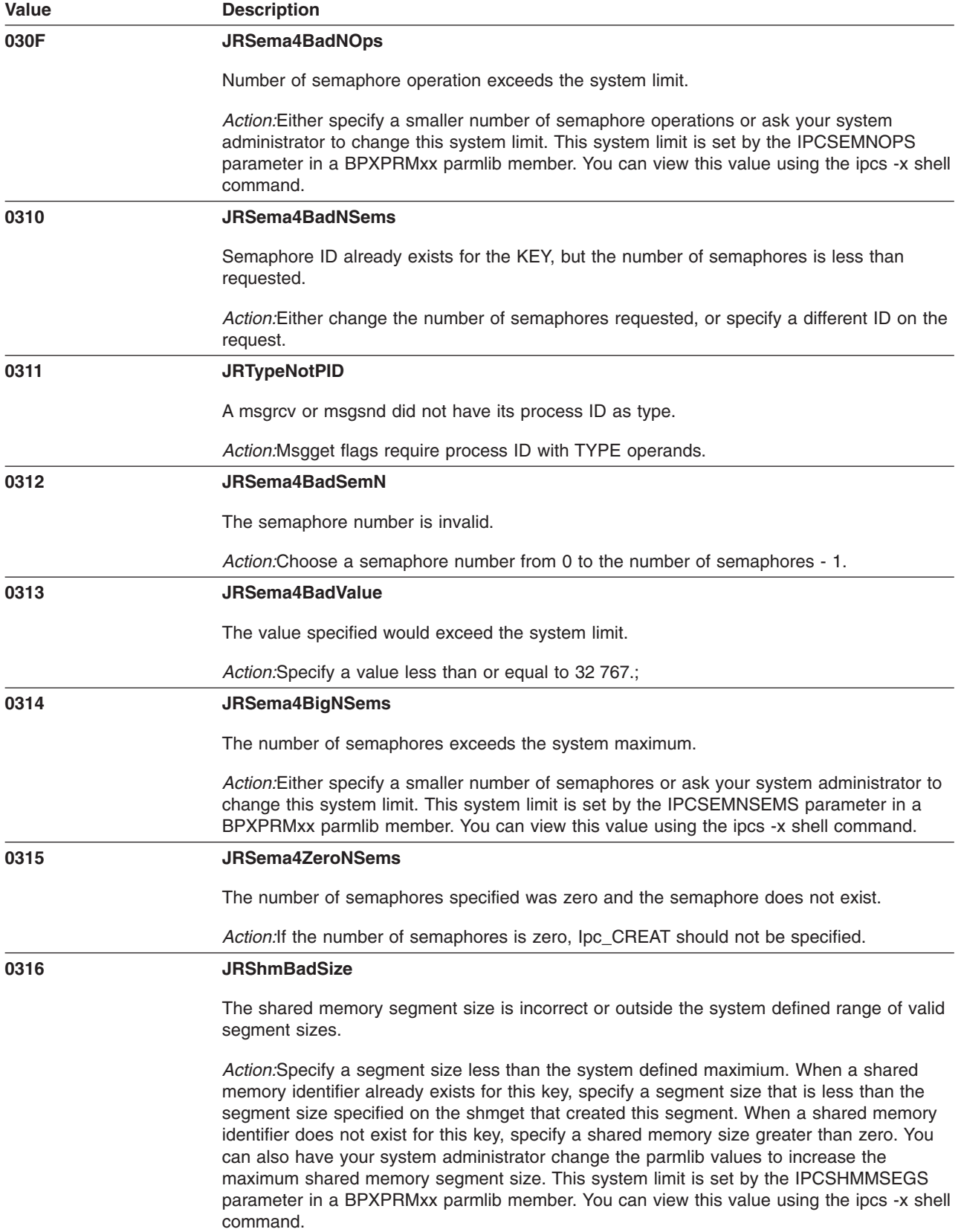

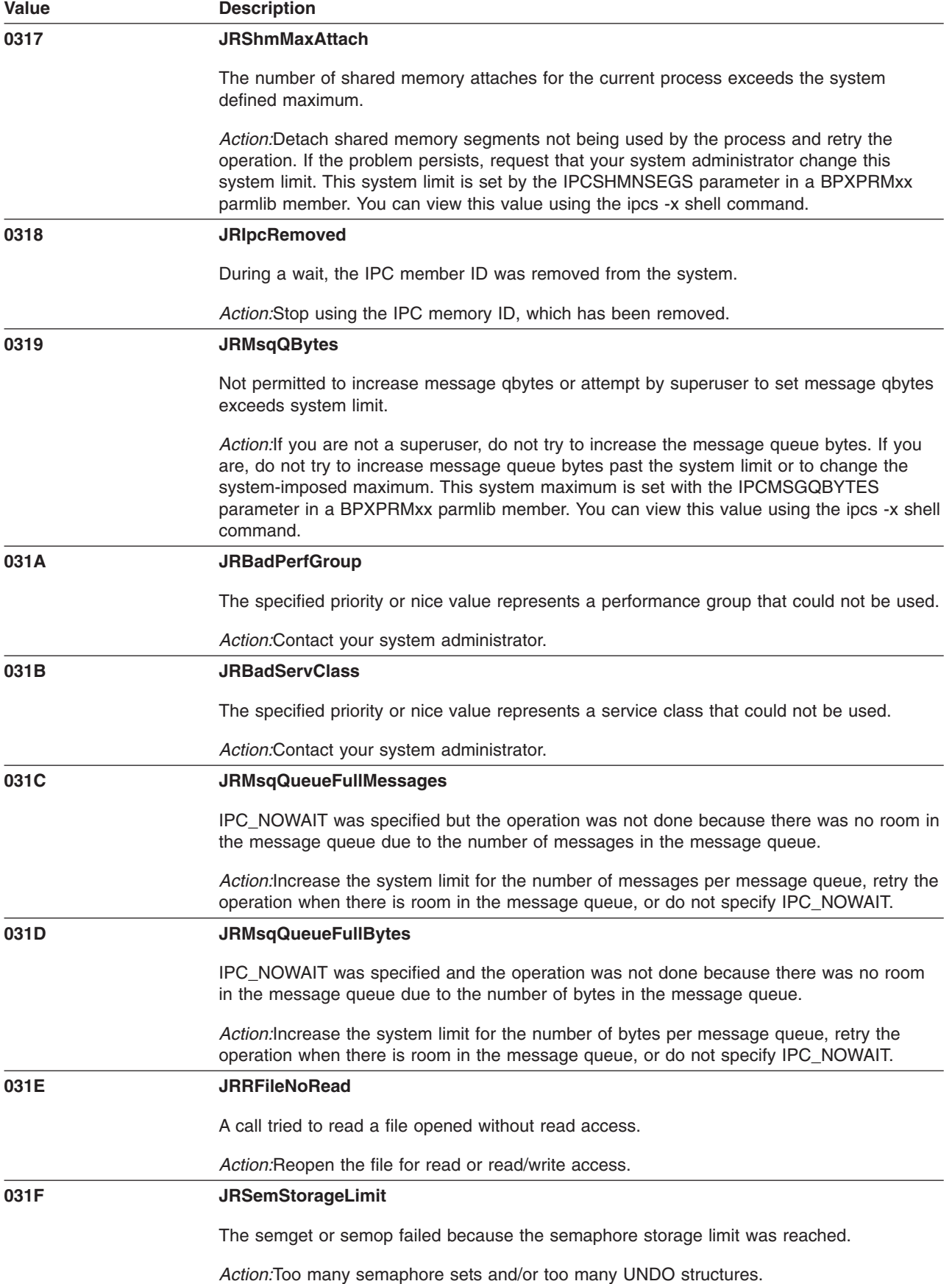

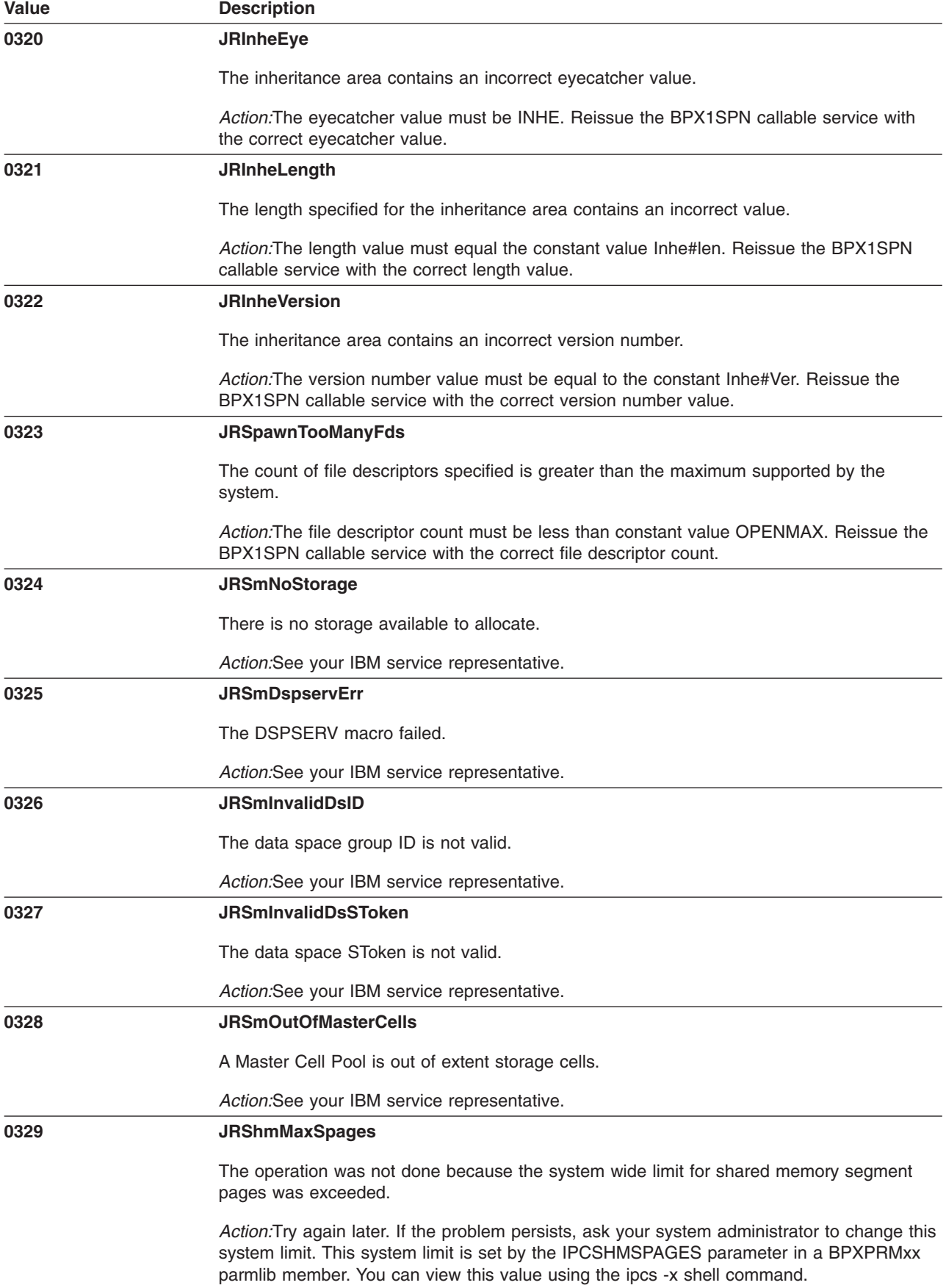

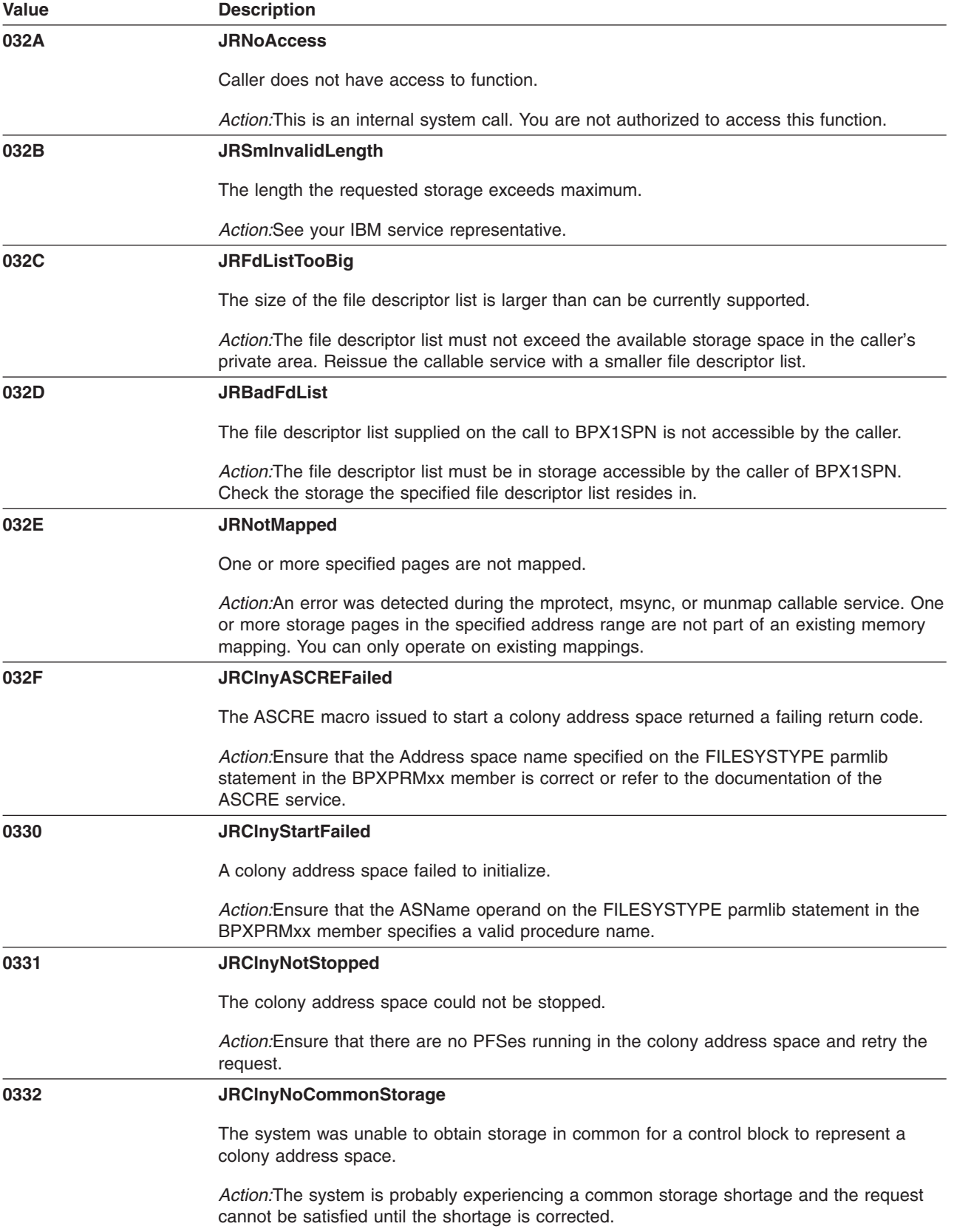

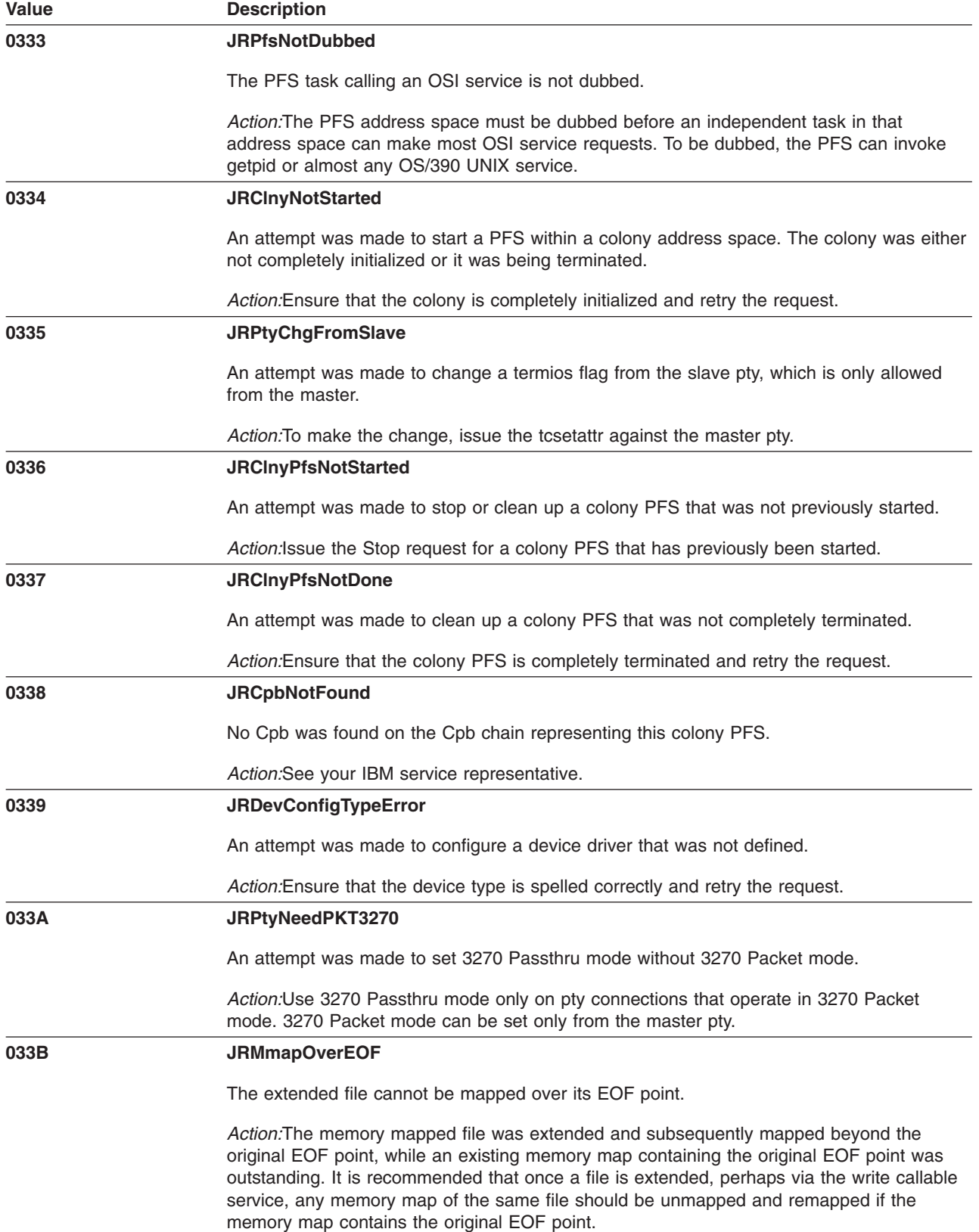
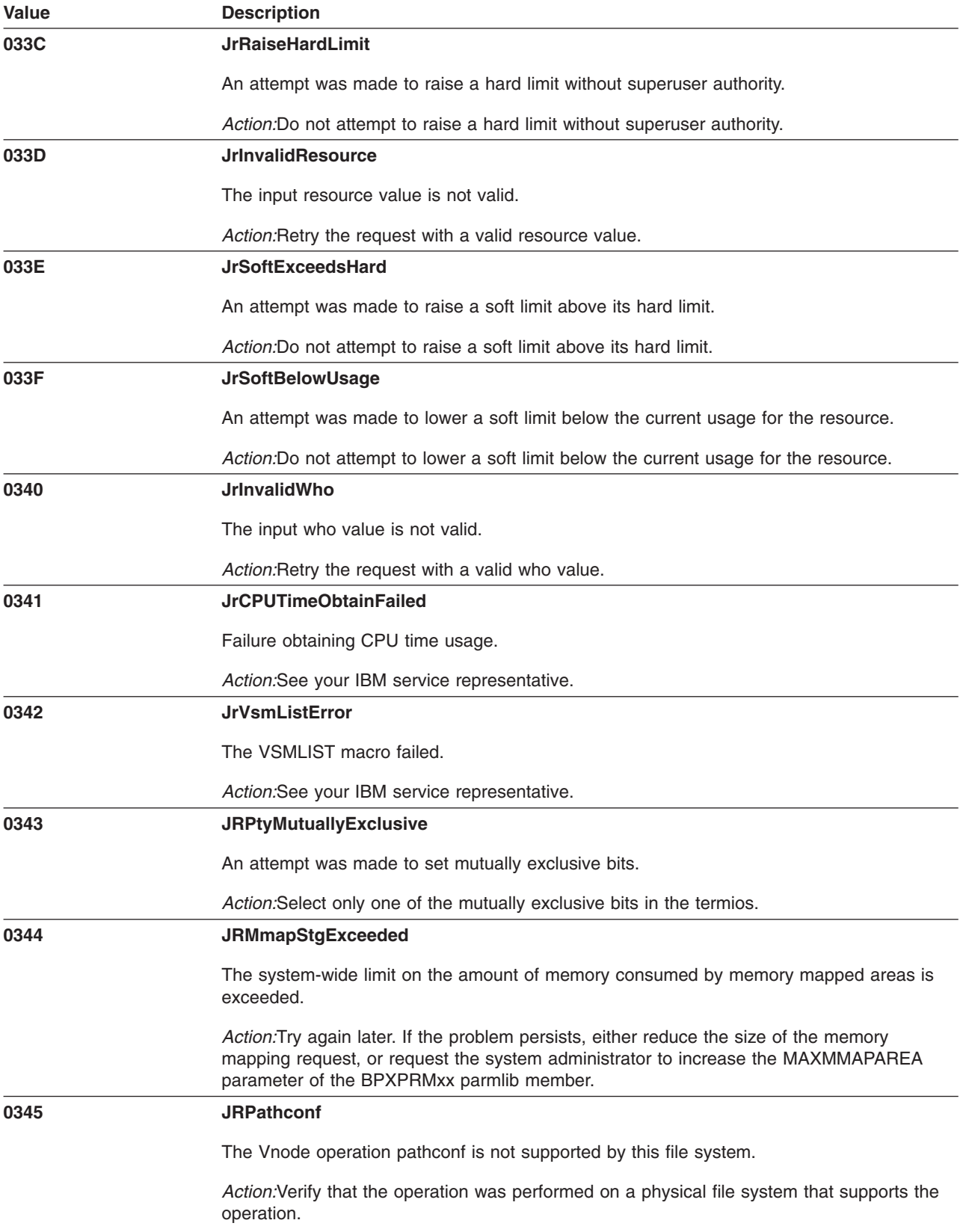

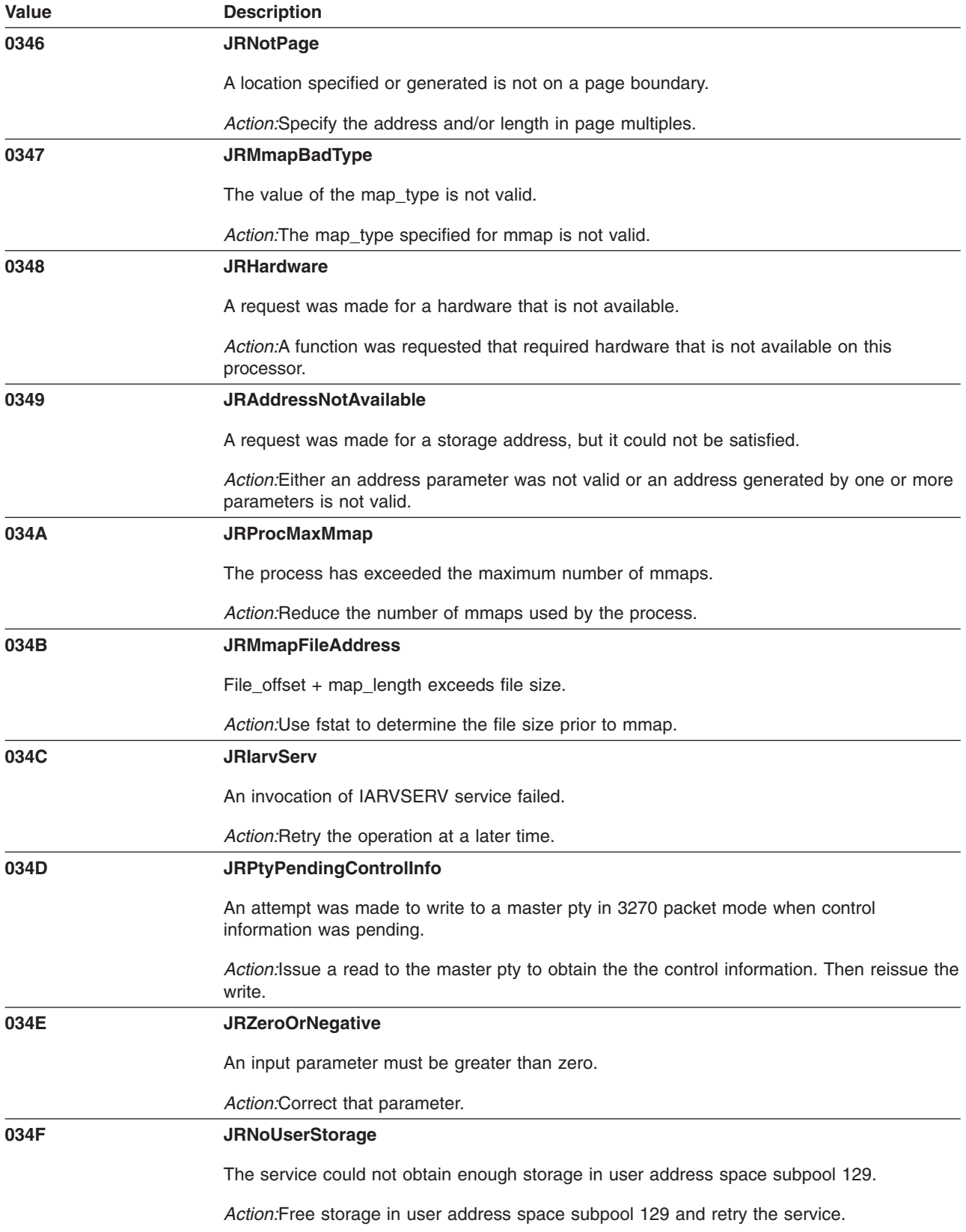

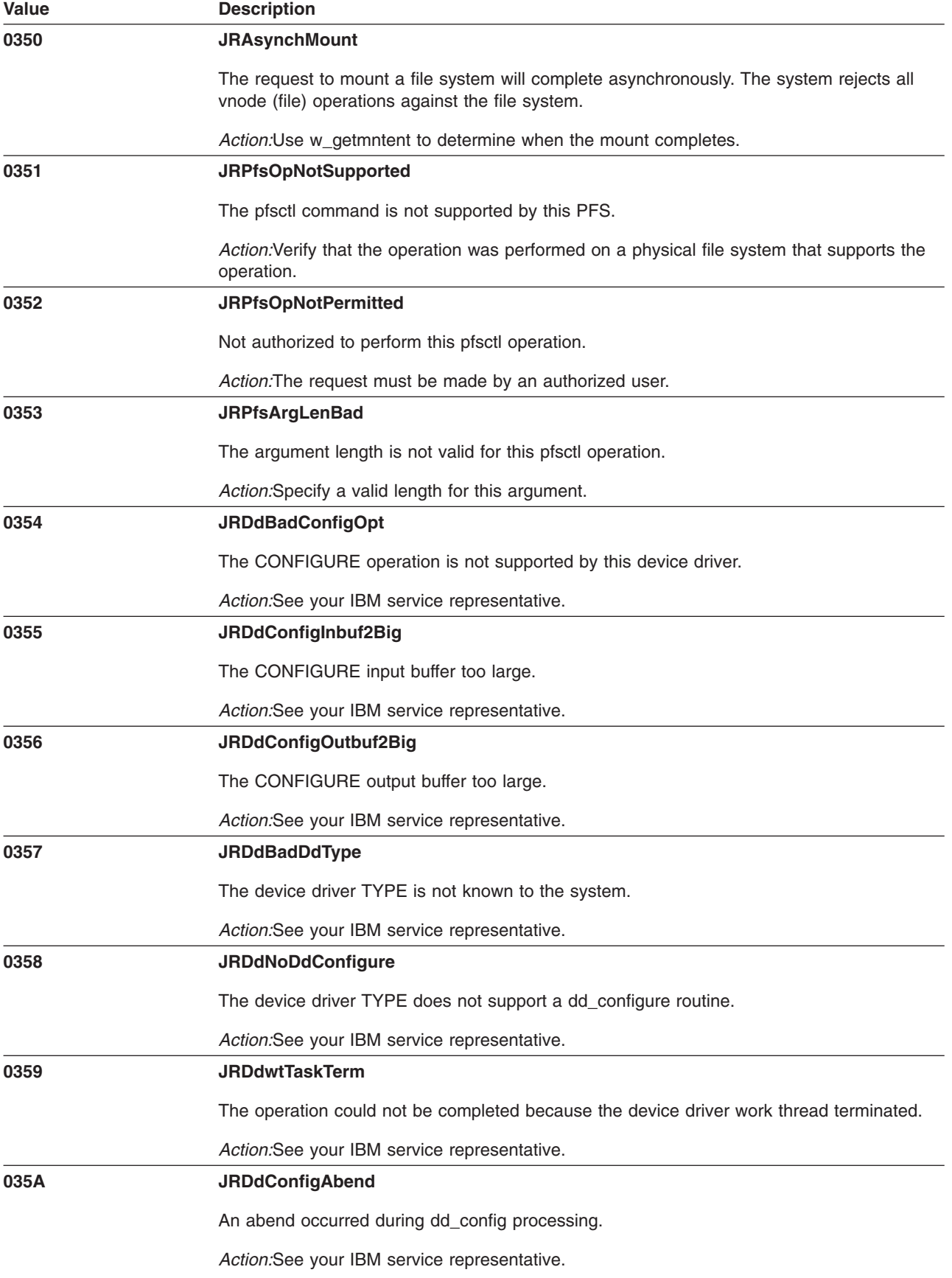

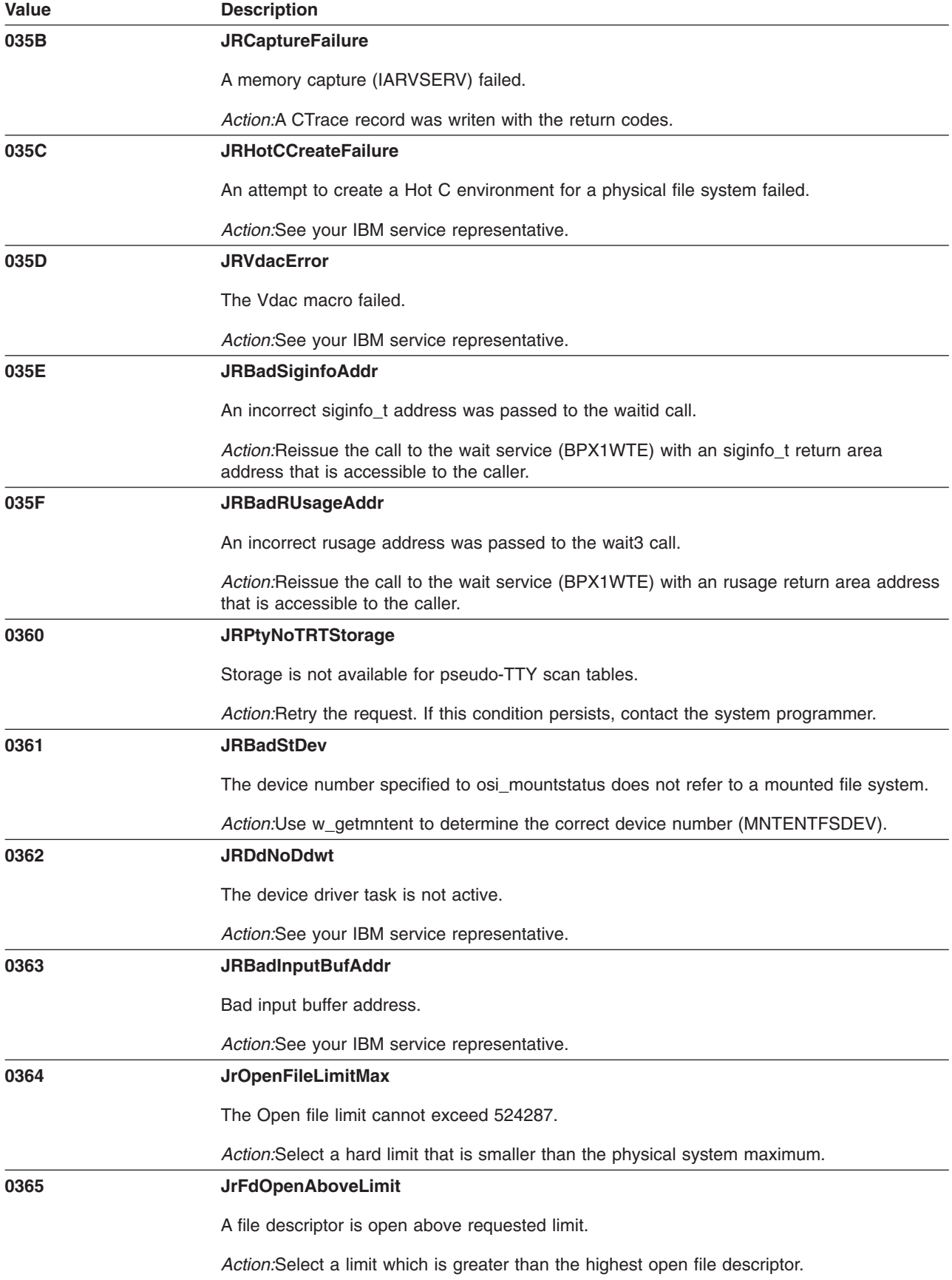

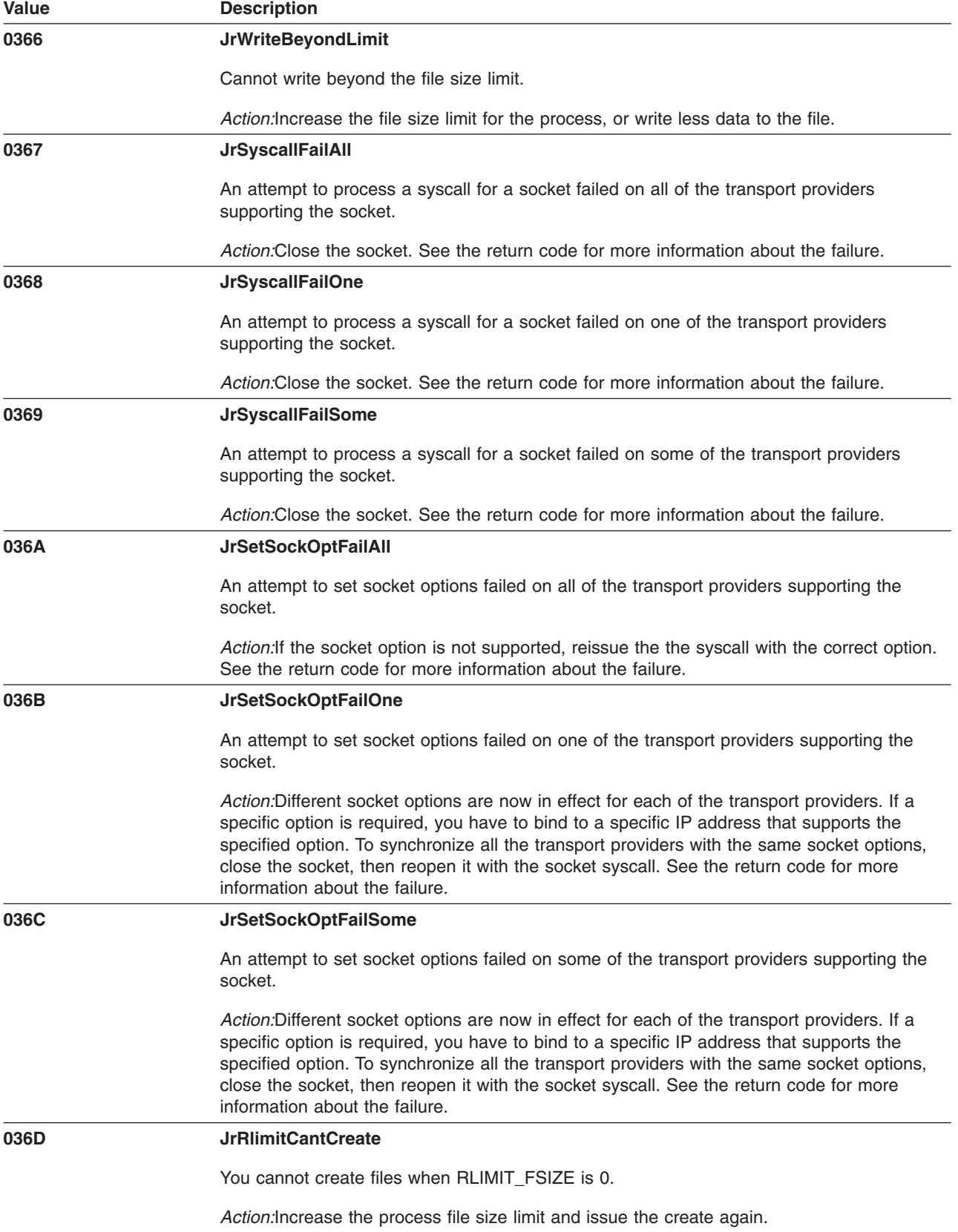

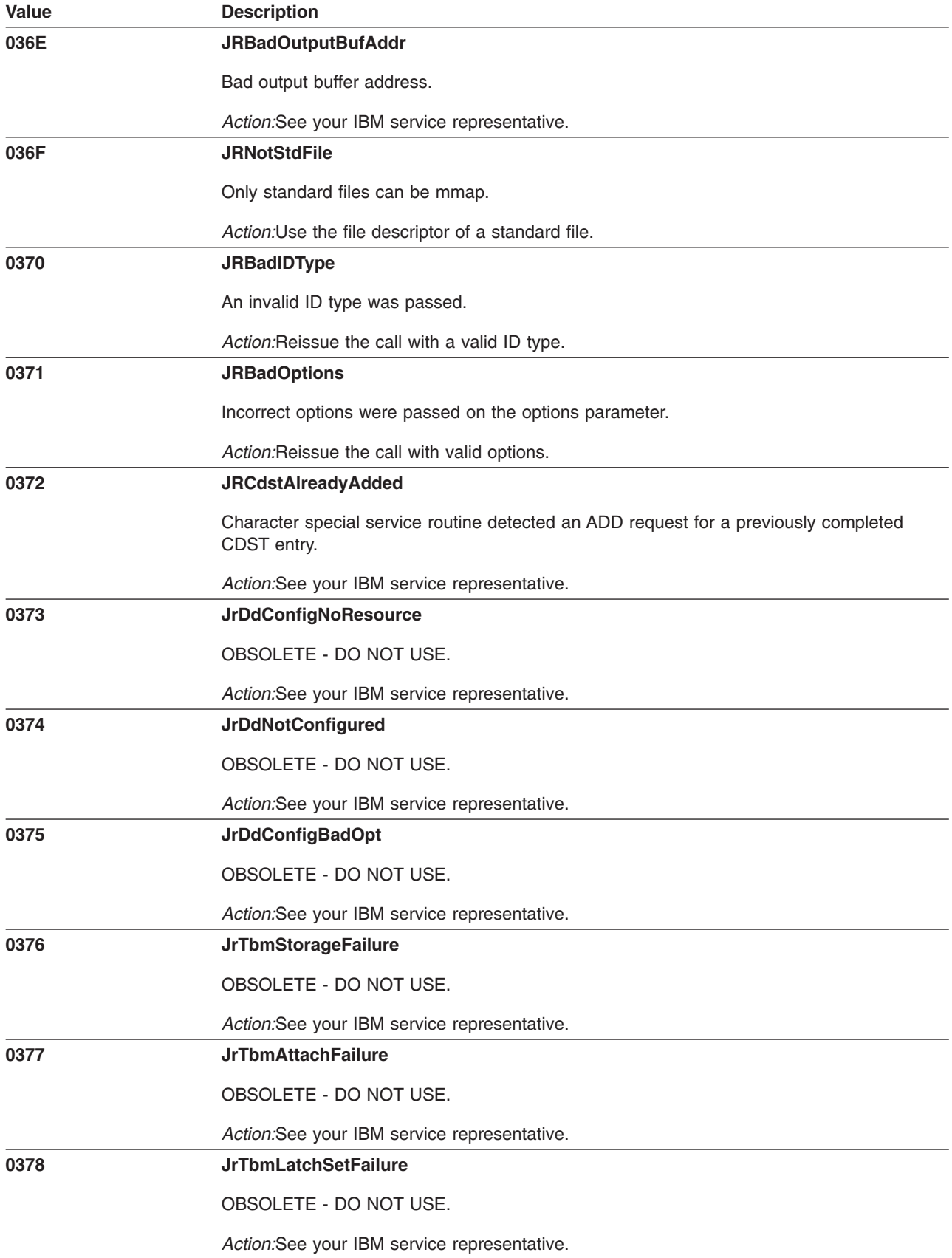

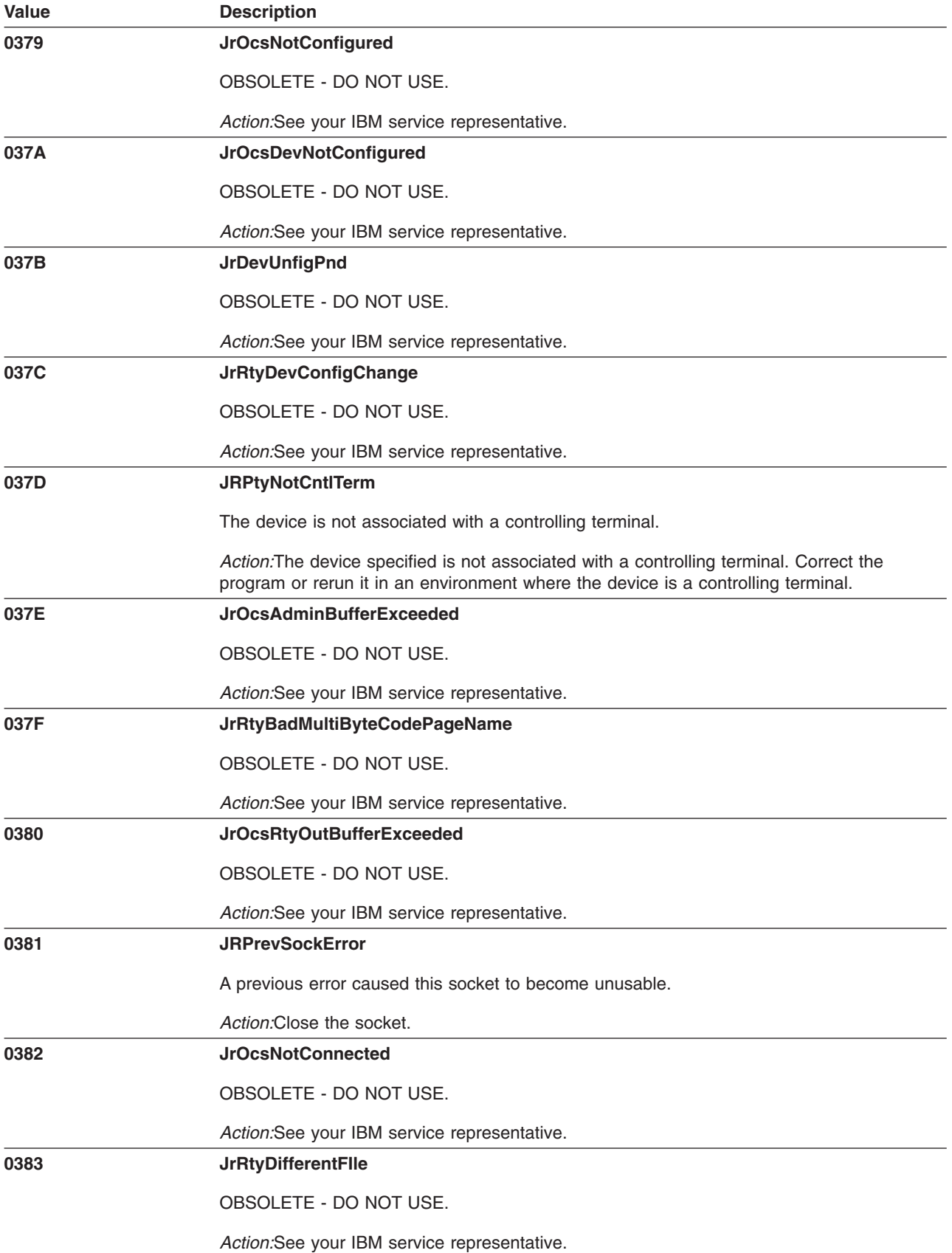

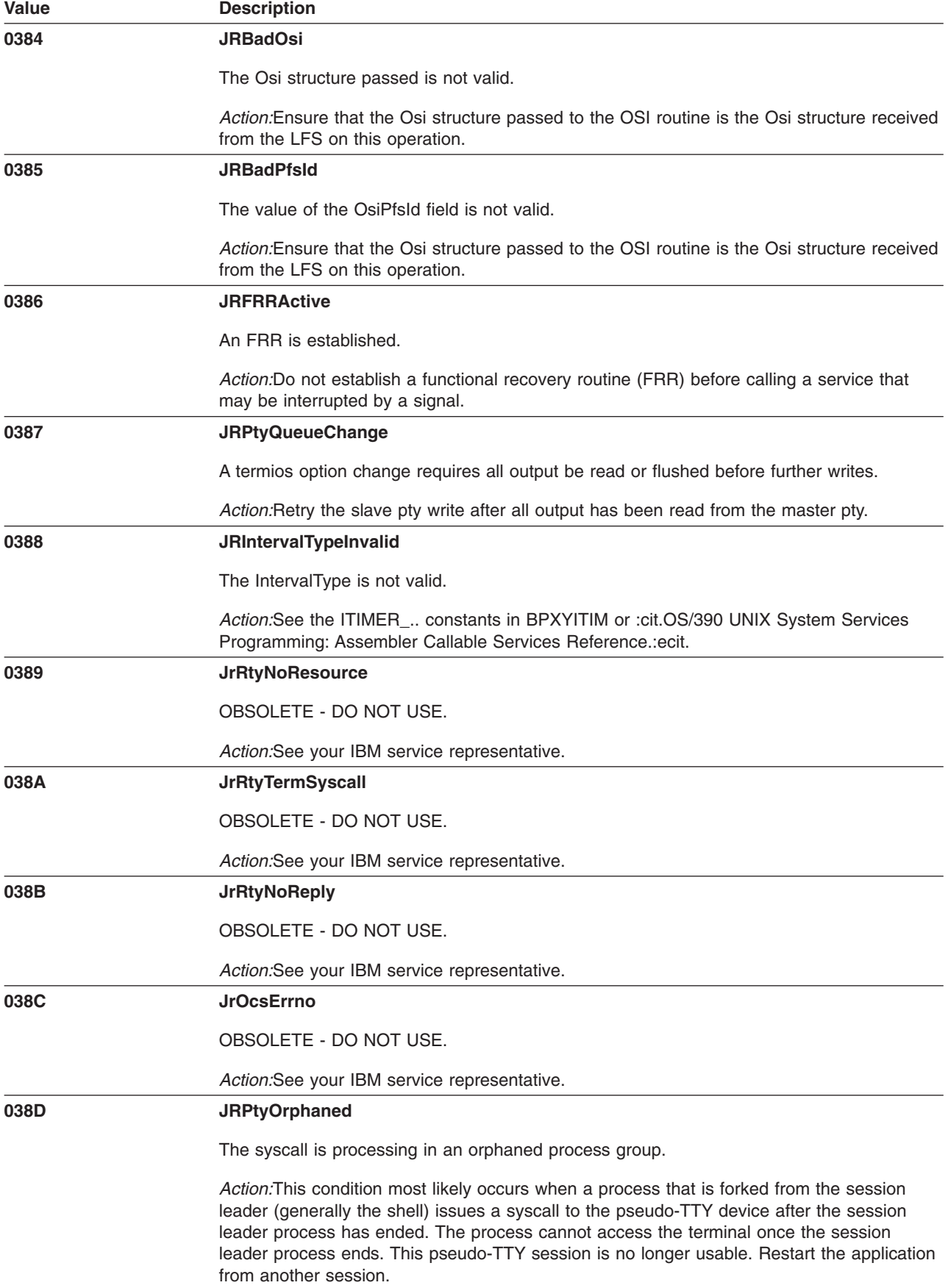

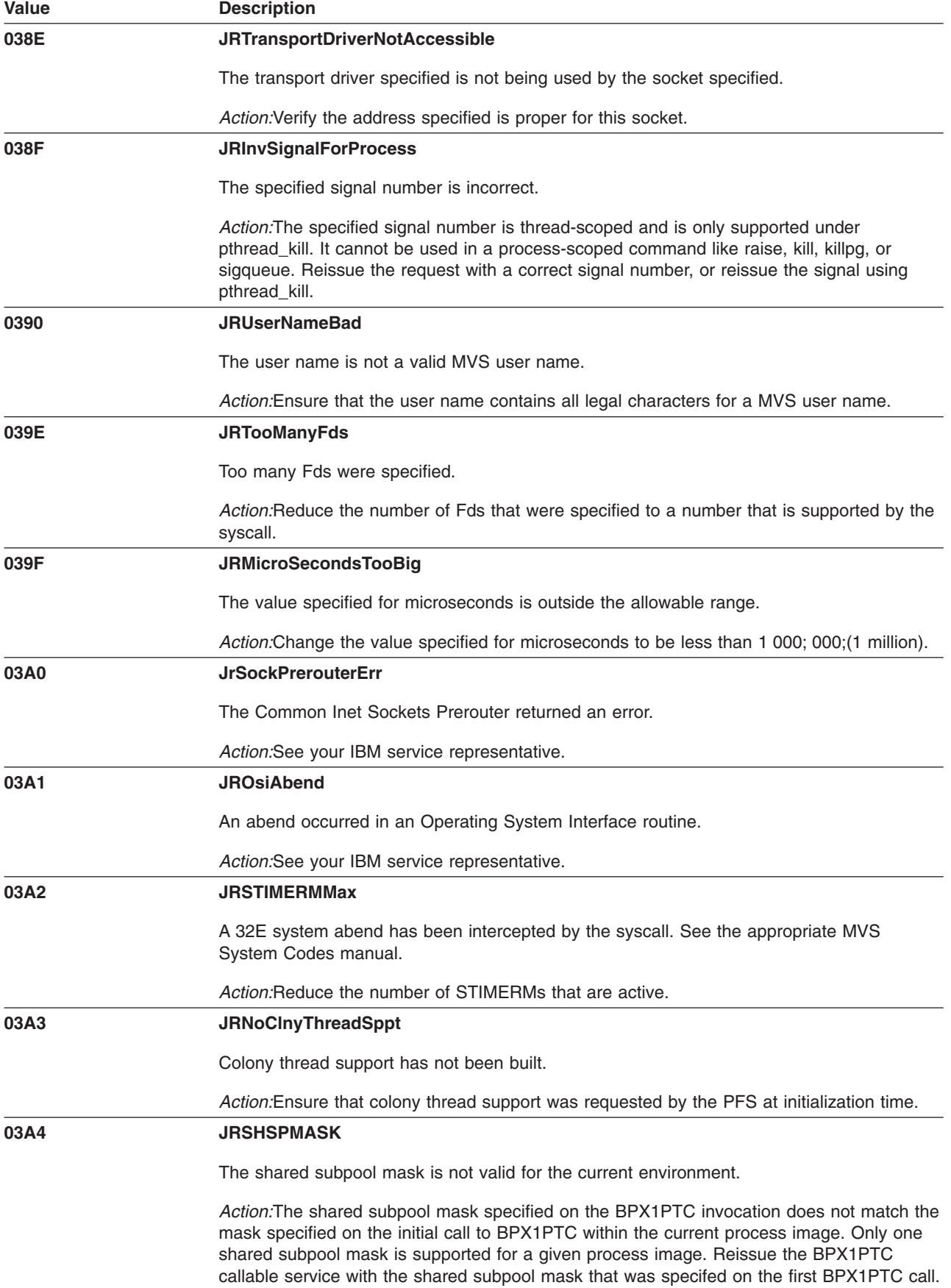

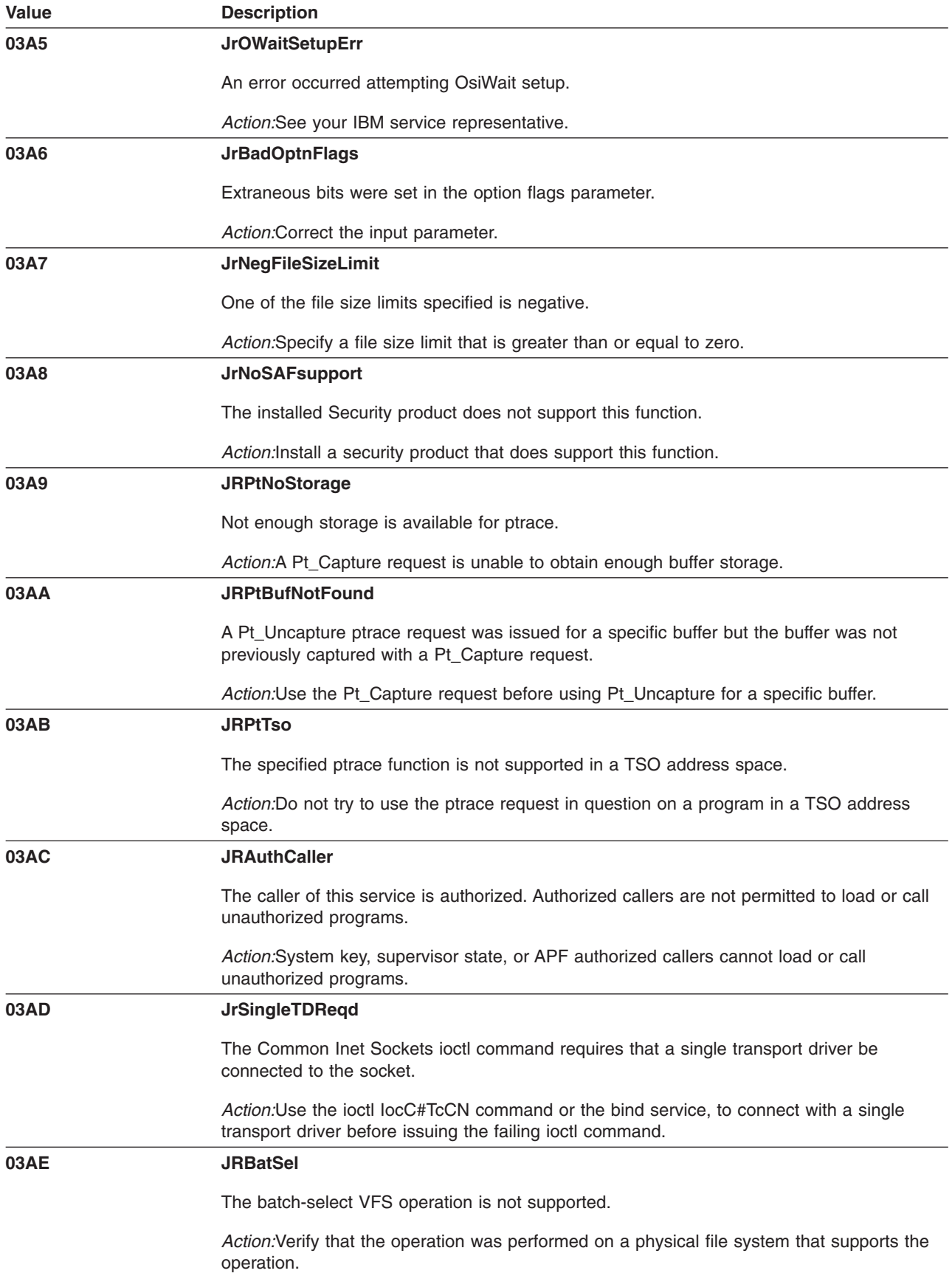

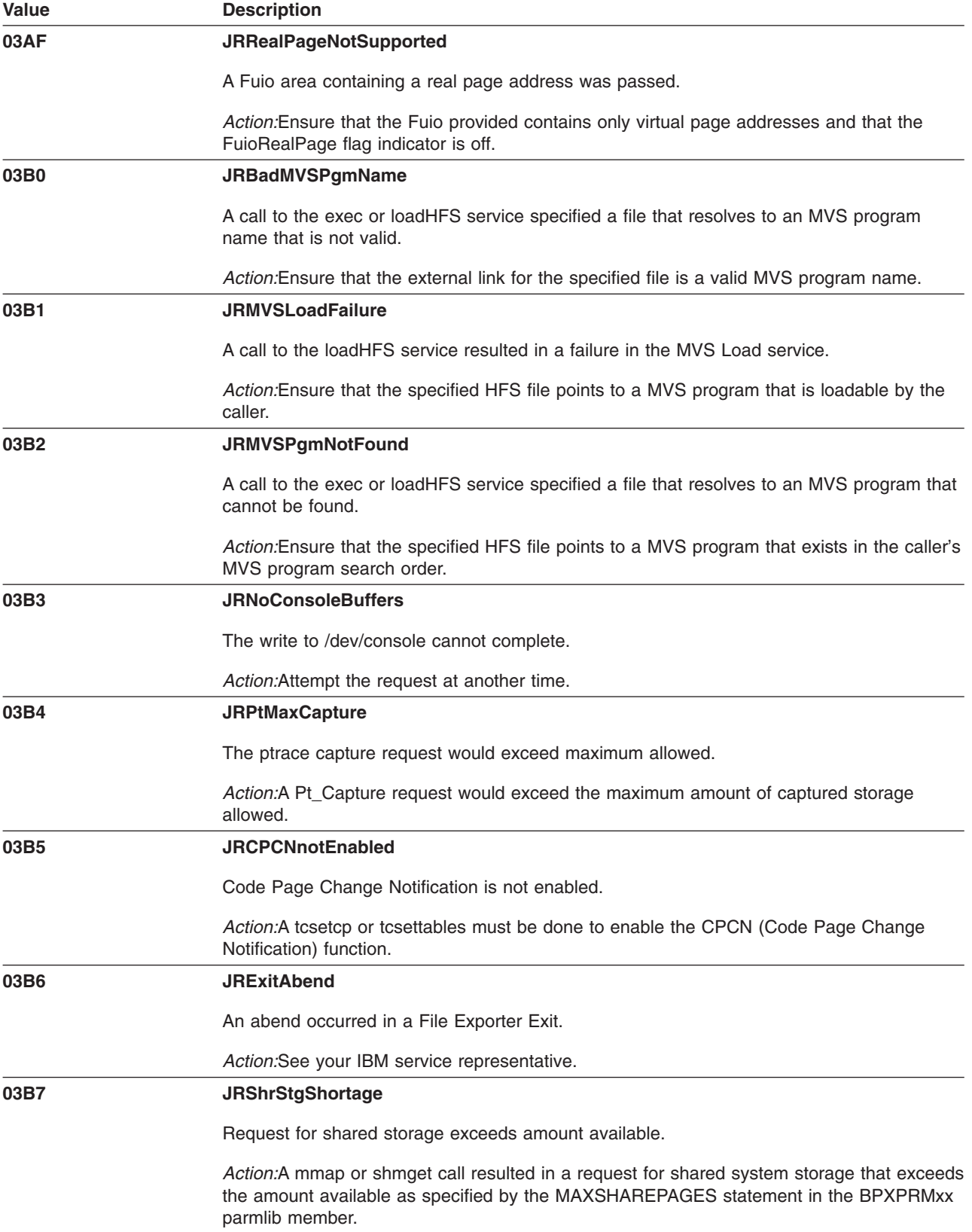

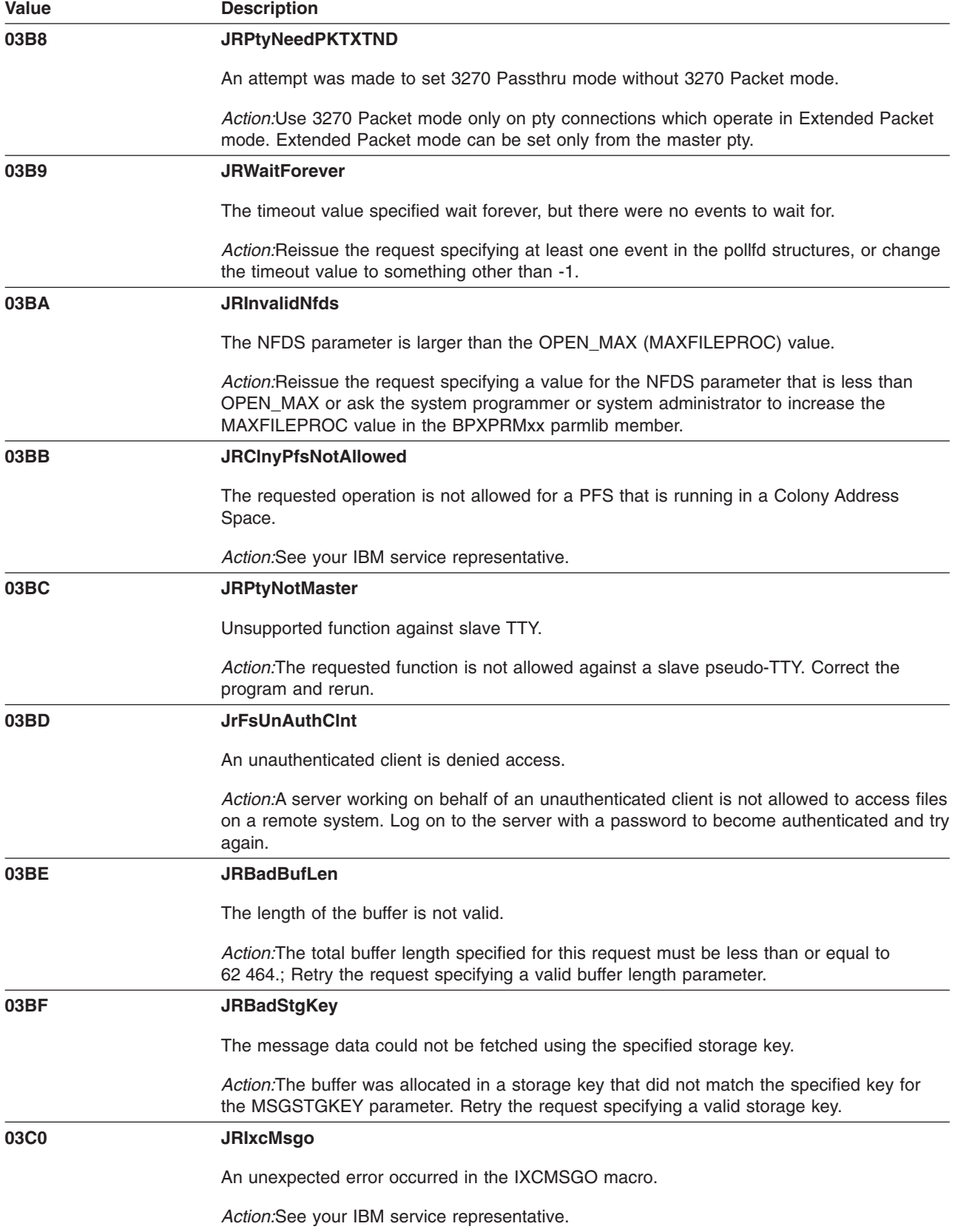

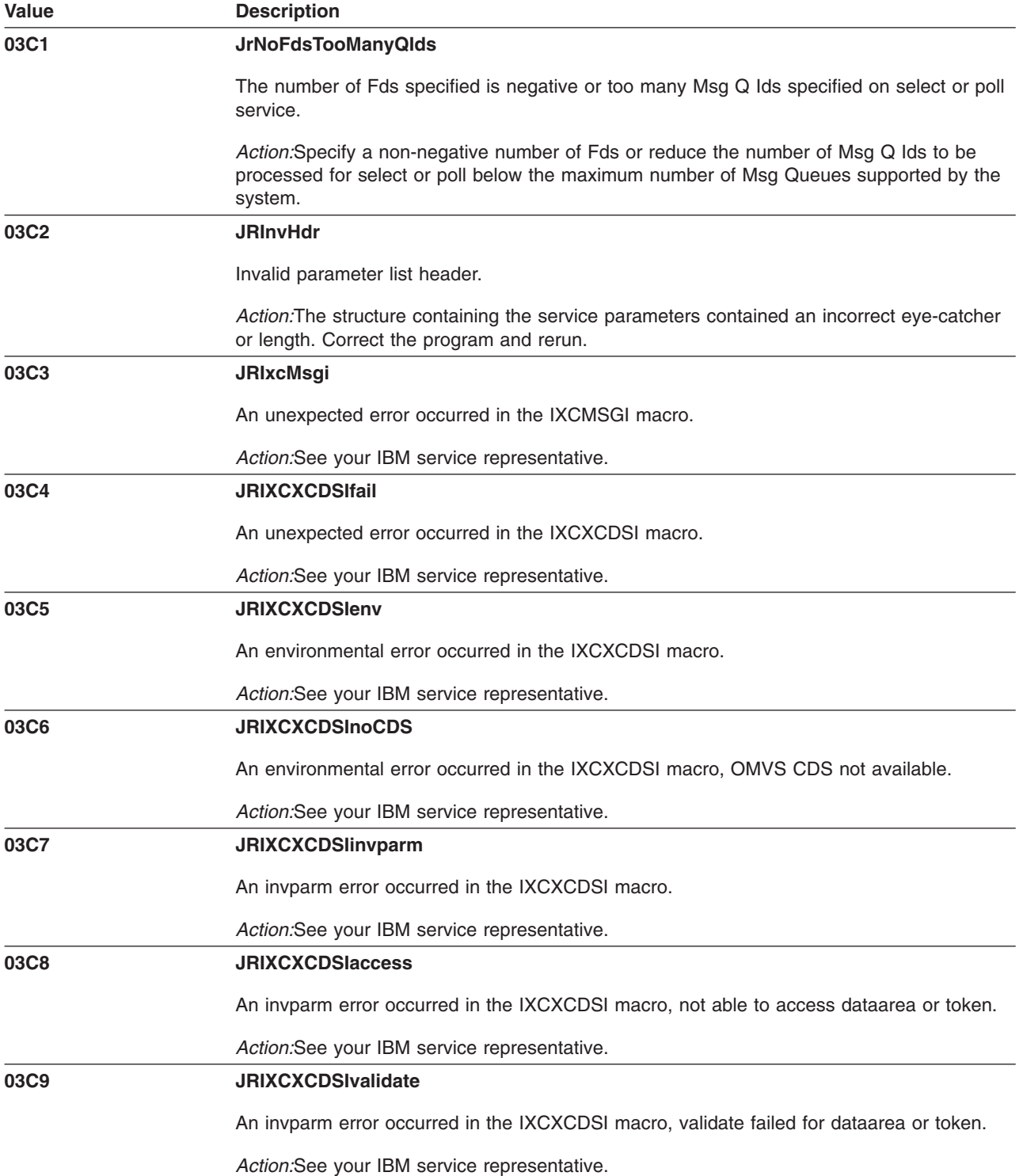

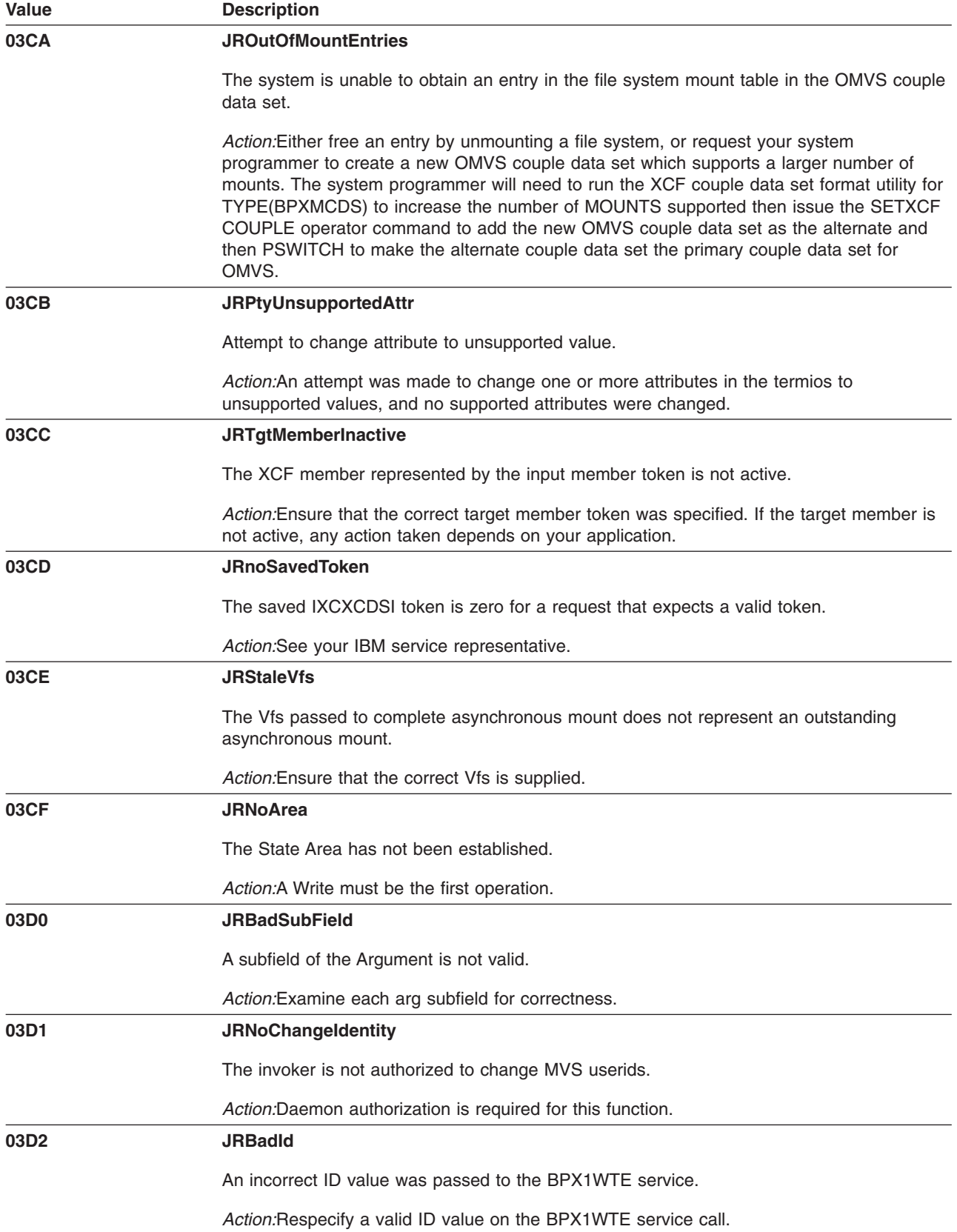

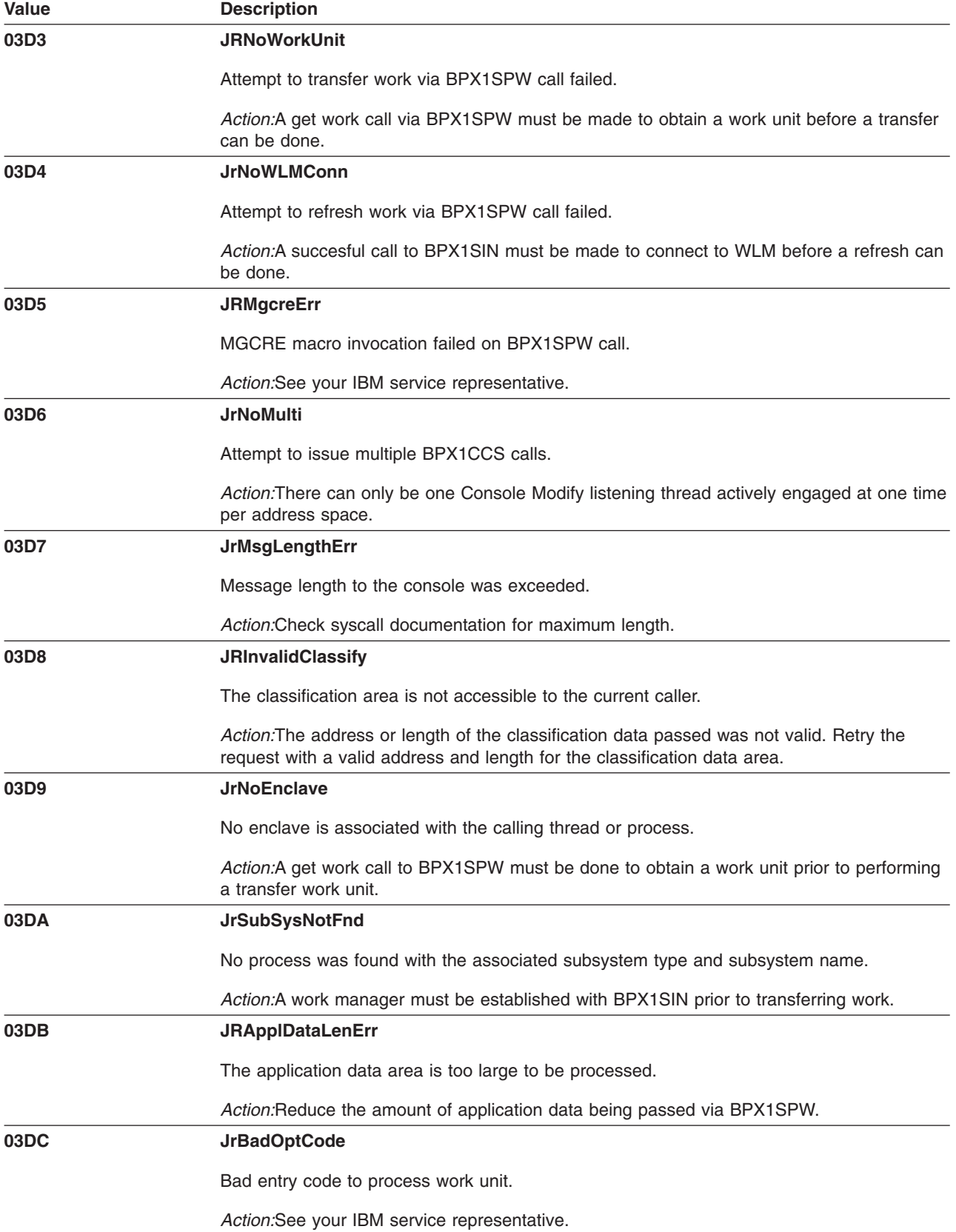

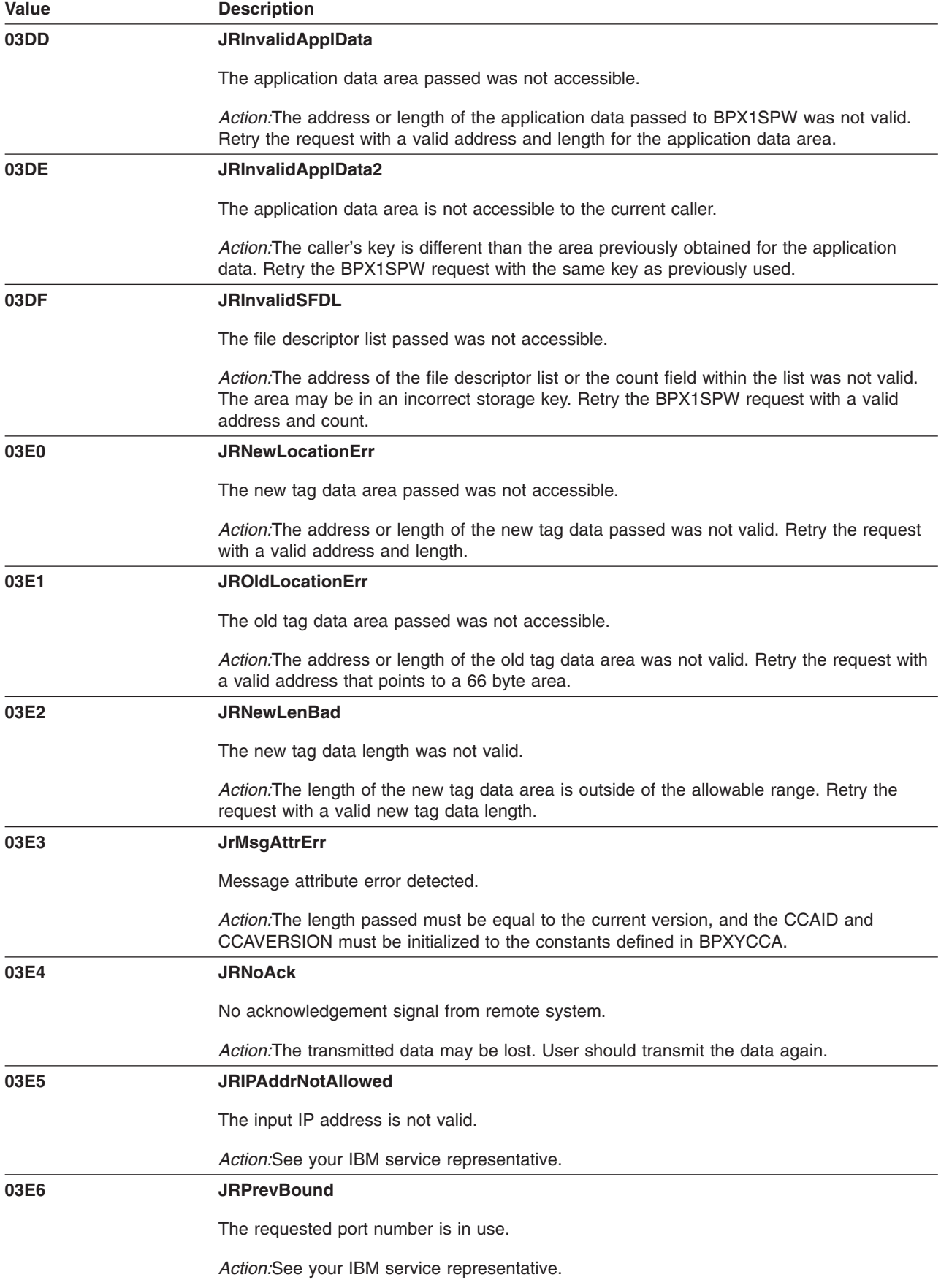

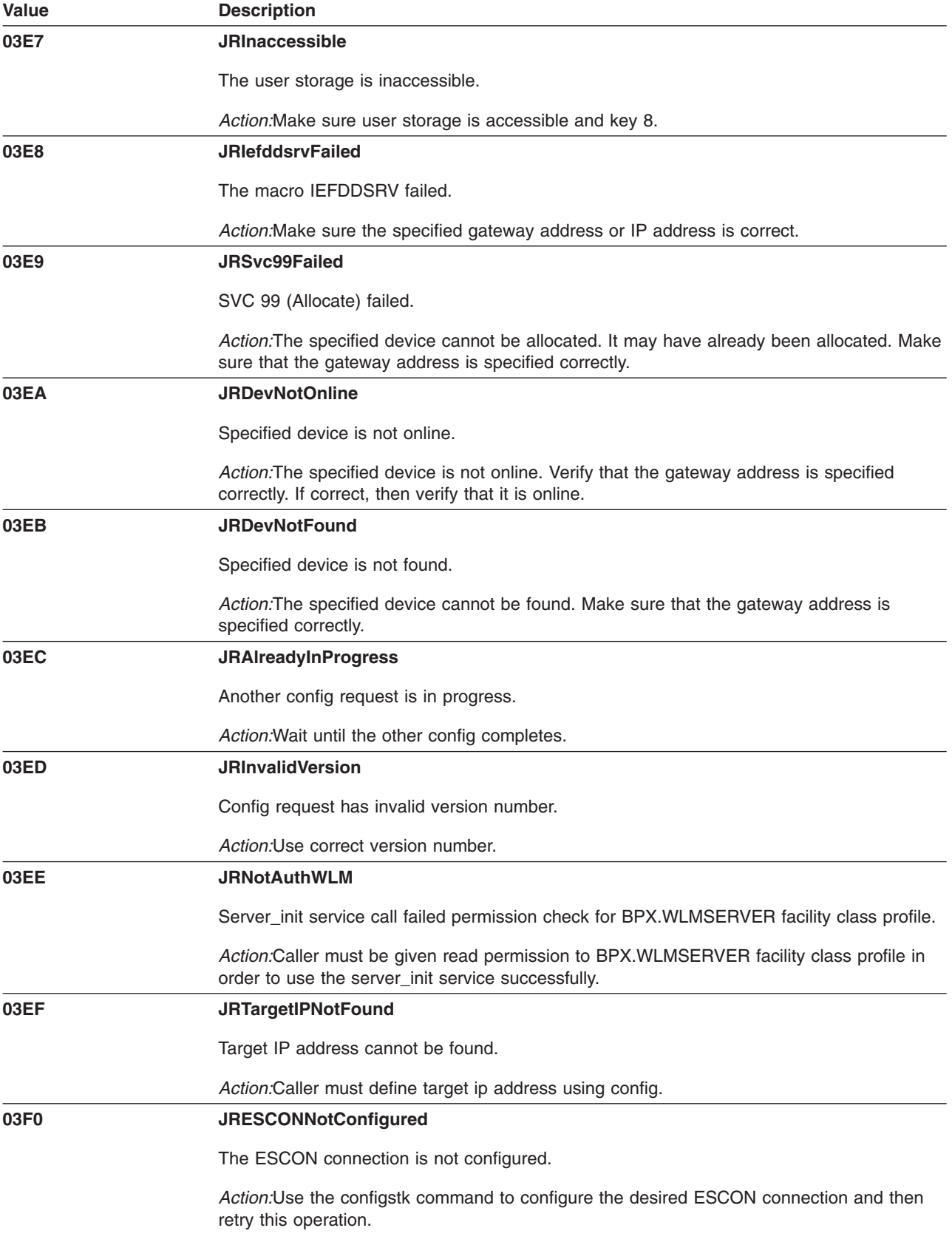

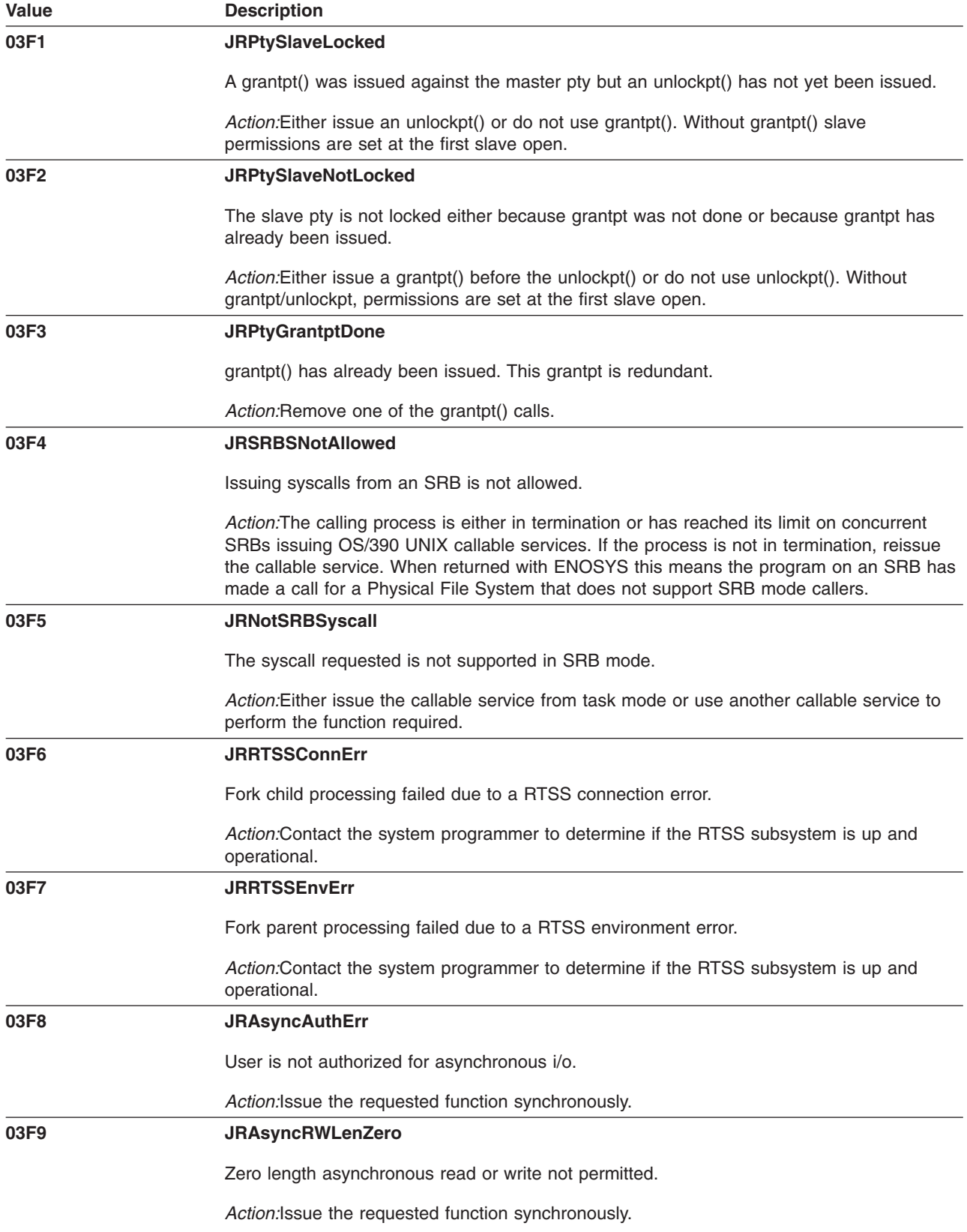

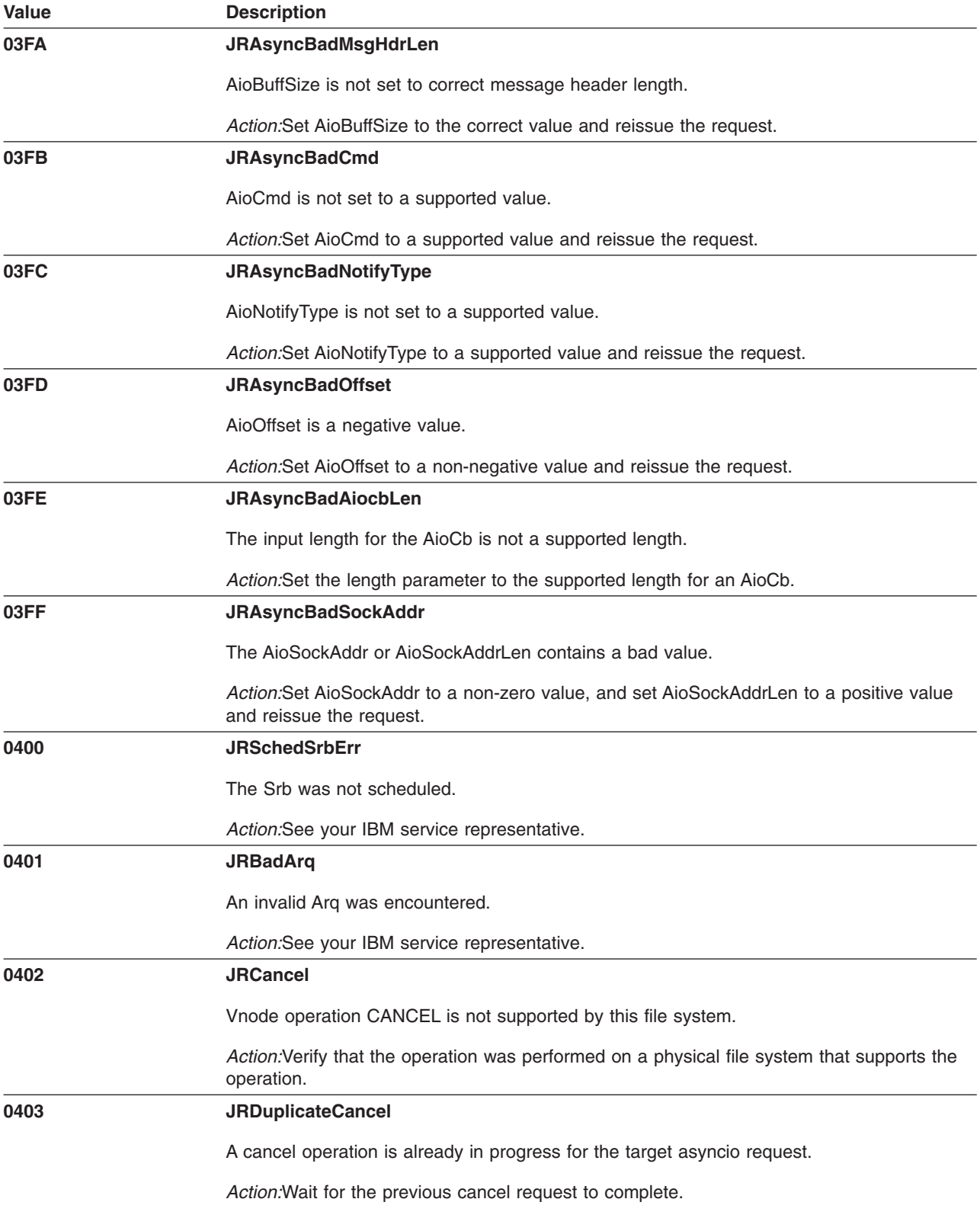

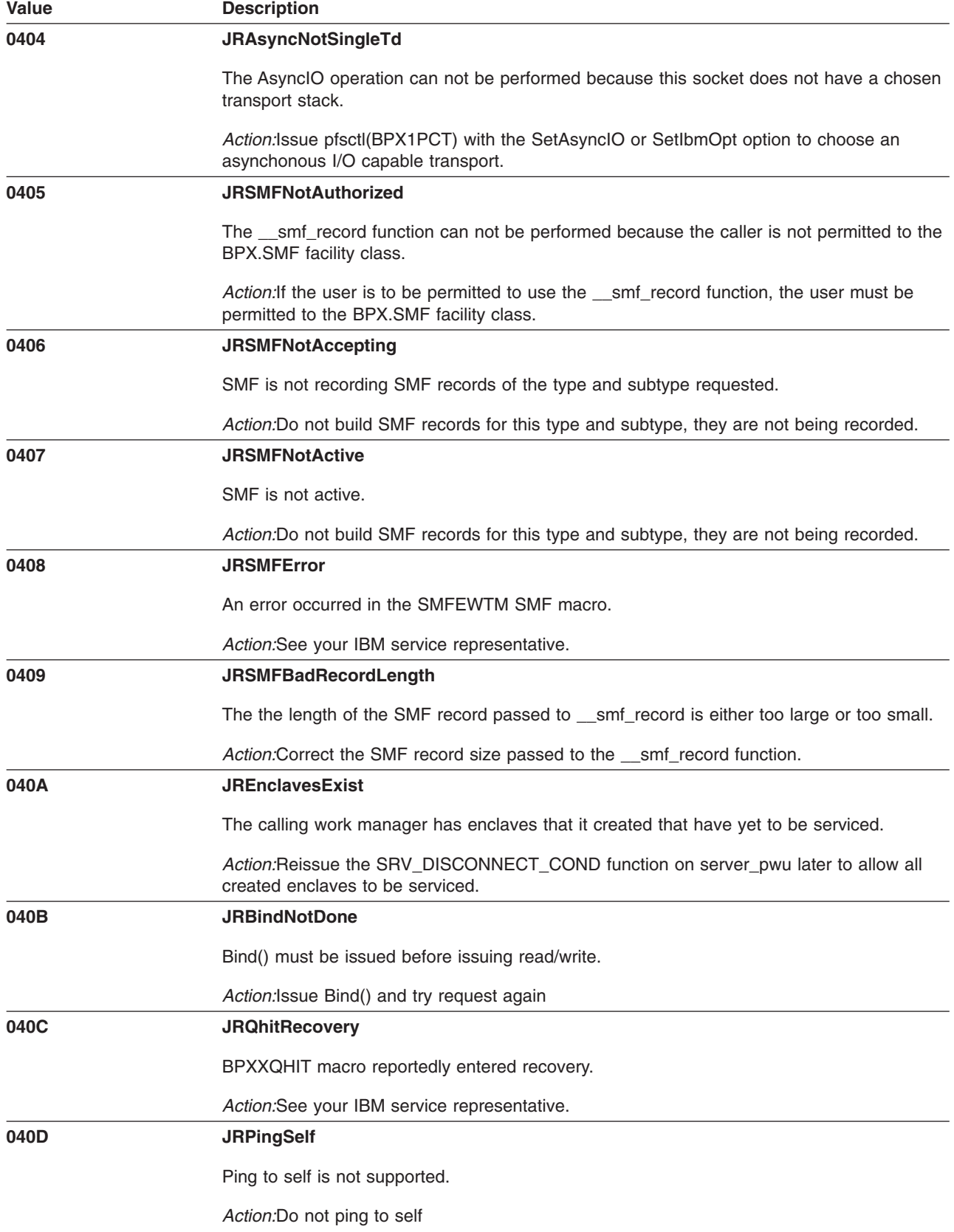

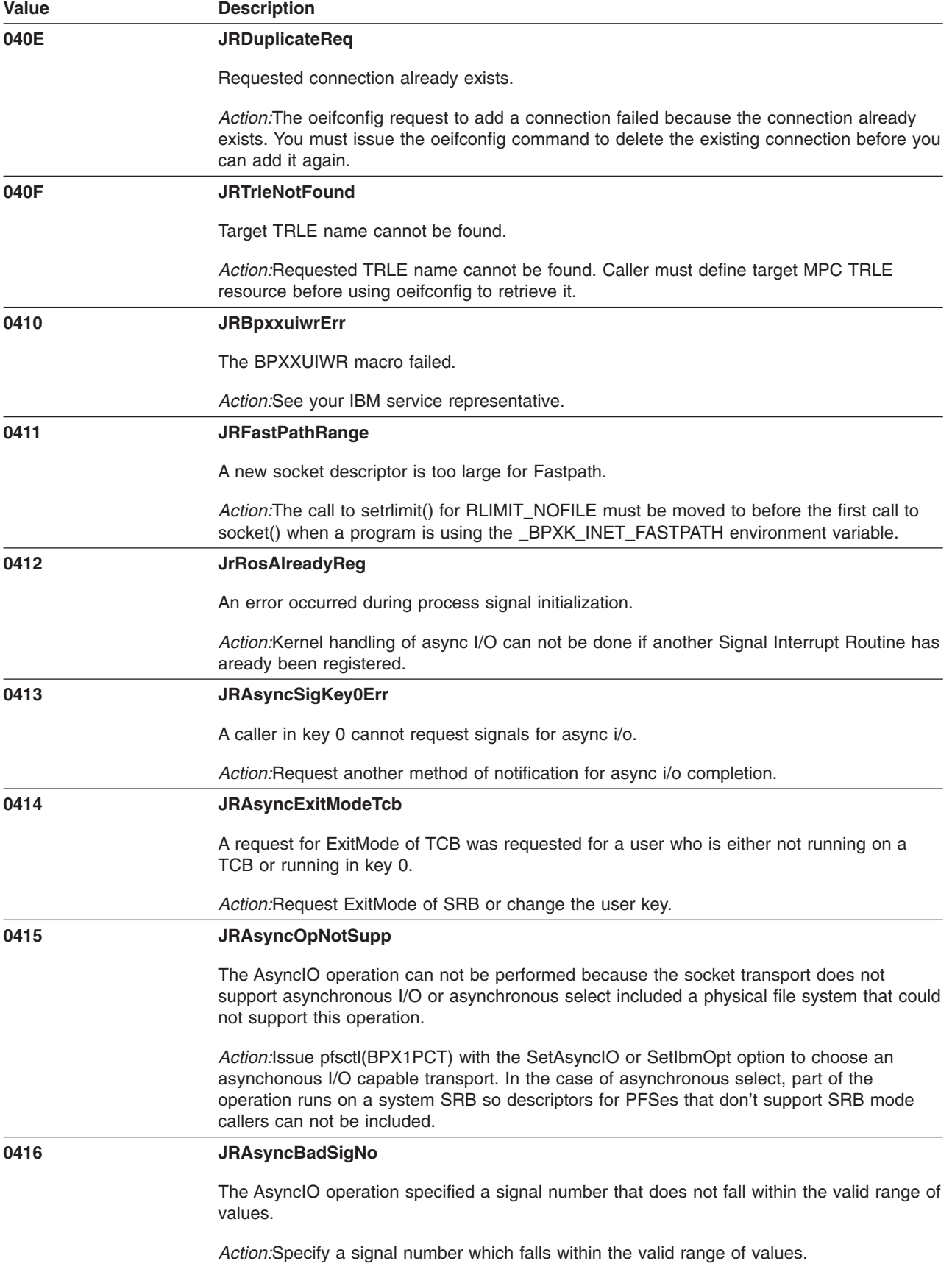

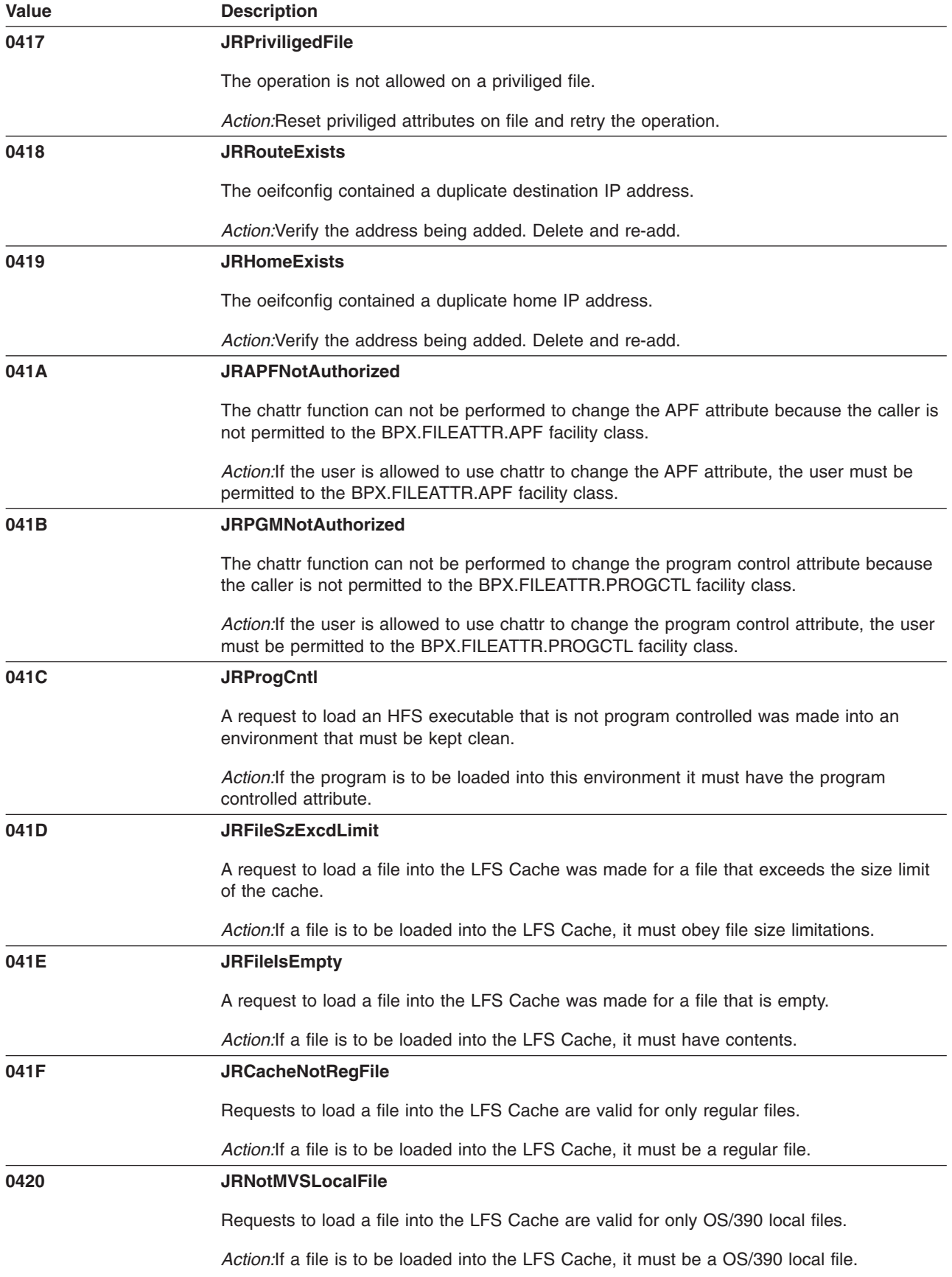

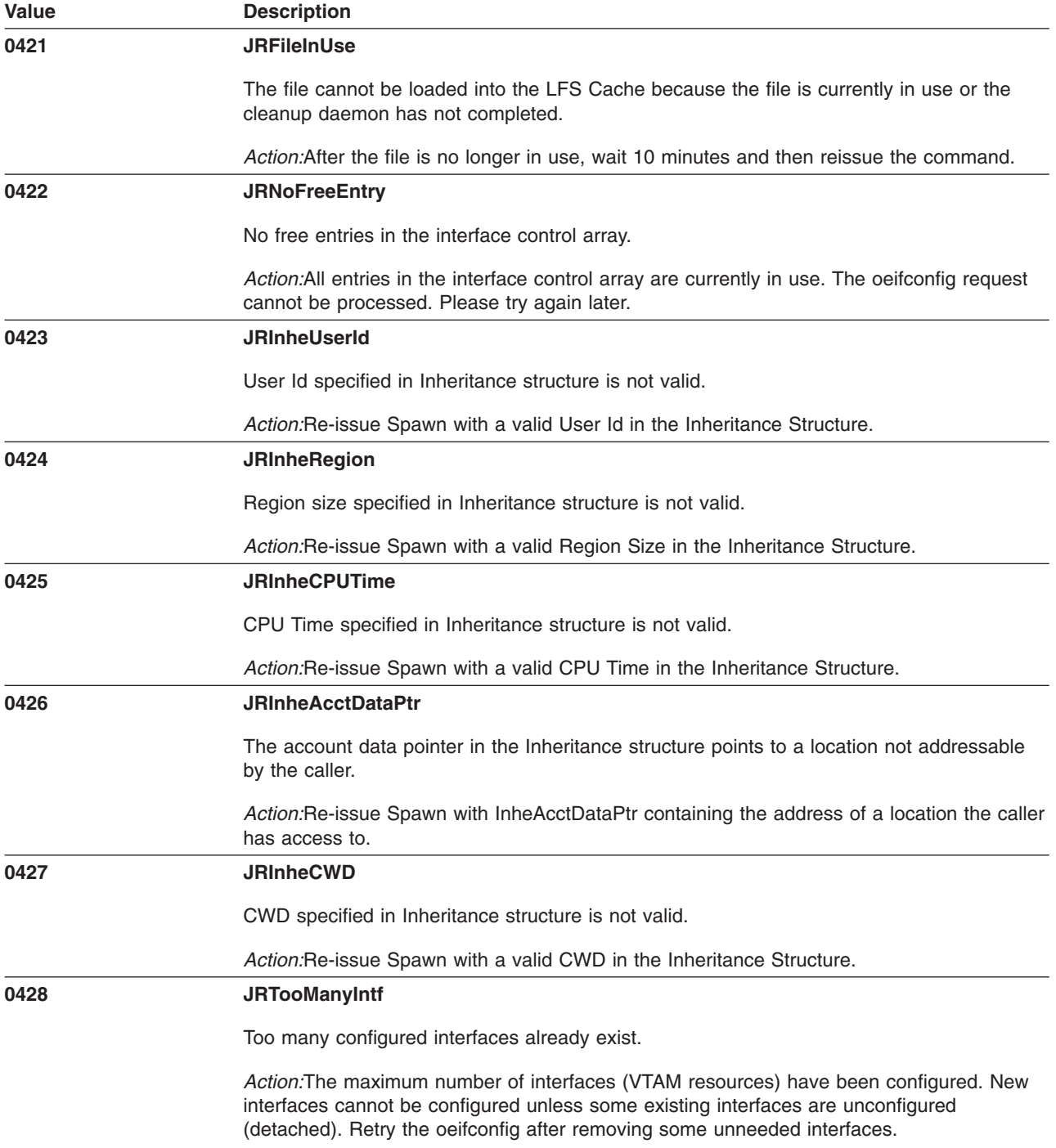

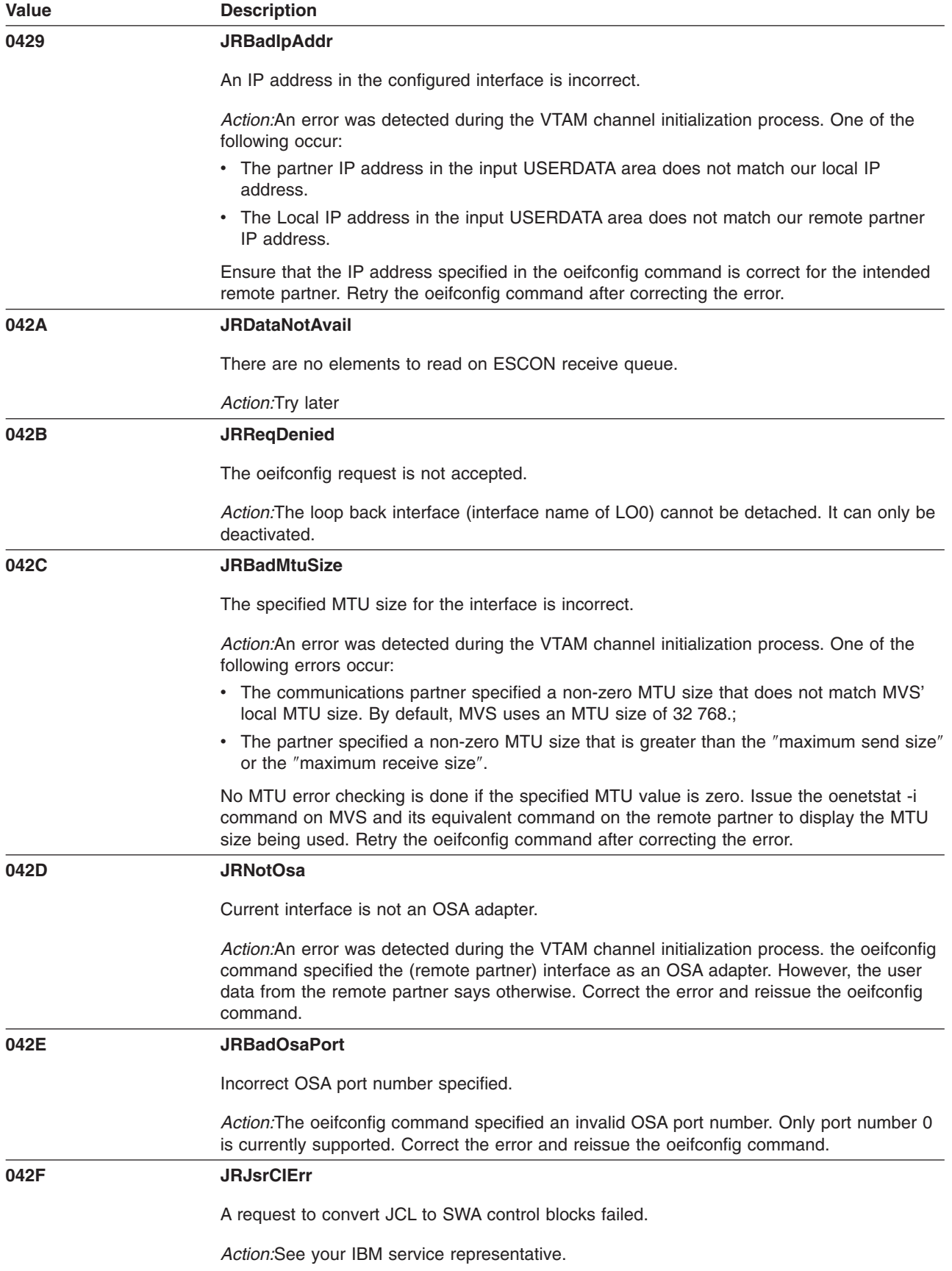

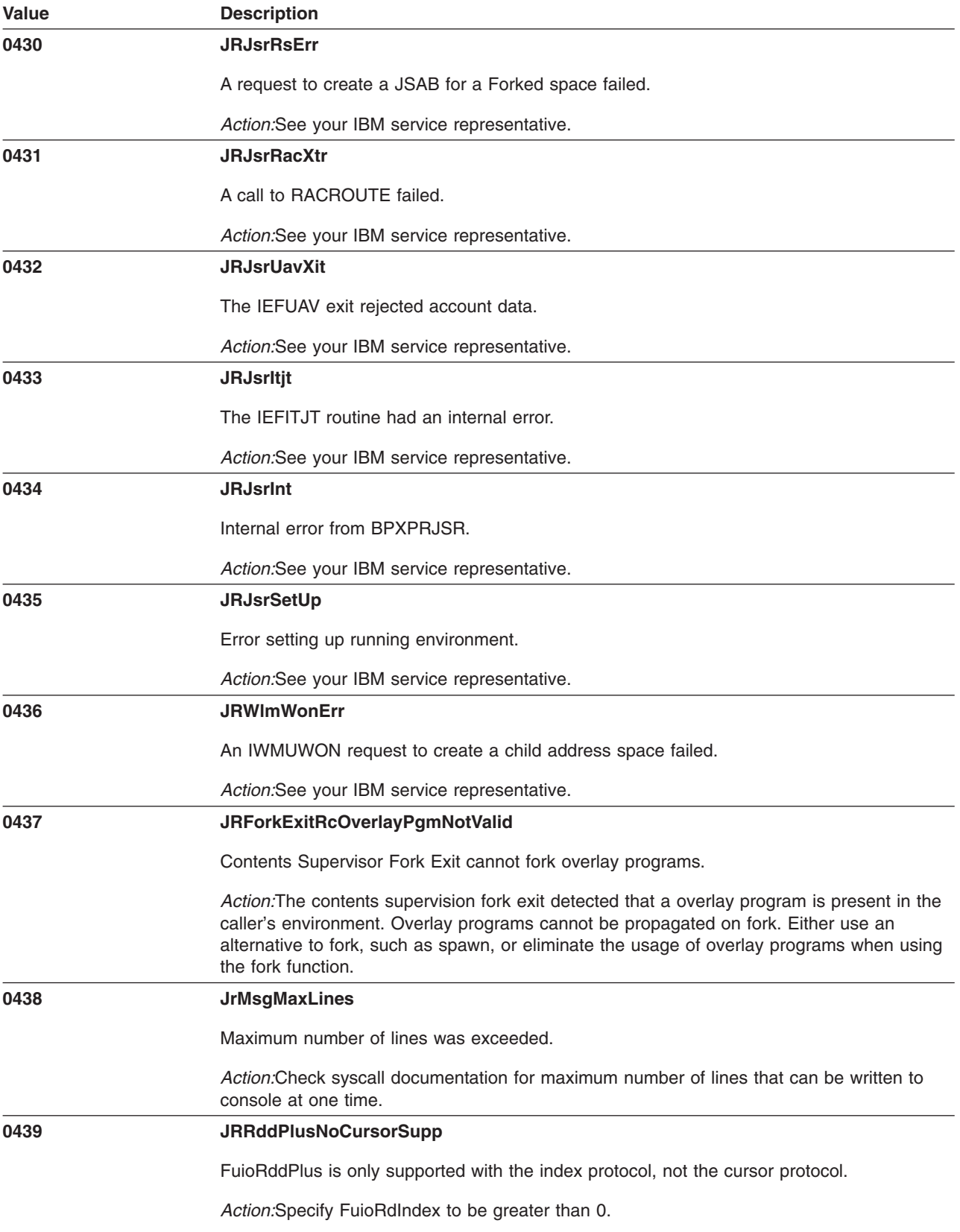

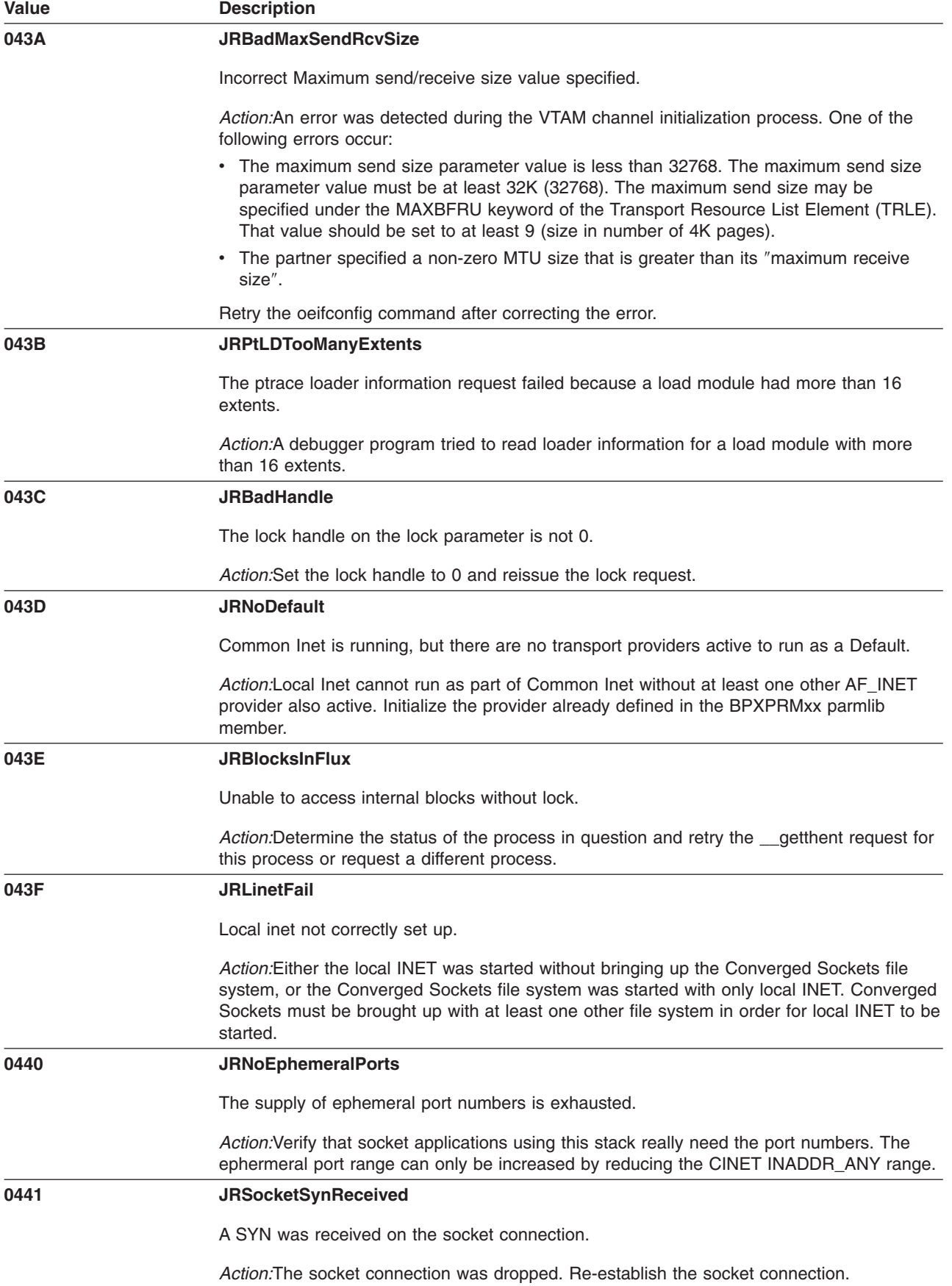

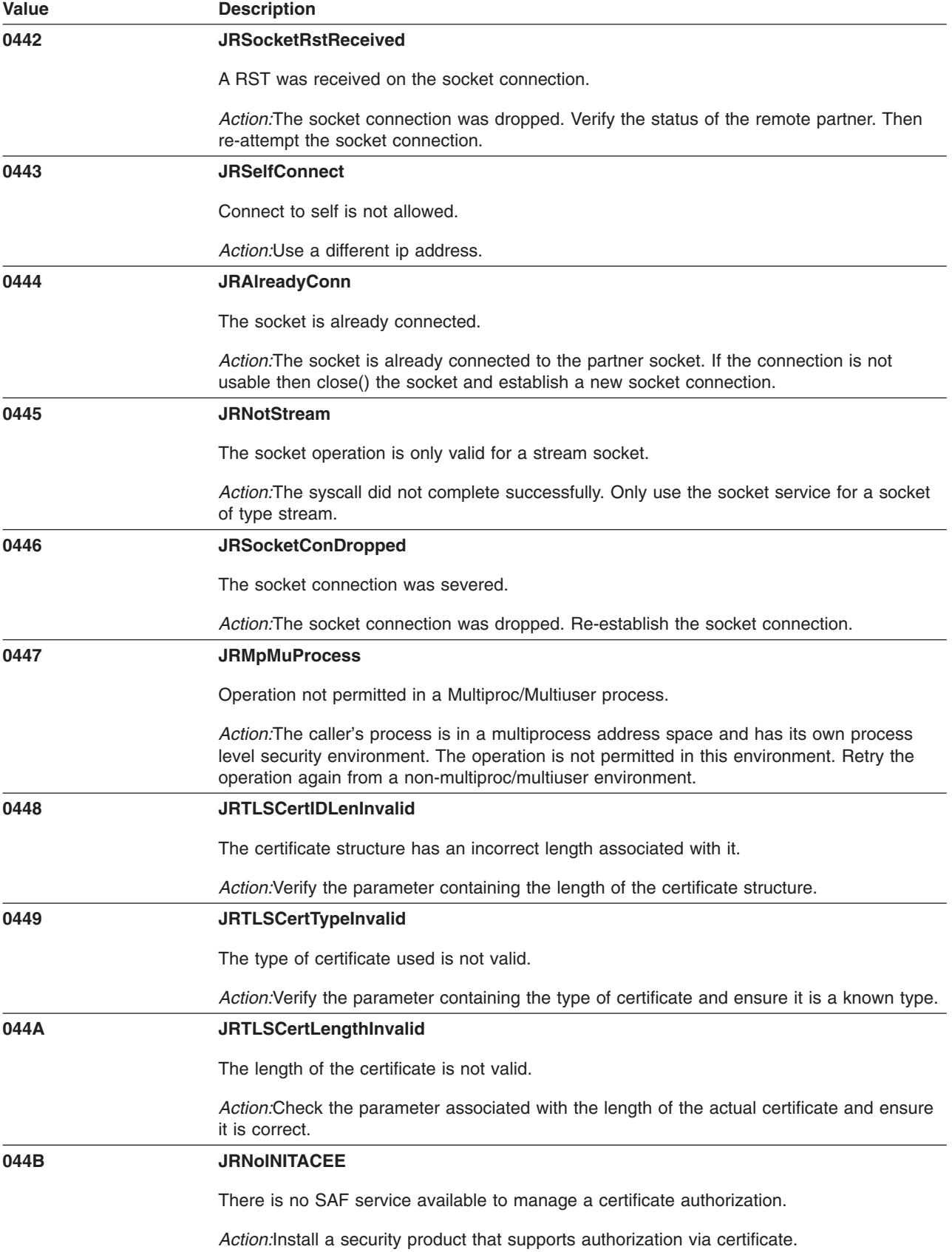

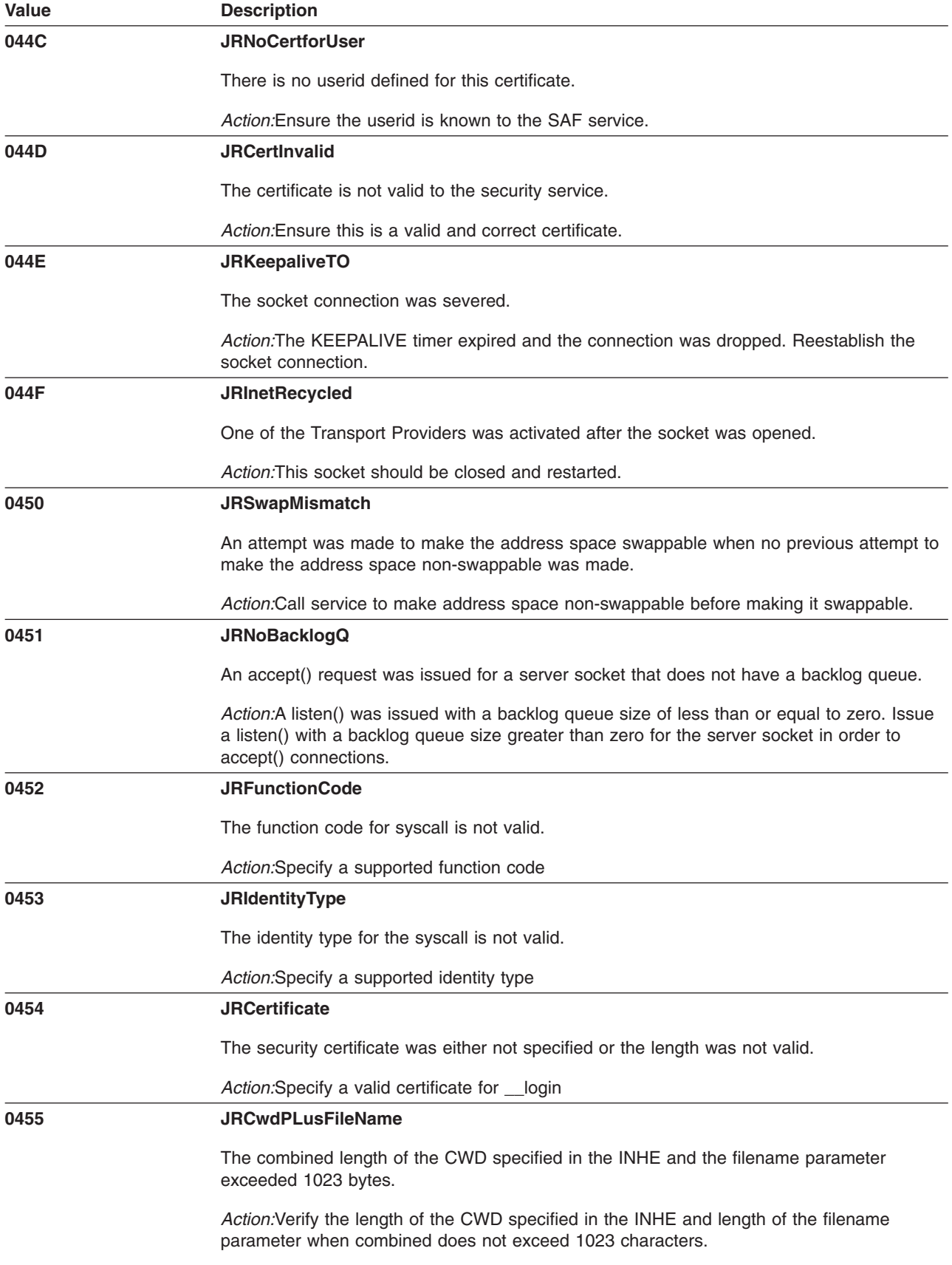

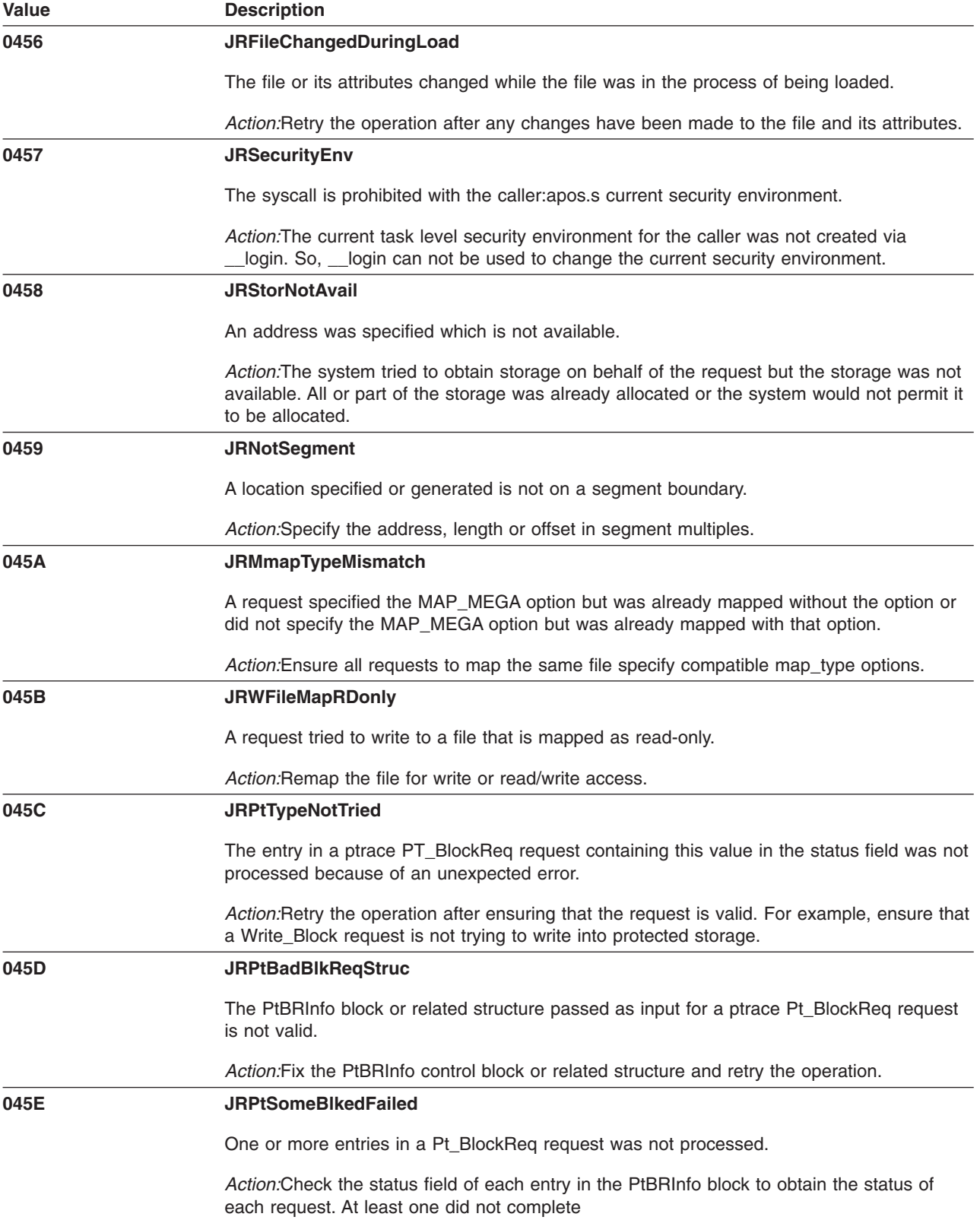

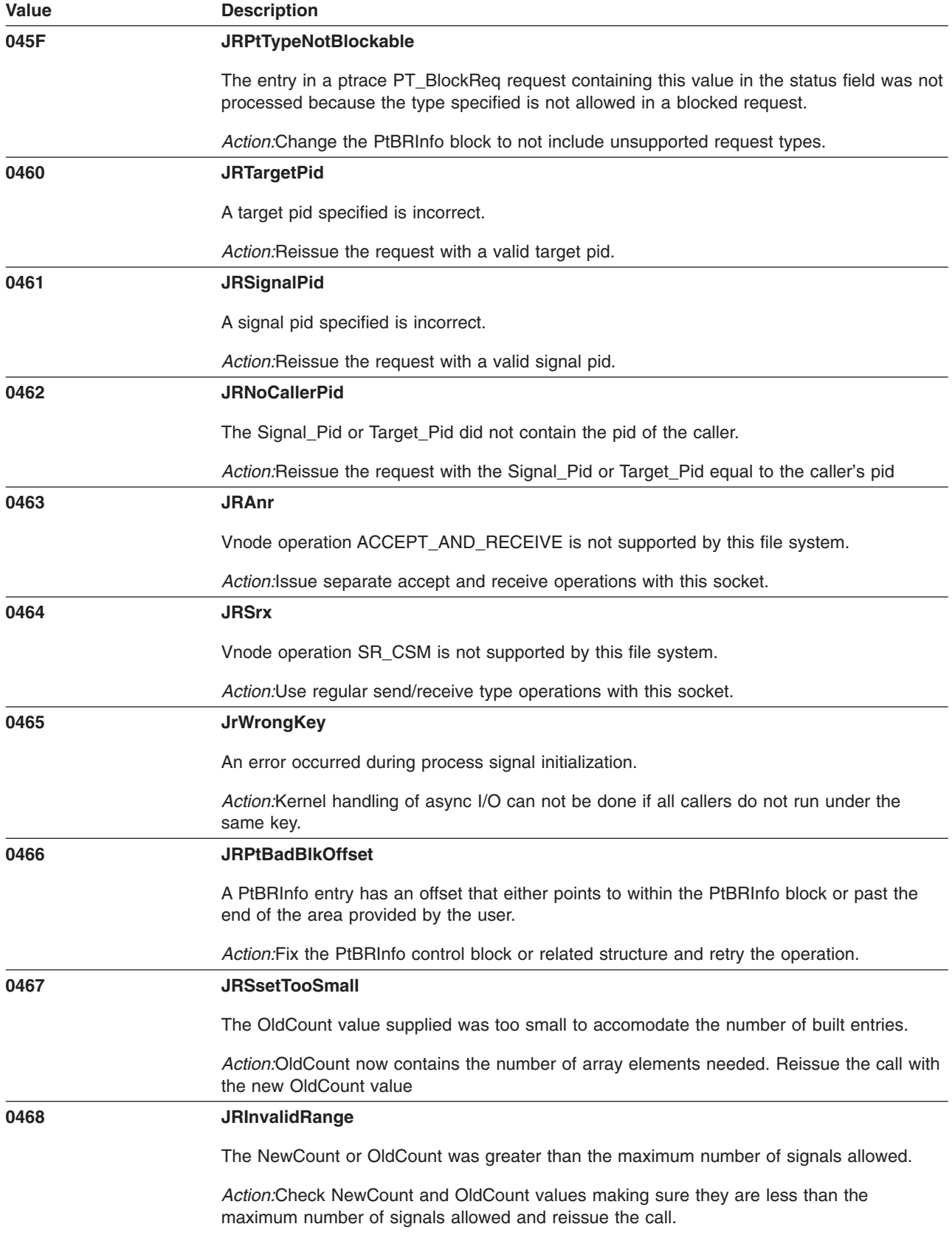

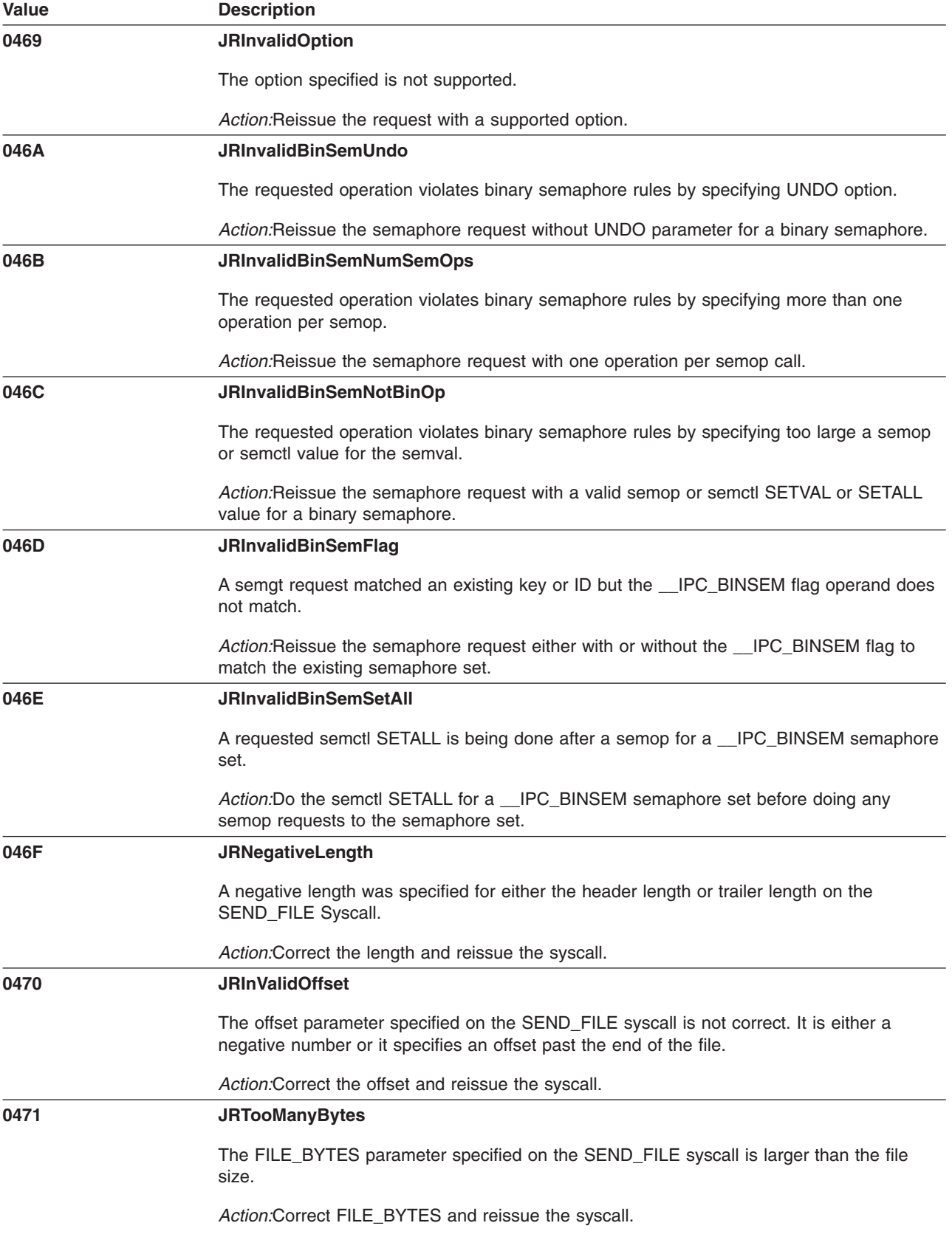

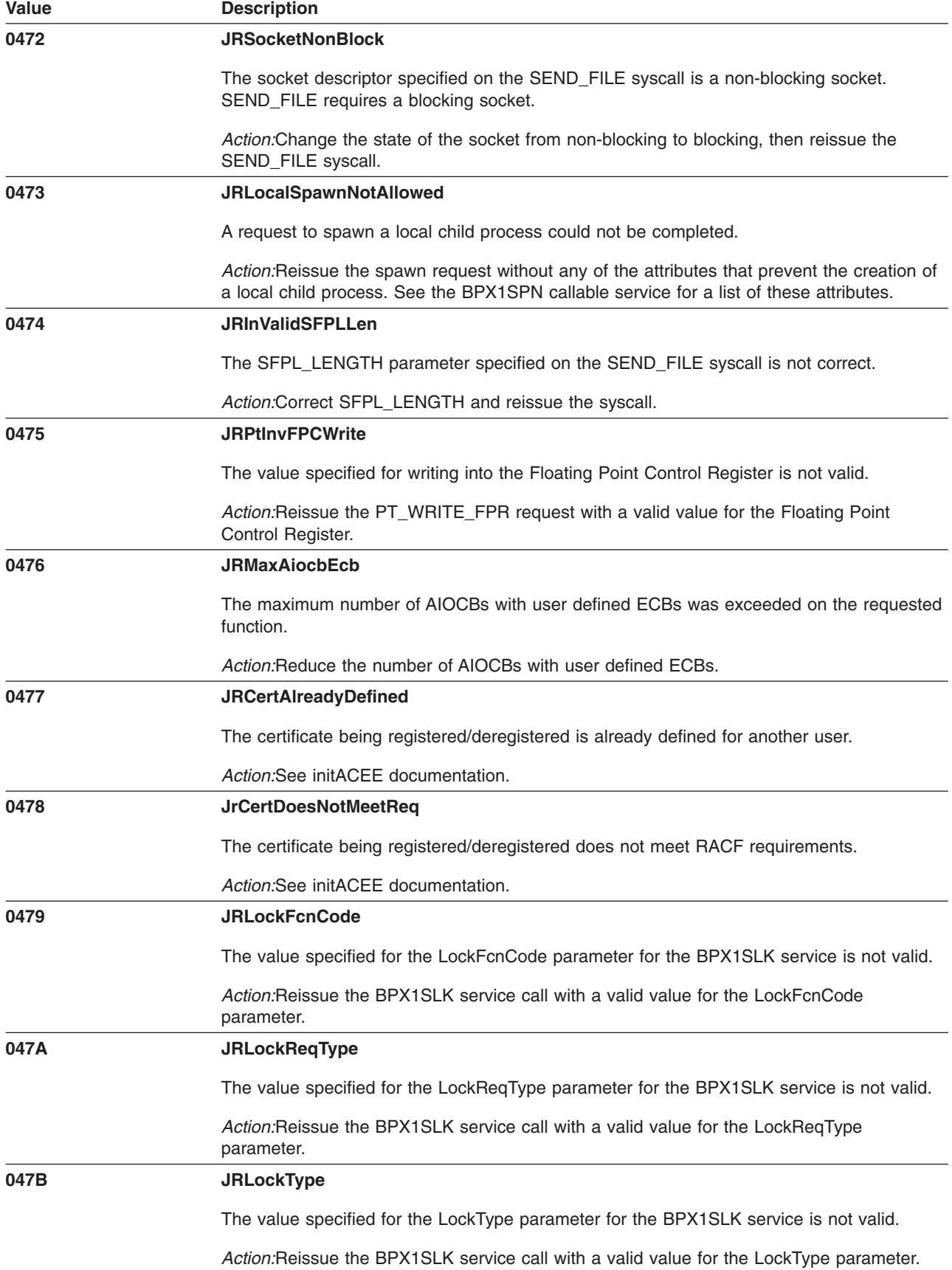

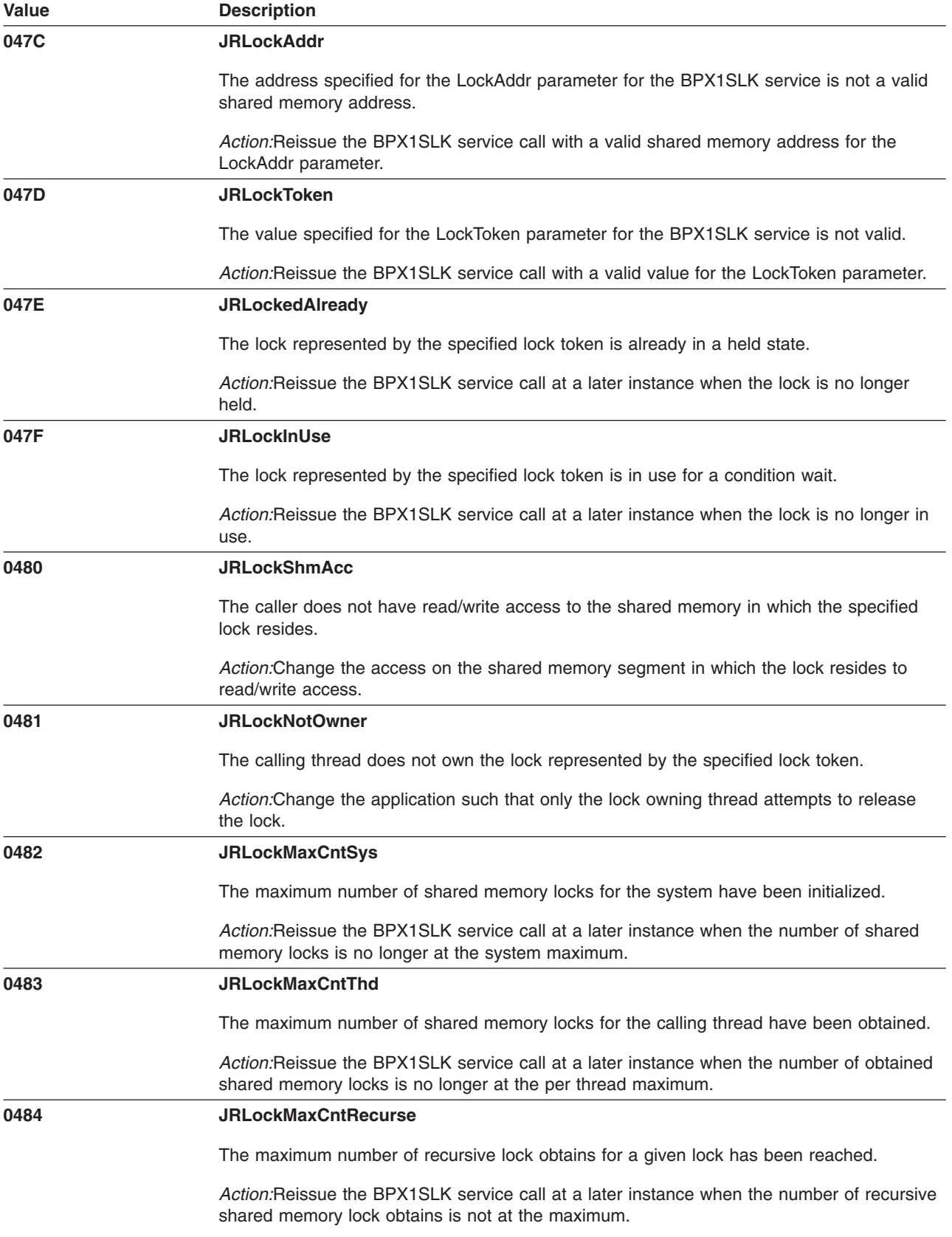

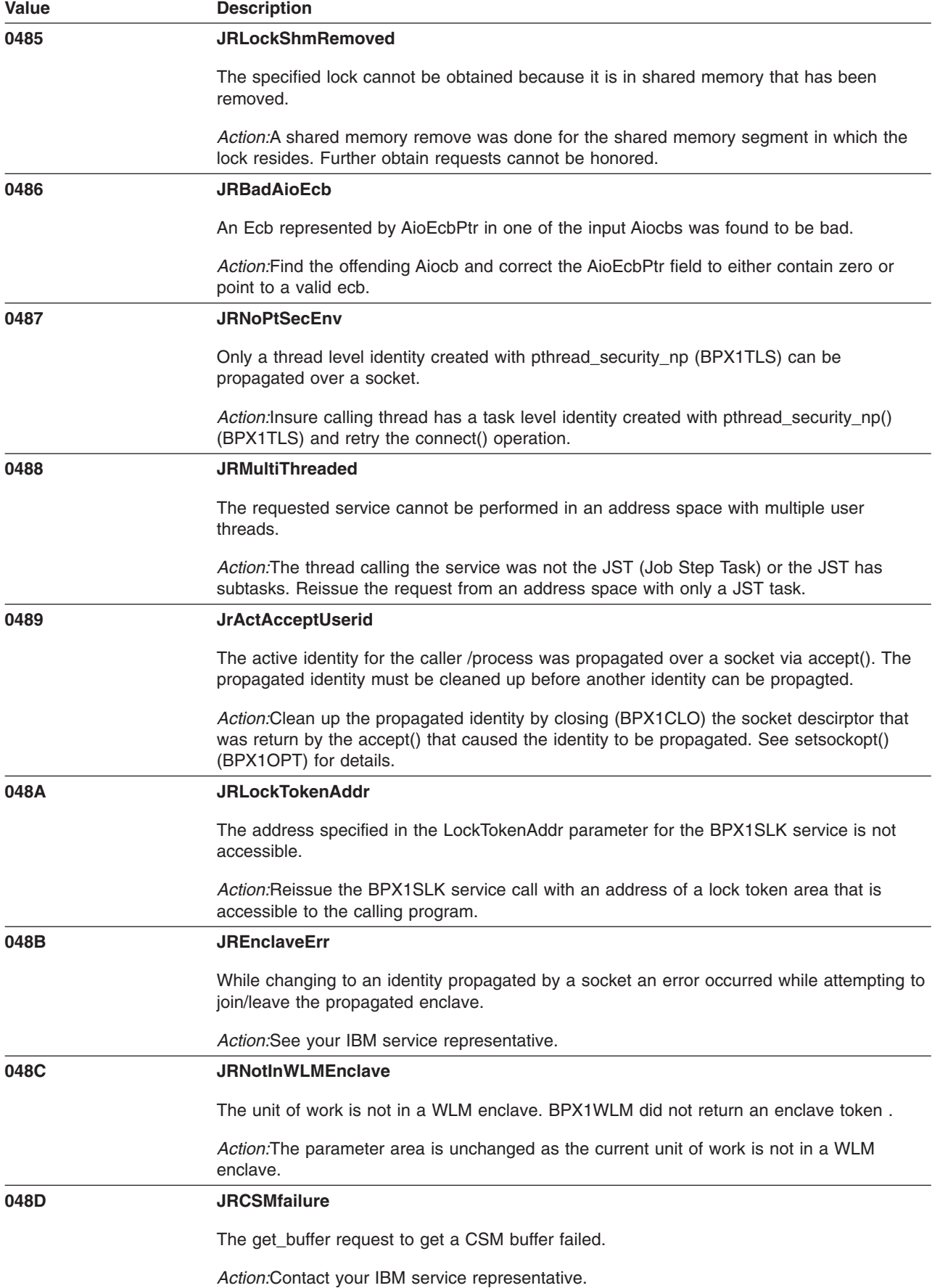

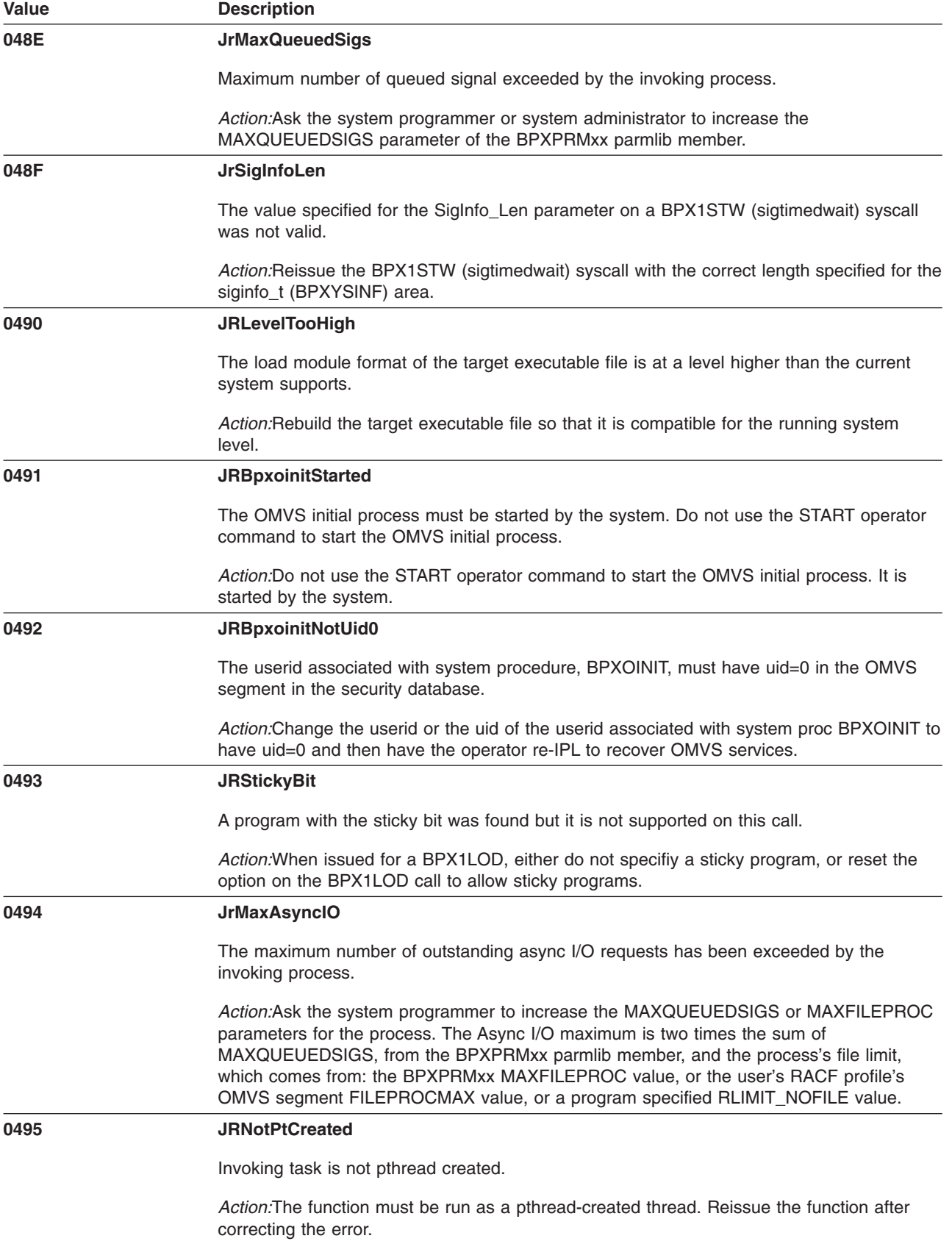

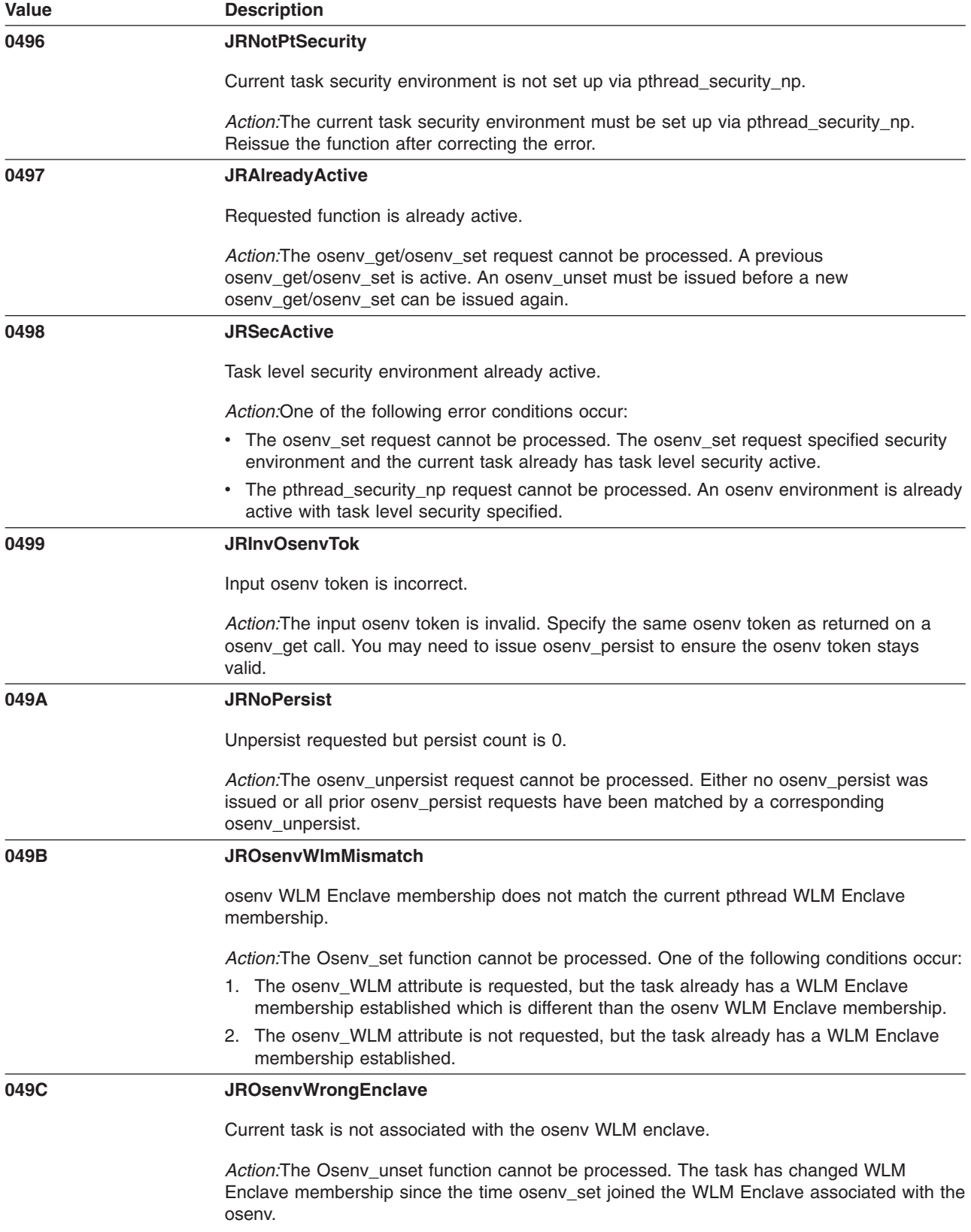
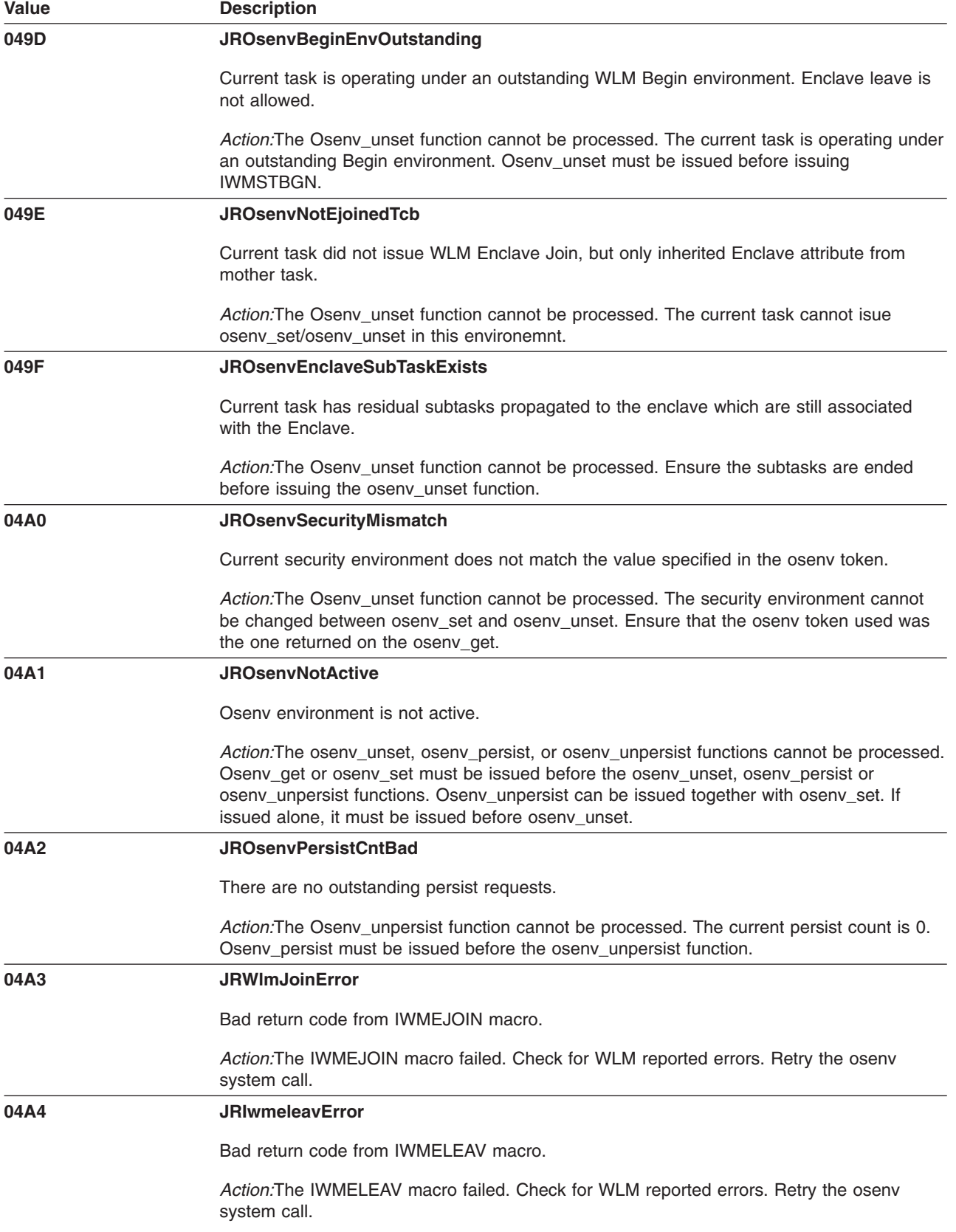

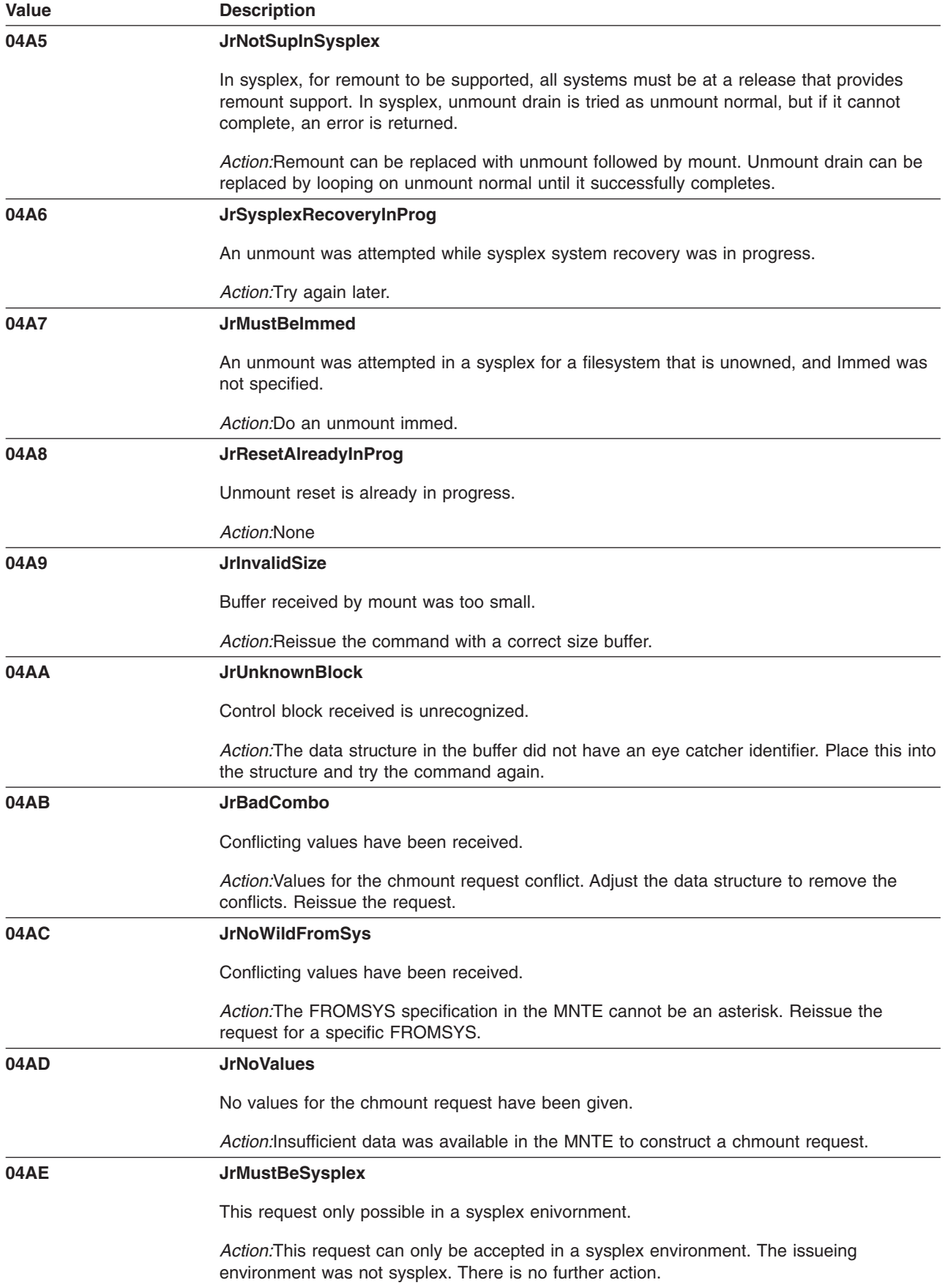

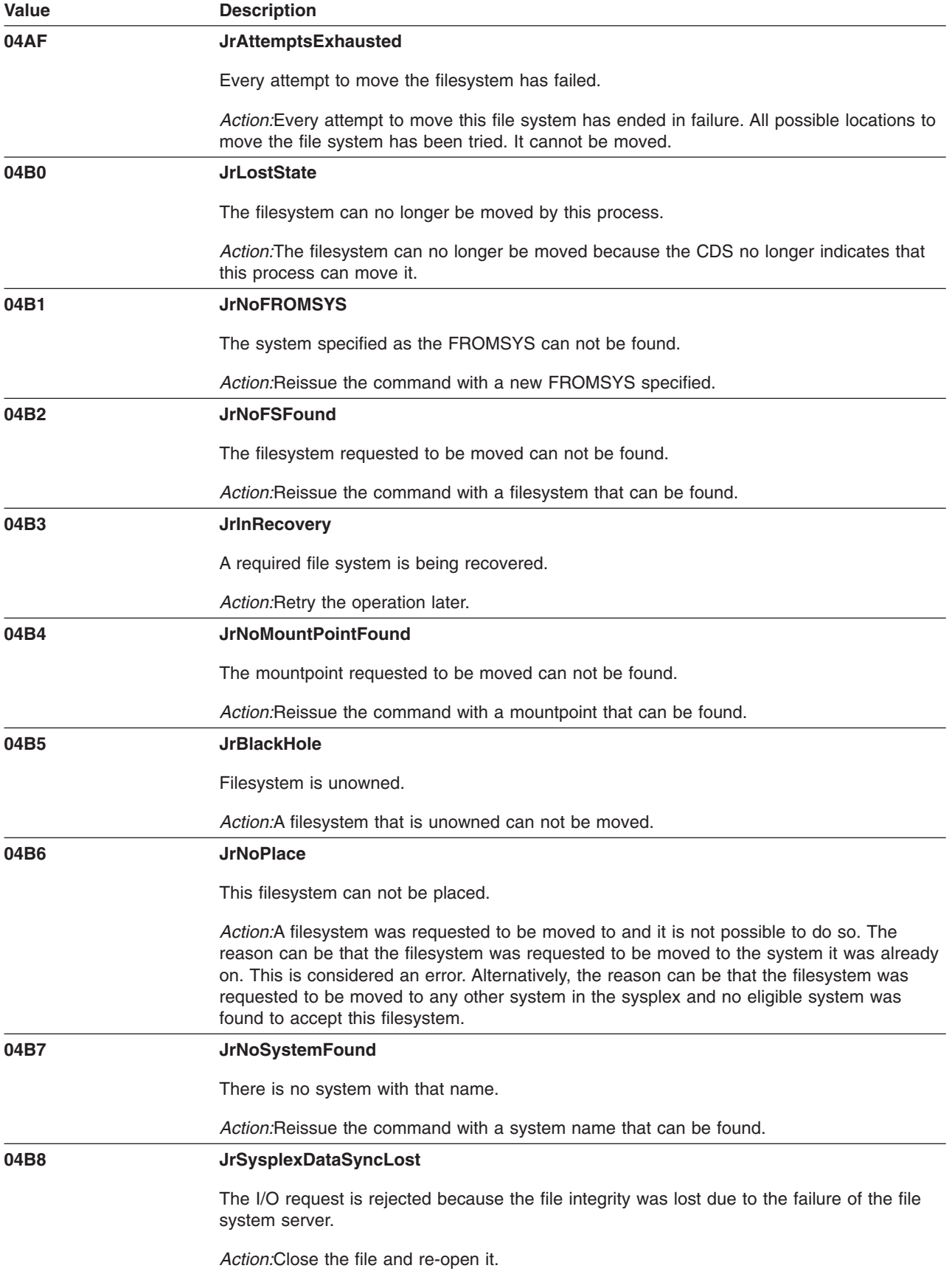

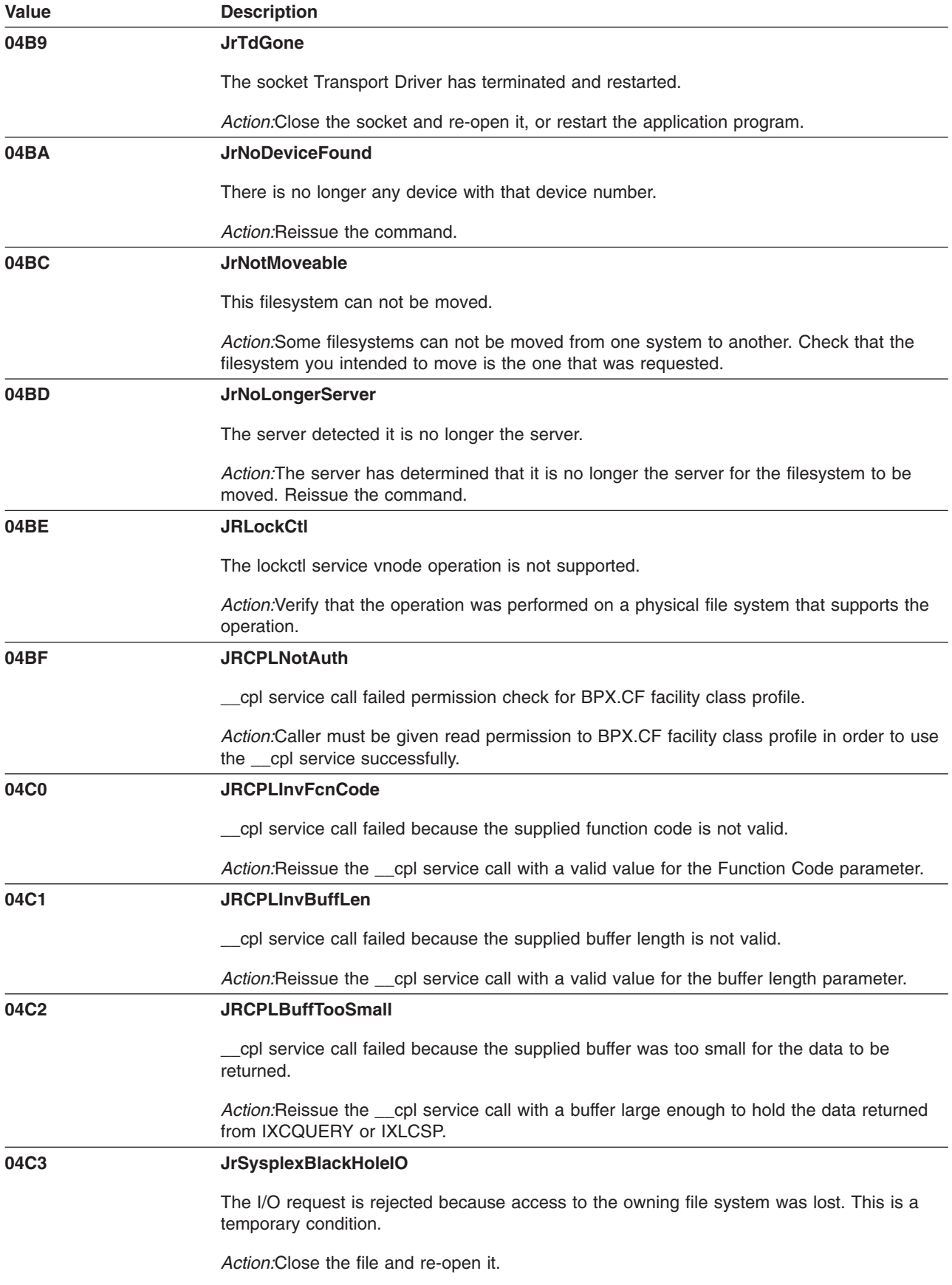

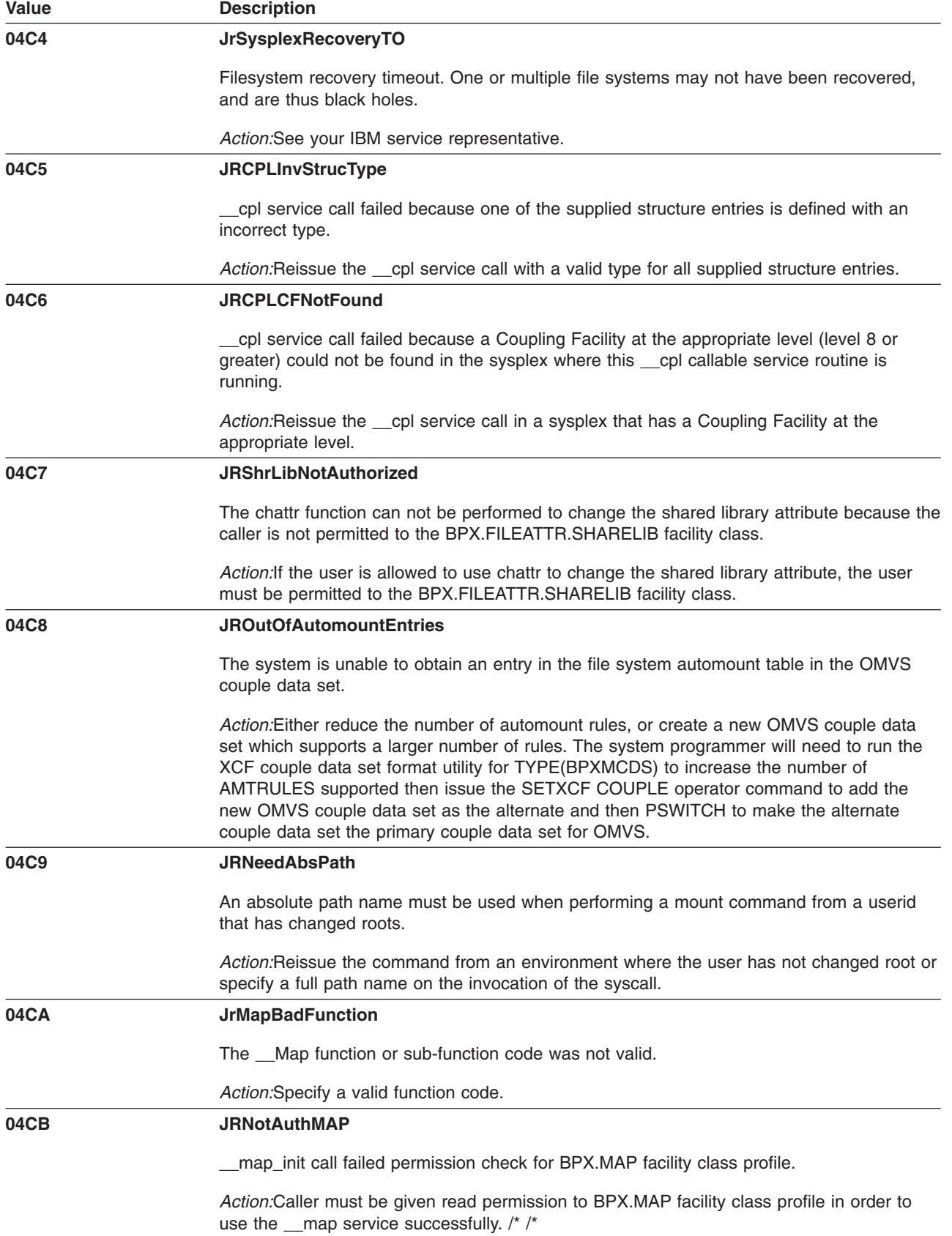

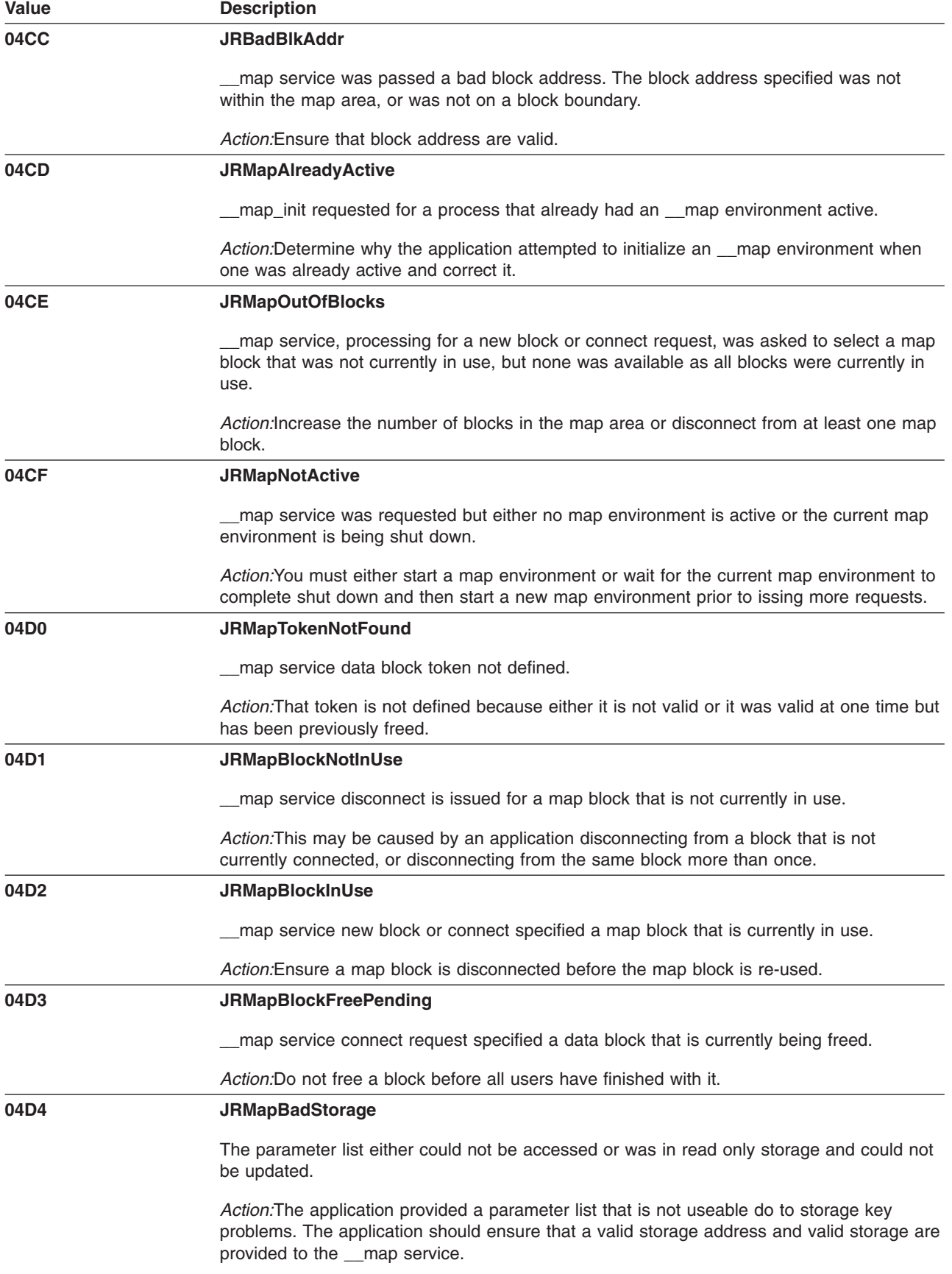

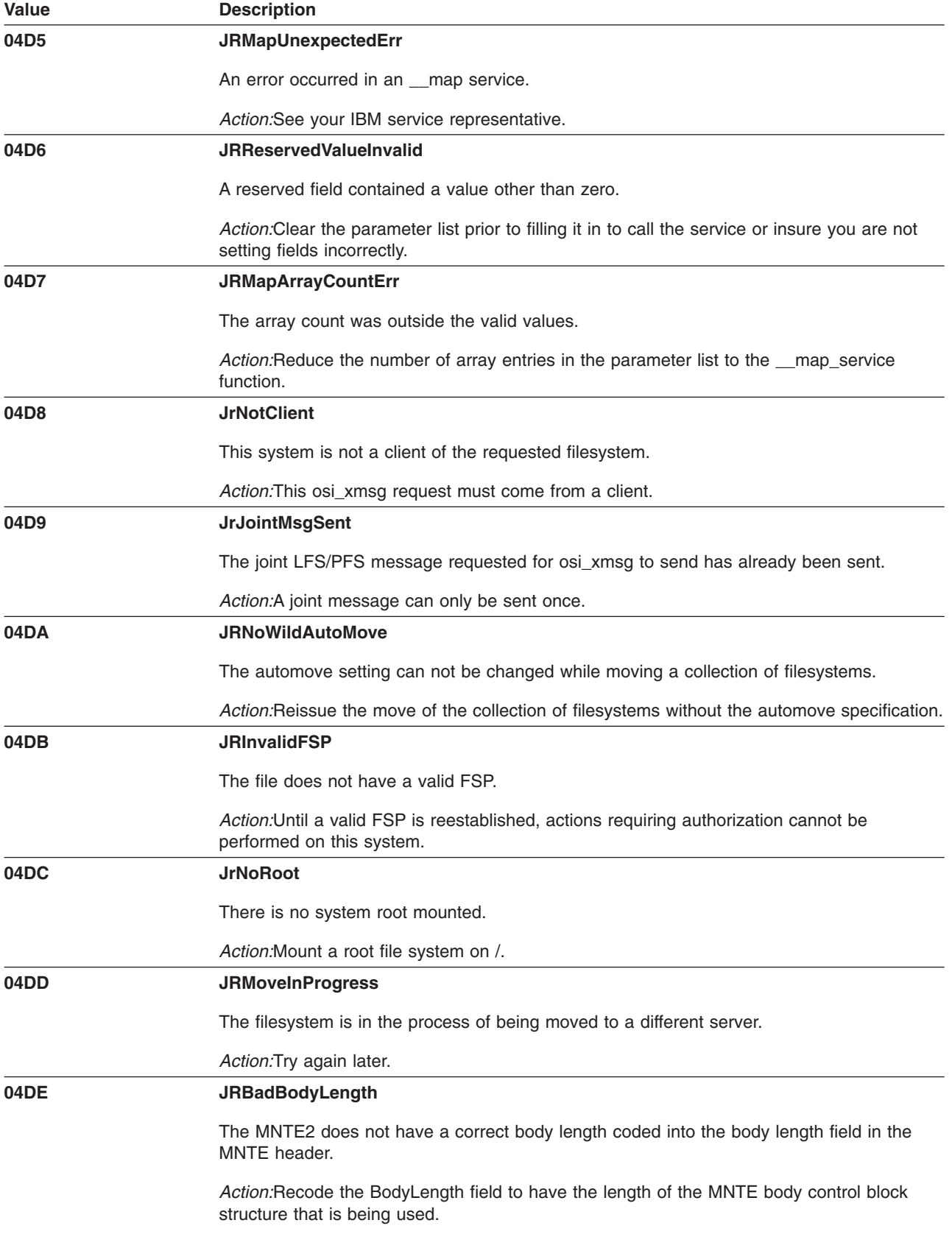

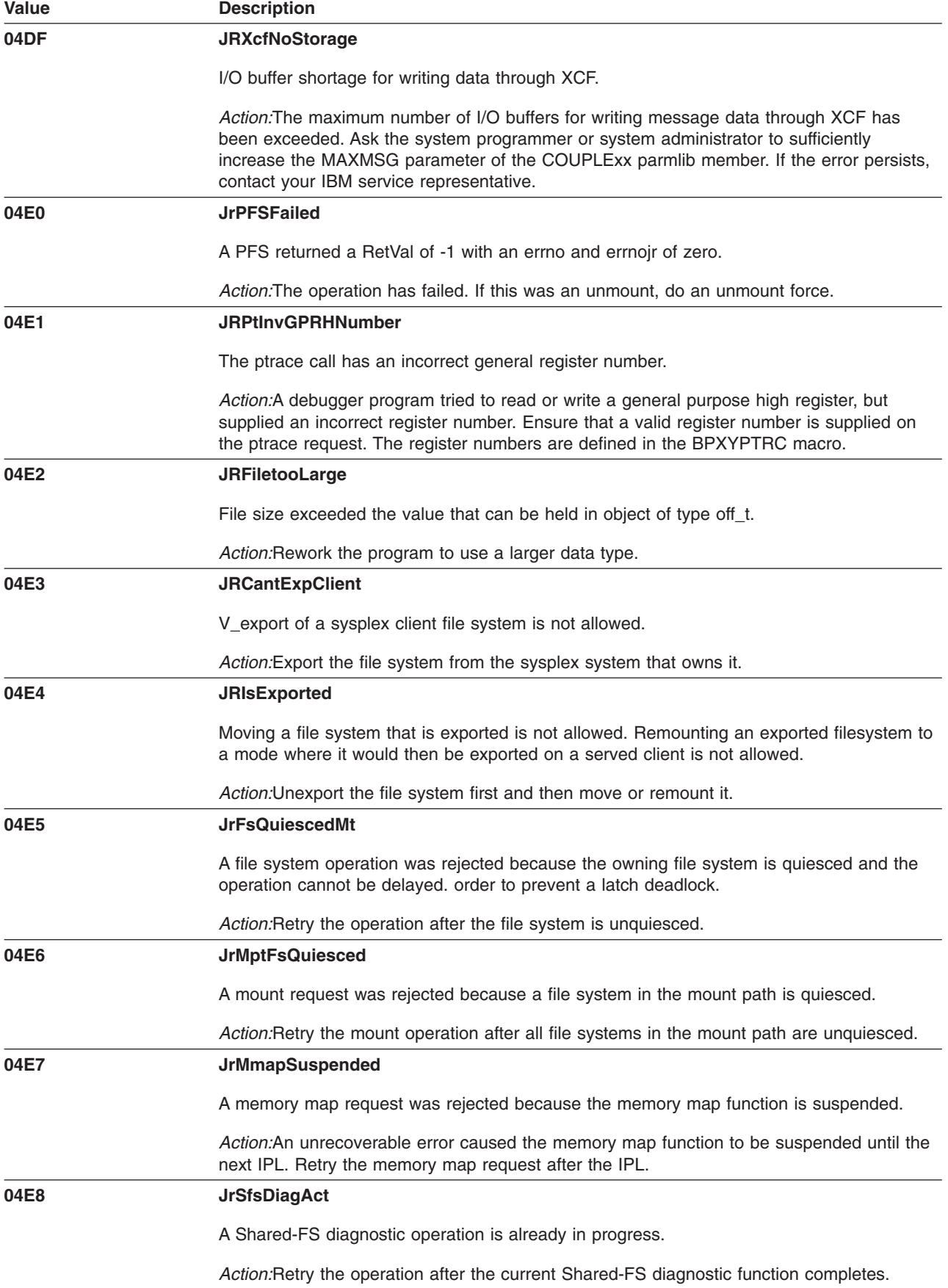

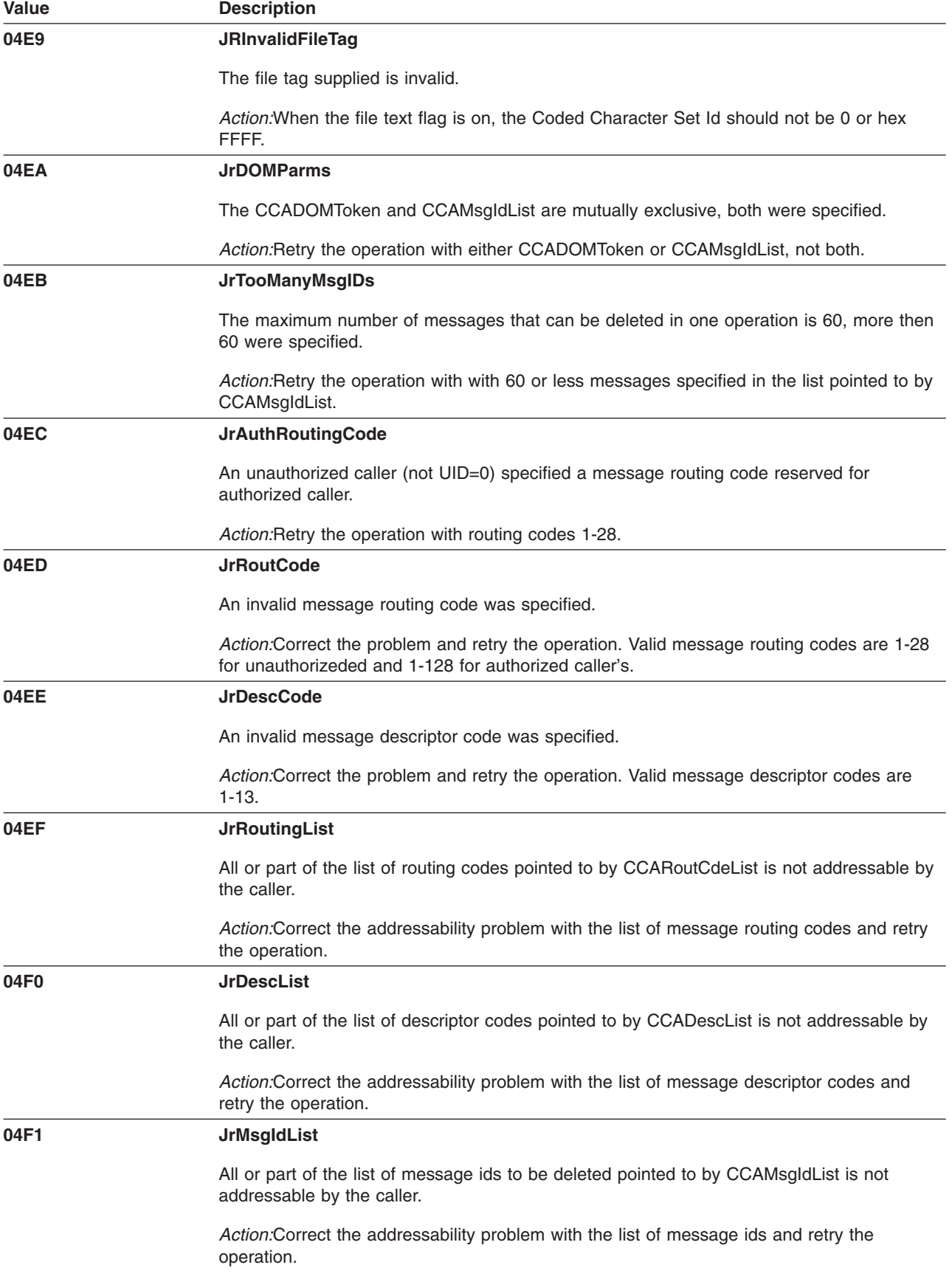

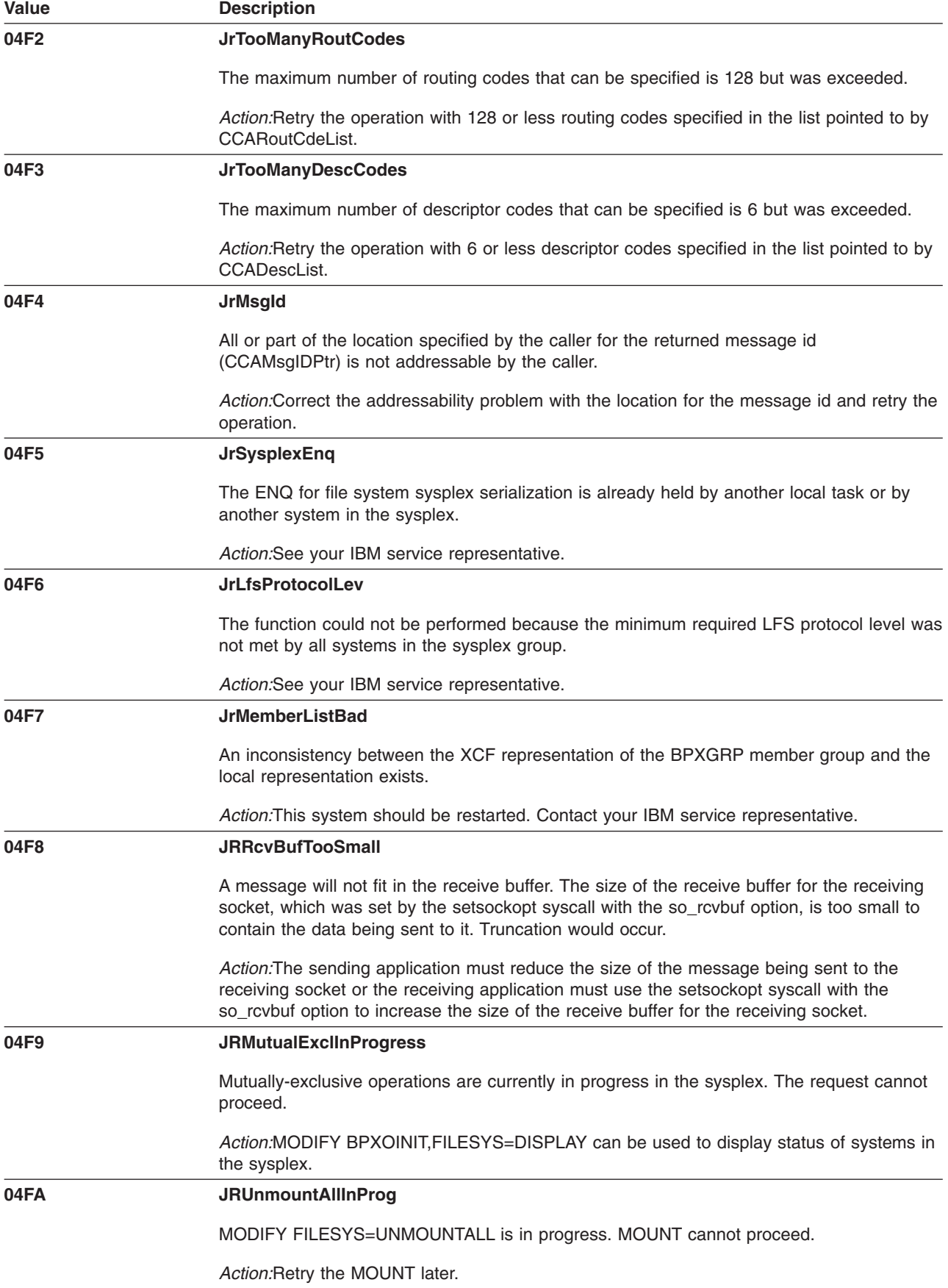

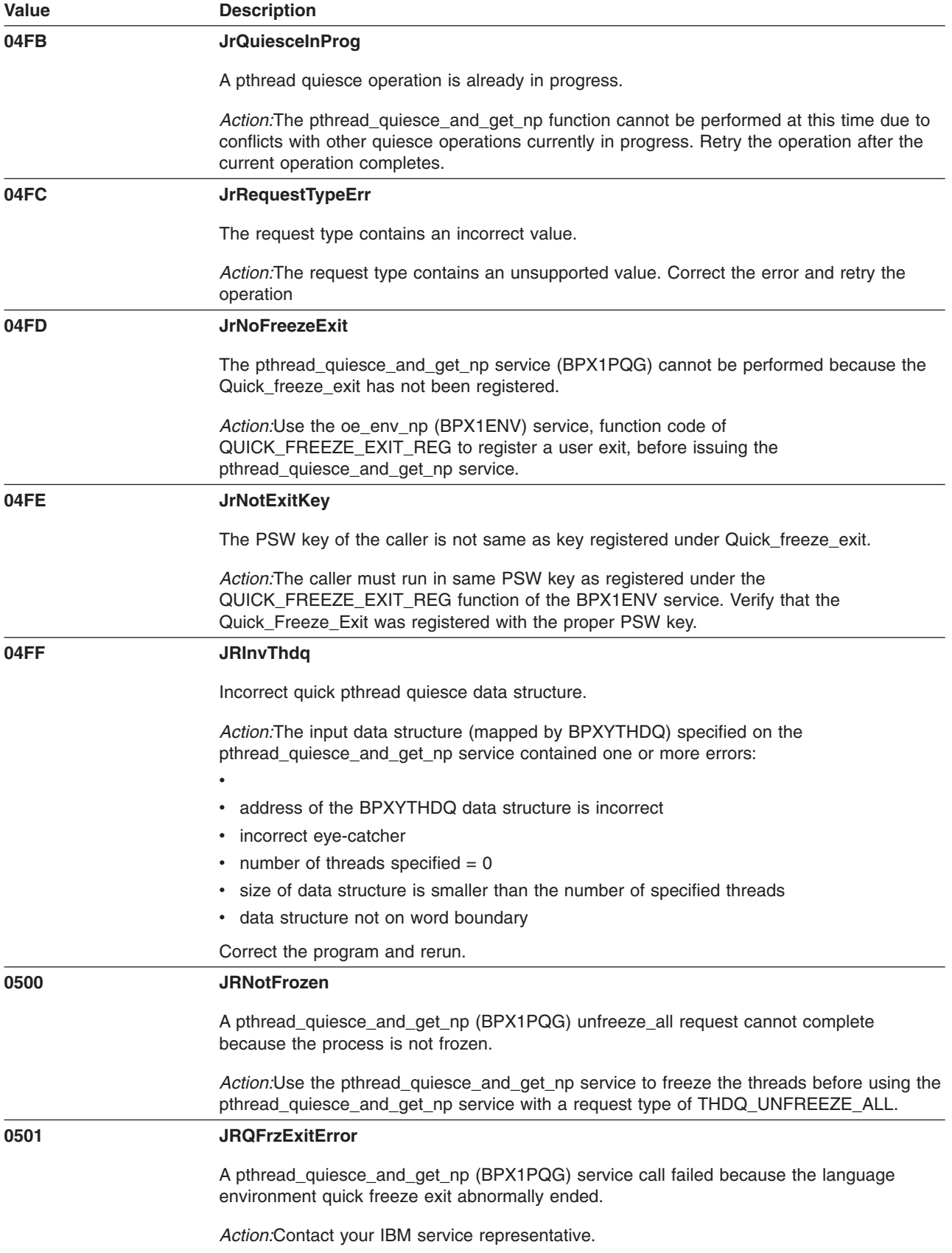

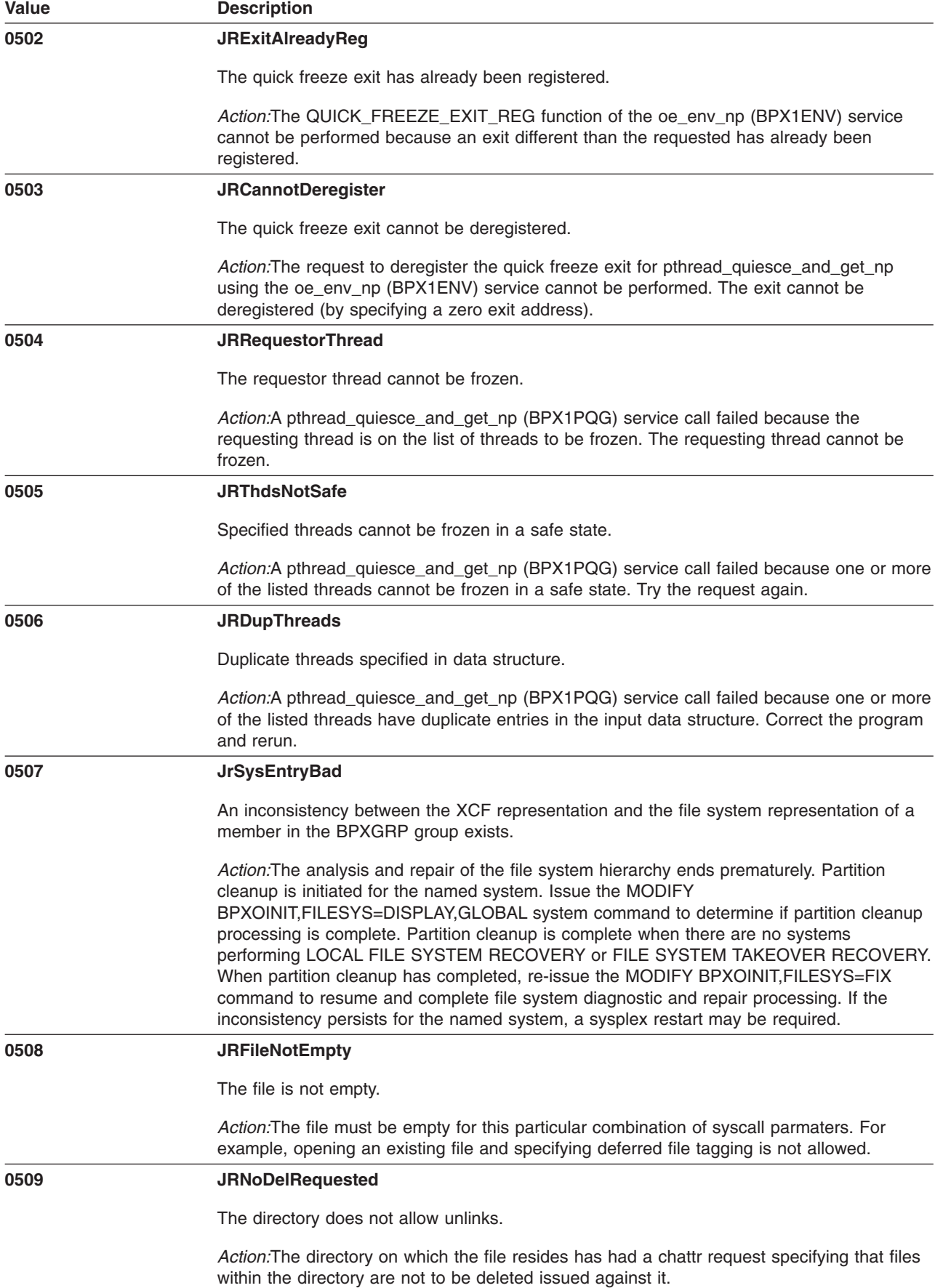

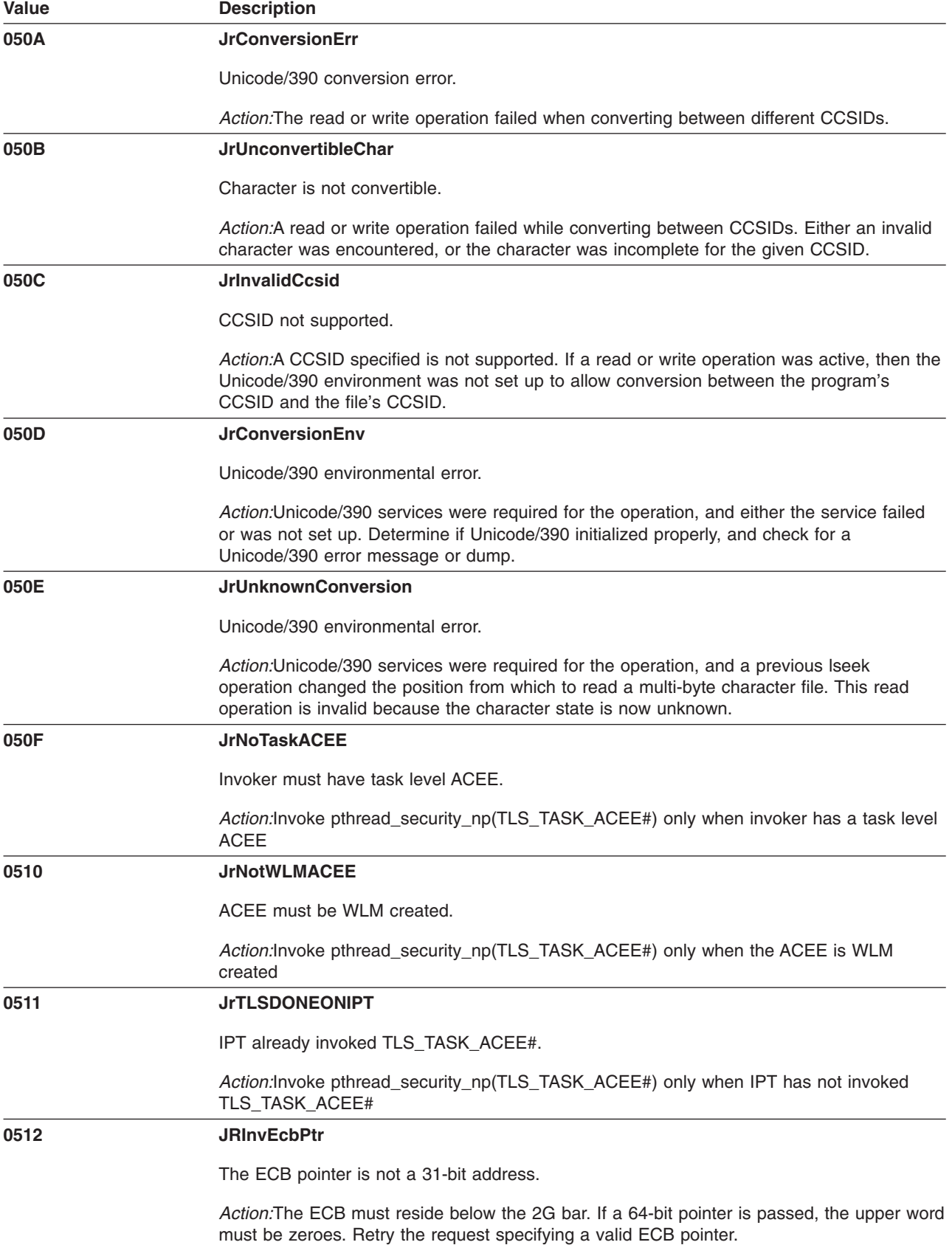

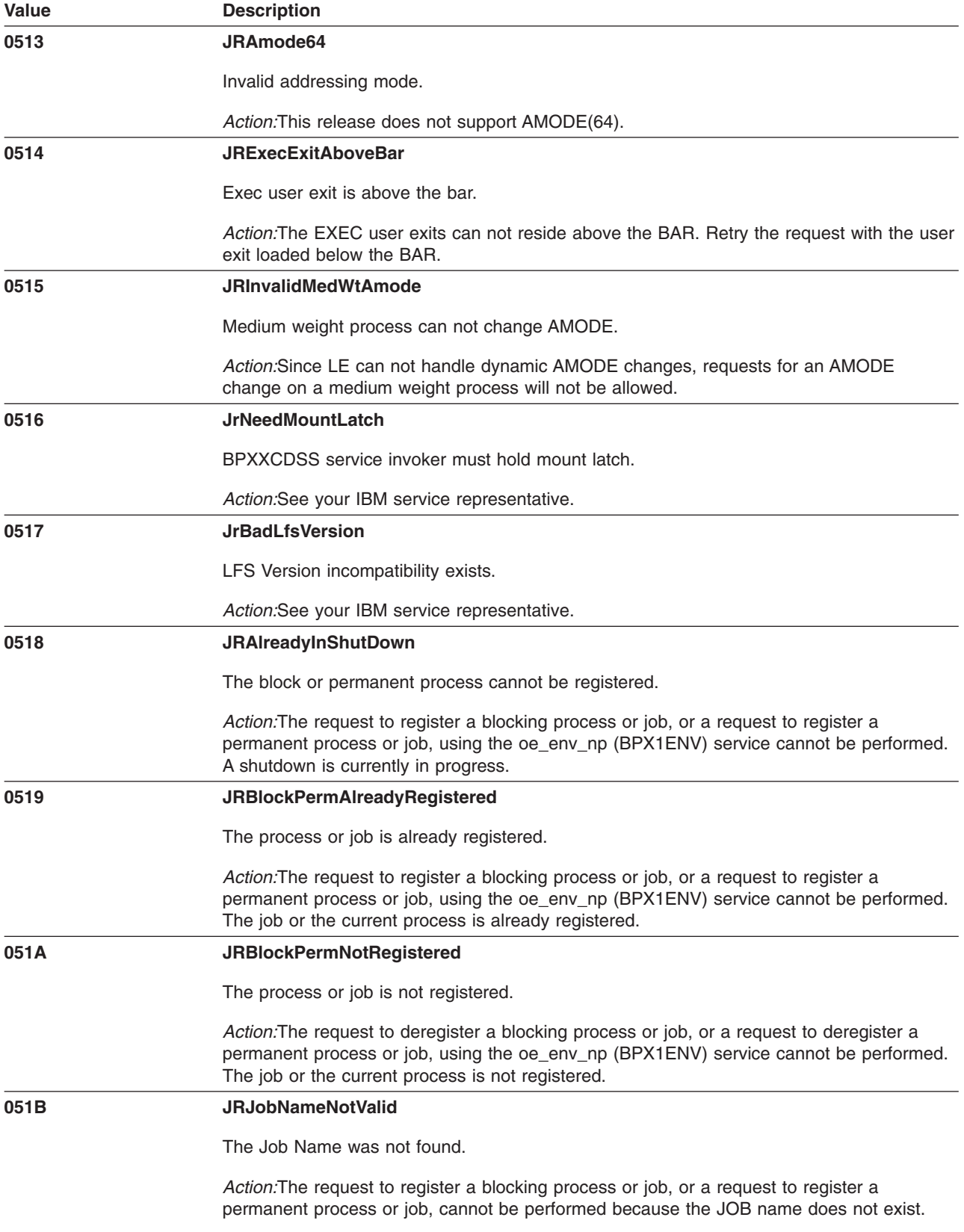

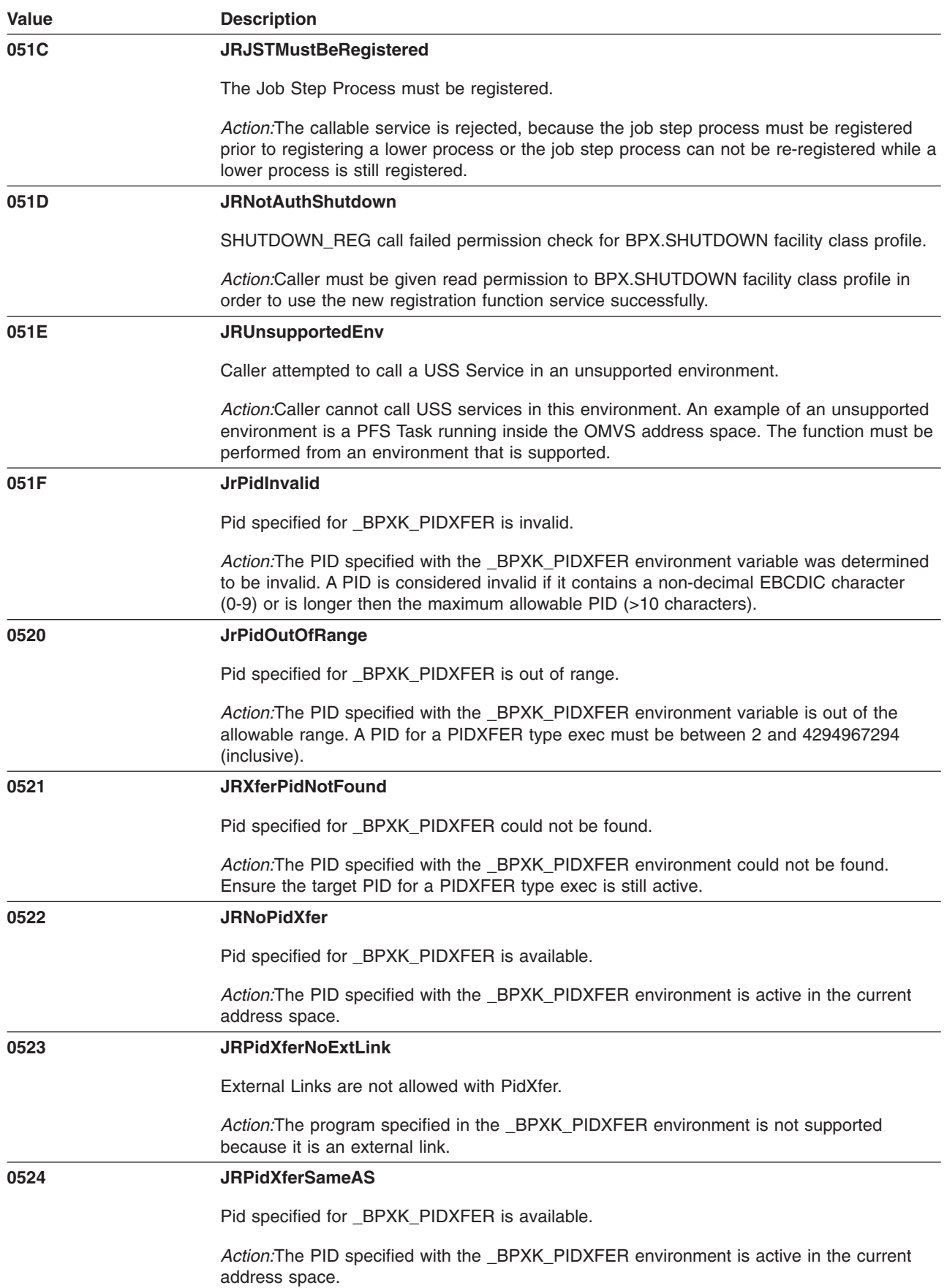

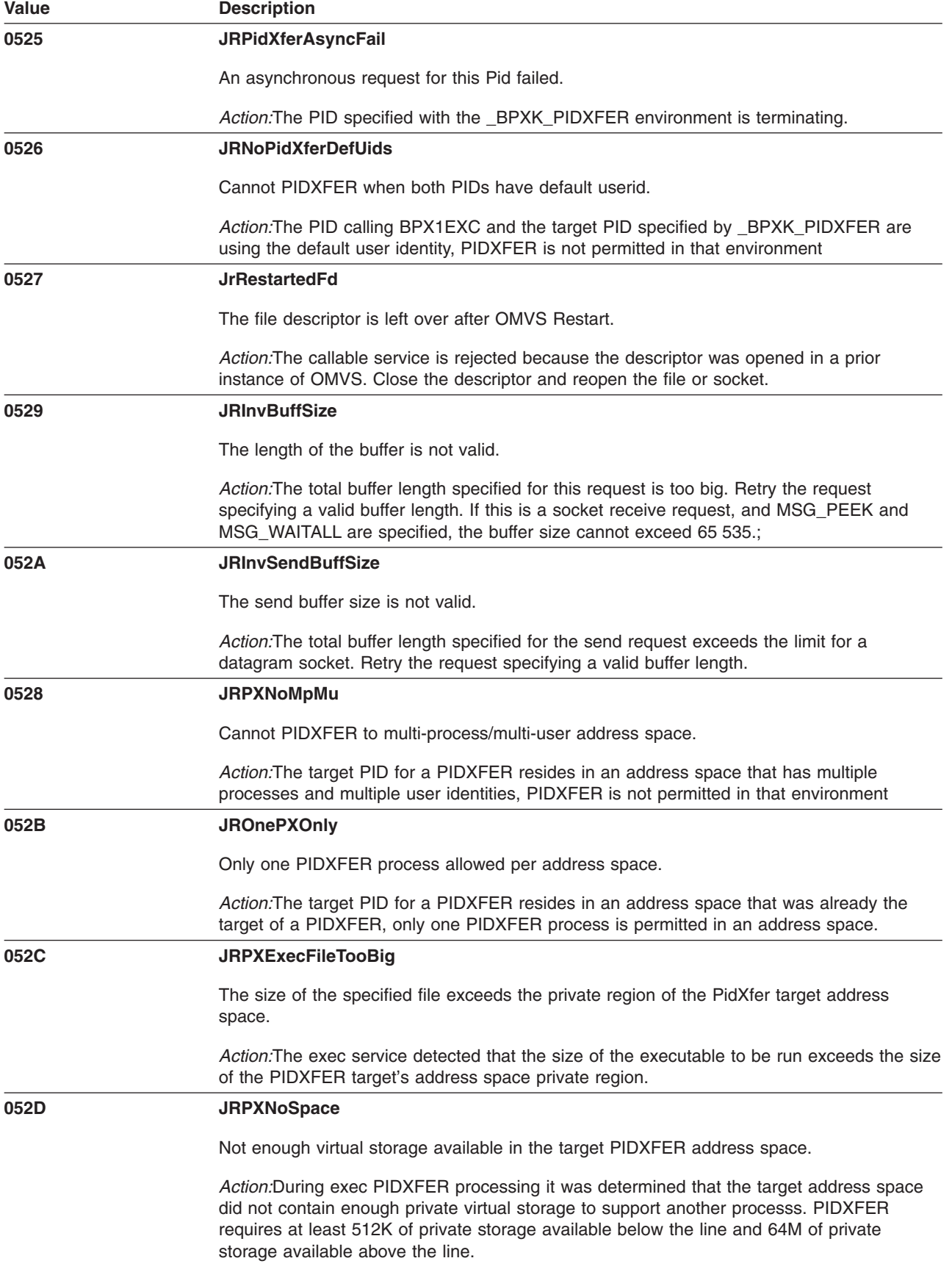

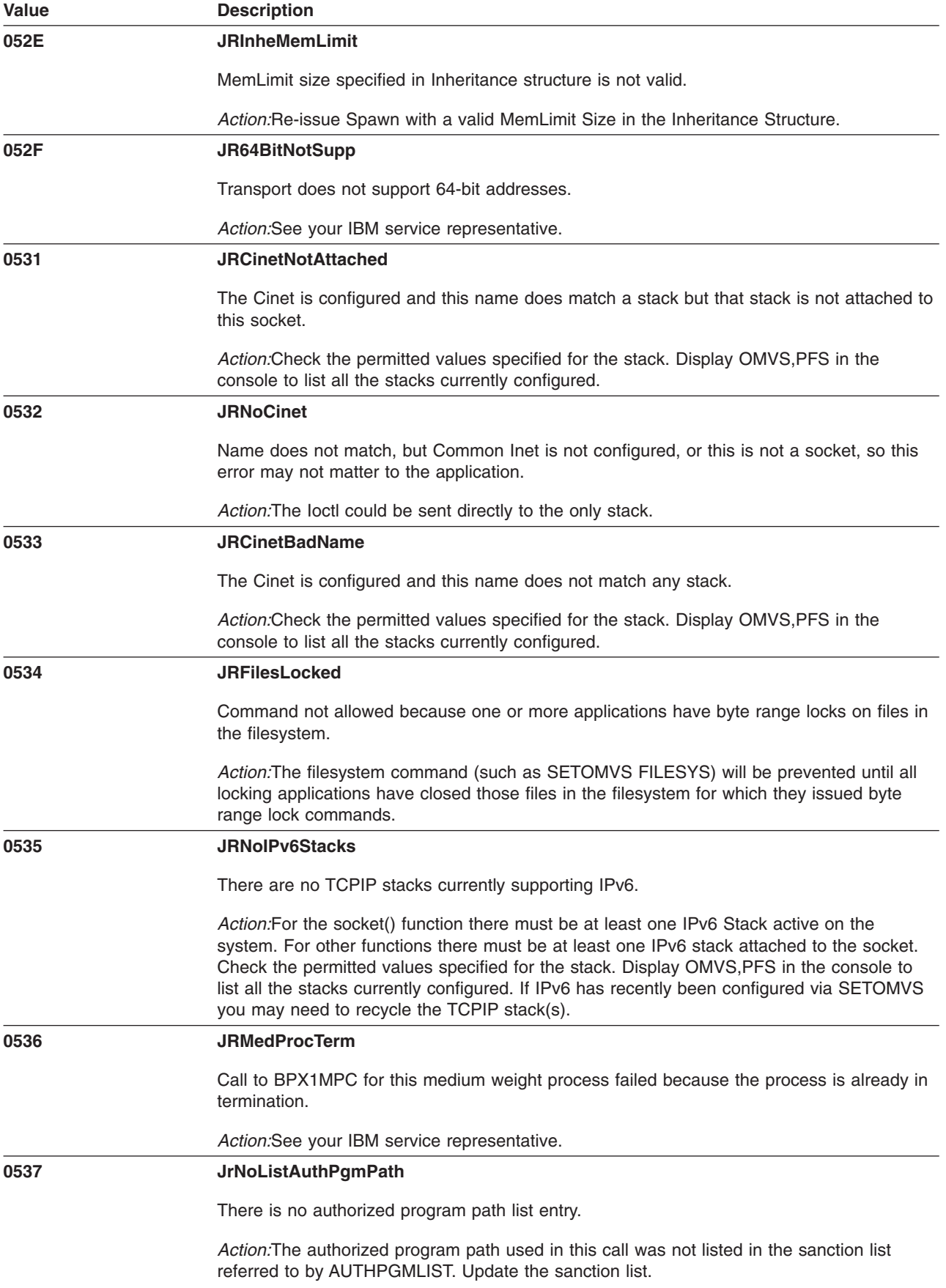

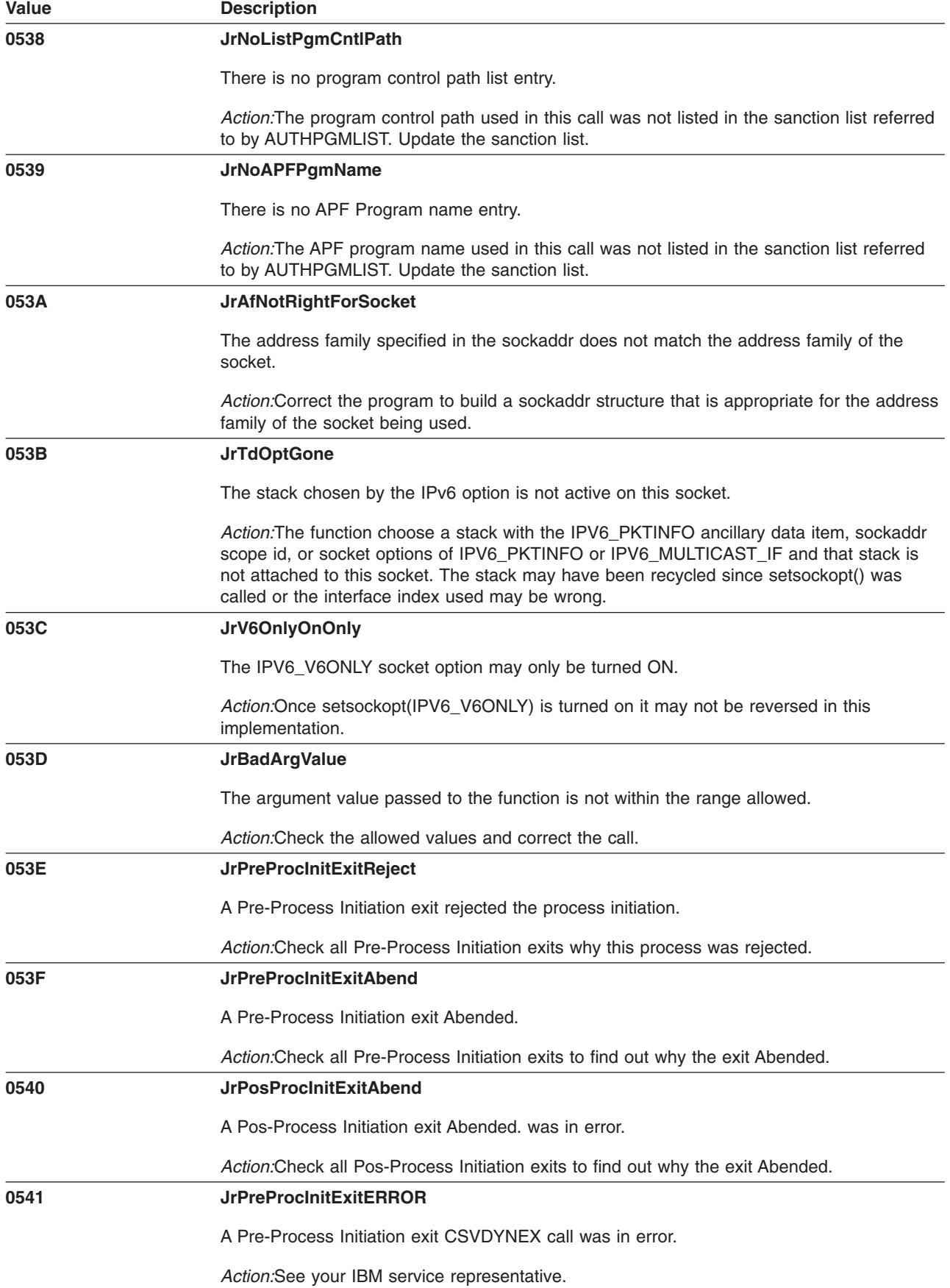

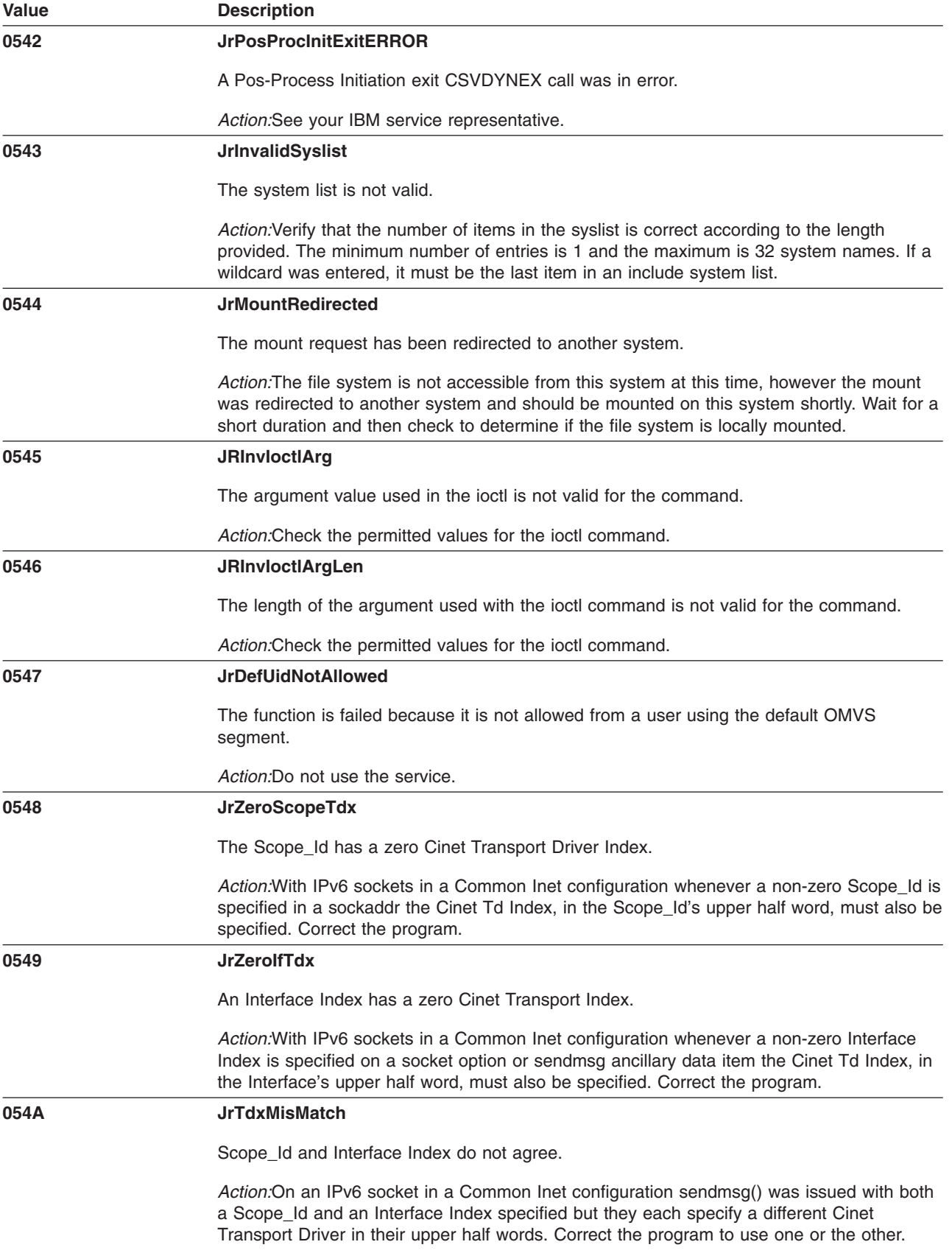

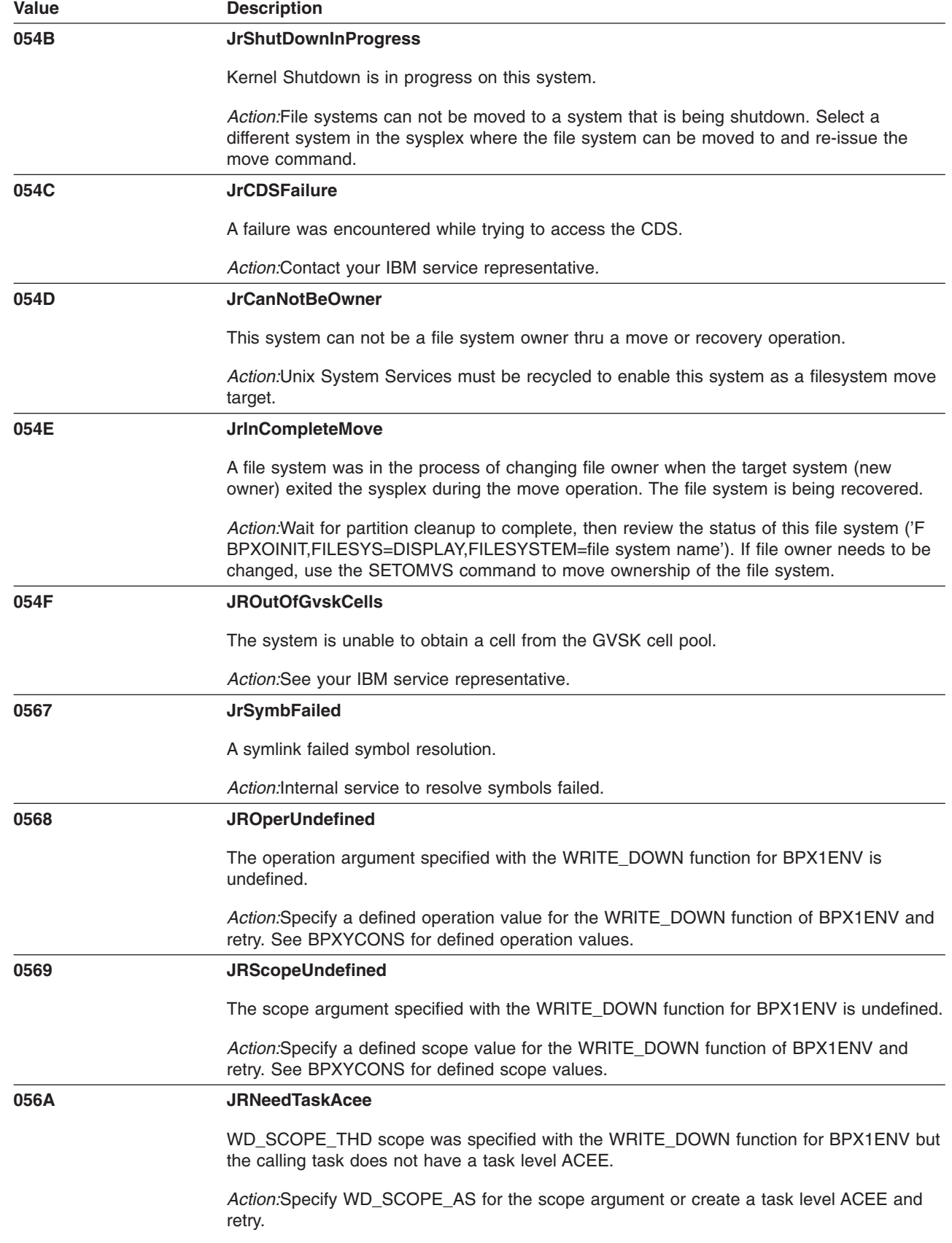

 $\,$   $\,$  $\overline{\phantom{a}}$ 

 $\|$ 

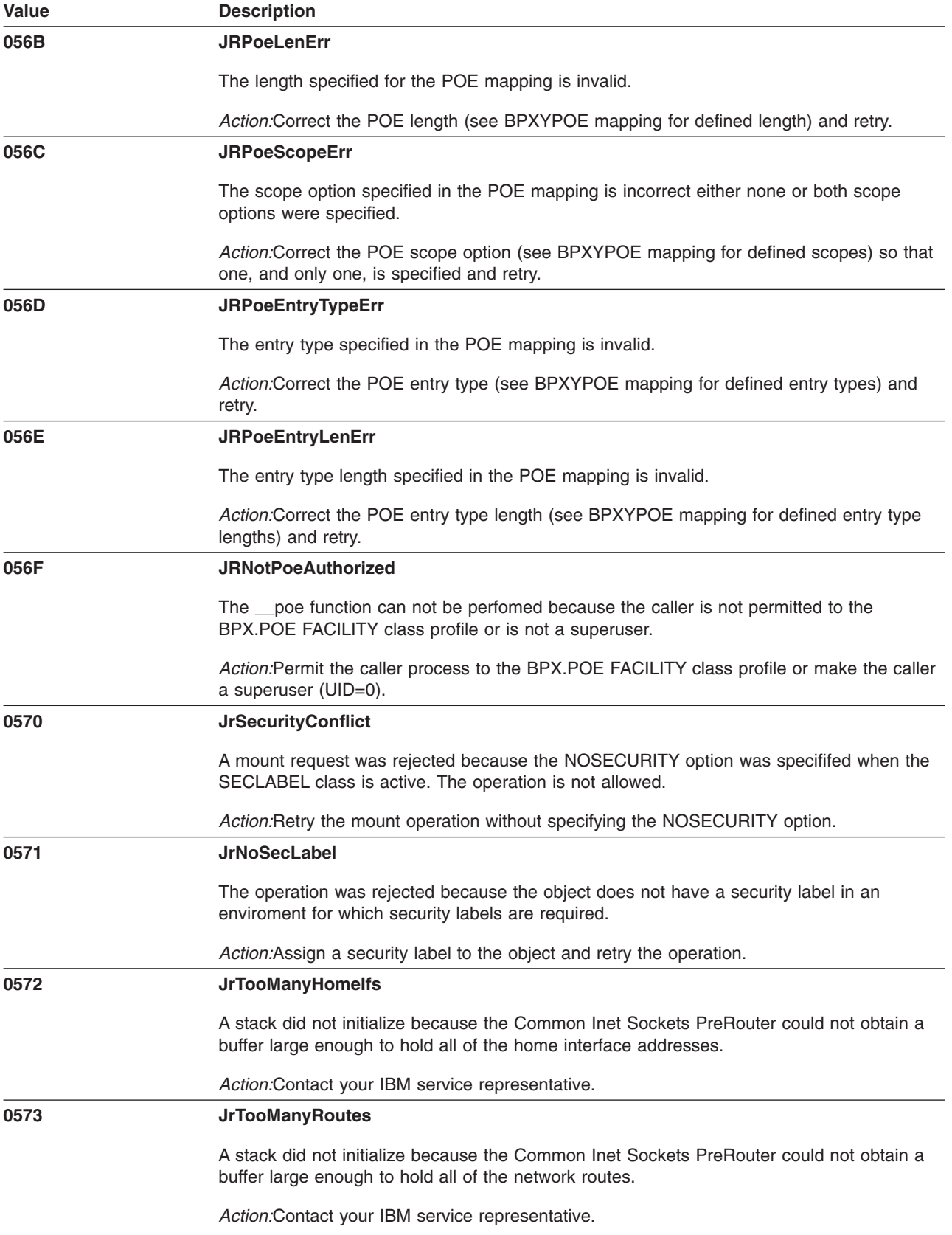

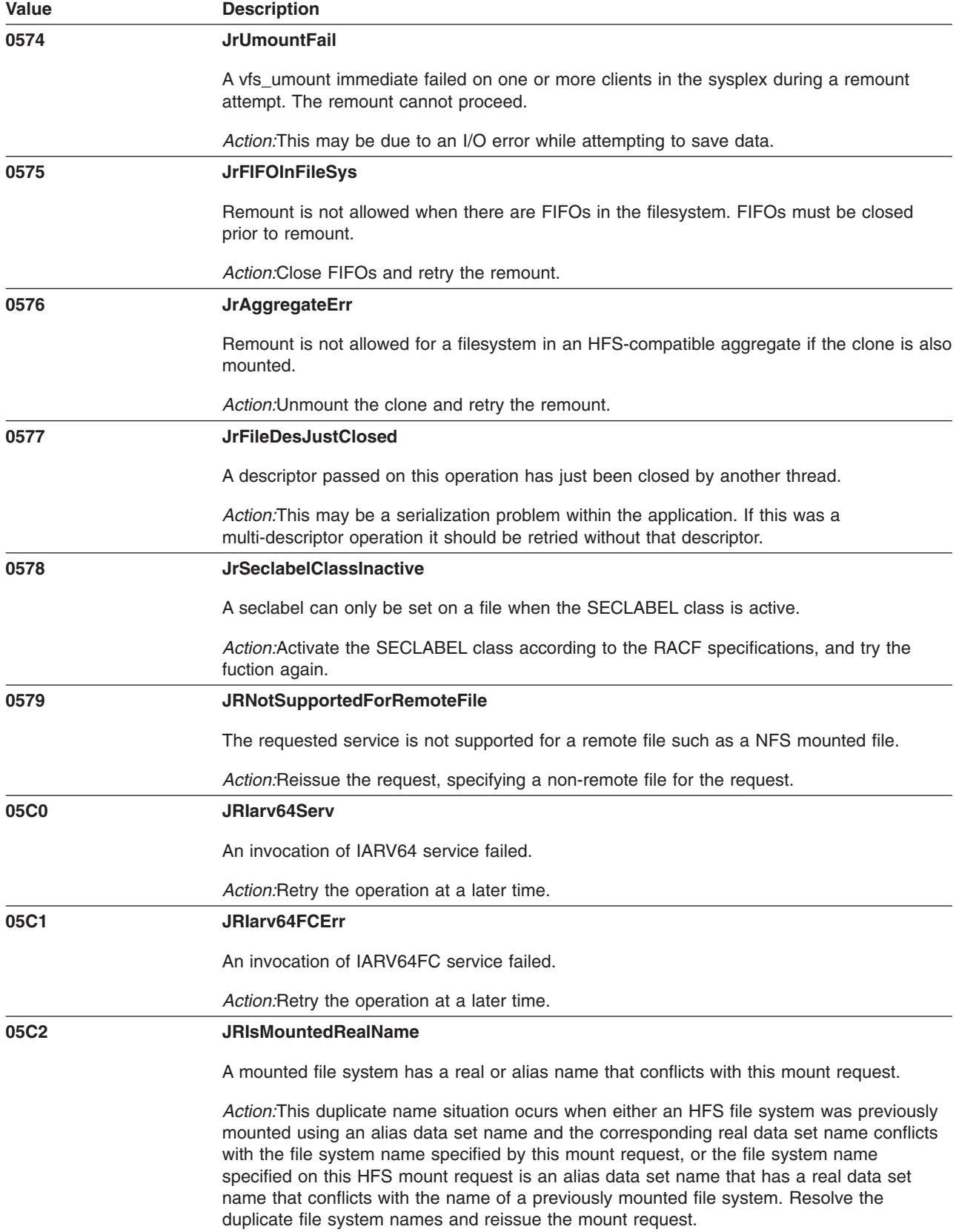

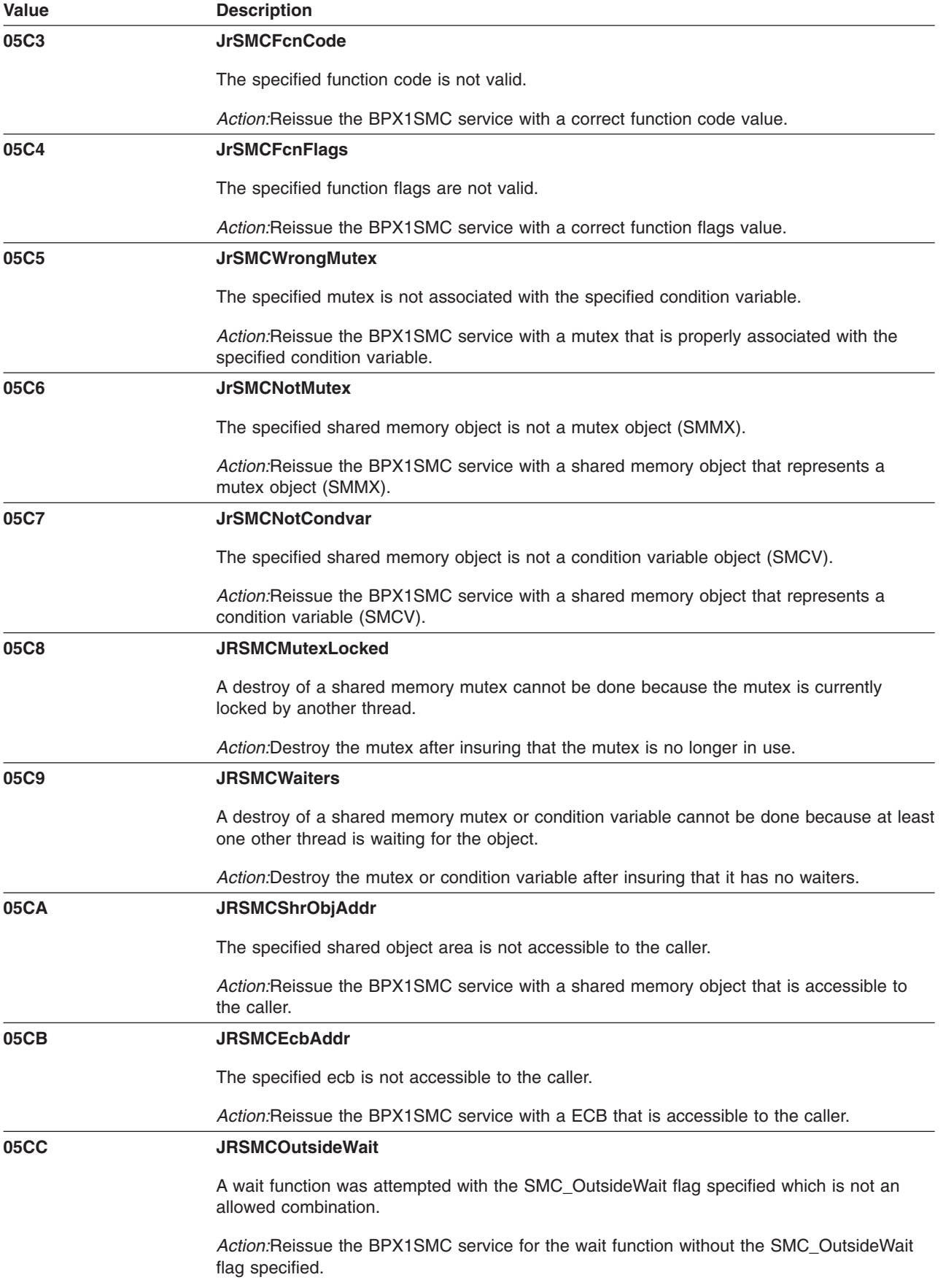

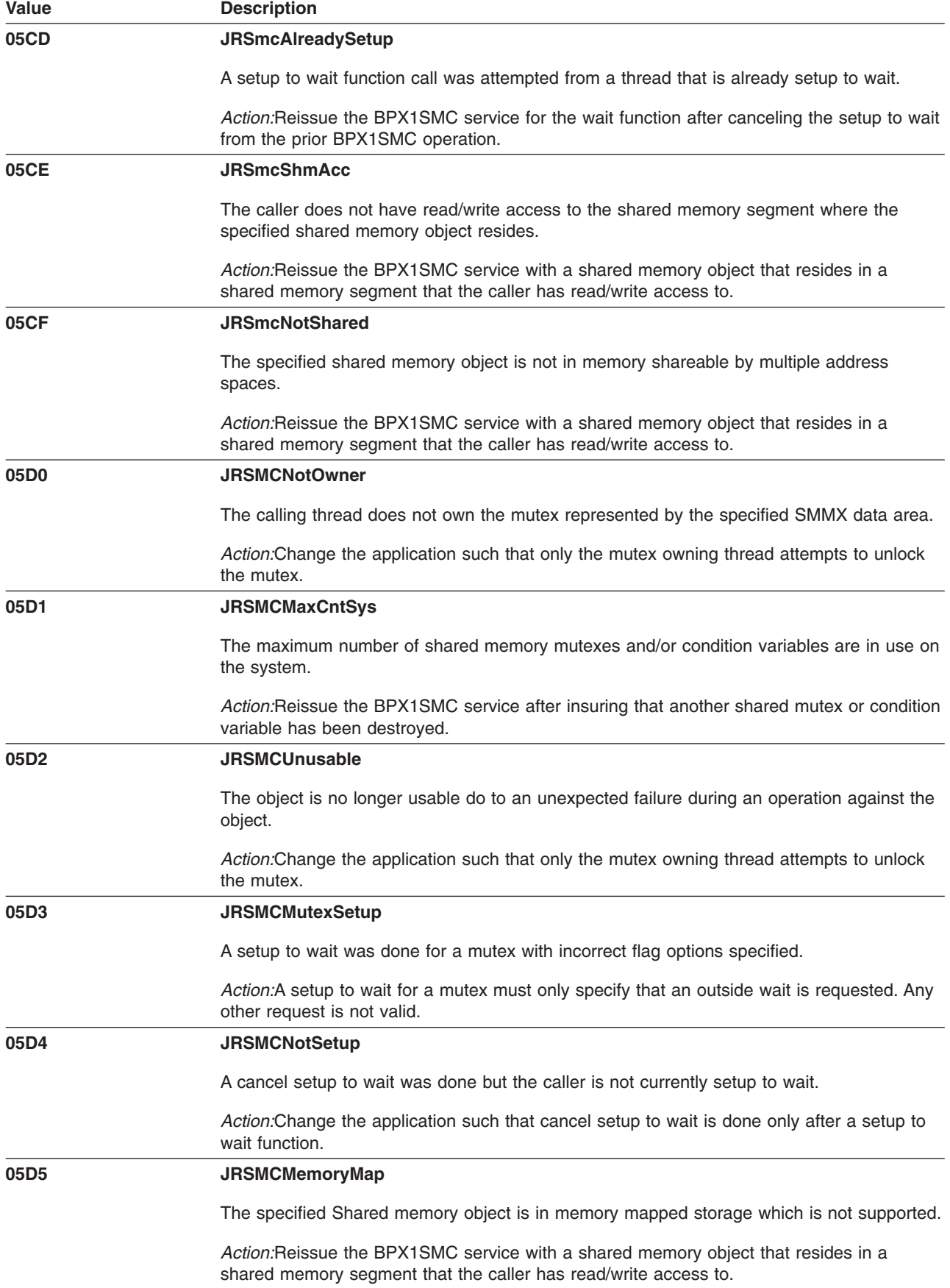

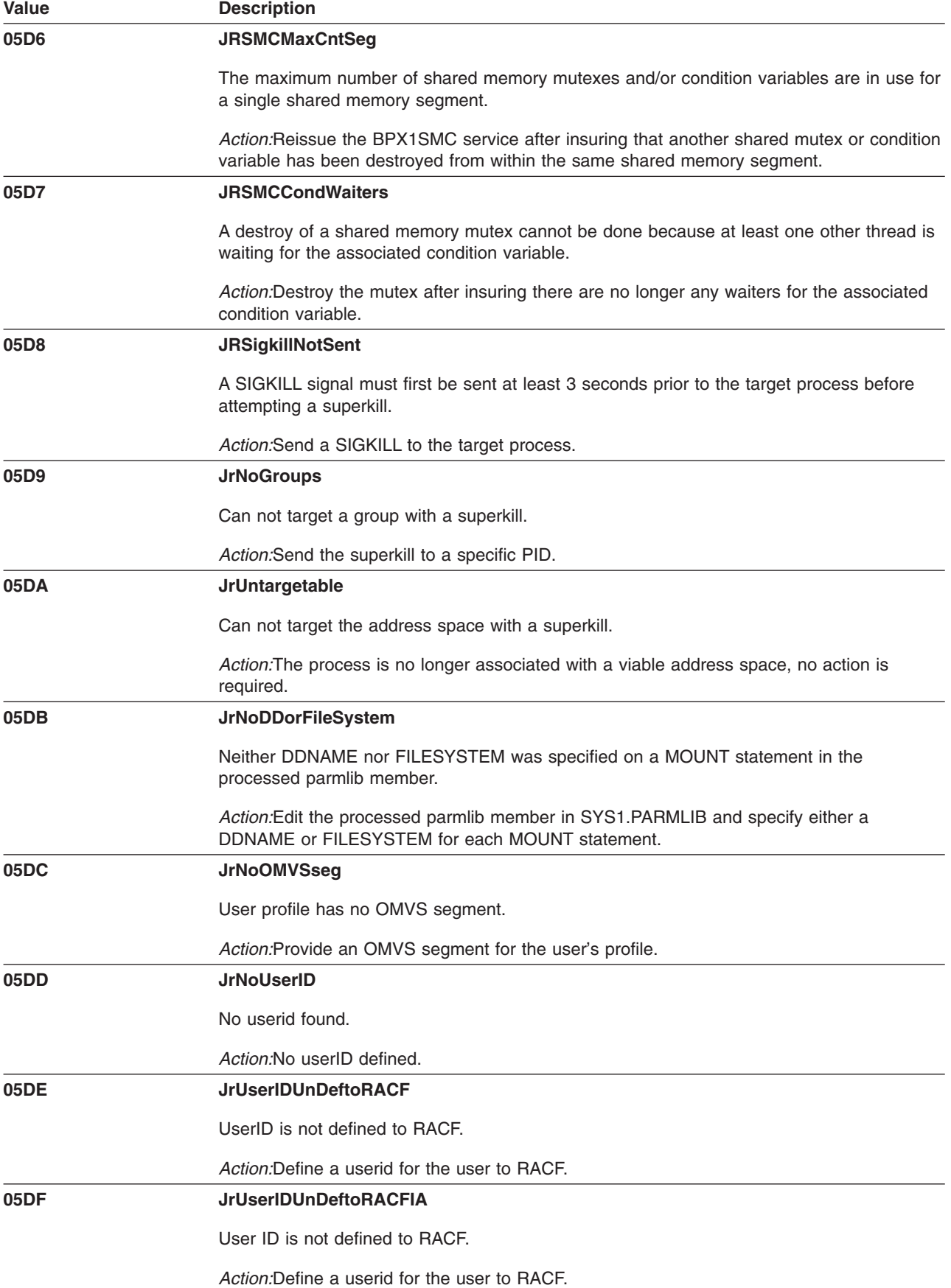

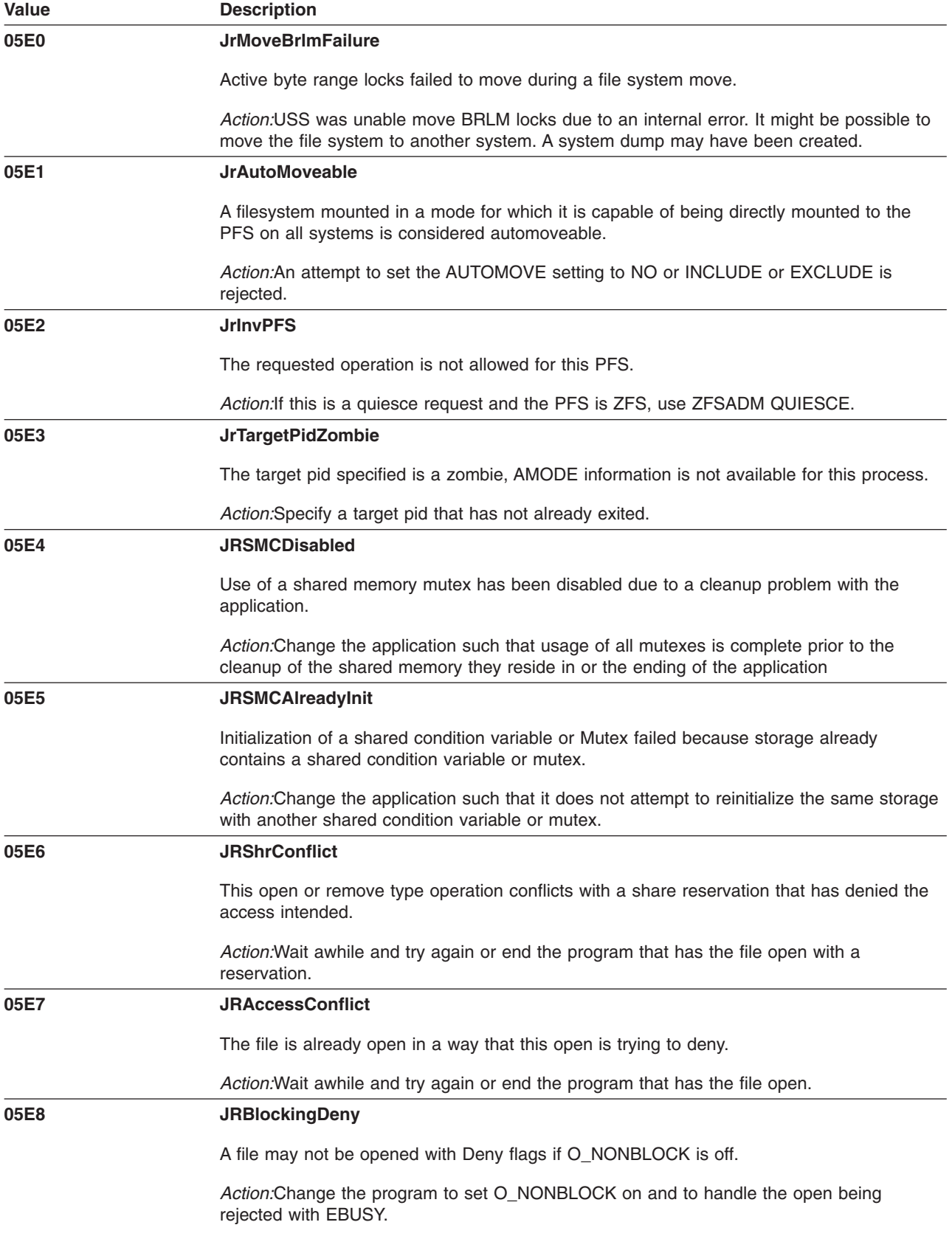

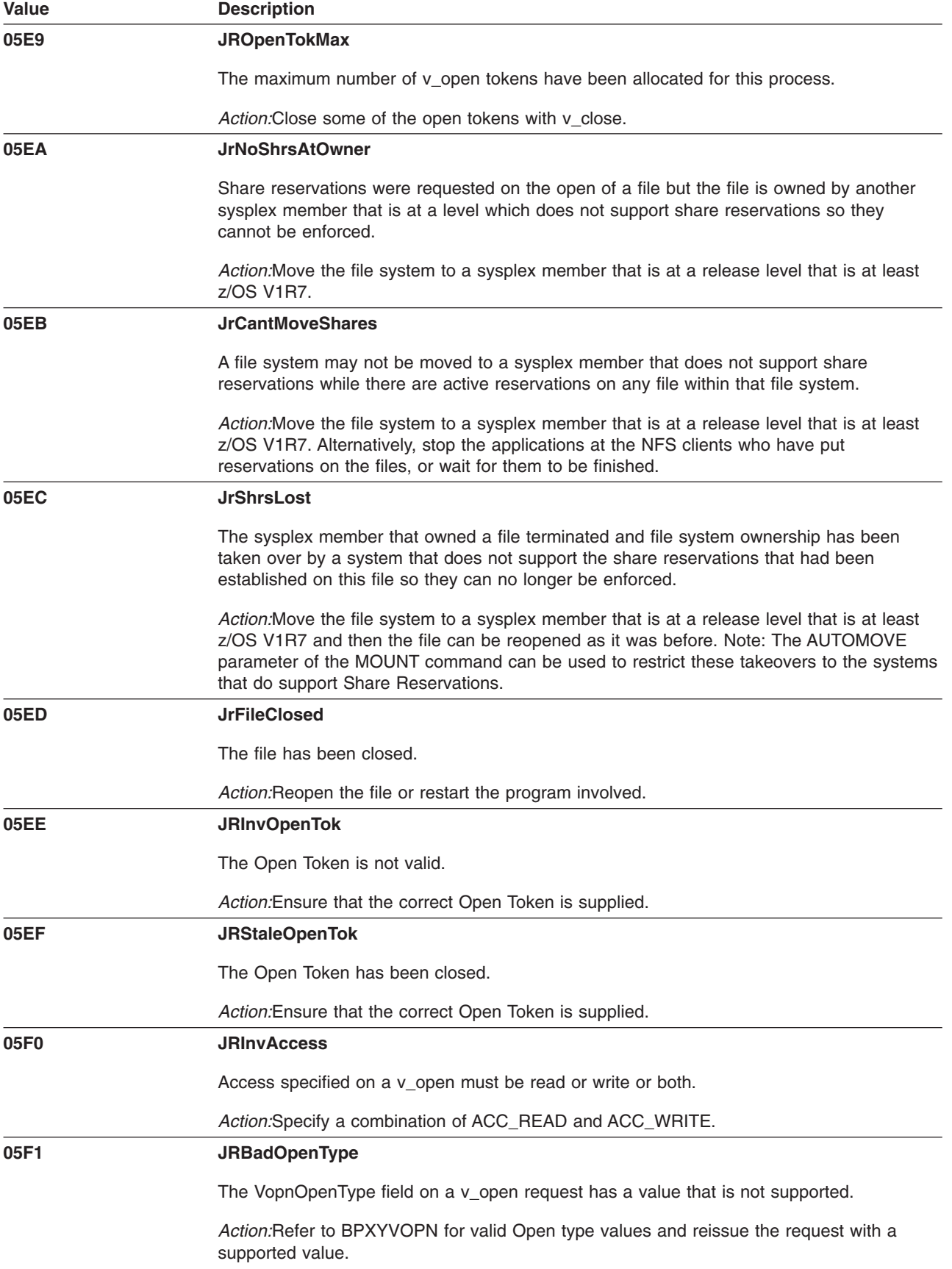

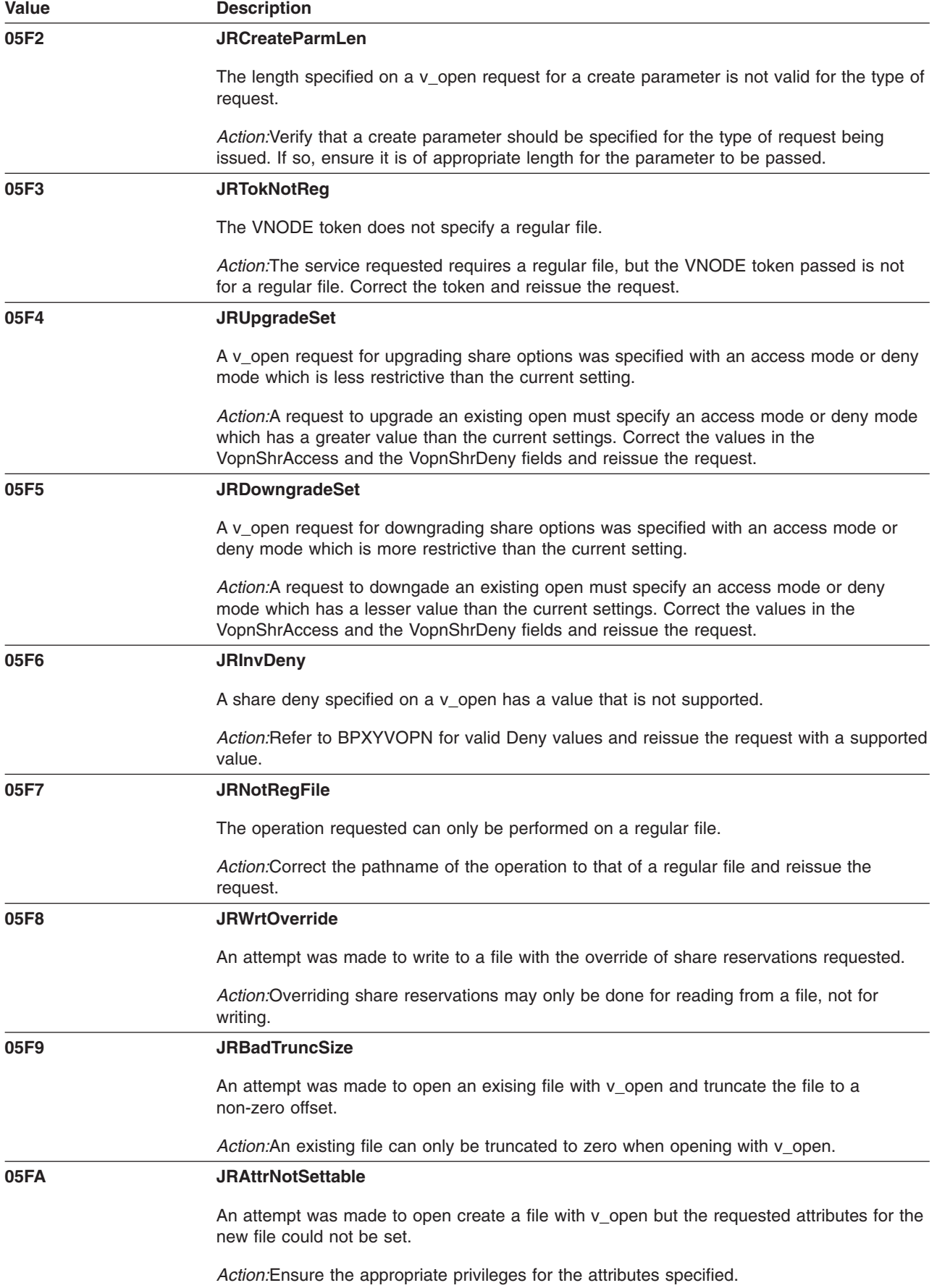

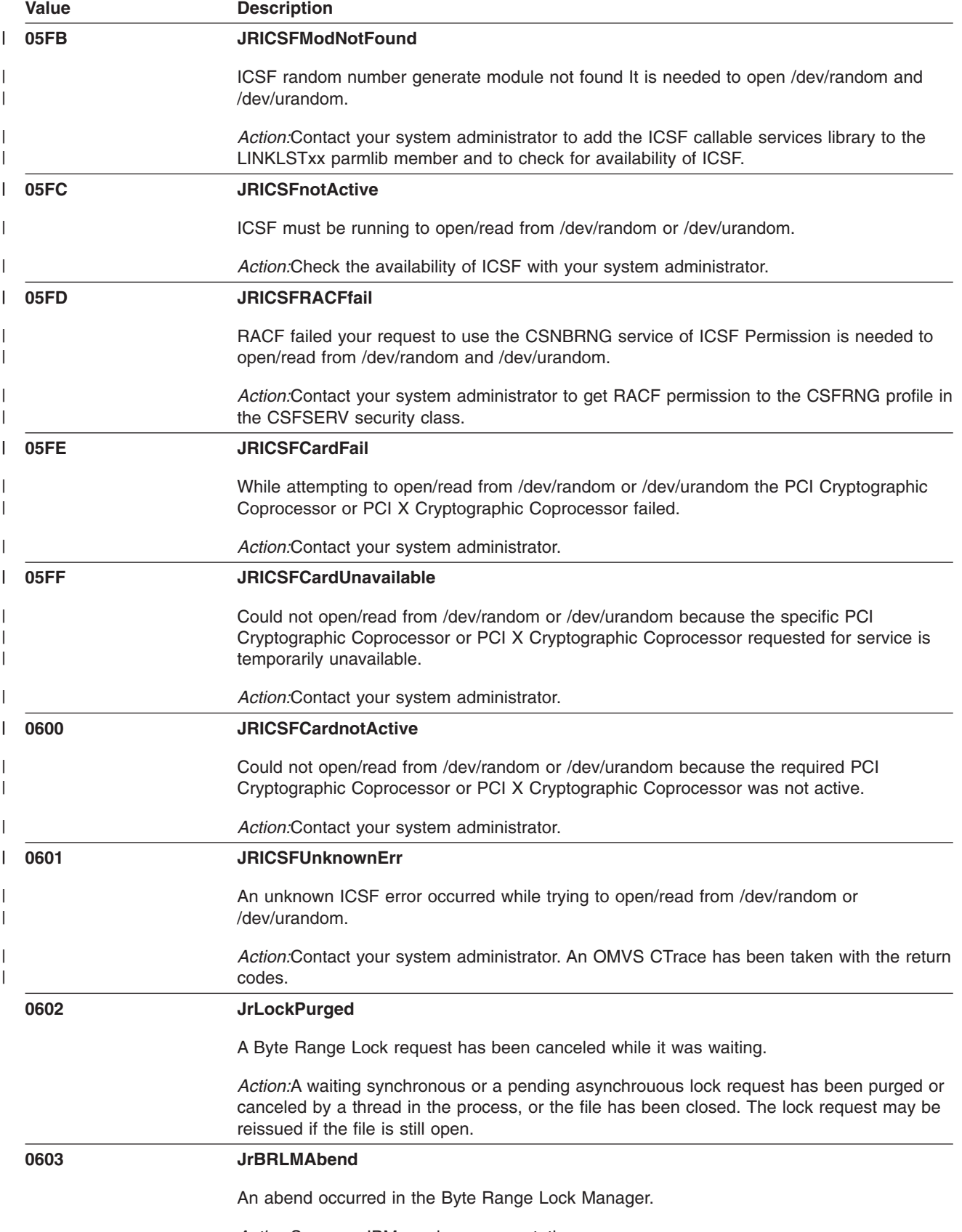

*Action:*See your IBM service representative.

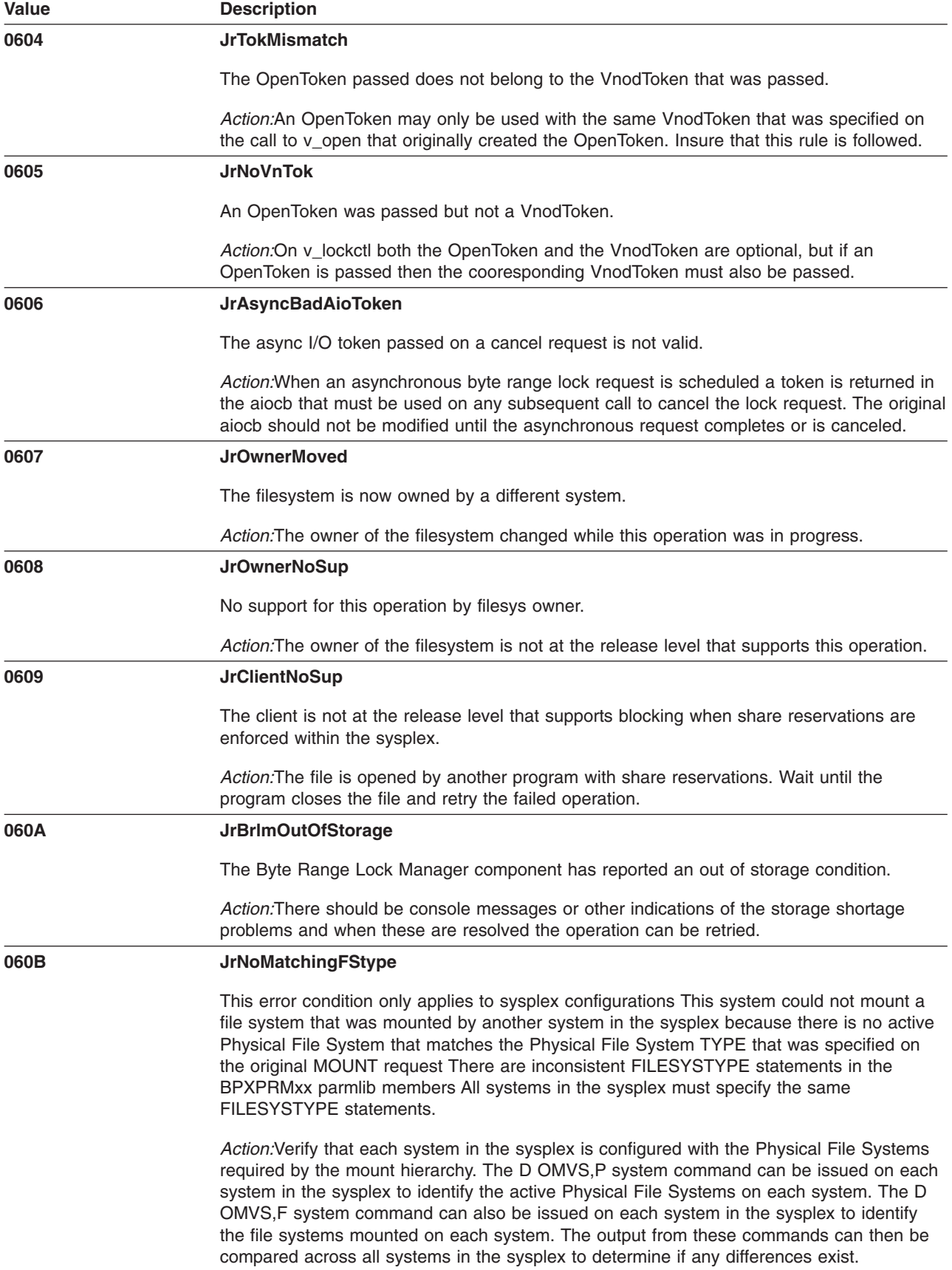

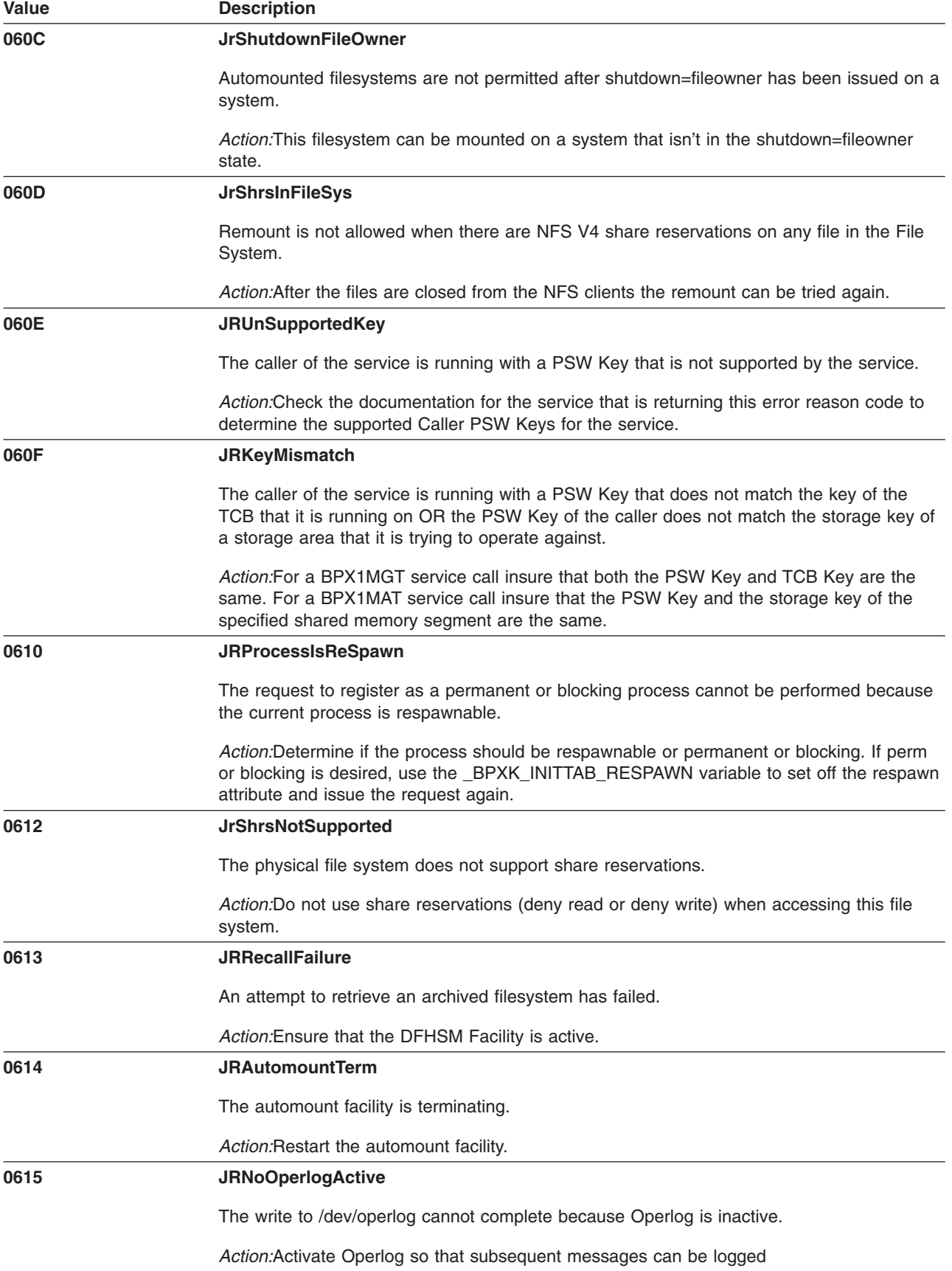

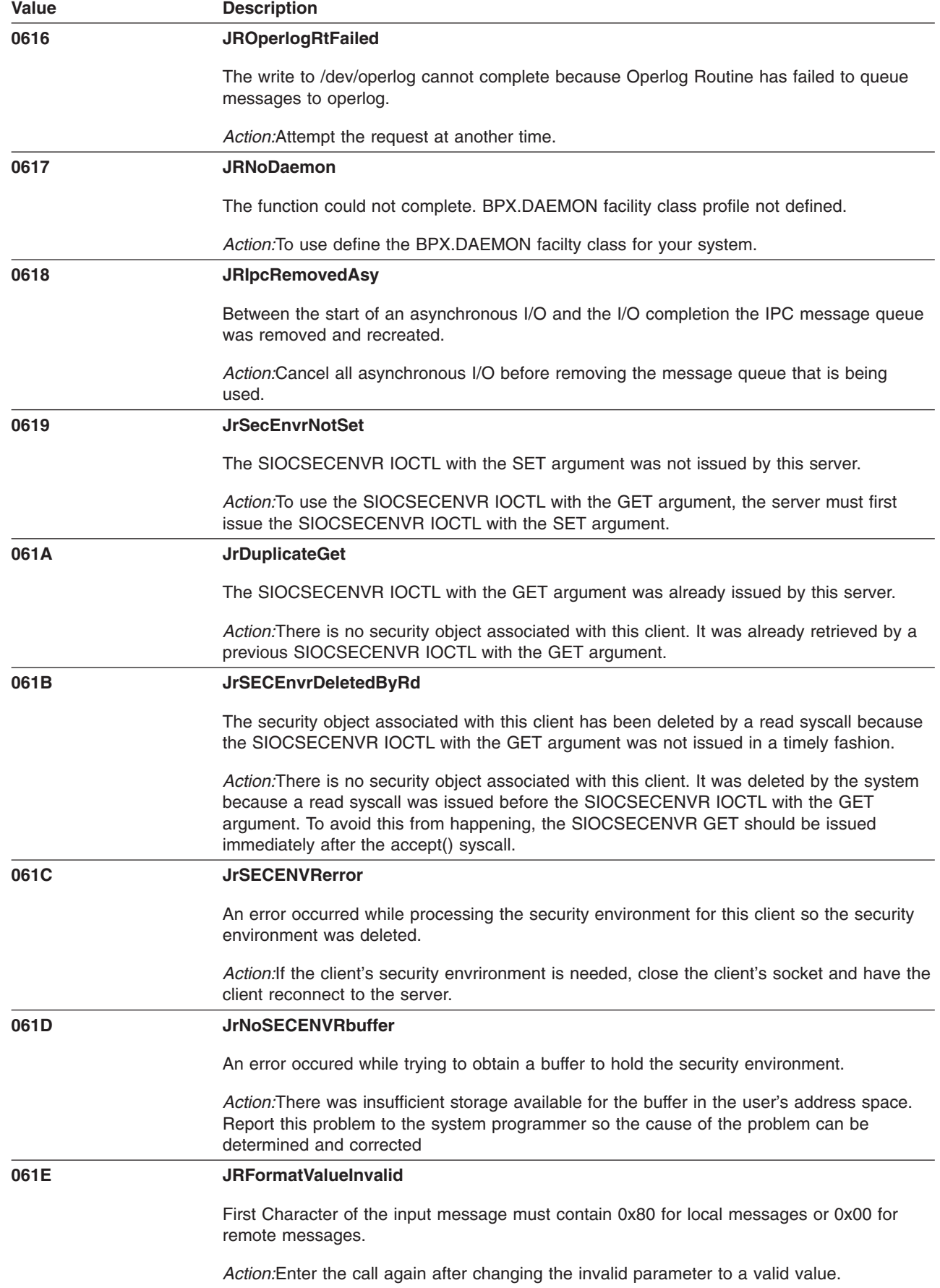

 $\ensuremath{\mathsf{T}}$  $\overline{\phantom{a}}$  $\,$   $\,$  $\|$  $\|$ 

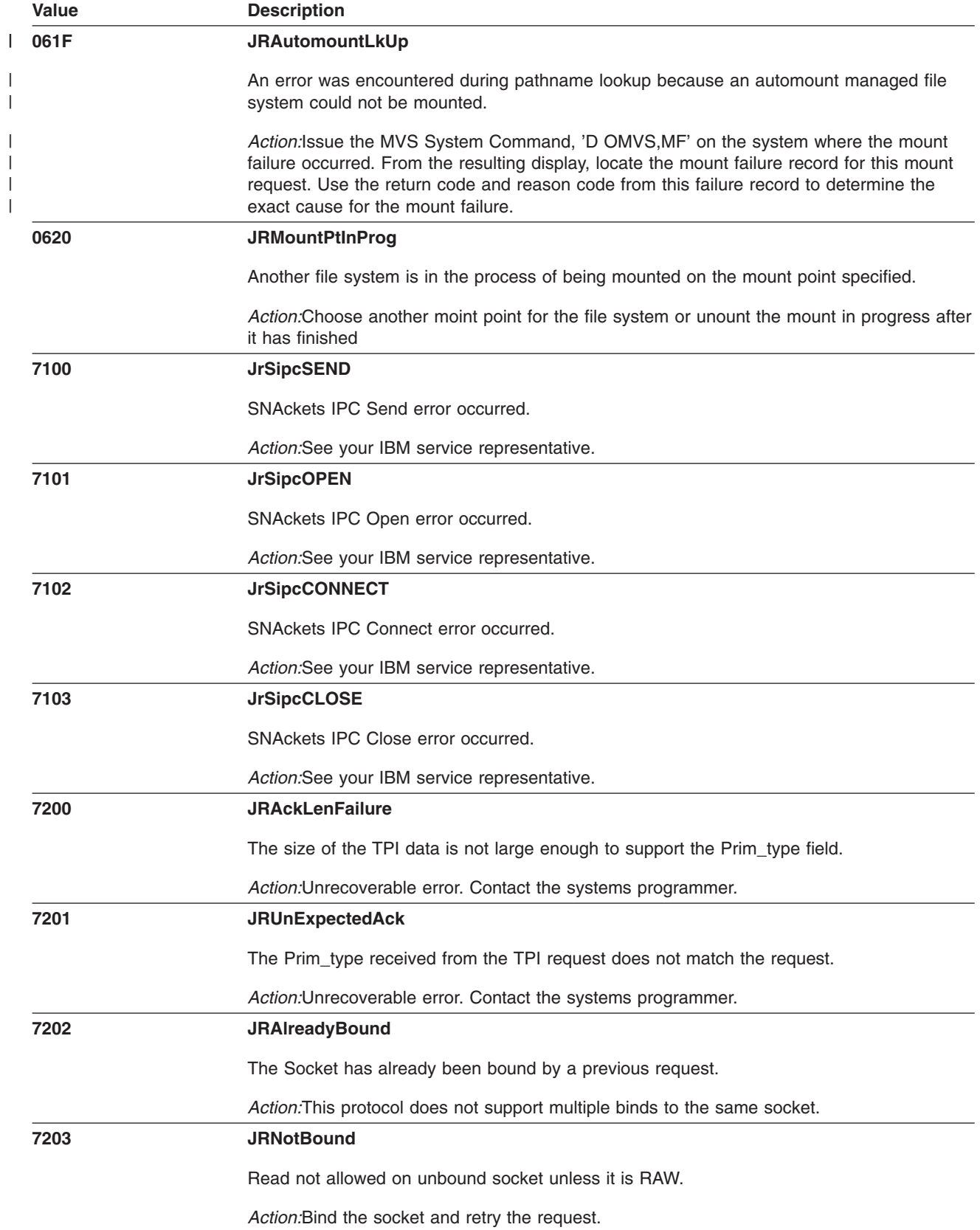

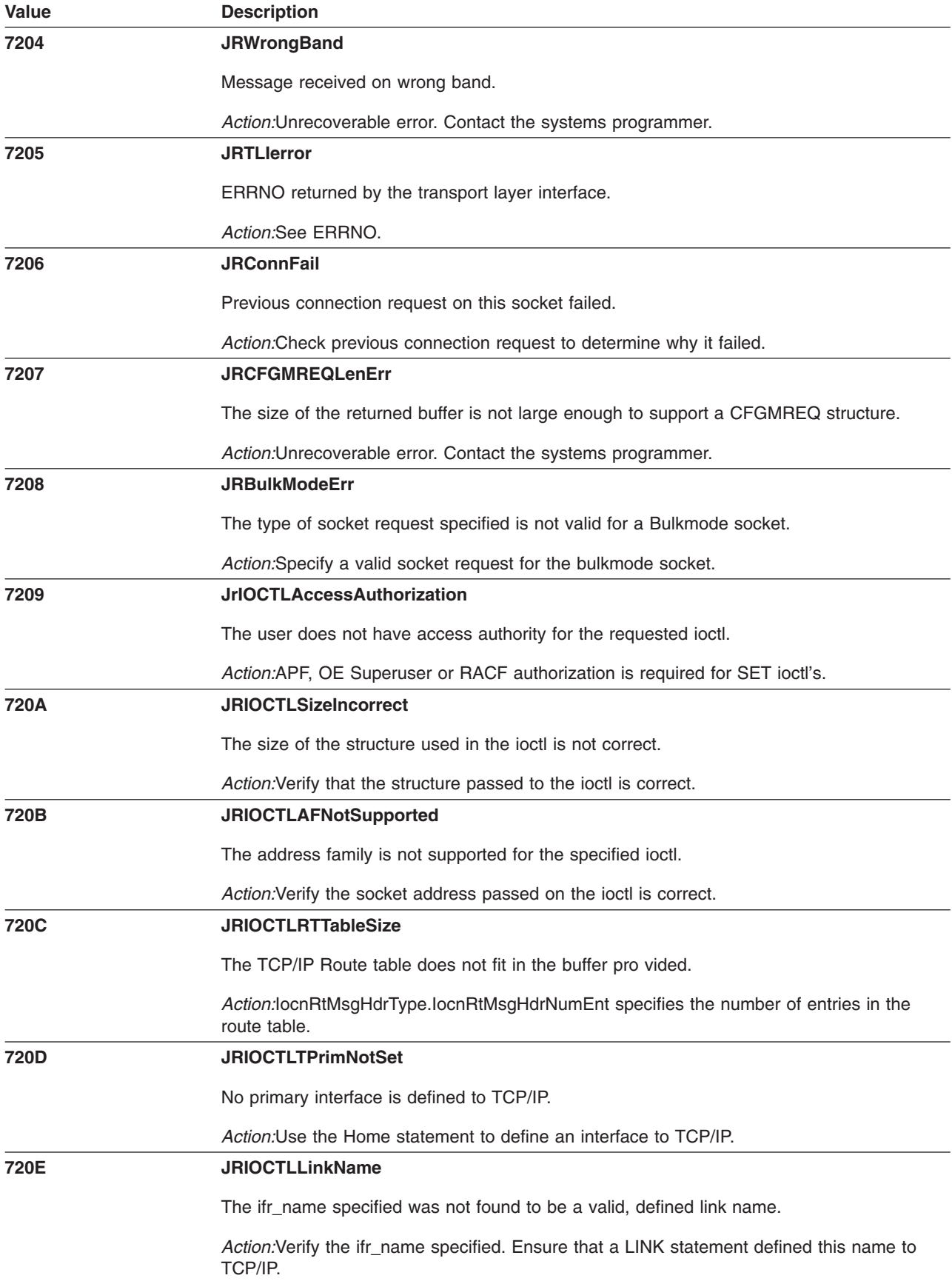

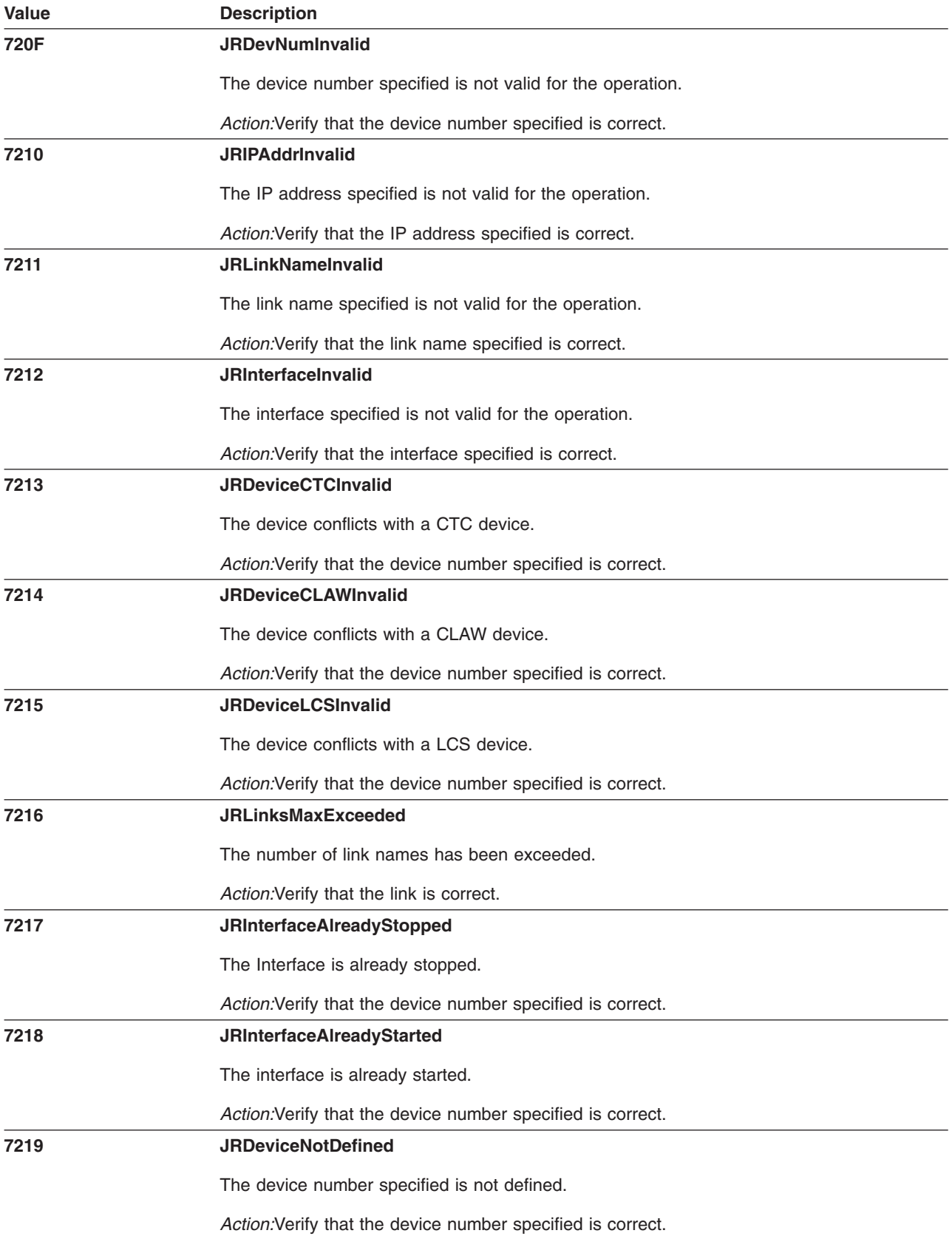

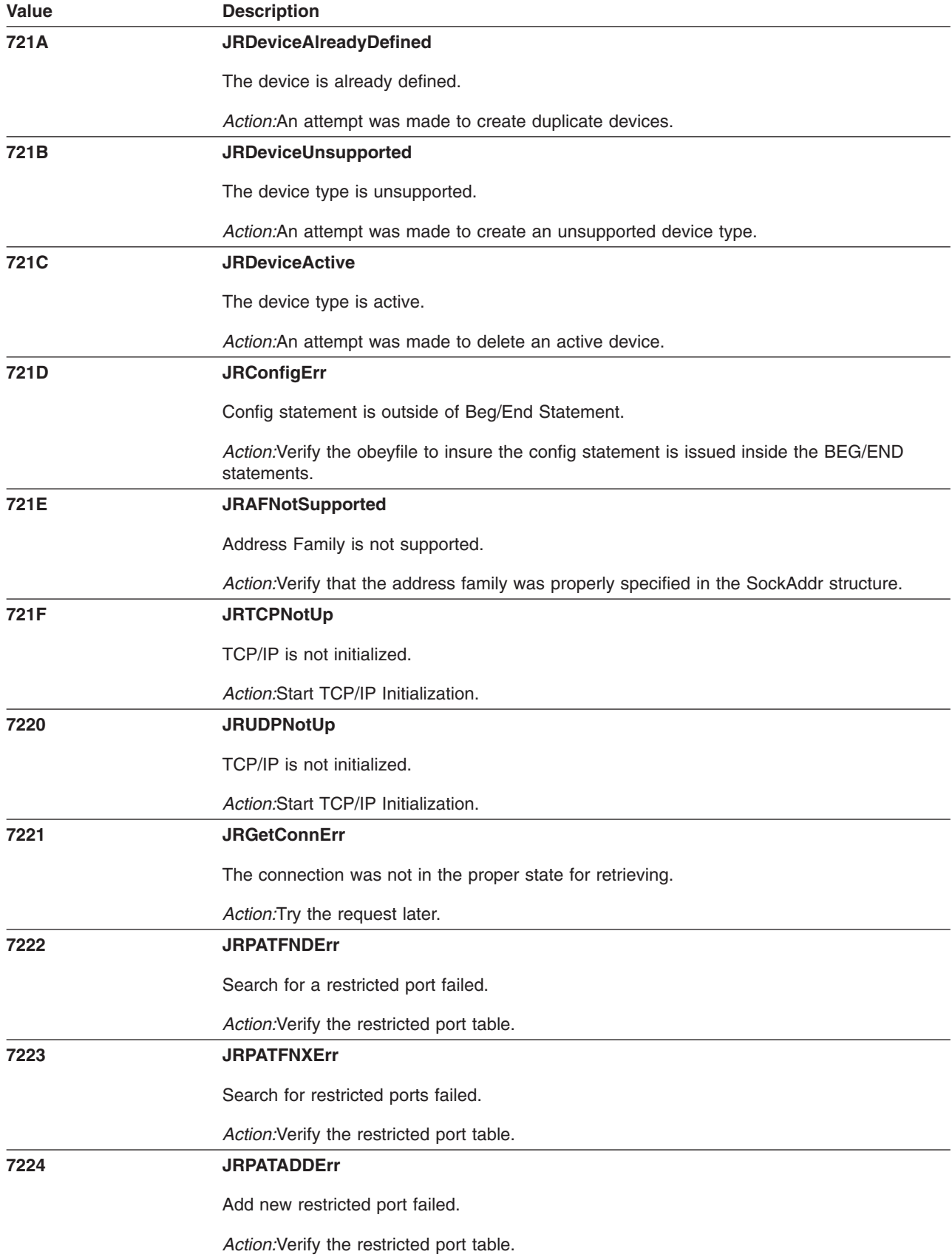
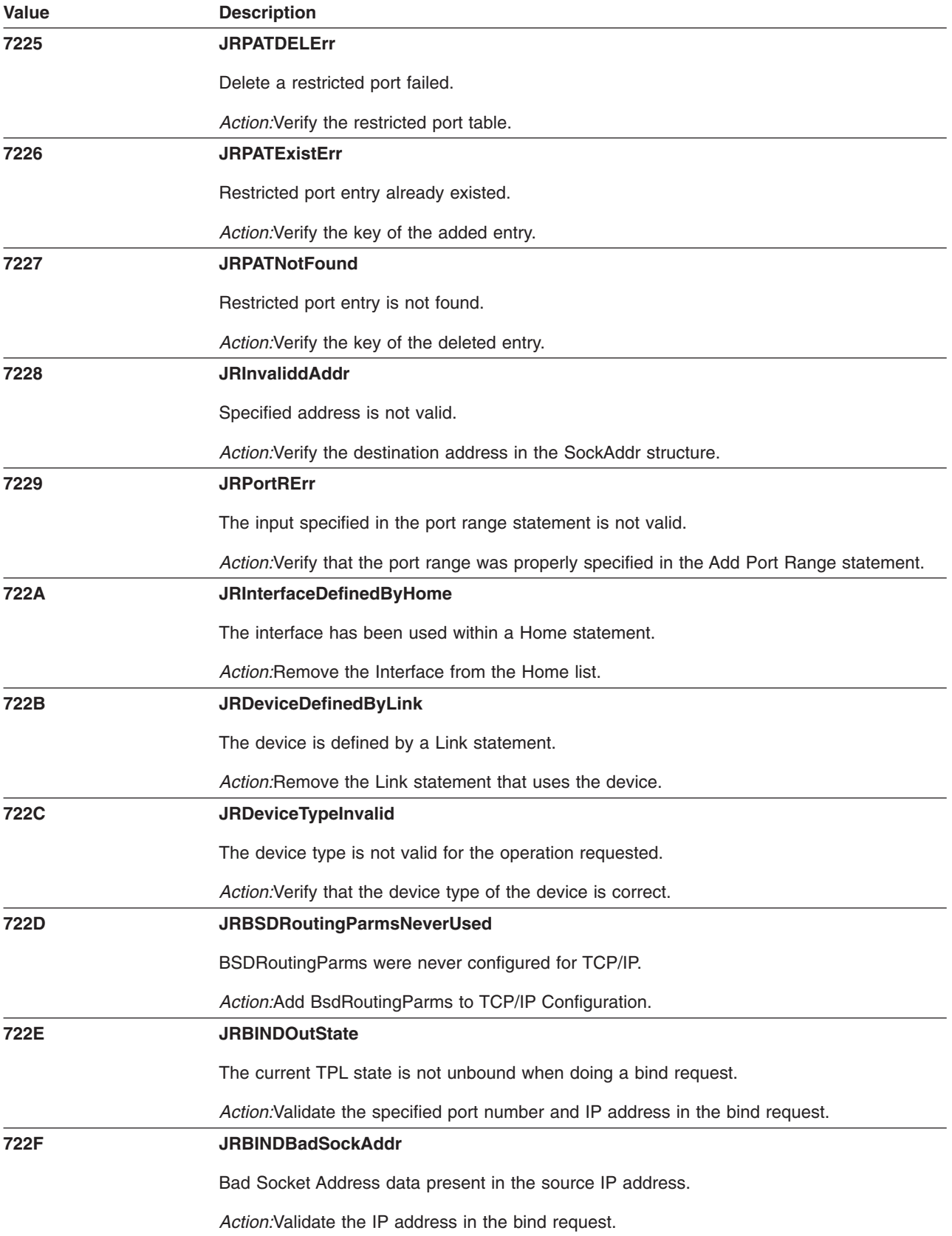

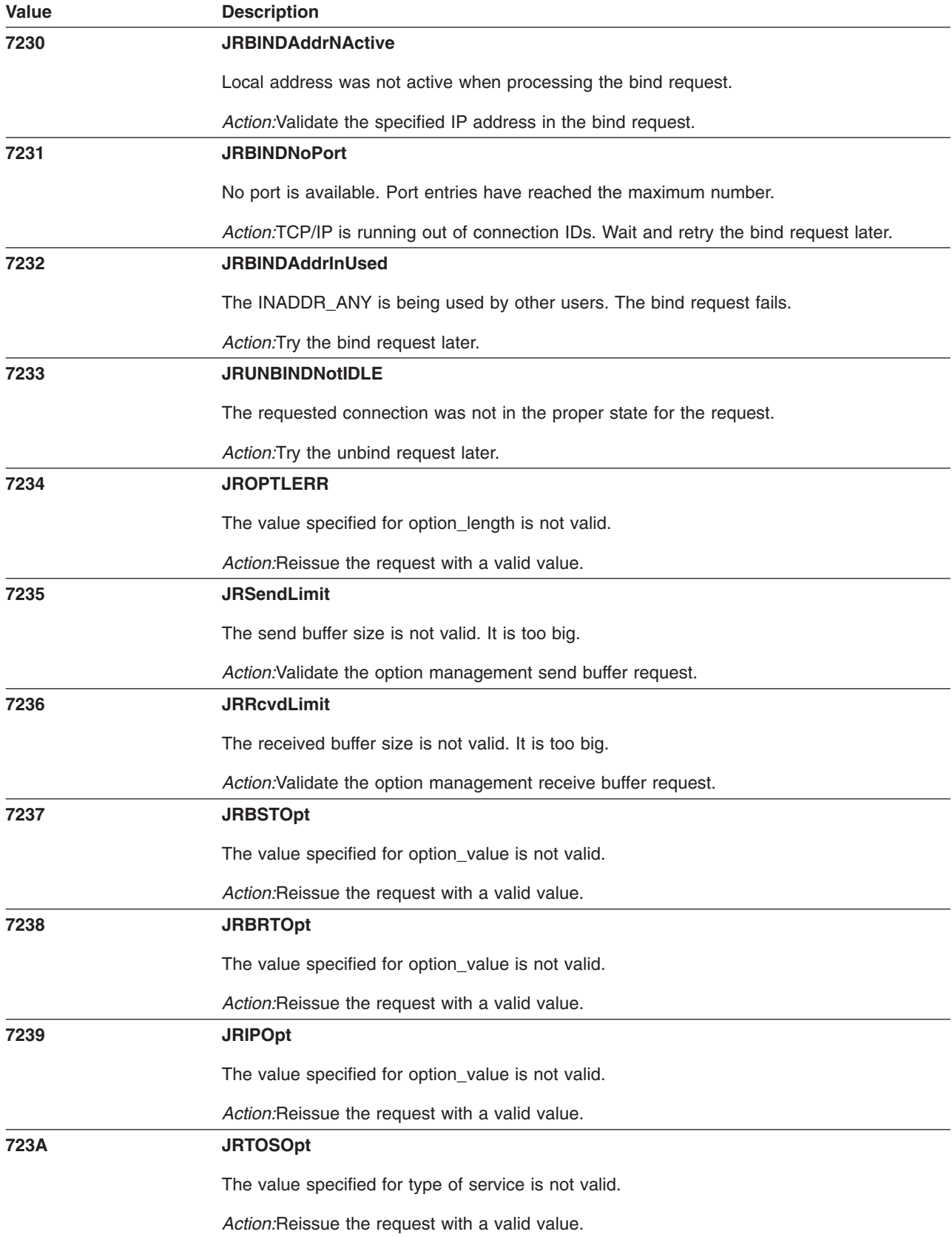

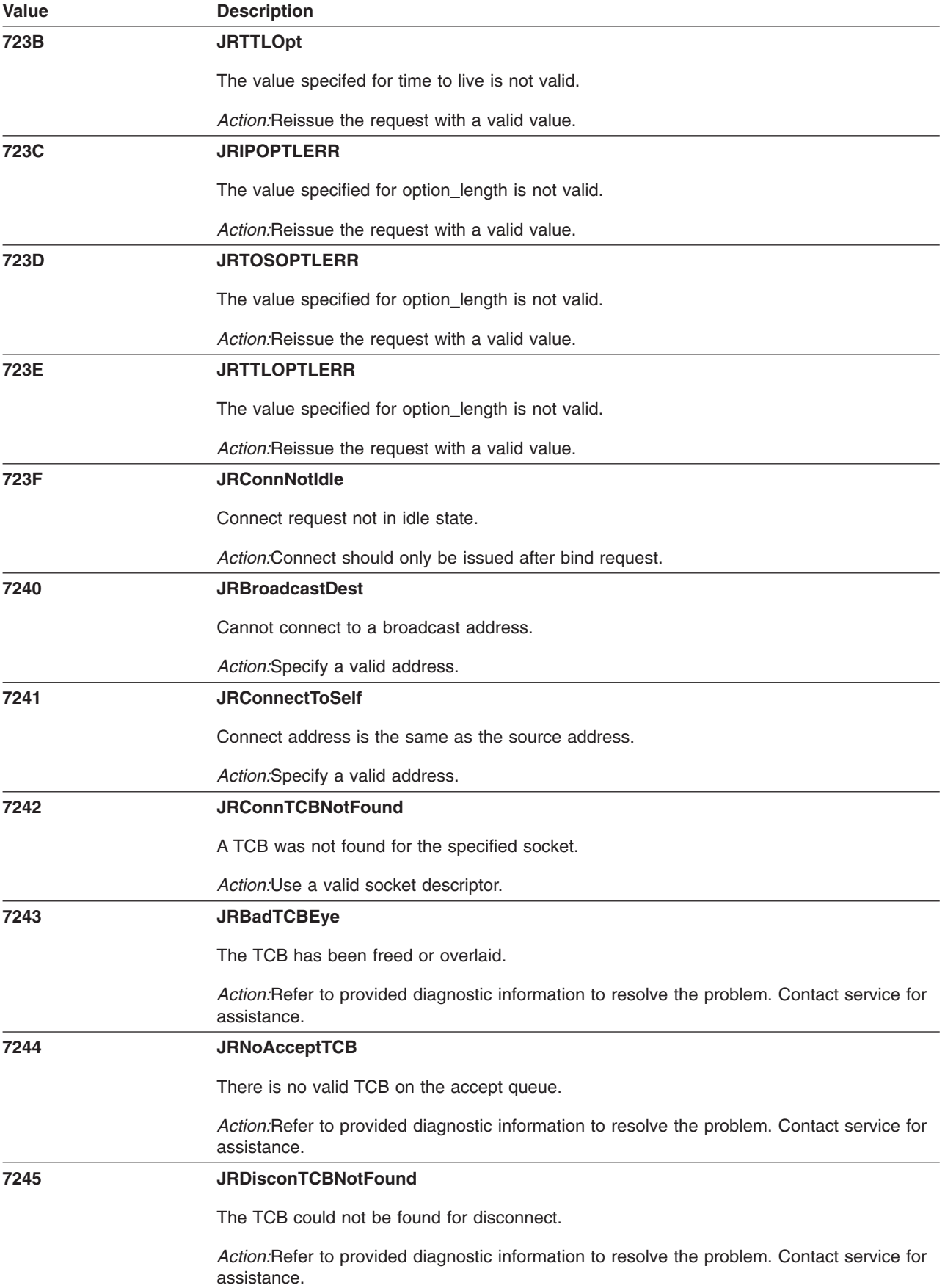

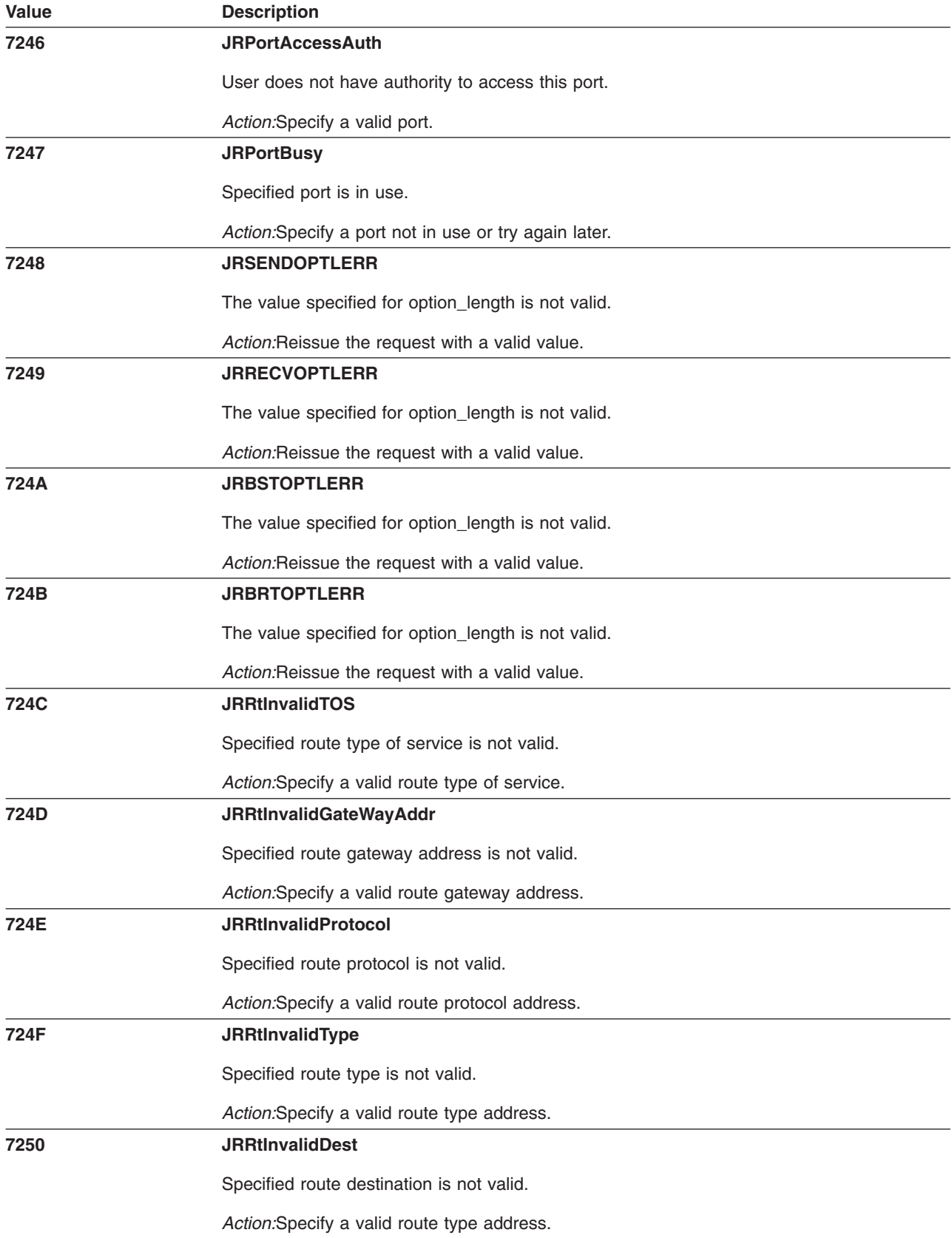

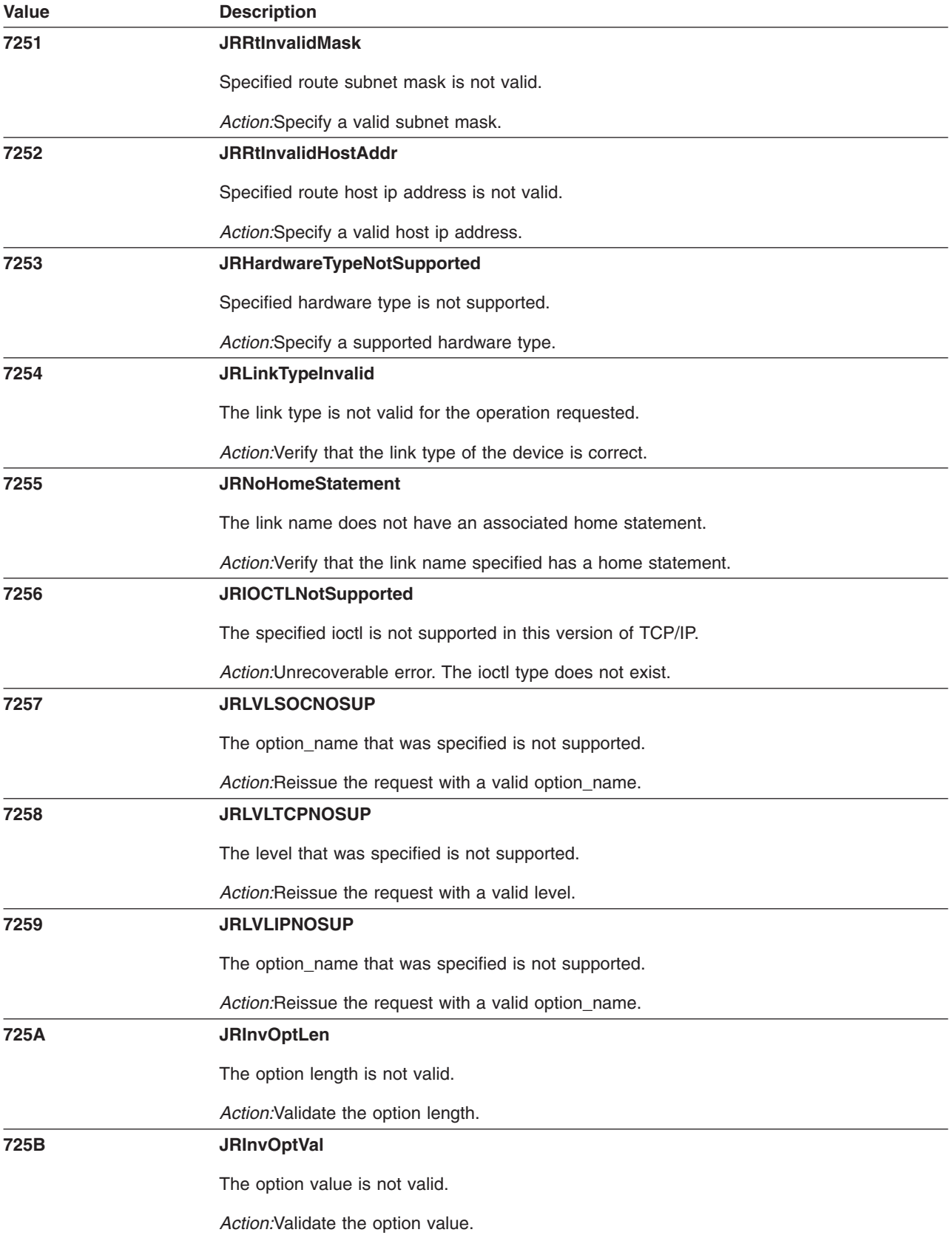

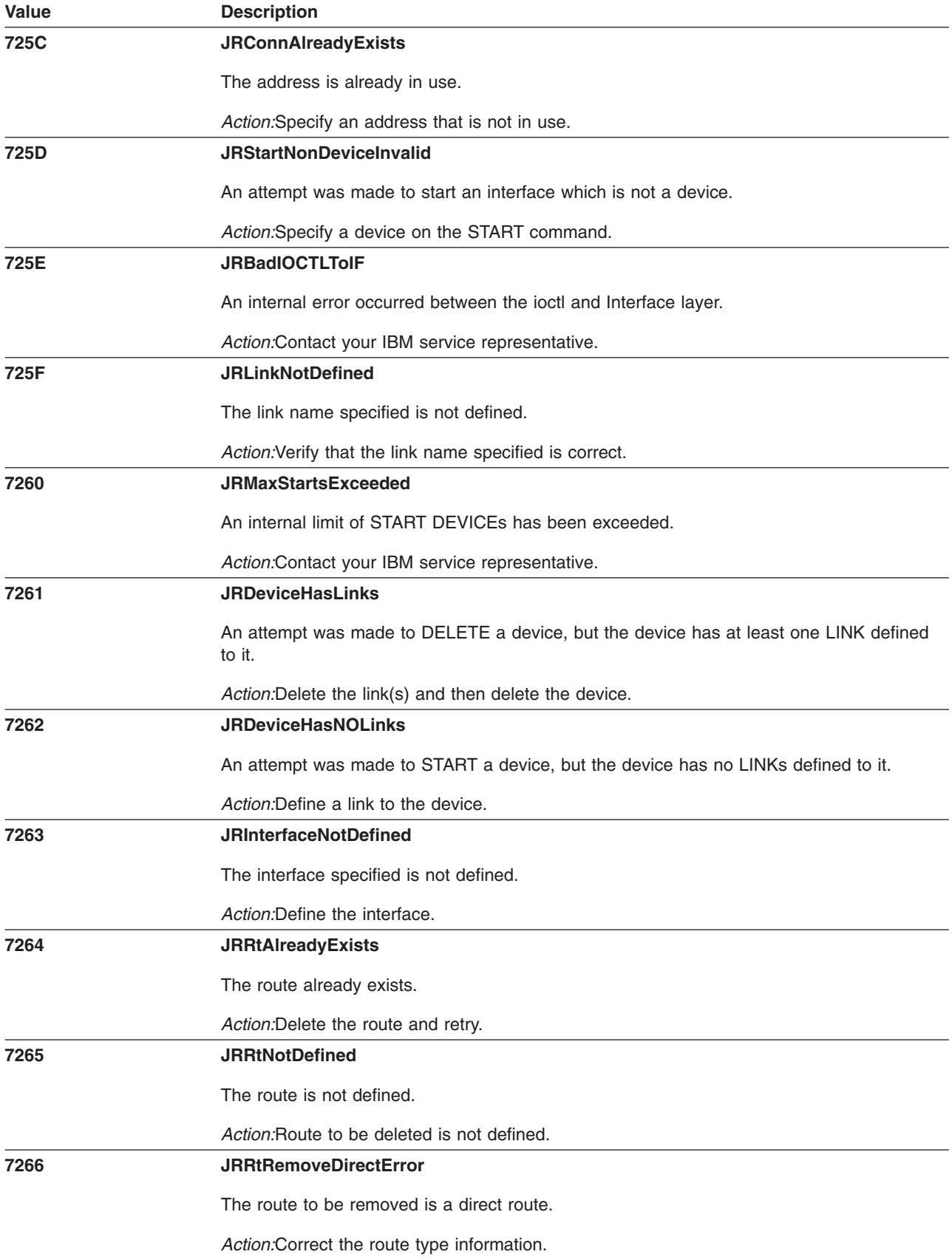

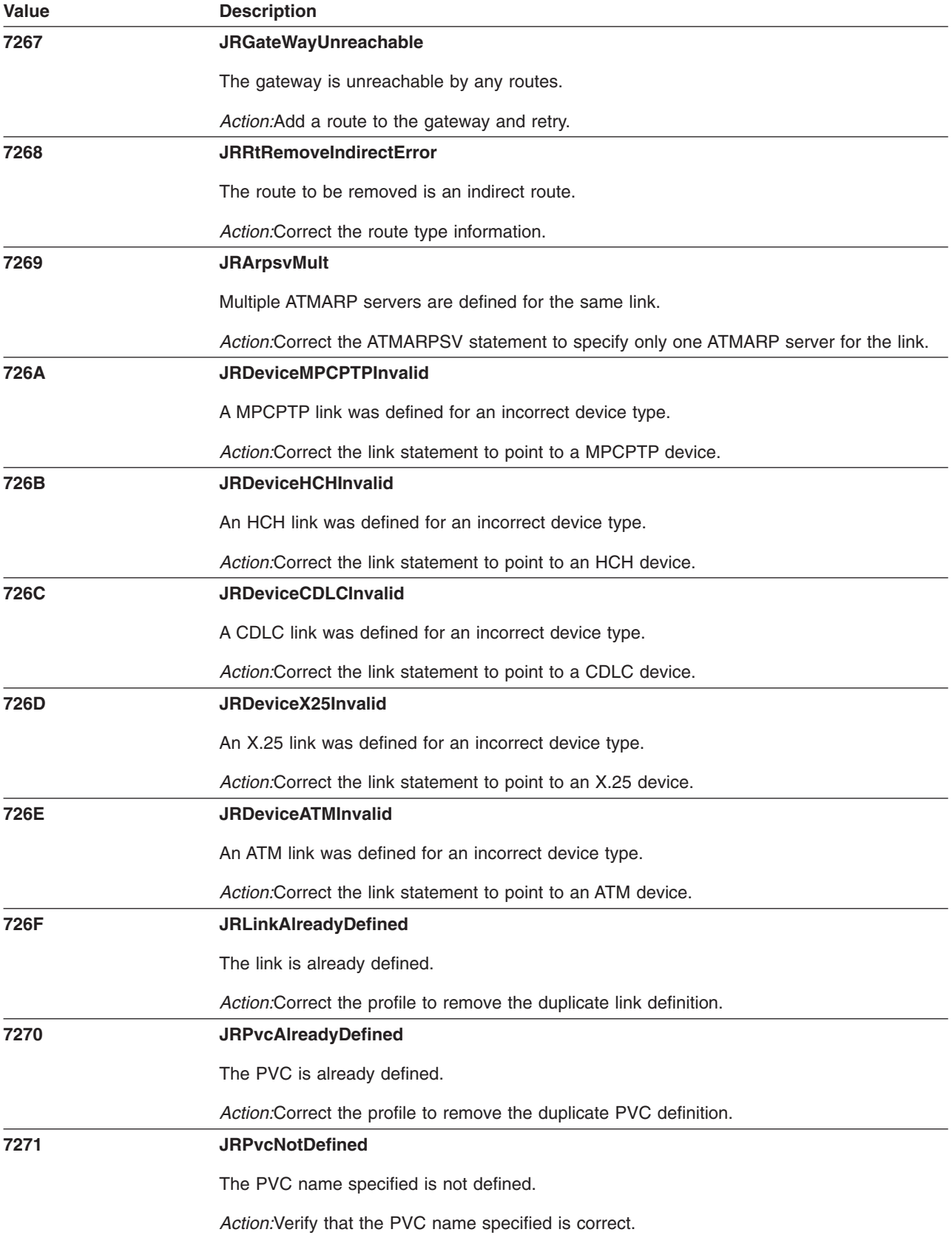

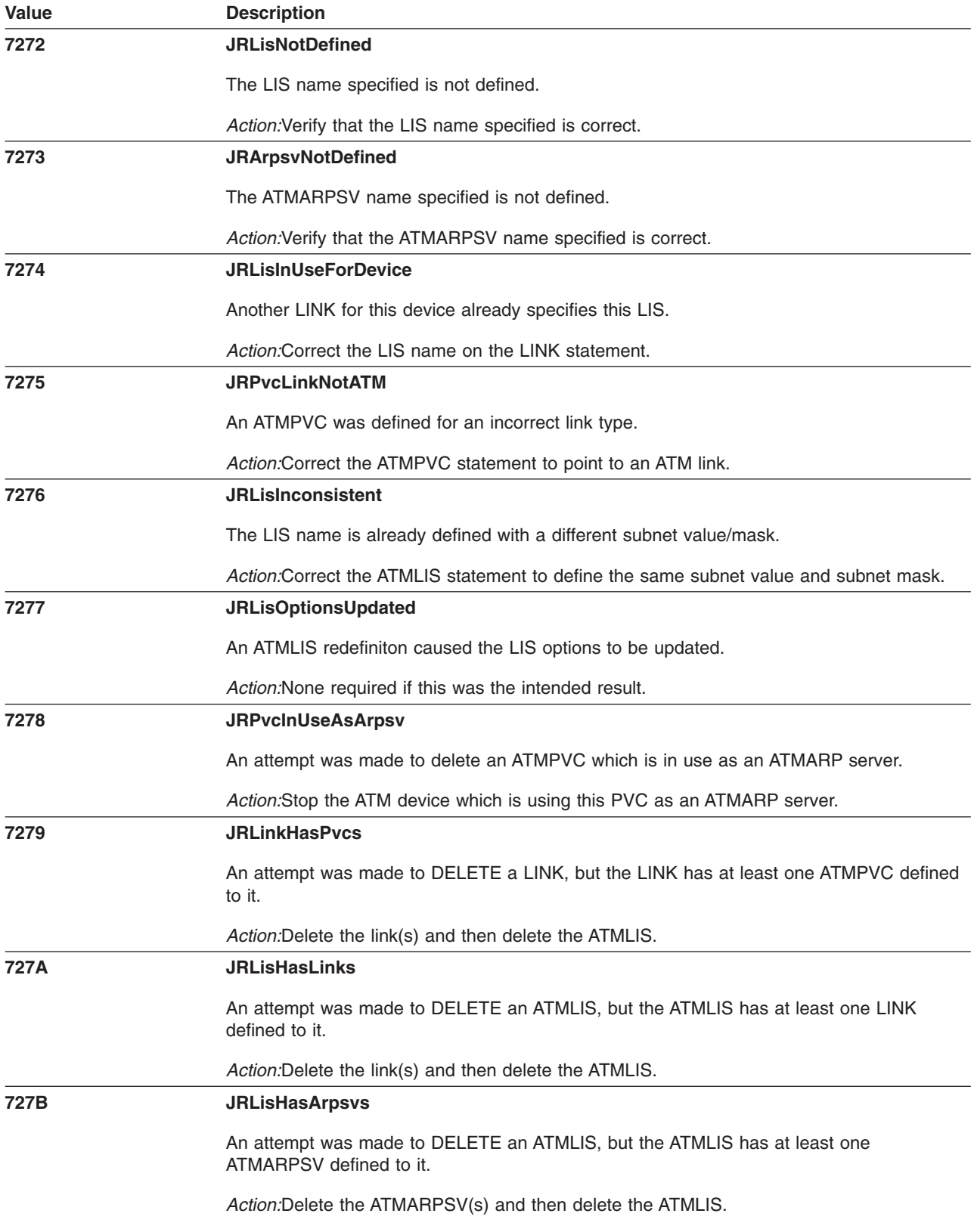

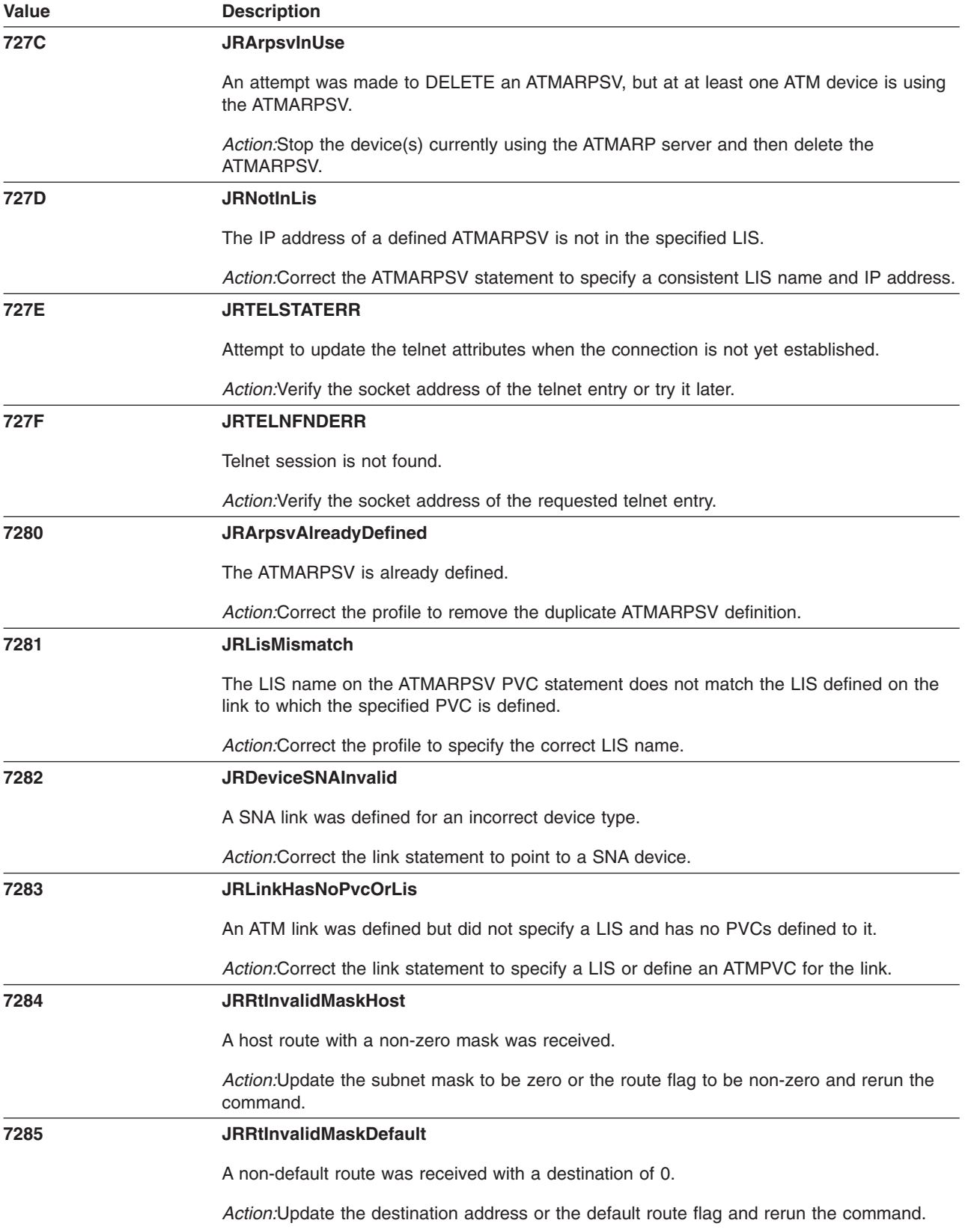

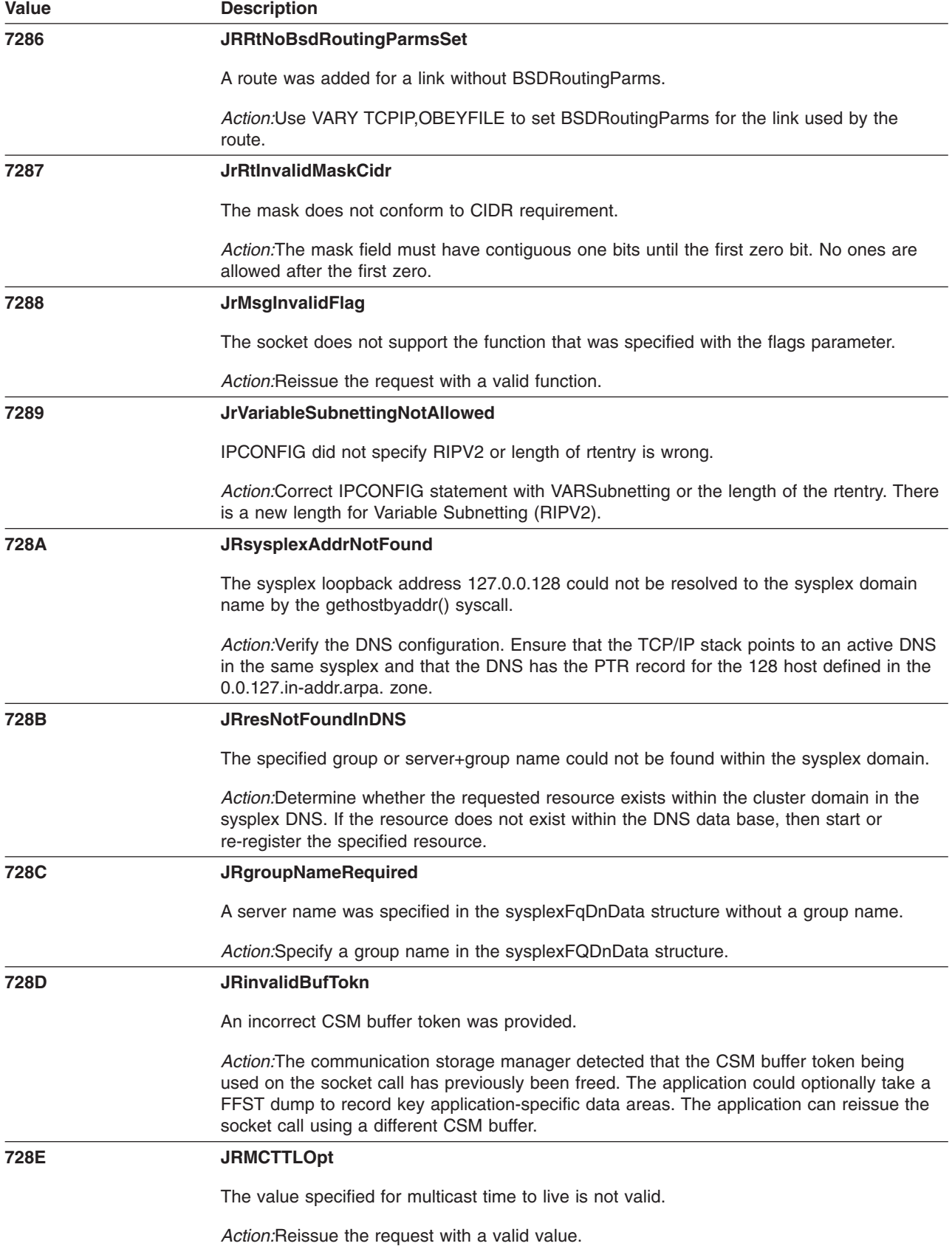

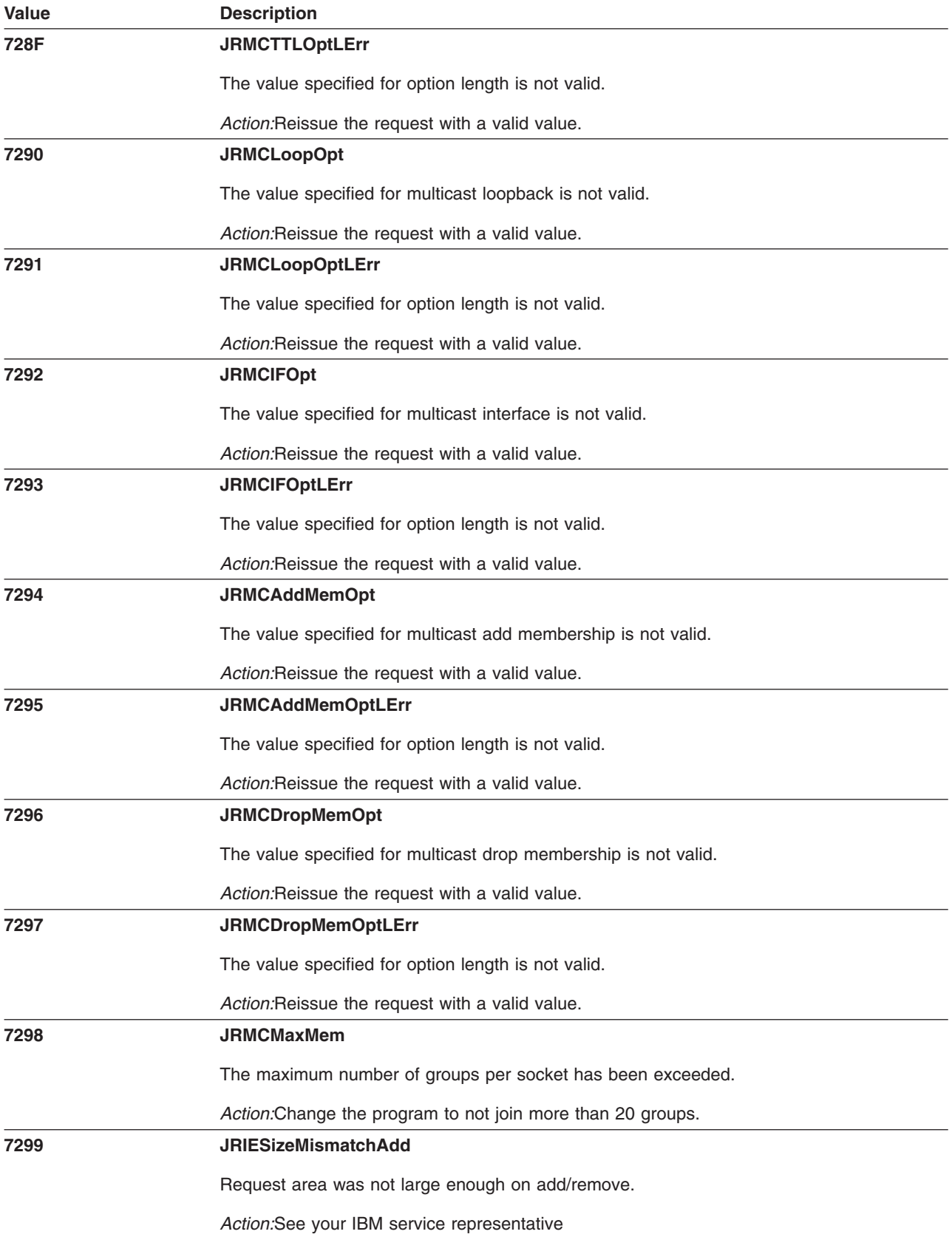

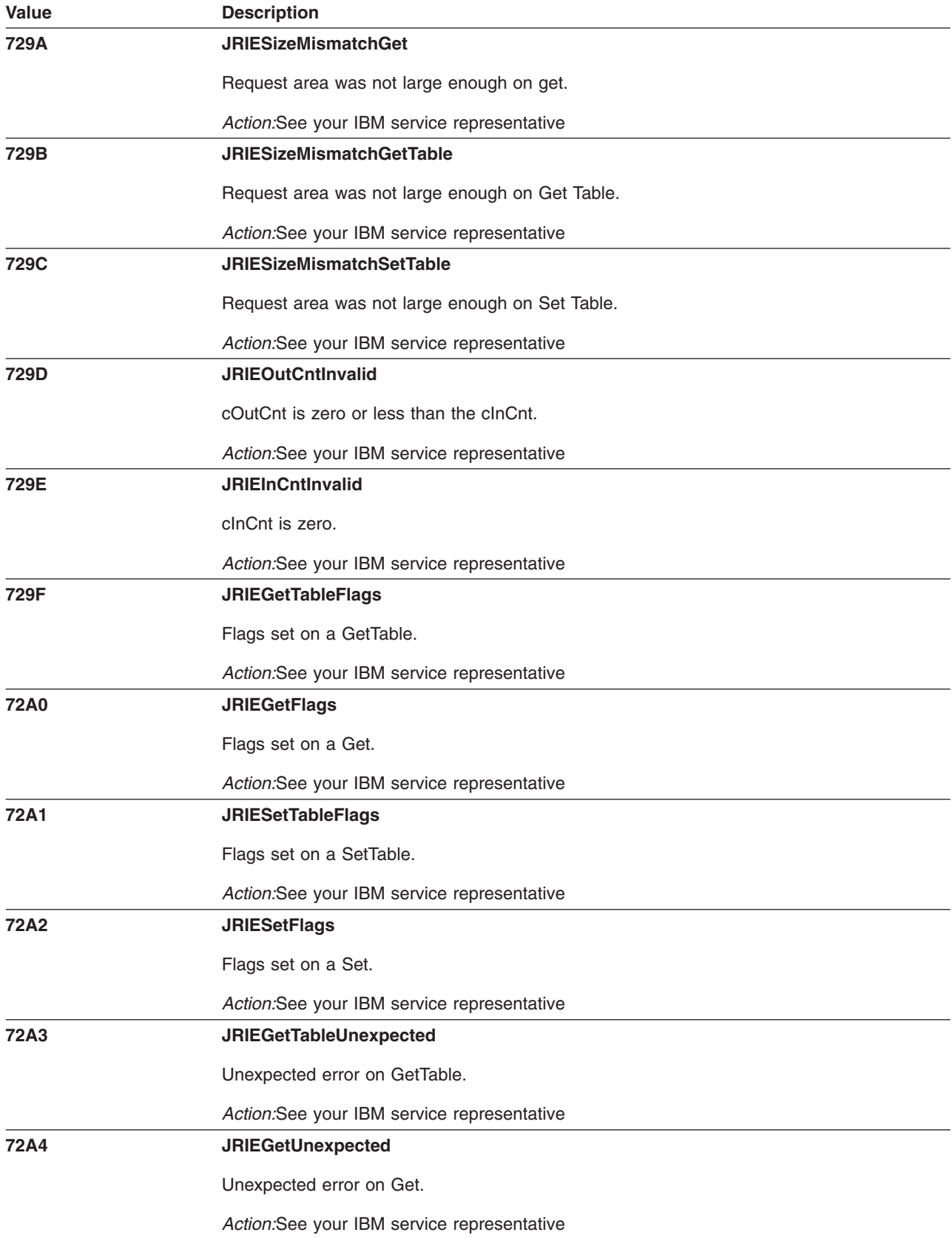

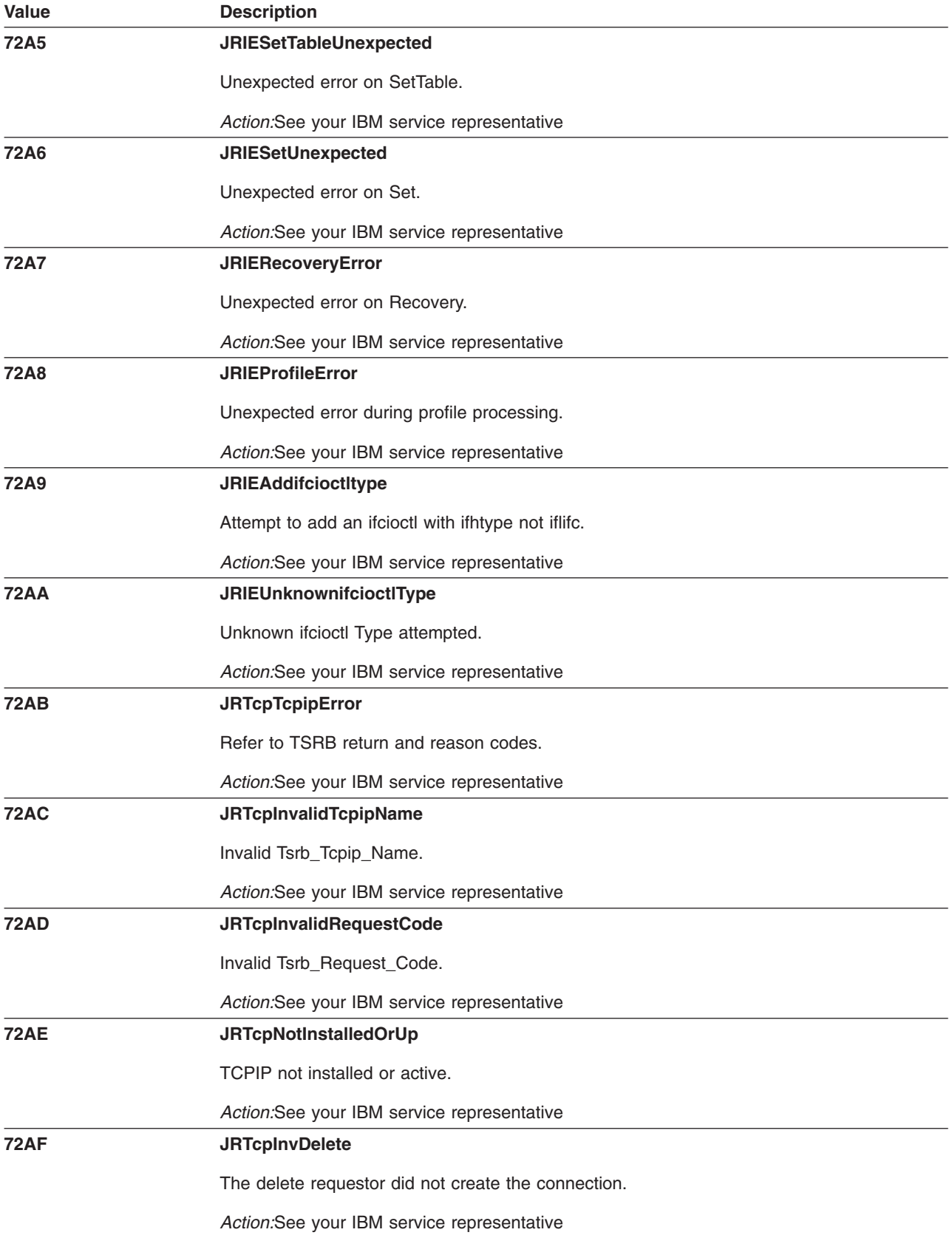

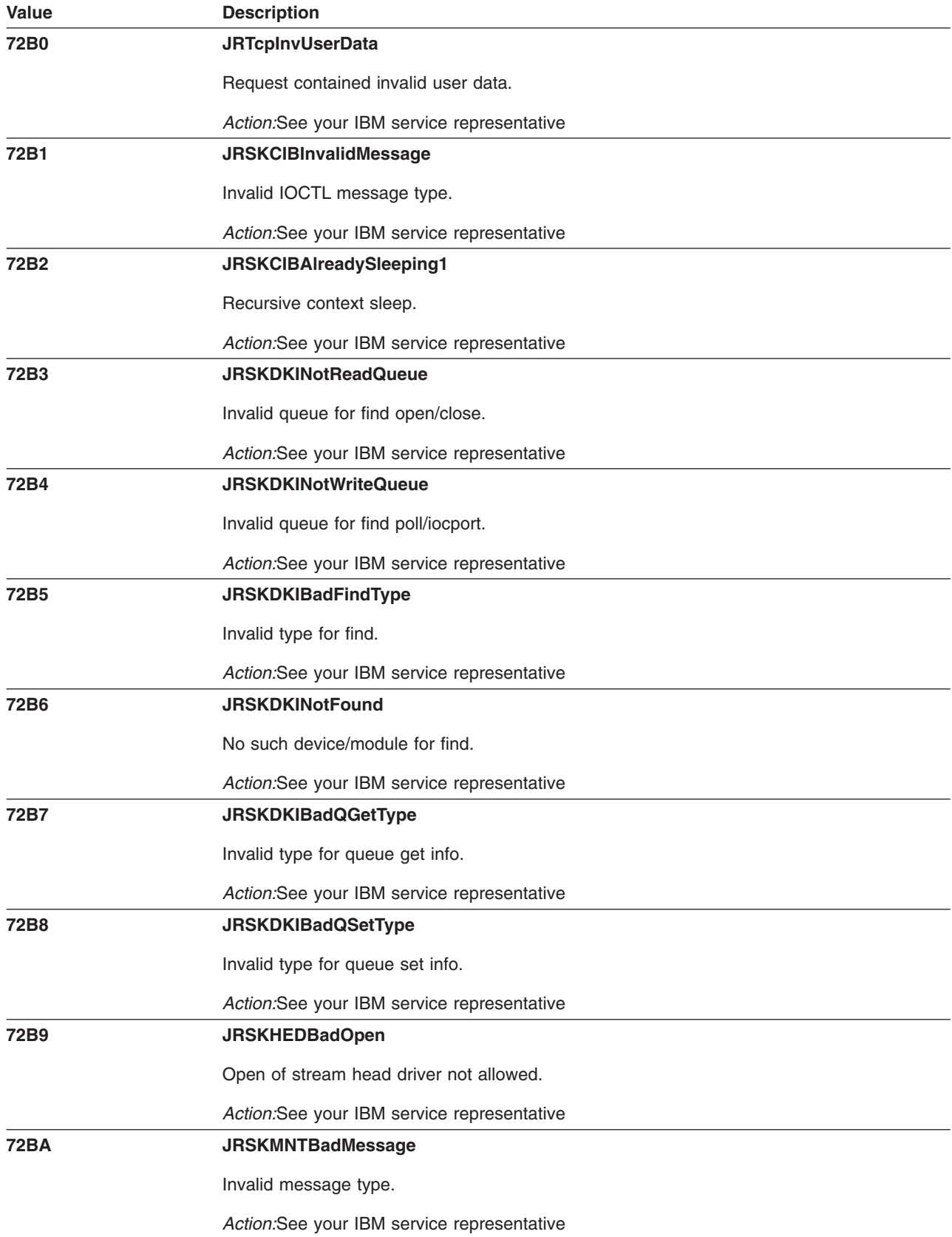

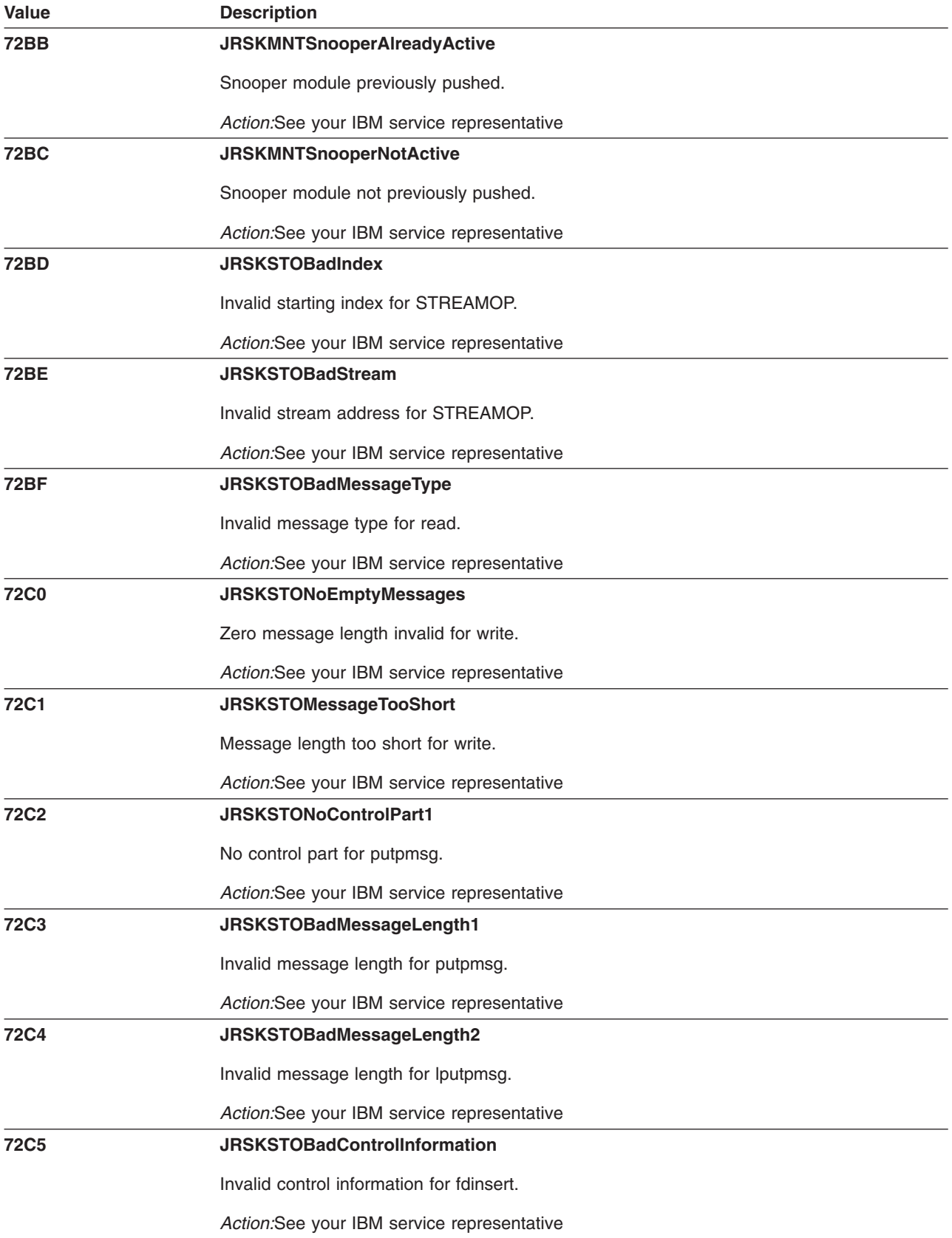

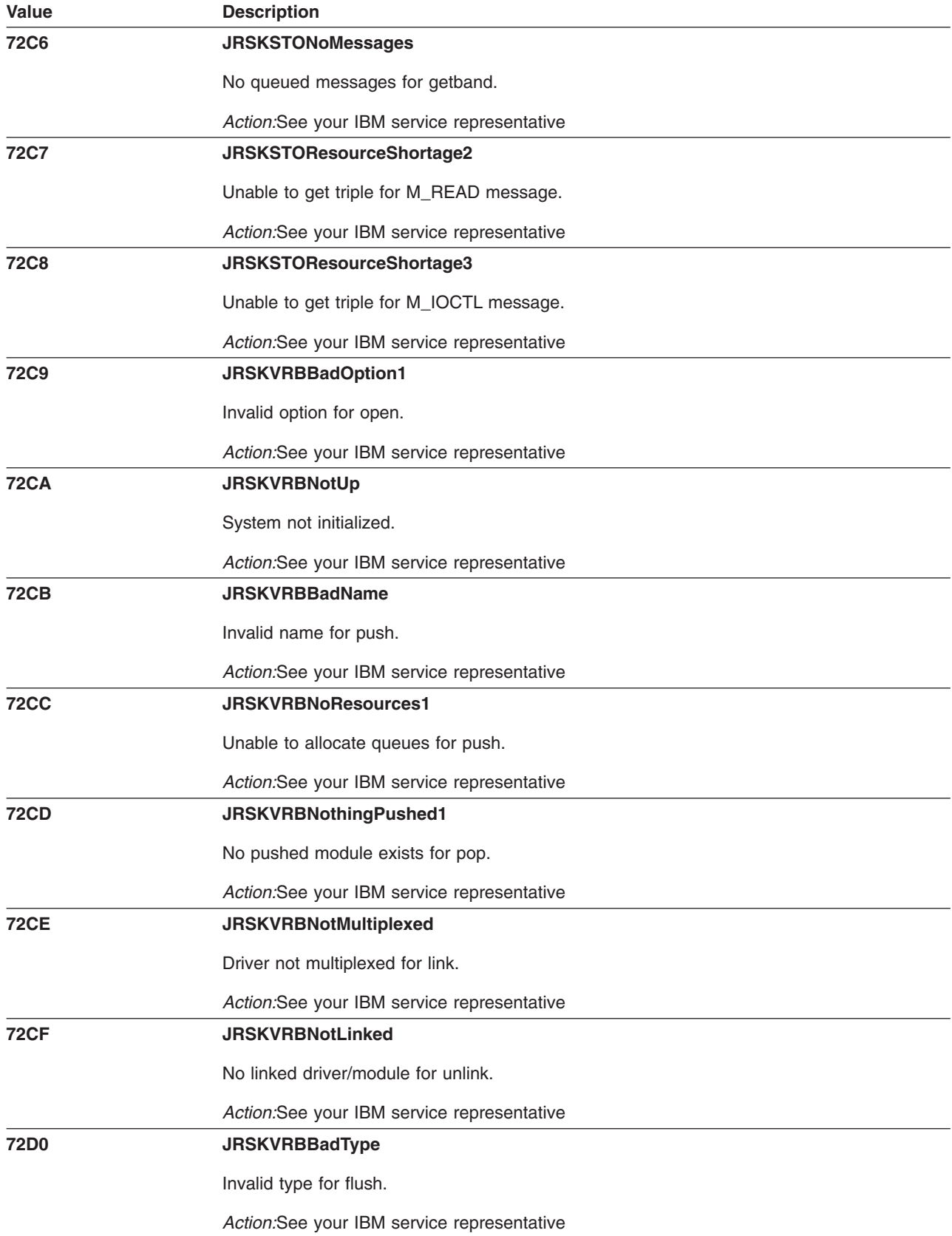

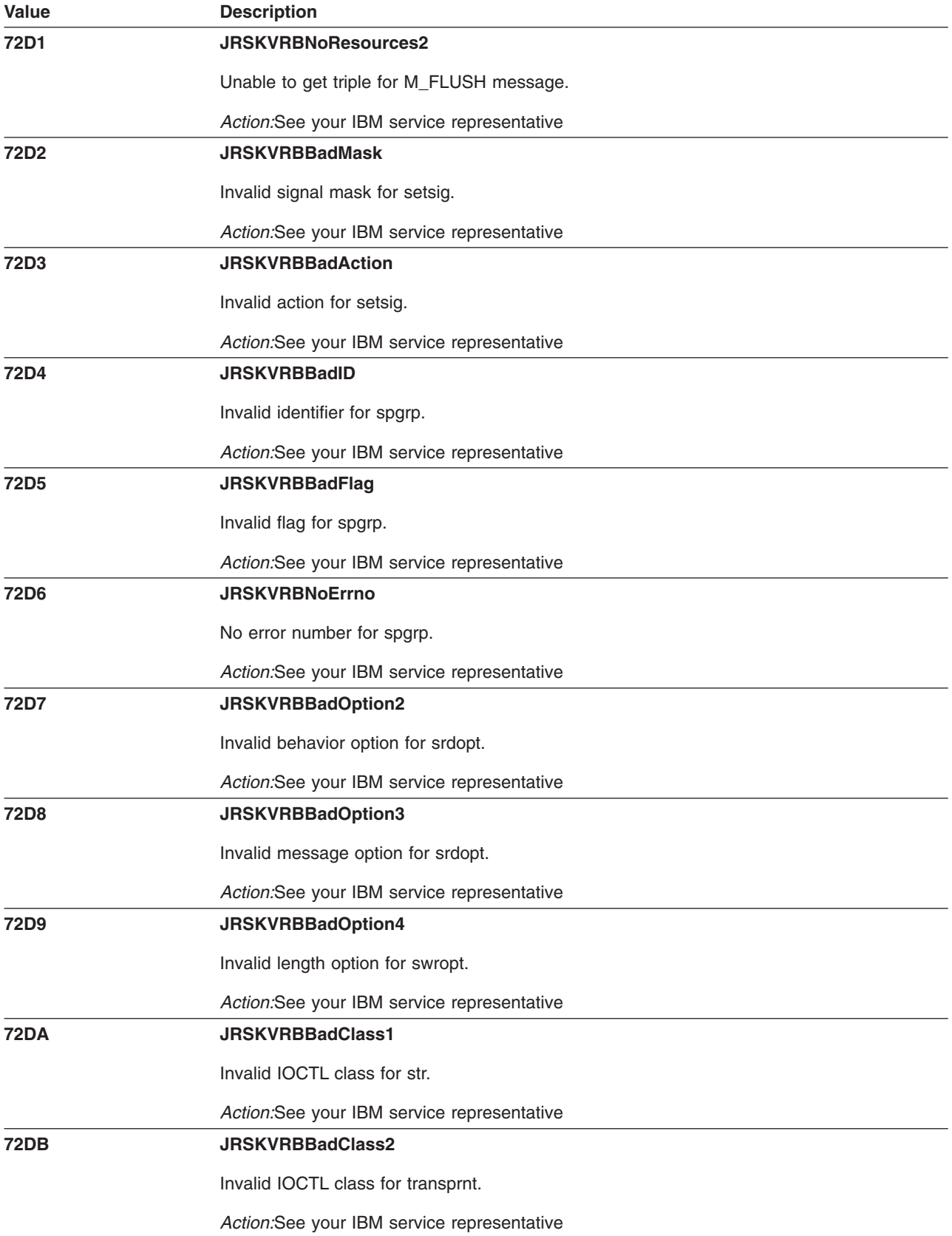

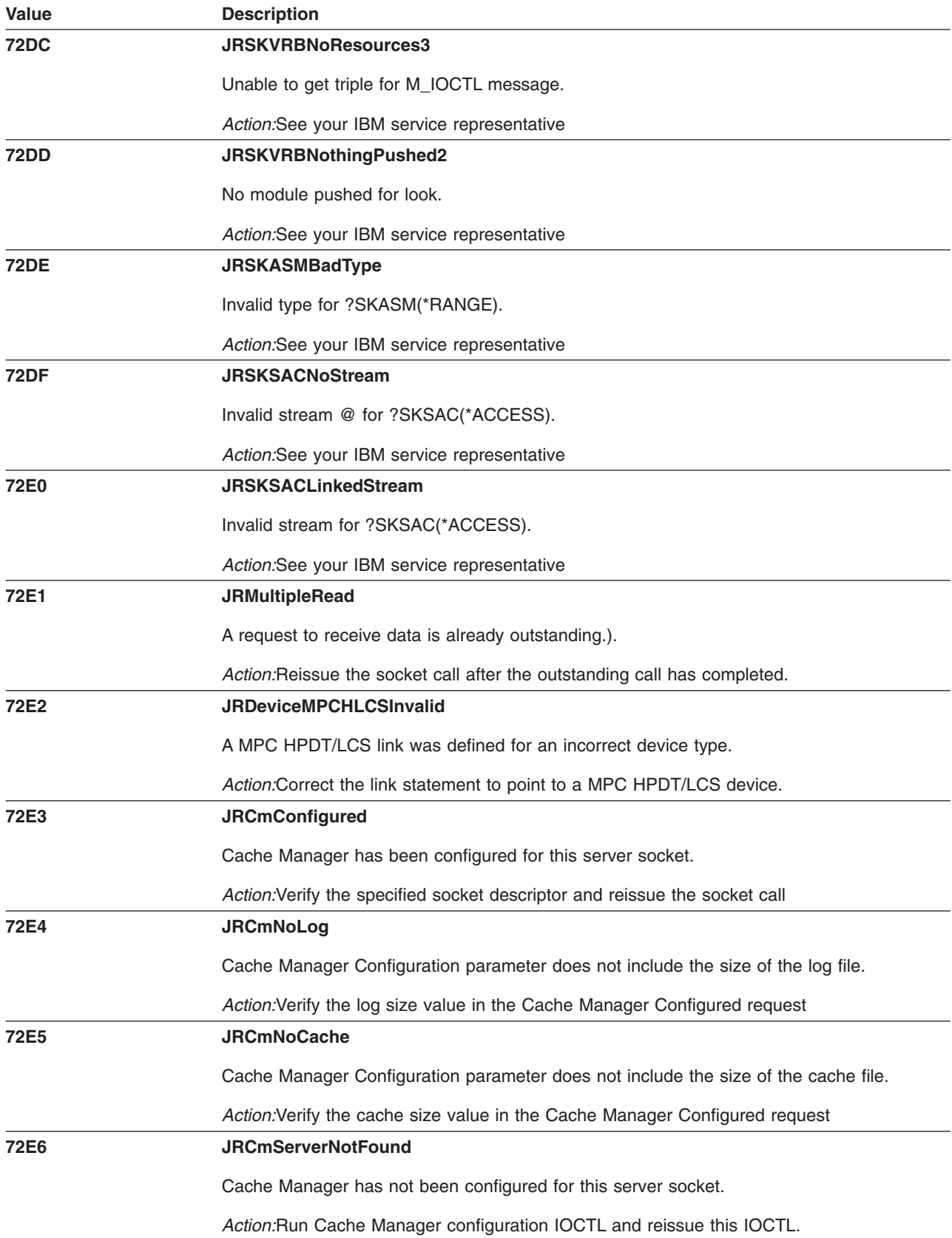

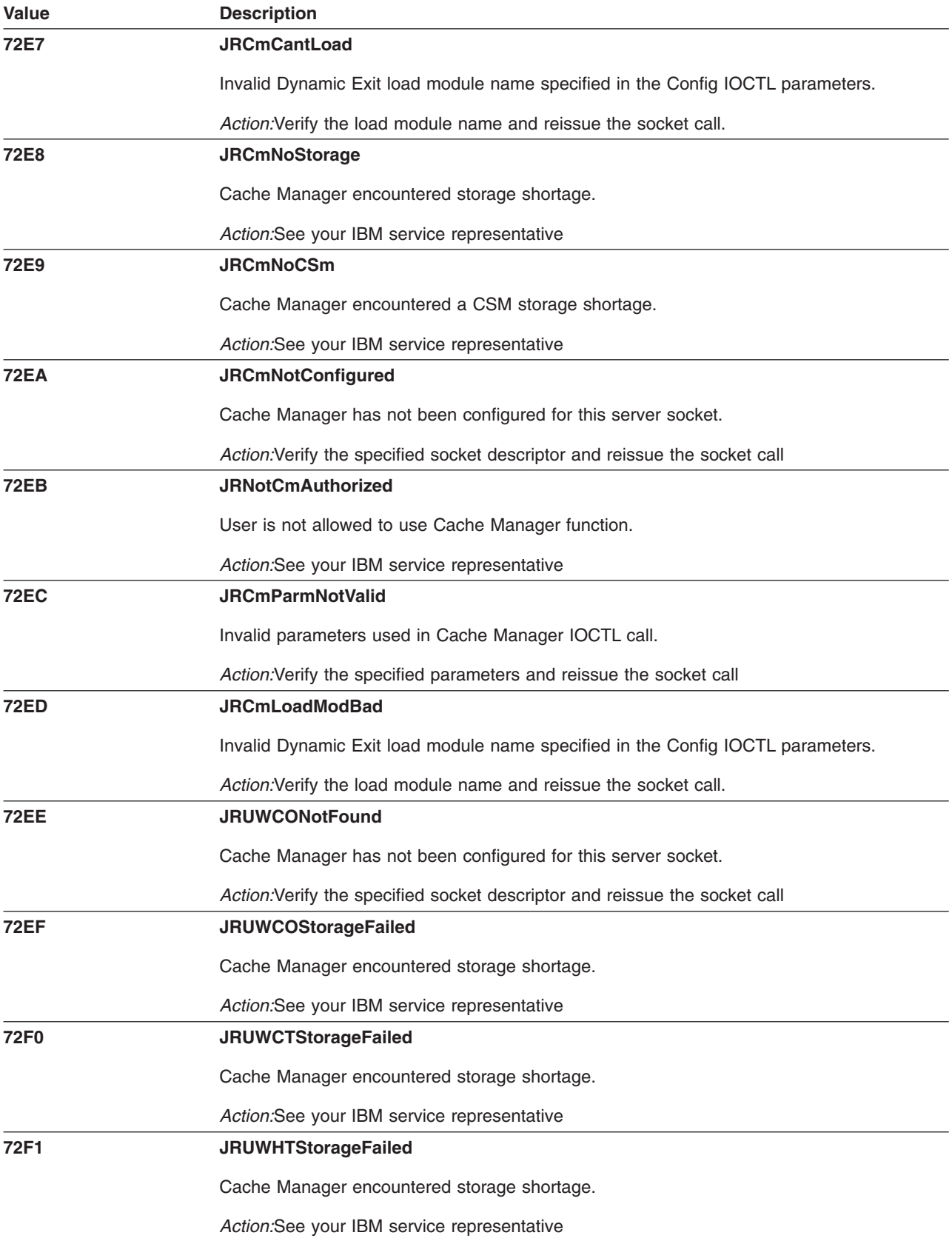

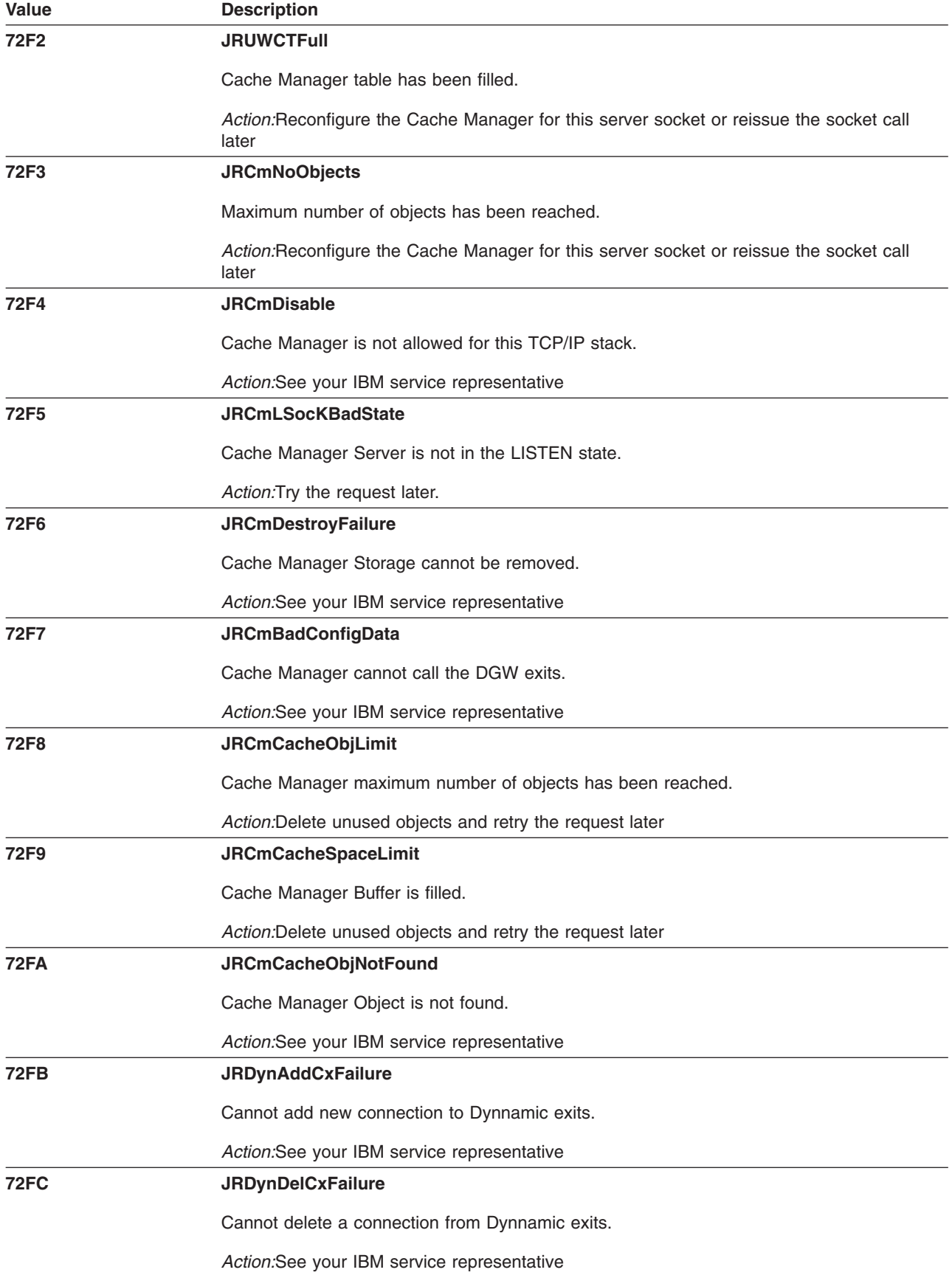

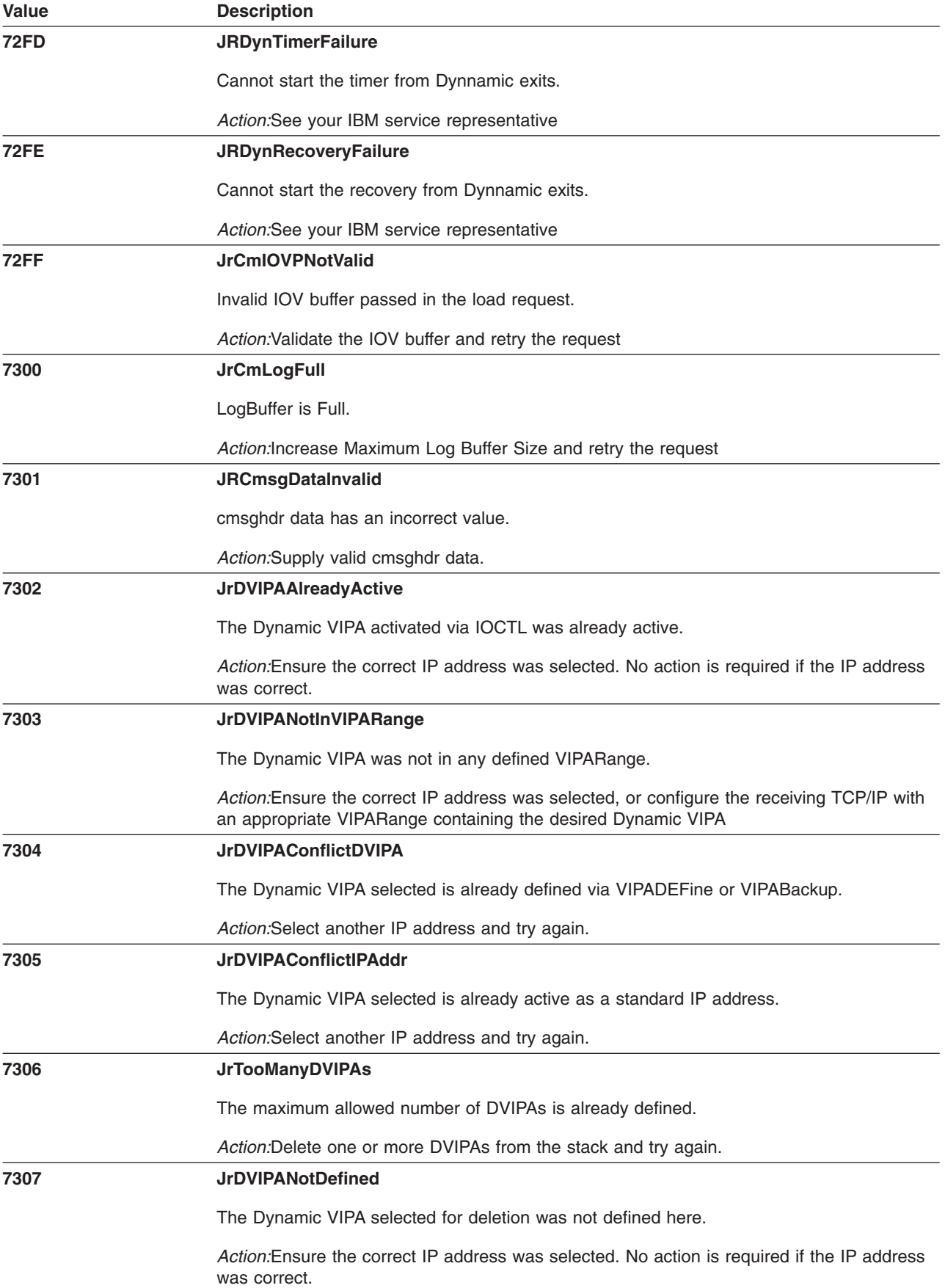

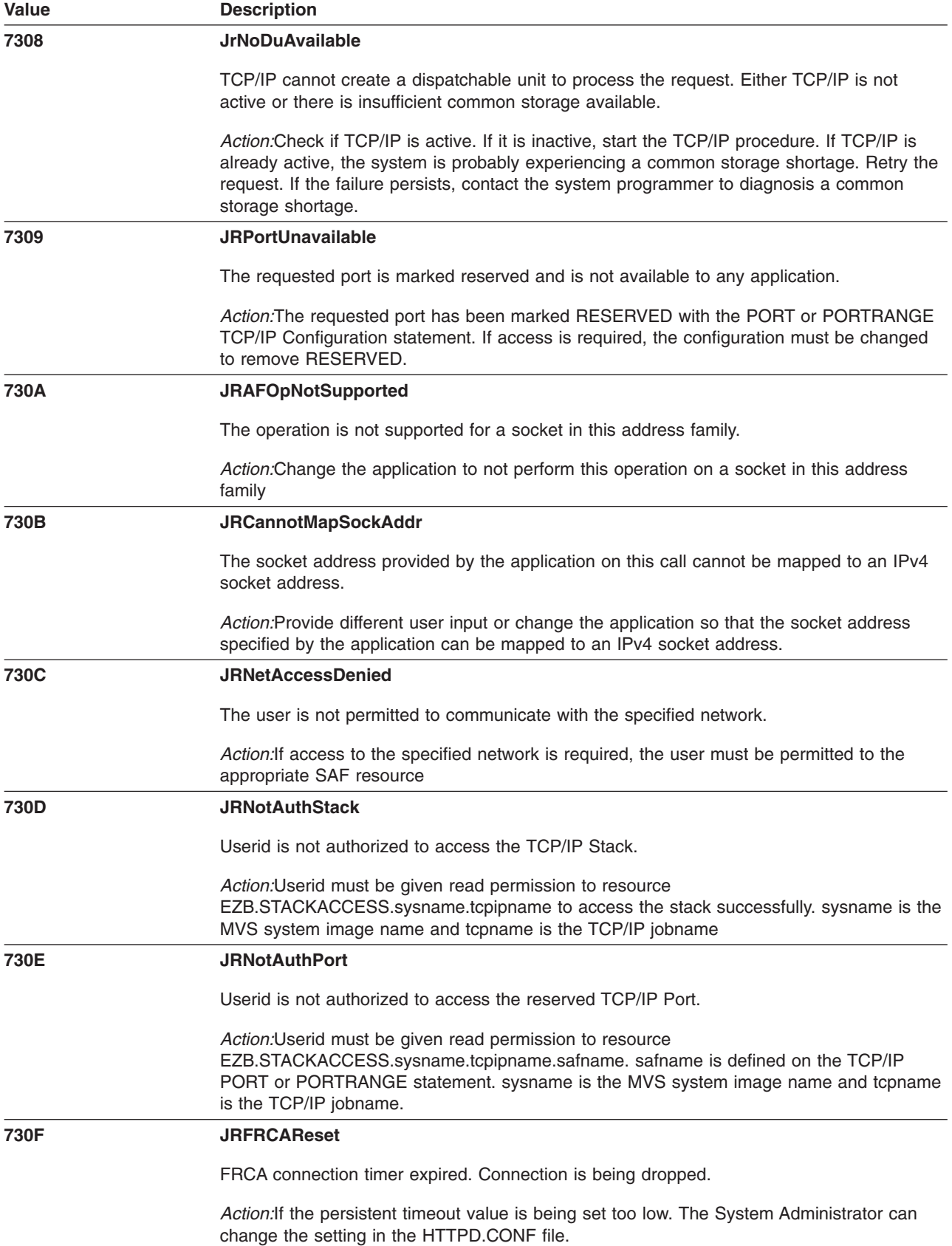

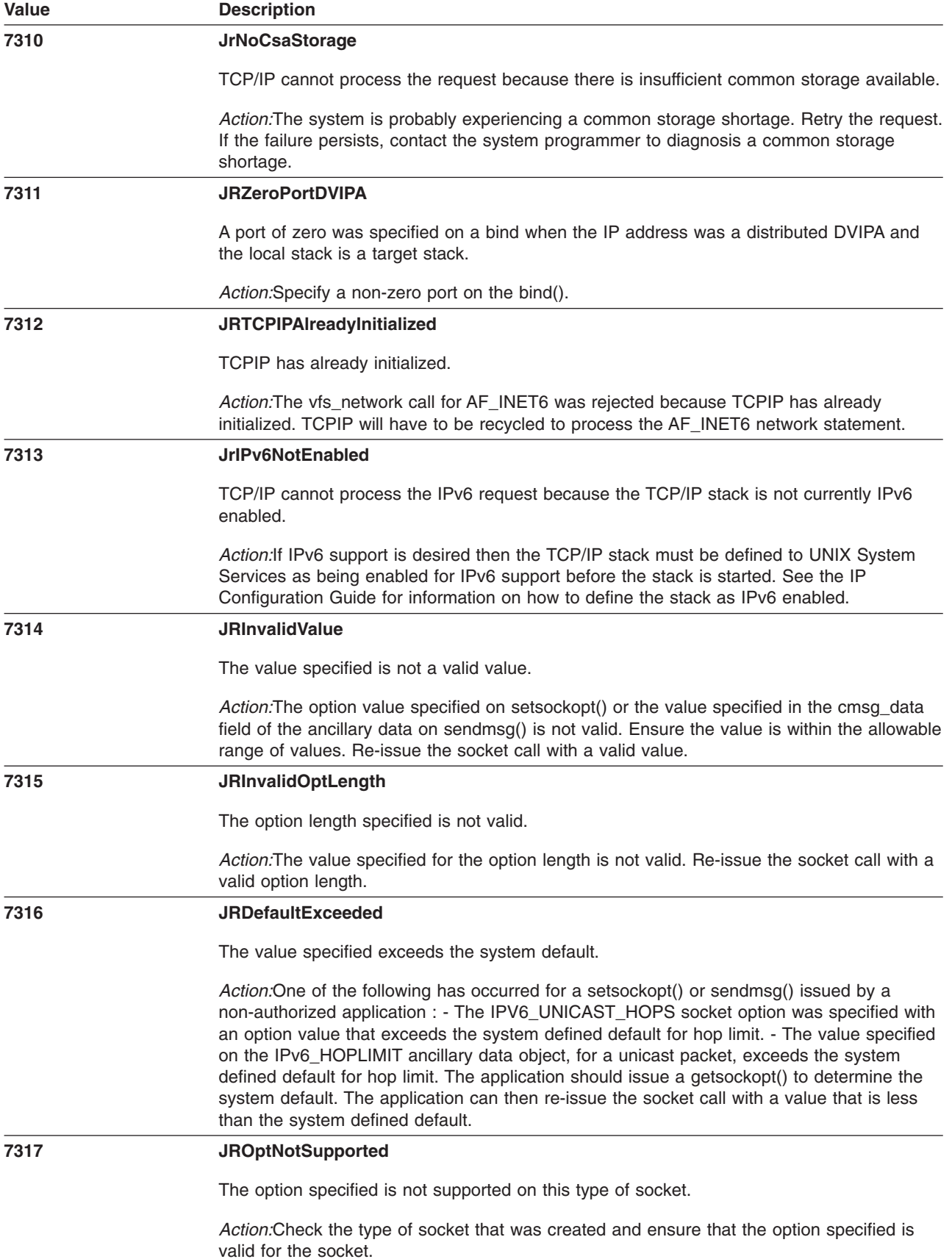

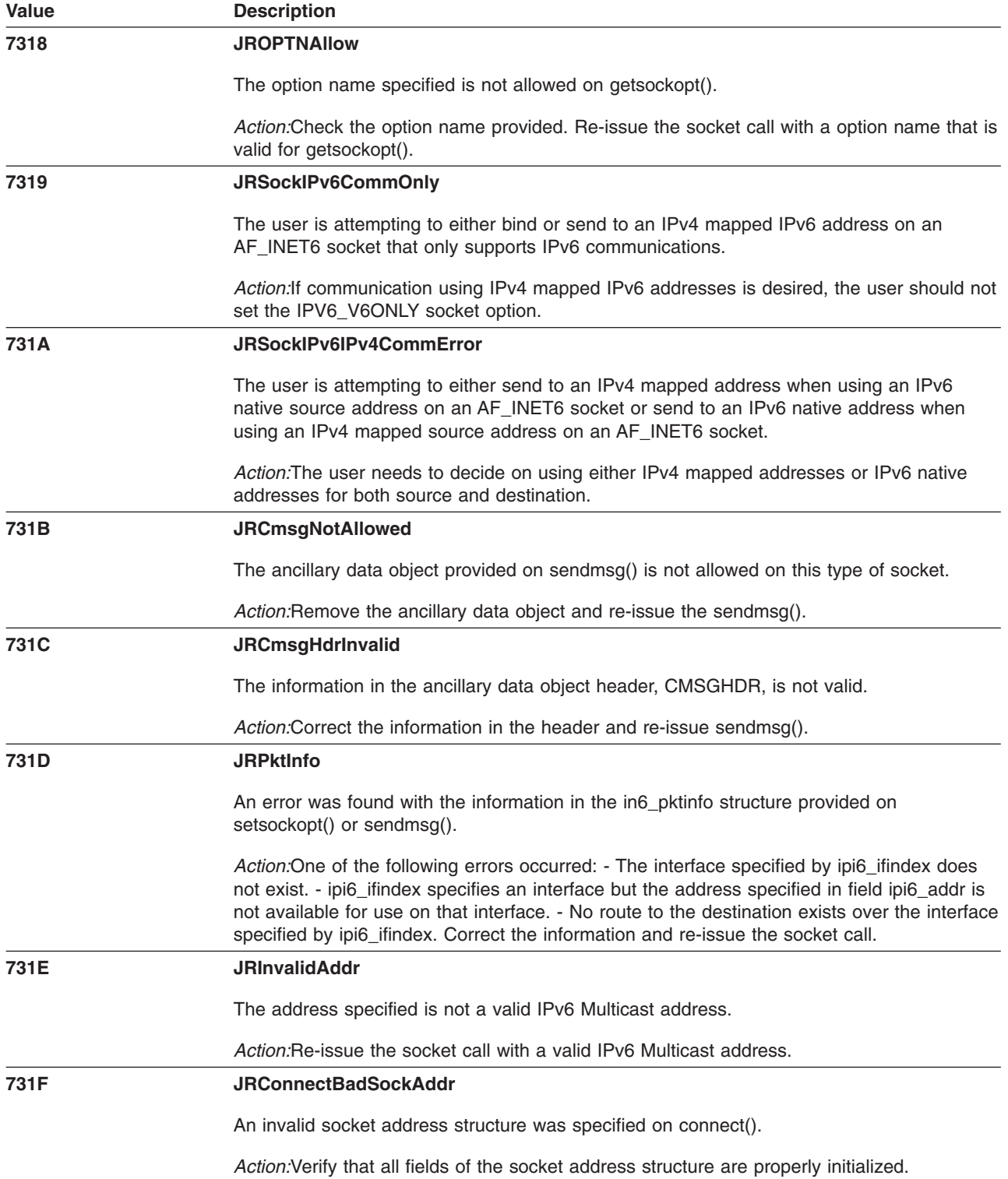

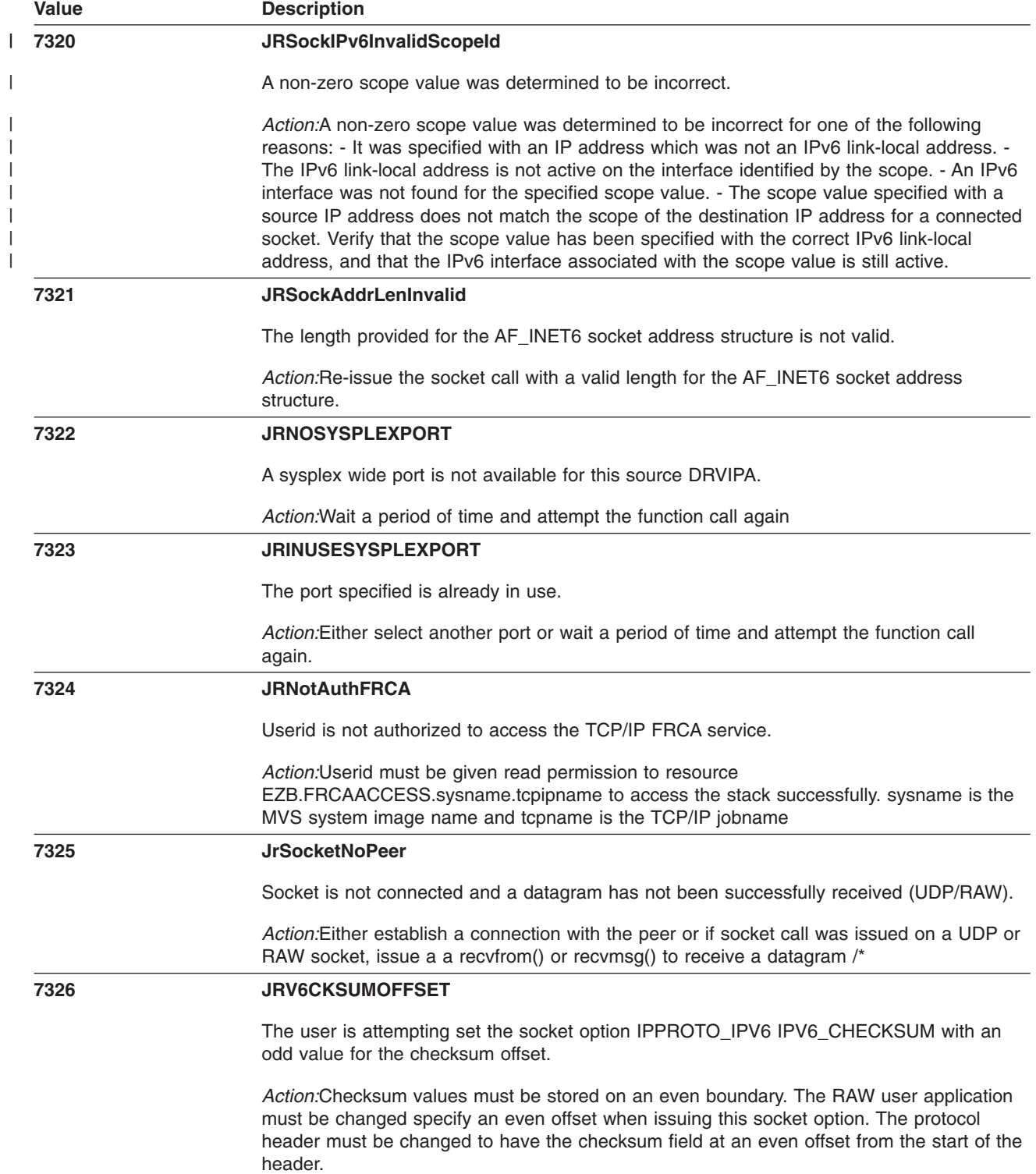

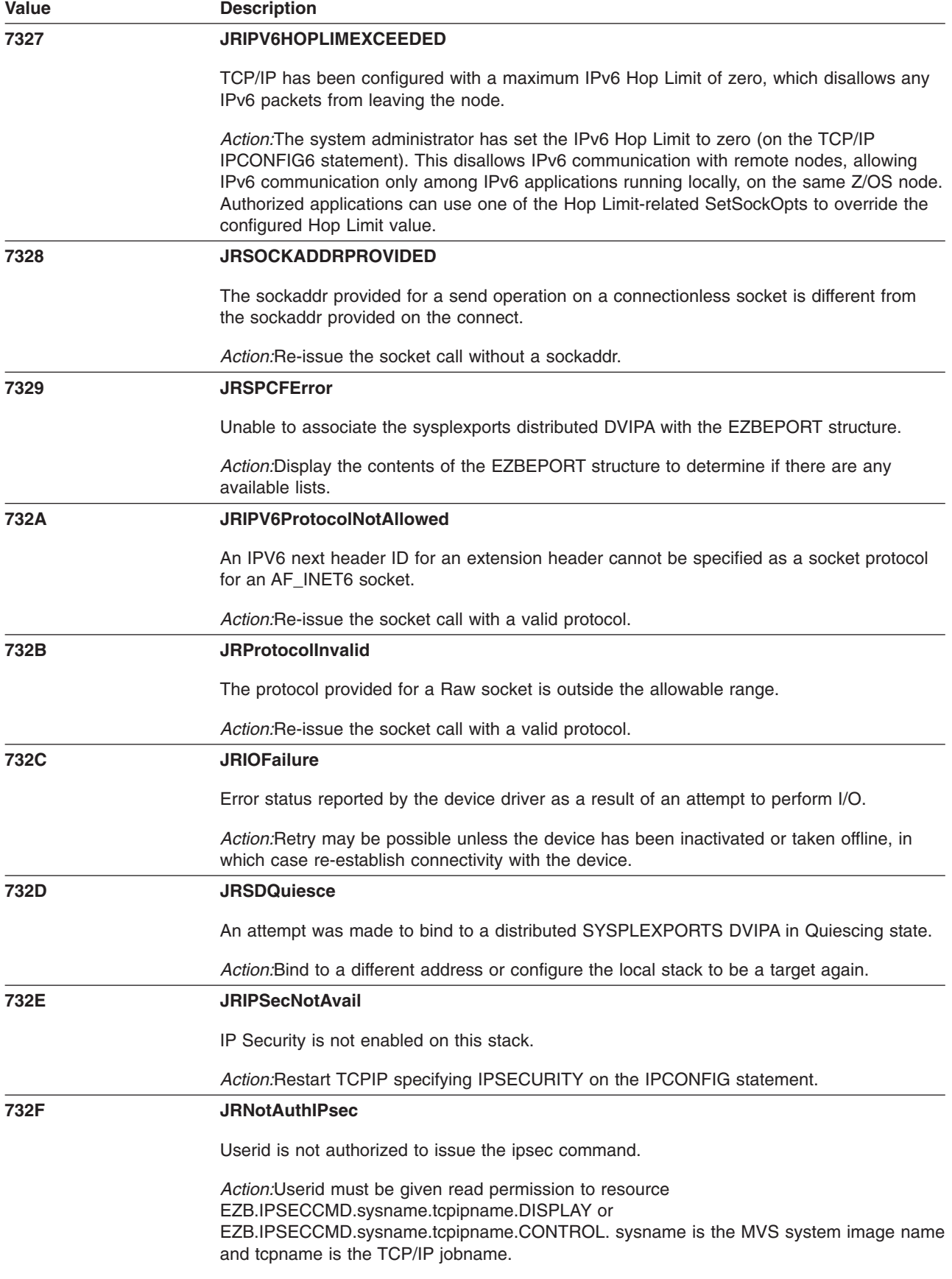

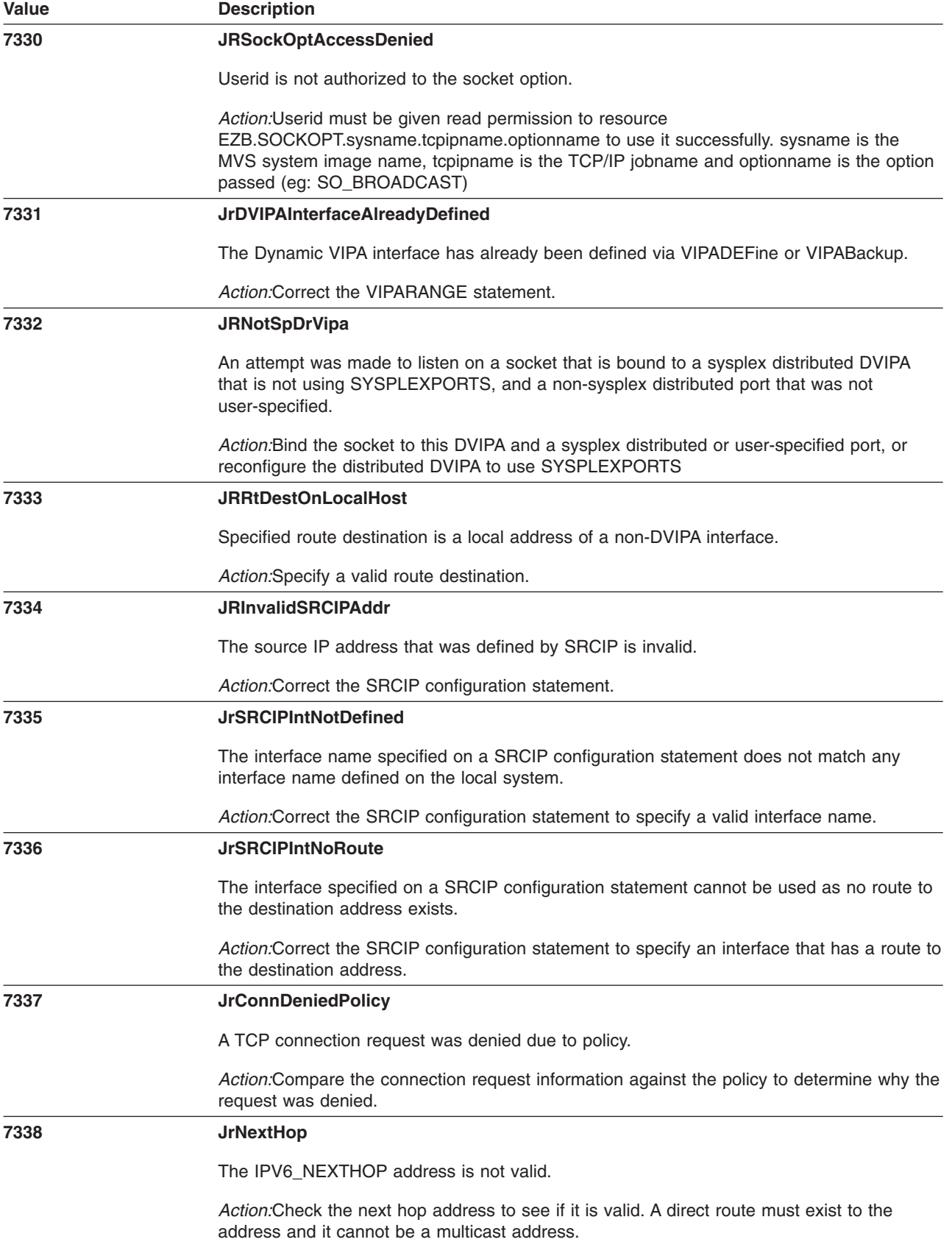

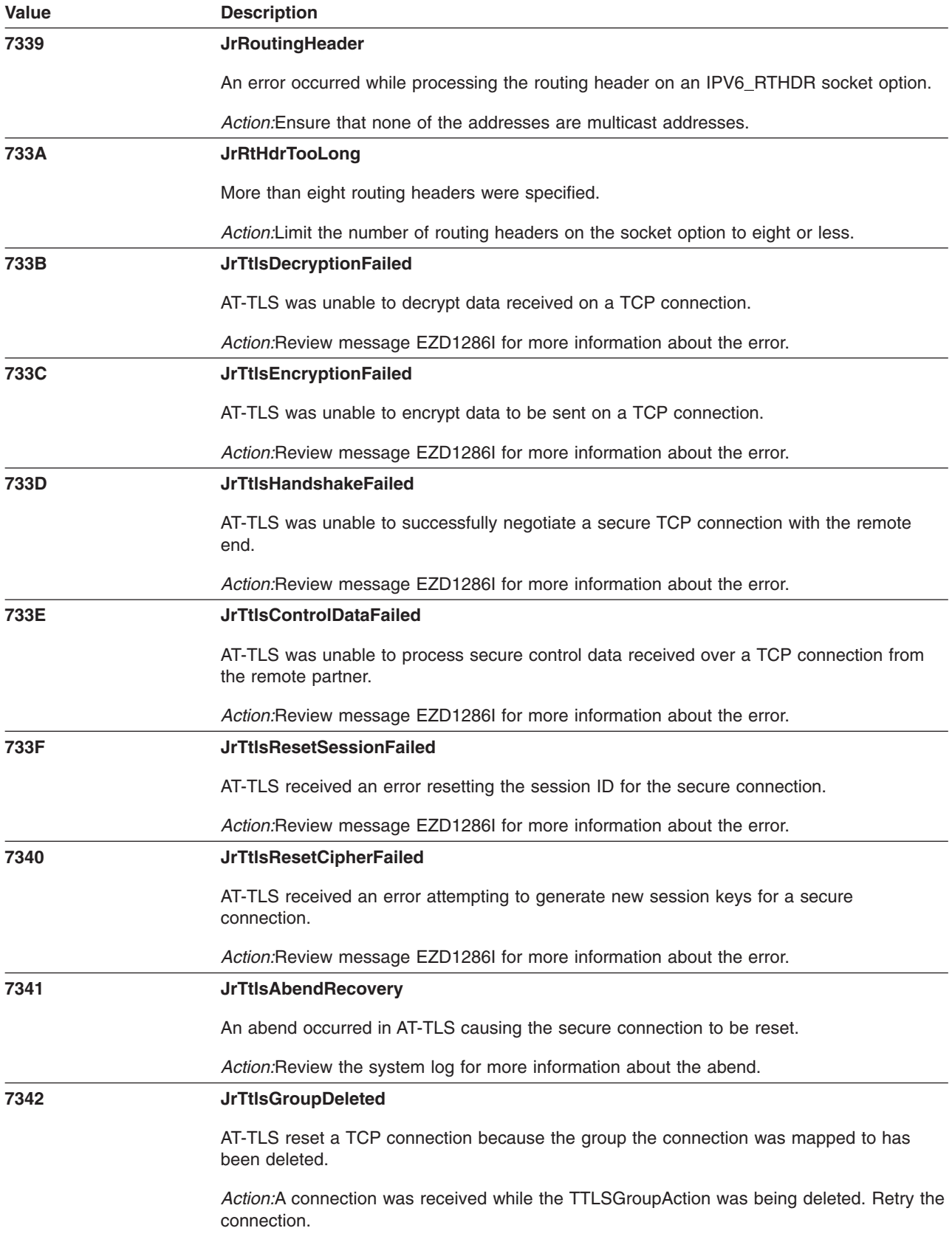

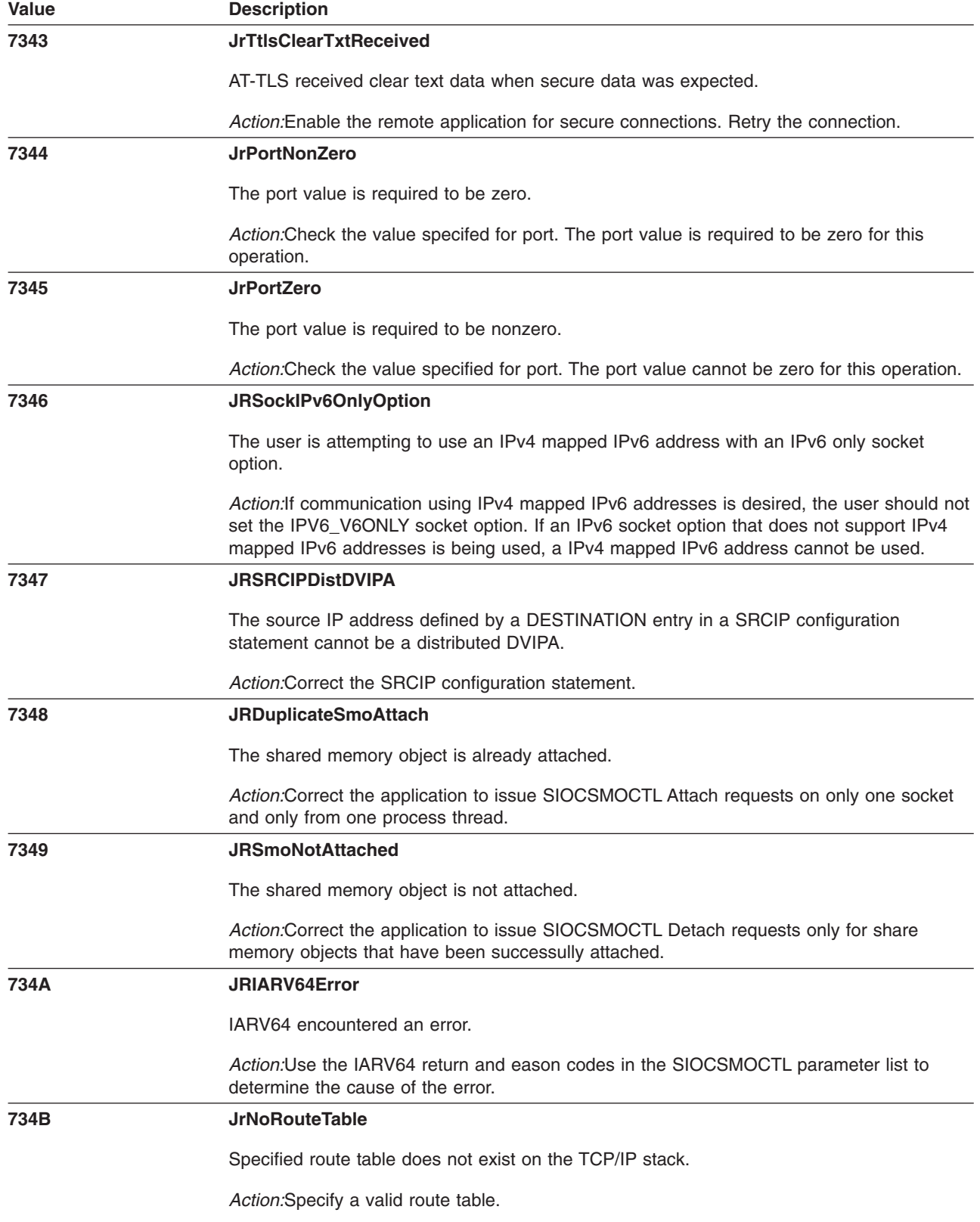

 $\|$ 

 $\|$  $\overline{\phantom{a}}$ 

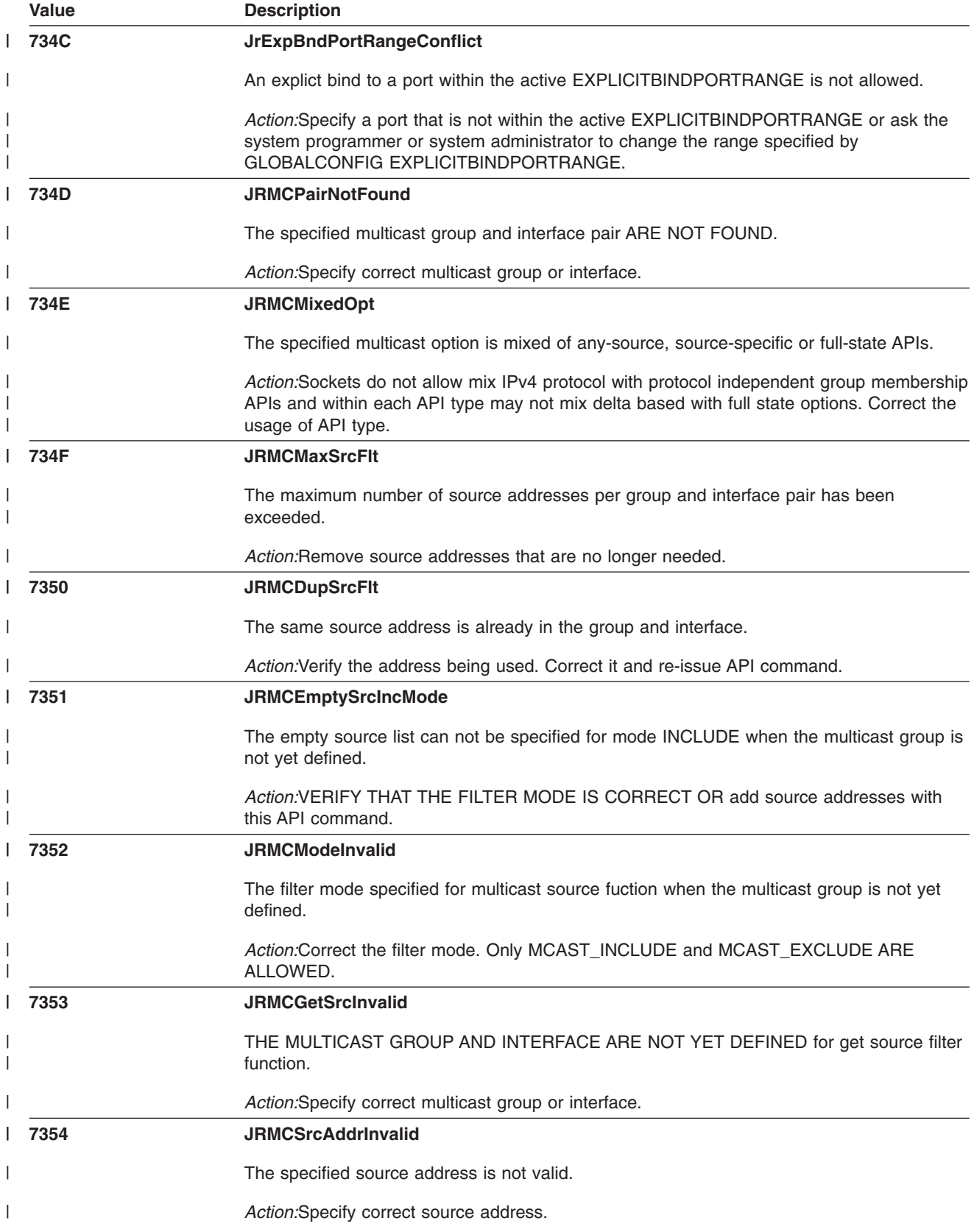

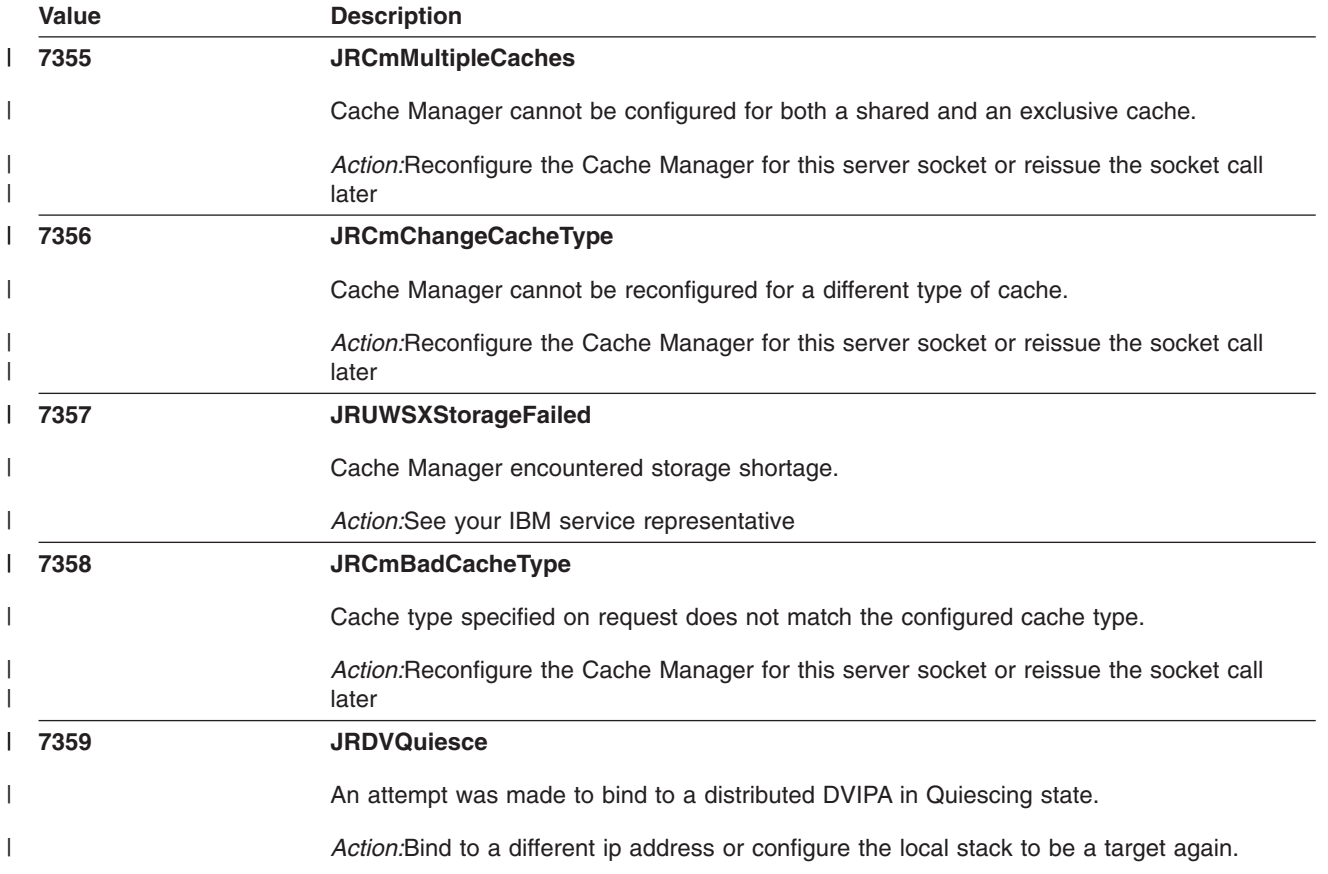

# **Chapter 5. Hierarchical File System (HFS) Reason Codes**

All HFS reason codes are one word (4 bytes) in length.

- v The first byte is the **subcomponent ID**. For the HFS, this is X'5B'. For reason codes that do not contain the HFS Component ID X'5B' in the first byte, but do have one of the following patterns: 0Exxxxxx, 18xxxxxx, 1Exxxxxx, 22xxxxxx, 25xxxxxx, refer to "SSF Global [Reason](#page-630-0) Codes" on page 605.
- v The second byte is the **module ID**
- v The third and fourth bytes are the **module-defined reason**.

To interpret a reason code that begins with X'5B', look at the reason (third and fourth bytes):

- v **For reason codes in the range of 0100 - 09FF:**
	- 1. The second byte of the reason code is the module ID. Use that hex ID to determine the name of the module in "Module IDs" below.
	- 2. Next to the module name, you see the page where the module reason codes are presented. (Some modules do not issue reason codes.)
	- 3. Go to that page. Locate the reason (third and fourth bytes) in the list of errors defined for that module.
- v **For reason codes outside of the range of 0100 - 09FF:**
	- 1. Find the reason code in "Global [Reason](#page-611-0) Codes" on page 586, ignoring the module ID value (the second byte).
	- 2. Then use the module ID to identify the page where the module's local reason codes are presented. (Some modules do not issue reason codes.)
	- 3. Go to the page for the module, to determine whether there are any additional details about the global reason code in the module-specific description. (In some cases there are, in others there are not.)

# **Module IDs**

The second byte of all HFS reason codes is the module ID that identifies the HFS module which generated the error code. This is also usually the module which issued the abend if a dump was created.

The HFS module IDs are listed below in numerical order of module IDs for easy reference.

#### **HFS internal modules:**

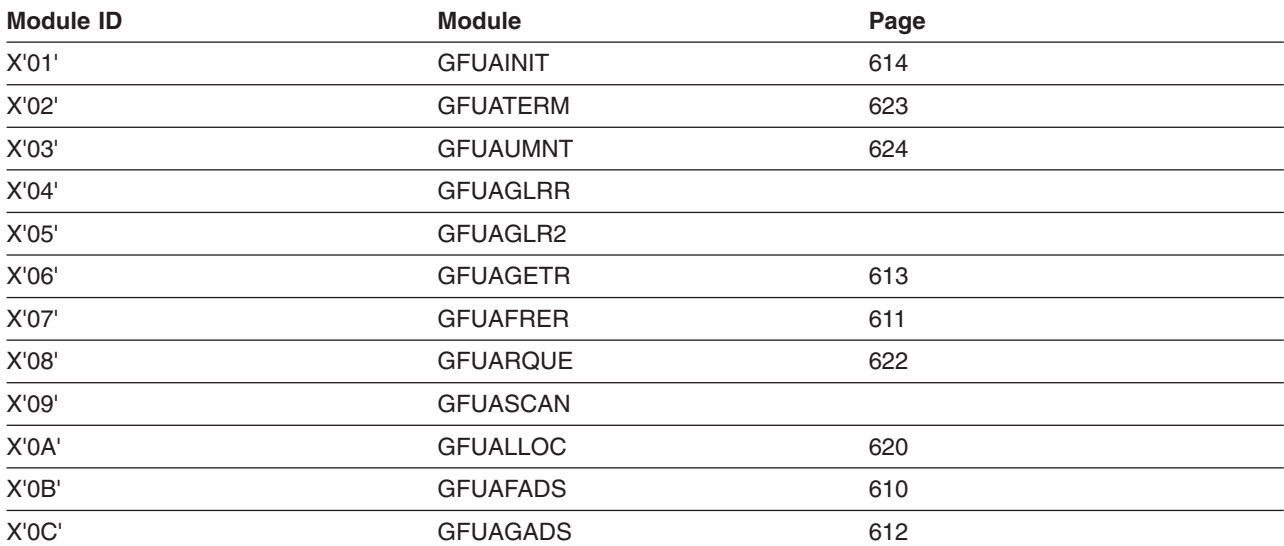

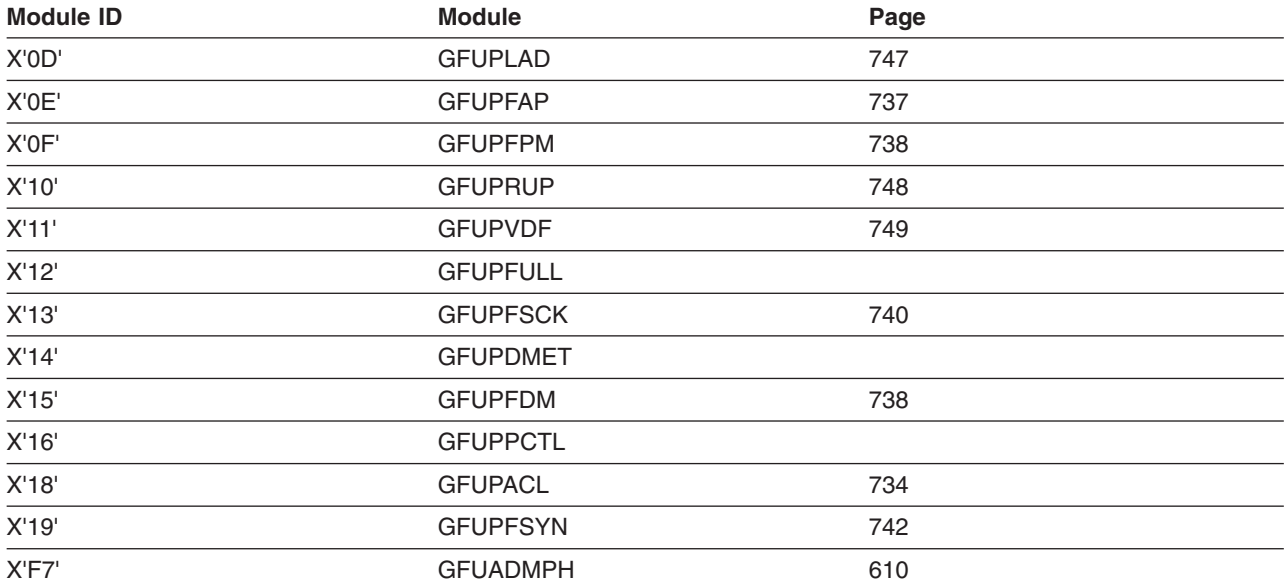

### **HFS internal modules that run under HFS or UNIX System Services tasks:**

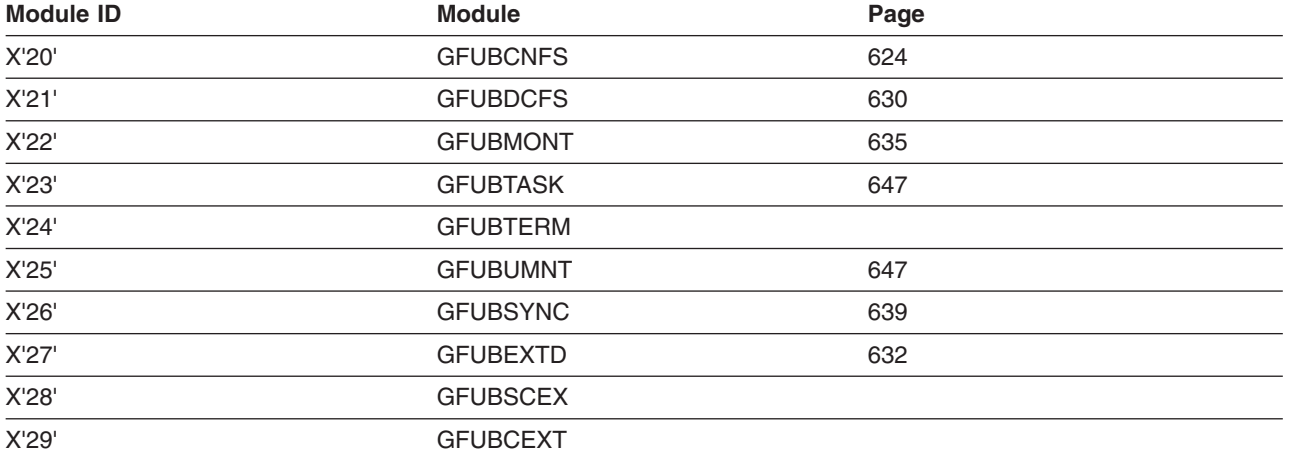

### **HFS vfs ops modules:**

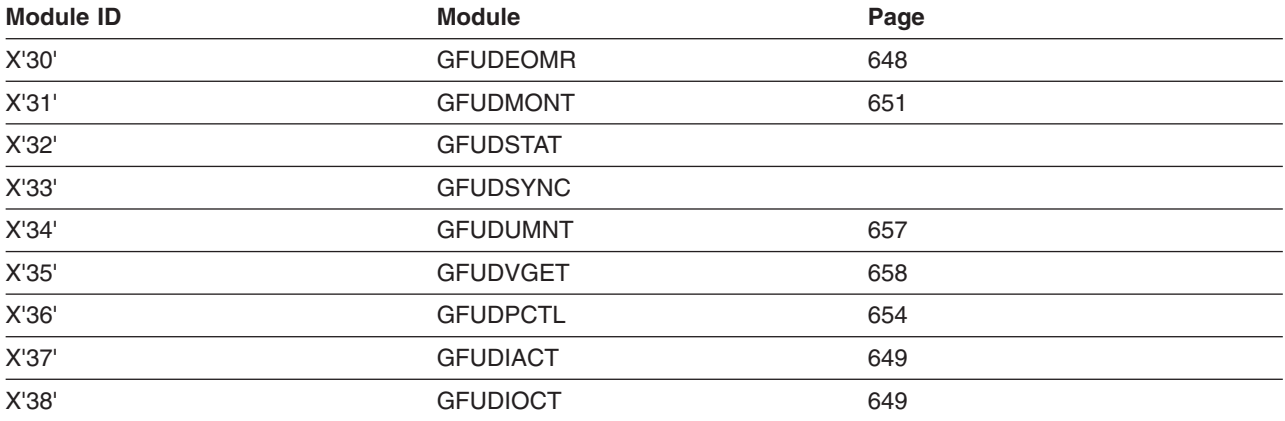

#### **HFS Vnode ops modules:**

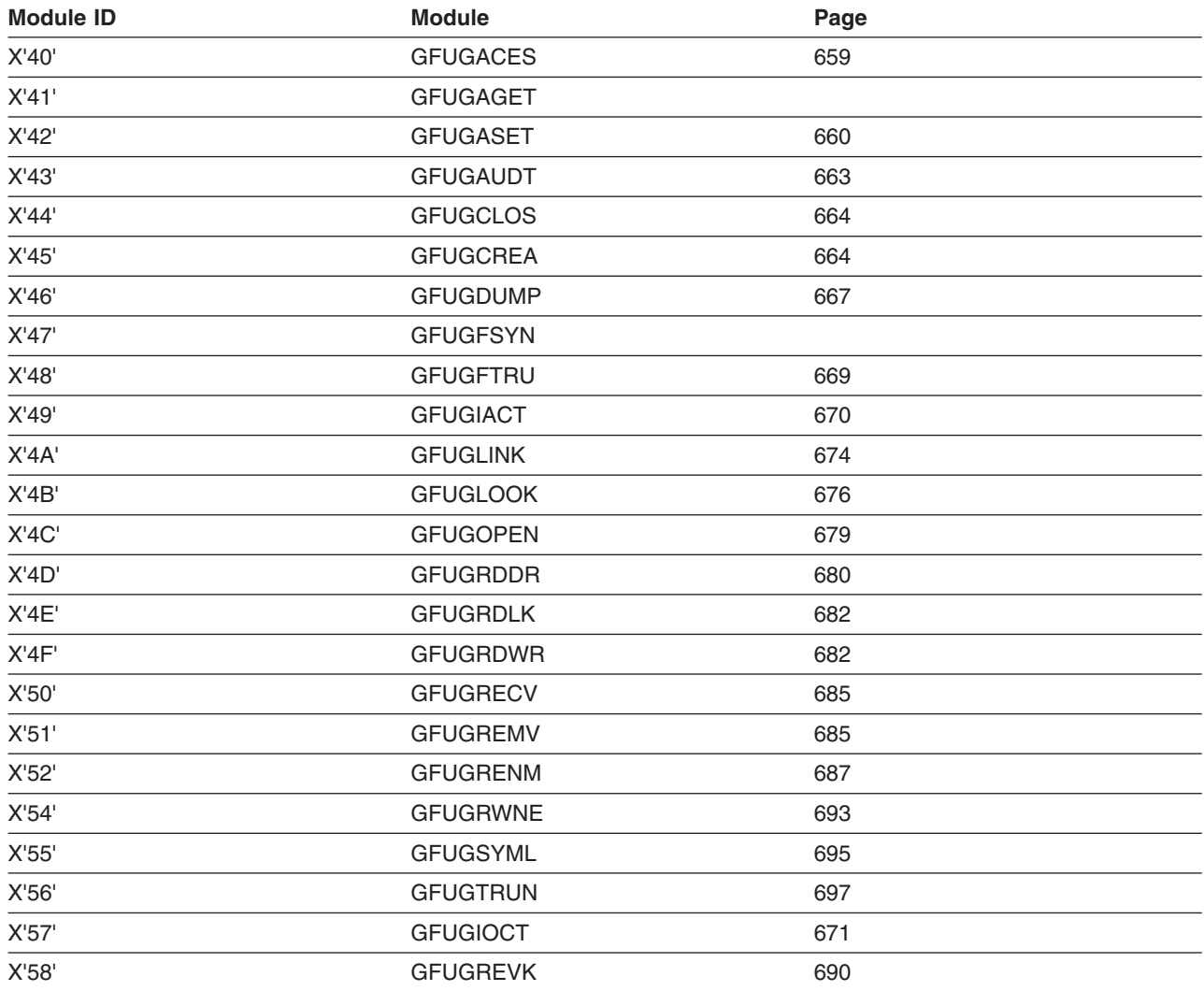

#### **HFS IMF modules:**

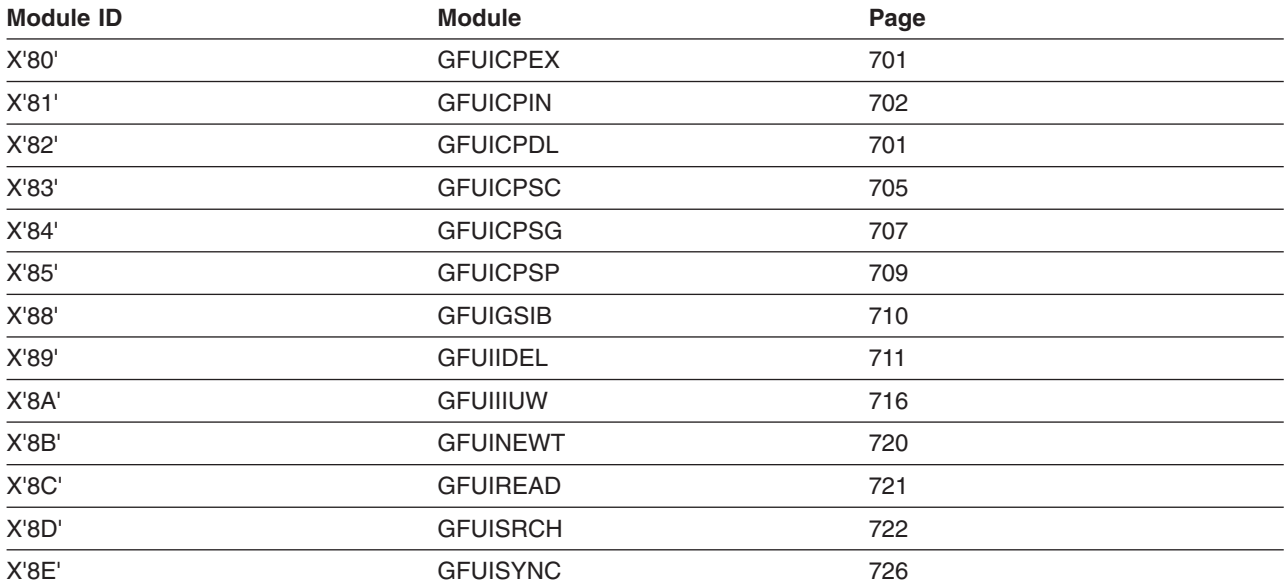

<span id="page-611-0"></span>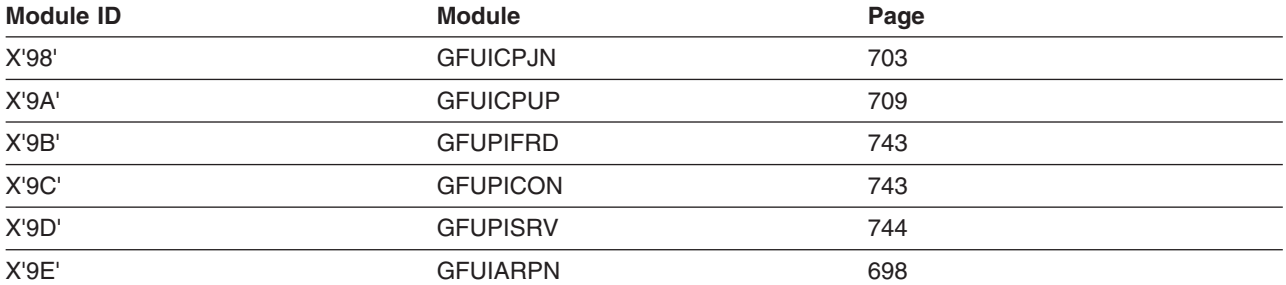

#### **HFS DBM modules:**

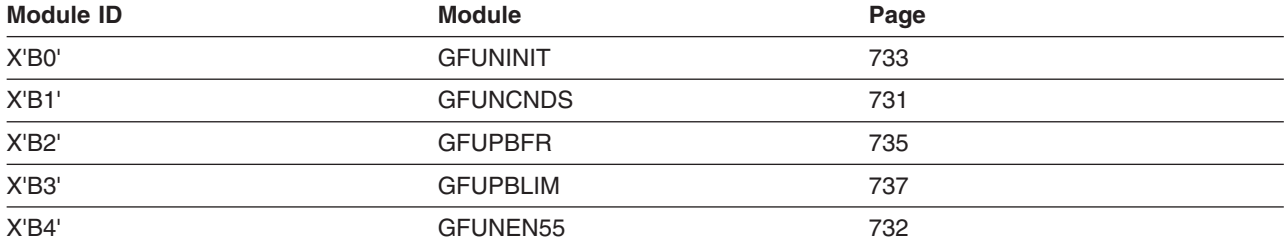

#### **HFS IOM modules:**

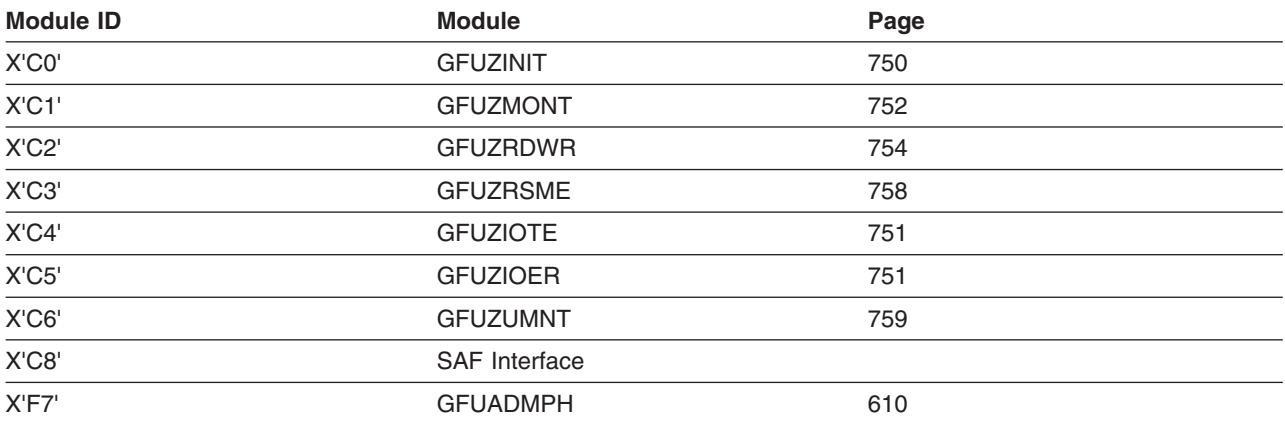

## **Global Reason Codes**

Some HFS errors can potentially occur in many of the HFS modules. For these errors, global reason codes were defined; the same code is used by all modules. These reason codes are grouped as follows:

- "HFS Global Reason Codes" on page 586
- ["Storage](#page-623-0) and DADSM Global Reason Codes" on page 598
- "Index [Manager](#page-625-0) Global Reason Codes" on page 600
- "SSF Global [Reason](#page-630-0) Codes" on page 605

# **HFS Global Reason Codes**

The following reason codes are defined and only used by the hierarchical file system (HFS). These reason codes are in the range X'0001' - X'00FF' (1 - 255).
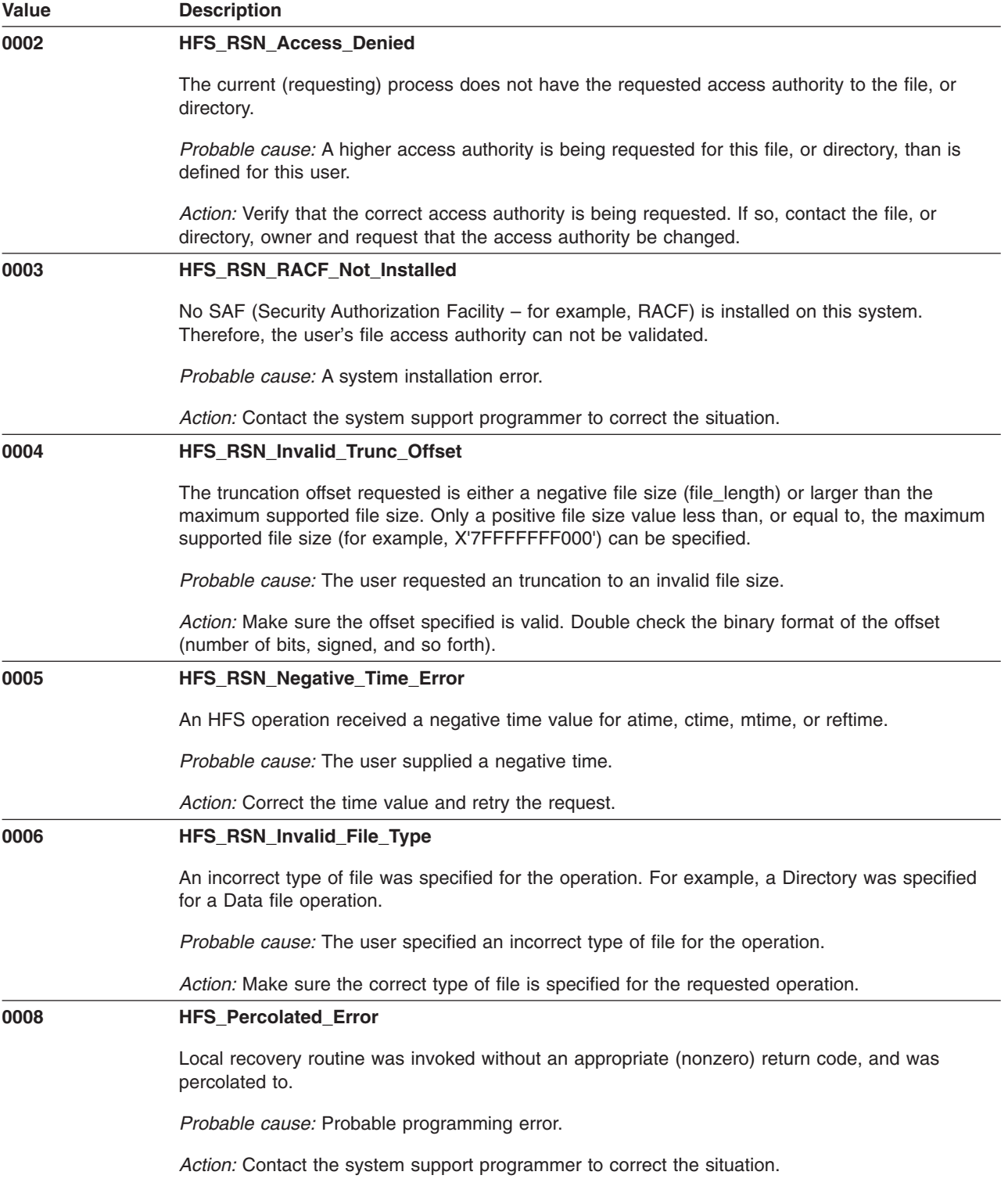

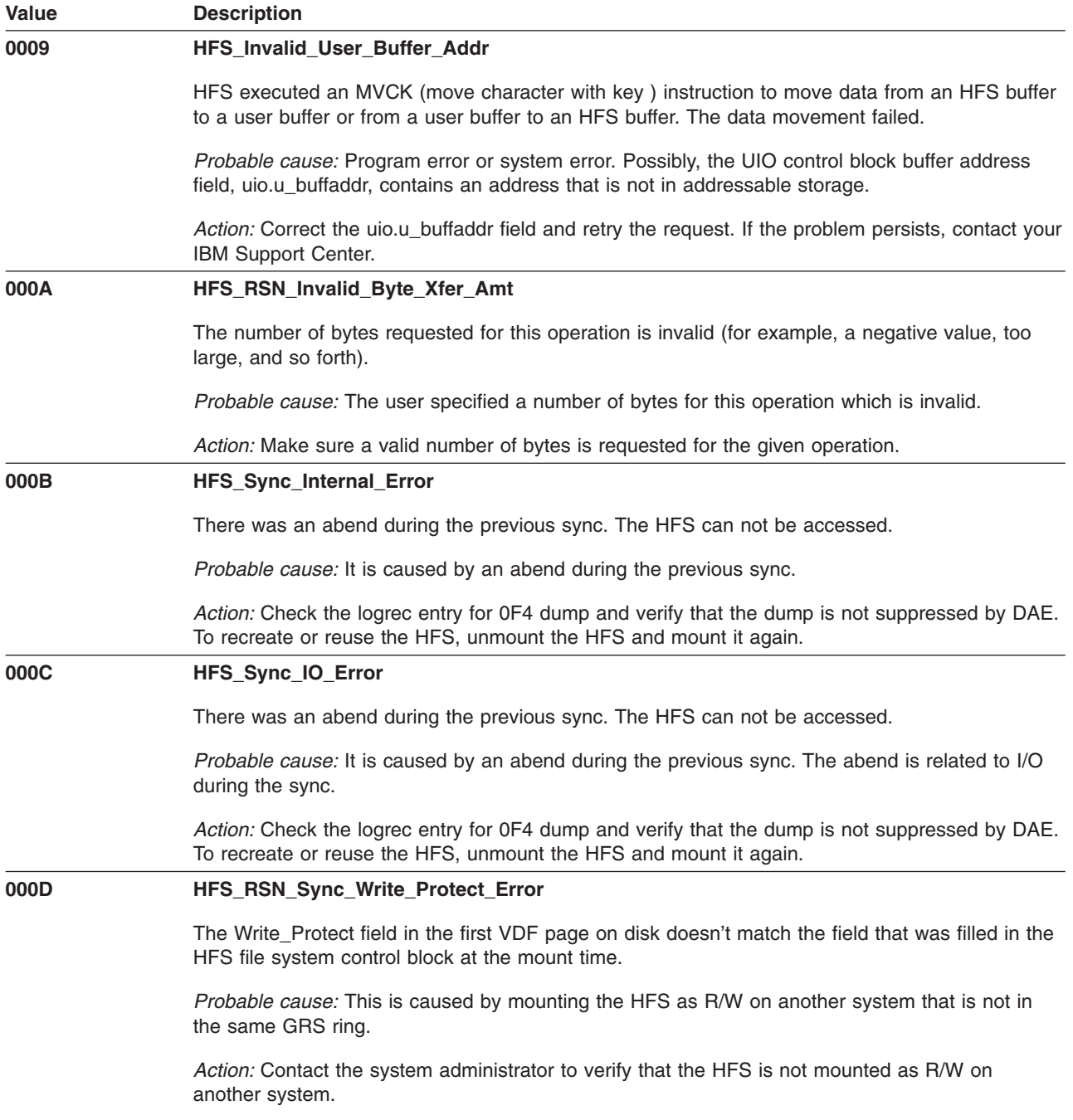

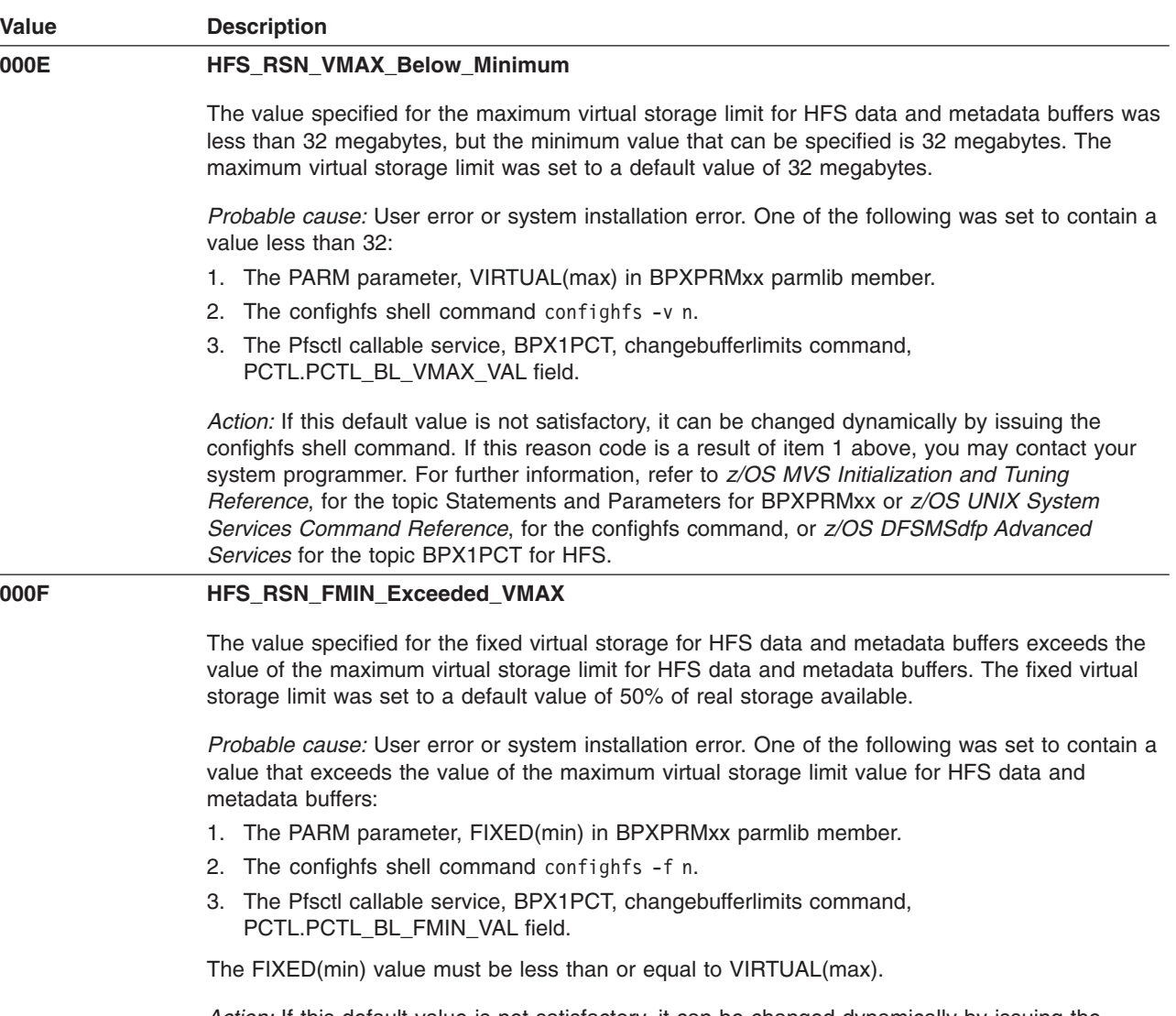

*Action:* If this default value is not satisfactory, it can be changed dynamically by issuing the confighfs shell command. If this reason code is a result of item 1 above, you may contact your system programmer. For further information, refer to *z/OS MVS Initialization and Tuning Reference*, for the topic Statements and Parameters for BPXPRMxx or *z/OS UNIX System Services Command Reference*, for the confighfs command, or *z/OS DFSMSdfp Advanced Services* for the topic BPX1PCT for HFS.

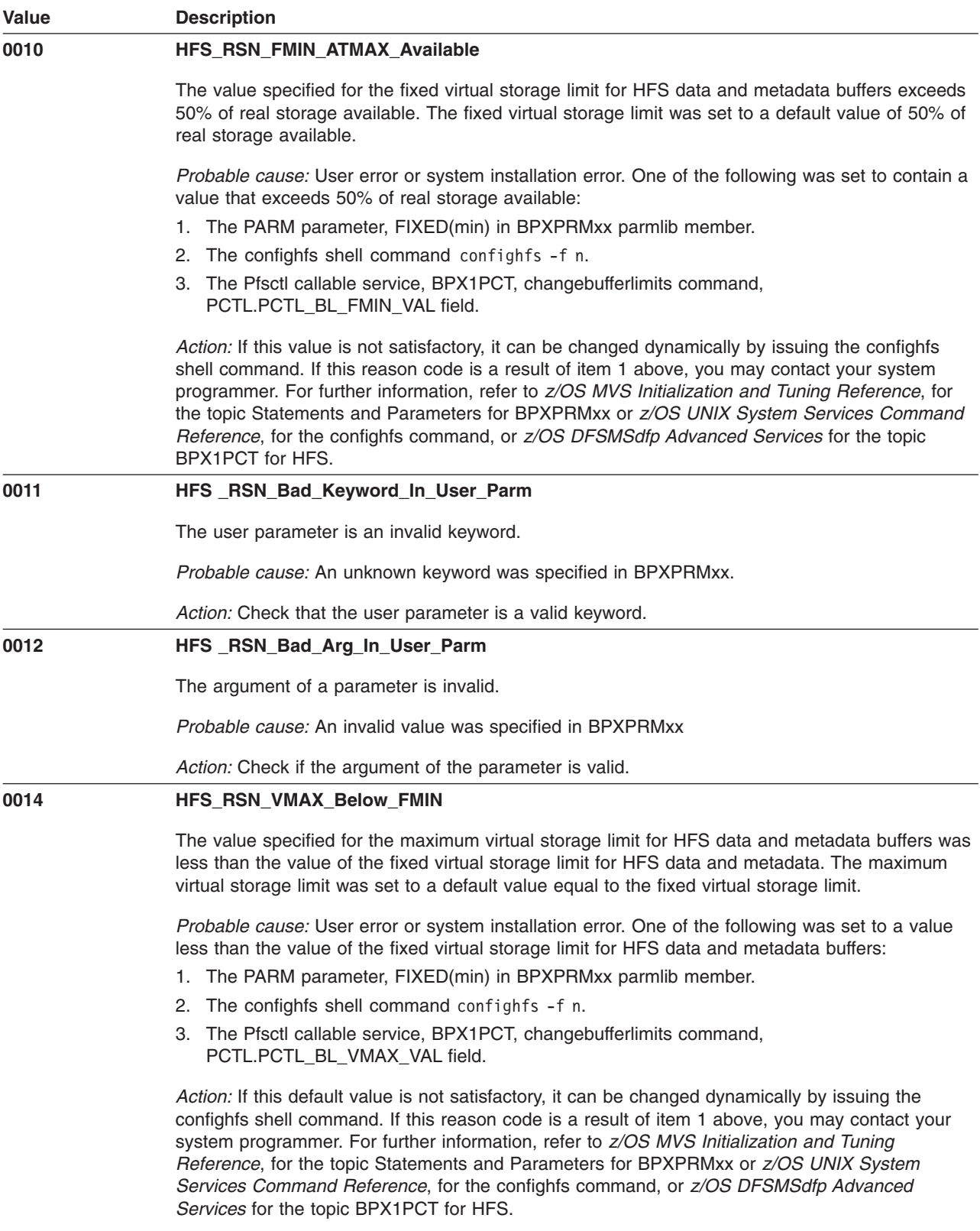

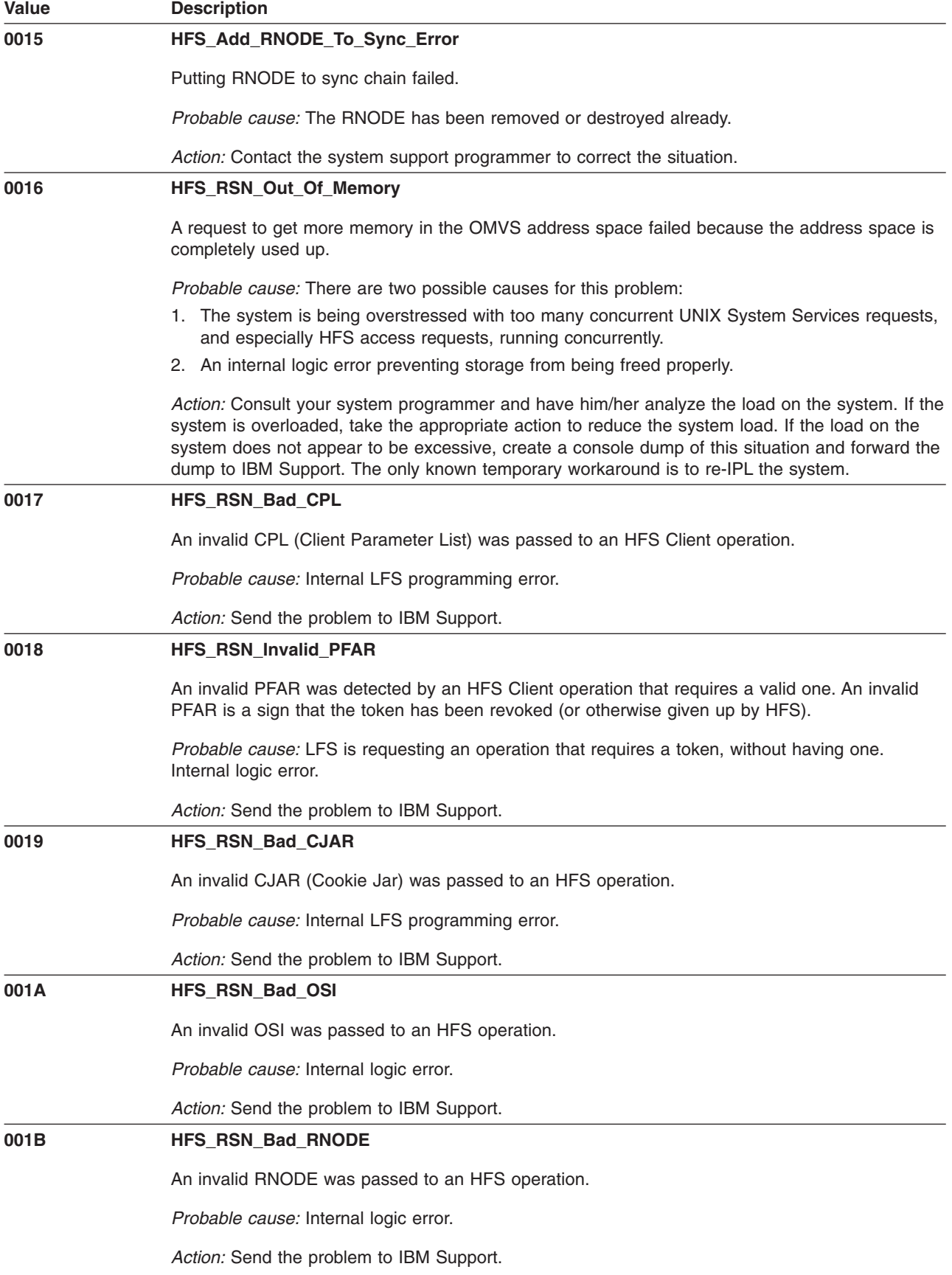

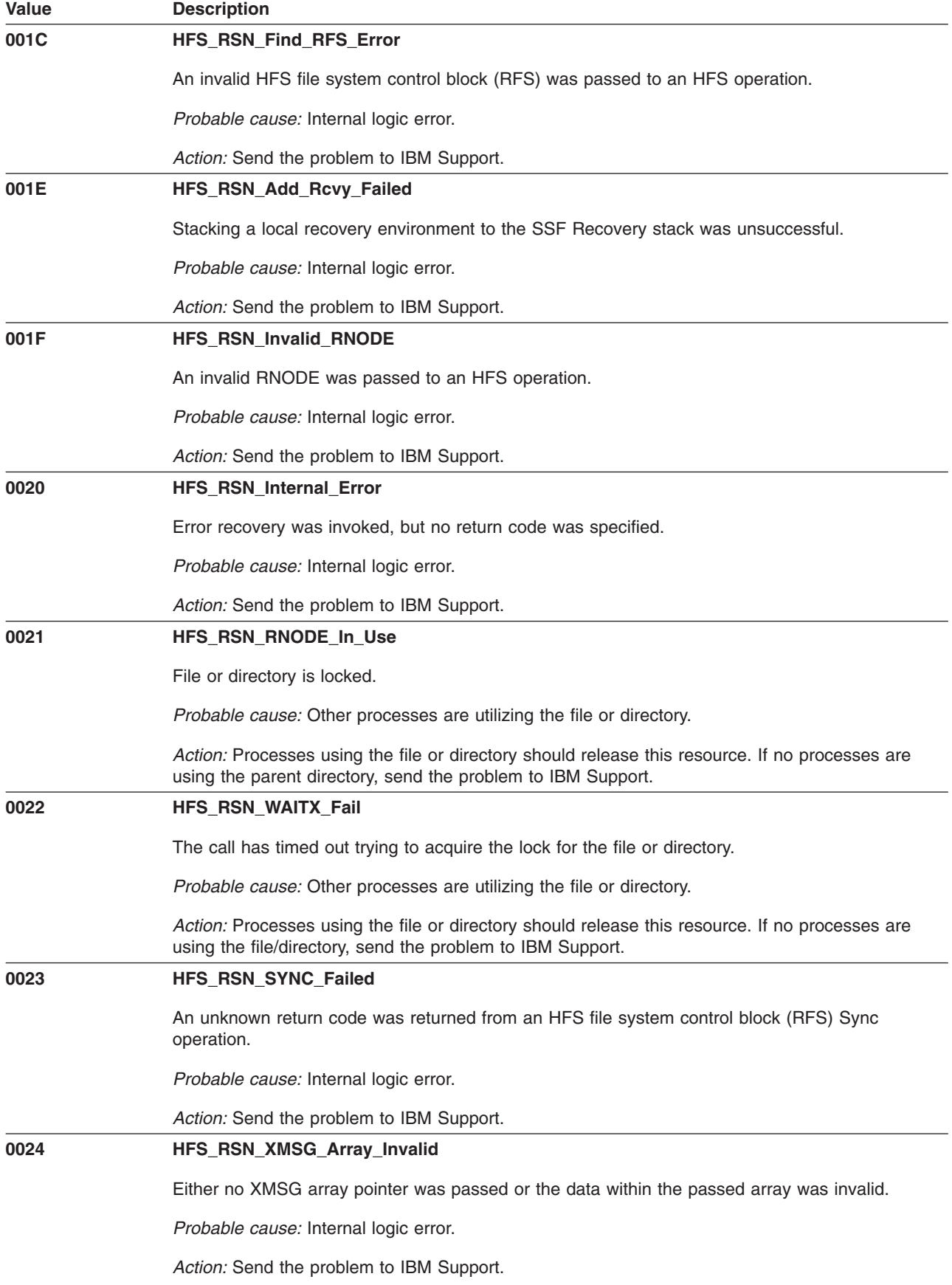

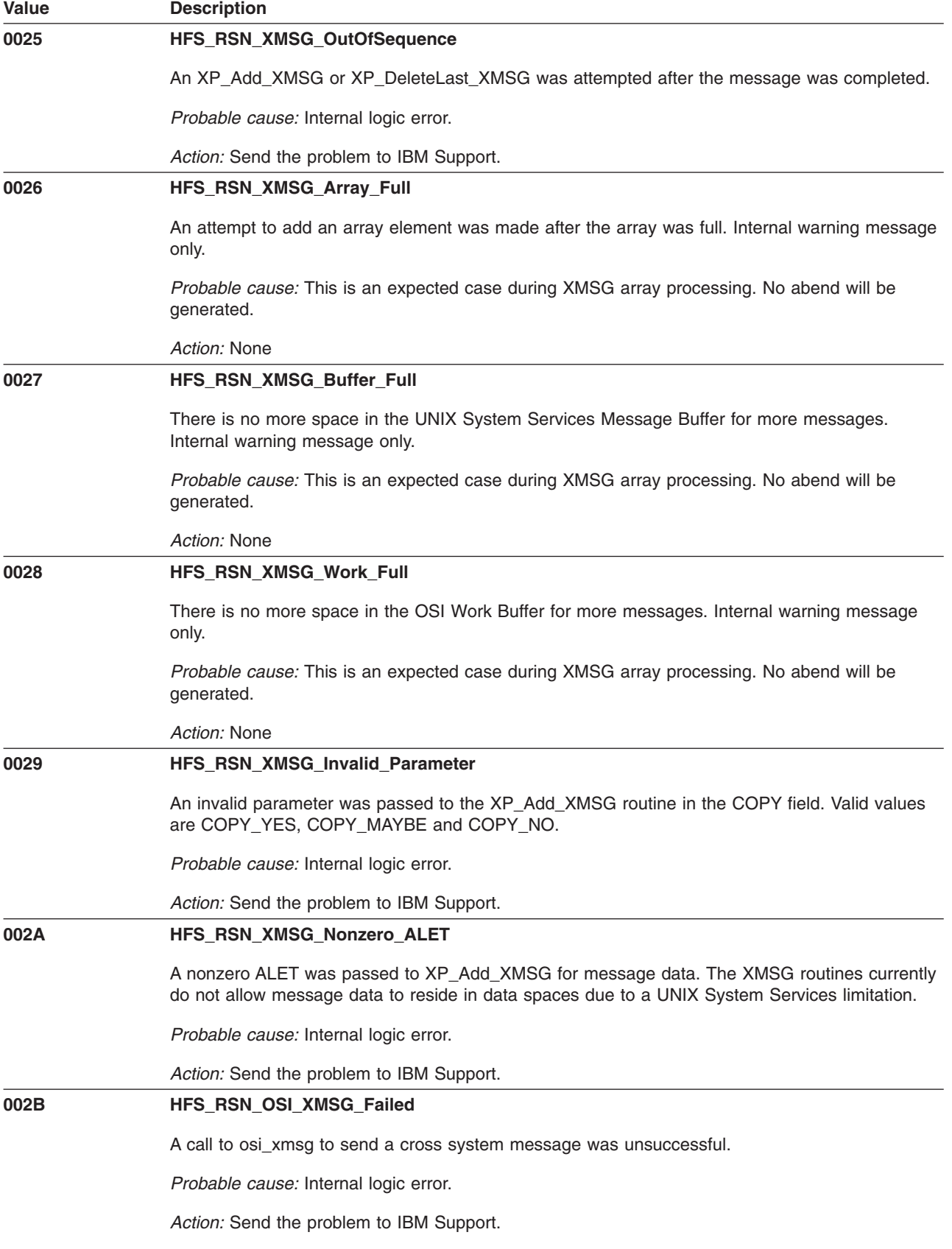

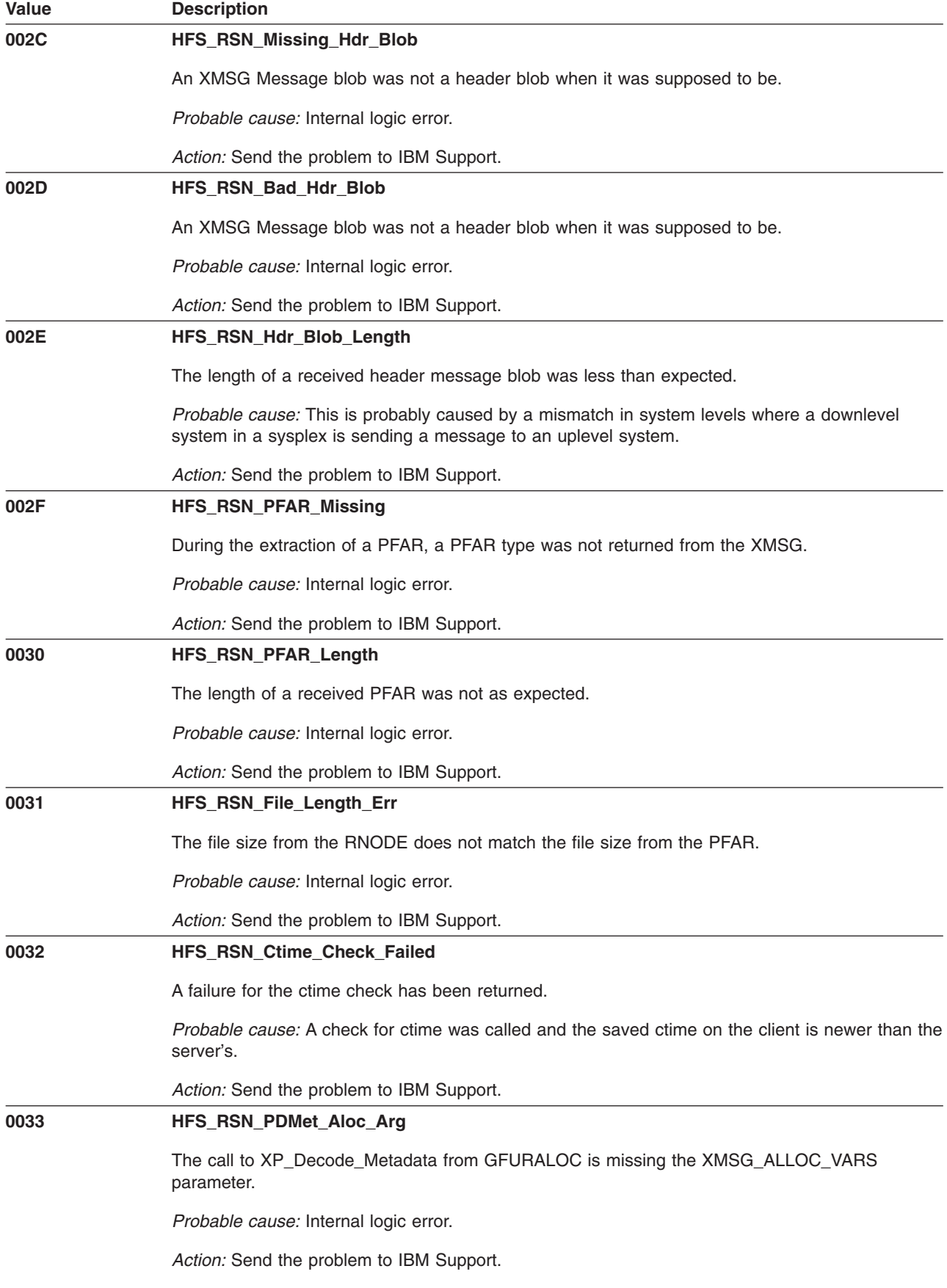

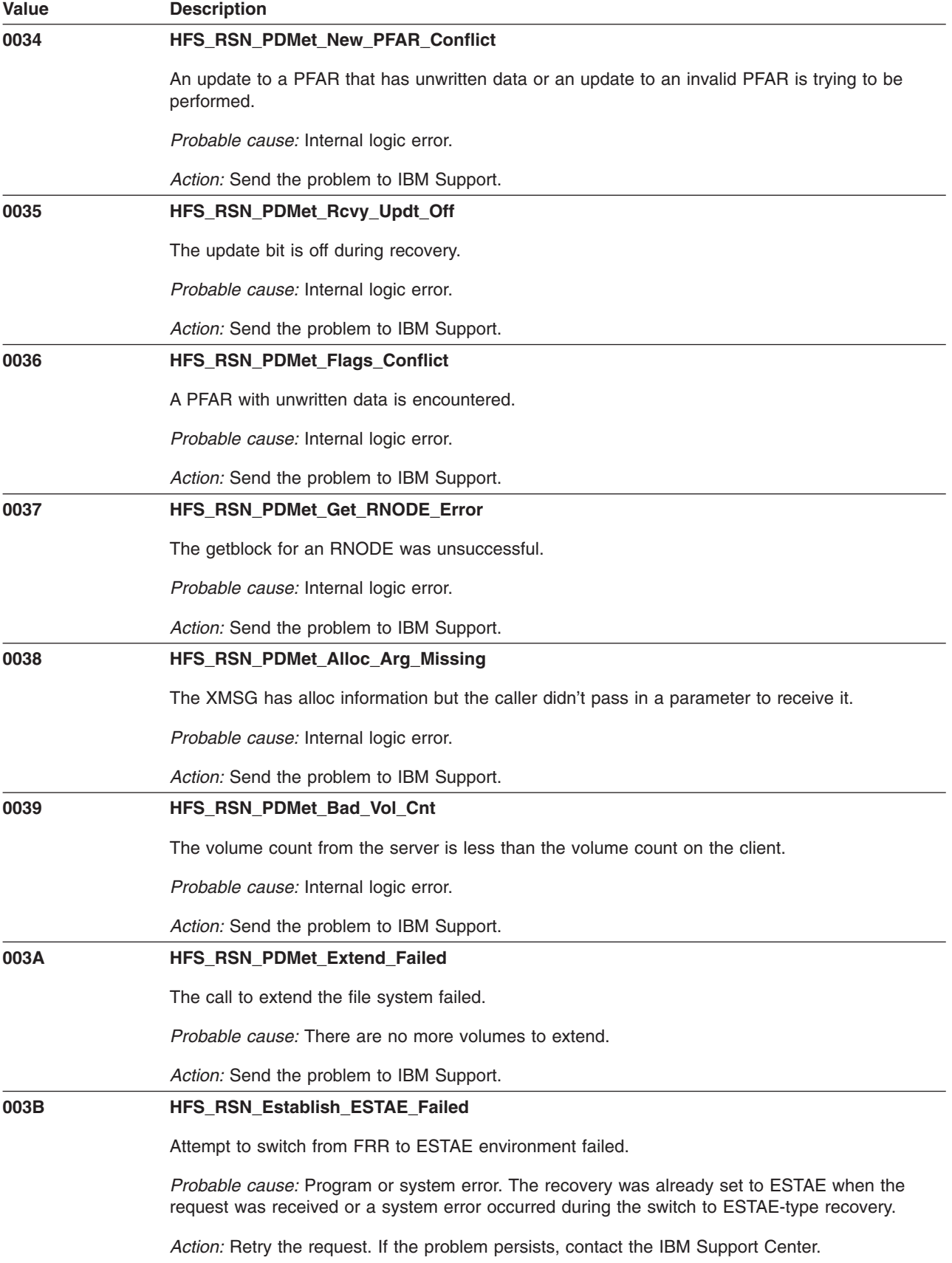

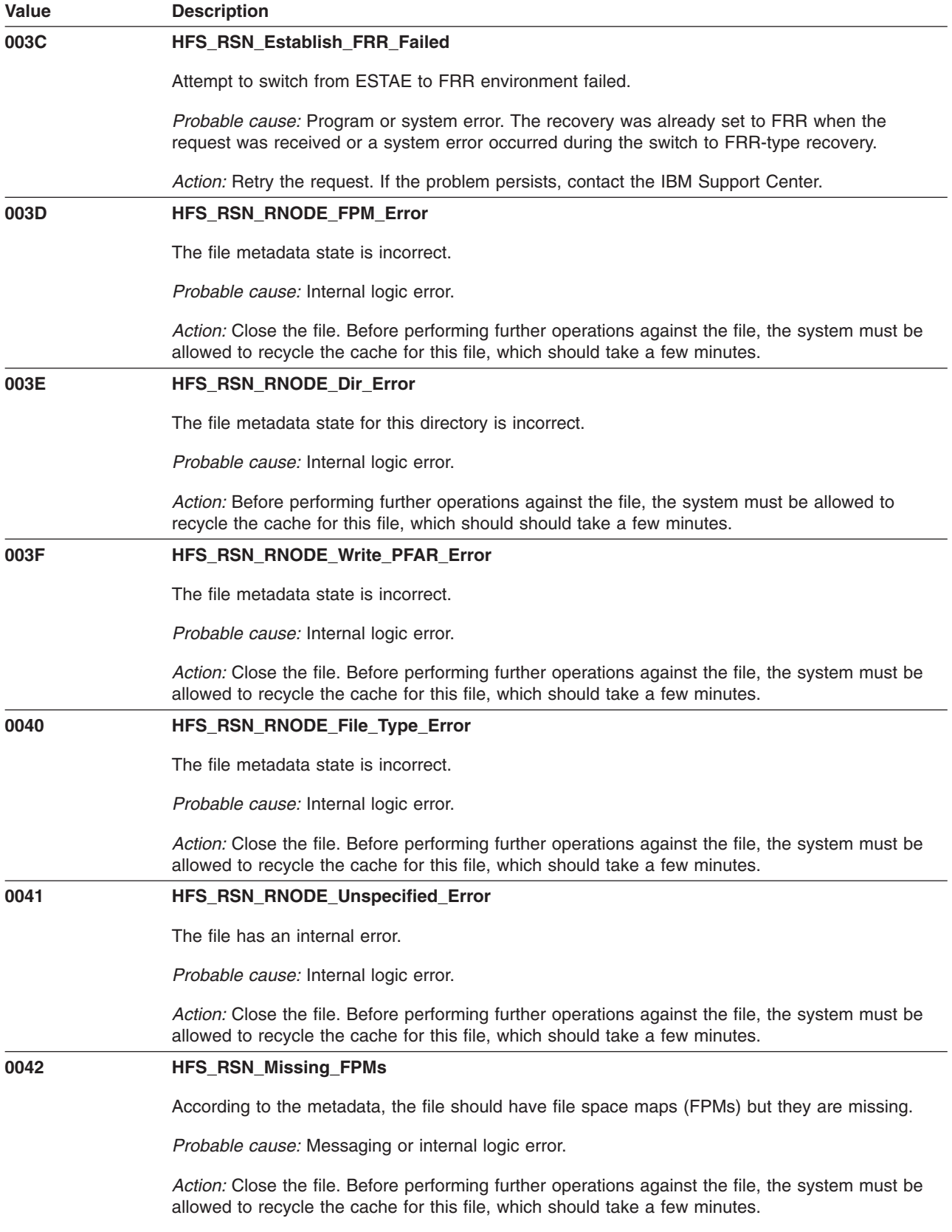

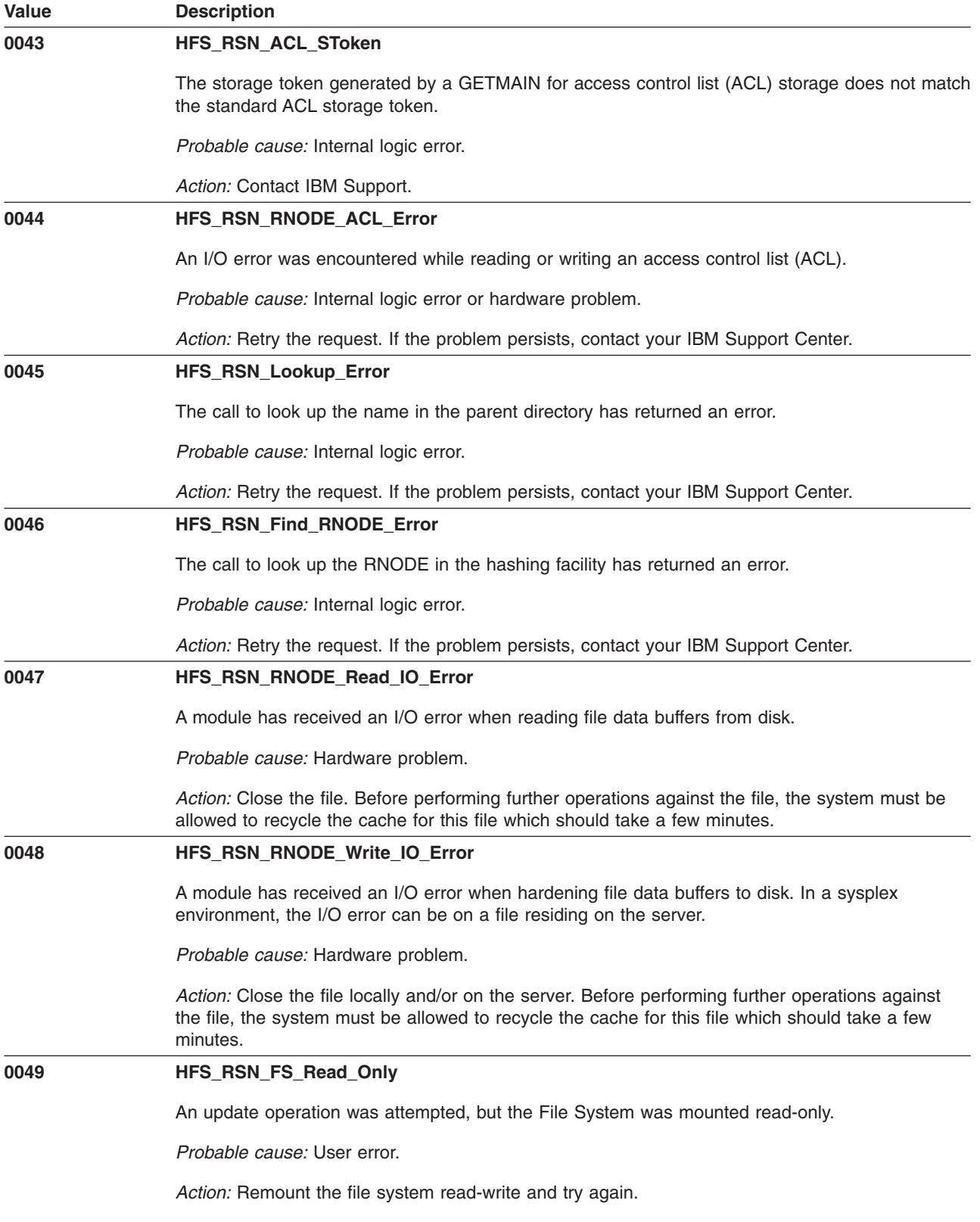

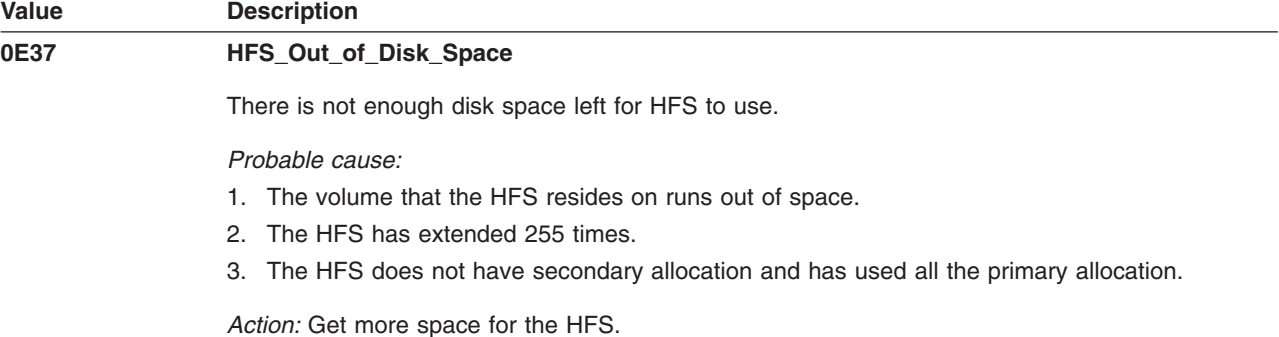

## **Storage and DADSM Global Reason Codes**

The following reason codes are defined by SSF for Storage and DADSM errors. When the HFS receives one of these error codes from SSF, the HFS will return this reason code.

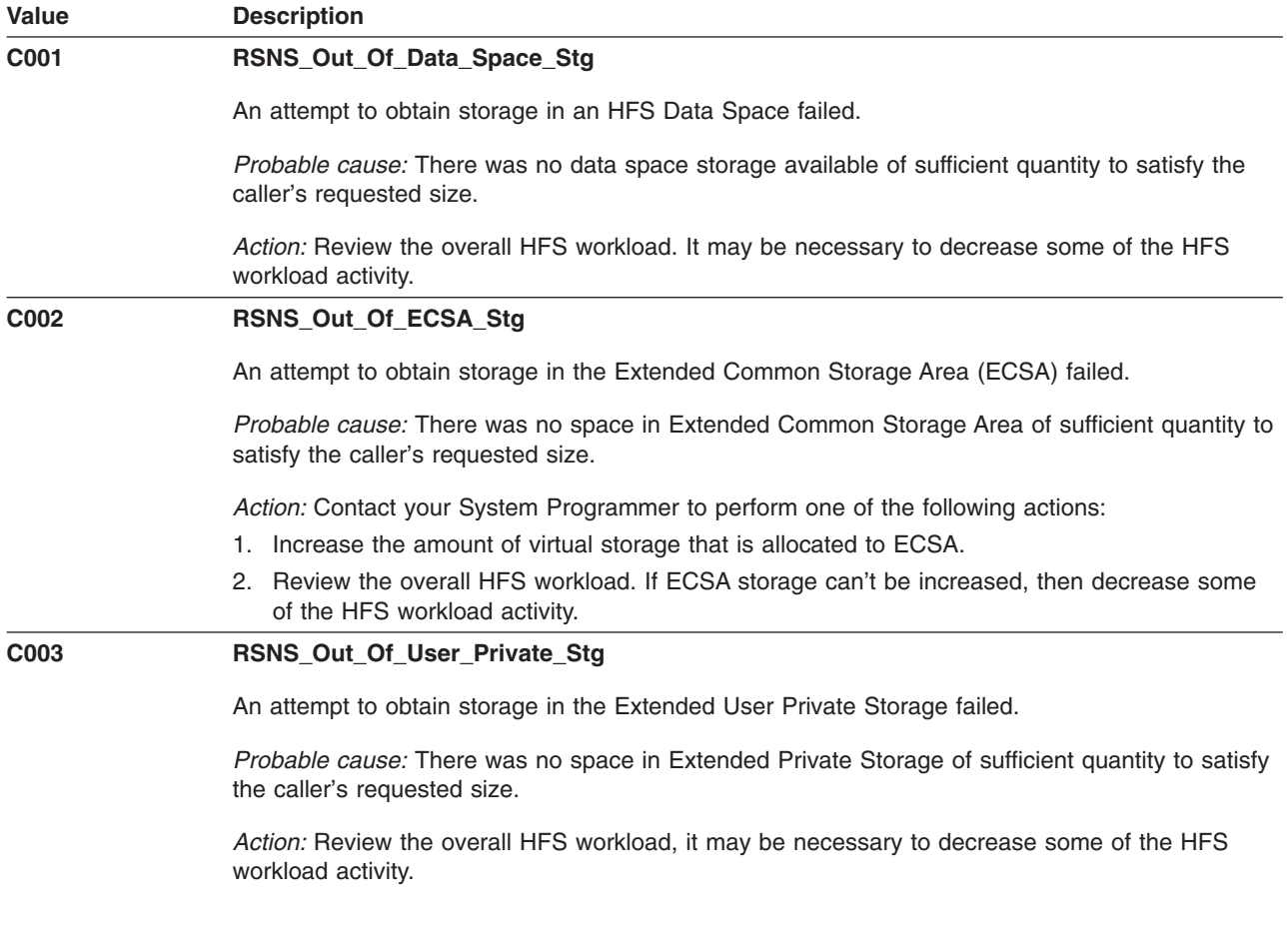

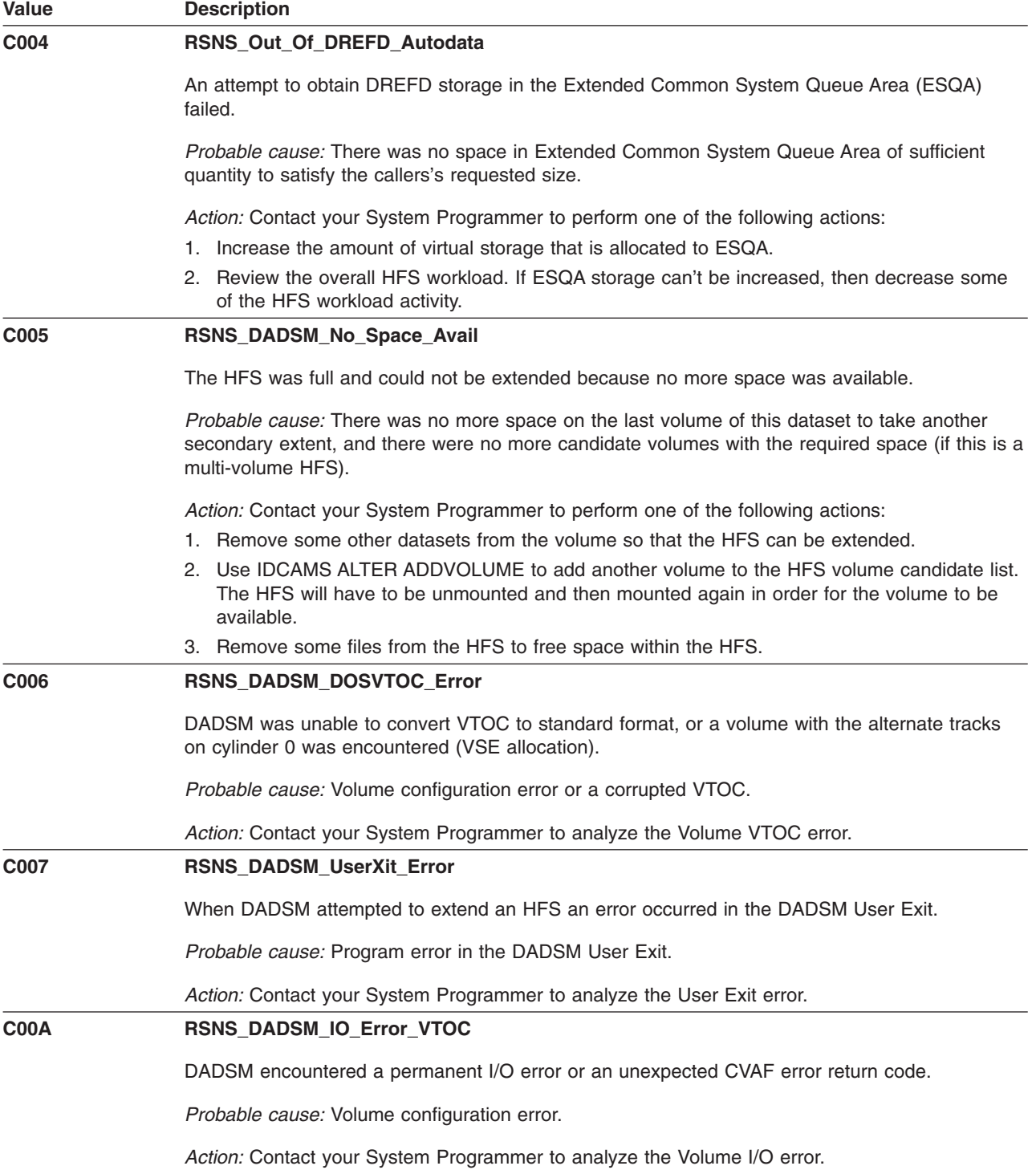

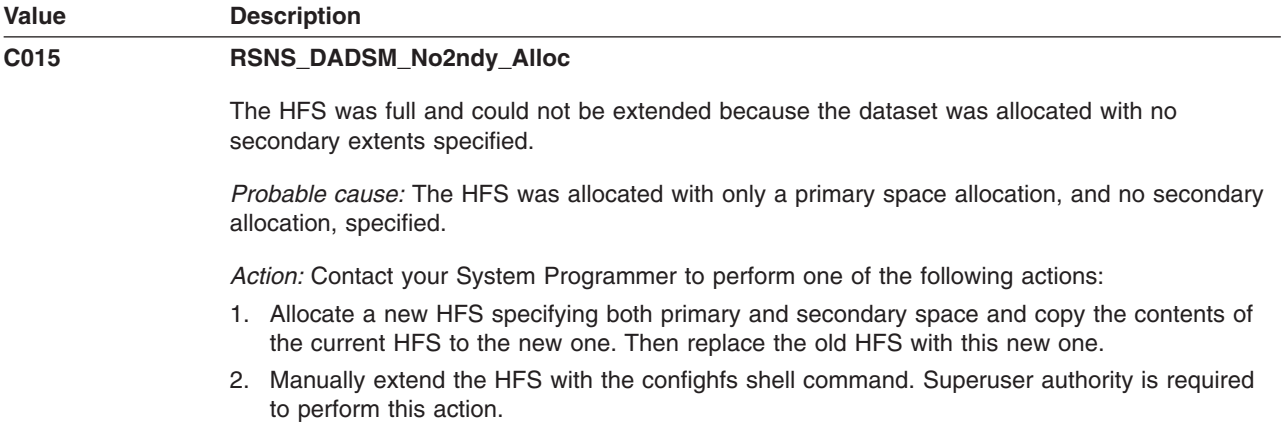

# **Index Manager Global Reason Codes**

The following reason codes are defined by the Index Manager.

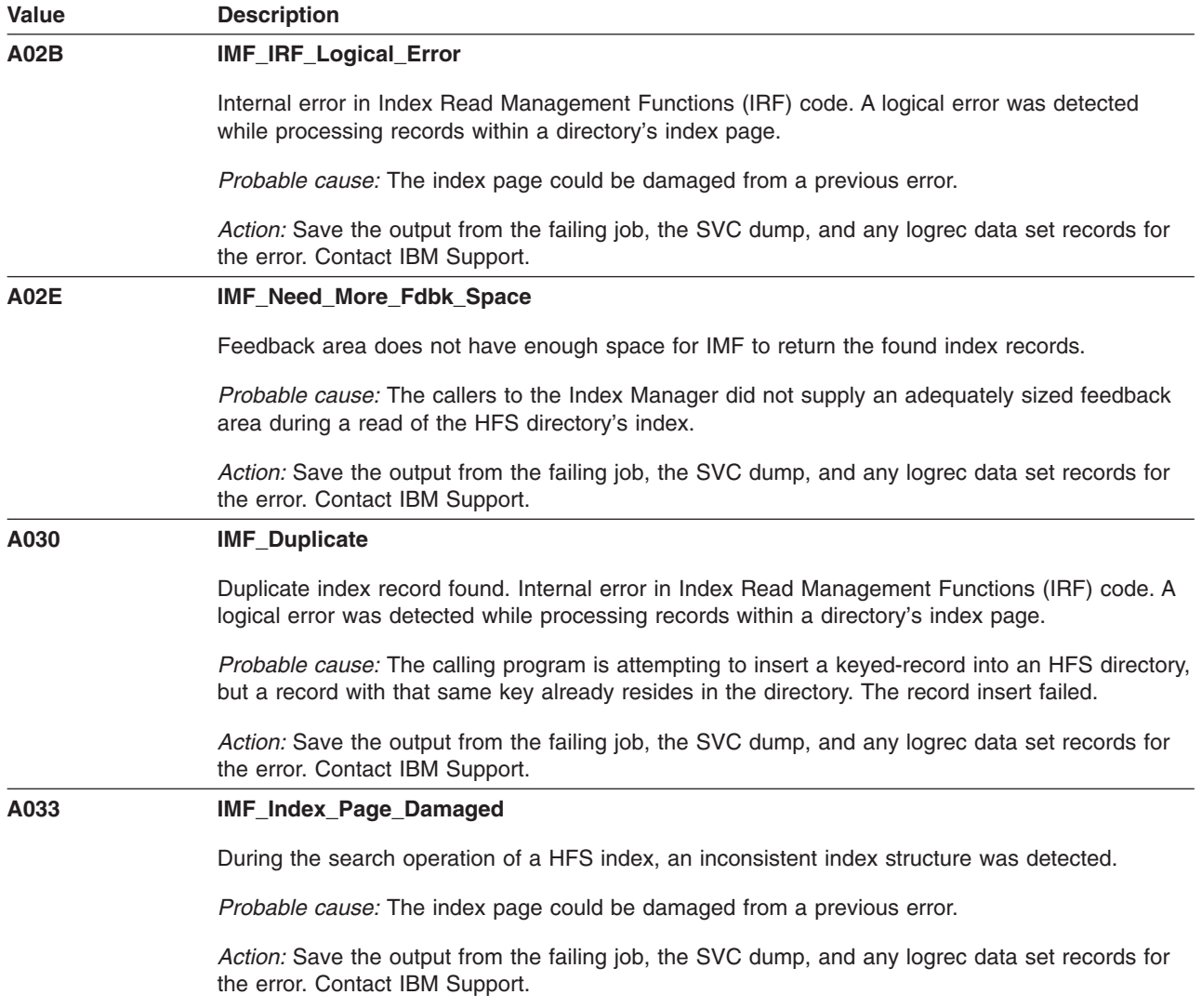

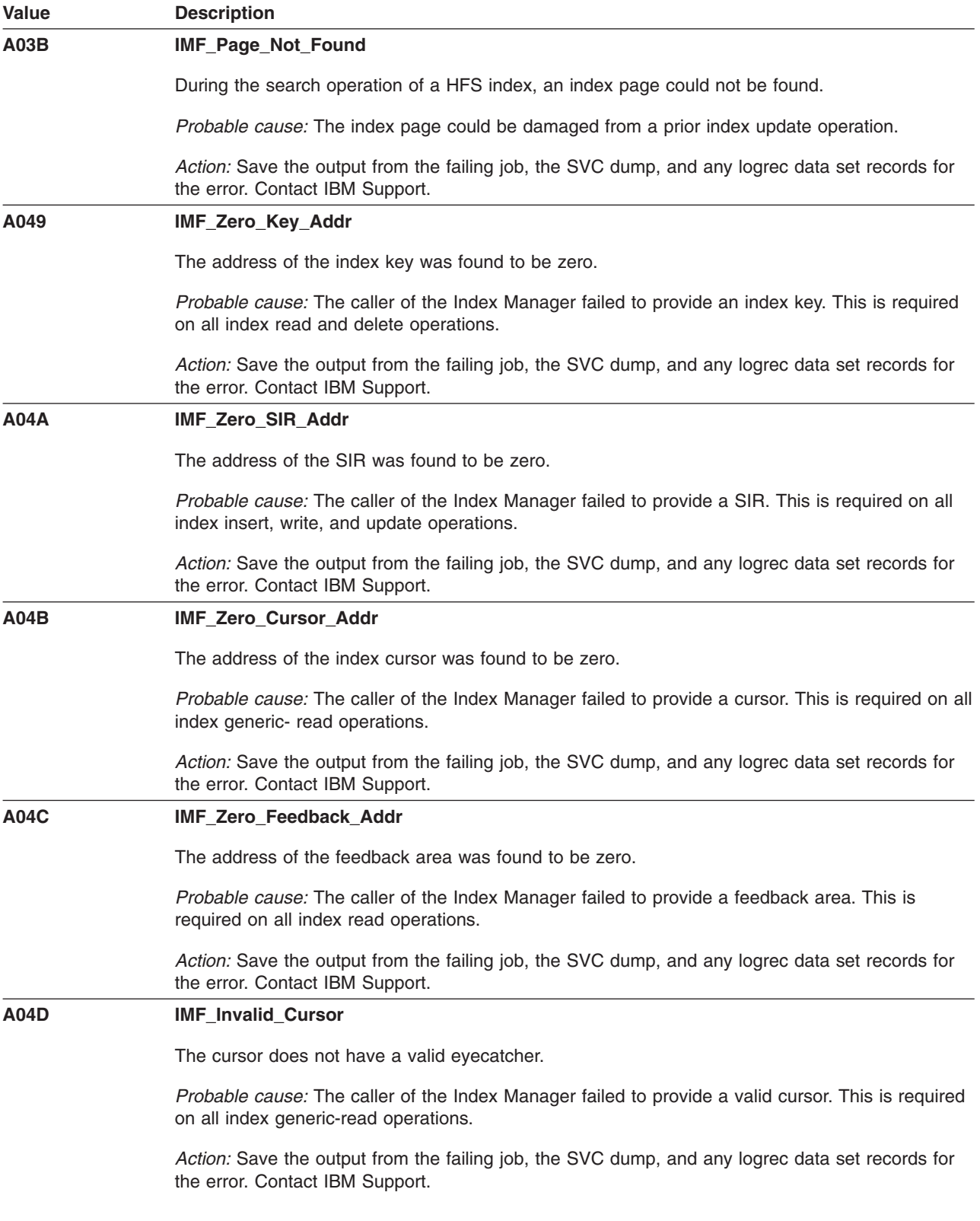

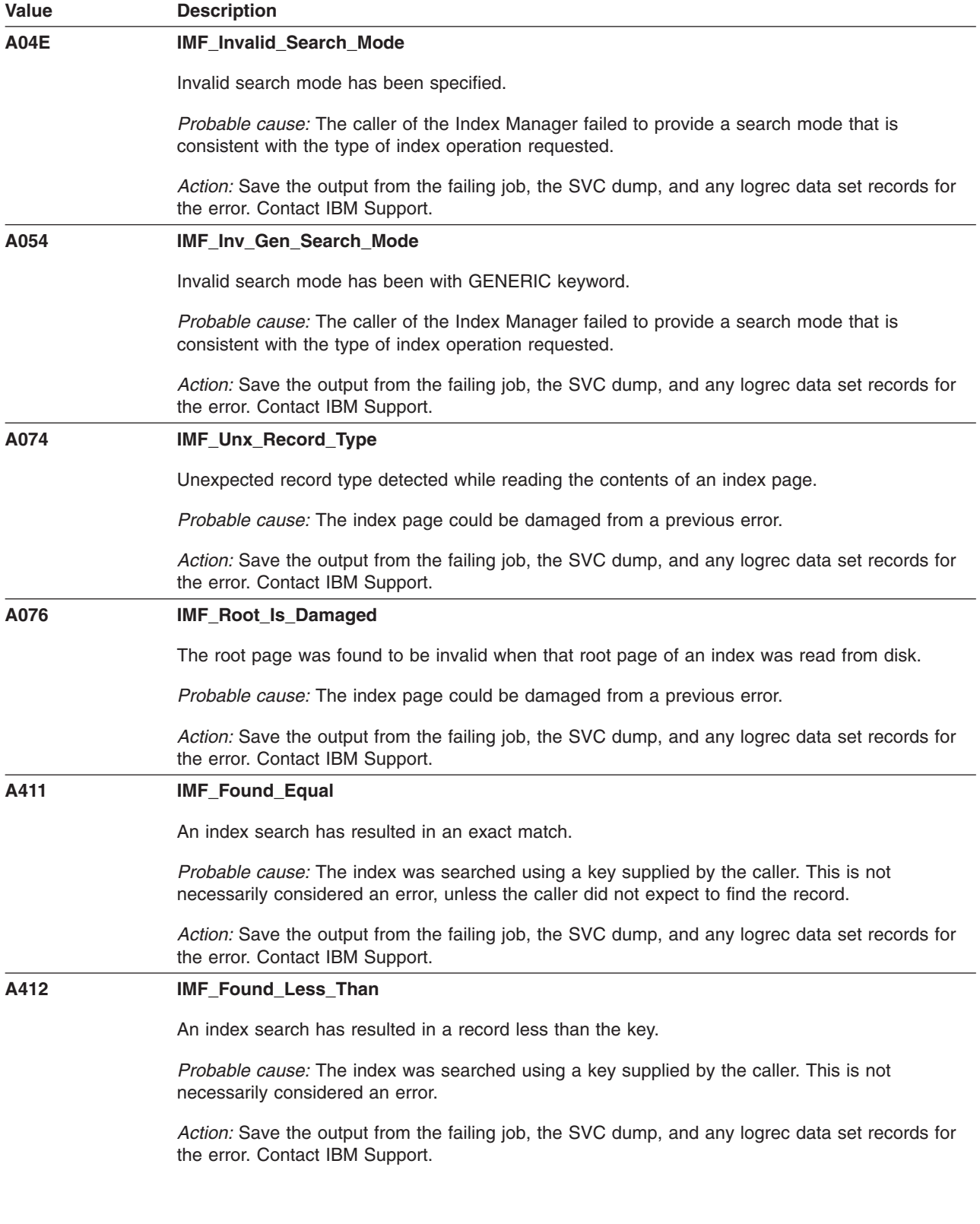

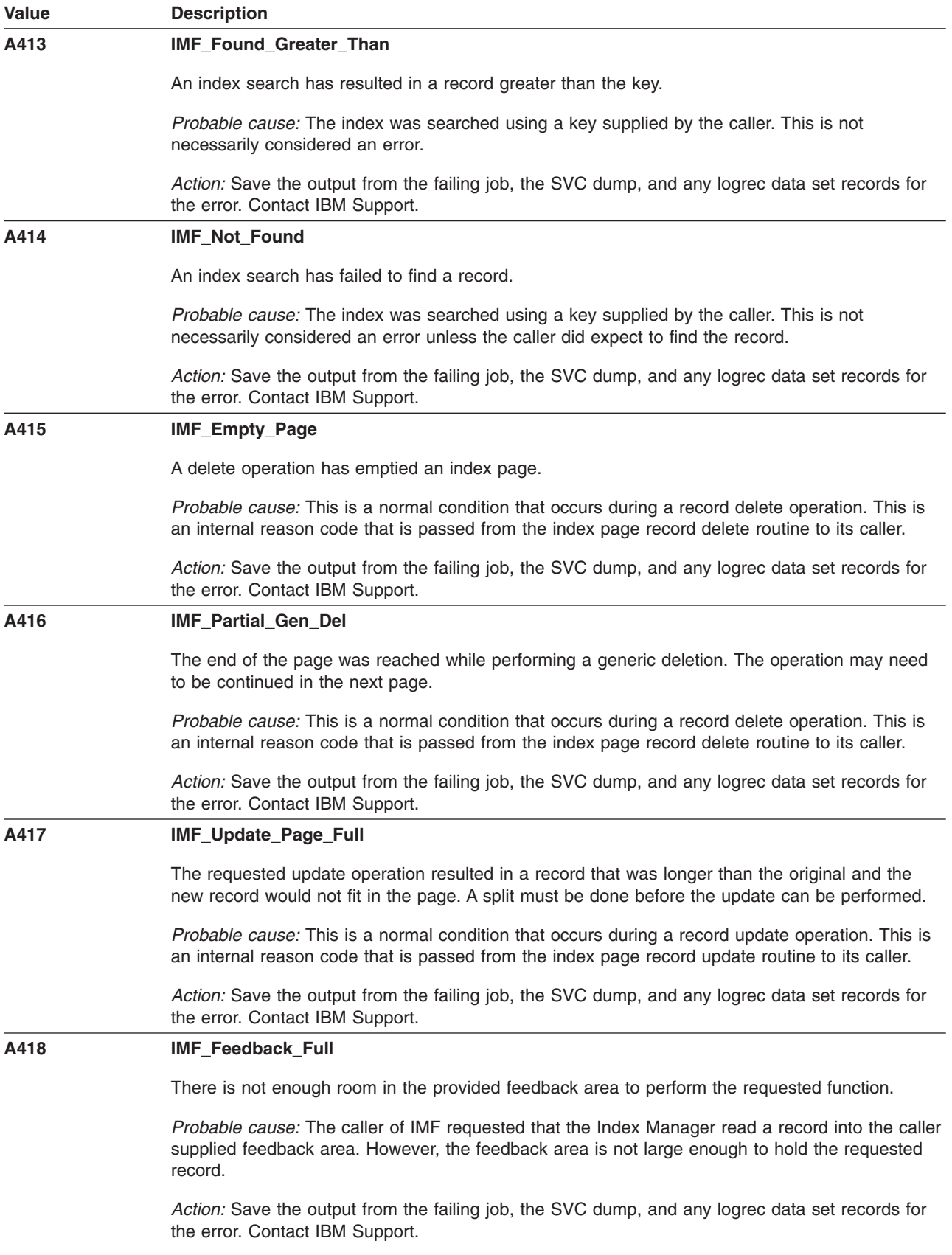

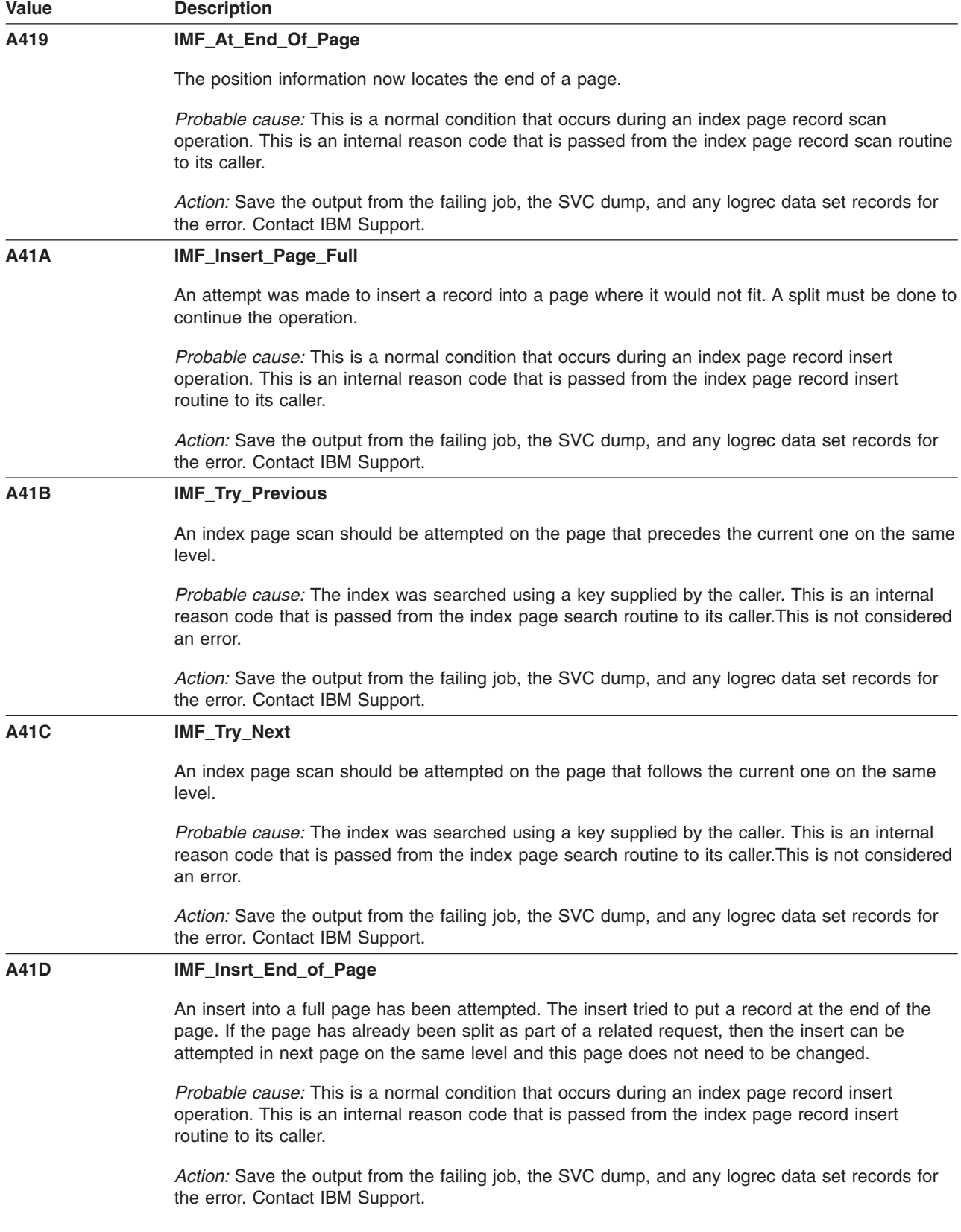

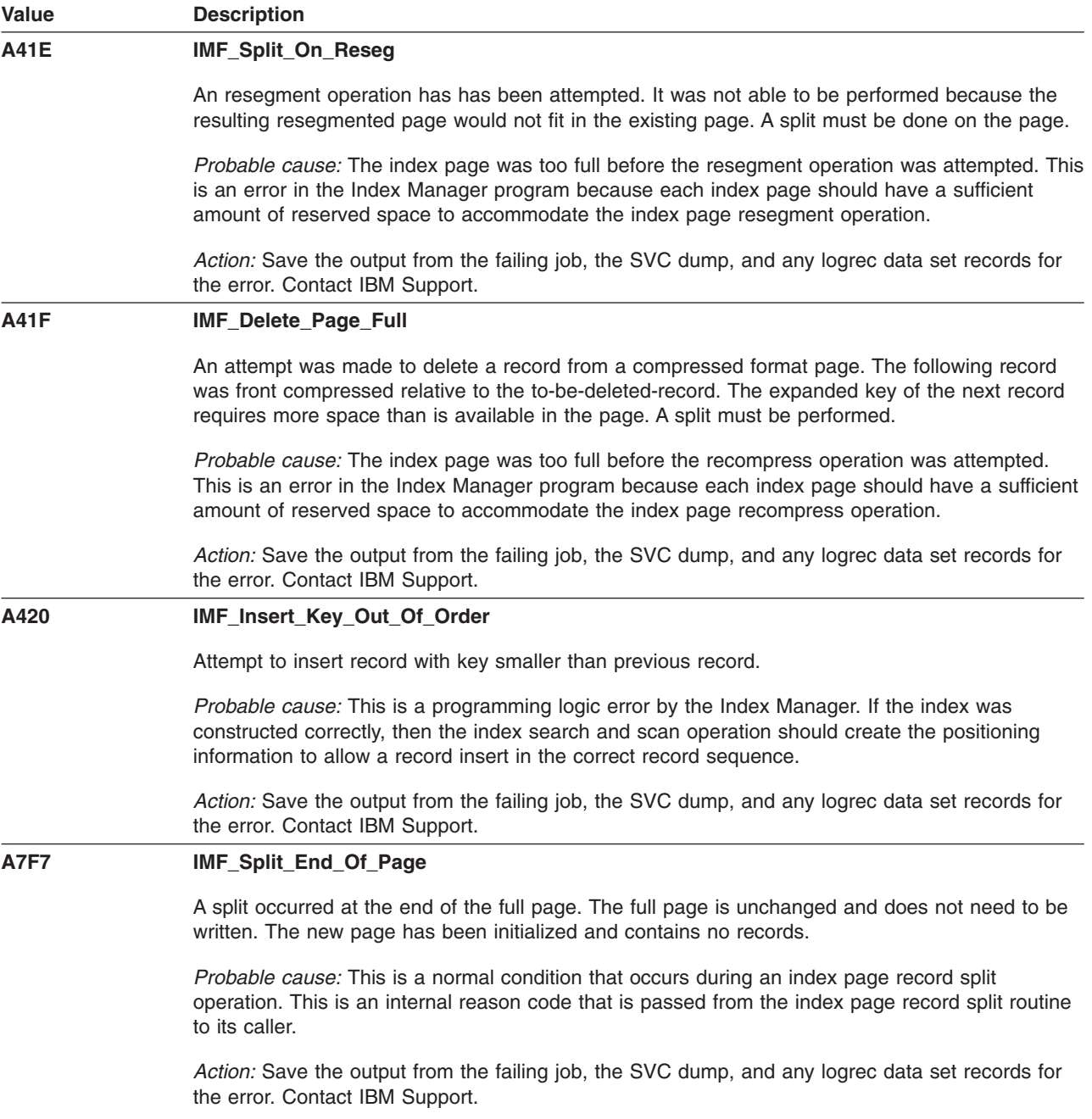

## **SSF Global Reason Codes**

The following reason codes are defined by System Service Facilities (SSF) for various errors. When the HFS receives one of these error codes from SSF, the HFS will return this reason code to the caller.

**Note:** These reason codes do not follow the normal HFS reason code naming convention in that they do not have X'5B' as their subcomponent ID.

## **Dump Services (Reason Codes 0Exxxxxx)**

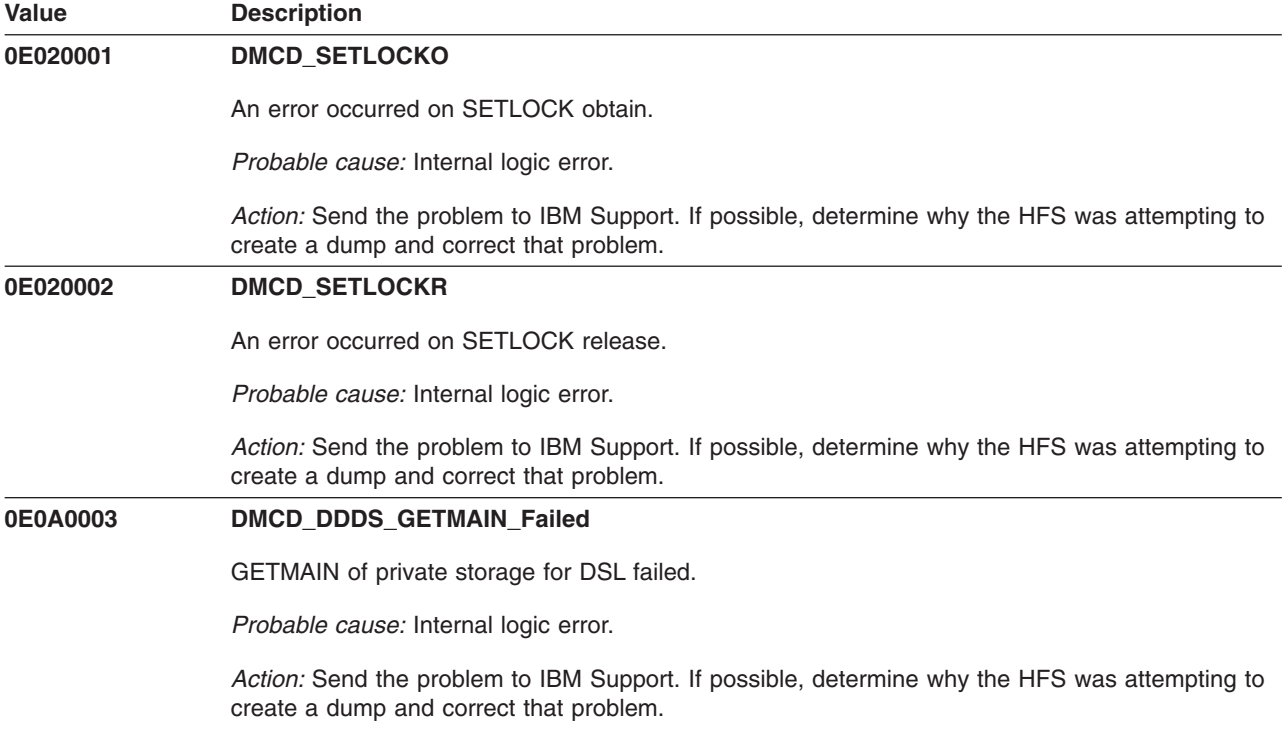

## **Recording Services (Reason Codes 18xxxxxx)**

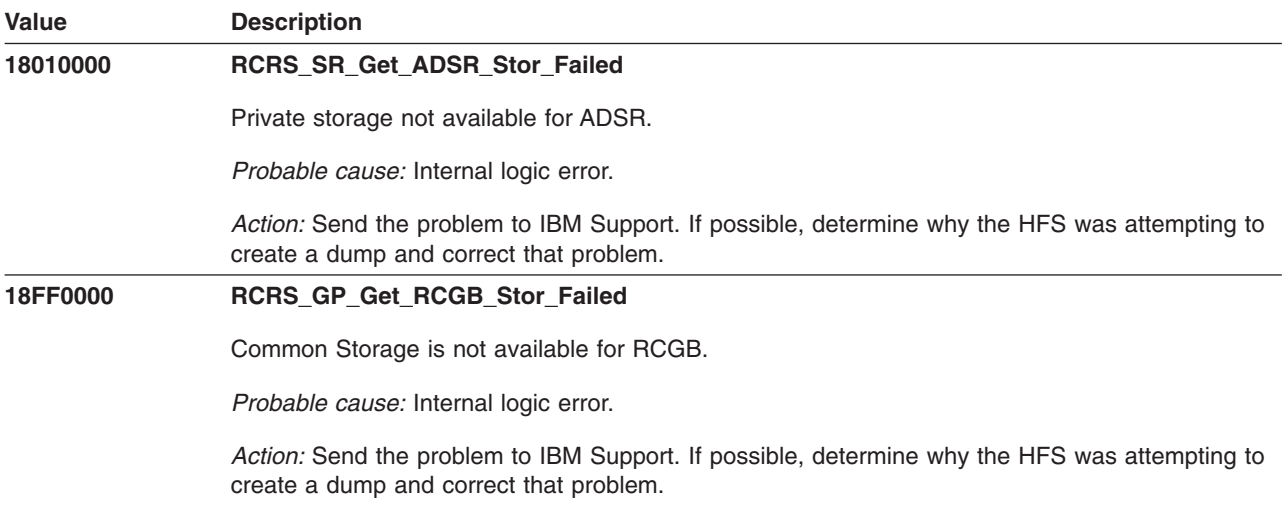

## **Subcomponent Access Control Services (Reason Codes 1Exxxxxx)**

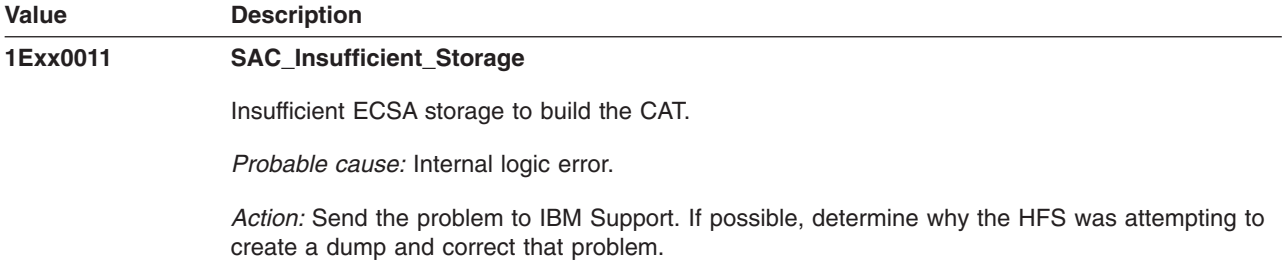

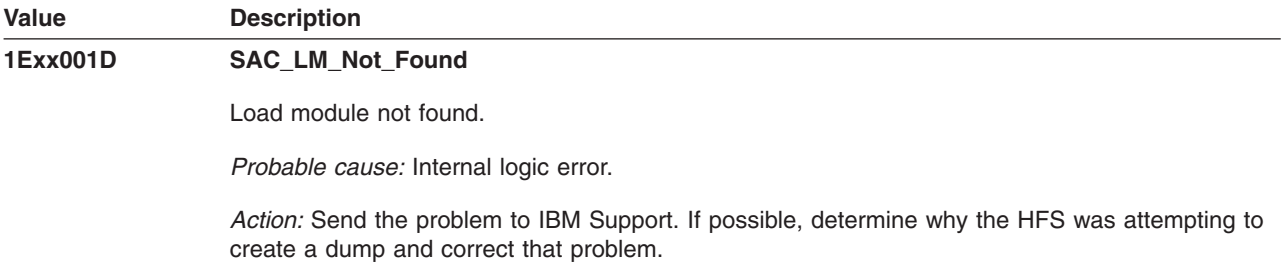

# **Trace Services (Reason Codes 22xxxxxx)**

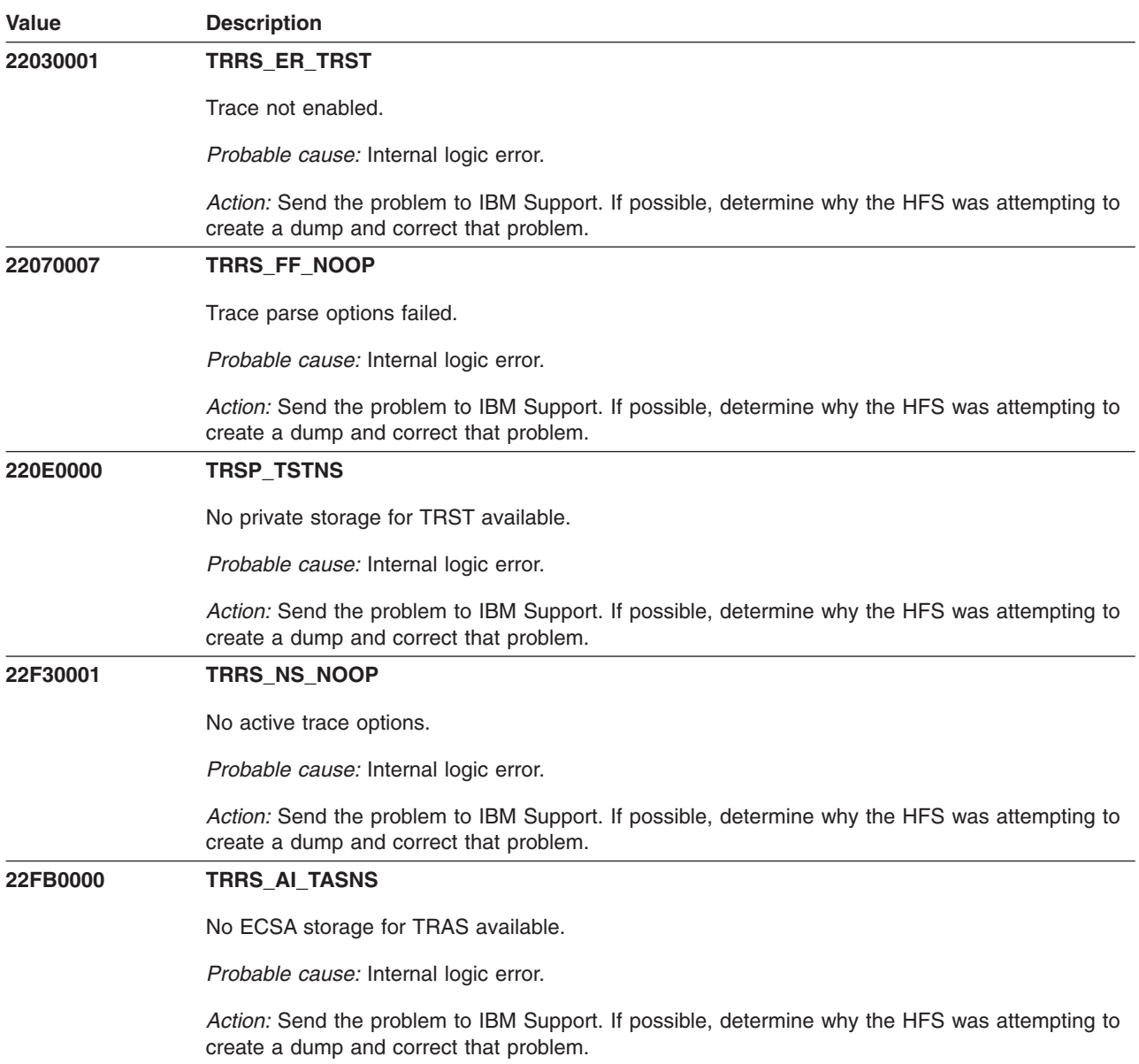

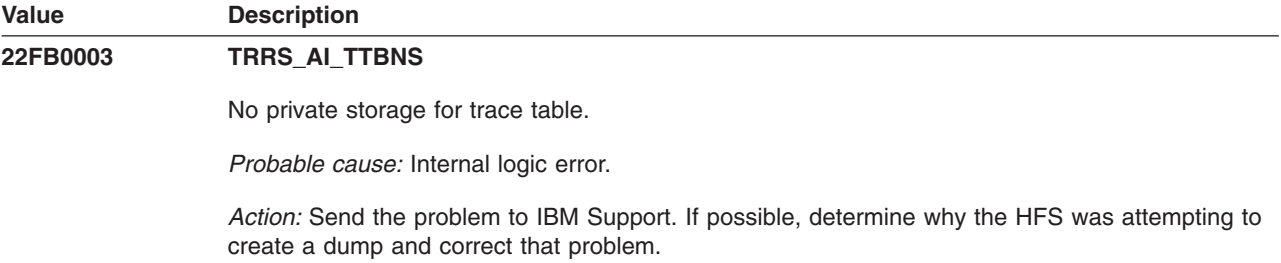

# **Virtual Storage Manager Services (Reason Codes 25xxxxxx)**

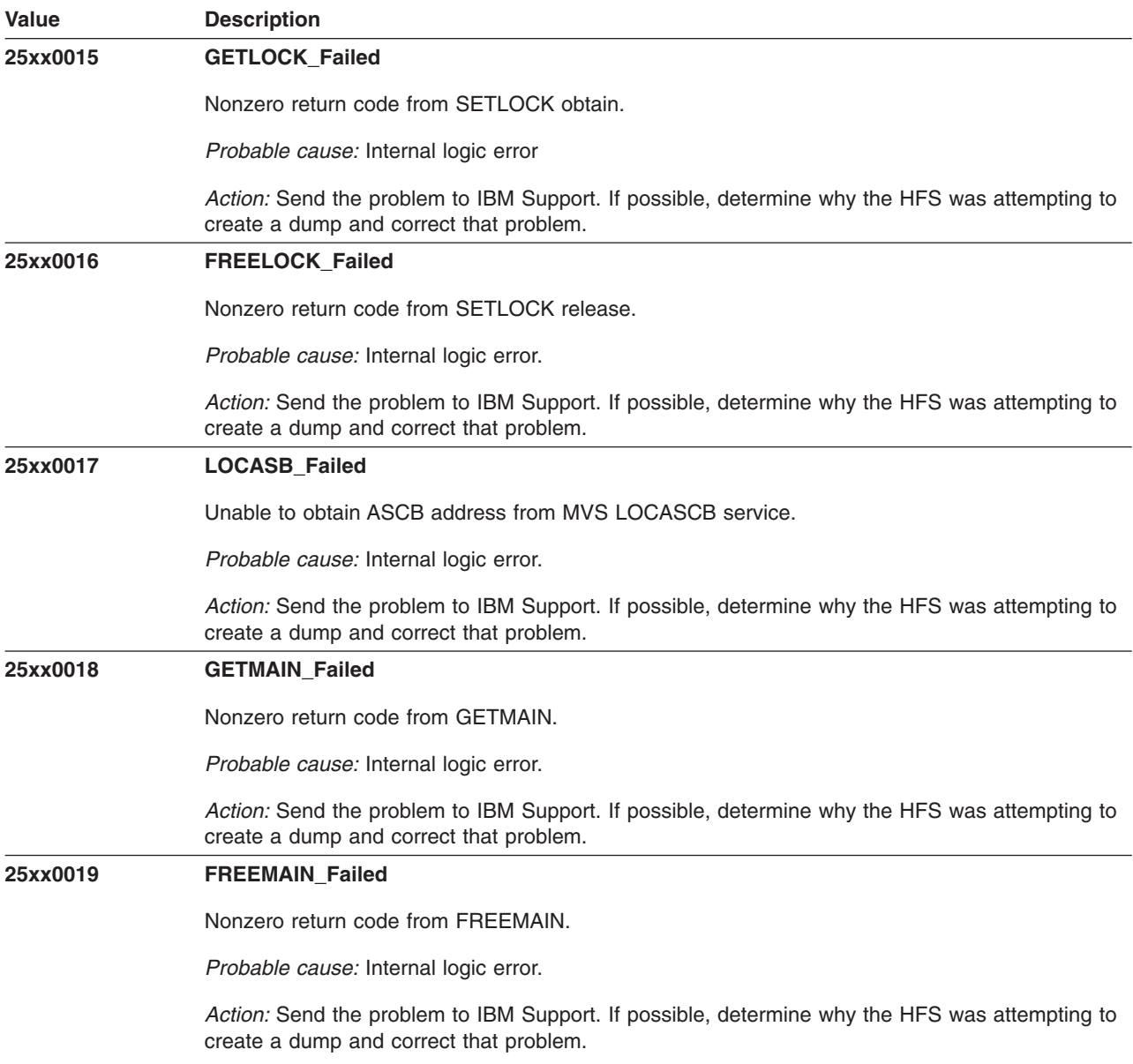

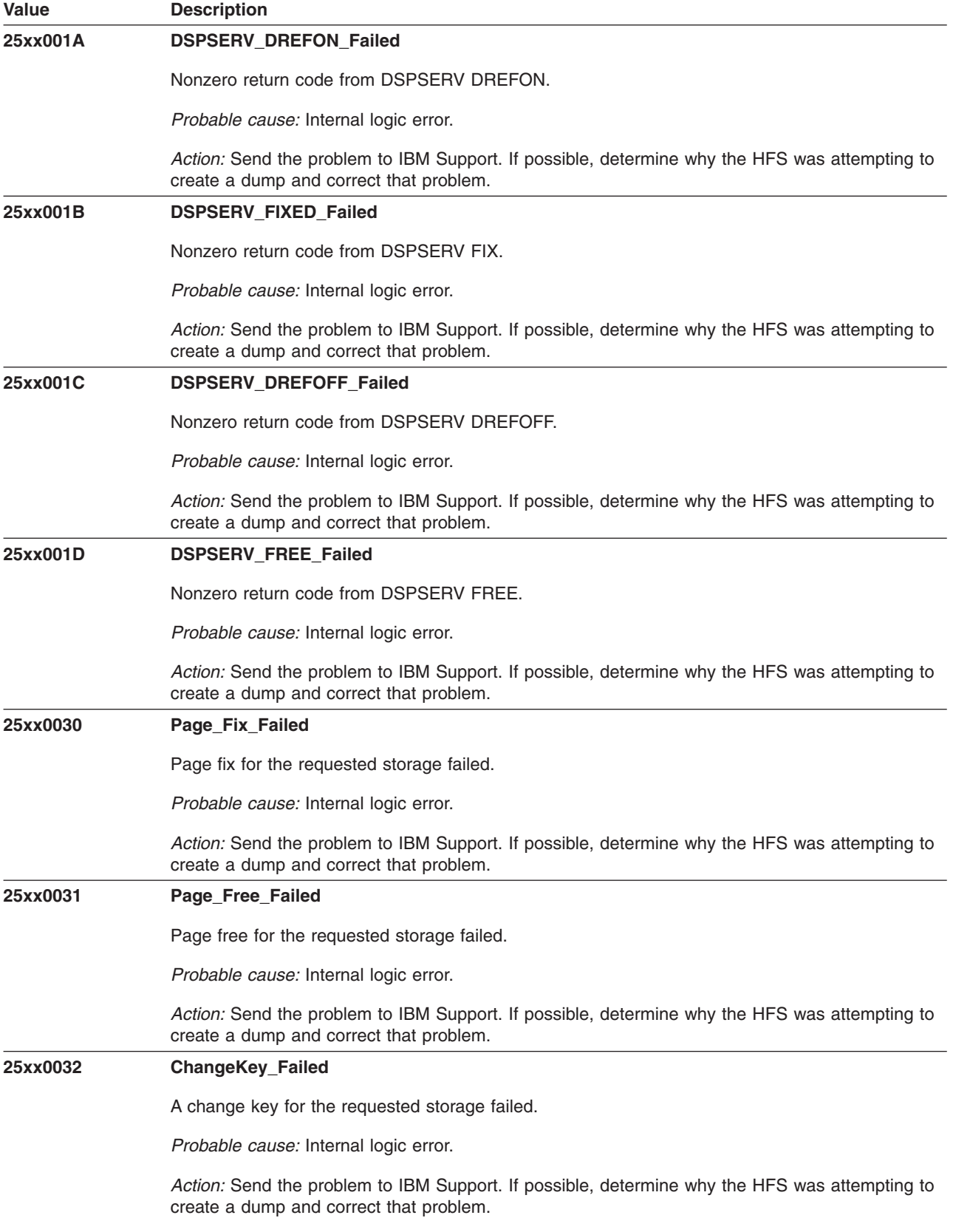

## **Local Reason Codes for Modules**

Most HFS errors are local to specific modules. For these errors, local reason codes were defined within the individual modules. The values for these codes are above 256 (X'0100'). Because these values are reused by all modules, it is essential to select the value definitions based on the Module ID in the second byte of the 4-byte reason code. See ["Module](#page-608-0) IDs" on page 583 for the module ID mappings.

# **GFUADMPH: Dump Help Routine**

The component identifier is **RSN\_ADMPH**. The module ID halfword is **X'5BF7'**.

#### **Global Reason Codes:** None

**Local Reason Codes:**

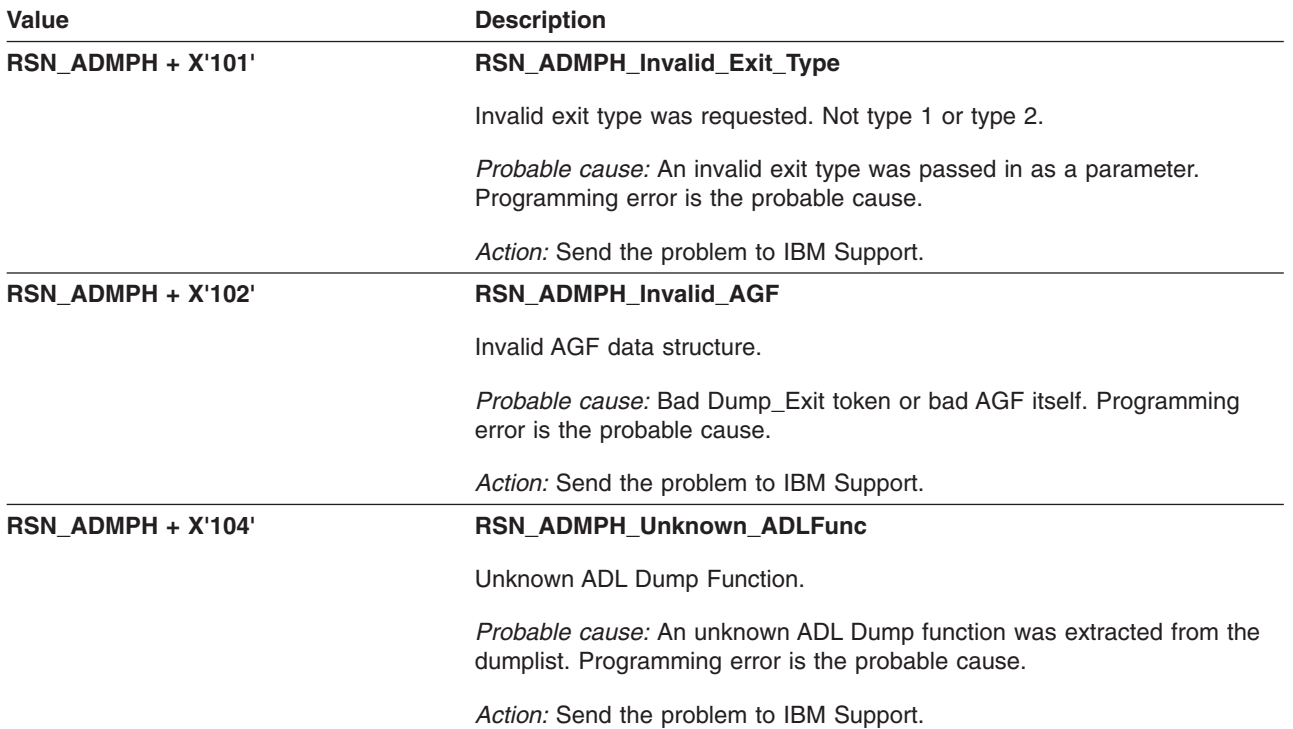

### **GFUAFADS: Free AD Storage**

The component identifier is **RSN\_FADS**. The module ID halfword is **X'5B0B'**.

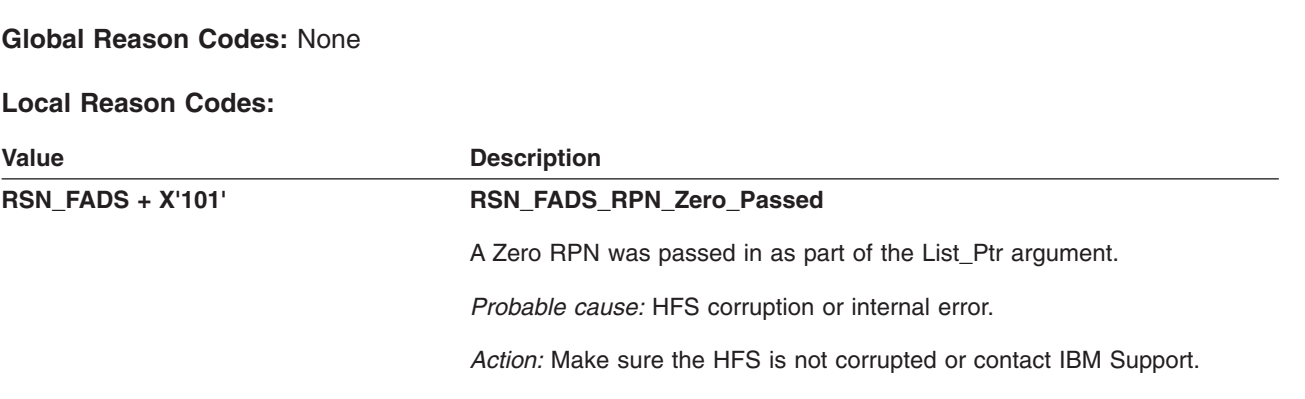

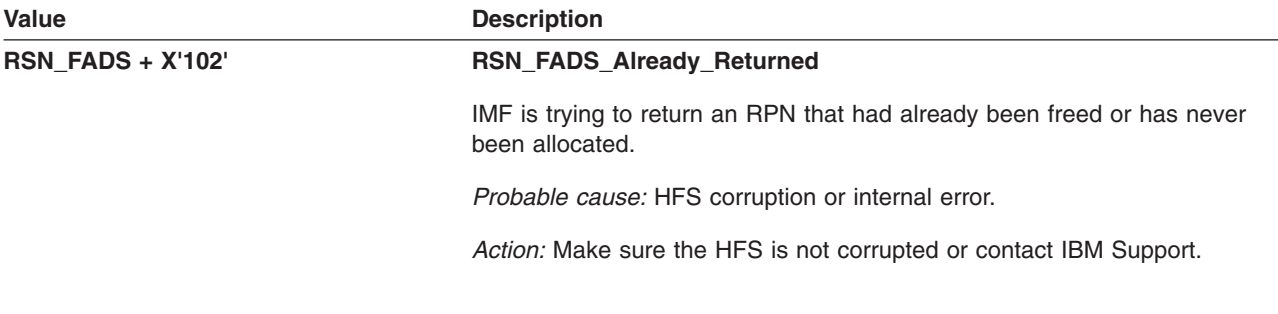

# **GFUAFRER: Free RNODE**

The component identifier is **RSN\_FRER**. The module ID halfword is **X'5B07'**.

#### **Global Reason Codes:** None

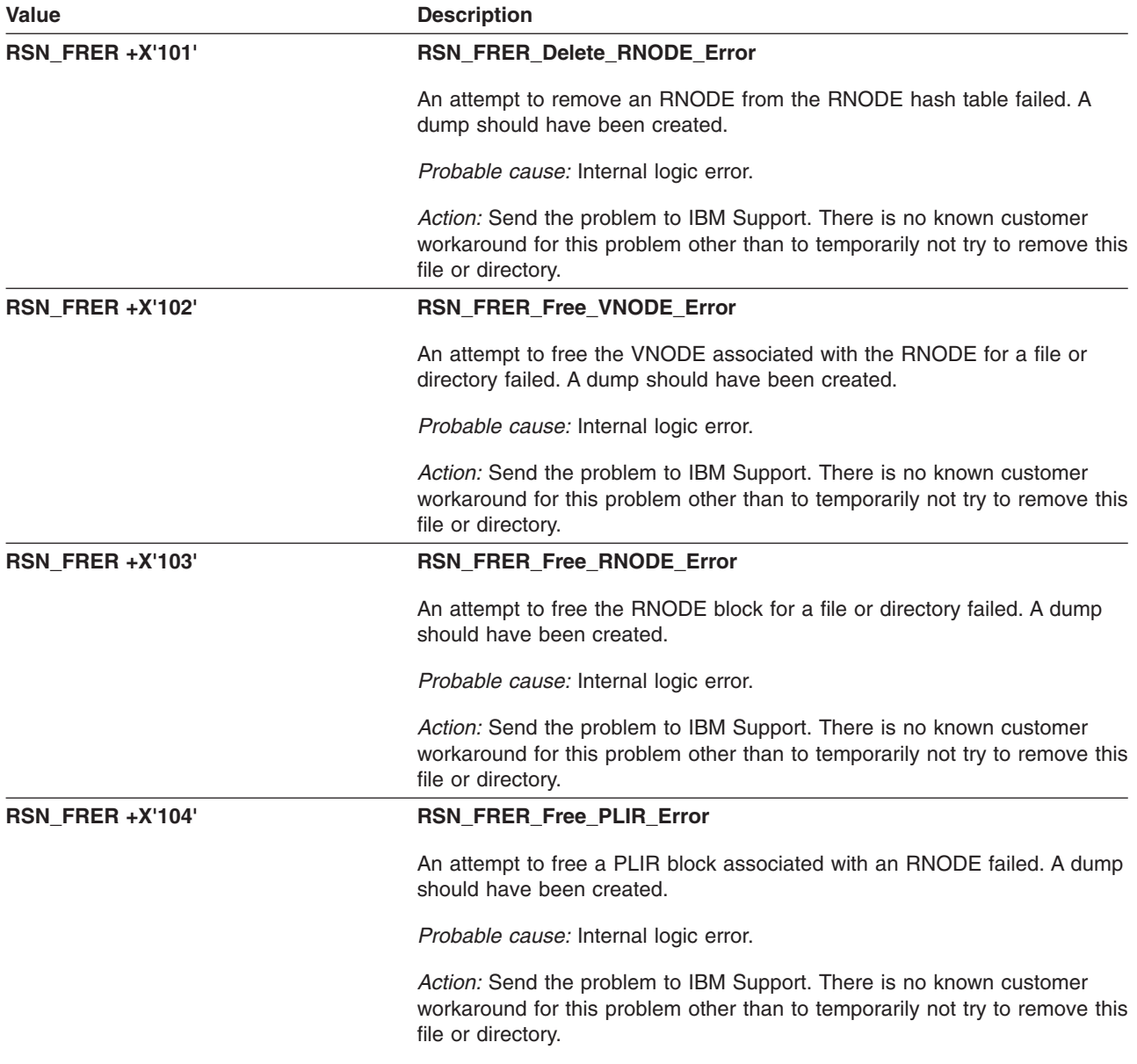

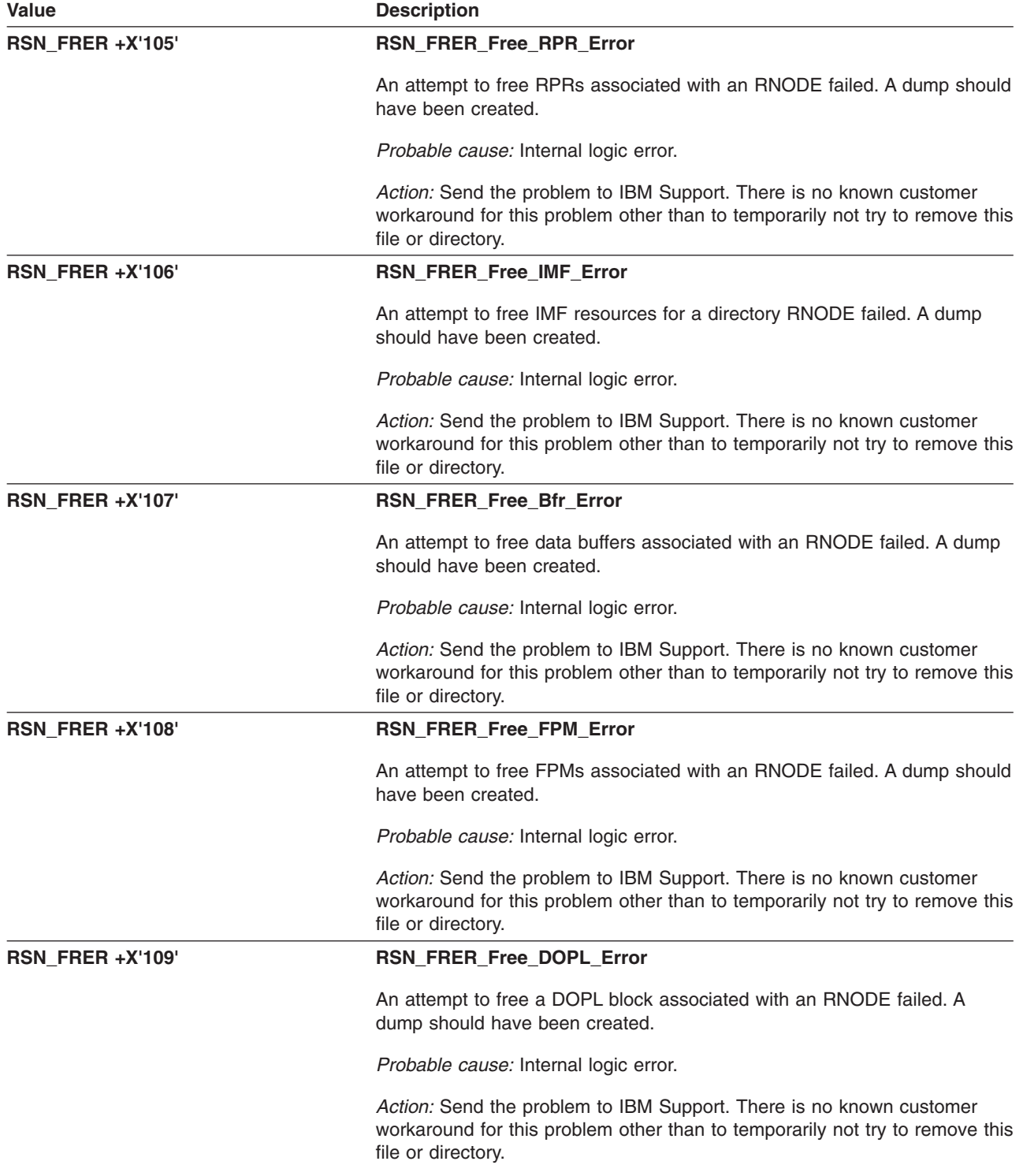

# **GFUAGADS: Get AD Storage**

The component identifier is **RSN\_GADS**. The module ID halfword is **X'5B0C'**.

#### **Global Reason Codes:** None

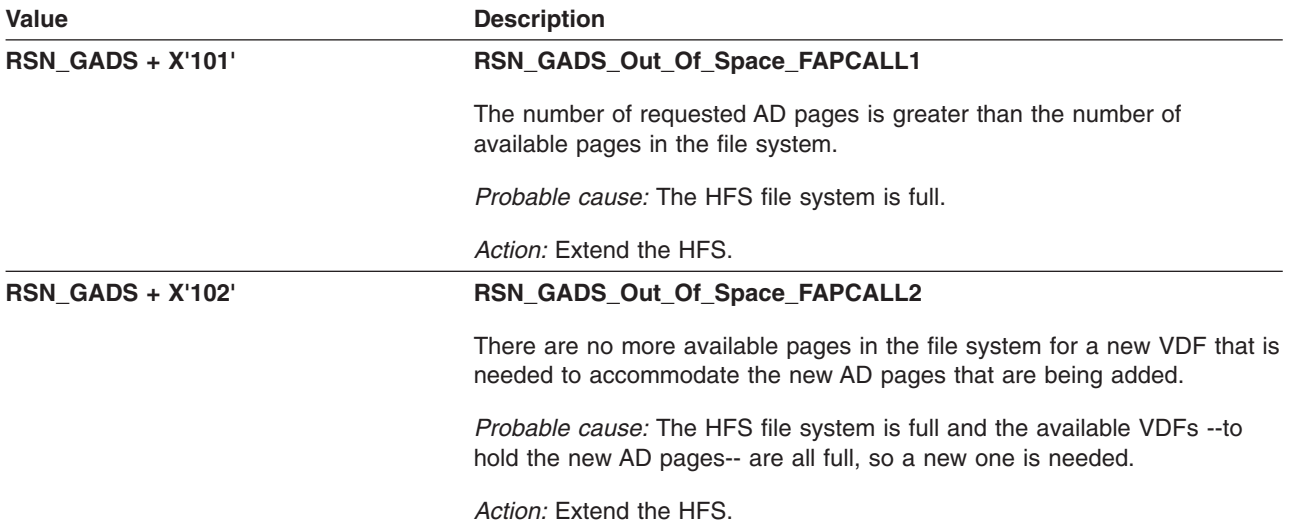

# **GFUAGETR: Get RNODE**

The component identifier is **RSN\_AGETR**. The module ID halfword is **X'5B06'**.

### **Global Reason Codes:**

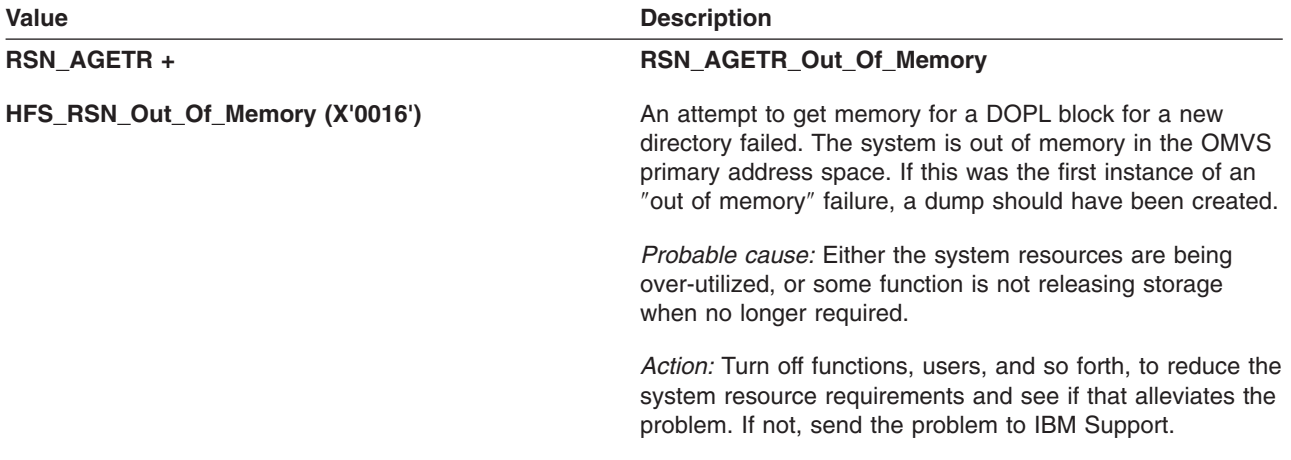

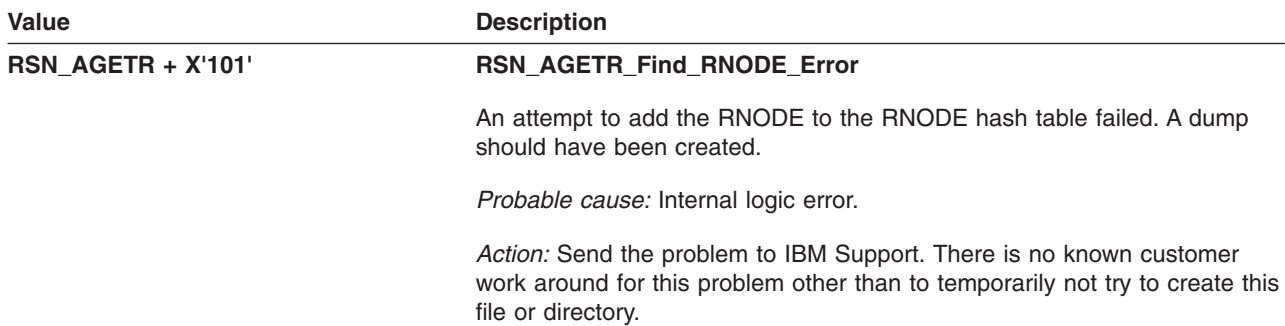

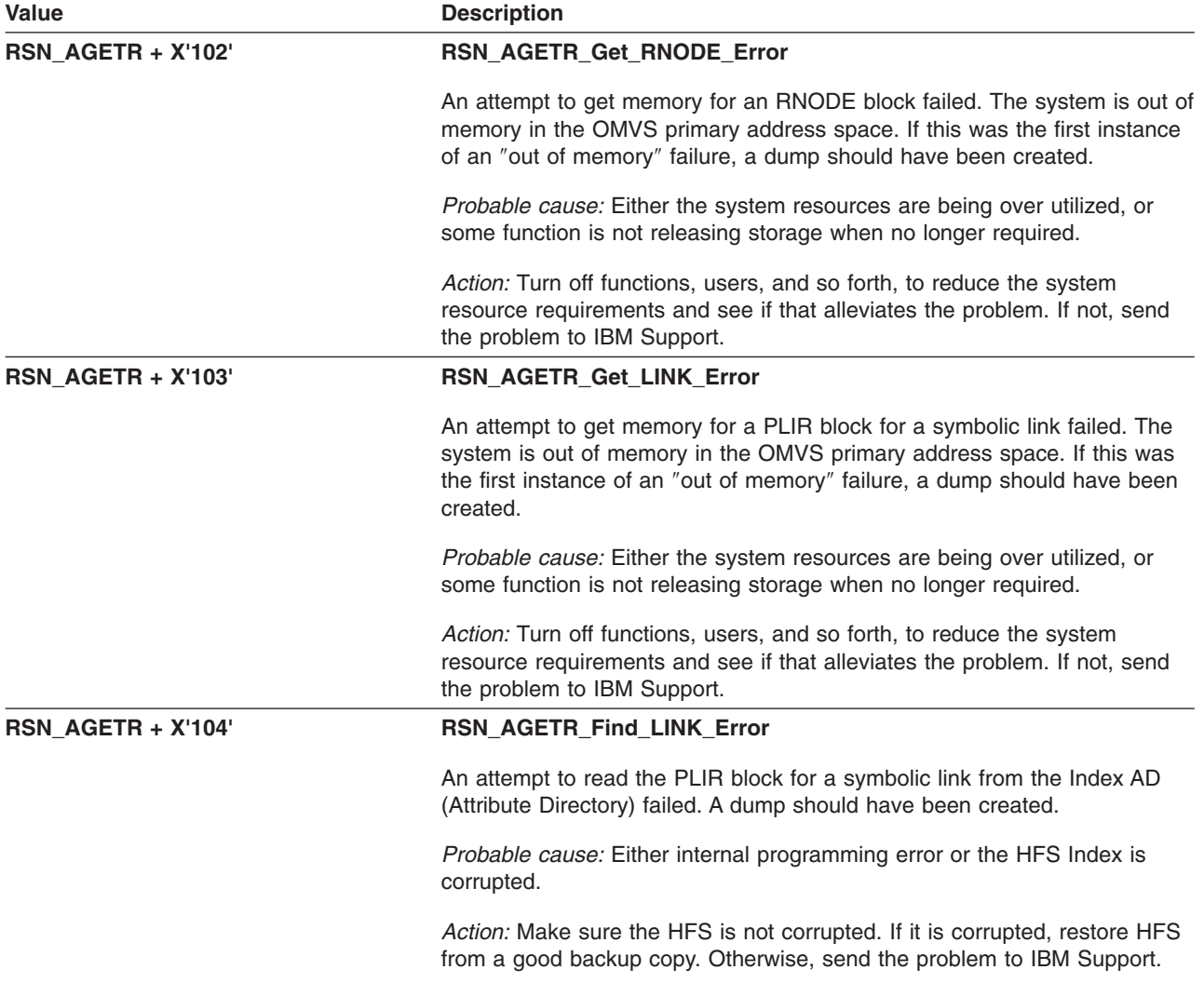

# **GFUAINIT: HFS Initialization**

The component identifier is **RSN\_INIT**. The module ID halfword is **X'5B01'**.

### **Global Reason Codes:**

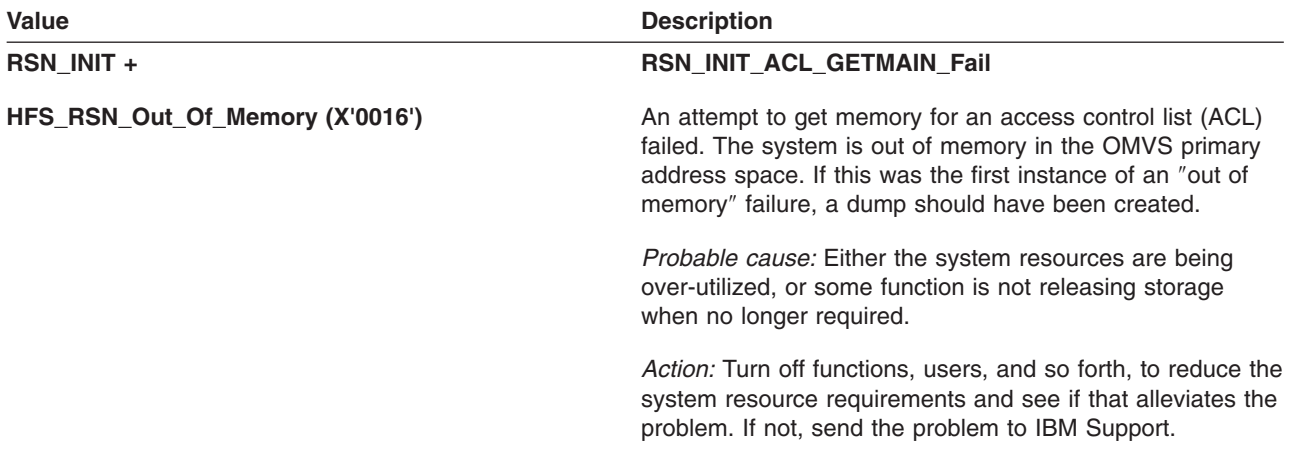

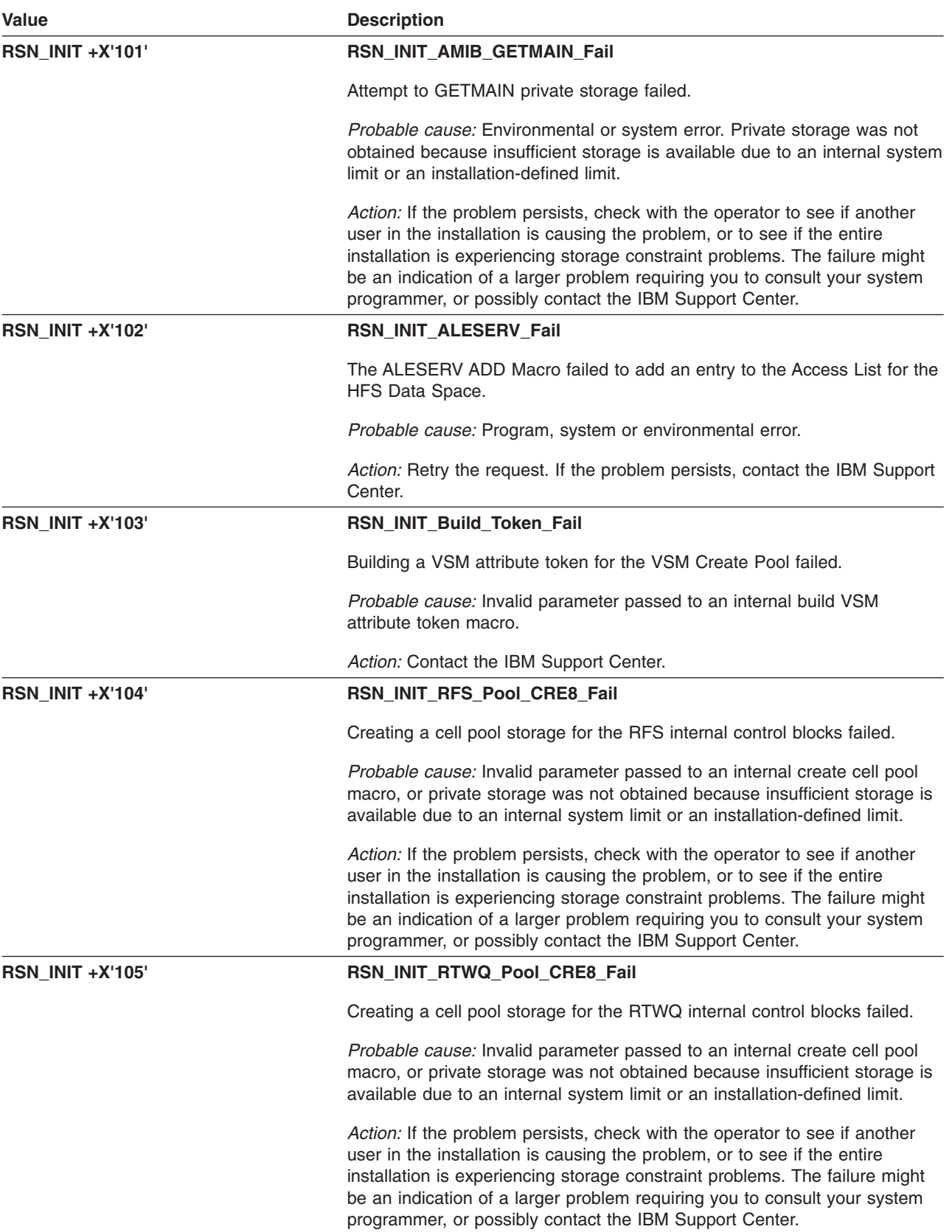

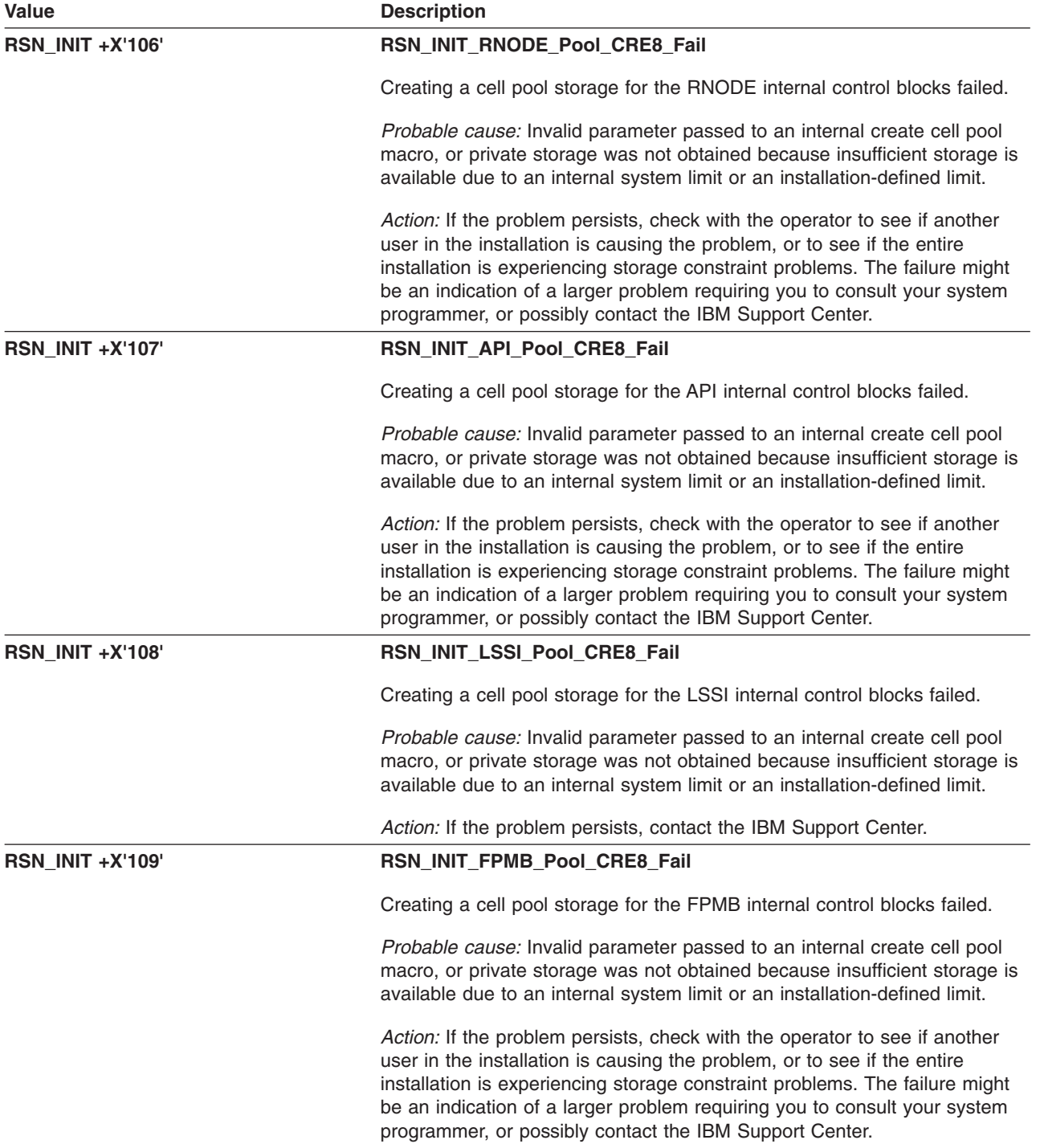

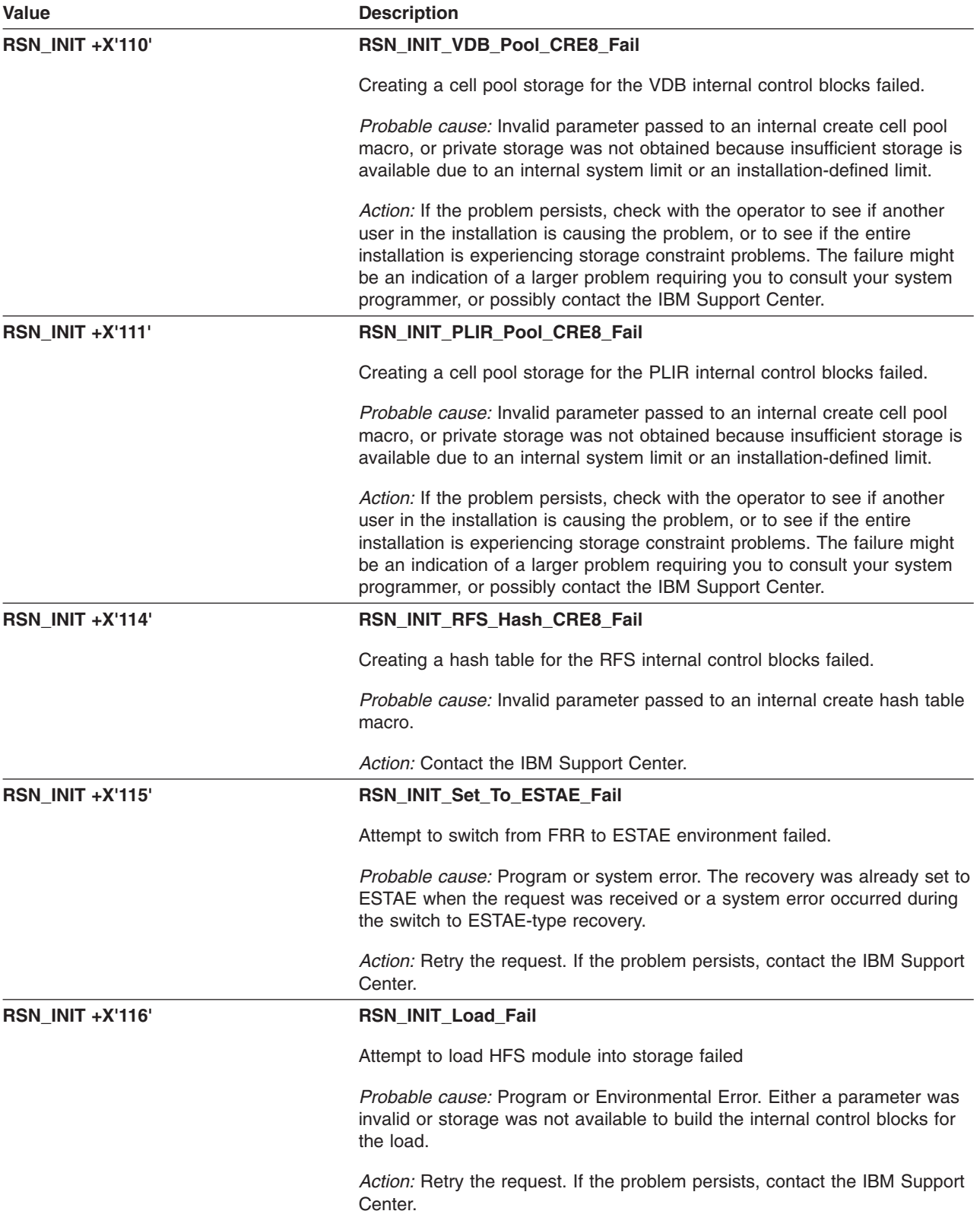

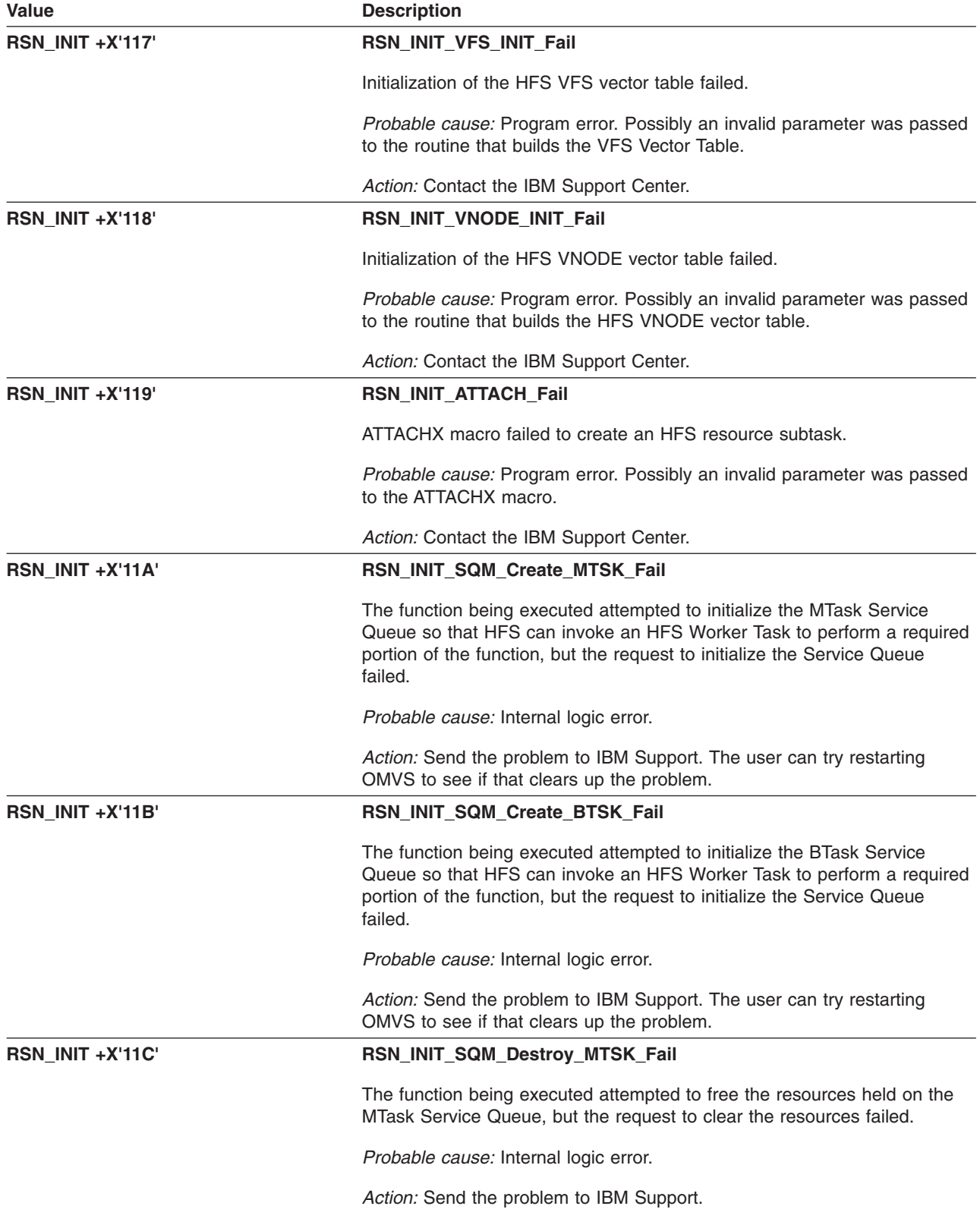

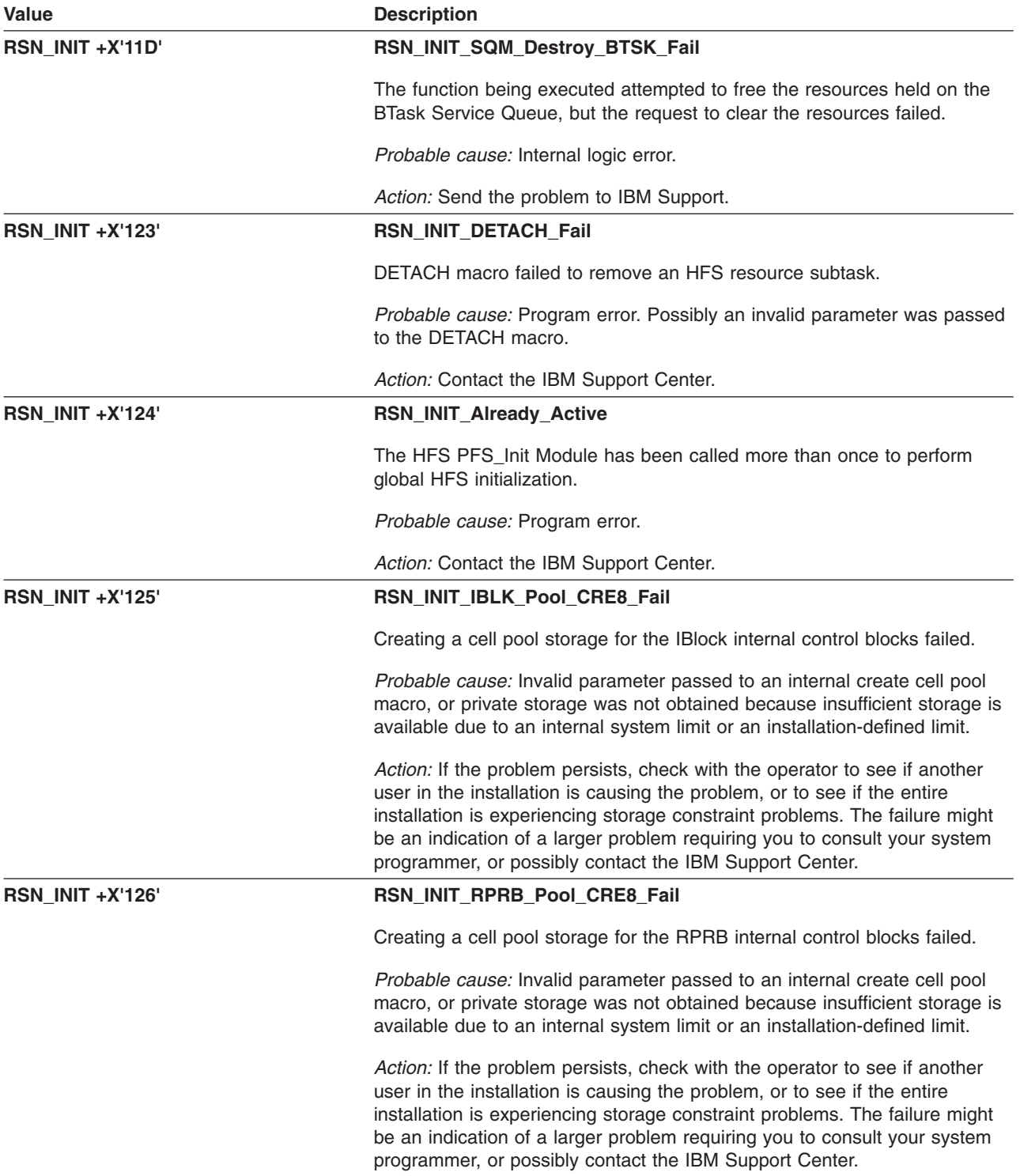

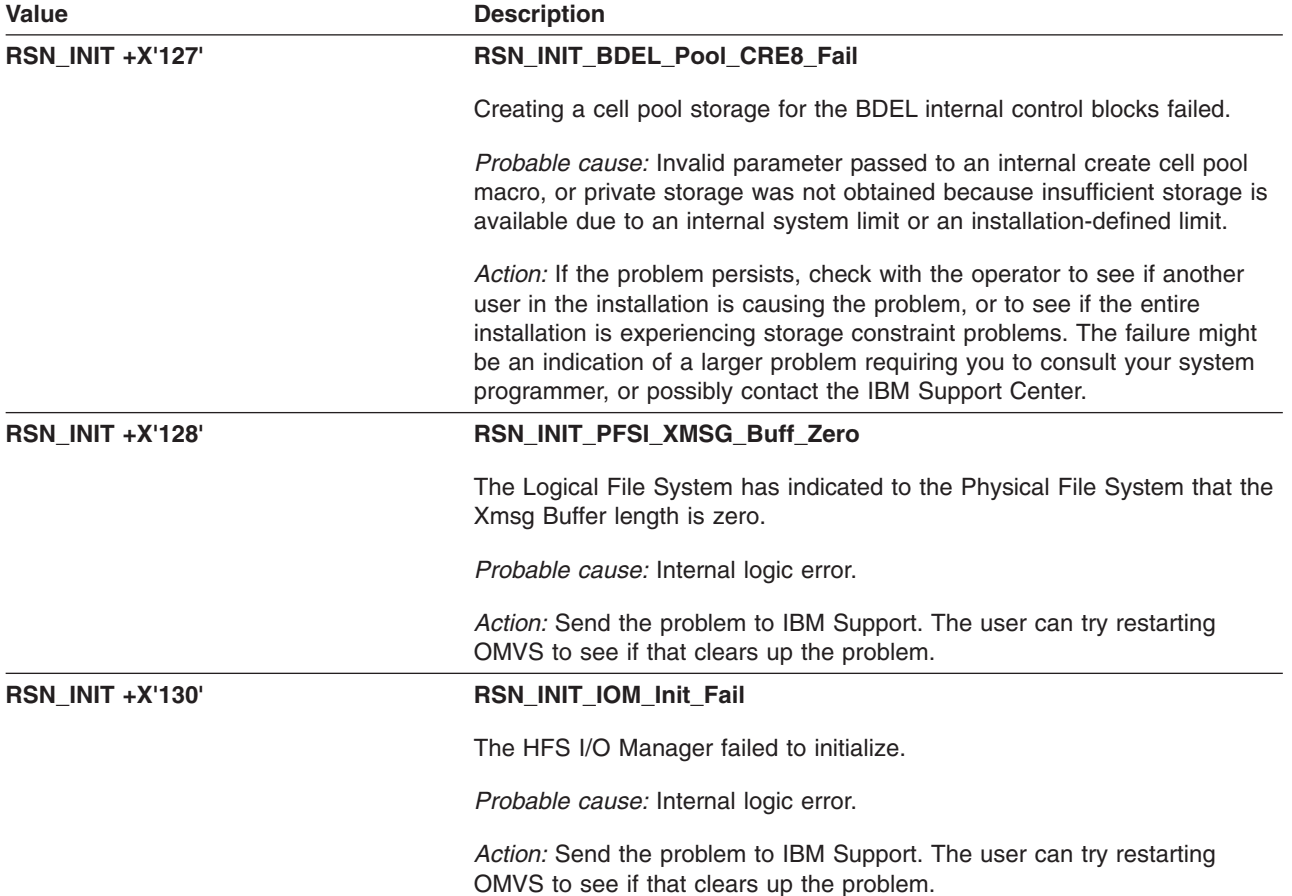

# **GFUALLOC: HFS Page Space Allocation**

The component identifier is **RSN\_ALLOC**. The module ID halfword is **X'5B0A'**.

### **Global Reason Codes:** None

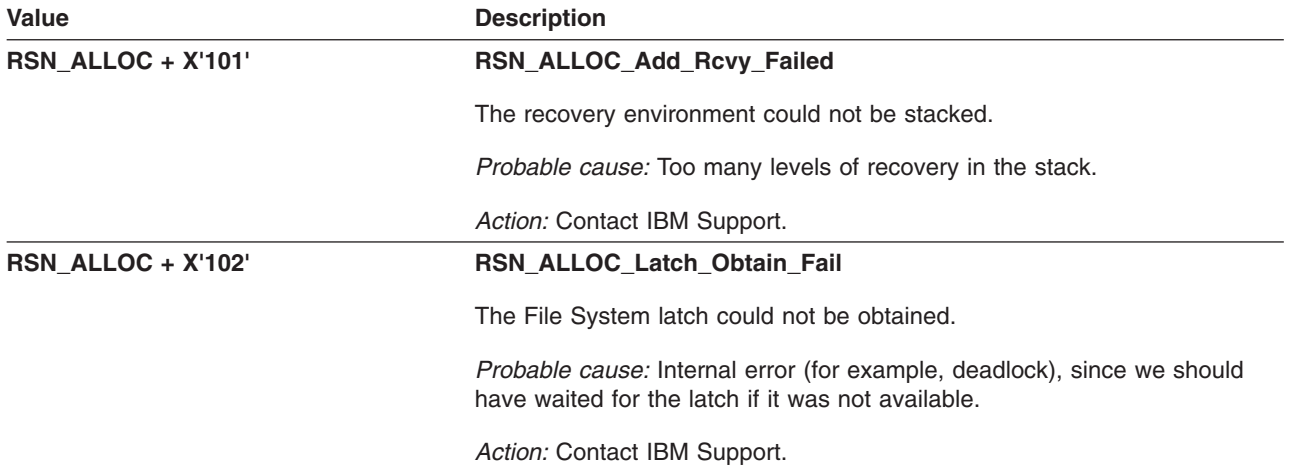

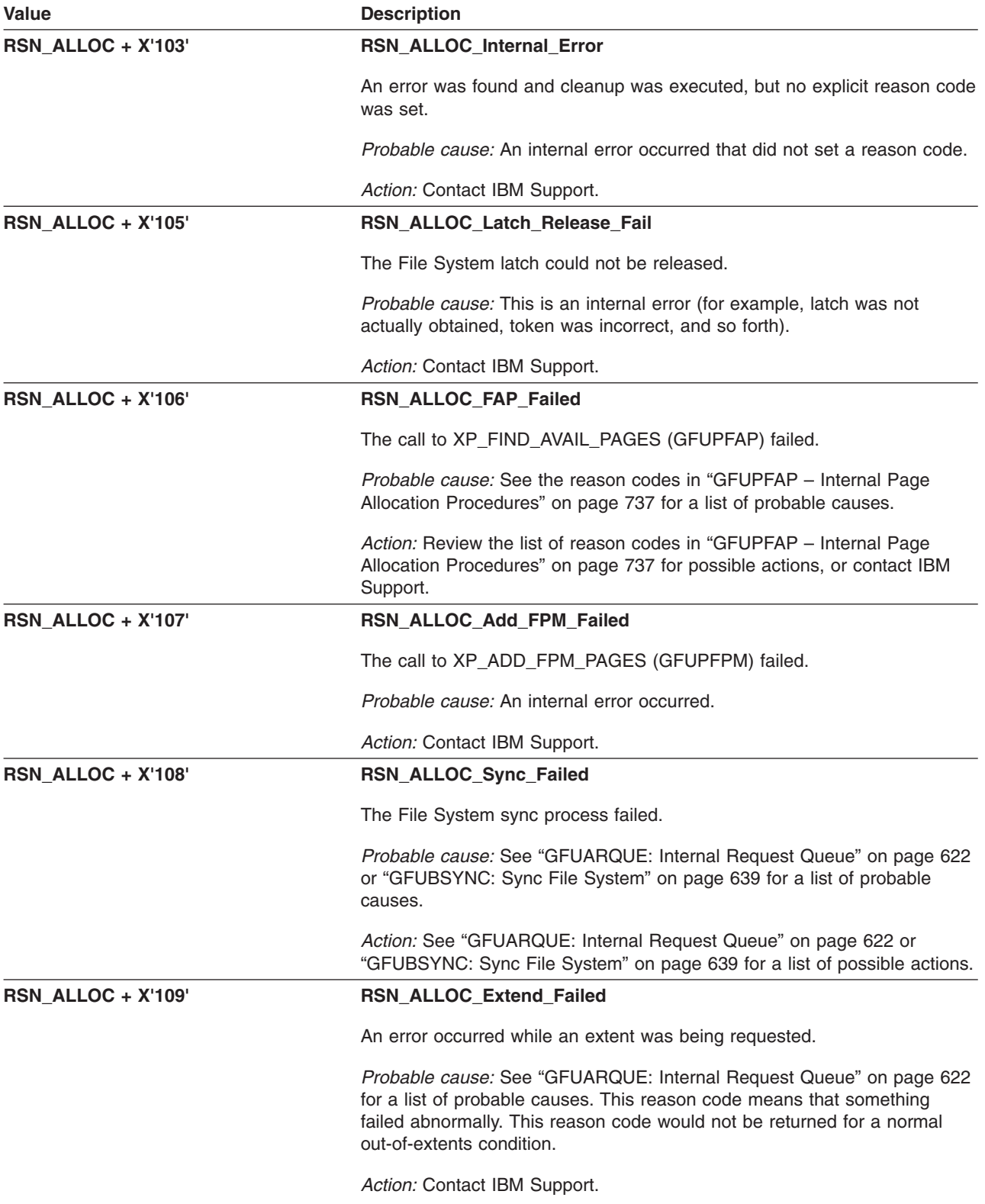

<span id="page-647-0"></span>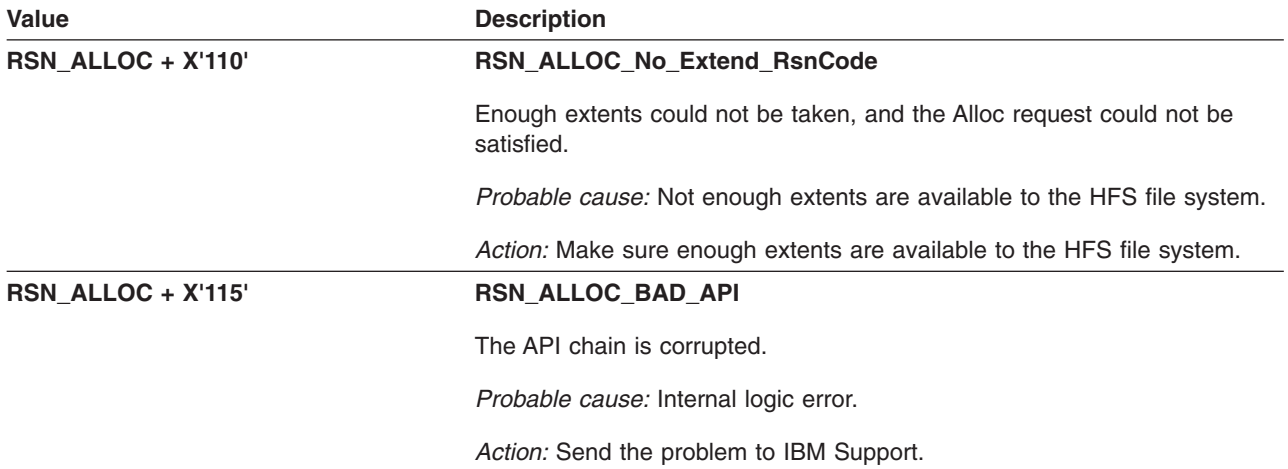

## **GFUARQUE: Internal Request Queue**

The component identifier is **RSN\_ARQUE**. The module ID halfword is **X'5B08'**.

### **Global Reason Codes:** None

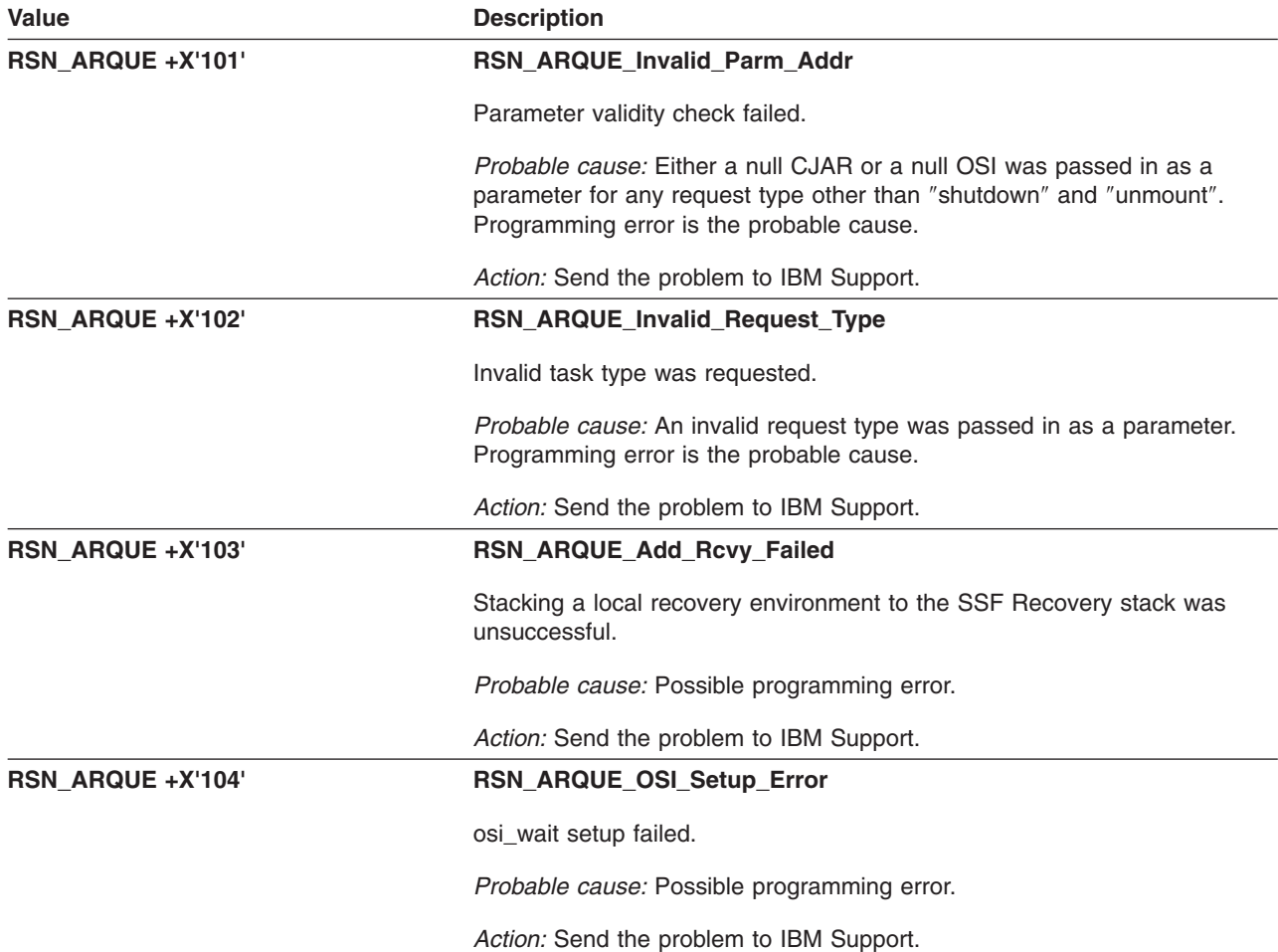
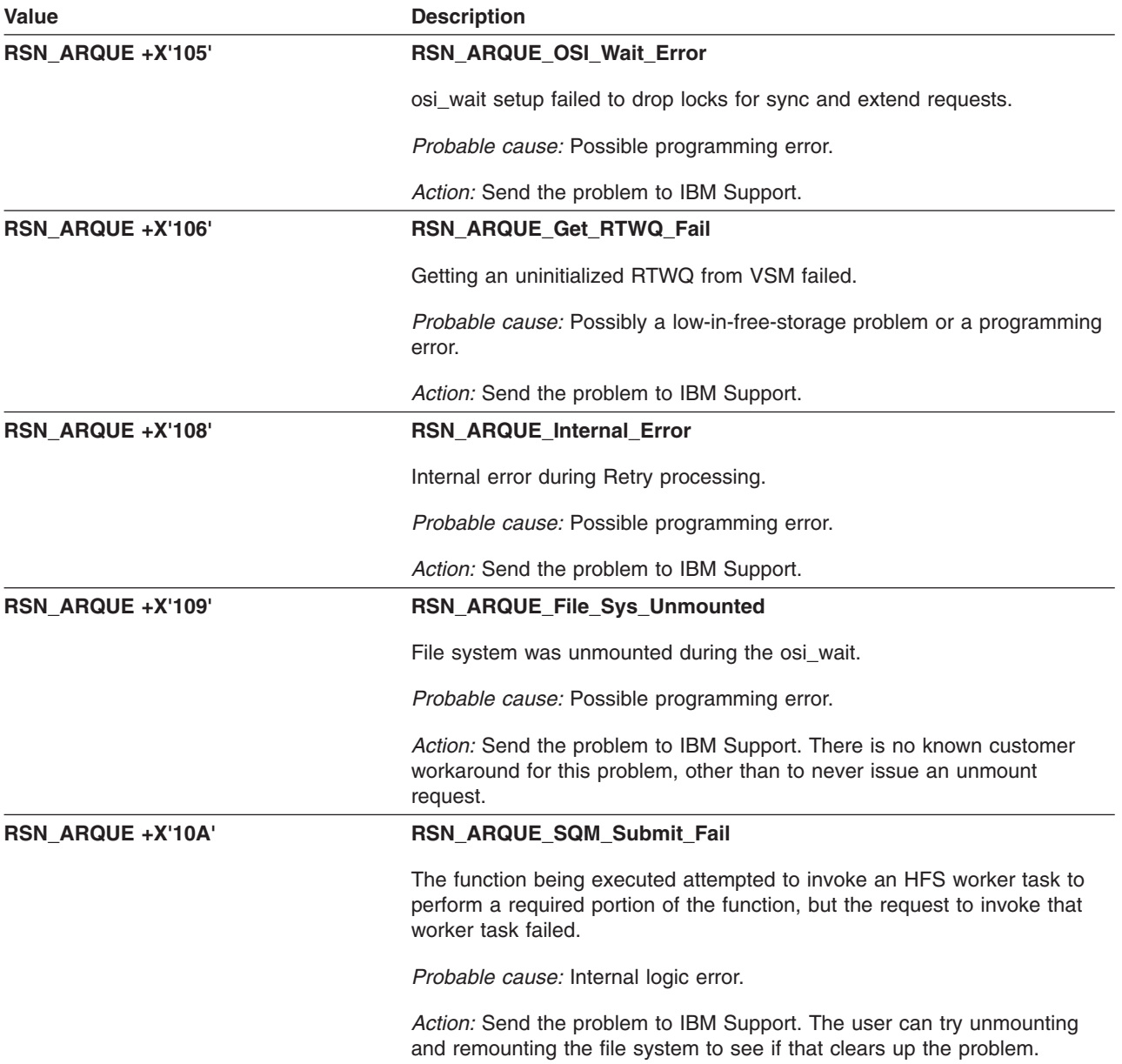

# **GFUATERM: HFS Global Termination and Cleanup**

The component identifier is **RSN\_ATERM**. The module ID halfword is **X'5B02'**.

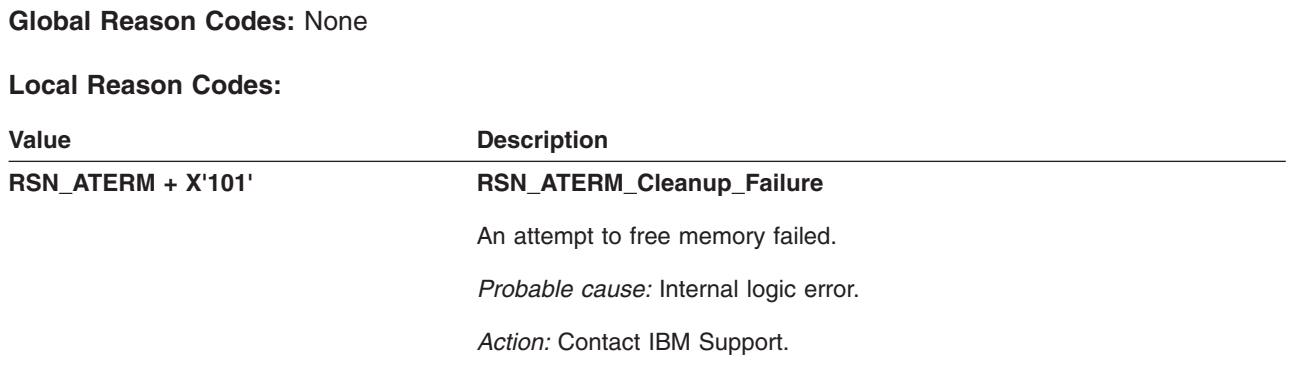

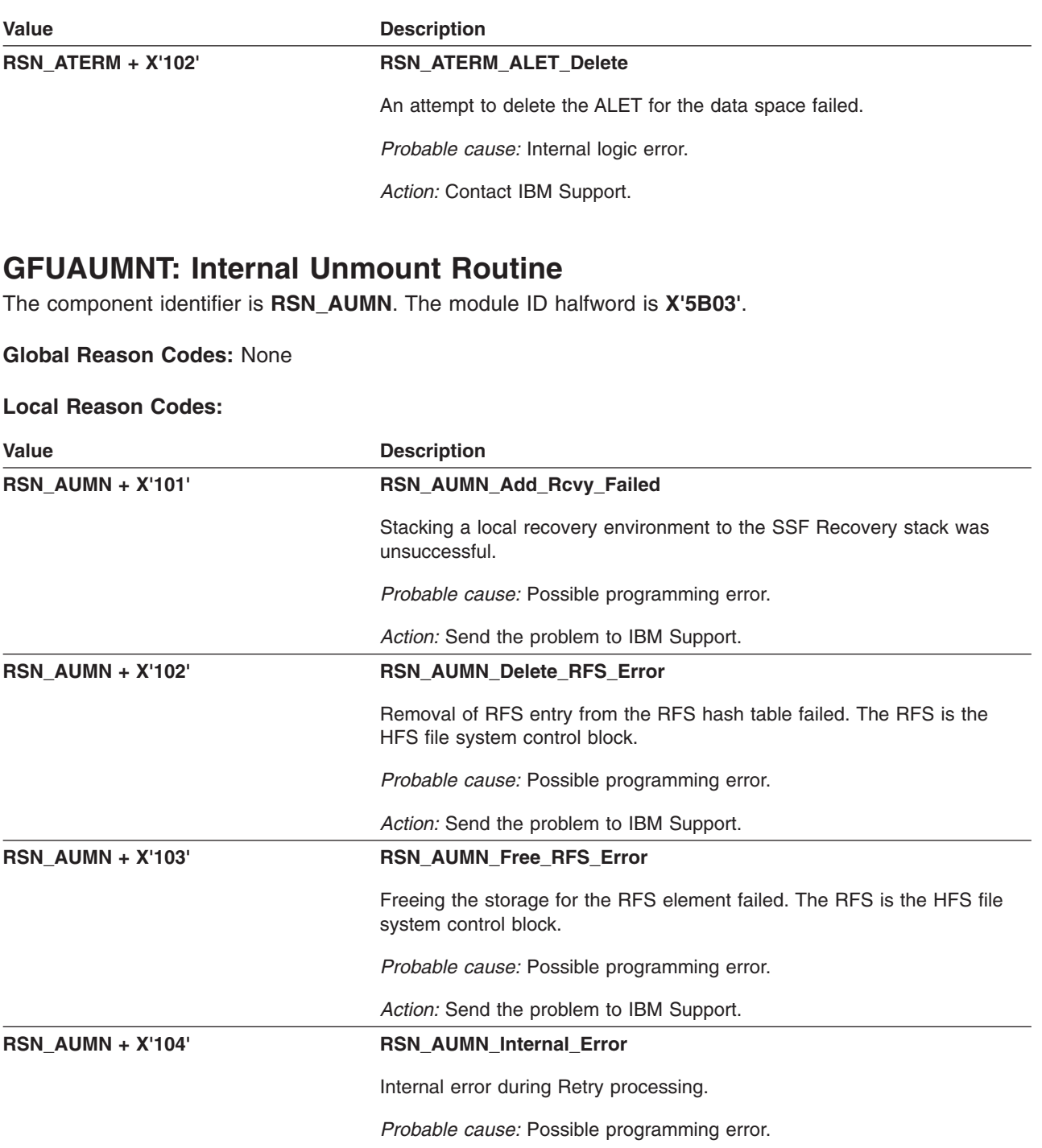

*Action:* Send the problem to IBM Support.

# **GFUBCNFS: Connect File System**

The component identifier is **RSN\_BCNFS**. The module ID halfword is **X'5B20'**.

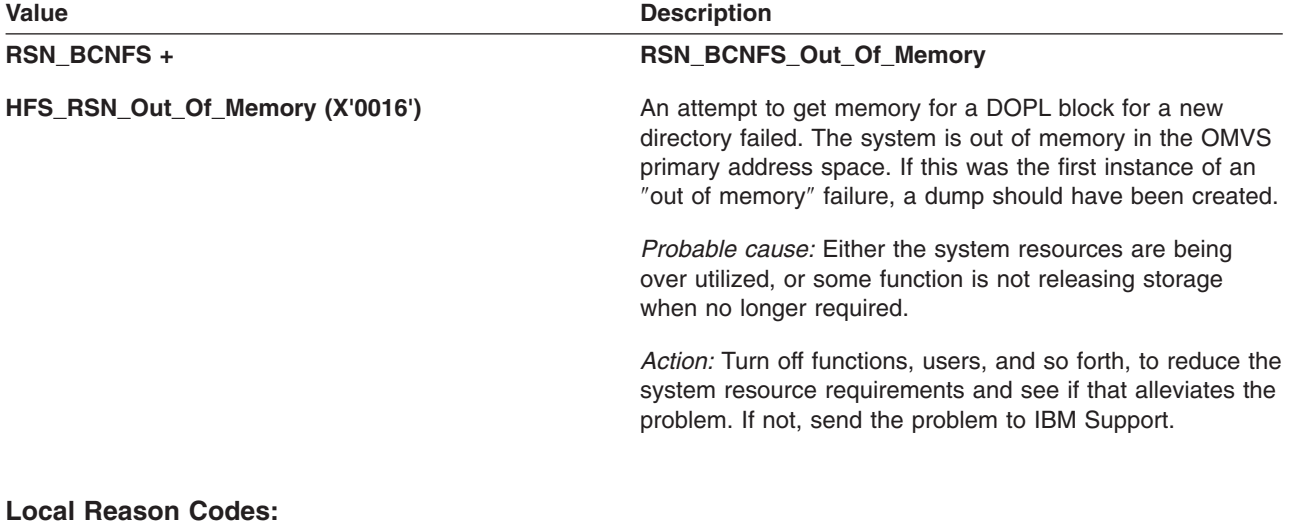

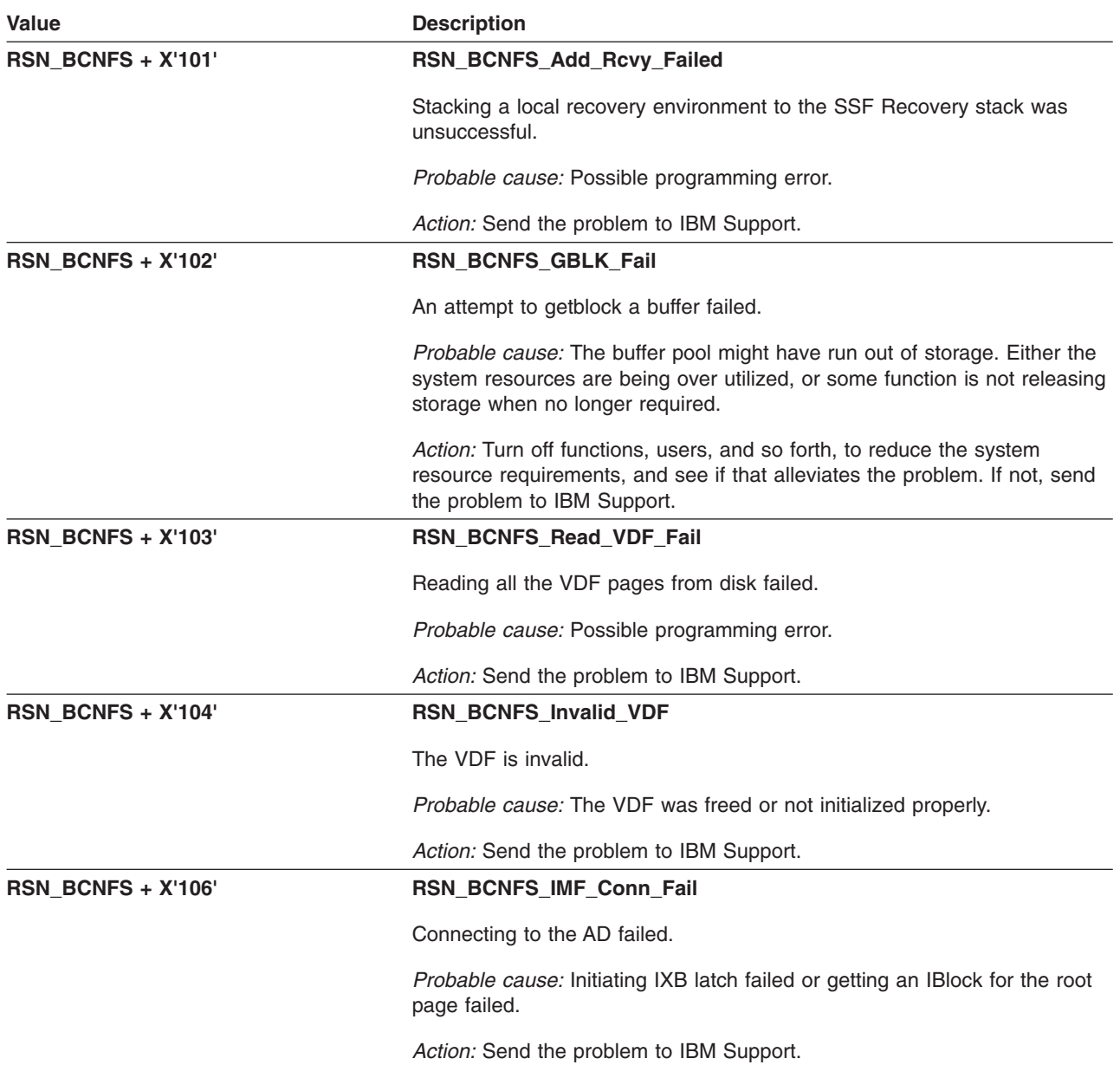

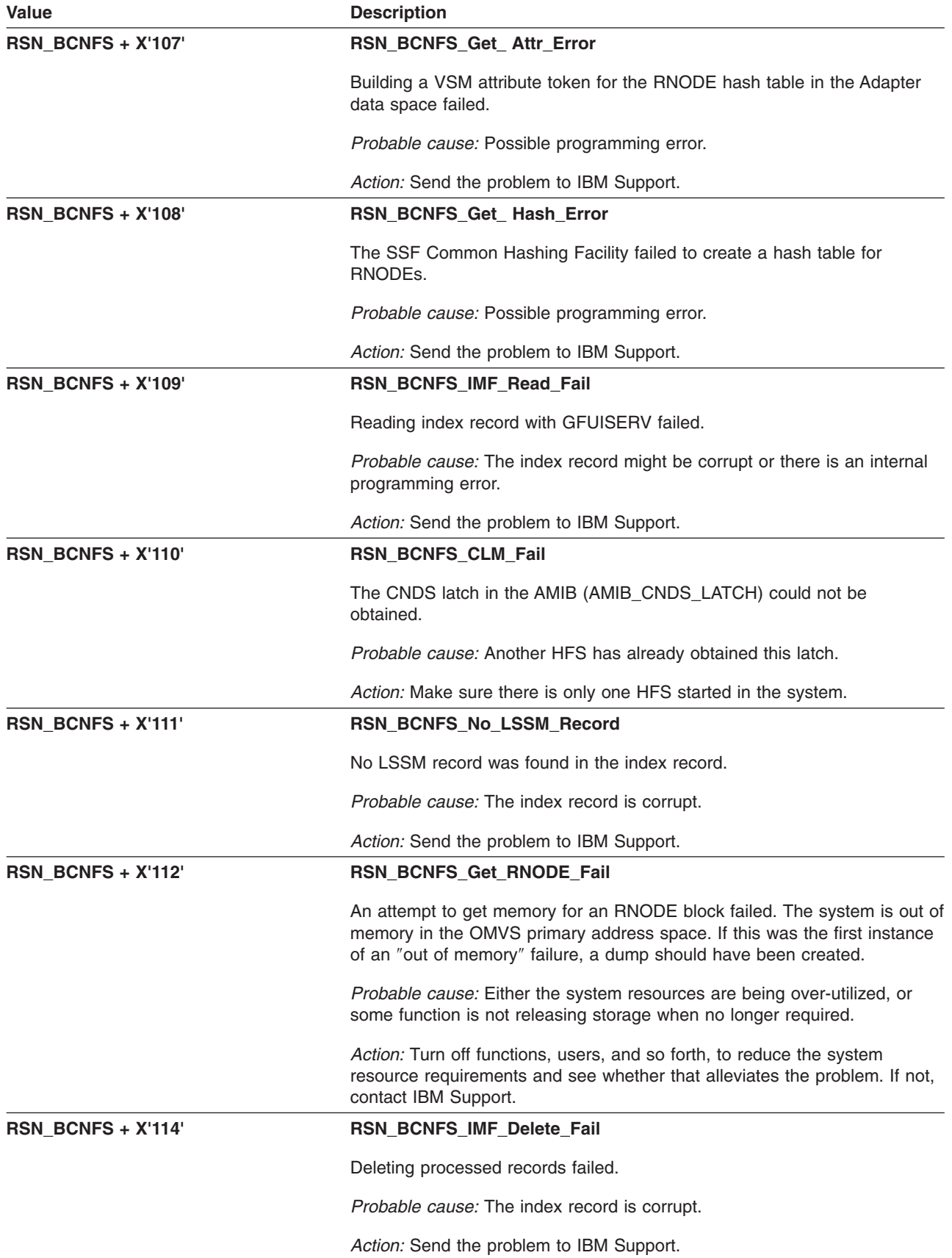

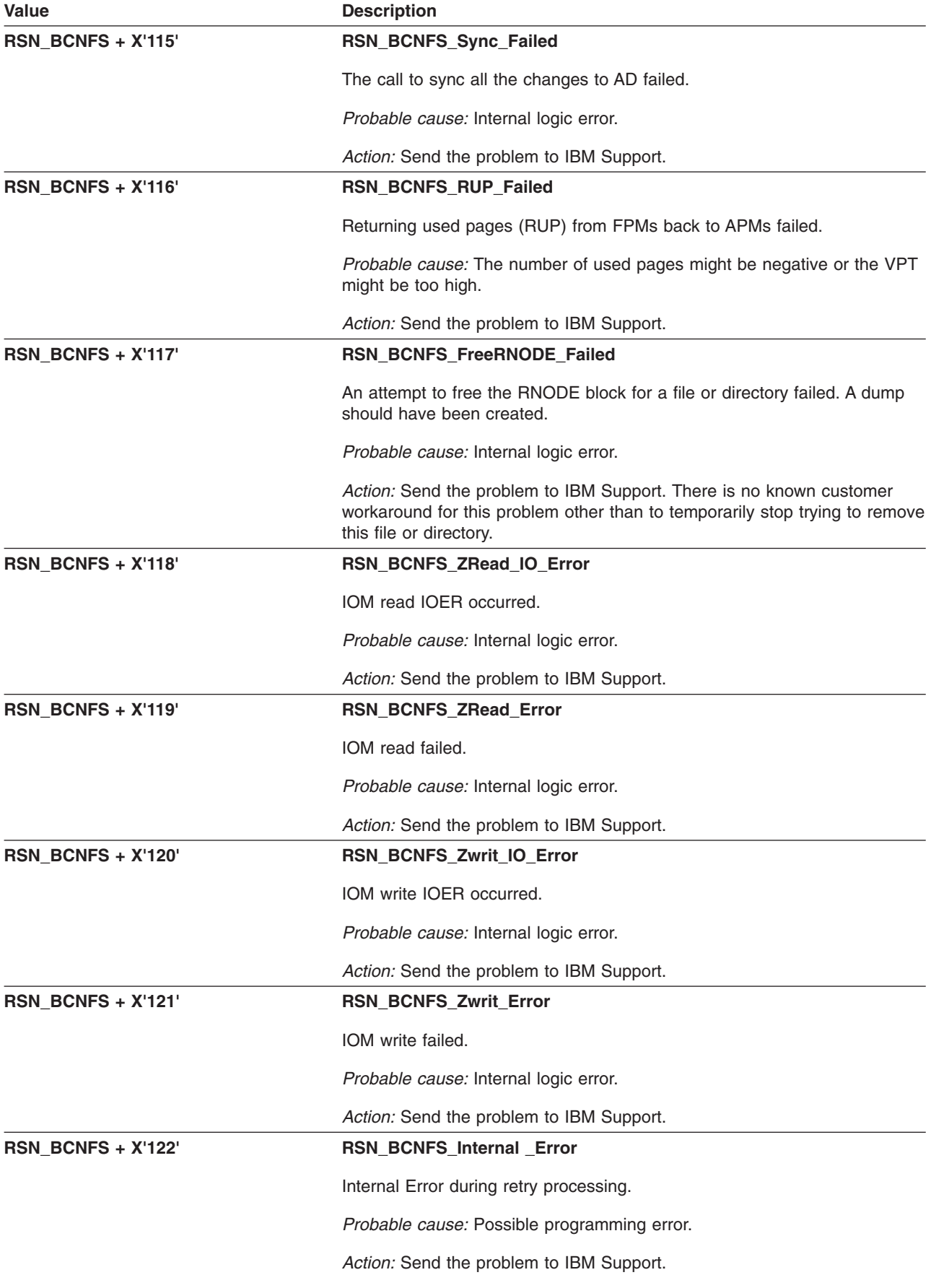

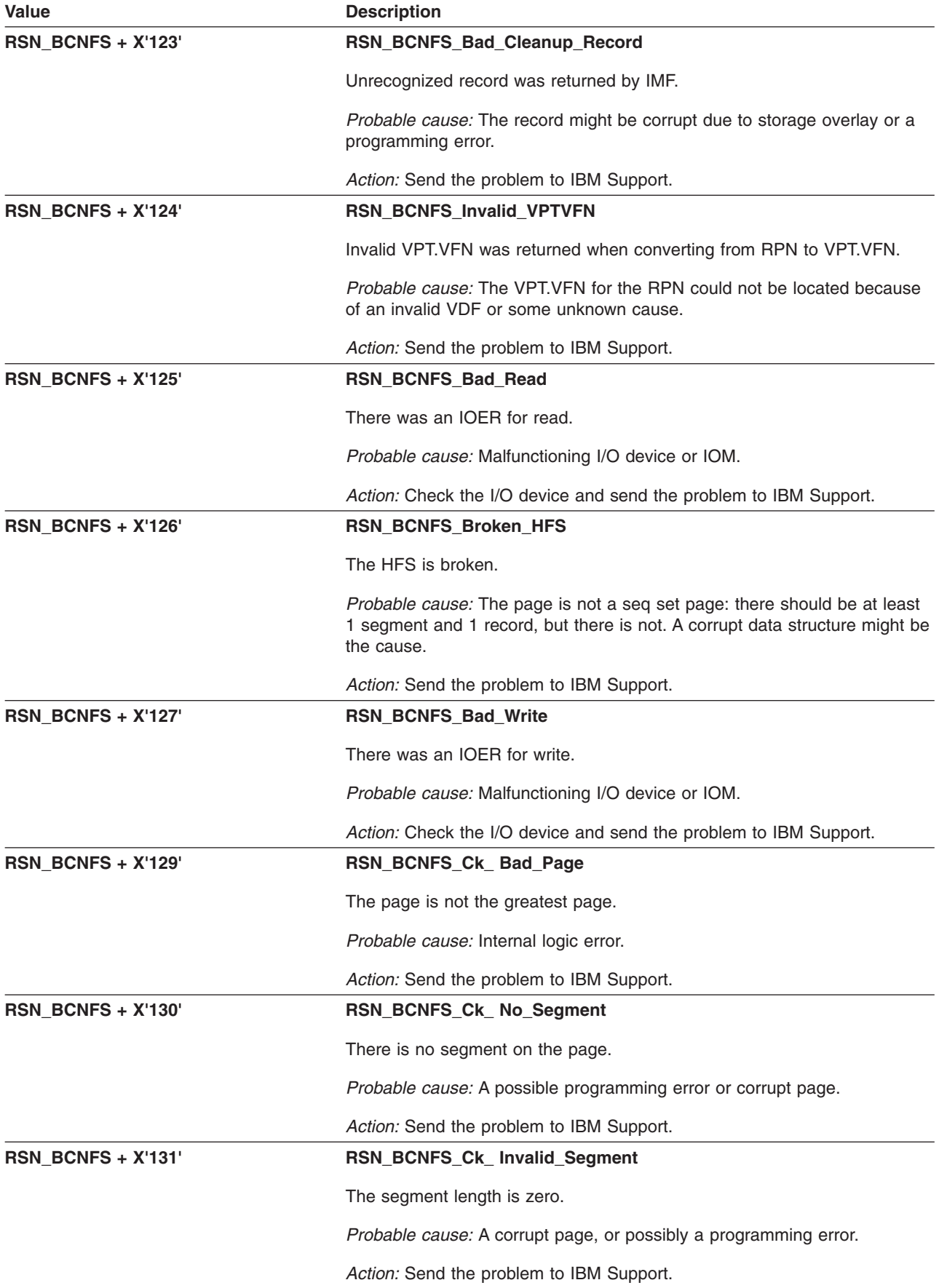

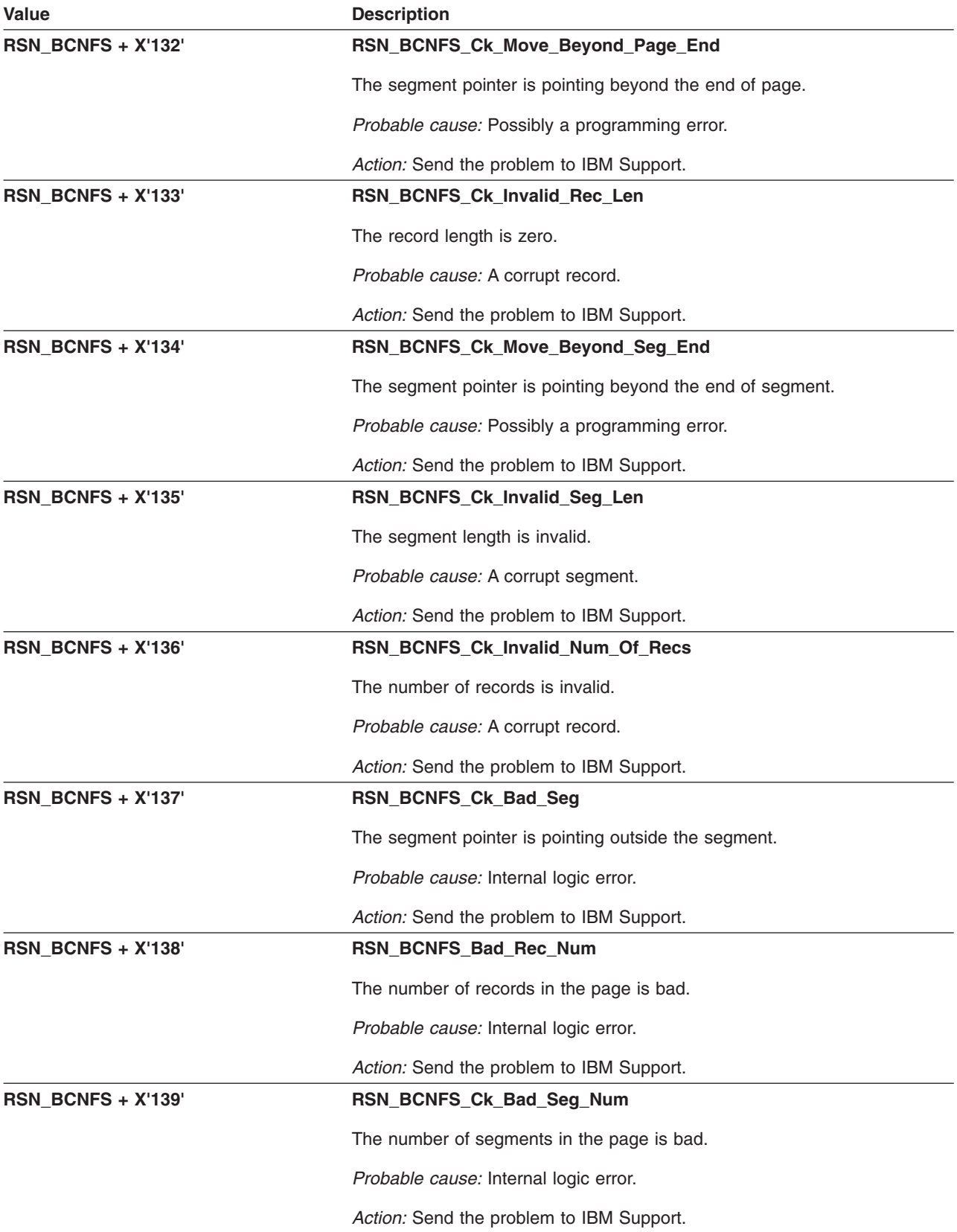

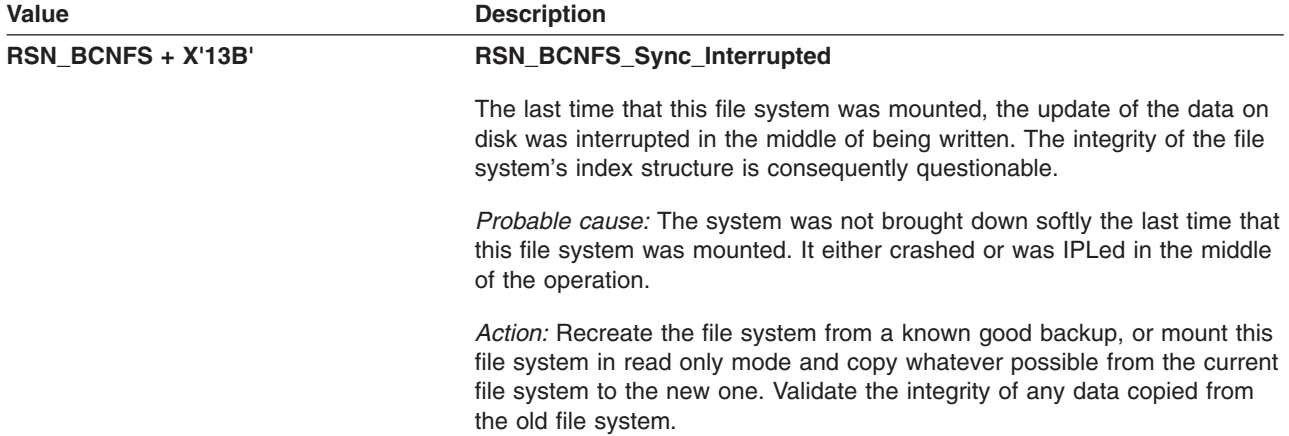

# **GFUBDCFS: Disconnect File System**

The component identifier is **RSN\_BDCFS**. The module halfword identifier is **X'5B21'**.

## **Global Reason Codes:** None

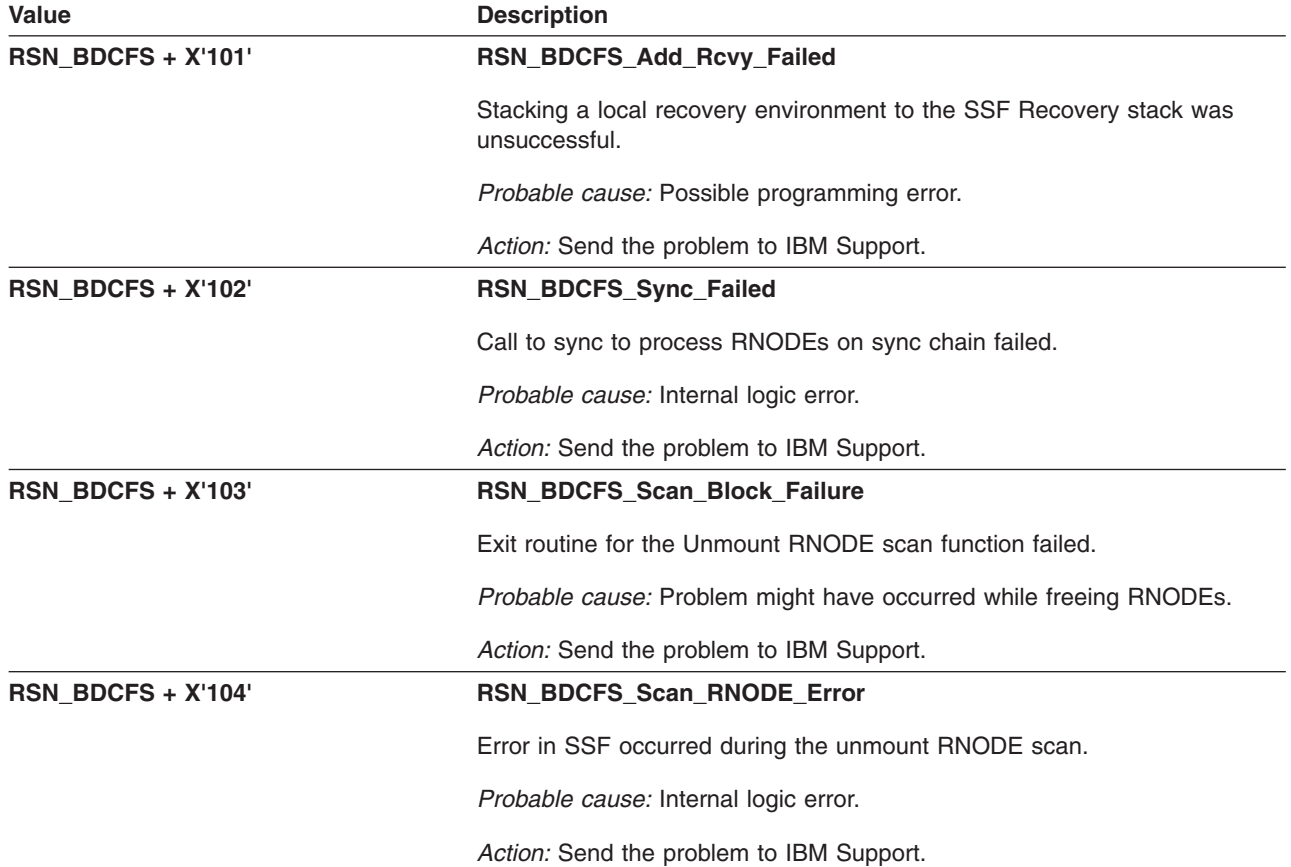

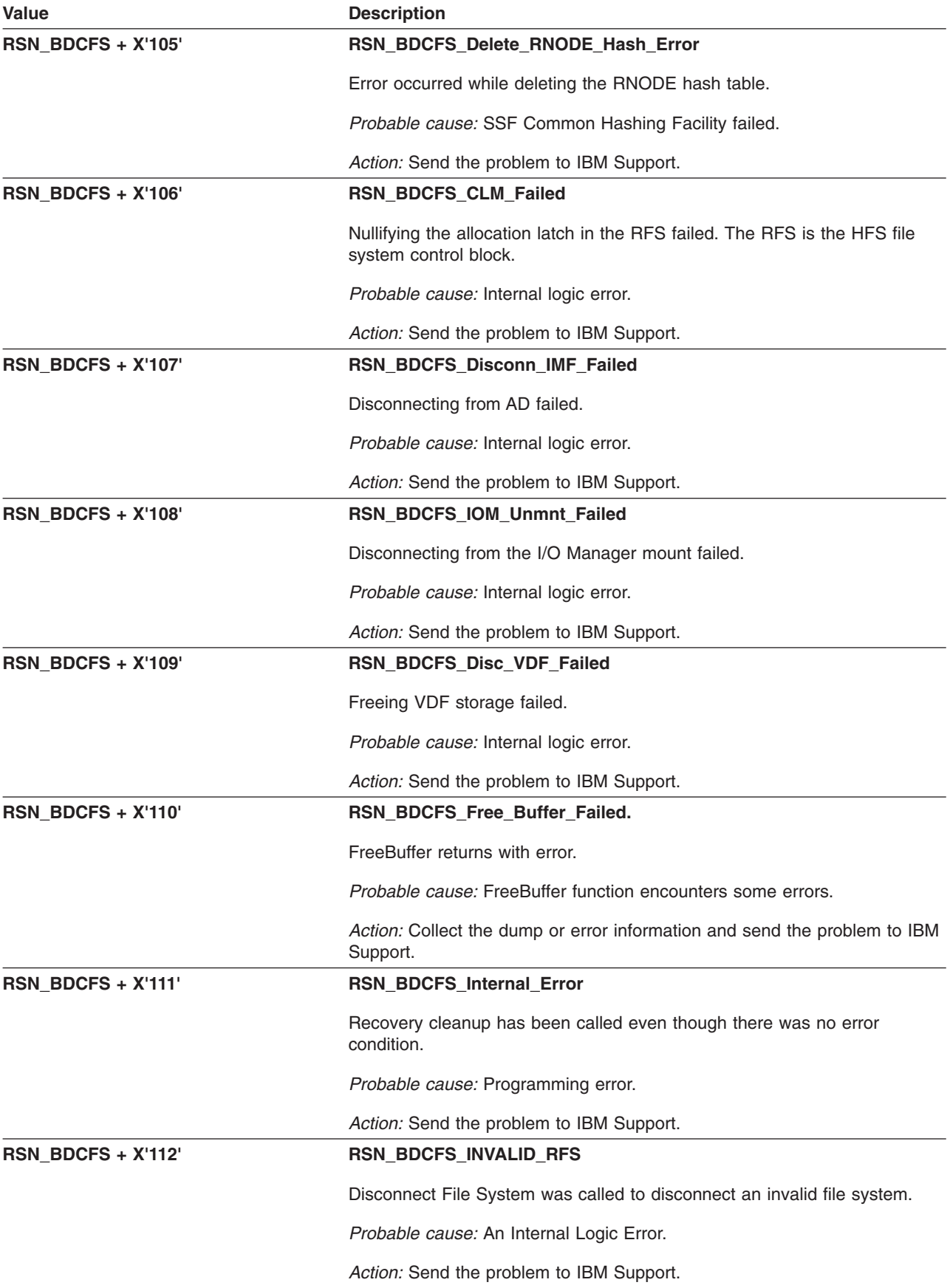

# **GFUBEXTD: Extend File System**

The component identifier is **RSN\_EXTD**. The module ID halfword is **X'5B27'**.

#### **Global Reason Codes:**

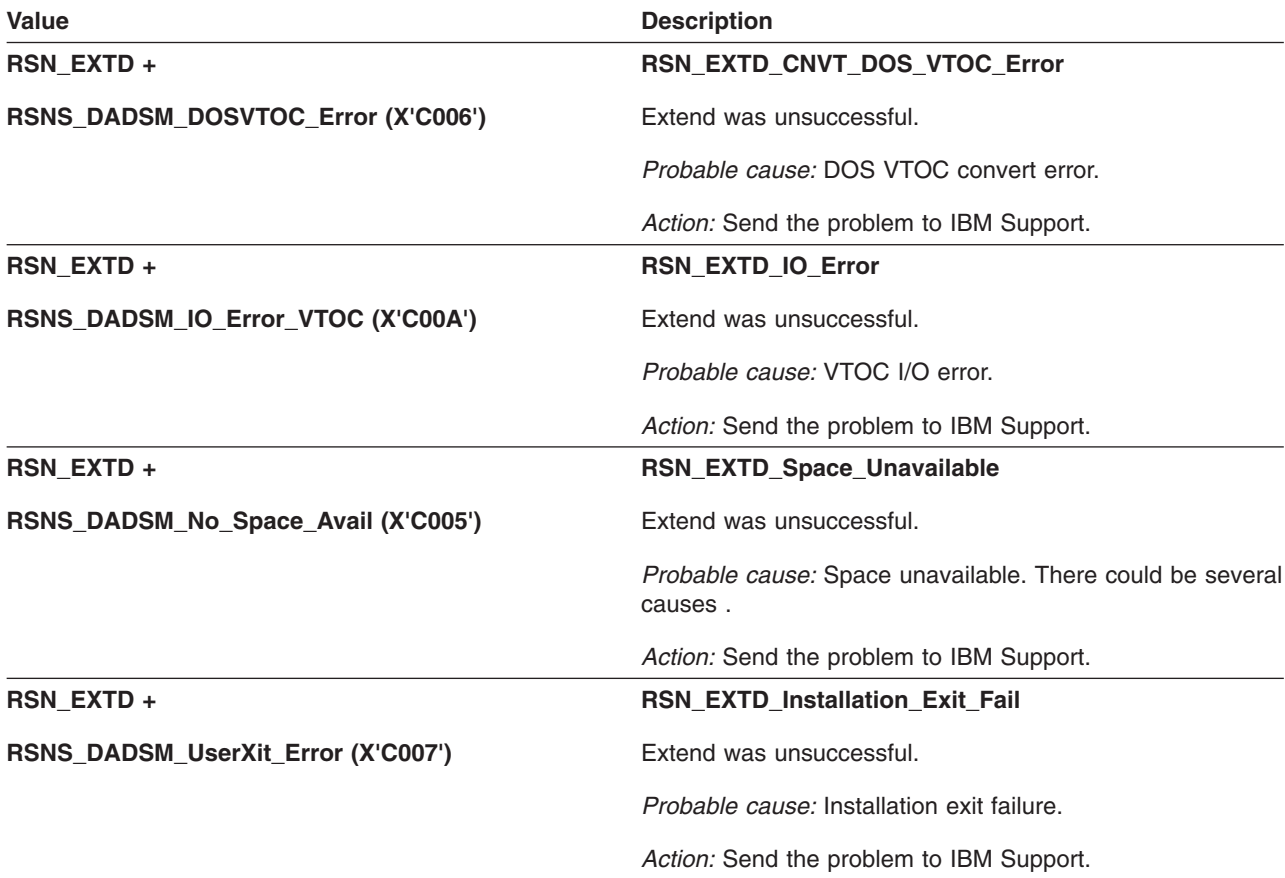

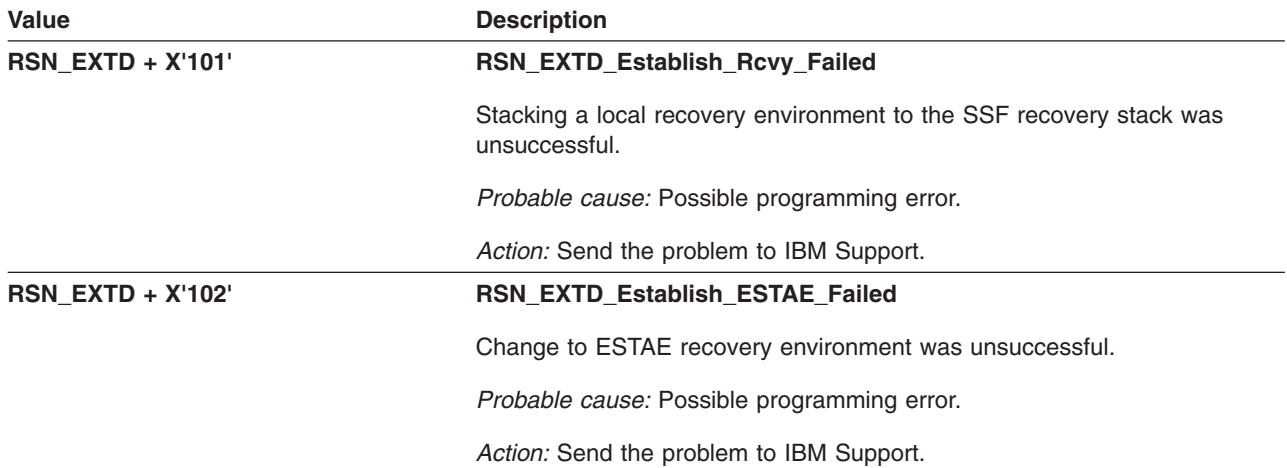

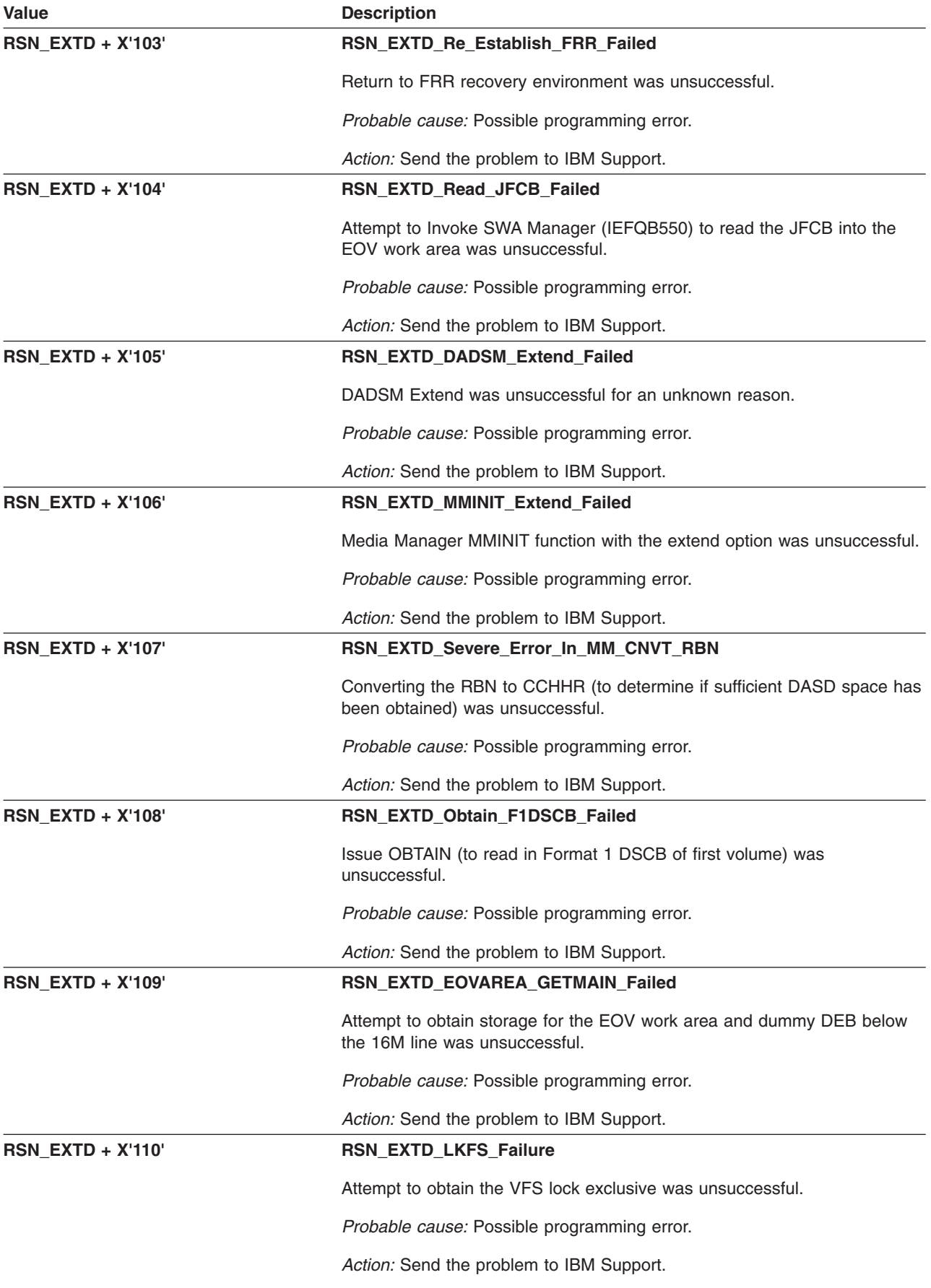

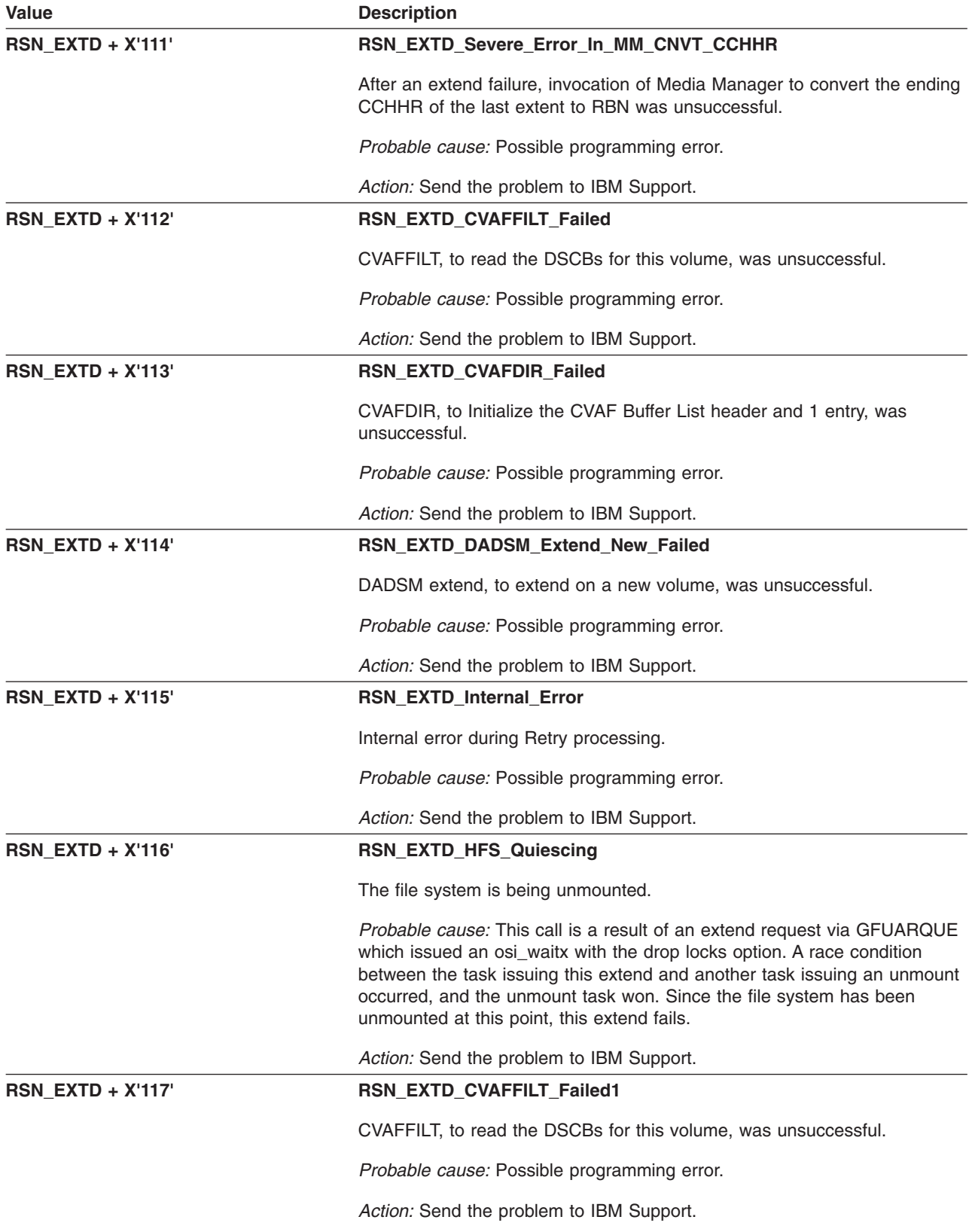

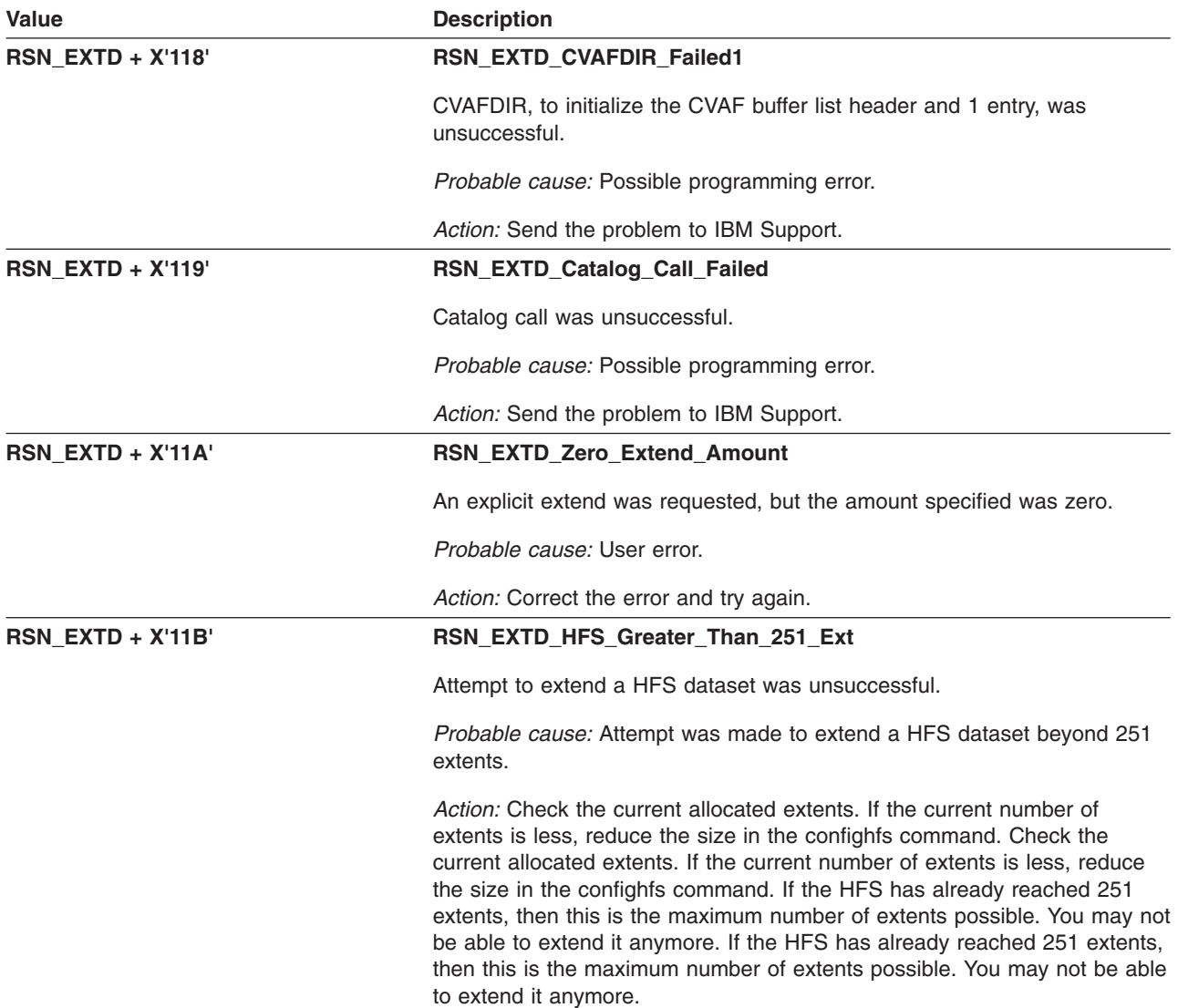

# **GFUBMONT: Internal Mount Routine**

The component identifier is **RSN\_BMONT**. The module ID halfword is **X'5B22'**.

### **Global Reason Codes:** None

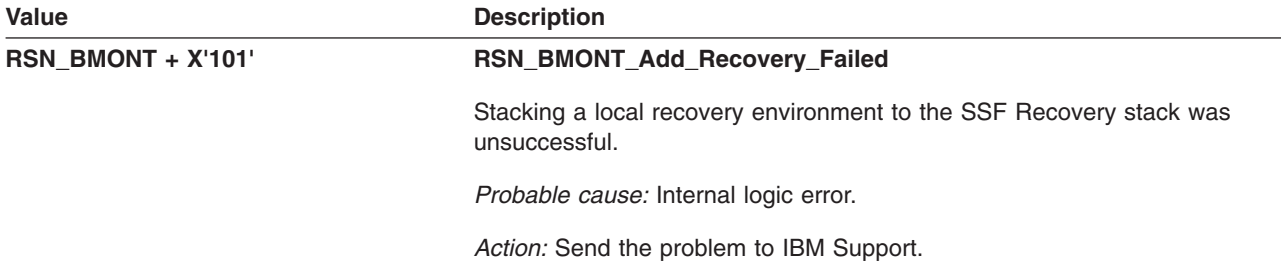

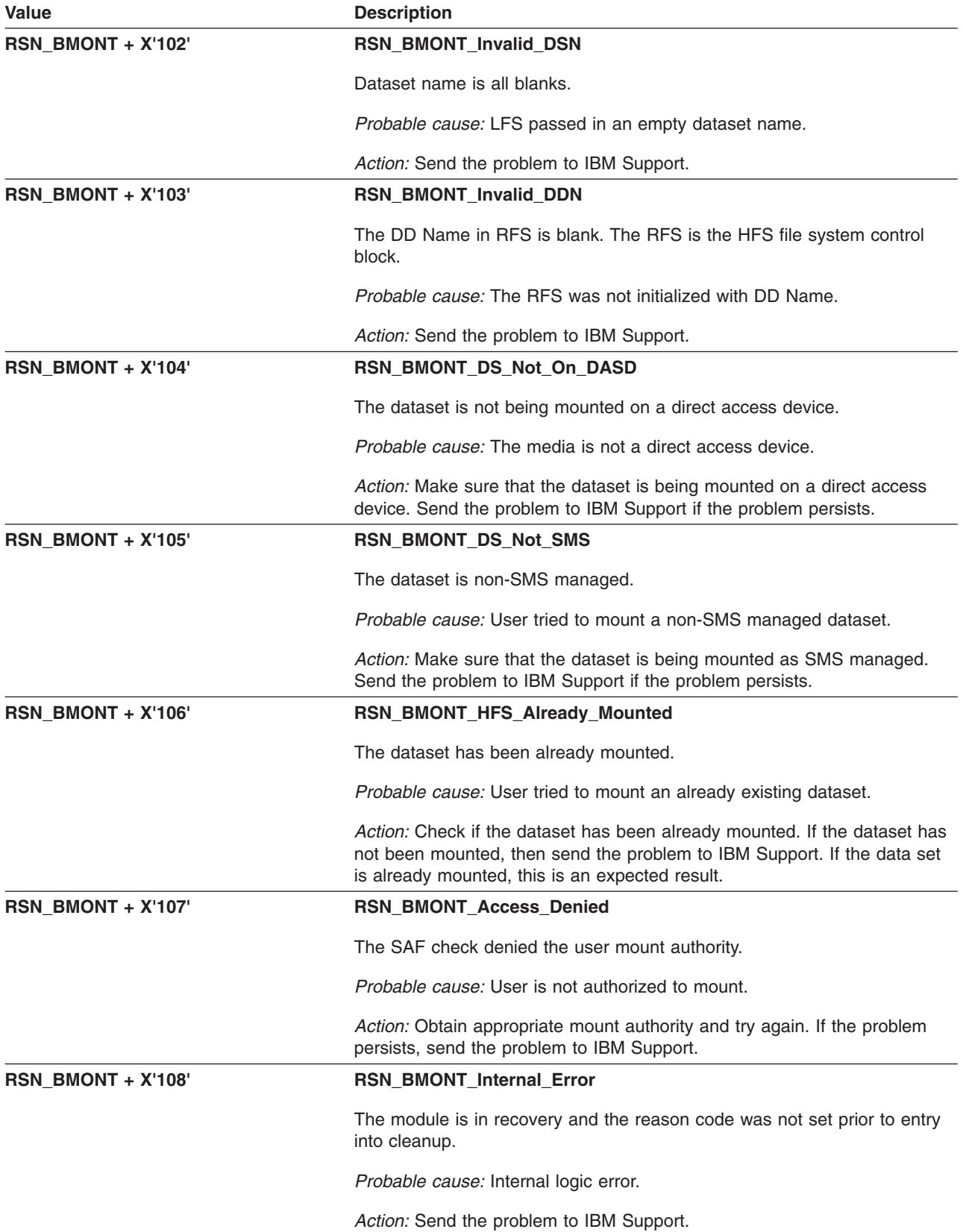

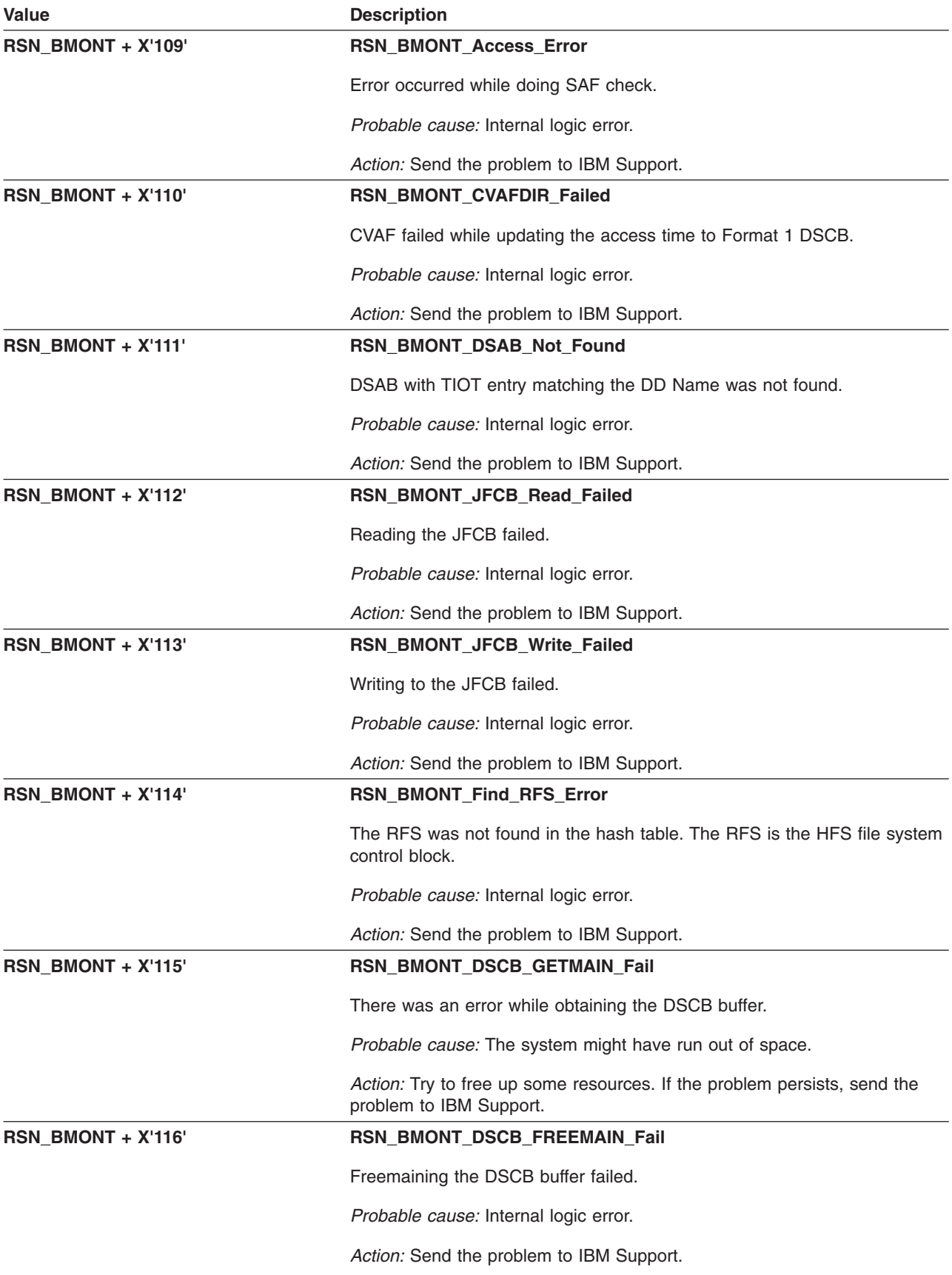

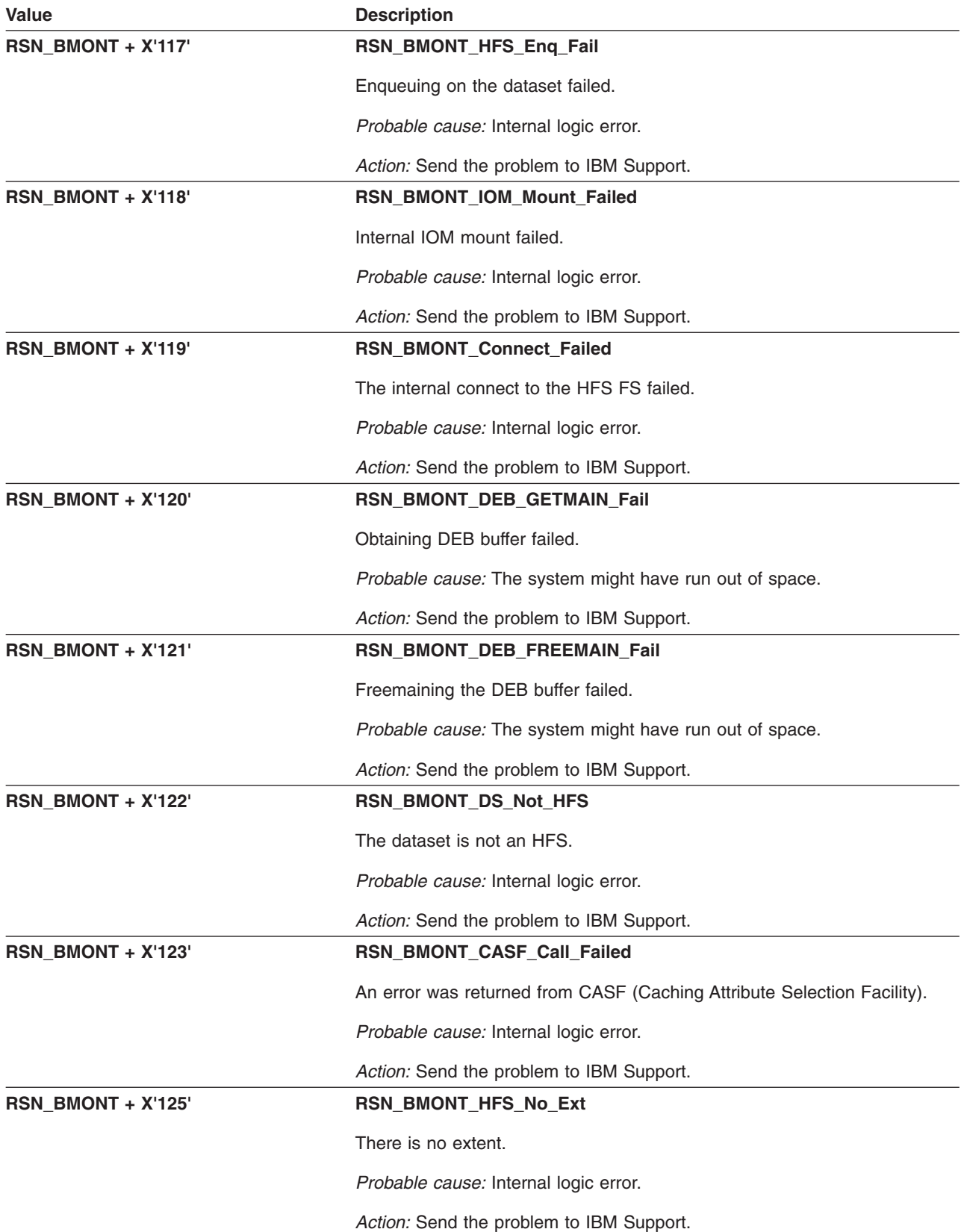

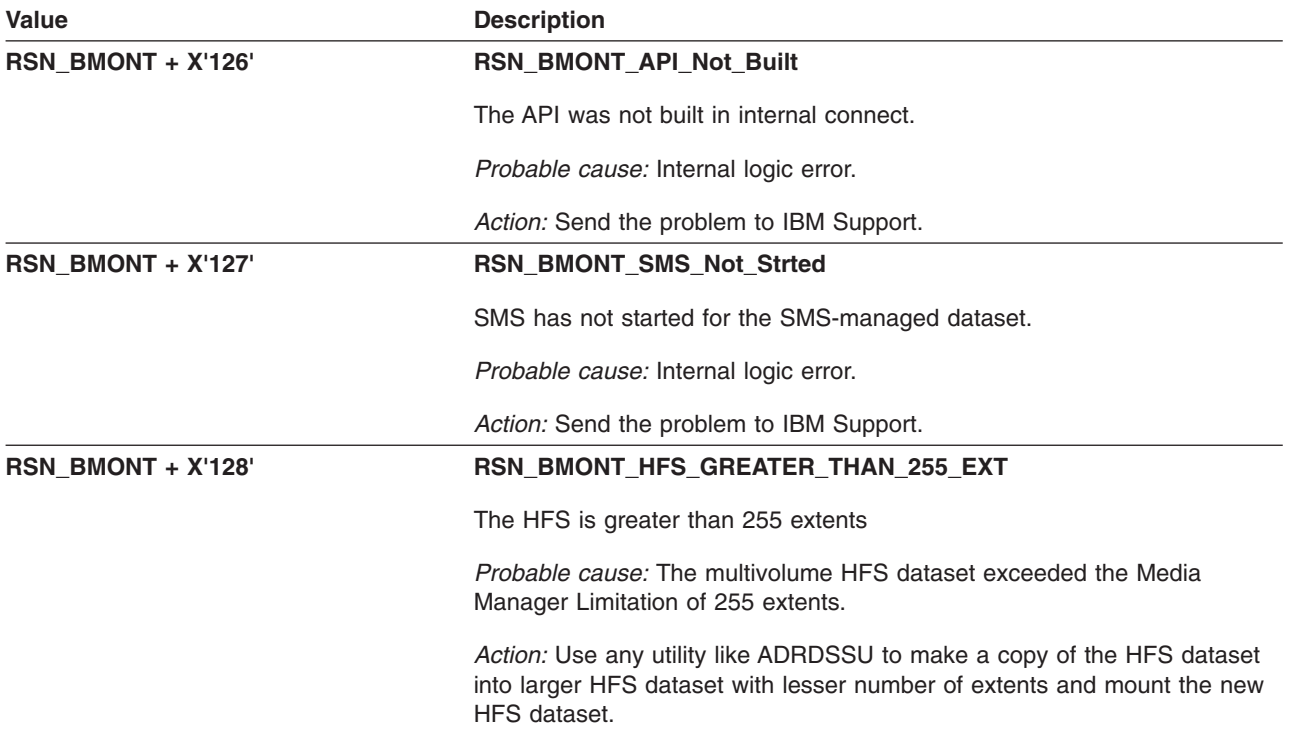

# **GFUBSYNC: Sync File System**

The component identifier is **RSN\_BSYNC**. The module ID halfword is **X'5B26'**.

## **Global Reason Codes:**

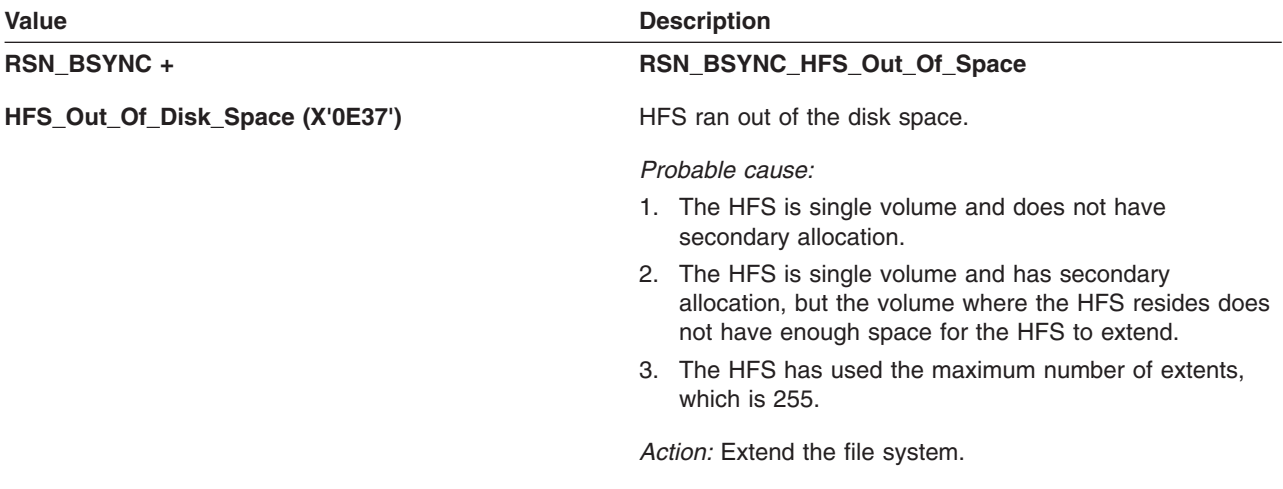

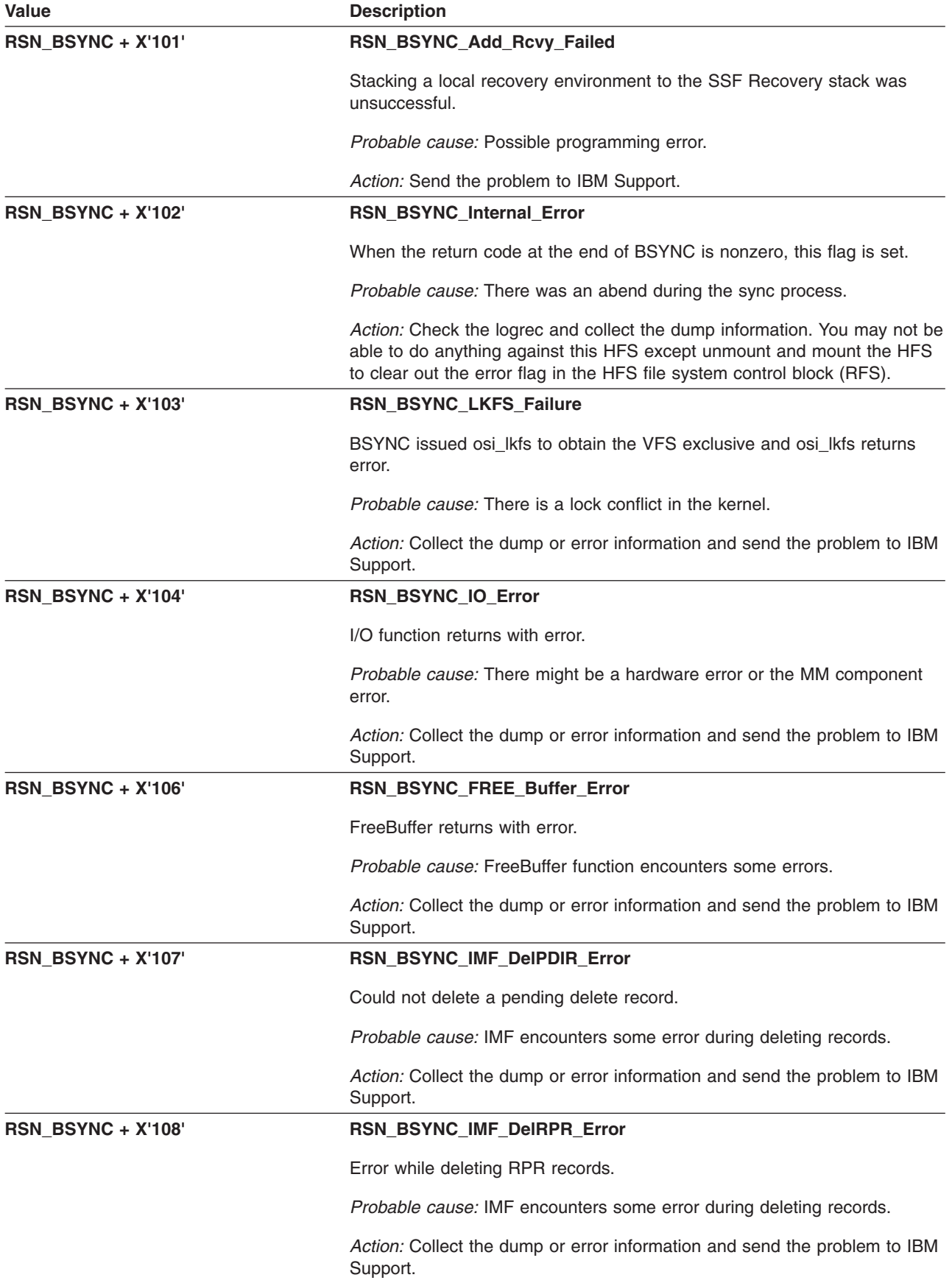

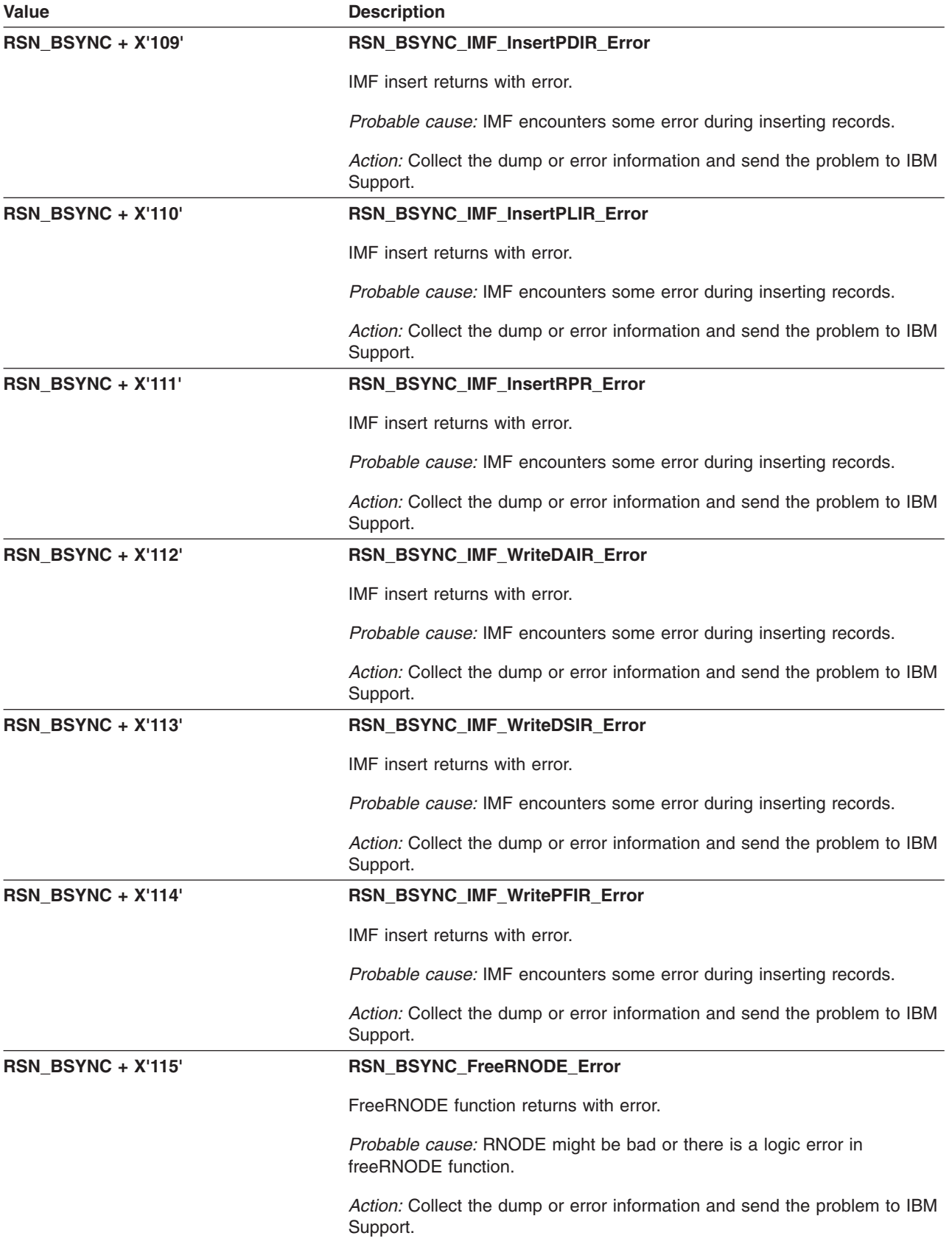

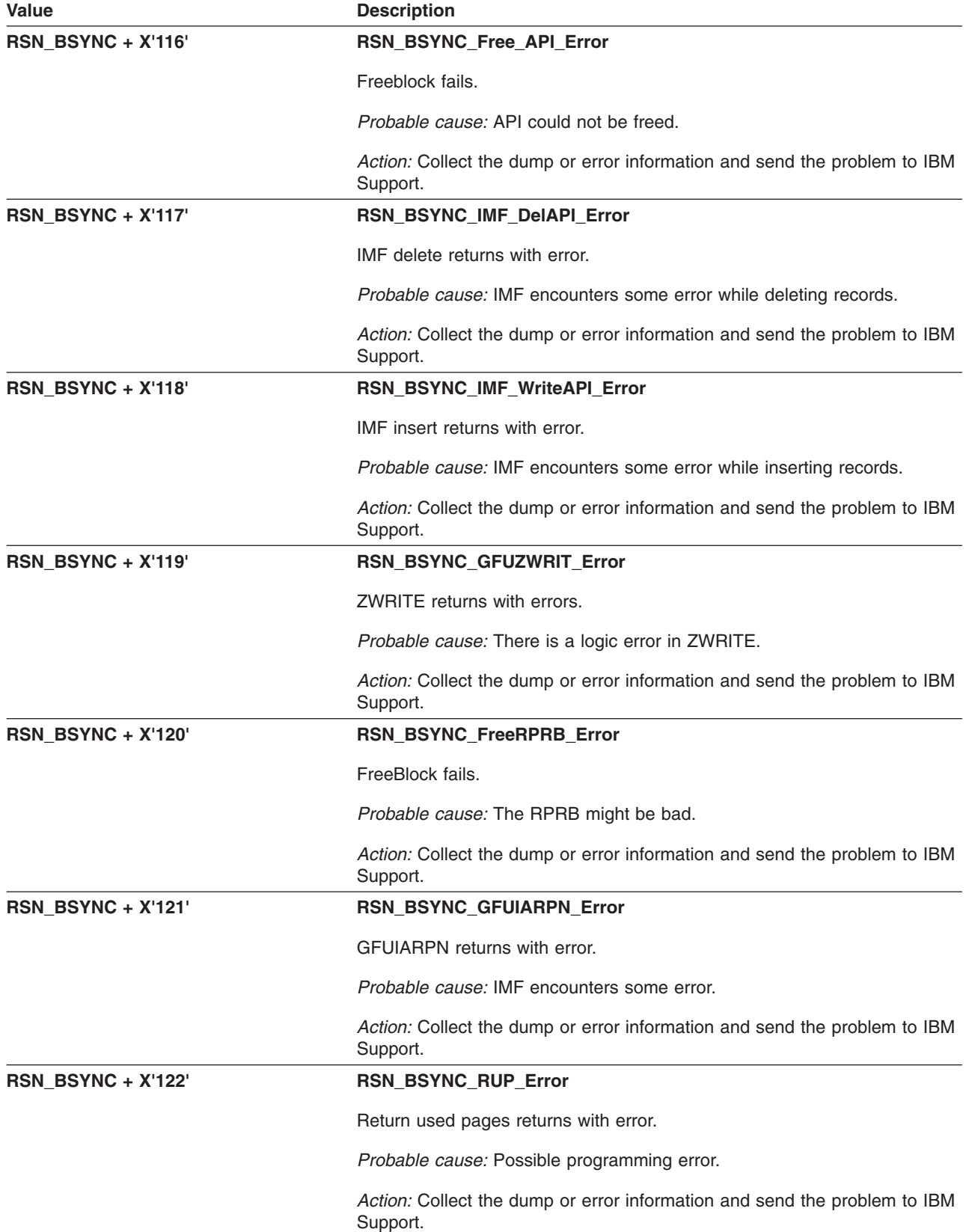

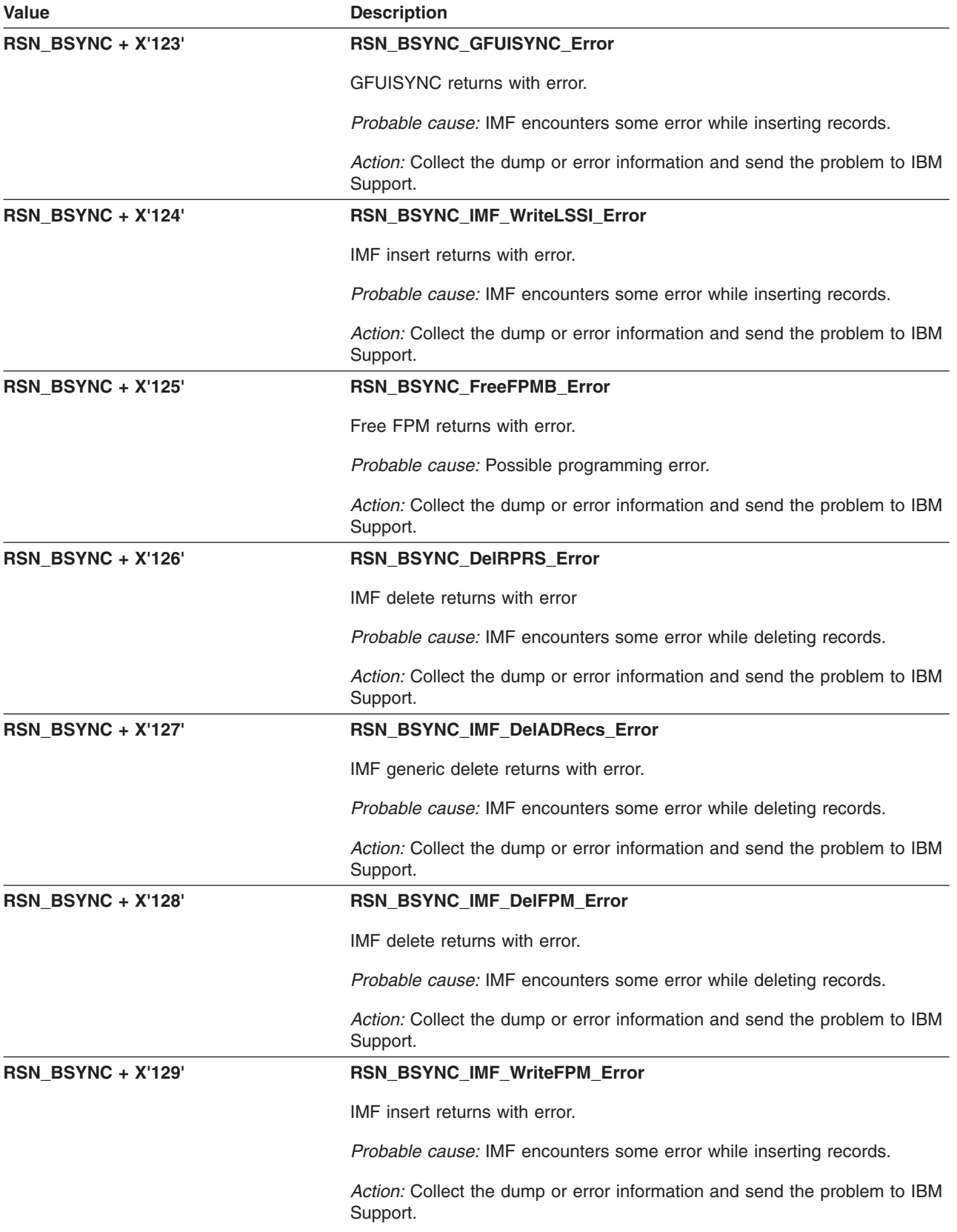

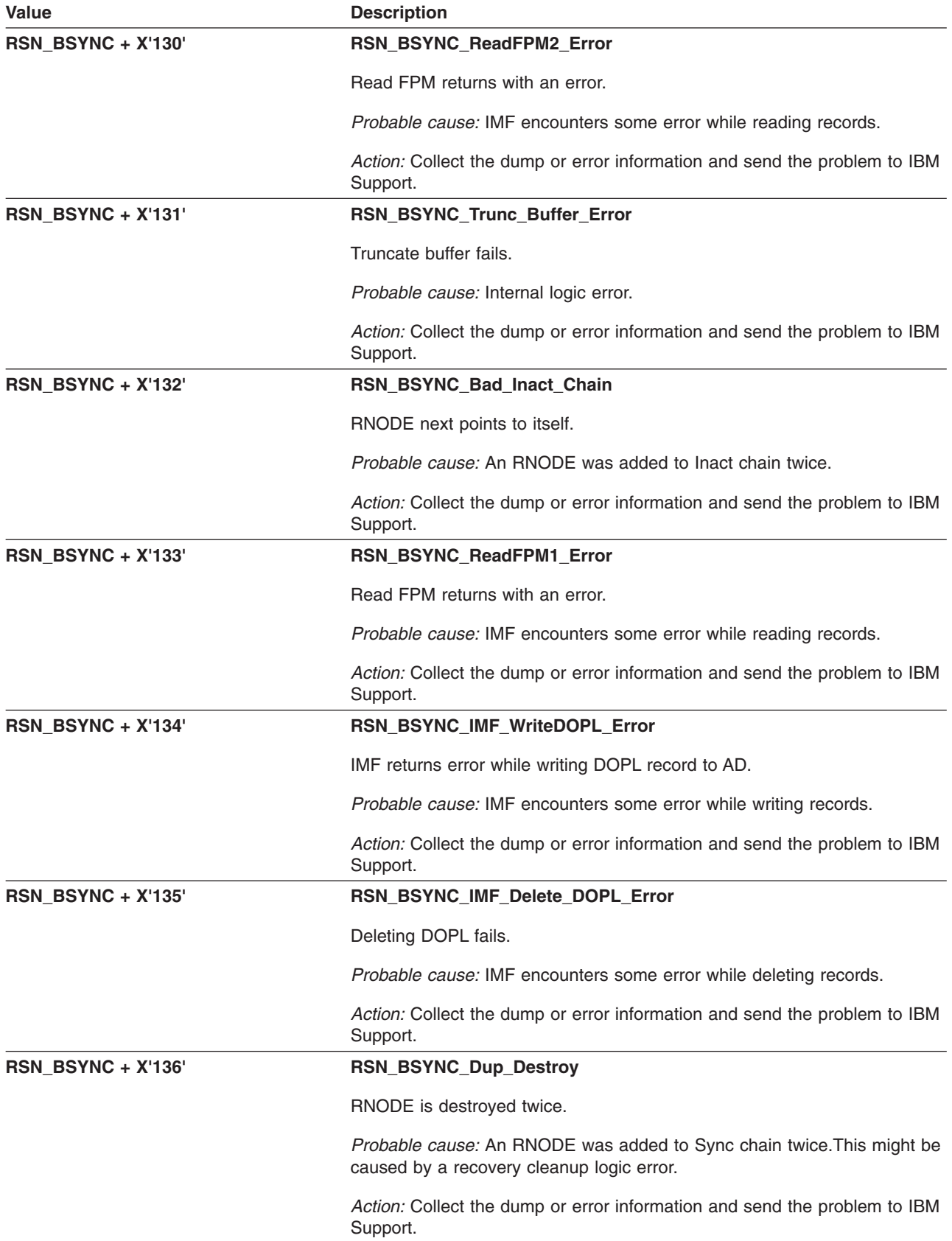

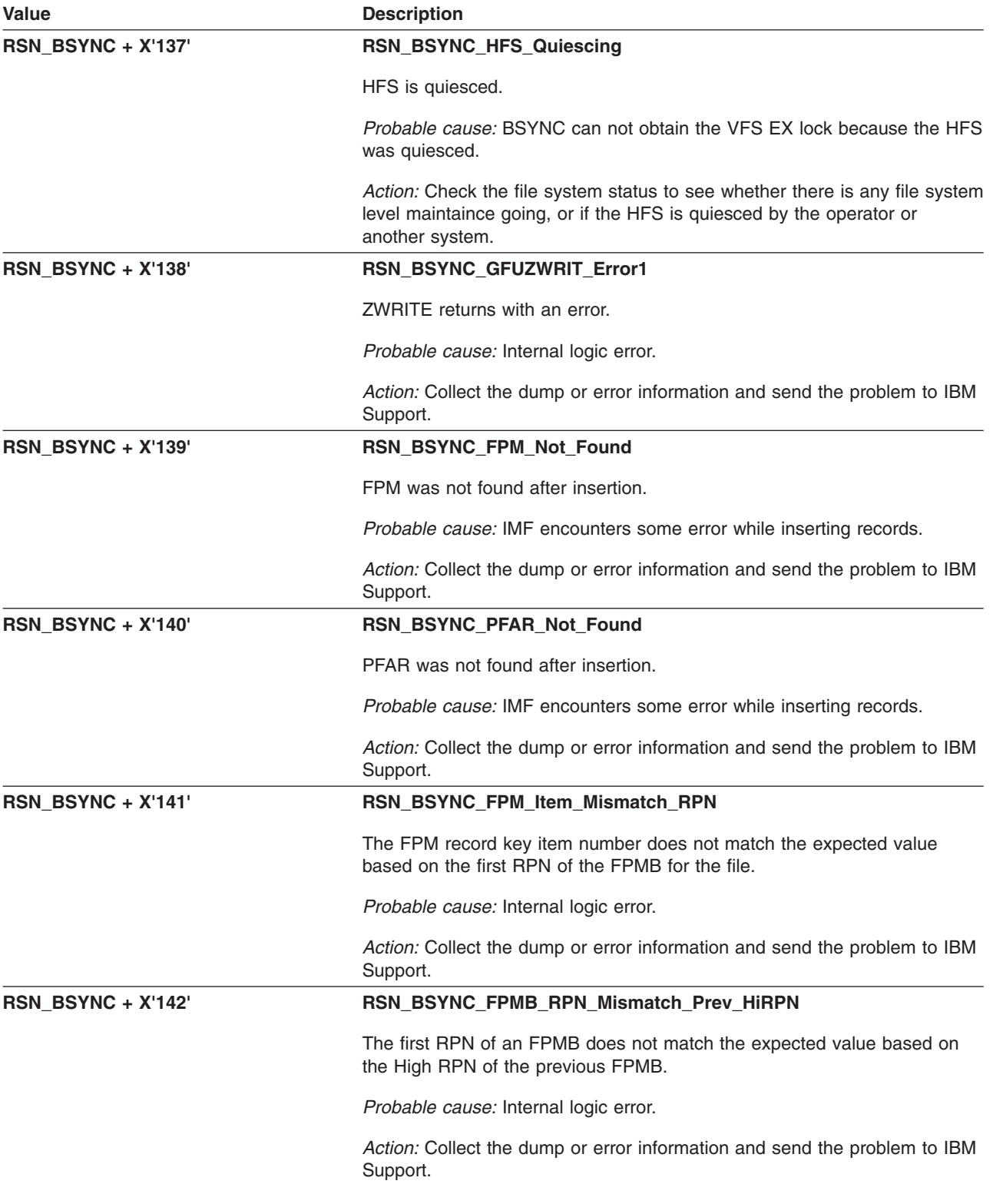

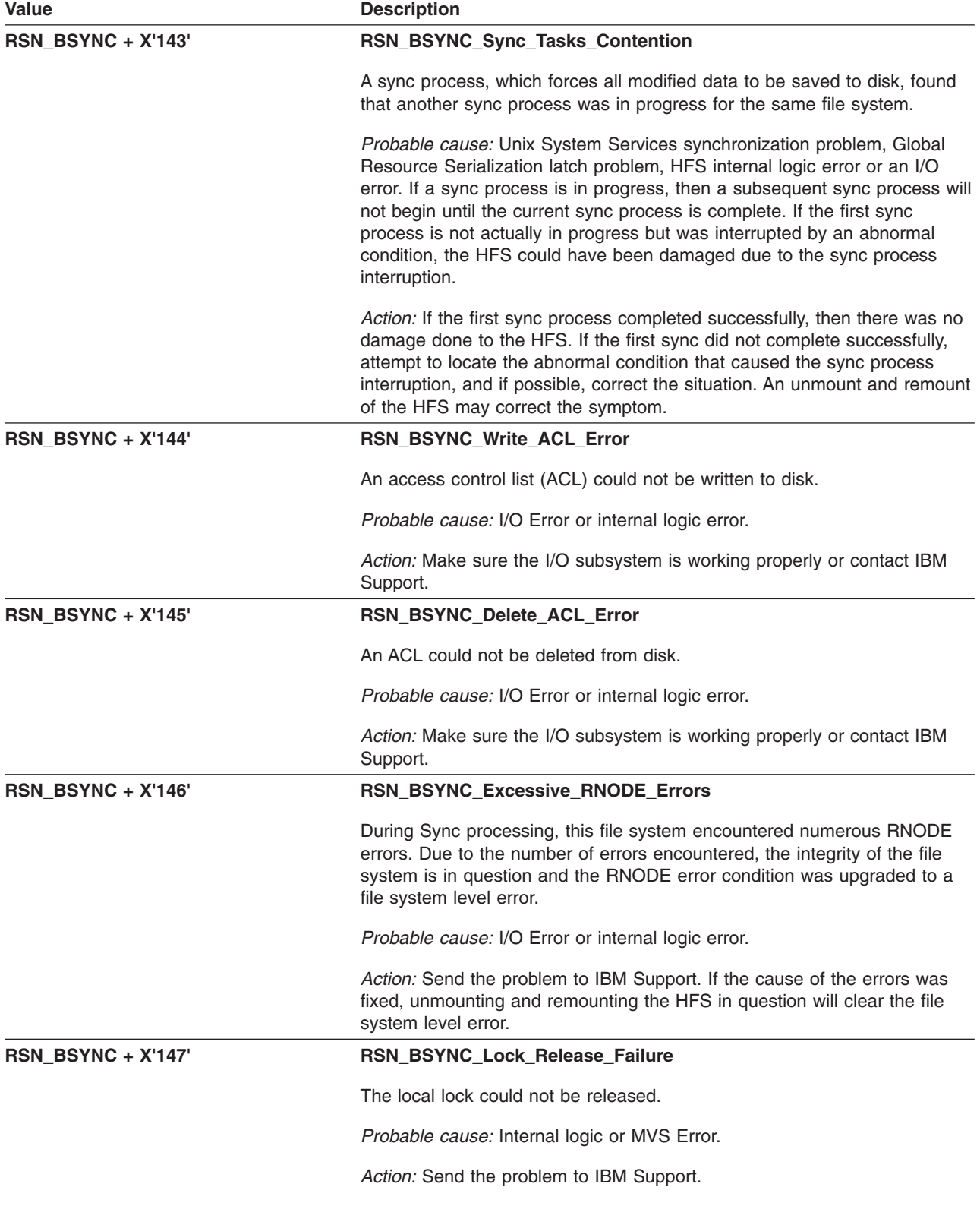

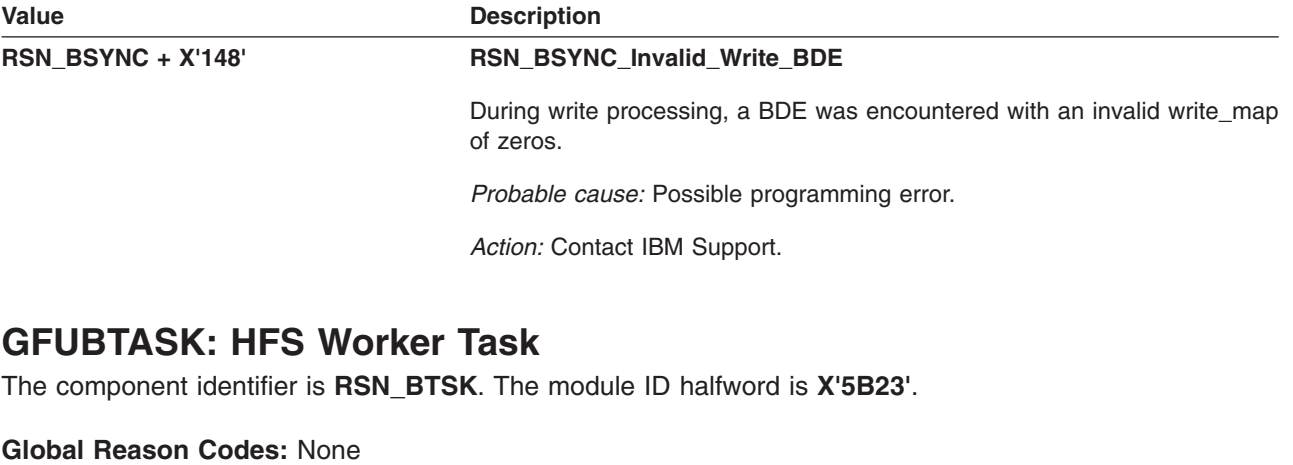

**Local Reason Codes:**

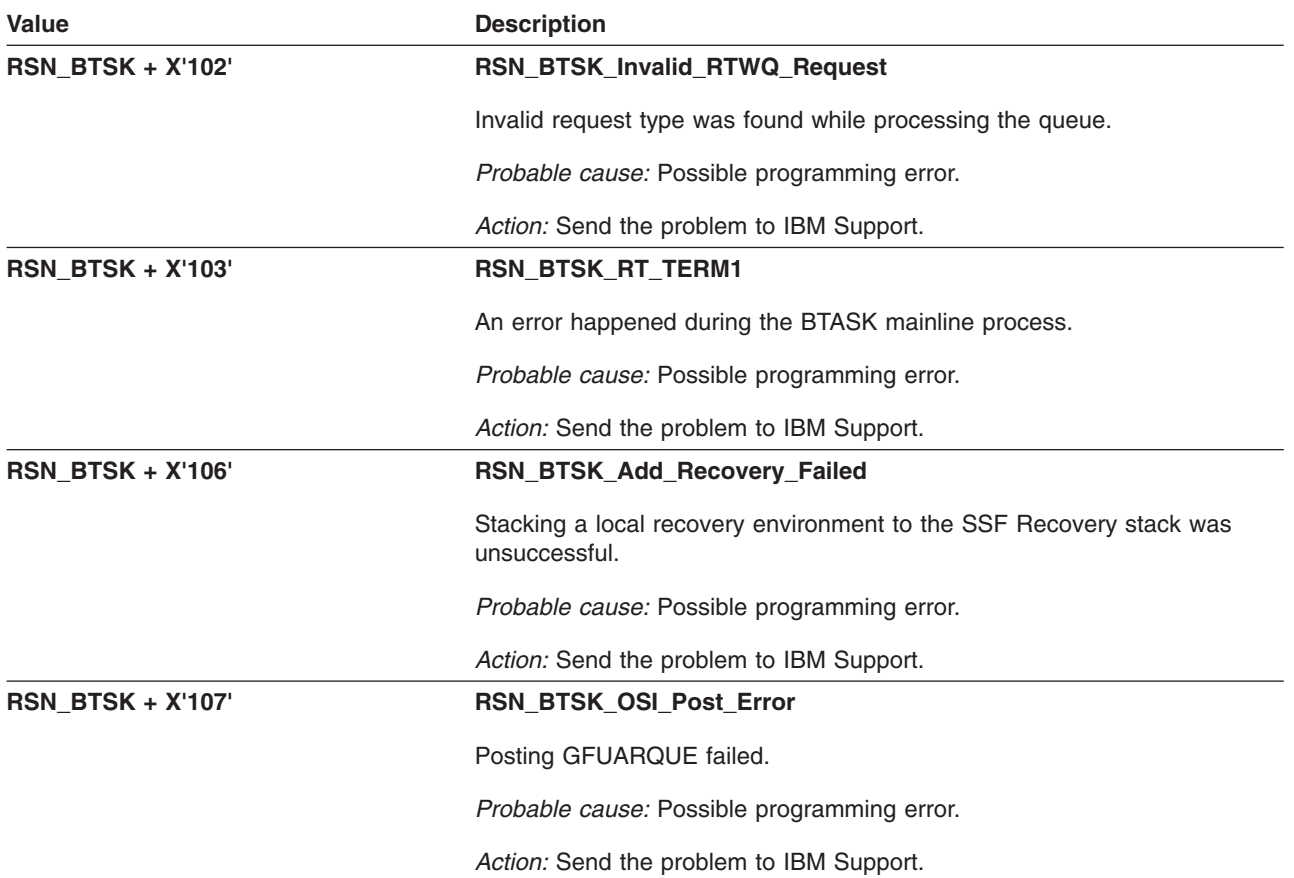

# **GFUBUMNT: Internal Unmount Function**

The component identifier is **RSN\_BUMNT**. The module ID halfword is **X'5B25'**.

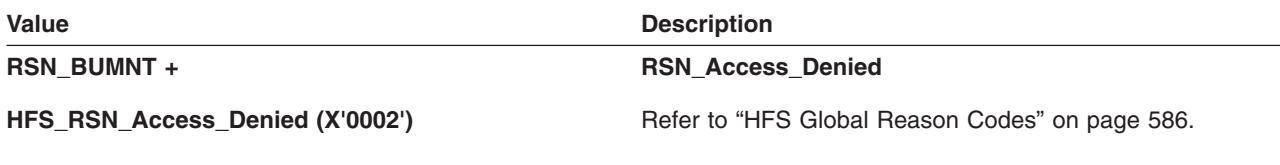

**Local Reason Codes:**

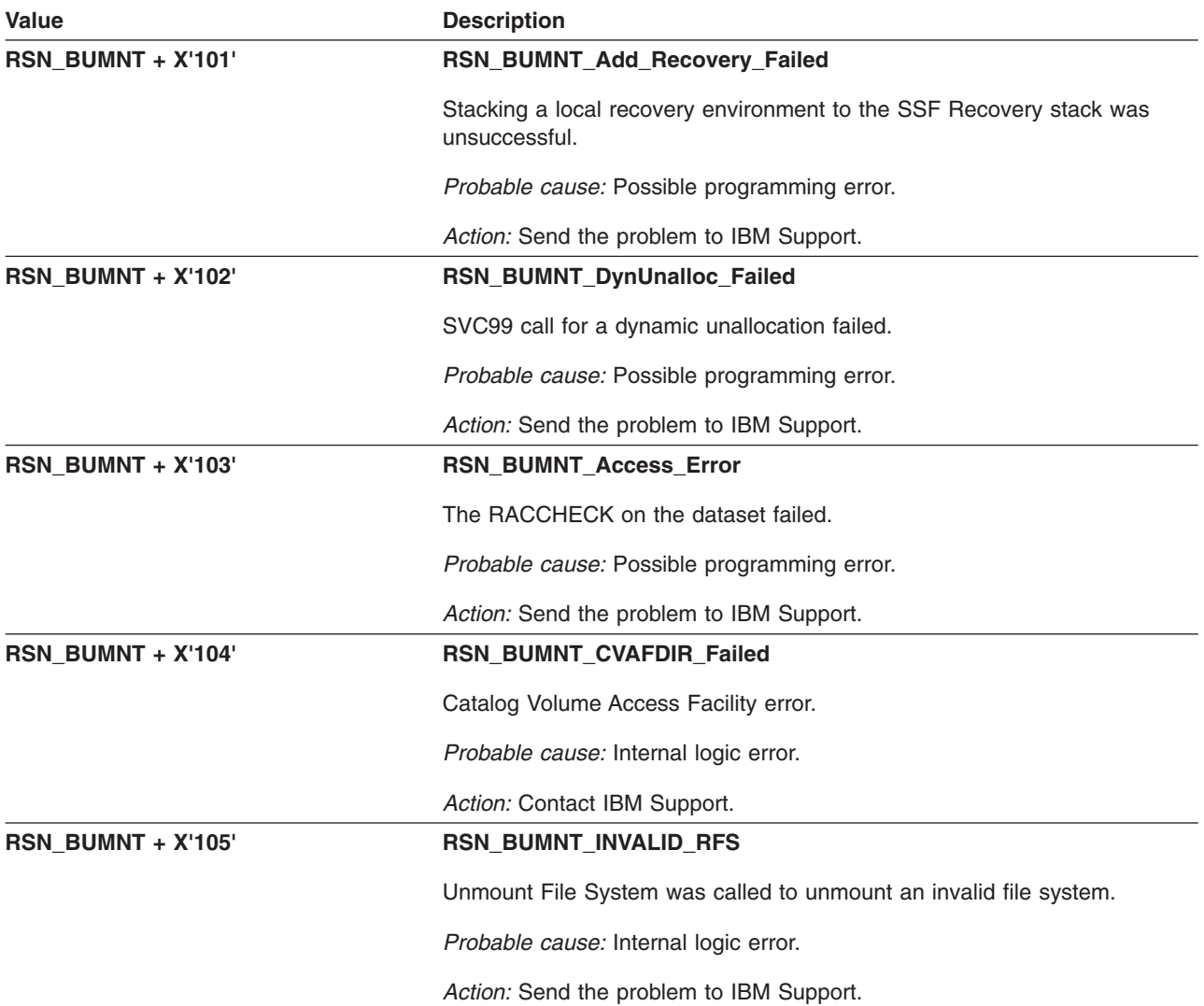

# **GFUDEOMR: User End of Memory Recovery Driver**

The component identifier is **RSN\_DEOM**. The module ID halfword is **X'5B30'**.

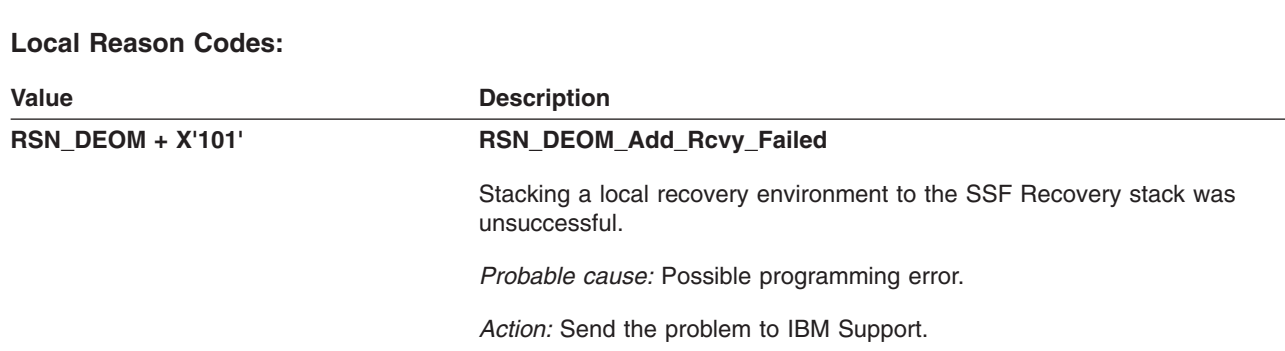

**Global Reason Codes:** None

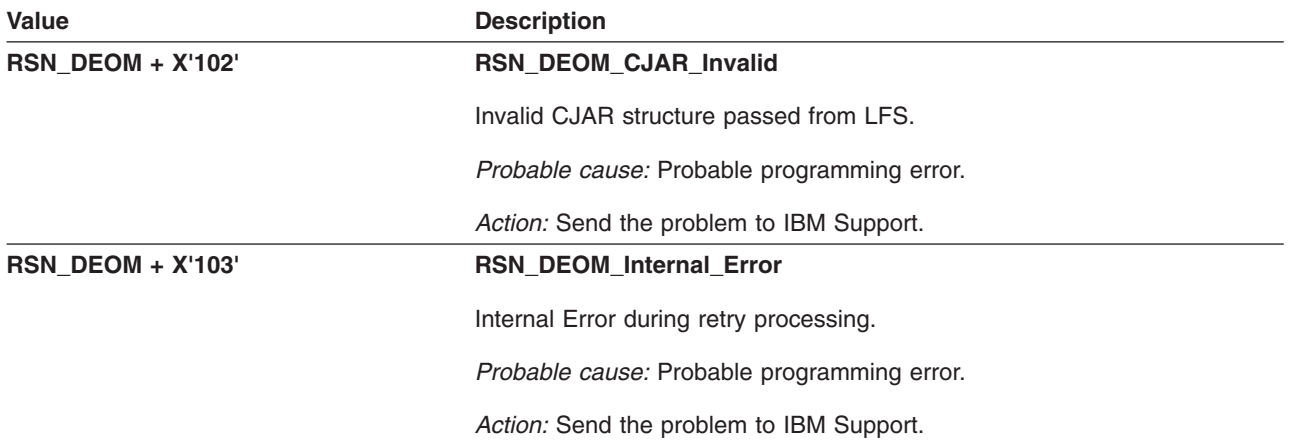

## **GFUDIACT: vfs\_inact**

The component identifier is **RSN\_DIACT**. The module ID halfword is **X'5B37'**.

## **Global Reason Codes:** None

#### **Local Reason Code:**

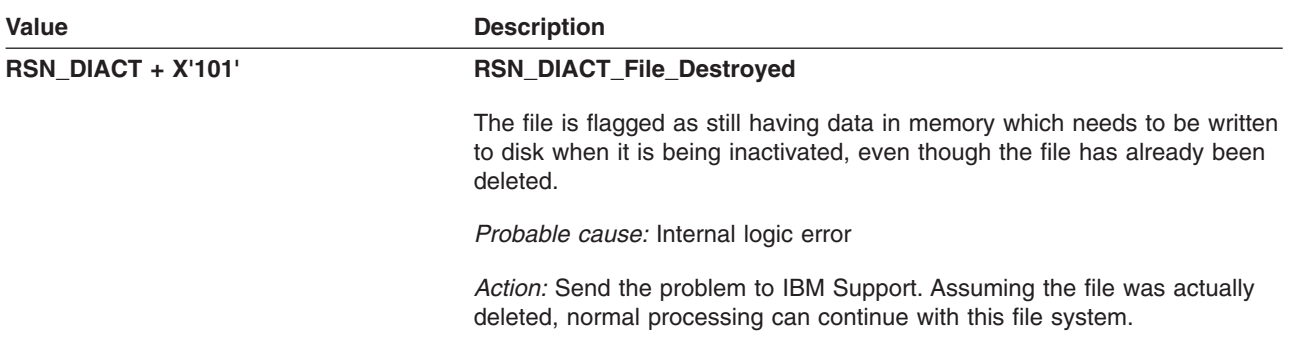

## **GFUDIOCT: vfs\_ioctl**

The component identifier is **RSN\_DIOCT**. The module ID halfword is **X'5B38'**.

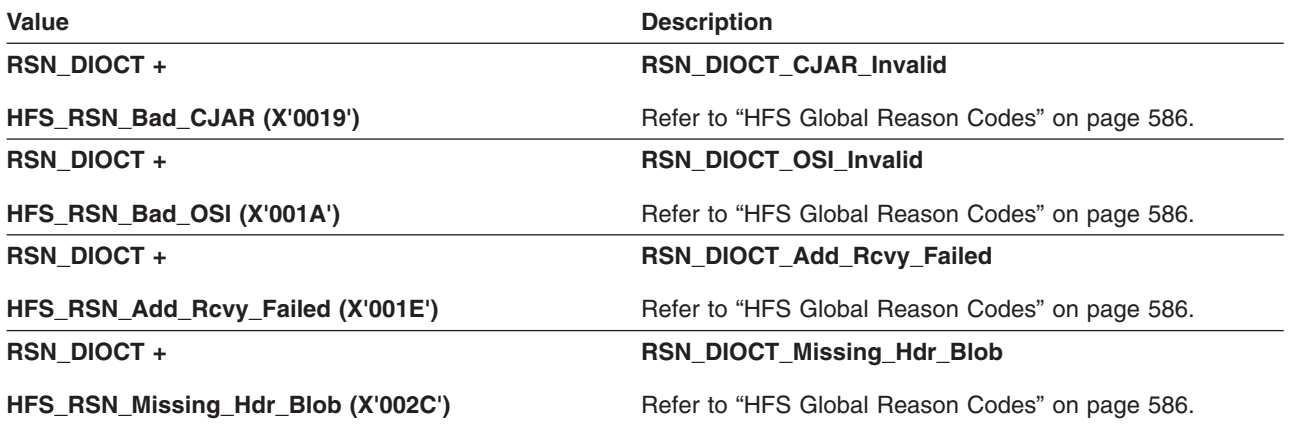

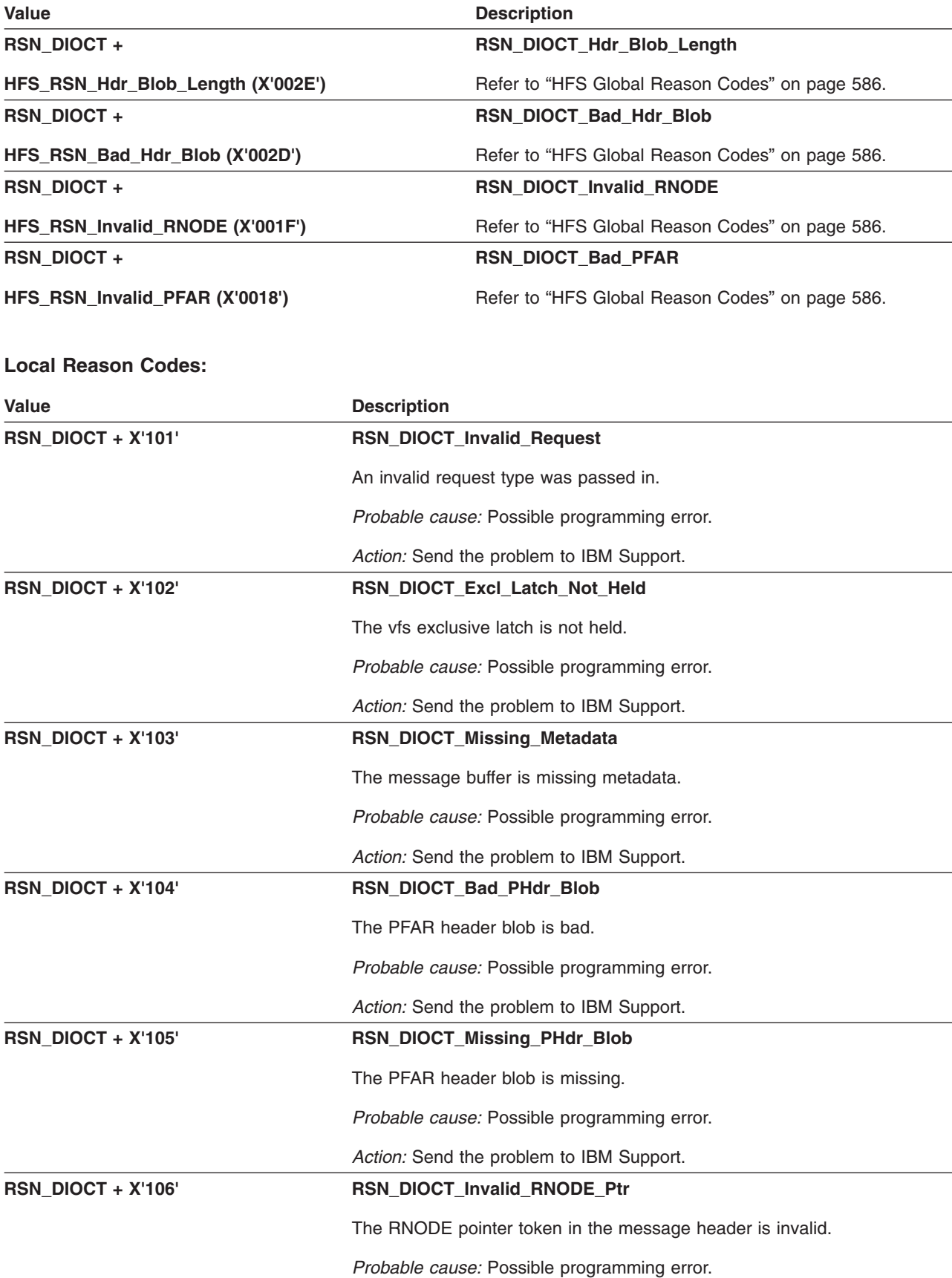

 $\overline{\phantom{0}}$ 

*Action:* Send the problem to IBM Support.

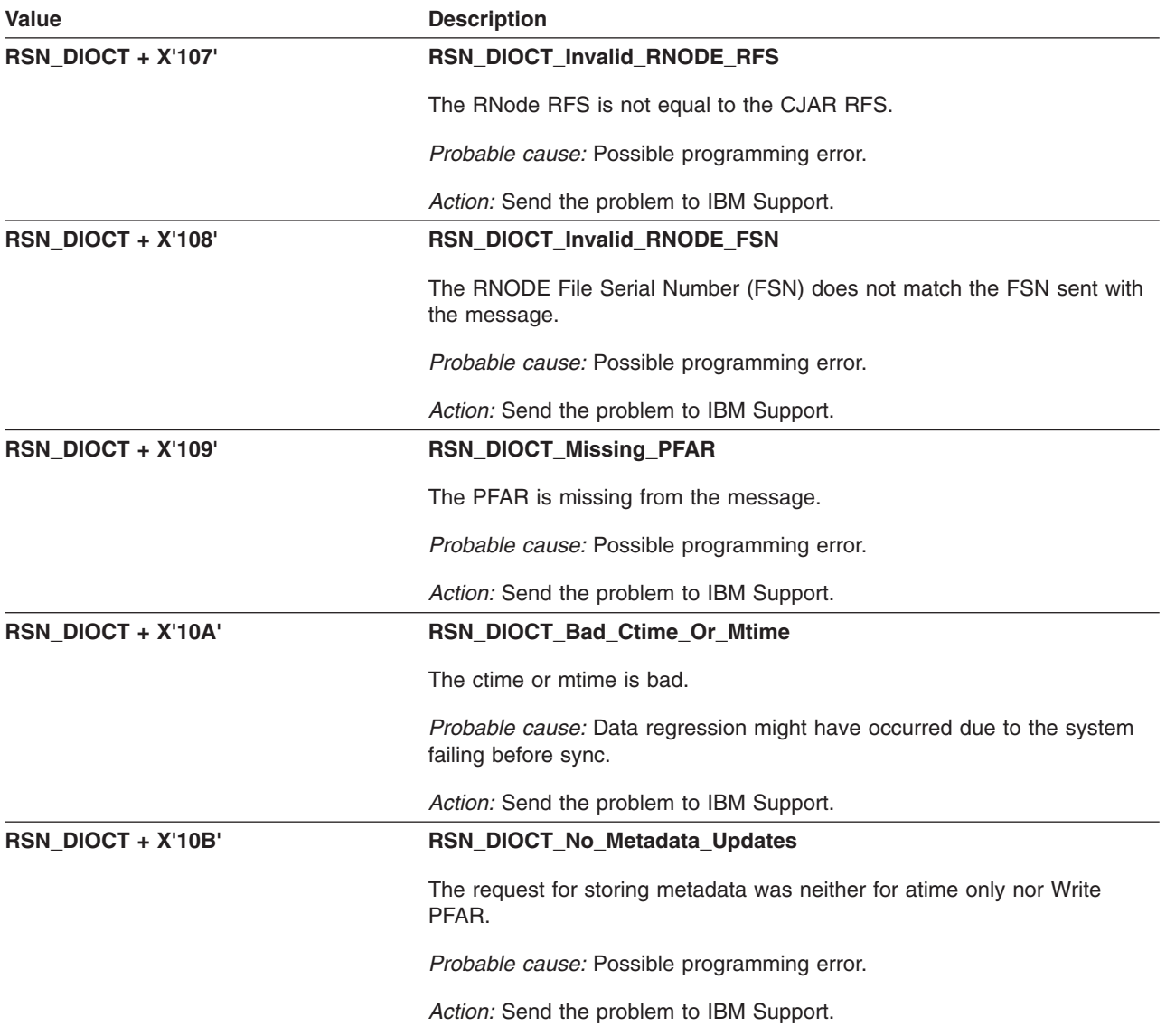

# **GFUDMONT: vfs\_mount() — Mount File System**

The component identifier is **RSN\_DMNT**. The module ID halfword is **X'5B31'**.

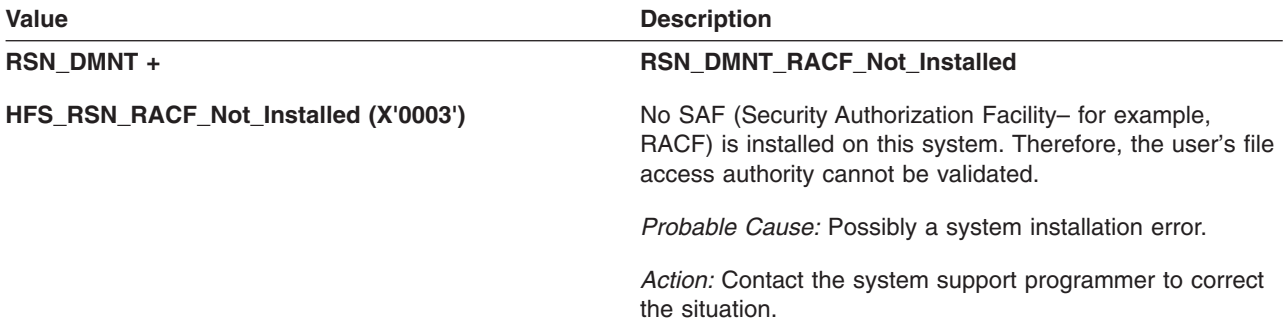

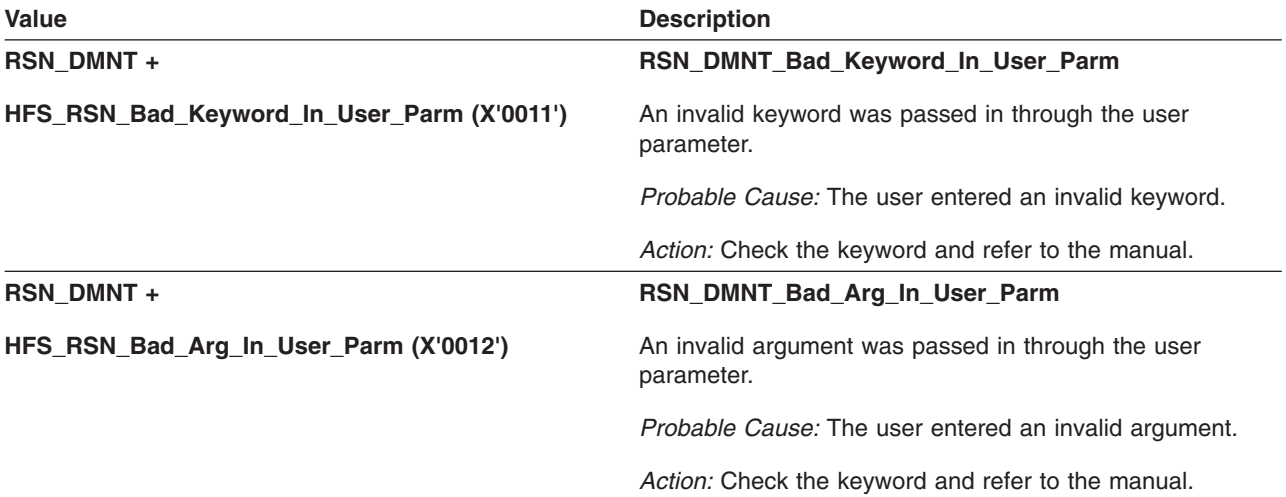

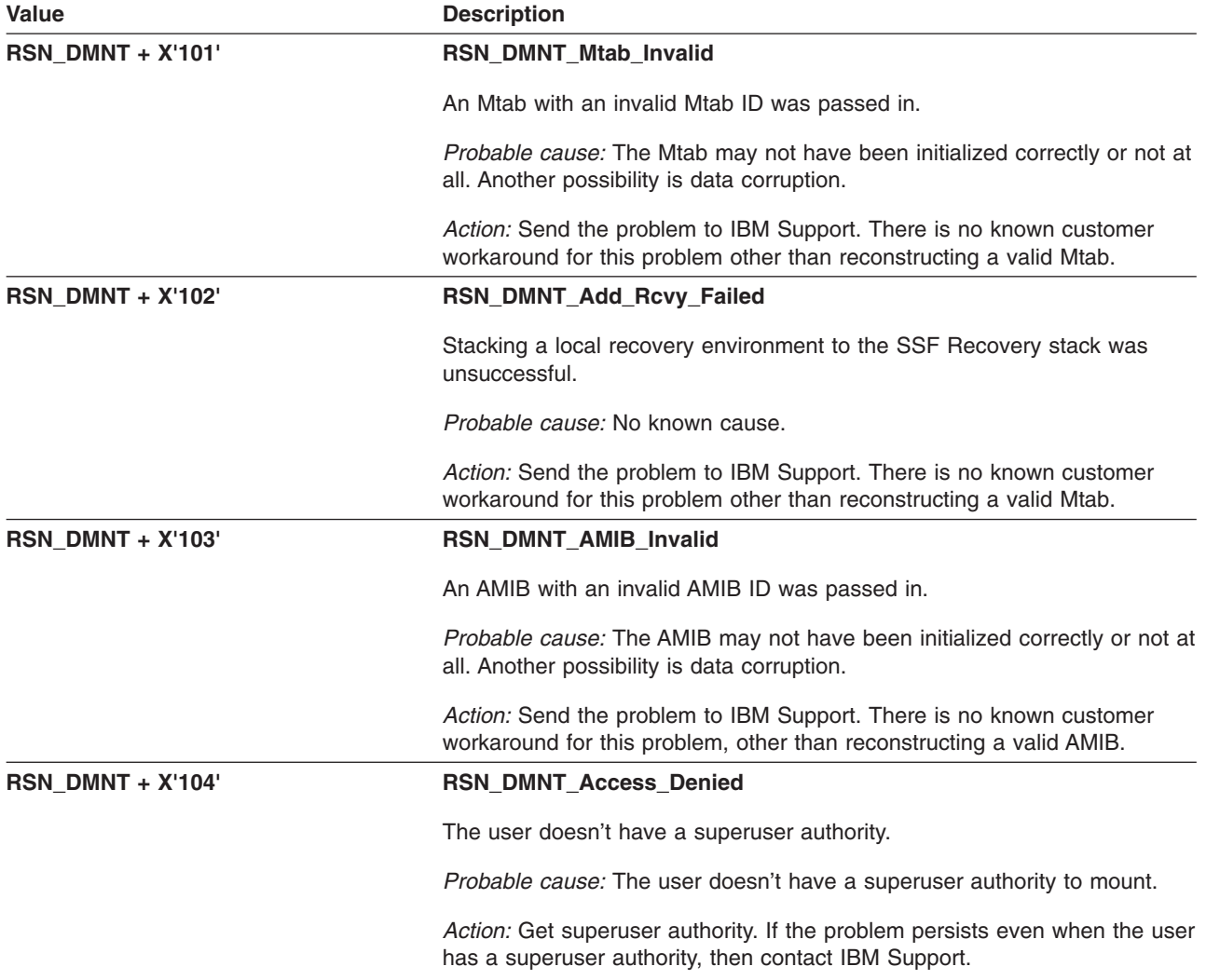

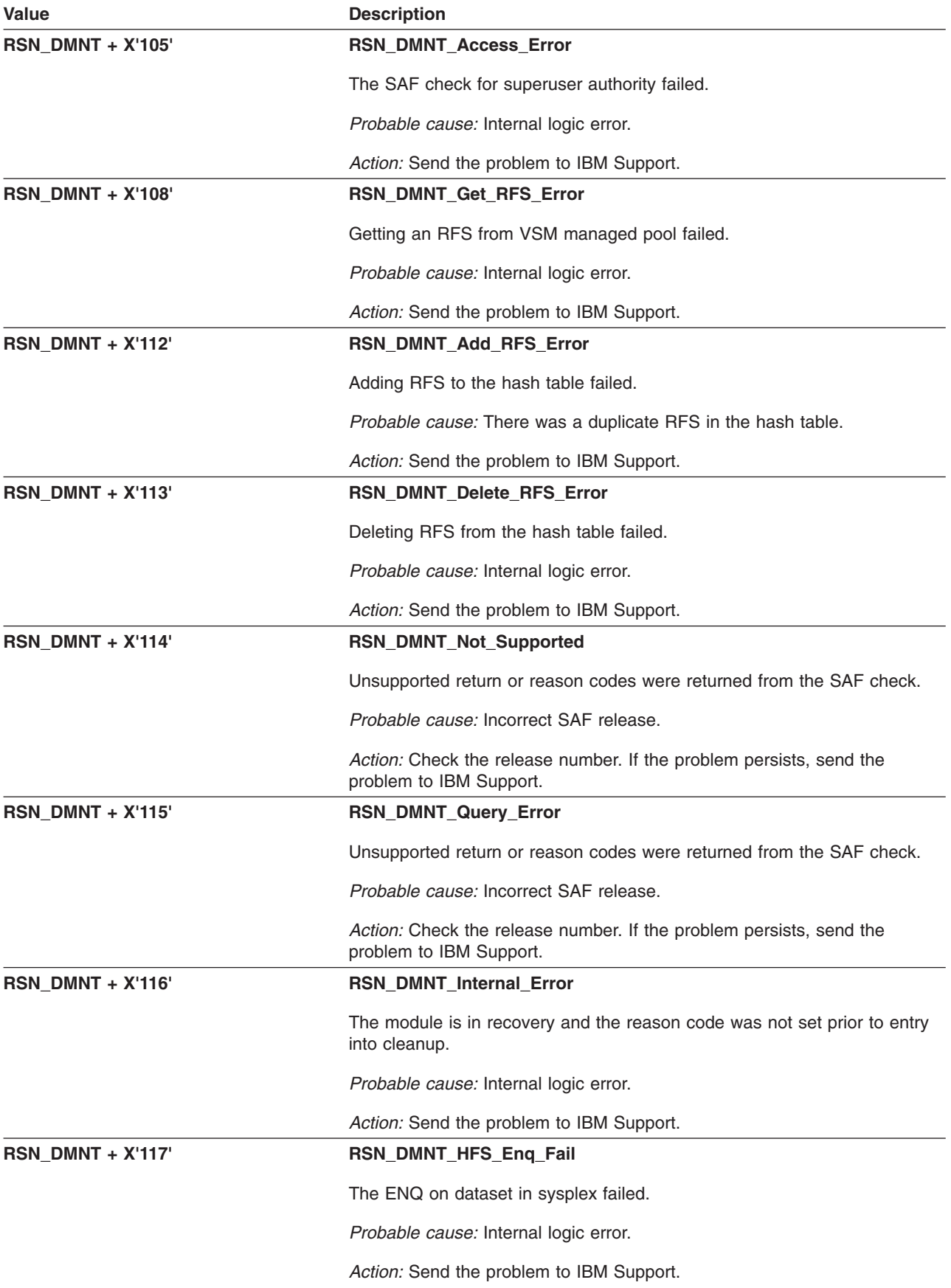

# **GFUDPCTL: vfs\_pfsctl() — pfsctl Command Processor**

The module identifier is **RSN\_PCTL**. The module ID halfword is **X'5B36'**.

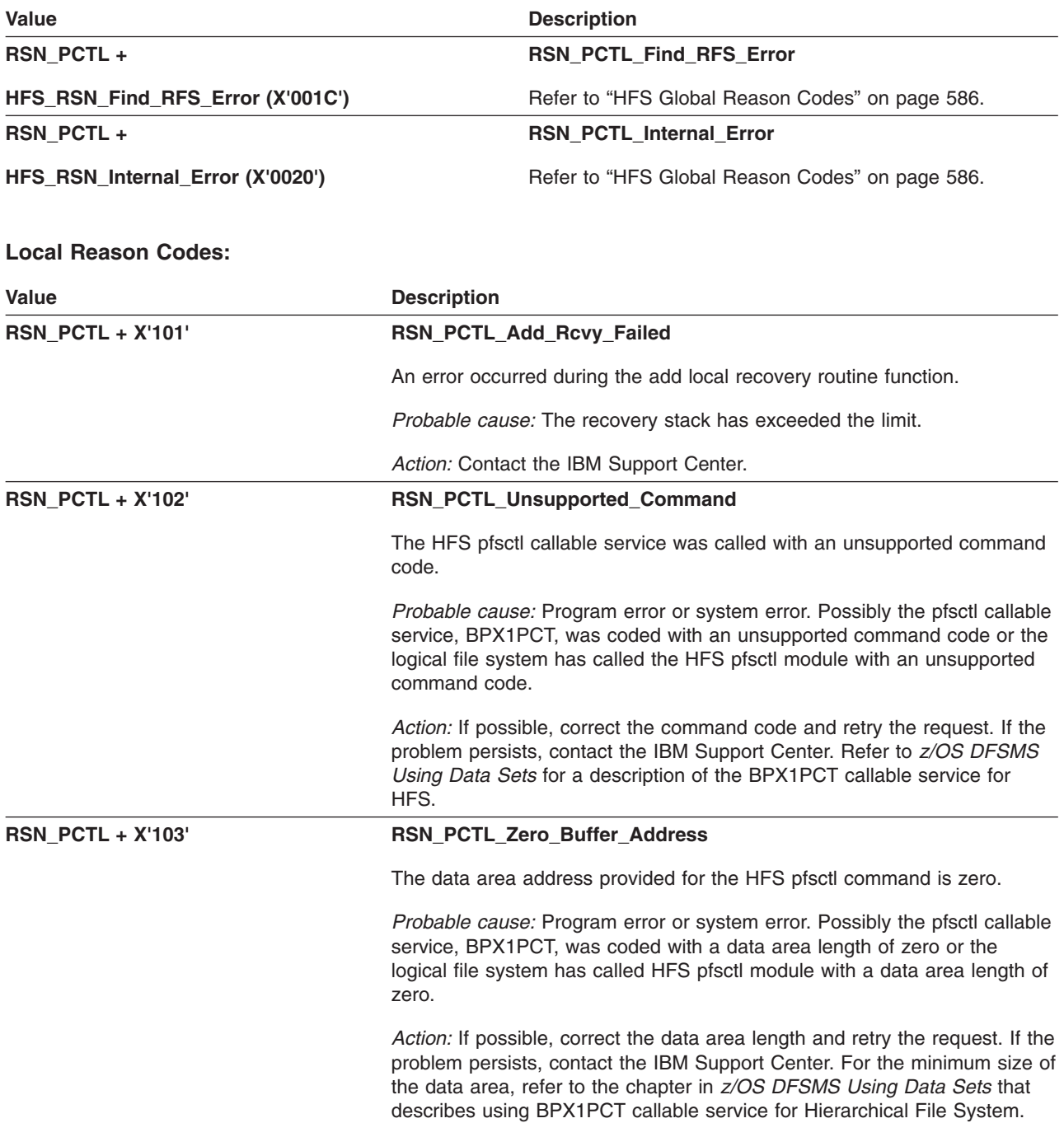

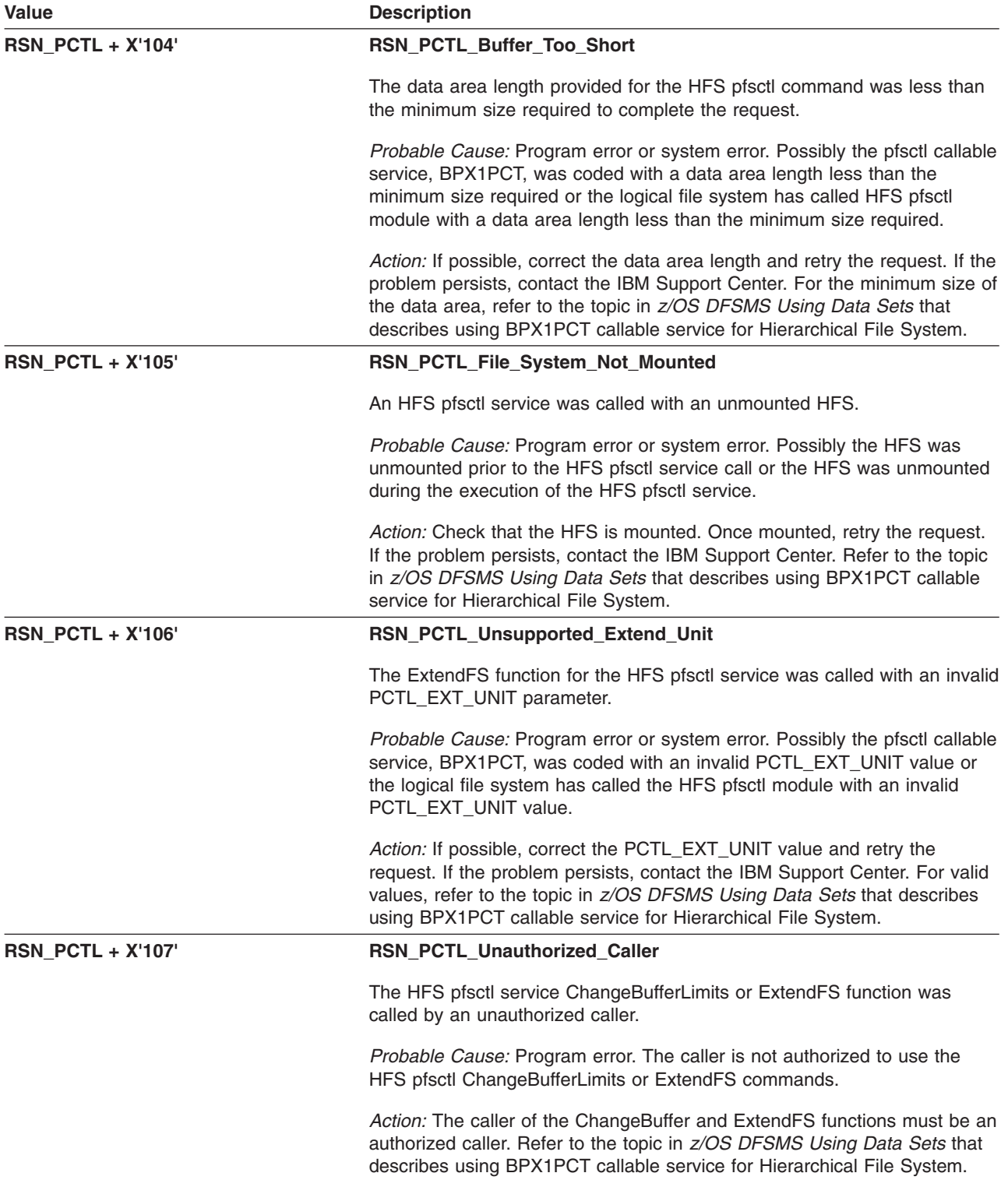

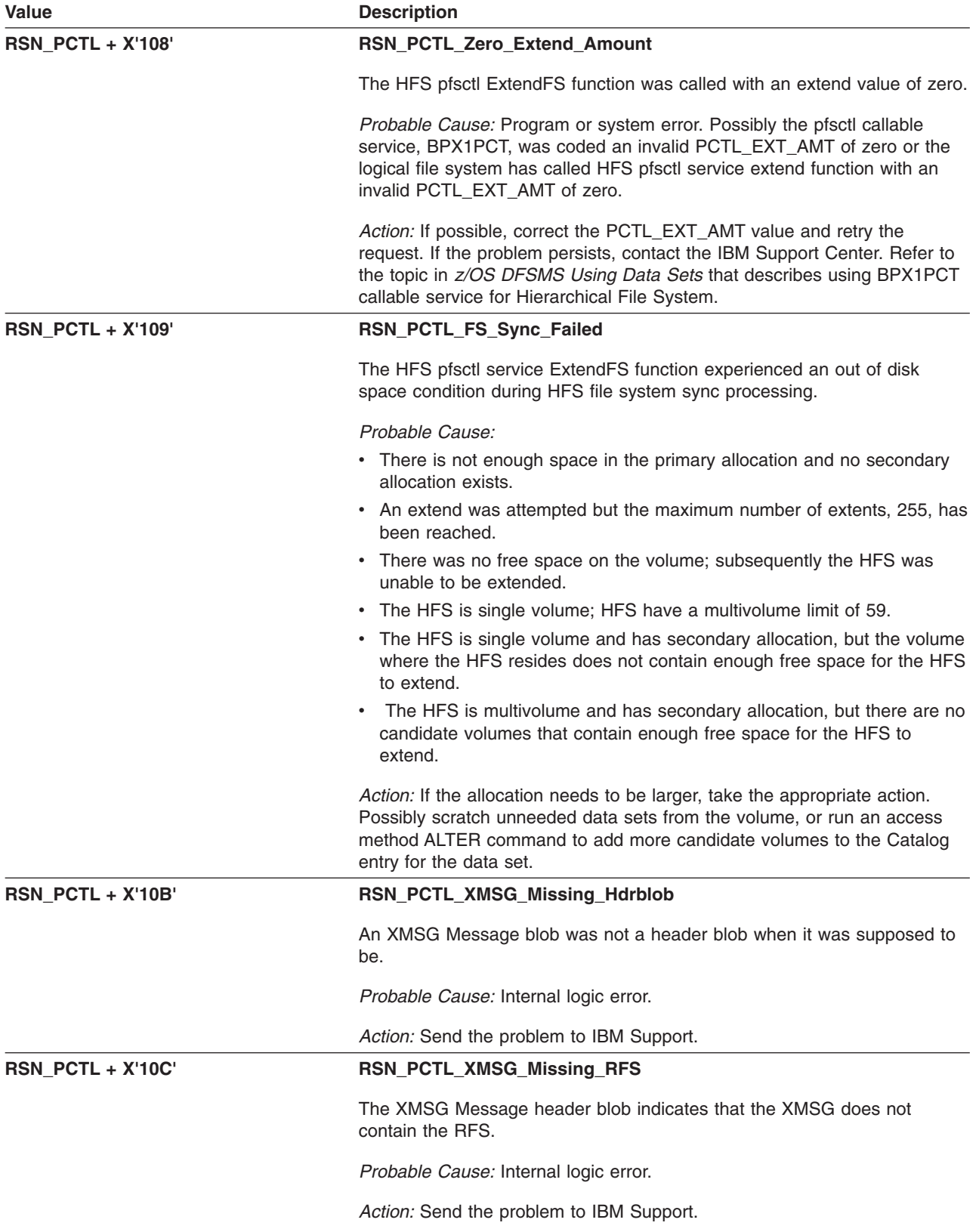

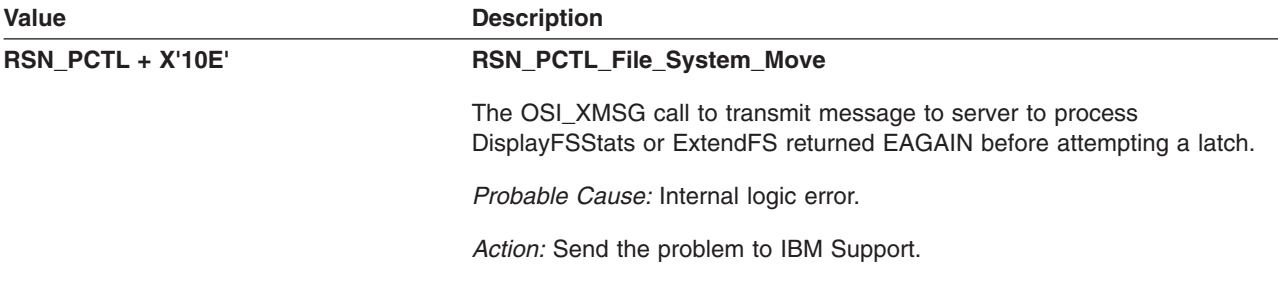

# **GFUDUMNT: vfs\_unmount() — Unmount File System**

The component identifier is **RSN\_DUMN**. The module ID halfword is **X'5B34'**.

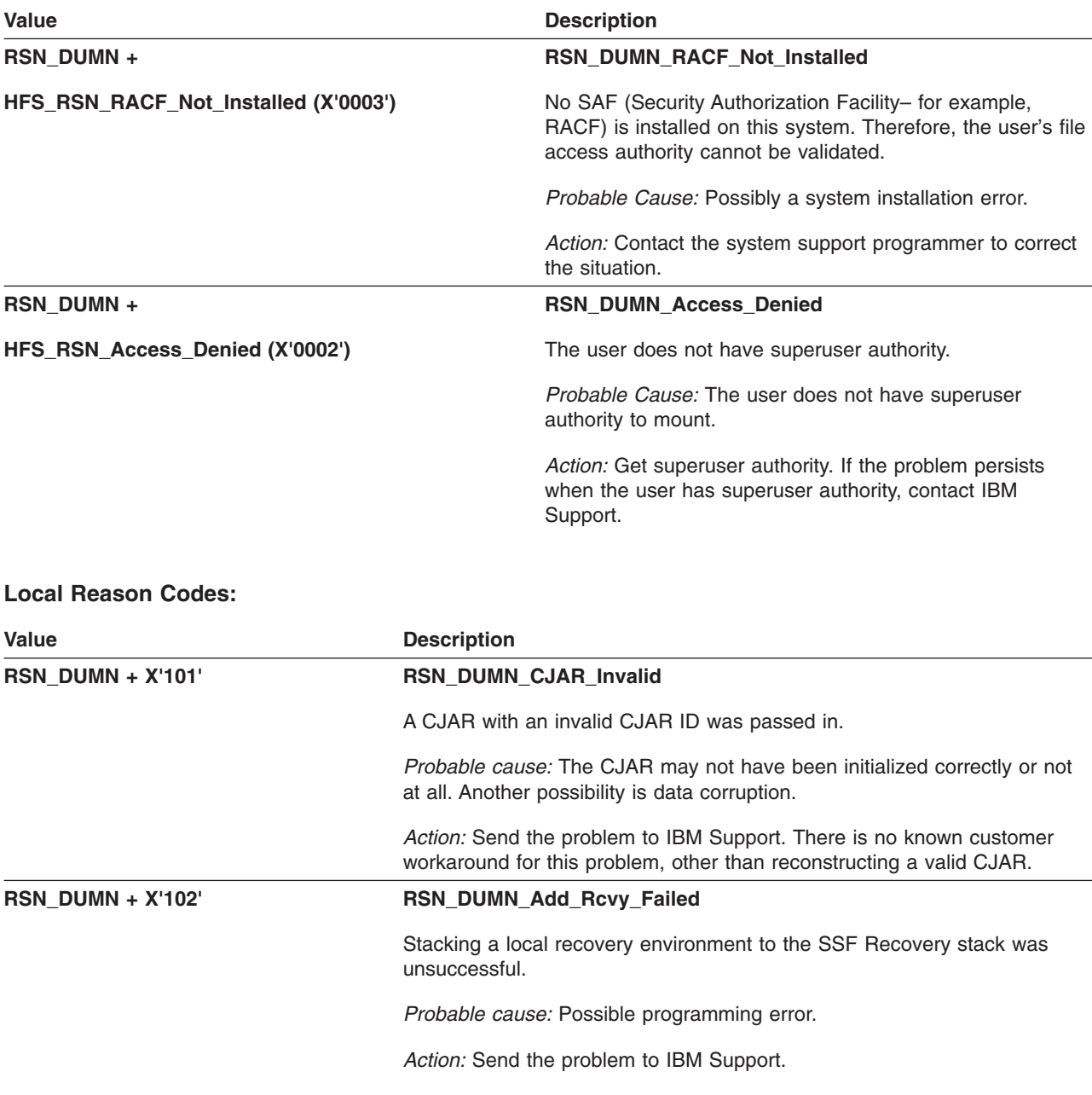

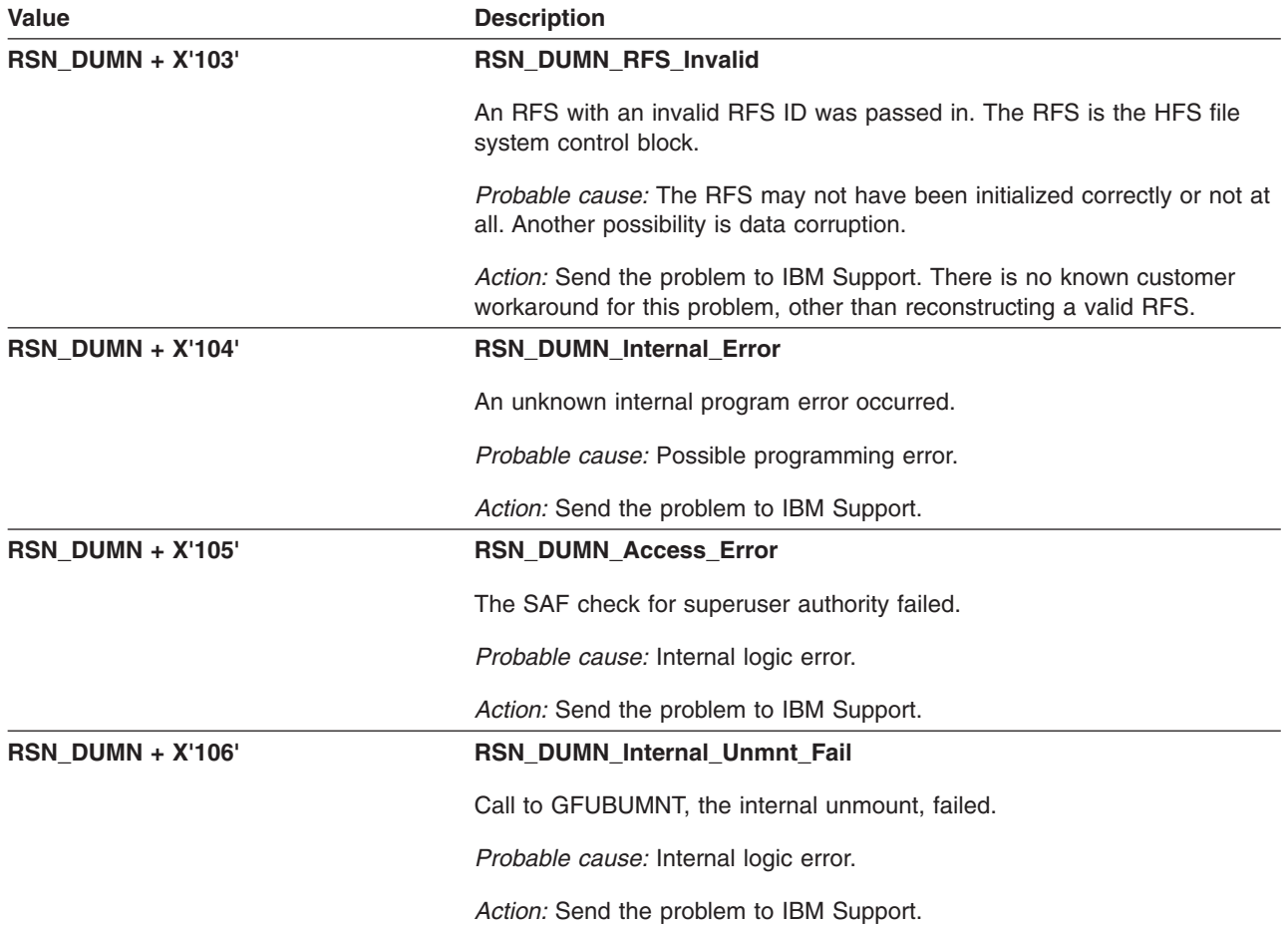

# **GFUDVGET: vfs\_vget() — Get VNODE for FID**

The component identifier is **RSN\_VGET**. The module ID halfword is **X'5B35'**.

### **Global Reason Codes:** None

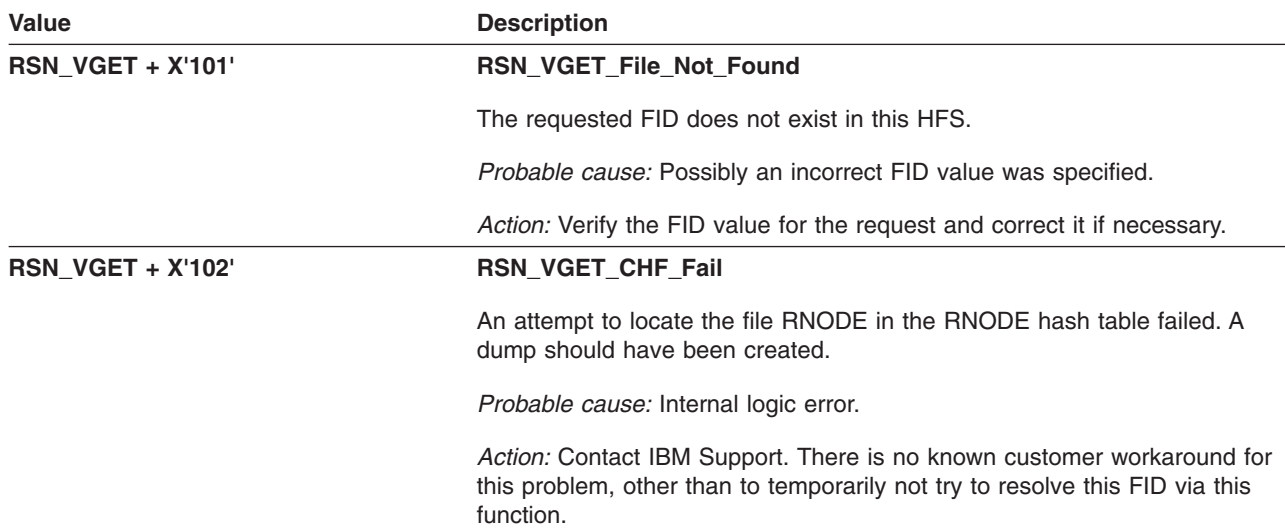
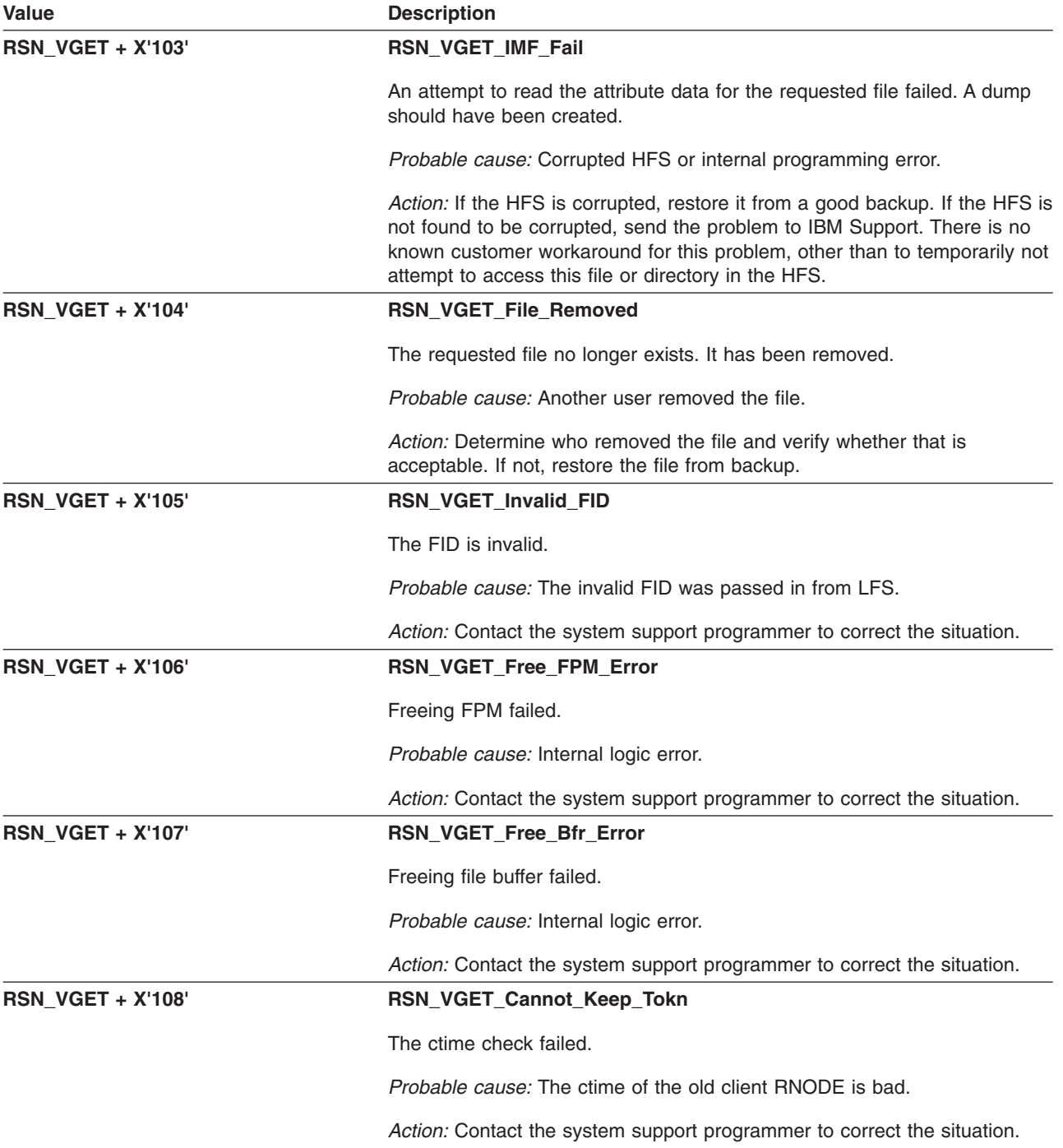

# **GFUGACES: vn\_access() — Invoke SAF Access Check**

The component identifier is **RSN\_GACE**. The module ID halfword is **X'5B40'**.

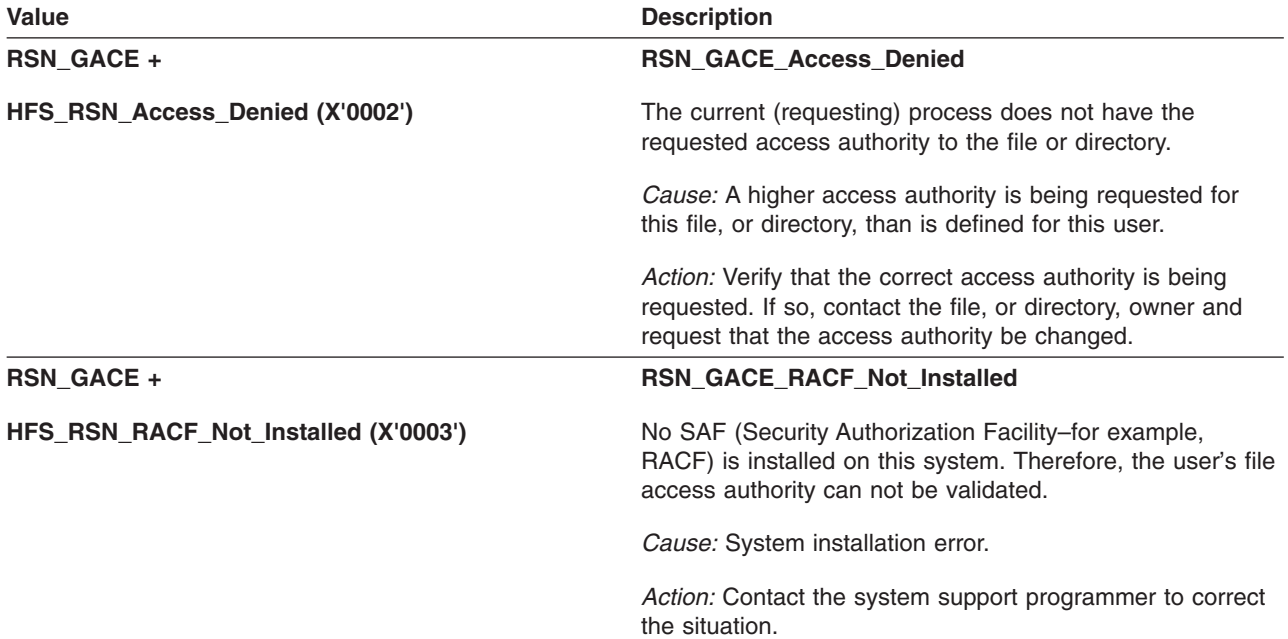

**Local Reason Codes:** None

### **GFUGAGET: vn\_getattr() — Get File Attributes**

The component identifier is **RSN\_GAGET**. The module ID halfword is **X'5B41'**.

#### **Global Reason Codes:**

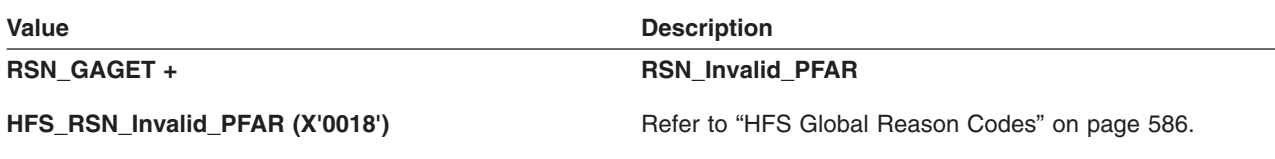

**Local Reason Codes:** None

## **GFUGASET: vn\_setattr() — Set File Attributes**

The module identifier is **RSN\_GASE**. The module ID halfword is **X'5B42'**.

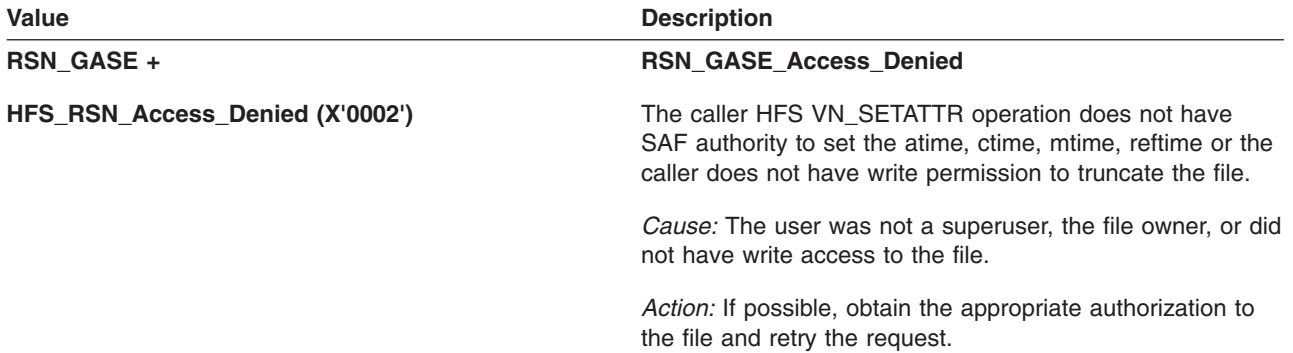

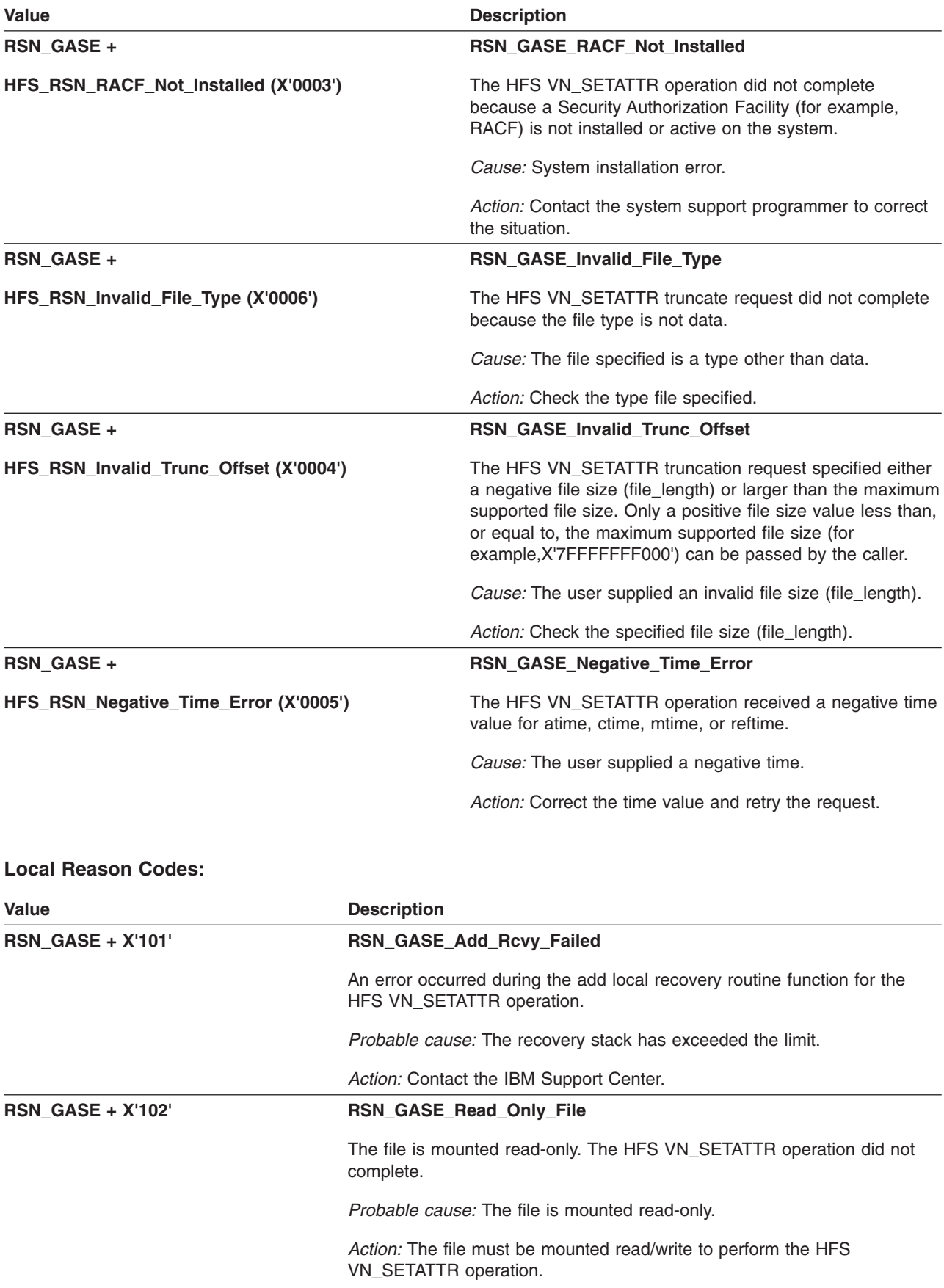

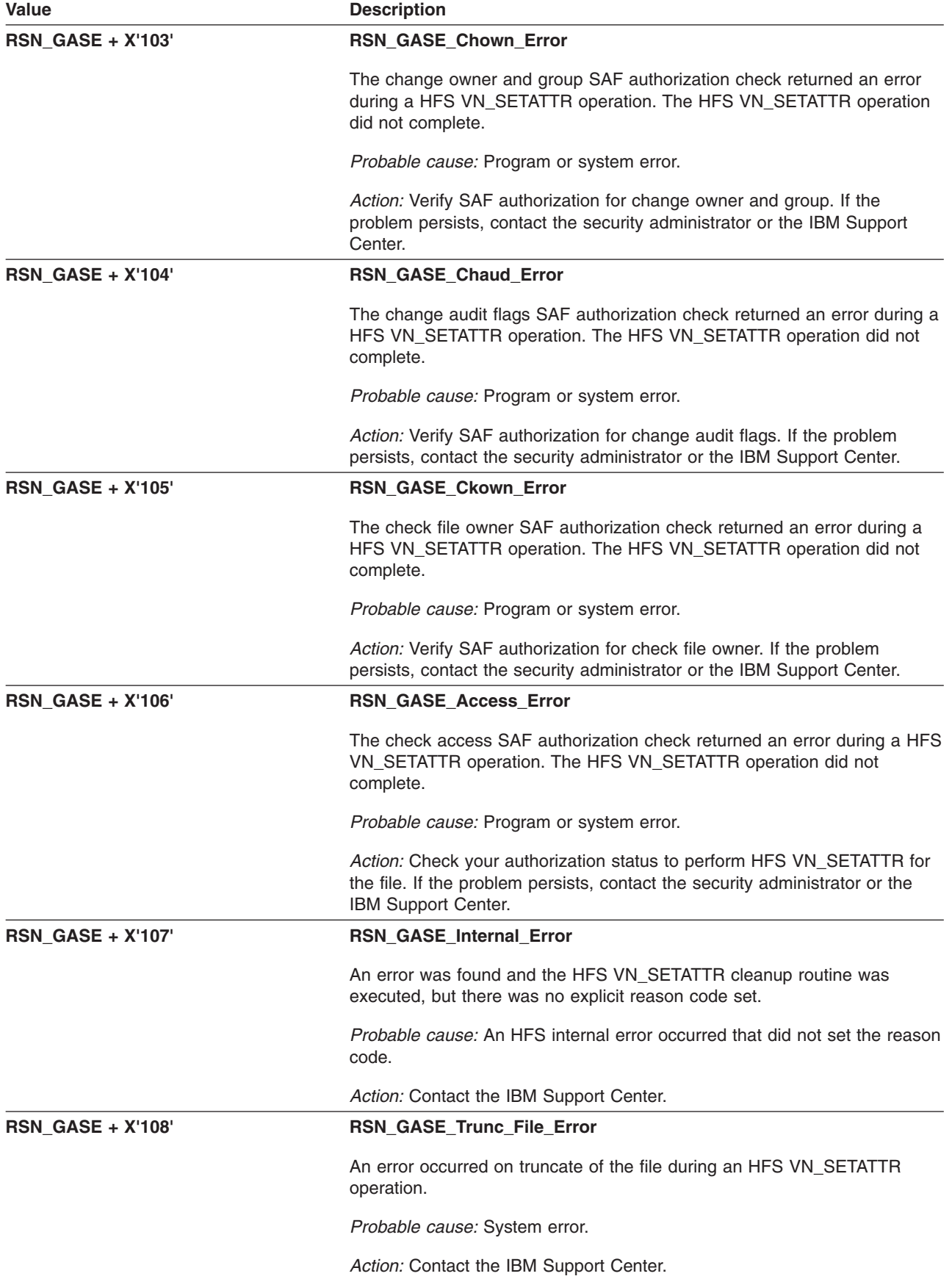

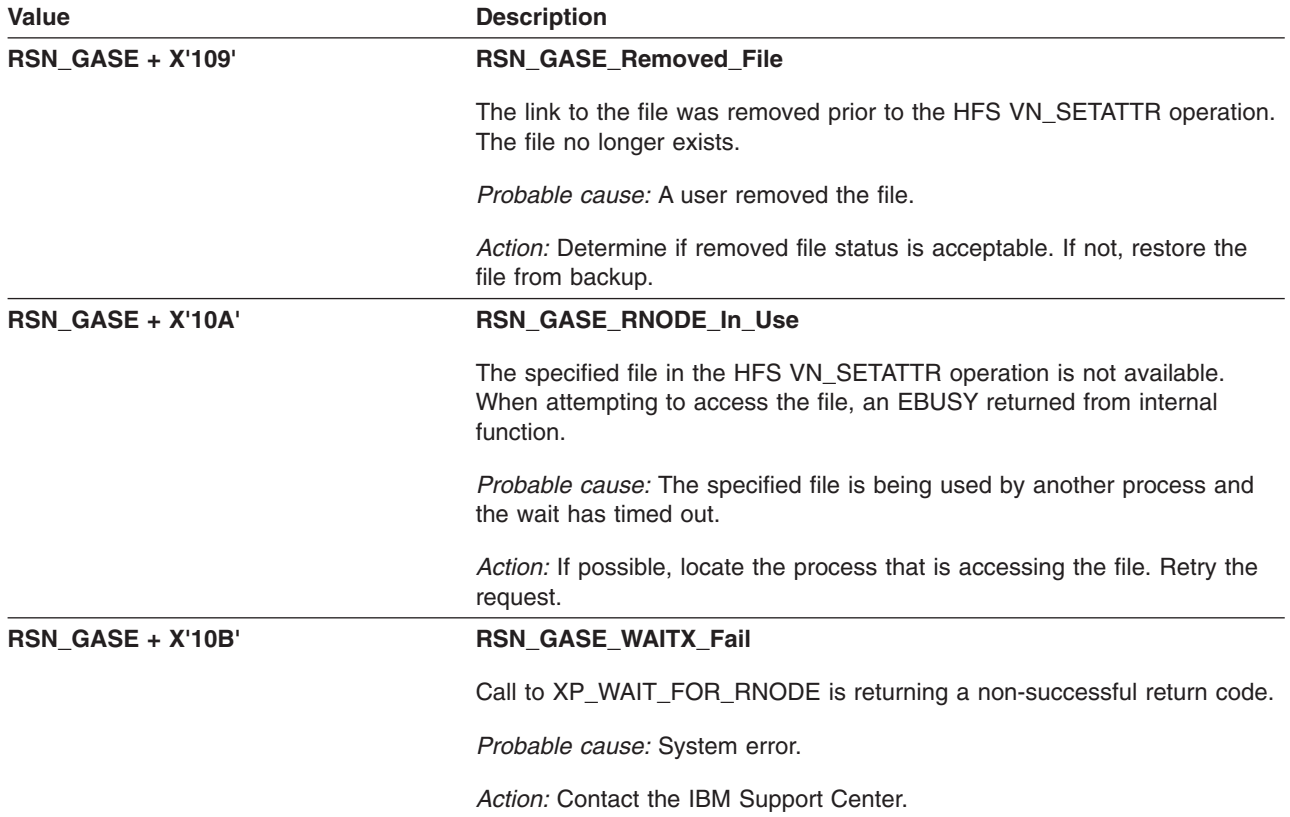

## **GFUGAUDT: vn\_audit() — Audit Specified Function**

The component identifier is **RSN\_GAUD**. The module ID halfword is **X'5B43'**.

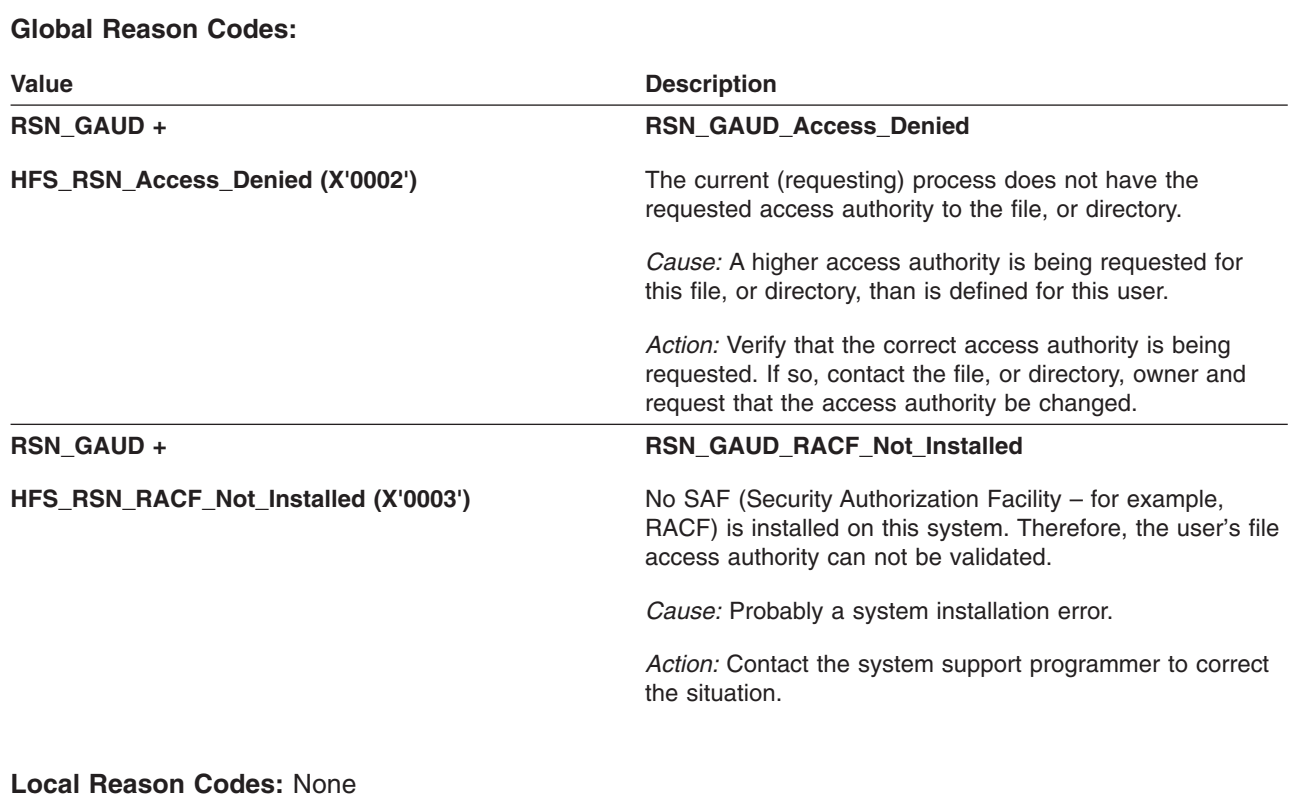

## **GFUGCLOS: vn\_close() — Close File**

The component identifier is **RSN\_GCLO**. The module ID halfword is **X'5B44'**.

### **Global Reason Codes:** None

#### **Local Reason Codes:**

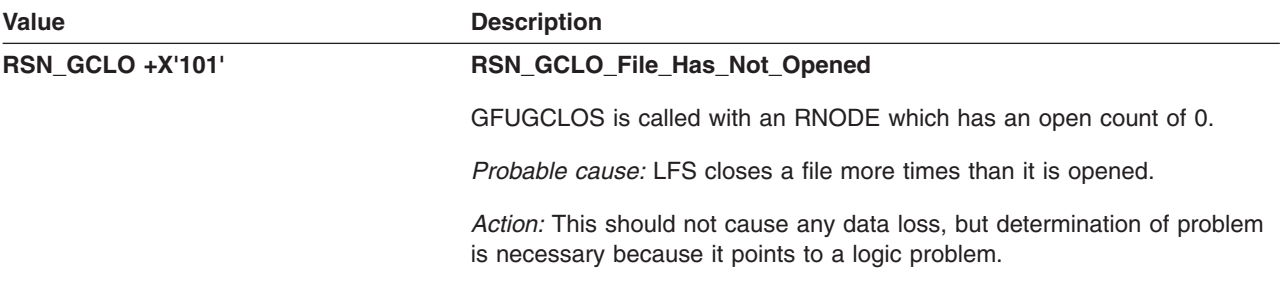

### **GFUGCREA: vn\_create() — Create File**

The component identifier is **RSN\_GCRE**. The module ID halfword is **X'5B45'**.

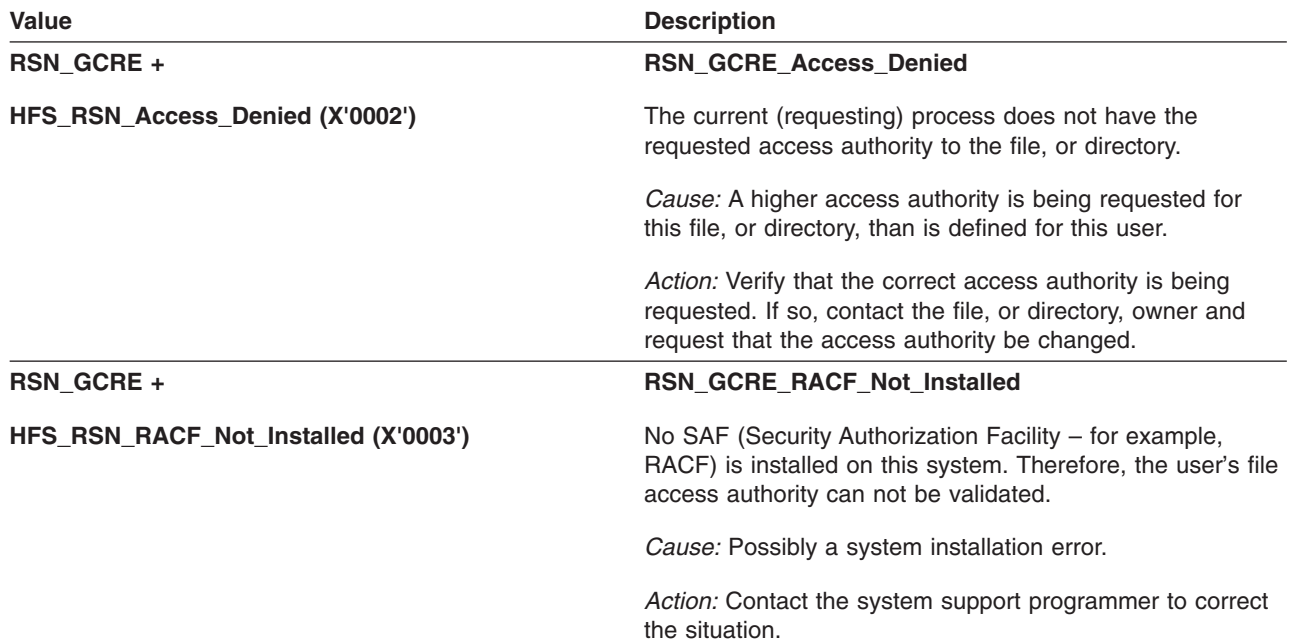

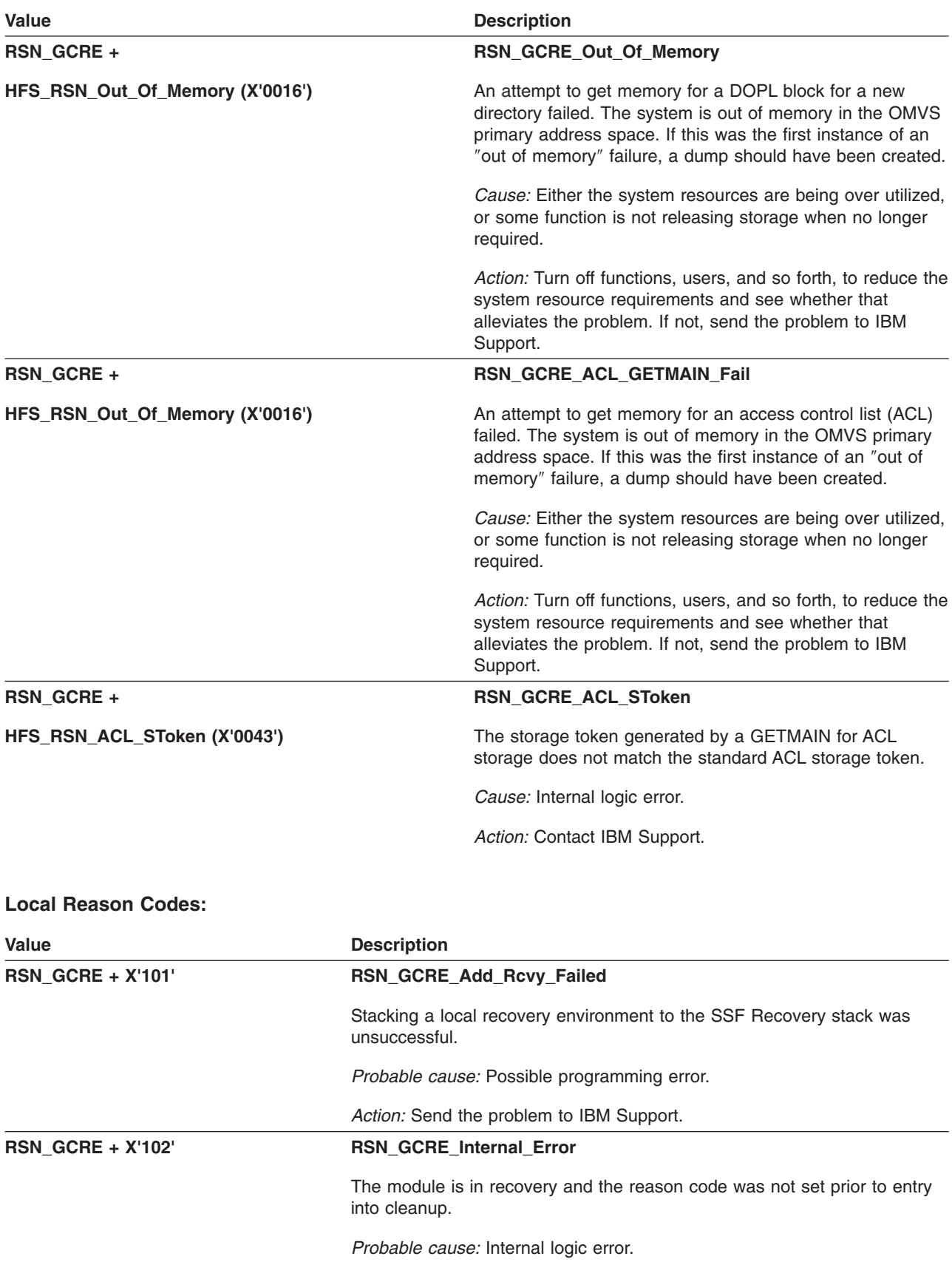

*Action:* Send the problem to IBM Support.

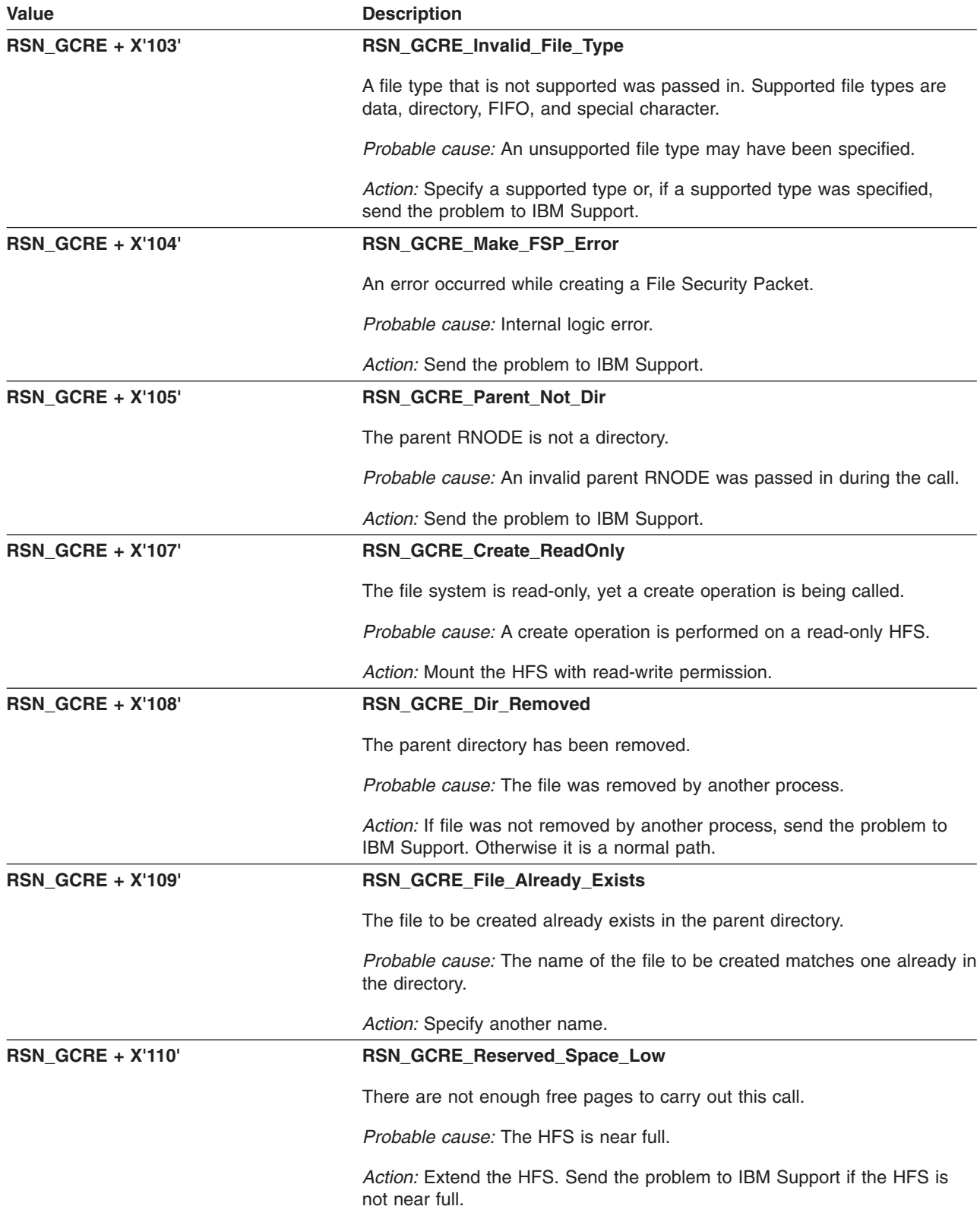

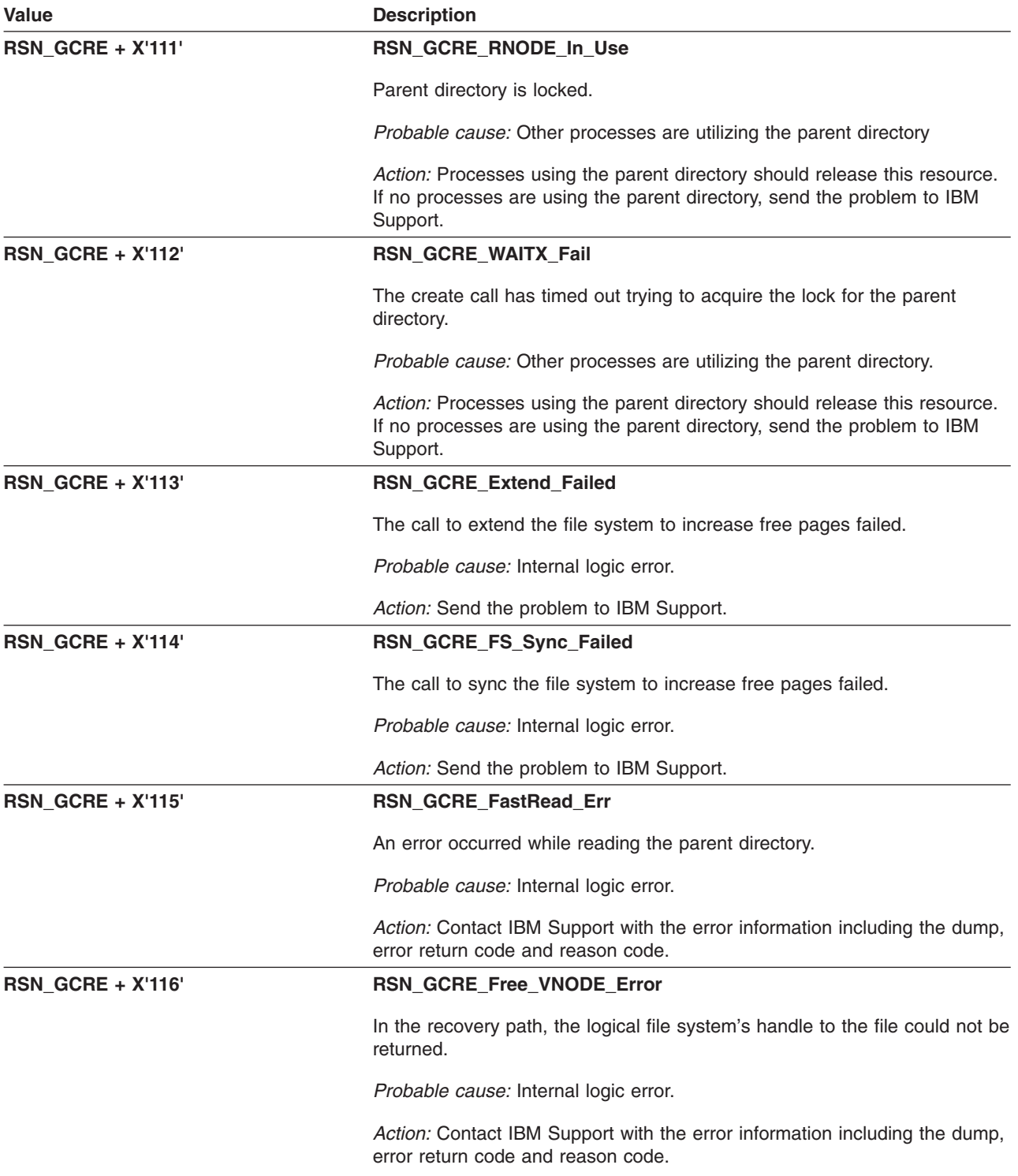

## **GFUGDUMP: Issue ABEND for Non-SSF Module**

The module identifier is **RSN\_GDUMP**. The module ID halfword is **X'5B46'**.

**Global Reason Codes:** None

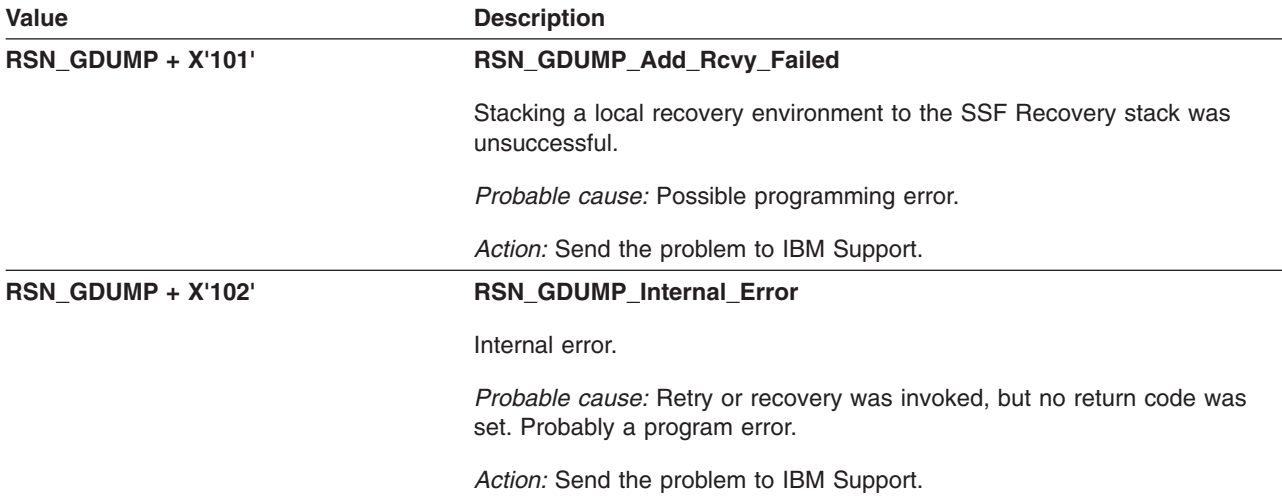

# **GFUGFSYN: vn\_fsync() — Harden File to Disk**

The module identifier is **RSN\_FSYN**. The module ID halfword is **X'5B47'**.

### **Global Reason Codes:** None

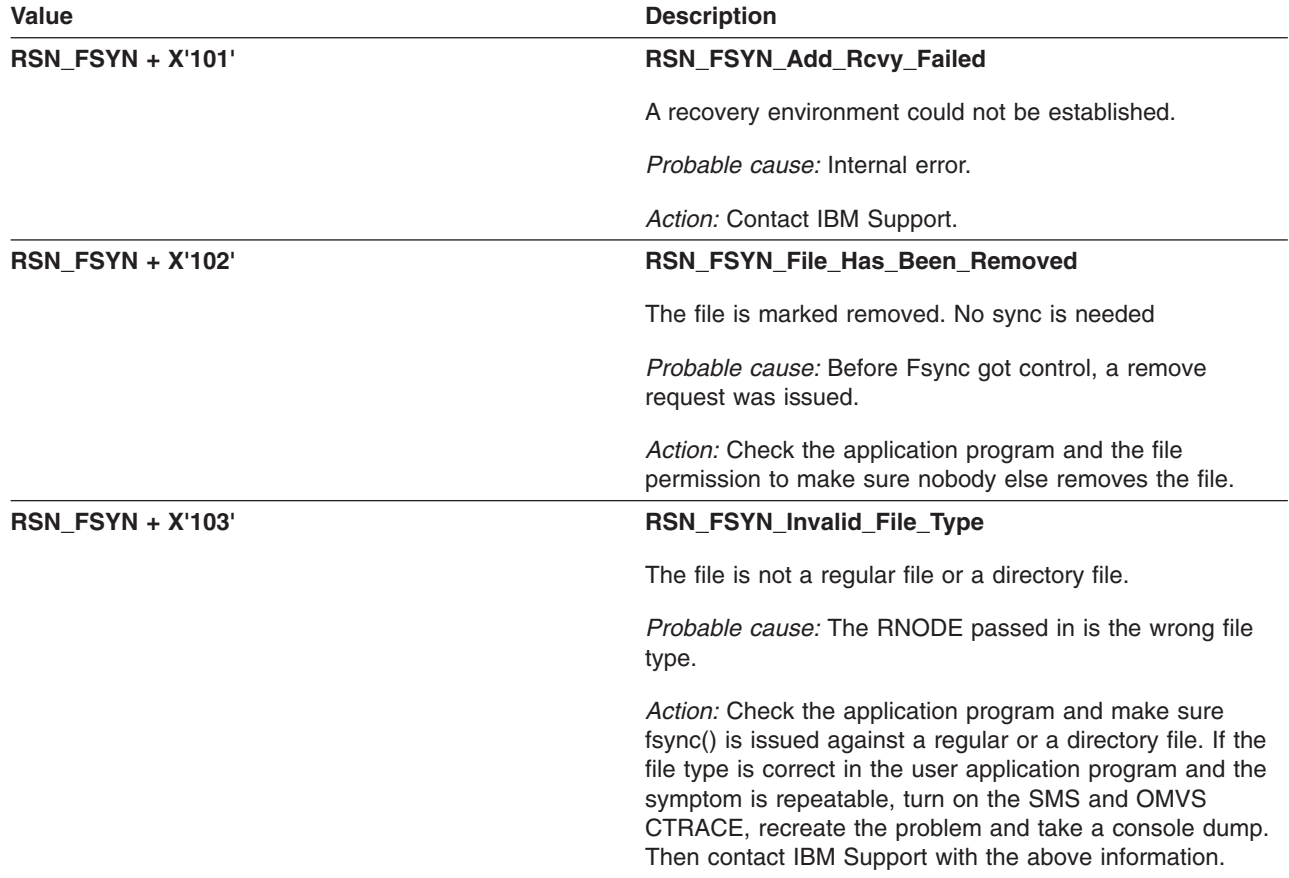

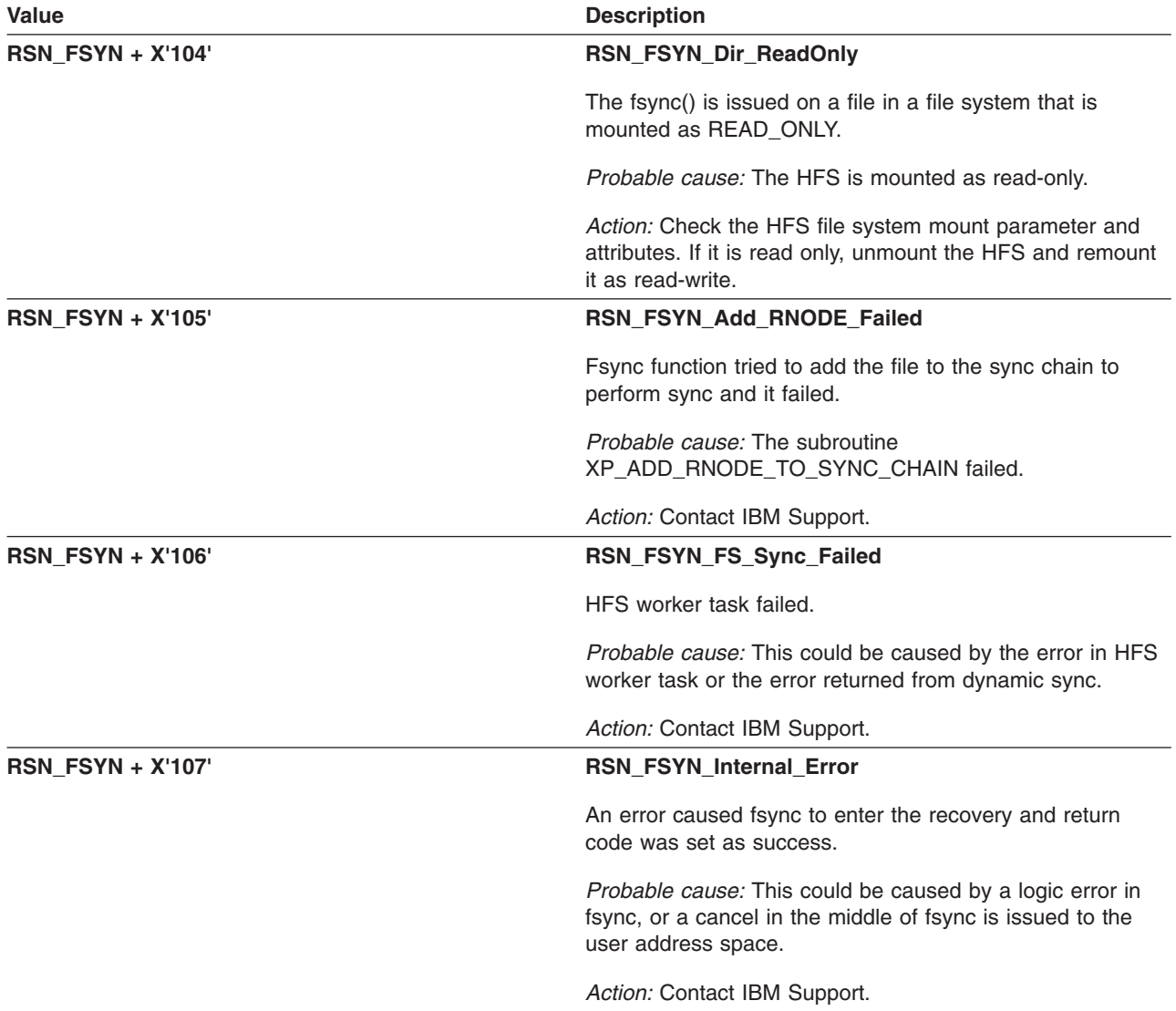

## **GFUGFTRU: vn\_ftrunc() — Truncate File**

The component identifier is **RSN\_GFTR**. The module ID halfword is **X'5B48'**.

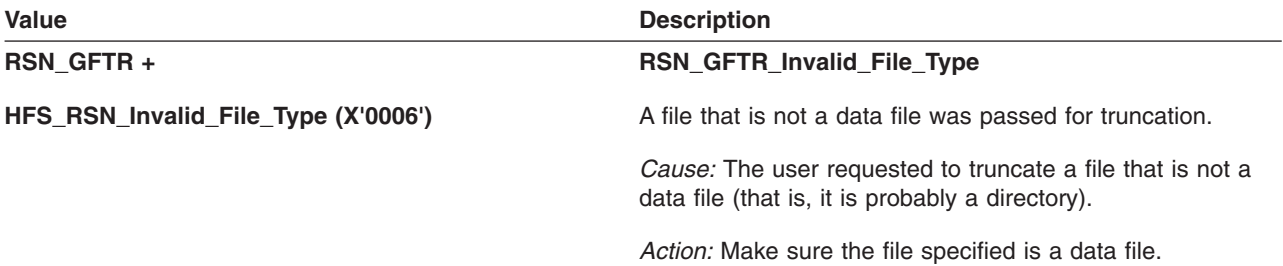

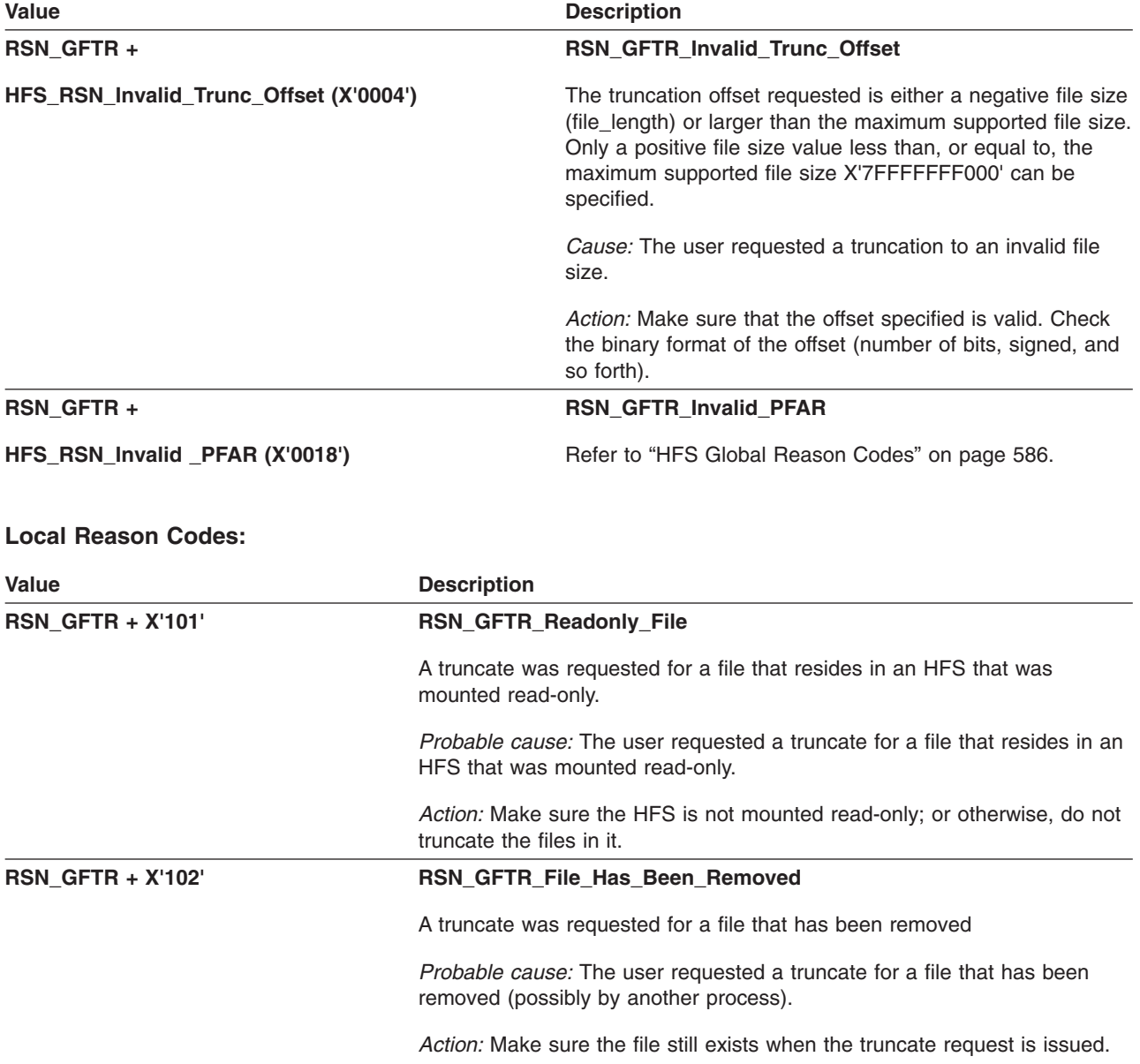

# **GFUGIACT: vn\_inact()**

The component identifier is **RSN\_GIACT**. The module ID halfword is **X'5B49'**.

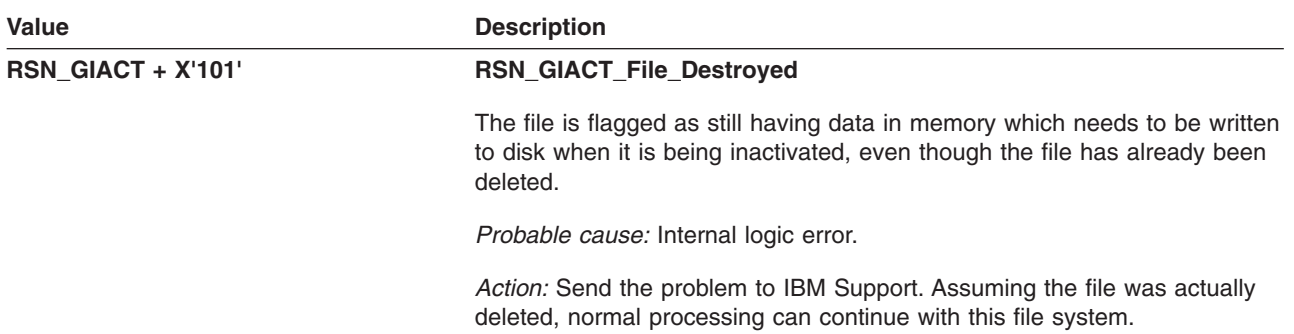

# **GFUGIOCT: vn\_ioctl()**

The component identifier is **RSN\_GIOCT**. The module ID halfword is **X'5B57'**.

### **Global Reason Codes:** None

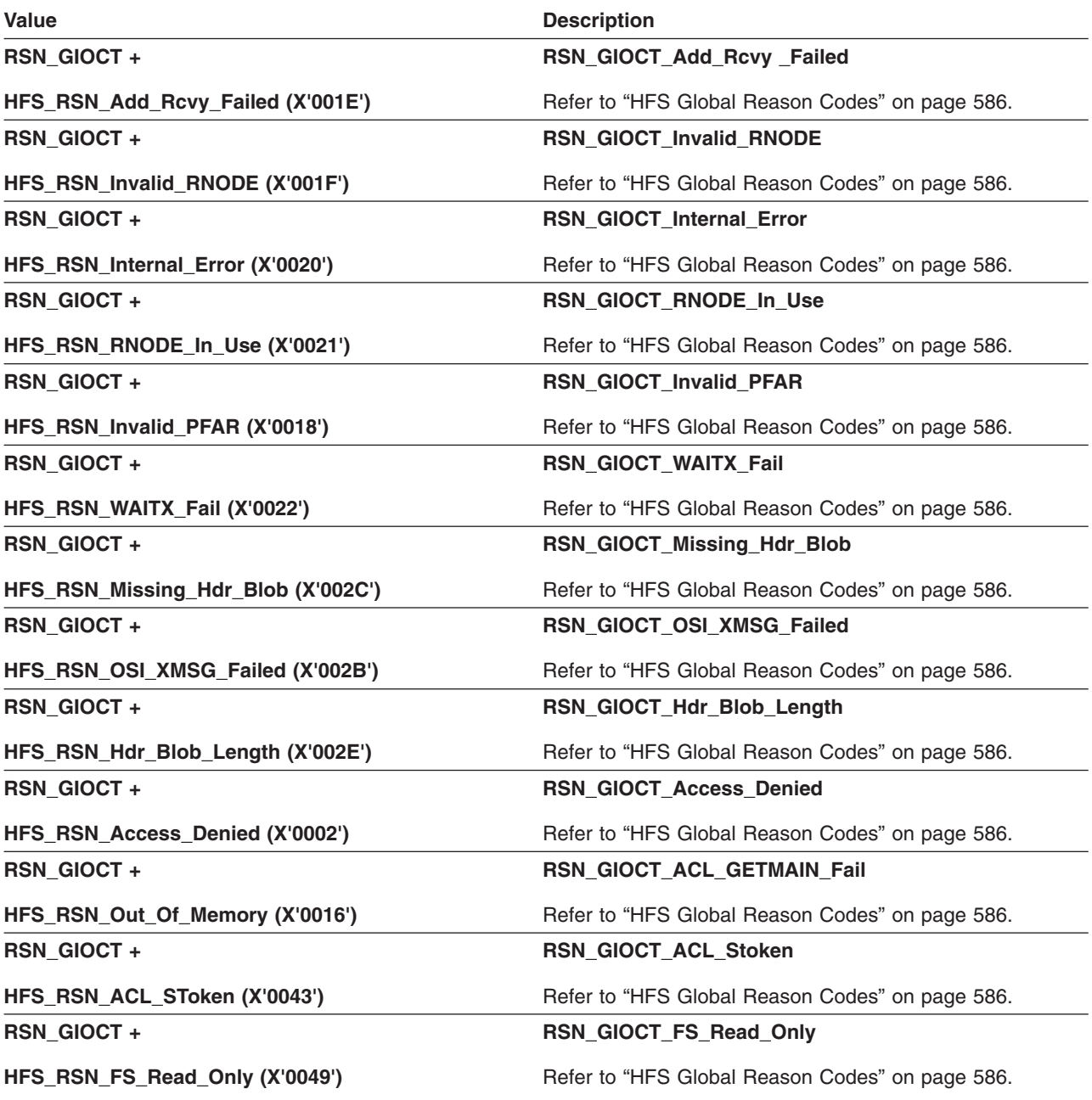

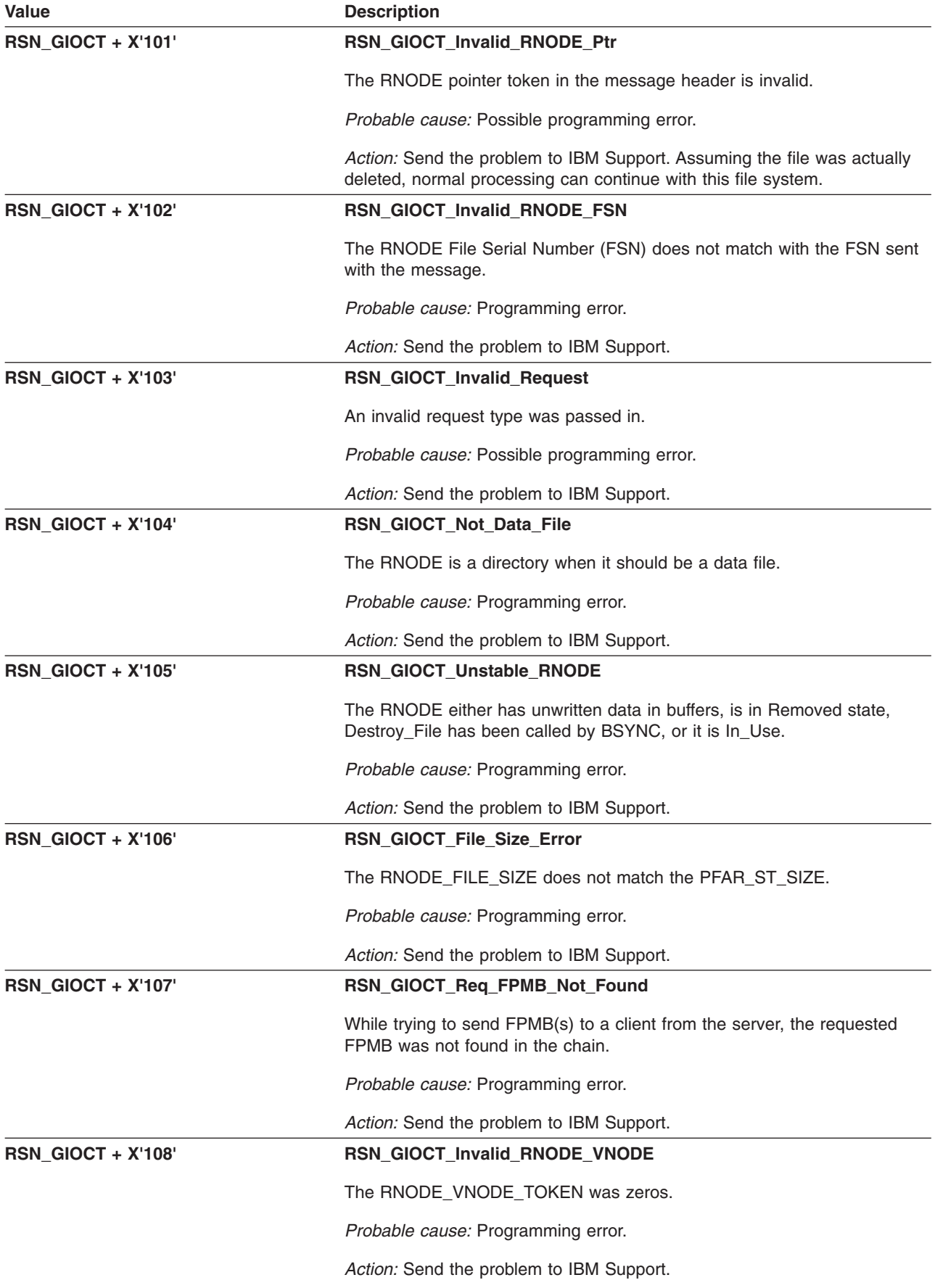

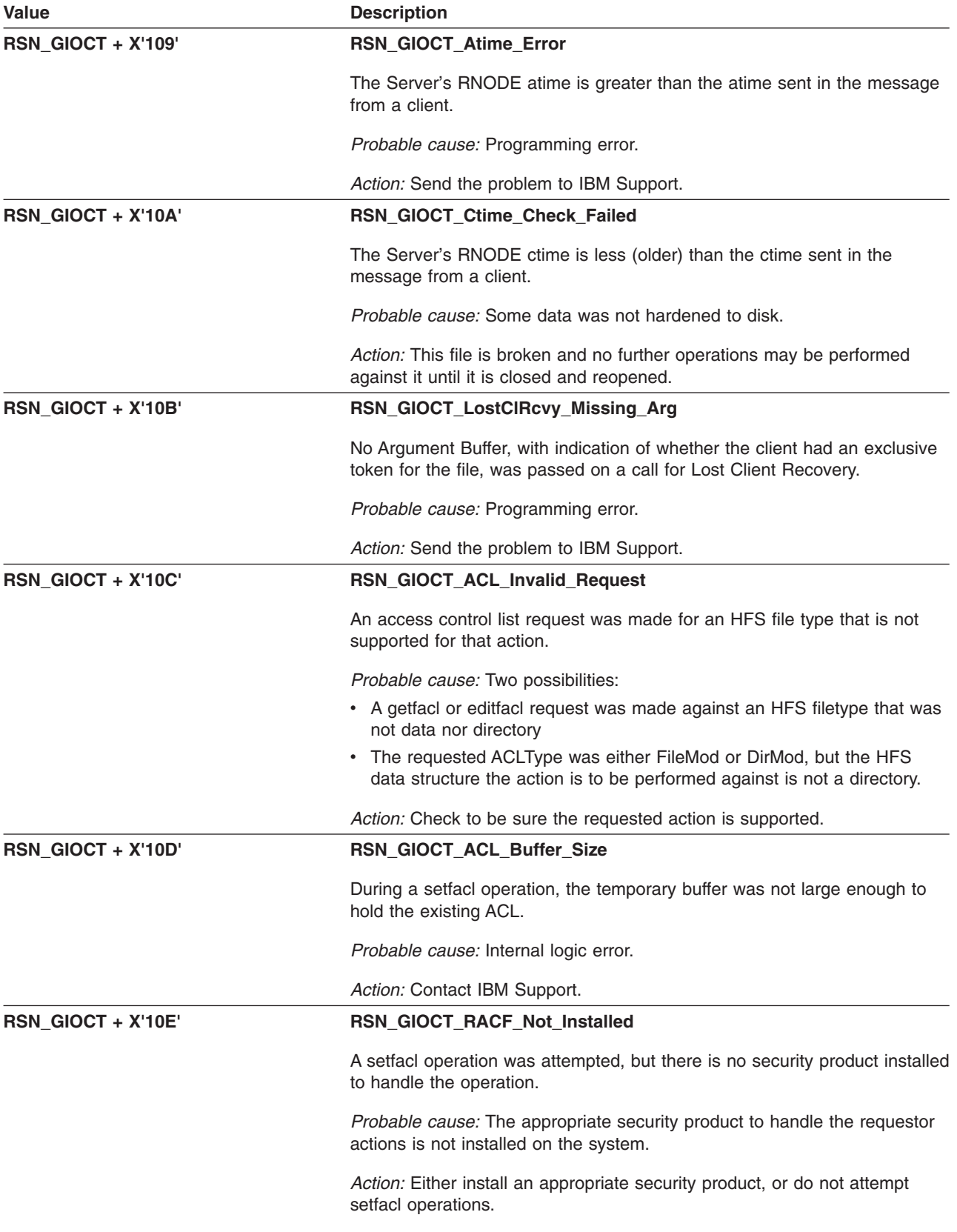

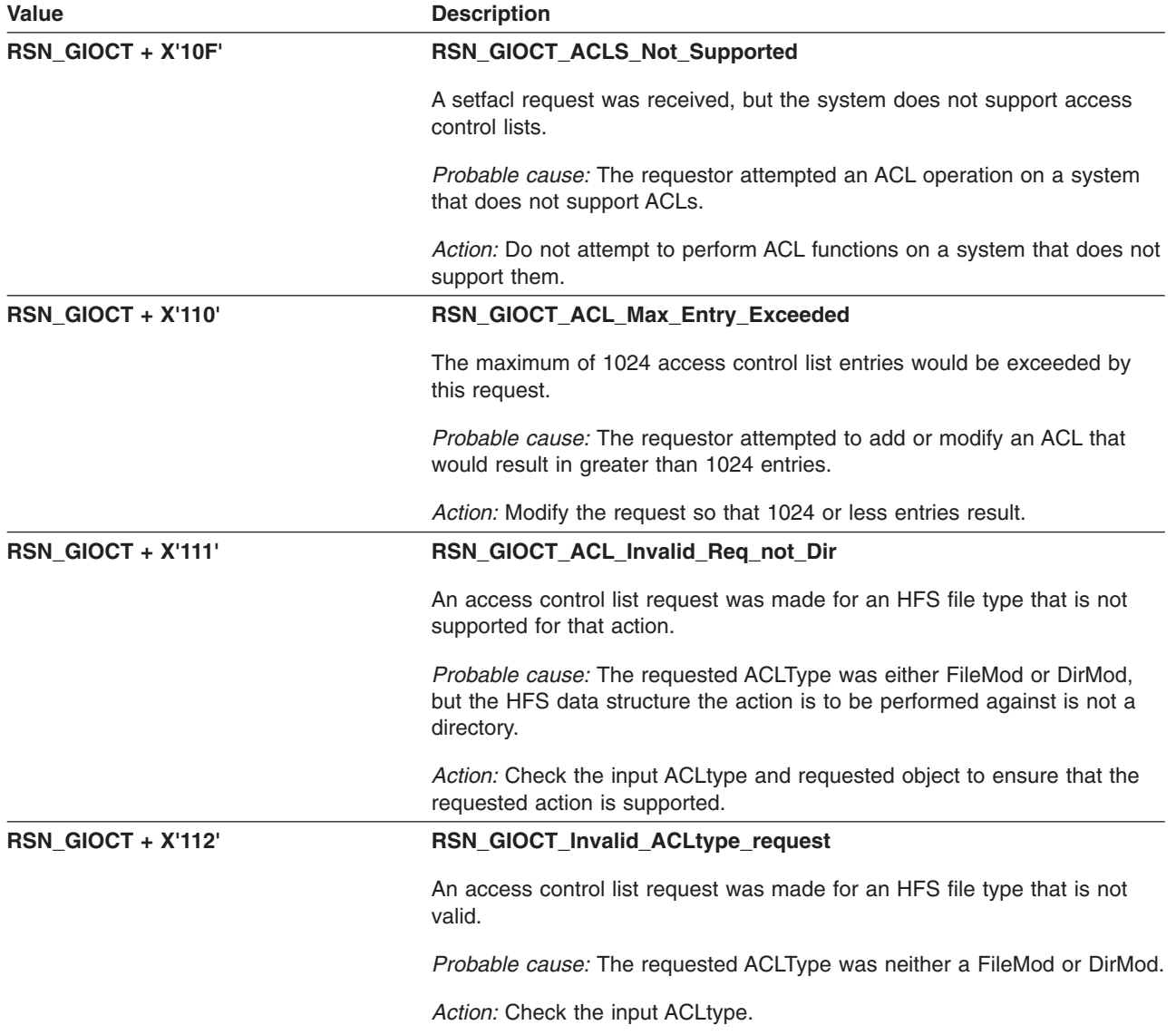

# **GFUGLINK: vn\_link() — Create a File Hard Link**

The component identifier is **RSN\_GLNK**. The module ID halfword is **X'5B4A'**.

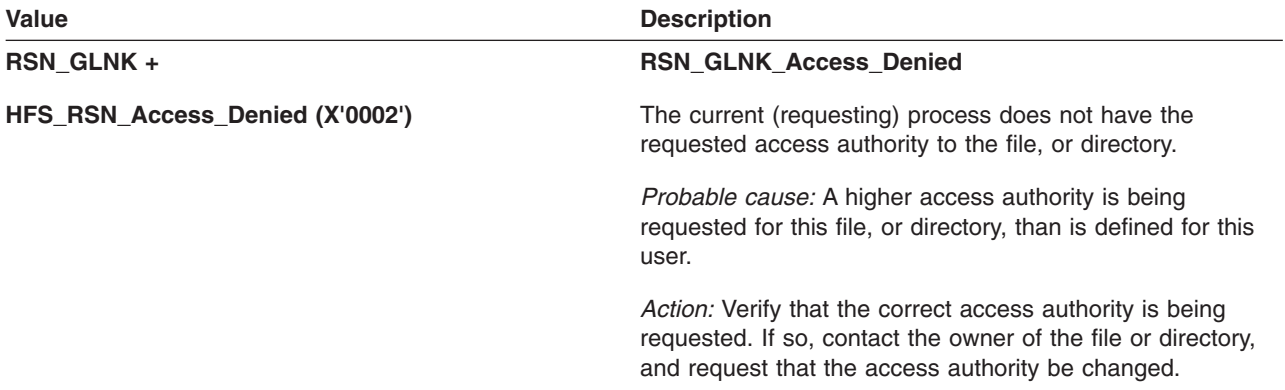

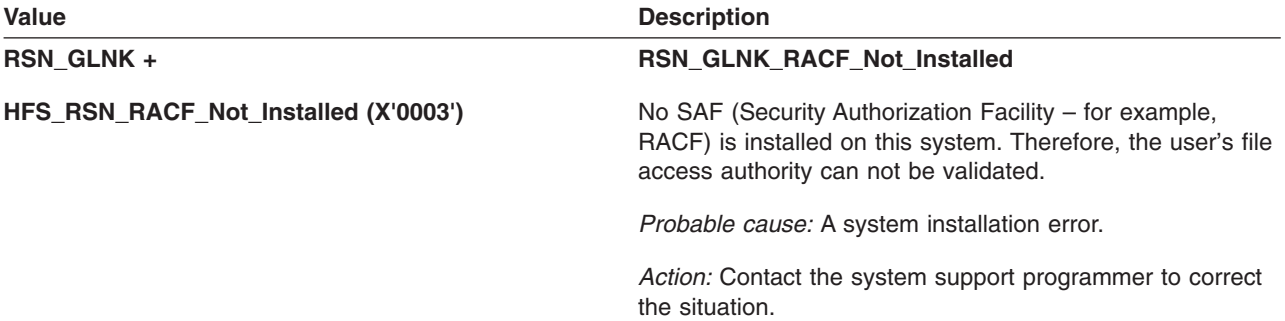

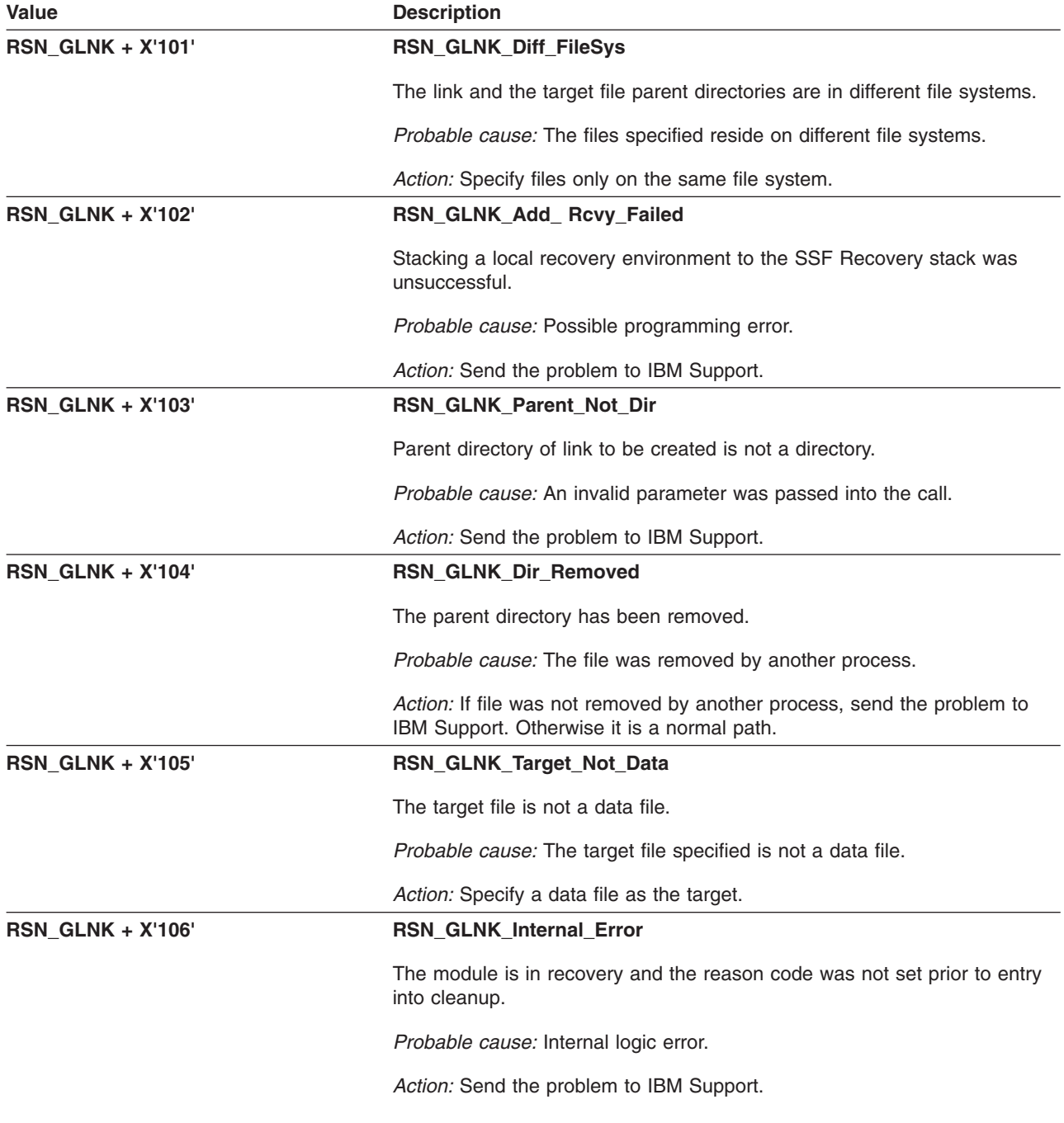

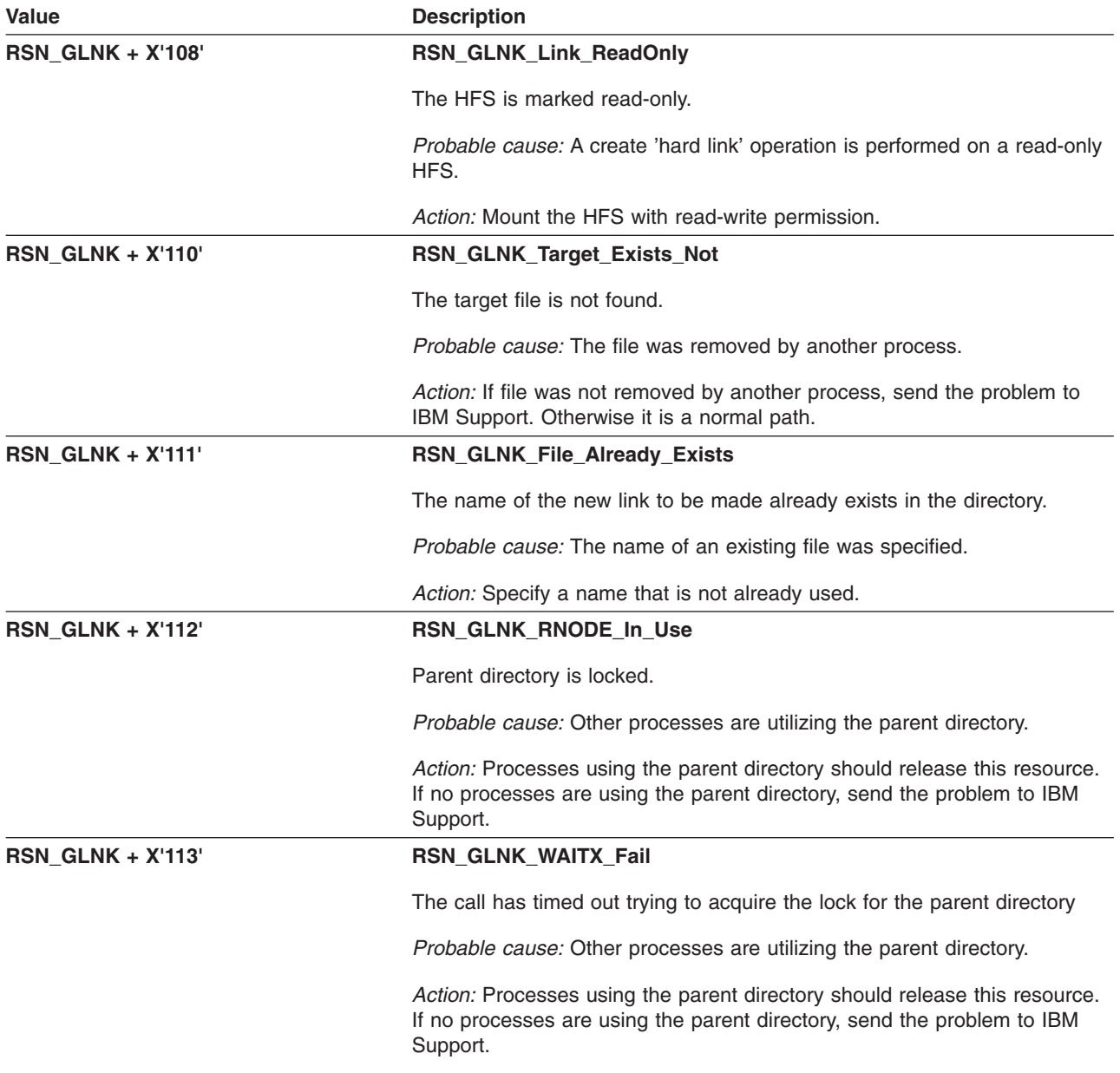

# **GFUGLOOK: vn\_look() — Resolve Name**

The component identifier is **RSN\_GLOK**. The module ID halfword is **X'5B4B'**.

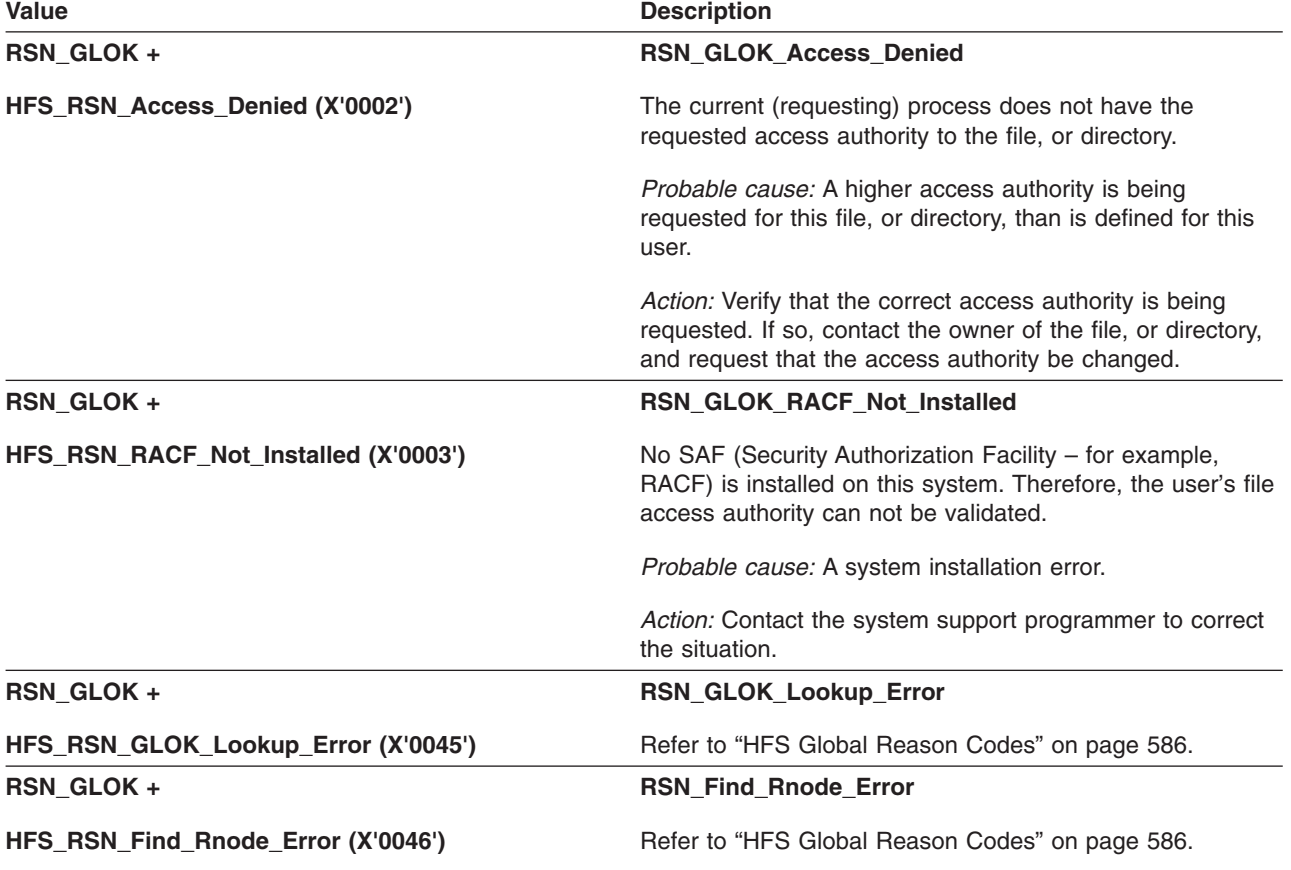

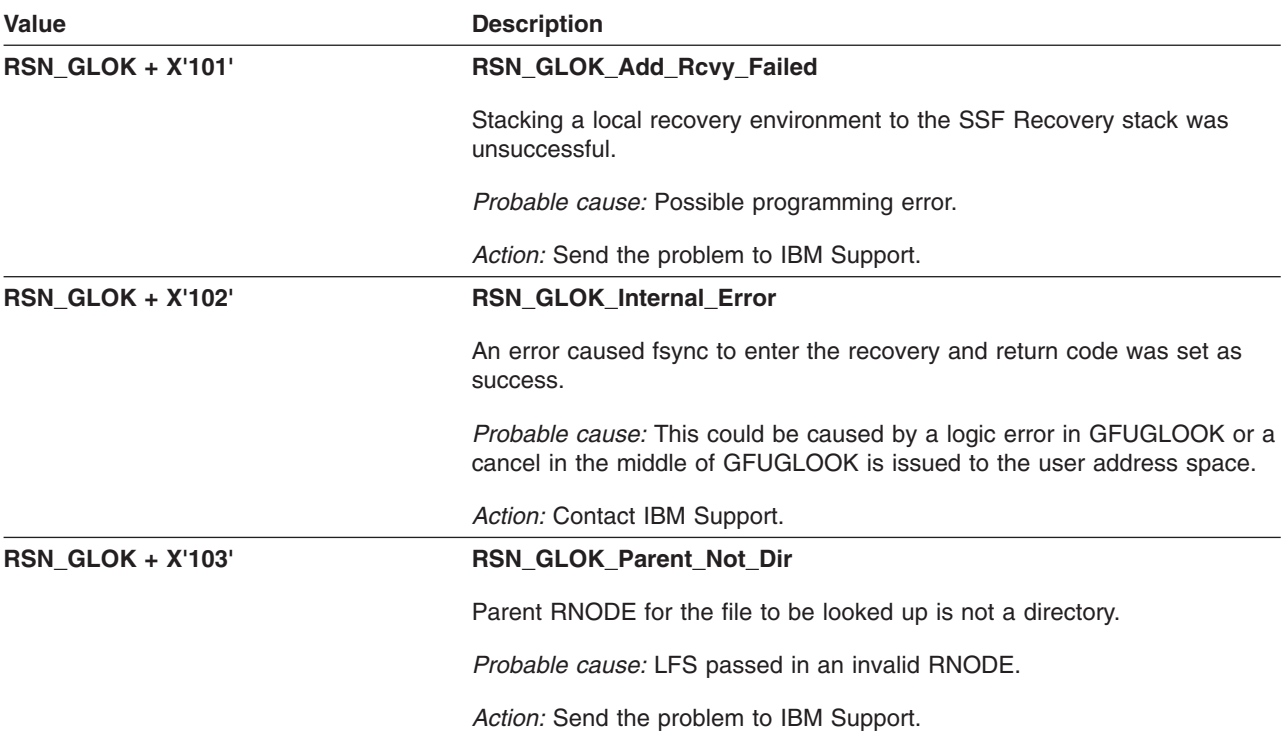

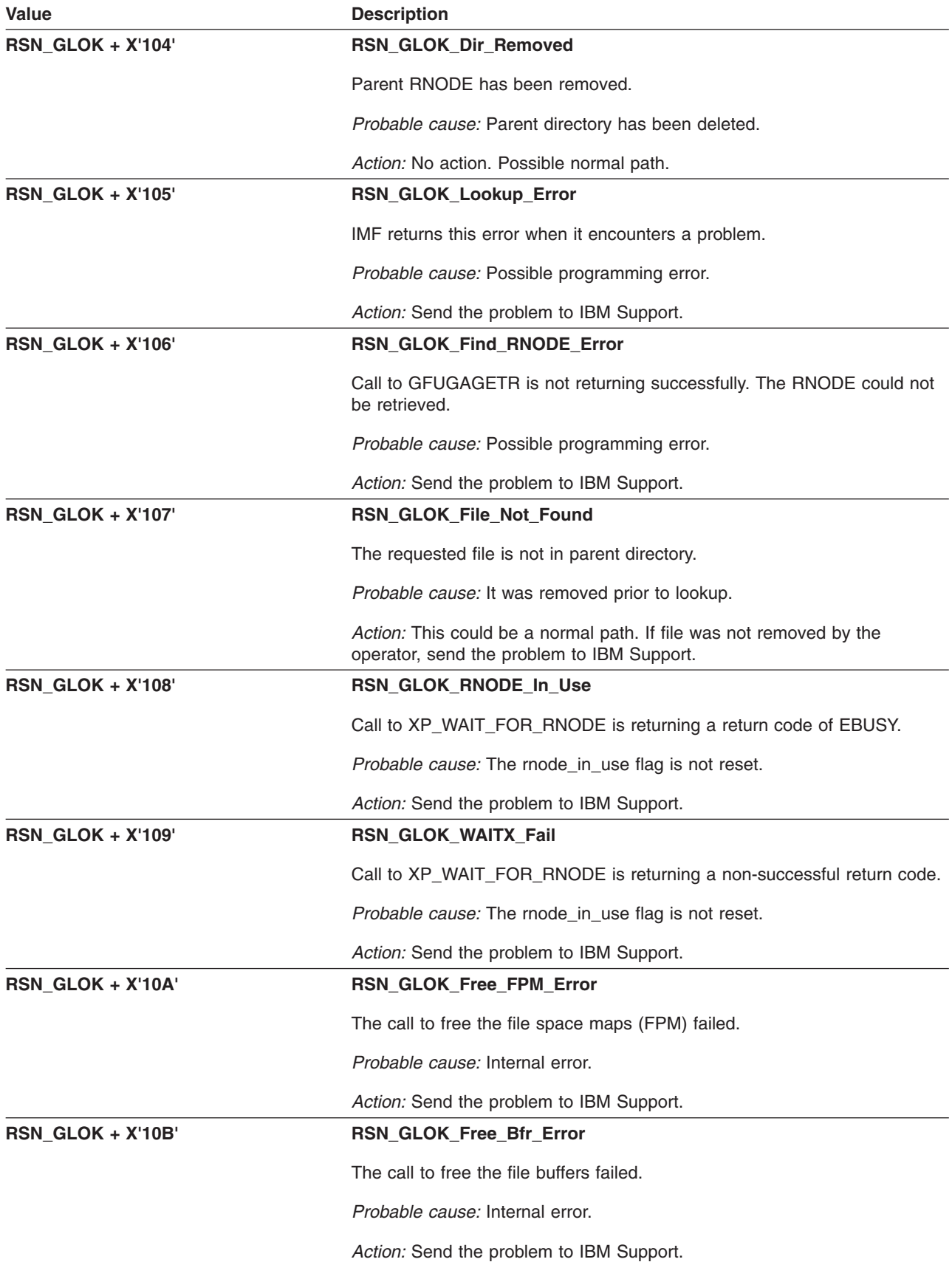

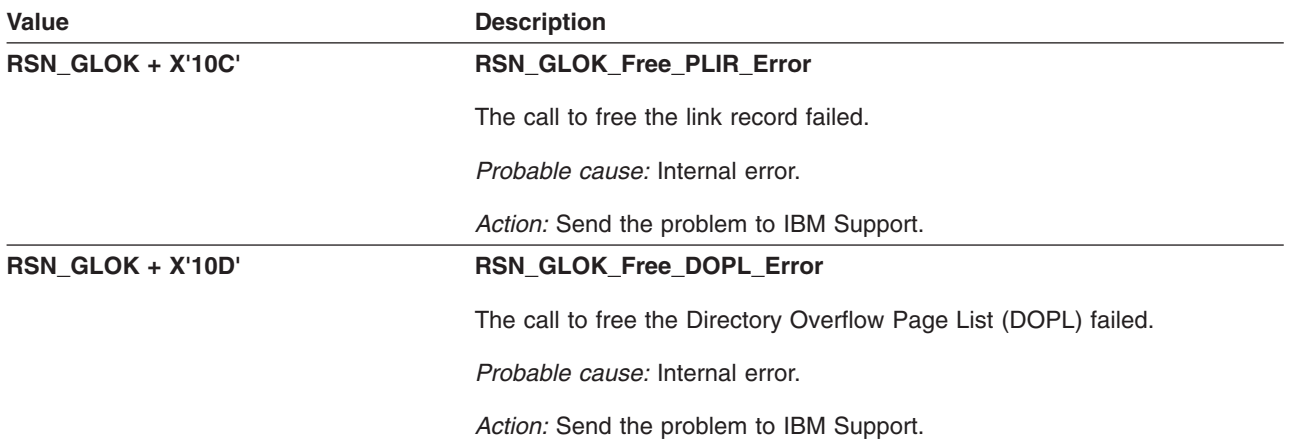

# **GFUGOPEN: vn\_open() — Open File**

The component identifier is **RSN\_GOPE**. The module ID halfword is **X'5B4C'**.

### **Global Reason Codes:**

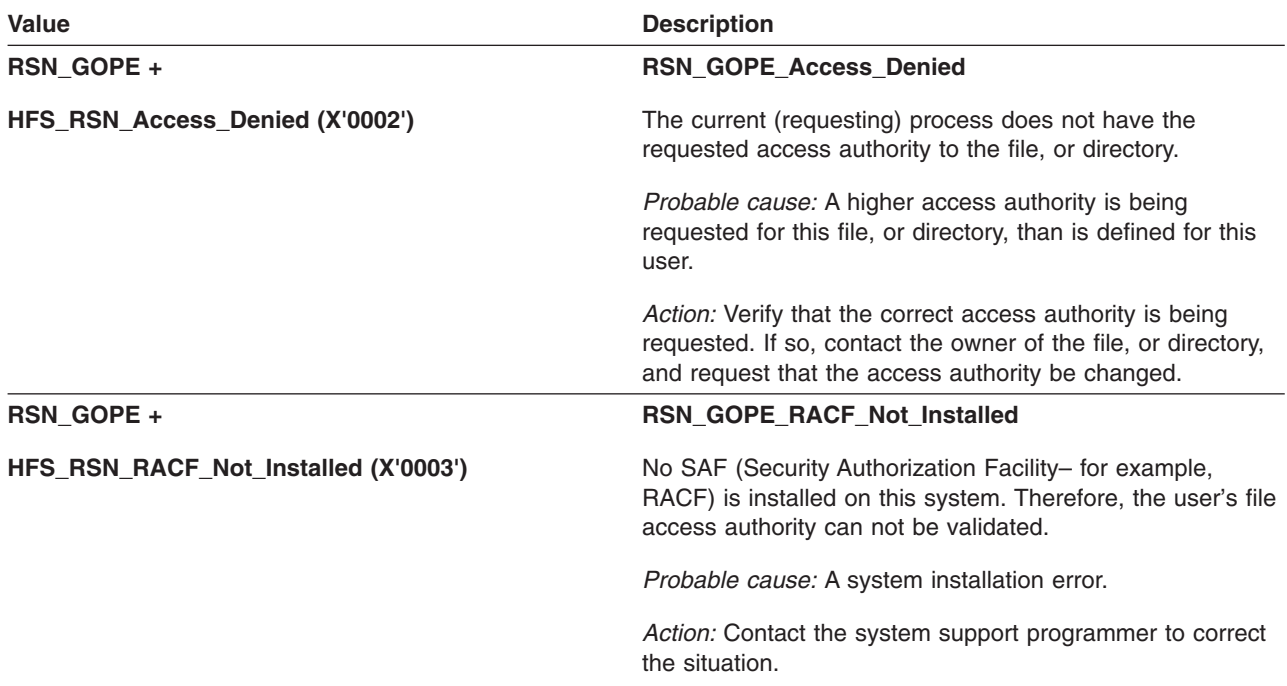

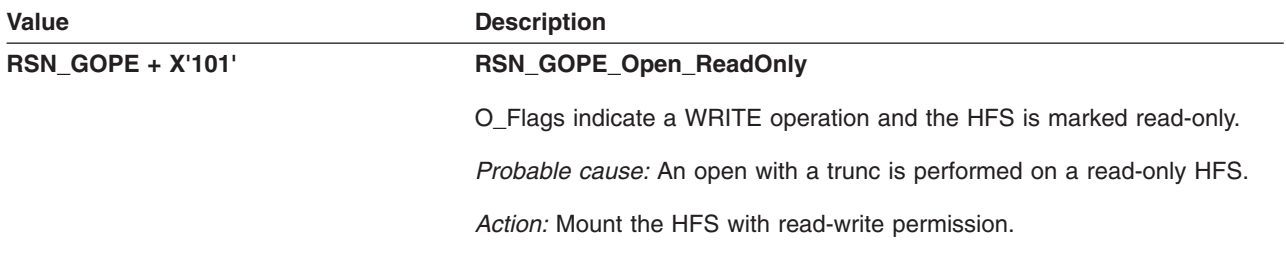

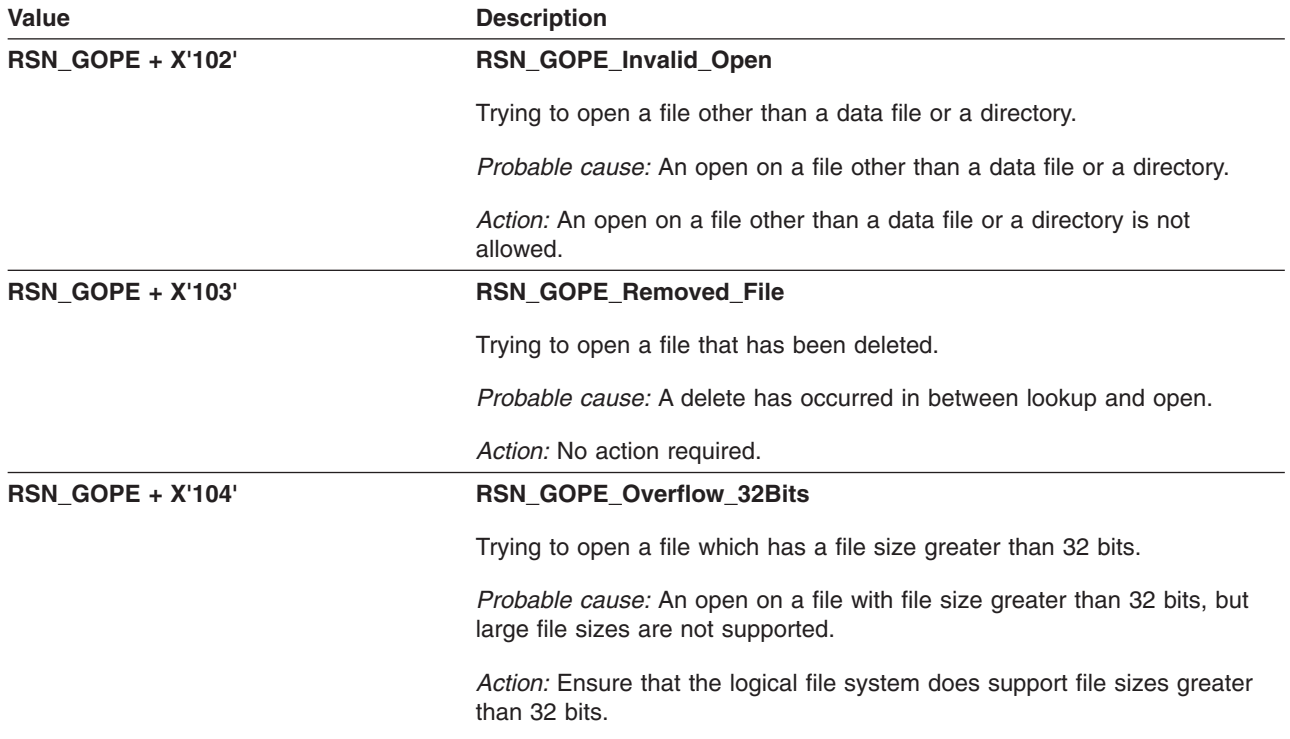

# **GFUGRDDR: vn\_readdir — Read Directory Entries**

The component identifier is **RSN\_RDDR**. The module ID halfword is **X'5B4D'**.

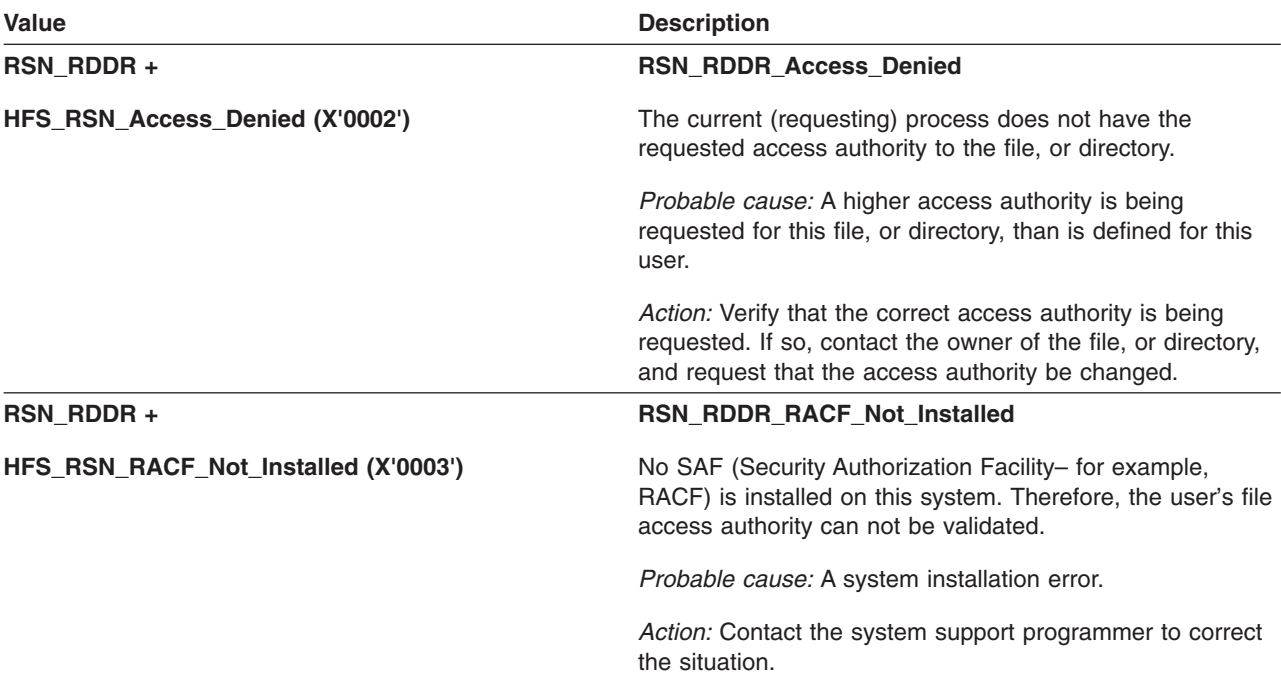

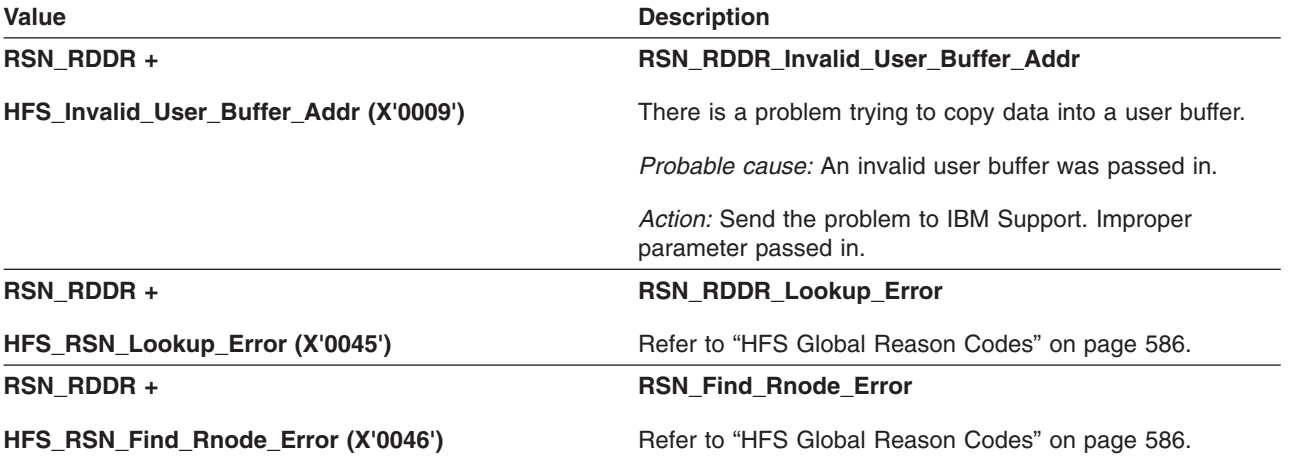

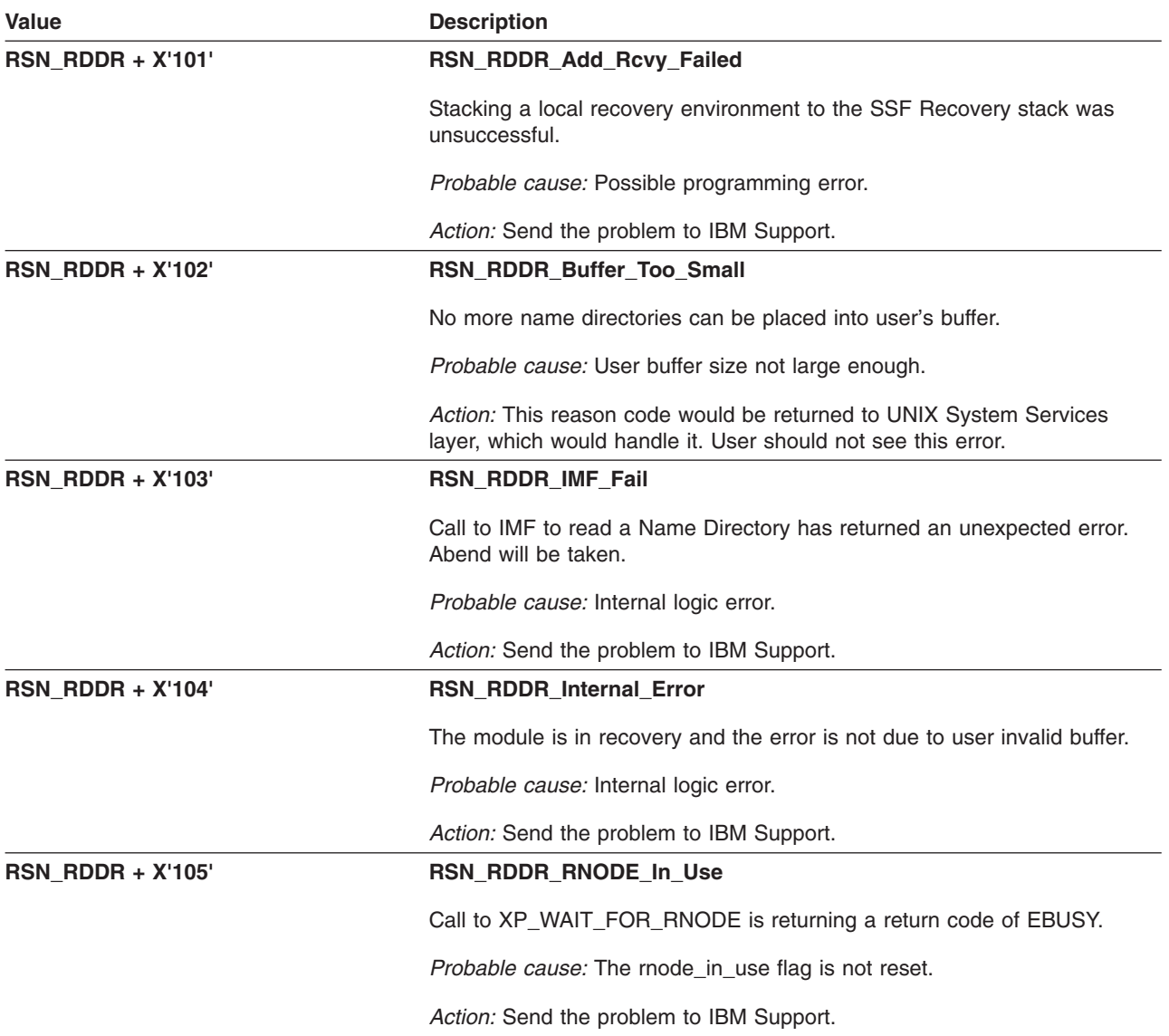

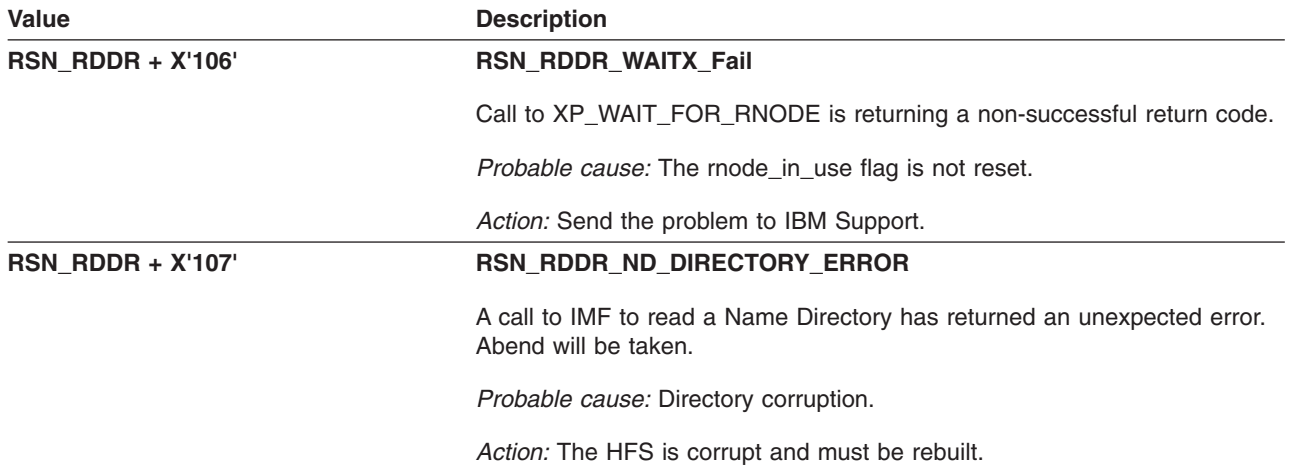

### **GFUGRDLK: vn\_readlink() — Read Symbolic Link**

The component identifier is **RSN\_GRDL**. The module ID halfword is **X'5B4E'**.

### **Global Reason Codes:**

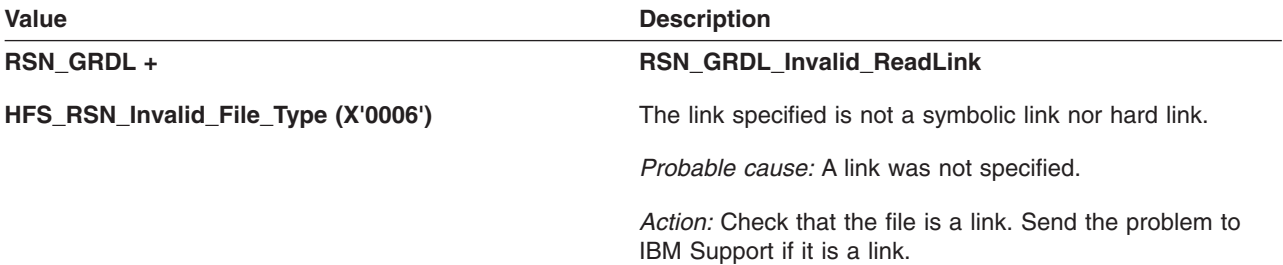

#### **Local Reason Codes:**

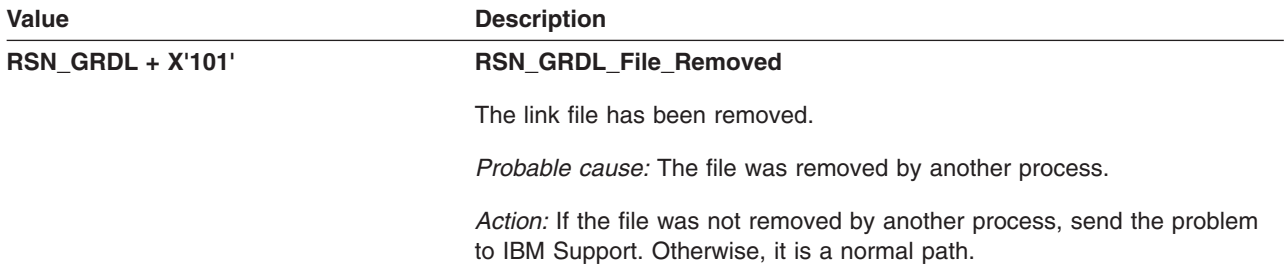

### **GFUGRDWR: Read/Write File in SSF Environment**

The component identifier is **RSN\_GRDWR**. The module ID halfword is **X'5B4F'**.

**Global Reason Codes:** None

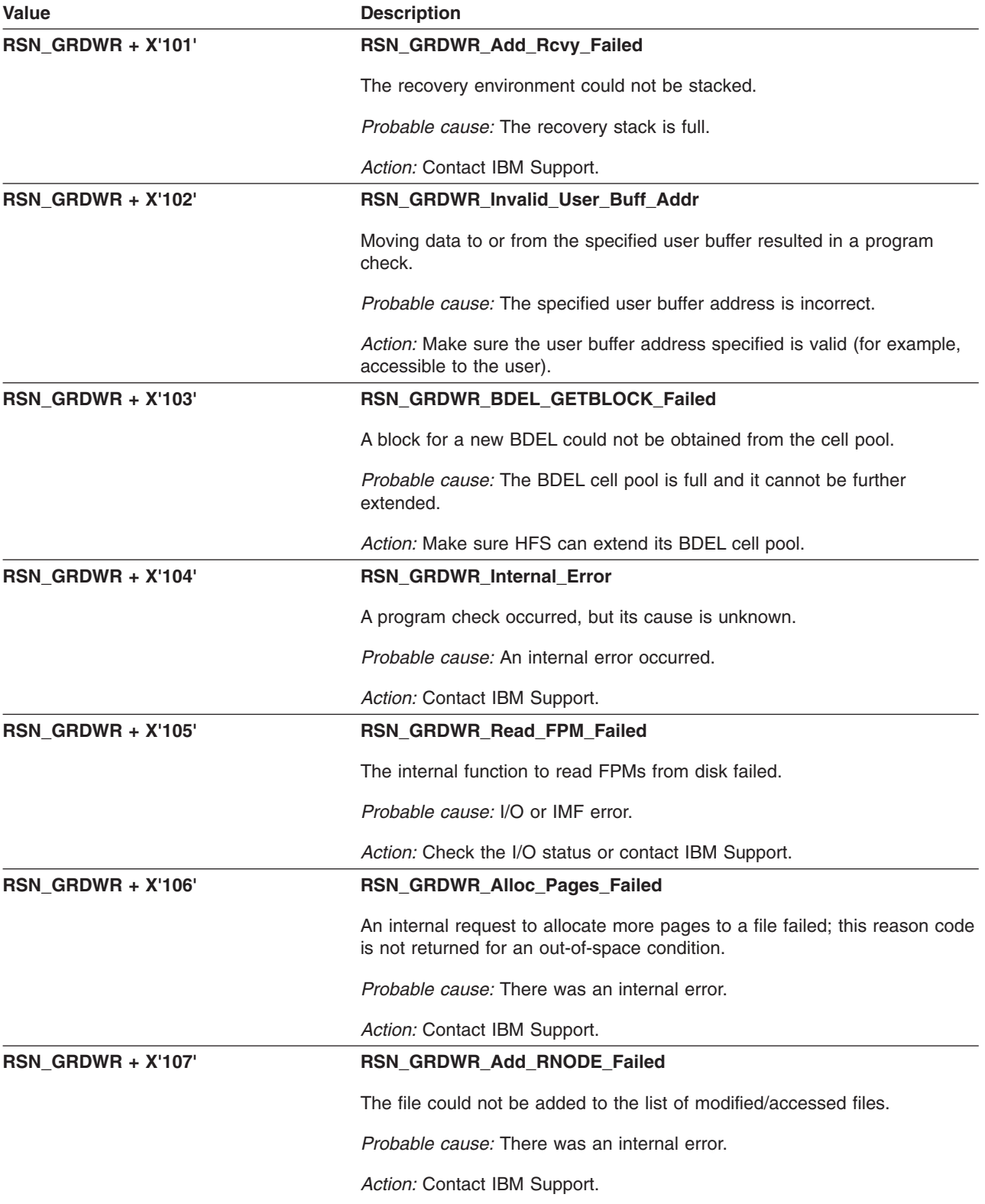

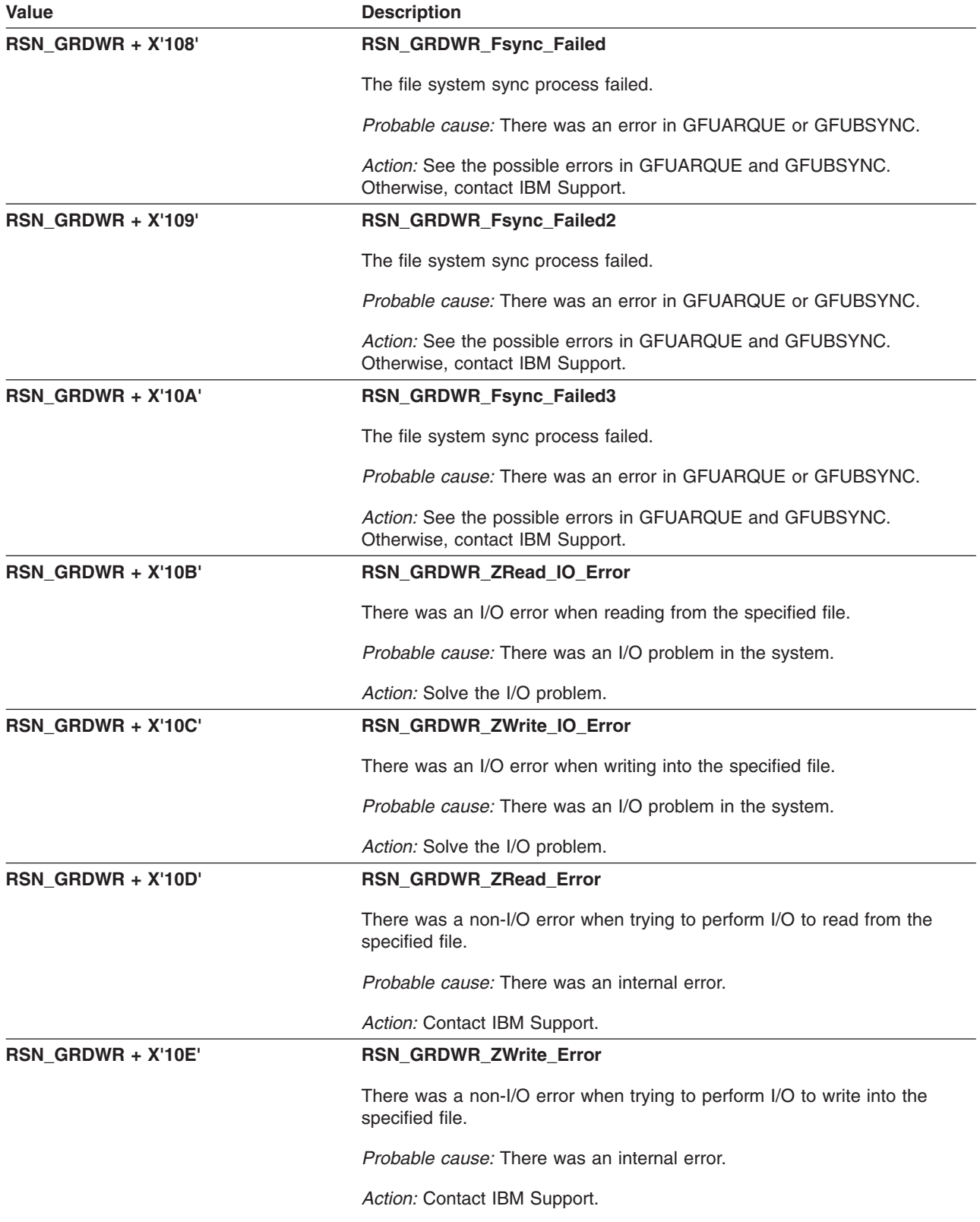

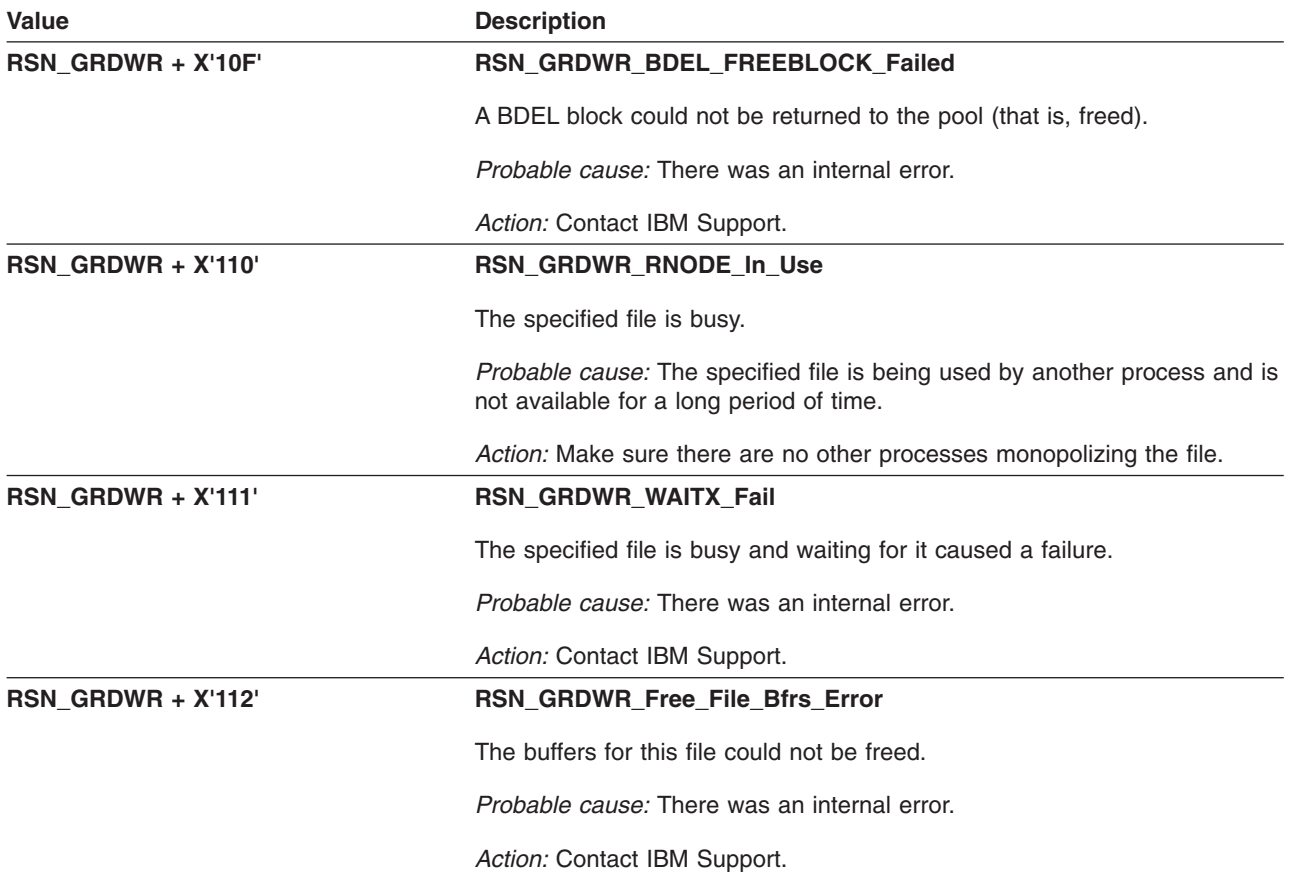

## **GFUGRECV: vn\_recovery() — Recovery for Non-SSF Environment**

The component identifier is **RSN\_RECV**. The module ID halfword is **X'5B50'**.

### **Global Reason Codes:**

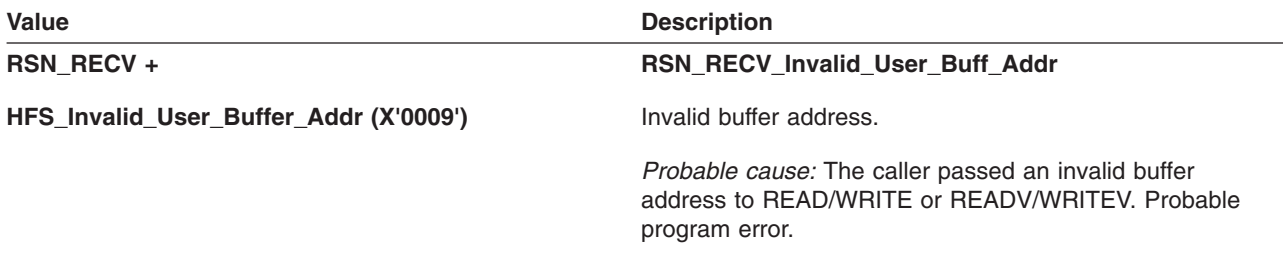

*Action:* Send the problem to IBM Support.

**Local Reason Codes:** None

## **GFUGREMV: vn\_remove() — Remove File or Link**

The component identifier is **RSN\_GREM**. The module ID halfword is **X'5B51'**.

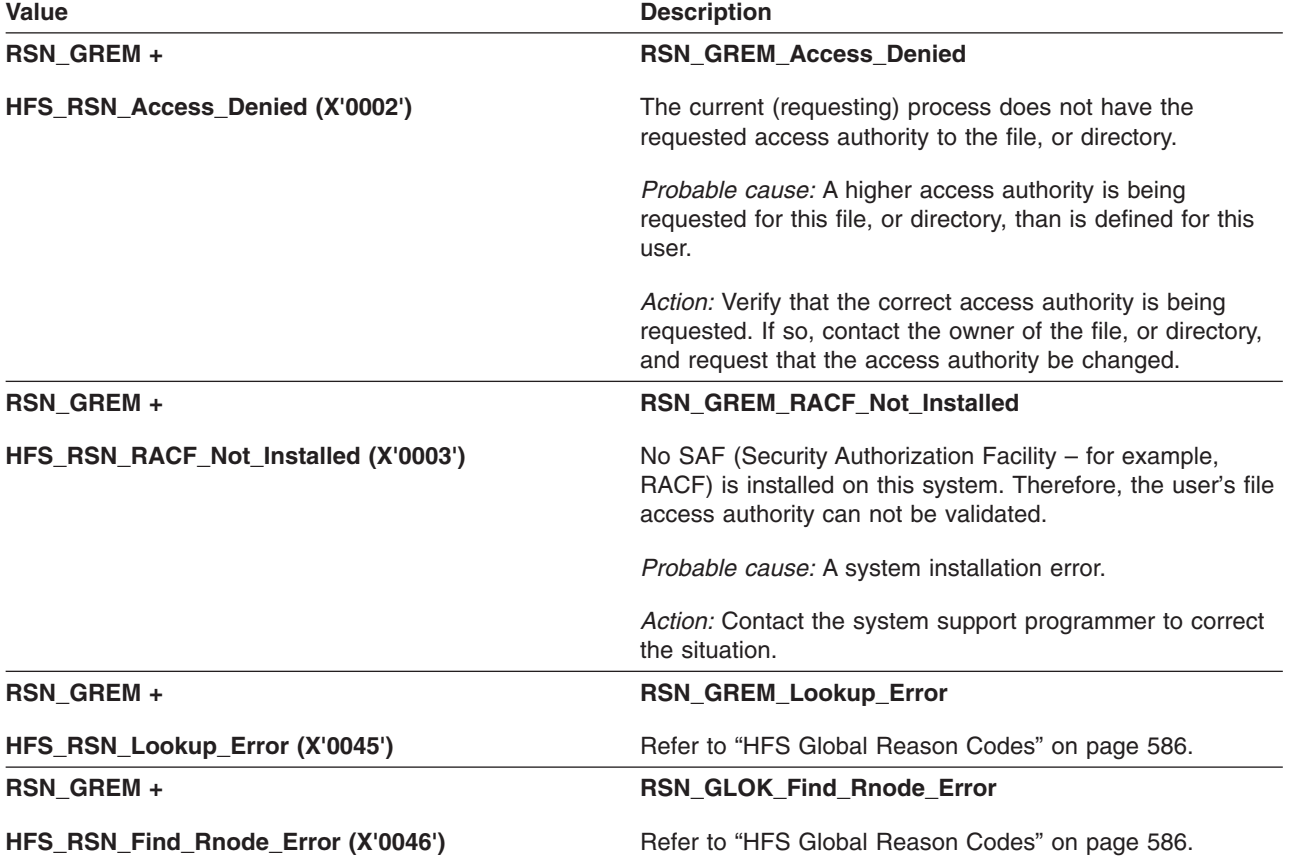

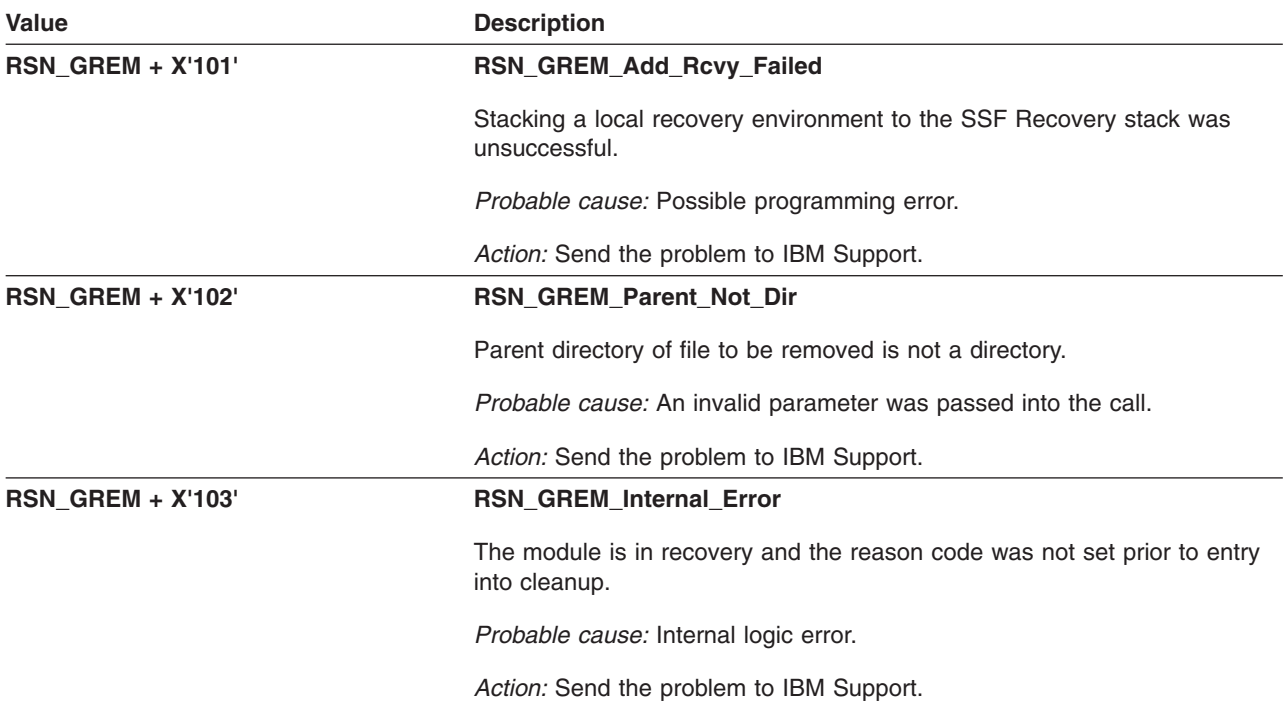

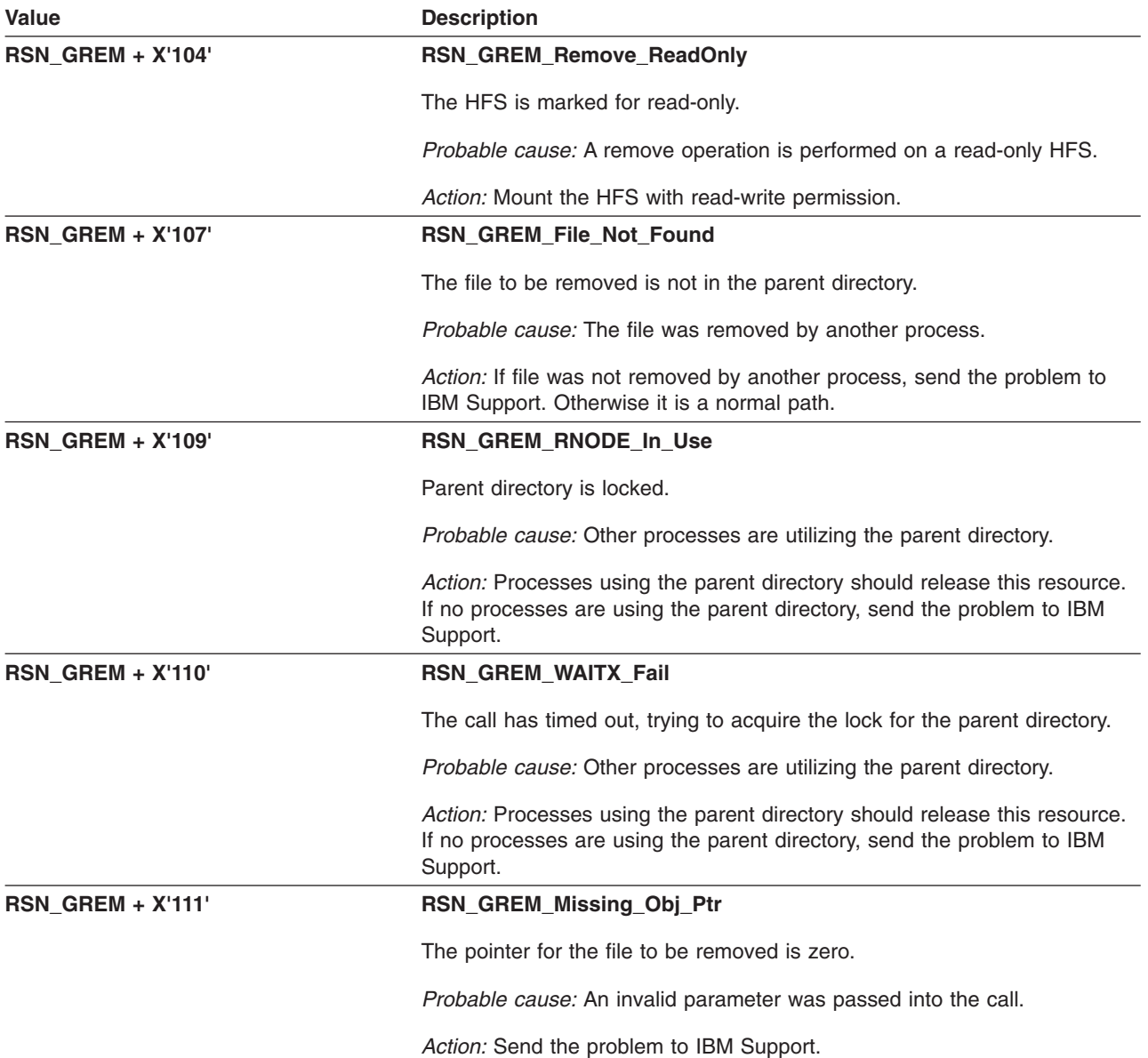

# **GFUGRENM: vn\_rename() — Rename Object**

The component identifier is **RSN\_GREN**. The module ID halfword is **X'5B52'**.

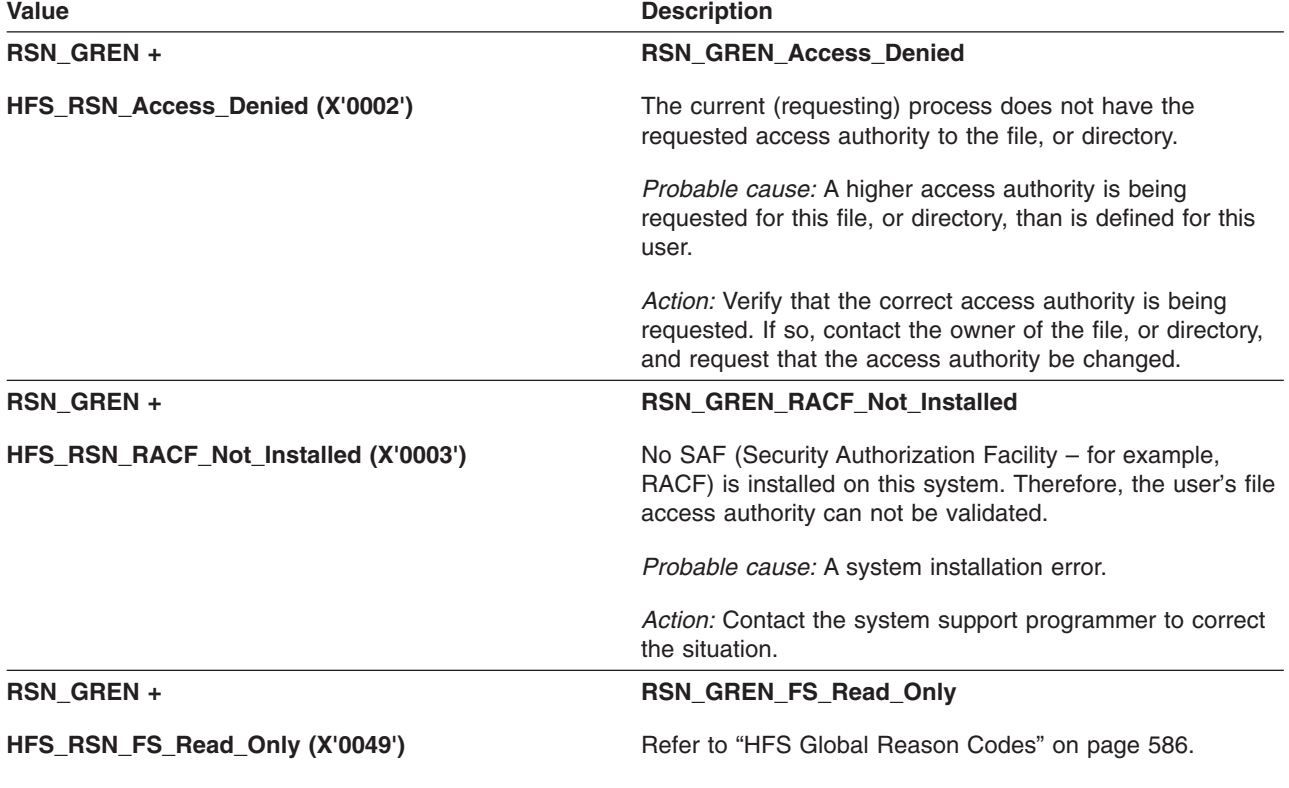

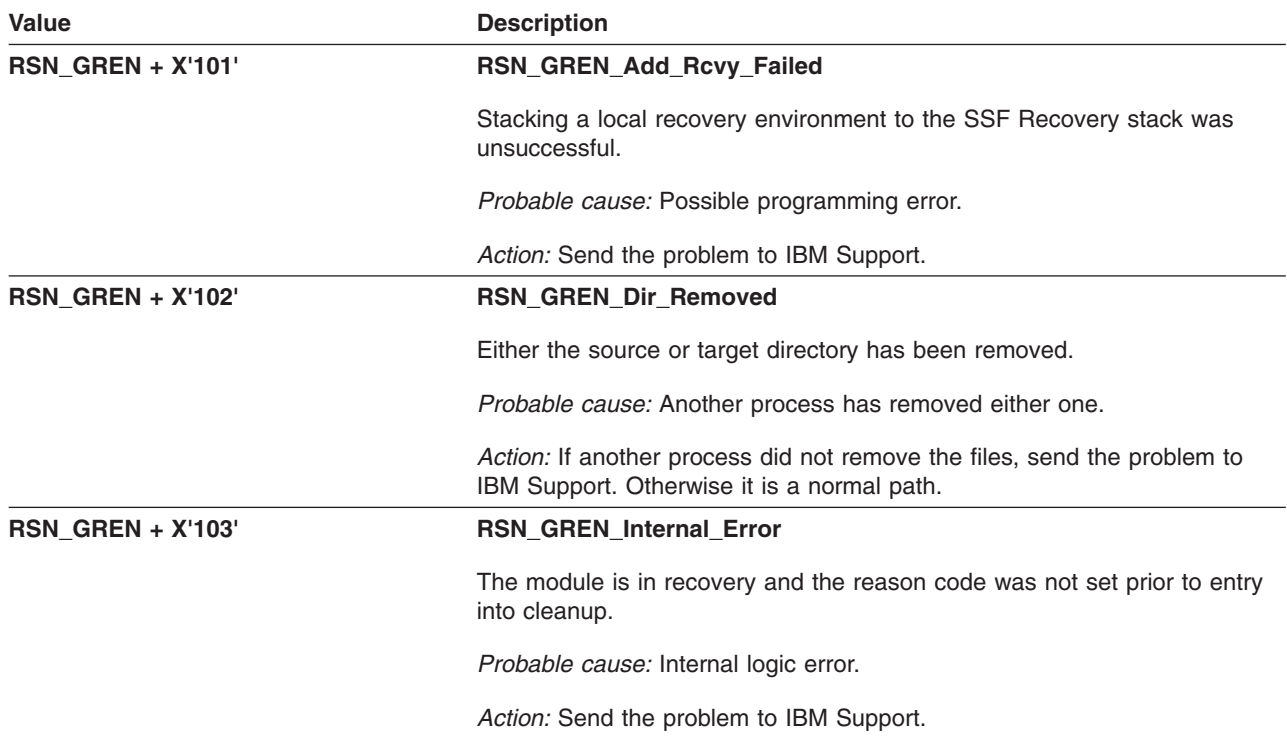

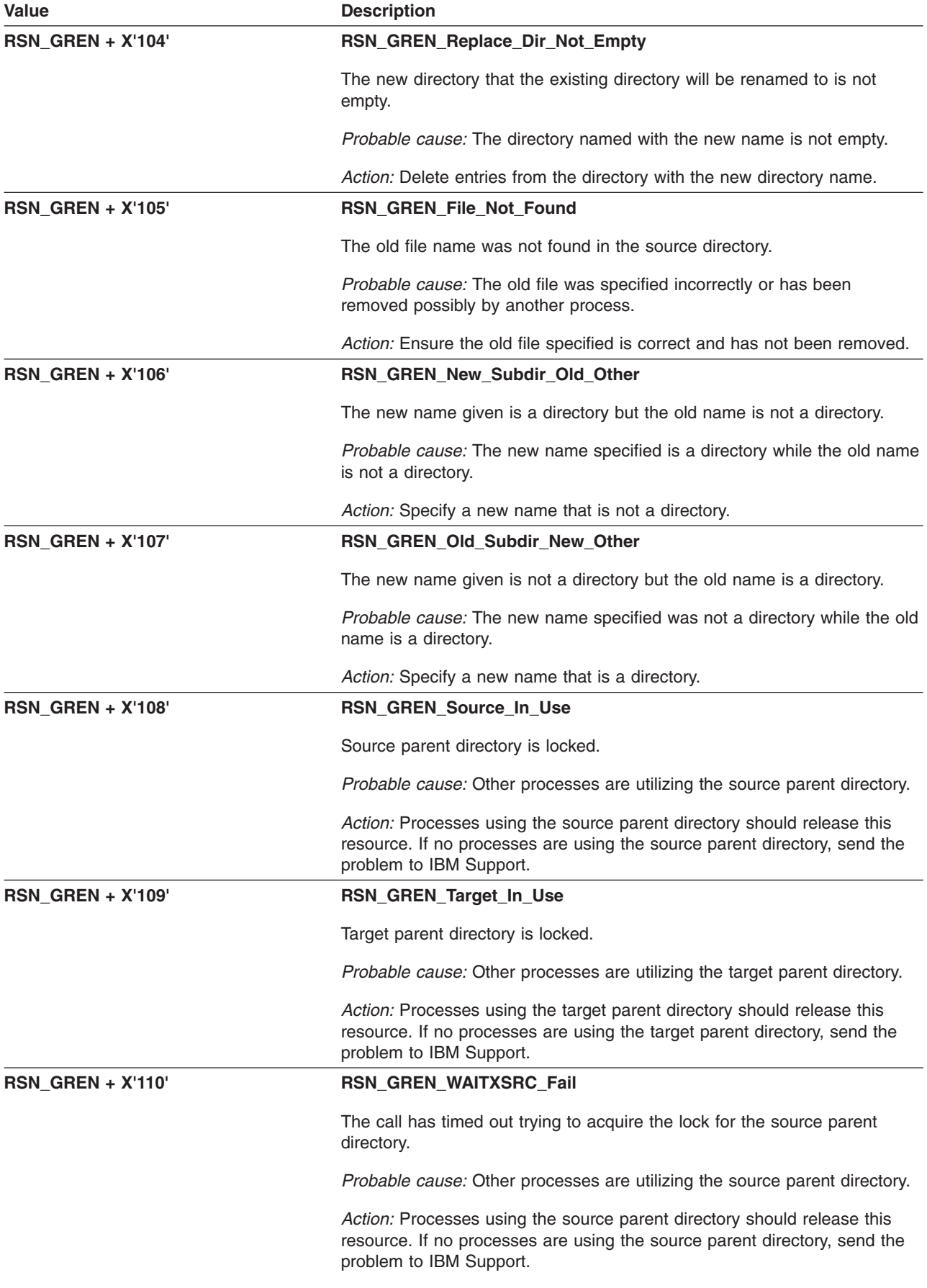

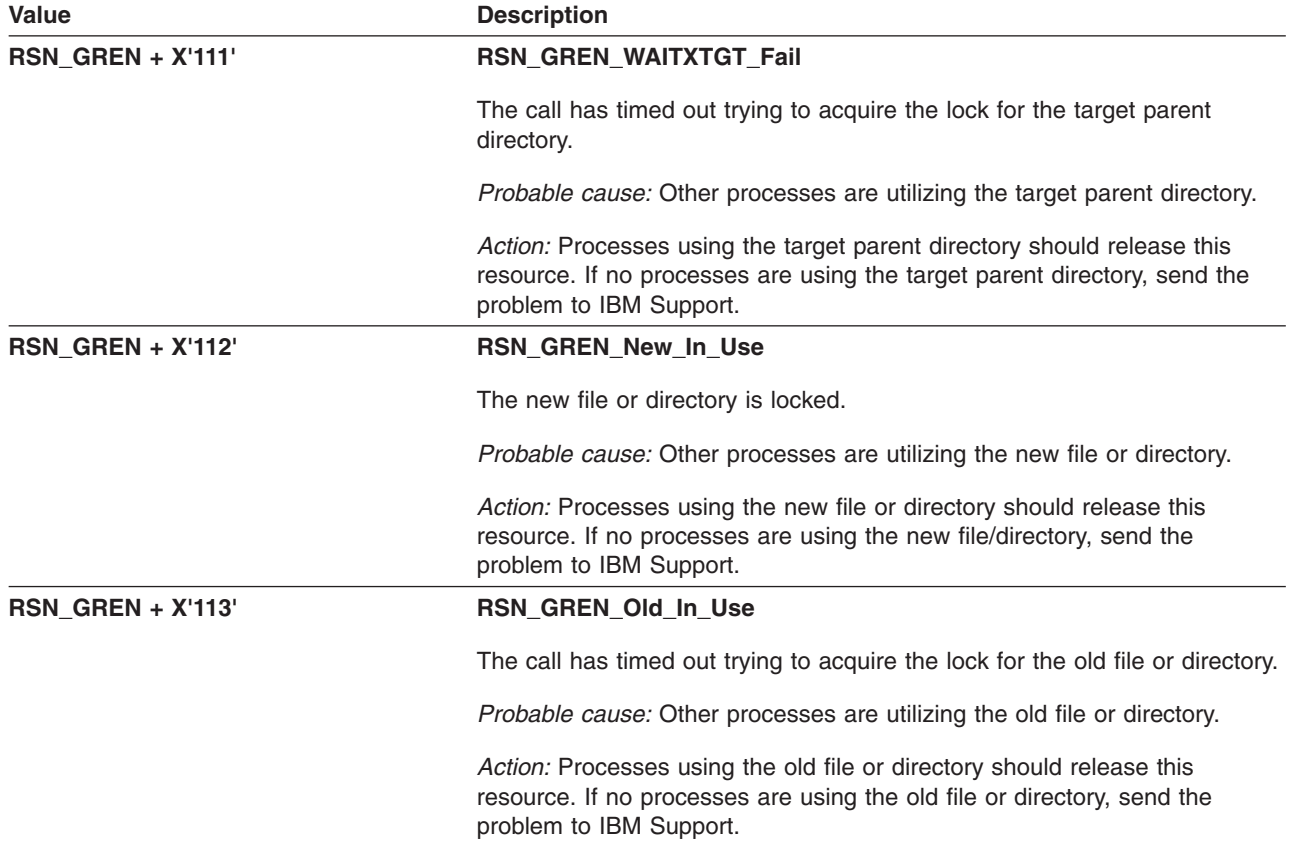

## **GFUGREVK: vn\_revoke()**

The component identifier is **RSN\_GREVK**. The module ID halfword is **X'5B58'**.

### **Global Reason Codes:**

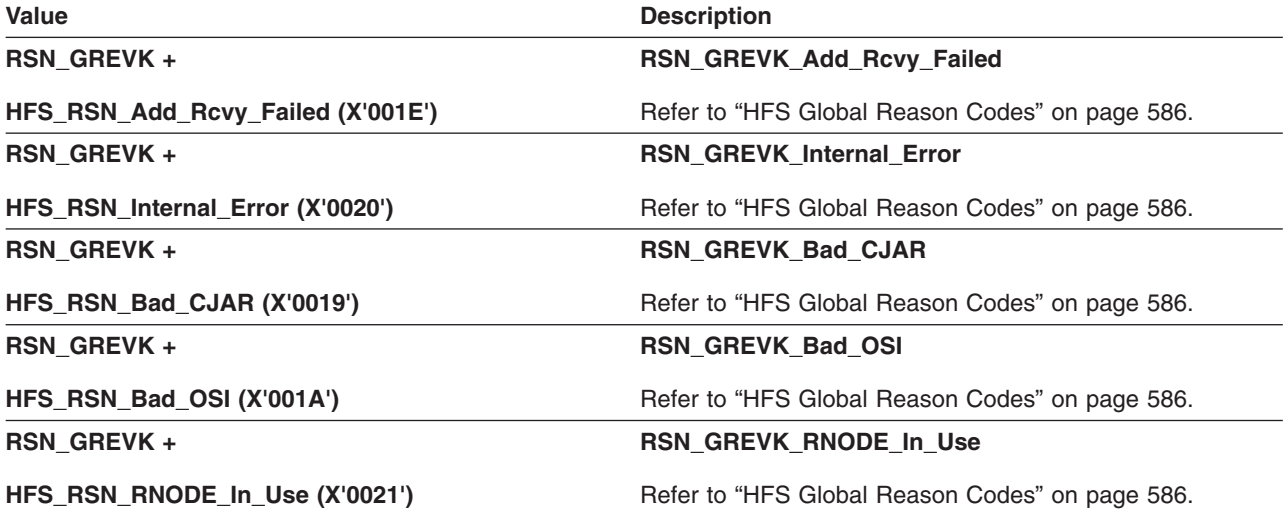

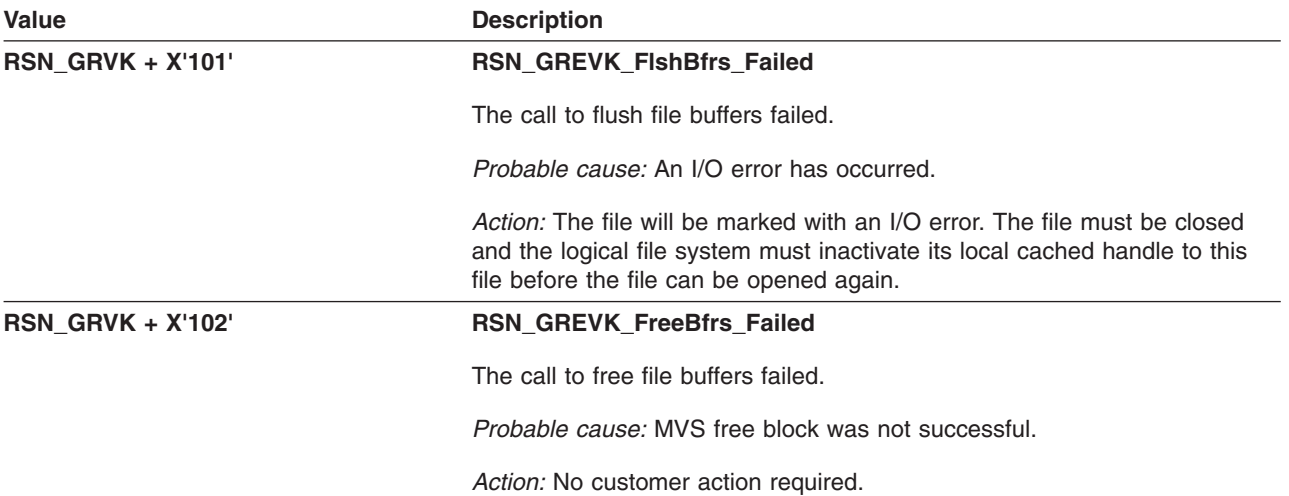

# **GFUGRMDR: vn\_rmdir()**

The component identifier is **RSN\_GRMD**. The module ID halfword is **X'5B53'**.

### **Global Reason Codes:**

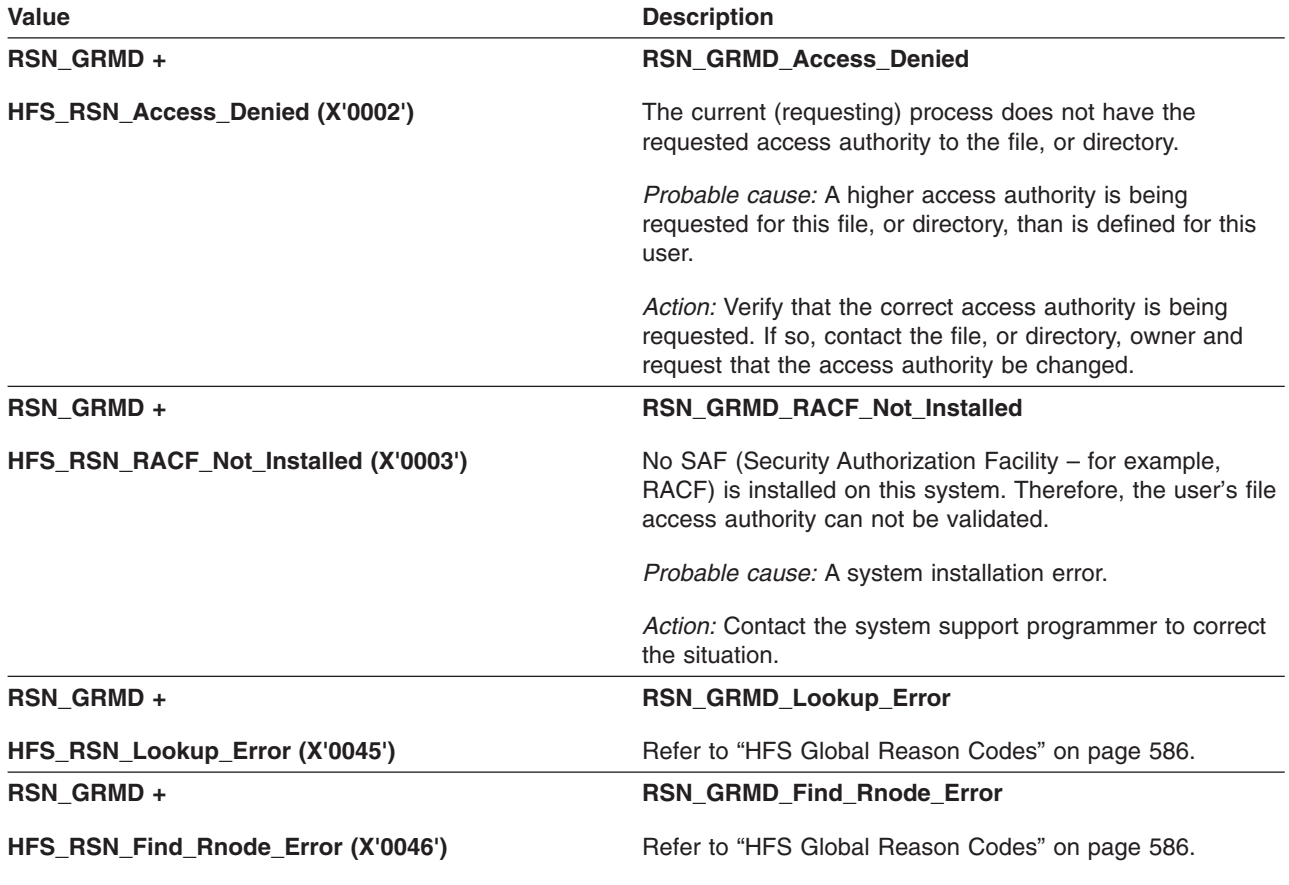

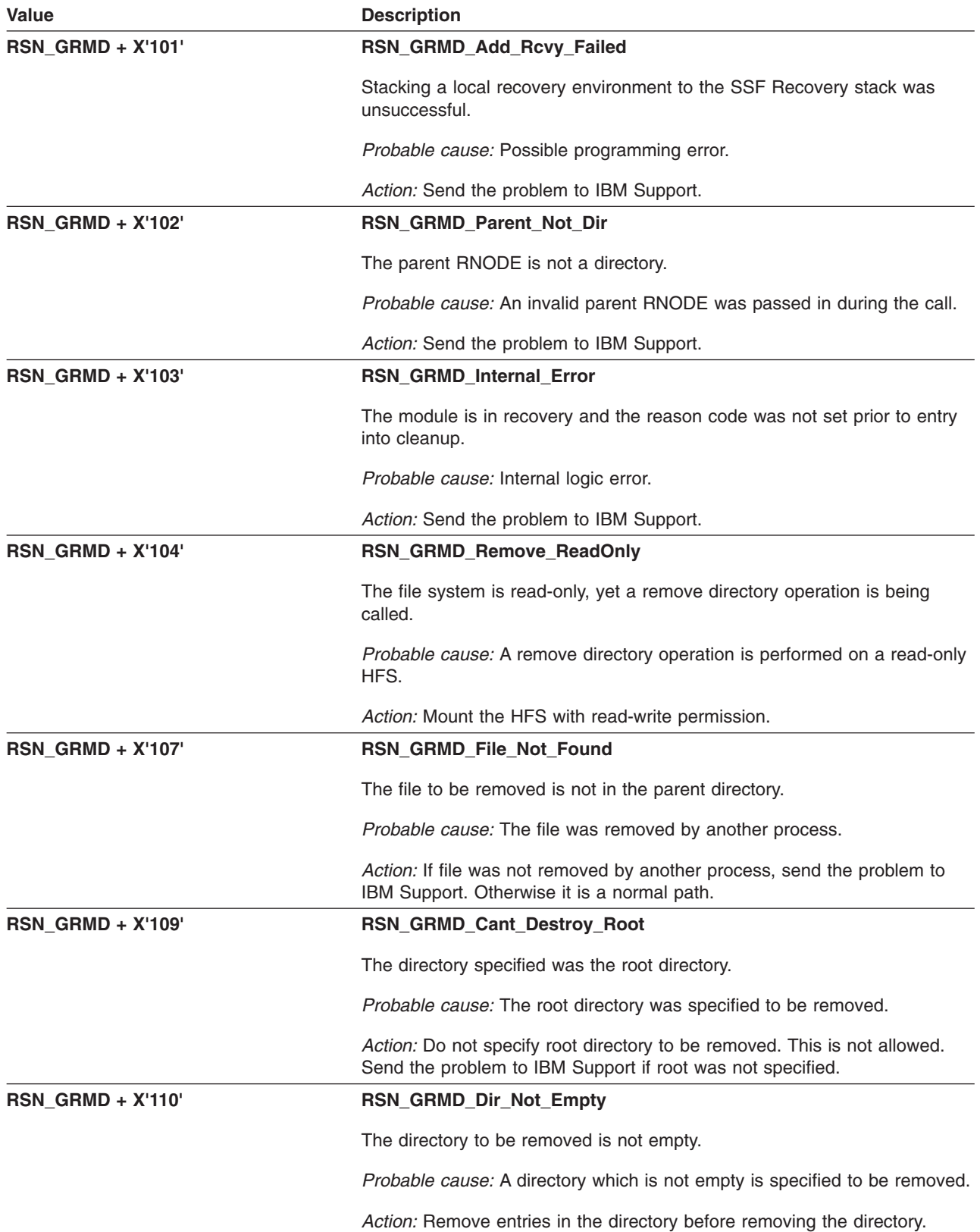

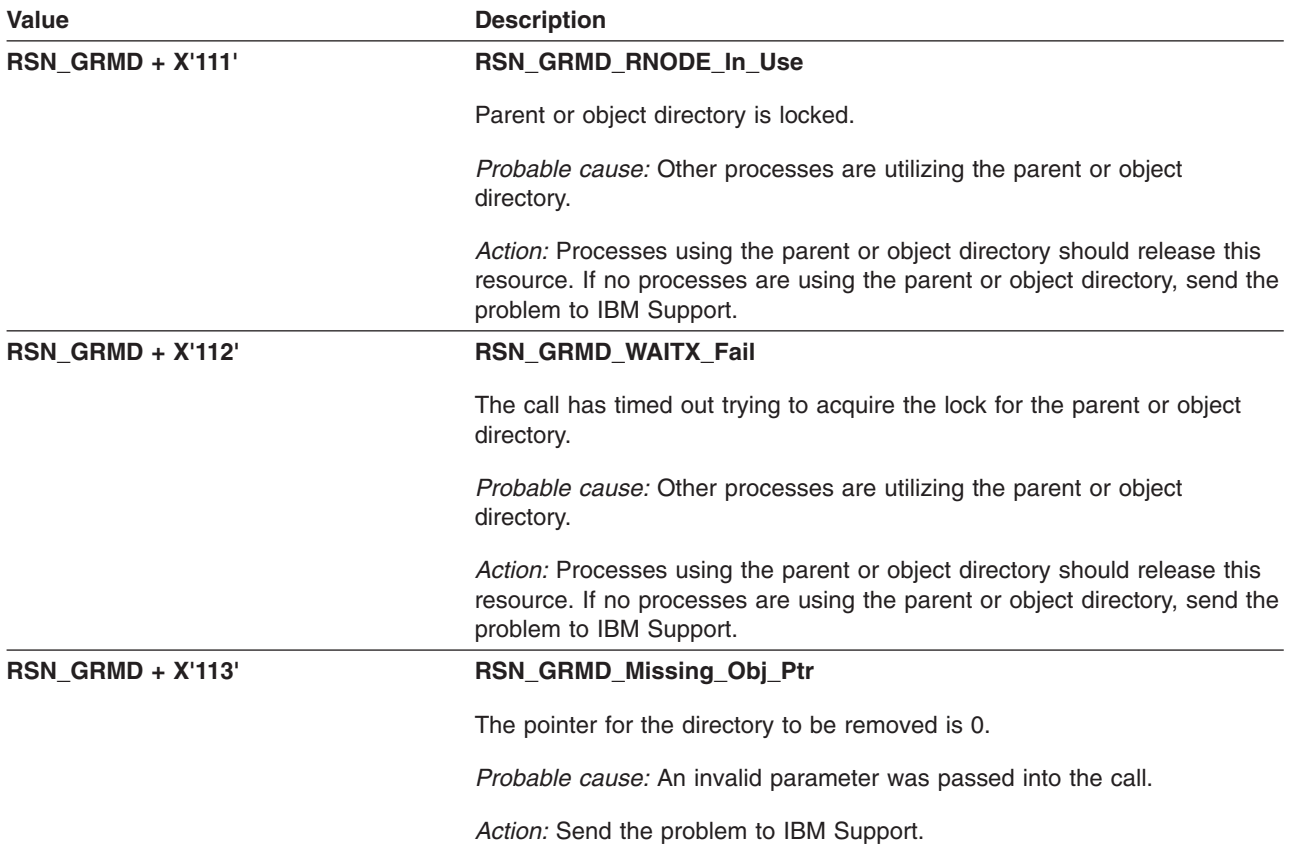

## **GFUGRWNE: vn\_rdwr() and VN\_readwritev() — Read/Write File in Non-SSF Environment**

The component identifier is **RSN\_RWNE**. The module ID halfword is **X'5B54'**.

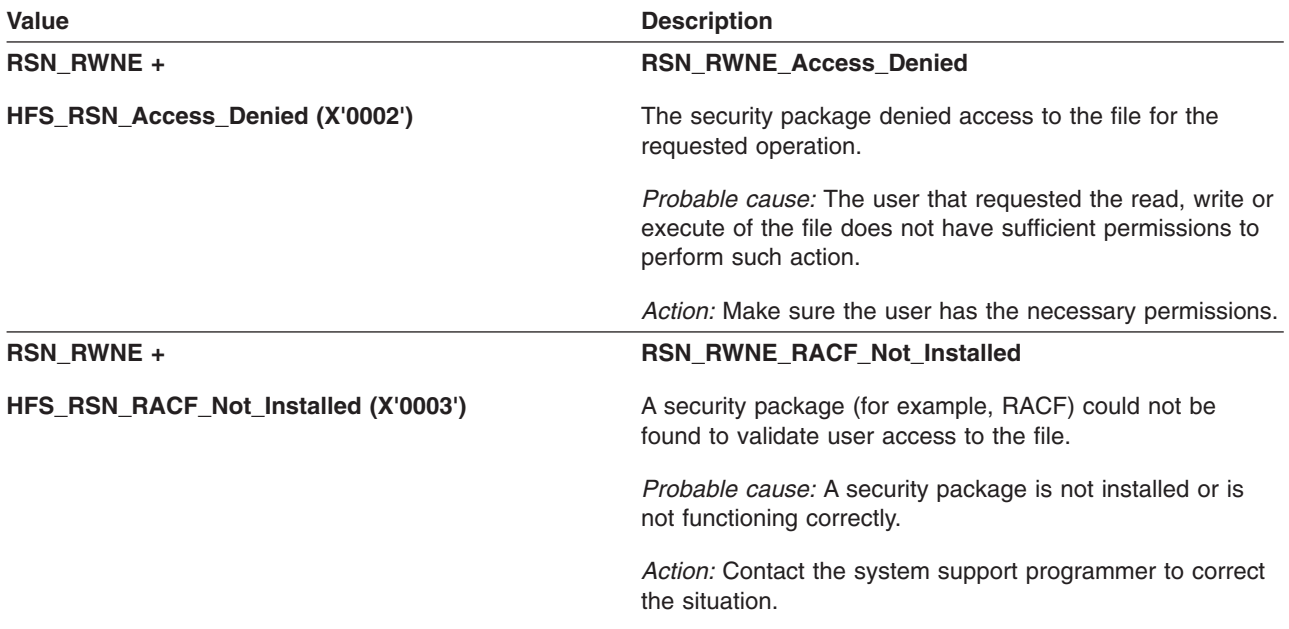

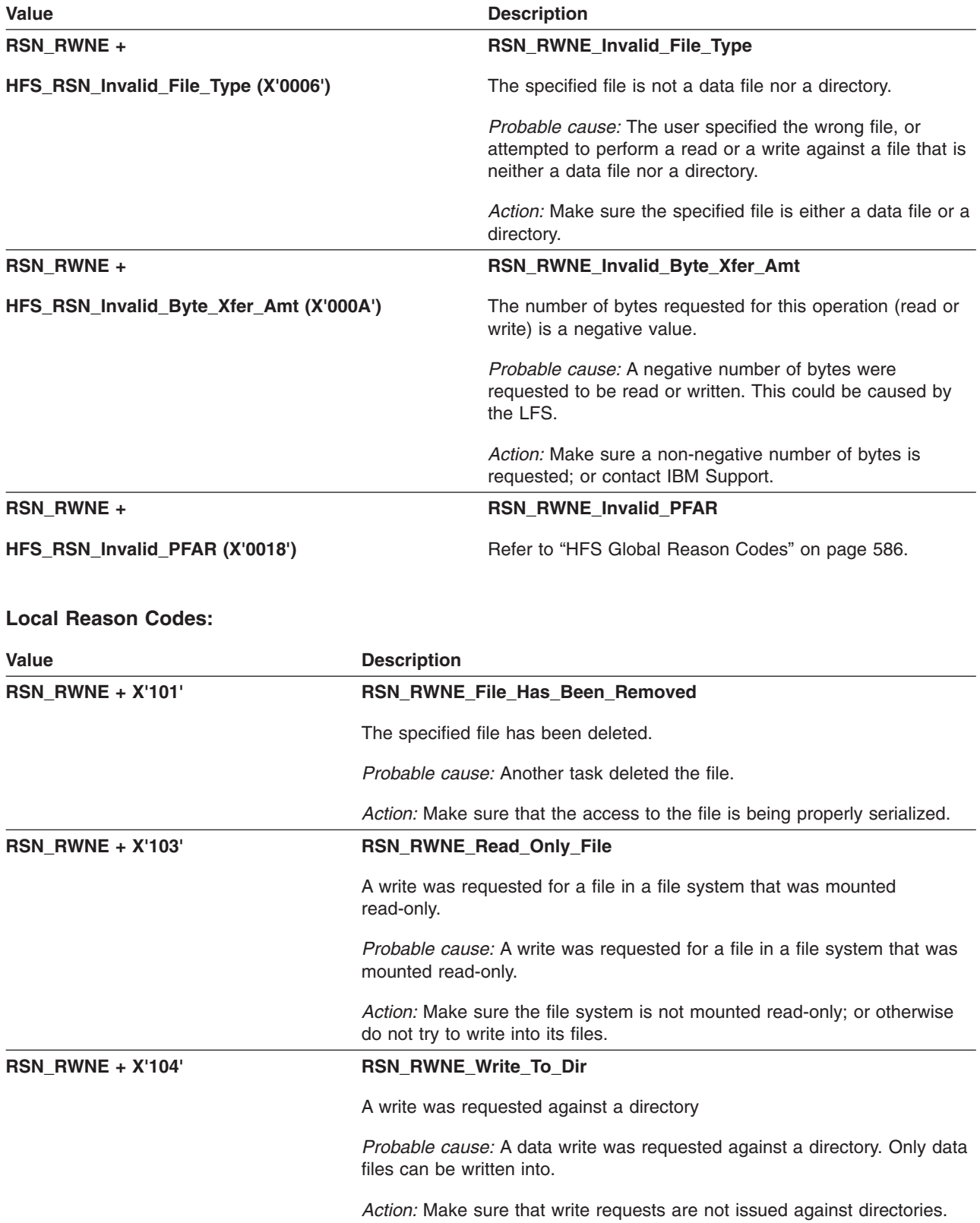
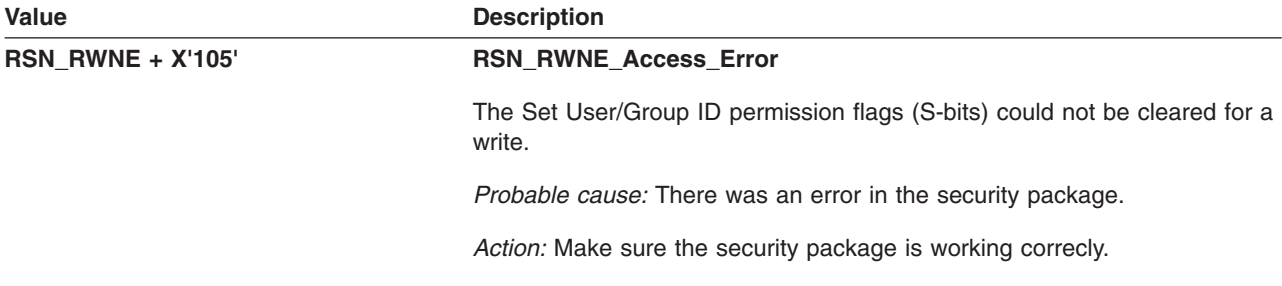

# **GFUGSYML: vn\_symlink( ) – Create Symbolic Link**

The component identifier is **RSN\_SYML**. The module ID halfword is **X'5B55'**.

#### **Global Reason Codes:**

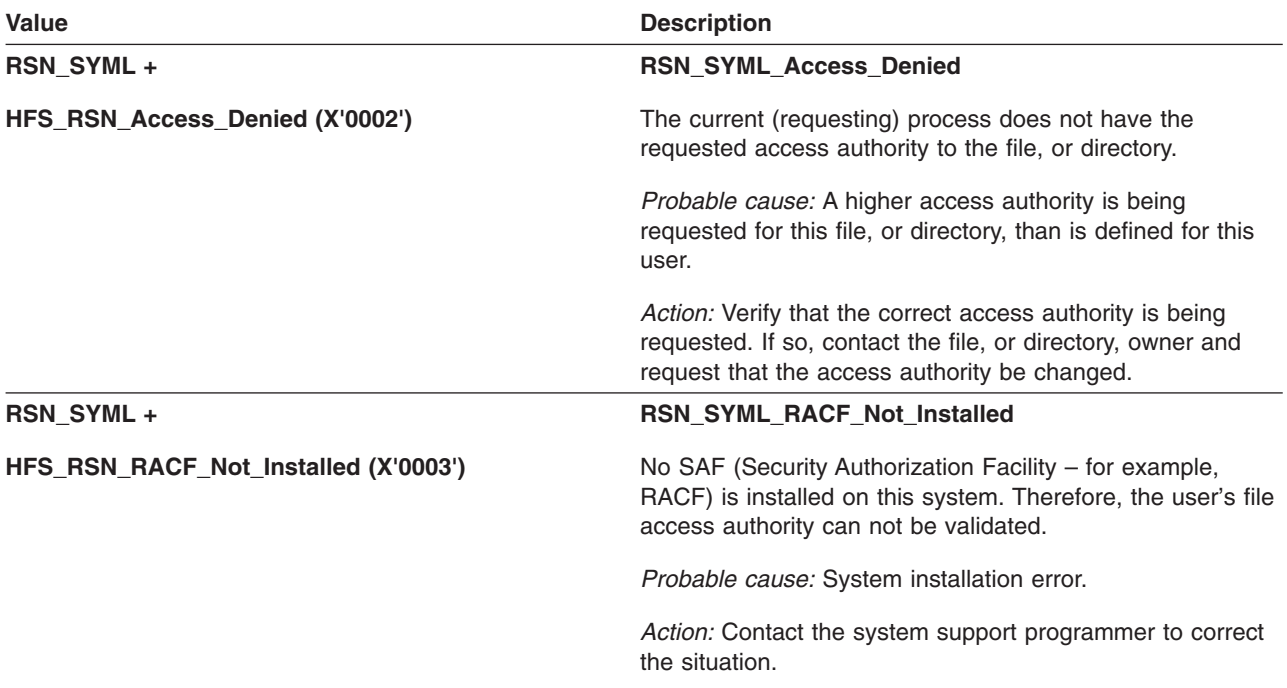

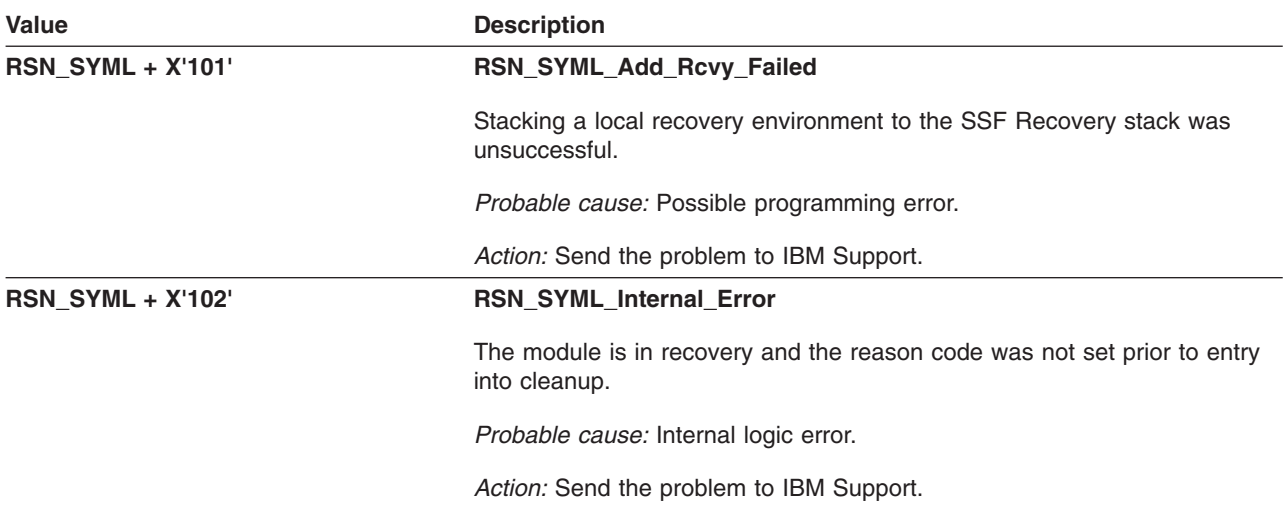

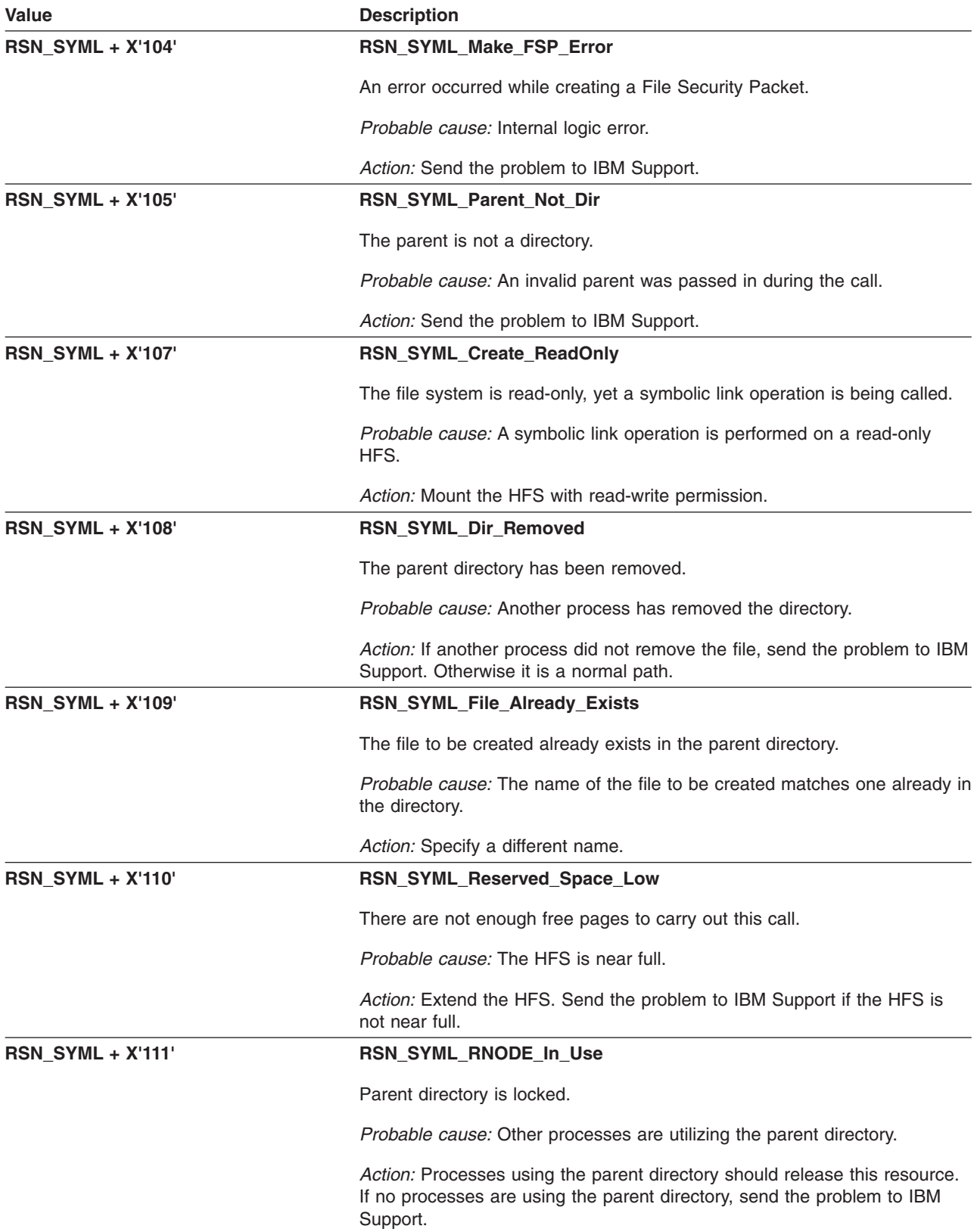

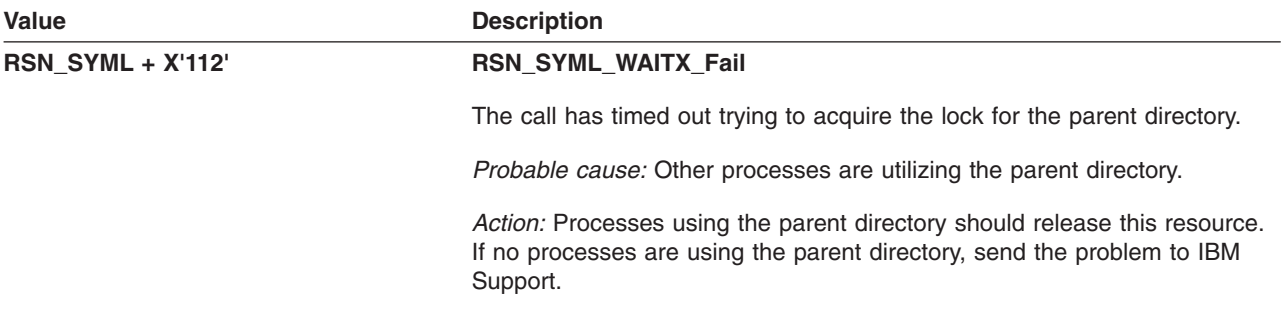

# **GFUGTRUN: Truncate File to Specified Offset**

The component identifier is **RSN\_GTRUN**. The module ID halfword is **X'5B56'**.

### **Global Reason Codes:** None

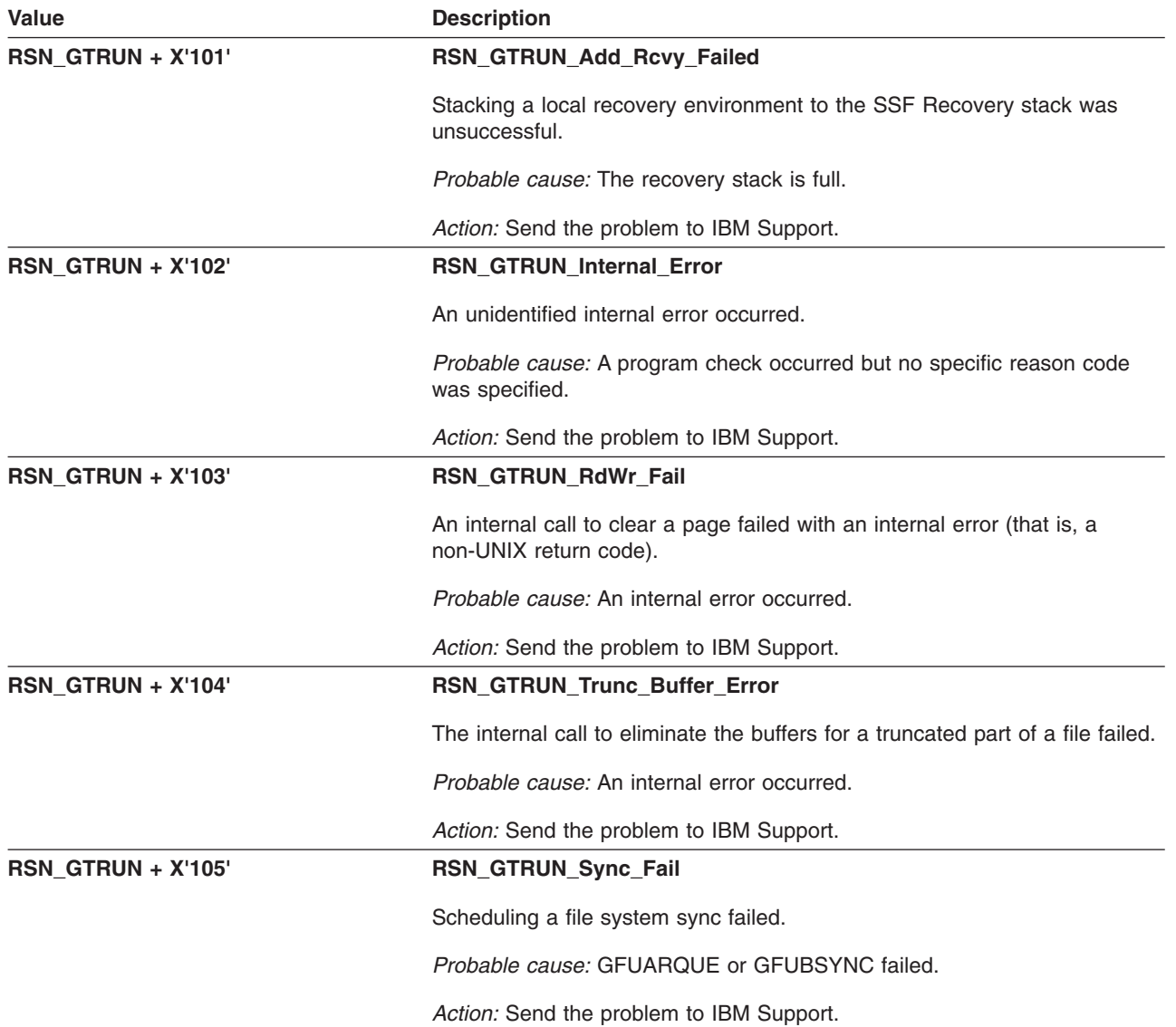

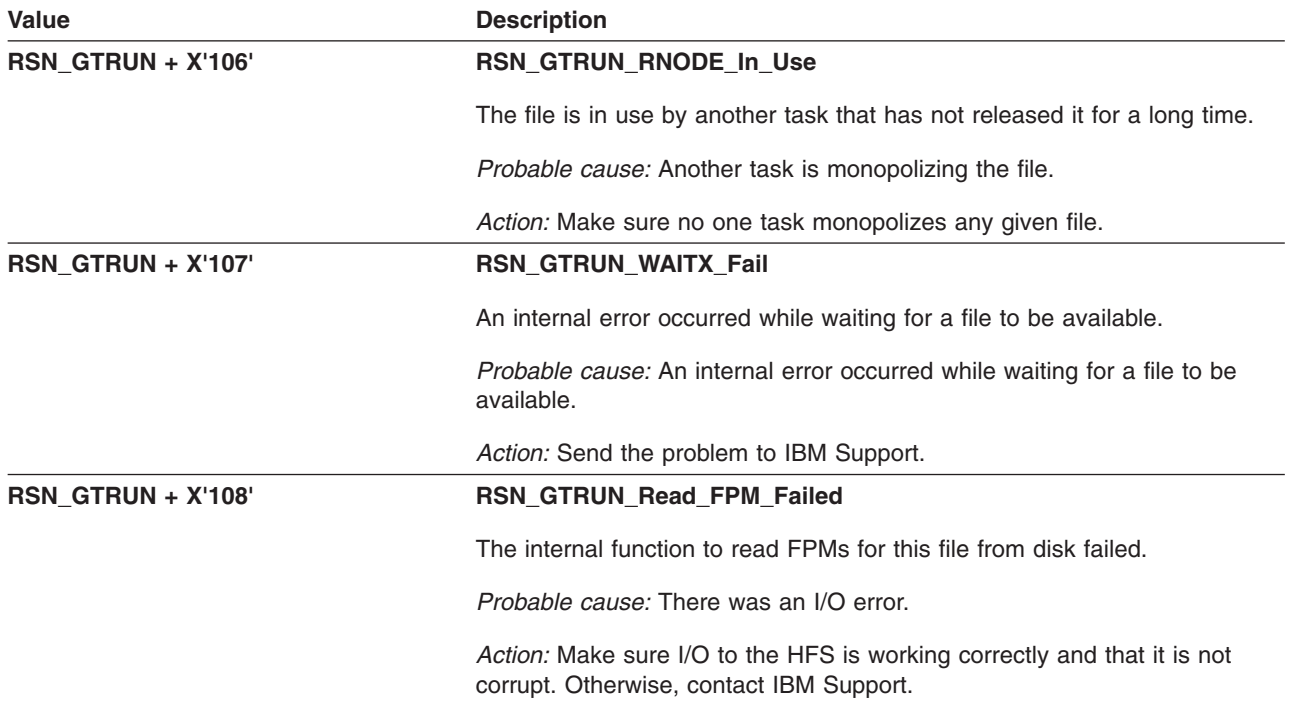

# **GFUIARPN – Assign Real RPNs to Attribute Directory Pages**

The component identifier is **RSN\_IARPN**. The module ID halfword is **X'5B9E'**.

#### **Global Reason Codes:**

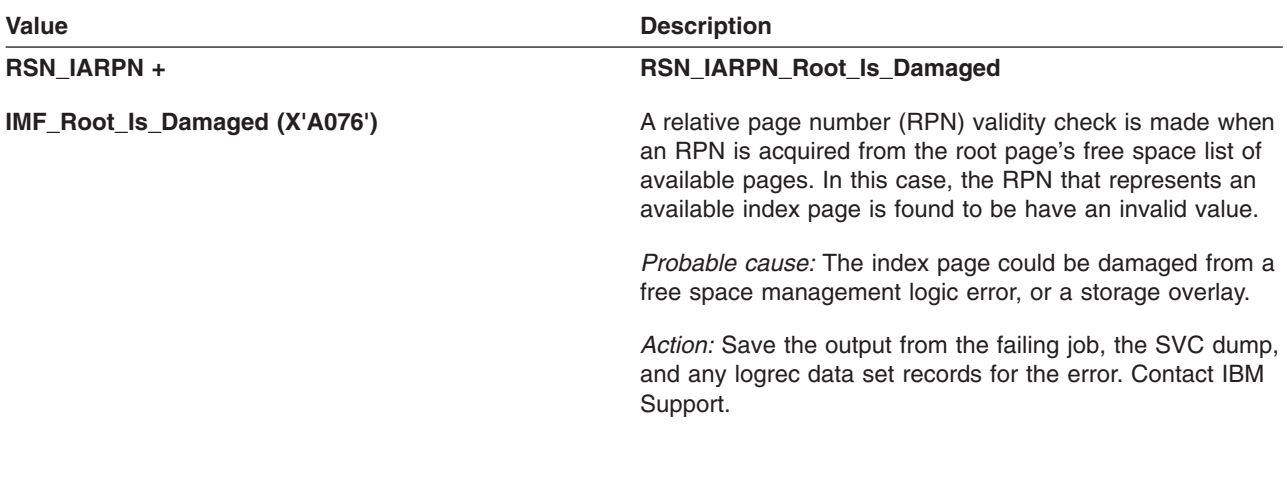

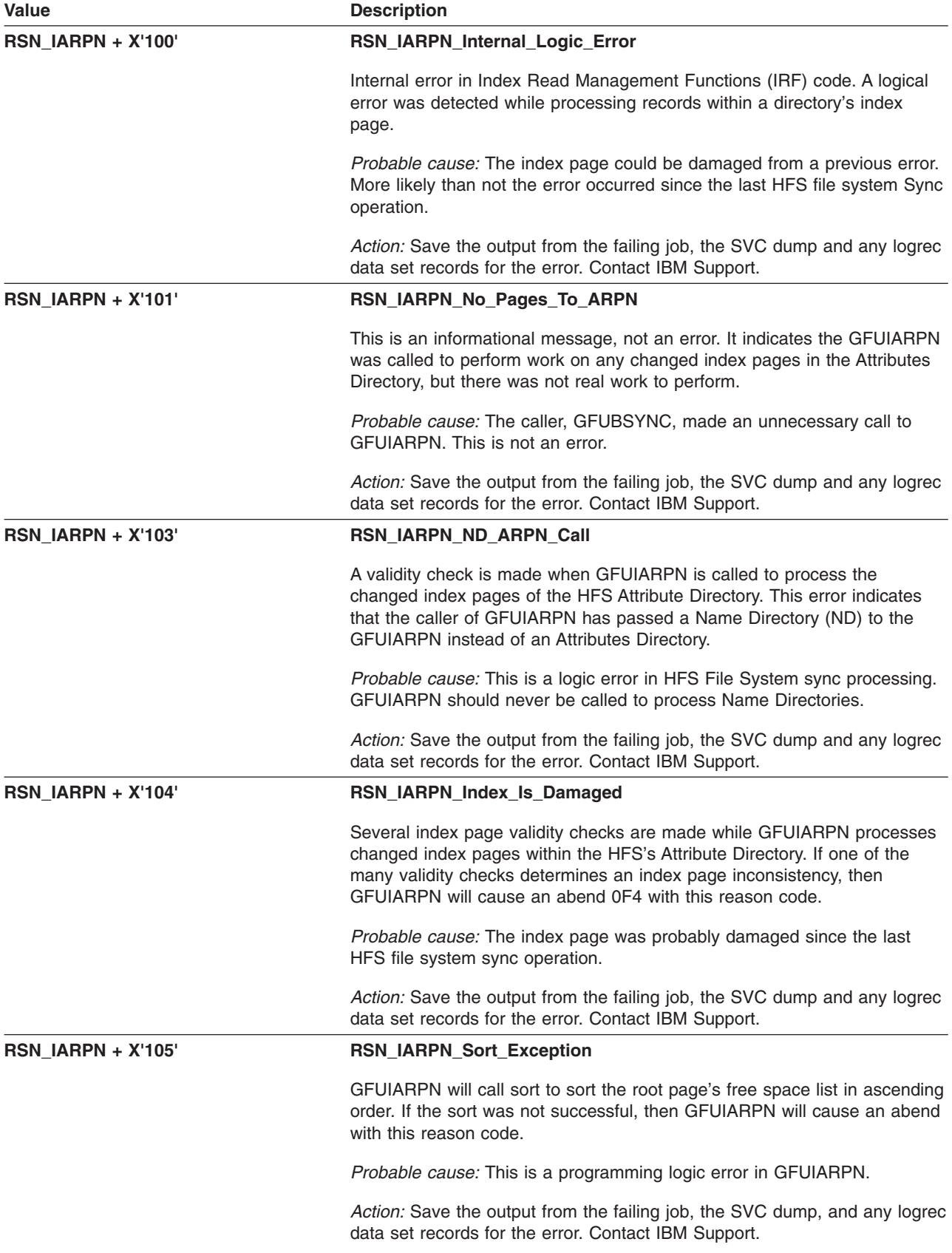

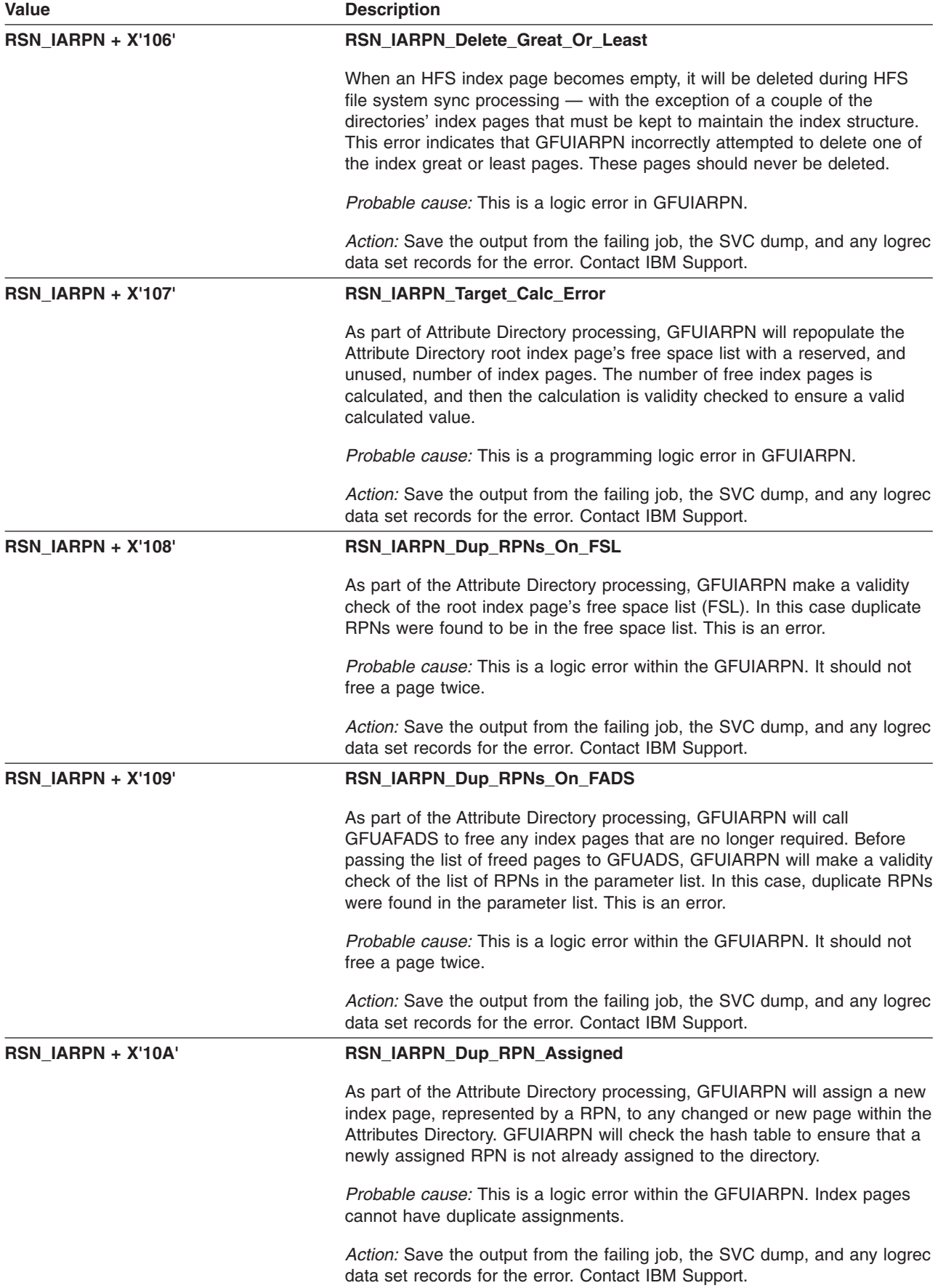

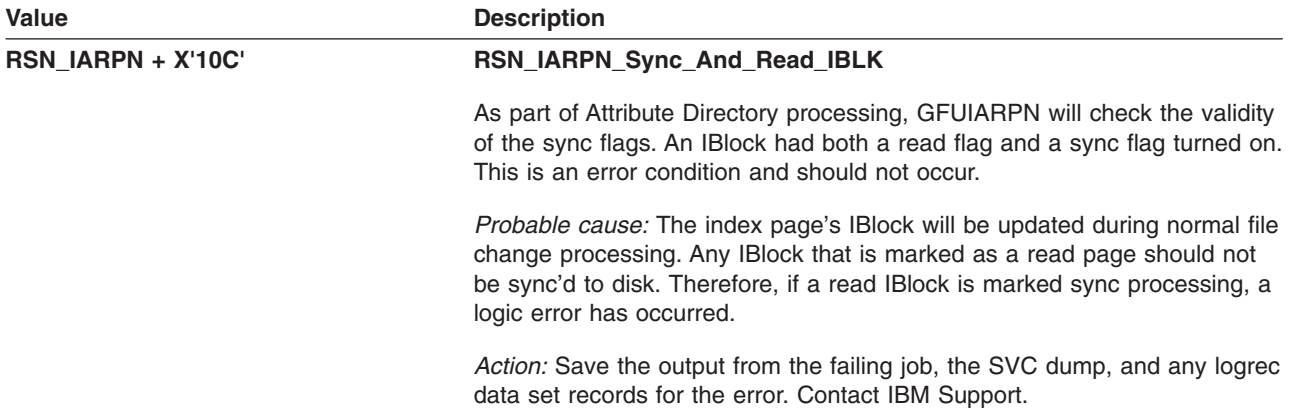

## **GFUICPDL – Delete a Compressed Format Record**

The component identifier is **RSN\_ICPDL**. The module ID halfword is **X'5B82'**.

### **Global Reason Codes:**

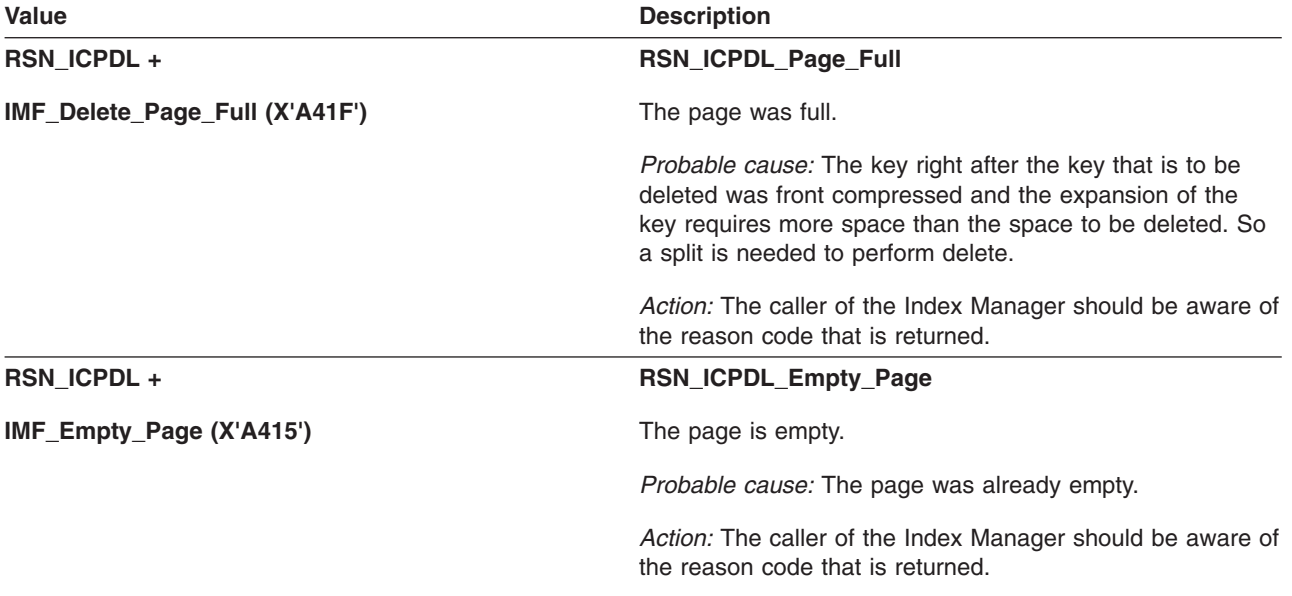

**Local Reason Codes:** None

# **GFUICPEX – Extract a Compressed Format Record**

The component identifier is **RSN\_ICPEX**. The module ID halfword is **X'5B80'**.

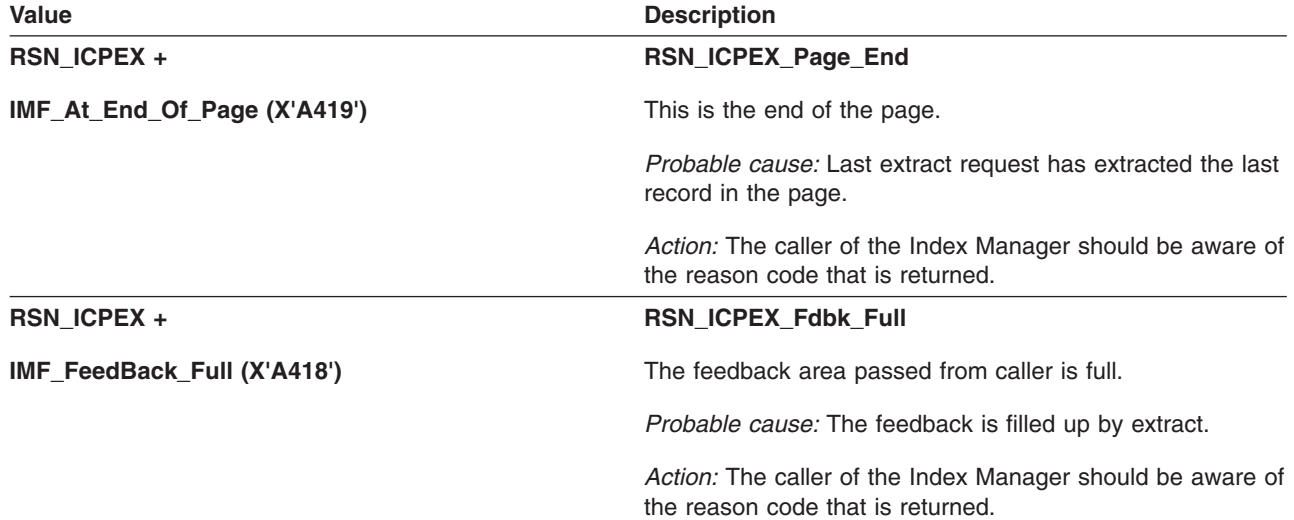

**Local Reason Codes:** None

# **GFUICPIN – Insert a Compressed Format Record**

The component identifier is **RSN\_ICPIN**. The module ID halfword is **X'5B81'**.

### **Global Reason Codes:**

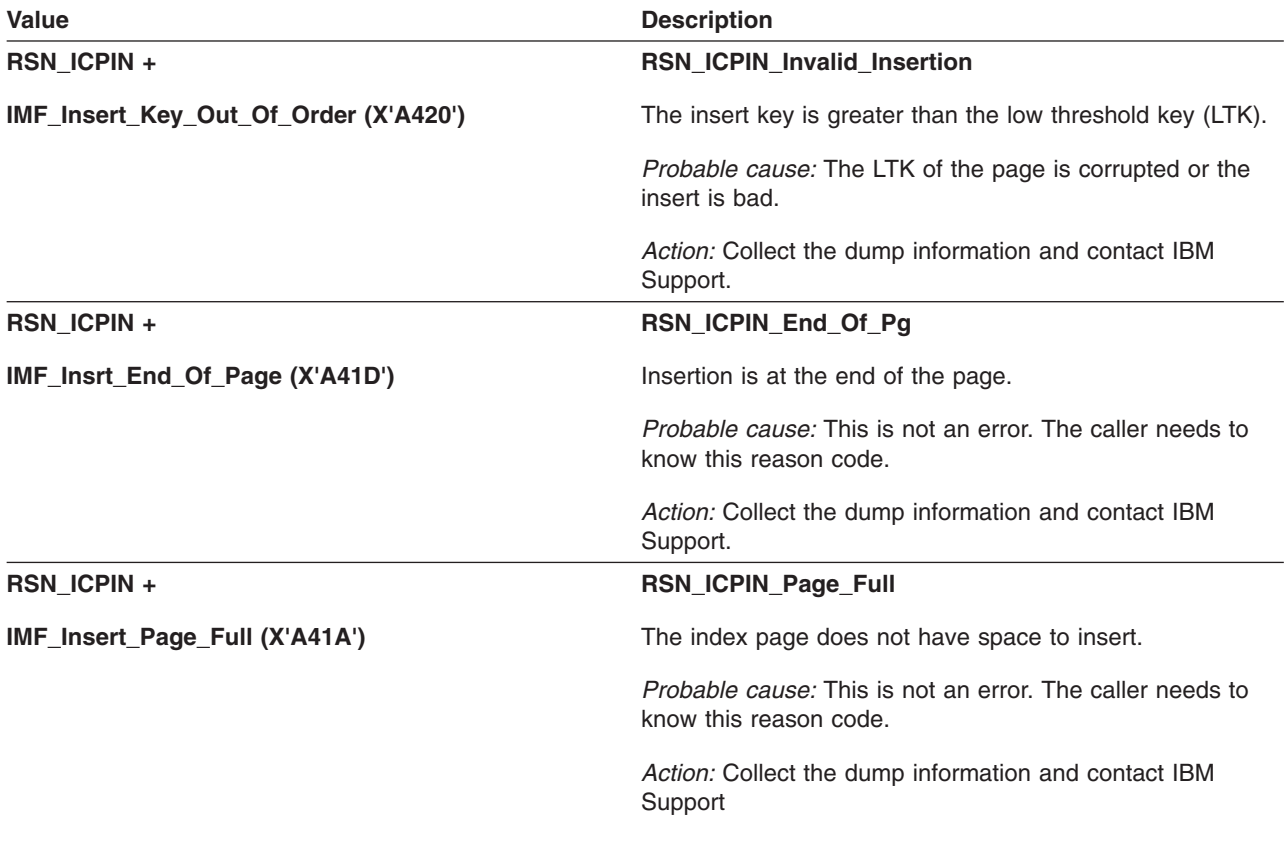

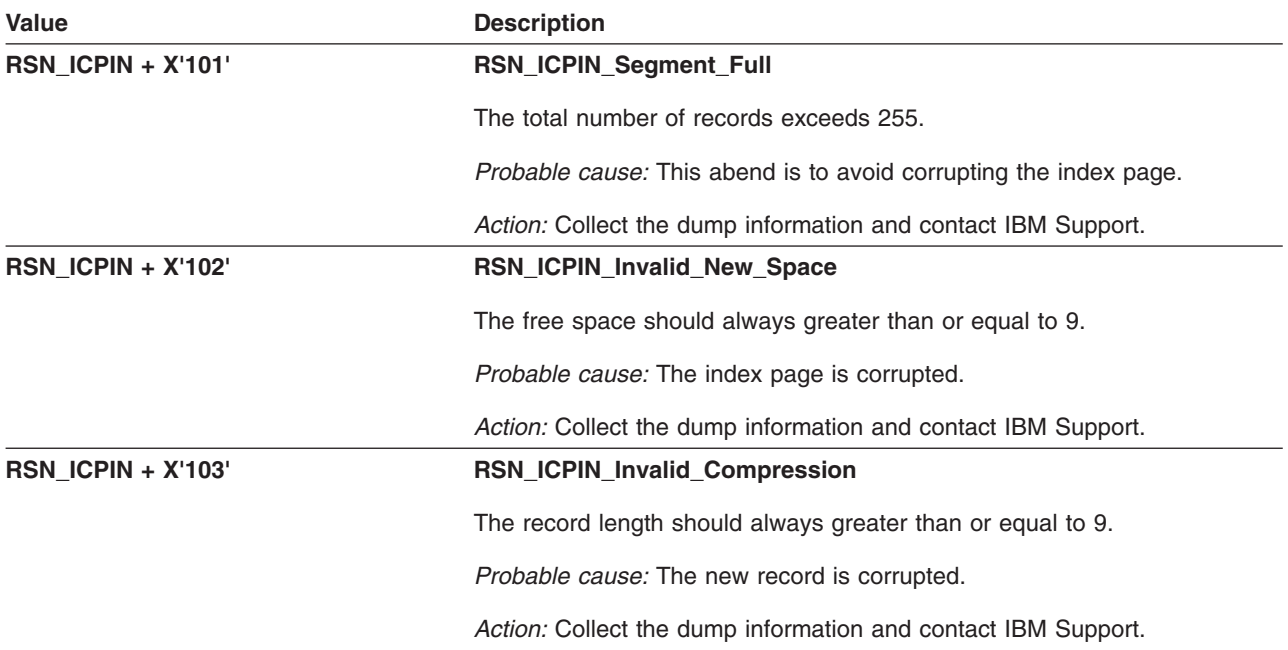

# **GFUICPJN – Join Index Pages**

The component identifier is **RSN\_ICPJN**. The module ID halfword is **X'5B98'**.

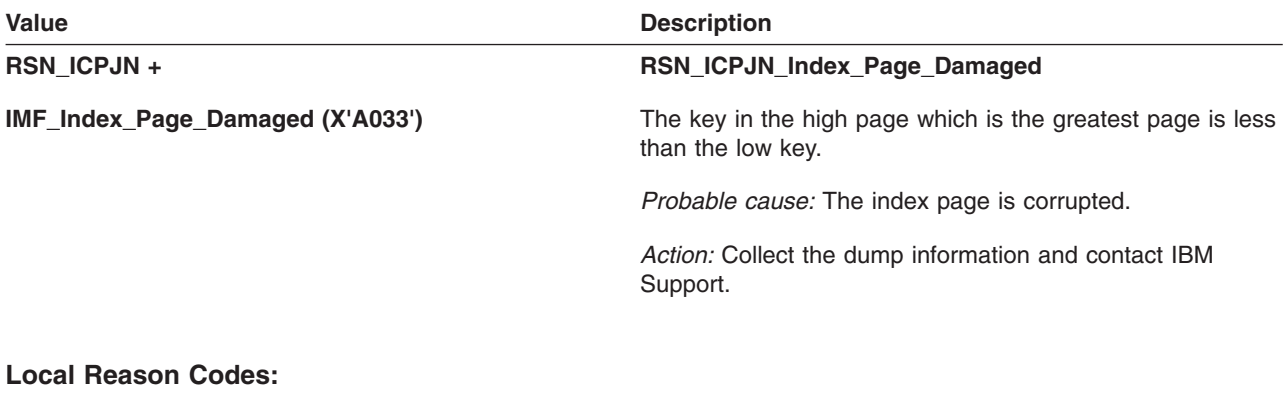

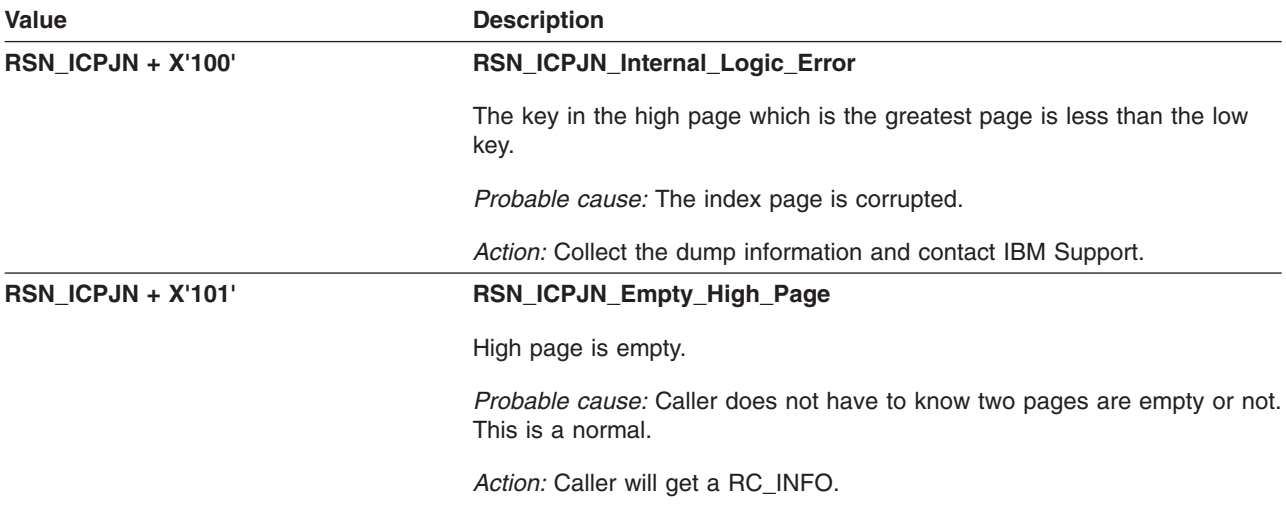

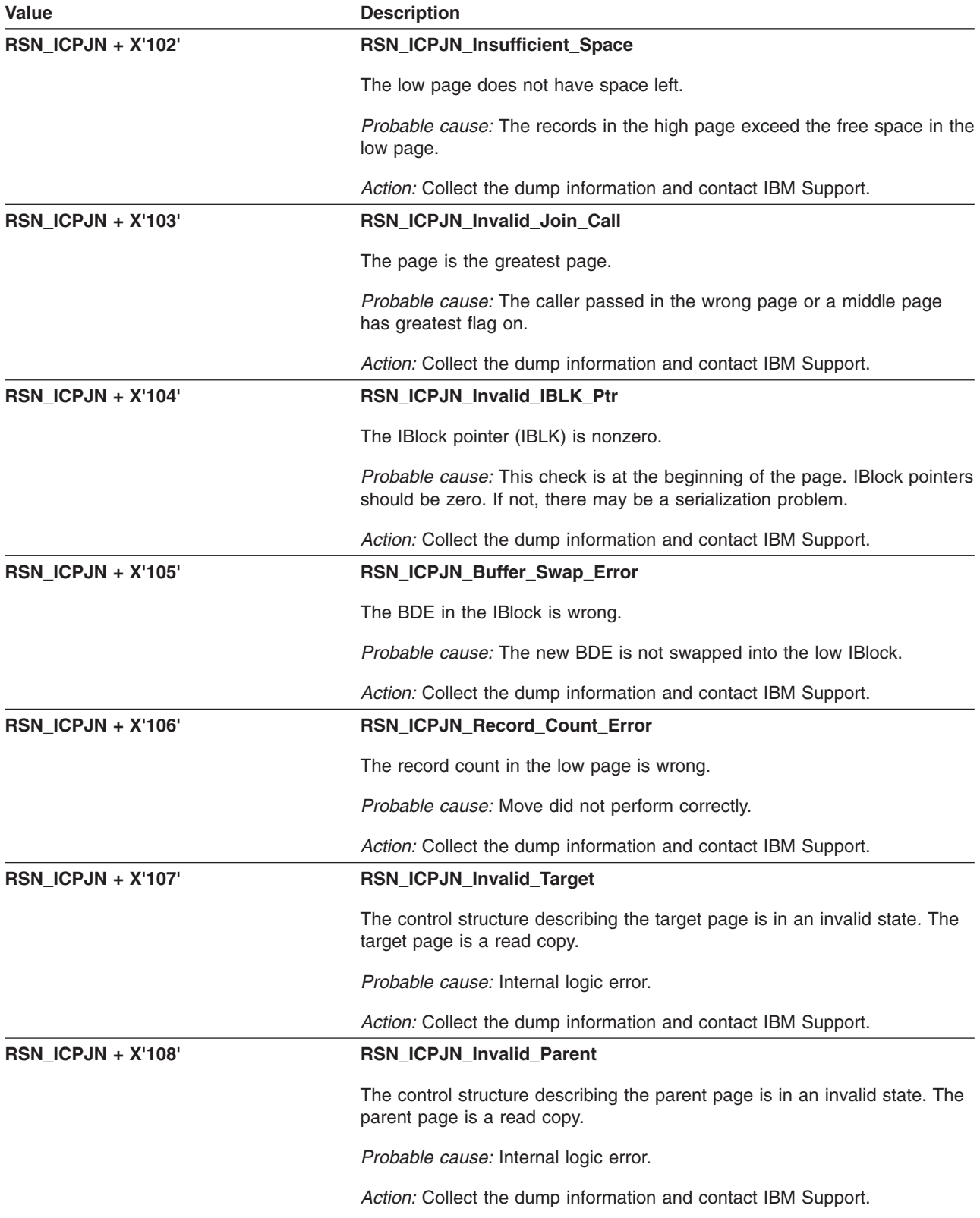

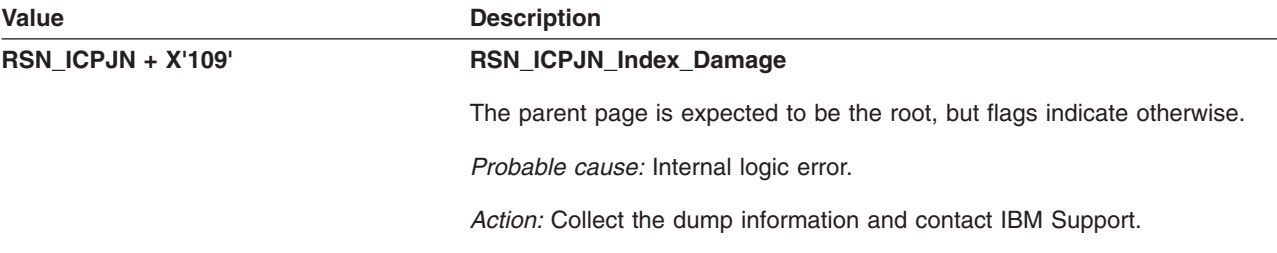

# **GFUICPSC – Scan a Compressed Format Page**

The component identifier is **RSN\_ICPSC**. The module ID halfword is **X'5B83'**.

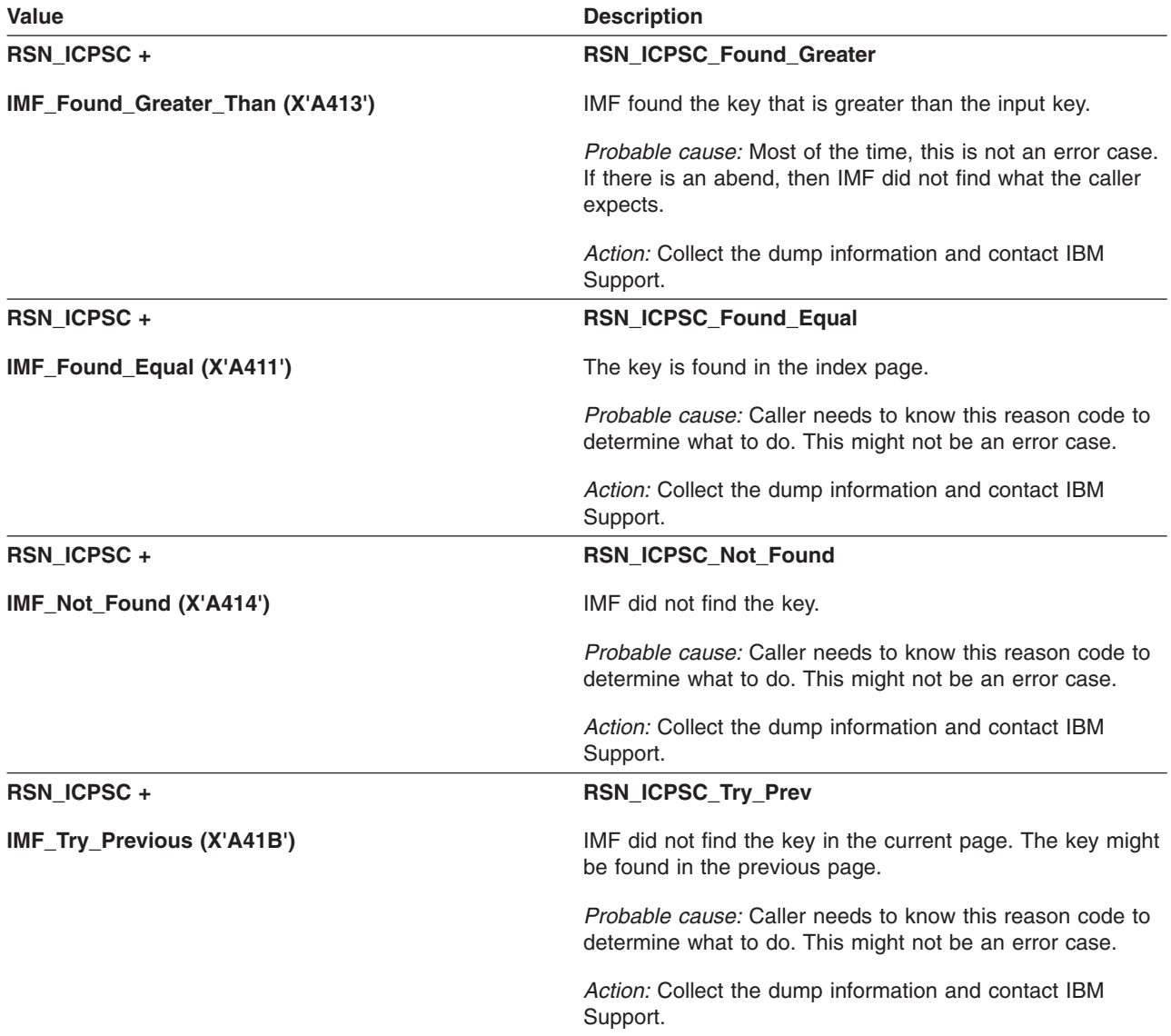

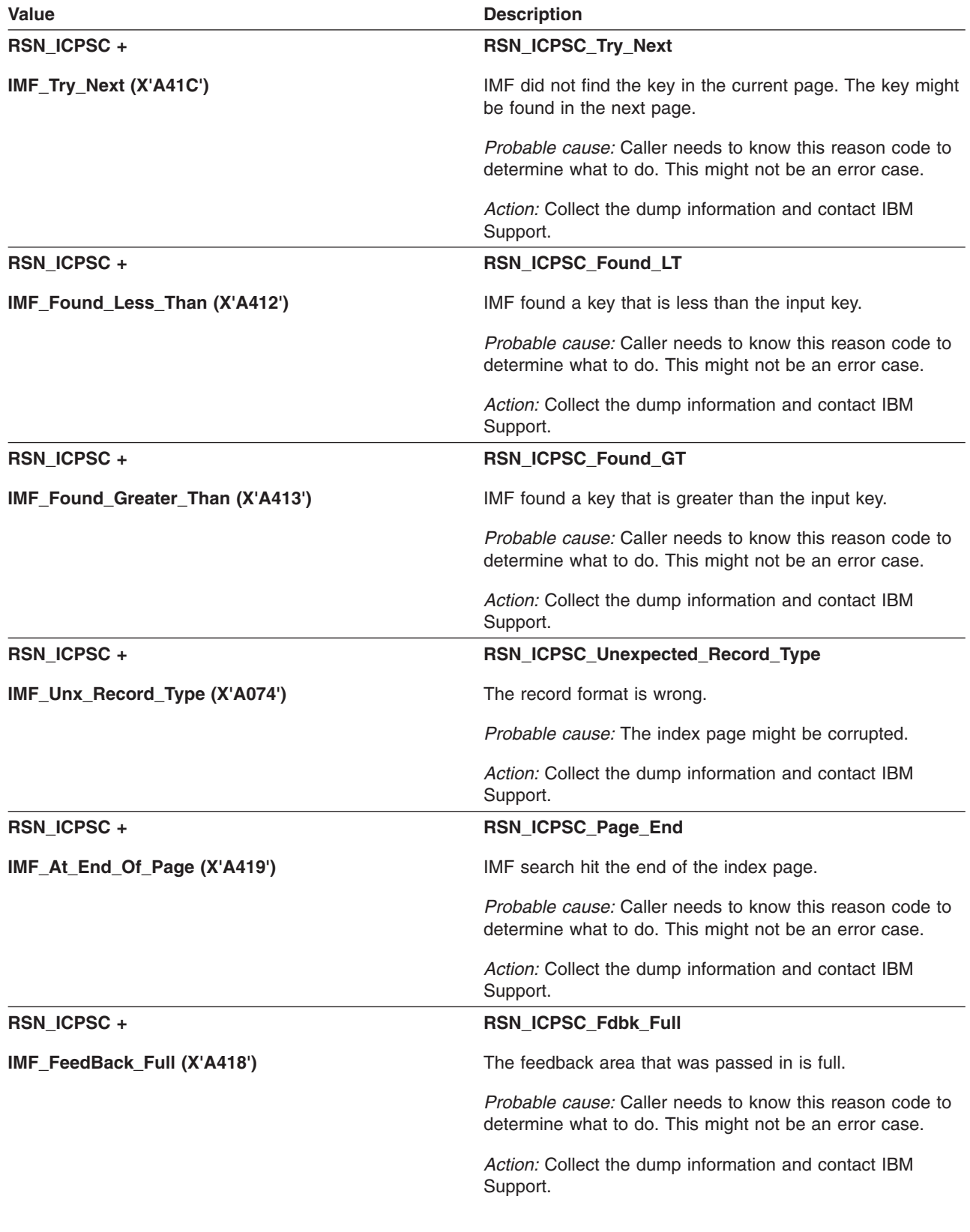

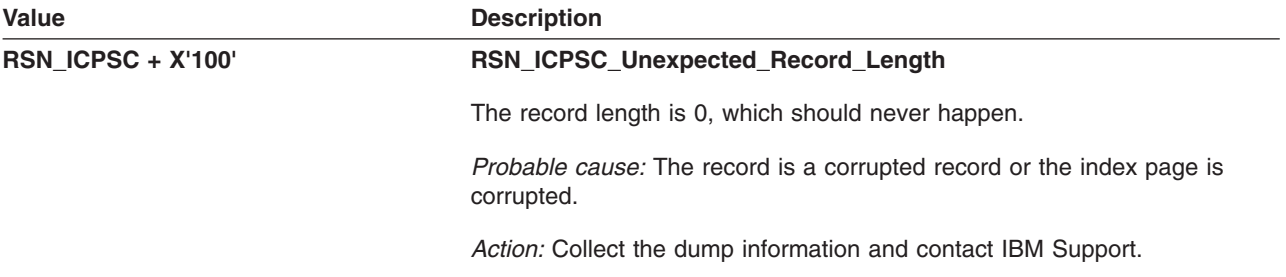

# **GFUICPSG – Resegment a Compressed Format Index Page**

The component identifier is **RSN\_ICPSG**. The module ID halfword is **X'5B84'**.

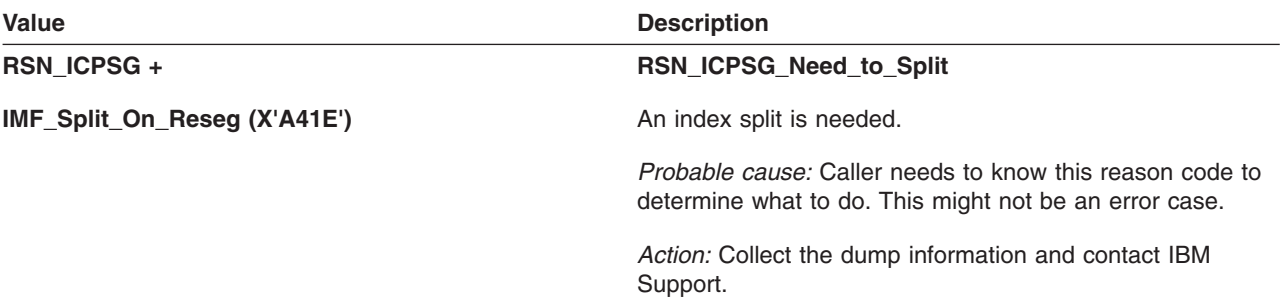

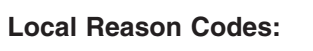

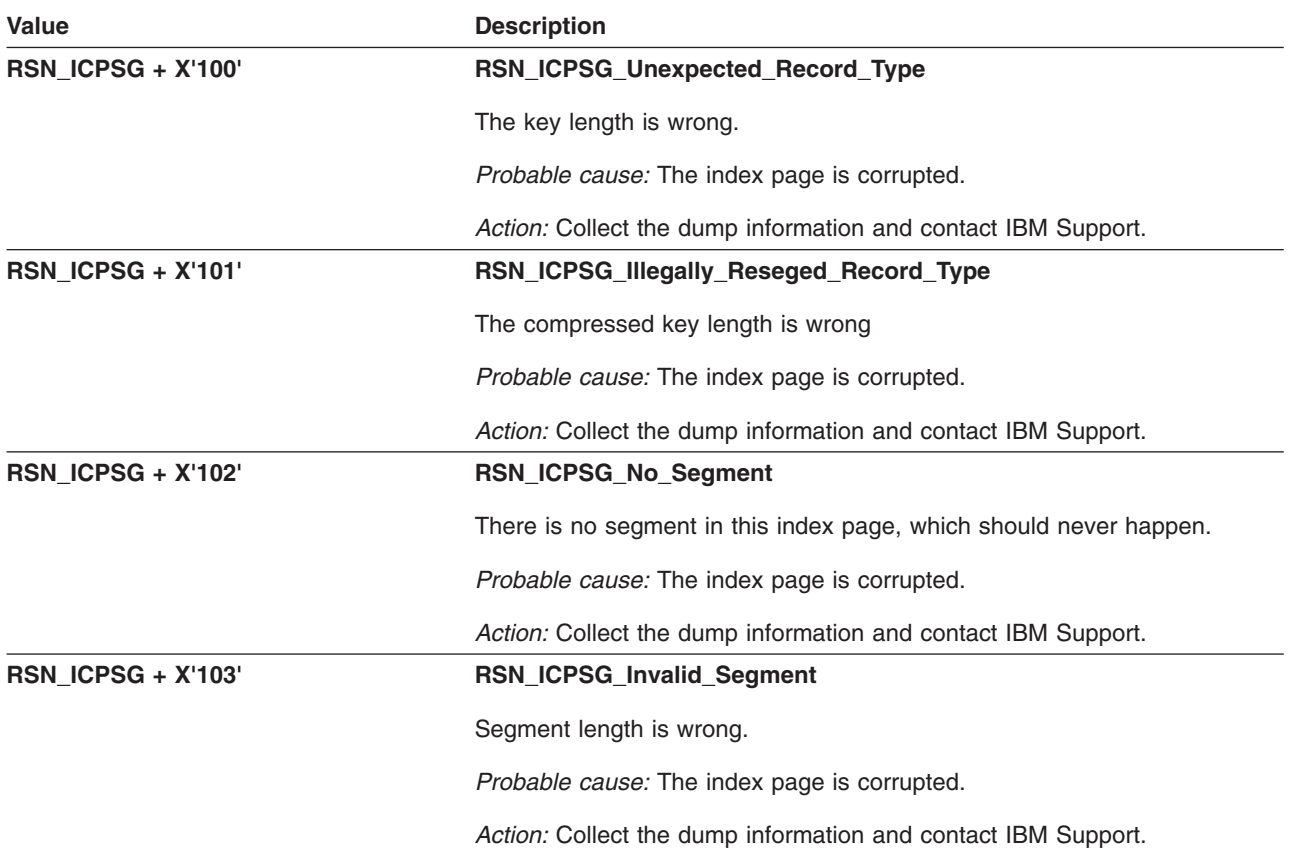

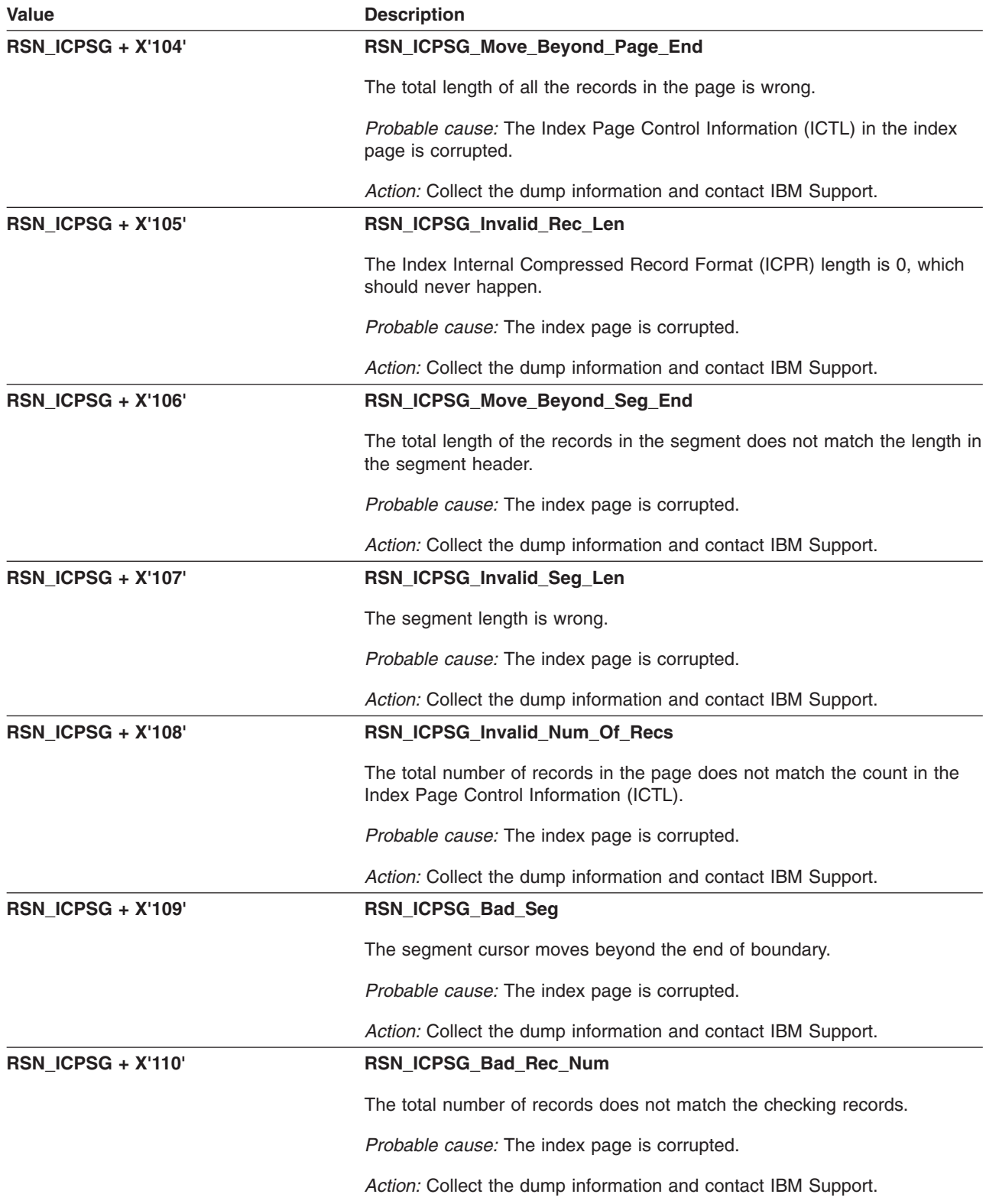

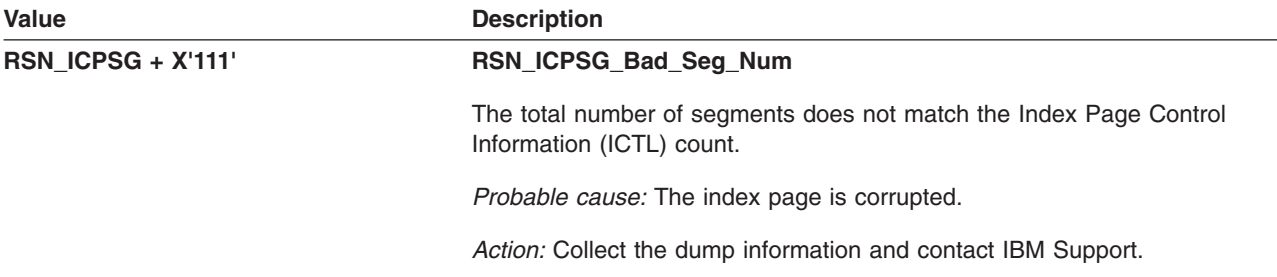

## **GFUICPSP – Split a Compressed Format Page**

The component identifier is **RSN\_ICPSP**. The module ID halfword is **X'5B85'**.

#### **Global Reason Codes:**

**Local Reason Codes:**

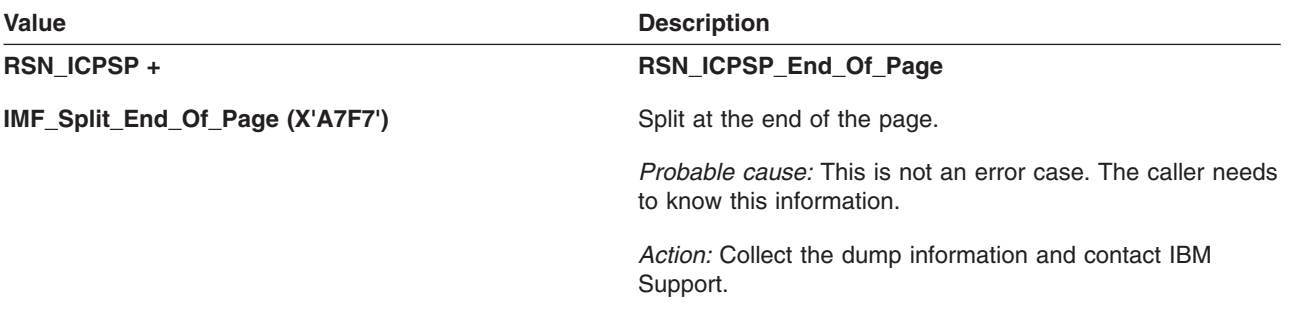

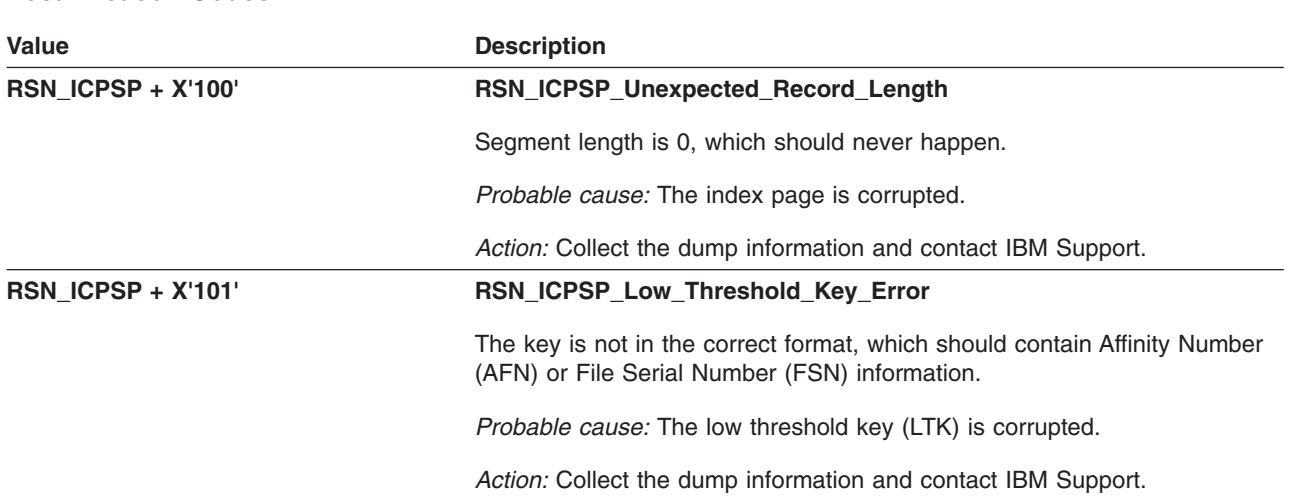

## **GFUICPUP – Update a Compressed Format Record**

The component identifier is **RSN\_ICPUP**. The module ID halfword is **X'5B9A'**.

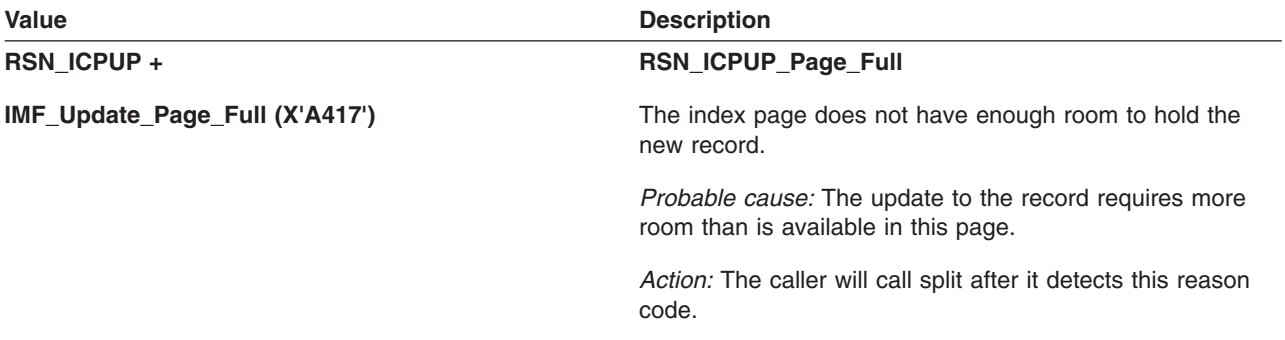

#### **Local Reason Codes:** None

# **GFUIGSIB – Find Sibling Page or Index Record**

The component identifier is **RSN\_IGSIB**. The module ID halfword is **X'5B88'**.

#### **Global Reason Codes:**

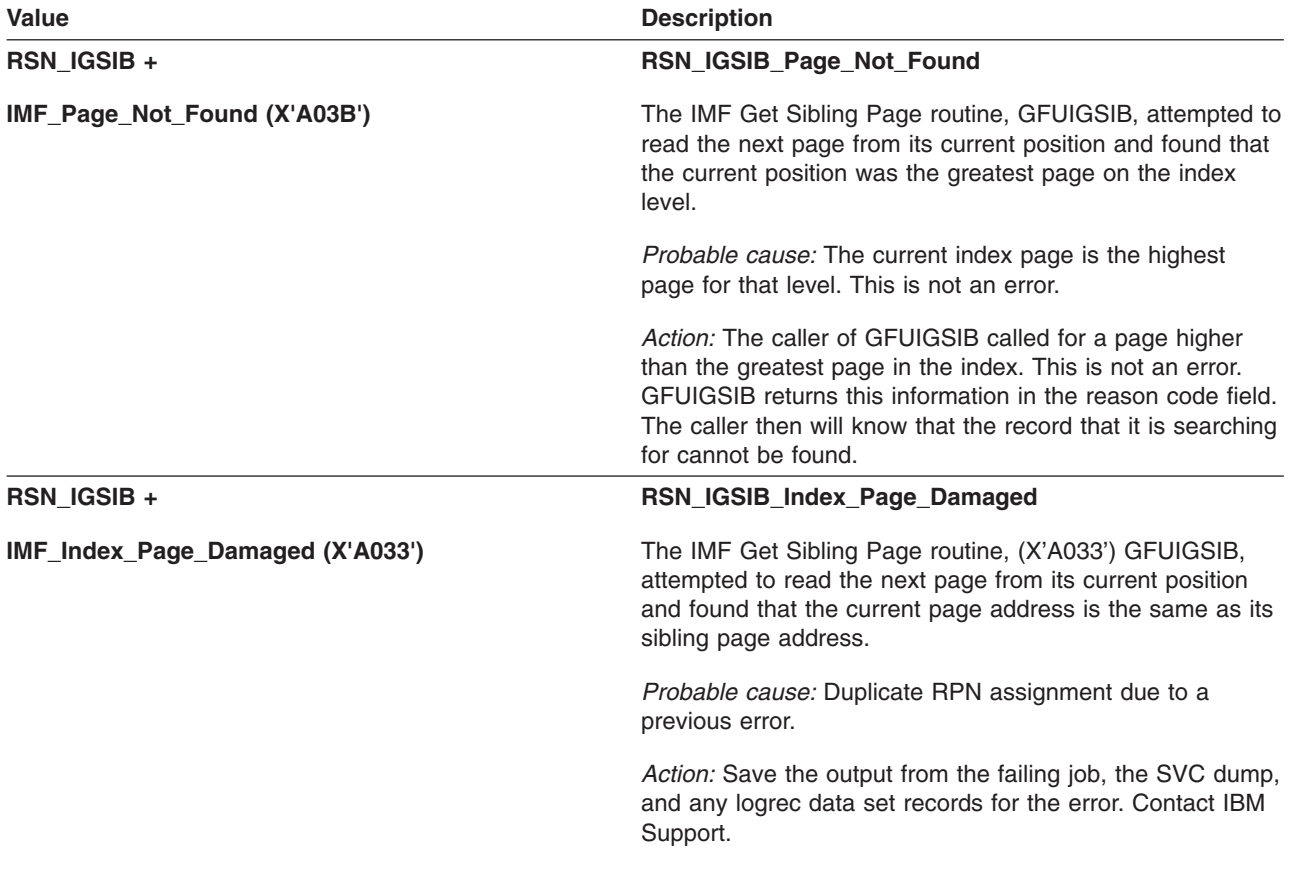

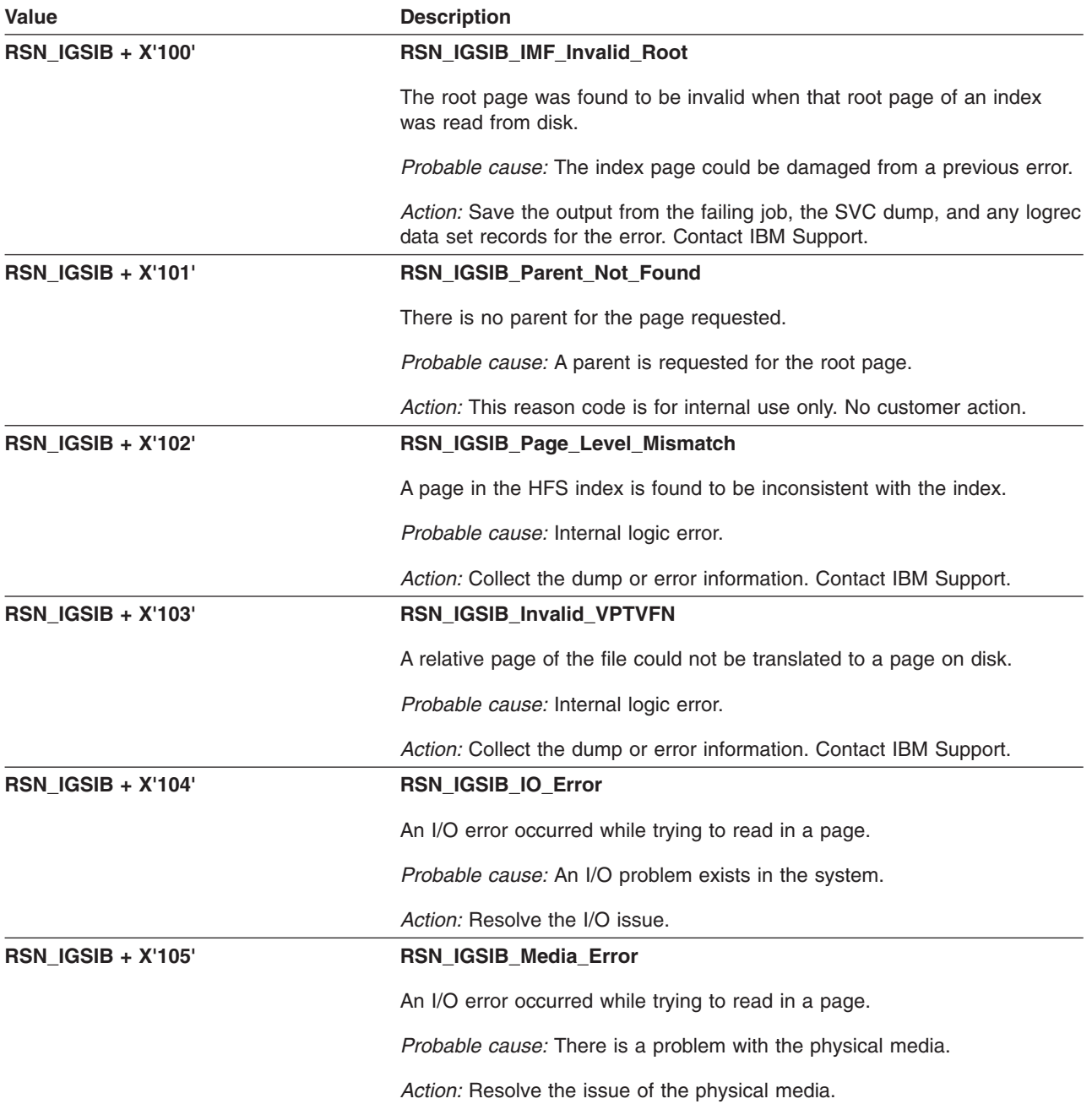

## **GFUIIDEL – Delete Index Record**

The component identifier is **RSN\_IIDEL**. The module ID halfword is **X'5B89'**.

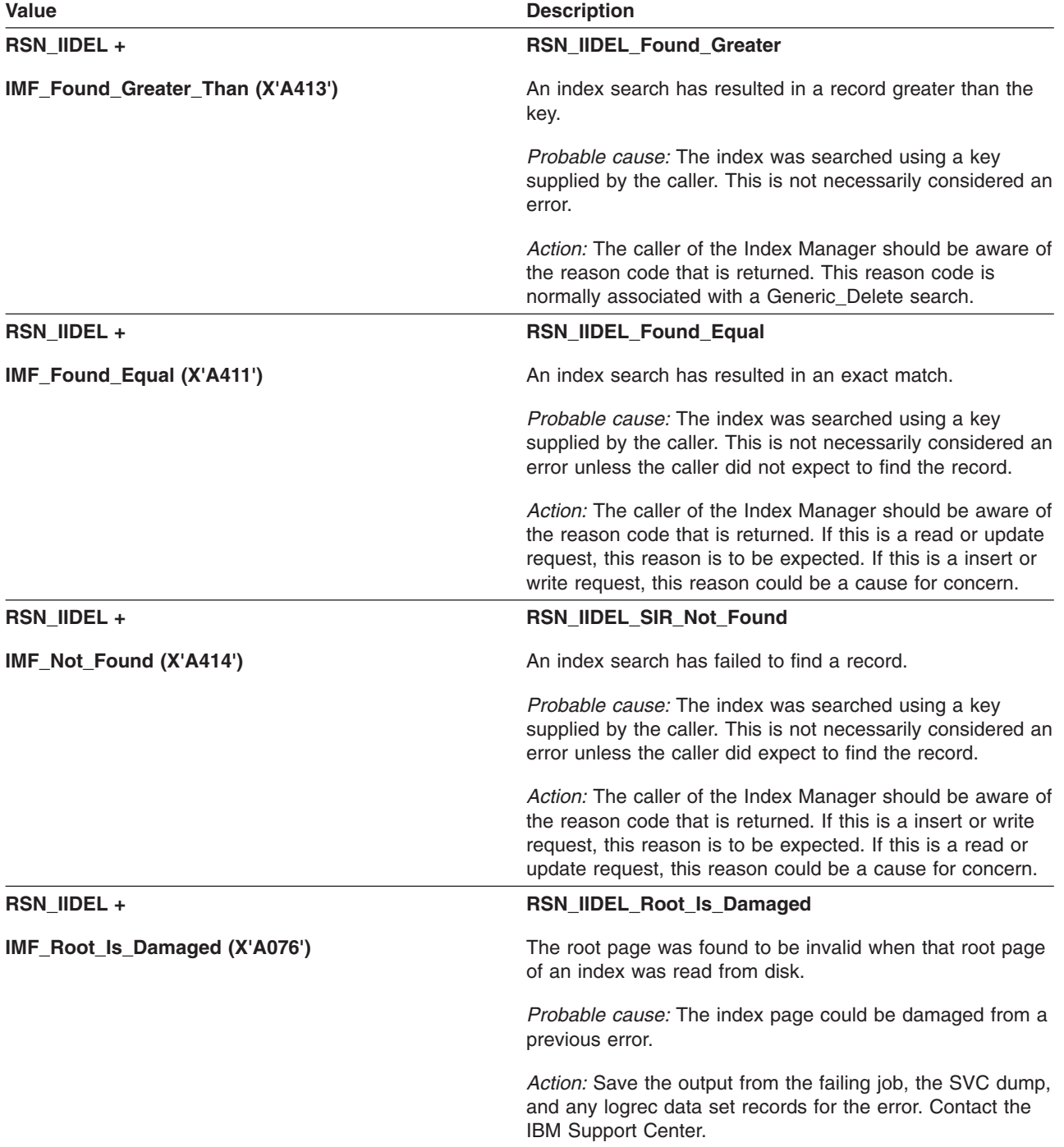

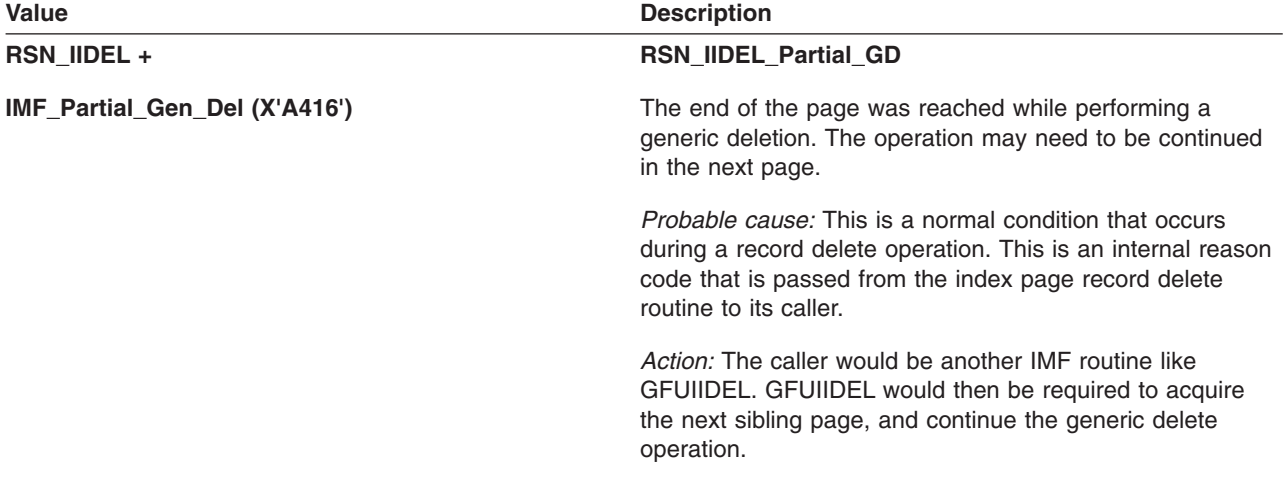

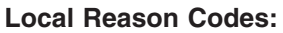

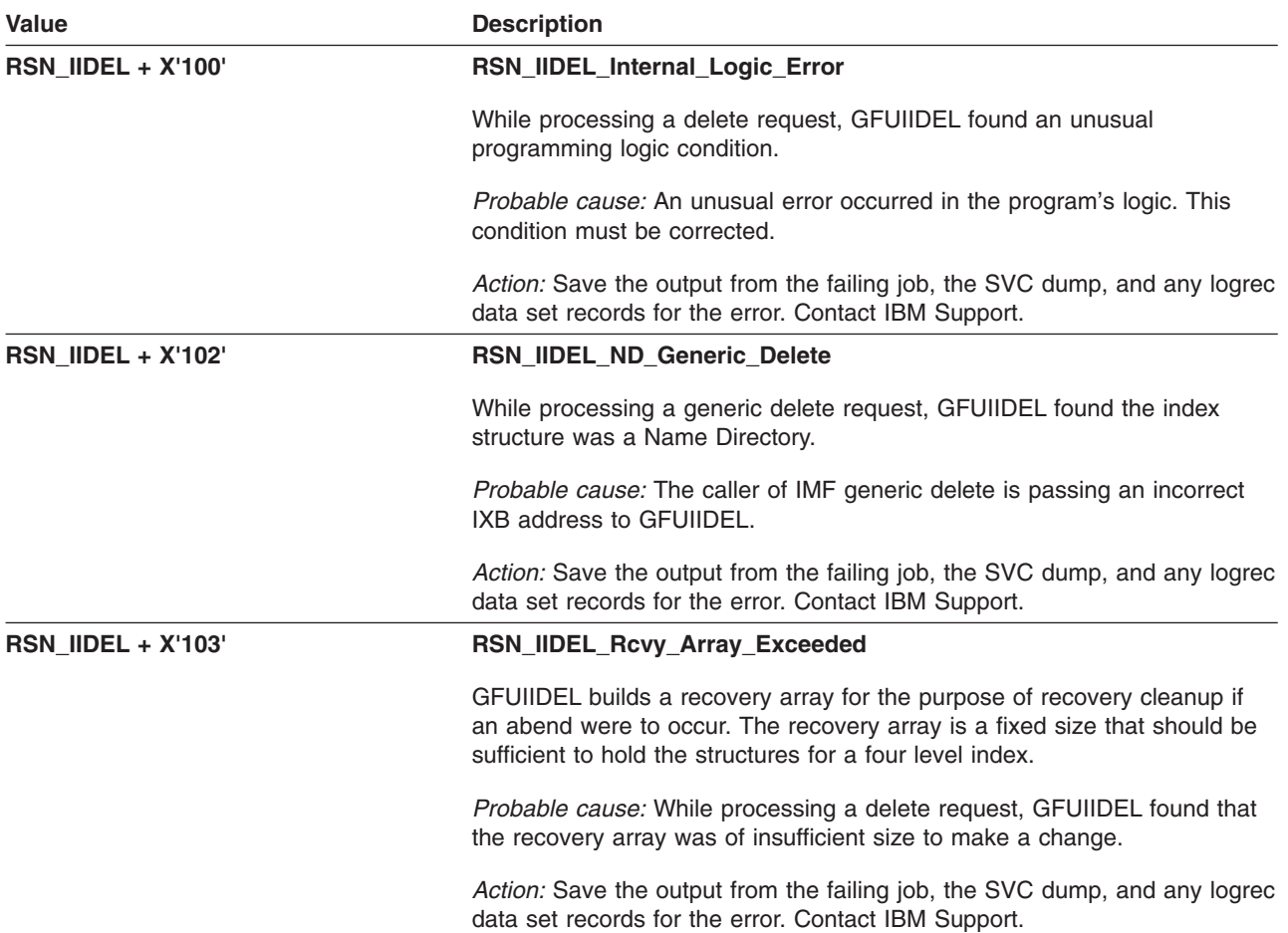

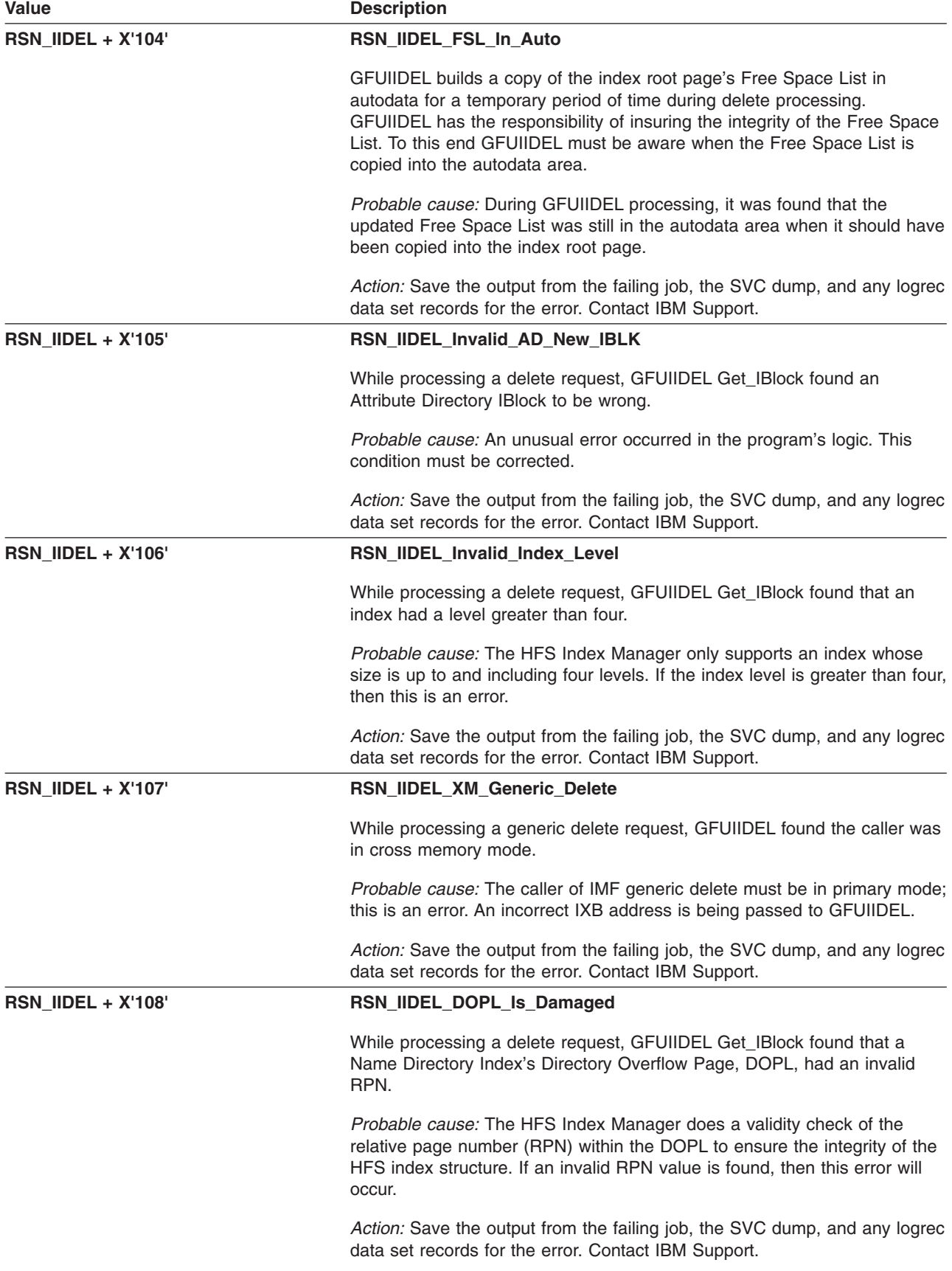

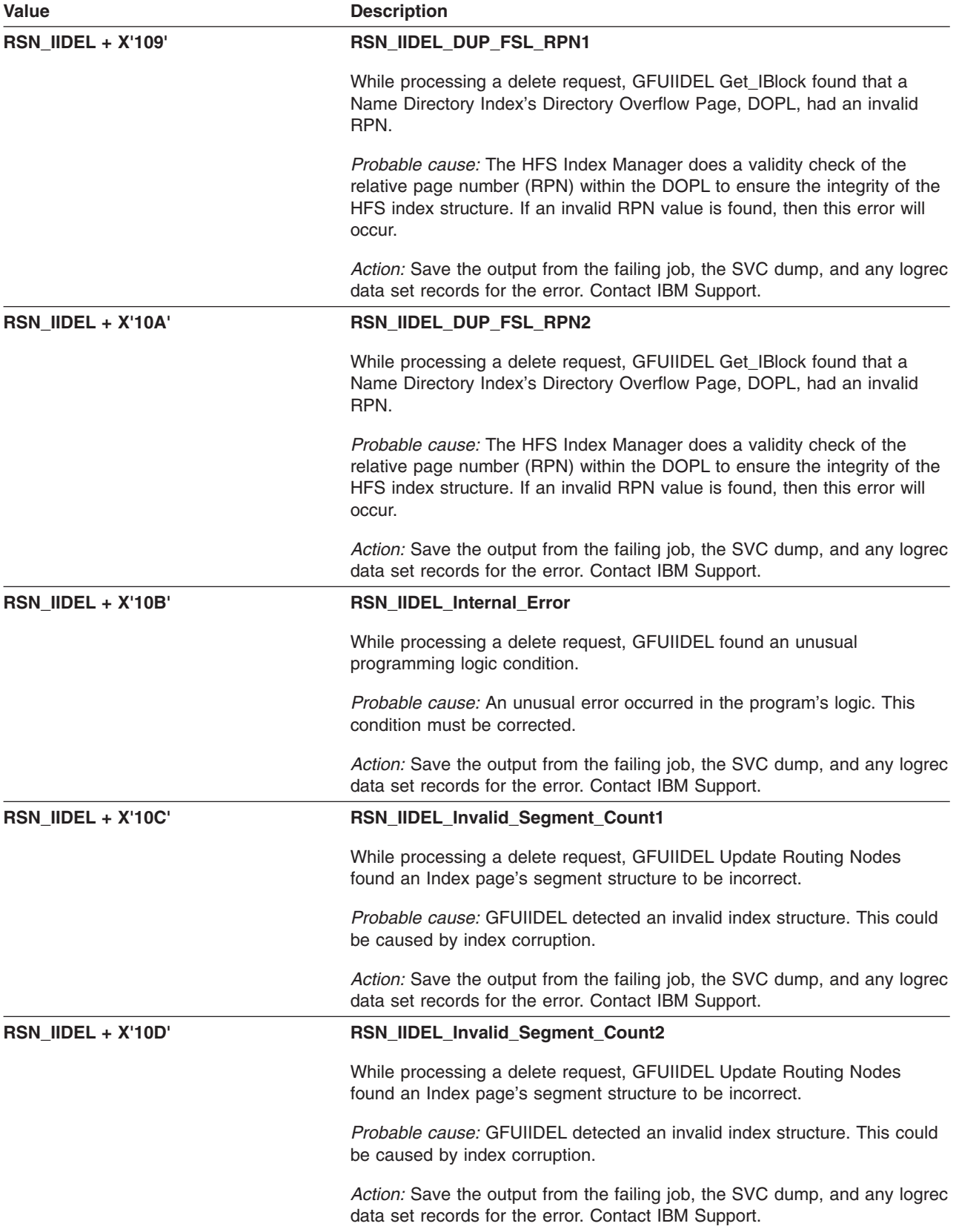

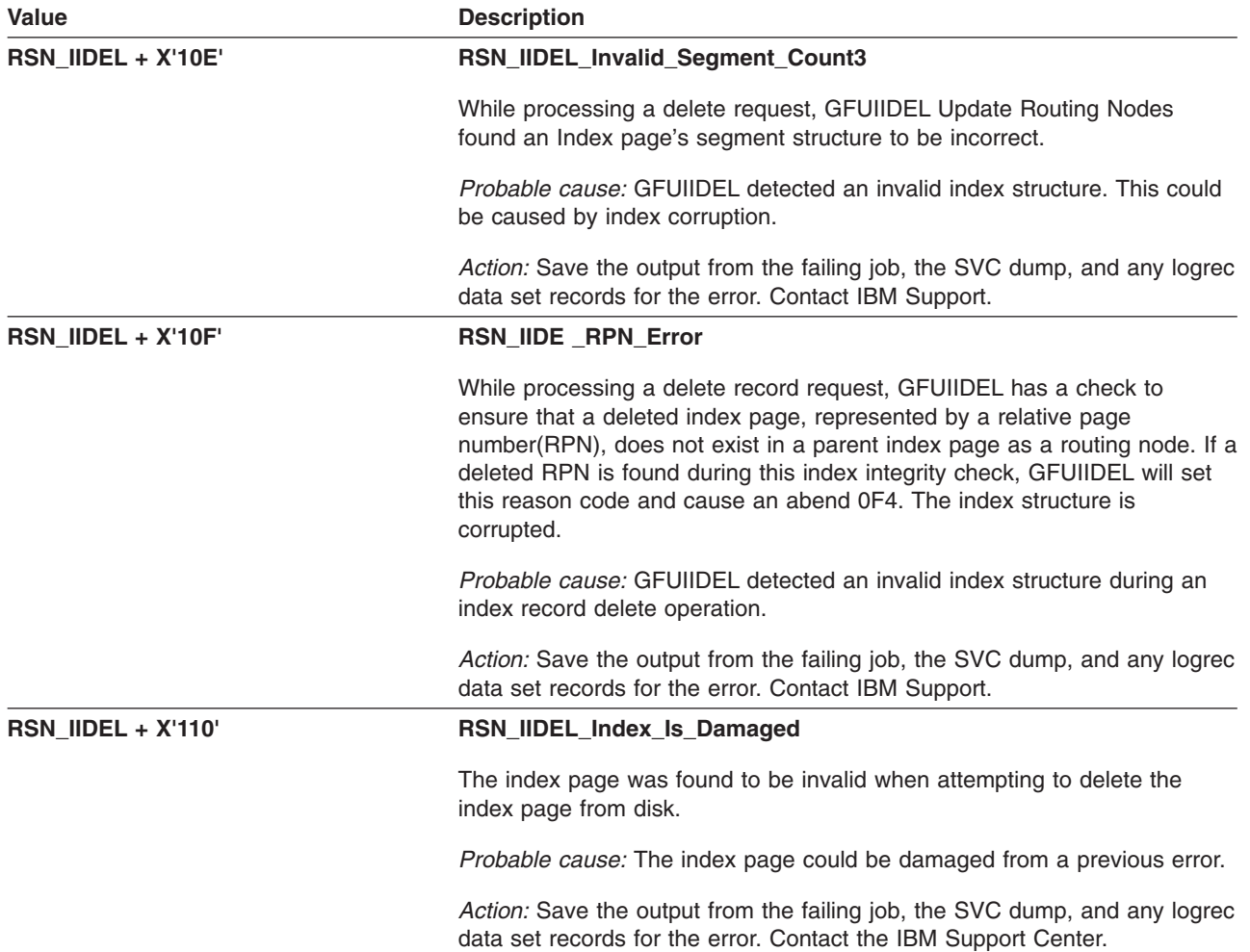

# **GFUIIIUW – Insert or Update an Index Record**

The component identifier is **RSN\_IIIUW**. The module ID halfword is **X'5B8A'**.

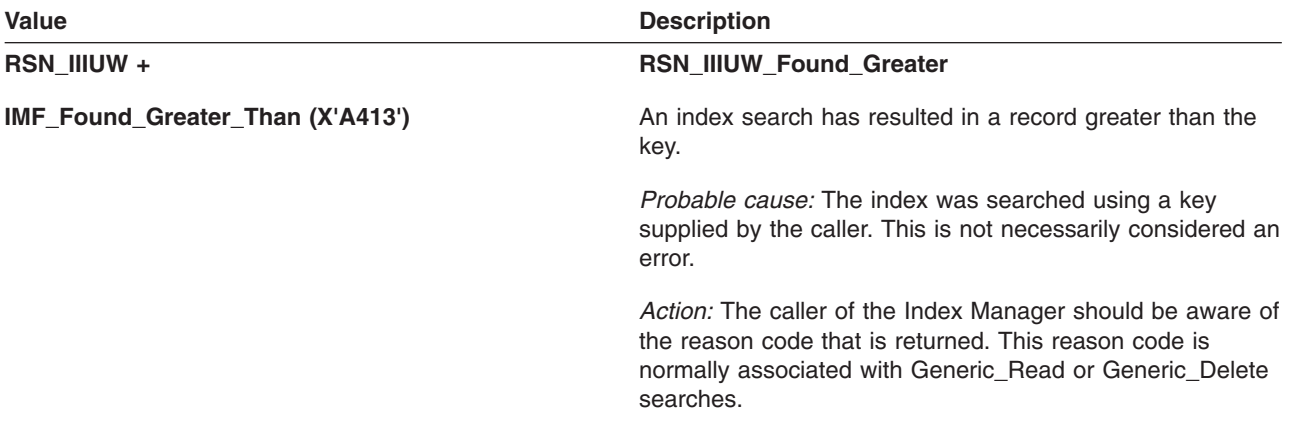

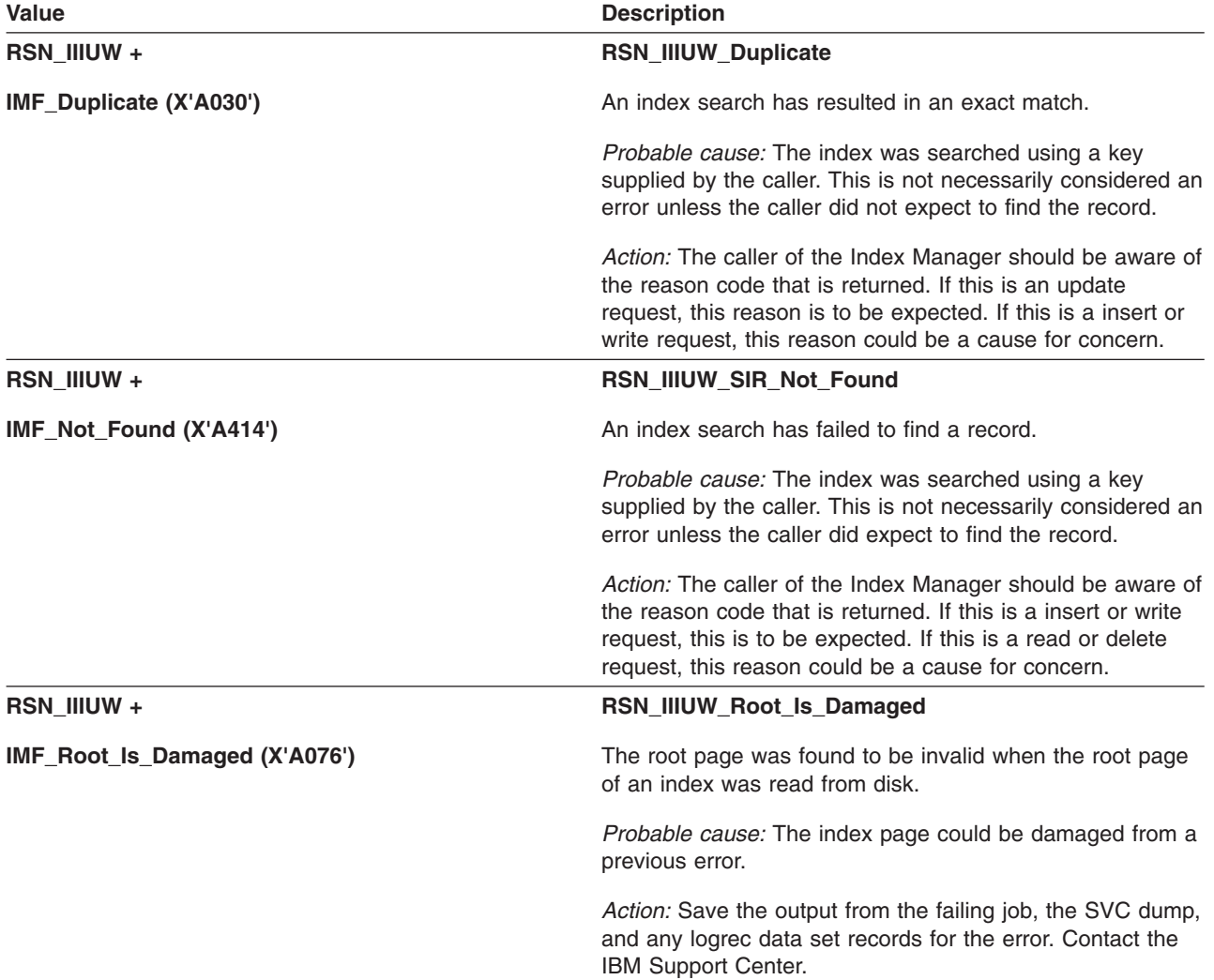

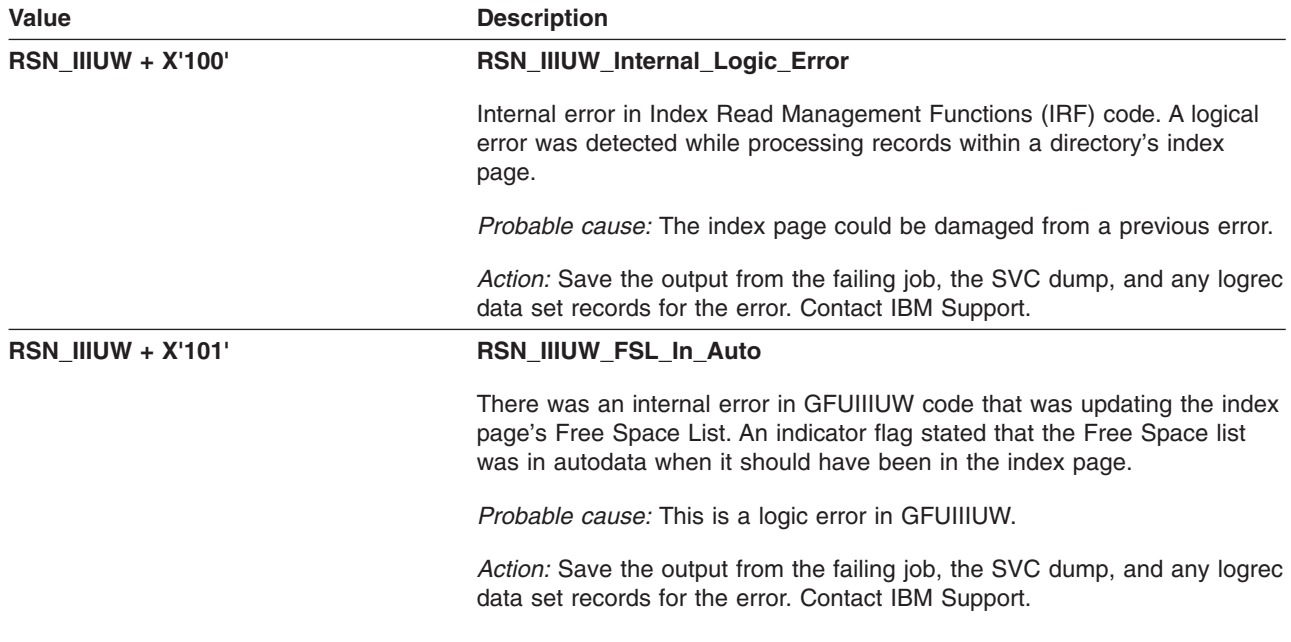

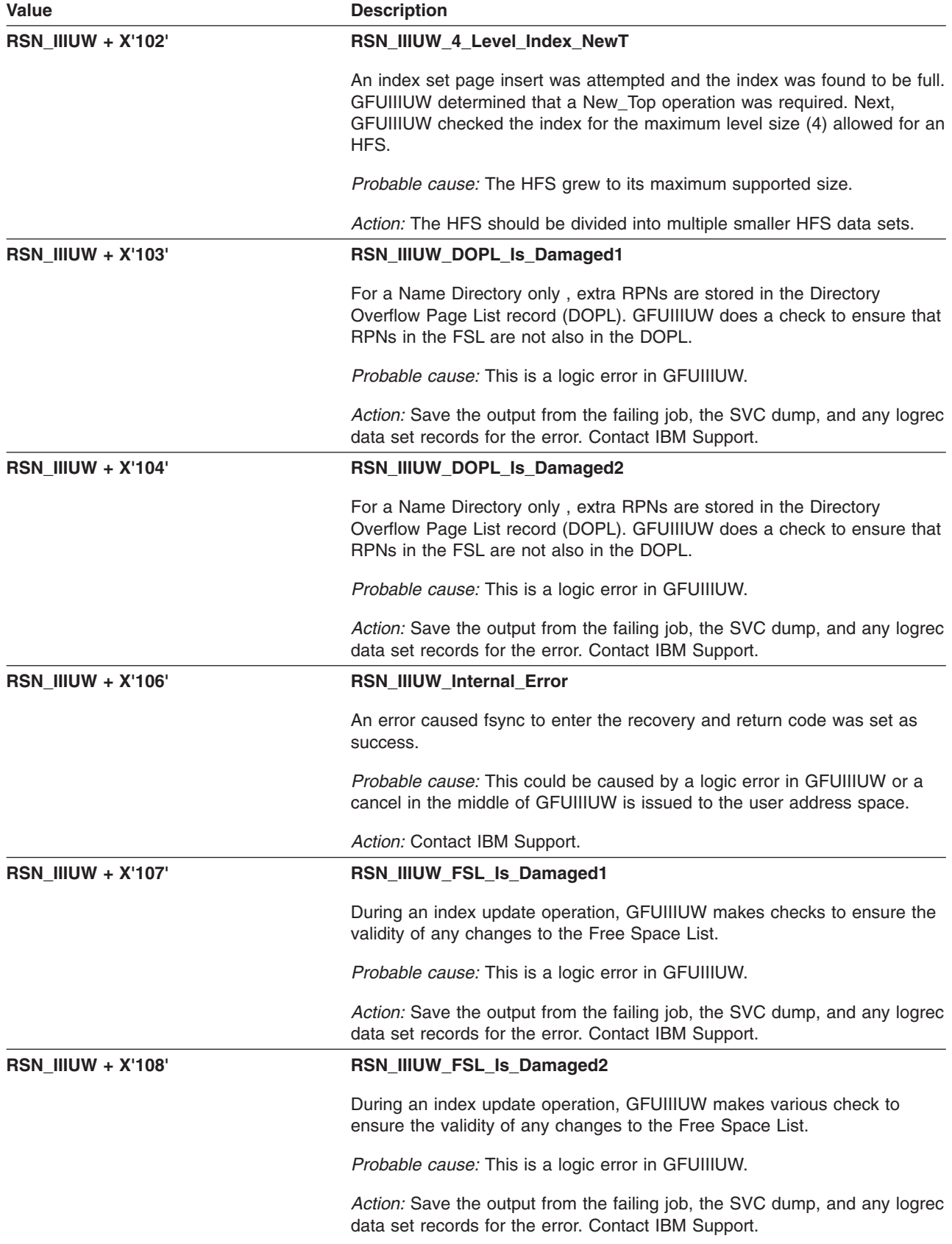

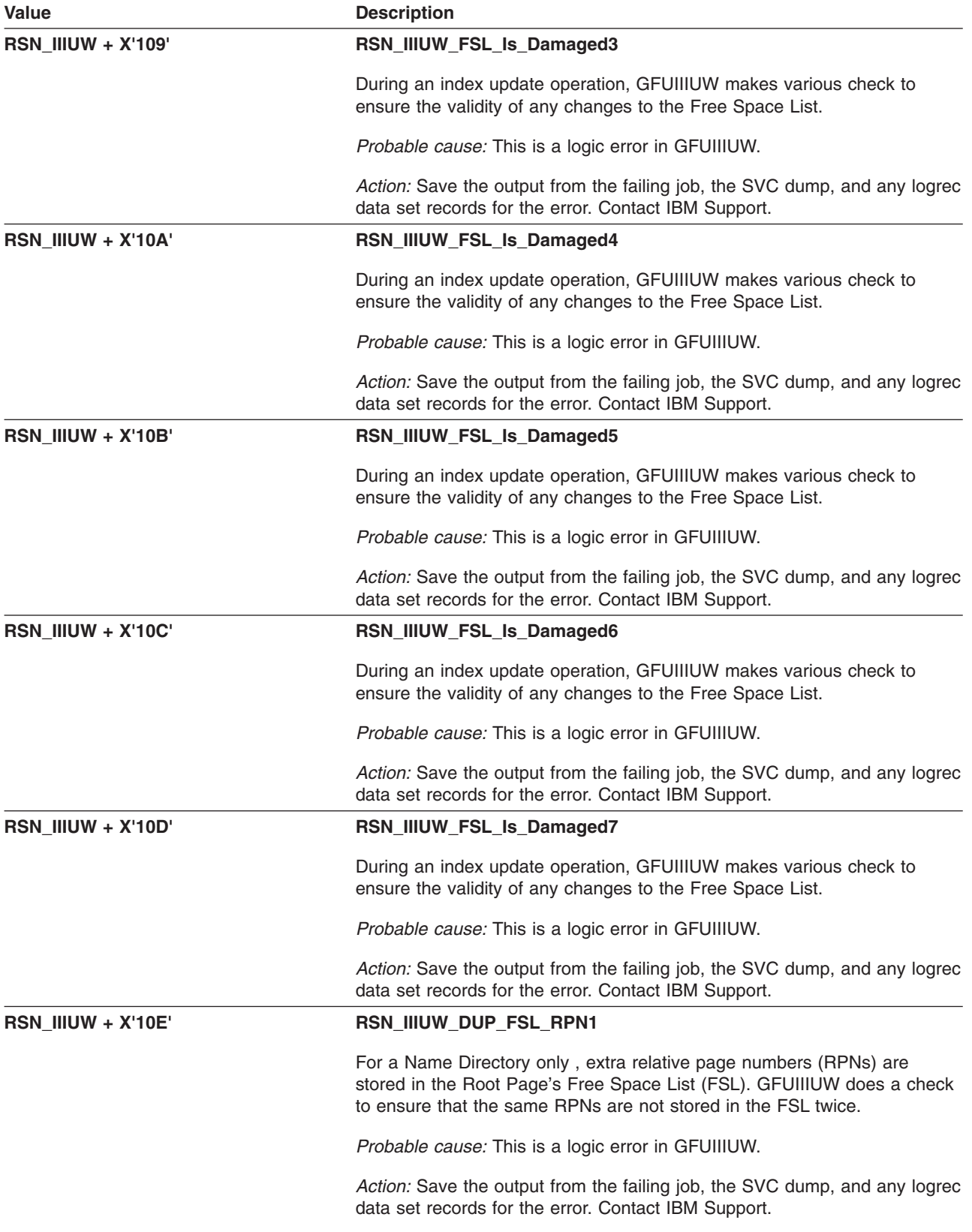

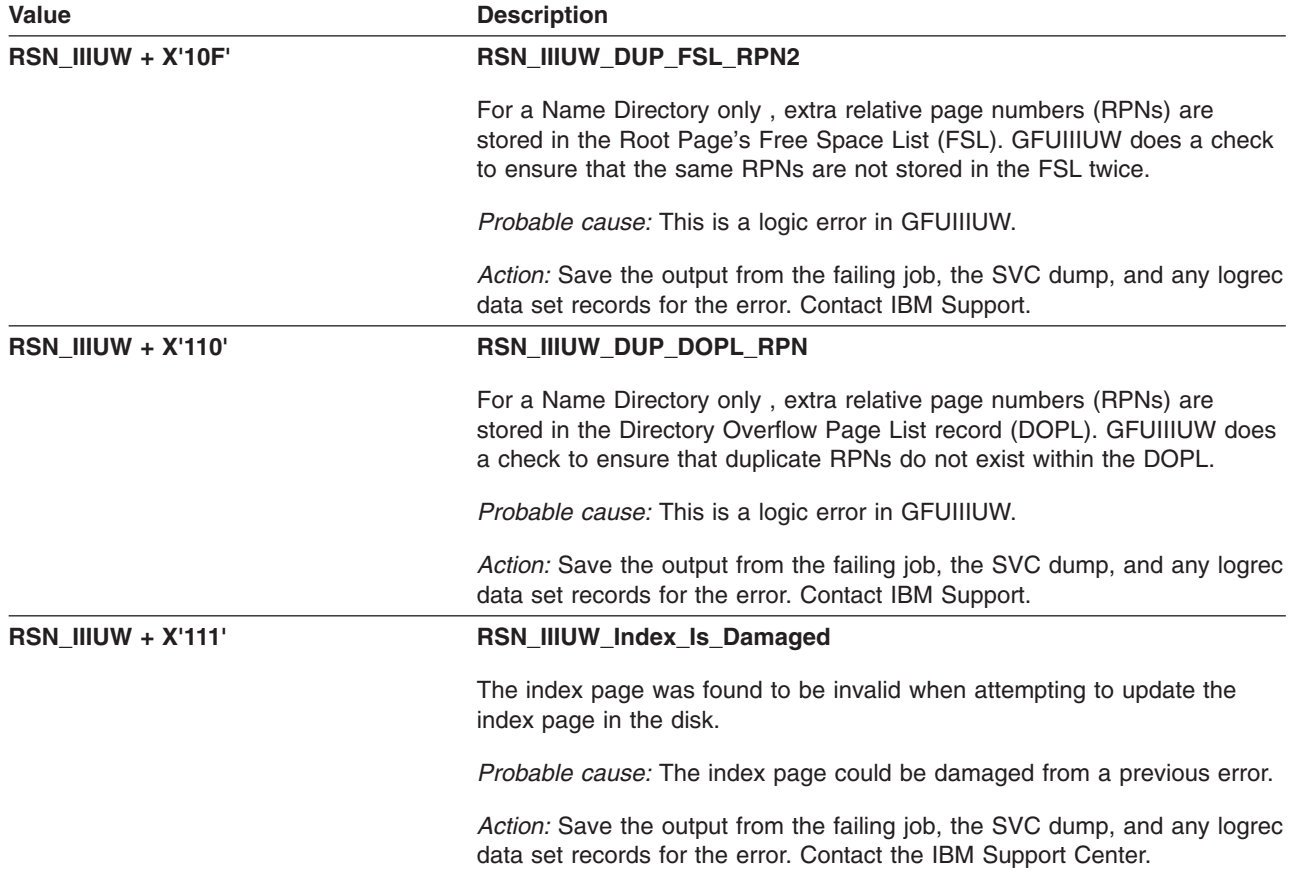

# **GFUINEWT – Create a New Top Level for Index**

The component identifier is **RSN\_INEWT**. The module ID halfword is **X'5B8B'**.

#### **Global Reason Codes:**

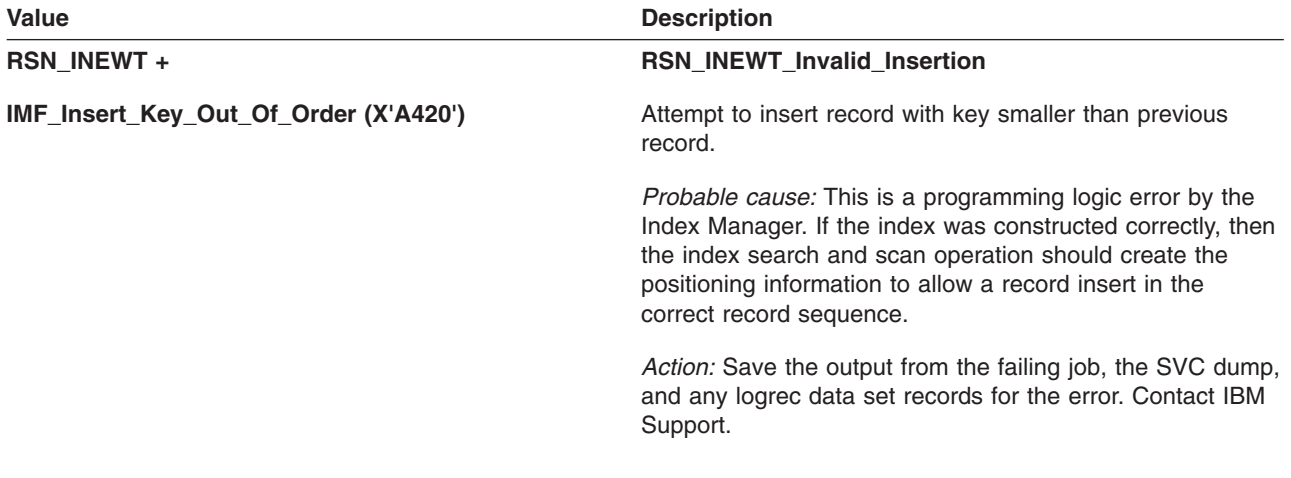

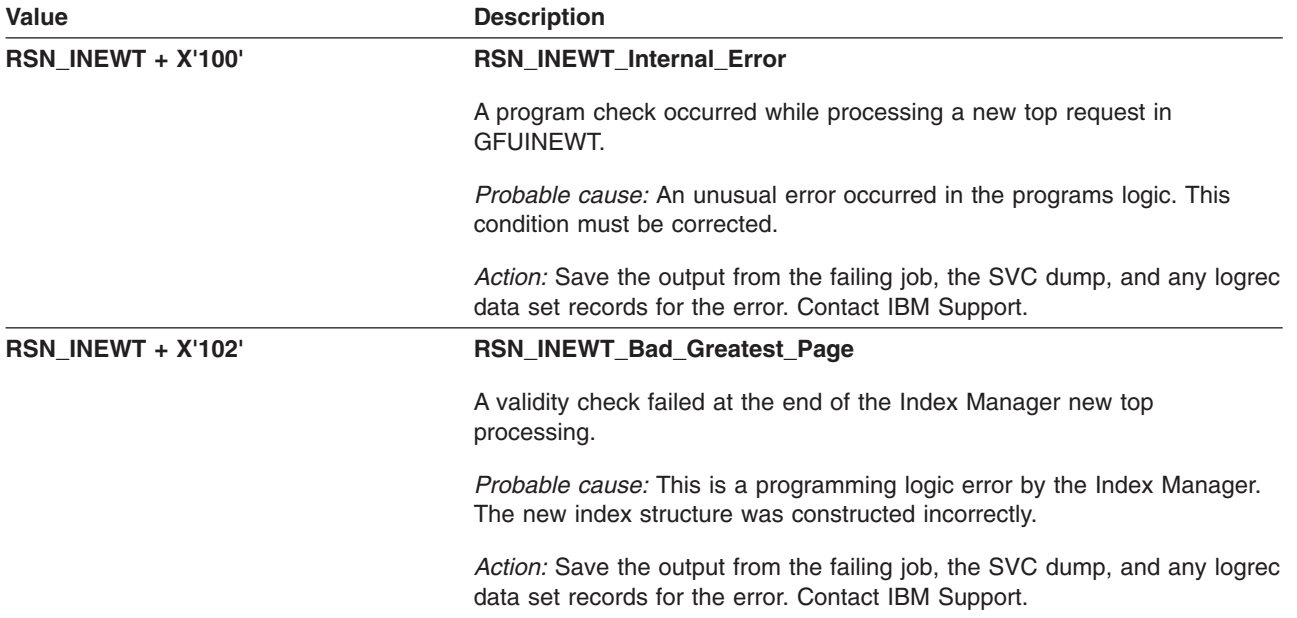

# **GFUIREAD – Read an Index Record**

The component identifier is **RSN\_IREAD**. The module ID halfword is **X'5B8C'**.

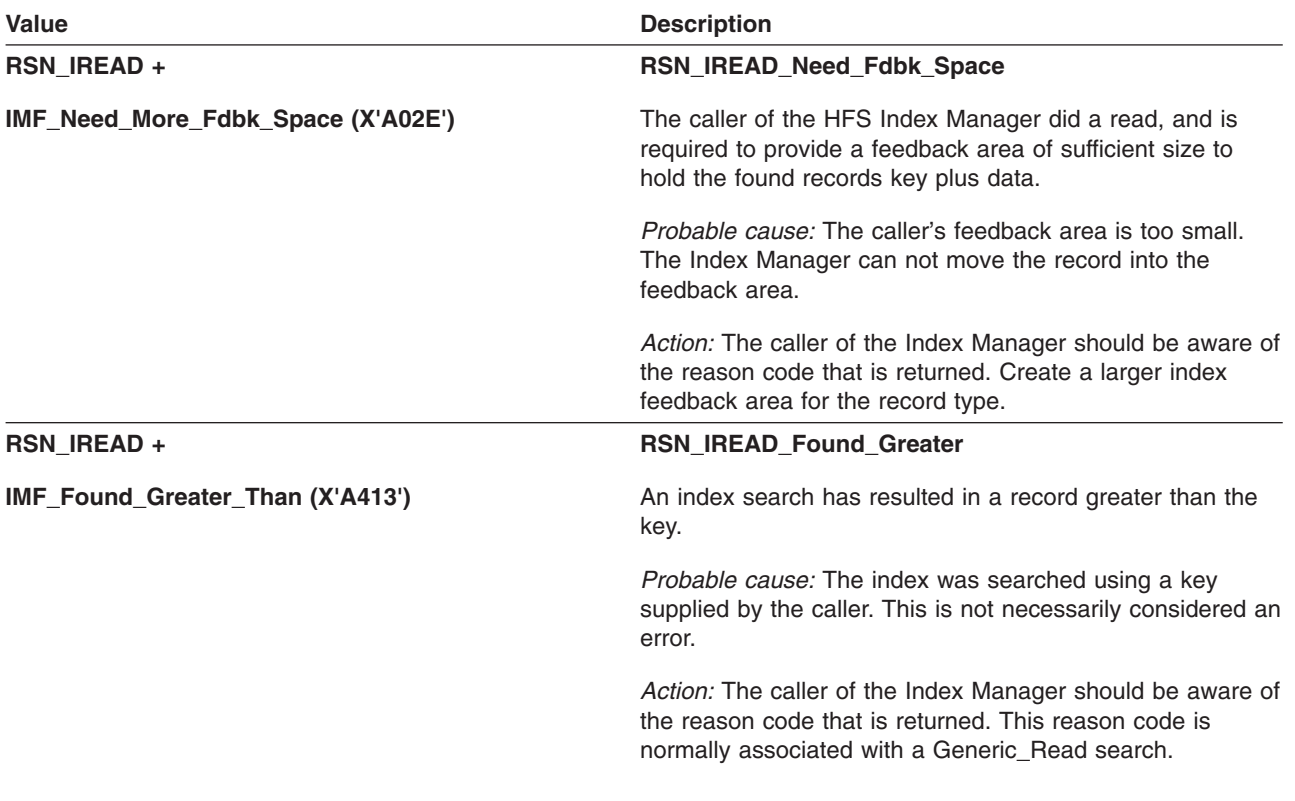

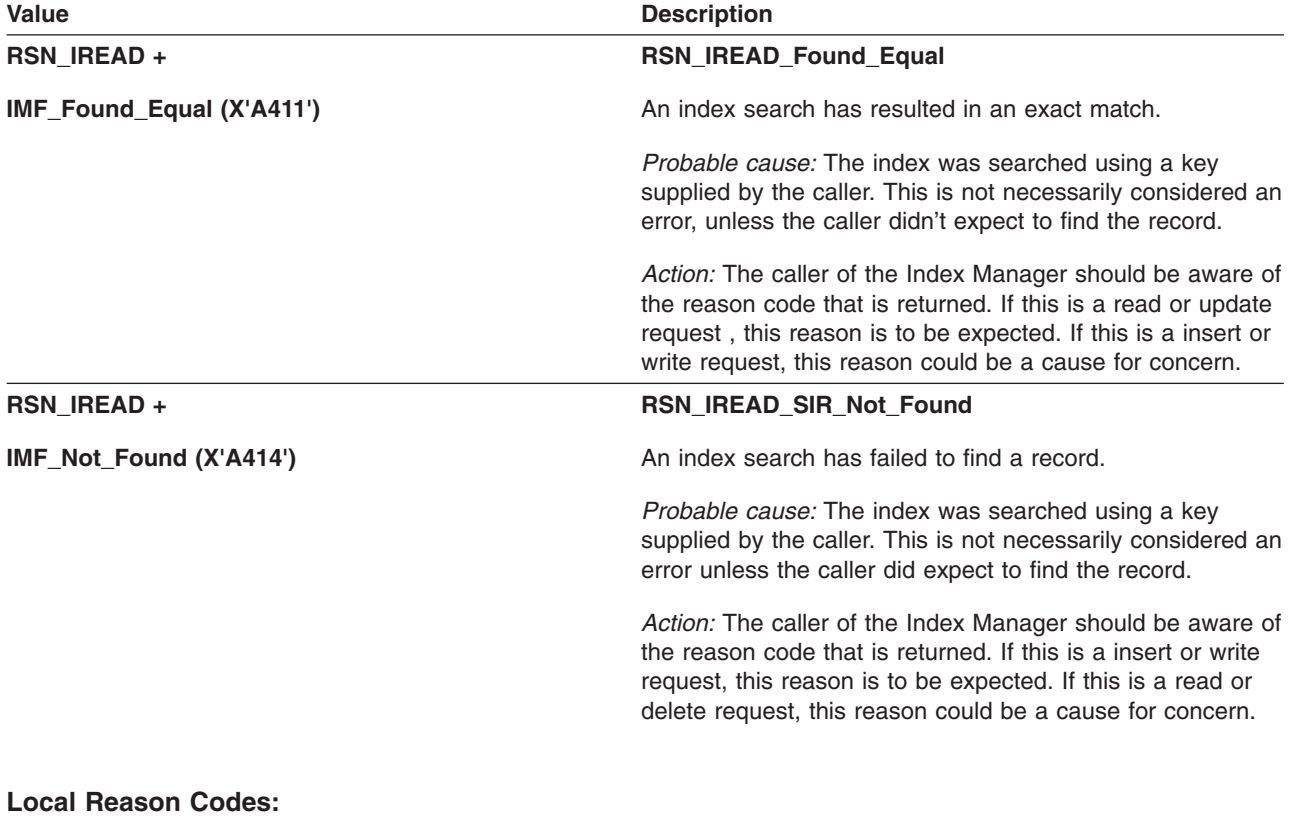

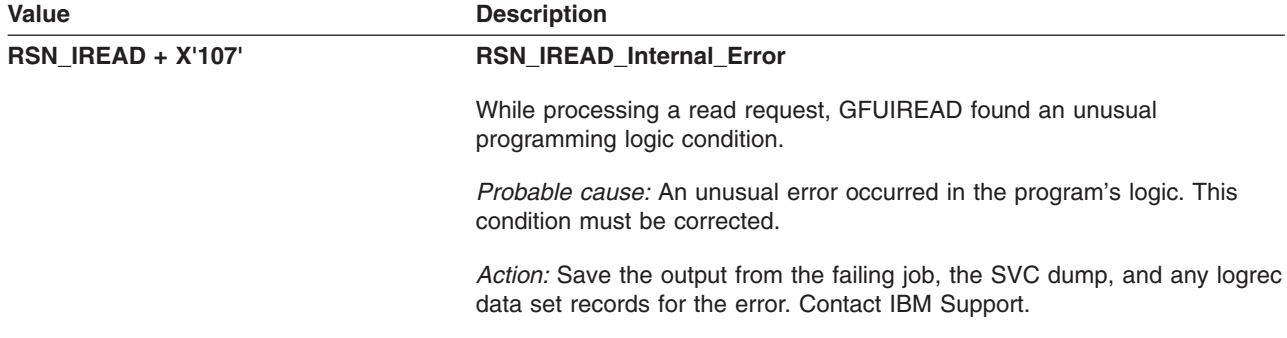

# **GFUISRCH – Search for an Index Record**

The component identifier is **RSN\_ISRCH**. The module ID halfword is **X'5B8D'**.

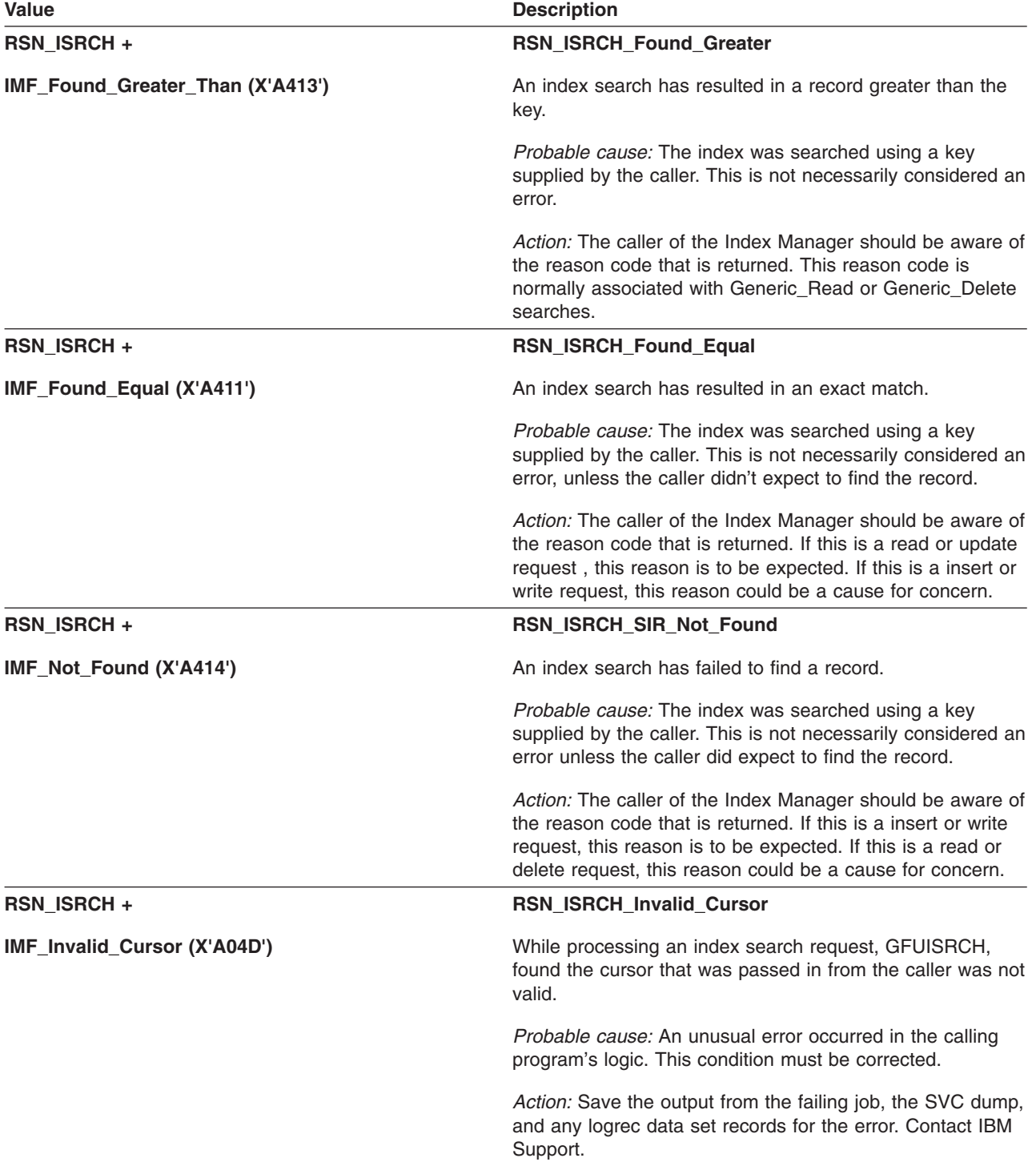

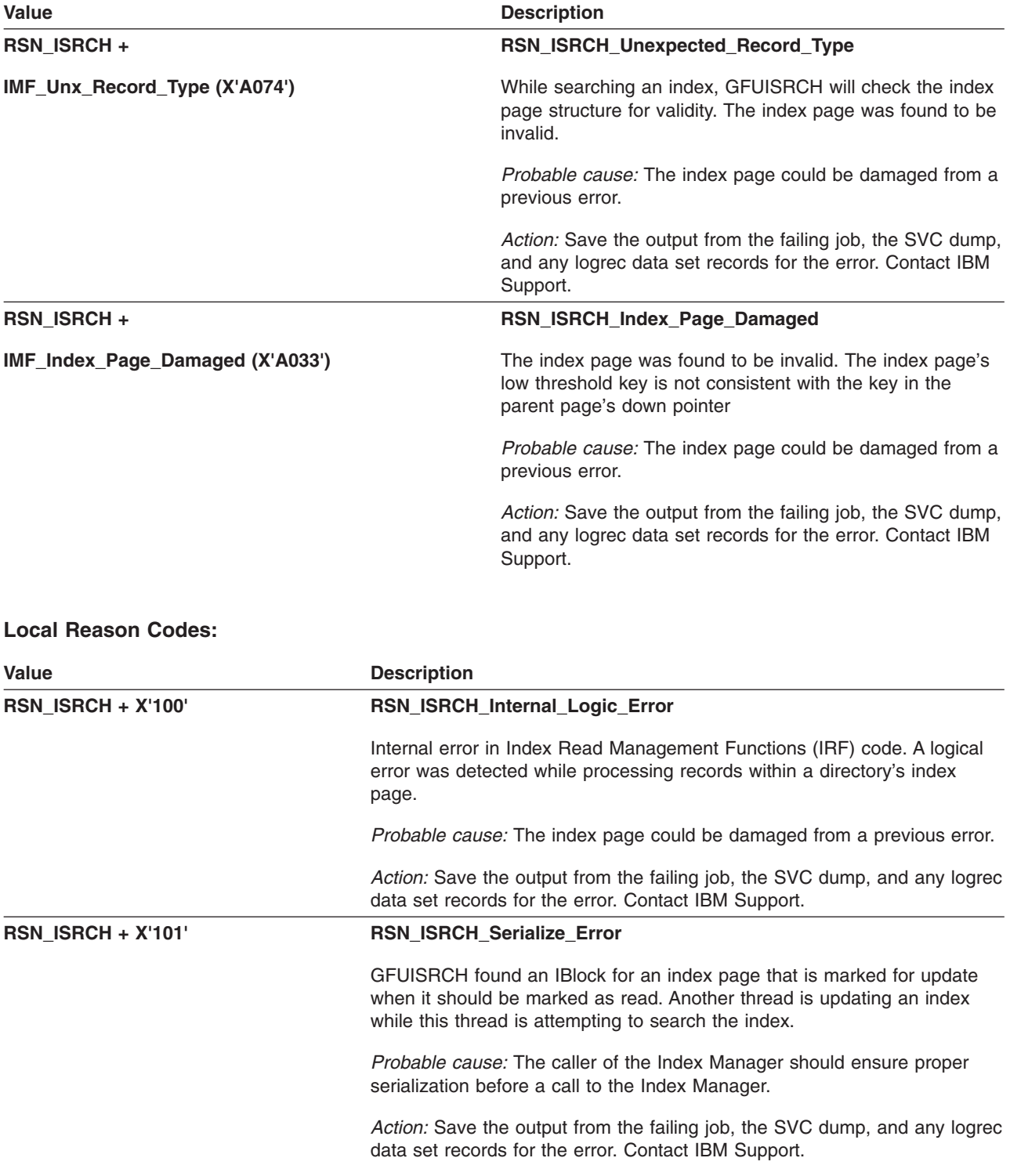

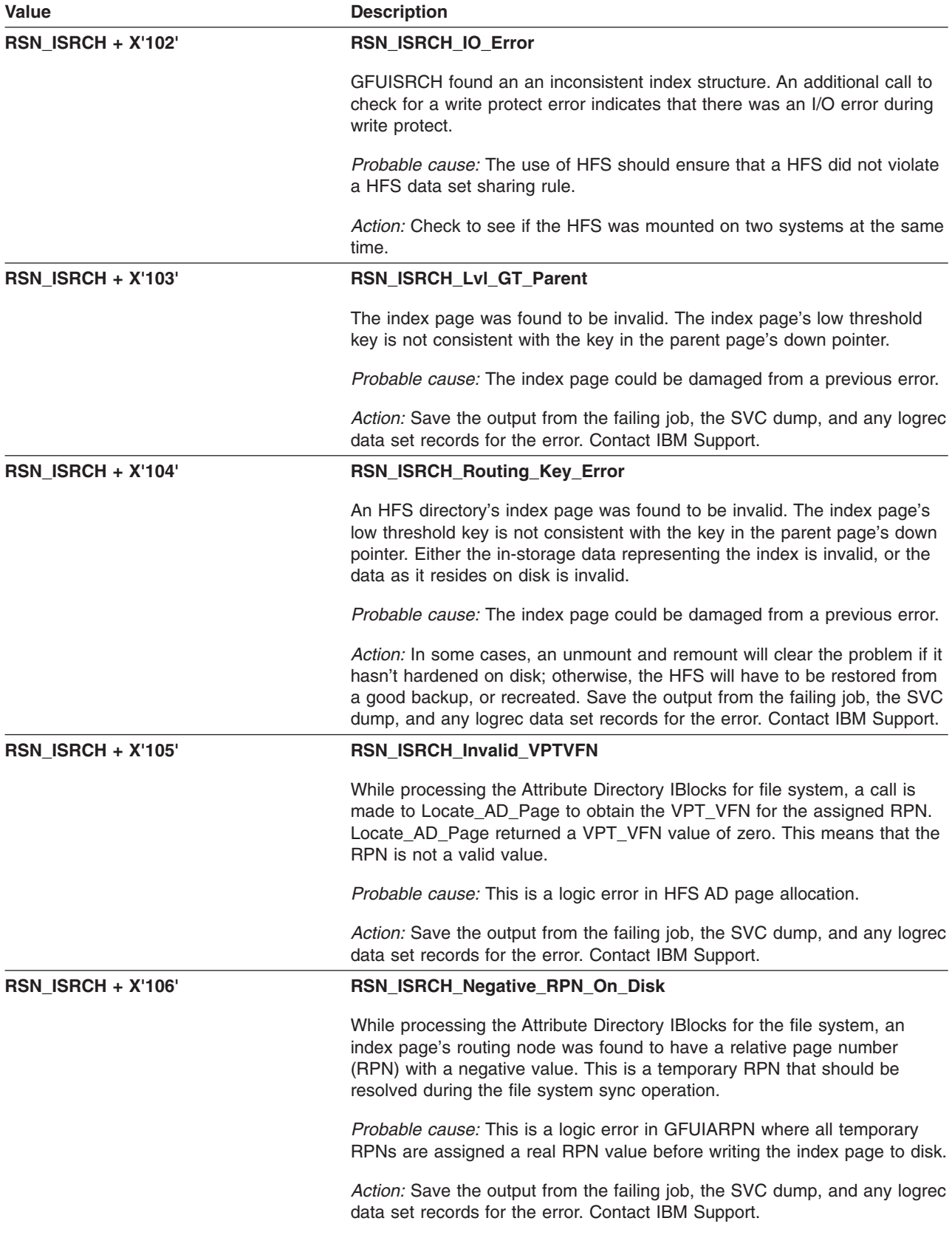

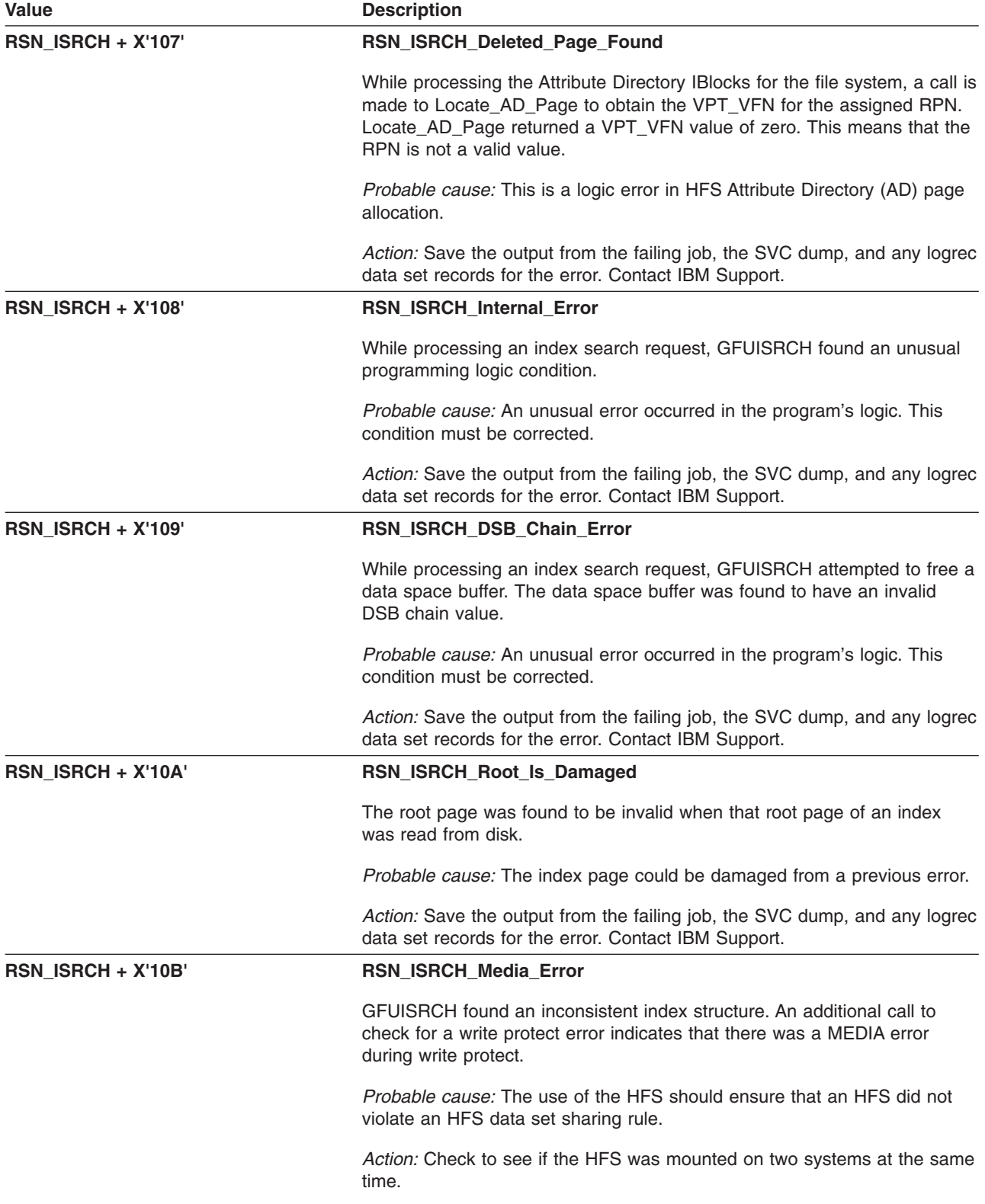

# **GFUISYNC – Create Index Page BDE Chain for Hardening**

The component identifier is **RSN\_ISYNC**. The module ID halfword is **X'5B8E'**.

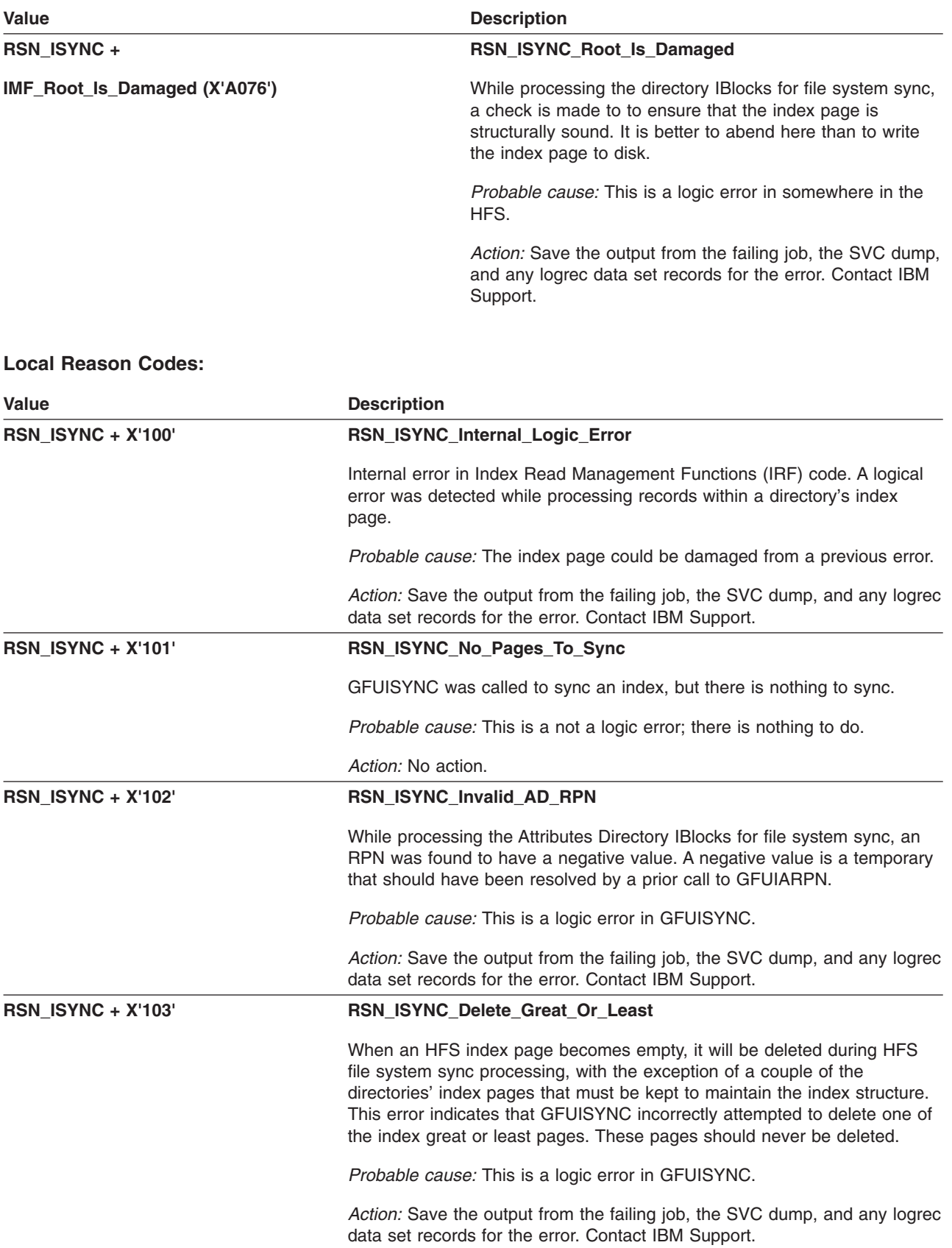

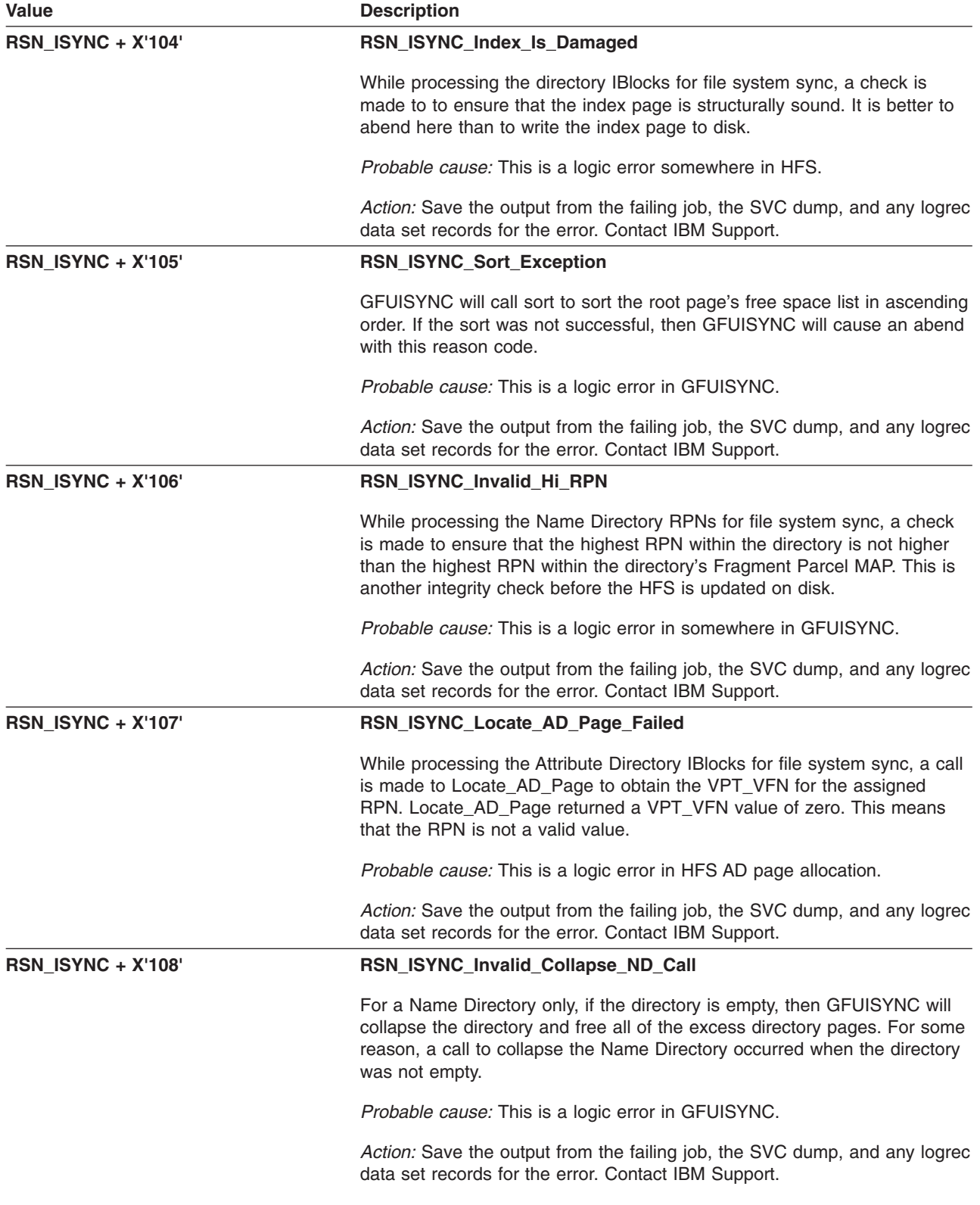

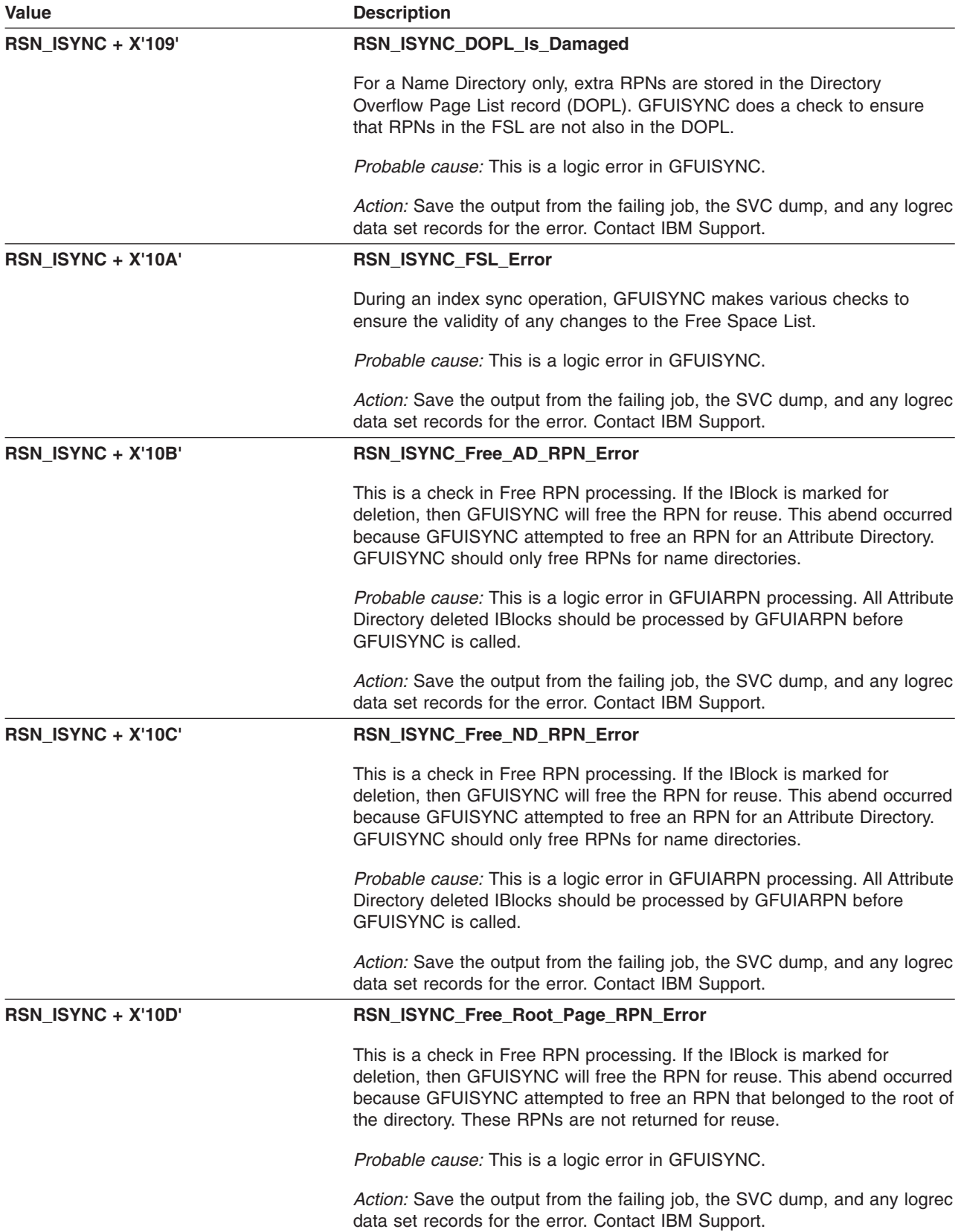

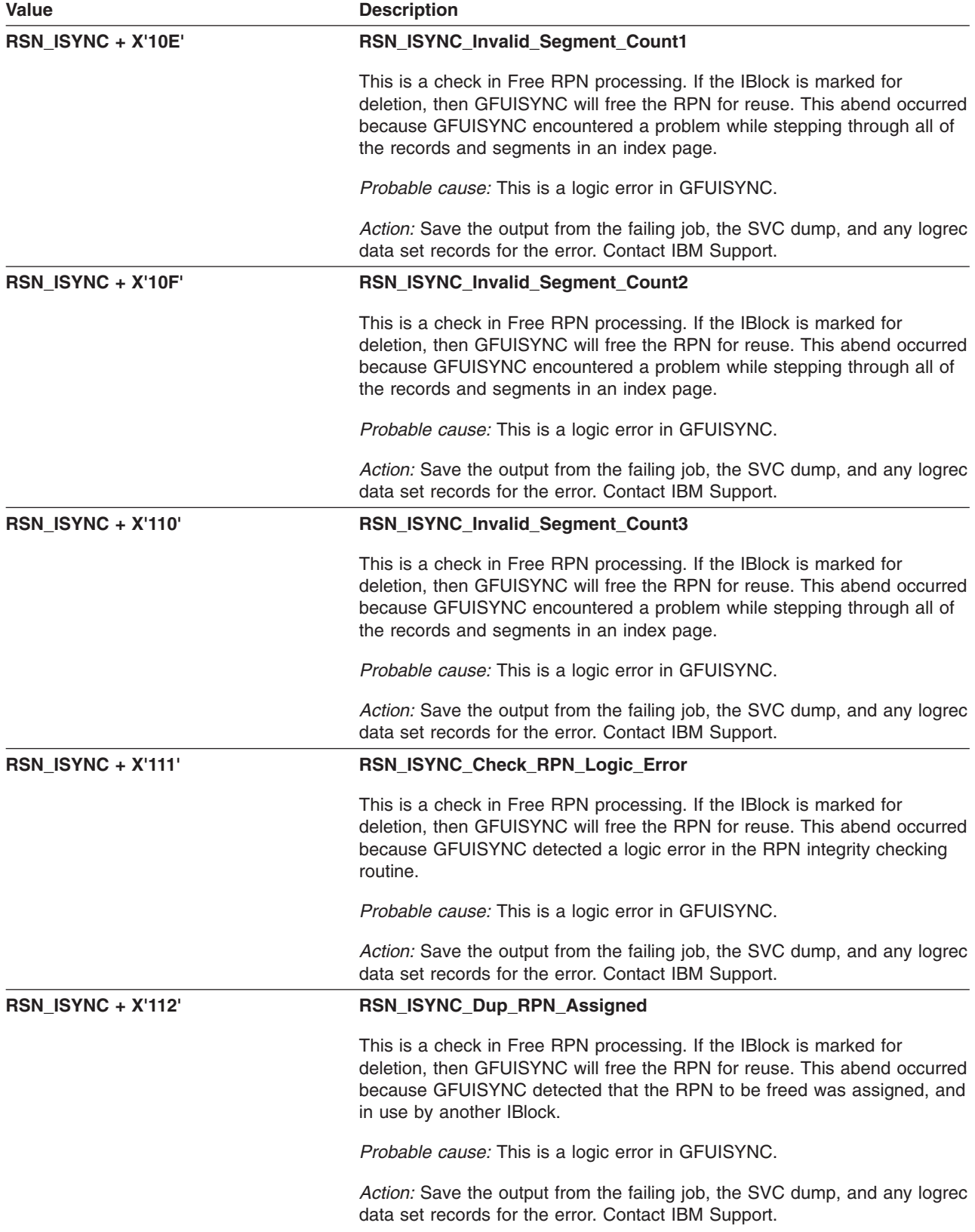
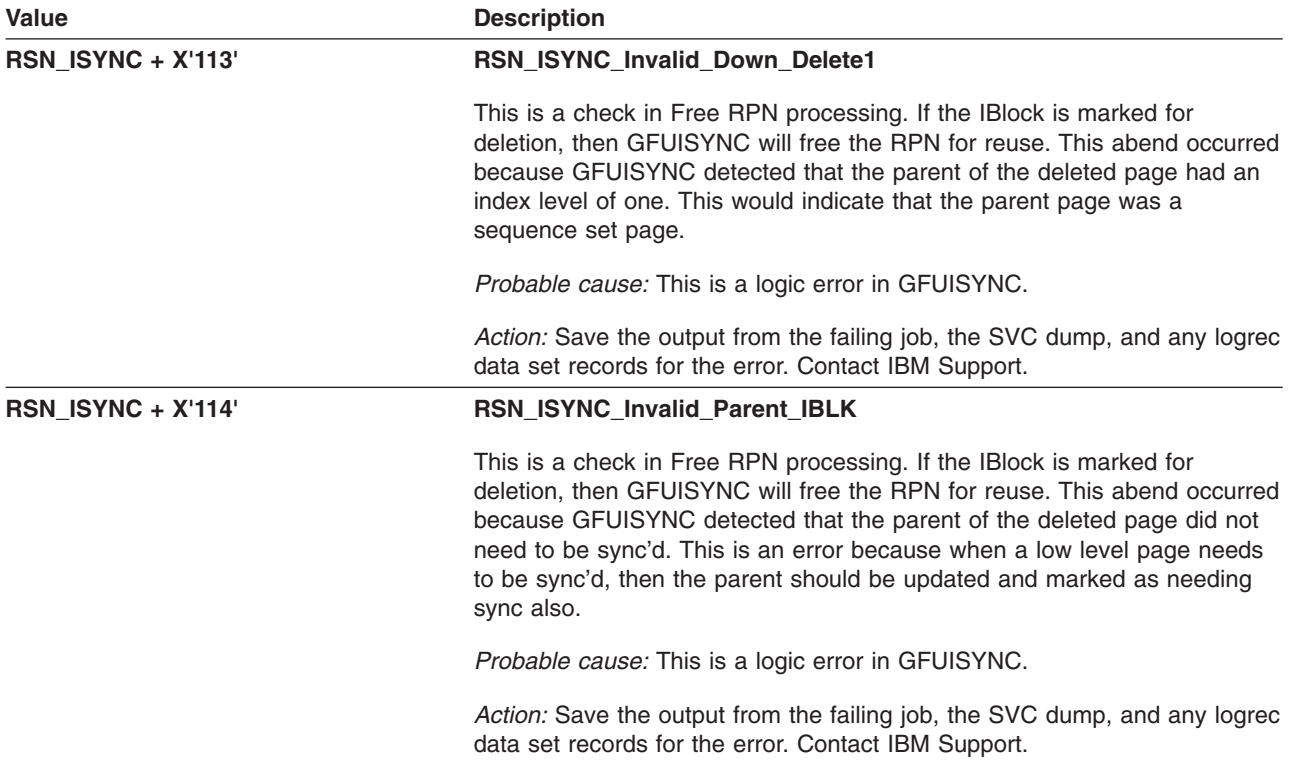

### **GFUNCNDS: vn\_cnds()– Create New I/O Buffer Data Space**

The component identifier is **RSN\_CNDS**. The module ID halfword is **X'5BB1'**.

#### **Global Reason Codes:** None

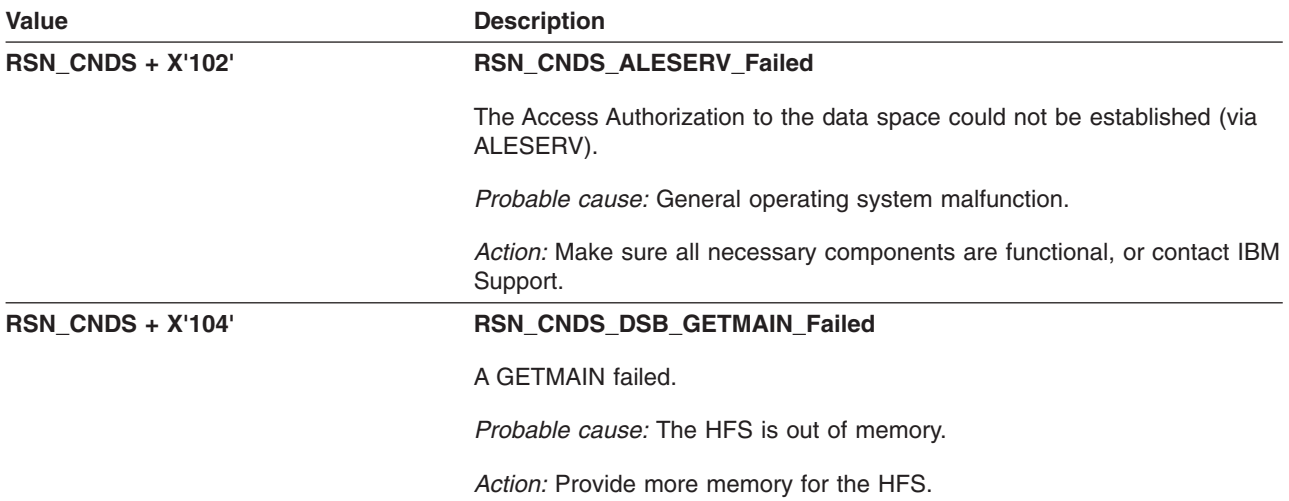

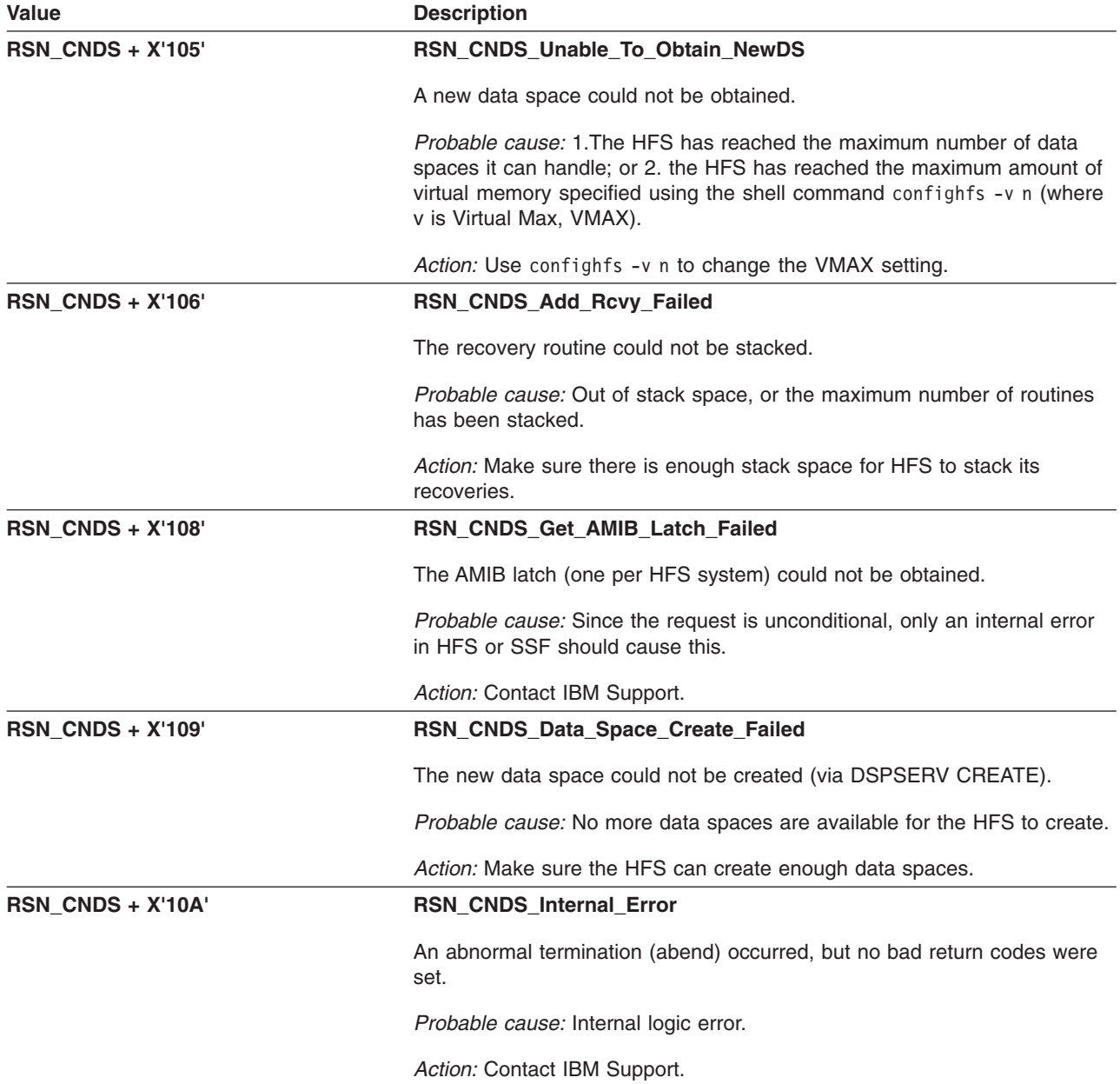

# **GFUNEN55: Event Code 55 Exit – SRM Storage Shortage**

The component identifier is **RSN\_EN55**. The module ID halfword is **X'5BB4'**.

**Global Reason Codes:** None

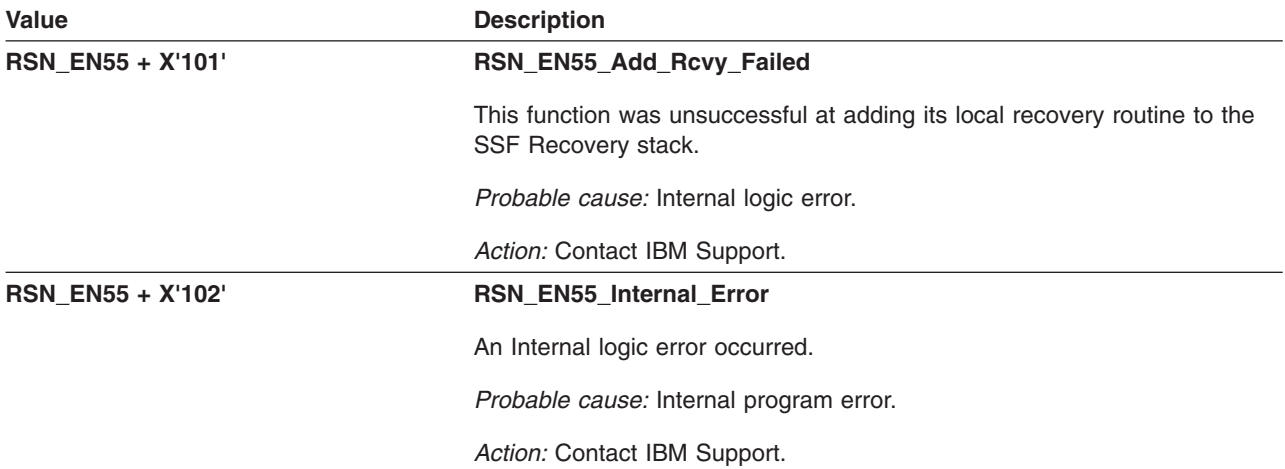

# **GFUNINIT: Data Space Buffer Manager Initialization**

The component identifier is **RSN\_NINI**. The module ID halfword is **X'5BB0'**.

#### **Global Reason Codes:** None

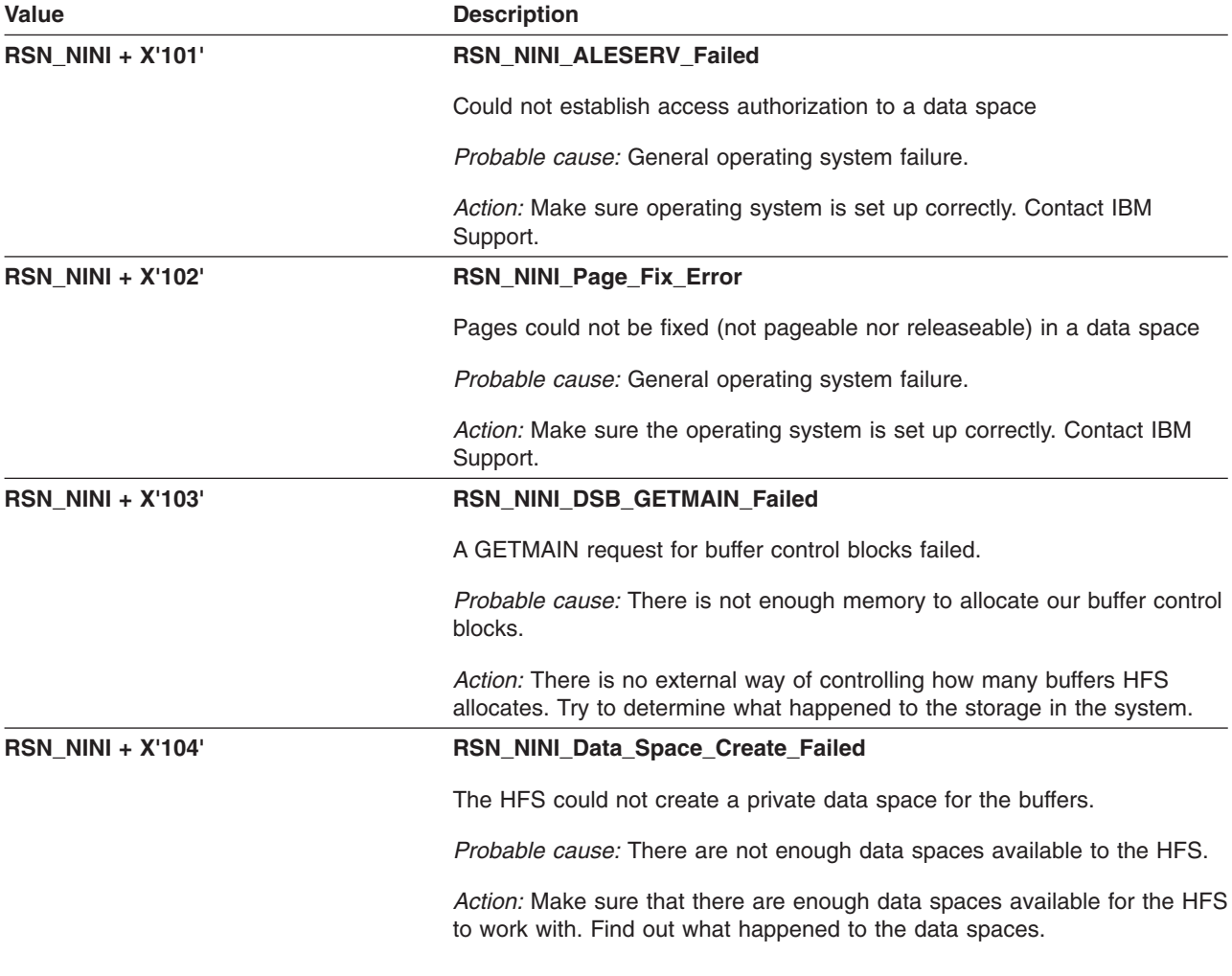

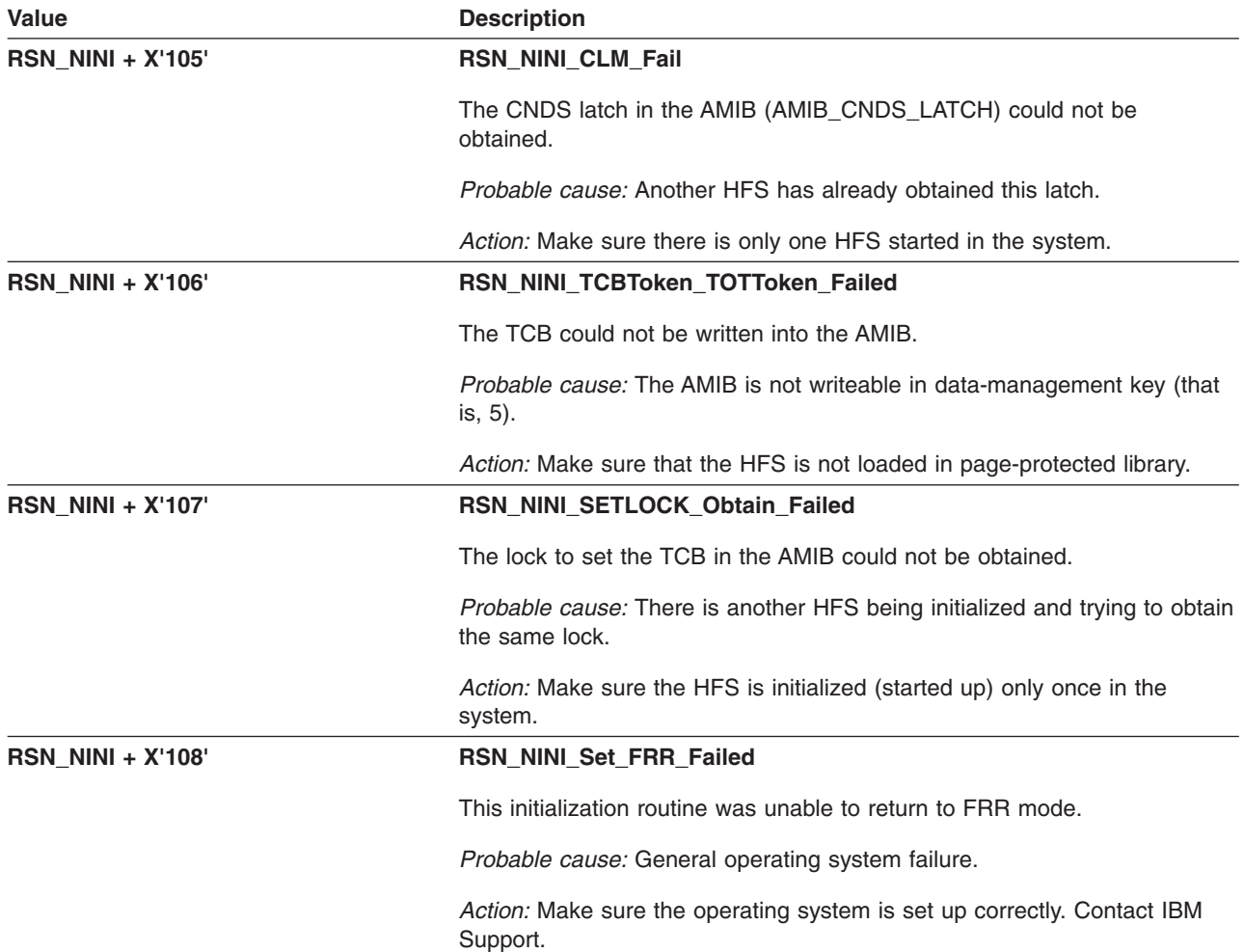

### **GFUPACL – Internal ACL Routine Handler**

The component identifier is **RSN\_PACL**. The module ID halfword is **X'5B18'**.

#### **Global Reason Codes:**

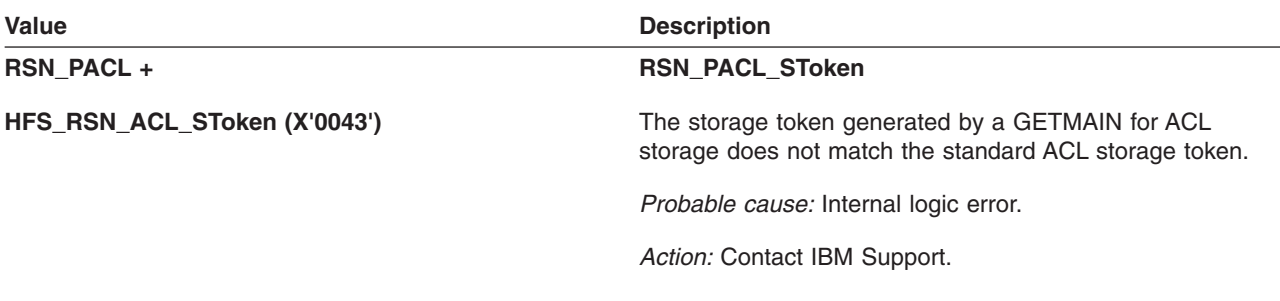

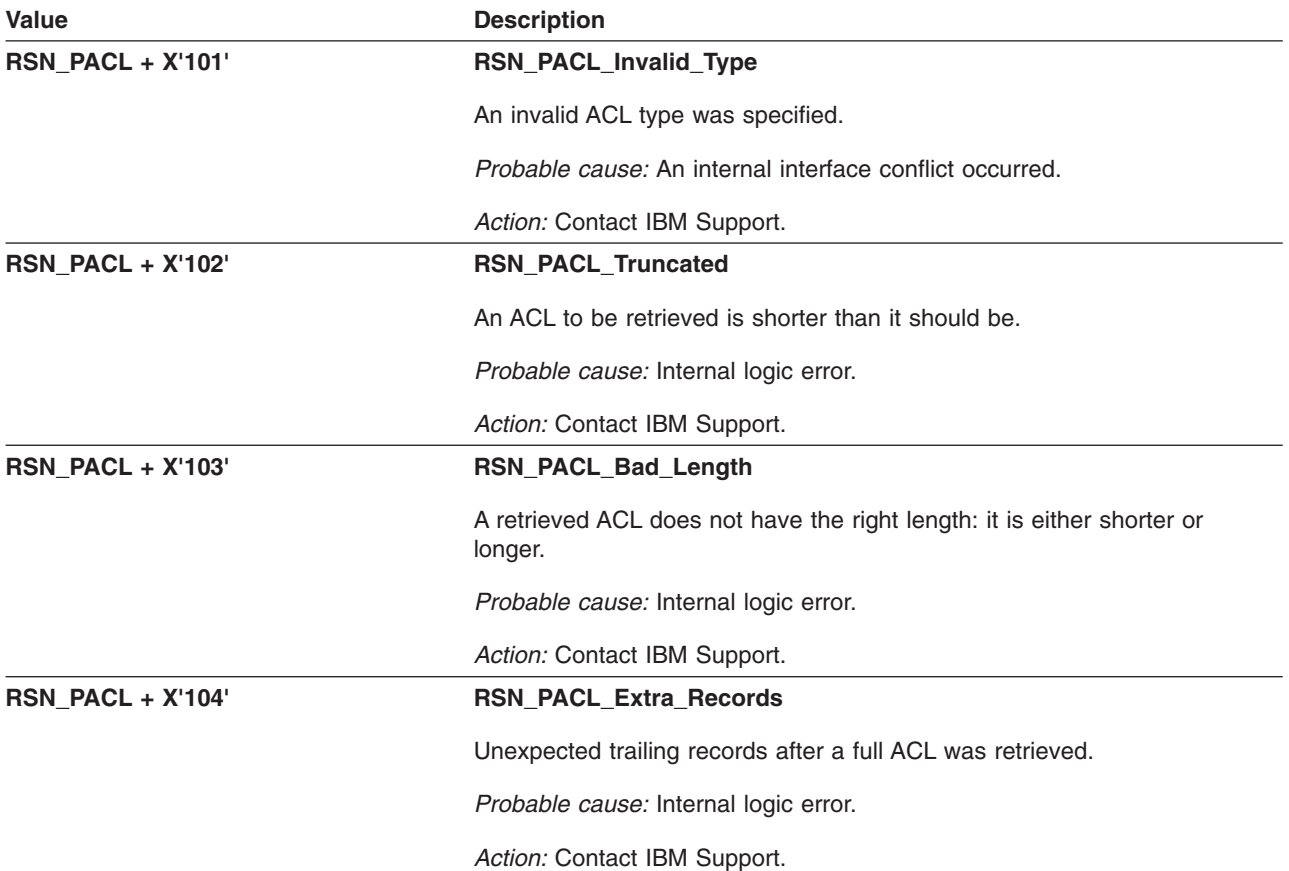

### **GFUPBFR – Internal Data Space Buffer Procedures**

The component identifier is **RSN\_PBFR**. The module ID halfword is **X'5BB2'**.

#### **Global Reason Codes:** None

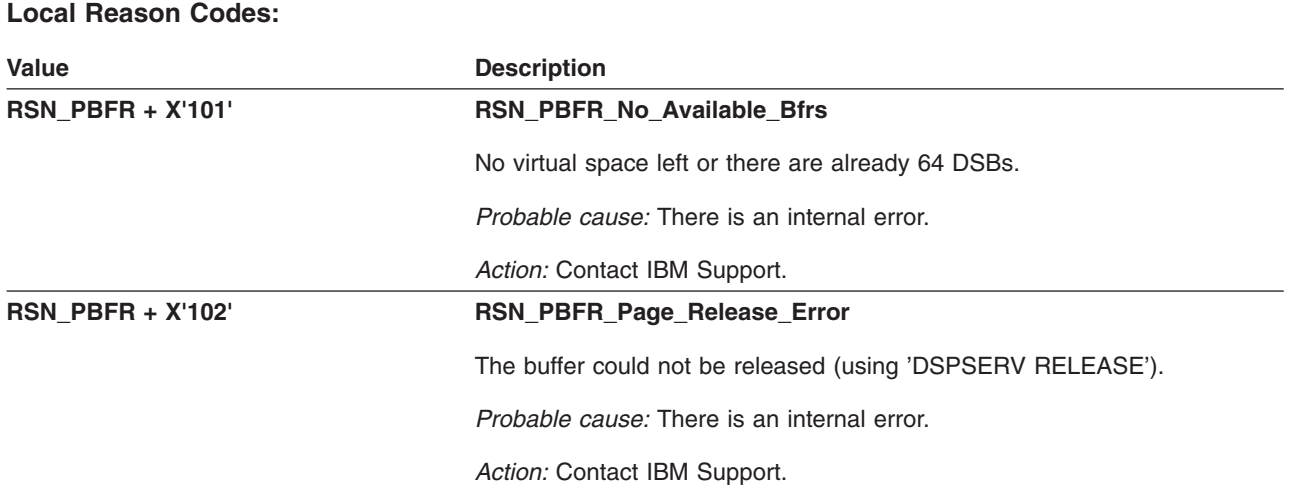

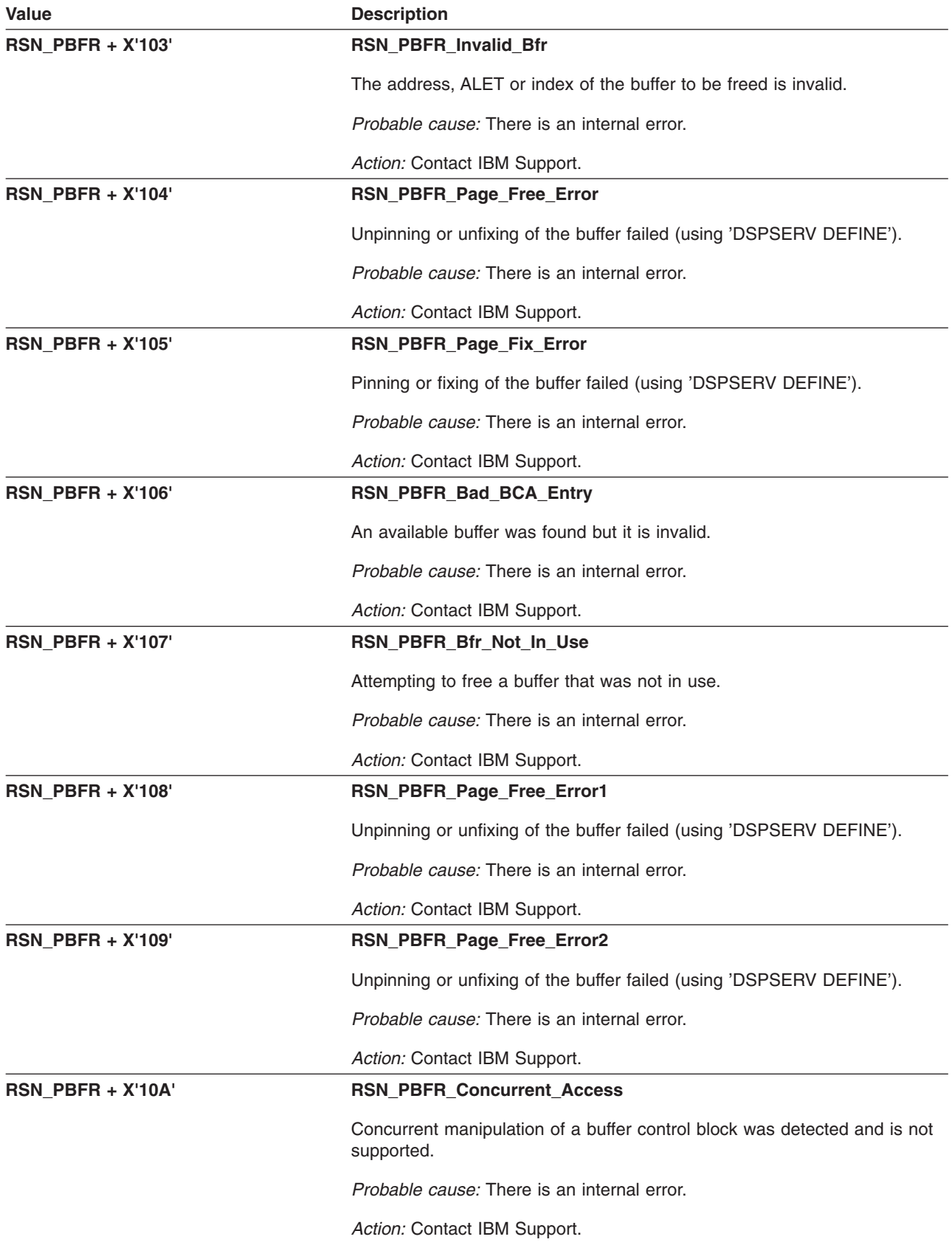

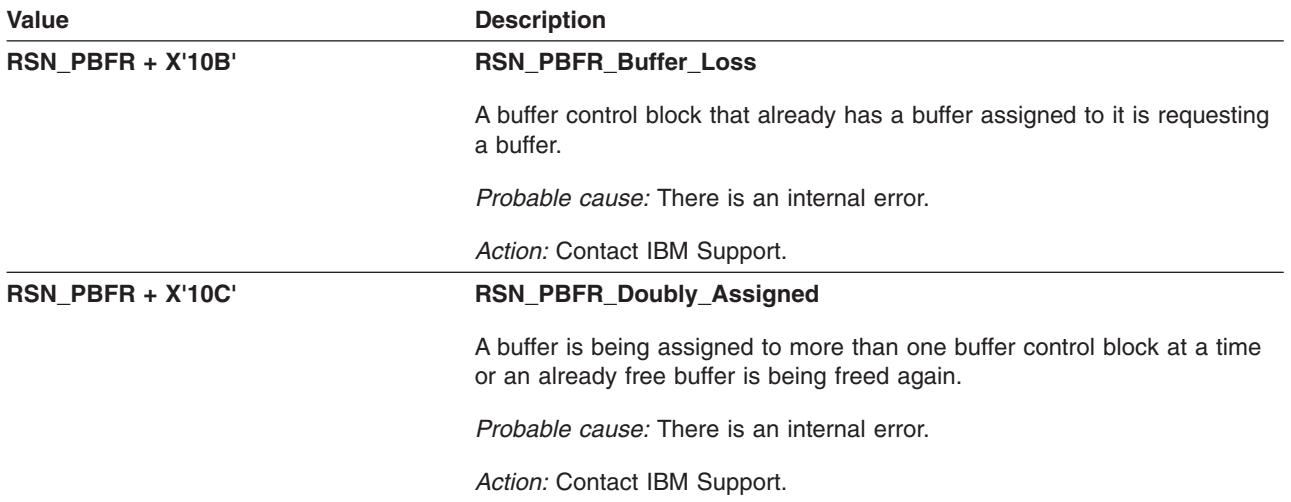

### **GFUPBLIM – Set AMIB Buffer Limits Procedure**

The component identifier is **RSN\_BLIM**. The module ID halfword is **X'5BB3'**.

#### **Global Reason Codes:** None

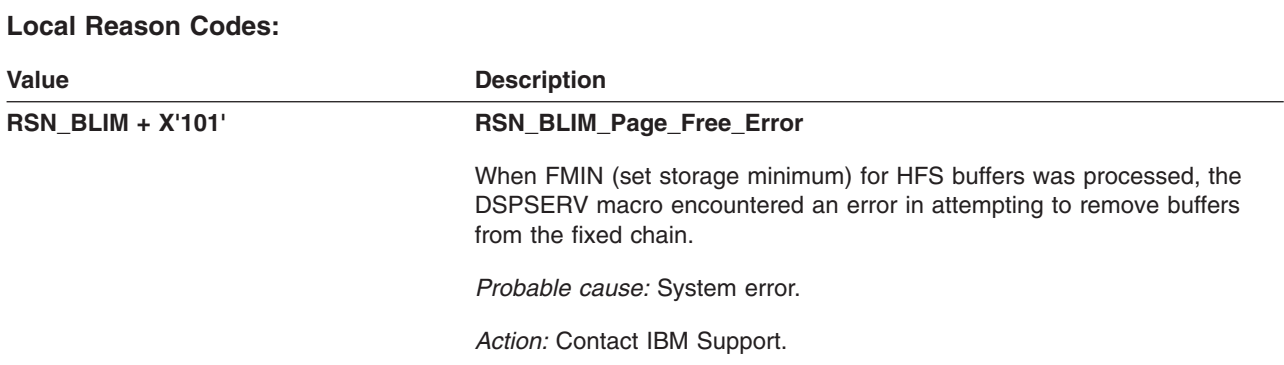

### **GFUPFAP – Internal Page Allocation Procedures**

The component identifier is **RSN\_PFAP**. The module ID halfword is **X'5B0E'**.

#### **Global Reason Codes:**

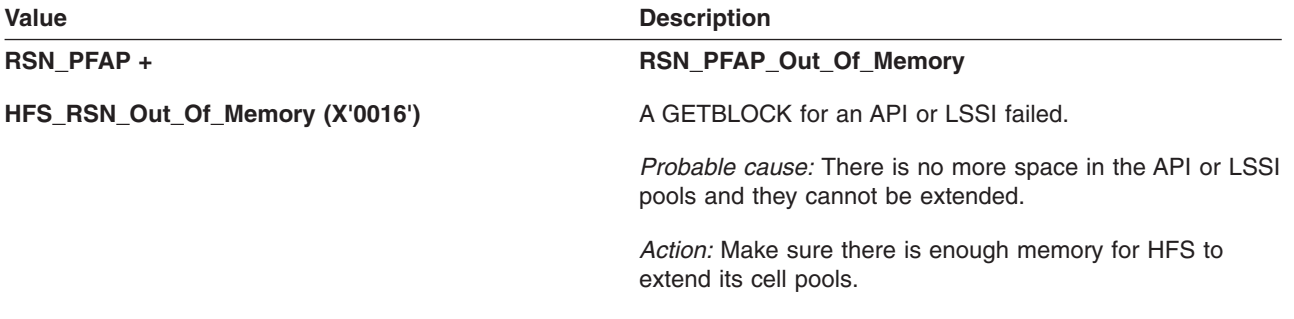

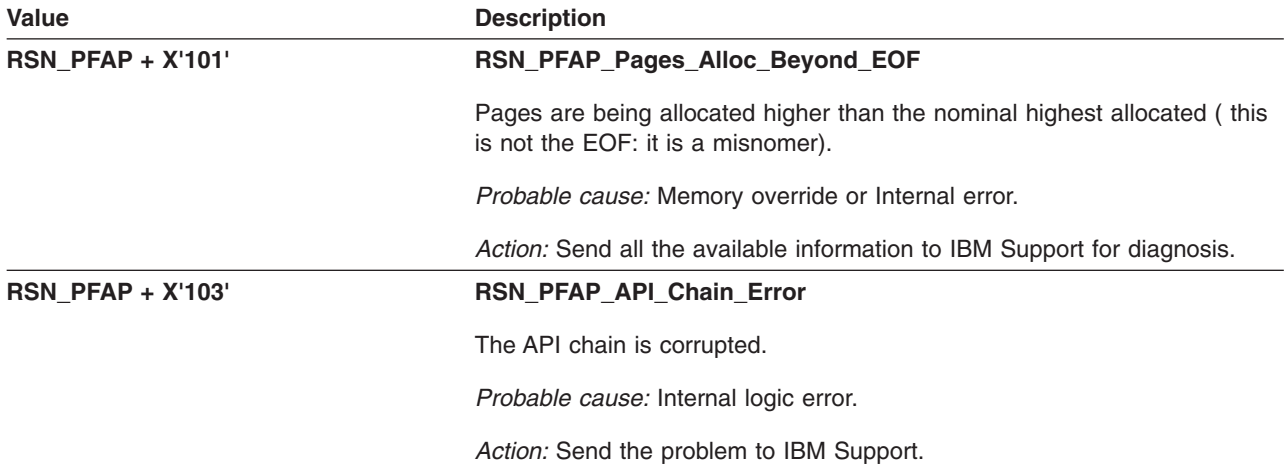

### **GFUPFDM: Internal File Data Manager (FDM) Functions**

The component identifier is **RSN\_PFDM**. The module ID halfword is **X'5B15'**.

#### **Global Reason Codes:** None

#### **Local Reason Codes:**

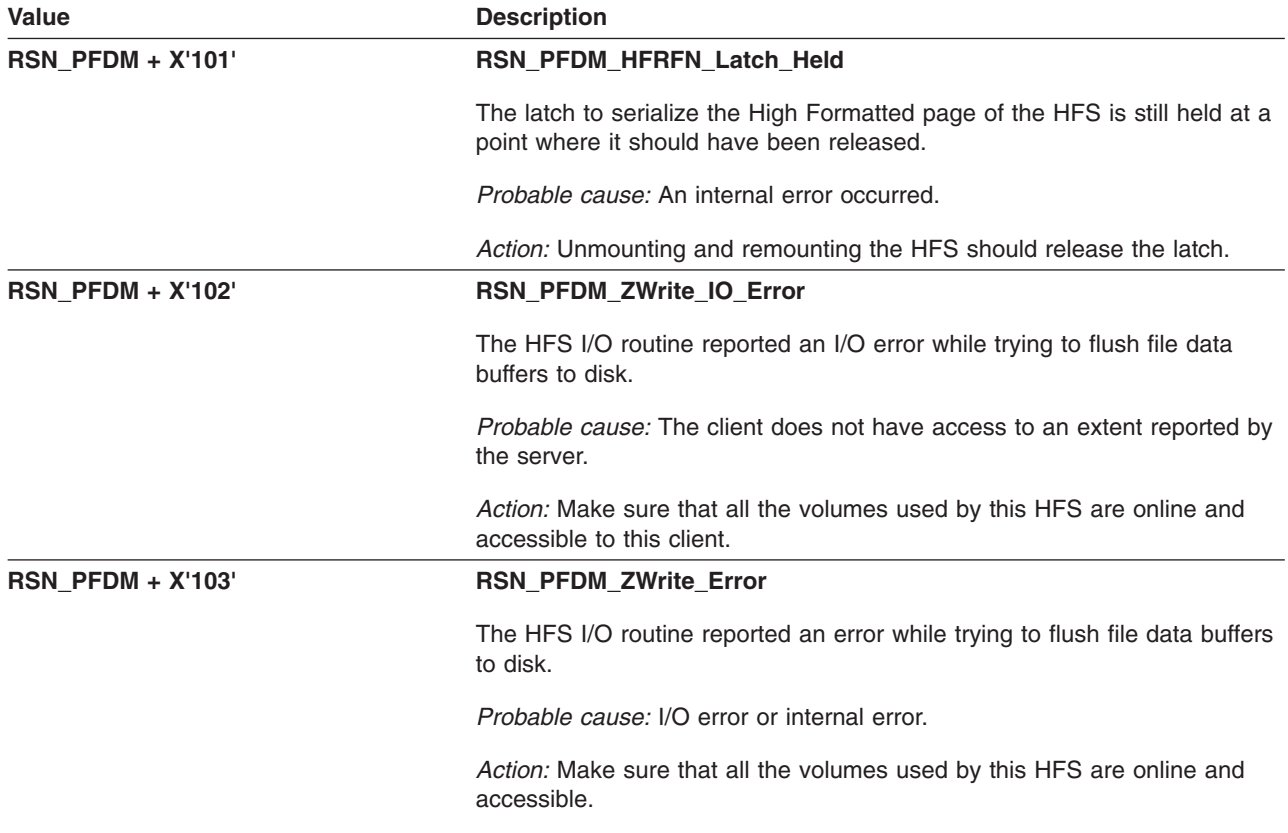

### **GFUPFPM – Internal File Page Manager Procedures**

The component identifier is **RSN\_PFPM**. The module ID halfword is **X'5B0F'**.

#### **Global Reason Codes:**

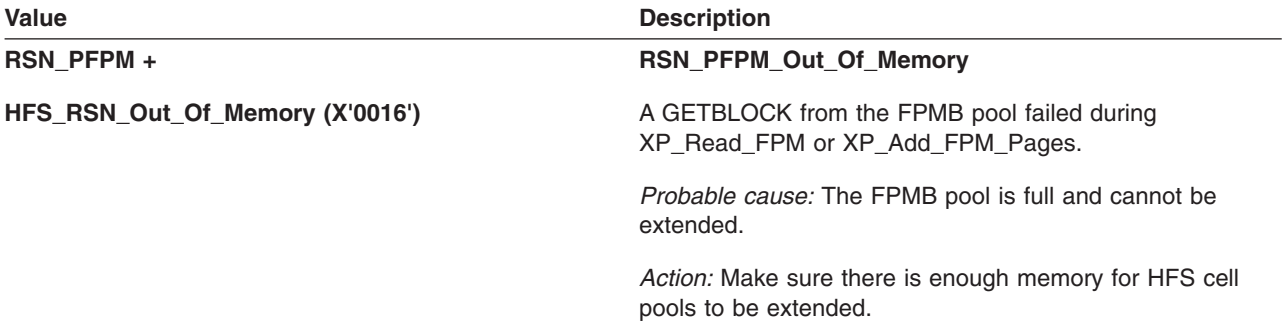

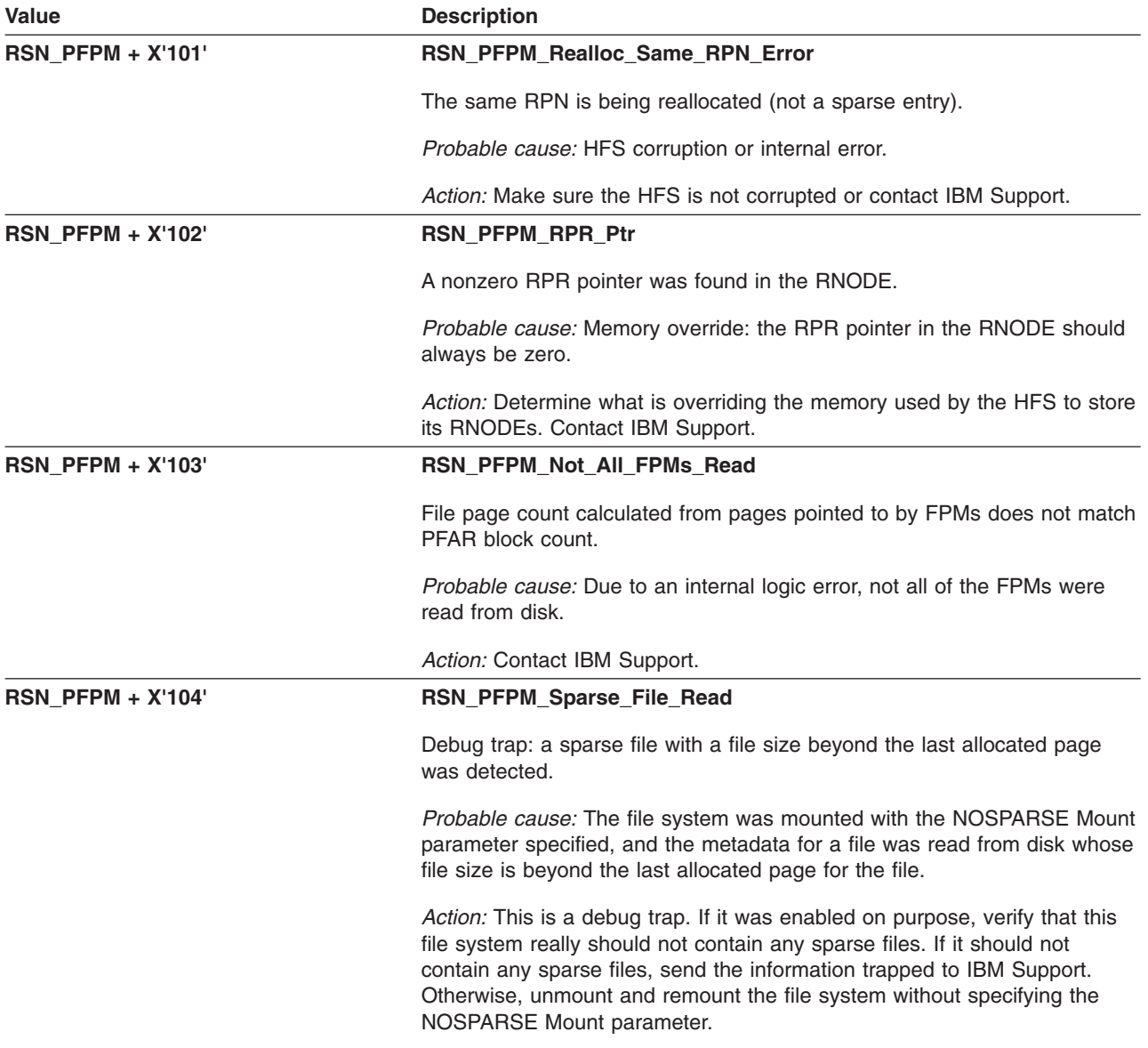

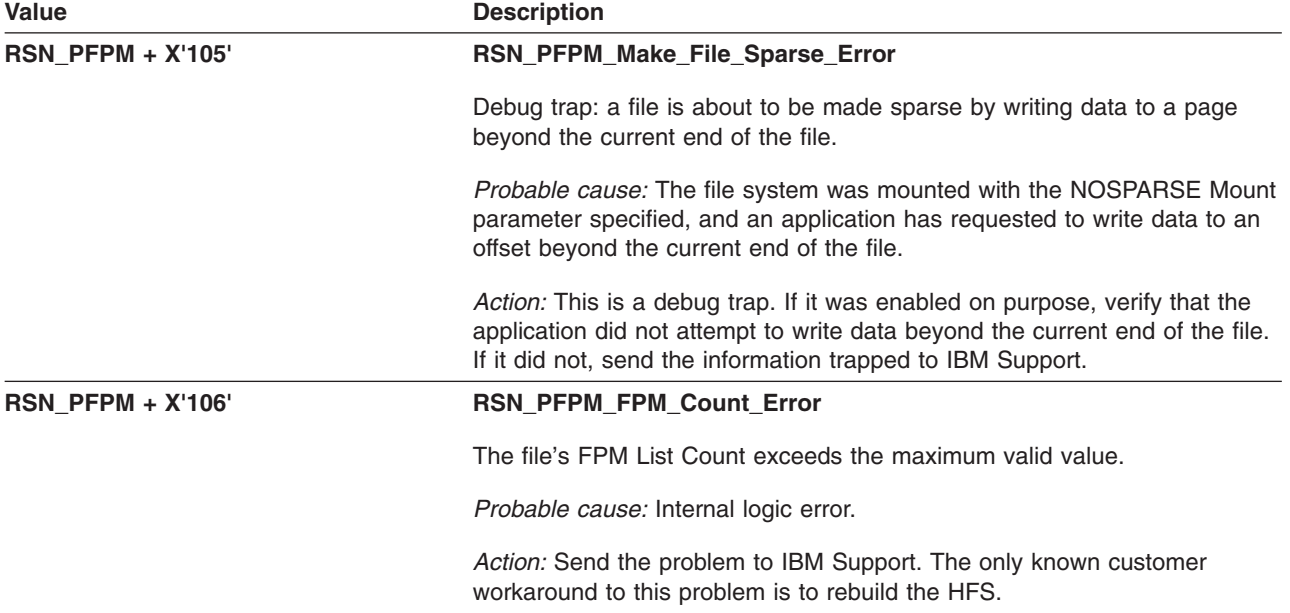

# **GFUPFSCK – Internal File System Check Procedures**

The component identifier is **RSN\_PFSCK**. The module ID halfword is **X'5B13'**.

#### **Global Reason Codes:** None

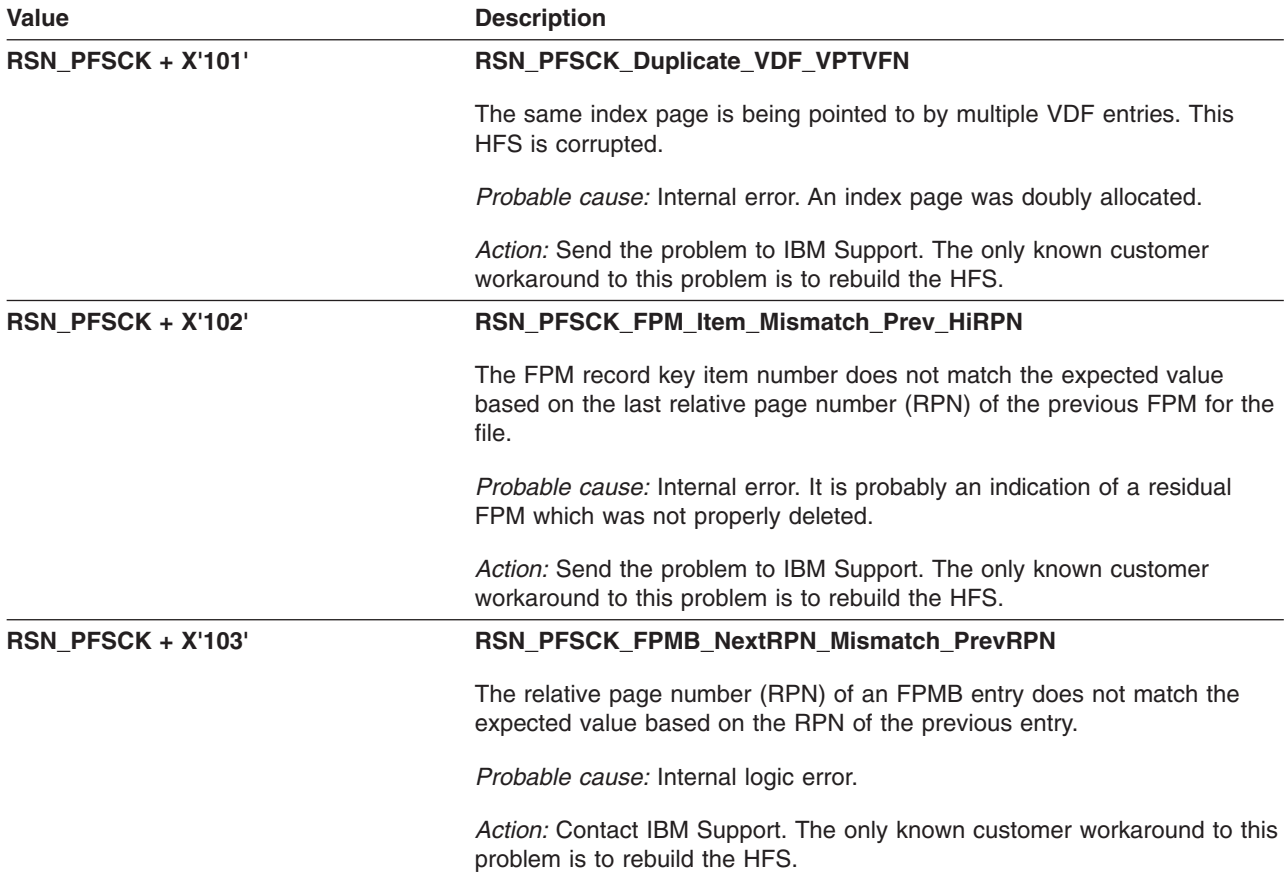

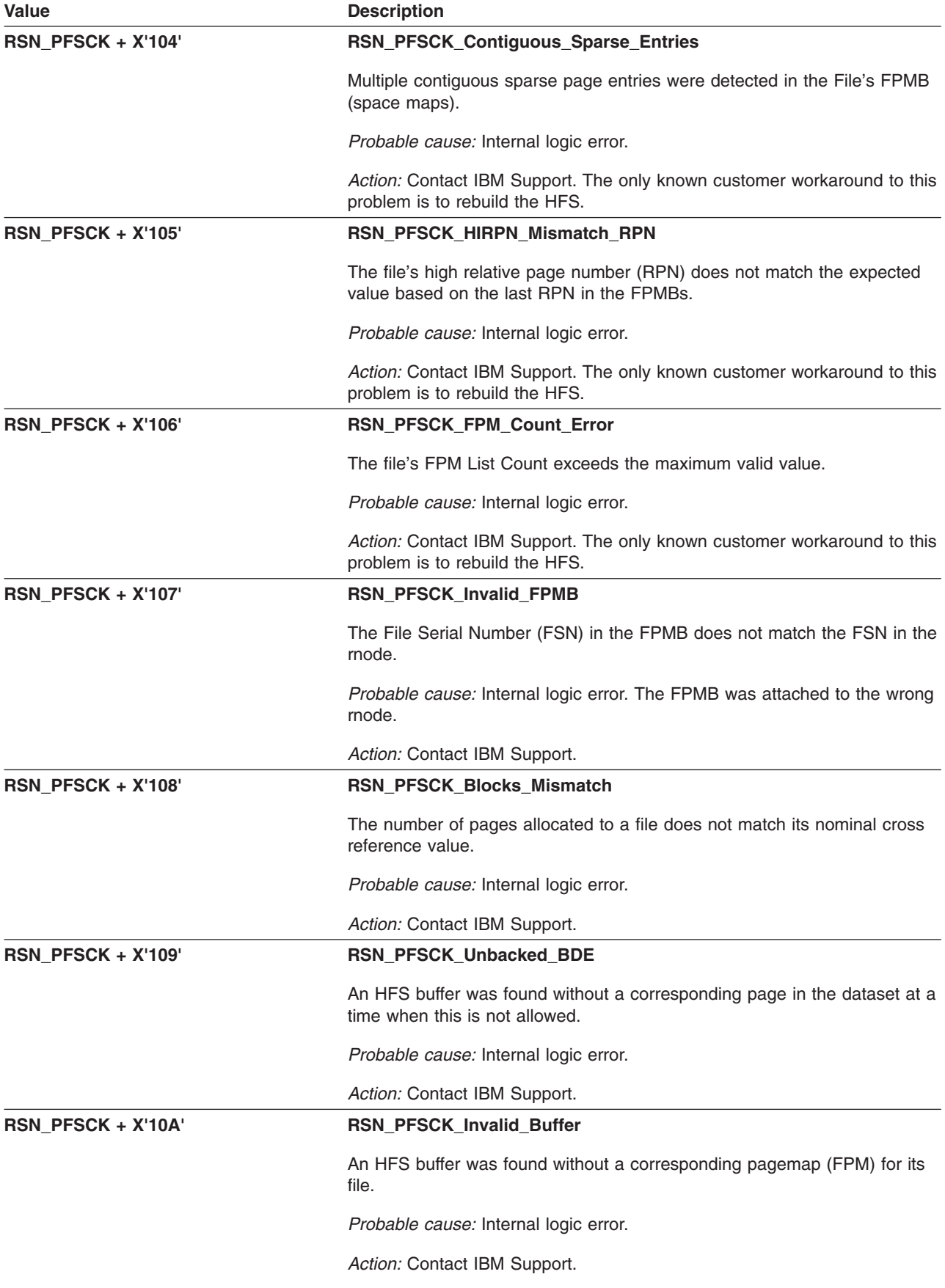

### **GFUPFSYN: Internal Client File Sync**

The component identifier is **RSN\_PFSYN**. The module ID halfword is **X'5B19'**.

**Global Reason Codes:**

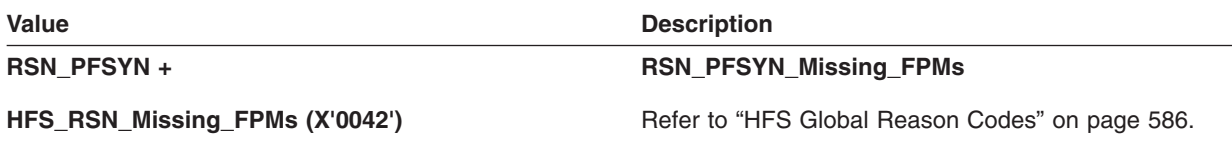

**Local Reason Codes:** None

### **GFUPIBLK – HFS IMF Get IBLK Routines**

The component identifier is **RSN\_PIBLK**. The module ID halfword is **X'5B1A'**.

#### **Global Reason Codes:** None

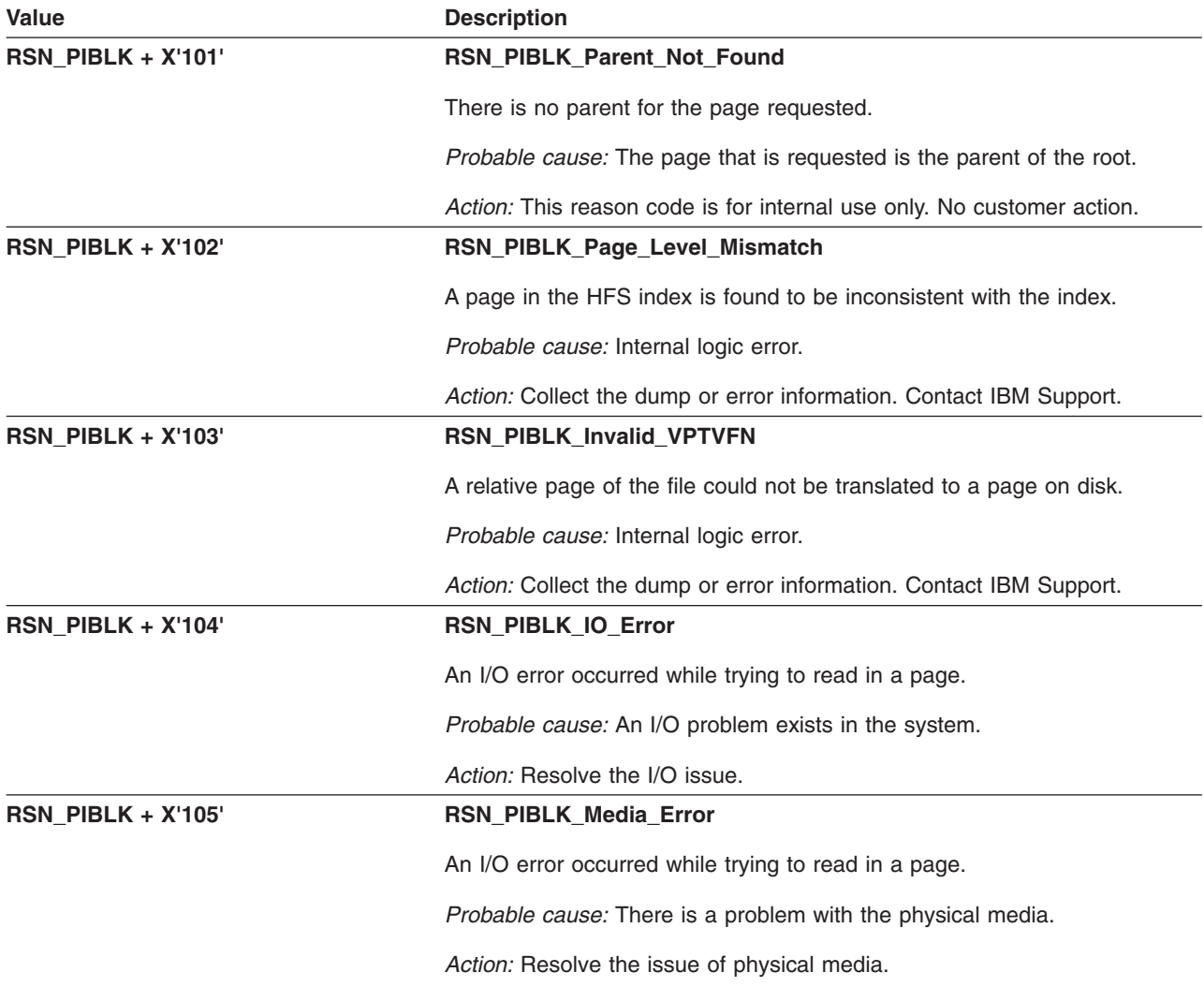

### **GFUPICON – Internal Connect Index Procedure**

The component identifier is **RSN\_PICON**. The module ID halfword is **X'5B9C'**.

#### **Global Reason Codes:**

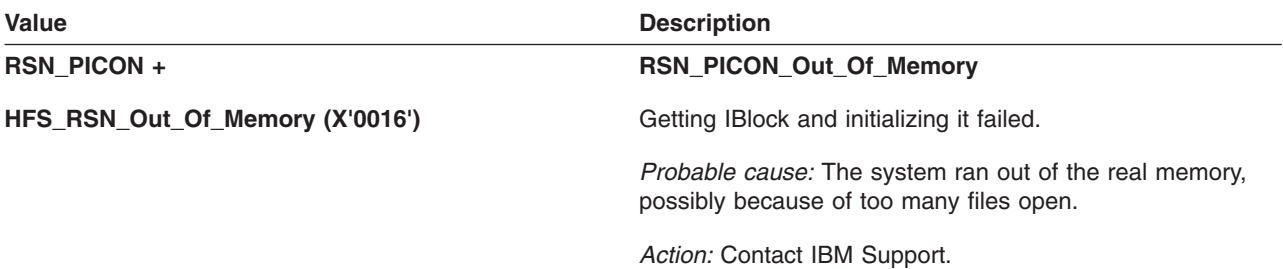

#### **Local Reason Codes:** None

### **GFUPIFRD – Internal Index Fast Read Procedure**

The component identifier is **RSN\_PIFRD**. The module ID halfword is **X'5B9B'**.

#### **Global Reason Codes:**

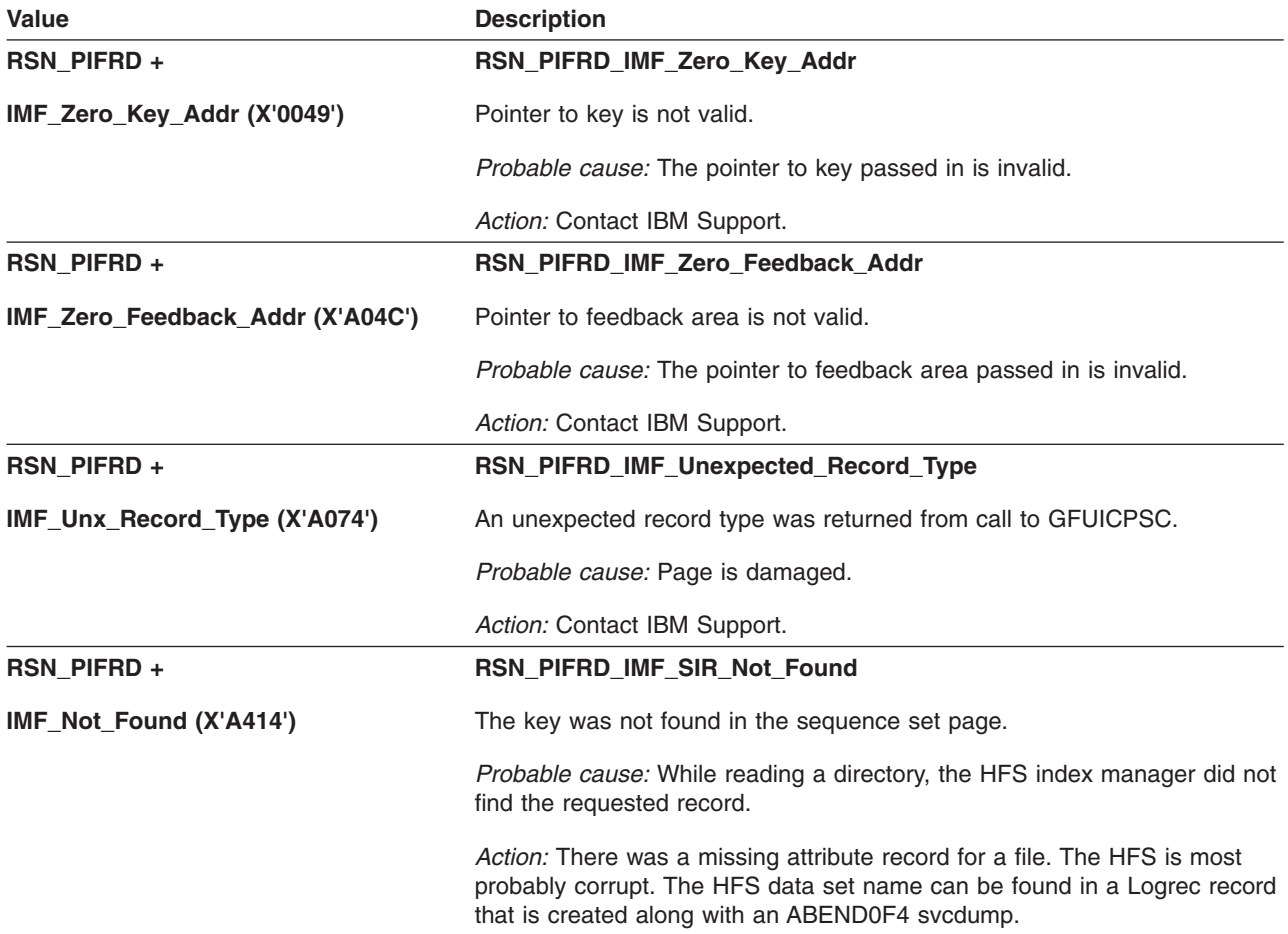

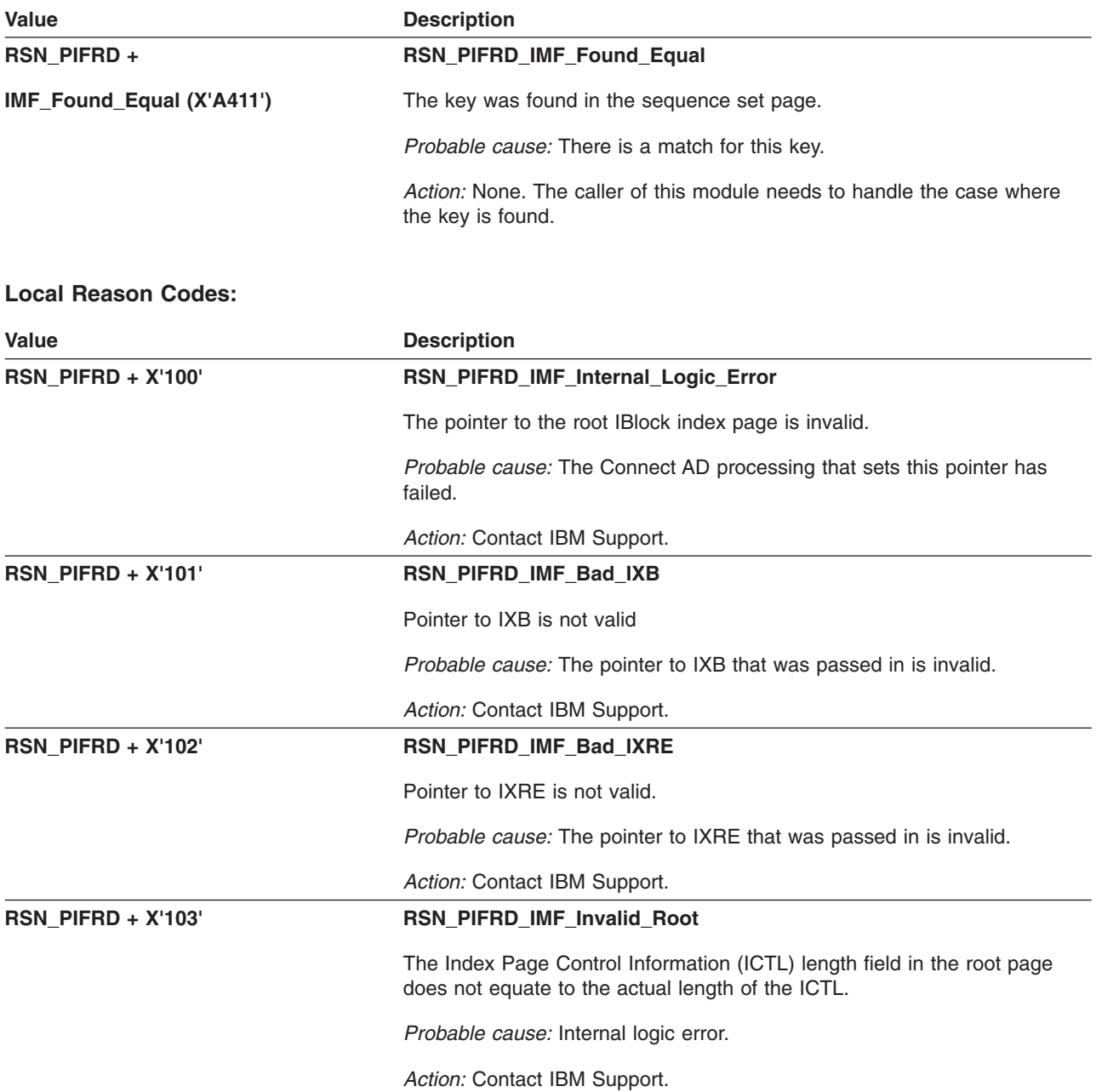

### **GFUPISRV – Internal IMF Interface Procedure**

The component identifier is **RSN\_PISRV**. The module ID halfword is **X'5B9D'**.

**Global Reason Codes:**

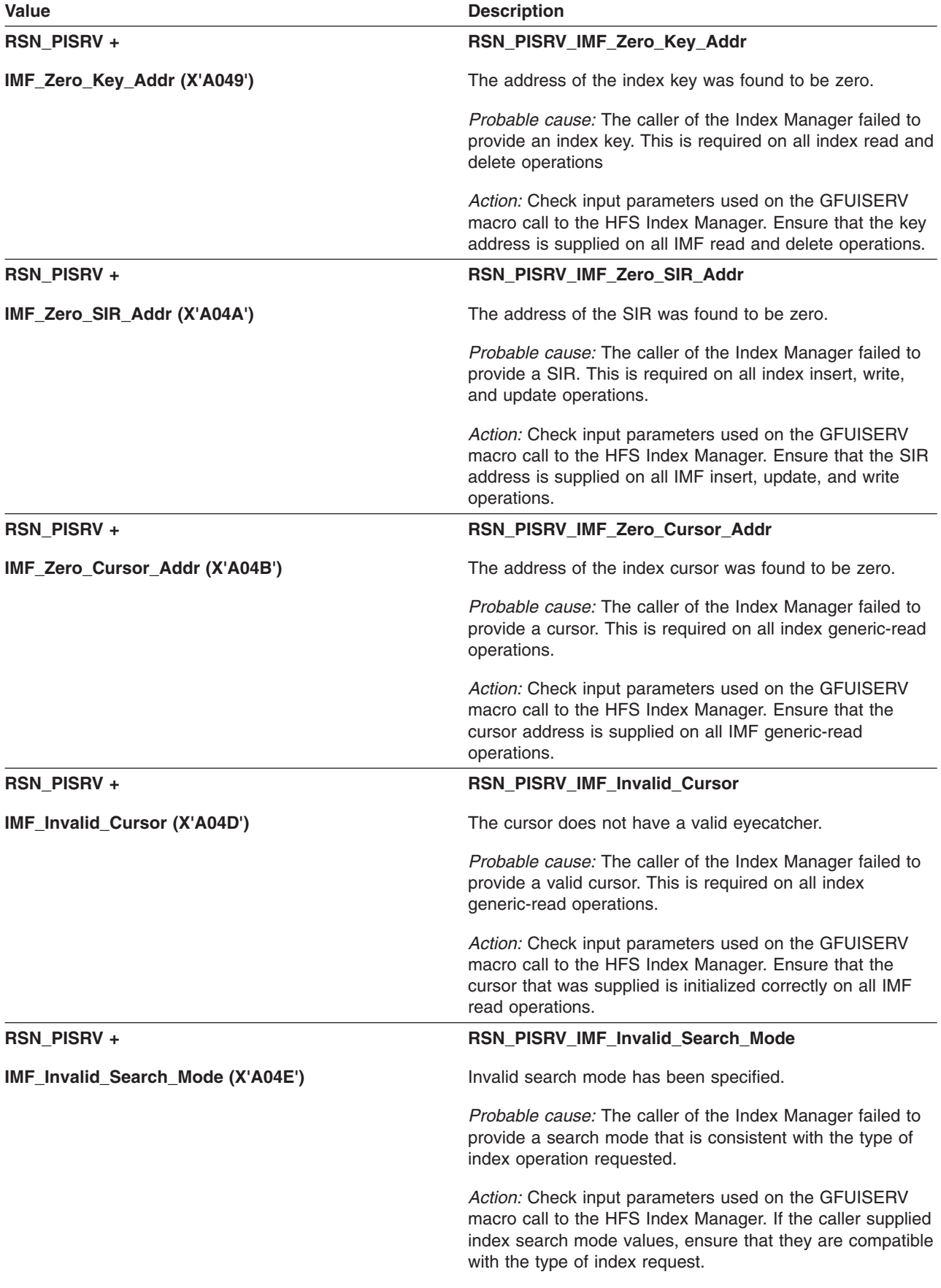

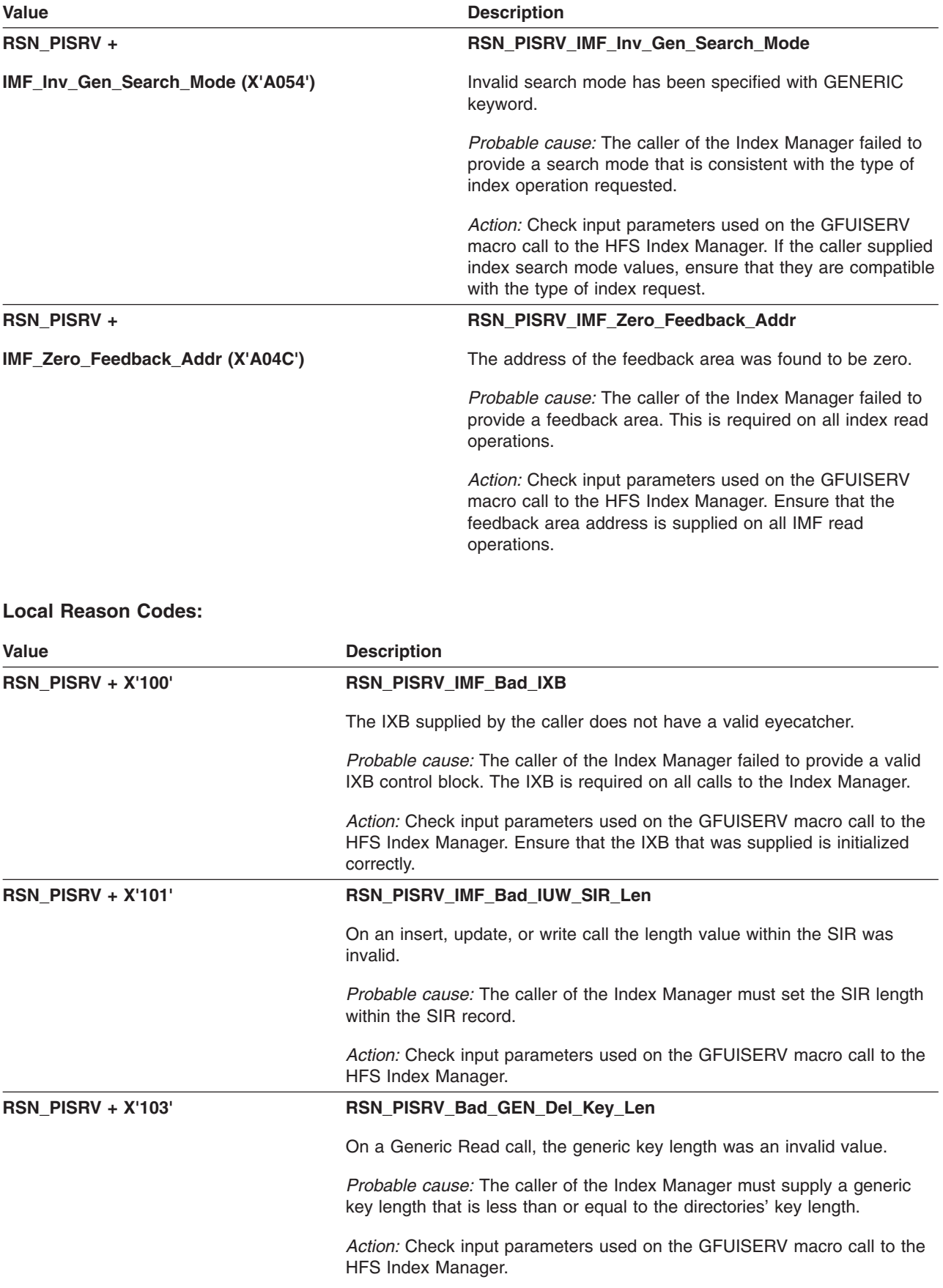

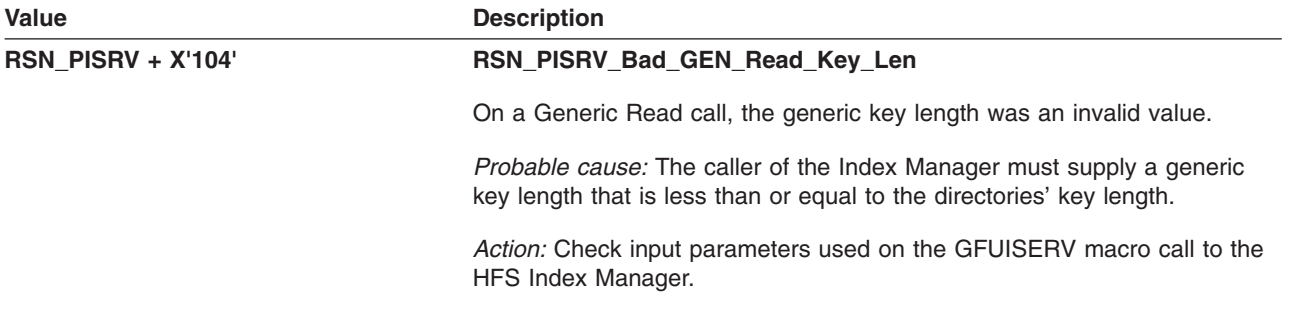

### **GFUPLAD – Internal Locate AD Index Page Procedure**

The component identifier is **RSN\_PLAD**. The module ID halfword is **X'5B0D'**.

#### **Global Reason Codes:** None

#### **Local Reason Codes:**

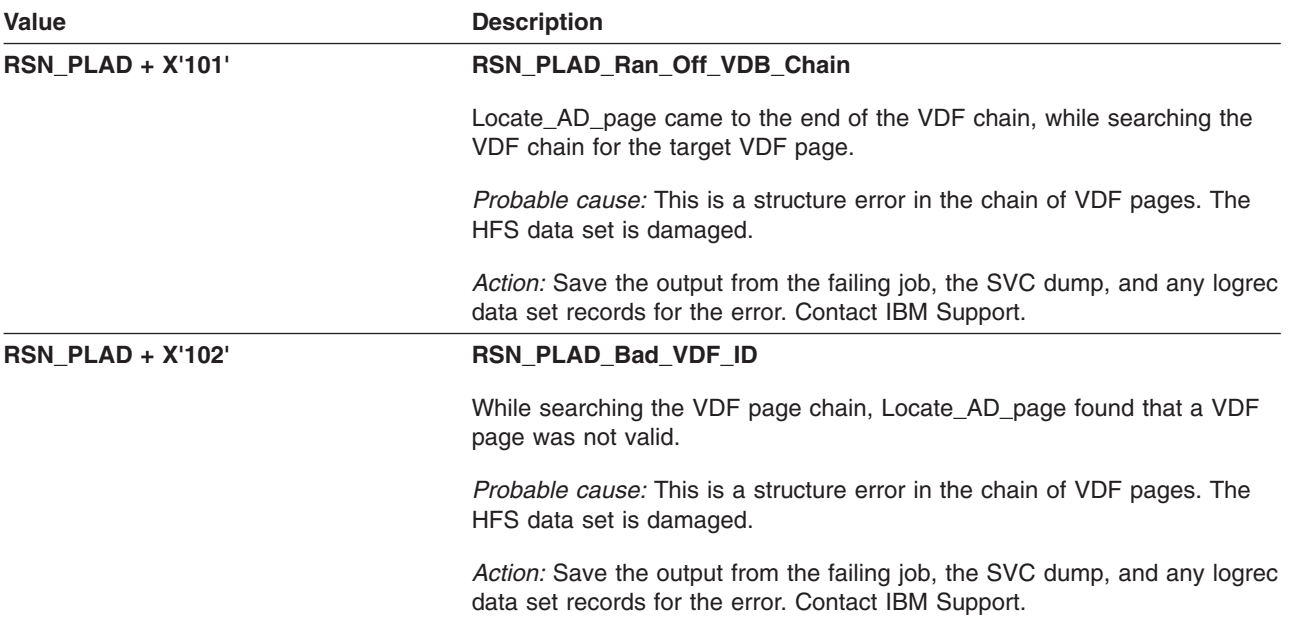

### **GFUPPCTL – Process vfs\_pfsctl file system functions on the Server in behalf of a Client.**

The component identifier is **RSN\_PPCTL**. The module ID halfword is **X'5B16'**

#### **Global Reason Codes:**

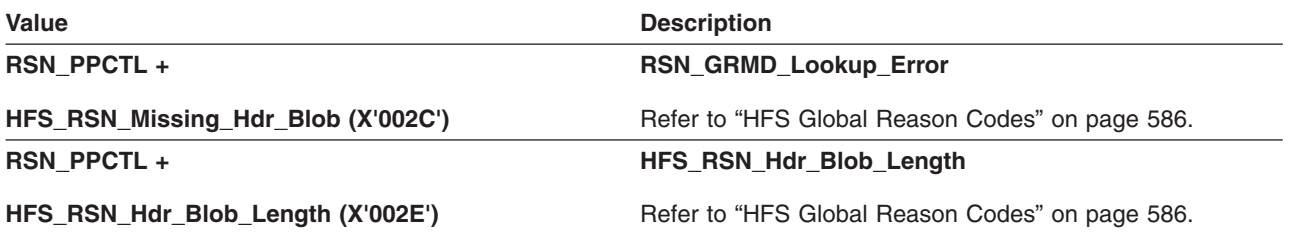

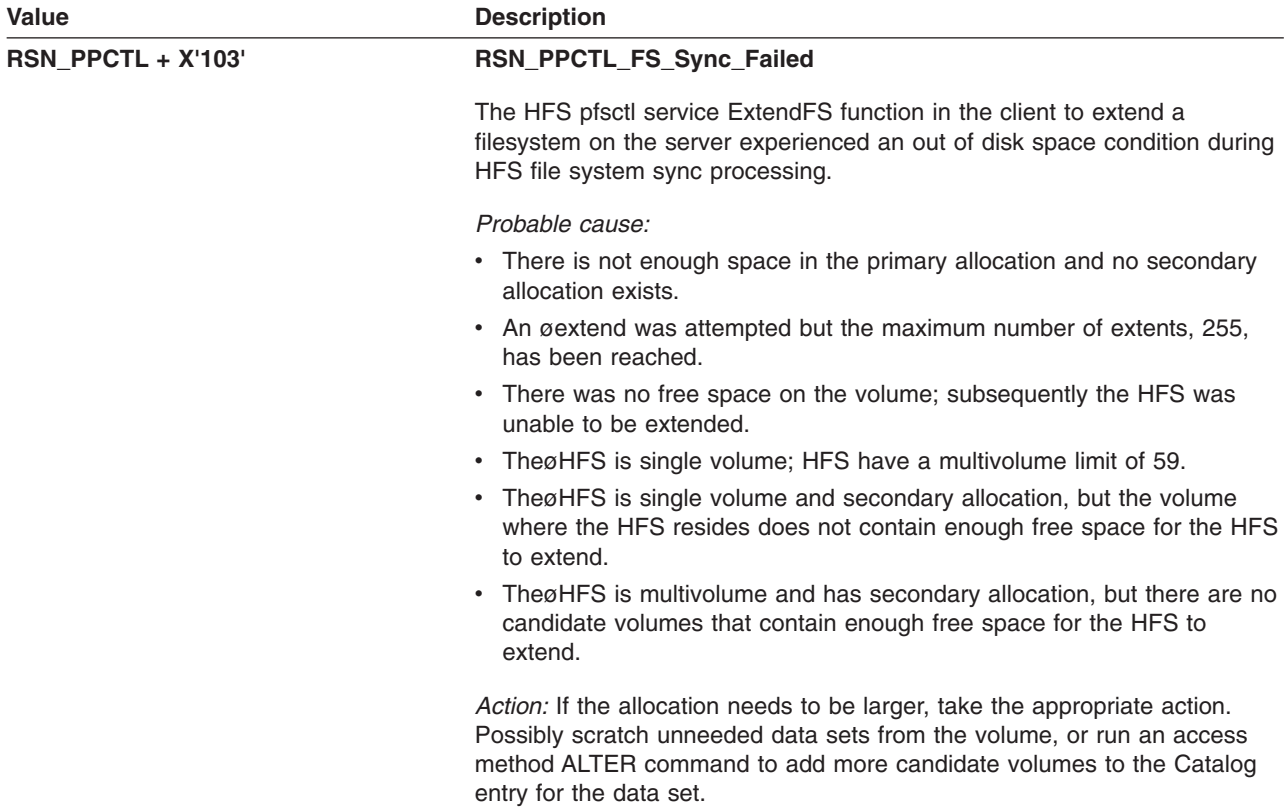

# **GFUPRUP – Internal Free FPM Pages Procedure**

The component identifier is **RSN\_PRUP**. The module ID halfword is **X'5B10'**.

#### **Global Reason Codes:**

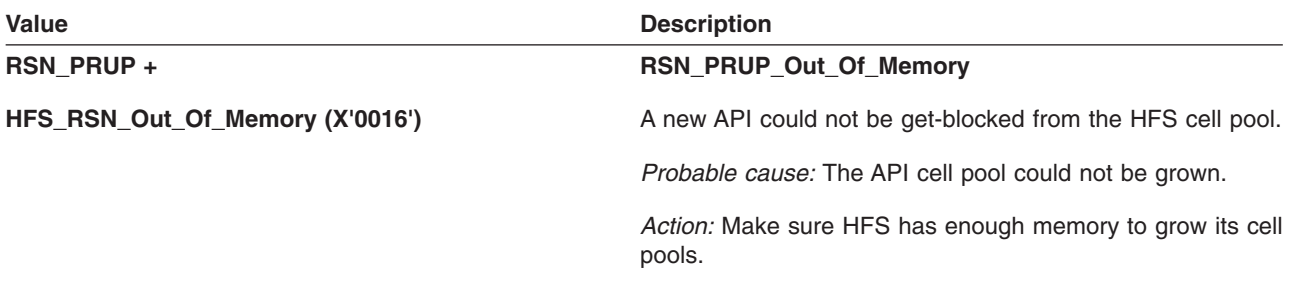

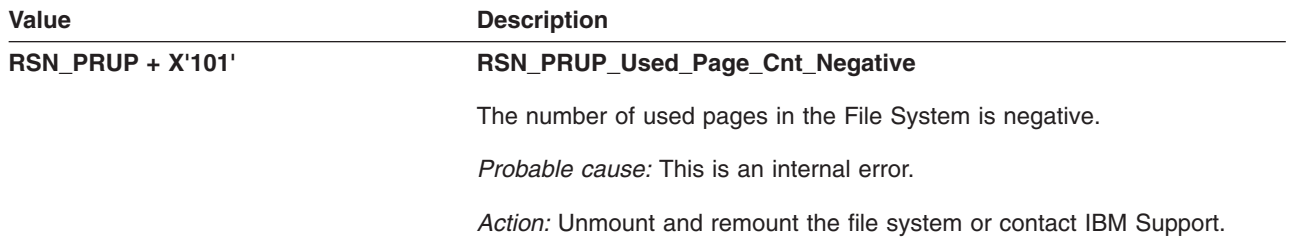

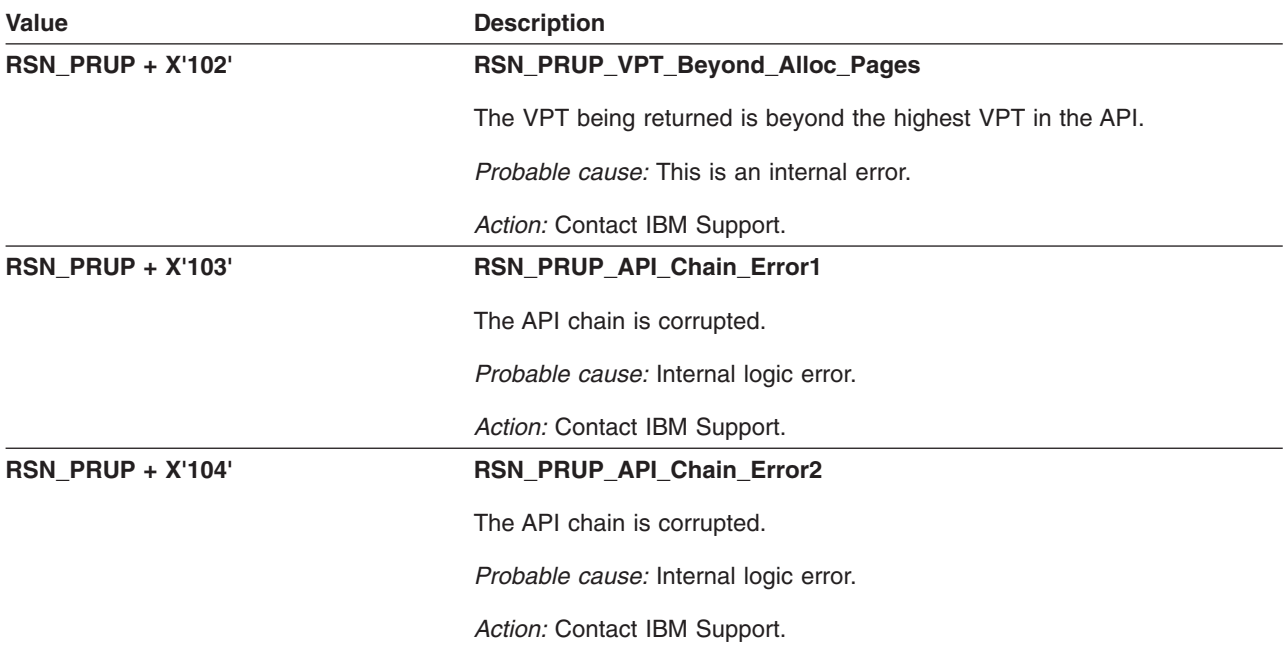

### **GFUPVDF –Internal VDF Management Procedures**

The component identifier is **RSN\_PVDF**. The module ID halfword is **X'5B11'**.

#### **Global Reason Codes:**

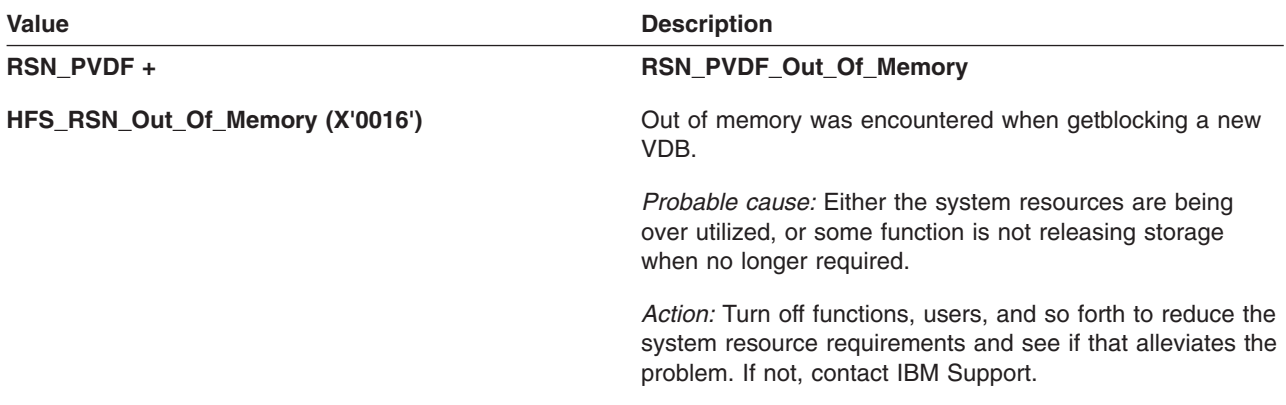

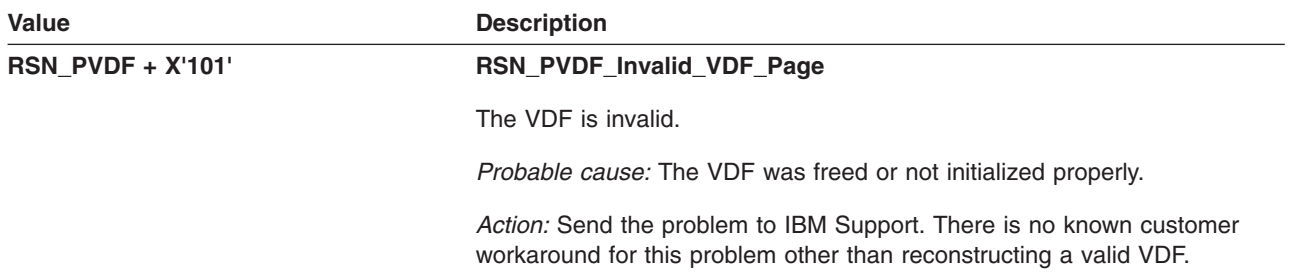

### **GFUZINIT: I/O Manager Global Initialization**

The component identifier is **RSN\_ZINI**. The module ID halfword is **X'5BC0'**.

#### **Global Reason Codes:** None

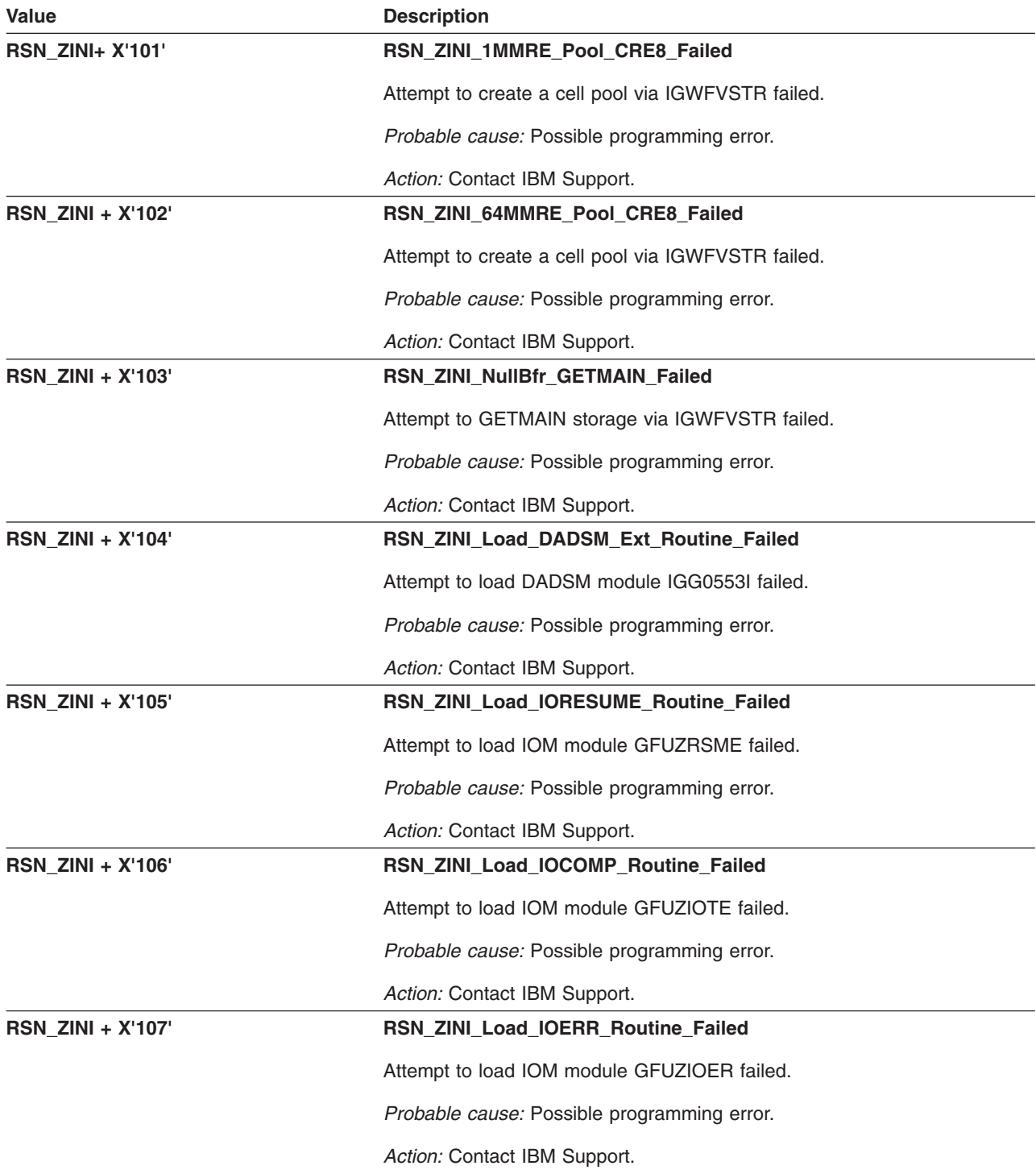

# **GFUZIOER: I/O Manager Error\_Exit Entry Point**

The component identifier is **RSN\_IOER**. The module ID halfword is **X'5BC5'**.

#### **Global Reason Codes:** None

#### **Local Reason Codes:**

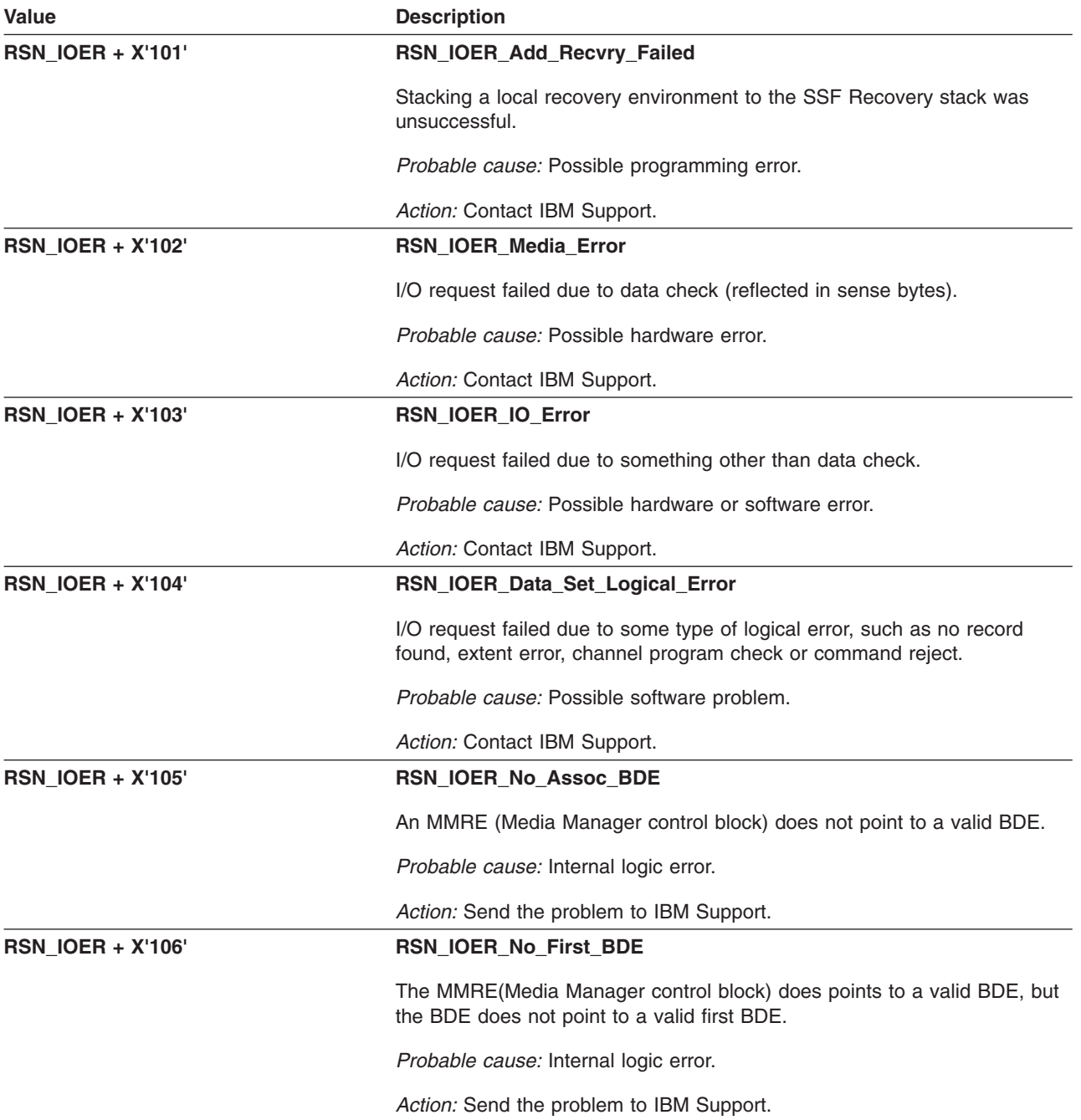

### **GFUZIOTE: I/O Manager Termination Exit**

The component identifier is **RSN\_IOTE**. The module ID halfword is **X'5BC4'**.

#### **Global Reason Codes:** None

#### **Local Reason Codes:**

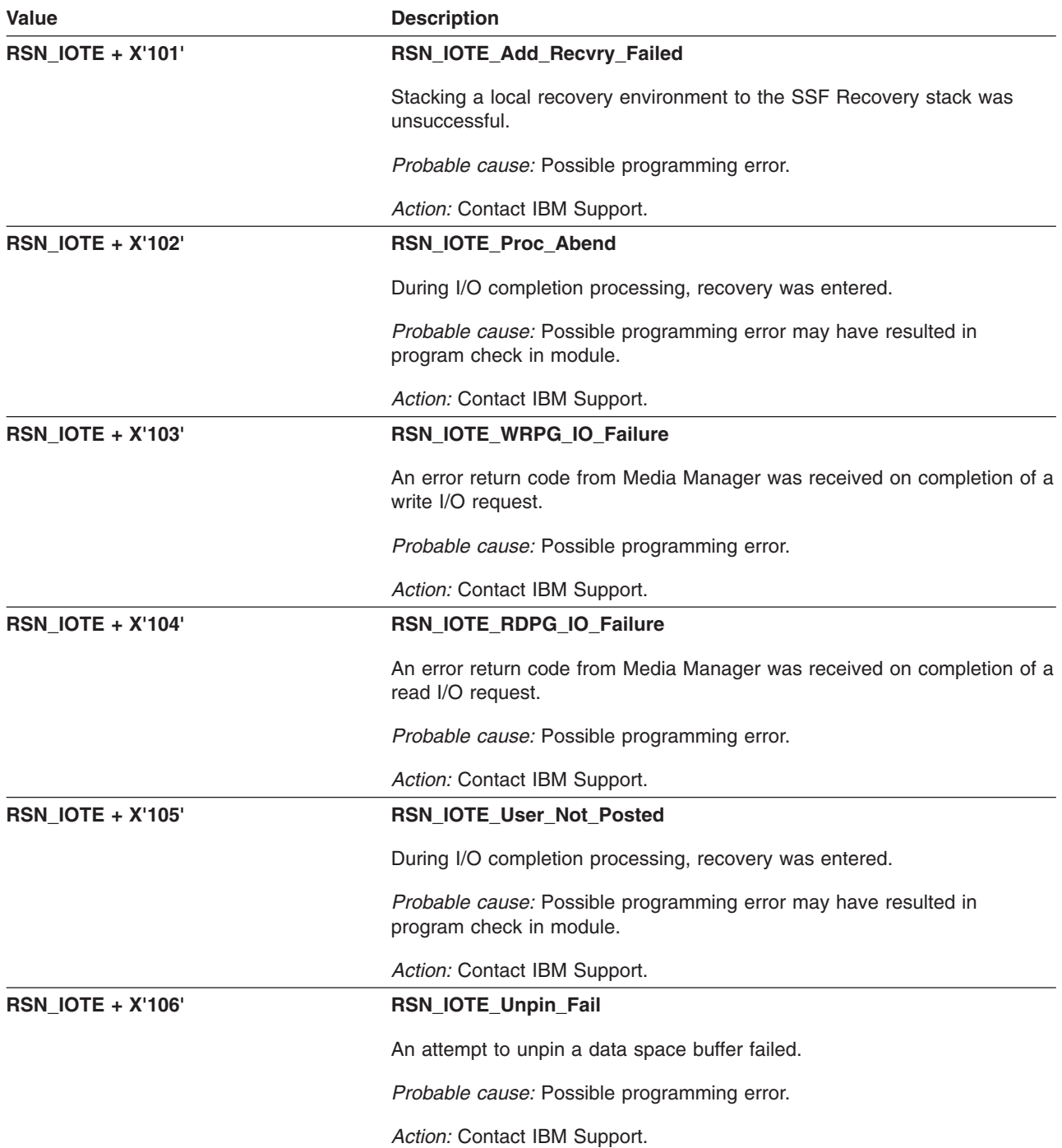

# **GFUZMONT: I/O Manager Mount Exit**

The component identifier is **RSN\_MONT**. The module ID halfword is **X'5BC1'**.

**Global Reason Codes:** None

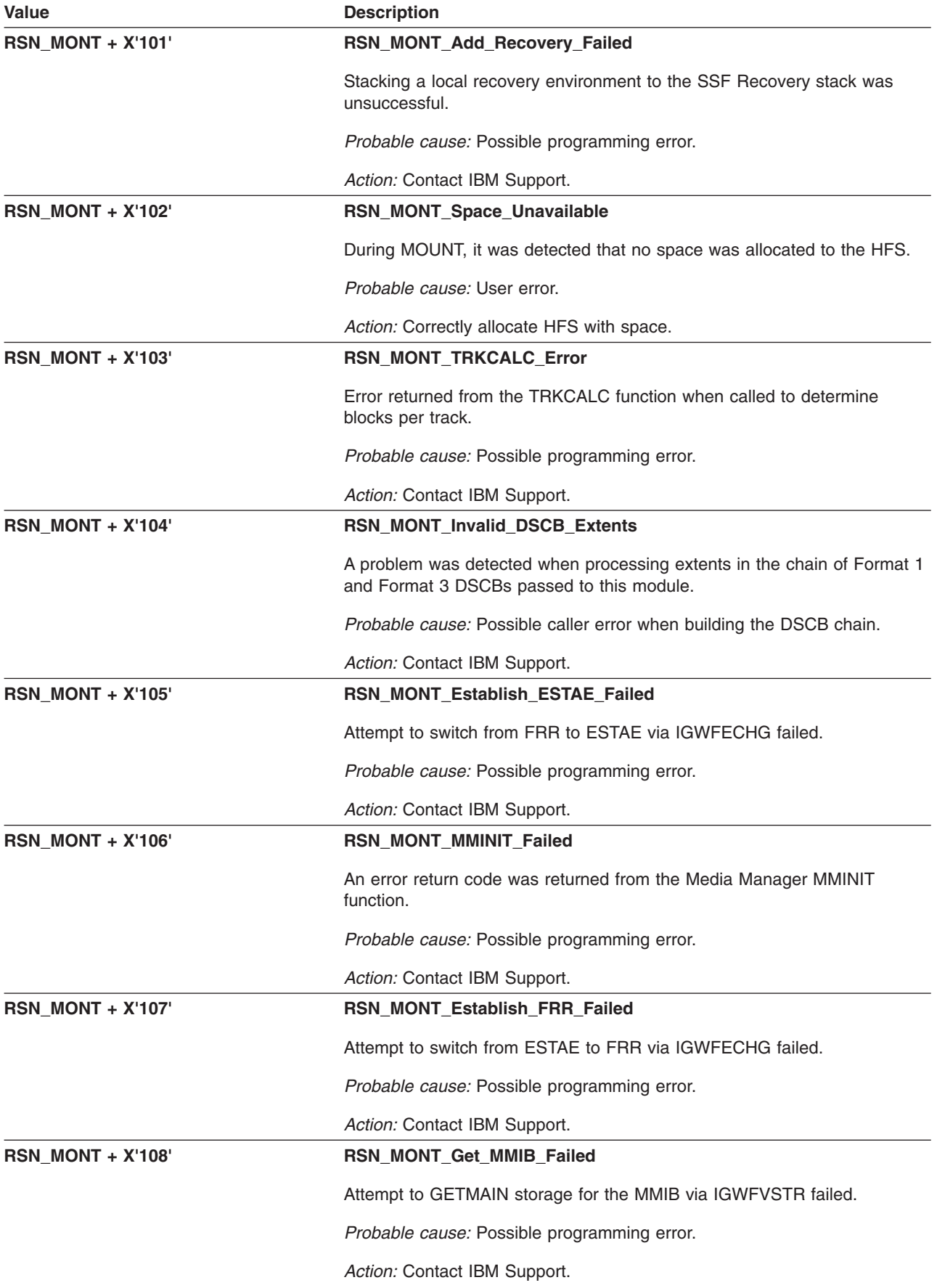

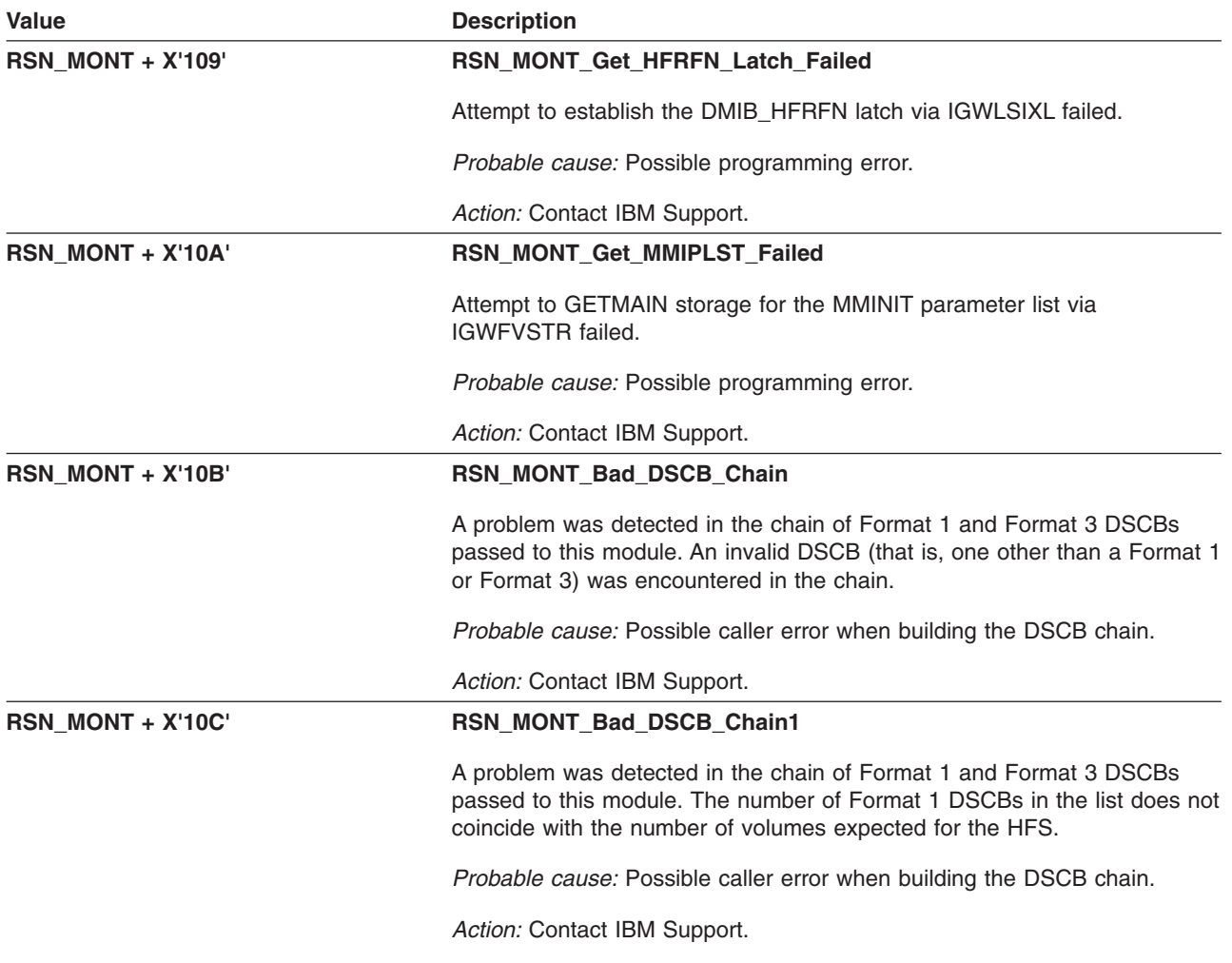

### **GFUZRDWR: Internal Media Manager Read/Write**

The component identifier is **RSN\_RDWR**. The module ID halfword is **X'5BC2'**.

#### **Global Reason Codes:** None

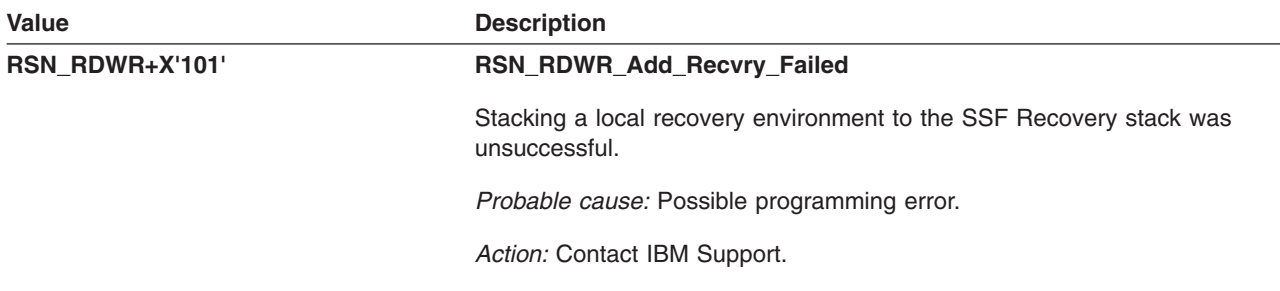

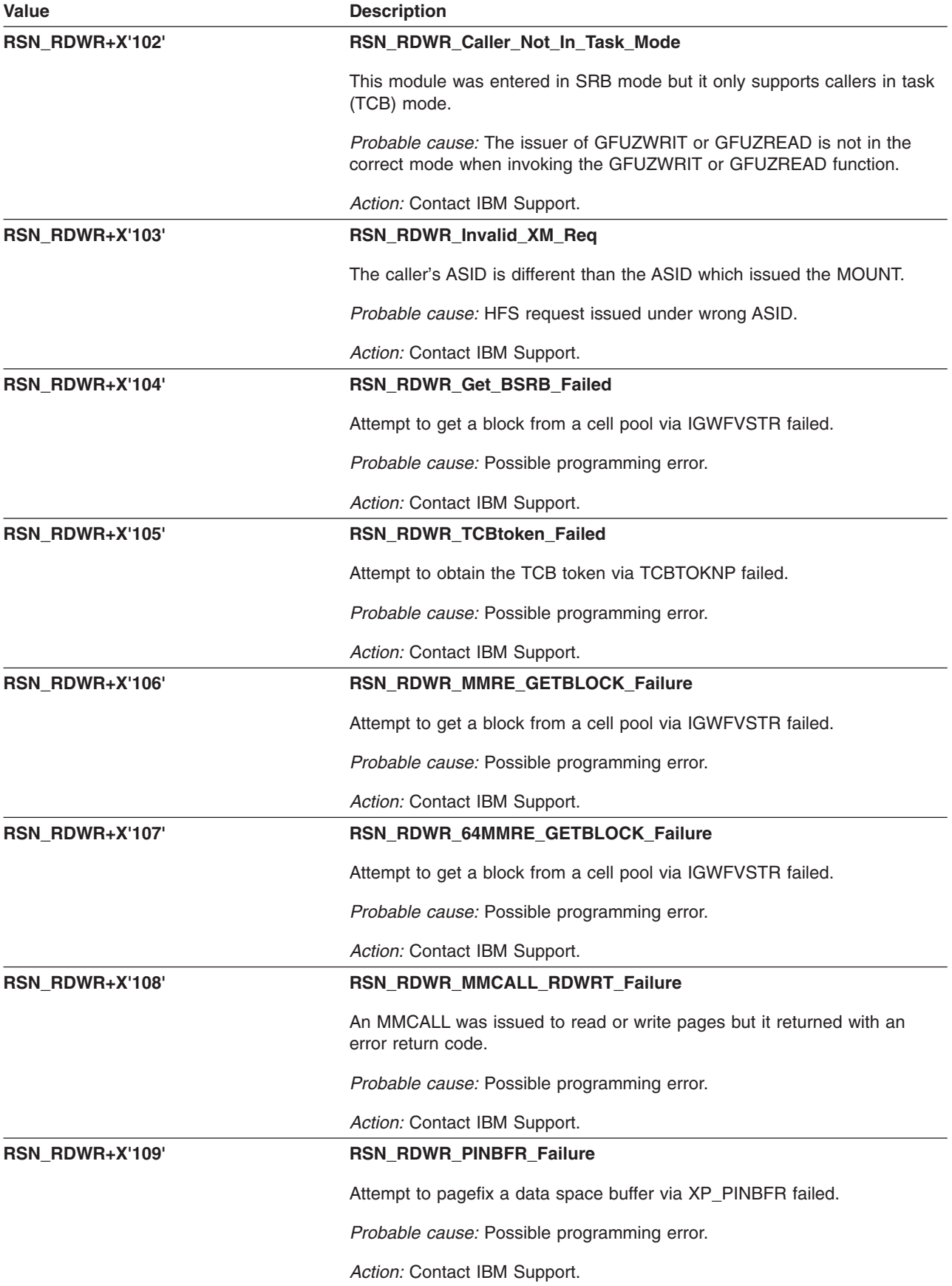

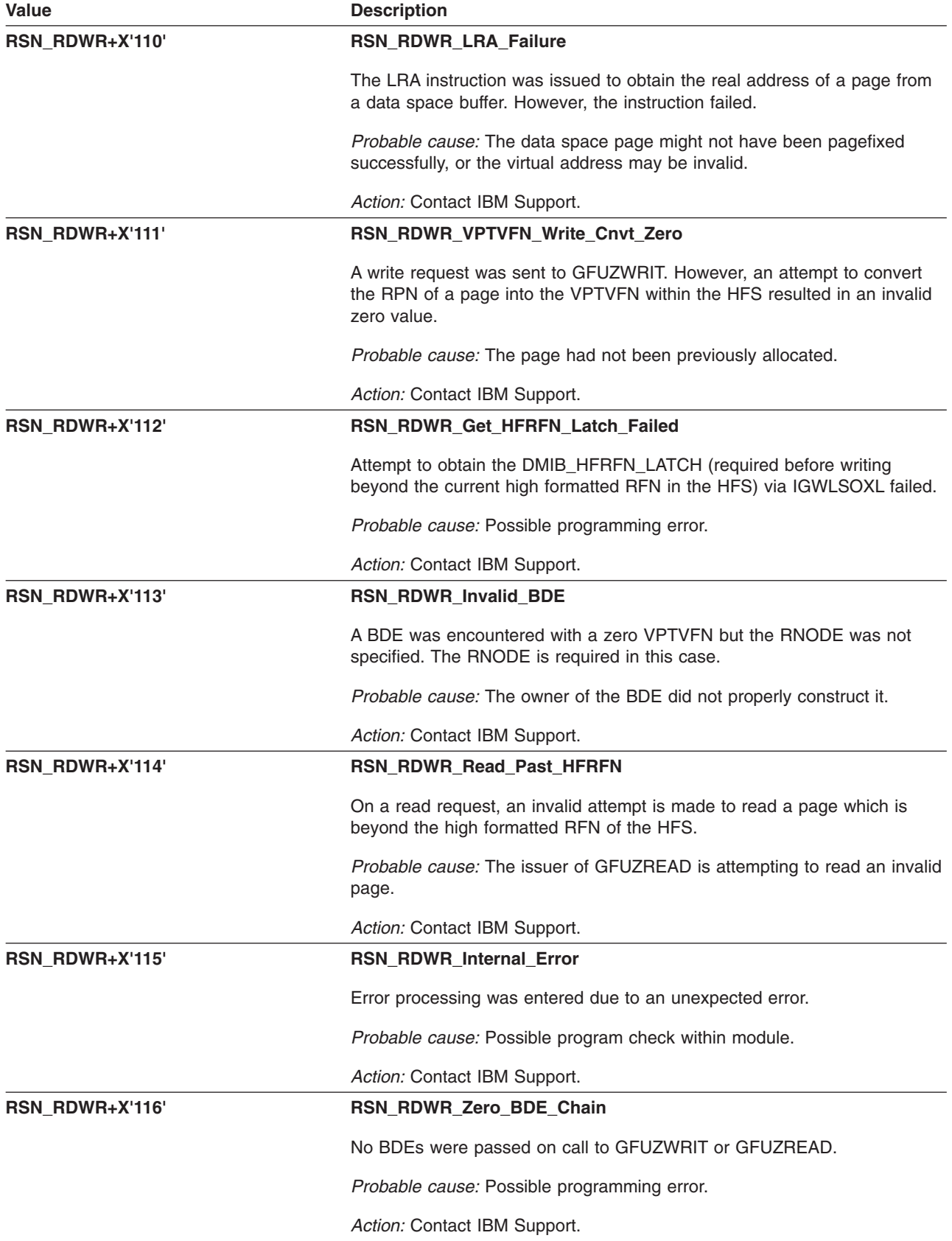

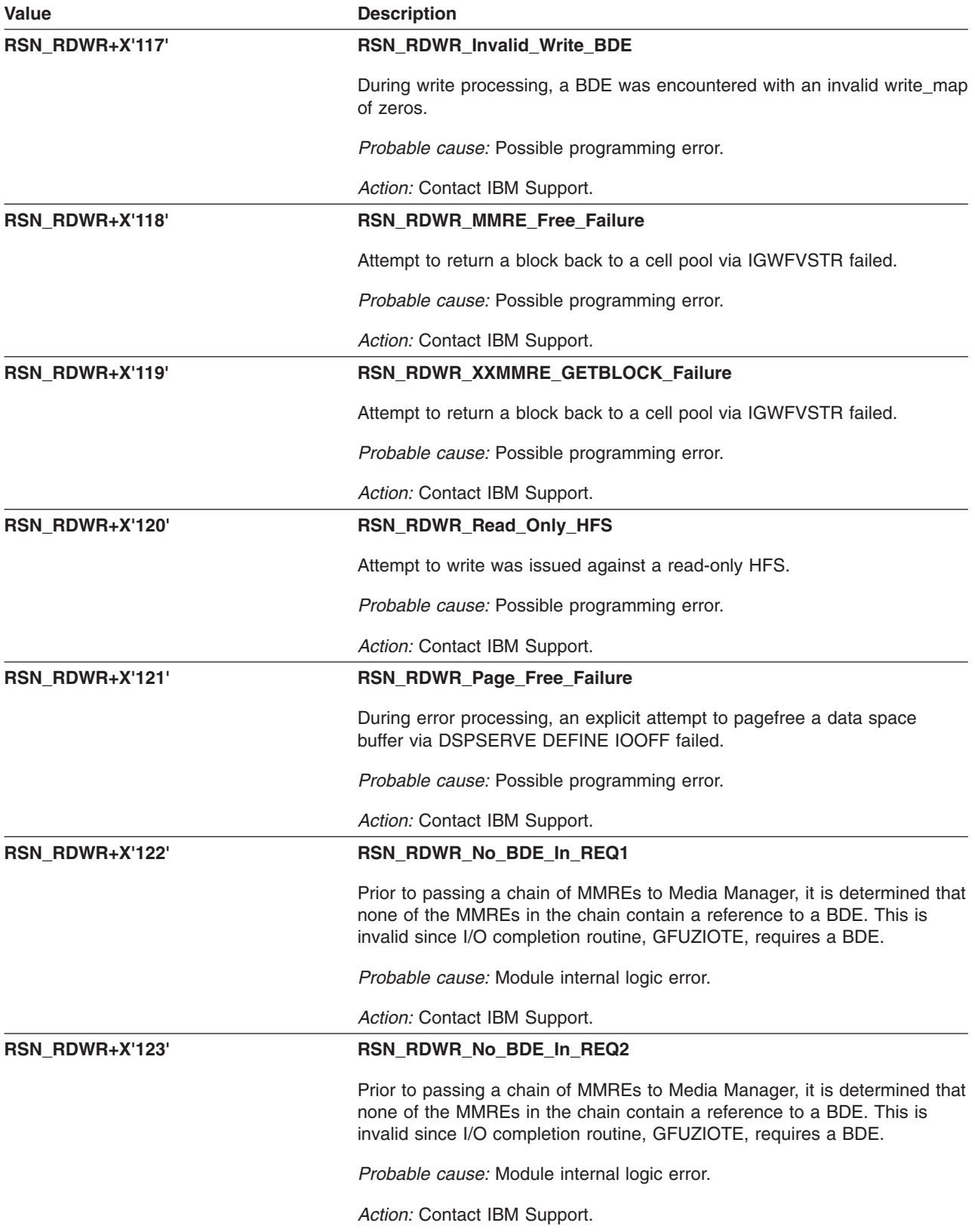

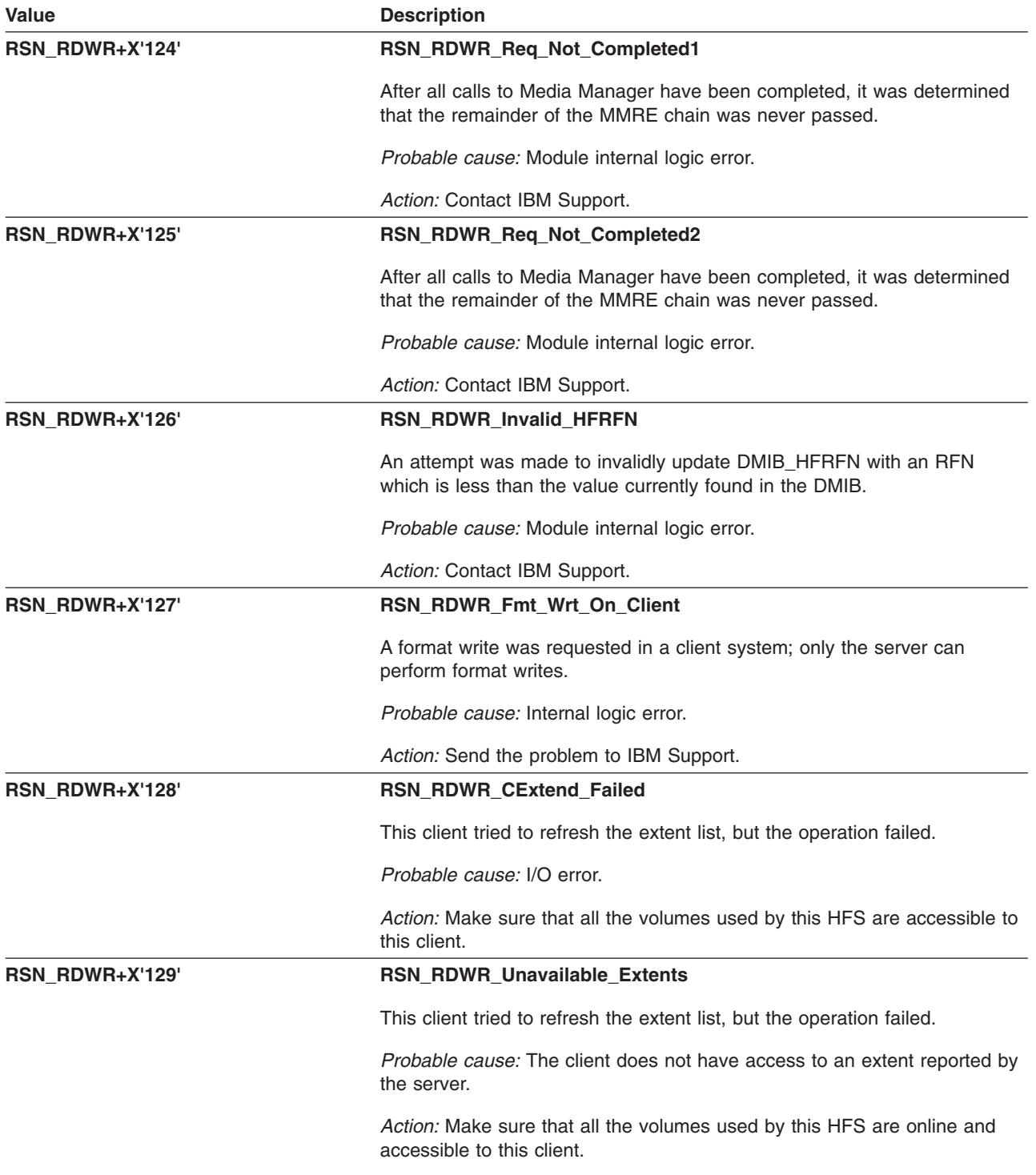

# **GFUZRSME – I/O Manager SRB Routine**

The component identifier is **RSN\_RSME**. The module ID halfword is **X'5BC3'**.

**Global Reason Codes:** None

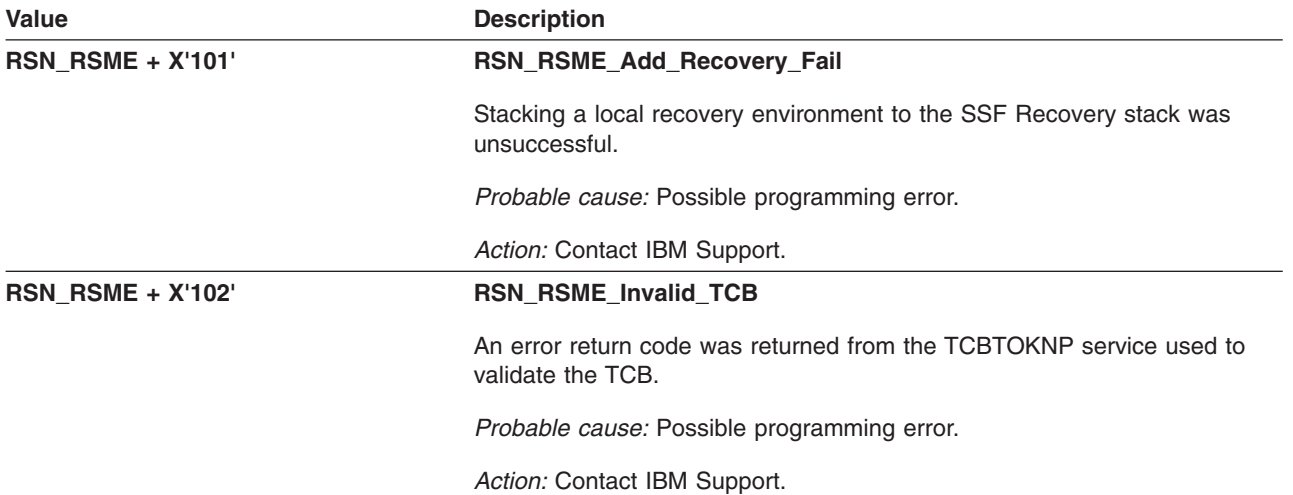

### **GFUZUMNT – I/O Manager UnMount Exit**

The component identifier is **RSN\_UMNT**. The module ID halfword is **X'5BC6'**.

#### **Global Reason Codes:** None

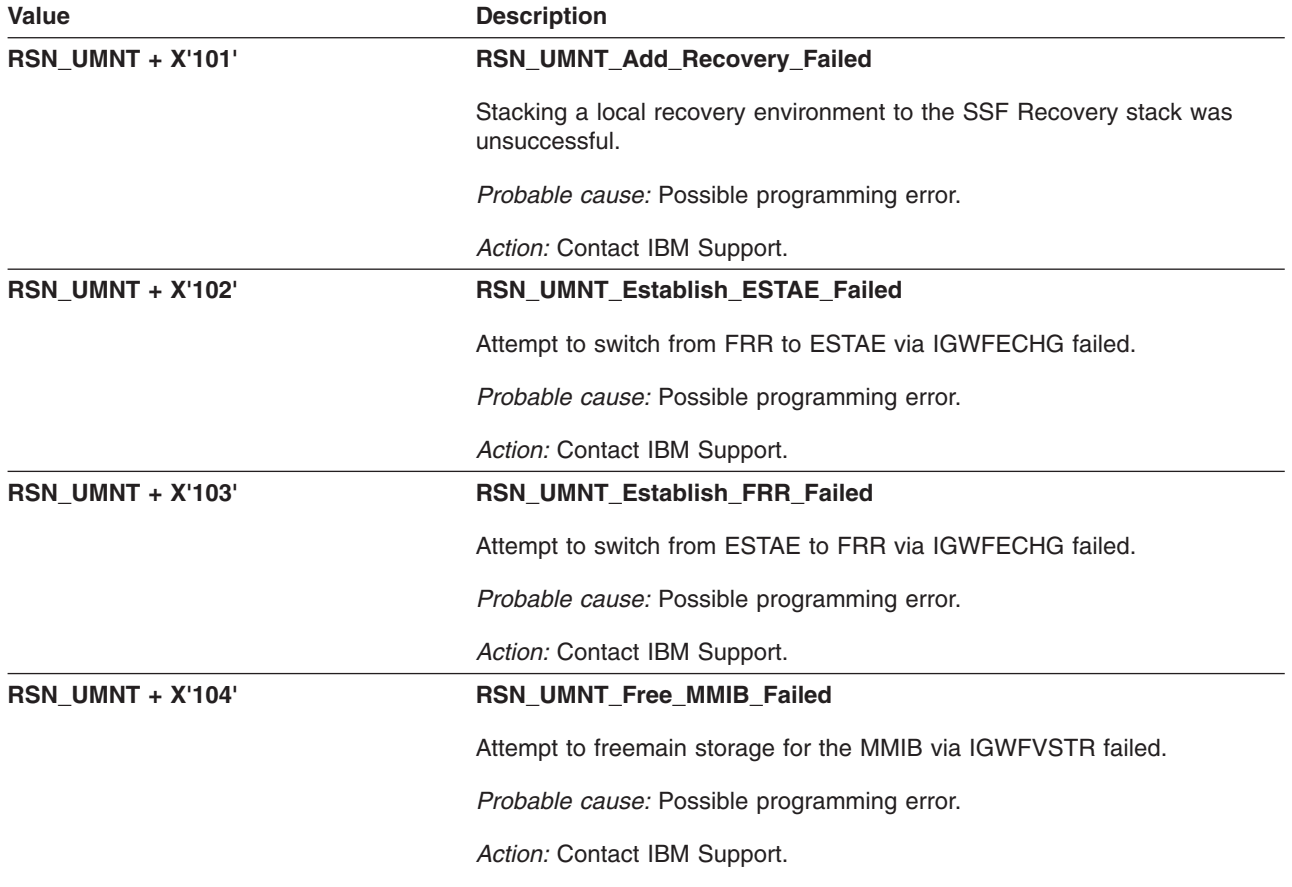

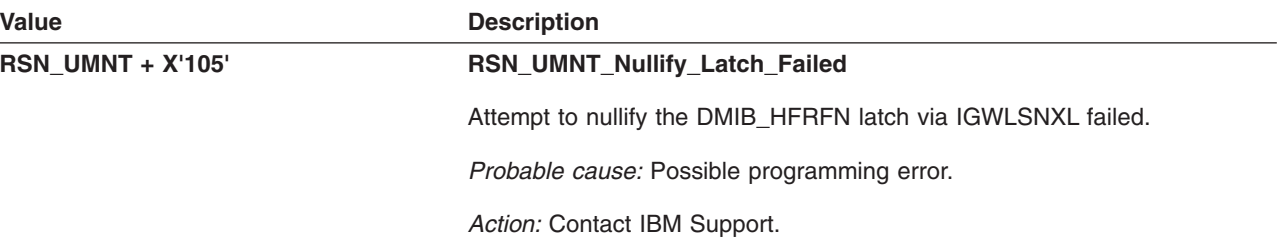

# **Chapter 6. zSeries File System Reason Codes**

Reason codes beginning with EF (as in EFxxrrrr) are documented in *z/OS Distributed File Service Messages and Codes*.

# **Chapter 7. Exit Status Codes for /usr/sbin/init**

This section lists the exit status codes for the ETCINIT job, **/usr/sbin/init**. For a discussion of the program itself, see *z/OS UNIX System Services Planning*.

If **/usr/sbin/init** does not detect an error and the shell returns normally after executing the initialization script, **/usr/sbin/init** exits with status code 00.

If **/usr/sbin/init** detects an error or if the shell abnormally terminates, **/usr/sbin/init** exits with a two-digit, nonzero, hexadecimal status code, z/OS UNIX displays the nonzero **/usr/sbin/init** exit status on the operator console with the following message:

BPXI027I THE ETCINIT JOB ENDED IN ERROR, EXIT STATUS 0000ss00

**Note:** If the exit status shown is **NOT** of the form 0000ss00, but is of the form 000000xx, then the exit status was not set by the /usr/sbin/init process. In the form 000000xx, xx is the signal number of the signal that ended the /usr/sbin/init process. See *z/OS UNIX System Services Programming: Assembler Callable Services Reference* for a list of the signal numbers. If the status is 00000009, for example, the /usr/sbin/init process was ended by a SIGKILL signal. The SIGKILL signal may be the result of an abend.

Even if **/usr/sbin/init** exits with status 00, the shell may not have successfully executed the initialization script. To find out if it did, look at the **/etc/log** file, which contains standard output and error messages written by **/usr/sbin/init**, the shell, and initialization script commands.

**Note:** Even if **/usr/sbin/init** exits before invoking the shell or if the shell does not successfully execute the initialization script, z/OS UNIX makes the system available to all batch and interactive users when **/usr/sbin/init** exits.

Table 2 lists the exit status codes, ss, set by **/usr/sbin/init** when it exits due to an error.

| <b>Exit Status</b> | <b>Explanation</b> | <b>Action to Take</b>                                                                                                    |
|--------------------|--------------------|----------------------------------------------------------------------------------------------------|
| 01                 | Wrong process ID   | The process ID of <b>/usr/sbin/init</b> indicates it was not invoked by z/OS UNIX<br>during START OMVS command processing. To run /usr/sbin/init, z/OS<br>UNIX must be stopped and restarted. The system continues.                              |
| 02                 | Wrong group ID     | The setsid() request issued by /usr/sbin/init failed to return the expected<br>group ID. Contact your system programmer. The system continues.                                                                                                   |
| 03                 | No storage         | A malloc() request issued by /usr/sbin/init failed to allocate requested<br>storage. Contact your system programmer. The system continues.                                                                                                    |
| 04                 | No shell           | The shell with the pathname specified in the <b>/etc.init options</b> file is not<br>accessible. Contact your system programmer to correct the pathname<br>specified in the /etc.init options file. The system continues.                        |
| 05                 | No script          | The initialization script with the pathname specified in the <b>/etc.init options</b><br>file is not accessible. Contact your system programmer to correct the<br>pathname specified in the <b>/etc.init options</b> file. The system continues. |
| 06                 | <b>Bad block</b>   | The sigprocmask() request by /usr/sbin/init to block signals failed. Contact<br>your system programmer. The system continues.                                                                                                    |
| 07                 | No alarm           | The sigaction() request by /usr/sbin/init to install the SIGALRM signal<br>catcher failed. Contact your system programmer. The system continues.                                                                                                 |
| 08                 | No stdin           | /usr/sbin/init could not open /dev/null for standard input. Contact your<br>system programmer. The system continues.                                                                                                    |

*Table 2. Exit Status Codes for /usr/sbin/init (in hexadecimal)*

*Table 2. Exit Status Codes for /usr/sbin/init (in hexadecimal) (continued)*

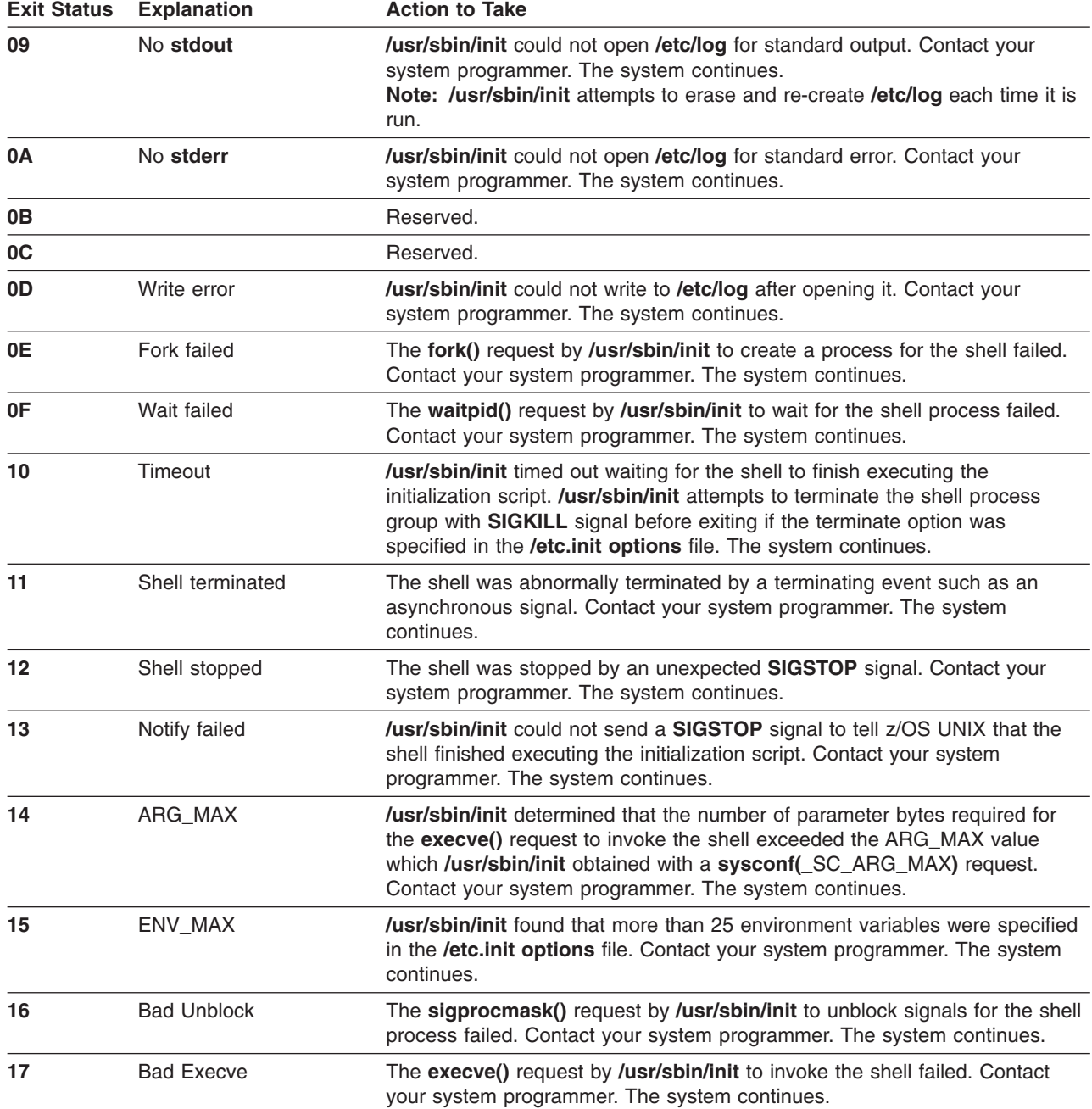

# **Appendix A. z/OS UNIX System Services Message Modules**

In the diagnosis, Table 3 is provided to help you determine what modules are issuing the messages you receive. The left-hand column lists all of the message prefixes issued by z/OS UNIX System Services. The right-hand column provides a description of the module that issues the message.

*Table 3. z/OS UNIX System Services Message Modules*

| z/OS UNIX Message Prefixes | <b>Issuing Module Description</b>              |
|----------------------------|------------------------------------------------|
| <b>BPX</b>                 | z/OS UNIX Kernel                               |
| <b>FOMC</b>                | z/OS UNIX chcp shell commands                  |
| <b>FOMF</b>                | z/OS UNIX TSO shell commands                   |
| <b>FOMM</b>                | z/OS UNIX System Services Parallel Environment |
| <b>FOMN</b>                | z/OS UNIX inetd daemon                         |
| <b>FOMO</b>                | z/OS UNIX System Services Parallel Environment |
| <b>FSUC</b>                | z/OS UNIX tcsh shell                           |
| <b>FSUM</b>                | z/OS UNIX Shell and Utilities                  |
| <b>FDBX</b>                | z/OS UNIX Debugger                             |
# **Appendix B. Accessibility**

Accessibility features help a user who has a physical disability, such as restricted mobility or limited vision, to use software products successfully. The major accessibility features in z/OS enable users to:

- v Use assistive technologies such as screen readers and screen magnifier software
- Operate specific or equivalent features using only the keyboard
- Customize display attributes such as color, contrast, and font size

## **Using assistive technologies**

Assistive technology products, such as screen readers, function with the user interfaces found in z/OS. Consult the assistive technology documentation for specific information when using such products to access z/OS interfaces.

### **Keyboard navigation of the user interface**

Users can access z/OS user interfaces using TSO/E or ISPF. Refer to *z/OS TSO/E Primer*, *z/OS TSO/E User's Guide*, and *z/OS ISPF User's Guide Vol I* for information about accessing TSO/E and ISPF interfaces. These guides describe how to use TSO/E and ISPF, including the use of keyboard shortcuts or function keys (PF keys). Each guide includes the default settings for the PF keys and explains how to modify their functions.

## **z/OS information**

z/OS information is accessible using screen readers with the BookServer/Library Server versions of z/OS books in the Internet library at:

<http://www.ibm.com/servers/eserver/zseries/zos/bkserv/>

## **Notices**

This information was developed for products and services offered in the U.S.A.

IBM may not offer the products, services, or features discussed in this document in other countries. Consult your local IBM representative for information on the products and services currently available in your area. Any reference to an IBM product, program, or service is not intended to state or imply that only that IBM product, program, or service may be used. Any functionally equivalent product, program, or service that does not infringe any IBM intellectual property right may be used instead. However, it is the user's responsibility to evaluate and verify the operation of any non-IBM product, program, or service.

IBM may have patents or pending patent applications covering subject matter described in this document. The furnishing of this document does not give you any license to these patents. You can send license inquiries, in writing, to:

IBM Director of Licensing IBM Corporation North Castle Drive Armonk, NY 10504-1785 USA

For license inquiries regarding double-byte (DBCS) information, contact the IBM Intellectual Property Department in your country or send inquiries, in writing, to:

IBM World Trade Asia Corporation Licensing 2-31 Roppongi 3-chome, Minato-ku Tokyo 106, Japan

**The following paragraph does not apply to the United Kingdom or any other country where such provisions are inconsistent with local law:** INTERNATIONAL BUSINESS MACHINES CORPORATION PROVIDES THIS PUBLICATION "AS IS" WITHOUT WARRANTY OF ANY KIND, EITHER EXPRESS OR IMPLIED, INCLUDING, BUT NOT LIMITED TO, THE IMPLIED WARRANTIES OF NON-INFRINGEMENT, MERCHANTABILITY OR FITNESS FOR A PARTICULAR PURPOSE. Some states do not allow disclaimer of express or implied warranties in certain transactions, therefore, this statement may not apply to you.

This information could include technical inaccuracies or typographical errors. Changes are periodically made to the information herein; these changes will be incorporated in new editions of the publication. IBM may make improvements and/or changes in the products and/or the programs described in this publication at any time without notice.

Any references in this information to non-IBM Web sites are provided for convenience only and do not in any manner serve as an endorsement of those Web sites. The materials at those Web sites are not part of the materials for this IBM product and use of those Web sites is at your own risk.

IBM may use or distribute any of the information you supply in any way it believes appropriate without incurring any obligation to you.

Licensees of this program who wish to have information about it for the purpose of enabling: (i) the exchange of information between independently created programs and other programs (including this one) and (ii) the mutual use of the information which has been exchanged, should contact:

IBM Corporation Mail Station P300 2455 South Road Poughkeepsie, NY 12601-5400 USA

Such information may be available, subject to appropriate terms and conditions, including in some cases, payment of a fee.

The licensed program described in this information and all licensed material available for it are provided by IBM under terms of the IBM Customer Agreement, IBM International Program License Agreement, or any equivalent agreement between us.

If you are viewing this information softcopy, the photographs and color illustrations may not appear.

## **Trademarks**

The following terms are trademarks of the IBM Corporation in the United States or other countries or both:

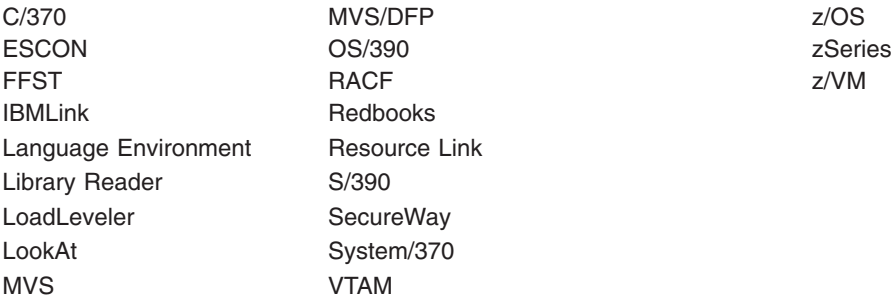

IBM, the IBM logo, ibm.com and DB2 are registered trademarks of International Business Machines Corporation in the United States, other countries, or both.

Adobe, Acrobat, Portable Document Format (PDF), and PostScript are either registered trademarks or trademarks of Adobe Systems Incorporated in the United States, other countries, or both.

Linux is a registered trademark of Linus Torvalds in the United States, other countries, or both.

Microsoft, Windows, Windows NT and the Windows logo are trademarks of Microsoft Corporation in the United States, other countries, or both.

UNIX is a registered trademark of The Open Group in the United States and other countries.

Other company, product or service names may be trademarks or service marks of others.

### **Acknowledgments**

InterOpen/POSIX Shell and Utilities is a source code product providing POSIX.2 (Shell and Utilities) functions to z/OS UNIX System Services. InterOpen/POSIX Shell and Utilities is developed and licensed by Mortice Kern Systems (MKS) Inc. of Waterloo, Ontario, Canada.

## **Readers' Comments — We'd Like to Hear from You**

**z/OS UNIX System Services Messages and Codes**

**Publication No. SA22-7807-08**

We appreciate your comments about this publication. Please comment on specific errors or omissions, accuracy, organization, subject matter, or completeness of this book. The comments you send should pertain to only the information in this manual or product and the way in which the information is presented.

For technical questions and information about products and prices, please contact your IBM branch office, your IBM business partner, or your authorized remarketer.

When you send comments to IBM, you grant IBM a nonexclusive right to use or distribute your comments in any way it believes appropriate without incurring any obligation to you. IBM or any other organizations will only use the personal information that you supply to contact you about the issues that you state on this form.

Comments:

Thank you for your support.

Submit your comments using one of these channels:

- Send your comments to the address on the reverse side of this form.
- Send your comments via e-mail to: mhvrcfs@us.ibm.com

If you would like a response from IBM, please fill in the following information:

Name Address

Company or Organization

Phone No. **E-mail address** 

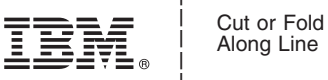

Along Line

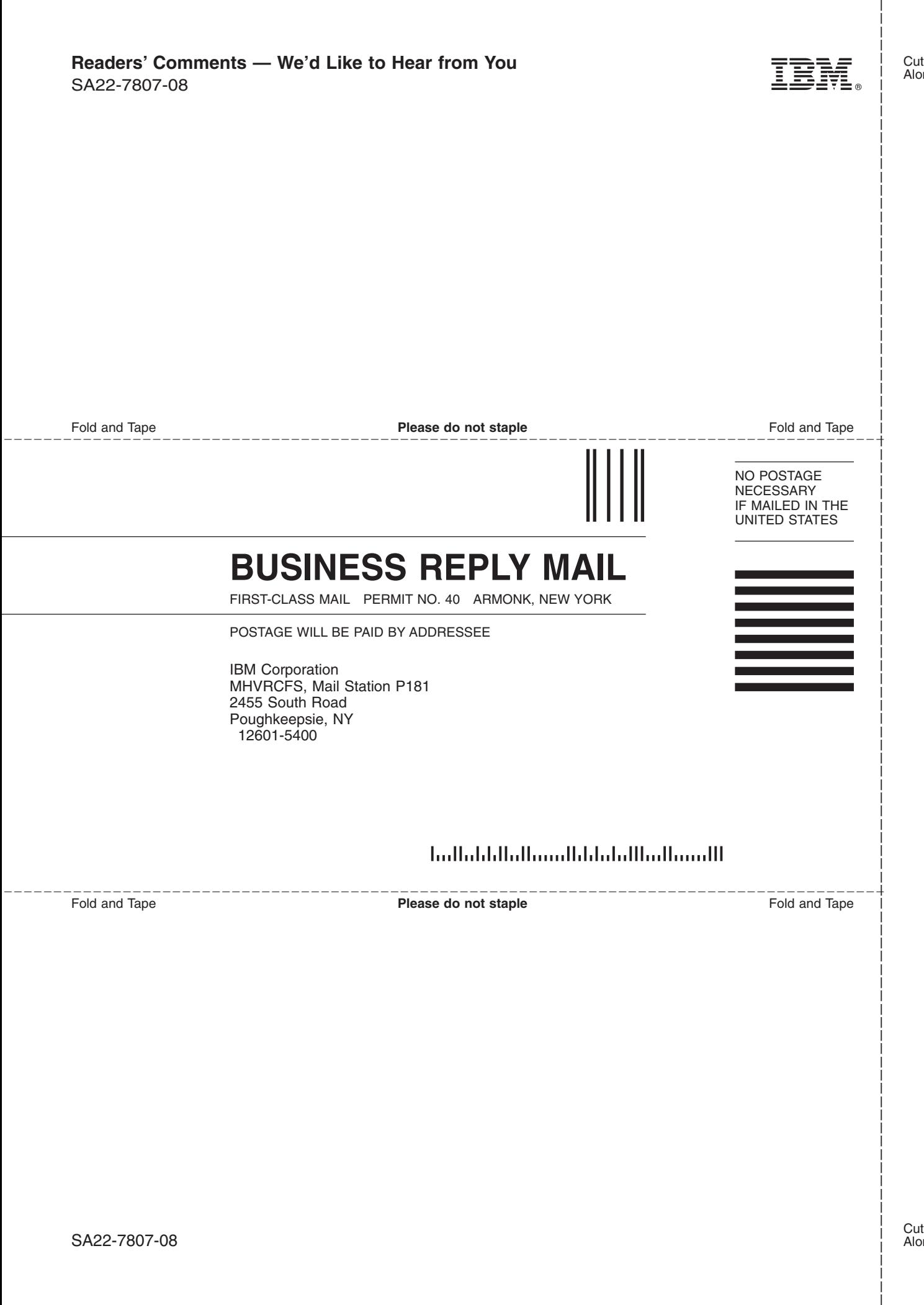

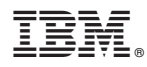

Program Number: 5694-A01

Printed in USA

SA22-7807-08

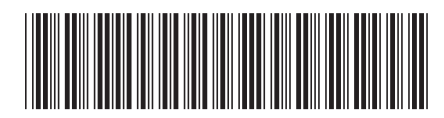